# EXPRESSCLUSTER® X 4.1 for Windows

Reference Guide

April 10, 2019
1st Edition

EXPRESSCLUSTER

# Revision History

| Edition | Revised Date | Description |
|---------|--------------|-------------|
| 1st     | Apr 10, 2019 | New manual  |

# Disclaimer

Information in this document is subject to change without notice. No part of this document may be reproduced or transmitted in any form by any means, electronic or mechanical, for any purpose, without the express written permission of NEC Corporation.

# **Trademark Information**

EXPRESSCLUSTER® is a registered trademark of NEC Corporation.

FastSync<sup>TM</sup> is a trademark of NEC Corporation.

Microsoft, Windows, Windows Server, Internet Explorer, Azure, and Hyper-V are registered trademarks of Microsoft Corporation in the United States and other countries.

Linux is a registered trademark of Linus Torvalds in the United States and other countries.

Amazon Web Services and all AWS-related trademarks, as well as other AWS graphics, logos, page headers, button icons, scripts, and service names are trademarks, registered trademarks or trade dress of AWS in the United States and/or other countries.

Apache Tomcat, Tomcat, and Apache are registered trademarks or trademarks of Apache Software Foundation. Citrix, Citrix XenServer, and Citrix Essentials are registered trademarks or trademarks of Citrix Systems, Inc. in the United States and other countries.

VMware, vCenter Server, and vSphere is registered trademarks or trademarks of VMware, Inc. in the United States and/or other jurisdictions.

Python is a registered trademark of the Python Software Foundation.

SVF is a registered trademark of WingArc Technologies, Inc.

Oracle, Oracle Database, Solaris, MySQL, Tuxedo, WebLogic Server, Container, Java, and all Java-based trademarks and logos are trademarks or registered trademarks of Oracle Corporation and/or its affiliates.

IBM, DB2, and WebSphere are trademarks or registered trademarks of International Business Machines Corporation in the United States, other countries, or both.

PostgreSQL is a registered trademark of the PostgreSQL Global Development Group.

PowerGres is a registered trademark of SRA OSS, Inc.

F5, F5 Networks, BIG-IP, and iControl are trademarks or registered trademarks of F5 Networks, Inc. in the United States and other countries.

MIRACLE LoadBalancer is registered trademark of Cybertrust Japan Co., Ltd. in Japan.

WebOTX is a registered trademark of NEC Corporation.

WebSAM is a registered trademark of NEC Corporation.

Other product names and slogans written in this manual are trademarks or registered trademarks of their respective companies.

# **Table of Contents**

| Preface              |                        | xvii |
|----------------------|------------------------|------|
| Who Should Use T     | his Guide              | xvii |
|                      | Organized              |      |
|                      | ER X Documentation Set |      |
|                      |                        |      |
|                      |                        |      |
| Chapter 1            | Parameter details      | 21   |
| Parameter settings.  |                        | 22   |
|                      |                        |      |
|                      |                        |      |
|                      |                        |      |
| NP Resolution tab.   |                        | 27   |
|                      |                        |      |
| Port No. tab         |                        | 33   |
| Monitor tab          |                        |      |
|                      |                        |      |
|                      |                        |      |
| _                    |                        |      |
|                      |                        |      |
|                      |                        |      |
|                      |                        |      |
|                      |                        |      |
|                      |                        |      |
|                      |                        |      |
|                      |                        |      |
|                      |                        |      |
|                      |                        |      |
|                      |                        |      |
|                      |                        |      |
|                      |                        |      |
|                      |                        |      |
|                      |                        |      |
|                      |                        |      |
|                      |                        |      |
|                      |                        |      |
|                      | operties               |      |
|                      | Properties             |      |
|                      | Toperates              |      |
|                      |                        |      |
|                      |                        |      |
|                      |                        |      |
|                      |                        |      |
|                      |                        |      |
| •                    | 'ommon)                |      |
| Application resource | ce                     | 97   |
| Floating IP resourc  | e                      | 98   |
| Mirror Disk resour   | ce                     | 99   |
| 0 , ,                | zation resource        |      |
|                      |                        |      |
|                      |                        |      |
|                      |                        |      |
|                      | rce                    |      |
|                      | Name resource          |      |
|                      |                        |      |
| VAS resource         |                        |      |

| ,                    | e                                              |     |
|----------------------|------------------------------------------------|-----|
|                      |                                                |     |
|                      | irce                                           |     |
|                      | ource                                          |     |
|                      | ource                                          |     |
|                      |                                                |     |
|                      | source                                         |     |
|                      | <u>,                                      </u> |     |
|                      | ommon)resource                                 |     |
|                      | esource                                        |     |
|                      | resource                                       |     |
|                      | resource                                       |     |
|                      | nitor resource                                 |     |
|                      | resource                                       |     |
|                      | monitor resource                               |     |
|                      | r resource                                     |     |
|                      | us monitor resource                            |     |
|                      | esource                                        |     |
| Service monitor rese | ource                                          | 119 |
|                      | or resource                                    |     |
|                      | ame monitor resource                           |     |
| Virtual IP monitor r | esource                                        | 121 |
|                      | rce                                            |     |
|                      | ce                                             |     |
|                      | r resource                                     |     |
|                      | nonitor resource                               |     |
|                      | ource                                          |     |
|                      | onitor resource                                |     |
|                      | ze                                             |     |
|                      | ce                                             |     |
|                      | Ce                                             |     |
|                      | urce                                           |     |
|                      | urce                                           |     |
|                      | urce                                           |     |
|                      | rce                                            |     |
|                      | r resource                                     |     |
|                      | urce                                           |     |
|                      | resource                                       |     |
|                      | ource                                          |     |
|                      | resource                                       |     |
| Weblogic monitor r   | esource                                        |     |
| WebOTX monitor r     | esource                                        | 136 |
| JVM monitor resour   | ce                                             | 137 |
| System monitor reso  | ource                                          | 138 |
| Process resource mo  | onitor resource                                | 139 |
| User mode monitor    | resource                                       | 140 |
| Dynamic DNS mon      | tor resource                                   | 141 |
|                      | tor resource                                   |     |
|                      | nitor resource                                 |     |
|                      | nitor resource                                 |     |
|                      | esource                                        |     |
|                      | resource                                       |     |
| 1 1                  | onitor resource                                |     |
|                      | monitor resource                               |     |
|                      | resource                                       |     |
|                      | stration                                       |     |
| napter 2             | Group resource details                         |     |
|                      |                                                |     |
|                      |                                                |     |
|                      | roup types                                     |     |
| Understanding the g  | roup properties                                |     |

| Understanding failover policy                                             | 155 |
|---------------------------------------------------------------------------|-----|
| Operations at detection of activation and deactivation failure            |     |
| Final action                                                              |     |
| Script before final action                                                |     |
| Script Before and After Activation/Deactivation                           |     |
| Reboot count limit                                                        |     |
| Resetting the reboot count                                                |     |
| Checking a double activation                                              |     |
| Understanding setting of group start dependence and group stop dependence |     |
| Understanding Exclusive Control of Group                                  | 180 |
| Understanding server groups                                               | 181 |
| Understanding the settings of dependency among group resources            |     |
| Setting group resources for individual server                             |     |
| Group common properties                                                   |     |
| Exclusion tab                                                             |     |
| Start Dependency tab                                                      |     |
| Stop Dependency tab                                                       |     |
| Group properties                                                          |     |
| Info tab Startup Server tab                                               |     |
| Attribute tab                                                             |     |
| Logical Service tab.                                                      |     |
| Start Dependency tab                                                      |     |
| Stop Dependency                                                           |     |
| Entire Dependency                                                         |     |
| Resource Properties                                                       |     |
| Info tab                                                                  |     |
| Dependency tab.                                                           |     |
| Recovery Operation tab                                                    |     |
| Details tab                                                               |     |
| Understanding application resources                                       |     |
| Dependency of application resources                                       |     |
| Application resources.                                                    |     |
| Note on application resources                                             |     |
| Details tab                                                               |     |
| Understanding floating IP resources                                       |     |
| Dependencies of floating IP resources                                     |     |
| Floating IP                                                               |     |
| Notes on floating IP resources                                            | 213 |
| Details tab                                                               | 214 |
| Understanding mirror disk resources                                       | 216 |
| Dependencies of mirror disk resources                                     | 216 |
| Mirror disk                                                               | 216 |
| Understanding mirror parameters                                           | 220 |
| Examples of mirror disk construction                                      |     |
| Notes on mirror disk resources.                                           | 224 |
| Details tab                                                               |     |
| Notes on operating mirror disk resources                                  | 229 |
| Understanding registry synchronization resources                          |     |
| Dependencies of registry synchronization resources                        |     |
| Registry synchronization resources                                        |     |
| Notes on registry synchronization resources                               |     |
| Details tab                                                               |     |
| Understanding script resources                                            |     |
| Dependencies of script resources                                          |     |
| Scripts in script resources                                               |     |
| Environment variables in script of script resource                        |     |
| Execution timing of script resource scripts                               |     |
| Writing scripts                                                           |     |
| Tips for creating scripts                                                 |     |
| Notes on script resources                                                 |     |
| Details tab                                                               |     |
| Understanding disk resources                                              |     |
| Dependencies of disk resources                                            | 260 |

| Disk resources                                                                   | 260 |
|----------------------------------------------------------------------------------|-----|
| Notes on disk resources                                                          |     |
| Details tab                                                                      |     |
| Understanding service resources                                                  |     |
| Dependencies of service resources                                                |     |
| Notes on service resources                                                       |     |
| Details tab.                                                                     |     |
| Understanding print spooler resources                                            | 267 |
| Dependencies of print spooler resources                                          |     |
| Print spooler resources                                                          |     |
| Notes on print spooler resources                                                 |     |
| Details tab                                                                      |     |
| Understanding virtual computer name resources                                    |     |
| Dependencies of virtual computer name resources                                  |     |
| Determining virtual computer name                                                |     |
| Linking virtual computer name and floating IP address                            |     |
| Configuring WINS server                                                          |     |
| Appropriate use of virtual computer name resources and dynamic DNS resources     |     |
| Services available to the virtual computer name                                  |     |
| Notes on virtual computer name resources                                         |     |
| Details tab                                                                      |     |
| Understanding dynamic DNS resources                                              | 277 |
| Dependency of dynamic DNS resources                                              |     |
| Dynamic DNS resources                                                            |     |
| Preparation for use of dynamic DNS resources                                     |     |
| Notes on dynamic DNS resources                                                   |     |
| Details tab.                                                                     |     |
| Understanding virtual IP resources                                               |     |
| Dependencies of virtual IP resources                                             |     |
| Virtual IP resources                                                             |     |
| Determining virtual IP address                                                   |     |
| Controlling path                                                                 | 284 |
| Requirement to use virtual IP address                                            |     |
| Details tab                                                                      |     |
| Understanding CIFS resources                                                     |     |
| Dependencies of CIFS resources                                                   |     |
| CIFS resources.                                                                  |     |
| Notes on CIFS resources                                                          |     |
| Details tab                                                                      | 294 |
| Understanding NAS resources                                                      | 298 |
| Dependencies of NAS resources                                                    |     |
| NAS resources                                                                    |     |
| Notes on NAS resources                                                           |     |
| Details tab                                                                      |     |
| Understanding hybrid disk resources                                              |     |
| Dependencies of hybrid disk resources                                            |     |
| Notes on hybrid disk resources                                                   |     |
| Details tab.                                                                     |     |
| Notes on operating hybrid disk resources                                         |     |
| Understanding VM resources                                                       | 306 |
| Dependencies of VM resources                                                     |     |
| VM resources                                                                     | 306 |
| Notes on VM resources                                                            |     |
| Details tab                                                                      |     |
| Understanding AWS elastic ip resources                                           |     |
| Dependencies of AWS elastic ip resources                                         |     |
| AWS elastic ip resource                                                          |     |
| Notes on AWS elastic ip resources                                                |     |
| rapplying currentment variables to Aws CLI full from the Aws elastic lp resource |     |

| Details tab       |                                                                        | 311 |
|-------------------|------------------------------------------------------------------------|-----|
| Understanding A   | WS virtual ip resources                                                | 312 |
|                   | AWS virtual ip resources                                               |     |
|                   | esource                                                                |     |
|                   | irtual ip resources                                                    |     |
|                   | ment variables to AWS CLI run from the AWS virtual ip resource         |     |
|                   |                                                                        |     |
|                   | WS DNS resources                                                       |     |
| Dependencies of   | AWS DNS resources                                                      | 316 |
|                   | rce                                                                    |     |
|                   | NS resources                                                           |     |
|                   | ment variables to AWS CLI run from the AWS DNS resource                |     |
|                   |                                                                        |     |
|                   | zure probe port resources                                              |     |
|                   | Azure probe port resources                                             |     |
| • •               | resource                                                               |     |
|                   | robe port resources                                                    |     |
|                   |                                                                        |     |
|                   | zure DNS resources                                                     |     |
|                   | Azure DNS resources                                                    |     |
|                   | irce                                                                   |     |
|                   | DNS resources                                                          |     |
| Details tab       |                                                                        | 324 |
| Chapter 3         | Monitor resource details                                               | 327 |
| Chapter 3         | Within resource details                                                | J41 |
| Monitor resources | S                                                                      | 329 |
|                   | f monitor resources                                                    |     |
| Enabling and disa | abling Dummy failure of monitor resources                              | 334 |
| Monitoring interv | val for monitor resources                                              | 335 |
| Behavior when ar  | n error is detected by a monitor resource                              | 339 |
|                   | nonitor error (Normal)                                                 |     |
| Activation and de | eactivation error of recovery target when executing recovery operation | 356 |
|                   | overy action script                                                    |     |
|                   | monitor resources                                                      |     |
|                   | tor resource to start monitoring                                       |     |
| Limiting the num  | ber of reboots when an error is detected by the monitor resource       | 372 |
|                   | s that require a license                                               |     |
|                   | properties                                                             |     |
|                   |                                                                        |     |
| ,                 | n) tab                                                                 |     |
| ` <b>1</b> /      | tab                                                                    |     |
|                   | tab                                                                    |     |
|                   | plication monitor resources                                            |     |
|                   | plication monitor resources                                            |     |
|                   | on monitor resources                                                   |     |
|                   | tab                                                                    |     |
|                   | sk RW monitor resources                                                |     |
| • •               | sk RW monitor resources                                                |     |
| ` <b>.</b>        | tab                                                                    |     |
| Understanding flo | pating IP monitor resources                                            | 390 |
|                   | oating IP monitor resources                                            |     |
|                   | IP monitor resources                                                   |     |
|                   | tab                                                                    |     |
|                   | monitor resources                                                      |     |
|                   | monitor resources                                                      |     |
|                   | tab                                                                    |     |
| Understanding mi  | irror connect monitor resources                                        | 393 |
| Note on mirror co | onnect monitor resources                                               | 393 |
| Monitor (special) | tab                                                                    | 393 |
| Understanding mi  | irror disk monitor resources                                           | 394 |
|                   | sk monitor resources                                                   |     |
|                   | tab                                                                    |     |
|                   | IC link up/down monitor resources                                      |     |
| Understanding Ni  | IC HIIK up/down moment resources                                       |     |

| Configuration and range of NIC link up/down monitoring   | 395 |
|----------------------------------------------------------|-----|
| Monitor (special) tab                                    |     |
| Understanding multi target monitor resources             |     |
| Note on the multi target monitor resource                |     |
| Multi target monitor resource status                     |     |
| Monitor (special) tab                                    | 397 |
| Understanding registry synchronization monitor resources |     |
| Note on registry synchronization monitor resources       |     |
| Monitor (special)                                        |     |
| Understanding disk TUR monitor resources                 |     |
| Notes on disk TUR monitor resources                      |     |
| Monitor (special) tab                                    |     |
| Understanding service monitor resources                  |     |
| Monitoring by service monitor resources                  |     |
| Note on service monitor resources                        |     |
| Monitor (special) tab                                    |     |
| Understanding print spooler monitor resources            |     |
| Note on print spooler monitor resources                  | 402 |
| Monitor (special) tab                                    |     |
| Understanding virtual computer name monitor resources    |     |
| Monitoring by virtual computer name monitor resources    |     |
| Virtual computer name monitor resource                   | 403 |
| Monitor (special) tab                                    |     |
| Understanding dynamic DNS monitor resources              |     |
| Notes on dynamic DNS monitor resources                   |     |
| Monitor (special) tab                                    |     |
| Understanding virtual IP monitor resources               |     |
| Monitoring by virtual IP monitor resources               |     |
| Notes on virtual IP monitor resources                    |     |
| Monitor (special) tab                                    |     |
| Understanding CIFS monitor resources                     |     |
| Monitoring by CIFS monitor resources                     |     |
| Notes on CIFS monitor resources                          |     |
| Monitor (special) tab                                    |     |
| Understanding NAS monitor resources                      |     |
| Note on NAS monitor resources                            |     |
| Monitor (special) tab                                    |     |
| Understanding hybrid disk monitor resources              |     |
| Note on hybrid disk monitor resources                    |     |
| Monitor (special) tab                                    |     |
| Understanding hybrid disk TUR monitor resources          |     |
| Notes on hybrid disk TUR monitor resources               |     |
| Monitor (special) tab                                    |     |
| Understanding custom monitor resources                   |     |
| Monitoring by custom monitor resources                   |     |
| Note on custom monitor resources                         |     |
| Monitor (special) tab                                    |     |
| Understanding message receive monitor resources          |     |
| Monitoring by message receive monitor resources          |     |
| Failover to a server group at another site               |     |
| Notes on message receive monitor resources               |     |
| Monitor (special) tab                                    |     |
| Understanding VM monitor resources.                      |     |
| Notes on VM monitor resources                            |     |
| Monitoring by VM monitor resources                       |     |
| Notes on VM monitor resources                            |     |
| Monitor (special) tab                                    |     |
| Understanding process name monitor resources             |     |
| Notes on process name monitor resources                  |     |
| Monitoring by process name monitor resources             |     |
| Monitor (special) tab                                    |     |
| Understanding DB2 monitor resources                      |     |

| DB2 monitor resources                                                     |     |
|---------------------------------------------------------------------------|-----|
| Monitoring by DB2 monitor resources                                       |     |
| Monitor (special) tab                                                     |     |
| Understanding FTP monitor resources                                       |     |
| FTP monitor resources                                                     |     |
| Monitoring by FTP monitor resources                                       |     |
| Monitor (special) tab                                                     |     |
| Understanding HTTP monitor resources                                      |     |
| HTTP monitor resources                                                    |     |
| Monitoring by HTTP monitor resources                                      |     |
| Monitor (special) tab                                                     |     |
| Understanding IMAP4 monitor resources                                     |     |
| IMAP4 monitor resources                                                   |     |
| Monitoring by IMAP4 monitor resources                                     | 426 |
| Monitor (special) tab                                                     |     |
| Understanding ODBC monitor resources                                      |     |
| ODBC monitor resources                                                    | 428 |
| Monitoring by ODBC monitor resources                                      | 429 |
| Monitor (special) tab                                                     |     |
| Understanding Oracle monitor resources                                    |     |
| Oracle monitor resources                                                  |     |
| Monitoring by Oracle monitor resources                                    |     |
| Monitor (special) tab                                                     |     |
| Understanding POP3 monitor resources                                      | 437 |
| POP3 monitor resources                                                    | 437 |
| Monitoring by POP3 monitor resources                                      | 437 |
| Monitor (special) tab                                                     |     |
| Understanding PostgreSQL monitor resources                                |     |
| PostgreSQL monitor resources                                              | 439 |
| Monitoring by PostgreSQL monitor resources                                | 440 |
| Monitor (special) tab                                                     |     |
| Understanding SMTP monitor resources                                      |     |
| SMTP monitor resources                                                    |     |
| Monitoring by SMTP monitor resources                                      |     |
| Monitor (special) tab                                                     |     |
| Understanding SQL Server monitor resources                                |     |
| SQL Server monitor resources                                              |     |
| Monitoring by SQL Server monitor resources                                | 446 |
| Monitor (special) tab                                                     |     |
| Understanding Tuxedo monitor resources                                    |     |
| Tuxedo monitor resources                                                  |     |
| Monitoring by Tuxedo monitor resources                                    |     |
| Monitor (special) tab                                                     |     |
| Understanding Websphere monitor resources                                 |     |
| Websphere monitor resources                                               |     |
| Monitoring by Websphere monitor resources                                 |     |
| Monitor (special) tab                                                     |     |
| Understanding Weblogic monitor resources                                  |     |
| Weblogic monitor resources.                                               |     |
| Monitoring by Weblogic monitor resources                                  |     |
| Monitor (special) tab                                                     |     |
| Understanding WebOTX monitor resources                                    |     |
| WebOTX monitor resources                                                  |     |
| Monitoring by WebOTX monitor resources                                    |     |
| Monitor (special) tab                                                     |     |
| Understanding JVM monitor resources                                       |     |
| Note on JVM monitor resources                                             |     |
| Monitoring by JVM monitor resources                                       |     |
| Linking with the load balancer (JVM monitor health check function)        |     |
| Linking with the load balancer (target Java VM load calculation function) |     |
| Linking with the BIG-IP Local Traffic Manager                             |     |
| JVM statistical log                                                       |     |
| Java memory area usage check on monitor target Java VM (iramemory stat)   | 468 |

|                  | n status check on monitor target Java VM (jrathread.stat)               |     |
|------------------|-------------------------------------------------------------------------|-----|
|                  | atus check on monitor target Java VM (jragc.stat)                       |     |
|                  | check on Work Manager of WebLogic Server (wlworkmanager.stat)           |     |
|                  | check on Thread Pool of WebLogic Server (wlthreadpool.stat)             |     |
|                  | nand corresponding to cause of each detected error                      |     |
|                  | Logic Server                                                            |     |
| Monitoring Web   | OTX                                                                     | 483 |
|                  | va process of the WebOTX domain agent                                   |     |
|                  | va process of a WebOTX process group                                    |     |
|                  | OTX notifications                                                       |     |
|                  | icat                                                                    |     |
|                  | va application that you created                                         |     |
|                  | () tab                                                                  |     |
|                  | en Oracle Java is selected for JVM Type)                                |     |
|                  | en Oracle Java(usage monitoring) is selected for JVM Type)              |     |
|                  |                                                                         |     |
|                  |                                                                         |     |
|                  | inkage tab                                                              |     |
|                  | inkage tab (In case of BIG-IP LTM)                                      |     |
|                  | ystem monitor resources                                                 |     |
|                  | monitor resource                                                        |     |
| Monitoring by sy | ystem monitor resources                                                 | 500 |
|                  | ) tab                                                                   |     |
|                  | rocess resource monitor resources                                       |     |
|                  | s resource monitor resource                                             |     |
|                  | rocess resource monitor resources                                       |     |
|                  | ser mode monitor resources                                              |     |
|                  | ser mode monitor resources                                              |     |
|                  | ) tab                                                                   |     |
|                  | AWS elastic ip monitor resources                                        |     |
| Notes on AWS e   | elastic ip monitor resources                                            | 512 |
| Applying enviro  | nment variables to AWS CLI run from the AWS elastic ip monitor resource | 512 |
|                  | ) tab                                                                   |     |
|                  | AWS virtual ip monitor resources                                        |     |
| Notes on AWS v   | virtual ip monitor resources                                            | 513 |
| Applying enviror | nment variables to AWS CLI run from the AWS virtual ip monitor resource | 513 |
|                  | AWS AZ monitor resources                                                |     |
|                  | AZ monitor resources                                                    |     |
|                  | nment variables to AWS CLI run from the AWS AZ monitor resource         |     |
|                  | ) tab                                                                   |     |
| Understanding A  | AWS DNS monitor resources                                               | 515 |
|                  | DNS monitor resources                                                   |     |
|                  | nment variables to AWS CLI run from the AWS DNS monitor resource        |     |
|                  | ) tab                                                                   |     |
| _                | Azure probe port monitor resources                                      |     |
|                  | probe port monitor resources                                            |     |
|                  | Azure load balance monitor resources                                    |     |
| C                | load balance monitor resources                                          |     |
|                  | () tab                                                                  |     |
|                  | Azure DNS monitor resources                                             |     |
|                  | DNS monitor resources                                                   |     |
| Monitor (special | ) tab                                                                   | 519 |
| Chapter 4        | Heartbeat resources                                                     | 521 |
| Heartbeat resour | ces                                                                     | 522 |
|                  | ernel mode LAN heartbeat resources                                      |     |
|                  | N heartbeat resources                                                   |     |

| Notes on the kern                                                                                                    | -11 - T - A NT 1                                                                                                    |                                                                      |
|----------------------------------------------------------------------------------------------------|----------------------------------------------------------------------------------------------------|----------------------------------------------------------------------|
|                                                                                                    | el mode LAN heartbeat resources                                                                                                    |                                                                      |
| Understanding BI                                                                                                    | MC heartbeat resources                                                                                                    | 52                                                                   |
| Notes on BMC he                                                                                                    | eartbeat resources                                                                                                    | 52                                                                   |
| Understanding W                                                                                                    | itness heartbeat resources                                                                                                    | 52                                                                   |
| Settings of the W                                                                                                    | itness heartbeat resources                                                                                                    | 52                                                                   |
| Notes on the Witr                                                                                                    | ness heartbeat resources                                                                                                    | 52                                                                   |
| Chapter 5                                                                                                    | Details on network partition resolution resources                                                                                                    | 52                                                                   |
| Network partition                                                                                                    | S                                                                                                    | 52                                                                   |
| Understanding the                                                                                                    | e network partition resolution resources                                                                                                    | 52                                                                   |
|                                                                                                    | twork partition resolution by COM method                                                                                                    |                                                                      |
|                                                                                                    | OM network partition resolution resources                                                                                                    |                                                                      |
|                                                                                                    | rtition resolution resources                                                                                                    |                                                                      |
|                                                                                                    | twork partition resolution by DISK method                                                                                                    |                                                                      |
| Settings of the DI                                                                                                    | SK network partition resolution resources                                                                                                    | 53                                                                   |
|                                                                                                    | rtition resolution resources                                                                                                    |                                                                      |
| Understanding ne                                                                                                    | twork partition resolution by PING method                                                                                                    | 53                                                                   |
|                                                                                                    | NG network partition resolution resources                                                                                                    |                                                                      |
|                                                                                                    | etwork partition resolution resource                                                                                                    |                                                                      |
|                                                                                                    | twork partition resolution by HTTP method                                                                                                    |                                                                      |
| Settings of the H                                                                                                    | FTP network partition resolution resources                                                                                                    | 53                                                                   |
|                                                                                                    | etwork partition resolution resource                                                                                                    |                                                                      |
| Understanding ne                                                                                                    | twork partition resolution by majority method                                                                                                    | 53                                                                   |
| Settings of the ma                                                                                                    | ajority network partition resolution resources                                                                                                    | 53                                                                   |
| Majority network                                                                                                    | partition resolution resources                                                                                                    | 53                                                                   |
| Understanding ne                                                                                                    | twork partition resolution by COM method and DISK method                                                                                                    | 53                                                                   |
| Understanding ne                                                                                                    | twork partition resolution by PING method and DISK method                                                                                                    | 54                                                                   |
| Not resolving net                                                                                                    | work partition                                                                                                    | 54                                                                   |
| Notes on network                                                                                                    | partition resolution resource settings                                                                                                    | 54                                                                   |
|                                                                                                    |                                                                                                    |                                                                      |
| hanter 6                                                                                                    | Information on other settings                                                                                                    | 54                                                                   |
| Chapter 6                                                                                                    | Information on other settings                                                                                                    |                                                                      |
| The forced stop fu                                                                                                    | unction                                                                                                    | 54                                                                   |
| The forced stop for What is the forced                                                                                                    | Inction                                                                                                    | 54<br>54                                                             |
| The forced stop for What is the forced Conditions for pe                                                                                                    | Inction                                                                                                    | 54<br>54                                                             |
| The forced stop for What is the forced Conditions for pe Commands to be                                                                                                    | Inction                                                                                                    |                                                                      |
| The forced stop for<br>What is the forced<br>Conditions for pe<br>Commands to be<br>Specifying the co                                                                                                    | Inction                                                                                                    |                                                                      |
| The forced stop for<br>What is the forced<br>Conditions for pe<br>Commands to be<br>Specifying the co<br>Displaying and ch                                                                                                    | Inction                                                                                                    |                                                                      |
| The forced stop for What is the forced Conditions for pe Commands to be Specifying the co Displaying and ch Notes on the force                                                                                                    | Inction                                                                                                    |                                                                      |
| The forced stop for What is the forced Conditions for pe Commands to be Specifying the co-Displaying and chapters on the force Script for forced stops.                                                                                                    | Inction                                                                                                    | 54<br>54<br>54<br>54<br>54<br>54<br>54                               |
| The forced stop for What is the forced Conditions for pe Commands to be Specifying the co Displaying and ch Notes on the force Script for forced so What is the script                                                                                                    | Inction                                                                                                    | 54<br>54<br>54<br>54<br>54<br>54<br>54<br>54                         |
| The forced stop for What is the forced Conditions for pe Commands to be Specifying the co Displaying and ch Notes on the force Script for forced so What is the script Conditions for ex                                                                                                    | Inction                                                                                                    | 54<br>54<br>54<br>54<br>54<br>54<br>54<br>54<br>54                   |
| The forced stop for What is the forced Conditions for pe Commands to be Specifying the co Displaying and ch Notes on the force Script for forced so What is the script Conditions for ex Features of the sc                                                                                                    | Inction                                                                                                    | 54<br>54<br>52<br>54<br>54<br>54<br>54<br>54<br>54<br>54<br>54       |
| The forced stop for What is the forced Conditions for pe Commands to be Specifying the co Displaying and ch Notes on the force Script for forced so What is the script Conditions for ex Features of the sc Displaying and ch                                                                                                    | Inction                                                                                                    | 54<br>54<br>54<br>54<br>54<br>54<br>55<br>54<br>55<br>54<br>55<br>54 |
| The forced stop for What is the forced Conditions for pe Commands to be Specifying the co Displaying and ch Notes on the force Script for forced so What is the script Conditions for ex Features of the sc Displaying and ch Notes on the script Script conditions for the script Script Script  | Inction                                                                                                    | 54 54 54 55 55 55 56 57 57 57 57 57 57 57 57 57 57                   |
| The forced stop for What is the forced Conditions for pe Commands to be Specifying the co Displaying and ch Notes on the force Script for forced so What is the script Conditions for ex Features of the sc Displaying and ch Notes on the script Chassis Identify                                                                                                    | Inction                                                                                                    | 54 54 54 55 55 55 56 57 57 57 57 57 57 57 57 57 57 57 57 57          |
| The forced stop for What is the forced Conditions for per Commands to be Specifying the conditions on the force Script for forced so What is the script Conditions for expeatures of the script Script for the script Conditions for expeatures of the script Conditions for expeatures of the script Chassis Identify What is chassis identify What is chassis identify                                                                                                    | Inction                                                                                                    | 54 54 54 54 54 54 54 54 54 54 54 54 54 5                             |
| The forced stop for What is the forced Conditions for pe Commands to be Specifying the co Displaying and ch Notes on the force Script for forced so What is the script Conditions for ex Features of the sc Displaying and ch Notes on the script Chassis Identify What is chassis identifies conditions for ch                                                                                                    | Inction                                                                                                    | 54 54 54 54 54 54 54 54 54 54 55 55 55                               |
| The forced stop for What is the forced Conditions for pe Commands to be Specifying the co Displaying and ch Notes on the force Script for forced so What is the script Conditions for ex Features of the sc Displaying and ch Notes on the script Chassis Identify What is chassis identified Conditions for ch Behavior of the clean                                                                                                    | anction                                                                                                    | 54 54 54 54 54 54 54 54 54 54 55 55 55 5                             |
| The forced stop for What is the forced Conditions for pe Commands to be Specifying the co Displaying and ch Notes on the force Script for forced so What is the script Conditions for ex Features of the sc Displaying and ch Notes on the script Chassis Identify What is chassis identified Conditions for ch Behavior of the ch Commands to be                                                                                                    | Inction                                                                                                    | 54 54 54 554 554 554 554 554 555 555 55                              |
| The forced stop for What is the forced Conditions for pe Commands to be Specifying the co Displaying and ch Notes on the forced Surjet for forced such what is the script Conditions for ex Features of the sc Displaying and ch Notes on the script Chassis Identify What is chassis identified Conditions for ch Behavior of the chastist commands to be Specifying the co                                                                                                    | Inction                                                                                                    | 54 54 54 54 54 54 54 54 54 54 54 54 54 5                             |
| The forced stop for What is the forced Conditions for pe Commands to be Specifying the co Displaying and ch Notes on the forced Surjet for forced such what is the script Conditions for ex Features of the sc Displaying and ch Notes on the script Chassis Identify What is chassis identified Conditions for ch Behavior of the cl Commands to be Specifying the co Displaying and ch                                                                                                    | Inction                                                                                                    | 54 54 54 54 54 54 54 54 54 54 54 55 55 5                             |
| The forced stop for What is the forced Conditions for per Commands to be Specifying the conditions on the force Script for forced so What is the script Conditions for expeatures of the script Conditions for expeatures of the script Chassis Identify. What is chassis identify what is chassis identified Conditions for chas behavior of the classis conditions for chassis identified Commands to be Specifying the conditions on chassis identified Commands to be Specifying the conditions on chassis identified Conditions for chassis identified Commands to be Specifying the conditions on chassis identified Conditions on chassis identified Conditions for chassis identified Conditions for c | Inction                                                                                                    | 54 54 54 54 54 54 54 54 54 54 54 54 55 55                            |
| The forced stop for What is the forced Conditions for per Commands to be Specifying the conditions on the force Script for forced so What is the script Conditions for expeatures of the script Conditions for expeatures of the script Chassis Identify. What is chassis identify what is chassis identified Conditions for chas behavior of the classis conditions for chastic conditions for chastic conditions for chasti | Inction                                                                                                    | 54 54 54 54 54 54 54 54 54 54 54 54 54 5                             |
| The forced stop for What is the forced Conditions for pe Commands to be Specifying the co Displaying and ch Notes on the forced Swhat is the script Conditions for ex Features of the sc Displaying and ch Notes on the script Chassis Identify. What is chassis identified Conditions for ch Behavior of the cl Commands to be Specifying the co Displaying and ch Notes on chassis identified Alert Service                                                                                                    | Inction                                                                                                    | 54 54 54 54 54 54 54 54 54 54 54 55 55 5                             |
| The forced stop for What is the forced Conditions for per Commands to be Specifying the conditions on the force Script for forced so What is the script Conditions for expeatures of the script Conditions for expeatures of the script Chassis Identify. What is chassis identify what is chassis identified Conditions for chastic Behavior of the classification of the classification of the classificat | Inction                                                                                                    | 54 54 54 54 54 54 54 54 54 54 54 54 54 5                             |
| The forced stop for What is the forced Conditions for per Commands to be Specifying the conditions on the force Script for forced so What is the script Conditions for expeatures of the script Conditions for expeatures of the script Chassis Identify. What is chassis identify what is chassis identified Conditions for chastic Behavior of the classify of the commands to be Specifying the conditions on chassis in Alert Service                                                                                                    | Inction                                                                                                    | 54 54 54 54 54 54 54 54 54 54 54 54 55 55                            |
| The forced stop for What is the forced Conditions for per Commands to be Specifying the conditions on the force Script for forced so What is the script Conditions for expeatures of the script Conditions for expeatures of the script Chassis Identify. What is chassis in Conditions for chassis Identify. What is chassis in Conditions for chastic Commands to be Specifying the conditions for chastic commands to be Specifying the conditions on chassis in Alert Service                                                                                                    | Inction                                                                                                    | 54 54 54 54 54 54 54 54 54 54 54 54 54 5                             |
| The forced stop for What is the forced Conditions for per Commands to be Specifying the conditions on the force Script for forced so What is the script Conditions for expeatures of the script Conditions for expeatures of the script Conditions for expeatures of the script Chassis Identify. What is chassis identify what is chassis identified Conditions for chastic Behavior of the classifying the conditions for chastic commands to be Specifying the conditions on chassis in Alert Service                                                                                                    | Inction If stop function? Informing forced stop Used for forced stop Used for forced stop Used stop Used stop Used stop Used stop Used stop Used stop Used stop Used stop Used stop Used stop Used stop Used stop Used stop Used stop Used stop Used stop Used stop Used stop Used stop Used stop Used stop Used stop Used stop Used Stop Used Stop Used Stop Used Stop Used Stop Used Stop Used Stop Used Stop Used Stop Used For forced Stop Used For Stop Used For Stop Used | 54 54 54 54 54 54 54 54 54 54 54 54 54 5                             |
| The forced stop for What is the forced Conditions for pe Commands to be Specifying the co Displaying and ch Notes on the forced so What is the script Conditions for ex Features of the sc Displaying and ch Notes on the script Chassis Identify. What is chassis identify what is chassis identified Conditions for ch Behavior of the cl Commands to be Specifying the co Displaying and ch Notes on chassis identified Alert Service                                                                                                    | anction                                                                                                    | 54 54 54 54 54 54 54 54 54 54 54 54 55 55                            |
| The forced stop for What is the forced Conditions for per Commands to be Specifying the conditions on the force Script for forced so What is the script Conditions for expeatures of the script Conditions for expeatures of the script Conditions for expeatures of the script Chassis Identify. What is chassis identify what is chassis identified Conditions for chastic Behavior of the classifying the conditions for chastic commands to be specifying the conditions on chassis in Alert Service                                                                                                    | Inction If stop function? Informing forced stop Used for forced stop Used for forced stop Used stop Used stop Used stop Used stop Used stop Used stop Used stop Used stop Used stop Used stop Used stop Used stop Used stop Used stop Used stop Used stop Used stop Used stop Used stop Used stop Used stop Used stop Used stop Used Stop Used Stop Used Stop Used Stop Used Stop Used Stop Used Stop Used Stop Used Stop Used For forced Stop Used For Stop Used For Stop Used | 52 54 54 554 554 554 554 554 555 555 555                             |

| SNMP trap sending                                                                                | 557         |
|--------------------------------------------------------------------------------------------------|-------------|
| Information acquisition by SNMP                                                                  | 558         |
| MIB objects acquirable with SNMP linkage                                                         |             |
| Grace period dependence at the automatic failover between server groups                          | 562         |
| What is the grace period dependence?                                                             | 562         |
| Condition for the grace period dependence                                                        |             |
| Displaying and changing the grace period dependence                                              |             |
| Notes on the grace period dependence                                                             |             |
| Witness server service                                                                           |             |
| Notes on Witness server service                                                                  |             |
| Operation verified environment for Witness server service                                        |             |
| How to install Witness server service                                                            | 563         |
| How to configure Witness server service                                                          |             |
| How to execute Witness server service                                                            | 564         |
| Using Witness server service as the OS service                                                   | 564         |
| Chapter 7 EXPRESSCLUSTER command reference                                                       | 567         |
| •                                                                                                |             |
| Operating the cluster from the command line                                                      |             |
| EXPRESSCLUSTER commands                                                                          |             |
| Displaying the cluster status (clpstat command)                                                  |             |
| Status Descriptions                                                                              |             |
| Operating the cluster (clpcl command)                                                            | 592         |
| Shutting down a specified server (clpdown command)                                               |             |
| Shutting down the entire cluster (clpstdn command)                                               |             |
| Operating groups (clpgrp command)                                                                |             |
| Collecting logs (clplogcc command)                                                               |             |
| Collecting logs by specifying a type (-t option)                                                 |             |
| Output paths of log files (-o option)                                                            |             |
| Specifying log collector server (-n option)                                                      |             |
| Specifying a event log type to collect (evt option)                                              |             |
| Collecting information when a failure occurs                                                     |             |
| Creating a cluster and backing up configuration data (clpcfctrl command)                         |             |
| Backing up the cluster configuration data                                                        |             |
| Adjusting time-out temporarily (clptoratio command)                                              |             |
| Modifying the log level and size (clplogcf command)                                              |             |
| Managing licenses (clplcnsc command)                                                             |             |
| Mirror-related commands                                                                          |             |
| Displaying the mirror status (clpmdstat command)                                                 |             |
| Operating mirror disk resource (clpmdctrl command)                                               |             |
| Tuning partition size (clpvolsz command)                                                         |             |
| Controlling disk access (clpvolctrl command)                                                     |             |
| Operating snapshot backup of hybrid disk resource (clphdsnapshot command)                        |             |
|                                                                                                  |             |
| Displaying the hybrid disk status (clphdstat command)                                            |             |
| Operating hybrid disk resource (clphdctrl command)                                               |             |
| Outputting messages (clplogend command)                                                          |             |
| Controlling monitor resources (clpmonctrl command)  Controlling group resources (clprsc command) |             |
|                                                                                                  |             |
| Switching off network warning light (clplamp command)                                            |             |
| Controlling CPU frequency (clpcpufreq command)                                                   |             |
| Controlling chassis identify lamp (clpledctrl command)                                           |             |
| Processing inter-cluster linkage (clptrnreq command)                                             |             |
| Requesting processing to cluster servers (clprexec command)                                      |             |
| Changing BMC information (clpbmccnf command)                                                     |             |
| Controlling cluster activation synchronization wait processing (clpbwctrl command)               |             |
| Controlling reboot count (clpregctrl command)                                                    |             |
| Estimating the amount of resource usage (clpprer command)                                        |             |
| Checking the process health (clphealthchk command)                                               |             |
| Setting an action for OS shutdown initiated by other than cluster service (clostdncnf            | command)706 |

|                                                                                                    | est point of DB2 (clpdb2still command)                        |                                                                                                    |
|----------------------------------------------------------------------------------------------------|---------------------------------------------------------------|----------------------------------------------------------------------------------------------------|
| Controlling the re                                                                                                    | est point of Oracle (clporclstill command)                    | 710                                                                                                 |
| Controlling the re                                                                                                    | est point of PostgreSQL (clppsqlstill command)                | 712                                                                                                 |
|                                                                                                    | est point of SQL Server (clpmssqlstill command)               |                                                                                                    |
| Chapter 8                                                                                                    | Troubleshooting                                               |                                                                                                    |
| -                                                                                                    |                                                               |                                                                                                    |
|                                                                                                    |                                                               |                                                                                                    |
|                                                                                                    | ESSCLUSTER system does not start or end                       |                                                                                                    |
|                                                                                                    | or deactivating network partition resolution resource fails   |                                                                                                    |
|                                                                                                    | partition resolution resource error is detected               |                                                                                                    |
|                                                                                                    | or deactivating group resources failsesource error occurs     |                                                                                                    |
|                                                                                                    | timeout occurs                                                |                                                                                                    |
|                                                                                                    | failure of one server.                                        |                                                                                                    |
|                                                                                                    | failure of both servers                                       |                                                                                                    |
|                                                                                                    | urtitioning occurs                                            |                                                                                                    |
|                                                                                                    | mands when interconnections are disconnected                  |                                                                                                    |
|                                                                                                    | or disks/hybrid disks manually                                |                                                                                                    |
|                                                                                                    | ting mirror disk when mirroring is available                  |                                                                                                    |
|                                                                                                    | ng mirror disk when mirroring is not available                |                                                                                                    |
|                                                                                                    | mirror breaks                                                 |                                                                                                    |
|                                                                                                    | covering from mirroring                                       |                                                                                                    |
|                                                                                                    | ror break status with a command                               |                                                                                                    |
|                                                                                                    | ror recovery progress with a command                          |                                                                                                    |
| Recovering mirro                                                                                                    | or with a command                                             | 730                                                                                                 |
|                                                                                                    | ble mirror recovery with a command                            |                                                                                                    |
|                                                                                                    | ble mirror recovery with a command only on one server         |                                                                                                    |
|                                                                                                    | ror break status from the Cluster WebUI                       |                                                                                                    |
| Checking the min                                                                                                    | ror recovery progress from the Cluster WebUI                  | 732                                                                                                 |
|                                                                                                    | or using the Cluster WebUI                                    |                                                                                                    |
|                                                                                                    | ble mirror recovery using the Cluster WebUI                   |                                                                                                    |
|                                                                                                    | ble mirror recovery from the Cluster WebUI only on one server |                                                                                                    |
| Media sense func                                                                                                    | tion becomes invalid                                          |                                                                                                    |
| Chamtan                                                                                                    |                                                               |                                                                                                    |
| Chapter 9                                                                                                    | Error messages                                                |                                                                                                    |
| Messages                                                                                                    |                                                               | 738                                                                                                 |
| Messages<br>Messages during                                                                                                    | setup                                                         |                                                                                                    |
| Messages during Messages reported                                                                                                    | setupd by event log and alert                                 |                                                                                                    |
| Messages during Messages reported                                                                                                    | setup                                                         |                                                                                                    |
| Messages during Messages reported Driver event log re                                                                                                    | setupd by event log and alert                                 |                                                                                                    |
| Messages during Messages reported Driver event log reported Disk filter driver. Kernel mode LAN                                                                                                    | setupd by event log and alert                                 |                                                                                                    |
| Messages during Messages reported Driver event log reported Disk filter driver. Kernel mode LAN                                                                                                    | setupd by event log and alert                                 |                                                                                                    |
| Messages during Messages reported Driver event log in Disk filter driver. Kernel mode LAN Detailed informat Application resou                                                                                                    | setup                                                         |                                                                                                    |
| Messages during Messages reporter Driver event log reporter Disk filter driver Kernel mode LAN Detailed informat Application resource CIFS Resource                                                                                                    | setup                                                         |                                                                                                    |
| Messages during Messages reporter Driver event log in Disk filter driver. Kernel mode LAN Detailed informat Application resounces Floating IP resource                                                                                                    | setup                                                         |                                                                                                    |
| Messages during Messages reporter Driver event log in Disk filter driver. Kernel mode LAN Detailed informat Application resounce CIFS Resource Floating IP resound                                                                                                    | setup                                                         |                                                                                                    |
| Messages during Messages reporter Driver event log in Disk filter driver. Kernel mode LAN Detailed informat Application resounce CIFS Resource Floating IP resounce Mirror disk resounce NAS Resource                                                                                                    | setup                                                         |                                                                                                    |
| Messages during Messages reported Driver event log in Disk filter driver. Kernel mode LAN Detailed informat Application resounce of the control of the control of the contr | setup                                                         |                                                                                                    |
| Messages during Messages reporter Driver event log r Disk filter driver. Kernel mode LAN Detailed informat Application resour CIFS Resource Floating IP resour Mirror disk resour NAS Resource Registry synchror Script resource                                                                                                    | setup                                                         |                                                                                                    |
| Messages during Messages during Messages reported Driver event log in Disk filter driver. Kernel mode LAN Detailed informat Application resoun CIFS Resource Floating IP resoun Mirror disk resoun NAS Resource Registry synchror Script resource Disk resource                                                                                                    | setup                                                         |                                                                                                    |
| Messages during Messages during Messages reported Driver event log is Disk filter driver. Kernel mode LAN Detailed informat Application resounces of the CIFS Resource of the CIFS Resource of the CIF | setup                                                         |                                                                                                    |
| Messages during Messages during Messages reported Driver event log reported Driver event log reported Disk filter driver. Kernel mode LAN Detailed informat Application resounce Floating IP resound Mirror disk resounce Registry synchror Script resource Disk resource Service resource Print spooler reso                                                                                                    | setup                                                         |                                                                                                    |
| Messages during Messages during Messages reported Driver event log reported Driver event log reported Driver event log reported Disk filter driver. Kernel mode LAN Detailed informat Application resounce of the second Application resounce of the second Mirror disk resounce of the second NAS Resource of the second Registry synchrored script resource of the second Service resource of the second print spooler resource of the second print spooler resource  | setup                                                         | 738 738 739 739 779 779 782 783 783 784 785 786 787 789 790                                         |
| Messages during Messages during Messages reported Driver event log reported Driver event log reported Driver event log reported Disk filter driver. Kernel mode LAN Detailed informated Application resounce of the second Application resounce of the second Mirror disk resounce of the second NAS Resource of the second control of the second control of the | setup                                                         | 738 738 739 739 779 779 782 783 783 784 785 786 787 789 790 791                                     |
| Messages during Messages during Messages reported Driver event log reported Driver event log reported Driver event log reported Disk filter driver. Kernel mode LAN Detailed informated Application resounce Floating IP resource Floating IP resource Registry synchrored Script resource Disk resource Service resource. Print spooler resource. Print spooler resource virtual computer Virtual IP resource                                                                                                    | setup                                                         | 738 738 739 739 779 779 782 783 783 784 785 786 787 789 790 791                                     |
| Messages during Messages during Messages reported Driver event log it Disk filter driver. Kernel mode LAN Detailed informat Application resounce Floating IP resounce Floating IP resounce Registry synchror Script resource Disk resource Service resource. Print spooler resounce. Print spooler resounce. Virtual computer Virtual IP resource Virtual machine in Dynamic DNS resource.                                                                                                    | setup                                                         | 738 738 739 739 779 779 782 783 783 783 784 785 786 787 789 790 790 791 792 792                     |
| Messages during Messages during Messages reported Driver event log it Disk filter driver. Kernel mode LAN Detailed informat Application resounce Floating IP resounce Floating IP resounce Registry synchroric Script resource Disk resource Service resource Print spooler resounce. Print spooler resounce. Virtual computer Virtual IP resource Virtual machine in Dynamic DNS resource. AWS elastic ip resource.                                                                                                    | setup                                                         | 738 738 739 739 779 779 782 783 783 784 785 786 787 789 790 791 792 792 793                         |
| Messages during Messages during Messages reported Driver event log it Disk filter driver. Kernel mode LAN Detailed informat Application resounce Floating IP resounce Floating IP resounce Registry synchror Script resource Disk resource Service resource Print spooler resounce. Print spooler resounce. Virtual IP resounce Virtual IP resounce Virtual machine in Dynamic DNS resounce. AWS elastic ip resounce.                                                                                                    | setup                                                         | 738 738 739 739 779 779 782 783 783 783 784 785 786 787 789 790 790 791 792 792 793                 |
| Messages during Messages during Messages reporter Driver event log r Disk filter driver. Kernel mode LAN Detailed informat Application resour CIFS Resource Floating IP resour Mirror disk resour NAS Resource Registry synchror Script resource Disk resource Service resource Print spooler reso Virtual computer Virtual IP resource Virtual machine r Dynamic DNS res AWS elastic ip re AWS Virtual ip re AWS DNS resource                                                                                                    | setup                                                         | 738 738 739 739 779 779 782 783 783 784 785 786 787 789 790 790 791 792 792 793                     |
| Messages during Messages reported Driver event log is Disk filter driver. Kernel mode LAN Detailed informat Application resounce. Floating IP resounce. Floating IP resounce. Registry synchror Script resource. Disk resource. Service resource. Print spooler resounce. Print spooler resounce. Virtual IP resource Virtual IP resource Virtual machine in Dynamic DNS resounce. AWS elastic ip re AWS Virtual ip re AWS DNS resounce. Azure probe port                                                                                                    | setup                                                         | 738 738 739 739 779 779 782 783 783 784 785 786 787 789 790 791 792 792 792 793 794 795             |
| Messages during Messages reported Driver event log it Disk filter driver. Kernel mode LAN Detailed informat Application resout CIFS Resource Floating IP resout Mirror disk resout NAS Resource Registry synchror Script resource Service resource Service resource Print spooler resout Virtual IP resource Virtual IP resource Virtual machine in Dynamic DNS resout AWS elastic ip re AWS virtual ip re AWS DNS resout Azure probe port Azure DNS resout Detailed informat                                                                                                    | setup                                                         | 738 738 739 739 779 779 782 783 783 783 784 785 786 787 789 790 790 791 792 792 792 793 794 795 796 |

| Annendix R Index                                | 847        |
|-------------------------------------------------|------------|
| Appendix A Glossary                             | 843        |
| 5101 codes list of user space monitor resources |            |
| STOP codes list of user space monitor resources |            |
| JVM load balancer linkage log                   |            |
| JVM operation log                               |            |
| JVM monitor resource log output messages        |            |
| Filter driver STOP code list                    |            |
| STOP codes list of disk RW monitor resources    |            |
| Azure DNS monitor resource                      |            |
| Azure load balance monitor resource             |            |
| Azure probe port monitor resource               |            |
| AWS DNS monitor resource                        |            |
| AWS AZ monitor resources                        | 825<br>270 |
| AWS virtual ip monitor resources                |            |
| AWS elastic ip monitor resources                |            |
| User space monitoring resource                  |            |
| Dynamic DNS monitoring resource                 |            |
| Process resource monitor resource               |            |
| System monitor resource                         |            |
| JVM monitor resource                            |            |
| WebOTX monitor resource                         |            |
| Weblogic monitor resource                       |            |
| Websphere monitor resource                      |            |
| VM monitor resource                             |            |
| Virtual IP monitor resource                     |            |
| Virtual computer name monitor resource          |            |
| Tuxedo monitor resource                         |            |
| SMTP monitor resource                           |            |
| SMTP monitor resource                           |            |
| Print spooler monitor resource                  |            |
| Service monitor resource                        |            |
| Disk TUR monitor resource                       |            |
| Registry synchronization monitor resource       |            |
| PostgreSQL monitor resource                     |            |
| POP3 monitor resource.                          |            |
| Oracle monitor resource                         |            |
| ODBC monitor resource                           |            |
| Process name monitor resource                   |            |
| NAS monitor resource                            |            |
| Multi target monitor resource                   |            |
| NIC Link Up/Down monitor resource               |            |
| Mirror connect monitor resource                 |            |
| Mirror disk monitor resource                    |            |
| IP monitor resource                             |            |
| IMAP4 monitor resource                          |            |
| HTTP monitor resource                           |            |
| Hybrid disk monitor resource                    |            |
| Hybrid disk TUR monitor resource                |            |
| Custom monitor resource                         |            |
| FTP monitor resource                            |            |
| Disk RW monitor resource                        |            |
| DB2 monitor resource                            |            |
| CIFS monitor resource                           |            |
| CIEC monitor resource                           | 709        |

# **Preface**

# Who Should Use This Guide

The *EXPRESSCLUSTER X Reference Guide* is intended for system administrators. Detailed information for setting up a cluster system, function of the product and how to troubleshoot the problems are covered in this guide. The guide provides supplemental information to the *Installation and Configuration Guide*.

# How This Guide is Organized

Chapter 1 Parameter details

Provides information on parameters configured in EXPRESSCLUSTER.

Chapter 2 Group resource details

Provides information on group resource which configures a failover group.

**Chapter 3** Monitor resource details

Provides information on monitor resource which works as a monitoring unit in

EXPRESSCLUSTER.

Chapter 4 Heartbeat resources

Provides information on heartbeat resource.

Chapter 5 Details of the network partition resolution resource

Provides information on the network partition resolution resource.

**Chapter 6** Information on other settings

Provides information on other configurations.

Chapter 7 EXPRESSCLUSTER command reference

Provides information on commands available to use in EXPRESSCLUSTER.

**Chapter 8** Troubleshooting

Provides instruction on how to troubleshoot the problem.

Chapter 9 Error messages

Provides explanation on error messages displayed during EXPRESSCLUSTER operation.

Appendix A Glossary
Appendix B Index

# **EXPRESSCLUSTER X Documentation Set**

The EXPRESSCLUSTER X manuals consist of the following six guides. The title and purpose of each guide is described below:

#### **Getting Started Guide**

This guide is intended for all users. The guide covers topics such as product overview, system requirements, and known problems.

#### **Installation and Configuration Guide**

This guide is intended for system engineers and administrators who want to build, operate, and maintain a cluster system. Instructions for designing, installing, and configuring a cluster system with EXPRESSCLUSTER are covered in this guide.

#### Reference Guide

This guide is intended for system administrators. The guide covers topics such as how to operate EXPRESSCLUSTER, function of each module and troubleshooting. The guide is supplement to the *Installation and Configuration Guide*.

#### **Maintenance Guide**

This guide is intended for administrators and for system administrators who want to build, operate, and maintain EXPRESSCLUSTER-based cluster systems. The guide describes maintenance-related topics for EXPRESSCLUSTER.

#### **Hardware Feature Guide**

This guide is intended for administrators and for system engineers who want to build EXPRESSCLUSTER-based cluster systems. The guide describes features to work with specific hardware, serving as a supplement to the Installation and Configuration Guide.

#### **Legacy Feature Guide**

This guide is intended for administrators and for system engineers who want to build EXPRESSCLUSTER-based cluster systems. The guide describes EXPRESSCLUSTER X 4.0 WebManager, Builder, and EXPRESSCLUSTER Ver 8.0 compatible commands.

# **Conventions**

In this guide, Note, Important, Related Information are used as follows:

#### Note:

Used when the information given is important, but not related to the data loss and damage to the system and machine.

# Important:

Used when the information given is necessary to avoid the data loss and damage to the system and machine.

# **Related Information:**

Used to describe the location of the information given at the reference destination.

The following conventions are used in this guide.

| Convention                                         | Usage                                                                                                    | Example                                                                                     |
|----------------------------------------------------|----------------------------------------------------------------------------------------------------|---------------------------------------------------------------------------------------------|
| Bold                                               | Indicates graphical objects, such as fields, list boxes, menu selections, buttons, labels, icons, etc.                  | In <b>User Name</b> , type your name. On the <b>File</b> menu, click <b>Open Database</b> . |
| Angled<br>bracket<br>within the<br>command<br>line | Indicates that the value specified inside of the angled bracket can be omitted.                                         | clpstat -s[-h host_name]                                                                    |
| Monospace<br>(courier)                             | Indicates path names, commands, system output (message, prompt, etc.), directory, file names, functions and parameters. | c:\Program files\EXPRESSCLUSTER                                                             |
| Monospace<br>bold<br>(courier)                     | Indicates the value that a user actually enters from a command line.                                                    | Enter the following: clpcl -s -a                                                            |
| Monospace<br>italic<br>(courier)                   | Indicates that users should replace italicized part with values that they are actually working with.                    | clpstat -s [-h host_name]                                                                   |

# **Contacting NEC**

For the latest product information, visit our website below:

https://www.nec.com/global/prod/expresscluster/

# **Chapter 1** Parameter details

This chapter describes the details of the parameters configured in EXPRESSCLUSTER.

# This chapter covers:

| • | Parameter settings           | 22  |
|---|------------------------------|-----|
|   | Cluster properties           |     |
|   | Servers Properties           |     |
|   | Server Properties            |     |
|   | Group Properties.            |     |
|   | Group Resource Properties    |     |
| • | Monitor Resource Properties  | 88  |
|   | Parameters list              |     |
| • | Upper limits of registration | 148 |

# **Parameter settings**

This section describes the details of the parameters configured in EXPRESSCLUSTER.

Use Cluster WebUI to configure the parameters.

For more information of Cluster WebUI, refer to the online manual of Cluster WebUI.

# **Cluster properties**

In Cluster Properties, you can view and change the cluster's settings.

# Info tab

You can view the cluster name, and enter or change a comment for this cluster.

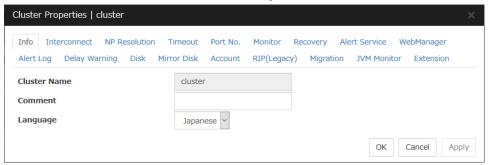

#### **Cluster Name**

The cluster name is displayed. You cannot change the name here.

#### Comment

You can enter a comment for the cluster. Only alphanumeric characters are allowed.

#### Language

Select a language for cluster from the following. Set the language (locale) of OS on which the Cluster WebUI runs.

- English
- ◆ Japanese
- **♦** Chinese

# Interconnect tab

This tab allows you to set up network communication paths between cluster servers.

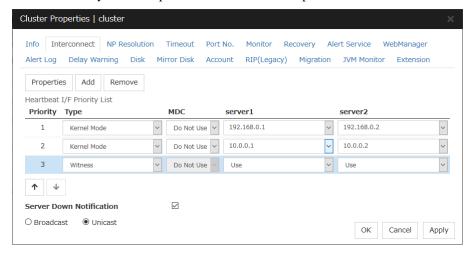

The **Heartbeat I/F Priority List** displays network communication paths between servers in the cluster.

#### Add

Adds a communication path. To specify the IP address of the communication path for each server, click a cell in each server's column, and then select or enter the address. For a communication route to which some servers are not connected, leave the cells for the unconnected servers blank.

#### Remove

Removes a communication path. Select the column of the communication path to remove, and then click **Remove** to remove the selected path.

# **Properties**

Displays heartbeat properties window. This is only available only when the type is Witness.

# **Witness HeartBeat Properties**

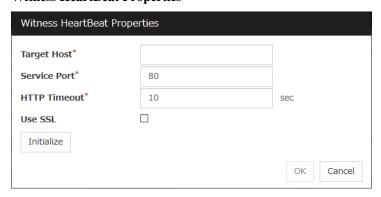

#### ◆ Target Host

Sets the host address of the Witness server to be connected.

#### Service Port

Sets the port number of the Witness server to be connected.

#### ♦ HTTP Timeout

Sets the timeout of receiving HTTP response.

#### ♦ Use SSL

Configures whether or not to use SSL for communicating with the Witness server. When the checkbox is selected, SSL is used, and when the checkbox is not selected, it is not used.

#### ◆ Initialize

Resets the Witness heartbeat properties settings to default values.

#### **Priority**

When multiple interconnects are configured, the communication path with the smallest number in the **Priority** column is used preferentially for the internal communication among cluster servers. To change the priority, change the order of selected rows with the arrows.

It is recommended to specify a higher priority for the interconnect communication path than any other paths.

#### Note:

**Priority** is used to decide on the priority of communication routes used for internal communication between the servers in the cluster. Heartbeat between the servers in the cluster is implemented on all communication routes that are set up for heartbeat, regardless of Priority.

#### **Type**

For a communication route used for kernel mode LAN heartbeat transmission (interconnect), click a cell in the **Type** column, and then select **Kernel Mode**.

Specify as many communication routes for the interconnect as possible.

To use a BMC heartbeat resource, select **BMC**.

To use Witness heartbeat, select Witness.

To prepare a dedicated data mirroring communication path (mirror disk connect), click the **Type** column cell and then select **Mirror Communication Only**.

#### MDC column

To use a communication path as a mirror disk connect, click the **MDC** column cell and then select a mirror disk connect.

The entry differs depending on the type.

Kernel Mode or Mirror Communication Only

Select a mirror disk connect from the combo box.

When a mirror disk connect is not used, select **Do Not Use**.

## ♦ BMC or Witness

No mirror disk connect is available.

Do Not Use is automatically entered in the MDC column cell and the cell cannot be edited.

#### Server column

The entry differs depending on the type.

◆ Kernel Mode or Mirror Communication Only

Enter IP address. Leave the cells for any unused paths blank.

◆ BMC

Enter the BMC IP address. When the BMC is not used, leave the cell blank.

Witness

Select either Use or Do Not Use.

#### Note:

• More than one IP addresses which belong to the same network address cannot exist in a single server. And also, inclusive relation cannot exist like the following relation.

IP address:10.1.1.10, subnet mask:255.255.0.0

IP address:10.1.2.10, subnet mask:255.255.255.0

• To list the IP addresses to be set for the interconnect in the list box in the config mode of Cluster WebUI, execute **Update Server Info**.

#### **Server Down Notification**

When a server stops successfully (including shutdown and reboot), it is notified to other servers in the cluster. You can perform failover faster by notifying it in advance.

When failing to deactivate groups when a server stops (including shutdown and reboot), or when other abnormalities occur, other servers are not notified of it regardless of the settings of failed server notification.

- ♦ When the check box is selected: Server down will be notified.
- When the check box is not selected: Server down will not be notified.

# **Broadcast and Unicast**

Select the communication method of a kernel mode LAN heartbeat from the following.

- ♦ Broadcast
  - Communicate in broad cast method. However, it cannot be used with IP v6.
- ♦ Unicast

Communicate in unicast method

# **NP** Resolution tab

Set up the network partition (NP) resolution method.

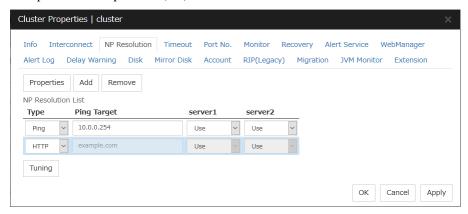

#### Add

Add network partition resolution (NP resolution) resource. Click the **Type** column cell and select the type of NP resolution type (**COM**, **DISK**, **Ping**, **HTTP**, **Majority**). If the type is **Ping**, click the Ping target column cell and set the IP address of the Ping destination device. Click the cell of each server and set **Use** or **Do Not Use**.

#### Remove

Remove network partition resolution resource. Select the network partition resolution resource to be removed and click **Remove**, then the selected network partition resolution resource is removed.

#### **Properties**

Only available when the selected resource type is **DISK**, **Ping** or **HTTP**. The **DISK NP Properties**, **Ping NP Properties** or **HTTP NP Properties** window is displayed.

# **DISK NP Properties**

| Disk NP Properties |     |      |           |
|--------------------|-----|------|-----------|
| IO Wait Time*      | 80  | sec  |           |
| Monitor            |     |      |           |
| Interval*          | 60  | sec  |           |
| Timeout*           | 300 | sec  |           |
| Retry Count*       | 0   | time |           |
| Initialize         |     |      |           |
|                    |     |      | OK Cancel |

#### ♦ IO Wait Time

Set the disk I/O wait time. Set the value so that the value exceeds the maximum delay time of the disk I/O of the shared disk device. When the disk path is duplicated, I/O delay caused by switching path needs to be considered.

◆ Interval

Set the disk heartbeat interval.

**♦** Timeout

Set the disk heartbeat timeout.

♦ Retry Count

Set the retry count.

◆ Initialize

Set the I/O wait time, interval, timeout and retry count to the default values.

# **Ping NP Properties**

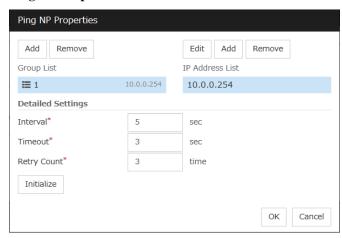

#### ♦ Add Group List

Add IP address group of Ping target.

The maximum number of registered group is 16.

If multiple IP addresses are registered in one group, and if the state in which no response to the ping command is returned from all the IP addresses is maintained, NP resolution processing cannot be performed (if there is even one IP address responding to the ping command, NP resolution processing can be performed). Also, if multiple groups are registered, and if the state in which no response to the ping command is returned from any one group is maintained, NP resolution processing cannot be performed (if all groups respond to the ping command, NP resolution processing can be done).

◆ Remove Group List

Remove the selected group.

◆ Add IP Address List

Add IP address to the selected group.

The maximum number of registered IP address is 16.

Maximum 256 IP addresses are able to be registered to a single Ping NP resource, and 16 kinds of IP addresses can be registered. (The same IP addresses can be used.)

♦ Remove IP Address List

Remove the selected IP address from the list.

♦ Edit

Edit the selected IP address.

◆ Interval

Set the Ping interval

◆ Timeout

Set the timeout of Ping response wait.

♦ Retry Count

Set the retry count.

**♦** Initialize

Set the interval, timeout and retry count to the default values. Note that, when an interval and retry count are specified, the following conditional expression must be satisfied. If not satisfied, NP resolution processing cannot be performed normally.

Conditional expression) Heartbeat timeout > (interval × retry count)

# **HTTP NP Properties**

| HTTP NP Properties                  |    |           |
|-------------------------------------|----|-----------|
| Use Witness HB<br>Resource Settings |    |           |
| Target Host                         |    |           |
| Service Port                        |    |           |
| Use SSL                             |    |           |
|                                     |    |           |
| Interval*                           | 5  | sec       |
| Timeout*                            | 20 | sec       |
| HTTP Timeout*                       | 10 | sec       |
| Initialize                          |    |           |
|                                     |    | OK Cancel |

◆ Use Witness HB Resource Settings

Use the same target host and service port as those of Witness HB which has already been configured.

◆ Target Host

Sets the host address of the Web server to be connected.

◆ Service Port

Sets the port number of the Web server to be connected.

♦ Use SSL

Configures whether or not to use SSL for communicating the Witness server. When the checkbox is selected, SSL is used, and when the checkbox is not selected, it is not used.

◆ Interval

Sets the interval for sending HTTP requests.

**♦** Timeout

Sets the timeout time from receiving an HTTP response to receiving the subsequent HTTP response.

♦ HTTP Timeout

Sets the timeout time from sending an HTTP request to receiving an HTTP response.

**♦** Initialize

Resets the settings of HTTP NP Properties to default values.

# Type

Set the type of network partition resolution resource. **COM**, **DISK**, **Ping**, **HTTP**, **Majority** is selectable.

#### **Ping Target**

Set the IP address of the Ping destination device with Ping method NP resolution. Available only when the type is **Ping**.

#### Server

Entry differs depending on the type.

COM

Enter the COM port used on communication.

♦ DISK

Enter the drive letter for disk heartbeat partition.

#### Note:

To list the drive letters to be set for the disk heartbeat partition in the list box in the config mode of Cluster WebUI execute **Update Server Info**.

◆ Ping, HTTP, Majority

Select either Use or Do Not Use.

## **Tuning**

Network Partition Resolution Tuning Properties window is displayed.

#### **Network Partition Resolution Tuning Properties**

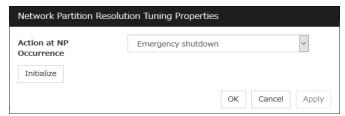

- ◆ Action at NP Occurrence
  - ◆ Stop the cluster service Stop the EXPRESSCLUSTER Server service of the server in network partition.

- ◆ Stop the cluster service and shutdown OS Stop the EXPRESSCLUSTER Server service of the server in network partition, and then shuts down the OS.
- ◆ Stop the cluster service and reboot OS
  Stop the EXPRESSCLUSTER Server service of the server in network partition, and then reboots the OS.
- ◆ Emergency shutdown Shutdown the server in network partition.
- ◆ Generate an intentional stop error Intentionally cause stop error for the server in network partition.
- ◆ Reset the hardware¹ Restart the server by HW reset in network partition.

#### Note:

When mirror disk resources or hybrid disk resources are used, it is not recommended that you set **Stop the cluster service** for **Action at NP Occurrence**.

If **Stop the cluster service** is set, you might have to run the forcible mirror recovery at the time of recovery from NP occurrence.

- Initialize
  - ◆ Set the actions at NP occurrence to the default settings.

<sup>&</sup>lt;sup>1</sup> This function does not require ipmiutil, unlike the forced stop function.

# Timeout tab

Specify values such as time-out on this tab.

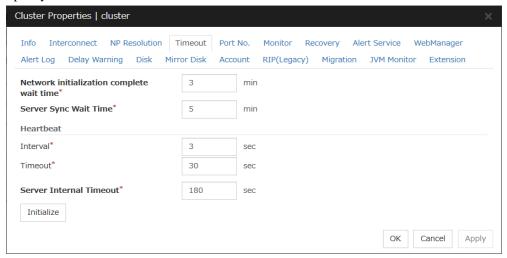

#### Network initialization complete wait time (0 to 99)

This is the time the server waits until its NIC becomes valid after startup.

#### Server Sync Wait Time (0 to 99)

For the time specified here, the server will wait at startup until other servers are started.

#### Heartbeat

♦ Interval (1 to 99)

Interval of heartbeats

◆ Timeout (2 to 9999)

A server is determined to be failed if there is no response for the time specified here.

• This time-out should be longer than the interval.

#### **Server Internal Timeout** (1 to 9999)

The timeout to be used in the EXPRESSCLUSTER Server internal communications that are performed while an EXPRESSCLUSTER command is executed, or an operation is performed or a screen is displayed by Cluster WebUI.

# Initialize

Used for initializing the value to the default value. Click **Initialize** to initialize all the items to their default values.

# Port No. tab

Specify TCP port numbers and UDP port numbers.

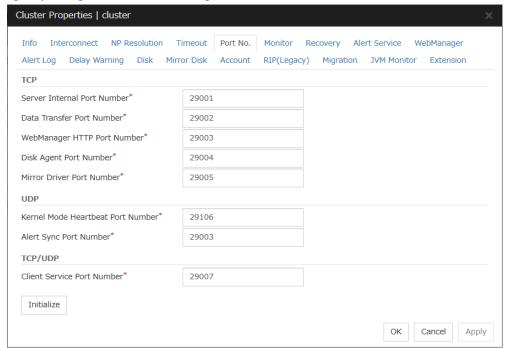

#### **TCP**

No TCP port numbers can be overlapped. When the Replicator/Replicator DR is used, they should not be overlapped with any mirror data port number of any mirror disk resources and hybrid disk resource.

◆ Server Internal Port Number (1 to 65535<sup>2</sup>)

This port number is used for internal communication.

◆ Data Transfer Port Number (1 to 65535²)

This port number is used for transactions such as applying and backing up the cluster configuration data, sending and receiving the license data and running commands.

♦ WebManager HTTP Port Number (1 to 65535<sup>2</sup>)

This port number is used for a browser to communicate with the EXPRESSCLUSTER Server.

◆ Disk Agent Port Number (1 to 65535²)

This port number is used for a disk agent port number.

◆ Mirror Driver Port Number (1 to 65535²)

This port number is used for a mirror driver.

<sup>&</sup>lt;sup>2</sup> It is strongly recommended not to use well-known ports, especially reserved ports from 1 to 1023.

# UDP

No UDP port numbers can be overlapped.

- ♦ Kernel Mode Heartbeat Port Number (1 to 65535²)
  - This port number is used for kernel mode heartbeat.
- ♦ Alert Sync Port Number (1 to 65535²)

This port number is used for synchronizing alert messages among servers.

#### TCP/UDP

◆ Client Service Port Number (1 to 65535²)

This port number is used for client service.

#### Initialize

This is used for initializing the value to the default value. Click **Initialize** to initialize all the items to the default values.

# **Monitor tab**

Specify the settings for monitoring.

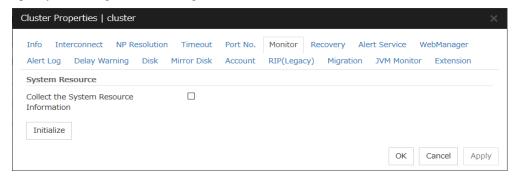

#### **System Resource**

Select whether to collect system resource information.

System resource information is collected regularly so as to improve system operability. System resource information is useful for investigating the operation status of EXPRESSCLUSTER, and makes it easy to determine the cause of a failure attributable to a shortage of system resources.

♦ When the check box is selected:

System resource information related to the CPU, memory, processes, and others is collected regularly while the cluster is running.

The collected system resource information is collected when the clplogcc command or Cluster WebUI collects logs.

Specify type 1 to collect the log by the clplogcc command; specify Pattern 1 to collect the log by the Cluster WebUI. For details on log collection, see "Collecting logs (clplogcc command)" in Chapter 7, "EXPRESSCLUSTER command reference" in this guide or the online manual.

A disk area of 450 MB or more is required to store the resource information, depending on the system operating conditions such as the number of processes that are running.

♦ When the check box is not selected:

No system resource information is collected.

# Recovery tab

Make settings on cluster recovery.

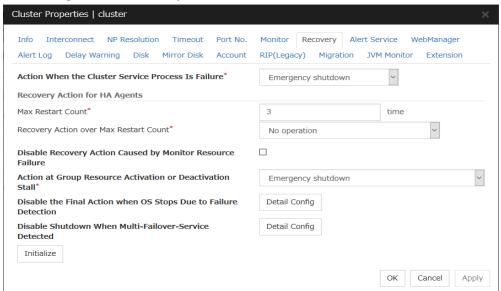

#### **Action When the Cluster Service Process Is Failure**

Specify an action at process abnormity of the cluster service.

- ♦ Emergency shutdown
  - Shutdown the server.
- ◆ Generate an intentional stop error
  - Generate a stop error (Panic) intentionally and restart the server.
- ♦ Reset the hardware3
  - Restart the server by HW reset.

The following two cluster service processes are monitored by this function:

- ◆ clprc.exe
- ♦ clpnm.exe

<sup>&</sup>lt;sup>3</sup> This function does not require ipmiutil, unlike the forced stop function.

#### **Recovery Action for HA Agents**

- ◆ Max Restart Count (0 to 99) Specify the max restart count when an HA Agent error has occurred.
- Recovery Action over Max Restart Count Specify the action when an HA Agent error has occurred.
  - No operation
  - Stop the cluster service
    - Stops the cluster service of the server that detected an error.
  - Stop the cluster service and shutdown OS
    - Stops the cluster service of the server that detected an error, and then shuts down the OS
  - Stop the cluster service and reboot OS

    Stops the cluster service of the server that detected an error, and then reboots the OS.

#### Note:

The HA process is used with the system monitor resource, Process resource monitor resource, JVM monitor resource, and system resource information collection function.

## Disable Recovery Action Caused by Monitor Resource Failure

When the check box is selected:

The recovery action is disabled when the monitor resource is error.

♦ When the check box is not selected:

The recovery action is enabled when the monitor resource is error.

**Note:** This recovery action suppression function is intended to suppress the recovery action due to the error detection of a monitor resource. This does not suppress the recovery action at the time of an activation error of a group resource.

This function is not enabled for the action at the time of the stall error detection of the disk RW monitor resource or at the time of a timeout of the user mode monitor resource.

This option is not available for the message receive monitor resource.

## **Action at Group Resource Activation or Deactivation Stall**

Specify the action to apply in the event of an activation/deactivation stall of a group resource.

♦ Emergency shutdown

Shutdown the server on which a stall occurred.

◆ Generate an intentional stop error

Intentionally cause a stop error (Panic) on the server on which a stall occurred.

◆ No operation (Operates as an activity or deactivity failure)

Use this to perform recovery upon the detection of an activation/deactivation failure of a group resource. For details on the recovery operation, see "Recovery Operation tab" in "Resource Properties" in Chapter 2, "Group resource details" in this guide.

#### Note:

If a stall occurs with "Nothing (handle a stall as an activation/deactivation failure)" specified, the effect on the group resources is undefined, so we do not recommend changing the setting to "Nothing (handle a stall as an activation/deactivation If you do specify "Nothing (handle a stall as an activation/deactivation failure)", set the recovery operation upon the detection of an activation/deactivation failure of a group resource as described below.

- Activation/deactivation retry threshold: 0 (times)
- Failover threshold: 0 (times)
- Final action: Intentionally causing a stop error

If **Stop the cluster service and shut down OS** or **Stop the cluster service and reboot OS** is specified as the final action, it takes a considerable amount of time for the cluster service to stop.

#### Disable the Final Action when OS Stops Due to Failure Detection

Click **Detail Config** to set suppression of the final action which accompanies the OS stop caused by error detection.

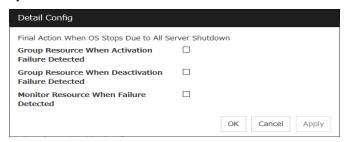

◆ Group Resource When Activation Failure Detected

If the final action caused by an activation error detection in a group resource accompanies the OS stop, the final action is suppressed if all other servers are stopped.

◆ Group Resource When Deactivation Failure Detected

If the final action caused by a deactivation error detection in a group resource accompanies the OS stop, the final action is suppressed if all other servers are stopped.

♦ Monitor Resource When Failure Detected

If the final action caused by an error detection in a monitor resource accompanies the OS stop, the final action is suppressed if all other servers are stopped.

#### Note:

- If errors were detected on multiple servers almost at the same time, and the final action
  was taken for those servers, the final action which accompanies the OS stop may be taken
  for all the servers even if the final action caused by an error detection in a monitor
  resource is set to be suppressed.
- The message receive monitor resource does not become the target for which the final action caused by error detection is suppressed.
- The following situations lead to an OS stop during the final action when an
  activation/deactivation error is detected in a group resource and during the final action
  when a monitor resource error is detected.
  - Stop the cluster service and shutdown OS
  - Stop the cluster service and reboot OS
  - Generate an intentional stop error

#### Disable Shutdown When Multi-Failover-Service Detected

Click **Detail Config** to suppress the shutdown of all servers upon detection of both-system activation.

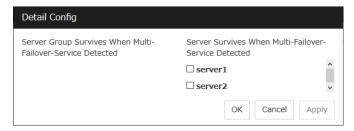

### Server Group Survives When Multi-Failover-Service Detected

Select one server. The shutdown of the server, which belongs to the server group selected when the both-system activation of the failover group was detected, is suppressed. When the both-system activation is detected among servers in the selected server group, both of the servers will be shut down. If you want to suppress the shutdown in this case, make the settings to disable shutdown when the following double activation is detected.

#### Server Survives When Multi-Failover-Service Detected

Select one server. The shutdown of the server, selected when the both-system activation of the failover group was detected, is suppressed.

If a server group to which shutdown is not executed when Multi-Failover is detected is set, it is possible to select only a server belonging to the set server group. If no server group is set, all the servers can be selected.

## Important:

Suppose that shutdown is suppressed upon the detection of both-system activation in an environment in which the mirror disk resource is used for setting automatic mirror recovery. In this case, automatic mirror copying starts when the server which is shut down upon the detection of both-system activation is re-started through the OS. Care is needed since this discards one piece of data from among that updated separately on the mirror disk of each server at both-system activation.

You need to select a server for which the data is to be protected when suppressing shutdown caused by the detection of both-system activation in an environment in which the mirror disk resource is used.

#### Note:

When the both-system activation is detected, the group statuses will be inconsistent among the servers, and failover and failback operations will be able to fail.

If a group status mismatch occurs, the following alert log is output:

Type: Warning Module name: rc Event ID: 1104

Message: A mismatch in the group %1 status occurs between the servers.

To fix this problem, restart the group, execute a cluster reboot, restart all the servers on which the groups are not started, or restart the cluster services of all the servers on which the groups are not started.

# Alert Service tab

Set up the alert service, chassis ID, and network warning light.

#### Note:

To use the mail alert function and network warning light, EXPRESSCLUSTER X Alert Service 4.1 for Windows is required.

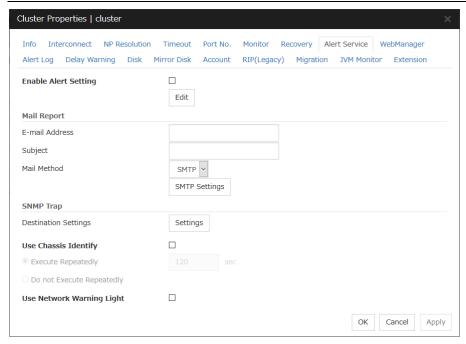

#### **Enable Alert Setting**

Configure whether to modify the alert destination from the default value. If you modify the alert destination, click **Edit** to set the destination address.

If you clear the check box, the destination address you have modified returns to the default settings temporarily.

For the default settings for the destination address, see "Messages reported by event log and alert" in Chapter 9, "Error messages" in this guide.

## E-mail Address (Within 255 bytes)

Enter the e-mail address to which the report is sent. If more than two e-mail addresses are set, delimit the address by semicolon.

#### **Subject** (Within 127 bytes)

Enter the subject title for the e-mail message.

#### **Mail Method**

Configure the methods to send mail. In this version, SMTP is the only option in this.

◆ SMTP

Sends a mail by communicating directly with the SMTP server.

## **Destination Settings**

Configure the SNMP trap transmission function. Click **Setting** to configure the SNMP trap transmission destination.

# **Use Chassis Identify**

Configure whether or not to use the chassis identify function.

## **Execute Repeatedly**

Repeat Chassis Identify Command.

◆ Interval (1 to 999) Set the interval of Chassis Identify Command.

## Do not Execute Repeatedly

Not repeat Chassis Identify Command.

# **Use Network Warning Light**

Configure whether or not to use the warning light (dedicated product) controlled by network. The IP address of warning light is entered on the server property.

## **Change Alert Destination**

Clicking Edit displays the Change Alert Destination dialog box.

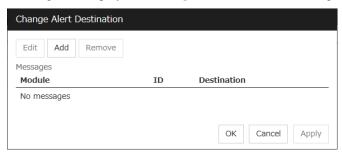

#### Add

Add the alert ID of the destination which you want to customize. Clicking **Add** displays the **Enter the message** dialog box.

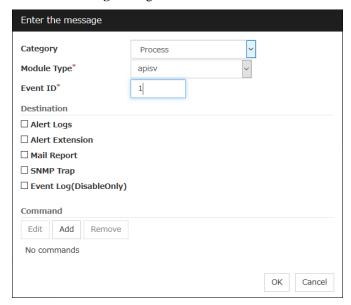

#### Category

Select a major category of the module type.

## Module Type (Within 31 bytes)

Select the name of module type that you want to change the destination address.

#### **Event ID**

Enter the message ID of the module type for which you want to change the destination. For information on the message IDs, see "Messages reported by event log and alert" in Chapter 9, "Error messages" in this guide.

## **Destination**

Select a message destination from the following options.

- ♦ Alert logs
  - This sends messages to the alert logs.
- ◆ Alert Extension

This executes the specified function by using the alert extension function. Modify the extension settings by using Add and/or Edit. (The command must be specified within four lines.)

- Mail Report
   Uses the mail report function.
- ♦ SNMP Trap

Uses the SNMP trap transmission function to send messages.

◆ Event Log (Disable only)

You can disable the settings whereby the OS reports logs to the event log by clearing this check box. (You cannot configure the settings to report messages that are not reported to event logs.)

EXPRESSCLUSTER X 4.1 for Windows Reference Guide

## Add

Add a command of the alert extension function. Click **Add** to display the **Enter Command** dialog box.

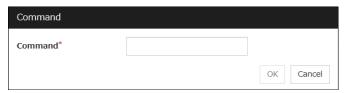

## Command (Within 511 bytes)

Enter any command you want to use.

Keyword

If you specify %%MSG%%, the message of the target event ID is inserted. You cannot specify multiple %%MSG%% for one command. Configure within 511 bytes including the description of %%MSG%%. If you set %%MSG%% as an argument for a command, you need to add backslash (\) and double quotation (") like below.

<any command you want to use> \"%%MSG%%\"

#### Remove

Click this to remove a command of alert extension function. Select the command and then click **Remove**.

## **Edit**

Click this to modify a command of alert extension function. Select the command and then click **Edit**.

## **SMTP Settings**

Click SMTP Settings to display the SMTP Settings dialog box used for the mail alert.

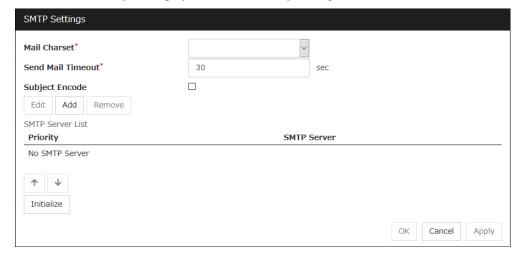

# Mail Charset (Within 127 bytes)

Configure the character set of the e-mails sent for mail report.

## Send Mail Timeout (1 to 999)

Configure the timeout value for communicating with the SMTP server.

## **Subject Encode**

Select whether or not to encode the subject of e-mails.

#### **SMTP Server List**

Clicking this displays the configured SMTP servers. No more than four SMTP servers can be configured with this version.

## Add

Use this button to add a SMTP server. Click **Add** to display the **Enter the SMTP Server** dialog box.

#### Remove

Use **Remove** to remove the SMTP server settings.

#### **Edit**

Use **Edit** to modify the SMTP server settings.

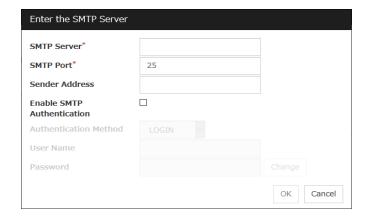

# SMTP Server (Within 255 bytes)

Configure the IP address or host name of the SMTP server.

# **SMTP Port** (1 to 65535)

Configure the port number of the SMTP server.

## Sender Address (Within 255 bytes)

Configure the address from which an e-mail of mail report is sent.

#### **Enable SMTP Authentication**

Configure whether or not to enable SMTP authentication.

#### Authority method of pop3

Select a method of SMTP authentication.

User Name (Within 255 bytes)

Configure the user name used for SMTP authentication.

Password (Within 255 bytes)

Configure the password used for SMTP authentication.

#### Remove

Select this to remove the SMTP server.

#### **Edit**

Use this button to modify the settings of SMTP server.

# **SNMP Settings**

Click this to display the **Destination Settings** dialog box which is used for the SNMP trap.

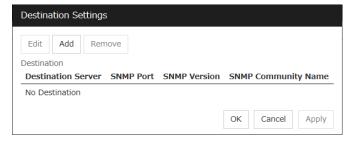

## **Destination**

Displays the set SNMP trap transmission destinations. With this version, up to 32 SNMP trap transmission destinations can be set.

#### Add

Adds an SNMP trap transmission destination. Click **Add** to display the **Change SNMP Destination** dialog box.

## Remove

Use **Remove** to remove the SNMP trap transmission destination settings.

## Edit

Use **Edit** to modify the SNMP trap transmission destination settings.

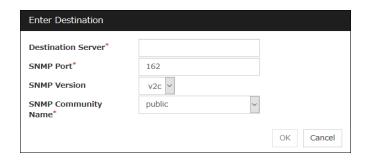

# **Destination Server** (Within 255 bytes)

Configure the name of the SNMP trap transmission destination server.

# **SNMP Port No.** (1 to 65535)

Configure the port number of the SNMP trap transmission destination.

## **SNMP Version**

Configure the SNMP version of the SNMP trap transmission destination.

# SNMP Community Name (Within 255 bytes)

Configure the SNMP community name of the SNMP trap transmission destination.

# WebManager tab

Use this tab to configure the settings for the WebManager Server.

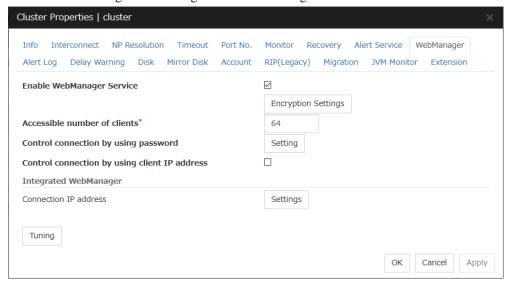

## **Enable WebManager Service**

Enables the WebManager Service.

- ♦ When the check box is selected:
  - The WebManager service is enabled.
- ♦ When the check box is not selected:

The WebManager service is disabled.

## **Encryption Settings**

Make settings to encrypt the WebManager service.

Click Encryption Setting to display the Encryption Setting dialog box.

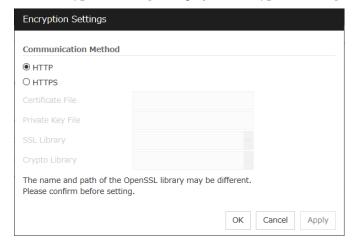

#### **Communication Method**

HTTP

No encryption is used for communicating with a client.

**♦** HTTPS

Encryption is used for communicating with a client.

#### Certificate File

Sets the server credential file used for connecting to a client. Users need to prepare the server credential file.

#### **Private Key File**

Sets the private key file used for connecting to a client. Users need to prepare the private key file.

#### **SSL Library**

Sets the SSL library file used for encryption and selects the SSL library file included in OpenSSL. Users need to change it based on the environment, such as an installation folder.

#### Crypto Library

Sets the Crypto library file used for encryption and selects the Crypto library file included in OpenSSL. Users need to change it based on the environment, such as an installation folder.

Note: OpenSSL library is necessary to use HTTPS. OpenSSL 1.1.0 or later is not supported.

#### Accessible number of clients (1 to 999)

Set the number of requests that can be simultaneously received from clients. If more requests than the number set here are generated, the excess requests will be discarded.

## Control connection by using password

Click **Settings** to display the **Password** dialog box.

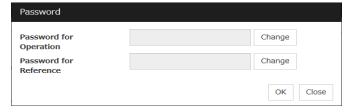

# Password for Operation

Set a password that must be entered to enable connection to the Cluster WebUI in the operation mode, config mode, or verification mode.

Click **Change** to display the **Change Password** dialog box.

#### ◆ Password for Reference

Set a password that must be entered to enable connection to the Cluster WebUI in the reference mode.

Click **Change** to display the **Enter Password** dialog box.

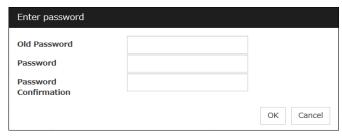

• Old Password (Within 255 bytes)

Enter the current password. If the password is not set, leave it blank.

• New Password (Within 255 bytes):

Enter a new password. When deleting the old password, leave it blank.

• Password Confirmation (Within 255 bytes)

Enter the password again which you entered in New Password.

Passwords can consist of one-byte upper- and lower-case letters, digits, symbols, and spaces (0x20 to 0x7E in ASCII code).

## Control connection by using client IP address

If selected, accesses are controlled by client IP addresses.

♦ When the check box is selected:

Add, Remove and Edit are displayed.

When the check box is not selected:

Add, Remove and Edit are not displayed.

#### Add

Use **Add** to add an IP address to **IP Addresses of the Accessible Clients**. Click **Add** to display the **IP Address** dialog box is displayed. Newly added IP addresses have the rights for the operation.

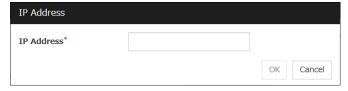

◆ IP Address (Within 80 bytes)

Specify a client IP address that can be connected.

• IP address: 10.0.0.21

• Network address: 10.0.1.0/24

### Remove

Use **Remove** to remove an IP address from **IP Addresses of the Accessible Clients**. Select the IP address you want to remove from **IP Addresses of the Accessible Clients** and then click **Remove**.

#### **Edit**

Use **Edit** to edit an IP address. Select an IP address you want to edit from **IP Addresses of the Accessible Clients** and then click **Edit**. The **IP Address** dialog box where the specified IP address is present is displayed. The rights for operating the edited IP addresses remain the same.

#### **Control column**

Sets the operation rights for IP addresses that are registered in **IP Addresses of the Accessible Clients**.

♦ When the check box is selected:

A client can operate a cluster and display its status.

♦ When the check box is not selected:

A client can only view the status of a cluster.

#### IP address for Integrated WebManager

Click Settings to display the IP address for Integrated WebManager dialog box.

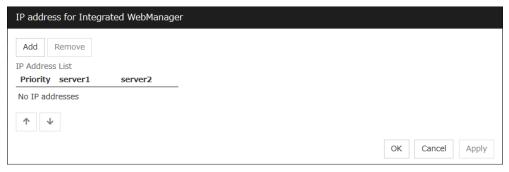

#### ♦ Add

Add IP addresses for the Integrated WebManager. Click the column cell of each server and select or enter IP address for the IP address of each server. For the communication path not connected to some server, set blank to the server cell of which the server is not connected.

#### **♦** Remove

Remove the communication path. Select the communication path to be removed and click **Remove**, then the selected path is removed.

#### ◆ Priority

When multiple IP addresses for Integrated WebManager are configured, the communication path with the smallest number in the Priority column is used preferentially for the internal communication among cluster servers. When changing the priority, click the arrows to change the order of the selected row.

### **Tuning Properties**

Use **Tuning** to tune the WebManager Server. Clicking **Tuning** displays the **WebManager Tuning Properties** dialog box.

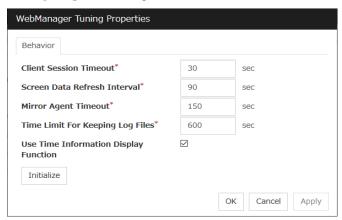

◆ Client Session Timeout (1 to 999)

Specify the client session time-out. A time-out is determined if the time specified here elapses after the last communication between the WebManager Server and the Cluster WebUI.

♦ Reload Interval (0 to 999)

Specify the screen data update interval. At this time interval, the Cluster WebUI screen is refreshed.

♦ Mirror Agent Timeout (1 to 999)

Specify the mirror agent time-out. A time-out is determined if the time specified here elapses till the mirror disk information is acquired.

◆ Time Limit For Keeping Log Files (60 to 43200)

Time limit determines when the log collection information temporarily saved on the server will be deleted. When the time specified here has elapsed, the log collection information will be deleted unless you save the file when the dialog box asking you if you save the log collection information is displayed.

◆ Use Time Info

Specify whether the time information display function is enabled or disabled.

- When the check box is selected:
   The time information display function is enabled.
- When the check box is not selected:
   The time information display function is disabled.

## ♦ Initialize

Click Initialize to reset all settings on this dialog to default. Click **Initialize** to set all items to their default values.

# Alert Log tab

Configure the settings for the alert log.

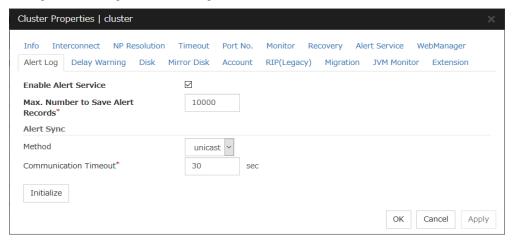

#### **Enable Alert Service**

Select this to start EXPRESSCLUSTER Web Alert service for the server.

- ♦ When the check box is selected:
  - EXPRESSCLUSTER Web Alert service is enabled.
- ♦ When the check box is not selected:

EXPRESSCLUSTER Web Alert service is disabled.

## Max. Number to Save Alert Records (1 to 99999)

Specify the maximum number of alert records that can be retained. EXPRESSCLUSTER Web Alert service for server can retain alert messages up to this number.

# Alert Sync: Method

This communication mode is used for Alert Log synchronization. Only unicast is available in **Method** list box for this version.

# Alert Sync: Communication Timeout (1 to 300)

Specify a communication time-out. A communication time-out is determined if the time specified here elapses after the last communication between EXPRESSCLUSTER Web Alert service and servers.

## **Initialize**

Click **Initialize** to reset all settings on this tab to default. Click **Initialize** to set all items to their default values.

# **Delay Warning tab**

Configure the settings for Delay Warning on this tab. For details on delay warnings, see "Delay warning of monitor resources" in "Monitor resources" in Chapter 3, "Monitor resource details" in this guide.

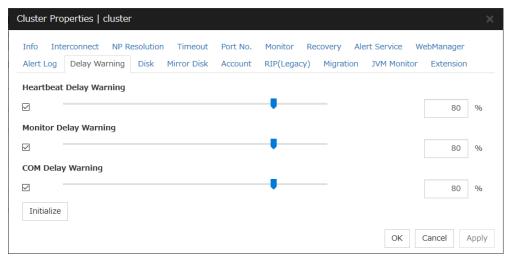

## Heartbeat Delay Warning (1 to 99)

Set a percentage of heartbeat time-out at which the heartbeat delay warning is issued. If the time for the percentage passes without any heartbeat response, the warning will be produced in an alert log.

# Monitor Delay Warning (1 to 99)

Set a percentage of monitor time-out at which the monitor delay warning is issued. If the time for the percentage passes without any monitor response, the warning will be produced in an alert log.

## COM Delay Warning (1 to 99)

Set a percentage of COM I/F delay warning. If the time for the percentage passes without any COM response, the warning will be produced in an alert log.

# Disk tab

Configure the setting for a shared disk.

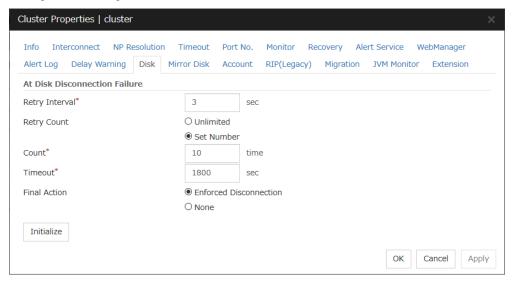

## At Disk Disconnection Failure: Retry Interval (1 to 10)

Set the interval time required to retry disconnecting, when disconnecting a shared disk has failed.

## At Disk Disconnection Failure: Retry Count (0 to 180)

Set the count to retry disconnecting when disconnecting a shared disk has failed.

- ♦ Unlimited
  - Select this to retry disconnecting a disk infinitely.
- ◆ Set Number

Select this to specify the count to retry to disconnect a disk.

## At Disk Disconnection Failure: Timeout (1 to 9999)

Set the timeout at which to disconnect a shared disk.

#### At Disk Disconnection Failure: Final Action

If the count to disconnect a shared disk again is specified, set the action that will be taken in the case that disconnecting is failed for the specified count.

- ◆ Enforced Disconnection
  - Select this to disconnect a disk forcibly.
- ♦ None

Select this not to disconnect a disk forcibly.

# Initialize

This operation is used to return the value to the default value. Click **Initialize** to set all items to their default values.

EXPRESSCLUSTER X 4.1 for Windows Reference Guide

# Note:

If the disk fails to be disconnected, retry or the final action is performed as many times as the value set above for each disk resource deactivation.

However, an emergency shutdown occurs if a single deactivation takes 9999 or more seconds.

To change the retry count and retry interval, set the values in consideration of the above event.

# Mirror Disk tab

Configure the setting for a mirror disk.

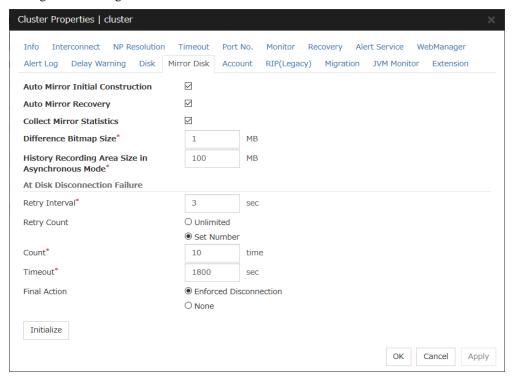

#### **Auto Mirror Initial Construction**

Specify whether to perform the mirror initial construction automatically when the newly created mirror disk resource is activated for the first time.

When selected

Mirror initial construction is performed automatically.

When cleared

Auto mirror initial construction is not performed

# **Auto Mirror Recovery**

An automatic mirror recovery is performed when any difference occurs in the data of mirror disks between both servers. There is a case that mirror recovery cannot be performed automatically even if it is selected. For details, see "Automatically recovering from mirroring" in "Recovering from mirror breaks" in Chapter 8, "Troubleshooting" in this guide.

When selected

Mirror recovery is performed automatically.

♦ When cleared

Mirror recovery is not performed automatically.

## **Collect Mirror Statistics**

This function can be used to collect and reference information about the mirroring performance. For details, see "Mirror statistics information collection function" in Chapter 1, "The system maintenance information" in the *Maintenance Guide*.

EXPRESSCLUSTER X 4.1 for Windows Reference Guide

♦ When selected

Mirror Statistics Collection is performed.

♦ When cleared

Mirror Statistics Collection is not performed.

#### Difference Bitmap Size (1 to 5)

Users can set the size of an area in which the data differential information between servers is recorded, when a mirror break occurs. If the data partition is 4TB or more, data transfer for mirror recovery is optimized by enlarging the size.

This item needs to be set before establishing a mirror disk resource and a hybrid disk resource. If the mirror disk resource and the hybrid disk resource already exist in the cluster, the setting cannot be changed.

#### History Recording Area Size in Asynchronous Mode (1 to 100)

Users can set the size of an area in which the history of unsent data is recorded. In the asynchronous mode, a mirror break occurs if a certain amount of unsent data is stored. Larger size makes it harder for the mirror break to occur.

This item needs to be set before establishing a mirror disk resource and a hybrid disk resource. If the mirror disk resource and the hybrid disk resource already exist in the cluster, the setting cannot be changed.

## At Disk Disconnection Failure: Retry Interval (1 to 10)

Set the interval time required to retry disconnecting, when disconnecting a mirror disk has failed.

## At Disk Disconnection Failure: Retry Count (0 to 180)

Set the count to retry disconnecting when disconnecting a mirror disk has failed.

◆ Unlimited

Select this to retry disconnecting a disk infinitely.

Set Number

Select this to specify the count to retry to disconnect a disk.

### At Disk Disconnection Failure: Timeout (1 to 9999)

Set the timeout at which to disconnect a mirror disk.

## At Disk Disconnection Failure: Final Action

If a retry count is set for mirror disk disconnection, set the action when that will be taken in the case that disconnection still fails after the specified retry count exceeds.

Enforced Disconnection

Select this to disconnect a disk forcibly

♦ None

Select this not to disconnect a disk forcibly.

## Initialize

This operation is used to return the value to the default value. Click **Initialize** to set all items to their default values.

#### Note:

If the disk fails to be disconnected, retry or the final action is performed as many times as the value set above for each mirror disk resource deactivation.

However, an emergency shutdown occurs if a single deactivation takes 9999 or more seconds.

To change the retry count and retry interval, set the values in consideration of the above event.

# **Account tab**

The **Account** tab is used to register and/or delete the user account that is used in the /U option of the ARMLOAD-compatible command. You can set up to sixteen user accounts for one cluster system. The accounts that have already set on the all cluster servers are the target to be registered. The user accounts that are currently registered on the **Account** are displayed.

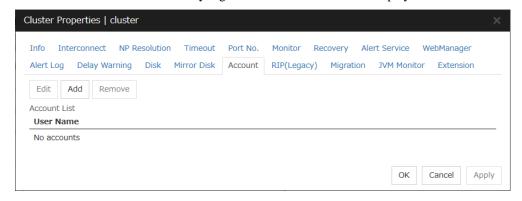

#### Add

Use **Add** to add a user account on the Account List. Click **Add** to display the **Enter account** dialog box.

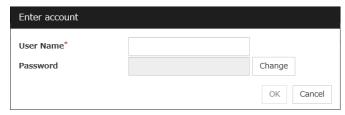

User Name

Enter a user account name to be registered. When specifying an account of a domain, enter, for example, "Domain Name \Account Name".

Password

Enter a password of the user account to be registered.

◆ Remove

Use **Remove** to remove a user account from the Account List. Select the user account you want to remove from **Account** and then click **Remove**.

### **Edit**

Use **Edit** to edit a user account. Select the user account you want to edit from **Account** and then click **Edit**. The **Enter account** dialog box where the selected account was entered is displayed.

# RIP (Legacy) tab

When connecting to the EXPRESSCLUSTER Server from a remote LAN by using a virtual IP address, RIP must be sent to the public LAN which a router is connected to. The broadcast address of the RIP which is set on the cluster is displayed on the **Network Address**.

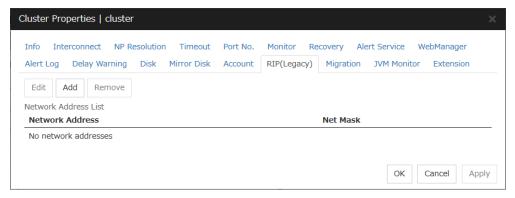

#### Add

Use **Add** to add a network address to the **Network Address**. Clicking **Add** displays the **Enter network address** dialog box.

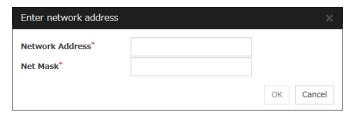

- Network Address
  - Enter a network address to be registered.
- ◆ Net Mask

Enter a network mask to be registered.

## Remove

Use **Remove** to remove a network address from the **Network Address**. Select the network address you want to remove from the **Network Address** and then click **Remove**.

#### **Edit**

Use **Edit** to edit a network address. Select the network address you want to edit from **Network Address** and then click **Edit**. The **Enter network address** dialog box where the selected network address was entered is displayed.

# Migration tab

Set the migration of the virtual machine resource.

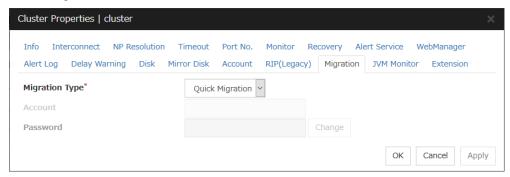

# **Migration Type**

- Quick Migration
   Performs quick migration.
- Live Migration
   Performs live migration.

## Account

Enter the name of the user account to be registered. Enter "domain name\account name".

## **Password**

Enter the password for the user account to be registered.

# JVM monitor tab

Configure detailed parameters for the JVM monitor.

**NOTE:** To display the **JVM monitor** tab in the config mode of Cluster WebUI, you need to execute **Update Server Info** after the license for Java Resource Agent is registered.

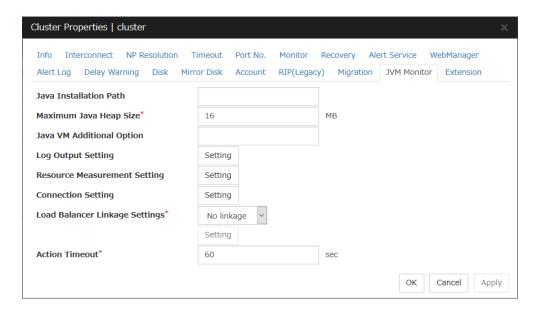

## Java Installation Path(Within 255 bytes)

Set the Java VM install path used by the JVM monitor. Specify an absolute path using ASCII characters. Do not add "\" to the end of the path. This setting becomes common for all servers in the cluster. Specification example:C:\Program Files\Java\jdk1.8.0 102

# Maximum Java Heap Size(7 to 4096)

Set, in megabytes, the maximum Java VM heap size used by the JVM monitor (equivalent to -Xmx of the Java VM startup option). This setting becomes common for all servers in the cluster.

## Java VM Additional Option (Within 1024 bytes)

Set the Java VM startup option used by the JVM monitor. However, specify -Xmx for **Maximum Java Heap Size**. This setting becomes common for all the servers in the cluster. Specification example: -XX:+UseSerialGC

#### **Log Output Setting**

Click the **Setting** button to open the **Log Output Setting** dialog box.

#### **Resource Measurement Setting**

Click the **Setting** button to open the **Resource Measurement Setting** dialog box.

## **Connection Setting**

Click the Setting button to open the Connection Setting dialog box.

#### **Load Balancer Linkage Settings**

Select the load balancer type and then click the **Settings** button. The **Load Balancer Linkage Settings** dialog box appears.

Select the load balancer type from the list. To perform load balancer linkage, select the load balancer you are using. To cancel the load balancer linkage, select **No linkage**.

## Action Timeout (30 to 300)

Set a timeout value for the [Command] that has been specified on each window of the JVM monitor. This setting becomes common for all of the [Commands].

#### **Log Output Setting**

Clicking Setting displays the Log Output Setting dialog box.

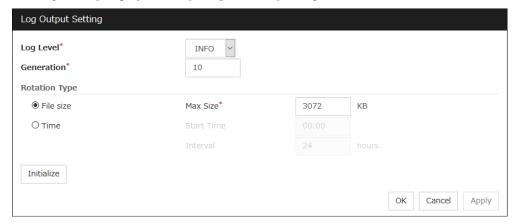

## Log Level

Select the log level of the log output by the JVM monitor.

## Generation (2 to 100)

Set the number of generations to be retained for the log output by the JVM monitor. When **Period** is selected for **Rotation Type**, the rotation count is reset when cluster is suspended. Therefore, note that log files under the <EXPRESSCLUSTER\_install\_path>log\ha\jra increase per cluster suspend.

#### **Rotation Type**

Select a rotation type for the log output by the JVM monitor. If you select **File Capacity** as the rotation type, set the maximum size (200 to 2097151), in kilobytes, for each log file such as the JVM operation log. If you select **Period** as the rotation type, set the log rotation start time in "hh:mm" format (hh: 0 to 23, mm: 0 to 59) and the rotation interval (1 to 8784) in hours.

## **Initialize**

Clicking **Initialize** returns the log level, generation, and rotation type items to their default values.

#### **Resource Measurement Setting [Common]**

Clicking **Setting** displays the **Resource Measurement Setting** dialog box. For details on the scheme for error judgment by the JVM monitor, see Chapter 3, "Monitor resource details".

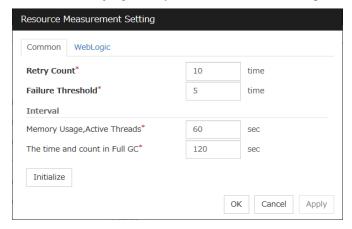

#### Retry Count (1 to 1440)

Set the resource measurement retry count to be applied if the JVM monitor fails in resource measurement.

## Error Threshold (1 to 10)

Set the number of times abnormal judgment is performed when the usage of the Java VM or the application server resources collected by the JVM monitor via resource measurement continuously exceed the customer-defined threshold.

# Memory Usage, Active Threads (15 to 600)

Set the interval at which the JVM monitor measures the memory usage and active thread count.

## The time and count in Full GC (15 to 600)

Set the interval at which the JVM monitor measures the time and count in Full GC execution.

## Initialize

Clicking **Initialize** returns the retry count, error threshold, and interval items to their default values.

# Resource Measurement Setting [WebLogic]

Clicking **Setting** displays the **Resource Measurement Setting** dialog box. For details on the scheme for error judgment by the JVM monitor, see Chapter 3, "Monitor resource details".

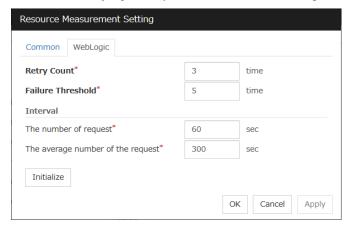

#### **Retry Count** (1 to 5)

Set the resource measurement retry count to be applied if the JVM monitor fails in resource measurement.

## Error Threshold (1 to 10)

Set the number of times abnormal judgment is performed when the usage of the Java VM or the application server resources collected by the JVM monitor via resource measurement continuously exceed the customer-defined threshold.

## The number of request (15 to 600)

Set the interval at which the JVM monitor measures the number of work manager or thread pool requests during WebLogic monitor.

### The average number of the request (15 to 600)

Set the interval at which the JVM monitor measures the average number of work manager or thread pool requests during WebLogic monitor. Set a value that is an integer multiple of the value set in **Interval: The number of request**.

#### **Initialize**

Clicking **Initialize** returns the retry count, error threshold, and interval items to their default values.

#### **Connection Setting**

Clicking **Setting** displays the **Connection Setting** dialog box.

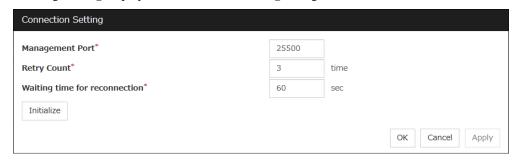

## Management Port (1 to 65535)

Sets the port number internally used by the JVM monitor resource. Make sure not to set the port number that has been used by other functions or programs. This setting becomes common for all the servers in the cluster. Do not set 42424 to 61000.

## **Retry Count** (1 to 5)

Set the retry count to be applied if connection to the monitor target Java VM fails.

#### Waiting time for reconnection (15 to 60)

Set the interval at which the JVM monitor retries connection if it fails in Java VM connection.

#### **Initialize**

Clicking **Initialize** sets the management port, retry count, and waiting time for reconnection items to their default values.

# **Load Balancer Linkage Settings**

If you select other than **BIG-IP LTM** as the load balancer type and then click the **Settings** button, the **Load Balancer Linkage Settings** dialog box appears.

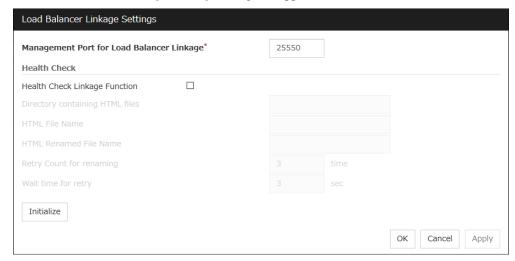

## Management Port for Load Balancer Linkage (1 to 65535)

Set the port number used by the load balancer linkage function. This setting becomes common to all the servers in the cluster. Do not set 42424 to 61000.

## **Health Check Linkage Function**

Set whether to use the load balancer health check function if the monitor target Java VM detects a failure.

## **Directory containing HTML files**(Within 255 bytes)

Set the directory in which the HTML file used by the load balancer health check function is stored.

# HTML File Name(Within 255 bytes)

Set the HTML file name used by the load balancer health check function.

### HTML Renamed File Name(Within 255 bytes)

Set the HTML renamed file name used by the load balancer health check function.

## **Retry Count for renaming** (0 to 5)

Set the number of times HTML file renaming is retried if it fails.

## Wait time for retry (1 to 60)

Set the interval at which HTML file renaming is retried if it fails.

## **Initialize**

Clicking **Initialize** returns the management port for load balancer linkage, health check linkage function, directory containing HTML files, HTML file name, HTML renamed file name, retry count for renaming, and wait time for retry interval items to their default values.

#### **Load Balancer Linkage Settings**

Select **BIG-IP LTM** as the load balancer type and then click the **Settings** button. The **Load Balancer Linkage Settings** dialog box appears.

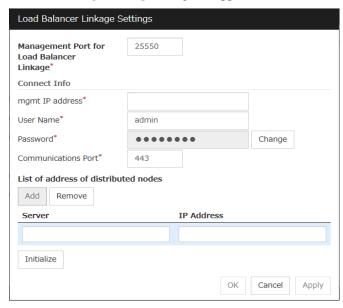

# Management Port for Load Balancer Linkage (1 to 65535)

Set the port number used by the load balancer linkage function. This setting becomes common to all the servers in the cluster. Do not set 42424 to 61000.

## mgmt IP address

Set the BIG-IP LTM IP address.

User Name (Within 255 bytes)

Set the BIG-IP LTM management user name.

Password (Within 255 bytes)

Set the BIG-IP LTM management user password.

# Communications Port (1 to 65535)

Set the communication port number for BIG-IP LTM.

#### Add

Add the server name and IP address for the distributed node. For the server name, specify the computer name. For the IP address, specify the value set to **Members** in **LocalTrafic** - **Pools:PoolList** - **Relevant pool** - **Members** of BIG-IP Configuration Utility. To change the value, select the line and directly edit the description.

## Remove

Remove the server name and IP address for the distributed node. Select the line to be removed and then click **Remove**. The selected server is removed.

# Initialize

Clicking Initialize returns the management port for load balancer linkage, management user name, and communication port number to the default settings.

# **Extension Tab**

Other cluster functions are set.

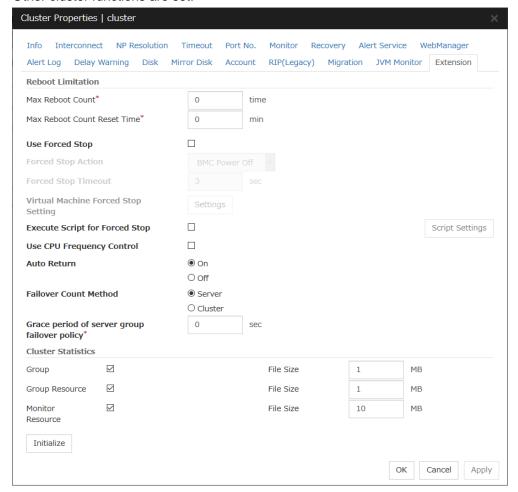

## **Reboot Limitation**

You can specify the **Reboot OS** or **Shut down OS** as the final action at abnormality detection for group resources and monitor resources. If either of them is selected, reboot may be repeated infinitely. By setting the reboot limit, you can prevent repeated reboots.

♦ Max Reboot Count (0 to 99)

Specify how many times the operating system can reboot. The number specified here is separately counted for group resource and monitor resource.

However, the number of reboots may not be counted with **Generate an intentional stop error** selected.

♦ Max Reboot Count Reset Time (0 to 999)

When the max reboot count is specified, if the operation from the cluster startup keeps running normally for the time specified here, the reboot count is reset. The time specified here is separately counted for group resource and monitor resource.

#### Note

If **Max Reboot Count** is set to 1 or greater, usually set **Max Reboot Count Reset Time** to 1 or greater (default: 0). If **Max Reboot Count Reset Time** is set to zero (0), the reboot count is not reset. To reset the reboot count, use the clpregctrl command.

## **Use Forced Stop**

Use this to select whether or not to enable the forced stop.

#### On

If selected, the forced stop function is enabled.

For a physical machine, configure the settings on the **BMC** tab of the server properties. For a virtual machine (guest OS), configure the **Virtual Machine** setting on the **Info** tab of the server properties.

#### ◆ Off

If selected, the forced stop function is disabled.

## **Forced Stop Action**

Specify an action of the forced stop.

#### ♦ BMC Reset

Use this to perform a hardware reset of the server by using the hwreset command or the ireset command.

#### ♦ BMC Power Off

Use this to power off the server by using the hwreset or ireset command. The OS may be shut down depending on how the **Power Options** of OS is configured. For details, see "Notes on forced stop" in "The forced stop function" in Chapter 6, "Information on other settings" in this guide.

## ♦ BMC Power Cycle

Use this to perform the Power Cycle (powering on/off) by using the hwreset or ireset command. The OS may be shut down depending on how the ACPI of OS is configured. For details, see "Notes on the forced stop" in "The forced stop function" in Chapter 6, "Information on other settings" in this guide.

#### ♦ BMC NMI

Use this to generate NMI by using the hwreset or ireset command. The behavior after NMI is generated depends on the OS settings.

#### Forced Stop Timeout (0 to 999)

Configure the timeout value when performing Forced Stop. After the above commands are executed, activating failover groups starts when the time specified elapses.

## **Virtual Machine Forced Stop Setting**

Configure forced stop for the virtual machine (guest OS). Click **Setting** to display the **Virtual Machine Forced Stop Setting** dialog box.

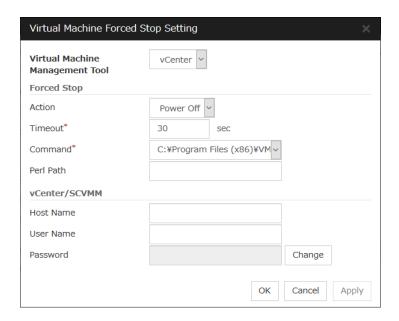

# **Virtual Machine Management Tool**

♦ vCenter

Specify this option when using vCenter for virtual machine control.

◆ SCVMM

Specify this option when using SCVMM for virtual machine control.

#### **Forced Stop**

◆ Action

Specify the action performed upon a forced stop.

power off

Use this to power off the server by using the command specified in **Command**.

♦ Timeout (0 to 99)

Set the timeout value to be used when performing a forced stop. After the above command is executed, the activation of failover groups starts when the time specified here elapses.

◆ Command (Within 1023 bytes)

Specify the command for forced stop.

♦ Perl Path (Within 255 bytes)

Specify the Perl path to be used when executing the virtual machine forced stop. Specify an absolute path using ASCII characters. Do not add "\" to the end of the path.

Specification example:C:\Perl64\bin\perl.exe

## vCenter / SCVMM

♦ Host name (Within 255 bytes)

Specify the host name of the virtual machine management tool.

◆ User Name (Within 255 bytes)

Specify the user name of the virtual machine management tool.

#### Password

Specify the password for the virtual machine management tool.

Note: Do not use a double quotation mark (") in the password.

#### **Execute Script for Forced Stop**

Use this to select whether or not to execute a script for the forced stop.

Or

If selected, the script is executed for the forced stop.

◆ Off

If selected, the script is not executed.

#### **Script Settings**

Make settings on the script for the forced stop. Click **Script Setting** play the **Edit Script** dialog box

The default script file names, forcestop.bat, are listed on Scripts.

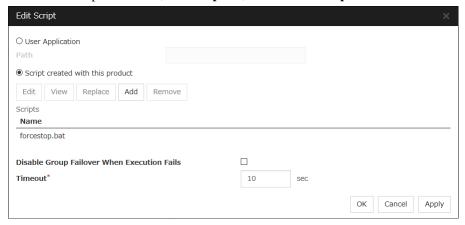

#### **User Application**

Use an executable file (executable batch file or execution file) on the server as a script. For the file name, specify an absolute path or name of the executable file of the local disk on the server. If you specify only the name of the executable file, you must configure the path with environment variable in advance. If there is any blank in the absolute path or the file name, put them in double quotation marks ("") as follows.

#### Example:

```
"C:\Program Files\script.bat"
```

If you want to execute VBScript, enter a command and VBScript file name as follows.

### Example:

cscript script.vbs

Each executable file is not included in the cluster configuration information of the Cluster WebUI. They must be prepared on each server because they cannot be edited or uploaded by the Cluster WebUI.

#### Path (Within 1023 bytes)

Specify a script to be executed (executable batch file or execution file) when you select **User Application**.

#### Script created with this product

Use a script file which is prepared by the Cluster WebUI as a script. You can edit the script file with the Cluster WebUI if you need. The script file is included in the cluster configuration information.

#### Add

Use this button to add a script other than **forcestop.bat** script when you select **Script created with this product**.

**Note:** Do not use 2-byte characters for the name of a script to be added.

#### Remove

Use this button to delete a script when you select **Script created with this product**. The **forcestop.bat** script cannot be deleted.

#### View

Click here to display the script file when you select **Script created with this product**.

#### **Edit**

Click here to edit the script file when you select **Script created with this product**. Click **Save** to apply the change. You cannot modify the name of the script file.

#### Replace

Click here to replace the contents of a script file with the contents of the script file which you selected in the file selection dialog box when you select **Script created with this product**. You cannot replace the script file if it is currently displayed or edited. Select a script file only. Do not select binary files (applications), and so on.

### **Disable Group Failover When Execution Fails**

If a forced stop script fails, a failover is disabled. If the failover is controlled, no group starts at the failover destination. Check the failover source and if necessary, perform the group operation.

#### **Timeout** (1 to 999)

Specify the maximum time to wait for completion of script to be executed. The default value is set as 10.

#### **Use CPU Frequency Control**

Configure whether or not to use the function to turn it to power-saving mode by controlling the CPU frequency of the standby server.

Select the check box when you use CPU frequency control. If you uncheck the check box, CPU frequency control is disabled.

#### **Related Information:**

When CPU frequency control is used, the CPU frequency of the server where a failover group is activated is set to high, and that of the server where a failover group is stopped is set to low.

When CPU frequency control is performed by a command or Cluster WebUI, the settings changed by the command or Cluster WebUI are given higher priority regardless of whether the failover group is started or stopped. Note that the settings changed by the command or Cluster WebUI is discarded after the cluster is stopped/started or suspended/resumed, so that CPU frequency is controlled by the cluster.

#### Note:

For using CPU frequency control, it is required that the frequency is changeable in BIOS settings and the CPU supports the frequency control by Windows OS power management function.

#### Note:

If you disable CPU frequency control function with CPU frequency changed, the CPU frequency does not return to the state before changing.

In this case, return the CPU frequency to the defined value by the following way.

Select Balanced in Power Options -> Choose or customize a power plan in Control Panel.

#### Auto Return

If the server is shut down and then starts in other ways than cluster shutdown, it starts at a pending status (at a reboot following the shutdown). In this case, the server does not operate as a cluster. Configure whether to perform "Auto Recovery" when a cluster server is restarted after server failure has occurred.

◆ On

Select this to perform the auto recovery.

◆ Off

Select this not to perform the auto recovery.

#### **Failover Count Method**

Select the method to count the number of failovers from Server or Cluster.

Server

Count the number of failovers by server.

Cluster

Count the number of failovers by cluster.

#### Grace period of server group failover policy (0 to 999)

Specify the time by which a failover start is delayed when the automatic failover is performed between the server groups. After a server failure is detected and then the specified time elapses, the failover is performed.

If you specify 0, no delay occurs.

#### **Cluster Statistics**

You can collect and see data on the cluster operation such as the required time of a group failover and that of resource activation.

For more information, see "Cluster statistics information collection function" in Chapter 1, "The system maintenance information" in the *Maintenance Guide*.

♦ When the check box is selected:

The cluster statistical information is collected.

• File Size (1 to 99)

Specify the size of the cluster statistical information file. When the collected information reaches the specified size, rotation occurs to save up to two generations of the data.

♦ When the check box is not selected:

The cluster statistical information is not collected.

### Initialize

This operation is used to return the value to the default value. Click **Initialize** to set all items to their default values.

# **Servers Properties**

Configure setting information of all servers in Servers Properties.

## **Master Server tab**

Configure the priority order of the servers. All the registered servers are displayed. Master server is the server to keep the master of cluster configuration information. And also, it is the server of the highest priority order.

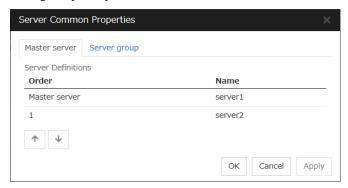

#### Order

Used when changing the priority order of the servers. Select the server to be changed from the server definition list, and click the arrows. The selected row moves.

### Server Group tab

Set server groups.

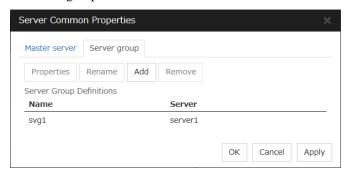

#### Add

Add server groups. The wizard windows for adding the server group is displayed. For details, see "1. Create a cluster" in "Procedure for creating the cluster configuration data" in Chapter 5, "Creating the cluster configuration data" in the *Installation and Configuration Guide*.

#### Remove

The selected server group is removed.

When the selected server group is used for the settings of the startup server of the failover group, the server group cannot be removed.

### Rename

The change server group name dialog box of the selected server group is displayed.

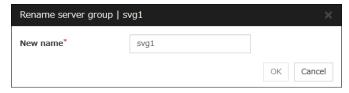

There are the following naming rules.

- There are naming rules that are the same as the host name of TCP/IP that can be set by the OS.
- Up to 31 characters (31 bytes).
- Names cannot start or end with a hyphen (-) or a space.
- A name consisting of only numbers is not allowed.

Names should be unique (case-insensitive) in the server group.

### **Properties**

Display the properties of the selected server group.

### **Server Group Definition**

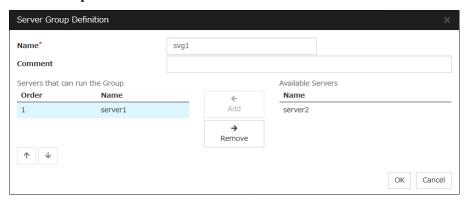

#### Name

Display the server group name.

#### Add

Use **Add** to add a server that can run the group. Select the server you want to add from **Available Servers** list and then click **Add**. The selected server is added to the **Servers that can run the Group**.

#### Remove

Use **Remove** to remove a server that can run the group. Select the server you want to remove from the **Servers that can run the Group** list and then click **Remove**. The selected server is added to **Available Servers**.

#### Order

Use the arrows to change the priority of a server that can run the group. Select the server whose priority you want to change, and then click the arrows. The selected row moves accordingly.

#### Servers

Display the server names which belong to the server group.

## **Server Properties**

Configure individual settings on each server constructing the cluster in Server Properties.

### Info tab

You can display the server name, and register and make a change to a comment on this tab.

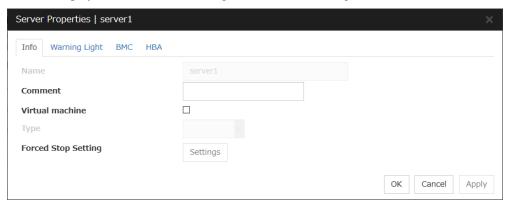

#### Name

The selected server name is displayed. You cannot change the name here.

#### **Comment**

You can specify a comment for the server. Only alphanumeric characters are allowed.

#### **Virtual Machine**

Specify whether this server is a virtual machine (guest OS).

♦ When the check box is selected:

The server is a virtual machine (guest OS). You can configure this virtual machine.

♦ When the check box is not selected:

The server is a physical machine. You cannot configure a virtual machine.

#### **Type**

Specify the type of virtual infrastructure.

♦ vSphere

Virtual infrastructure provided by VMware, Inc.

♦ KVM

Linux kernel virtual infrastructure.

♦ XenServer

Virtual infrastructure provided by Citrix Systems, Inc.

◆ Container

Virtual infrastructure provided by Oracle, Inc.

♦ Hyper-V

Virtual infrastructure provided by Microsoft Corporation.

#### ♦ other

Specify this option to use any other virtual infrastructure.

### **Forced Stop Setting**

Set the information about the virtual machine (guest OS). Click **Setting** to display the **Input for Virtual Machine name** dialog box.

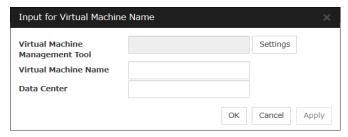

#### **Virtual Machine Management Tool**

Set the virtual machine management tool that manages the virtual machine (guest OS). Click **Setting** to display the **Virtual Machine Forced Stop Setting** dialog box.

For details on Virtual Machine Forced Stop Setting, refer to the Extension Tab.

#### Virtual Machine name (Within 80 bytes)

Set the virtual machine (guest OS) name.

**Note:** Do not use a double quotation mark (") or percent sign (%) in the virtual machine name.

### Data Center (Within 80 bytes)

Set the name of the data center that manages the virtual machine (guest OS).

**Note:** Do not use a double quotation mark (") or percent sign (%) in the virtual machine name.

## **Warning Light tab**

Set an IP address of warning light (specified by NEC) controlled by network.

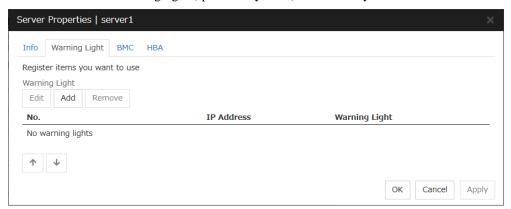

#### Add

Use this button to add an IP address of warning light. Click **Add** to open the **Warning Light Settings** dialog box.

#### Remove

Use this button to remove an IP address of warning light. Select the target setting, and then, click **Remove**.

#### No.

The arrow can't be used because only 1 warning light can be registered at present.

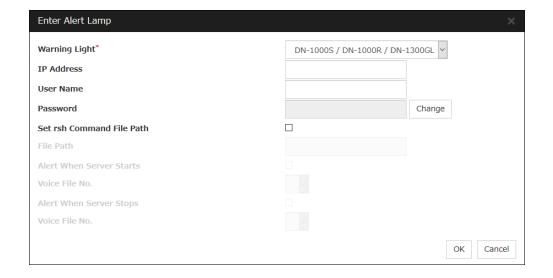

### **Warning Light**

Select the product number of the warning light you use. The products corresponding to each number are as follows.

| Product Number              | Product Name                |
|-----------------------------|-----------------------------|
| DN-1000S/DN-1000R/DN-1300GL | DN-1000S/DN-1000R/DN-1300GL |
| DN-1500GL                   | DN-1500GL                   |
| NH-FB series/NH-FB1 series  | NH-FB series/NH-FB1 series  |
| NH-FV1 series               | NH-FV1 series               |

#### IP Address (Within 80 bytes)

Enter an IP address of the warning light.

#### Note:

One warning light is required per one server. Do not set an IP address of the same warning light to multiple servers.

#### **User Name**

Enter the user name of the execution account on the server used for controlling the warning light. Also, the user name specified here is used as the remote user name for the rsh command.

#### **Password**

Enter the password of the execution account on the server used for controlling the warning light.

#### Note:

Enter Administrator for user name, Administrator for password.

#### Specify rsh command execution file path

♦ When the check box is selected:

The rsh command execution file path can be specified.

♦ When the check box is not selected:

The rsh command execution file path cannot be specified.

### File path

Enter the full path of the rsh command to be used for controlling the warning light.

Specification example: C:\WINDOWS\system32\rsh.exe

### Playback of an audio file

Playback of an audio file is enabled when DN1500GL or NH-FV1 series is selected as the warning light type.

If you change the warning light type to other than DN1500GL or NH-FV1 series after playback of an audio file was enabled, playback of an audio file will be disabled.

### **Alert When Server Starts**

♦ When the check box is selected:

Reproduces the audio file at server start. The audio file is reproduced only once.

♦ When the check box is not selected:

Does not reproduce the audio file at server start.

#### Voice File No. (DN1500GL: 01 to 20, NH-FV1 series: 01 to 70)

Set the number of the voice file to be reproduced at server start.

#### **Alert When Server Stops**

♦ When the check box is selected:

Reproduces the audio file at server stop. The audio file is continuously reproduced until it is stopped manually.

♦ When the check box is not selected:

Does not reproduce the audio file at server stop.

#### Voice File No. (DN1500GL: 01 to 20, NH-FV1 series: 01 to 70)

Set the number of the voice file to be reproduced at server stop.

#### Edit

Use **Edit** to edit the warning light setting.

#### Note:

To play the audio file, it must be registered in the network warning light.

For more information on audio file registration, refer to the instruction manual of the network warning light to be used.

Set the audio file number corresponding to the audio file that is registered for the network warning light.

### **BMC** tab

Configure a LAN port for managing BMC when using the forced stop and the chassis identify. Configure one for each server.

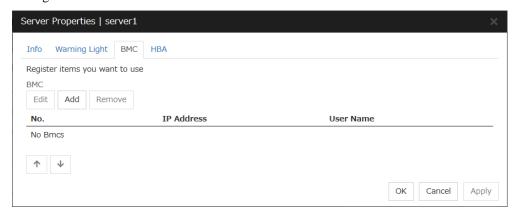

#### Add

Use this button to newly configure new settings. Click **Add** to open the **BMC Settings** dialog box.

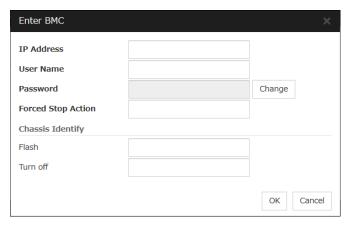

◆ IP Address (Within 80 bytes)

Enter the IP address set for the LAN port for managing BMC.

◆ User Name (Within 255 bytes)

Enter the name of a user with administrator privilege from the user names configured in BMC.

If you do not enter anything, do not configure the user name argument when executing the hwreset, alarms, ireset, or ialarms command.

The length of the actually valid user name depends on the hwreset command, alarms command, ireset command, ialarms command, and the BMC specifications of the server.

Password (Within 255 bytes)

Enter the password of user configured above.

The length of the actually valid user name depends on the hwreset command, alarms command, ireset command, ialarms command, and the BMC specifications of the server.

For information on user name of IPMI and how to configure the password, refer to the manual of the server.

◆ Forced Stop Action (Within 255 bytes)

Enter a command of forced stop action.

For details, see "The forced stop function" in Chapter 6, "Information on other settings" in this guide.

◆ Flash (Within 255 bytes)

Enter a flashing command of chassis identify.

For details, see "Chassis Identify" in Chapter 6, "Information on other settings" in this guide.

◆ Turn off (Within 255 bytes)

Enter a turn-off command of chassis identify.

For details, see "Chassis Identify" in Chapter 6, "Information on other settings" in this guide.

#### Remove

Use this button to remove the settings. Select the target setting, and then, click **Remove**.

#### Edit

Use this button to modify the settings. Select the target setting, and then, click **Edit**. The **BMC Settings** dialog box is displayed.

### **HBA** tab

Set the HBA to which the shared disk is connected.

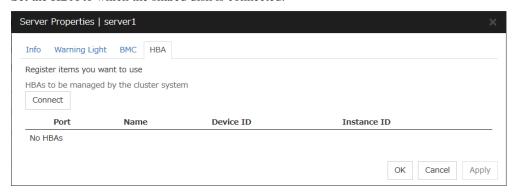

### List of HBAs to be managed by the cluster system

Set the access to the shared disk. If the check box is selected, access to all disks connected to the HBA is controlled when starting the OS next time. To protect data, it is required to select the check box of the HBA to which the shared disk is connected.

If the HBA list is not displayed, it can be displayed by clicking the **Connect** button.

### Important:

- Do not connect the shared disk to any HBA whose check box is not selected. Even though the check box is selected, do not connect to the shared disk when the OS is not started again after configuring the settings. Data on the shared disk may be corrupted.
- Do not select the check boxes other than those of HBAs to which the shared disk is connected. If access to the system partition on which the OS has been installed is restricted, the OS may not be started.
- Do not select the check boxes of HBA that connects the mirroring target internal disk if you use mirror disk resource. Starting mirror disk resource fails.

#### Partitions excluded from cluster management

When a disk other than the shared disk is connected to the HBA set in **HBAs to be managed by the cluster system**, register the partitions on the disk. The access to the partitions registered with this list is not restricted.

#### Important:

In principle, do not register the partitions on the shared disk that can be accessed from multiple servers. Data on the shared disk may be corrupted.

#### Connect

Select this to get the HBA data by connecting to the server.

#### Add

Add a partition that should not be restricted in its access in **Partition excluded from cluster management**.

### Remove

Remove the selected partition from Partition excluded from cluster management.

# **Group Properties**

For more information, see Chapter 2, "Group resource details" in this guide.

# **Group Resource Properties**

For more information, see Chapter 2, "Group resource details" in this guide.

# **Monitor Resource Properties**

For more information, see Chapter 3, "Monitor resource details" in this guide.

# **Parameters list**

Parameters you can specify in the Cluster WebUI and their default values are listed below.

"How to change [1]-[6]" represents the way you apply changes of parameters on servers. Applicable method is marked with "O."

| Priority | How to change                                                               | Refer to                                                                                     |
|----------|-----------------------------------------------------------------------------|----------------------------------------------------------------------------------------------|
| 1        | Shut down and reboot cluster                                                | The Installation and Configuration Guide Chapter 8, "Preparing to operate a cluster system." |
| 2        | Stop and restart the cluster daemon                                         | The Installation and Configuration Guide Chapter 8, "Preparing to operate a cluster system." |
| 3        | Suspend and resume the cluster daemon                                       | The Installation and Configuration Guide Chapter 8, "Preparing to operate a cluster system." |
| 4        | Stop and restart the group (Stop and restart the resource)                  | The Installation and Configuration Guide Chapter 8, "Preparing to operate a cluster system." |
| 5        | Stop and restart the WebManager<br>Server<br>Stop and restart the alert log | Online manual                                                                                |
| 6        | Upload only                                                                 | The Installation and Configuration Guide Chapter 8, "Preparing to operate a cluster system." |

To form a new cluster, refer to the Installation and Configuration Guide.

## Cluster

| Devematers                                 | Default |   | Но | w to | char | nge |   |
|--------------------------------------------|---------|---|----|------|------|-----|---|
| Parameters                                 | Default | 1 | 2  | 3    | 4    | 5   | 6 |
| Cluster Properties                         |         |   |    |      |      |     |   |
| Info Tab                                   |         |   |    |      |      |     |   |
| Cluster Name                               | -       |   |    | 0    |      |     |   |
| Comment                                    | -       |   |    |      |      |     | 0 |
| Language                                   | English |   |    | 0    |      | 0   |   |
| Interconnect Tab                           |         |   |    |      |      |     |   |
| Priority                                   | -       |   |    | 0    |      |     |   |
| Add, Remove                                | -       |   |    | 0    |      |     |   |
| [Type] column                              |         | 0 |    |      |      |     |   |
| [MDC] column                               |         | 0 |    |      |      |     |   |
| [Server] column: Kernel Mode               | -       |   |    | 0    |      | 0   |   |
| [Server] column: BMC                       | -       |   |    | 0    |      | 0   |   |
| [Server] column: Witness HB Use            |         |   |    | 0    |      | 0   |   |
| [Server] column: Mirror Communication Only |         | 0 |    |      |      |     |   |
| [Server] column: MDC Use                   |         | 0 |    |      |      |     |   |
| Server Down Notification                   | On      |   |    |      |      |     | 0 |
| Broadcast/Unicast                          | Unicast |   |    | 0    |      |     |   |
| Witness HeartBeat Properties               |         |   |    | ,    |      |     |   |
| Target Host                                |         |   |    | 0    |      |     |   |
| Service Port                               | 80      |   |    | 0    |      |     |   |

| Hart P Timeout                                                                                                    |                             |                    |                  | Но | w to | char | nae    |   |
|----------------------------------------------------------------------------------------------------|-----------------------------|--------------------|------------------|----|------|------|--------|---|
| HTTP Timeout                                                                                                    | Parameters                  | Default            | 1                |    |      |      |        | 6 |
| Use SSL                                                                                                    | HTTP Timeout                | 10 seconds         | -                |    |      | •    |        |   |
| NP Resolution                                                                                                    |                             |                    |                  |    |      |      |        |   |
| Add, Remove                                                                                                    |                             | 011                |                  |    |      |      |        |   |
| Type  column                                                                                                    |                             | _                  |                  |    | 0    |      |        |   |
| Ping Target                                                                                                    |                             | COM                |                  |    |      |      |        |   |
| Server   Column   -                                                                                                    |                             | -                  |                  |    |      |      |        |   |
| DISK NP Properties                                                                                                    |                             |                    |                  |    |      |      |        |   |
| I/O Wail Time                                                                                                    |                             | -                  |                  |    | 0    |      |        |   |
| Interval                                                                                                    | I/O Weit Time               | 90 accords         |                  |    |      |      |        |   |
| Timeout                                                                                                    |                             |                    |                  |    |      |      |        |   |
| Retry Count                                                                                                    |                             |                    |                  |    | •    |      |        |   |
| Ping NP Properties                                                                                                    |                             |                    |                  |    |      |      |        |   |
| Interface Tab                                                                                                    | Retry Count                 | 0 times            |                  |    | 0    |      |        |   |
| Group - No.   Group - IP Address   O   O   O   O   O   O   O   O   O                                                                                                    |                             |                    |                  |    |      |      |        |   |
| Group - IP Address   IP Address   IP Address   IP Address   O   Detailed Settings - Interval   5 seconds   O   Detailed Settings - Interval   3 seconds   O   Detailed Settings - Interval   3 seconds   O   Detailed Settings - Itimeout   3 times   O   ITITY NP Properties   Use Witness HB Resource Settings   -                                                                                                    |                             |                    |                  |    |      |      |        |   |
| P. Address - IP Address   O   Detailed Settings - Interval   S seconds   O   Detailed Settings - Interval   3 seconds   O   Detailed Settings - Retry Count   3 times   O   HTTP NP Properties   Use Witness HB Resource Settings   O   Use State   O   Use State   O   Use |                             |                    |                  |    |      |      |        |   |
| Detailed Settings - Timeout                                                                                                    |                             |                    |                  |    |      |      |        |   |
| Detailed Settings - Timeout                                                                                                    | IP Address - IP Address     |                    |                  |    | 0    |      |        |   |
| Detailed Settings - Timeout                                                                                                    |                             |                    |                  |    |      |      |        |   |
| Detailed Settings - Retry Count   3 times   O   HTTP NP Properties   Use Witness HB Resource Settings   - O   O   O   O   O   O   O   O   O                                                                                                    |                             | 3 seconds          |                  |    | •    |      |        |   |
| HTTP NP Properties                                                                                                    |                             | 3 times            |                  |    | 0    |      |        |   |
| Use Witness HB Resource Settings   C                                                                                                    |                             |                    |                  |    |      |      |        |   |
| Target Host   Service Port   80                                                                                                    |                             | -                  |                  |    | 0    |      |        |   |
| Service Port                                                                                                    |                             |                    |                  |    | _    |      |        |   |
| Use SSL                                                                                                    |                             | 80                 |                  |    |      |      |        |   |
| Interval   5 seconds   0                                                                                                    |                             |                    |                  |    |      |      |        |   |
| Timeout                                                                                                    |                             |                    |                  |    |      |      |        |   |
| HTTP Timeout                                                                                                    |                             |                    |                  |    |      |      |        |   |
| Network Partition Resolution Tuning Properties                                                                                                    |                             |                    |                  |    |      |      |        |   |
| Properties                                                                                                    |                             | 10 Seconds         |                  |    | 0    |      |        |   |
| Action at NP Occurrence                                                                                                    |                             |                    |                  |    |      |      |        |   |
| MDC (Add, Remove)   -                                                                                                    |                             |                    |                  |    |      |      |        |   |
| MDC (Add, Remove)   -                                                                                                    |                             | Snutdown           |                  |    | 0    |      |        |   |
| Server  column                                                                                                    |                             |                    |                  |    |      |      |        |   |
| Timeout Tab   Network initialization complete wait time   3 minutes   0   0                                                                                                    |                             | -                  |                  |    |      |      |        |   |
| Network initialization complete wait time                                                                                                    |                             | -                  |                  |    |      |      |        |   |
| Server Sync Wait Time                                                                                                    |                             |                    |                  |    |      |      |        |   |
| Heartbeat Interval   3 seconds   0                                                                                                    |                             |                    |                  |    |      |      |        |   |
| Heartbeat Timeout   30 seconds   0   0     Server Internal Timeout   180 seconds   0   0     Port No. Tab                                                                                                    |                             |                    |                  |    |      |      |        | 0 |
| Server Internal Timeout                                                                                                    |                             |                    |                  |    |      |      |        |   |
| Port No. Tab  Server Internal Port Number                                                                                                    | 1 10011 110 0011            | 30 seconds         |                  |    | 0    |      |        |   |
| Server Internal Port Number   29001                                                                                                    | Server Internal Timeout     | 180 seconds        |                  |    | 0    |      | 0      |   |
| Data Transfer Port Number   29002   O                                                                                                    | Port No. Tab                |                    |                  |    |      |      |        |   |
| Data Transfer Port Number   29002   O                                                                                                    | Server Internal Port Number | 29001              |                  |    | 0    |      | 0      |   |
| WebManager HTTP Port Number 29003 O  Disk Agent Port Number 29004 O  Mirror Driver Port Number 29005 O  Kernel Mode Heartbeat Port Number 29106 O  Alert Sync Port Number 29003 O  Client Service Port Number 29007 O  Monitor Tab  Collect the System Resource Information Off O  Recovery Tab  Action When the Cluster Service Process Is Abnormal  Recovery Action for HA Agents  Max Restart Count Service Process Is Accovery Action over Max Restart Count No operation O  Disable Recovery Action Caused by Monitor                                                                                                    |                             |                    | 0                |    |      |      |        |   |
| Disk Agent Port Number   29004   O                                                                                                    |                             |                    |                  |    |      |      | 0      |   |
| Mirror Driver Port Number   29005   O                                                                                                    | Disk Agent Port Number      |                    | 0                |    |      |      |        |   |
| Kernel Mode Heartbeat Port Number   29106   O                                                                                                    | Mirror Driver Port Number   |                    |                  |    |      |      |        |   |
| Alert Sync Port Number   29003                                                                                                    |                             |                    | <del>-   -</del> |    | 0    |      |        |   |
| Client Service Port Number   29007   O                                                                                                    |                             |                    |                  |    |      |      | $\cap$ |   |
| Monitor Tab  Collect the System Resource Information Off O  Recovery Tab  Action When the Cluster Service Process Is Abnormal  Recovery Action for HA Agents  Max Restart Count Service O  Recovery Action over Max Restart Count No operation  Disable Recovery Action Caused by Monitor  Off  Off  Off  Off  Off  Off  Off  O                                                                                                    |                             |                    |                  |    |      |      |        |   |
| Collect the System Resource Information Off O  Recovery Tab  Action When the Cluster Service Process Is Abnormal  Recovery Action for HA Agents  Max Restart Count Service Process Is Abnormal  Recovery Action over Max Restart Count No operation  Disable Recovery Action Caused by Monitor  Off  Off  Off  Off  Off  Off  Off  O                                                                                                    |                             | 23001              |                  |    |      |      |        |   |
| Recovery Tab  Action When the Cluster Service Process Is Abnormal  Recovery Action for HA Agents  Max Restart Count Recovery Action over Max Restart Count No operation  Disable Recovery Action Caused by Monitor  Off                                                                                                    |                             | Off                |                  |    | 0    |      |        |   |
| Action When the Cluster Service Process Is Abnormal  Recovery Action for HA Agents  Max Restart Count Recovery Action over Max Restart Count No operation  Disable Recovery Action Caused by Monitor  Off                                                                                                    |                             | Oil                |                  |    | J    |      |        |   |
| Abnormal   Emergency shutdown   O                                                                                                    |                             |                    |                  |    |      |      |        |   |
| Recovery Action for HA Agents  Max Restart Count Recovery Action over Max Restart Count No operation Disable Recovery Action Caused by Monitor Off                                                                                                    |                             | Emergency shutdown |                  |    | 0    |      |        |   |
| Max Restart Count     3 times     0       Recovery Action over Max Restart Count     No operation     0       Disable Recovery Action Caused by Monitor     Off     0                                                                                                    |                             |                    |                  |    |      |      |        |   |
| Recovery Action over Max Restart Count No operation O  Disable Recovery Action Caused by Monitor Off                                                                                                    |                             |                    |                  |    |      |      |        |   |
| Disable Recovery Action Caused by Monitor Off                                                                                                    |                             |                    |                  |    |      |      |        |   |
|                                                                                                    |                             | No operation       |                  |    | 0    |      |        |   |
| Resource Error.                                                                                                    |                             | Off                |                  |    |      |      |        | 0 |
|                                                                                                    | Resource Error.             |                    |                  |    |      |      |        | 0 |

| _                                              |                                            |                    |   | Hov      | v to | char | nge |   |
|------------------------------------------------|--------------------------------------------|--------------------|---|----------|------|------|-----|---|
| Para                                           | ameters                                    | Default            | 1 | 2        | 3    | 4    | 5   | 6 |
| Action to apply in the activation/deactivation | event of an<br>n stall of a group resource | Emergency shutdown |   |          | 0    |      |     |   |
| Disable the Fin                                | nal Action when OS Stops Detection         |                    |   |          |      |      |     |   |
| Group Resource<br>Detected                     | e When Activation Failure                  | Off                |   |          | 0    |      |     |   |
| Group Resource<br>Detected                     | e When Deactivation Failure                | Off                |   |          | 0    |      |     |   |
|                                                | ce When Failure Detected                   | Off                |   |          | 0    |      |     |   |
| Disable Shutdo<br>Multi-Failover-              | Service Detected                           |                    |   |          |      |      |     |   |
| Server Gro<br>Multi-Failover-S                 | oup Survives When service Detected         | -                  |   |          | 0    |      |     |   |
| Server Group W<br>Detected                     | /hen Multi-Failover-Service                | -                  |   |          | 0    |      |     |   |
| Alert Service Tab                              |                                            |                    |   |          |      |      |     |   |
| Enable Alert Service                           |                                            | Off                |   |          |      |      |     | 0 |
| Alert Destination                              |                                            |                    |   |          |      |      |     | _ |
| Messages (Add<br>Message T                     | , Kemove, Edit)                            | -                  |   |          |      |      |     | 0 |
| Category                                       | ар                                         | Process            |   |          |      |      |     | 0 |
| Module Typ                                     | 20                                         | apisv              |   |          |      |      |     | 0 |
| Event ID                                       | De                                         |                    |   |          |      |      |     | 0 |
| Destination                                    | Alert Logs                                 | Off                |   |          |      |      |     | 0 |
|                                                | Mail Report                                | Off                |   |          |      |      |     | 0 |
|                                                | SNMP Trap                                  | Off                |   |          |      |      |     | 0 |
|                                                | Alert Extension                            | Off                |   |          |      |      |     | Ō |
|                                                | EventLog(DisableOnly)                      | Off                |   |          |      |      |     | Ō |
|                                                | (Add, Remove, Edit)                        | -                  |   |          |      |      |     | Ō |
| Mail Address                                   | (ridd, riomeve, Edit)                      | -                  |   |          |      |      |     | 0 |
| Subject                                        |                                            | -                  |   |          |      |      |     | Ō |
| Mail Method                                    |                                            | SMTP               |   |          |      |      |     | Ō |
| SMTP Settings                                  |                                            |                    |   |          |      |      |     |   |
| Behavior Tab                                   |                                            |                    |   |          |      |      |     |   |
| Mail Charset                                   |                                            | -                  |   |          |      |      |     | 0 |
| Send Mail Time                                 | out                                        | 30 seconds         |   |          |      |      |     | 0 |
| Subject Encode                                 |                                            | Off                |   |          |      |      |     | Ō |
| SMTP Server                                    |                                            | -                  |   |          |      |      |     | Ō |
|                                                | ist (Add, Remove)                          | -                  |   |          |      |      |     | 0 |
|                                                | SMTP Server                                |                    |   |          |      |      |     |   |
| SMTP Serv                                      |                                            | -                  |   |          |      |      |     | 0 |
| SMTP Port                                      |                                            | 25                 |   |          |      |      |     | Ō |
| Sender Add                                     |                                            | -                  |   |          |      |      |     | Ō |
|                                                | TP Authentication                          | Off                |   |          |      |      |     | Ō |
| Method                                         |                                            | LOGIN              |   |          |      |      |     | Ō |
| User name                                      |                                            | -                  |   |          |      |      |     | Ō |
| Password                                       |                                            | -                  |   |          |      |      |     | 0 |
| Use Chassis Identify                           |                                            | Off                | 0 |          |      |      |     | • |
| Chassis Identify Com                           | mand                                       | Execute Repeatedly |   |          |      |      |     | 0 |
| Interval                                       | ······································     | 120 seconds        |   |          |      |      |     | 0 |
| Use Network Warning                            | a Liaht                                    | Off                |   |          | 0    |      |     | _ |
| Behavior Tab                                   |                                            |                    |   |          |      |      |     |   |
|                                                | d, Remove, Edit)                           | -                  |   |          |      |      |     | 0 |
| Destinatio                                     |                                            |                    |   |          |      |      |     |   |
| Destination                                    |                                            | -                  |   |          |      |      |     | 0 |
| SNMP Port                                      |                                            | 162                |   |          |      |      |     | Ō |
| SNMP Vers                                      |                                            | v2c                |   |          |      |      |     | Ō |
|                                                | nmunity Name                               | public             |   |          |      |      |     | 0 |
| WebManager Tab                                 |                                            |                    |   |          |      |      |     |   |
| Enable WebManager                              | Service                                    | On                 |   |          |      |      | 0   |   |
|                                                |                                            | ı <del>-</del>     |   | <u> </u> |      |      | _   |   |

| Parameters                                                                                                    | Default                                                               |                |   | w to     | chai     | nge |   |
|----------------------------------------------------------------------------------------------------|-----------------------------------------------------------------------|----------------|---|----------|----------|-----|---|
|                                                                                                    | Dolaur                                                                | 1              | 2 | 3        | 4        | 5   | 6 |
| Encryption Settings                                                                                                    | LITTO                                                                 |                |   |          |          |     |   |
| Communication Method                                                                                                    | HTTP                                                                  |                |   |          |          | 0   |   |
| Certificate File                                                                                                    | -                                                                     |                |   | <u> </u> | <u> </u> | 0   |   |
| Private Key File                                                                                                    | -                                                                     |                |   | ļ        | <u> </u> | 0   |   |
| SSL Library                                                                                                    | -                                                                     |                |   |          |          | 0   |   |
| Crypto Library                                                                                                    | -                                                                     |                |   |          |          | 0   |   |
| Accessible number of clients                                                                                                    | 64                                                                    |                |   |          |          | 0   |   |
| Password                                                                                                    |                                                                       |                |   |          |          |     |   |
| Password for Operation                                                                                                    |                                                                       |                |   |          |          |     | 0 |
| Password for Reference                                                                                                    |                                                                       |                |   |          |          |     | 0 |
| Control connection by using client IP address                                                                                                    | Off                                                                   |                |   |          |          | 0   |   |
| IP Addresses of the Accessible Clients                                                                                                    |                                                                       |                |   |          |          |     |   |
| (Add, Remove, Edit)                                                                                                    | -                                                                     |                |   |          |          | 0   |   |
| Operation                                                                                                    | On                                                                    |                |   |          |          | 0   |   |
|                                                                                                    | OII                                                                   |                |   |          |          | 0   |   |
| IP address for Integrated WebManager                                                                                                    |                                                                       |                |   |          |          |     |   |
| Priority                                                                                                    | -                                                                     |                |   | 0        |          |     |   |
| [Server] column                                                                                                    | -                                                                     |                |   | 0        |          |     |   |
| WebManager Tuning Properties                                                                                                    |                                                                       |                |   |          |          |     |   |
| Behavior Tab                                                                                                    |                                                                       |                |   |          |          |     |   |
| Client Session Timeout                                                                                                    | 30 seconds                                                            |                |   |          |          | 0   |   |
| Screen Data Refresh Interval                                                                                                    | 90 seconds                                                            |                |   |          |          | 0   |   |
| Mirror Agent Timeout                                                                                                    | 150 seconds                                                           |                |   |          |          | 0   |   |
| Time Limit For Keeping Log Files                                                                                                    | 600 seconds                                                           |                |   |          |          | Ō   |   |
| Use Time Information Display Function                                                                                                    | On                                                                    |                |   | 0        |          | 0   |   |
|                                                                                                    | OII                                                                   |                |   | <u> </u> |          | U   |   |
| Alert Log Tab                                                                                                    |                                                                       |                |   |          |          |     |   |
| Enable Alert Service                                                                                                    | On                                                                    |                |   |          |          | 0   |   |
| Max. Number to Save Alert Records                                                                                                    | 10000                                                                 |                |   |          |          | 0   |   |
| Alert Sync Method                                                                                                    | Unicast (fixed)                                                       |                |   |          |          | 0   |   |
| Alert Sync Communication Timeout                                                                                                    | 30 seconds                                                            |                |   |          |          | 0   |   |
| Delay Warning Tab                                                                                                    |                                                                       |                |   |          |          |     |   |
| Heartbeat Delay Warning                                                                                                    | On 80%                                                                |                |   | 0        |          |     |   |
| Monitor Delay Warning                                                                                                    | On 80%                                                                |                |   | Ō        |          |     |   |
| COM Delay Warning                                                                                                    | On 80%                                                                |                |   | Ō        |          |     |   |
| Disk Tab                                                                                                    | 011 00 70                                                             |                |   |          |          |     |   |
| At Disk Disconnection Failure: Retry Interval                                                                                                    | 3 seconds                                                             |                |   |          |          |     |   |
|                                                                                                    |                                                                       |                |   |          |          |     | 0 |
| At Disk Disconnection Failure: Retry Count                                                                                                    | Set Number                                                            |                |   |          |          |     | 0 |
| At Disk Disconnection Failure: Retry Count: Set                                                                                                    | 10 times                                                              |                |   |          |          |     | О |
| Number                                                                                                    |                                                                       |                |   |          |          |     |   |
| At Disk Disconnection Failure: Timeout                                                                                                    | 1800 seconds                                                          |                |   |          |          |     | 0 |
| At Disk Disconnection Failure: Final Action                                                                                                    | Enforced Disconnection                                                |                |   |          |          |     | 0 |
| Mirror Disk Tab                                                                                                    |                                                                       |                |   |          |          |     |   |
| Auto Mirror Initial Construction                                                                                                    | On                                                                    |                |   |          |          |     | 0 |
| Auto Mirror Recovery                                                                                                    | On                                                                    | <del>-  </del> |   |          |          |     | O |
|                                                                                                    | On                                                                    |                | 1 |          | 1        |     | Ö |
| COMPANION STRUCK                                                                                                    | 1 011                                                                 |                | 0 |          |          |     | ٦ |
| Collect Mirror Statistics                                                                                                    | 4                                                                     |                |   |          |          |     |   |
| Differential Bitmap Size                                                                                                    | 1                                                                     |                |   |          |          |     |   |
| Differential Bitmap Size History Recording Area Size in Asynchronous                                                                                                    |                                                                       |                | 0 |          |          |     |   |
| Differential Bitmap Size History Recording Area Size in Asynchronous Mode                                                                                                    | 100                                                                   |                |   |          |          |     |   |
| Differential Bitmap Size History Recording Area Size in Asynchronous Mode At Disk Disconnection Failure: Retry Interval                                                                                                    | 100<br>3 seconds                                                      |                |   |          |          |     |   |
| Differential Bitmap Size History Recording Area Size in Asynchronous Mode At Disk Disconnection Failure: Retry Interval At Disk Disconnection Failure: Retry Count                                                                                                    | 100                                                                   |                |   |          |          |     |   |
| Differential Bitmap Size History Recording Area Size in Asynchronous Mode At Disk Disconnection Failure: Retry Interval                                                                                                    | 100<br>3 seconds<br>Set Number                                        |                |   |          |          |     | 0 |
| Differential Bitmap Size History Recording Area Size in Asynchronous Mode At Disk Disconnection Failure: Retry Interval At Disk Disconnection Failure: Retry Count                                                                                                    | 100<br>3 seconds                                                      |                |   |          |          |     |   |
| Differential Bitmap Size History Recording Area Size in Asynchronous Mode At Disk Disconnection Failure: Retry Interval At Disk Disconnection Failure: Retry Count At Disk Disconnection Failure: Retry Count: Set Number                                                                                                    | 100 3 seconds Set Number 10 times                                     |                |   |          |          |     | 0 |
| Differential Bitmap Size History Recording Area Size in Asynchronous Mode At Disk Disconnection Failure: Retry Interval At Disk Disconnection Failure: Retry Count At Disk Disconnection Failure: Retry Count: Set Number At Disk Disconnection Failure: Timeout                                                                                                    | 100 3 seconds Set Number 10 times 1800 seconds                        |                |   |          |          |     | 0 |
| Differential Bitmap Size History Recording Area Size in Asynchronous Mode At Disk Disconnection Failure: Retry Interval At Disk Disconnection Failure: Retry Count At Disk Disconnection Failure: Retry Count: Set Number At Disk Disconnection Failure: Timeout At Disk Disconnection Failure: Final Action                                                                                                    | 100 3 seconds Set Number 10 times                                     |                |   |          |          |     | 0 |
| Differential Bitmap Size History Recording Area Size in Asynchronous Mode At Disk Disconnection Failure: Retry Interval At Disk Disconnection Failure: Retry Count At Disk Disconnection Failure: Retry Count: Set Number At Disk Disconnection Failure: Timeout At Disk Disconnection Failure: Final Action Account Tab                                                                                               | 100 3 seconds Set Number 10 times 1800 seconds Enforced Disconnection |                |   |          |          |     | 0 |
| Differential Bitmap Size History Recording Area Size in Asynchronous Mode At Disk Disconnection Failure: Retry Interval At Disk Disconnection Failure: Retry Count At Disk Disconnection Failure: Retry Count: Set Number At Disk Disconnection Failure: Timeout At Disk Disconnection Failure: Final Action Account Tab Account List (Add, Remove, Edit)                                                              | 100 3 seconds Set Number 10 times 1800 seconds                        |                |   |          |          |     | C |
| Differential Bitmap Size History Recording Area Size in Asynchronous Mode At Disk Disconnection Failure: Retry Interval At Disk Disconnection Failure: Retry Count At Disk Disconnection Failure: Retry Count: Set Number At Disk Disconnection Failure: Timeout At Disk Disconnection Failure: Final Action Account Tab Account List (Add, Remove, Edit) RIP (Legacy) Tab                                             | 100 3 seconds Set Number 10 times 1800 seconds Enforced Disconnection |                |   |          |          |     |   |
| Differential Bitmap Size History Recording Area Size in Asynchronous Mode At Disk Disconnection Failure: Retry Interval At Disk Disconnection Failure: Retry Count At Disk Disconnection Failure: Retry Count: Set Number At Disk Disconnection Failure: Timeout At Disk Disconnection Failure: Final Action Account Tab Account List (Add, Remove, Edit) RIP (Legacy) Tab                                             | 100 3 seconds Set Number 10 times 1800 seconds Enforced Disconnection |                |   |          |          |     |   |
| Differential Bitmap Size History Recording Area Size in Asynchronous Mode At Disk Disconnection Failure: Retry Interval At Disk Disconnection Failure: Retry Count At Disk Disconnection Failure: Retry Count: Set Number At Disk Disconnection Failure: Timeout At Disk Disconnection Failure: Final Action Account Tab Account List (Add, Remove, Edit) RIP (Legacy) Tab List of Network Address (Add, Remove, Edit) | 100 3 seconds Set Number 10 times 1800 seconds Enforced Disconnection |                |   |          |          |     |   |
| Differential Bitmap Size History Recording Area Size in Asynchronous Mode At Disk Disconnection Failure: Retry Interval At Disk Disconnection Failure: Retry Count At Disk Disconnection Failure: Retry Count: Set Number At Disk Disconnection Failure: Timeout At Disk Disconnection Failure: Final Action Account Tab Account List (Add, Remove, Edit) RIP (Legacy) Tab                                             | 100 3 seconds Set Number 10 times 1800 seconds Enforced Disconnection |                |   |          |          |     | C |

| _ ,                                                                                                    |                                                                                     | How to change |   |   |   |   |   |
|----------------------------------------------------------------------------------------------------|-------------------------------------------------------------------------------------|---------------|---|---|---|---|---|
| Parameters                                                                                                    | Default                                                                             | 1             | 2 | 3 | 4 | 5 | 6 |
| Account                                                                                                    | -                                                                                   |               |   |   |   |   | C |
| Password                                                                                                    | -                                                                                   |               |   |   |   |   | C |
| JVM monitor Tab                                                                                                    |                                                                                     |               |   |   |   |   |   |
| Java Installation Path                                                                                                    | -                                                                                   |               |   | 0 |   |   |   |
| Maximum Java Heap Size                                                                                                    | 16 megabytes                                                                        |               |   | 0 |   |   |   |
| Java VM Additional Option                                                                                                    | -                                                                                   |               |   | 0 |   |   |   |
| Action Timeout                                                                                                    | 60 seconds                                                                          |               |   | 0 |   |   |   |
| Log Output Settings                                                                                                    |                                                                                     |               |   |   |   |   |   |
| Log Level                                                                                                    | INFO                                                                                |               |   | 0 |   |   |   |
| Generation                                                                                                    | 10 generations                                                                      |               |   | 0 |   |   |   |
| Rotation Type                                                                                                    | File Capacity                                                                       |               |   | 0 |   |   |   |
| Rotation Type, File Capacity, Max Size                                                                                                    | 3072 kilobytes                                                                      |               |   | 0 |   |   |   |
| Rotation Type, Period, Start Time                                                                                                    | 00:00                                                                               |               |   | 0 |   |   |   |
| Rotation Type, Period, Interval                                                                                                    | 24 hours                                                                            |               |   | 0 |   |   |   |
| Resource Measurement Setting [Common]                                                                                                    | 21110010                                                                            |               |   |   |   |   |   |
| Retry Count                                                                                                    | 10 times                                                                            |               |   | 0 |   |   |   |
| Error Threshold                                                                                                    | 5 times                                                                             |               |   | ō |   |   |   |
|                                                                                                    | 60 seconds                                                                          |               |   | _ |   |   |   |
| Interval, Memory Usage, Active Threads Interval, The time and count in Full GC                                                                                                    | 120 seconds                                                                         | -             |   | 0 | 1 | 1 | - |
|                                                                                                    | 120 Seconds                                                                         |               |   | U |   |   |   |
| Resource Measurement Setting [WebLogic]                                                                                                    | 0.6                                                                                 |               |   |   |   |   |   |
| Retry Count                                                                                                    | 3 times                                                                             |               |   | 0 |   |   | - |
| Error Threshold                                                                                                    | 5 times                                                                             |               |   | 0 |   |   |   |
| Interval, The number of request                                                                                                    | 60 seconds                                                                          |               |   | 0 |   |   |   |
| Interval, The average number of the request                                                                                                    | 300 seconds                                                                         |               |   | 0 |   |   |   |
| Connection Settings                                                                                                    |                                                                                     |               |   |   |   |   |   |
| Management Port                                                                                                    | 25500                                                                               |               |   | 0 |   |   |   |
| Retry Count                                                                                                    | 3 times                                                                             |               |   | 0 |   |   |   |
| Waiting time for reconnection                                                                                                    | 60 seconds                                                                          |               |   | 0 |   |   |   |
| Load Balancer Linkage Settings (for a case                                                                                                    |                                                                                     |               |   |   |   |   |   |
| other than BIG-IP LTM)                                                                                                    |                                                                                     |               |   |   |   |   |   |
| Management Port for Load Balancer Linkage                                                                                                    | 25550                                                                               |               |   | 0 |   |   |   |
| Health Check Linkage Function                                                                                                    | Off                                                                                 |               |   | Ō |   |   |   |
| Directory containing HTML files                                                                                                    | -                                                                                   |               |   | 0 |   |   | T |
| HTML File Name                                                                                                    | -                                                                                   |               |   | Ō |   |   | H |
| HTML Renamed File Name                                                                                                    | _                                                                                   |               |   | Ō |   |   |   |
| Retry Count for renaming                                                                                                    | 3 times                                                                             |               |   | ō |   |   | 1 |
| Wait time for retry                                                                                                    | 3 seconds                                                                           |               |   | 0 |   |   | - |
| Load Balancer Linkage Settings (for BIG-IP                                                                                                    | 3 seconds                                                                           |               |   |   |   |   |   |
| LTM)                                                                                                    |                                                                                     |               |   |   |   |   |   |
|                                                                                                    | 25550                                                                               |               |   |   |   |   |   |
| Management Port for Load Balancer Linkage                                                                                                    | 25550                                                                               |               |   | 0 |   |   | - |
| mgmt IP address                                                                                                    | -                                                                                   |               |   | 0 |   |   |   |
| Management User Name                                                                                                    | admin                                                                               |               |   | 0 |   |   | _ |
| Password                                                                                                    | -                                                                                   |               |   | 0 |   |   |   |
| Communications Port                                                                                                    | 443                                                                                 |               |   | 0 |   |   |   |
| Server Name                                                                                                    | -                                                                                   |               |   | 0 |   |   |   |
| IP Address                                                                                                    |                                                                                     |               |   | 0 |   |   |   |
|                                                                                                    | -                                                                                   |               |   |   |   |   |   |
| Extension Tab                                                                                                    | -                                                                                   |               |   |   |   |   |   |
| Max Reboot Count                                                                                                    | -<br>zero                                                                           |               |   | 0 |   |   |   |
| Max Reboot Count Max Reboot Count Reset Time                                                                                                    | zero 0 minute                                                                       |               |   | 0 |   |   |   |
| Max Reboot Count Max Reboot Count Reset Time Use Forced Stop                                                                                                    |                                                                                     |               |   |   |   |   |   |
| Max Reboot Count Max Reboot Count Reset Time                                                                                                    | 0 minute                                                                            |               |   |   |   |   | _ |
| Max Reboot Count Max Reboot Count Reset Time Use Forced Stop                                                                                                    | 0 minute<br>Off                                                                     |               |   |   |   |   |   |
| Max Reboot Count Max Reboot Count Reset Time Use Forced Stop Forced Stop Action Forced Stop Timeout                                                                                      | 0 minute Off BMC power off                                                          |               |   |   |   |   |   |
| Max Reboot Count  Max Reboot Count Reset Time  Use Forced Stop  Forced Stop Action  Forced Stop Timeout  Virtual Machine Forced Stop Setting                                             | 0 minute Off BMC power off 3 seconds                                                |               |   |   |   |   |   |
| Max Reboot Count  Max Reboot Count Reset Time  Use Forced Stop  Forced Stop Action  Forced Stop Timeout  Virtual Machine Forced Stop Setting  Virtual Machine Management Tool            | 0 minute Off BMC power off 3 seconds  vCenter                                       |               |   |   |   |   |   |
| Max Reboot Count Max Reboot Count Reset Time Use Forced Stop Forced Stop Action Forced Stop Timeout  Virtual Machine Forced Stop Setting  Virtual Machine Management Tool Action         | 0 minute Off BMC power off 3 seconds  vCenter Power off                             |               |   |   |   |   |   |
| Max Reboot Count  Max Reboot Count Reset Time  Use Forced Stop  Forced Stop Action  Forced Stop Timeout  Virtual Machine Forced Stop Setting  Virtual Machine Management Tool            | 0 minute Off BMC power off 3 seconds  vCenter Power off 30 seconds                  |               |   |   |   |   | ( |
| Max Reboot Count Max Reboot Count Reset Time Use Forced Stop Forced Stop Action Forced Stop Timeout  Virtual Machine Forced Stop Setting  Virtual Machine Management Tool Action Timeout | 0 minute Off BMC power off 3 seconds  vCenter Power off 30 seconds C:\Program Files |               |   |   |   |   |   |
| Max Reboot Count Max Reboot Count Reset Time Use Forced Stop Forced Stop Action Forced Stop Timeout  Virtual Machine Forced Stop Setting  Virtual Machine Management Tool Action         | 0 minute Off BMC power off 3 seconds  vCenter Power off 30 seconds                  |               |   |   |   |   | ( |

| Parameters                                                         | Default    | How to change |   |   |   |   |   |  |  |
|--------------------------------------------------------------------|------------|---------------|---|---|---|---|---|--|--|
| Parameters                                                         | Derauit    | 1             | 2 | 3 | 4 | 5 | 6 |  |  |
| Host Name                                                          | -          |               |   |   |   |   | 0 |  |  |
| User Name                                                          | -          |               |   |   |   |   | 0 |  |  |
| Password                                                           | -          |               |   |   |   |   | 0 |  |  |
| Execute Script for Forced Stop                                     | Off        |               |   |   |   |   | 0 |  |  |
| Script Setting                                                     |            |               |   |   |   |   |   |  |  |
| Select User Application Enter application path (Edit)              | -          |               |   |   |   |   | 0 |  |  |
| Select Script created with this product Add, Remove, Edit, Replace | -          |               |   |   |   |   | 0 |  |  |
| Disable Group Failover When Execution Fails                        | Off        |               |   |   |   |   | 0 |  |  |
| Timeout                                                            | 10 seconds |               |   |   |   |   | 0 |  |  |
| Use CPU Frequency Control                                          | Off        |               |   |   |   |   | 0 |  |  |
| Auto Return                                                        | On         |               |   |   |   |   | 0 |  |  |
| Failover Count Method                                              | Server     |               | 0 |   |   |   |   |  |  |
| Grace period of server group failover policy                       | 0 seconds  |               |   |   |   |   | 0 |  |  |
| Cluster Statistics Group                                           | On         |               |   | 0 |   |   |   |  |  |
| Cluster Statistics FileSize                                        | 1 MB       |               |   | 0 |   |   |   |  |  |
| Cluster Statistics Group Resource                                  | On         |               |   | 0 |   |   |   |  |  |
| Cluster Statistics FileSize                                        | 1 MB       |               |   | 0 |   |   |   |  |  |
| Cluster Statistics Monitor Resource                                | On         |               |   | 0 |   |   |   |  |  |
| Cluster Statistics FileSize                                        | 10 MB      |               |   | 0 |   |   |   |  |  |

### **Servers**

|      | Parameters              | Default                                                  |   | Ho | w to | char | nge |   |
|------|-------------------------|----------------------------------------------------------|---|----|------|------|-----|---|
|      | Parameters              | Delauit                                                  | 1 | 2  | 3    | 4    | 5   | 6 |
| Serv | ver Common Properties   |                                                          |   |    |      |      |     |   |
|      | Master Server Tab       |                                                          |   |    |      |      |     |   |
|      | Order                   | The order you added                                      |   |    | 0    |      | 0   |   |
| ;    | Server Group Tab        |                                                          |   |    |      |      |     |   |
|      | Add                     | -                                                        |   | 0  |      |      |     |   |
|      | Remove                  | -                                                        |   | 0  |      |      |     |   |
|      | Rename                  | -                                                        |   | 0  |      |      |     |   |
| ;    | Server Group Definition |                                                          |   |    |      |      |     |   |
|      | Name                    |                                                          |   | 0  |      |      |     |   |
|      | Comment                 |                                                          |   |    |      |      |     | 0 |
|      | Order                   | The order you added to "Servers that can run the Group." |   | 0  |      |      |     |   |
|      | Add                     |                                                          |   | 0  |      |      |     |   |
|      | Remove                  |                                                          |   | 0  |      |      |     |   |

### Server

| Parameters                 | Default | How to change |   |   |   |   |   |  |  |
|----------------------------|---------|---------------|---|---|---|---|---|--|--|
| rarameters                 | Delault | 1             | 2 | 3 | 4 | 5 | 6 |  |  |
| Add Server <sup>4</sup>    |         |               |   |   |   |   |   |  |  |
| Remove Server <sup>5</sup> |         |               |   |   |   |   |   |  |  |
| Server Properties          |         |               |   |   |   |   |   |  |  |
| Info Tab                   |         |               |   |   |   |   |   |  |  |
| Name <sup>6</sup>          | -       |               |   |   |   |   |   |  |  |
| Comment                    | -       |               |   |   |   |   | 0 |  |  |
| Virtual Machine            | Off     |               |   | 0 |   |   |   |  |  |
| Туре                       | vSphere |               |   | Ţ |   |   | 0 |  |  |

For details about how to add or remove a server, see the *Maintenance Guide*.
 For details about how to add or remove a server, see the *Maintenance Guide*.

 $<sup>^{6}\,</sup>$  Be careful when you change the host name or IP address of a server. For how to change the host name or IP address, see the Maintenance Guide.

| Davamatava                                 | Default                            |   | Ho | w to | char | nge |   |
|--------------------------------------------|------------------------------------|---|----|------|------|-----|---|
| Parameters                                 | Default                            | 1 | 2  | 3    | 4    | 5   | 6 |
| Input for Virtual Machine Name             |                                    |   |    |      |      |     |   |
| Virtual Machine Name                       | -                                  |   |    |      |      |     | 0 |
| Data Center                                | -                                  |   |    |      |      |     | 0 |
| Warning Light Tab                          |                                    |   |    |      |      |     |   |
| I/F Number (Add, Remove)                   | The order you added I/Fs           |   |    | 0    |      |     |   |
| IP Address (Edit)                          | -                                  |   |    | 0    |      |     |   |
| Warning Light                              | DN-1000S / DN-1000R /<br>DN-1300GL |   |    | 0    |      | 0   |   |
| User Name                                  | -                                  |   |    | 0    |      |     |   |
| Password                                   | -                                  |   |    | 0    |      |     |   |
| Specify rsh command execution file path    | Off                                |   |    |      |      |     | 0 |
| File path                                  | -                                  |   |    |      |      |     | 0 |
| Alert When Server Starts                   | Off                                |   |    |      |      |     | 0 |
| Alert When Server Stops                    | Off                                |   |    |      |      |     | 0 |
| Voice File No.                             | -                                  |   |    |      |      |     | 0 |
| Voice File No.                             | -                                  |   |    |      |      |     | 0 |
| BMC Tab                                    |                                    |   |    |      |      |     |   |
| Number (Add, Remove)                       | The Order you added                |   |    | 0    |      |     |   |
| IP Address (Edit)                          | -                                  |   |    | 0    |      |     |   |
| User Name                                  | -                                  |   |    | 0    |      |     |   |
| Password                                   | -                                  |   |    | 0    |      |     |   |
| Forced Stop Action                         | -                                  |   |    | 0    |      |     |   |
| Flash                                      | -                                  |   |    |      |      |     | 0 |
| Turn off                                   | -                                  |   |    |      |      |     | 0 |
| HBA Tab                                    |                                    |   |    |      |      |     |   |
| HBAs to be managed by the cluster system   | -                                  | 0 |    |      |      |     |   |
| Partition excluded from cluster management | -                                  |   |    | 0    |      | ,   |   |

## Groups

|      |      | Parameters                | Default |   | Ho | w to | char | nge |   |
|------|------|---------------------------|---------|---|----|------|------|-----|---|
|      |      | raiailleters              | Delauit | 1 | 2  | 3    | 4    | 5   | 6 |
| Grou | Jp ( | Common Properties         |         |   |    |      |      |     |   |
| E    | ХС   | lusion Tab                |         |   |    |      |      |     |   |
|      | Е    | xclusive Rule List        |         |   |    |      |      |     |   |
|      | Α    | \dd                       | -       |   |    | 0    |      |     |   |
|      | F    | Remove                    | -       |   |    | 0    |      |     |   |
|      | F    | Rename                    | -       |   |    | 0    |      |     |   |
|      | F    | Properties                | -       |   |    | 0    |      |     |   |
|      |      | Exclusive Rule Properties |         |   |    |      |      |     |   |
|      |      | Comment                   | -       |   |    | 0    |      |     |   |
|      |      | Add                       | -       |   |    | 0    |      |     |   |
|      |      | Remove                    | -       |   |    | 0    |      |     |   |

# Group

|   | Parameters  Add Group  Remove Group  Group Properties  Info Tab  Type  Use Server Group Settings  Name  Comment  Startup Server Tab  Failover is possible on all servers  Order | Default                                                  |   | Но | w to | chai | nge |   |
|---|----------------------------------------------------------------------------------------------------|----------------------------------------------------------|---|----|------|------|-----|---|
|   |                                                                                                    | Default                                                  | 1 | 2  | 3    | 4    | 5   | 6 |
| A | dd Group                                                                                                    | -                                                        |   |    | 0    |      |     |   |
| R | emove Group                                                                                                    | -                                                        |   |    | 0    | 0    |     |   |
| G | roup Properties                                                                                                    |                                                          |   |    |      |      |     |   |
|   | Info Tab                                                                                                    |                                                          |   |    |      |      |     |   |
|   | Туре                                                                                                    | failover                                                 |   |    |      |      |     |   |
|   | Use Server Group Settings                                                                                                    | Off                                                      |   | 0  |      |      |     |   |
|   | Name                                                                                                    | -                                                        |   |    | 0    | 0    |     |   |
|   | Comment                                                                                                    | -                                                        |   |    |      |      |     | 0 |
|   | Startup Server Tab                                                                                                    |                                                          |   |    |      |      |     |   |
|   | Failover is possible on all servers                                                                                                    | On                                                       |   |    | 0    |      |     |   |
|   | Order                                                                                                    | The order you added to "Servers that can run the Group." |   |    | 0    |      |     |   |

| Devenuetore                                         | Default                             |   | Но | Ow to change  3 |   |   |   |
|-----------------------------------------------------|-------------------------------------|---|----|-----------------|---|---|---|
| Parameters                                          | Default                             | 1 | 2  | 3               | 4 | 5 | 6 |
| Server (Add, Remove)                                | -                                   |   |    | 0               |   |   |   |
| Attribute Tab                                       |                                     |   |    |                 |   |   |   |
| Startup Attribute                                   | Auto Startup                        |   |    | 0               |   |   |   |
| Execute Multi-Failover-Service Check                | Off                                 |   |    | 0               |   |   |   |
| Timeout                                             | 300 seconds                         |   |    | 0               |   |   |   |
| Failover Attribute                                  | Auto Failover                       |   |    | 0               |   |   |   |
| Auto Failover                                       | Use the startup server settings     |   |    | 0               |   |   |   |
| Perform a Forced Failover                           | Off                                 |   |    | 0               |   |   |   |
| Prioritize failover policy in the server group      | Off                                 |   |    | 0               |   |   |   |
| Perform a Smart Failover                            | Off                                 |   |    | 0               |   |   |   |
| Enable only manual failover among the server groups | Off                                 |   |    | 0               |   |   |   |
| Failback Attribute                                  | Manual Failback                     |   |    | 0               |   |   |   |
| Dynamic Failover Exclusive List                     | IP monitor NIC Link Up/Down monitor |   |    | 0               |   |   |   |
| Logical Service Tab                                 | ·                                   |   |    |                 |   |   |   |
| Logical Service Name (Add, Remove)                  | -                                   |   |    |                 |   |   | 0 |
| Start Dependency Tab                                |                                     |   |    |                 |   |   |   |
| Dependent Group                                     | -                                   |   |    | 0               |   |   |   |
| Start Wait Time                                     | 1800 seconds                        |   |    | 0               |   |   |   |
| Dependent Group Property                            |                                     |   |    |                 |   |   |   |
| Wait Only when on the Same Server                   | Off                                 |   |    | 0               |   |   |   |
| Stop Dependency Tab                                 |                                     |   |    |                 |   |   |   |
| Dependent Group                                     | -                                   |   |    | 0               |   |   |   |
| Stop Wait Time                                      | 1800 seconds                        |   |    | 0               |   |   |   |
| Wait the Dependent Groups when a Cluster Stops      | On                                  |   |    |                 |   |   | 0 |
| Wait the Dependent Groups when a Server Stops       | Off                                 |   |    |                 |   |   | 0 |

# **Group Resource (Common)**

| Devemeters                                                    | Default                         |   | Но | w to | char | nge |          |
|---------------------------------------------------------------|---------------------------------|---|----|------|------|-----|----------|
| Parameters                                                    | Default                         | 1 | 2  | 3    | 4    | 5   | 6        |
| Add Resource                                                  |                                 |   |    | 0    | 0    |     |          |
| Remove Resource                                               |                                 |   |    | 0    | 0    |     |          |
| Resource Common Properties                                    |                                 |   |    |      |      |     |          |
| Info Tab                                                      |                                 |   |    |      |      |     |          |
| Name                                                          | Default value per each resource |   |    | 0    | 0    |     |          |
| Comment                                                       |                                 |   |    |      |      |     | 0        |
| Dependency Tab                                                |                                 |   |    |      |      |     |          |
| Follow the default dependence                                 | On                              |   |    | 0    | 0    |     | <u> </u> |
| Dependent Resources (Add, Remove)                             | -                               |   |    | 0    | 0    |     | <u> </u> |
| Recovery Operation Tab                                        |                                 |   |    |      |      |     |          |
| Execute Script before or after Activation or<br>Deactivation  |                                 |   |    |      |      |     |          |
| Execute Script before Activation                              | Off                             |   |    |      |      |     | 0        |
| Execute Script after Activation                               | Off                             |   |    |      |      |     | 0        |
| Execute Script before Deactivation                            | Off                             |   |    |      |      |     | 0        |
| Execute Script after Deactivation                             | Off                             |   |    |      |      |     | 0        |
| Edit Script                                                   |                                 |   |    |      |      |     |          |
| Select User Application Enter application path (Edit)         |                                 |   |    |      |      |     | 0        |
| Select Script created with this product Script content (Edit) |                                 |   |    |      |      |     | 0        |
| File                                                          | rscextent.bat                   |   |    |      |      |     | 0        |
| Timeout                                                       | 30 seconds                      |   |    |      |      |     | 0        |
| Retry Count                                                   | 0                               |   |    | 0    |      |     |          |
| Failover Target Server                                        | Stable server                   |   |    | 0    |      |     |          |
| Failover Threshold                                            | 1 time                          |   |    | 0    |      |     |          |
| Final Action at Activation Failure Detection                  | Default value per each resource |   |    | 0    |      |     |          |
| Execute Script before Final Action                            | Off                             |   |    |      |      |     | 0        |

| Parameters                              | Default                         |   | Но | w to | chai | nge |   |
|-----------------------------------------|---------------------------------|---|----|------|------|-----|---|
| Parameters                              | Default                         | 1 | 2  | 3    | 4    | 5   | 6 |
| Edit Script                             |                                 |   |    |      |      |     |   |
| Select User Application                 |                                 |   |    |      |      |     | 0 |
| Enter application path (Edit)           |                                 |   |    |      |      |     |   |
| Select Script created with this product |                                 |   |    |      |      |     | 0 |
| Script content (Edit)                   |                                 |   |    |      |      |     |   |
| Timeout                                 | 5 seconds                       |   |    |      |      |     | 0 |
| Retry Count at Deactivation Failure     | 0                               |   |    | 0    |      |     |   |
| Final Action at Deactivation Failure    | Default value per each resource |   |    | 0    |      |     |   |
| Execute Script before Final Action      | Off                             |   |    |      |      |     | 0 |
| Edit Script                             |                                 |   |    |      |      |     |   |
| Select User Application                 |                                 |   |    |      |      |     | 0 |
| Enter application path (Edit)           |                                 |   |    |      |      |     |   |
| Select Script created with this product |                                 |   |    |      |      |     | 0 |
| Script content (Edit)                   |                                 |   |    |      |      |     |   |
| Timeout                                 | 5 seconds                       |   |    |      |      |     | 0 |

# **Application resource**

|    | Parameters                                             | Default                                                                                                    |   | Но | w to |   | nge |   |
|----|--------------------------------------------------------|----------------------------------------------------------------------------------------------------|---|----|------|---|-----|---|
|    |                                                        | Delault                                                                                                    | 1 | 2  | 3    | 4 | 5   | 6 |
| Ap | pplication Resource Properties                         |                                                                                                    |   |    |      |   |     |   |
|    | Dependency Tab                                         |                                                                                                    |   |    |      |   |     |   |
|    | Follow the default dependence                          | On  CIFS resource  disk resource  floating ip resource  hybrid disk resource  mirror disk resource  NAS resource  print spooler resource  registry synchronization resource  virtual computer name resource  virtual IP resource  AWS elastic ip resource  AWS DNS resource  Azure probe port resource  Azure DNS resource |   |    | 0    | 0 |     |   |
|    | Dependent Resources (Add, Remove)                      | -                                                                                                    |   |    | 0    | 0 |     |   |
|    | Recovery Operation Tab                                 |                                                                                                    |   |    |      |   |     |   |
|    | Retry Count at Activation Failure                      | 0                                                                                                    |   |    | 0    |   |     |   |
|    | Failover Target Server                                 | Stable server                                                                                                    |   |    | 0    |   |     |   |
|    | When [Server] is selected for [Failover Count Method]  |                                                                                                    |   |    |      |   |     |   |
|    | Failover Threshold                                     | 1 time                                                                                                    |   |    | 0    |   |     |   |
|    | When [Cluster] is selected for [Failover Count Method] |                                                                                                    |   |    |      |   |     |   |
|    | Failover Threshold                                     | Set as much as the number of the servers                                                                                                    |   |    | 0    |   |     |   |
|    | Final Action at Activation Failure Detection           | No Operation (Not activate next resources)                                                                                                    |   |    | 0    |   |     |   |
|    | Execute Script before Final Action                     | Off                                                                                                    |   |    |      |   |     | 0 |
|    | Retry Count at Deactivation Failure                    | 0                                                                                                    |   |    | 0    |   |     |   |
|    | Final Action at Deactivation Failure                   | Stop the cluster service and shut down OS.                                                                                                    |   |    | 0    |   |     |   |
|    | Execute Script before Final Action                     | Off                                                                                                    |   |    |      |   |     | 0 |
|    | Details Tab                                            |                                                                                                    |   |    |      |   |     |   |
|    | Resident Type                                          | Resident                                                                                                    |   |    |      | 0 |     |   |
|    | Start Path                                             | -                                                                                                    |   |    |      | 0 |     |   |
|    | Stop Path                                              | -                                                                                                    |   |    |      |   |     | 0 |

| Parameters                             | Default      | How to chan |   |   |   |   |   |
|----------------------------------------|--------------|-------------|---|---|---|---|---|
| Parameters                             | Default      | 1           | 2 | 3 | 4 | 5 | 6 |
| Application Resource Tuning Properties |              |             |   |   |   |   |   |
| Parameter Tab                          |              |             |   |   |   |   |   |
| Start Script Synchronous, Asynchronous | Synchronous  |             |   |   |   |   | 0 |
| Start Script Timeout                   | 1800 seconds |             |   | 0 |   |   |   |
| Start Script Normal Return Value       | -            |             |   |   |   |   | 0 |
| Stop Script Synchronous, Asynchronous  | Synchronous  |             |   |   |   |   | 0 |
| Stop Script Timeout                    | 1800 seconds |             |   | 0 |   |   |   |
| Stop Script Normal Return Value        | -            |             |   |   |   |   | 0 |
| Target VCOM Resource Name              | -            |             |   |   | 0 |   |   |
| Allow to Interact with Desktop         | Off          |             |   |   | 0 |   |   |
| Forcibly Terminate Application When    | Off          |             |   |   |   |   | 0 |
| Stopping                               | Oll          |             |   |   |   |   | O |
| Start Tab                              |              |             |   |   |   |   |   |
| Current Directory                      | -            |             |   |   |   |   | 0 |
| Option Parameter                       | -            |             |   |   |   |   | 0 |
| Window Size                            | Hide         |             |   |   |   |   | 0 |
| Exec User Domain                       | -            |             |   |   | 0 |   |   |
| Exec User Account                      | -            |             |   |   | 0 |   |   |
| Exec User Password                     | -            |             |   |   | 0 |   |   |
| Execute from the Command Prompt        | Off          |             |   |   |   |   | 0 |
| Stop Tab                               |              |             |   |   |   |   |   |
| Current Directory                      | -            |             |   |   |   |   | 0 |
| Option Parameter                       | -            |             |   |   |   |   | 0 |
| Window Size                            | Hide         |             |   |   |   |   | 0 |
| Exec User Domain                       | -            |             |   |   |   |   | 0 |
| Exec User Account                      | -            |             |   |   |   |   | 0 |
| Exec User Password                     | -            |             |   |   |   |   | 0 |
| Execute from the Command Prompt        | Off          |             |   |   |   |   | 0 |

# Floating IP resource

|    | Parameters                                             | Default                                    |   | Но | w to | char | nge |   |
|----|--------------------------------------------------------|--------------------------------------------|---|----|------|------|-----|---|
|    |                                                        | Derault                                    | 1 | 2  | 3    | 4    | 5   | 6 |
| FI | pating IP Resource Properties                          |                                            |   |    |      |      |     |   |
|    | Dependency Tab                                         |                                            |   |    |      |      |     |   |
| •  | Follow the default dependence                          | On (No default is set)                     |   |    | 0    | 0    |     |   |
| •  | Dependent Resources (Add, Remove)                      | -                                          |   |    | 0    | 0    |     |   |
| •  | Recovery Operation Tab                                 |                                            |   |    |      |      |     |   |
| •  | Retry Count at Activation Failure                      | 5 times                                    |   |    | 0    |      |     |   |
| •  | Failover Target Server                                 | Stable server                              |   |    | 0    |      |     |   |
|    | When [Server] is selected for [Failover Count Method]  |                                            |   |    |      |      |     |   |
|    | Failover Threshold                                     | 1 time                                     |   |    | 0    |      |     |   |
|    |                                                        | 1 time                                     |   |    | 0    |      |     |   |
|    | When [Cluster] is selected for [Failover Count Method] |                                            |   |    |      |      |     |   |
|    | Failover Threshold                                     | Set as much as the number of the servers   |   |    | 0    |      |     |   |
| •  | Final Action at Activation Failure Detection           | No Operation (Not activate next resources) |   |    | 0    |      |     |   |
| •  | Execute Script before Final Action                     | Off                                        |   |    |      |      |     | 0 |
| •  | Retry Count at Deactivation Failure                    | zero                                       |   |    | 0    |      |     |   |
| •  | Final Action at Deactivation Failure                   | Stop the cluster service and shut down OS. |   |    | 0    |      |     |   |
| •  | Execute Script before Final Action                     | Off                                        |   |    |      |      |     | 0 |
| •  | Details Tab                                            |                                            |   |    |      |      |     |   |
| •  | IP Address                                             | -                                          |   |    |      | 0    |     |   |
|    | Floating IP Resource Tuning Properties                 |                                            |   |    |      |      |     |   |
|    | Parameter Tab                                          |                                            |   |    |      |      |     |   |
|    | Run ping                                               | On                                         |   |    |      |      |     | 0 |

|    |     | Parameters                                             | Default                                    |   | Но | w to | cha | nge |   |
|----|-----|--------------------------------------------------------|--------------------------------------------|---|----|------|-----|-----|---|
|    |     | Parameters                                             | Derault                                    | 1 | 2  | 3    | 4   | 5   | 6 |
|    |     | Ping Interval                                          | 1 second                                   |   |    | 0    |     |     |   |
|    |     | Ping Timeout                                           | 1000 milliseconds                          |   |    | 0    |     |     |   |
|    |     | Ping Retry Count                                       | 5 times                                    |   |    | 0    |     |     |   |
|    |     | Forced FIP Activation                                  | Off                                        |   |    |      |     |     | 0 |
|    |     | Judge NIC Link Down as Failure                         | Off                                        |   |    | 0    |     |     |   |
| Mi | rro | r Disk Resource Properties                             |                                            |   |    |      |     |     |   |
|    | De  | ependency Tab                                          |                                            |   |    |      |     |     |   |
|    | Fo  | ollow the default dependence                           | On (No default is set)                     |   |    | 0    | 0   |     |   |
|    | De  | ependent Resources (Add, Remove)                       | -                                          |   |    | 0    | 0   |     |   |
|    | Re  | ecovery Operation Tab                                  |                                            |   |    |      |     |     |   |
|    | Re  | etry Count at Activation Failure                       | 3 times                                    |   |    | 0    |     |     |   |
|    | Fa  | ailover Target Server                                  | Stable server                              |   |    | 0    |     |     |   |
|    |     | When [Server] is selected for [Failover                |                                            |   |    |      |     |     |   |
|    |     | Count Method]                                          |                                            |   |    |      |     |     |   |
|    |     | Failover Threshold                                     | 1 time                                     |   |    | 0    |     |     |   |
|    |     | When [Cluster] is selected for [Failover Count Method] |                                            |   |    |      |     |     |   |
|    |     | Failover Threshold                                     | Set as much as the number of the servers   |   |    | 0    |     |     |   |
| •  | Fi  | nal Action at Activation Failure Detection             | No Operation (Not activate next resources) |   |    | 0    |     |     |   |
|    | E>  | cecute Script before Final Action                      | Off                                        |   |    |      |     |     | 0 |
|    | Re  | etry Count at Deactivation Failure                     | zero                                       |   |    | 0    |     |     |   |
|    |     | nal Action at Deactivation Failure                     | Stop the cluster service and shut down OS. |   |    | 0    |     |     |   |
|    | E>  | cecute Script before Final Action                      | Off                                        |   |    |      |     |     | 0 |

## **Mirror Disk resource**

|       | Devemeters                                             | Default                                    |   | Но | 0 0 0 0 0 0 0 0 0 0 0 0 |   | nge |   |
|-------|--------------------------------------------------------|--------------------------------------------|---|----|-------------------------|---|-----|---|
|       | Parameters                                             | Derauit                                    | 1 | 2  | 3                       | 4 | 5   | 6 |
| Mirro | or Disk Resource Properties                            |                                            |   |    |                         |   |     |   |
|       | Dependency Tab                                         |                                            |   |    |                         |   |     |   |
| F     | follow the default dependence                          | On (No default is set)                     |   |    | _                       | 0 |     |   |
|       | Dependent Resources (Add, Remove)                      | -                                          |   |    | 0                       | 0 |     |   |
| F     | Recovery Operation Tab                                 |                                            |   |    |                         |   |     |   |
|       | Retry Count at Activation Failure                      | 3 times                                    |   |    | _                       |   |     |   |
| F     | ailover Target Server                                  | Stable server                              |   |    | 0                       |   |     |   |
|       | When [Server] is selected for [Failover Count Method]  |                                            |   |    |                         |   |     |   |
|       | Failover Threshold                                     | 1 time                                     |   |    | 0                       |   |     |   |
|       | When [Cluster] is selected for [Failover Count Method] |                                            |   |    |                         |   |     |   |
|       | Failover Threshold                                     | Set as much as the number of the servers   |   |    | 0                       |   |     |   |
| F     | Final Action at Activation Failure Detection           | No Operation (Not activate next resources) |   |    | 0                       |   |     |   |
| E     | xecute Script before Final Action                      | Off                                        |   |    |                         |   |     | 0 |
| F     | Retry Count at Deactivation Failure                    | zero                                       |   |    | 0                       |   |     |   |
| F     | inal Action at Deactivation Failure                    | Stop the cluster service and shut down OS. |   |    | 0                       |   |     |   |
| E     | xecute Script before Final Action                      | Off                                        |   |    |                         |   |     | 0 |
|       | Details Tab                                            |                                            |   |    |                         |   |     |   |
| N     | firror Disk No.                                        | 1                                          |   |    | 0                       | 0 |     |   |
|       | Data Partition Drive Letter                            | -                                          |   |    | _                       | 0 |     |   |
| C     | Cluster Partition Drive Letter                         | -                                          |   |    | _                       | 0 |     |   |
| C     | Cluster Partition Offset Index                         | 0                                          |   |    | 0                       | 0 |     |   |
|       | Selection of Mirror Disk Connect                       |                                            |   |    |                         |   |     |   |
|       | Mirror Disk Connect Tab                                |                                            |   |    |                         |   |     |   |

|       | Deremetere                               | Default                                                    |   | Но | w to | char | nge |   |
|-------|------------------------------------------|------------------------------------------------------------|---|----|------|------|-----|---|
|       | Parameters                               | Default                                                    | 1 | 2  | 3    | 4    | 5   | 6 |
|       | Order                                    | The order registered for the cluster                       | 0 |    |      |      |     |   |
|       | MDC (Add, Remove)                        | Two upper level mirror connects registered for the cluster | 0 |    |      |      |     |   |
| Serve | ers that can run the group (Add, Remove) | -                                                          | 0 |    |      |      |     |   |
|       | Partition (Edit)                         | -                                                          |   |    | 0    | 0    |     |   |
| Clust | er Partition (Edit)                      | -                                                          |   |    | 0    | 0    |     |   |
| Mi    | irror Disk Resource Tuning Properties    |                                                            |   |    |      |      |     |   |
|       | Mirror Tab                               |                                                            |   |    |      |      |     |   |
|       | Execute the initial mirror construction  | On                                                         |   |    | 0    | 0    |     |   |
|       | Mirror Connect Timeout                   | 20 seconds                                                 |   |    | 0    | 0    |     |   |
|       | Request Queue Maximum Size               | 2048 [KB]                                                  |   |    | 0    | 0    |     |   |
|       | Mode                                     | Synchronous                                                |   |    | 0    | 0    |     |   |
|       | Kernel Queue Size                        | 2048 [KB]                                                  |   |    | 0    | 0    |     |   |
|       | Application Queue Size                   | 2048 [KB]                                                  |   |    | 0    | 0    |     |   |
|       | Thread Timeout                           | 30 seconds                                                 |   |    | 0    | 0    |     |   |
|       | Communication Band Limit                 | Unlimited                                                  |   |    | 0    | 0    |     |   |
|       | History Files Store Folder               | -                                                          |   |    | 0    | 0    |     |   |
|       | History Files Size Limit                 | Unlimited                                                  |   |    | 0    | 0    |     |   |
|       | Compress Data                            | Off                                                        | 0 |    |      |      |     |   |
|       | Compress Recovery Data                   | Off                                                        | 0 |    |      |      |     |   |

# **Registry Synchronization resource**

|    | Parameters                                             | Default                                                                                                    |   | Но | w to | char | nge |   |
|----|--------------------------------------------------------|----------------------------------------------------------------------------------------------------|---|----|------|------|-----|---|
|    |                                                        | Delault                                                                                                    | 1 | 2  | 3    | 4    | 5   | 6 |
| Re | egistry Synchronization Resource Properties            |                                                                                                    |   |    |      |      |     |   |
|    | Dependency Tab                                         |                                                                                                    |   |    |      |      |     |   |
|    | Follow the default dependence                          | On  CIFS resource  disk resource  floating ip resource  hybrid disk resource  mirror disk resource  NAS resource  print spooler resource  registry synchronization resource  virtual computer name resource  virtual IP resource  AWS elastic ip resource  AWS virtual ip resource  AWS DNS resource  Azure probe port resource  Azure DNS resource |   |    | 0    | 0    |     |   |
|    | Dependent Resources (Add, Remove)                      | -                                                                                                    |   |    | 0    | 0    |     |   |
|    | Recovery Operation Tab                                 |                                                                                                    |   |    |      |      |     |   |
|    | Retry Count at Activation Failure                      | zero                                                                                                    |   |    | 0    |      |     |   |
|    | Failover Target Server                                 | Stable server                                                                                                    |   |    | 0    |      |     |   |
|    | When [Server] is selected for [Failover Count Method]  |                                                                                                    |   |    |      |      |     |   |
|    | Failover Threshold                                     | 1 time                                                                                                    |   |    | 0    |      |     |   |
|    | When [Cluster] is selected for [Failover Count Method] |                                                                                                    |   |    |      |      |     |   |
|    | Failover Threshold                                     | Set as much as the number of the servers                                                                                                    |   |    | 0    |      |     |   |
|    | Final Action at Activation Failure Detection           | No Operation (Not activate next resources)                                                                                                    |   |    | 0    |      |     |   |
|    | Execute Script before Final Action                     | Off                                                                                                    |   |    |      |      |     | 0 |
|    | Retry Count at Deactivation Failure                    | zero                                                                                                    |   |    | 0    |      |     |   |

| Parameters                                 | Default                                    |   | Но | low to change |   |   |   |  |  |
|--------------------------------------------|--------------------------------------------|---|----|---------------|---|---|---|--|--|
| raiailleteis                               | Delault                                    | 1 | 2  | 3             | 4 | 5 | 6 |  |  |
| Final Action at Deactivation Failure       | Stop the cluster service and shut down OS. |   |    | 0             |   |   |   |  |  |
| Execute Script before Final Action         | Off                                        |   |    |               |   |   | 0 |  |  |
| Details Tab                                |                                            |   |    |               |   |   |   |  |  |
| Registry List (Add, Remove, Edit)          | 1                                          |   |    | 0             | 0 |   |   |  |  |
| Registry Synchronization Resource Tuning P | Properties                                 |   |    |               |   |   |   |  |  |
| Parameter Tab                              |                                            |   |    |               |   |   |   |  |  |
| Delivery Interval                          | 1 second                                   |   |    | 0             |   |   |   |  |  |

# **Script resource**

|    | Devemetere                                             | Default                                                                                                    |   | Но | w to | chai | nge |          |
|----|--------------------------------------------------------|----------------------------------------------------------------------------------------------------|---|----|------|------|-----|----------|
|    | Parameters Parameters                                  | Default                                                                                                    | 1 | 2  | 3    | 4    | 5   | 6        |
| Sc | cript Resource Properties                              |                                                                                                    |   |    |      |      |     |          |
|    | Dependency Tab                                         |                                                                                                    |   |    |      |      |     |          |
|    | Follow the default dependence                          | On  CIFS resource  disk resource  floating ip resource  hybrid disk resource  mirror disk resource  NAS resource  print spooler resource  registry synchronization resource  virtual computer name resource  virtual IP resource  AWS elastic ip resource  AWS virtual ip resource  AWS DNS resource  Azure probe port resource  Azure DNS resource |   |    | 0    | 0    |     |          |
|    | Dependent Resources (Add, Remove)                      | -Azure DNS resource                                                                                                    |   |    | 0    | 0    |     | $\vdash$ |
|    | Recovery Operation Tab                                 |                                                                                                    |   |    |      | Ŭ    |     |          |
|    | Retry Count at Activation Failure                      | zero                                                                                                    |   |    | 0    |      |     |          |
|    | Failover Target Server                                 | Stable server                                                                                                    |   |    | Ö    |      |     |          |
|    | When [Server] is selected for [Failover Count Method]  |                                                                                                    |   |    |      |      |     |          |
|    | Failover Threshold                                     | 1 time                                                                                                    |   |    | 0    |      |     |          |
|    | When [Cluster] is selected for [Failover Count Method] |                                                                                                    |   |    |      |      |     |          |
|    | Failover Threshold                                     | Set as much as the number of the servers                                                                                                    |   |    | 0    |      |     |          |
|    | Final Action at Activation Failure Detection           | No Operation (Not activate next resources)                                                                                                    |   |    | 0    |      |     |          |
|    | Execute Script before Final Action                     | Off                                                                                                    |   |    |      |      |     | 0        |
|    | Retry Count at Deactivation Failure                    | zero                                                                                                    |   |    | 0    |      |     |          |
|    | Final Action at Deactivation Failure                   | Stop the cluster service and shut down OS.                                                                                                    |   |    | 0    |      |     |          |
|    | Execute Script before Final Action                     | Off                                                                                                    |   |    |      |      |     | 0        |
|    | Details Tab                                            |                                                                                                    |   |    |      |      |     |          |
|    | Scripts (Add, Remove, Edit, Replace)                   | -                                                                                                    |   |    |      |      |     | 0        |
|    | Script Resource Tuning Properties                      |                                                                                                    |   |    |      |      |     |          |
|    | Parameter Tab                                          |                                                                                                    |   |    |      |      |     |          |
|    | Start Script Synchronous, Asynchronous                 | Synchronous                                                                                                    |   |    |      |      |     | 0        |
|    | Start Script Timeout                                   | 1800 seconds                                                                                                    |   |    | 0    |      |     |          |
|    | Start Script Normal Return Value                       | When there is no value                                                                                                    |   |    |      |      |     | 0        |
|    | Perform recovery processing                            | Off                                                                                                    |   |    |      |      |     | 0        |
|    | Stop Script Synchronous, Asynchronous                  | Synchronous                                                                                                    |   |    |      |      |     | 0        |
|    | Stop Script Timeout                                    | 1800 seconds                                                                                                    | ļ |    | 0    |      |     |          |
|    | Stop Script Normal Return Value                        | When there is no value                                                                                                    |   |    |      |      |     | 0        |

|  | Parameters                     | Dofault | Default How to |   | How to ch |   | nge |   |
|--|--------------------------------|---------|----------------|---|-----------|---|-----|---|
|  | Parameters                     | Delauit | 1              | 2 | 3         | 4 | 5   | 6 |
|  | Target VCOM Resource Name      | -       |                |   |           |   |     | 0 |
|  | Allow to Interact with Desktop | Off     |                |   |           |   |     | 0 |

## **Disk resource**

| Parameters                                             | Default                                    |   | Но | w to | char | nge |   |
|--------------------------------------------------------|--------------------------------------------|---|----|------|------|-----|---|
| Parameters                                             | Detault                                    | 1 | 2  | 3    | 4    | 5   | 6 |
| Disk Resource Properties                               |                                            |   |    |      |      |     |   |
| Dependency Tab                                         |                                            |   |    |      |      |     |   |
| Follow the default dependence                          | On (No default is set)                     |   |    | 0    | 0    |     |   |
| Dependent Resources (Add, Remove)                      | -                                          |   |    | 0    | 0    |     |   |
| Recovery Operation Tab                                 |                                            |   |    |      |      |     |   |
| Retry Count at Activation Failure                      | 3 times                                    |   |    | 0    |      |     |   |
| Failover Target Server                                 | Stable server                              |   |    | 0    |      |     |   |
| When [Server] is selected for [Failover                |                                            |   |    |      |      |     |   |
| Count Method]                                          |                                            |   |    |      |      |     |   |
| Failover Threshold                                     | 1 time                                     |   |    | 0    |      |     |   |
| When [Cluster] is selected for [Failover Count Method] |                                            |   |    |      |      |     |   |
| Failover Threshold                                     | Set as much as the number of the servers   |   |    | 0    |      |     |   |
| Final Action at Activation Failure Detection           | No Operation (Not activate next resources) |   |    | 0    |      |     |   |
| Execute Script before Final Action                     | Off                                        |   |    |      |      |     | 0 |
| Retry Count at Deactivation Failure                    | zero                                       |   |    | 0    |      |     |   |
| Final Action at Deactivation Failure                   | Stop the cluster service and shut down OS. |   |    | 0    |      |     |   |
| Execute Script before Final Action                     | Off                                        |   |    |      |      |     | 0 |
| Details Tab                                            |                                            |   |    |      |      |     |   |
| Drive Letter                                           |                                            |   |    | 0    | 0    |     |   |
| Servers that can run the group (Add, Remove)           |                                            |   |    | 0    | 0    |     |   |
| GUID (Edit)                                            |                                            |   |    | 0    | 0    |     |   |

## Service resource

| Donomotoro                        | Default                                                                                                    |   | Но | w to | char | ige |   |
|-----------------------------------|----------------------------------------------------------------------------------------------------|---|----|------|------|-----|---|
| Parameters                        | Default                                                                                                    | 1 | 2  | 3    | 4    | 5   | 6 |
| Service Resource Properties       |                                                                                                    |   |    |      |      |     |   |
| Dependency Tab                    |                                                                                                    |   |    |      |      |     |   |
| Follow the default dependence     | On  CIFS resource  disk resource  floating ip resource  hybrid disk resource  mirror disk resource  NAS resource  print spooler resource  registry synchronization resource  virtual computer name resource  virtual IP resource  AWS elastic ip resource  AWS DNS resource  Azure probe port resource  Azure DNS resource |   |    | 0    | 0    |     |   |
| Dependent Resources (Add, Remove) | -                                                                                                    |   |    | 0    | 0    |     |   |
| Recovery Operation Tab            |                                                                                                    |   |    |      |      |     |   |
| Retry Count at Activation Failure | zero                                                                                                    |   |    | 0    |      |     |   |
| Failover Target Server            | Stable server                                                                                                    |   |    | 0    |      |     |   |

|                              | Davamatana                                   | Default                                    |   | How to change 2 3 4 5 6 0 0 0 0 0 0 0 0 0 0 0 0 0 0 0 0 0 0 |   |   |   |   |
|------------------------------|----------------------------------------------|--------------------------------------------|---|-------------------------------------------------------------|---|---|---|---|
|                              | Parameters                                   | Default                                    | 1 | 2                                                           | 3 | 4 | 5 | 6 |
| When [Server Count Method    | ] is selected for [Failover<br>d]            |                                            |   |                                                             |   |   |   |   |
| Failover Thres               | hold                                         | 1 time                                     |   |                                                             | 0 |   |   |   |
| When [Cluste<br>Count Method | r] is selected for [Failover<br>d]           |                                            |   |                                                             |   |   |   |   |
| Failover Thres               | hold                                         | Set as much as the number of the servers   |   |                                                             | 0 |   |   |   |
| Final Action at Ac           | ctivation Failure Detection                  | No Operation (Not activate next resources) |   |                                                             | 0 |   |   |   |
| Execute Script be            | efore Final Action                           | Off                                        |   |                                                             |   |   |   | 0 |
| Retry Count at De            | eactivation Failure                          | zero                                       |   |                                                             | 0 |   |   |   |
| Final Action at De           | eactivation Failure                          | Stop the cluster service and shut down OS. |   |                                                             | 0 |   |   |   |
| Execute Script be            | efore Final Action                           | Off                                        |   |                                                             |   |   |   | 0 |
| Details Tab                  |                                              |                                            |   |                                                             |   |   |   |   |
| Service Name                 |                                              |                                            |   |                                                             |   | 0 |   |   |
| Service Reso                 | ource Tuning Properties                      |                                            |   |                                                             |   |   |   |   |
| Paramete                     | r Tab                                        |                                            |   |                                                             |   |   |   |   |
| Start Scrip                  | t Synchronous, Asynchronous                  | Synchronous                                |   |                                                             |   |   |   | 0 |
| Start Scrip                  | t Timeout                                    | 1800 seconds                               |   |                                                             | 0 |   |   |   |
| Stop Scrip                   | t Synchronous, Asynchronous                  | Synchronous                                |   |                                                             |   |   |   | 0 |
| Stop Scrip                   |                                              | 1800 seconds                               |   |                                                             | 0 |   |   |   |
|                              | OM Resource Name                             | -                                          |   |                                                             |   | 0 |   |   |
| Service Ta                   | ab                                           |                                            |   |                                                             |   |   |   |   |
| Start Para                   | meters                                       | -                                          |   |                                                             |   | 0 |   |   |
|                              | sume it as an error when the already started | Off                                        |   |                                                             |   | 0 |   |   |
|                              | the service is started                       | 0 seconds                                  |   |                                                             |   |   |   | 0 |
| Wait after                   | the service is stopped                       | 0 seconds                                  |   |                                                             |   |   |   | 0 |

# **Print Spooler resource**

| Devematera                                             | Default                                                                         |   | Ho | w to | char | nge |   |
|--------------------------------------------------------|---------------------------------------------------------------------------------|---|----|------|------|-----|---|
| Parameters                                             | Default                                                                         | 1 | 2  | 3    | 4    | 5   | 6 |
| Print Spooler Resource Properties                      |                                                                                 |   |    |      |      |     |   |
| Dependency Tab                                         |                                                                                 |   |    |      |      |     |   |
| Follow the default dependence                          | On • disk resource • hybrid disk resource • mirror disk resource • NAS resource |   |    | 0    | 0    |     |   |
| Dependent Resources (Add, Remove)                      | -                                                                               |   |    | 0    | 0    |     |   |
| Recovery Operation Tab                                 |                                                                                 |   |    |      |      |     |   |
| Retry Count at Activation Failure                      | zero                                                                            |   |    | 0    |      |     |   |
| Failover Target Server                                 | Stable server                                                                   |   |    | 0    |      |     |   |
| When [Server] is selected for [Failover Count Method]  |                                                                                 |   |    |      |      |     |   |
| Failover Threshold                                     | 1 time                                                                          |   |    | 0    |      |     |   |
| When [Cluster] is selected for [Failover Count Method] |                                                                                 |   |    |      |      |     |   |
| Failover Threshold                                     | Set as much as the number of the servers                                        |   |    | 0    |      |     |   |
| Final Action at Activation Failure Detection           | No Operation (Not activate next resources)                                      |   |    | 0    |      |     |   |
| Execute Script before Final Action                     | Off                                                                             |   |    |      |      |     | 0 |
| Retry Count at Deactivation Failure                    | zero                                                                            |   |    | 0    |      |     |   |
| Final Action at Deactivation Failure                   | Stop the cluster service and shut down OS.                                      |   |    | 0    |      |     |   |
| Execute Script before Final Action                     | Off                                                                             |   |    |      |      |     | 0 |
| Details Tab                                            |                                                                                 |   |    |      |      |     |   |

| Ī | Parameters      | Default |   | How to ch |   |   | ige |   |
|---|-----------------|---------|---|-----------|---|---|-----|---|
| ı | Parameters      | Delault | 1 | 2         | 3 | 4 | 5   | 6 |
| ĺ | Printer Name    | -       |   |           | 0 |   |     |   |
| ١ | Partition       | -       |   |           | 0 |   |     |   |
| ĺ | Spool Directory | -       |   |           | 0 |   |     |   |

## **Virtual Computer Name resource**

| Parameters                                             | Default                                                                                                    |   | Но | w to | char | nge |   |
|--------------------------------------------------------|----------------------------------------------------------------------------------------------------|---|----|------|------|-----|---|
| 1 41411101010                                          | Delault                                                                                                    | 1 | 2  | 3    | 4    | 5   | 6 |
| Virtual Computer Name Resource Properties              |                                                                                                    |   |    |      |      |     |   |
| Dependency Tab                                         |                                                                                                    |   |    |      |      |     |   |
| Follow the default dependence                          | On • floating IP resources • virtual IP resources •AWS elastic ip resource •AWS virtual ip resource •Azure probe port resource |   |    | 0    | 0    |     |   |
| Dependent Resources (Add, Remove)                      | -                                                                                                    |   |    | 0    | 0    |     |   |
| Recovery Operation Tab                                 |                                                                                                    |   |    |      |      |     |   |
| Retry Count at Activation Failure                      | 5 times                                                                                                    |   |    | 0    |      |     |   |
| Failover Target Server                                 | Stable server                                                                                                    |   |    | 0    |      |     |   |
| When [Server] is selected for [Failover Count Method]  |                                                                                                    |   |    |      |      |     |   |
| Failover Threshold                                     | 1 time                                                                                                    |   |    | 0    |      |     |   |
| When [Cluster] is selected for [Failover Count Method] |                                                                                                    |   |    |      |      |     |   |
| Failover Threshold                                     | Set as much as the number of the servers                                                                                       |   |    | 0    |      |     |   |
| Final Action at Activation Failure Detection           | No Operation (Not activate next resources)                                                                                     |   |    | 0    |      |     | ı |
| Execute Script before Final Action                     | Off                                                                                                    |   |    |      |      |     | 0 |
| Retry Count at Deactivation Failure                    | zero                                                                                                    |   |    | 0    |      |     |   |
| Final Action at Deactivation Failure                   | Stop the cluster service and shut down OS.                                                                                     |   |    | 0    |      |     |   |
| Execute Script before Final Action                     | Off                                                                                                    |   |    |      |      |     | 0 |
| Details Tab                                            |                                                                                                    |   |    |      |      |     |   |
| Virtual Computer Name                                  | -                                                                                                    |   |    | 0    | 0    |     |   |
| Target FIP Resource Name                               | -                                                                                                    |   |    | 0    | 0    |     |   |
| Virtual Computer Name Resource Tuning                  |                                                                                                    |   |    |      |      |     |   |
| Properties                                             |                                                                                                    |   |    |      |      |     |   |
| Parameter Tab                                          |                                                                                                    |   |    |      |      |     |   |
| Register with DNS dynamically                          | Off                                                                                                    |   |    | 0    | 0    |     |   |
| IP address to be associated                            | FIP                                                                                                    |   |    | 0    | 0    |     |   |

## **Virtual IP resource**

| Parameters                               | Default                |   | Но | w to | char | nge |   |
|------------------------------------------|------------------------|---|----|------|------|-----|---|
| Parameters                               | Delauit                | 1 | 2  | 3    | 4    | 5   | 6 |
| Virtual IP Resource Properties           |                        |   |    |      |      |     |   |
| Dependency Tab                           |                        |   |    |      |      |     |   |
| Follow the default dependence            | On (No default is set) |   |    | 0    | 0    |     |   |
| Dependent Resources (Add, Remove)        | -                      |   |    | 0    | 0    |     |   |
| Recovery Operation Tab                   |                        |   |    |      |      |     |   |
| Retry Count at Activation Failure        | 5 times                |   |    | 0    |      |     |   |
| Failover Target Server                   | Stable server          |   |    | 0    |      |     |   |
| When [Server] is selected for [Failover  |                        |   |    |      |      |     |   |
| Count Method]                            |                        |   |    |      |      |     |   |
| Failover Threshold                       | 1 time                 |   |    | 0    |      |     |   |
| When [Cluster] is selected for [Failover |                        |   |    |      |      |     |   |
| Count Method]                            |                        |   |    |      |      |     |   |

|                                              | 5.6.8                                      |   | Ho | nge |   |   |   |
|----------------------------------------------|--------------------------------------------|---|----|-----|---|---|---|
| Parameters                                   | Default                                    | 1 | 2  | 3   | 4 | 5 | 6 |
| Failover Threshold                           | Set as much as the number of the servers   |   |    | 0   |   |   |   |
| Final Action at Activation Failure Detection | No Operation (Not activate next resources) |   |    | 0   |   |   |   |
| Execute Script before Final Action           | Off                                        |   |    |     |   |   | 0 |
| Retry Count at Deactivation Failure          | zero                                       |   |    | 0   |   |   |   |
| Final Action at Deactivation Failure         | Stop the cluster service and shut down OS. |   |    | 0   |   |   |   |
| Execute Script before Final Action           | Off                                        |   |    |     |   |   | 0 |
| Details Tab                                  |                                            |   |    |     |   |   |   |
| IP Address                                   | -                                          |   |    |     | 0 |   |   |
| Net Mask                                     | -                                          |   |    |     | 0 |   |   |
| Destination IP Address                       | -                                          |   |    |     | 0 |   |   |
| Source IP Address                            | -                                          |   |    |     | 0 |   |   |
| Send Interval                                | 30 seconds                                 |   |    |     | 0 |   |   |
| Use Routing Protocol                         | RIPver1                                    |   |    |     | 0 |   |   |
| Virtual IP Resource Tuning Properties        |                                            |   |    |     |   |   |   |
| Parameter Tab                                |                                            |   |    |     |   |   |   |
| Run ping                                     | On                                         |   |    |     |   |   | 0 |
| Interval                                     | 1 second                                   |   |    | 0   |   |   |   |
| Timeout                                      | 1000 milliseconds                          |   |    | 0   |   |   |   |
| Retry Count                                  | 5 times                                    |   |    | 0   |   |   |   |
| Forced VIP Activation                        | Off                                        |   |    |     |   |   | 0 |
| Judge NIC Link Down as Failure               | Off                                        |   |    | 0   |   |   |   |
| RIP Tab                                      |                                            |   |    |     |   |   |   |
| Next Hop IP Address                          | -                                          |   |    |     | 0 |   |   |
| Metric                                       | 3                                          |   |    |     | 0 |   |   |
| Port Number                                  | 520                                        |   |    |     | 0 |   |   |
| RIPng Tab                                    |                                            |   |    |     |   |   |   |
| Metric                                       | 1                                          |   |    |     | 0 |   |   |
| Port Number                                  | 521                                        |   |    |     | 0 |   |   |

## **CIFS** resource

| Parameters                                                | Default                                     |   | Ho | w to | char | nge |   |
|-----------------------------------------------------------|---------------------------------------------|---|----|------|------|-----|---|
| Parameters                                                | Default                                     | 1 | 2  | 3    | 4    | 5   | 6 |
| CIFS Resource Properties                                  |                                             |   |    |      |      |     |   |
| Dependency Tab                                            |                                             |   |    |      |      |     |   |
| Follow the default dependence                             | On • disk resources • mirror disk resources |   |    | 0    | 0    |     |   |
| Dependent Resources (Add, Remove)                         |                                             |   |    | 0    | 0    |     |   |
| Recovery Operation Tab                                    |                                             |   |    |      |      |     |   |
| Retry Count at Activation Failure                         | Zero                                        |   |    | 0    |      |     |   |
| Failover Target Server                                    | Stable server                               |   |    | 0    |      |     |   |
| When [Server] is selected for [Failover Count Method]     |                                             |   |    |      |      |     |   |
| Failover Threshold                                        | 1 time                                      |   |    | 0    |      |     |   |
| When [Cluster] is selected for [Failover<br>Count Method] |                                             |   |    |      |      |     |   |
| Failover Threshold                                        | Set as much as the number of the servers    |   |    | 0    |      |     |   |
| Final Action at Activation Failure Detection              | No Operation (Not activate next resources)  |   |    | 0    |      |     |   |
| Execute Script before Final Action                        | Off                                         |   |    |      |      |     | 0 |
| Retry Count at Deactivation Failure                       | zero                                        |   |    | 0    |      |     |   |
| Final Action at Deactivation Failure                      | Stop the cluster service and shut down OS.  |   |    | 0    |      |     |   |
| Execute Script before Final Action                        | Off                                         |   |    |      |      |     | 0 |
| Details Tab                                               |                                             |   |    |      |      |     |   |

| Devemetere                                                             | Default           |   | Но | w to | char | nge |   |
|------------------------------------------------------------------------|-------------------|---|----|------|------|-----|---|
| Parameters                                                             | Derauit           | 1 | 2  | 3    | 4    | 5   | 6 |
| Execute the automatic saving of shared configuration of drive.         | Off               |   |    |      | 0    |     |   |
| Target Drive                                                           | -                 |   |    |      | 0    |     |   |
| Shared Configuration File                                              | -                 |   |    |      | 0    |     |   |
| Errors in restoring file share setting are treated as activity failure | Off               |   |    |      | 0    |     |   |
| Shared Name                                                            | -                 |   |    |      | 0    |     |   |
| Folder                                                                 | -                 |   |    |      | 0    |     |   |
| Comment                                                                | -                 |   |    |      | 0    |     |   |
| When folder is shared not as activity failure                          | On                |   |    |      | 0    |     |   |
| CIFS Resource Tuning Properties                                        |                   |   |    |      |      |     |   |
| Cache Tab                                                              |                   |   |    |      |      |     |   |
| Allow Caching                                                          | On                |   |    |      | 0    |     |   |
| Caching Setting                                                        | Automatic Caching |   |    |      | 0    |     |   |
| User Tab                                                               | _                 |   |    |      |      |     |   |
| User Limit                                                             | No limitation     |   |    |      | 0    |     | I |
| Permission                                                             | everyone Read     |   |    |      | 0    |     |   |

## **NAS** resource

| Parameters                                             | Default                                                                                                    | How to change |   |   |   |   |   |
|--------------------------------------------------------|----------------------------------------------------------------------------------------------------|---------------|---|---|---|---|---|
|                                                        | Derauit                                                                                                    | 1             | 2 | 3 | 4 | 5 | 6 |
| NAS Resource Properties                                |                                                                                                    |               |   |   |   |   |   |
| Dependency Tab                                         |                                                                                                    |               |   |   |   |   |   |
| Follow the default dependence                          | On • Floating IP resource • Virtual IP resource • AWS elastic ip resource • AWS virtual ip resource • AWS DNS resource • Azure probe port resource • Azure DNS resource |               |   | 0 | 0 |   |   |
| Dependent Resources (Add, Remove)                      |                                                                                                    |               |   | 0 | 0 |   |   |
| Recovery Operation Tab                                 |                                                                                                    |               |   |   |   |   |   |
| Retry Count at Activation Failure                      | zero                                                                                                    |               |   | 0 |   |   |   |
| Failover Target Server                                 | Stable server                                                                                                    |               |   | 0 |   |   |   |
| When [Server] is selected for [Failover Count Method]  |                                                                                                    |               |   |   |   |   |   |
| Failover Threshold                                     | 1 time                                                                                                    |               |   | 0 |   |   |   |
| When [Cluster] is selected for [Failover Count Method] |                                                                                                    |               |   |   |   |   |   |
| Failover Threshold                                     | Set as much as the number of the servers                                                                                                    |               |   | 0 |   |   |   |
| Final Action at Activation Failure Detection           | No Operation (Not activate next resources)                                                                                                    |               |   | 0 |   |   |   |
| Execute Script before Final Action                     | Off                                                                                                    |               |   |   |   |   | 0 |
| Retry Count at Deactivation Failure                    | zero                                                                                                    |               |   | 0 |   |   |   |
| Final Action at Deactivation Failure                   | Stop the cluster service and shut down OS.                                                                                                    |               |   | 0 |   |   |   |
| Execute Script before Final Action                     | Off                                                                                                    |               |   |   |   |   | 0 |
| Details Tab                                            |                                                                                                    |               |   |   |   |   |   |
| Drive                                                  | -                                                                                                    |               |   |   | 0 |   |   |
| Folder                                                 | -                                                                                                    |               |   |   | 0 |   |   |
| User Name                                              | -                                                                                                    |               |   |   | 0 |   |   |
| Password                                               | -                                                                                                    |               |   |   | 0 |   |   |
| NAS Resource Tuning Properties                         |                                                                                                    |               |   |   |   |   |   |
| Disconnect Tab                                         |                                                                                                    |               |   |   |   |   |   |
| Retry Threshold                                        | 3                                                                                                    |               |   | 0 |   |   |   |
| Retry Interval                                         | 5 seconds                                                                                                    |               |   | 0 |   |   |   |

# **Hybrid Disk resource**

|                                                        |                                                            | How to change |   |   |   |   |          |
|--------------------------------------------------------|------------------------------------------------------------|---------------|---|---|---|---|----------|
| Parameters                                             | Default                                                    | 1             | 2 | 3 | 4 | 5 | 6        |
| Hybrid Disk Resource Properties                        |                                                            |               |   |   |   |   |          |
| Dependency Tab                                         |                                                            |               |   |   |   |   |          |
| Follow the default dependence                          | On (No default is set)                                     |               |   | 0 | 0 |   |          |
| Dependent Resources (Add, Remove)                      |                                                            |               |   | 0 | 0 |   |          |
| Recovery Operation Tab                                 |                                                            |               |   |   |   |   |          |
| Retry Count at Activation Failure                      | 3 times                                                    |               |   | 0 |   |   |          |
| Failover Target Server                                 | Stable server                                              |               |   | 0 |   |   |          |
| When [Server] is selected for [Failover Count Method]  |                                                            |               |   |   |   |   |          |
| Failover Threshold                                     | 1 time                                                     |               |   | 0 |   |   |          |
| When [Cluster] is selected for [Failover Count Method] |                                                            |               |   |   |   |   |          |
| Failover Threshold                                     | Set as much as the number of the servers                   |               |   | 0 |   |   |          |
| Final Action at Activation Failure Detection           | No Operation (Not activate next resources)                 |               |   | 0 |   |   |          |
| Execute Script before Final Action                     | Off                                                        |               |   |   |   |   | 0        |
| Retry Count at Deactivation Failure                    | zero                                                       |               |   | 0 |   |   |          |
| Final Action at Deactivation Failure                   | Stop the cluster service and shut down OS.                 |               |   | 0 |   |   |          |
| Execute Script before Final Action                     | Off                                                        |               |   |   |   |   | 0        |
| Details Tab                                            |                                                            |               |   |   |   |   |          |
| Hybrid disk number                                     | 2                                                          |               |   | 0 | 0 |   |          |
| Data partition drive letter                            | -                                                          |               |   | 0 | 0 |   |          |
| Cluster partition driver letter                        | -                                                          |               |   | 0 | 0 |   |          |
| Cluster partition offset index                         | 0                                                          |               |   | 0 | 0 |   |          |
| Selection of Mirror Disk Connect                       |                                                            |               |   |   |   |   |          |
| Mirror Disk Connect Tab                                |                                                            |               |   |   |   |   |          |
| Order                                                  | The order registered for the cluster                       | 0             |   |   |   |   |          |
| MDC (Add, Remove)                                      | Two upper level mirror connects registered for the cluster | 0             |   |   |   |   |          |
| Hybrid Disk Resource Tuning Properties                 |                                                            |               |   |   |   |   |          |
| Mirror Tab                                             |                                                            |               |   |   |   |   |          |
| Execute the initial mirror construction                | On                                                         |               |   | 0 | 0 |   | <u> </u> |
| Mirror Connect Timeout                                 | 20 seconds                                                 |               |   | 0 | 0 |   | <u> </u> |
| Request Queue Maximum Size                             | 2048 KB                                                    |               |   | 0 | 0 |   |          |
| Mode                                                   | Synchronous                                                |               |   | 0 | 0 |   |          |
| Kernel Queue Size                                      | 2048 KB                                                    |               |   | 0 | 0 |   |          |
| Application Queue Size                                 | 2048 KB                                                    |               |   | 0 | 0 |   | <u> </u> |
| Thread Timeout                                         | 30 seconds                                                 |               |   | 0 | 0 |   |          |
| Communication Band Limit                               | Unlimited                                                  |               |   | 0 | 0 |   | <u> </u> |
| History Files Store Folder                             | -                                                          |               |   | 0 | 0 |   | <u> </u> |
| History Files Size Limit                               | Unlimited                                                  | -             |   | 0 | 0 |   | —        |
| Compress Data When Recovering                          | Off                                                        | <u> </u>      |   | 0 | 0 |   | <u> </u> |

## **VM** resource

| Parameters |                               | Default                                                                             |   | How to change |   |   |   |   |  |  |  |
|------------|-------------------------------|-------------------------------------------------------------------------------------|---|---------------|---|---|---|---|--|--|--|
|            | r arameters                   | Default                                                                             | 1 | 2             | 3 | 4 | 5 | 6 |  |  |  |
| V          | M Resource Properties         |                                                                                     |   |               |   |   |   |   |  |  |  |
|            | Dependency Tab                |                                                                                     |   |               |   |   |   |   |  |  |  |
|            | Follow the default dependence | On  • disk resource  • hybrid disk resource  • mirror disk resource  • NAS resource |   |               | 0 | 0 |   |   |  |  |  |

| Devemeters                                             | Default                                    | How to change |   |   |   |   |   |
|--------------------------------------------------------|--------------------------------------------|---------------|---|---|---|---|---|
| Parameters                                             | Derault                                    | 1             | 2 | 3 | 4 | 5 | 6 |
| Dependent Resources (Add, Remove)                      | -                                          |               |   | 0 | 0 |   |   |
| Recovery Operation Tab                                 |                                            |               |   |   |   |   |   |
| Retry Count at Activation Failure                      | 5 times                                    |               |   | 0 |   |   |   |
| Failover Target Server                                 | Stable server                              |               |   | 0 |   |   |   |
| When [Server] is selected for [Failover Count Method]  |                                            |               |   |   |   |   |   |
| Failover Threshold                                     | 1 time                                     |               |   | 0 |   |   |   |
| When [Cluster] is selected for [Failover Count Method] |                                            |               |   |   |   |   |   |
| Failover Threshold                                     | Set as much as the number of the servers   |               |   | 0 |   |   |   |
| Final Action at Activation Failure                     | No Operation (Not activate next resource): |               |   | 0 |   |   |   |
| Execute script before final action                     | Off                                        |               |   |   |   |   | 0 |
| Retry Count at Deactivation Failure                    | 0 times                                    |               |   | 0 |   |   |   |
| Final Action at Deactivation Failure                   | Stop cluster service and shut down the OS  |               |   | 0 |   |   |   |
| Execute script before final action                     | Off                                        |               |   |   |   |   | 0 |
| Details Tab                                            |                                            |               |   |   |   |   |   |
| VM Type                                                | Hyper-V                                    |               |   |   | 0 |   |   |
| VM Name                                                | -                                          |               |   |   | 0 |   |   |
| VM Path                                                | -                                          |               |   |   | 0 |   |   |
| VM Resource Tuning Properties                          |                                            |               |   |   |   |   |   |
| Parameter Tab                                          |                                            |               |   |   |   |   |   |
| Request Timeout                                        | 180 seconds                                |               |   | 0 |   |   |   |
| Virtual Machine Start Waiting Time                     | 0 seconds                                  |               |   | 0 |   |   |   |
| Virtual Machine Stop Waiting Time                      | 60 seconds                                 |               |   | 0 |   |   |   |

# **Dynamic DNS resource**

|   | Parameters Default                                     |                                                                                                    |  | How to change |   |   |   |   |  |  |  |  |
|---|--------------------------------------------------------|----------------------------------------------------------------------------------------------------|--|---------------|---|---|---|---|--|--|--|--|
|   | Parameters                                             | Detault                                                                                                    |  | 2             | 3 | 4 | 5 | 6 |  |  |  |  |
| D | ynamic DNS Resource Properties                         |                                                                                                    |  |               |   |   |   |   |  |  |  |  |
|   | Dependency Tab                                         |                                                                                                    |  |               |   |   |   |   |  |  |  |  |
|   | Follow the default dependence                          | On • Floating IP resource • Virtual IP resource •AWS elastic ip resource •AWS virtual ip resource •Azure probe port resource |  |               | 0 | 0 |   |   |  |  |  |  |
|   | Dependent Resources (Add, Remove)                      | -                                                                                                    |  |               | 0 | 0 |   |   |  |  |  |  |
|   | Recovery Operation Tab                                 |                                                                                                    |  |               |   |   |   |   |  |  |  |  |
|   | Retry Count at Activation Failure                      | 5 times                                                                                                    |  |               | 0 |   |   |   |  |  |  |  |
|   | Failover Target Server                                 | Stable server                                                                                                    |  |               | 0 |   |   |   |  |  |  |  |
|   | When [Server] is selected for [Failover Count Method]  |                                                                                                    |  |               |   |   |   |   |  |  |  |  |
|   | Failover Threshold                                     | 0 times                                                                                                    |  |               | 0 |   |   |   |  |  |  |  |
|   | When [Cluster] is selected for [Failover Count Method] |                                                                                                    |  |               |   |   |   |   |  |  |  |  |
|   | Failover Threshold                                     | Specify the count. [zero]                                                                                                    |  |               | 0 |   |   |   |  |  |  |  |
|   | Final Action at Activation Failure                     | No operation (Do not activate the next resource.)                                                                            |  |               | 0 |   |   |   |  |  |  |  |
|   | Execute script before final action                     | Off                                                                                                    |  |               |   |   |   | 0 |  |  |  |  |
|   | Retry Count at Deactivation Failure                    | 0 times                                                                                                    |  |               | 0 |   |   |   |  |  |  |  |
|   | Final Action at Deactivation Failure                   | Stop the cluster service and shut down the OS.                                                                               |  |               | 0 |   |   |   |  |  |  |  |
|   | Execute script before final action                     | Off                                                                                                    |  |               |   |   |   | 0 |  |  |  |  |
|   | Details Tab                                            |                                                                                                    |  |               |   |   |   |   |  |  |  |  |
|   | Virtual Host Name                                      | -                                                                                                    |  |               |   | 0 |   |   |  |  |  |  |
|   | IP Address                                             | -                                                                                                    |  |               |   | 0 |   |   |  |  |  |  |

| Parameters                          | Default    |   | Но | w to | char | nge |   |
|-------------------------------------|------------|---|----|------|------|-----|---|
| Farameters                          | Delauit    | 1 | 2  | 3    | 4    | 5   | 6 |
| DDNS Server                         | -          |   |    |      | 0    |     |   |
| Port No.                            | 53         |   |    |      | 0    |     |   |
| Cache TTL                           | 0 seconds  |   |    |      | 0    |     |   |
| Execute Dynamic Update Periodically | On         |   |    |      | 0    |     |   |
| Update Interval                     | 60 minutes |   |    |      | 0    |     |   |
| Delete the Registered IP Address    | Off        |   |    |      | 0    |     |   |
| Kerberos Authentication             | Off        |   |    |      | 0    |     |   |

### **AWS Elastic IP resource**

| Parameters                                             | Default                                    |   | How to change |   |   |   |   |  |  |  |
|--------------------------------------------------------|--------------------------------------------|---|---------------|---|---|---|---|--|--|--|
| 3 31 31 31 31 31 31 31 31 31 31 31 31 31               | Default                                    | 1 | 2             | 3 | 4 | 5 | 6 |  |  |  |
| AWS elastic ip Resource Properties                     |                                            |   |               |   |   |   |   |  |  |  |
| Dependency Tab                                         |                                            |   |               |   |   |   |   |  |  |  |
| Follow the default dependence                          | On (No default dependence)                 |   |               | 0 | 0 |   |   |  |  |  |
| Dependent Resources (Add, Remove)                      | -                                          |   |               | 0 | 0 |   |   |  |  |  |
| Recovery Operation Tab                                 |                                            |   |               |   |   |   |   |  |  |  |
| Retry Count at Activation Failure                      | 5 times                                    |   |               | 0 |   |   |   |  |  |  |
| Failover Target Server                                 | Stable operation server                    |   |               | 0 |   |   |   |  |  |  |
| When [Server] is selected for [Failover Count Method]  |                                            |   |               |   |   |   |   |  |  |  |
| Failover Threshold                                     | 1 time                                     |   |               | 0 |   |   |   |  |  |  |
| When [Cluster] is selected for [Failover Count Method] |                                            |   |               |   |   |   |   |  |  |  |
| Failover Threshold                                     | Set as much as the number of the servers   |   |               | 0 |   |   |   |  |  |  |
| Final Action at Activation Failure                     | No Operation (Not activate next resources) |   |               | 0 |   |   |   |  |  |  |
| Execute Script before Final Action                     | Off                                        |   |               |   |   |   | 0 |  |  |  |
| Retry Count at Deactivation Failure                    | zero                                       |   |               | 0 |   |   |   |  |  |  |
| Final Action at Deactivation Failure                   | Stop the cluster daemon and shut down OS.  |   |               | 0 |   |   |   |  |  |  |
| Execute Script before Final Action                     | Off                                        |   |               |   |   |   | 0 |  |  |  |
| Details Tab                                            |                                            |   |               |   |   |   |   |  |  |  |
| EIP ALLOCATION ID                                      | -                                          |   |               |   | 0 |   |   |  |  |  |
| ENI ID                                                 | -                                          |   |               |   | 0 |   |   |  |  |  |
| AWS elastic ip Resource Tuning Properties              |                                            |   |               |   |   |   |   |  |  |  |
| Parameter Tab                                          |                                            |   |               |   |   |   |   |  |  |  |
| AWS CLI Timeout                                        | 100 seconds                                |   |               |   | 0 |   |   |  |  |  |

### **AWS Virtual IP resource**

|   | Parameters                                            | Default                                  |   | Hov | w to | char | nge |   |
|---|-------------------------------------------------------|------------------------------------------|---|-----|------|------|-----|---|
|   | Faidilleters                                          | Delauit                                  | 1 | 2   | 3    | 4    | 5   | 6 |
| Α | WS virtual ip Resource Properties                     |                                          |   |     |      |      |     |   |
|   | Dependency Tab                                        |                                          |   |     |      |      |     |   |
|   | Follow the default dependence                         | On (No default dependence)               |   |     | 0    | 0    |     |   |
|   | Dependent Resources (Add, Remove)                     | -                                        |   |     | 0    | 0    |     |   |
|   | Recovery Operation Tab                                |                                          |   |     |      |      |     |   |
|   | Retry Count at Activation Failure                     | 5 times                                  |   |     | 0    |      |     |   |
|   | Failover Target Server                                | Stable operation server                  |   |     | 0    |      |     |   |
|   | When [Server] is selected for [Failover Count Method] |                                          |   |     |      |      |     |   |
|   | Failover Threshold                                    | 1 time                                   |   |     | 0    |      |     |   |
|   | When [Cluster] is selected for [Failover              |                                          |   |     |      |      |     |   |
|   | Count Method]                                         |                                          |   |     |      |      |     |   |
|   | Failover Threshold                                    | Set as much as the number of the servers |   |     | 0    |      |     |   |

| Parameters                                | Default                                    |   | Ho | w to | char | nge |   |
|-------------------------------------------|--------------------------------------------|---|----|------|------|-----|---|
| Parameters                                | Derault                                    | 1 | 2  | 3    | 4    | 5   | 6 |
| Final Action at Activation Failure        | No Operation (Not activate next resources) |   |    | 0    |      |     |   |
| Execute Script before Final Action        | Off                                        |   |    |      |      |     | 0 |
| Retry Count at Deactivation Failure       | zero                                       |   |    | 0    |      |     |   |
| Final Action at Deactivation Failure      | Stop the cluster service and shut down OS. |   |    | 0    |      |     |   |
| Execute Script before Final Action        | Off                                        |   |    |      |      |     | 0 |
| Details Tab                               |                                            |   |    |      |      |     |   |
| IP Address                                | -                                          |   |    |      | 0    |     |   |
| VPC ID                                    | -                                          |   |    |      | 0    |     |   |
| ENI ID                                    | -                                          |   |    |      | 0    |     |   |
| AWS virtual ip Resource Tuning Properties |                                            |   |    |      |      |     |   |
| Parameter Tab                             |                                            |   |    |      |      |     |   |
| AWS CLI Timeout                           | 100 seconds                                |   |    |      | 0    |     |   |

#### **AWS DNS resource**

| Parameters                                             | Default                                    |   |   |   |   |   |   |
|--------------------------------------------------------|--------------------------------------------|---|---|---|---|---|---|
|                                                        | Default                                    | 1 | 2 | 3 | 4 | 5 | 6 |
| AWS DNS Resource Properties                            |                                            |   |   |   |   |   |   |
| Dependency Tab                                         |                                            |   |   |   |   |   |   |
| Follow the default dependence                          | On (No default dependence)                 |   |   | 0 | 0 |   |   |
| Dependent Resources (Add, Remove)                      | -                                          |   |   | 0 | 0 |   |   |
| Recovery Operation Tab                                 |                                            |   |   |   |   |   |   |
| Retry Count at Activation Failure                      | 5 times                                    |   |   | 0 |   |   |   |
| Failover Target Server                                 | Stable server                              |   |   | 0 |   |   |   |
| When [Server] is selected for [Failover Count Method]  |                                            |   |   |   |   |   |   |
| Failover Threshold                                     | 1 time                                     |   |   | 0 |   |   |   |
| When [Cluster] is selected for [Failover Count Method] |                                            |   |   |   |   |   |   |
| Failover Threshold                                     | Set as much as the number of the servers   |   |   | 0 |   |   |   |
| Final Action at Activation Failure                     | No Operation (Not activate next resources) |   |   | 0 |   |   |   |
| Execute Script before Final Action                     | Off                                        |   |   |   |   |   | 0 |
| Retry Count at Deactivation Failure                    | 0 time                                     |   |   | 0 |   |   |   |
| Final Action at Deactivation Failure                   | Stop the cluster service and shut down OS. |   |   | 0 |   |   |   |
| Execute Script before Final Action                     | Off                                        |   |   |   |   |   | 0 |
| Details Tab                                            |                                            |   |   |   |   |   |   |
| Host Zone ID                                           | -                                          |   |   |   | 0 |   |   |
| Resource Record Set Name                               | -                                          |   |   |   | 0 |   |   |
| IP Address                                             | -                                          |   |   |   | 0 |   |   |
| TTL                                                    | 300 seconds                                |   |   |   | 0 |   |   |
| Delete a resource set at deactivation                  | On                                         |   |   |   |   |   | 0 |
| AWS DNS Resource Tuning Properties                     |                                            |   |   |   |   |   |   |
| Parameter Tab                                          |                                            |   |   |   |   |   |   |
| AWS CLI Timeout                                        | 100 seconds                                |   |   |   |   |   | 0 |

# Azure probe port resource

| Parameters                           | Default                    |   | Ho | w to | char | nge |   |
|--------------------------------------|----------------------------|---|----|------|------|-----|---|
| raiailleteis                         | Delauit                    | 1 | 2  | 3    | 4    | 5   | 6 |
| Azure probe port Resource Properties |                            |   |    |      |      |     |   |
| Dependency Tab                       |                            |   |    |      |      |     |   |
| Follow the default dependence        | On (No default dependence) |   |    | 0    | 0    |     |   |
| Dependent Resources (Add, Remove)    | -                          |   |    | 0    | 0    |     |   |
| Recovery Operation Tab               |                            |   |    |      |      |     |   |
| Retry Count at Activation Failure    | 5 times                    |   |    | 0    |      |     |   |

| Parameters                                             | Default                                    |   | How to change |   |   |   |   |  |
|--------------------------------------------------------|--------------------------------------------|---|---------------|---|---|---|---|--|
| Parameters                                             | Default                                    | 1 | 2             | 3 | 4 | 5 | 6 |  |
| Failover Target Server                                 | Stable operation server                    |   |               | 0 |   |   |   |  |
| When [Server] is selected for [Failover Count Method]  |                                            |   |               |   |   |   |   |  |
| Failover Threshold                                     | 1 time                                     |   |               | 0 |   |   |   |  |
| When [Cluster] is selected for [Failover Count Method] |                                            |   |               |   |   |   |   |  |
| Failover Threshold                                     | Set as much as the number of the servers   |   |               | 0 |   |   |   |  |
| Final Action at Activation Failure                     | No Operation (Not activate next resources) |   |               | 0 |   |   |   |  |
| Execute Script before Final Action                     | Off                                        |   |               |   |   |   | 0 |  |
| Retry Count at Deactivation Failure                    | zero                                       |   |               | 0 |   |   |   |  |
| Final Action at Deactivation Failure                   | Stop the cluster service and shut down OS. |   |               | 0 |   |   |   |  |
| Execute Script before Final Action                     | Off                                        |   |               |   |   |   | 0 |  |
| Details Tab                                            |                                            |   |               |   |   |   |   |  |
| Probeport                                              | -                                          |   |               |   | 0 |   |   |  |
| Azure probe port Resource Tuning Properties            |                                            |   |               |   |   |   |   |  |
| Parameter Tab                                          |                                            |   |               |   |   |   |   |  |
| Probe wait timeout                                     | 30 seconds                                 |   |               |   | 0 |   |   |  |

### **Azure DNS resource**

|    | Denometers                                             | Default                                    |   | Но | w to | char | nge |   |
|----|--------------------------------------------------------|--------------------------------------------|---|----|------|------|-----|---|
|    | Parameters                                             | Default                                    | 1 | 2  | 3    | 4    | 5   | 6 |
| Az | zure DNS Resource Properties                           |                                            |   |    |      |      |     |   |
|    | Dependency Tab                                         |                                            |   |    |      |      |     |   |
|    | Follow the default dependence                          | On (No default dependence)                 |   |    | 0    | 0    |     |   |
|    | Dependent Resources (Add, Remove)                      | -                                          |   |    | 0    | 0    |     |   |
|    | Recovery Operation Tab                                 |                                            |   |    |      |      |     |   |
|    | Retry Count at Activation Failure                      | 1 time                                     |   |    | 0    |      |     |   |
|    | Failover Target Server                                 | Stable server                              |   |    | 0    |      |     |   |
|    | When [Server] is selected for [Failover Count Method]  |                                            |   |    |      |      |     |   |
|    | Failover Threshold                                     | 1 time                                     |   |    | 0    |      |     |   |
|    | When [Cluster] is selected for [Failover Count Method] |                                            |   |    |      |      |     |   |
|    | Failover Threshold                                     | Set as much as the number of the servers   |   |    | 0    |      |     |   |
|    | Final Action at Activation Failure                     | No Operation (Not activate next resources) |   |    | 0    |      |     |   |
|    | Execute Script before Final Action                     | Off                                        |   |    |      |      |     | 0 |
|    | Retry Count at Deactivation Failure                    | 0 time                                     |   |    | 0    |      |     |   |
|    | Final Action at Deactivation Failure                   | Stop the cluster service and shut down OS. |   |    | 0    |      |     |   |
|    | Execute Script before Final Action                     | Off                                        |   |    |      |      |     | 0 |
|    | Details Tab                                            |                                            |   |    |      |      |     |   |
|    | Record Set Name                                        | -                                          |   |    |      | 0    |     |   |
|    | Zone Name                                              | -                                          |   |    |      | 0    |     |   |
|    | IP Address                                             | -                                          |   |    |      | 0    |     |   |
|    | TTL                                                    | 3600 seconds                               |   |    |      | 0    |     |   |
|    | Resource Group Name                                    | -                                          |   |    |      | 0    |     |   |
|    | User URI                                               | -                                          |   |    |      | 0    |     |   |
|    | Tenant ID                                              | -                                          |   |    |      | 0    |     |   |
|    | File Path of Service Principal                         | -                                          |   |    |      | 0    |     |   |
|    | Azure CLI File Path                                    | -                                          |   |    |      | 0    |     |   |
|    | Delete a record set at deactivation                    | On                                         |   |    |      |      |     | 0 |
|    | Azure DNS Resource Tuning Properties                   |                                            |   |    |      |      |     |   |
|    | Parameter Tab                                          |                                            |   |    |      |      |     |   |

| Parameters Default | How to change |   |   |   |   |   |   |  |  |  |  |
|--------------------|---------------|---|---|---|---|---|---|--|--|--|--|
| rai ailletei S     | Delauit       | 1 | 2 | Ω | 4 | 5 | 6 |  |  |  |  |
| Azure CLI Timeout  | 100 seconds   |   |   |   |   |   | 0 |  |  |  |  |

### **Monitor resource (common)**

| Parameters                  | Default |   | Ho | w to | char | change |   |  |
|-----------------------------|---------|---|----|------|------|--------|---|--|
| Parameters                  | Delauit | 1 | 2  | 3    | 4    | 5      | 6 |  |
| Add Monitor Resource        | -       |   |    | 0    |      |        |   |  |
| Remove Monitor Resource     | -       |   |    | 0    |      |        |   |  |
| Monitor Resource Properties |         |   |    |      |      |        |   |  |
| Info Tab                    |         |   |    |      |      |        |   |  |
| Name                        | -       |   |    | 0    |      |        |   |  |
| Comment                     | -       |   |    |      |      |        | 0 |  |

### **Application monitor resource**

| Parameters                                             | Default                                                 | How to change |   |   |   |   |   |  |
|--------------------------------------------------------|---------------------------------------------------------|---------------|---|---|---|---|---|--|
| 1 41 41101010                                          | Delauit                                                 | 1             | 2 | 3 | 4 | 5 | 6 |  |
| Application Monitor Resource Properties                |                                                         |               |   |   |   |   |   |  |
| Monitor(common) Tab                                    |                                                         |               |   |   |   |   |   |  |
| Interval                                               | 60 seconds                                              |               |   | 0 |   |   |   |  |
| Timeout                                                | 60 seconds                                              |               |   | 0 |   |   |   |  |
| Do Not Retry at Timeout Occurrence                     | On                                                      |               |   | 0 |   |   |   |  |
| Do not Execute Recovery Action at Timeout Occurrence   | On                                                      |               |   | 0 |   |   |   |  |
| Retry Count                                            | 1 time                                                  |               |   | 0 |   |   |   |  |
| Wait Time to Start Monitoring                          | 3 seconds                                               |               |   | 0 |   |   |   |  |
| Monitor Timing                                         | Active (fixed)                                          |               |   | 0 |   |   |   |  |
| Target Resource                                        | -                                                       |               |   | 0 |   |   |   |  |
| Failure Detection Server                               |                                                         |               |   |   |   |   |   |  |
| Failure Detection Server                               | All Servers                                             |               |   | 0 |   |   |   |  |
| Servers that can run the Group (Add, Remove)           | -                                                       |               |   | 0 |   |   |   |  |
| Recovery Action Tab                                    |                                                         |               |   |   |   |   |   |  |
| Recovery Action                                        | Custom settings                                         |               |   | 0 |   |   |   |  |
| Recovery Target                                        | -                                                       |               |   | 0 |   |   |   |  |
| Recovery Script Execution Count                        | zero                                                    |               |   | 0 |   |   |   |  |
| Execute Script before Reactivation                     | Off                                                     |               |   |   |   |   | 0 |  |
| Maximum Reactivation Count                             | 3 times (if the recovery target is other than clusters) |               |   | 0 |   |   |   |  |
| Execute Script before Failover                         | Off                                                     |               |   |   |   |   | 0 |  |
| Execute migration before Failover                      | Off                                                     |               |   | 0 |   |   |   |  |
| Failover Target Server                                 | Stable server                                           |               |   | 0 |   |   |   |  |
| When [Server] is selected for [Failover Count Method]  |                                                         |               |   |   |   |   |   |  |
| Maximum Failover Count                                 | 1 time                                                  |               |   | 0 |   |   |   |  |
| When [Cluster] is selected for [Failover Count Method] |                                                         |               |   |   |   |   |   |  |
| Maximum Failover Count                                 | Set as much as the number of the servers                |               |   | 0 |   |   |   |  |
| Final Action                                           | No Operation                                            |               |   | 0 |   |   |   |  |
| Execute Script before Final Action                     | Off                                                     |               |   |   |   |   | 0 |  |

#### **Disk RW monitor resource**

| Parameters                          | Default     | How to change |   |   |   |   |   |  |  |  |  |  |
|-------------------------------------|-------------|---------------|---|---|---|---|---|--|--|--|--|--|
| Parameters                          | Delauit     | 1             | 2 | 3 | 4 | 5 | 6 |  |  |  |  |  |
| Disk RW Monitor Resource Properties |             |               |   |   |   |   |   |  |  |  |  |  |
| Monitor(common) Tab                 |             |               |   |   |   |   |   |  |  |  |  |  |
| Interval                            | 30 seconds  |               |   | 0 |   |   |   |  |  |  |  |  |
| Timeout                             | 300 seconds |               |   | 0 |   |   |   |  |  |  |  |  |
| Do Not Retry at Timeout Occurrence  | Off         |               |   | 0 |   |   |   |  |  |  |  |  |

| Parameters                                             | Default                                                | How to change |   |   |   |   |   |
|--------------------------------------------------------|--------------------------------------------------------|---------------|---|---|---|---|---|
| Parameters                                             | Default                                                | 1             | 2 | 3 | 4 | 5 | 6 |
| Do not Execute Recovery Action at Timeout Occurrence   | Off                                                    |               |   | 0 |   |   |   |
| Retry Count                                            | 0 time                                                 |               |   | 0 |   |   |   |
| Wait Time to Start Monitoring                          | 0 seconds                                              |               |   | 0 |   |   |   |
| Monitor Timing                                         | Active                                                 |               |   | 0 |   |   |   |
| Target Resource                                        | -                                                      |               |   | 0 |   |   |   |
| Failure Detection Server                               |                                                        |               |   |   |   |   |   |
| Failure Detection Server                               | All Servers                                            |               |   | 0 |   |   |   |
| Servers that can run the Group (Add, Remove)           | -                                                      |               |   | 0 |   |   |   |
| Monitor (special) Tab                                  |                                                        |               |   |   |   |   |   |
| Fine Name                                              | -                                                      |               |   | 0 |   |   |   |
| I/O size                                               | 2000000 bytes                                          |               |   | 0 |   |   |   |
| Action on Stall                                        | Generate an intentional stop error                     |               |   | 0 |   |   |   |
| Action when diskfull is detected                       | The recovery action enabled                            |               |   | 0 |   |   |   |
| Use Write Through Method                               | Disabled                                               |               |   | 0 |   |   |   |
| Recovery Action Tab                                    |                                                        |               |   |   |   |   |   |
| Recovery Action                                        | Custom settings                                        |               |   | 0 |   |   |   |
| Recovery Target                                        | -                                                      |               |   | 0 |   |   |   |
| Recovery Script Execution Count                        | zero                                                   |               |   | 0 |   |   |   |
| Execute Script before Reactivation                     | Off                                                    |               |   |   |   |   | 0 |
| Maximum Reactivation Count                             | 0 time (if the recovery target is other than clusters) |               |   | 0 |   |   |   |
| Execute Script before Failover                         | Off                                                    |               |   |   |   |   | 0 |
| Execute migration before Failover                      | Off                                                    |               |   | 0 |   |   |   |
| Failover Target Server                                 | Stable Server                                          |               |   | 0 |   |   |   |
| When [Server] is selected for [Failover Count Method]  |                                                        |               |   |   |   |   |   |
| Maximum Failover Count                                 | 1 time                                                 |               |   | 0 |   |   |   |
| When [Cluster] is selected for [Failover Count Method] |                                                        |               |   |   |   |   |   |
| Maximum Failover Count                                 | Set as much as the number of the servers               |               |   | 0 |   |   |   |
| Execute Script before Final Action                     | Off                                                    |               |   |   |   |   | 0 |
| Final Action                                           | No Operation                                           |               |   | 0 |   |   |   |

# Floating IP monitor resource

| Devemeters                                           | Default         |   | How to change |   |   |   |   |
|------------------------------------------------------|-----------------|---|---------------|---|---|---|---|
| Parameters                                           | Default         | 1 | 2             | 3 | 4 | 5 | 6 |
| Floating IP Monitor Resource Properties              |                 |   |               |   |   |   |   |
| Monitor(common)Tab                                   |                 |   |               |   |   |   |   |
| Interval                                             | 60 seconds      |   |               | 0 |   |   |   |
| Timeout                                              | 180 seconds     |   |               | 0 |   |   |   |
| Do Not Retry at Timeout Occurrence                   | On              |   |               | 0 |   |   |   |
| Do not Execute Recovery Action at Timeout Occurrence | On              |   |               | 0 |   |   |   |
| Retry Count                                          | 1 time          |   |               | 0 |   |   |   |
| Wait Time to Start Monitoring                        | 0 seconds       |   |               | 0 |   |   |   |
| Monitor Timing                                       | Active          |   |               | 0 |   |   |   |
| Target Resource                                      | -               |   |               | 0 |   |   |   |
| Failure Detection Server                             |                 |   |               |   |   |   |   |
| Failure Detection Server                             | All Servers     |   |               | 0 |   |   |   |
| Servers that can run the Group (Add, Remove)         | -               |   |               | 0 |   |   |   |
| Monitor (special) Tab                                |                 |   |               |   |   |   |   |
| Monitor NIC Link Up/Down                             | Off             |   |               |   |   |   | 0 |
| Recovery Action Tab                                  |                 |   |               |   |   |   |   |
| Recovery Action                                      | Custom settings |   |               | 0 |   |   |   |
| Recovery Target                                      | -               |   |               | 0 |   |   |   |

| Parameters                                                | Default                                                 |   | Но | w to | char | nge |   |
|-----------------------------------------------------------|---------------------------------------------------------|---|----|------|------|-----|---|
| Parameters                                                | Derauit                                                 | 1 | 2  | 3    | 4    | 5   | 6 |
| Recovery Script Execution Count                           | zero                                                    |   |    | 0    |      |     |   |
| Execute Script before Reactivation                        | Off                                                     |   |    |      |      |     | 0 |
| Maximum Reactivation Count                                | 3 times (if the recovery target is other than clusters) |   |    | 0    |      |     |   |
| Execute Script before Failover                            | Off                                                     |   |    |      |      |     | 0 |
| Execute migration before Failover                         | Off                                                     |   |    | 0    |      |     |   |
| Failover Target Server                                    | Stable Server                                           |   |    | 0    |      |     |   |
| When [Server] is selected for [Failover<br>Count Method]  |                                                         |   |    |      |      |     |   |
| Maximum Failover Count                                    | 1 time                                                  |   |    | 0    |      |     |   |
| When [Cluster] is selected for [Failover<br>Count Method] |                                                         |   |    |      |      |     |   |
| Maximum Failover Count                                    | Set as much as the number of the servers                |   |    | 0    |      |     |   |
| Execute Script before Final Action                        | Off                                                     |   |    |      |      |     | 0 |
| Final Action                                              | No operation                                            |   |    | 0    |      |     |   |

### **IP** monitor resource

| Parameters                                             | Default                                                 |   | Но | w to | chai | nge |   |
|--------------------------------------------------------|---------------------------------------------------------|---|----|------|------|-----|---|
|                                                        | Derault                                                 | 1 | 2  | 3    | 4    | 5   | 6 |
| IP Monitor Resource Properties                         |                                                         |   |    |      |      |     |   |
| Monitor (common) tab                                   |                                                         |   |    |      |      |     |   |
| Interval                                               | 60 seconds                                              |   |    | 0    |      |     |   |
| Timeout                                                | 60 seconds                                              |   |    | 0    |      |     |   |
| Do Not Retry at Timeout Occurrence                     | Off                                                     |   |    | 0    |      |     |   |
| Do not Execute Recovery Action at Timeout Occurrence   | Off                                                     |   |    | 0    |      |     |   |
| Retry Count                                            | 1 time                                                  |   |    | 0    |      |     |   |
| Wait Time to Start Monitoring                          | 0 seconds                                               |   |    | 0    |      |     |   |
| Monitor Timing                                         | Always                                                  |   |    | 0    |      |     |   |
| Target Resource                                        | -                                                       |   |    | 0    |      |     |   |
| Failure Detection Server                               |                                                         |   |    |      |      |     |   |
| Failure Detection Server                               | All Servers                                             |   |    | 0    |      |     |   |
| Servers that can run the Group (Add, Remove)           | -                                                       |   |    | 0    |      |     |   |
| Monitor (special) Tab                                  |                                                         |   |    |      |      |     |   |
| IP Address (Add, Remove, Edit)                         | -                                                       |   |    |      |      |     | 0 |
| ping Timeout                                           | 5000 milliseconds                                       |   |    |      |      |     | 0 |
| Recovery Action Tab                                    |                                                         |   |    |      |      |     |   |
| Recovery Action                                        | Custom settings                                         |   |    | 0    |      |     |   |
| Recovery Target                                        | -                                                       |   |    | 0    |      |     |   |
| Recovery Script Execution Count                        | zero                                                    |   |    | 0    |      |     |   |
| Execute Script before Reactivation                     | Off                                                     |   |    |      |      |     | 0 |
| Maximum Reactivation Count                             | 3 times (if the recovery target is other than clusters) |   |    | 0    |      |     |   |
| Execute Script before Failover                         | Off                                                     |   |    |      |      |     | 0 |
| Execute migration before Failover                      | Off                                                     |   |    | 0    |      |     |   |
| Failover Target Count                                  | Stable Server                                           |   |    | 0    |      |     |   |
| When [Server] is selected for [Failover Count Method]  |                                                         |   |    |      |      |     |   |
| Maximum Failover Count                                 | 1 time                                                  |   |    | 0    |      |     |   |
| When [Cluster] is selected for [Failover Count Method] |                                                         |   |    |      |      |     |   |
| Maximum Failover Count                                 | Set as much as the number of the servers                |   |    | 0    |      |     |   |
| Execute Script before Final Action                     | Off                                                     |   |    |      |      |     | 0 |
| Final Action                                           | No operation                                            |   |    | 0    |      |     |   |

#### **Mirror Connect monitor resource**

| Parameters                                               | Default                       |   | How to change |   |   |   |   |
|----------------------------------------------------------|-------------------------------|---|---------------|---|---|---|---|
| Parameters                                               | Derault                       | 1 | 2             | 3 | 4 | 5 | 6 |
| Mirror Connect Monitor Resource Properties               |                               |   |               |   |   |   |   |
| Monitor (common) Tab                                     |                               |   |               |   |   |   |   |
| Interval                                                 | 60 seconds                    |   |               | 0 |   |   |   |
| Timeout                                                  | 20 seconds                    |   |               | 0 |   |   |   |
| Do Not Retry at Timeout Occurrence                       | Off                           |   |               | 0 |   |   |   |
| Do not Execute Recovery Action at Timeout Occurrence     | Off                           |   |               | 0 |   |   |   |
| Retry Count                                              | 0 time                        |   |               | 0 |   |   |   |
| Wait Time to Start Monitoring                            | 0 seconds                     |   |               | 0 |   |   |   |
| Monitor Timing                                           | Always (fixed)                |   |               | 0 |   |   |   |
| Target Resource                                          | -                             |   |               | 0 |   |   |   |
| Failure Detection Server                                 |                               |   |               |   |   |   |   |
| Failure Detection Server                                 | All Servers                   |   |               | 0 |   |   |   |
| Servers that can run the Group (Add,                     |                               |   |               | Ω |   |   |   |
| Remove)                                                  | -                             |   |               | U |   |   |   |
| Monitor (special) Tab                                    |                               |   |               |   |   |   |   |
| Mirror Disk Resource                                     | -                             |   |               | 0 |   |   |   |
| Recovery Action Tab                                      |                               |   |               |   |   |   |   |
| Recovery Action                                          | Execute only the final action |   |               | 0 |   |   |   |
| Recovery Target                                          | -                             |   |               | 0 |   |   |   |
| Recovery Script Execution Count                          | zero                          |   |               | 0 |   |   |   |
| Execute Script before Reactivation                       | Off                           |   |               |   |   |   | 0 |
| Maximum Reactivation Count                               | 0 time                        |   |               | 0 |   |   |   |
| Execute Script before Failover                           | Off                           |   |               |   |   |   | 0 |
| Execute migration before Failover                        | Off                           |   |               | 0 |   |   |   |
| Failover Target Server                                   | Stable Server                 |   |               | 0 |   |   |   |
| When [Server] is selected for [Failover<br>Count Method] |                               |   |               |   |   |   |   |
| Maximum Failover Count                                   | zero                          |   |               | 0 |   |   |   |
| When [Cluster] is selected for [Failover Count Method]   |                               |   |               |   |   |   |   |
| Maximum Failover Count                                   | Set Number [zero]             |   |               | 0 |   |   |   |
| Execute Script before Final Action                       | Off                           |   |               |   |   |   | 0 |
| Final Action                                             | No operation                  |   |               | 0 |   |   |   |

### **Mirror Disk monitor resource**

|    | Devemeters                                           | Default        |   | Но | w to | chai | nge |   |
|----|------------------------------------------------------|----------------|---|----|------|------|-----|---|
|    | Parameters                                           | Default        | 1 | 2  | 3    | 4    | 5   | 6 |
| Mi | irror Disk Monitor Resource Properties               |                |   |    |      |      |     |   |
|    | Monitor (common) Tab                                 |                |   |    |      |      |     |   |
|    | Interval                                             | 30 seconds     |   |    | 0    |      |     |   |
|    | Timeout                                              | 999 seconds    |   |    | 0    |      |     |   |
|    | Do Not Retry at Timeout Occurrence                   | Off            |   |    | 0    |      |     |   |
|    | Do not Execute Recovery Action at Timeout Occurrence | Off            |   |    | 0    |      |     |   |
|    | Retry Count                                          | 1 time         |   |    | 0    |      |     |   |
|    | Wait Time to Start Monitoring                        | 10 seconds     |   |    | 0    |      |     |   |
|    | Monitor Timing                                       | Always (fixed) |   |    | 0    |      |     |   |
|    | Target Resource                                      | -              |   |    | 0    |      |     |   |
|    | Failure Detection Server                             |                |   |    |      |      |     |   |
|    | Failure Detection Server                             | All Servers    |   |    | 0    |      |     |   |
|    | Servers that can run the Group (Add, Remove)         | -              |   |    | 0    |      |     |   |
|    | Monitor (special) Tab                                |                |   |    |      |      |     |   |
|    | Mirror Disk Resource                                 | -              |   |    | 0    |      |     |   |
|    | Recovery Action Tab                                  |                |   |    |      |      |     |   |

| Dovemetere                                             | Default                                  |   | Но | w to | char | nge |   |
|--------------------------------------------------------|------------------------------------------|---|----|------|------|-----|---|
| Parameters                                             | Detault                                  | 1 | 2  | 3    | 4    | 5   | 6 |
| Recovery Action                                        | Custom settings                          |   |    | 0    |      |     |   |
| Recovery Target                                        | -                                        |   |    | 0    |      |     |   |
| Recovery Script Execution Count                        | zero                                     |   |    | 0    |      |     |   |
| Execute Script before Reactivation                     | Off                                      |   |    |      |      |     | 0 |
| Maximum Reactivation Count                             | 0 time                                   |   |    | 0    |      |     |   |
| Execute Script before Failover                         | Off                                      |   |    |      |      |     | 0 |
| Execute migration before Failover                      | Off                                      |   |    | 0    |      |     |   |
| Failover Destination Server                            | Stable Server                            |   |    | 0    |      |     |   |
| When [Server] is selected for [Failover Count Method]  |                                          |   |    |      |      |     |   |
| Maximum Failover Count                                 | 1 time                                   |   |    | 0    |      |     |   |
| When [Cluster] is selected for [Failover Count Method] |                                          |   |    |      |      |     |   |
| Maximum Failover Count                                 | Set as much as the number of the servers |   |    | 0    |      |     |   |
| Execute Script before Final Action                     | Off                                      |   |    |      |      |     | 0 |
| Final Action                                           | No operation                             |   |    | 0    |      |     |   |

### NIC Link Up/Down monitor resource

| Parameters                                             | Default                                  |   | How to change |   |   |   |   |
|--------------------------------------------------------|------------------------------------------|---|---------------|---|---|---|---|
| Parameters                                             | Delauit                                  | 1 | 2             | 3 | 4 | 5 | 6 |
| NIC Link Up/Down Monitor Resource Properties           |                                          |   |               |   |   |   |   |
| Monitor (common) Tab                                   |                                          |   |               |   |   |   |   |
| Interval                                               | 60 seconds                               |   |               | 0 |   |   |   |
| Timeout                                                | 180 seconds                              |   |               | 0 |   |   |   |
| Retry Count                                            | 1 time                                   |   |               | 0 |   |   |   |
| Do Not Retry at Timeout Occurrence                     | On                                       |   |               | 0 |   |   |   |
| Do not Execute Recovery Action at Timeout Occurrence   | On                                       |   |               | 0 |   |   |   |
| Wait Time to Start Monitoring                          | 0 seconds                                |   |               | 0 |   |   |   |
| Monitor Timing                                         | Always                                   |   |               | 0 |   |   |   |
| Target Resource                                        | -                                        |   |               | 0 |   |   |   |
| Failure Detection Server                               |                                          |   |               |   |   |   |   |
| Failure Detection Server                               | All Servers                              |   |               | 0 |   |   |   |
| Servers that can run the Group (Add, Remove)           | -                                        |   |               | 0 |   |   |   |
| Monitor (special) Tab                                  |                                          |   |               |   |   |   |   |
| Individually Set Up Servers (Add, Remove, Edit)        | -                                        |   |               |   |   |   | 0 |
| Recovery Action Tab                                    |                                          |   |               |   |   |   |   |
| Recovery Action                                        | Custom settings                          |   |               | 0 |   |   |   |
| Recovery Target                                        | -                                        |   |               | 0 |   |   |   |
| Recovery Script Execution Count                        | zero                                     |   |               | 0 |   |   |   |
| Execute Script before Reactivation                     | Off                                      |   |               |   |   |   | 0 |
| Maximum Reactivation Count                             | 3 times                                  |   |               | 0 |   |   |   |
| Execute Script before Failover                         | Off                                      |   |               |   |   |   | 0 |
| Execute migration before Failover                      | Off                                      |   |               | 0 |   |   |   |
| Failover Target Server                                 | Stable Server                            |   |               | 0 |   |   |   |
| When [Server] is selected for [Failover Count Method]  |                                          |   |               |   |   |   |   |
| Maximum Failover Count                                 | 1 time                                   |   |               | 0 |   |   |   |
| When [Cluster] is selected for [Failover Count Method] |                                          |   |               |   |   |   |   |
| Maximum Failover Count                                 | Set as much as the number of the servers |   |               | 0 |   |   |   |
| Execute Script before Final Action                     | Off                                      |   |               |   |   |   | 0 |
| Final Action                                           | No operation                             |   |               | 0 |   |   |   |

# **Multi Target monitor resource**

| Multi Target Monitor Resource Properties                                                                                                    |    | Parameters                              | Default         | How to change |   |   |   |   |   |
|----------------------------------------------------------------------------------------------------|----|-----------------------------------------|-----------------|---------------|---|---|---|---|---|
| Monitor (common) Tab   60 seconds                                                                                                    |    |                                         | Default         | 1             | 2 | 3 | 4 | 5 | 6 |
| Interval   60 seconds   0   0                                                                                                    | Mu |                                         |                 |               |   |   |   |   |   |
| Timeout Retry Count Retry Count Wait Time to Start Monitoring 0 seconds 0 0 Monitor Timing Target Resource Failure Detection Server Failure Detection Server Failure Detection Server All Servers Servers that can run the Group (Add, Remove) Monitor (special) Tab Monitor (special) Tab Monitor resource List (Add, Remove)  Multi Target Monitor Resource Tuning Properties  Parameter Tab Error Threshold Same as number of members O Specify Number 64 O Recovery Action Tab Recovery Action Tab Recovery Action Count Recovery Seript Execution Count Execute Script before Reactivation Off Second Server Count Method]  Execute Script before Failover Count Method]  Maximum Failover Count Set as much as the number of the Servers Set as much as the number of the Servers Server                                                                                                    |    | •                                       |                 |               |   |   |   |   |   |
| Retry Count Wait Time to Start Monitoring O seconds O Monitor Timing Always O O Failure Detection Server Failure Detection Server Failure Detection Server Failure Detection Server Failure Detection Server Failure Detection Server All Servers Servers that can run the Group (Add, Remove)  Monitor (special) Tab  Monitor (special) Tab  Monitor Resource List (Add, Remove)  Parameter Tab Error Threshold Specify Number Specify Number Failure Detection Server  Custom settings O Specify Number Recovery Action Tab Recovery Action Recovery Target Recovery Script Execution Count Execute Script before Reactivation Off Dispective Failover Count Method] Maximum Realiver Count Server Stable Server When [Server] is selected for [Failover Count Method] Maximum Failover Count Servers Script before Final Action Off Secute Script before Final Action Off Secute Script before Final Action Off Set as much as the number of the servers                                                                                                    |    |                                         |                 |               |   |   |   |   |   |
| Wait Time to Start Monitoring Monitor Timing Always O Target Resource Failure Detection Server Failure Detection Server Failure Detection Server All Servers Servers that can run the Group (Add, Remove)  Monitor (special) Tab Monitor (special) Tab Monitor Resource List (Add, Remove)  Multi Target Monitor Resource Tuning Properties  Parameter Tab Error Threshold Same as number of members O Specify Number 64 Warning Threshold Off Specify Number - Recovery Action Tab Recovery Action Tab Recovery Action Recovery Target Recovery Target Recovery Script Execution Count Execute Script before Reactivation Off Maximum Reactivation Count Sexecute Script before Failover Count Method] Maximum Failover Count Set as much as the number of the servers O Set as much as the number of the servers O Set as much as the number of the servers                                                                                                    |    |                                         |                 |               |   |   |   |   |   |
| Monitor Timing   Always   O   O   O                                                                                                    |    |                                         |                 |               |   |   |   |   |   |
| Target Resource Failure Detection Server Failure Detection Server Servers that can run the Group (Add, Remove)  Monitor (special) Tab  Monitor Resource List (Add, Remove)  Parameter Tab Error Threshold Specify Number G4 Warning Threshold Off Specify Number Recovery Action Tab  Recovery Action Recovery Action Recovery Target Execute Script before Failover Count Method] Maximum Failover Count  When [Cluster] is selected for [Failover Count Method] Maximum Failover Count  Execute Script before Final Action  Maximum Failover Count Servers Servers All Servers All Servers O O O O O O O O O O O O O O O O O O O                                                                                                    |    |                                         |                 |               |   |   |   |   |   |
| Failure Detection Server                                                                                                    |    |                                         | Always          |               |   |   |   |   |   |
| Failure Detection Server Servers that can run the Group (Add, Remove)  Monitor (special) Tab  Monitor Resource List (Add, Remove)  Parameter Tab  Error Threshold Specify Number  Warning Threshold Off Specify Number  Recovery Action Tab  Recovery Action Recovery Action Recovery Action Custom settings Custom settings Custom settings Custom settings Custom Settings Count Maximum Reactivation Count Execute Script before Reactivation Custom Stable Server  When [Server] is selected for [Failover Count Method]  Maximum Failover Count  Set as much as the number of the Servers  Set as much as the number of the Servers  O Set as much as the number of the Servers  O Servers Server Sex set set sum on the Servers  O Set as much as the number of the Servers  O Set as much as the number of the Servers  O Sex Set as much as the number of the Servers  O Sex Server Sex Sex Set set Server Sex Set as much as the number of the Servers  O Sex Sex Sex Sex Sex Sex Sex Sex Sex Sex                                                                                                    |    |                                         | -               |               |   | 0 |   |   |   |
| Servers that can run the Group (Add, Remove)                                                                                                    |    |                                         |                 |               |   |   |   |   |   |
| Remove   Monitor (special) Tab                                                                                                    |    |                                         | All Servers     |               |   | 0 |   |   |   |
| Remove                                                                                                    |    | Servers that can run the Group (Add,    |                 |               |   |   |   |   |   |
| Monitor Resource List (Add, Remove)                                                                                                    |    |                                         |                 |               |   |   |   |   |   |
| Multi Target Monitor Resource Tuning Properties   Parameter Tab                                                                                                    |    |                                         |                 |               |   |   |   |   |   |
| Properties                                                                                                    |    |                                         | -               |               |   | 0 |   |   |   |
| Parameter Tab                                                                                                    |    |                                         |                 |               |   |   |   |   |   |
| Error Threshold   Same as number of members   O                                                                                                    |    |                                         |                 |               |   |   |   |   |   |
| Specify Number                                                                                                    |    |                                         |                 |               |   |   |   |   |   |
| Warning Threshold                                                                                                    |    |                                         |                 |               |   |   |   |   | _ |
| Specify Number                                                                                                    |    | Specify Number                          | -               |               |   |   |   |   |   |
| Recovery Action Tab  Recovery Action Recovery Target Recovery Script Execution Count Execute Script before Reactivation Off Maximum Reactivation Count Execute Script before Failover Off Execute Script before Failover Off Execute migration before Failover Off Failover Target Server Owner Target Server Owner Target Server Owner Target Server Owner Target Server Owner Target Server Owner Target Server Owner Target Server Stable Server Owner Target Server Owner Target Server Owner Target Server Owner Target Server Owner Target Server Stable Server Owner Target Server Owner Target Ser |    |                                         |                 |               |   |   |   |   | _ |
| Recovery Action Recovery Target Recovery Script Execution Count Execute Script before Reactivation Maximum Reactivation Count Execute Script before Failover Off Execute Script before Failover Off Execute migration before Failover Failover Target Server When [Server] is selected for [Failover Count Method]  Maximum Failover Count  When [Cluster] is selected for [Failover Count Method]  Maximum Failover Count Set as much as the number of the servers  Execute Script before Final Action Off O O O O O O O O O O O O O O O O O                                                                                                    |    |                                         | -               |               |   |   |   |   | 0 |
| Recovery Target Recovery Script Execution Count Execute Script before Reactivation Off OMaximum Reactivation Count Execute Script before Failover Off OMaximum Reactivation Count Off OMaximum Reactivation Count Off OMaximum Reactivation Count Off OMaximum Reactivation Count Off OMaximum Reactivation Count Off OMaximum Failover Failover Off OMaximum Failover Count Off OMaximum Failover Count OMaximum Failover Count                                                                                                    |    |                                         |                 |               |   |   |   |   |   |
| Recovery Script Execution Count Execute Script before Reactivation  Maximum Reactivation Count  Execute Script before Failover  Execute Script before Failover  Off  Execute migration before Failover  Failover Target Server  When [Server] is selected for [Failover  Count Method]  Maximum Failover Count  Method]  Maximum Failover Count  Set as much as the number of the servers  Execute Script before Final Action  O  O  O  O  O  O  O  O  O  O  O  O  O                                                                                                    |    |                                         | Custom settings |               |   |   |   |   |   |
| Execute Script before Reactivation Off O  Maximum Reactivation Count 3 times O  Execute Script before Failover Off O  Execute migration before Failover Off O  Failover Target Server Stable Server O  When [Server] is selected for [Failover Count Method] O  Maximum Failover Count 1 time O  When [Cluster] is selected for [Failover Count Method] O  Execute Script before Count Set as much as the number of the servers O  Execute Script before Final Action Off O  O  O  D  D  D  D  D  D  D  D  D  D  D                                                                                                    |    |                                         | -               |               |   | 0 |   |   |   |
| Maximum Reactivation Count  Execute Script before Failover  Execute migration before Failover  Count Method]  Maximum Failover Count  Maximum Failover Count  Maximum Failover Count  Set as much as the number of the servers  Execute Script before Final Action  O  O  O  O  O  O  O  O  O  O  O  O  O                                                                                                    |    | Recovery Script Execution Count         | zero            |               |   | 0 |   |   |   |
| Execute Script before Failover  Execute migration before Failover  Failover Target Server  When [Server] is selected for [Failover Count Method]  Maximum Failover Count  Method]  Maximum Failover Count  Set as much as the number of the servers  Execute Script before Final Action  Off  O  Execute Script before Failover Off  Off  O  Stable Server  O  Stable Server  O  Stable Server  O  O  O  O  O  O  O  O  O  O  O  O  O                                                                                                    |    | Execute Script before Reactivation      | Off             |               |   |   |   |   | 0 |
| Execute migration before Failover Failover Target Server  When [Server] is selected for [Failover Count Method]  Maximum Failover Count  Maximum Failover Count  Set as much as the number of the servers  Execute Script before Final Action  Off  O  Stable Server  O  Vhen [Server] is selected for [Failover Count Method]  Set as much as the number of the servers  O  O  O  O  O  O  O  O  O  O  O  O  O                                                                                                    |    | Maximum Reactivation Count              | 3 times         |               |   | 0 |   |   |   |
| Failover Target Server  When [Server] is selected for [Failover Count Method]  Maximum Failover Count  Method]  Maximum Failover Count  Maximum Failover Count  Set as much as the number of the servers  Execute Script before Final Action  O  Stable Server  O  Stable Server  O  O  O  O  O  O  O  O  O  O  O  O  O                                                                                                    |    |                                         | _               |               |   |   |   |   | 0 |
| When [Server] is selected for [Failover Count Method]  Maximum Failover Count  When [Cluster] is selected for [Failover Count Method]  Maximum Failover Count  Set as much as the number of the servers  Execute Script before Final Action  Off                                                                                                    |    | Execute migration before Failover       |                 |               |   | 0 |   |   |   |
| Count Method]  Maximum Failover Count  When [Cluster] is selected for [Failover Count Method]  Maximum Failover Count  Set as much as the number of the servers  Execute Script before Final Action  Off                                                                                                    |    |                                         | Stable Server   |               |   | 0 |   |   |   |
| Maximum Failover Count  When [Cluster] is selected for [Failover Count Method]  Maximum Failover Count  Set as much as the number of the servers  Execute Script before Final Action  O  O  O  O  O  O  O  O  O  O  O  O  O                                                                                                    |    | When [Server] is selected for [Failover |                 |               |   |   |   |   |   |
| When [Cluster] is selected for [Failover Count Method]  Maximum Failover Count  Execute Script before Final Action  Set as much as the number of the servers  O  Off                                                                                                    |    |                                         |                 |               |   |   |   |   |   |
| Count Method]       Maximum Failover Count     Set as much as the number of the servers     O       Execute Script before Final Action     Off     O                                                                                                    |    |                                         | 1 time          |               |   | 0 |   |   |   |
| Maximum Failover Count  Set as much as the number of the servers  Execute Script before Final Action  Off  O                                                                                                    |    |                                         |                 |               |   |   |   |   |   |
| Maximum Failover Count   Servers   O     Execute Script before Final Action   Off   O                                                                                                    |    | Count Method]                           |                 |               |   |   |   |   |   |
| Execute Script before Final Action Off O                                                                                                    |    | Maximum Failover Count                  |                 |               |   | 0 |   |   |   |
|                                                                                                    |    | Execute Script before Final Action      |                 |               |   |   |   |   | 0 |
| Final Action   No operation                                                                                                    |    | Final Action                            | No operation    |               |   | 0 |   |   | Ť |

# **Registry Synchronous monitor resource**

| Parameters                                           | Default    |   | Но | w to | char | nge |   |
|------------------------------------------------------|------------|---|----|------|------|-----|---|
| Parameters                                           | Default    | 1 | 2  | 3    | 4    | 5   | 6 |
| Registry Synchronous Monitor Resource Properties     |            |   |    |      |      |     |   |
| Monitor (common) Tab                                 |            |   |    |      |      |     |   |
| Interval                                             | 60 seconds |   |    | 0    |      |     |   |
| Timeout                                              | 60 seconds |   |    | 0    |      |     |   |
| Do Not Retry at Timeout Occurrence                   | On         |   |    | 0    |      |     |   |
| Do not Execute Recovery Action at Timeout Occurrence | On         |   |    | 0    |      |     |   |
| Retry Count                                          | 1 time     |   |    | 0    |      |     |   |
| Wait Time to Start Monitoring                        | 0 seconds  |   |    | 0    |      |     |   |
| Monitor Timing                                       | Active     |   |    | 0    |      |     |   |
| Target Resource                                      | -          |   |    | 0    |      |     |   |
| Failure Detection Server                             |            |   |    |      |      |     |   |

| Parameters                                             | Default                                  |   | Но | w to | chai | nge |   |
|--------------------------------------------------------|------------------------------------------|---|----|------|------|-----|---|
| Parameters                                             | Derauit                                  | 1 | 2  | 3    | 4    | 5   | 6 |
| Failure Detection Server                               | All Servers                              |   |    | 0    |      |     |   |
| Servers that can run the Group (Add, Remove)           | -                                        |   |    | 0    |      |     |   |
| Recovery Action Tab                                    |                                          |   |    |      |      |     |   |
| Recovery Action                                        | Custom settings                          |   |    | 0    |      |     |   |
| Recovery Target                                        | -                                        |   |    | 0    |      |     |   |
| Recovery Script Execution Count                        | zero                                     |   |    | 0    |      |     |   |
| Execute Script before Reactivation                     | Off                                      |   |    |      |      |     | 0 |
| Maximum Reactivation Count                             | 3 times                                  |   |    | 0    |      |     |   |
| Execute Script before Failover                         | Off                                      |   |    |      |      |     | 0 |
| Execute migration before Failover                      | Off                                      |   |    | 0    |      |     |   |
| Failover Target Server                                 | Stable Server                            |   |    | 0    |      |     |   |
| When [Server] is selected for [Failover Count Method]  |                                          |   |    |      |      |     |   |
| Maximum Failover Count                                 | 1 time                                   |   |    | 0    |      |     |   |
| When [Cluster] is selected for [Failover Count Method] |                                          |   |    |      |      |     |   |
| Maximum Failover Count                                 | Set as much as the number of the servers |   |    | 0    |      |     |   |
| Execute Script before Final Action                     | Off                                      |   |    |      |      |     | 0 |
| Final Action                                           | No operation                             |   |    | 0    |      |     |   |

### **Disk TUR monitor resource**

| Parameters                                             | Default                                  |   | How to change |   |   |   |   |
|--------------------------------------------------------|------------------------------------------|---|---------------|---|---|---|---|
|                                                        | Default                                  | 1 | 2             | 3 | 4 | 5 | 6 |
| Disk TUR Monitor Resource Properties                   |                                          |   |               |   |   |   |   |
| Monitor (common) Tab                                   |                                          |   |               |   |   |   |   |
| Interval                                               | 30 seconds                               |   |               | 0 |   |   |   |
| Timeout                                                | 300 seconds                              |   |               | 0 |   |   |   |
| Do Not Retry at Timeout Occurrence                     | Off                                      |   |               | 0 |   |   |   |
| Do not Execute Recovery Action at Timeout Occurrence   | Off                                      |   |               | 0 |   |   |   |
| Retry Count                                            | 1 time                                   |   |               | 0 |   |   |   |
| Wait Time to Start Monitoring                          | 0 seconds                                |   |               | 0 |   |   |   |
| Monitor Timing                                         | Always                                   |   |               | 0 |   |   |   |
| Target Resource                                        | -                                        |   |               | 0 |   |   |   |
| Failure Detection Server                               |                                          |   |               |   |   |   |   |
| Failure Detection Server                               | All Servers                              |   |               | 0 |   |   |   |
| Servers that can run the Group (Add, Remove)           | -                                        |   |               | 0 |   |   |   |
| Monitor (special) Tab                                  |                                          |   |               |   |   |   |   |
| Disk Resource                                          | -                                        |   |               | 0 |   |   |   |
| Recovery Action Tab                                    |                                          |   |               |   |   |   |   |
| Recovery Action                                        | Custom settings                          |   |               | 0 |   |   |   |
| Recovery Target                                        | -                                        |   |               | 0 |   |   |   |
| Recovery Script Execution Count                        | zero                                     |   |               | 0 |   |   |   |
| Execute Script before Reactivation                     | Off                                      |   |               |   |   |   | 0 |
| Maximum Reactivation Count                             | 0 time                                   |   |               | 0 |   |   |   |
| Execute Script before Failover                         | Off                                      |   |               |   |   |   | 0 |
| Execute migration before Failover                      | Off                                      |   |               | 0 |   |   |   |
| Failover Target Server                                 | Stable Server                            |   |               | 0 |   |   |   |
| When [Server] is selected for [Failover Count Method]  |                                          |   |               |   |   |   |   |
| Maximum Failover Count                                 | 1 time                                   |   |               | 0 |   |   |   |
| When [Cluster] is selected for [Failover Count Method] |                                          |   |               |   |   |   |   |
| Maximum Failover Count                                 | Set as much as the number of the servers |   |               | 0 |   |   |   |
| Execute Script before Final Action                     | Off                                      |   |               |   |   |   | 0 |

| Parameters    | Default      |   | Ho | w to | char | nge |   |
|---------------|--------------|---|----|------|------|-----|---|
| raiailletei 5 | Delault      | 1 | 2  | 3    | 4    | 5   | 6 |
| Final Action  | No operation |   |    | 0    |      |     |   |

### **Service monitor resource**

|     | Parameters                                                | Default                                  |   | Но | w to | chai | nge |   |
|-----|-----------------------------------------------------------|------------------------------------------|---|----|------|------|-----|---|
|     | Parameters                                                | Derauit                                  | 1 | 2  | 3    | 4    | 5   | 6 |
| Ser | vice Monitor Resource Properties                          |                                          |   |    |      |      |     |   |
|     | Monitor (common) Tab                                      |                                          |   |    |      |      |     |   |
|     | Interval                                                  | 60 seconds                               |   |    | 0    |      |     |   |
|     | Timeout                                                   | 60 seconds                               |   |    | 0    |      |     |   |
|     | Do Not Retry at Timeout Occurrence                        | On                                       |   |    | 0    |      |     |   |
|     | Do not Execute Recovery Action at Timeout Occurrence      | On                                       |   |    | 0    |      |     |   |
|     | Retry Count                                               | 1 time                                   |   |    | 0    |      |     |   |
|     | Wait Time to Start Monitoring                             | 3 seconds                                |   |    | 0    |      |     |   |
|     | Monitor Timing                                            | Active (fixed)                           |   |    | 0    |      |     |   |
|     | Target Resource                                           | -                                        |   |    | 0    |      |     |   |
|     | Failure Detection Server                                  |                                          |   |    |      |      |     |   |
|     | Failure Detection Server                                  | All Servers                              |   |    | 0    |      |     |   |
|     | Servers that can run the Group (Add,                      | -                                        |   |    | 0    |      |     |   |
|     | Remove) Recovery Action Tab                               |                                          |   |    |      |      |     |   |
| Г   |                                                           | 0                                        |   |    |      |      |     |   |
| -   | Recovery Action                                           | Custom settings                          |   |    | 0    |      |     |   |
| -   | Recovery Target                                           | -                                        |   |    |      |      |     |   |
| -   | Recovery Script Execution Count                           | zero                                     |   |    | 0    |      |     |   |
| -   | Execute Script before Reactivation                        | Off                                      |   |    |      |      |     | 0 |
| -   | Maximum Reactivation Count                                | 3 times                                  |   |    | 0    |      |     |   |
| -   | Execute Script before Failover                            | Off                                      |   |    |      |      |     | 0 |
| -   | Execute migration before Failover                         | Off                                      |   |    | 0    |      |     |   |
| _   | Failover Target Server                                    | Stable Server                            |   |    | 0    |      |     |   |
|     | When [Server] is selected for [Failover Count Method]     |                                          |   |    |      |      |     |   |
|     | Maximum Failover Count                                    | 1 time                                   |   |    | 0    |      |     |   |
|     | When [Cluster] is selected for [Failover<br>Count Method] |                                          |   |    |      |      |     |   |
|     | Maximum Failover Count                                    | Set as much as the number of the servers |   |    | 0    |      |     |   |
|     | Execute Script before Final Action                        | Off                                      |   |    |      |      |     | 0 |
|     | Final Action                                              | No operation                             |   |    | 0    |      |     |   |

# **Print Spooler monitor resource**

|    | Parameters                                | Default        |   | Но | w to | char | nge |   |
|----|-------------------------------------------|----------------|---|----|------|------|-----|---|
|    |                                           | Delauit        | 1 | 2  | 3    | 4    | 5   | 6 |
| Pr | int Spooler Monitor Resource Properties   |                |   |    |      |      |     |   |
|    | Monitor (common) Tab                      |                |   |    |      |      |     |   |
|    | Interval                                  | 60 seconds     |   |    | 0    |      |     |   |
|    | Timeout                                   | 60 seconds     |   |    | 0    |      |     |   |
|    | Do Not Retry at Timeout Occurrence        | On             |   |    | 0    |      |     |   |
|    | Do not Execute Recovery Action at Timeout | On             |   |    | 0    |      |     |   |
|    | Occurrence                                | Oli            |   |    | )    |      |     |   |
|    | Retry Count                               | 1 time         |   |    | 0    |      |     |   |
|    | Wait Time to Start Monitoring             | 0 seconds      |   |    | 0    |      |     |   |
|    | Monitor Timing                            | Active (fixed) |   |    | 0    |      |     |   |
|    | Target Resource                           | -              |   |    | 0    |      |     |   |
|    | Failure Detection Server                  |                |   |    |      |      |     |   |
|    | Failure Detection Server                  | All Servers    |   |    | 0    |      |     |   |
|    | Servers that can run the Group (Add,      | _              |   |    | 0    |      | ·   |   |
|    | Remove)                                   | _              |   |    | 0    |      |     |   |
|    | Recovery Action Tab                       |                |   |    |      |      |     |   |

| Doromotoro                                             | Default                                  |   | Но | w to | char | nge |   |
|--------------------------------------------------------|------------------------------------------|---|----|------|------|-----|---|
| Parameters                                             | Default                                  | 1 | 2  | 3    | 4    | 5   | 6 |
| Recovery Action                                        | Custom settings                          |   |    | 0    |      |     |   |
| Recovery Target                                        | -                                        |   |    | 0    |      |     |   |
| Recovery Script Execution Count                        | zero                                     |   |    | 0    |      |     |   |
| Execute Script before Reactivation                     | Off                                      |   |    |      |      |     | 0 |
| Maximum Reactivation Count                             | 3 times                                  |   |    | 0    |      |     |   |
| Execute Script before Failover                         | Off                                      |   |    |      |      |     | 0 |
| Execute migration before Failover                      | Off                                      |   |    | 0    |      |     |   |
| Failover Target Server                                 | Stable Server                            |   |    | 0    |      |     |   |
| When [Server] is selected for [Failover                |                                          |   |    |      |      |     |   |
| Count Method]                                          |                                          |   |    |      |      |     |   |
| Maximum Failover Count                                 | 1 time                                   |   |    | 0    |      |     |   |
| When [Cluster] is selected for [Failover Count Method] |                                          |   |    |      |      |     |   |
| Maximum Failover Count                                 | Set as much as the number of the servers |   |    | 0    |      |     |   |
| Execute Script before Final Action                     | Off                                      |   |    |      |      |     | 0 |
| Final Action                                           | No operation                             |   |    | 0    |      |     |   |

### **Virtual Computer Name monitor resource**

| Parameters                                             | Default                               |   | Но | w to | cha | nge |   |
|--------------------------------------------------------|---------------------------------------|---|----|------|-----|-----|---|
| Parameters                                             | Default                               | 1 | 2  | 3    | 4   | 5   | 6 |
| Virtual Computer Name Monitor Resource Properties      |                                       |   |    |      |     |     |   |
| Monitor (common) Tab                                   |                                       |   |    |      |     |     |   |
| Interval                                               | 60 seconds                            |   |    | 0    |     |     |   |
| Timeout                                                | 180 seconds                           |   |    | 0    |     |     |   |
| Do Not Retry at Timeout Occurrence                     | On                                    |   |    | 0    |     |     |   |
| Do not Execute Recovery Action at Timeout Occurrence   | On                                    |   |    | 0    |     |     |   |
| Retry Count                                            | 1 time                                |   |    | 0    |     |     |   |
| Wait Time to Start Monitoring                          | 0 seconds                             |   |    | 0    |     |     |   |
| Monitor Timing                                         | Active (fixed)                        |   |    | 0    |     |     |   |
| Target Resource                                        | -                                     |   |    | 0    |     |     |   |
| Failure Detection Server                               |                                       |   |    |      |     |     |   |
| Failure Detection Server                               | All Servers                           |   |    | 0    |     |     |   |
| Servers that can run the Group (Add, Remove)           | -                                     |   |    | 0    |     |     |   |
| Recovery Action Tab                                    |                                       |   |    |      |     |     |   |
| Recovery Action                                        | Execute only the final action         |   |    | 0    |     |     |   |
| Recovery Target                                        | -                                     |   |    | 0    |     |     |   |
| Recovery Script Execution Count                        | zero                                  |   |    | 0    |     |     |   |
| Execute Script before Reactivation                     | Off                                   |   |    |      |     |     | 0 |
| Maximum Reactivation Count                             | 0 time                                |   |    | 0    |     |     |   |
| Execute Script before Failover                         | Off                                   |   |    |      |     |     | 0 |
| Execute migration before Failover                      | Off                                   |   |    | 0    |     |     |   |
| Failover Target Server                                 | Stable Server                         |   |    | 0    |     |     |   |
| When [Server] is selected for [Failover Count Method]  |                                       |   |    |      |     |     |   |
| Maximum Failover Count                                 | 0 time                                |   |    | 0    |     |     |   |
| When [Cluster] is selected for [Failover Count Method] |                                       |   |    |      |     |     |   |
| Maximum Failover Count                                 | Specify the count. [zero]             |   |    | 0    |     |     |   |
| Execute Script before Final Action                     | Off                                   |   |    |      |     |     | 0 |
| Final Action                                           | Stop the cluster and shut down the OS |   |    | 0    |     |     |   |

### **Virtual IP monitor resource**

| Parameters                                             | Default                                  |   | Но | 0 |   |   |   |  |  |
|--------------------------------------------------------|------------------------------------------|---|----|---|---|---|---|--|--|
| Parameters                                             | Derault                                  | 1 | 2  | 3 | 4 | 5 | 6 |  |  |
| Virtual IP Monitor Resource Properties                 |                                          |   |    |   |   |   |   |  |  |
| Monitor (common) Tab                                   |                                          |   |    |   |   |   |   |  |  |
| Interval                                               | 60 seconds                               |   |    | 0 |   |   |   |  |  |
| Timeout                                                | 180 seconds                              |   |    | 0 |   |   |   |  |  |
| Do Not Retry at Timeout Occurrence                     | On                                       |   |    | 0 |   |   |   |  |  |
| Do not Execute Recovery Action at Timeout Occurrence   | On                                       |   |    | 0 |   |   |   |  |  |
| Retry Count                                            | 1 time                                   |   |    | 0 |   |   |   |  |  |
| Wait Time to Start Monitoring                          | 0 seconds                                |   |    | 0 |   |   |   |  |  |
| Monitor Timing                                         | Active (fixed)                           |   |    | 0 |   |   |   |  |  |
| Target Resource                                        | -                                        |   |    | 0 |   |   |   |  |  |
| Failure Detection Server                               |                                          |   |    |   |   |   |   |  |  |
| Failure Detection Server                               | All Servers                              |   |    | 0 |   |   |   |  |  |
| Servers that can run the Group (Add, Remove)           | -                                        |   |    | 0 |   |   |   |  |  |
| Recovery Action Tab                                    |                                          |   |    |   |   |   |   |  |  |
| Recovery Action                                        | Custom settings                          |   |    | 0 |   |   |   |  |  |
| Recovery Target                                        | -                                        |   |    | 0 |   |   |   |  |  |
| Recovery Script Execution Count                        | zero                                     |   |    | 0 |   |   |   |  |  |
| Execute Script before Reactivation                     | Off                                      |   |    |   |   |   | 0 |  |  |
| Maximum Failover Count                                 | 3 times                                  |   |    | 0 |   |   |   |  |  |
| Execute Script before Failover                         | Off                                      |   |    |   |   |   | 0 |  |  |
| Execute migration before Failover                      | Off                                      |   |    | 0 |   |   |   |  |  |
| Failover Target Server                                 | Stable Server                            |   |    | 0 |   |   |   |  |  |
| When [Server] is selected for [Failover Count Method]  |                                          |   |    |   |   |   |   |  |  |
| Maximum Failover Count                                 | 1 time                                   |   |    | 0 |   |   |   |  |  |
| When [Cluster] is selected for [Failover Count Method] |                                          |   |    |   |   |   |   |  |  |
| Maximum Failover Count                                 | Set as much as the number of the servers |   |    | 0 |   |   |   |  |  |
| Execute Script before Final Action                     | Off                                      |   |    |   |   |   | 0 |  |  |
| Final Action                                           | No operation                             |   |    | 0 |   |   |   |  |  |

### **CIFS** monitor resource

|    | Devenueteve                                          | Defeult        |   | Ho | w to | chai | nge |   |
|----|------------------------------------------------------|----------------|---|----|------|------|-----|---|
|    | Parameters                                           | Default        | 1 | 2  | 3    | 4    | 5   | 6 |
| CI | FS Monitor Resource Properties                       |                |   |    |      |      |     |   |
|    | Monitor (common) Tab                                 |                |   |    |      |      |     |   |
|    | Interval                                             | 60 seconds     |   |    | 0    |      |     |   |
|    | Timeout                                              | 60 seconds     |   |    | 0    |      |     |   |
|    | Do Not Retry at Timeout Occurrence                   | Off            |   |    | 0    |      |     |   |
|    | Do not Execute Recovery Action at Timeout Occurrence | Off            |   |    | 0    |      |     |   |
|    | Retry Count                                          | 1 time         |   |    | 0    |      |     |   |
|    | Wait Time to Start Monitoring                        | 0 seconds      |   |    | 0    |      |     |   |
|    | Monitor Timing                                       | Active (fixed) |   |    | 0    |      |     |   |
|    | Target Resource                                      | -              |   |    | 0    |      |     |   |
|    | Failure Detection Server                             |                |   |    |      |      |     |   |
|    | Failure Detection Server                             | All Servers    |   |    | 0    |      |     |   |
|    | Servers that can run the Group (Add, Remove)         | -              |   |    | 0    |      |     |   |
|    | Monitor (special) Tab                                |                |   |    |      |      |     |   |
|    | Access Check                                         | Disable        |   |    | 0    |      |     |   |
|    | Path                                                 | -              |   |    | 0    |      |     |   |
|    | Check                                                | Read           |   |    | 0    |      |     |   |

| Dovometove                                             | Default                                  |   | Но | w to | chai | nge |   |
|--------------------------------------------------------|------------------------------------------|---|----|------|------|-----|---|
| Parameters                                             | Default                                  | 1 | 2  | 3    | 4    | 5   | 6 |
| Recovery Action Tab                                    |                                          |   |    |      |      |     |   |
| Recovery Action                                        | Custom settings                          |   |    | 0    |      |     |   |
| Recovery Target                                        | -                                        |   |    | 0    |      |     |   |
| Recovery Script Execution Count                        | zero                                     |   |    | 0    |      |     |   |
| Execute Script before Reactivation                     | Off                                      |   |    |      |      |     | 0 |
| Maximum Reactivation Count                             | 3 times                                  |   |    | 0    |      |     |   |
| Execute Script before Failover                         | Off                                      |   |    |      |      |     | 0 |
| Execute migration before Failover                      | Off                                      |   |    | 0    |      |     |   |
| Failover Target Server                                 | Stable server                            |   |    | 0    |      |     |   |
| When [Server] is selected for [Failover                |                                          |   |    |      |      |     |   |
| Count Method]                                          |                                          |   |    |      |      |     | Ì |
| Maximum Failover Count                                 | 1 time                                   |   |    | 0    |      |     |   |
| When [Cluster] is selected for [Failover Count Method] |                                          |   |    |      |      |     |   |
| Maximum Failover Count                                 | Set as much as the number of the servers |   |    | 0    |      |     |   |
| Execute Script before Final Action                     | Off                                      |   |    |      |      |     | 0 |
| Final Action                                           | No operation                             |   |    | 0    |      |     |   |

### **NAS** monitor resource

|    | Parameters                                             | Default                                  |   | Но | w to | cha | nge |   |
|----|--------------------------------------------------------|------------------------------------------|---|----|------|-----|-----|---|
|    | Parameters                                             | Default                                  | 1 | 2  | 3    | 4   | 5   | 6 |
| N/ | AS Monitor Resource Properties                         |                                          |   |    |      |     |     |   |
|    | Monitor (common) Tab                                   |                                          |   |    |      |     |     |   |
|    | Interval                                               | 60 seconds                               |   |    | 0    |     |     |   |
|    | Timeout                                                | 180 seconds                              |   |    | 0    |     |     |   |
|    | Do Not Retry at Timeout Occurrence                     | On                                       |   |    | 0    |     |     |   |
|    | Do not Execute Recovery Action at Timeout Occurrence   | On                                       |   |    | 0    |     |     |   |
|    | Retry Count                                            | 1 time                                   |   |    | 0    |     |     |   |
|    | Wait Time to Start Monitoring                          | 0 seconds                                |   |    | 0    |     |     |   |
|    | Monitor Timing                                         | Active (fixed)                           |   |    | 0    |     |     |   |
|    | Target Resource                                        | -                                        |   |    | 0    |     |     |   |
|    | Failure Detection Server                               |                                          |   |    |      |     |     |   |
|    | Failure Detection Server                               | All Servers                              |   |    | 0    |     |     |   |
|    | Servers that can run the Group (Add, Remove)           | -                                        |   |    | 0    |     |     |   |
|    | Recovery Action Tab                                    |                                          |   |    |      |     |     |   |
|    | Recovery Action                                        | Custom settings                          |   |    | 0    |     |     |   |
|    | Recovery Target                                        | -                                        |   |    | 0    |     |     |   |
|    | Recovery Script Execution Count                        | zero                                     |   |    | 0    |     |     |   |
|    | Execute Script before Reactivation                     | Off                                      |   |    |      |     |     | 0 |
|    | Maximum Reactivation Count                             | 3 times                                  |   |    | 0    |     |     |   |
|    | Execute Script before Failover                         | Off                                      |   |    |      |     |     | 0 |
|    | Execute migration before Failover                      | Off                                      |   |    | 0    |     |     |   |
|    | Failover Target Server                                 | Stable Server                            |   |    | 0    |     |     |   |
|    | When [Server] is selected for [Failover Count Method]  |                                          |   |    |      |     |     |   |
|    | Maximum Failover Count                                 | 1 time                                   |   |    | 0    |     |     |   |
|    | When [Cluster] is selected for [Failover Count Method] |                                          |   |    |      |     |     |   |
|    | Maximum Failover Count                                 | Set as much as the number of the servers |   |    | 0    |     |     |   |
|    | Execute Script before Final Action                     | Off                                      |   |    |      |     |     | 0 |
|    | Final Action                                           | No operation                             |   |    | 0    |     |     |   |

# Hybrid Disk monitor resource

| Parameters                                             | Default                                  |   | Но | How to change |   |   |   |
|--------------------------------------------------------|------------------------------------------|---|----|---------------|---|---|---|
|                                                        | Default                                  | 1 | 2  | 3             | 4 | 5 | 6 |
| Hybrid Disk Monitor Resource Properties                |                                          |   |    |               |   |   |   |
| Monitor (common) Tab                                   |                                          |   |    |               |   |   |   |
| Interval                                               | 30 seconds                               |   |    | 0             |   |   |   |
| Timeout                                                | 999 seconds                              |   |    | 0             |   |   |   |
| Do Not Retry at Timeout Occurrence                     | Off                                      |   |    | 0             |   |   |   |
| Do not Execute Recovery Action at Timeout Occurrence   | Off                                      |   |    | 0             |   |   |   |
| Retry Count                                            | 1 time                                   |   |    | 0             |   |   |   |
| Wait Time to Start Monitoring                          | 10 seconds                               |   |    | 0             |   |   |   |
| Monitor Timing                                         | Always (fixed)                           |   |    | 0             |   |   |   |
| Target Resource                                        | -                                        |   |    | 0             |   |   |   |
| Failure Detection Server                               |                                          |   |    |               |   |   |   |
| Failure Detection Server                               | All Servers                              |   |    | 0             |   |   |   |
| Servers that can run the Group (Add,                   | _                                        |   |    | 0             |   |   |   |
| Remove)                                                | -                                        |   |    | U             |   |   |   |
| Monitor (special) Tab                                  |                                          |   |    |               |   |   |   |
| Hybrid Disk Resource                                   | -                                        |   |    | 0             |   |   |   |
| Recovery Action Tab                                    |                                          |   |    |               |   |   |   |
| Recovery Action                                        | Custom settings                          |   |    | 0             |   |   |   |
| Recovery Target                                        | -                                        |   |    | 0             |   |   |   |
| Recovery Script Execution Count                        | zero                                     |   |    | 0             |   |   |   |
| Execute Script before Reactivation                     | Off                                      |   |    |               |   |   | 0 |
| Maximum Reactivation Count                             | 0 time                                   |   |    | 0             |   |   |   |
| Execute Script before Failover                         | Off                                      |   |    |               |   |   | 0 |
| Execute migration before Failover                      | Off                                      |   |    | 0             |   |   |   |
| Failover Target Server                                 | Stable Server                            |   |    | 0             |   |   |   |
| When [Server] is selected for [Failover Count Method]  |                                          |   |    |               |   |   |   |
| Maximum Failover Count                                 | 1 time                                   |   |    | 0             |   |   |   |
| When [Cluster] is selected for [Failover Count Method] |                                          |   |    |               |   |   |   |
| Maximum Failover Count                                 | Set as much as the number of the servers |   |    | 0             |   |   |   |
| Execute Script before Final Action                     | Off                                      |   |    |               |   |   | 0 |
| Final Action                                           | No operation                             |   |    | 0             |   |   |   |

## **Hybrid Disk TUR monitor resource**

| Parameters                                           | Default     |   | Ho | w to | char | nge |   |
|------------------------------------------------------|-------------|---|----|------|------|-----|---|
| Parameters                                           | Default     | 1 | 2  | 3    | 4    | 5   | 6 |
| Hybrid Disk TUR Monitor Resource Properties          |             |   |    |      |      |     |   |
| Monitor (common) Tab                                 |             |   |    |      |      |     |   |
| Interval                                             | 30 seconds  |   |    | 0    |      |     |   |
| Timeout                                              | 300 seconds |   |    | 0    |      |     |   |
| Do Not Retry at Timeout Occurrence                   | Off         |   |    | 0    |      |     |   |
| Do not Execute Recovery Action at Timeout Occurrence | Off         |   |    | 0    |      |     |   |
| Retry Count                                          | 1 time      |   |    | 0    |      |     |   |
| Wait Time to Start Monitoring                        | 0 seconds   |   |    | 0    |      |     |   |
| Monitor Timing                                       | Always      |   |    | 0    |      |     |   |
| Target Resource                                      | -           |   |    | 0    |      |     |   |
| Failure Detection Server                             |             |   |    |      |      |     |   |
| Failure Detection Server                             | All Servers |   |    | 0    |      |     |   |
| Servers that can run the Group (Add,                 |             |   |    | 0    |      |     |   |
| Remove)                                              | -           |   |    | O    |      |     |   |
| Monitor (special) tab                                |             |   |    |      |      |     |   |
| Hybrid Disk Resource                                 | -           |   |    | 0    |      |     |   |

| Dovometove                                             | Default                                  |   | Но | w to | chai | nge |   |
|--------------------------------------------------------|------------------------------------------|---|----|------|------|-----|---|
| Parameters                                             | Default                                  | 1 | 2  | 3    | 4    | 5   | 6 |
| Recovery Action Tab                                    |                                          |   |    |      |      |     |   |
| Recovery Action                                        | Custom settings                          |   |    | 0    |      |     |   |
| Recovery Target                                        | -                                        |   |    | 0    |      |     |   |
| Recovery Script Execution Count                        | zero                                     |   |    | 0    |      |     |   |
| Execute Script before Reactivation                     | Off                                      |   |    |      |      |     | 0 |
| Maximum Reactivation Count                             | 0 time                                   |   |    | 0    |      |     |   |
| Execute Script before Failover                         | Off                                      |   |    |      |      |     | 0 |
| Execute migration before Failover                      | Off                                      |   |    | 0    |      |     |   |
| Failover Target Server                                 | Stable Server                            |   |    | 0    |      |     |   |
| When [Server] is selected for [Failover                |                                          |   |    |      |      |     |   |
| Count Method]                                          |                                          |   |    |      |      |     | Ì |
| Maximum Failover Count                                 | 1 time                                   |   |    | 0    |      |     |   |
| When [Cluster] is selected for [Failover Count Method] |                                          |   |    |      |      |     |   |
| Maximum Failover Count                                 | Set as much as the number of the servers |   |    | 0    |      |     |   |
| Execute Script before Final Action                     | Off                                      |   |    |      |      |     | 0 |
| Final Action                                           | No operation                             |   |    | 0    |      |     |   |

### **Custom monitor resource**

|   | Parameters                                             | Default                          | How to change |          |   |   |   |          |
|---|--------------------------------------------------------|----------------------------------|---------------|----------|---|---|---|----------|
|   |                                                        | Delauit                          | 1             | 2        | 3 | 4 | 5 | 6        |
|   | stom Monitor Resource Properties                       |                                  |               |          |   |   |   |          |
|   | Monitor (common) Tab                                   |                                  |               |          |   |   |   |          |
| _ | Interval                                               | 60 seconds                       |               |          | 0 |   |   |          |
|   | Timeout                                                | 120 seconds                      |               |          | 0 |   |   |          |
|   | Do Not Retry at Timeout Occurrence                     | Off                              |               |          | 0 |   |   |          |
|   | Do not Execute Recovery Action at Timeout              | Off                              |               |          | 0 |   |   |          |
|   | Occurrence                                             |                                  |               |          |   |   |   | ļ        |
|   | Retry Count                                            | 1 time                           |               | ļ        | 0 |   |   |          |
|   | Wait Time to Start Monitoring                          | 3 seconds                        |               | <u> </u> | 0 |   |   | <u> </u> |
| _ | Monitor Timing                                         | Always                           |               | ļ        | 0 |   |   | <u> </u> |
|   | Target Resource                                        | -                                |               |          | 0 |   |   |          |
|   | Failure Detection Server                               |                                  |               |          |   |   |   |          |
|   | Failure Detection Server                               | All Servers                      |               |          | 0 |   |   |          |
|   | Servers that can run the Group (Add,                   | _                                |               |          | 0 |   |   |          |
|   | Remove)                                                |                                  |               |          | Ľ |   |   |          |
| _ | Monitor (special) Tab                                  |                                  |               |          |   |   |   |          |
|   | Monitor Script Path Type                               | Script created with this product |               |          | 0 |   |   |          |
|   | File                                                   | genw.bat                         |               |          | 0 |   |   |          |
| ļ | Monitor Type                                           | Synchronous                      |               |          | 0 |   |   |          |
|   | Normal Return Value                                    | 0                                |               |          | 0 |   |   |          |
|   | Kill the application when exit                         | Off                              |               |          | 0 |   |   |          |
|   | Wait for activation monitoring to stop before          | Off                              |               |          |   |   |   | 0        |
|   | stopping the cluster                                   |                                  |               |          |   |   |   | Ľ        |
| _ | Recovery Action Tab                                    |                                  |               |          |   |   |   |          |
|   | Recovery Action                                        | Custom settings                  |               |          | 0 |   |   |          |
|   | Recovery Target                                        | -                                |               |          | 0 |   |   |          |
|   | Recovery Script Execution Count                        | zero                             |               |          | 0 |   |   |          |
|   | Execute Script before Reactivation                     | Off                              |               |          |   |   |   | 0        |
| _ | Maximum Reactivation Count                             | 0 time                           |               |          | 0 |   |   |          |
| _ | Execute Script before Failover                         | Off                              |               |          |   |   |   | 0        |
|   | Execute migration before Failover                      | Off                              |               |          | 0 |   |   |          |
|   | Failover Target Server                                 | Stable Server                    |               |          | 0 |   |   |          |
|   | When [Server] is selected for [Failover                |                                  |               |          |   |   |   |          |
|   | Count Method]                                          |                                  |               |          |   |   |   |          |
|   | Maximum Failover Count                                 | 1 time                           |               |          | 0 |   |   |          |
|   | When [Cluster] is selected for [Failover Count Method] |                                  |               |          |   |   |   |          |
|   | - Ocult Method                                         |                                  |               |          |   |   |   |          |

| Parameters Default |                                  |                                          |   | Но | w to | to change |   |   |  |
|--------------------|----------------------------------|------------------------------------------|---|----|------|-----------|---|---|--|
|                    | raiailleteis                     | Delauit                                  | 1 | 2  | 3    | 4         | 5 | 6 |  |
|                    | Maximum Failover Count           | Set as much as the number of the servers |   |    | 0    |           |   |   |  |
| Exe                | ecute Script before Final Action | Off                                      |   |    |      |           |   | 0 |  |
| Fin                | al Action                        | No operation                             | · |    | 0    |           |   |   |  |

## **Message Receive monitor resource**

| Devenuetore                                  | Default                                   | How to change |   |   |   |   |   |
|----------------------------------------------|-------------------------------------------|---------------|---|---|---|---|---|
| Parameters                                   | Default                                   | 1             | 2 | 3 | 4 | 5 | 6 |
| Message Receive Monitor Resource Properties  |                                           |               |   |   |   |   |   |
| Monitor (common) Tab                         |                                           |               |   |   |   |   |   |
| Interval                                     | 10 seconds                                |               |   | 0 |   |   |   |
| Timeout                                      | 30 seconds                                |               |   | 0 |   |   |   |
| Retry Count                                  | 0 time                                    |               |   | 0 |   |   |   |
| Wait Time to Start Monitoring                | 0 seconds                                 |               |   | 0 |   |   |   |
| Monitor Timing                               | Always                                    |               |   | 0 |   |   |   |
| Target Resource                              | -                                         |               |   | 0 |   |   |   |
| Failure Detection Server                     |                                           |               |   |   |   |   |   |
| Failure Detection Server                     | All Servers                               |               |   | 0 |   |   |   |
| Servers that can run the Group (Add,         |                                           |               |   | С |   |   |   |
| Remove)                                      | -                                         |               |   | ) |   |   |   |
| Monitor (special) Tab                        |                                           |               |   |   |   |   |   |
| Category                                     | -                                         |               |   |   |   |   | 0 |
| Keyword                                      | -                                         |               |   |   |   |   | 0 |
| Recovery Action Tab                          |                                           |               |   |   |   |   |   |
| Recovery Action                              | Executing failover to the recovery target |               |   | 0 |   |   |   |
| Recovery Target                              | -                                         |               |   | 0 |   |   |   |
| Execute migration before Failover            | Off                                       |               |   | 0 |   |   |   |
| Failover Target Server                       | Stable Server                             |               |   | 0 |   |   |   |
| Execute Failover to outside the Server Group | Off                                       |               |   | 0 |   |   |   |
| Final Action                                 | No operation                              |               |   | 0 |   |   |   |
| Execute Script before Final Action           | Off                                       |               |   |   |   |   | 0 |

### **VM** monitor resource

| Devemeters                           | Default         |   | Hov | w to | cha | nge |   |
|--------------------------------------|-----------------|---|-----|------|-----|-----|---|
| Parameters                           | Default         | 1 | 2   | 3    | 4   | 5   | 6 |
| VM Monitor Resource Properties       |                 |   |     |      |     |     |   |
| Monitor (common) Tab                 |                 |   |     |      |     |     |   |
| Interval                             | 60 seconds      |   |     | 0    |     |     |   |
| Timeout                              | 60 seconds      |   |     | 0    |     |     |   |
| Retry Count                          | 1 time          |   |     | 0    |     |     |   |
| Wait Time to Start Monitoring        | 0 seconds       |   |     | 0    |     |     |   |
| Monitor Timing                       | Active (fixed)  |   |     | 0    |     |     |   |
| Target Resource                      | -               |   |     | 0    |     |     |   |
| Failure Detection Server             |                 |   |     |      |     |     |   |
| Failure Detection Server             | All Servers     |   |     | 0    |     |     |   |
| Servers that can run the Group (Add, | _               |   |     | 0    |     |     |   |
| Remove)                              | _               |   |     | 0    |     |     |   |
| Monitor (special) Tab                |                 |   |     |      |     |     |   |
| Virtual Machine Resource             | -               |   |     | 0    |     |     |   |
| Recovery Action Tab                  |                 |   |     |      |     |     |   |
| Recovery Action                      | Custom settings |   |     | 0    |     |     |   |
| Recovery Target                      | -               |   |     | 0    |     |     |   |
| Recovery Script Execution Count      | zero            |   |     | 0    |     |     |   |
| Execute Script before Reactivation   | Off             |   |     |      |     |     | 0 |
| Maximum Reactivation Count           | 3 times         |   |     | 0    |     |     |   |
| Execute Script before Failover       | Off             |   |     |      |     |     | 0 |
| Execute migration before Failover    | Off             |   |     | 0    |     |     |   |

| Parameters                                             | Default                                  |   | Hov | w to | chai | nge |   |
|--------------------------------------------------------|------------------------------------------|---|-----|------|------|-----|---|
| Parameters                                             | Delault                                  | 1 | 2   | 3    | 4    | 5   | 6 |
| Failover Target Server                                 | Stable Server                            |   |     | 0    |      |     |   |
| When [Server] is selected for [Failover Count Method]  |                                          |   |     |      |      |     |   |
| Maximum Failover Count                                 | 1 time                                   |   |     | 0    |      |     |   |
| When [Cluster] is selected for [Failover Count Method] |                                          |   |     |      |      |     |   |
| Maximum Failover Count                                 | Set as much as the number of the servers |   |     | 0    |      |     |   |
| Execute Script before Final Action                     | Off                                      |   |     |      |      |     | 0 |
| Final Action                                           | No operation                             |   |     | 0    |      |     |   |

### **DB2** monitor resource

| Parameters                                                | Default                                  |   |   | _ | to change |   |   |  |
|-----------------------------------------------------------|------------------------------------------|---|---|---|-----------|---|---|--|
|                                                           | Delault                                  | 1 | 2 | 3 | 4         | 5 | 6 |  |
| 32 Monitor Resource Properties                            |                                          |   |   |   |           |   |   |  |
| Monitor (common) Tab                                      |                                          |   |   |   |           |   |   |  |
| Interval                                                  | 60 seconds                               |   |   | 0 |           |   |   |  |
| Timeout                                                   | 120 seconds                              |   |   | 0 |           |   |   |  |
| Do Not Retry at Timeout Occurrence                        | Off                                      |   |   | 0 |           |   |   |  |
| Do not Execute Recovery Action at Timeout                 | Off                                      |   |   | 0 |           |   |   |  |
| Occurrence                                                |                                          |   |   |   |           |   |   |  |
| Retry Count                                               | 2 times                                  |   |   | 0 |           |   |   |  |
| Wait Time to Start Monitoring                             | 0 seconds                                |   |   | 0 |           |   |   |  |
| Monitor Timing                                            | Active (fixed)                           |   |   | 0 |           |   |   |  |
| Target Resource                                           | -                                        |   |   | 0 |           |   |   |  |
| Failure Detection Server                                  |                                          |   |   |   |           |   |   |  |
| Failure Detection Server                                  | All Servers                              |   |   | 0 |           |   |   |  |
| Servers that can run the Group (Add,                      |                                          |   |   | 0 |           |   |   |  |
| Remove)                                                   | -                                        |   |   | 0 |           |   |   |  |
| Monitor (special) Tab                                     |                                          |   |   |   |           |   |   |  |
| Monitor Level                                             | Level 2 (monitored by                    |   |   | 0 |           |   |   |  |
| MOTITO Level                                              | update/select)                           |   |   | 0 |           |   |   |  |
| Database Name                                             | -                                        |   |   | 0 |           |   |   |  |
| Instance Name                                             | DB2                                      |   |   | 0 |           |   |   |  |
| User Name                                                 | db2admin                                 |   |   | 0 |           |   | Ī |  |
| Password                                                  | -                                        |   |   | 0 |           |   |   |  |
| Monitor Table Name                                        | DB2WATCH                                 |   |   | 0 |           |   |   |  |
| Recovery Action Tab                                       |                                          |   |   |   |           |   |   |  |
| Recovery Action                                           | Custom settings                          |   |   | 0 |           |   | Ī |  |
| Recovery Target                                           | -                                        |   |   | 0 |           |   |   |  |
| Recovery Script Execution Count                           | zero                                     |   |   | 0 |           |   |   |  |
| Execute Script before Reactivation                        | Off                                      |   |   |   |           |   |   |  |
| Maximum Reactivation Count                                | 0 time                                   |   |   | 0 |           |   |   |  |
| Execute Script before Failover                            | Off                                      |   |   |   |           |   |   |  |
| Execute migration before Failover                         | Off                                      |   |   | 0 |           |   |   |  |
| Failover Target Server                                    | Stable Server                            |   |   | 0 |           |   |   |  |
| When [Server] is selected for [Failover                   |                                          |   |   |   |           |   | l |  |
| Count Method]                                             |                                          |   |   |   |           |   |   |  |
| Maximum Failover Count                                    | 1 time                                   |   |   | 0 |           |   | T |  |
| When [Cluster] is selected for [Failover<br>Count Method] |                                          |   |   |   |           |   |   |  |
| Maximum Failover Count                                    | Set as much as the number of the servers |   |   | 0 |           |   |   |  |
| Execute Script before Final Action                        | Off                                      |   |   |   |           |   | t |  |
| Final Action                                              | No operation                             |   |   | 0 |           |   | t |  |

#### **FTP** monitor resource

|    | Davamatava                                | Default                          |   | How to change |   |  |  |   |  |
|----|-------------------------------------------|----------------------------------|---|---------------|---|--|--|---|--|
|    | Parameters Parameters                     | Default                          | 1 | 2             | 3 |  |  | 6 |  |
| FT | P Monitor Resource Properties             |                                  |   |               |   |  |  |   |  |
|    | Monitor (common) Tab                      |                                  |   |               |   |  |  |   |  |
|    | Interval                                  | 30 seconds                       |   |               | 0 |  |  |   |  |
|    | Timeout                                   | 60 seconds                       |   |               | 0 |  |  |   |  |
|    | Do Not Retry at Timeout Occurrence        | Off                              |   |               | 0 |  |  |   |  |
|    | Do not Execute Recovery Action at Timeout | Off                              |   |               | 0 |  |  |   |  |
|    | Occurrence                                |                                  |   |               | Ŭ |  |  |   |  |
|    | Retry Count                               | 3 times                          |   |               | 0 |  |  |   |  |
|    | Wait Time to Start Monitoring             | 0 seconds                        |   |               | 0 |  |  |   |  |
|    | Monitor Timing                            | Active (fixed)                   |   |               | 0 |  |  |   |  |
|    | Target Resource                           | -                                |   |               | 0 |  |  |   |  |
|    | Failure Detection Server                  |                                  |   |               |   |  |  |   |  |
|    | Failure Detection Server                  | All Servers                      |   |               | 0 |  |  |   |  |
|    | Servers that can run the Group (Add,      | _                                |   |               | 0 |  |  |   |  |
|    | Remove)                                   | _                                |   |               |   |  |  |   |  |
|    | Monitor (special) Tab                     |                                  |   |               |   |  |  |   |  |
|    | IP Address                                | 127.0.0.1                        |   |               | 0 |  |  |   |  |
|    | Port Number                               | 21                               |   |               | 0 |  |  |   |  |
|    | User Name                                 | -                                |   |               | 0 |  |  |   |  |
|    | Password                                  | -                                |   |               | 0 |  |  |   |  |
|    | Recovery Action Tab                       |                                  |   |               |   |  |  |   |  |
|    | Recovery Action                           | Custom settings                  |   |               | 0 |  |  |   |  |
|    | Recovery Target                           | -                                |   |               | 0 |  |  |   |  |
|    | Recovery Script Execution Count           | zero                             |   |               | 0 |  |  |   |  |
|    | Execute Script before Reactivation        | Off                              |   |               |   |  |  | 0 |  |
|    | Maximum Reactivation Count                | 0 time                           |   |               | 0 |  |  |   |  |
|    | Execute Script before Failover            | Off                              |   |               |   |  |  | 0 |  |
|    | Execute migration before Failover         | Off                              |   |               | 0 |  |  |   |  |
|    | Failover Destination Server               | Stable Server                    |   |               | 0 |  |  |   |  |
|    | When [Server] is selected for [Failover   |                                  |   |               |   |  |  |   |  |
|    | Count Method]                             |                                  |   |               |   |  |  |   |  |
|    | Maximum Failover Count                    | 1 time                           |   |               | 0 |  |  |   |  |
|    | When [Cluster] is selected for [Failover  |                                  |   |               |   |  |  |   |  |
|    | Count Method]                             |                                  |   |               |   |  |  |   |  |
|    | Maximum Failover Count                    | Set as much as the number of the |   |               | 0 |  |  |   |  |
|    |                                           | servers                          |   |               |   |  |  |   |  |
|    | Execute Script before Final Action        | Off                              |   |               |   |  |  | 0 |  |
|    | Final Action                              | No operation                     |   |               | 0 |  |  |   |  |

### **HTTP** monitor resource

| Parameters                                           | Default        |   | Но | w to | char | nge |   |
|------------------------------------------------------|----------------|---|----|------|------|-----|---|
| rarameters                                           | Delauit        | 1 | 2  | 3    | 4    | 5   | 6 |
| HTTP Monitor Resource Properties                     |                |   |    |      |      |     |   |
| Monitor (common) Tab                                 |                |   |    |      |      |     |   |
| Interval                                             | 30 seconds     |   |    | 0    |      |     |   |
| Timeout                                              | 60 seconds     |   |    | 0    |      |     |   |
| Do Not Retry at Timeout Occurrence                   | Off            |   |    | 0    |      |     |   |
| Do not Execute Recovery Action at Timeout Occurrence | Off            |   |    | 0    |      |     |   |
| Retry Count                                          | 3 times        |   |    | 0    |      |     |   |
| Wait Time to Start Monitoring                        | 0 seconds      |   |    | 0    |      |     |   |
| Monitor Timing                                       | Active (fixed) |   |    | 0    |      |     |   |
| Target Resource                                      | -              |   |    | 0    |      |     |   |
| Failure Detection Server                             |                |   |    |      |      |     |   |
| Failure Detection Server                             | All Servers    |   |    | 0    |      |     |   |

| Parameters                                             | Default                                  |   | 0 |   |   |   |   |  |
|--------------------------------------------------------|------------------------------------------|---|---|---|---|---|---|--|
| Parameters                                             | Derauit                                  | 1 | 2 | 3 | 4 | 5 | 6 |  |
| Servers that can run the Group (Add, Remove)           | -                                        |   |   | 0 |   |   |   |  |
| Monitor (special) Tab                                  |                                          |   |   |   |   |   |   |  |
| Connecting Destination                                 | 127.0.0.1                                |   |   | 0 |   |   |   |  |
| Port Number                                            | 80                                       |   |   | 0 |   |   |   |  |
| Monitor URL                                            | -                                        |   |   | 0 |   |   |   |  |
| Protocol                                               | HTTP                                     |   |   | 0 |   |   |   |  |
| Recovery Action Tab                                    |                                          |   |   |   |   |   |   |  |
| Recovery Action                                        | Custom settings                          |   |   | 0 |   |   |   |  |
| Recovery Target                                        | -                                        |   |   | 0 |   |   |   |  |
| Recovery Script Execution Count                        | zero                                     |   |   | 0 |   |   |   |  |
| Execute Script before Reactivation                     | Off                                      |   |   |   |   |   | 0 |  |
| Maximum Reactivation Count                             | 0 time                                   |   |   | 0 |   |   |   |  |
| Execute Script before Failover                         | Off                                      |   |   |   |   |   | 0 |  |
| Execute migration before Failover                      | Off                                      |   |   | 0 |   |   |   |  |
| Failover Target Server                                 | Stable Server                            |   |   | 0 |   |   |   |  |
| When [Server] is selected for [Failover Count Method]  |                                          |   |   |   |   |   |   |  |
| Maximum Failover Count                                 | 1 time                                   |   |   | 0 |   |   |   |  |
| When [Cluster] is selected for [Failover Count Method] |                                          |   |   |   |   |   |   |  |
| Maximum Failover Count                                 | Set as much as the number of the servers |   |   | 0 |   |   |   |  |
| Execute Script before Final Action                     | Off                                      |   |   |   | _ |   | 0 |  |
| Final Action                                           | No operation                             |   |   | 0 |   |   |   |  |

### **IMAP4** monitor resource

| Devemotore                                           | Defects           |   | Hov | w to | cha | nge |   |
|------------------------------------------------------|-------------------|---|-----|------|-----|-----|---|
| Parameters                                           | Default           | 1 | 2   | 3    | 4   | 5   | 6 |
| IMAP4 Monitor Resource Properties                    |                   |   |     |      |     |     |   |
| Monitor (common) Tab                                 |                   |   |     |      |     |     |   |
| Interval                                             | 30 seconds        |   |     | 0    |     |     |   |
| Timeout                                              | 60 seconds        |   |     | 0    |     |     |   |
| Do Not Retry at Timeout Occurrence                   | Off               |   |     | 0    |     |     |   |
| Do not Execute Recovery Action at Timeout Occurrence | Off               |   |     | 0    |     |     |   |
| Retry Count                                          | 3 times           |   |     | 0    |     |     |   |
| Wait Time to Start Monitoring                        | 0 seconds         |   |     | 0    |     |     |   |
| Monitor Timing                                       | Active (fixed)    |   |     | 0    |     |     |   |
| Target Resource                                      | -                 |   |     | 0    |     |     |   |
| Failure Detection Server                             |                   |   |     |      |     |     |   |
| Failure Detection Server                             | All Servers       |   |     | 0    |     |     |   |
| Servers that can run the Group (Add, Remove)         | -                 |   |     | 0    |     |     |   |
| Monitor (special) Tab                                |                   |   |     |      |     |     |   |
| IP Address                                           | 127.0.0.1         |   |     | 0    |     |     |   |
| Port Number                                          | 143               |   |     | 0    |     |     |   |
| User Name                                            | -                 |   |     | 0    |     |     |   |
| Password                                             | -                 |   |     | 0    |     |     |   |
| Authentication Method                                | AUTHENTICATELOGIN |   |     | 0    |     |     |   |
| Recovery Action Tab                                  |                   |   |     |      |     |     |   |
| Recovery Action                                      | Custom settings   |   |     | 0    |     |     |   |
| Recovery Target                                      | -                 |   |     | 0    |     |     |   |
| Recovery Script Execution Count                      | zero              |   |     | 0    |     |     |   |
| Execute Script before Reactivation                   | Off               |   |     |      |     |     | 0 |
| Maximum Reactivation Count                           | 0 time            |   |     | 0    |     |     |   |
| Execute Script before Failover                       | Off               |   |     |      |     |     | 0 |
| Execute migration before Failover                    | Off               |   |     | 0    |     |     |   |
| Failover Target Server                               | Stable Server     |   |     | 0    |     |     |   |

| Parameters                                             | Default                                  |   | Но | w to | char | nge |   |
|--------------------------------------------------------|------------------------------------------|---|----|------|------|-----|---|
| Parameters                                             | Default                                  | 1 | 2  | 3    | 4    | 5   | 6 |
| When [Server] is selected for [Failover Count Method]  |                                          |   |    |      |      |     |   |
| Maximum Failover Count                                 | 1 time                                   |   |    | 0    |      |     |   |
| When [Cluster] is selected for [Failover Count Method] |                                          |   |    |      |      |     |   |
| Maximum Failover Count                                 | Set as much as the number of the servers |   |    | 0    |      |     |   |
| Execute Script before Final Action                     | Off                                      |   |    |      |      |     | 0 |
| Final Action                                           | No operation                             |   |    | 0    |      |     |   |

### **ODBC** monitor resource

| Parameters                                             | Default                                  |   | Но |   | cha | nge |   |
|--------------------------------------------------------|------------------------------------------|---|----|---|-----|-----|---|
|                                                        | Default                                  | 1 | 2  | 3 | 4   | 5   | 6 |
| ODBC Monitor Resource Properties                       |                                          |   |    |   |     |     |   |
| Monitor (common) Tab                                   |                                          |   |    |   |     |     |   |
| Interval                                               | 60 seconds                               |   |    | 0 |     |     |   |
| Timeout                                                | 120 seconds                              |   |    | 0 |     |     |   |
| Do Not Retry at Timeout Occurrence                     | Off                                      |   |    | 0 |     |     |   |
| Do not Execute Recovery Action at Timeout Occurrence   | Off                                      |   |    | 0 |     |     |   |
| Retry Count                                            | 2 times                                  |   |    | 0 |     |     |   |
| Wait Time to Start Monitoring                          | 0 seconds                                |   |    | Ō |     |     |   |
| Monitor Timing                                         | Active (fixed)                           |   |    | 0 |     |     |   |
| Target Resource                                        | -                                        |   |    | 0 |     |     |   |
| Failure Detection Server                               |                                          |   |    |   |     |     |   |
| Failure Detection Server                               | All Servers                              |   |    | 0 |     |     |   |
| Servers that can run the Group (Add, Remove)           | -                                        |   |    | 0 |     |     |   |
| Monitor (special) Tab                                  |                                          |   |    |   |     |     |   |
| Monitor Level                                          | Level 2 (monitored by update/select)     |   |    | 0 |     |     |   |
| Data Source Name                                       | -                                        |   |    | 0 |     |     |   |
| User Name                                              | -                                        |   |    | 0 |     |     |   |
| Password                                               | -                                        |   |    | 0 |     |     |   |
| Monitor Table Name                                     | ODBCWATCH                                |   |    | 0 |     |     |   |
| Recovery Action Tab                                    |                                          |   |    |   |     |     |   |
| Recovery Action                                        | Custom settings                          |   |    | 0 |     |     |   |
| Recovery Target                                        | -                                        |   |    | 0 |     |     |   |
| Recovery Script Execution Count                        | zero                                     |   |    | 0 |     |     |   |
| Execute Script before Reactivation                     | Off                                      |   |    |   |     |     | 0 |
| Maximum Reactivation Count                             | 0 time                                   |   |    | 0 |     |     |   |
| Execute Script before Failover                         | Off                                      |   |    |   |     |     | 0 |
| Execute migration before Failover                      | Off                                      |   |    | 0 |     |     |   |
| Failover Target Server                                 | Stable Server                            |   |    | 0 |     |     |   |
| When [Server] is selected for [Failover Count Method]  |                                          |   |    |   |     |     |   |
| Maximum Failover Count                                 | 1 time                                   |   |    | 0 |     |     |   |
| When [Cluster] is selected for [Failover Count Method] |                                          |   |    |   |     |     |   |
| Maximum Failover Count                                 | Set as much as the number of the servers |   |    | 0 |     |     |   |
| Execute Script before Final Action                     | Off                                      |   |    |   |     |     | 0 |
| Final Action                                           | No operation                             |   |    | 0 |     |     |   |

### **Oracle monitor resource**

| B                                                                  | D. C. 16                                   |                                                  | Но | w to     | chai | nge |   |
|--------------------------------------------------------------------|--------------------------------------------|--------------------------------------------------|----|----------|------|-----|---|
| Parameters                                                         | Default                                    | 1                                                | 2  | 3        | 4    | 5   | 6 |
| Oracle Monitor Resource Properties                                 |                                            |                                                  |    |          |      |     |   |
| Monitor (common) Tab                                               |                                            |                                                  |    |          |      |     |   |
| Interval                                                           | 60 seconds                                 |                                                  |    | 0        |      |     |   |
| Timeout                                                            | 120 seconds                                |                                                  |    | 0        |      |     |   |
| Collect the dump file of the monitor process at timeout occurrence | Off                                        |                                                  |    | 0        |      |     |   |
| Do Not Retry at Timeout Occurrence                                 | Off                                        |                                                  |    | 0        |      |     |   |
| Do not Execute Recovery Action at Timeout Occurrence               | Off                                        |                                                  |    | 0        |      |     |   |
| Retry Count                                                        | 2 times                                    |                                                  |    | 0        |      |     |   |
| Wait Time to Start Monitoring                                      | 0 seconds                                  |                                                  |    | ō        |      |     |   |
| Monitor Timing                                                     | Active (fixed)                             |                                                  |    | ō        |      |     |   |
| Target Resource                                                    | -                                          |                                                  |    | 0        |      |     |   |
| Failure Detection Server                                           |                                            |                                                  |    | <u> </u> |      |     |   |
| Failure Detection Server                                           | All Servers                                |                                                  |    | 0        |      |     |   |
| Servers that can run the Group (Add,                               | - THI OCIVEIS                              |                                                  |    | 0        |      |     |   |
| Remove)                                                            |                                            |                                                  |    |          |      |     |   |
| Monitor (special) Tab                                              |                                            |                                                  |    |          |      |     |   |
| Monitor Method                                                     | Monitor listener and instance              |                                                  |    | 0        |      |     |   |
| Monitor Level                                                      | Level 2 (monitored by update/select)       |                                                  |    | 0        |      |     |   |
| Connect Command                                                    | -                                          |                                                  |    | 0        |      |     |   |
| User Name                                                          | sys                                        |                                                  |    | 0        |      |     |   |
| Password                                                           | -                                          |                                                  |    | 0        |      |     |   |
| Authority                                                          | Off                                        |                                                  |    | 0        |      |     |   |
| SYSDBA/DEFAULT                                                     | SYSDBA                                     |                                                  |    | 0        |      |     |   |
| Monitor Table Name                                                 | ORAWATCH                                   |                                                  |    | 0        |      |     |   |
| ORACLE_HOME                                                        | -                                          |                                                  |    | 0        |      |     |   |
| Character Set                                                      | (Following the setting of the application) |                                                  |    | 0        |      |     |   |
| Collect detailed application information at failure occurrence     | Off                                        |                                                  |    | 0        |      |     |   |
| Collection Timeout                                                 | 600 seconds                                |                                                  |    | 0        |      |     |   |
| Generate the monitor error during initialization or                |                                            |                                                  |    |          |      |     |   |
| shutdown of Oracle                                                 | Off                                        |                                                  |    | 0        |      |     |   |
| Recovery Action Tab                                                |                                            |                                                  |    |          |      |     |   |
| Recovery Action                                                    | Custom settings                            |                                                  |    | 0        |      |     |   |
| Recovery Target                                                    | -                                          |                                                  |    | 0        |      |     |   |
| Recovery Script Execution Count                                    | zero                                       |                                                  |    | 0        |      |     |   |
| Execute Script before Reactivation                                 | Off                                        |                                                  |    |          |      |     | 0 |
| Maximum Reactivation Count                                         | 0 time                                     |                                                  |    | 0        |      |     |   |
| Execute Script before Failover                                     | Off                                        |                                                  |    |          |      |     | 0 |
| Execute migration before Failover                                  | Off                                        |                                                  |    | 0        |      |     |   |
| Failover Target Server                                             | Stable Server                              |                                                  |    | 0        |      |     |   |
| When [Server] is selected for [Failover Count Method]              |                                            |                                                  |    |          |      |     |   |
| Maximum Failover Count                                             | 1 time                                     |                                                  |    | 0        |      |     |   |
| When [Cluster] is selected for [Failover Count Method]             | T time                                     |                                                  |    | Ŭ        |      |     |   |
| Maximum Failover Count                                             | Set as much as the number of the servers   |                                                  |    | 0        |      |     |   |
| Execute Script before Final Action                                 | Off                                        | <del>                                     </del> |    |          |      |     | 0 |
| Final Action                                                       | No operation                               | <del>                                     </del> |    | 0        |      |     |   |
| ו ווומו הטווטוו                                                    | Γινο ομειαιιοπ                             | 1                                                | 1  |          |      | l   |   |

### **POP3** monitor resource

| D                                           | Default                                  |   | Но | w to | chai | nge |   |
|---------------------------------------------|------------------------------------------|---|----|------|------|-----|---|
| Parameters                                  | Default                                  | 1 | 2  | 3    | 4    | 5   | 6 |
| <b>POP3 Monitor Resource Properties</b>     |                                          |   |    |      |      |     |   |
| Monitor (common) Tab                        |                                          |   |    |      |      |     |   |
| Interval                                    | 30 seconds                               |   |    | 0    |      |     |   |
| Timeout                                     | 60 seconds                               |   |    | 0    |      |     |   |
| Do Not Retry at Timeout Occurrer            | nce Off                                  |   |    | 0    |      |     |   |
| Do not Execute Recovery Action a Occurrence |                                          |   |    | 0    |      |     |   |
| Retry Count                                 | 3 times                                  |   |    | 0    |      |     |   |
| Wait Time to Start Monitoring               | 0 seconds                                |   |    | 0    |      |     |   |
| Monitor Timing                              | Active (fixed)                           |   |    | 0    |      |     |   |
| Target Resource                             | -                                        |   |    | 0    |      |     |   |
| Failure Detection Server                    |                                          |   |    |      |      |     |   |
| Failure Detection Server                    | All Servers                              |   |    | 0    |      |     |   |
| Servers that can run the Gro                | up (Add,                                 |   |    | 0    |      |     |   |
| Monitor (special) Tab                       |                                          |   |    |      |      |     |   |
| IP Address                                  | 127.0.0.1                                |   |    | 0    |      |     |   |
| Port Number                                 | 110                                      |   |    | Ō    |      |     |   |
| User Name                                   | -                                        |   |    | Ō    |      |     |   |
| Password                                    | -                                        |   |    | Ō    |      |     |   |
| Authentication Method                       | APOP                                     |   |    | 0    |      |     |   |
| Recovery Action Tab                         |                                          |   |    |      |      |     |   |
| Recovery Action                             | Custom settings                          |   |    | 0    |      |     |   |
| Recovery Target                             | -                                        |   |    | 0    |      |     |   |
| Recovery Script Execution Count             | zero                                     |   |    | 0    |      |     |   |
| Execute Script before Reactivation          | n Off                                    |   |    |      |      |     | 0 |
| Maximum Reactivation Count                  | 0 time                                   |   |    | 0    |      |     |   |
| Execute Script before Failover              | Off                                      |   |    |      |      |     | 0 |
| Execute migration before Failover           | Off                                      |   |    | 0    |      |     |   |
| Failover Target Server                      | Stable Server                            |   |    | 0    |      |     |   |
| When [Server] is selected f Count Method]   |                                          |   |    |      |      |     |   |
| Maximum Failover Count                      | 1 time                                   |   |    | 0    |      |     |   |
| When [Cluster] is selected<br>Count Method] |                                          |   |    |      |      |     |   |
| Maximum Failover Count                      | Set as much as the number of the servers | е |    | 0    |      |     |   |
| Execute Script before Final Action          | Off                                      |   |    |      |      |     | 0 |
| Final Action                                | No operation                             |   |    | 0    |      |     |   |

# PostgreSQL monitor resource

|    | Parameters                                           | Default        |   | Н | ow to | cha | nge |   |
|----|------------------------------------------------------|----------------|---|---|-------|-----|-----|---|
|    | Parameters                                           | Delauit        | 1 | 2 | 3     | 4   | 5   | 6 |
| Po | ostgreSQL Monitor Resource Properties                |                |   |   |       |     |     |   |
|    | Monitor (common) Tab                                 |                |   |   |       |     |     |   |
|    | Interval                                             | 60 seconds     |   |   | 0     |     |     |   |
|    | Timeout                                              | 120 seconds    |   |   | 0     |     |     |   |
|    | Do Not Retry at Timeout Occurrence                   | Off            |   |   | 0     |     |     |   |
|    | Do not Execute Recovery Action at Timeout Occurrence | Off            |   |   | 0     |     |     |   |
|    | Retry Count                                          | 2 times        |   |   | 0     |     |     |   |
|    | Wait Time to Start Monitoring                        | 0 seconds      |   |   | 0     |     |     |   |
|    | Monitor Timing                                       | Active (fixed) |   |   | 0     |     |     |   |
|    | Target Resource                                      | -              |   |   | 0     |     |     |   |
|    | Failure Detection Server                             |                |   |   |       |     |     |   |
|    | Failure Detection Server                             | All Servers    |   |   | 0     |     |     |   |

| Parameters                                                | Default                                  |   | Но | w to | chai | nge |   |
|-----------------------------------------------------------|------------------------------------------|---|----|------|------|-----|---|
| Parameters                                                | Detault                                  | 1 | 2  | 3    | 4    | 5   | 6 |
| Servers that can run the Group (Add, Remove)              | -                                        |   |    | 0    |      |     |   |
| Monitor (special) Tab                                     |                                          |   |    |      |      |     |   |
| Monitor Level                                             | Level 2 (monitored by update/select)     |   |    | 0    |      |     |   |
| Database Name                                             | -                                        |   |    | 0    |      |     |   |
| IP Address                                                | 127.0.0.1                                |   |    | 0    |      |     |   |
| Port Number                                               | 5432                                     |   |    | 0    |      |     |   |
| User Name                                                 | postgres                                 |   |    | 0    |      |     |   |
| Password                                                  | -                                        |   |    | 0    |      |     |   |
| Monitor Table Name                                        | PSQLWATCH                                |   |    | 0    |      |     |   |
| Recovery Action Tab                                       |                                          |   |    |      |      |     |   |
| Recovery Action                                           | Custom settings                          |   |    | 0    |      |     |   |
| Recovery Target                                           | -                                        |   |    | 0    |      |     |   |
| Recovery Script Execution Count                           | zero                                     |   |    | 0    |      |     |   |
| Execute Script before Reactivation                        | Off                                      |   |    |      |      |     | 0 |
| Maximum Reactivation Count                                | 0 time                                   |   |    | 0    |      |     |   |
| Execute Script before Failover                            | Off                                      |   |    |      |      |     | 0 |
| Execute migration before Failover                         | Off                                      |   |    | 0    |      |     |   |
| Failover Target Server                                    | Stable Server                            |   |    | 0    |      |     |   |
| When [Server] is selected for [Failover<br>Count Method]  |                                          |   |    |      |      |     |   |
| Maximum Failover Count                                    | 1 time                                   |   |    | 0    |      |     |   |
| When [Cluster] is selected for [Failover<br>Count Method] |                                          |   |    |      |      |     |   |
| Maximum Failover Count                                    | Set as much as the number of the servers |   |    | 0    |      |     |   |
| Execute Script before Final Action                        | Off                                      |   |    |      |      |     | 0 |
| Final Action                                              | No operation                             |   |    | 0    |      |     |   |

### **SMTP** monitor resource

| Devementers                                          | Default         |   | Но | w to | chai | nge |   |
|------------------------------------------------------|-----------------|---|----|------|------|-----|---|
| Parameters                                           | Default         | 1 | 2  | 3    | 4    | 5   | 6 |
| SMTP Monitor Resource Properties                     |                 |   |    |      |      |     |   |
| Monitor (common) Tab                                 |                 |   |    |      |      |     |   |
| Interval                                             | 30 seconds      |   |    | 0    |      |     |   |
| Timeout                                              | 60 seconds      |   |    | 0    |      |     |   |
| Do Not Retry at Timeout Occurrence                   | Off             |   |    | 0    |      |     |   |
| Do not Execute Recovery Action at Timeout Occurrence | Off             |   |    | 0    |      |     |   |
| Retry Count                                          | 3 times         |   |    | 0    |      |     |   |
| Wait Time to Start Monitoring                        | 0 seconds       |   |    | 0    |      |     |   |
| Monitor Timing                                       | Active (fixed)  |   |    | 0    |      |     |   |
| Target Resource                                      | -               |   |    | 0    |      |     |   |
| Failure Detection Server                             |                 |   |    |      |      |     |   |
| Failure Detection Server                             | All Servers     |   |    | 0    |      |     |   |
| Servers that can run the Group (Add,                 | -               |   |    | 0    |      |     |   |
| Remove)                                              |                 |   |    |      |      |     |   |
| Monitor (special) Tab                                | 407.0.04        |   |    |      |      |     |   |
| IP Address                                           | 127.0.0.1       |   | -  | 0    |      |     |   |
| Port Number                                          | 25              |   |    | 0    |      |     |   |
| User Name                                            | -               |   |    | 0    |      |     |   |
| Password                                             | -               |   |    | 0    |      |     |   |
| Authentication Method                                | CRAM-MD5        |   |    | 0    |      |     |   |
| E-mail Address                                       | -               |   |    | 0    |      |     |   |
| Recovery Action Tab                                  |                 |   |    |      |      |     |   |
| Recovery Action                                      | Custom settings |   |    | 0    |      |     |   |
| Recovery Target                                      | -               |   |    | 0    |      |     |   |
| Recovery Script Execution Count                      | zero            |   |    | 0    |      |     |   |

| Parameters                               | Default                                  |   | Но | w to | char | nge |   |
|------------------------------------------|------------------------------------------|---|----|------|------|-----|---|
| raiailleters                             | Delault                                  | 1 | 2  | 3    | 4    | 5   | 6 |
| Execute Script before Reactivation       | Off                                      |   |    |      |      |     | 0 |
| Maximum Reactivation Count               | 0 time                                   |   |    | 0    |      |     |   |
| Execute Script before Failover           | Off                                      |   |    |      |      |     | 0 |
| Execute migration before Failover        | Off                                      |   |    | 0    |      |     |   |
| Failover Target Server                   | Stable Server                            |   |    | 0    |      |     |   |
| When [Server] is selected for [Failover  |                                          |   |    |      |      |     |   |
| Count Method]                            |                                          |   |    |      |      |     |   |
| Maximum Failover Count                   | 1 time                                   |   |    | 0    |      |     |   |
| When [Cluster] is selected for [Failover |                                          |   |    |      |      |     |   |
| Count Method]                            |                                          |   |    |      |      |     |   |
| Maximum Failover Count                   | Set as much as the number of the servers |   |    | 0    |      |     |   |
| Execute Script before Final Action       | Off                                      |   |    |      |      |     | 0 |
| Final Action                             | No operation                             |   |    | 0    |      |     |   |

### **SQL Server monitor resource**

| Parameters                                             | Default                                  |   | Но | w to | cha | nge |    |
|--------------------------------------------------------|------------------------------------------|---|----|------|-----|-----|----|
| 1 41 411 10 10 10                                      | Delauit                                  | 1 | 2  | 3    | 4   | 5   | 6  |
| L Server Monitor Resource Properties                   |                                          |   |    |      |     |     |    |
| Monitor (common) Tab                                   |                                          |   |    |      |     |     |    |
| Interval                                               | 60 seconds                               |   |    | 0    |     |     |    |
| Timeout                                                | 120 seconds                              |   |    | 0    |     |     |    |
| Do Not Retry at Timeout Occurrence                     | Off                                      |   |    | 0    |     |     |    |
| Do not Execute Recovery Action at Timeout Occurrence   | Off                                      |   |    | 0    |     |     |    |
| Retry Count                                            | 2 times                                  |   |    | 0    |     |     |    |
| Wait Time to Start Monitoring                          | 0 seconds                                |   |    | 0    |     |     |    |
| Monitor Timing                                         | Active (fixed)                           |   |    | 0    |     |     |    |
| Target Resource                                        | -                                        |   |    | 0    |     |     | T  |
| Failure Detection Server                               |                                          |   |    |      |     |     | T  |
| Failure Detection Server                               | All Servers                              |   |    | 0    |     |     | T  |
| Servers that can run the Group (Add,                   |                                          |   |    |      |     |     | T  |
| Remove)                                                | -                                        |   |    | 0    |     |     |    |
| Monitor (special) Tab                                  |                                          |   |    |      |     |     | T  |
| ` '                                                    | Level 2 (monitored by                    |   |    |      |     |     | T  |
| Monitor Level                                          | update/select)                           |   |    | 0    |     |     |    |
| Database Name                                          | - /                                      |   |    | 0    |     |     | Ī  |
| Instance Name                                          | MSSQLSERVER                              |   |    | 0    |     |     | T  |
| User Name                                              | SA                                       |   |    | 0    |     |     | T  |
| Password                                               | -                                        |   |    | 0    |     |     | T  |
| Monitor Table Name                                     | SQLWATCH                                 |   |    | 0    |     |     | Ī  |
| ODBC Driver Name                                       | ODBC Driver 13 for SQL                   |   |    | Ō    |     |     | T  |
| Recovery Action Tab                                    |                                          |   |    |      |     |     | Ī  |
| Recovery Action                                        | Custom settings                          |   |    | 0    |     |     | T  |
| Recovery Target                                        | -                                        |   |    | 0    |     |     | T  |
| Recovery Script Execution Count                        | zero                                     |   |    | 0    |     |     | T  |
| Execute Script before Reactivation                     | Off                                      |   |    |      |     |     | l  |
| Maximum Reactivation Count                             | 0 time                                   |   |    | 0    |     |     | Ħ  |
| Execute Script before Failover                         | Off                                      |   |    |      |     |     | Ι, |
| Execute migration before Failover                      | Off                                      |   |    | 0    |     |     | T  |
| Failover Target Server                                 | Stable Server                            |   |    | Ō    |     |     | t  |
| When [Server] is selected for [Failover                |                                          |   |    |      |     |     | t  |
| Count Method]                                          |                                          |   |    |      |     |     |    |
| Maximum Failover Count                                 | 1 time                                   |   |    | 0    |     |     | T  |
| When [Cluster] is selected for [Failover Count Method] |                                          |   |    |      |     |     |    |
| Maximum Failover Count                                 | Set as much as the number of the servers |   |    | 0    |     |     |    |
| Execute Script before Final Action                     | Off                                      |   |    |      |     |     |    |

| Parameters Final Action | Default      | How to change |   |   |   |   |  |  |  |  |  |  |
|-------------------------|--------------|---------------|---|---|---|---|--|--|--|--|--|--|
|                         | Delault      | 1 2           | Ω | 4 | 5 | 6 |  |  |  |  |  |  |
|                         | Final Action | No operation  |   |   | 0 |   |  |  |  |  |  |  |

#### **Tuxedo monitor resource**

|                     | Parameters                                          | Default                                  |   | How to change 1 2 3 4 5 |   |   |   |   |
|---------------------|-----------------------------------------------------|------------------------------------------|---|-------------------------|---|---|---|---|
|                     | Parameters                                          | Default                                  | 1 | 2                       | 3 | 4 | 5 | 6 |
|                     | nitor Resource Properties                           |                                          |   |                         |   |   |   |   |
| Monitor             | r (common) Tab                                      |                                          |   |                         |   |   |   |   |
| Interval            |                                                     | 60 seconds                               |   |                         | 0 |   |   |   |
| Timeout             | -                                                   | 120 seconds                              |   |                         | 0 |   |   |   |
|                     | Retry at Timeout Occurrence                         | Off                                      |   |                         | 0 |   |   |   |
| Do not E<br>Occurre | Execute Recovery Action at Timeout ence             | Off                                      |   |                         | 0 |   |   |   |
| Retry Co            | ount                                                | 2 times                                  |   |                         | 0 |   |   |   |
| Wait Tin            | ne to Start Monitoring                              | 0 seconds                                |   |                         | 0 |   |   |   |
| Monitor             | Timing                                              | Active (fixed)                           |   |                         | 0 |   |   |   |
| Target F            | Resource                                            | -                                        |   |                         | 0 |   |   |   |
| Fai                 | ilure Detection Server                              |                                          |   |                         |   |   |   |   |
| Fai                 | ilure Detection Server                              | All Servers                              |   |                         | 0 |   |   |   |
|                     | rvers that can run the Group (Add, move)            | -                                        |   |                         | 0 |   |   |   |
|                     | r (special) Tab                                     |                                          |   |                         |   |   |   |   |
|                     | tion Server Name                                    | BBL                                      |   |                         | 0 |   |   |   |
| Config F            |                                                     | -                                        |   |                         | 0 |   |   |   |
| Recove              | ry Action Tab                                       |                                          |   |                         |   |   |   |   |
| Recover             | ry Action                                           | Custom settings                          |   |                         | 0 |   |   |   |
| Recover             | ry Target                                           | -                                        |   |                         | 0 |   |   |   |
| Recover             | ry Script Execution Count                           | zero                                     |   |                         | 0 |   |   |   |
| Execute             | Script before Reactivation                          | Off                                      |   |                         |   |   |   | 0 |
| Maximu              | m Reactivation Count                                | 0 time                                   |   |                         | 0 |   |   |   |
| Execute             | Script before Failover                              | Off                                      |   |                         |   |   |   | 0 |
| Execute             | e migration before Failover                         | Off                                      |   |                         | 0 |   |   |   |
|                     | Target Server                                       | Stable Server                            |   |                         | 0 |   |   |   |
| Co                  | nen [Server] is selected for [Failover unt Method]  |                                          |   |                         |   |   |   |   |
|                     | ximum Failover Count                                | 1 time                                   |   |                         | 0 |   |   |   |
|                     | nen [Cluster] is selected for [Failover unt Method] |                                          |   |                         |   |   |   |   |
| Ма                  | ximum Failover Count                                | Set as much as the number of the servers |   |                         | 0 |   |   |   |
| Execute             | Script before Final Action                          | Off                                      |   |                         |   |   |   | 0 |
| Final Ac            | etion                                               | No operation                             |   |                         | 0 |   |   |   |

### Websphere monitor resource

| Parameters                                | Default        |   | Но | w to | char | nge |   |
|-------------------------------------------|----------------|---|----|------|------|-----|---|
| Farameters                                | Delauit        | 1 | 2  | 3    | 4    | 5   | 6 |
| Websphere Monitor Resource Properties     |                |   |    |      |      |     |   |
| Monitor (common) Tab                      |                |   |    |      |      |     |   |
| Interval                                  | 60 seconds     |   |    | 0    |      |     |   |
| Timeout                                   | 120 seconds    |   |    | 0    |      |     |   |
| Do Not Retry at Timeout Occurrence        | Off            |   |    | 0    |      |     |   |
| Do not Execute Recovery Action at Timeout | Off            |   |    | 0    |      |     |   |
| Occurrence                                | Oll            |   |    | )    |      |     |   |
| Retry Count                               | 2 times        |   |    | 0    |      |     |   |
| Wait Time to Start Monitoring             | 0 seconds      |   |    | 0    |      |     |   |
| Monitor Timing                            | Active (fixed) |   |    | 0    |      |     |   |
| Target Resource                           | -              |   |    | 0    |      |     |   |
| Failure Detection Server                  |                |   |    |      |      |     |   |
| Failure Detection Server                  | All Servers    |   |    | 0    |      |     |   |

| Parameters                                             | Default                                  |   | Но | w to | cha | nge |   |
|--------------------------------------------------------|------------------------------------------|---|----|------|-----|-----|---|
| Parameters                                             | Detault                                  | 1 | 2  | 3    | 4   | 5   | 6 |
| Servers that can run the Group (Add, Remove)           | -                                        |   |    | 0    |     |     |   |
| Monitor (special) Tab                                  |                                          |   |    |      |     |     |   |
| Application Server Name                                | server1                                  |   |    | 0    |     |     |   |
| Profile Name                                           | default                                  |   |    | 0    |     |     |   |
| User Name                                              | -                                        |   |    | 0    |     |     |   |
| Password                                               | -                                        |   |    | 0    |     |     |   |
| Install Path                                           | C:\Program Files\IBM\WebSphere\AppServer |   |    | 0    |     |     |   |
| Recovery Action Tab                                    |                                          |   |    |      |     |     |   |
| Recovery Action                                        | Custom settings                          |   |    | 0    |     |     |   |
| Recovery Target                                        | -                                        |   |    | 0    |     |     |   |
| Recovery Script Execution Count                        | zero                                     |   |    | 0    |     |     | Ī |
| Execute Script before Reactivation                     | Off                                      |   |    |      |     |     | ( |
| Maximum Reactivation Count                             | 0 time                                   |   |    | 0    |     |     | Ī |
| Execute Script before Failover                         | Off                                      |   |    |      |     |     | ( |
| Execute migration before Failover                      | Off                                      |   |    | 0    |     |     |   |
| Failover Target Server                                 | Stable Server                            |   |    | 0    |     |     | Ī |
| When [Server] is selected for [Failover Count Method]  |                                          |   |    |      |     |     |   |
| Maximum Failover Count                                 | 1 time                                   |   |    | 0    |     |     |   |
| When [Cluster] is selected for [Failover Count Method] |                                          |   |    |      |     |     |   |
| Maximum Failover Count                                 | Set as much as the number of the servers |   |    | 0    |     |     |   |
| Execute Script before Final Action                     | Off                                      |   |    |      |     |     | ( |
| Final Action                                           | No operation                             |   |    | 0    |     |     |   |

# Weblogic monitor resource

| Danamatana                                           | Default                                             |   | Ho | w to | chai | nge |   |
|------------------------------------------------------|-----------------------------------------------------|---|----|------|------|-----|---|
| Parameters                                           | Default                                             | 1 | 2  | 3    | 4    | 5   | 6 |
| Weblogic Monitor Resource Properties                 |                                                     |   |    |      |      |     |   |
| Monitor (common) Tab                                 |                                                     |   |    |      |      |     |   |
| Interval                                             | 60 seconds                                          |   |    | 0    |      |     |   |
| Timeout                                              | 120 seconds                                         |   |    | 0    |      |     |   |
| Do Not Retry at Timeout Occurrence                   | Off                                                 |   |    | 0    |      |     |   |
| Do not Execute Recovery Action at Timeout Occurrence | Off                                                 |   |    | 0    |      |     |   |
| Retry Count                                          | 2 times                                             |   |    | 0    |      |     |   |
| Wait Time to Start Monitoring                        | 0 seconds                                           |   |    | 0    |      |     |   |
| Monitor Timing                                       | Active (fixed)                                      |   |    | 0    |      |     |   |
| Target Resource                                      | -                                                   |   |    | 0    |      |     |   |
| Failure Detection Server                             |                                                     |   |    |      |      |     |   |
| Failure Detection Server                             | All Servers                                         |   |    | 0    |      |     |   |
| Servers that can run the Group (Add, Remove)         | -                                                   |   |    | 0    |      |     |   |
| Monitor (special) Tab                                |                                                     |   |    |      |      |     |   |
| IP Address                                           | 127.0.0.1                                           |   |    | 0    |      |     |   |
| Port                                                 | 7002                                                |   |    | 0    |      |     |   |
| Add command option                                   | -Dwlst.offline.log=disable<br>-Duser.language=en_US |   |    | 0    |      |     |   |
| Account Shadow                                       | Off                                                 |   |    | 0    |      |     |   |
| On: Config File                                      | -                                                   |   |    | 0    |      |     |   |
| On: Key File                                         | -                                                   |   |    | 0    |      |     |   |
| Off: User Name                                       | weblogic                                            |   |    | 0    |      |     |   |
| Off: Password                                        | -                                                   |   |    | 0    |      |     |   |
| Authority Method                                     | DemoTrust                                           |   |    | 0    |      |     |   |
| Key Store File                                       | -                                                   |   |    | 0    |      |     |   |

| Devemetere                                             | Default                                    | How to change |   |   |   |   |   |  |  |  |
|--------------------------------------------------------|--------------------------------------------|---------------|---|---|---|---|---|--|--|--|
| Parameters                                             | Default                                    | 1             | 2 | 3 | 4 | 5 | 6 |  |  |  |
| Install Path                                           | C:\Oracle\Middleware\Oracle_Ho me\wlserver |               |   | 0 |   |   |   |  |  |  |
| Recovery Action Tab                                    |                                            |               |   |   |   |   |   |  |  |  |
| Recovery Action                                        | Custom settings                            |               |   | 0 |   |   |   |  |  |  |
| Recovery Target                                        | -                                          |               |   | 0 |   |   |   |  |  |  |
| Recovery Script Execution Count                        | zero                                       |               |   | 0 |   |   |   |  |  |  |
| Execute Script before Reactivation                     | Off                                        |               |   |   |   |   | 0 |  |  |  |
| Maximum Reactivation Count                             | 0 time                                     |               |   | 0 |   |   |   |  |  |  |
| Execute Script before Failover                         | Off                                        |               |   |   |   |   | 0 |  |  |  |
| Execute migration before Failover                      | Off                                        |               |   | 0 |   |   |   |  |  |  |
| Failover Target Server                                 | Stable Server                              |               |   | 0 |   |   |   |  |  |  |
| When [Server] is selected for [Failover Count Method]  |                                            |               |   |   |   |   |   |  |  |  |
| Maximum Failover Count                                 | 1 time                                     |               |   | 0 |   |   |   |  |  |  |
| When [Cluster] is selected for [Failover Count Method] |                                            |               |   |   |   |   |   |  |  |  |
| Maximum Failover Count                                 | Set as much as the number of the servers   |               |   | 0 |   |   |   |  |  |  |
| Execute Script before Final Action                     | Off                                        |               |   |   |   |   | 0 |  |  |  |
| Final Action                                           | No operation                               |               |   | 0 |   |   |   |  |  |  |

### **WebOTX** monitor resource

| Devemetere                                             | Default         | How to cha |   | chai | nge |   |   |
|--------------------------------------------------------|-----------------|------------|---|------|-----|---|---|
| Parameters                                             | Default         | 1          | 2 | 3    | 4   | 5 | 6 |
| WebOTX Monitor Resource Properties                     |                 |            |   |      |     |   |   |
| Monitor (common) Tab                                   |                 |            |   |      |     |   |   |
| Interval                                               | 60 seconds      |            |   | 0    |     |   |   |
| Timeout                                                | 120 seconds     |            |   | 0    |     |   |   |
| Do Not Retry at Timeout Occurrence                     | Off             |            |   | 0    |     |   |   |
| Do not Execute Recovery Action at Timeout Occurrence   | Off             |            |   | 0    |     |   |   |
| Retry Count                                            | 1 time          | İ          |   | 0    |     |   |   |
| Wait Time to Start Monitoring                          | 0 seconds       |            |   | 0    |     |   |   |
| Monitor Timing                                         | Active (fixed)  |            |   | 0    |     |   |   |
| Target Resource                                        | -               |            |   | 0    |     |   |   |
| Failure Detection Server                               |                 |            |   |      |     |   |   |
| Failure Detection Server                               | All Servers     |            |   | 0    |     |   |   |
| Servers that can run the Group (Add, Remove)           | -               |            |   | 0    |     |   |   |
| Monitor (special) Tab                                  |                 |            |   |      |     |   |   |
| Connecting Destination                                 | localhost       |            |   | 0    |     |   |   |
| Port Number                                            | 6212            |            |   | 0    |     |   |   |
| User Name                                              | -               |            |   | 0    |     |   |   |
| Password                                               | -               |            |   | 0    |     |   |   |
| Install Path                                           | -               |            |   |      |     |   | 0 |
| Recovery Action Tab                                    |                 |            |   |      |     |   |   |
| Recovery Action                                        | Custom settings |            |   | 0    |     |   |   |
| Recovery Target                                        | -               |            |   | 0    |     |   |   |
| Recovery Script Execution Count                        | zero            |            |   | 0    |     |   |   |
| Execute Script before Reactivation                     | Off             |            |   |      |     |   | 0 |
| Maximum Reactivation Count                             | 0 time          |            |   | 0    |     |   |   |
| Execute Script before Failover                         | Off             |            |   |      |     |   | 0 |
| Execute migration before Failover                      | Off             |            |   | 0    |     |   |   |
| Failover Target Server                                 | Stable Server   |            |   | 0    |     |   |   |
| When [Server] is selected for [Failover Count Method]  |                 |            |   |      |     |   |   |
| Maximum Failover Count                                 | 1 time          |            |   | 0    |     |   |   |
| When [Cluster] is selected for [Failover Count Method] |                 |            |   |      |     |   |   |

| Parameters                         | Default                                  | How to change |   |   |   |   |   |  |  |  |  |
|------------------------------------|------------------------------------------|---------------|---|---|---|---|---|--|--|--|--|
| Parameters                         | Delauit                                  | 1             | 2 | 3 | 4 | 5 | 6 |  |  |  |  |
| Maximum Failover Count             | Set as much as the number of the servers |               |   | 0 |   |   |   |  |  |  |  |
| Execute Script before Final Action | Off                                      |               |   |   |   |   | 0 |  |  |  |  |
| Final Action                       | Stop cluster service and shutdown OS     |               |   | 0 |   |   |   |  |  |  |  |

### **JVM** monitor resource

| Donomotoro                                                              | Default                    | How to change |          | ange |   |   |   |
|-------------------------------------------------------------------------|----------------------------|---------------|----------|------|---|---|---|
| Parameters                                                              | Default                    | 1             | 2        | 3    | 4 | 5 | 6 |
| JVM Monitor Resource Properties                                         |                            |               |          |      |   |   |   |
| Monitor (common) Tab                                                    |                            |               |          |      |   |   |   |
| Interval                                                                | 60 seconds                 |               |          | 0    |   |   |   |
| Timeout                                                                 | 180 seconds                |               |          | 0    |   |   |   |
| Do Not Retry at Timeout Occurrence                                      | On                         |               |          | 0    |   |   |   |
| Do not Execute Recovery Action at Timeout                               | 02                         |               |          |      |   |   |   |
| Occurrence                                                              | On                         |               |          | 0    |   |   |   |
| Retry Count                                                             | 1 time                     |               |          | 0    |   |   |   |
| Wait Time to Start Monitoring                                           | 0 seconds                  |               |          | 0    |   |   |   |
| Monitor Timing                                                          | Active                     |               |          | 0    |   |   |   |
| Target Resource                                                         | -                          |               |          | 0    |   |   |   |
| Failure Detection Server                                                |                            |               |          |      |   |   |   |
| Failure Detection Server                                                | All Servers                |               |          | 0    |   |   |   |
| Servers that can run the Group (Add,                                    |                            |               |          | _    |   |   |   |
| Remove)                                                                 | -                          |               |          | 0    |   |   | . |
| Monitor (special) Tab                                                   |                            |               |          |      |   |   |   |
| Target                                                                  | -                          |               |          | 0    |   |   |   |
| JVM Type                                                                | -                          |               |          | 0    |   |   |   |
| Identifier                                                              | -                          |               |          | 0    |   |   |   |
| Connection Port                                                         | -                          |               |          | Ō    |   |   |   |
| Process Name                                                            | -                          |               |          | 0    |   |   |   |
| User                                                                    | _                          |               |          | Ō    |   |   |   |
| Password                                                                | -                          |               |          | 0    |   |   |   |
| Command                                                                 | _                          |               |          | 0    |   |   |   |
| Memory Tab(when Oracle Java is selected for JVM type)                   |                            |               |          |      |   |   |   |
| Monitor Heap Memory Rate                                                | On                         |               |          | 0    |   |   |   |
| Total Usage                                                             | 80%                        |               |          | 0    |   |   |   |
| Eden Space                                                              | 100%                       |               |          | 0    |   |   |   |
| Survivor Space                                                          | 100%                       |               |          | 0    |   |   |   |
| Tenured Gen                                                             | 80%                        |               |          | 0    |   |   |   |
| Monitor Non-Heap Memory Rate                                            | On                         |               |          | 0    |   |   |   |
| Total Usage                                                             | 80%                        |               |          | 0    |   |   |   |
| Code Cache                                                              | 100%                       |               |          | 0    |   |   |   |
| Perm Gen                                                                | 80%                        |               |          | 0    |   |   |   |
| Perm Gen[shared-ro]                                                     | 80%                        |               |          | Ō    |   |   |   |
| Perm Gen[shared-rw]                                                     | 80%                        |               |          | 0    |   |   |   |
| Command                                                                 | -                          |               |          | 0    |   |   |   |
| Memory Tab(when Oracle Java(usage monitoring) is selected for JVM Type) |                            |               |          |      |   |   |   |
| Monitor Heap Memory Usage                                               | Off                        |               |          | 0    |   |   |   |
| Total Usage                                                             | 0 megabytes                |               | 1        | Ō    |   |   | - |
| Eden Space                                                              | 0 megabytes                |               |          | 0    |   |   | = |
| Survivor Space                                                          | 0 megabytes                |               | <b>†</b> | 0    |   |   |   |
| Tenured Gen                                                             | 0 megabytes                |               |          | 0    |   |   |   |
| Monitor Non-Heap Memory Usage                                           | Off                        |               |          | 0    |   |   | - |
| Total Usage                                                             | 0 megabytes                |               | 1        | 0    |   |   |   |
| Code Cache                                                              | 0 megabytes<br>0 megabytes |               | -        | 0    |   |   | = |
| Code Cache  CodeHeap non-nmethods                                       | 0 megabytes<br>0 megabytes |               | 1        | 0    |   |   | - |
| CodeHeap profiled                                                       | 0 megabytes<br>0 megabytes | -             | -        | 0    |   |   | - |
| Codeneap profiled                                                       | o megabytes                | _1            |          | U    |   |   |   |

| Parameters                                              | Default                                  |   | Но | cha | change |   |   |
|---------------------------------------------------------|------------------------------------------|---|----|-----|--------|---|---|
| raidilleters                                            | Delault                                  | 1 | 2  | 3   | 4      | 5 | 6 |
| CodeHeap non- profiled                                  | 0 megabytes                              |   |    | 0   |        |   |   |
| Compressed Class Space                                  | 0 megabytes                              |   |    | 0   |        |   |   |
| Metaspace                                               | 0 megabytes                              |   |    | 0   |        |   |   |
| Command                                                 | -                                        |   |    | 0   |        |   |   |
| Thread Tab                                              |                                          |   |    |     |        |   |   |
| Monitor the number of Active Threads                    | 65535 threads                            |   |    | 0   |        |   |   |
| Command                                                 | -                                        |   |    | 0   |        |   |   |
| GC Tab                                                  |                                          |   |    |     |        |   |   |
| Monitor the time in Full GC                             | 65535 milliseconds                       |   |    | 0   |        |   |   |
| Monitor the count of Full GC execution                  | 1 time                                   |   |    | 0   |        |   |   |
| Command                                                 | -                                        |   |    | 0   |        |   |   |
| WebLogic Tab                                            |                                          |   |    |     |        |   |   |
| Monitor the requests in Work Manager                    | Off                                      |   |    | 0   |        |   |   |
| Target Work Managers                                    | -                                        |   |    | Ō   |        |   |   |
| The number                                              | 65535                                    |   |    | 0   |        |   |   |
| Average                                                 | 65535                                    |   |    | 0   |        |   |   |
| Increment from the last                                 | 80%                                      |   |    | 0   |        |   |   |
| Monitor the requests in Thread Pool                     | Off                                      |   |    | 0   |        |   |   |
| Waiting Requests, The number                            | 65535                                    |   |    | 0   |        |   |   |
| Waiting Requests, The Humber  Waiting Requests, Average | 65535                                    |   |    | 0   |        |   |   |
|                                                         |                                          |   |    |     |        |   |   |
| Waiting Requests, Increment from the last               | 80%                                      |   |    | 0   |        |   |   |
| Executing Requests, The number                          | 65535                                    |   |    | 0   |        |   |   |
| Executing Requests, Average                             | 65535                                    |   |    | 0   |        |   |   |
| Executing Requests, Increment from the last             | 80%                                      |   |    | 0   |        |   |   |
| Command                                                 | -                                        |   |    | 0   |        |   |   |
| LB Linkage Tab                                          | 0.00                                     |   |    |     |        |   |   |
| Memory Pool Monitor                                     | Off                                      |   |    | 0   |        |   |   |
| Cut off an obstacle node dynamically                    | Off                                      |   |    | 0   |        |   |   |
| Restart Command                                         | -                                        |   |    | 0   |        |   |   |
| Timeout                                                 | 3600                                     |   |    | 0   |        |   |   |
| Recovery Action Tab                                     |                                          |   |    |     |        |   |   |
| Recovery Action                                         | Custom settings                          |   |    | 0   |        |   |   |
| Recovery Target                                         | -                                        |   |    | 0   |        |   |   |
| Recovery Script Execution Count                         | zero                                     |   |    | 0   |        |   |   |
| Execute Script before Reactivation                      | Off                                      |   |    |     |        |   | 0 |
| Maximum Reactivation Count                              | 3 times                                  |   |    | 0   |        |   |   |
| Execute Script before Failover                          | Off                                      |   |    |     |        |   | 0 |
| Execute migration before Failover                       | Off                                      |   |    | 0   |        |   |   |
| Failover Target Server                                  | Stable Server                            |   |    | 0   |        |   |   |
| When [Server] is selected for [Failover                 |                                          |   |    |     |        |   |   |
| Count Method]                                           |                                          |   |    |     |        |   |   |
| Maximum Failover Count                                  | 1 time                                   |   |    | 0   |        |   |   |
| When [Cluster] is selected for [Failover Count Method]  |                                          |   |    |     |        |   |   |
| Maximum Failover Count                                  | Set as much as the number of the servers |   |    | 0   |        |   |   |
| Execute Script before Final Action                      | Off                                      |   |    |     |        |   | 0 |
| Final Action                                            | No operation                             |   |    | 0   |        |   |   |

# System monitor resource

| Parameters                         | Default    | How to change |   |   |   |   |   |  |  |  |
|------------------------------------|------------|---------------|---|---|---|---|---|--|--|--|
| Parameters                         |            | 1             | 2 | 3 | 4 | 5 | 6 |  |  |  |
| System Monitor Resource Properties |            |               |   |   |   |   |   |  |  |  |
| Monitor (common) Tab               |            |               |   |   |   |   |   |  |  |  |
| Interval                           | 30 seconds |               |   | 0 |   |   |   |  |  |  |
| Timeout                            | 60 seconds |               |   | 0 |   |   |   |  |  |  |
| Retry Count                        | 0 time     |               |   | 0 |   |   |   |  |  |  |
| Wait Time to Start Monitoring      | 0 seconds  |               |   | 0 |   |   |   |  |  |  |

| Parameters                                             | Default                                  | How to change |   |   |   |   |          |  |  |  |
|--------------------------------------------------------|------------------------------------------|---------------|---|---|---|---|----------|--|--|--|
|                                                        | Derauit                                  | 1             | 2 | 3 | 4 | 5 | 6        |  |  |  |
| Monitor Timing                                         | Always                                   |               |   | 0 |   |   |          |  |  |  |
| Target Resource                                        | -                                        |               |   | 0 |   |   |          |  |  |  |
| Failure Detection Server                               |                                          |               |   |   |   |   |          |  |  |  |
| Failure Detection Server                               | All Servers                              |               |   | 0 |   |   | -        |  |  |  |
| Servers that can run the Group (Add, Remove)           | -                                        |               |   | 0 |   |   |          |  |  |  |
| Monitor (special) Tab                                  | ON                                       |               |   |   |   |   |          |  |  |  |
| Monitoring CPU usage                                   | ON                                       |               |   | 0 |   |   |          |  |  |  |
| CPU Usage                                              | 90%                                      |               |   | 0 |   |   | _        |  |  |  |
| Duration Time                                          | 60 minutes                               |               |   | 0 |   |   | -        |  |  |  |
| Monitoring total usage of memory                       | ON                                       |               |   | 0 |   |   | <u> </u> |  |  |  |
| Total memory usage                                     | 90%                                      |               |   | 0 |   |   |          |  |  |  |
| Duration Time                                          | 60 minutes                               |               |   | 0 |   |   |          |  |  |  |
| Moitoring total usage of virtual memory                | ON                                       |               |   | 0 |   |   |          |  |  |  |
| Total virtual memory usage                             | 90%                                      |               |   | 0 |   |   |          |  |  |  |
| Duration Time                                          | 60 minutes                               |               |   | 0 |   |   |          |  |  |  |
| Logical drive                                          |                                          |               |   | 0 |   |   |          |  |  |  |
| Utilization rate                                       | ON                                       |               |   | 0 |   |   |          |  |  |  |
| Warning level                                          | 90%                                      |               |   | 0 |   |   |          |  |  |  |
| Notice level                                           | 80 %                                     |               |   | 0 |   |   |          |  |  |  |
| Duration                                               | 1440 minutes                             |               |   | 0 |   |   |          |  |  |  |
| Free space                                             | ON                                       |               |   | 0 |   |   |          |  |  |  |
| Warning level                                          | 500 MB                                   |               |   | 0 |   |   |          |  |  |  |
| Notice level                                           | 1000 MB                                  |               |   | 0 |   |   |          |  |  |  |
| Duration                                               | 1440 minutes                             |               |   | 0 |   |   |          |  |  |  |
| Recovery Action Tab                                    |                                          |               |   |   |   |   |          |  |  |  |
| Recovery Action                                        | Custom settings                          |               |   | 0 |   |   |          |  |  |  |
| Recovery Target                                        | -                                        |               |   | 0 |   |   |          |  |  |  |
| Recovery Script Execution Count                        | zero                                     |               |   | 0 |   |   | Г        |  |  |  |
| Execute Script before Reactivation                     | Off                                      |               |   |   |   |   | (        |  |  |  |
| Maximum Reactivation Count                             | zero                                     |               |   | 0 |   |   | T        |  |  |  |
| Execute Script before Failover                         | Off                                      |               |   |   |   |   | (        |  |  |  |
| Execute migration before Failover                      | Off                                      |               |   | 0 |   |   |          |  |  |  |
| Failover Target Server                                 | Stable server                            |               |   | 0 |   |   |          |  |  |  |
| When [Server] is selected for [Failover Count Method]  |                                          |               |   |   |   |   |          |  |  |  |
| Maximum Failover Count                                 | 1 time                                   |               |   | 0 |   |   |          |  |  |  |
| When [Cluster] is selected for [Failover Count Method] |                                          |               |   |   |   |   |          |  |  |  |
| Maximum Failover Count                                 | Set as much as the number of the servers |               |   | 0 |   |   |          |  |  |  |
| Final Action                                           | No Operation                             |               |   | 0 |   |   |          |  |  |  |
| Execute Script before Final Action                     | Off                                      |               |   |   |   |   | (        |  |  |  |

#### **Process resource monitor resource**

| Parameters                                   | Default    |   | How to change |   |   |   |   |  |  |  |  |
|----------------------------------------------|------------|---|---------------|---|---|---|---|--|--|--|--|
| Farameters                                   | Delault    | 1 | 2             | 3 | 4 | 5 | 6 |  |  |  |  |
| Process Resource Monitor Resource Properties |            |   |               |   |   |   |   |  |  |  |  |
| Monitor (common) Tab                         |            |   |               |   |   |   |   |  |  |  |  |
| Interval                                     | 30 seconds |   |               | 0 |   |   |   |  |  |  |  |
| Timeout                                      | 60 seconds |   |               | 0 |   |   |   |  |  |  |  |
| Retry Count                                  | 0 time     |   |               | 0 |   |   |   |  |  |  |  |
| Wait Time to Start Monitoring                | 0 seconds  |   |               | 0 |   |   |   |  |  |  |  |
| Monitor Timing                               | Always     |   |               | 0 |   |   |   |  |  |  |  |
| Target Resource                              | -          |   |               | 0 |   |   |   |  |  |  |  |
| Failure Detection Server                     |            |   |               |   |   |   |   |  |  |  |  |

| Parameters                                             | Default                                  | How to cha |   | chai | nge |   |          |
|--------------------------------------------------------|------------------------------------------|------------|---|------|-----|---|----------|
| rai ailletei S                                         | Delault                                  | 1          | 2 | 3    | 4   | 5 | 6        |
| Failure Detection Server                               | All Servers                              |            |   | 0    |     |   | <u> </u> |
| Servers that can run the Group (Add, Remove)           | -                                        |            |   | 0    |     |   | <u> </u> |
| Monitor (special) Tab                                  |                                          |            |   |      |     |   |          |
| Monitoring CPU usage                                   | On                                       |            |   | 0    |     |   | <u> </u> |
| CPU usage                                              | 90%                                      |            |   | 0    |     |   | <u> </u> |
| Duration Time                                          | 1440 minutes                             |            |   | 0    |     |   |          |
| Monitoring usage of memory                             | On                                       |            |   | 0    |     |   |          |
| Rate of Increase from the First Monitoring Point       | 10%                                      |            |   | 0    |     |   |          |
| Duretion Time                                          | 1440 minutes                             |            |   | 0    |     |   |          |
| Monitoring number of opeing files (maximum number)     | Off                                      |            |   | 0    |     |   |          |
| Refresh Count                                          | 1440 times                               |            |   | 0    |     |   |          |
| Monitoring number of running threads                   | On                                       |            |   | 0    |     |   |          |
| Duration Time                                          | 1440 minutes                             |            |   | 0    |     |   |          |
| Monitoring Processes of the Same Name                  | Off                                      |            |   | 0    |     |   |          |
| Count                                                  | 100                                      |            |   | 0    |     |   |          |
| Recovery Action Tab                                    |                                          |            |   |      |     |   |          |
| Recovery Action                                        | Custom settings                          |            |   | 0    |     |   |          |
| Recovery Target                                        | -                                        |            |   | 0    |     |   |          |
| Recovery Script Execution Count                        | 0                                        |            |   | 0    |     |   |          |
| Execute Script before Reactivation                     | Off                                      |            |   |      |     |   | 0        |
| Maximum Reactivation Count                             | 0                                        |            |   | 0    |     |   |          |
| Execute Script before Failover                         | Off                                      |            |   |      |     |   | 0        |
| Execute migration before Failover                      | Off                                      |            |   | 0    |     |   |          |
| Failover Target Server                                 | Stable server                            |            |   | 0    |     |   |          |
| When [Server] is selected for [Failover Count Method]  |                                          |            |   |      |     |   |          |
| Maximum Failover Count                                 | 1 time                                   |            |   | 0    |     |   |          |
| When [Cluster] is selected for [Failover Count Method] |                                          |            |   |      |     |   |          |
| Maximum Failover Count                                 | Set as much as the number of the servers |            |   |      | 0   |   |          |
| Execute Script before Final Action                     | Off                                      |            |   |      |     |   | 0        |
| Final Action                                           | No operation                             |            |   |      | 0   |   |          |

### User mode monitor resource

| Parameters                                   | Default                            |   | Но | w to | char | nge |   |
|----------------------------------------------|------------------------------------|---|----|------|------|-----|---|
| Parameters                                   | Delauit                            | 1 | 2  | 3    | 4    | 5   | 6 |
| User mode Monitor Resource Properties        |                                    |   |    |      |      |     |   |
| Monitor (common) Tab                         |                                    |   |    |      |      |     |   |
| Interval                                     | 30 seconds                         |   |    | 0    |      |     |   |
| Timeout                                      | 300 seconds                        |   |    | 0    |      |     |   |
| Wait Time to Start Monitoring                | 0 seconds                          |   |    | 0    |      |     |   |
| Failure Detection Server                     |                                    |   |    |      |      |     |   |
| Failure Detection Server                     | All Servers                        |   |    | 0    |      |     |   |
| Servers that can run the Group (Add, Remove) | -                                  |   |    | 0    |      |     |   |
| Monitor (special) Tab                        |                                    |   |    |      |      |     |   |
| Use Heartbeat Interval/Timeout               | On                                 |   |    | 0    |      |     |   |
| Monitoring Method                            | keepalive                          |   |    | 0    |      |     |   |
| Action When Timeout Occurs                   | Generate an intentional stop error |   |    | 0    |      |     |   |
| Create a Dummy Thread                        | On                                 |   |    | 0    |      |     |   |

# **Dynamic DNS monitor resource**

| Parameters                                             | Default                                  | How to chang |   |   | nge |   |   |
|--------------------------------------------------------|------------------------------------------|--------------|---|---|-----|---|---|
| Parameters                                             | Default                                  | 1            | 2 | 3 | 4   | 5 | 6 |
| Dynamic DNS Monitor Resource Properties                |                                          |              |   |   |     |   |   |
| Monitor(common) Tab                                    |                                          |              |   |   |     |   |   |
| Interval                                               | 60 seconds                               |              |   | 0 |     |   |   |
| Timeout                                                | 180 seconds                              |              |   | 0 |     |   |   |
| Do Not Retry at Timeout Occurrence                     | On                                       |              |   | 0 |     |   |   |
| Do not Execute Recovery Action at Timeout Occurrence   | On                                       |              |   | 0 |     |   |   |
| Retry Count                                            | 1 time                                   |              |   | 0 |     |   |   |
| Wait Time to Start Monitoring                          | 0 seconds                                |              |   | 0 |     |   |   |
| Monitoring Timing                                      | When active (fixed)                      |              |   | 0 |     |   |   |
| Target Resource                                        | -                                        |              |   | 0 |     |   |   |
| Failure Detection Server                               |                                          |              |   |   |     |   |   |
| Failure Detection Server                               | All Servers                              |              |   | 0 |     |   |   |
| Servers that can run the Group (Add, Remove)           | -                                        |              |   | 0 |     |   |   |
| Monitor (special) Tab                                  |                                          |              |   |   |     |   |   |
| Check Name Resolution                                  | On                                       |              |   | 0 |     |   |   |
| Recovery Action Tab                                    |                                          |              |   |   |     |   |   |
| Recovery Action                                        | Custom settings                          |              |   | 0 |     |   |   |
| Recovery Target                                        | -                                        |              |   | 0 |     |   |   |
| Recovery Script Execution Count                        | 0 times                                  |              |   | 0 |     |   |   |
| Execute Script before Reactivation                     | Off                                      |              |   |   |     |   | 0 |
| Maximum Reactivation Count                             | 3 times                                  |              |   | 0 |     |   |   |
| Execute Script before Failover                         | Off                                      |              |   |   |     |   | 0 |
| Exucute migration before Failover                      | Off                                      |              |   | 0 |     |   |   |
| Failover Target Server                                 | Stable server                            |              |   | 0 |     |   |   |
| When [Server] is selected for [Failover Count Method]  |                                          |              |   |   |     |   |   |
| Maximum Failover Count                                 | 1 time                                   |              |   | 0 |     |   |   |
| When [Cluster] is selected for [Failover Count Method] |                                          |              |   |   |     |   |   |
| Maximum Failover Count                                 | Set as much as the number of the servers |              |   | 0 |     |   |   |
| Execute Script before Final Action                     | Off                                      |              |   |   |     |   | 0 |
| Final Action                                           | No operation                             |              |   | 0 |     |   |   |

### **Process Name monitor resource**

| Parameters                                           | Default     |   | Ho | w to | char | nge |   |
|------------------------------------------------------|-------------|---|----|------|------|-----|---|
| Parameters                                           | Default     | 1 | 2  | 3    | 4    | 5   | 6 |
| Process Name Monitor Resource Properties             |             |   |    |      |      |     |   |
| Monitor(common) Tab                                  |             |   |    |      |      |     |   |
| Interval                                             | 5 seconds   |   |    | 0    |      |     |   |
| Timeout                                              | 60 seconds  |   |    | 0    |      |     |   |
| Do Not Retry at Timeout Occurrence                   | On          |   |    | 0    |      |     |   |
| Do not Execute Recovery Action at Timeout Occurrence | On          |   |    | 0    |      |     |   |
| Retry Count                                          | 0 time      |   |    | 0    |      |     |   |
| Wait Time to Start Monitoring                        | 3 seconds   |   |    | 0    |      |     |   |
| Monitoring Timing                                    | Always      |   |    | 0    |      |     |   |
| Target Resource                                      | -           |   |    | 0    |      |     |   |
| Failure Detection Server                             |             |   |    |      |      |     |   |
| Failure Detection Server                             | All Servers |   |    | 0    |      |     |   |
| Servers that can run the Group (Add, Remove)         | -           |   |    | 0    |      |     |   |

| Parameters                                             | Default                                  |   | How to change |   |   |   |   |  |  |  |  |
|--------------------------------------------------------|------------------------------------------|---|---------------|---|---|---|---|--|--|--|--|
| Parameters                                             | Default                                  | 1 | 2             | 3 | 4 | 5 | 6 |  |  |  |  |
| Monitor (special) Tab                                  |                                          |   |               |   |   |   |   |  |  |  |  |
| Process name                                           | -                                        |   |               | 0 |   |   |   |  |  |  |  |
| Servers that can run the Group (Add, Remove)           | 1                                        |   |               | 0 |   |   |   |  |  |  |  |
| Recovery Action Tab                                    |                                          |   |               |   |   |   |   |  |  |  |  |
| Recovery Action                                        | Custom settings                          |   |               | 0 |   |   |   |  |  |  |  |
| Recovery Target                                        | -                                        |   |               | 0 |   |   |   |  |  |  |  |
| Recovery Script Execution Count                        | 0 times                                  |   |               | 0 |   |   |   |  |  |  |  |
| Execute Script before Reactivation                     | Off                                      |   |               |   |   |   | 0 |  |  |  |  |
| Maximum Reactivation Count                             | 3 times                                  |   |               | 0 |   |   |   |  |  |  |  |
| Execute Script before Failover                         | Off                                      |   |               |   |   |   | 0 |  |  |  |  |
| Execute migration before Failover                      | Off                                      |   |               | 0 |   |   |   |  |  |  |  |
| Failover Target Server                                 | Stable server                            |   |               | 0 |   |   |   |  |  |  |  |
| When [Server] is selected for [Failover Count Method]  |                                          |   |               |   |   |   |   |  |  |  |  |
| Maximum Failover Count                                 | 1 time                                   |   |               | 0 |   |   |   |  |  |  |  |
| When [Cluster] is selected for [Failover Count Method] |                                          |   |               |   |   |   |   |  |  |  |  |
| Maximum Failover Count                                 | Set as much as the number of the servers |   |               | 0 |   |   |   |  |  |  |  |
| Execute Script before Final Action                     | Off                                      |   |               |   |   |   | 0 |  |  |  |  |
| Final Action                                           | No operation                             |   |               | 0 |   |   |   |  |  |  |  |

### **AWS Elastic IP monitor resource**

| Devemeters                                             | Default                                  | How to ch |   |   | cha | nge |   |
|--------------------------------------------------------|------------------------------------------|-----------|---|---|-----|-----|---|
| Parameters                                             | Default                                  | 1         | 2 | 3 | 4   | 5   | 6 |
| AWS elastic ip Monitor Resource Properties             |                                          |           |   |   |     |     |   |
| Monitor(common) Tab                                    |                                          |           |   |   |     |     |   |
| Interval                                               | 60 seconds                               |           |   | 0 |     |     |   |
| Timeout                                                | 180 seconds                              |           |   | 0 |     |     |   |
| Do Not Retry at Timeout Occurrence                     | On                                       |           |   | 0 |     |     |   |
| Do not Execute Recovery Action at Timeout Occurrence   | On                                       |           |   | 0 |     |     |   |
| Retry Count                                            | 1 time                                   |           |   | 0 |     |     |   |
| Wait Time to Start Monitoring                          | 0 seconds                                |           |   | 0 |     |     |   |
| Monitor Timing                                         | Active (fixed)                           |           |   | 0 |     |     |   |
| Target Resource                                        | awseip                                   |           |   | 0 |     |     |   |
| Failure Detection Server                               |                                          |           |   |   |     |     |   |
| Failure Detection Server                               | All Servers                              |           |   | 0 |     |     |   |
| Servers that can run the Group (Add, Remove)           | -                                        |           |   | 0 |     |     |   |
| Monitor (special) Tab                                  |                                          |           |   |   |     |     |   |
| Action when AWS CLI command failed to receive response | Disable recovery action(Display warning) |           |   | 0 |     |     |   |
| Recovery Action Tab                                    | Warringy                                 |           |   |   |     |     |   |
| Recovery Action                                        | Custom settings                          |           |   | 0 |     |     |   |
| Recovery Target                                        | j -                                      |           |   | 0 |     |     |   |
| Recovery Script Execution Count                        | zero                                     |           |   | 0 |     |     |   |
| Execute Script before Reactivation                     | Off                                      |           |   |   |     |     | 0 |
| Maximum Reactivation Count                             | 3 times                                  |           |   | 0 |     |     |   |
| Failover Target Server                                 | Off                                      |           |   |   |     |     | 0 |
| Execute migration before Failover                      | Off                                      |           |   | 0 |     |     |   |
| Failover Target Server                                 | Stable server                            |           |   | 0 |     |     |   |
| When [Server] is selected for [Failover Count Method]  |                                          |           |   |   |     |     |   |
| Maximum Failover Count                                 | 1 time                                   |           |   | 0 |     |     |   |

| Parameters |                            | Parameters                               | Default      | How to change |   |   |   |   |   |  |  |  |
|------------|----------------------------|------------------------------------------|--------------|---------------|---|---|---|---|---|--|--|--|
|            |                            | raiailleteis                             | Delault      | 1             | 2 | 3 | 4 | 5 | 6 |  |  |  |
|            |                            | When [Cluster] is selected for [Failover |              |               |   |   |   |   |   |  |  |  |
|            |                            | Count Method]                            |              |               |   |   |   |   |   |  |  |  |
|            | I I Maximum Failover Count | Set as much as the number of the         |              |               | 0 |   |   |   |   |  |  |  |
|            |                            | servers                                  |              |               | ) |   |   |   |   |  |  |  |
|            | E                          | ecute Script before Final Action         | Off          |               |   |   |   |   | 0 |  |  |  |
|            | Fi                         | nal Action                               | No Operation |               |   | 0 |   |   |   |  |  |  |

### **AWS Virtual IP monitor resource**

| Parameters                                             | Default                                  | How to o |   | change |   |   |   |  |  |
|--------------------------------------------------------|------------------------------------------|----------|---|--------|---|---|---|--|--|
|                                                        | Derault                                  | 1        | 2 | 3      | 4 | 5 | 6 |  |  |
| WS virtual ip Monitor Resource Properties              |                                          |          |   |        |   |   |   |  |  |
| Monitor(common) Tab                                    |                                          |          |   |        |   |   |   |  |  |
| Interval                                               | 60 seconds                               |          |   | 0      |   |   |   |  |  |
| Timeout                                                | 180 seconds                              |          |   | 0      |   |   |   |  |  |
| Do Not Retry at Timeout Occurrence                     | On                                       |          |   | 0      |   |   |   |  |  |
| Do not Execute Recovery Action at Timeout Occurrence   | On                                       |          |   | 0      |   |   |   |  |  |
| Retry Count                                            | 1 time                                   |          |   | 0      |   |   |   |  |  |
| Wait Time to Start Monitoring                          | 0 seconds                                |          |   | 0      |   |   |   |  |  |
| Monitor Timing                                         | Active (fixed)                           |          |   | 0      |   |   |   |  |  |
| Target Resource                                        | awsvip                                   |          |   | 0      |   |   |   |  |  |
| Failure Detection Server                               |                                          |          |   |        |   |   |   |  |  |
| Failure Detection Server                               | All Servers                              |          |   | 0      |   |   |   |  |  |
| Servers that can run the Group (Add, Remove)           | -                                        |          |   | 0      |   |   |   |  |  |
| Monitor (special) Tab                                  |                                          |          |   |        |   |   |   |  |  |
| Action when AWS CLI command failed to receive response | Disable recovery action(Display warning) |          |   | 0      |   |   |   |  |  |
| Recovery Action Tab                                    | 3,                                       |          |   |        |   |   |   |  |  |
| Recovery Action                                        | Custom settings                          |          |   | 0      |   |   |   |  |  |
| Recovery Target                                        | -                                        |          |   | 0      |   |   |   |  |  |
| Recovery Script Execution Count                        | zero                                     |          |   | 0      |   |   |   |  |  |
| Execute Script before Reactivation                     | Off                                      |          |   |        |   |   | 0 |  |  |
| Maximum Reactivation Count                             | 3 times                                  |          |   | 0      |   |   |   |  |  |
| Failover Target Server                                 | Off                                      |          |   |        |   |   | 0 |  |  |
| Execute migration before Failover                      | Off                                      |          |   | 0      |   |   |   |  |  |
| Failover Target Server                                 | Stable server                            |          |   | 0      |   |   |   |  |  |
| When [Server] is selected for [Failover Count Method]  |                                          |          |   |        |   |   |   |  |  |
| Maximum Failover Count                                 | 1 time                                   |          |   | 0      |   |   |   |  |  |
| When [Cluster] is selected for [Failover Count Method] |                                          |          |   |        |   |   |   |  |  |
| Maximum Failover Count                                 | Set as much as the number of the servers |          |   | 0      |   |   |   |  |  |
| Execute Script before Final Action                     | Off                                      |          |   |        |   |   | 0 |  |  |
| Final Action                                           | No Operation                             |          |   | 0      |   |   |   |  |  |

### **AWS AZ monitor resource**

| Parameters                         | Default     | Dofault | How to change |   |   |   |   |   |  |  |  |
|------------------------------------|-------------|---------|---------------|---|---|---|---|---|--|--|--|
| Parameters                         | Delault     |         | 1             | 2 | 3 | 4 | 5 | 6 |  |  |  |
| AWS AZ Monitor Resource Properties |             |         |               |   |   |   |   |   |  |  |  |
| Monitor(common) Tab                |             |         |               |   |   |   |   |   |  |  |  |
| Interval                           | 60 seconds  |         |               |   | 0 |   |   |   |  |  |  |
| Timeout                            | 180 seconds |         |               |   | 0 |   |   |   |  |  |  |
| Do Not Retry at Timeout Occurrence | On          |         |               |   | 0 |   |   |   |  |  |  |

| Parameters                                             | Default                                  | How to chan |   |   |   |   |   |  |  |
|--------------------------------------------------------|------------------------------------------|-------------|---|---|---|---|---|--|--|
| raiailleteis                                           | Delauit                                  | 1           | 2 | 3 | 4 | 5 | 6 |  |  |
| Do not Execute Recovery Action at Timeout Occurrence   | On                                       |             |   | 0 |   |   |   |  |  |
| Retry Count                                            | 1 time                                   |             |   | 0 |   |   |   |  |  |
| Wait Time to Start Monitoring                          | 0 seconds                                |             |   | 0 |   |   |   |  |  |
| Monitor Timing                                         | Always (fixed)                           |             |   | 0 |   |   |   |  |  |
| Target Resource                                        | -                                        |             |   | 0 |   |   |   |  |  |
| Failure Detection Server                               |                                          |             |   |   |   |   |   |  |  |
| Failure Detection Server                               | All Servers                              |             |   | 0 |   |   |   |  |  |
| Servers that can run the Group (Add, Remove)           | -                                        |             |   | 0 |   |   |   |  |  |
| Monitor (special) Tab                                  |                                          |             |   |   |   |   |   |  |  |
| Availability Zone                                      | -                                        |             |   | 0 |   |   |   |  |  |
| Action when AWS CLI command failed to receive          | Disable recovery action(Display          |             |   | 0 |   |   |   |  |  |
| response                                               | warning)                                 |             |   | 0 |   |   |   |  |  |
| Recovery Action Tab                                    |                                          |             |   |   |   |   |   |  |  |
| Recovery Action                                        | Custom settings                          |             |   | 0 |   |   |   |  |  |
| Recovery Target                                        | -                                        |             |   | 0 |   |   |   |  |  |
| Recovery Script Execution Count                        | zero                                     |             |   | 0 |   |   |   |  |  |
| Execute Script before Reactivation                     | Off                                      |             |   |   |   |   | 0 |  |  |
| Maximum Reactivation Count                             | 0 times                                  |             |   | 0 |   |   |   |  |  |
| Execute Script before Failover                         | Off                                      |             |   |   |   |   | 0 |  |  |
| Execute migration before Failover                      | Off                                      |             |   | 0 |   |   |   |  |  |
| Failover Target Server                                 | Stable Server                            |             |   | 0 |   |   |   |  |  |
| When [Server] is selected for [Failover Count Method]  |                                          |             |   |   |   |   |   |  |  |
| Maximum Failover Count                                 | 1 time                                   |             |   | 0 |   |   |   |  |  |
| When [Cluster] is selected for [Failover Count Method] |                                          |             |   |   |   |   |   |  |  |
| Maximum Failover Count                                 | Set as much as the number of the servers |             |   | 0 |   |   |   |  |  |
| Execute Script before Final Action                     | Off                                      |             |   |   |   |   | 0 |  |  |
| Final Action                                           | No Operation                             |             |   | 0 |   |   |   |  |  |

### **AWS DNS monitor resource**

| Donomotoro                                           | Defect                           | How |   | w to | chai | nge |   |
|------------------------------------------------------|----------------------------------|-----|---|------|------|-----|---|
| Parameters                                           | Default                          | 1   | 2 | 3    | 4    | 5   | 6 |
| AWS DNS Monitor Resource Properties                  |                                  |     |   |      |      |     |   |
| Monitor(common) Tab                                  |                                  |     |   |      |      |     |   |
| Interval                                             | 60 seconds                       |     |   | 0    |      |     |   |
| Timeout                                              | 180 seconds                      |     |   | 0    |      |     |   |
| Do Not Retry at Timeout Occurrence                   | On                               |     |   | 0    |      |     |   |
| Do not Execute Recovery Action at Timeout Occurrence | On                               |     |   | 0    |      |     |   |
| Retry Count                                          | 1 time                           |     |   | 0    |      |     |   |
| Wait Time to Start Monitoring                        | 60 seconds                       |     |   | 0    |      |     |   |
| Monitor Timing                                       | Active (fixed)                   |     |   | 0    |      |     |   |
| Target Resource                                      | awsdns                           |     |   | 0    |      |     |   |
| Failure Detection Server                             |                                  |     |   |      |      |     |   |
| Failure Detection Server                             | All Servers                      |     |   | 0    |      |     |   |
| Servers that can run the Group (Add, Remove)         | -                                |     |   | 0    |      |     |   |
| Monitor (special) Tab                                |                                  |     |   |      |      |     |   |
| Monitor Resource Record Set                          | On                               |     |   |      |      |     | 0 |
| Action when AWS CLI command failed to receive        | Disable recovery action (Display |     |   |      |      |     |   |
| response                                             | warning)                         |     |   |      |      |     |   |
| Check Name Resolution                                | On                               |     |   |      |      |     | 0 |
| Recovery Action Tab                                  |                                  |     |   |      |      |     |   |

| Parameters                                             | Default                                  | How to change |   |   |   |   |   |  |
|--------------------------------------------------------|------------------------------------------|---------------|---|---|---|---|---|--|
| Parameters                                             | Default                                  | 1             | 2 | 3 | 4 | 5 | 6 |  |
| Recovery Action                                        | Custom settings                          |               |   | 0 |   |   |   |  |
| Recovery Target                                        | -                                        |               |   | 0 |   |   |   |  |
| Recovery Script Execution Count                        | 0 time                                   |               |   | 0 |   |   |   |  |
| Execute Script before Reactivation                     | Off                                      |               |   |   |   |   | 0 |  |
| Maximum Reactivation Count                             | 3 times                                  |               |   | 0 |   |   |   |  |
| Execute Script before Failover                         | Off                                      |               |   |   |   |   | 0 |  |
| Execute migration before Failover                      | Off                                      |               |   | 0 |   |   |   |  |
| Failover Target Server                                 | Stable Server                            |               |   | 0 |   |   |   |  |
| When [Server] is selected for [Failover Count Method]  |                                          |               |   |   |   |   |   |  |
| Maximum Failover Count                                 | 1 time                                   |               |   | 0 |   |   |   |  |
| When [Cluster] is selected for [Failover Count Method] |                                          |               |   |   |   |   |   |  |
| Maximum Failover Count                                 | Set as much as the number of the servers |               |   | 0 |   |   |   |  |
| Execute Script before Final Action                     | Off                                      |               |   |   |   |   | 0 |  |
| Final Action                                           | No Operation                             |               |   | 0 |   |   |   |  |

## Azure probe port monitor resource

| Deremeters                                             | Default                                  | How to change |   |   |   |   |   |  |
|--------------------------------------------------------|------------------------------------------|---------------|---|---|---|---|---|--|
| Parameters                                             | Default                                  | 1             | 2 | 3 | 4 | 5 | 6 |  |
| Azure probe port Monitor Resource Properties           |                                          |               |   |   |   |   |   |  |
| Monitor(common) Tab                                    |                                          |               |   |   |   |   |   |  |
| Interval                                               | 60 seconds                               |               |   | 0 |   |   |   |  |
| Timeout                                                | 180 seconds                              |               |   | 0 |   |   |   |  |
| Do Not Retry at Timeout Occurrence                     | On                                       |               |   | 0 |   |   |   |  |
| Do not Execute Recovery Action at Timeout Occurrence   | On                                       |               |   | 0 |   |   |   |  |
| Retry Count                                            | 1 time                                   |               |   | 0 |   |   |   |  |
| Wait Time to Start Monitoring                          | 0 seconds                                |               |   | 0 |   |   |   |  |
| Monitor Timing                                         | Active (fixed)                           |               |   | 0 |   |   |   |  |
| Target Resource                                        | azurepp                                  |               |   | 0 |   |   |   |  |
| Failure Detection Server                               |                                          |               |   |   |   |   |   |  |
| Failure Detection Server                               | All Servers                              |               |   | 0 |   |   |   |  |
| Servers that can run the Group (Add, Remove)           | -                                        |               |   | 0 |   |   |   |  |
| Monitor (special) Tab                                  |                                          |               |   |   |   |   |   |  |
| Action when Probe port wait timeout                    | Disable recovery action(Do nothing)      |               |   | 0 |   |   |   |  |
| Recovery Action Tab                                    |                                          |               |   |   |   |   |   |  |
| Recovery Action                                        | Custom settings                          |               |   | 0 |   |   |   |  |
| Recovery Target                                        | -                                        |               |   | 0 |   |   |   |  |
| Recovery Script Execution Count                        | zero                                     |               |   | 0 |   |   |   |  |
| Execute Script before Reactivation                     | Off                                      |               |   |   |   |   | 0 |  |
| Maximum Reactivation Count                             | 3 times                                  |               |   | 0 |   |   |   |  |
| Execute Script before Failover                         | Off                                      |               |   |   |   |   | 0 |  |
| Execute migration before Failover                      | Off                                      |               |   | 0 |   |   |   |  |
| Failover Target Server                                 | Stable Server                            |               |   | 0 |   |   |   |  |
| When [Server] is selected for [Failover Count Method]  |                                          |               |   |   |   |   |   |  |
| Maximum Failover Count                                 | 1 time                                   |               |   | 0 |   |   |   |  |
| When [Cluster] is selected for [Failover Count Method] |                                          |               |   |   |   |   |   |  |
| Maximum Failover Count                                 | Set as much as the number of the servers |               |   | 0 |   |   |   |  |
| Execute Script before Final Action                     | Off                                      |               |   |   |   |   | 0 |  |
| Final Action                                           | No Operation                             |               |   | 0 |   |   |   |  |

### **Azure load balance monitor resource**

| Parameters                                             | Default                   |   | Ho | w to | change |   |   |  |
|--------------------------------------------------------|---------------------------|---|----|------|--------|---|---|--|
| 1 41 411 1010                                          | Default                   | 1 | 2  | 3    | 4      | 5 | 6 |  |
| Azure load balance Monitor Resource Properties         |                           |   |    |      |        |   |   |  |
| Monitor(common) Tab                                    |                           |   |    |      |        |   |   |  |
| Interval                                               | 60 seconds                |   |    | 0    |        |   |   |  |
| Timeout                                                | 180 seconds               |   |    | 0    |        |   |   |  |
| Do Not Retry at Timeout Occurrence                     | On                        |   |    | 0    |        |   |   |  |
| Do not Execute Recovery Action at Timeout Occurrence   | On                        |   |    | 0    |        |   |   |  |
| Retry Count                                            | 1 time                    |   |    | 0    |        |   |   |  |
| Wait Time to Start Monitoring                          | 0 seconds                 |   |    | 0    |        |   |   |  |
| Monitor Timing                                         | Always (fixed)            |   |    | 0    |        |   |   |  |
| Target Resource                                        | -                         |   |    | 0    |        |   |   |  |
| Failure Detection Server                               |                           |   |    |      |        |   |   |  |
| Failure Detection Server                               | All Servers               |   |    | 0    |        |   |   |  |
| Servers that can run the Group (Add, Remove)           | -                         |   |    | 0    |        |   |   |  |
| Monitor (special) Tab                                  |                           |   |    |      |        |   |   |  |
| Target Resource                                        | -                         |   |    | 0    |        |   |   |  |
| Recovery Action Tab                                    |                           |   |    |      |        |   |   |  |
| Recovery Action                                        | Custom settings           |   |    | 0    |        |   |   |  |
| Recovery Target                                        | -                         |   |    | 0    |        |   |   |  |
| Recovery Script Execution Count                        | zero                      |   |    | 0    |        |   |   |  |
| Execute Script before Reactivation                     | Off                       |   |    |      |        |   | 0 |  |
| Maximum Reactivation Count                             | 3 times                   |   |    | 0    |        |   |   |  |
| Execute Script before Failover                         | Off                       |   |    |      |        |   | 0 |  |
| Execute migration before Failover                      | Off                       |   |    | 0    |        |   |   |  |
| Failover Target Server                                 | Stable Server             |   |    | 0    |        |   |   |  |
| When [Server] is selected for [Failover Count Method]  |                           |   |    |      |        |   |   |  |
| Maximum Failover Count                                 | 0 time                    |   |    | 0    |        |   |   |  |
| When [Cluster] is selected for [Failover Count Method] |                           |   |    |      |        |   |   |  |
| Maximum Failover Count                                 | Specify the count. [zero] |   |    | 0    |        |   |   |  |
| Execute Script before Final Action                     | Off                       |   |    |      |        |   | 0 |  |
| Final Action                                           | No Operation              |   |    | 0    |        |   |   |  |

## **Azure DNS monitor resource**

| Parameters                                           | Default        |   | Ho | w to | to change |   |   |
|------------------------------------------------------|----------------|---|----|------|-----------|---|---|
| Parameters                                           | Delauit        | 1 | 2  | 3    | 4         | 5 | 6 |
| Azure DNS Monitor Resource Properties                |                |   |    |      |           |   |   |
| Monitor(common) Tab                                  |                |   |    |      |           |   |   |
| Interval                                             | 60 seconds     |   |    | 0    |           |   |   |
| Timeout                                              | 180 seconds    |   |    | 0    |           |   |   |
| Do Not Retry at Timeout Occurrence                   | On             |   |    | 0    |           |   |   |
| Do not Execute Recovery Action at Timeout Occurrence | On             |   |    | 0    |           |   |   |
| Retry Count                                          | 1 time         |   |    | 0    |           |   |   |
| Wait Time to Start Monitoring                        | 60 seconds     |   |    | 0    |           |   |   |
| Monitor Timing                                       | Active (fixed) |   |    | 0    |           |   |   |
| Target Resource                                      | azuredns       |   |    | 0    |           |   |   |
| Failure Detection Server                             |                |   |    |      |           |   |   |
| Failure Detection Server                             | All Servers    |   |    | 0    |           |   |   |
| Servers that can run the Group (Add, Remove)         | -              |   |    | 0    |           |   |   |
| Monitor (special) Tab                                |                |   |    |      |           |   |   |

| Deremeters                                             | Default                                  | How to change |   |   |   |   |   |  |
|--------------------------------------------------------|------------------------------------------|---------------|---|---|---|---|---|--|
| Parameters                                             | Default                                  | 1             | 2 | 3 | 4 | 5 | 6 |  |
| Check Name Resolution                                  | On                                       |               |   |   |   |   | 0 |  |
| Recovery Action Tab                                    |                                          |               |   |   |   |   |   |  |
| Recovery Action                                        | Custom settings                          |               |   | 0 |   |   |   |  |
| Recovery Target                                        | azuredns                                 |               |   | 0 |   |   |   |  |
| Recovery Script Execution Count                        | 0 time                                   |               |   | 0 |   |   |   |  |
| Execute Script before Reactivation                     | Off                                      |               |   |   |   |   | 0 |  |
| Maximum Reactivation Count                             | 3 times                                  |               |   | 0 |   |   |   |  |
| Execute Script before Failover                         | Off                                      |               |   |   |   |   | 0 |  |
| Execute migration before Failover                      | Off                                      |               |   | 0 |   |   |   |  |
| Failover Target Server                                 | Stable Server                            |               |   | 0 |   |   |   |  |
| When [Server] is selected for [Failover Count Method]  |                                          |               |   |   |   |   |   |  |
| Maximum Failover Count                                 | 1 time                                   |               |   | 0 |   |   |   |  |
| When [Cluster] is selected for [Failover Count Method] |                                          |               |   |   |   |   |   |  |
| Maximum Failover Count                                 | Set as much as the number of the servers |               |   | 0 |   |   |   |  |
| Execute Script before Final Action                     | Off                                      |               |   |   |   |   | 0 |  |
| Final Action                                           | No Operation                             |               |   | 0 |   |   |   |  |

# **Upper limits of registration**

|                                                                        | Version        | You can register up to |
|------------------------------------------------------------------------|----------------|------------------------|
| Cluster                                                                | 12.00 or later | 1                      |
| Server                                                                 | 12.00 or later | 32                     |
| Server Group                                                           | 12.00 or later | 9                      |
| Group                                                                  | 12.00 or later | 128                    |
| Group resource<br>(Per one group)                                      | 12.00 or later | 512                    |
| Monitor resource                                                       | 12.00 or later | 384                    |
| Heartbeat resource                                                     | 12.00 or later | 16                     |
| BMC heartbeat resource                                                 | 12.00 or later | 1                      |
| Witness heatbeat resource                                              | 12.10 or later | 1                      |
| Network Partition Resolution Resource                                  | 12.00 or later | 64                     |
| Mirror disk resources and hybrid disk resources (Per cluster) in total | 12.00 or later | 22                     |
| Mirror Disk Connect                                                    | 12.00 or later | 16                     |
| System monitor resource                                                | 12.00 or later | 1                      |
| Process resource monitor resource                                      | 12.10 or later | 1                      |

# **Chapter 2** Group resource details

This chapter provides information on group resources that constitute a failover group. For overview of group resources, see Chapter 2, "Design a system configuration" in the *Installation and Configuration Guide*.

#### This chapter covers:

| • | Group resources                                  | 150 |
|---|--------------------------------------------------|-----|
| • | What is a group?                                 |     |
| • | Group common properties                          | 184 |
| • | Group properties                                 | 187 |
| • | Resource Properties                              | 198 |
| • | Understanding application resources              | 206 |
| • | Understanding floating IP resources              | 212 |
| • | Understanding mirror disk resources              | 216 |
| • | Understanding registry synchronization resources | 230 |
| • | Understanding script resources                   | 233 |
| • | Understanding disk resources                     | 260 |
| • | Understanding service resources                  | 263 |
| • | Understanding print spooler resources            | 267 |
| • | Understanding virtual computer name resources    | 270 |
| • | Understanding dynamic DNS resources              | 277 |
| • | Understanding virtual IP resources               | 282 |
| • | Understanding CIFS resources                     | 291 |
| • | Understanding NAS resources                      | 298 |
| • | Understanding hybrid disk resources              | 301 |
| • | Understanding VM resources                       | 306 |
| • | Understanding AWS elastic ip resources           | 308 |
| • | Understanding AWS virtual ip resources           | 312 |
| • | Understanding AWS DNS resources                  |     |
| • | Understanding Azure probe port resources         |     |
| • | Understanding Azure DNS resources                | 323 |

## **Group resources**

Currently supported group resources are as follows:

| Group resource name                | Abbreviation | Functional overview                                          |
|------------------------------------|--------------|--------------------------------------------------------------|
| Application resources              | appli        | Refer to "Understanding application resources".              |
| Floating IP resources              | fip          | Refer to "Understanding floating IP resources".              |
| Mirror disk resources              | md           | Refer to "Understanding mirror disk resources".              |
| Registry synchronization resources | regsync      | Refer to "Understanding registry synchronization resources". |
| Script resources                   | script       | Refer to "Understanding script resources".                   |
| Disk resources                     | sd           | Refer to "Understanding disk resources".                     |
| Service resources                  | service      | Refer to "Understanding service resources".                  |
| Print spooler resources            | spool        | Refer to "Understanding print spooler resources".            |
| Virtual computer name resources    | vcom         | Refer to "Understanding virtual computer name resources".    |
| Dynamic DNS resources              | ddns         | Refer to "Understanding dynamic DNS resources".              |
| Virtual IP resources               | vip          | Refer to "Understanding virtual IP resources".               |
| CIFS resources                     | cifs         | Refer to "Understanding CIFS resources".                     |
| NAS resources                      | nas          | Refer to "Understanding NAS resources".                      |
| Hybrid disk resource               | hd           | Refer to "Understanding hybrid disk resources".              |
| VM resource                        | vm           | Refer to "Understanding VM resources".                       |
| AWS elastic ip resource            | awseip       | Refer to "Understanding AWS elastic ip resources".           |
| AWS virtual ip resource            | awsvip       | Refer to "Understanding AWS virtual ip resources".           |
| AWS DNS resource                   | awsdns       | Refer to "Understanding AWS DNS resources"                   |
| Azure probe port resource          | azurepp      | Refer to "Understanding Azure probe port resources".         |
| Azure DNS resource                 | azuredns     | Refer to "Understanding Azure DNS resources"                 |

## What is a group?

A group is a unit to perform a failover. Rules regarding to operations at failover (failover policies) can be set per group.

### Understanding the group types

Groups fall into two types: virtual machine groups and failover groups.

#### Virtual machine group

Performs failover (migration) for each virtual machine. The following resources can be registered with this group: virtual machine resource, mirror disk resource, disk resource, hybrid disk resource, NAS resource, and script resource.

#### Failover group

Collects the resources required for application continuation and performs failover for each application. Up to 256 group resources can be registered with each group. However, no virtual machine resource can be registered.

### Understanding the group properties

The properties that can be set on each group are described below:

#### Servers that can run the Group

Select and set the servers that can run the group from the servers that configure a cluster. Specify the order of priority to the servers that can run the group for running the group.

#### Startup Attribute

Sets the startup attribute of a group to the auto startup or manual startup.

In the case of the auto startup, when a cluster is started, a group is started up automatically on the server that has the highest priority among the servers that can run the group.

In the case of the manual startup, a group is not started even when a server is started up. After starting the server, start up the group manually by using the Cluster WebUI or the clpgrp command. For details on the Cluster WebUI, see online manual. For details on the clpgrp command, see "Operating groups (clpgrp command)" in Chapter 7, "EXPRESSCLUSTER command reference" in this guide.

#### Failover Attribute

Specify the failover method. The following failover attributes can be specified.

#### **Auto Failover**

A heartbeat timeout or error detection by a group or monitor resource triggers an automatic failover. For an automatic failover, the following options can be specified.

#### • Use the startup server settings

When failover is executed due to the error detection of the group resource or monitor resource, the failover destination settings of the resource is used (stable server/ the server that has the highest priority). Also, when failing over is executed due to the timeout detection of the heartbeat, the failover destination is determined following the priority of the server set as servers that can run the group.

For the operation when a stable server or the server that has the highest priority is used, see "Recovery Operation tab" and "Recovery Action tab".

#### · Fail over dynamically

The failover destination is determined by considering the statuses of each server's monitor resource or failover group, and then a failover is performed.

The failover destination is determined in the following way.

| Determination factor                                    |                           | Condition                                                                                            | Result                                                                                                    |
|---------------------------------------------------------|---------------------------|----------------------------------------------------------------------------------------------------|----------------------------------------------------------------------------------------------------|
| Status of critical monitor resource                     | Error (all                | servers)                                                                                             | When there is no failover destination, proceed to forced failover judgment process.                                                                                                    |
|                                                         | Normal (                  | single server)                                                                                       | A normal server is used as the failover destination.                                                                                                    |
|                                                         | Normal (multiple servers) |                                                                                                    | Proceed to the process that compares error levels.                                                                                                    |
| Perform a forced failover                               | Set                       |                                                                                                    | Proceed to the process that ignores the status of the critical monitor resource and which compares error levels for all the activated servers.                                                      |
|                                                         | Not set                   |                                                                                                    | Failover is not performed.                                                                                                    |
| Number of servers that                                  | 1                         |                                                                                                    | The server with the lowest error level is used as the failover destination.                                                                                                    |
| have the lowest<br>error level                          | Two or n                  | nore                                                                                                 | Proceed to the process that judges whether there is a server that can perform a failover in the server that has the lowest error level and that is in the same server group as the failover source. |
| Prioritize<br>failover policy<br>in the server<br>group | Set                       | Within the same server group as the failover source, there is a server that can perform failover.    | The server in the same server group is used as the failover destination.                                                                                                    |
|                                                         |                           | Within the same server group as the failover source, there is no server that can perform a failover. | Proceed to the smart failover judgment process.                                                                                                    |
|                                                         | Not set                   |                                                                                                    | Proceed to the smart failover judgment process.                                                                                                    |
| Perform a smart failover                                | Set                       | The number of servers recommended as the failover destination is 1.                                  | The server recommended by the smart failover is used as the failover destination.                                                                                                    |
|                                                         |                           | The number of servers recommended as the failover destination is 2 or more.                          | Proceed to the operation level judgment process.                                                                                                    |
|                                                         | Not set                   |                                                                                                    | Proceed to the operation level judgment process.                                                                                                    |
| Number of servers with                                  | 1                         |                                                                                                    | The server that has the lowest operation level is used as the failover destination.                                                                                                    |
| the lowest operation level                              | Two or n                  | nore                                                                                                 | The running server that has the highest priority is used as the failover destination.                                                                                                    |

#### Note:

#### Critical monitor resource

Exclude the server which is detecting the error by a monitor resource from the failover destination.

The exclusive monitor can be set with the Cluster WebUI.

#### Error level

This is the number of monitor resources that have detected errors.

#### Smart failover

A function that assigns the server with the smallest load as the failover destination, based on the system resource information collected by the System Resource Agent. To enable this function, a System Resource Agent license must be registered on all the servers set as the failover destination and the system monitor resource must be set as the monitor resource. For details on the system resource monitor, see "Understanding system monitor resources" in Chapter 3, "Monitor resource details" in this guide.

#### **Operation level**

This is the number of failover groups that have been started or are being started, excluding management group.

· Prioritize failover policy in the server group

If a server in the same server group can be used as the failover destination, this server is preferably used. If no server in the same server group can be used as the failover destination, a server in another server group is used as the failover destination.

When failover is executed due to the error detection of the group resource or monitor resource, the failover destination settings of the resource is used (stable server/ the server that has the highest priority). Also, when failing over is executed due to the timeout detection of the heartbeat, the failover destination is determined following the priority of the server set as servers that can run the group.

· Allow only a manual failover between server groups

This can be selected only when the above **Prioritize failover policy in the server group** is set.

An automatic failover is performed only if a server within the same server group is the destination.

If no servers in the same server group can be used as the failover destination, failing over to a server in another server group is not automatically performed.

To move the group to a server in another server group, use the Cluster WebUI or clpgrp command.

#### **Manual Failover**

Failover is not automatically performed when a heartbeat is timed out. In that case, perform failover manually by using the Cluster WebUI or the clpgrp command. However, even if manual failover is specified, a failover is performed automatically when an error is detected by a group or monitor resource.

#### Note:

If **Execute Failover to outside the Server Group** is set in message receive monitor resource setting, dynamic failover setting and failover setting between server groups will be invalid. A failover is applied to the server that is in a server group other than the server group to which the failover source server belongs and which has the highest priority.

#### **Failback Attribute**

Set either auto failback or manual failback. However, this cannot be specified when the following conditions match.

- Mirror disk resource or hybrid disk resource is set to fail over group.
- Failover attribute is **Fail over dynamically**.

In the case of the auto failback, failback will be automatically performed when the server that is given the highest priority is started after a failover.

In the case of the manual failback, a failback is not performed even if a server is started.

#### **Logical Service**

Set the logical service name.

The logical service is the character string that is used as an identifier when using an application which identifies a group by using the compatible API of EXPRESSCLUSTER Ver8.0 or earlier.

### **Understanding failover policy**

A failover policy is a rule that determines a server to be the failover destination from multiple servers, and it is defined by the properties of a group. When you configure the failover policy, avoid making certain servers more heavily loaded at a failover.

The following describes how servers behave differently depending on failover policies when a failover occurs using example of the server list that can fail over and failover priority in the list.

#### <Symbols and meaning>

| Server status | Description                                |
|---------------|--------------------------------------------|
| О             | Normal (properly working as a cluster)     |
| od            | Suspended (not recovered as a cluster yet) |
| ×             | Stopped (cluster is stopped)               |

#### 3-node configuration:

| C     | (                               | Order of server priorities      |                                 |  |  |  |
|-------|---------------------------------|---------------------------------|---------------------------------|--|--|--|
| Group | 1 <sup>st</sup> priority server | 2 <sup>nd</sup> priority server | 3 <sup>rd</sup> priority server |  |  |  |
| А     | server1                         | server3                         | server2                         |  |  |  |
| В     | server2                         | server3                         | server1                         |  |  |  |

#### 2-node configuration:

| Group | Order of server priorities      |                                 |  |  |  |
|-------|---------------------------------|---------------------------------|--|--|--|
| Group | 1 <sup>st</sup> priority server | 2 <sup>nd</sup> priority server |  |  |  |
| A     | server1                         | server2                         |  |  |  |
| В     | server2                         | server1                         |  |  |  |

It is assumed that the group startup attributes are set to auto startup and the failback attributes are set to manual failback for both Group A and B. It is also assumed that the servers are configured not to recover automatically from the status of being suspended. Whether to perform auto recovery from the suspended status is set ON/OFF of **Auto Return** on the **Extension** tab in **Cluster Properties**.

- For groups belonging to exclusion rules in which exclusive attributes are Normal or Absolute, the server which they start up or fail over is determined by the failover priority to the server. If a group has two or more servers of the same failover priority, it is determined by the order of numbers, the specific symbols and alphabets of the group name. For details on the failover exclusive attribute, refer to "Understanding Exclusive Control of Group".
- The failover priority of the management group is determined by the server priority. You can specify server priority on the Master Server tab in Cluster Properties.

#### When Group A and B do not belong to the exclusion rules:

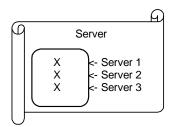

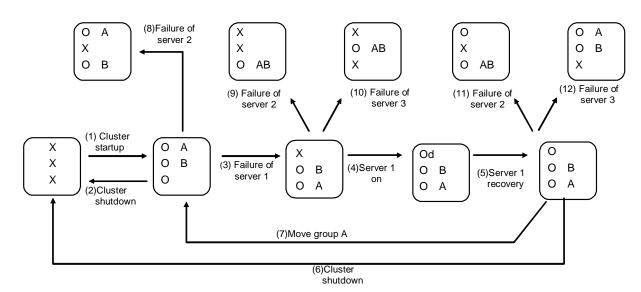

- 1. Cluster startup
- 2. Cluster shutdown
- 3. Failure of server1: Fails over to the next priority server.
- 4. Server1 power on
- 5. Server1 cluster recovery
- 6. Cluster shutdown
- 7. Move Group A
- 8. Failure of server2: Fails over to the next priority server.
- 9. Failure of server2: Fails over to the next priority server.
- 10. Failure of server3: Fails over to the next priority server
- 11. Failure of server2: Fails over to the next priority server.
- 12. Failure of server2: Fails over to the next priority server.

## When Group A and B belong to the exclusion rules in which the exclusive attribute is set to Normal:

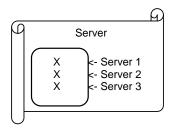

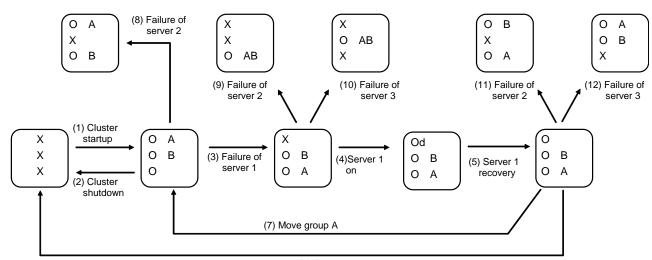

(6) Cluster shutdown

- 1. Cluster startup
- 2. Cluster shutdown
- 3. Failure of server1: Fails over to a server where no normal exclusive group is active.
- 4. Server1 power on
- 5. Server1 cluster recovery
- 6. Cluster shutdown
- 7. Move group A
- 8. Failure of server2: Fails over to a server where a normal exclusive group is not active.
- 9. Failure of server2: There is no server where a normal exclusive group is not active, but failover to the server because there is a server that can be started.
- 10. Failure of server3: There is no server where a normal exclusive group is not active, but failover to the server because there is a server that can be started.
- 11. Failure of server2: Fails over to a server where a normal exclusive group is not active.
- 12. Failure of server3: Fails over to a server where a normal exclusive group is not active.

## When Group A and B belong to the exclusion rules in which the exclusive attribute is set to Absolute:

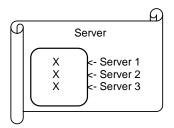

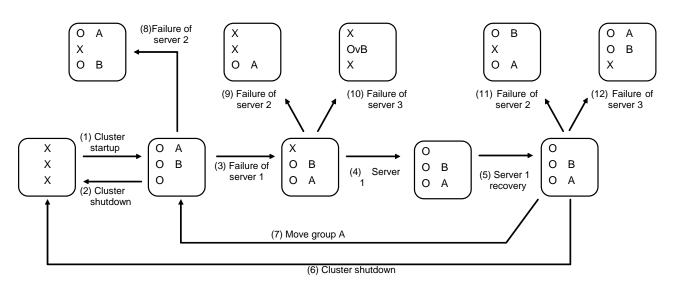

- 1. Cluster startup
- 2. Cluster shutdown
- 3. Failure of server1: Fails over to the next priority server.
- 4. Server1 power on
- 5. Server1 cluster recovery
- 6. Cluster shutdown
- 7. Move group A
- 8. Failure of server2: Fails over to the next priority server.
- 9. Failure of server2: Does not failover (Group B stops).
- 10. Failure of server3: Does not failover (Group A stops).
- 11. Failure of server2: Fails over to the server where no full exclusive group is
  - active.
- 12. Failure of server3: Fails over to the server where no full exclusive group is
  - active.

#### - For Replicator - (two-server configuration) When Group A and B do not belong to the exclusion rules:

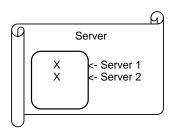

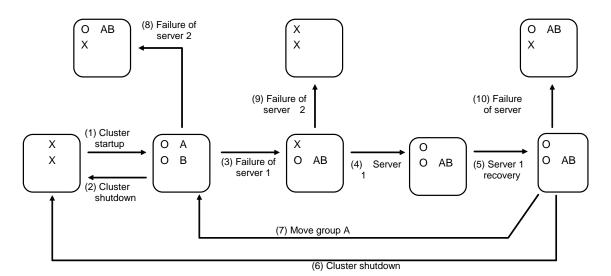

- 1. Cluster startup
- 2. Cluster shutdown
- 3. Failure of server1: Fails over to the standby server of Group A.
- 4. Server1 power on
- 5. Server1 cluster recovery
- 6. Cluster shutdown
- 7. Move group A
- 8. Failure of server2: Fails over to the standby server of Group B.
- 9. Failure of server2
- 10. Failure of server2: Fails over to the standby server.

### Operations at detection of activation and deactivation failure

When an activation or deactivation error is detected, the following operations are performed:

- ♦ When an error in activation of group resources is detected:
  - When an error in activation of group resources is detected, activation is retried.
  - When activation retries fail as many times as the number set to Retry Count at
     Activation Failure, a failover to the server specified in Failover destination takes place.
  - If the failover fails as many times as the number set to **Failover Threshold**, the action configured in **Final Action** is performed.
- ♦ When an error in deactivation of group resources is detected:
  - When an error in deactivation of group resources is detected, deactivation is retried.
  - When deactivation retries fail as many times as the number set to Retry Count at Deactivation Failure, the action configured in Final Action is performed.

#### Note:

When Server is selected for Failover Count Method:

**Failover Threshold** is the upper limit of failover count of a server because the number of failovers is recorded per server.

In a server in which the group activation is completed successfully, the failover count is reset.

An unsuccessful recovery action is also counted into failover count.

#### When Cluster is selected for Failover Count Method:

Failovers are counted on a server basis. **Failover Threshold** is the maximum failover count on a server.

The failover count is reset after the group has activated and the normal status continues for 10 minutes.

An unsuccessful recovery action is also counted into failover count.

The following describes how an error in activation of group resources is detected:

When the following settings are made: (Failover Count Method: Server)

Retry Count at Activation Failure 3 times
Failover Threshold 1 time
Final Action Stop Group

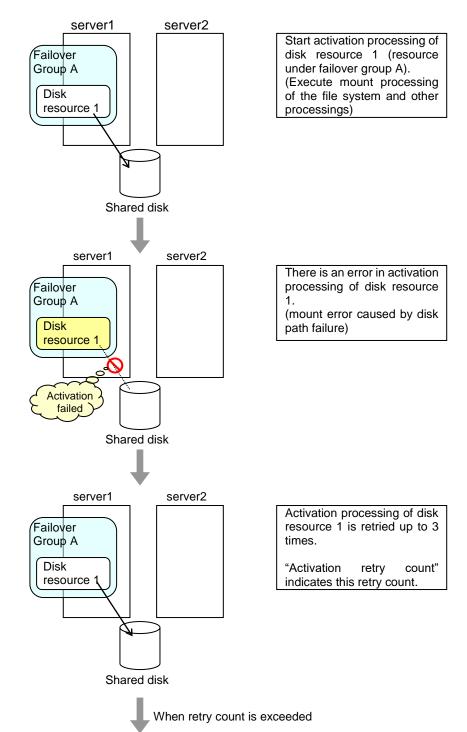

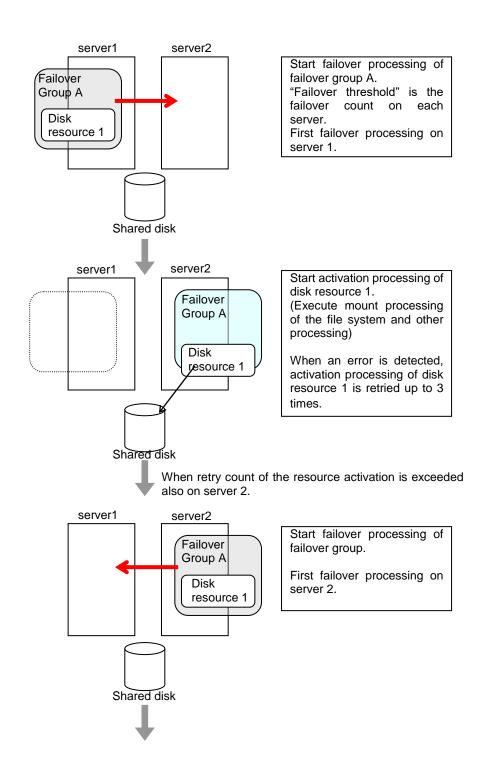

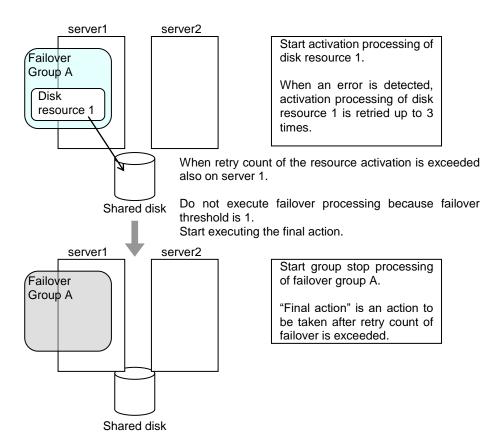

When the following settings are made: (Failover Count Method: Cluster)

Retry Count at Activation Failure 3 times

Failover Threshold The same number as the number of severs

(In the following case, 2 times)

Final Action Stop Group

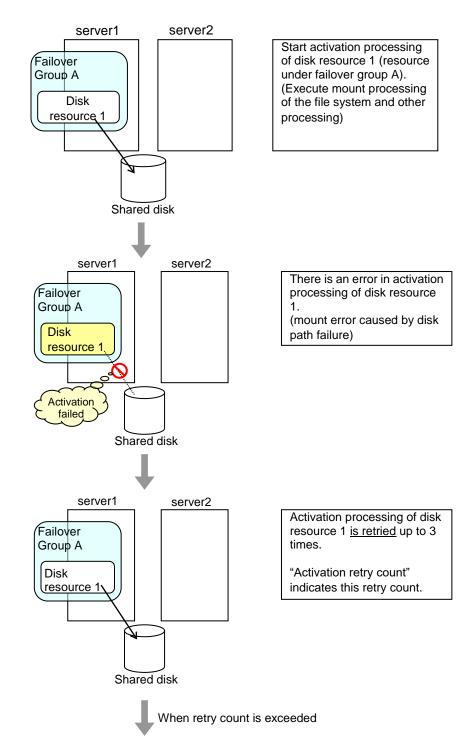

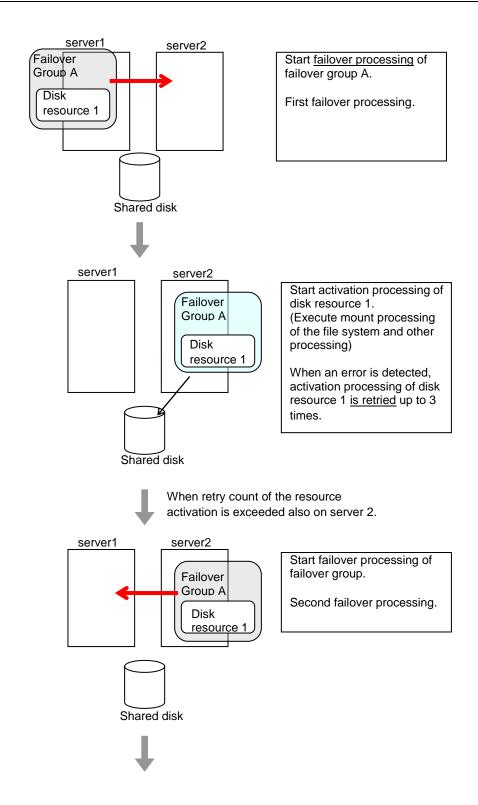

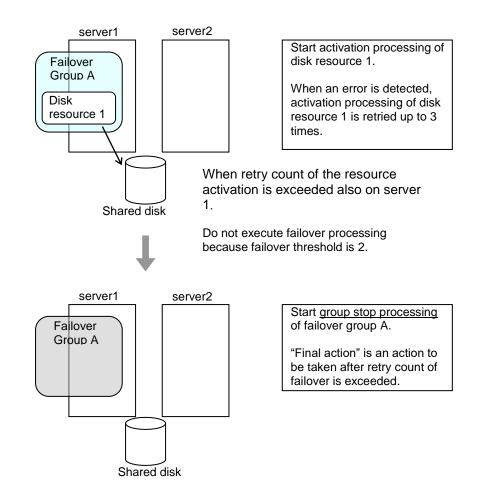

#### **Final action**

When activation fails even though the failover performed as many times as the number set to **Failover Threshold**, the action configured in **Final Action** is performed. The final action can be selected from the following operations.

#### **♦** No Operation (Activate next resource)

Continues the group start process.

#### **♦** No Operation (Not activate next resource)

Cancels the group start process.

#### **♦** Stop Group

Deactivates all resources in the group which the group resource that an activation error is detected belongs.

#### **♦** Stop cluster service

Stops the EXPRESSCLUSTER Server service of the server that an activation error is detected.

#### ♦ Stop the cluster service and shutdown OS

Stops the EXPRESSCLUSTER Server service of the server that an activation error is detected, and shuts down the OS.

#### ♦ Stop cluster service and reboot OS

Stops the EXPRESSCLUSTER Server service of the server that an activation error is detected, and reboots the OS.

#### **♦** Generating of intentional Stop Error

Generate a stop error intentionally on the server that an activation error is detected.

## Script before final action

When a group resource activation error is detected, a script before final action can be executed before the last action during detection of a deactivation error.

#### Environment variables used with a script before final action

When executing a script, EXPRESSCLUSTER sets information such as the state in which it is executed (when an activation error occurs, when a deactivation error occurs) in the environment variables.

| Environment variable                | Value               | Description                                                                                                    |
|-------------------------------------|---------------------|----------------------------------------------------------------------------------------------------|
| CLP_TIMINGExecution timing          | START               | Executes a script before final action in the event of a group resource activation error.                                                               |
|                                     | STOP                | Executes a script before final action in the event of a group resource deactivation error.                                                             |
| CLP_GROUPNAMEGroup name             | Group name          | Indicates the name of the group containing the group resource in which an error that causes the script before final action to be executed is detected. |
| CLP_RESOURCENAMEGroup resource name | Group resource name | Indicates the name of the group resource in which an error that causes the script before final action to be executed is detected.                      |

#### Flow used to describe a script before final action

The following explains the environment variables in the previous topic and an actual script, associating them with each other.

#### Example of a script before final action in the event of an deactivation error

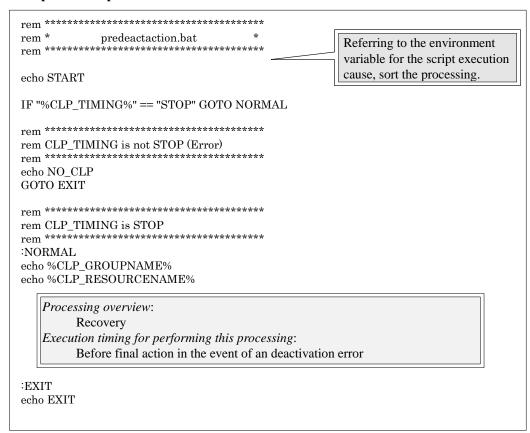

#### Tips for creating a script before final action

Using clploqcmd, you can output messages to the Alert logs of Cluster WebUI.

#### Notes on script before final action

◆ Condition that a script before final action is executed
A script before final action is executed before the final action upon detection of a group
resource activation or deactivation failure. Even if No operation (Next Resources Are
Activated/Deactivated) or No operation (Next Resources Are Not Activated/Deactivated)
is set as the final action, a script before final action is executed.

If the final action is not executed because the maximum restart count has reached the upper
limit or by the function to suppress the final action when all other servers are being stopped, a
script before final action is not executed.

## **Script Before and After Activation/Deactivation**

An arbitrary script can be executed before and after activation/deactivation of group resources.

#### Environment variables used with a script after activation/deactivation

When executing a script, EXPRESSCLUSTER sets information such as the state in which it is executed (before activation, after activation, before deactivation, or after deactivation) in the environment variables.

| Environment variable | Value               | Description                                                           |
|----------------------|---------------------|-----------------------------------------------------------------------|
| CLP_TIMING           | PRESTART            | Executes a script before a group resource is activated.               |
| Execution timing     |                     | activateu.                                                            |
|                      | POSTSTART           | Executes a script after a group resource is activated.                |
|                      | PRESTOP             | Executes a script before a group resource is deactivated.             |
|                      | POSTSTOP            | Executes a script after a group resource is deactivated.              |
| CLP_GROUPNAME        | Group name          | Indicates the group name of the group resource containing the script. |
| Group name           |                     |                                                                       |
| CLP_RESOURCENAME     | Group resource name | Indicates the name of the group resource containing the script.       |
| Group resource name  |                     |                                                                       |

#### Flow used to describe a script before and after activation/deactivation

The following explains the environment variables in the previous topic and an actual script, associating them with each other.

#### Example of a script before and after activation/deactivation

```
rem **************************
rem *
              rscextent.bat
rem ************************
echo START
IF "%CLP_TIMING%" == "PRESTART" GOTO PRESTART
IF "%CLP_TIMING%" == "POSTSTART" GOTO POSTSTART IF "%CLP_TIMING%" == "PRESTOP" GOTO PRESTOP
{\tt IF} \ "\%CLP\_TIMING\%" == "POSTSTOP" \ GOTO \ POSTSTOP
:PRESTART
echo %CLP_GROUPNAME% echo %CLP_RESOURCENAME%
    Execution timing for performing this processing:
    Before activation in resource
GOTO EXIT
:POSTSTART
echo %CLP_GROUPNAME%
echo %CLP_RESOURCENAME%
    Execution timing for performing this processing:
    After activation in resource
GOTO EXIT
:PRESTOP
echo %CLP_GROUPNAME%
echo %CLP RESOURCENAME%
    Execution timing for performing this processing:
    Before deactivation in resource
GOTO EXIT
:POSTSTOP
echo %CLP_GROUPNAME% echo %CLP_RESOURCENAME%
    Execution timing for performing this processing:
    After deactivation in resource
GOTO EXIT
:EXIT
```

## Tips for creating a script before and after activation/deactivation

Using clplogcmd, you can output messages to the Alert logs of Cluster WebUI.

#### Notes on script before and after activation/deactivation

None.

#### Reboot count limit

If **Stop cluster service and shutdown OS** or **Stop cluster service and reboot OS** is selected as the final action to be taken when any error in activation or deactivation is detected, you can limit the number of shutdowns or reboots caused by detection of activation or deactivation errors.

This maximum reboot count is the upper limit of reboot count of each server.

#### Note:

The maximum reboot count is the upper limit of reboot count of a server because the number of reboots is recorded per server.

The number of reboots that are taken as a final action in detection of an error in group activation or deactivation and those by monitor resources are recorded separately.

If the time to reset the maximum reboot count is set to zero (0), the reboot count is not reset. To reset the reboot count, use the clpregctrl command.

The following describes the flow of operations when the limitation of reboot count is set as shown below:

As a final action, **Stop cluster service and reboot OS** is executed once because the maximum reboot count is set to one (1).

If the EXPRESSCLUSTER Server service is started successfully after rebooting OS, the reboot count is reset after 10 minutes because the time to reset maximum reboot count is set to 10 minutes.

#### Setting example

Retry Count at Activation Failure 0 Failover Threshold 0

Final Action Stop cluster service and reboot OS

Max Reboot Count 1

Max Reboot Count Reset Time 10 minutes

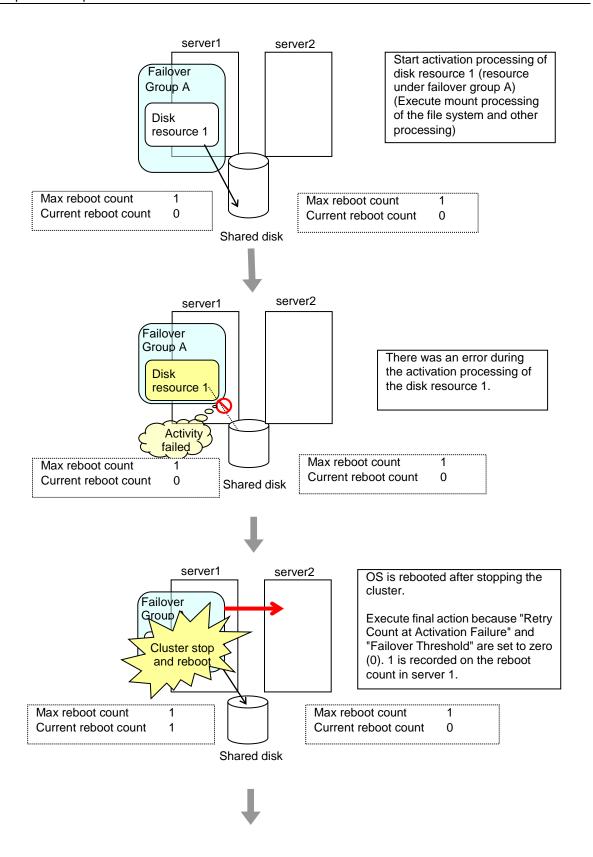

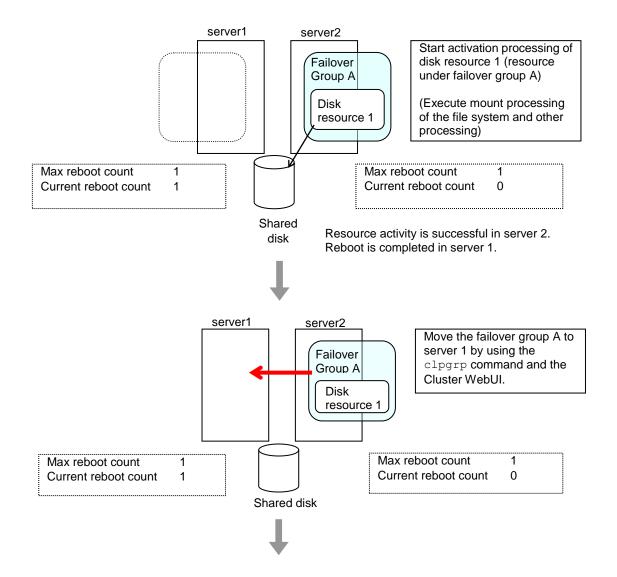

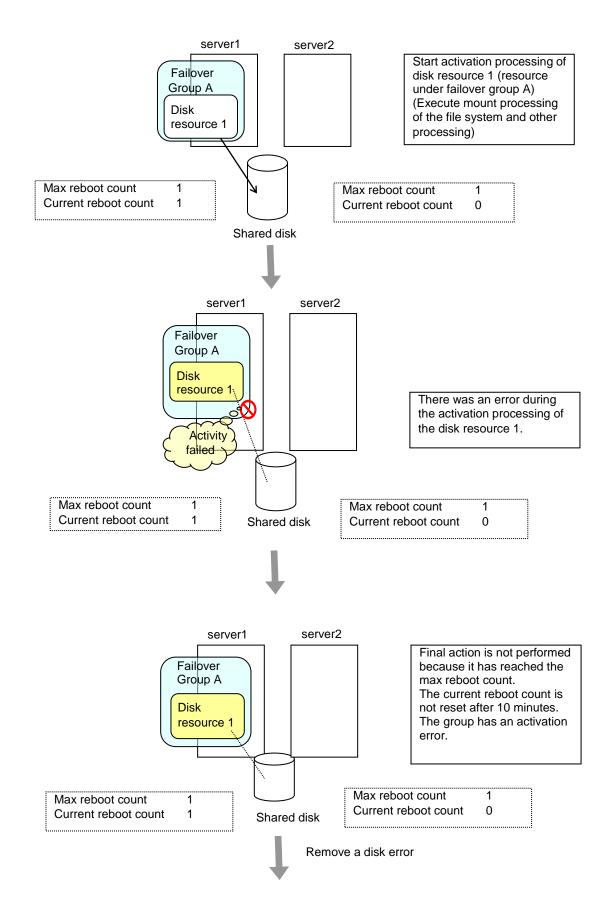

EXPRESSCLUSTER X 4.1 for Windows Reference Guide

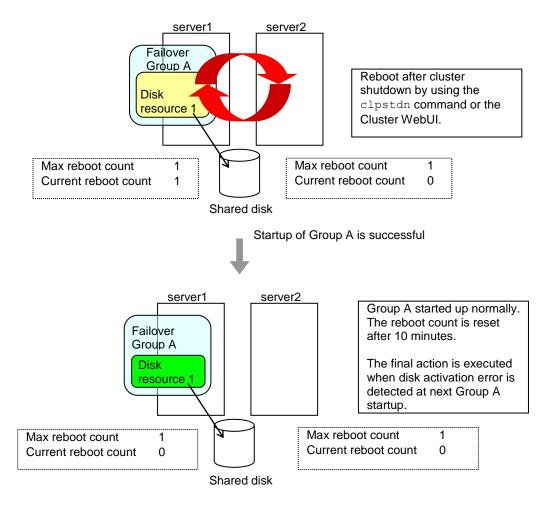

## Resetting the reboot count

Run the clpregctrl command to reset the reboot count. For details on the clpregctrl command, see "Controlling reboot count (clpregctrl command)" in Chapter 7, "EXPRESSCLUSTER command reference" in this guide.

## Checking a double activation

When a group is started, it is possible to check whether a double activation will occur or not.

- ♦ If a double activation is determined not to occur:
  - A group startup begins.
- ♦ If a double activation is determined to occur (if a timeout occurs):

A group startup does not begin. If the server attempts to start up the group, that group is stopped.

#### Notes:

- ◆ If a single resource is started while its relevant group is stopped, a double activation check will be performed. However, if a single resource is started while any resource in the group is activated, a double activation check will not be performed.
- ◆ If there are no floating IP resources for the group for which **Detect double activation** is selected, a double activation is not executed and the group startup begins.
- ◆ If a double activation is determined to occur, the statuses of groups and resources may not match among servers.

# Understanding setting of group start dependence and group stop dependence

You can set the group start and stop order by setting group start dependence and group stop dependence.

- ♦ When group start dependence is set:
  - For group start, start processing of this group is performed after start processing of the group subject to start dependence completes normally.
  - For group start, if a timeout occurs in the group for which start dependence is set, the group does not start.
- ♦ When group stop dependence is set:
  - For group stop, stop processing of this group is performed after stop processing of the group subject to stop dependence completes normally.
  - If a timeout occurs in the group for which stop dependence is set, the group stop processing continues.
  - Stop waiting isn't performed by group stop processing of Cluster WebUI or the clpgrp command. Stop waiting is performed only according to the condition specified by Cluster WebUI (a cluster stop or a cluster shutdown).

To display the settings made for group start dependence and group stop dependence, click **Group properties** in the config mode of Cluster WebUI and then click the **Start Dependency** tab and the **Stop Dependency** tab.

Depths for group start dependence are listed below as an example.

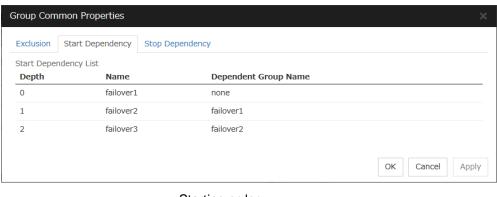

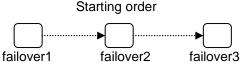

The following explains group start execution using examples of simple status transition.

## When two servers have three groups Group failover policy

groupA server1 groupB server2 groupC server1  $\rightarrow$  server2

#### **Group start dependence setting**

groupA Start dependence is not set.

groupB Start dependence is not set.

groupC groupA start dependence is set.

Start dependence is set when groupC is started by the server of groupB.

#### 1. When server1 starts groupA and groupC

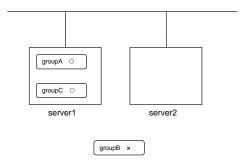

server1 starts groupC after groupA has been started normally.

#### 2. When server1 starts groupA and server2 starts groupC

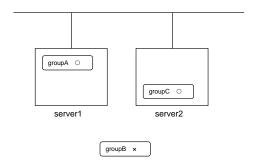

server2 starts groupC after server1 has started groupA normally.

Wait Only when on the Same Server is not set, so group A start dependence by another server is applied.

3. When server1 starts groupC and server2 starts groupB

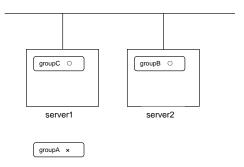

server1 starts groupC without waiting for the normal start of groupB. groupC is set to wait for groupB start only when it is started by the same server. However, start dependence is not applied to groupC because groupB is set such that it is not started by server1.

4. When server1 starts groupA and groupC

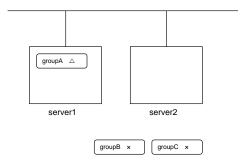

If server1 fails in groupA start, groupC is not started.

**5.** When server1 starts groupA and groupC

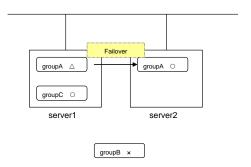

If server1 fails in groupA start and a failover occurs in server2 due to groupA resource recovery, server2 starts groupA and then server1 starts groupC.

#### 6. When server1 starts groupA and groupC

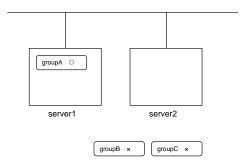

If a group A start dependence timeout occurs on server1, group C is not started.

#### 7. When server1 starts only groupC

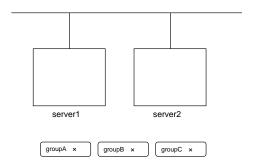

server1 has not started groupA, so a start dependence timeout occurs. If this timeout occurs, groupC is not started.

#### Notes:

- ♦ When a group is started, there is no function to automatically start the group for which start dependence is set.
- The group is not started if a timeout occurs in the group for which start dependence is set.
- ◆ The group is not started if the group for which start dependence is set fails to start.
- ◆ If the group for which start dependence is set has both a normally started resource and a stopped resource, the group is judged to have already been normally started.
- ♦ When a group is stopped, there is no function to automatically stop the group for which stop dependence is set.
- Group stop processing continues if a timeout occurs in a group for which stop dependence is set.
- Group stop processing continues if a group for which stop dependence is set fails to stop.
- ◆ The group stop processing or resource stop processing by the Cluster WebUI or clpgrp command does not apply stop dependence. Stop dependence is applied according to the setting (when the cluster or a server stops) made with the Cluster WebUI.
- ◆ At the timing of a failover, if a start waiting timeout occurs, the failover fails

### **Understanding Exclusive Control of Group**

The Failover exclusive attributes set exclusive attributes of the group at failover. However, they cannot set any attribute under the following conditions:

- If Virtual machine group is specified as the group type
- When failover attribute is one of Fail over dynamically, Prioritize failover policy in the server group or Enable only manual failover among the server groups.

The settable failover exclusive attributes are as follows:

#### Off

Exclusion is not performed at failover. Failover is performed on the server of the highest priority among the servers that can fail over.

#### Normal

Exclusion is performed at failover. Failover is performed on the server on which the other normal exclusion groups are not started and which is given the highest priority among the servers that can run the group.

However, if the other normal exclusion groups have already been started on all servers that the failover can be performed, exclusion is not performed. Failover is performed on the server that is given the highest priority among the servers on which failover can be performed.

#### **Absolute**

Exclusion is performed at failover. Failover is performed on the server on which the other absolute exclusion groups are not started and which is given the highest priority among the servers that can run the group.

However, failover is not performed if the other absolute exclusion groups have already been started on all servers on which failover can be performed.

**Note:** Exclusion is not performed to the groups with different exclusion rules. Exclusive control is performed only among the groups with the same exclusion rule, according to the set exclusion attribute. In either case, exclusion is not performed with the no-exclusion group. For details on the failover exclusive attribute, see "Understanding failover policy". Furthermore, for details on the settings of the exclusion rules, see "Group common properties".

# **Understanding server groups**

This section provides information about server groups.

Server groups are mainly groups of servers which are required when hybrid disk resources are used.

Upon using hybrid disk resources in a shared disk device, servers connected by the same shared disk device are configured as a server group.

Upon using hybrid disk resources in a non-shared disk, a single server is configured as a single server group.

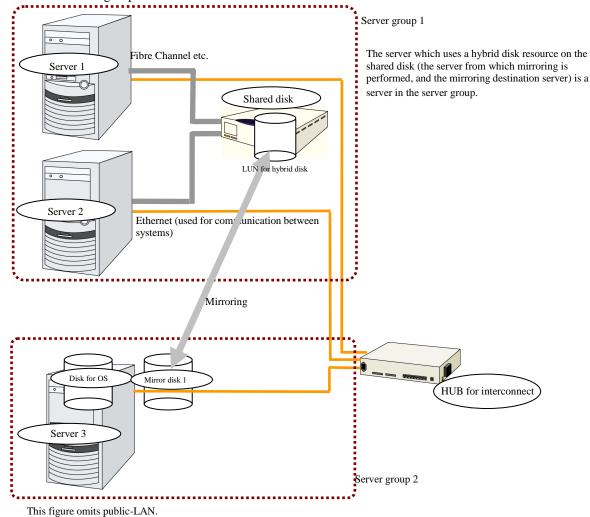

181

# Understanding the settings of dependency among group resources

By specifying dependency among group resources, you can specify the order of activating them.

- ♦ When the dependency among group resources is set:
  - When activating a failover group that a group resource belongs to, its activation starts after the activation of the **Dependent Resources** is completed.
  - When deactivating a group resource, the deactivation of the "Dependent Resources" starts after the deactivation of the group resource is completed.

The following shows an example of the depth of dependency of resources that belong to a group.

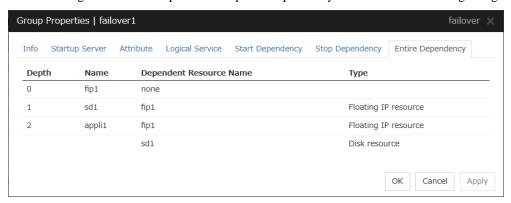

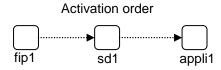

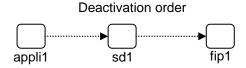

# Setting group resources for individual server

Some setting values of group resources can be configured for individual servers. On the properties of resources which can be set for individual servers, tabs for each server are displayed on the **Details** tab.

In this example, the server individual setup for a floating IP resource is explained.

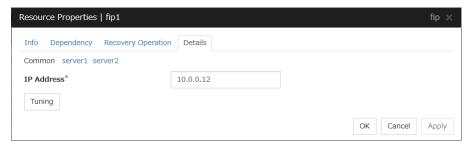

### Server Individual Setup

Parameters that can be set for individual servers on a floating IP resource are displayed.

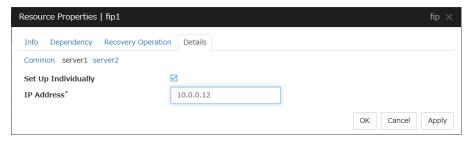

#### Set Up Individually

Click the tab of the server on which you want to configure the server individual setting, and select this check box. The boxes for parameters that can be configured for individual servers become active. Enter required parameters.

## Note:

When setting up a server individually, you cannot select **Tuning**.

# **Group common properties**

# **Exclusion tab**

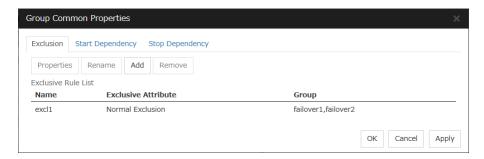

♦ Add

Add exclusion rules. Select Add to display the Exclusive Rule Definition dialog box.

Remove

Remove exclusion rules.

Rename

The change server group name dialog box of the selected exclusion rule is displayed.

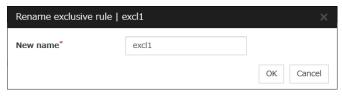

There are the following naming rules.

- Up to 31 characters (31 bytes).
- Names cannot start or end with a hyphen (-) or a space.
- A name consisting of only numbers is not allowed.

Names should be unique (case-insensitive) in the exclusion rule.

Properties

Display the properties of the selected exclusion rule.

◆ Exclusive Rule Definition

The name of the exclusion rule and the exclusive attribute are set. Either **Normal** or **Absolute** can be set for an exclusive attribute. **Normal** can be set just one time, whereas **Absolute** can be set more than one time. If an exclusion rule in which **Normal** is set already exists, **Normal** cannot be set any more.

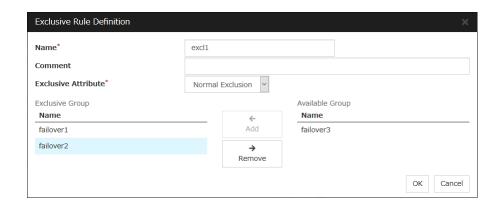

♦ Name

Display the exclusion rule name.

◆ Exclusive Attribute

Display the exclusive attribute set in the exclusion rule.

◆ Group

Display the list of failover group names which belong to the exclusion rule.

After selecting a group which you want to register into the exclusion rule from **Available Group**, press **Add. Exclusive Group** displays groups registered into the exclusion rule. A failover group added in another exclusion rule is not displayed on **Available Group**.

# **Start Dependency tab**

Display the start dependency list.

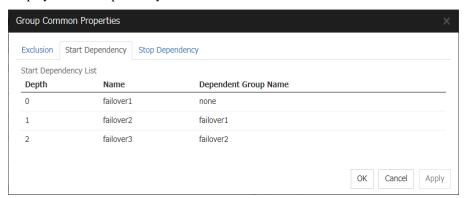

# **Stop Dependency tab**

Display the stop dependency list.

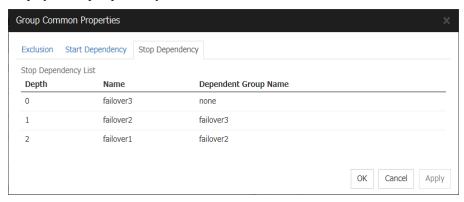

# **Group properties**

# Info tab

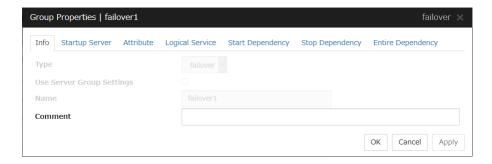

◆ Type

The group type is displayed.

- ♦ Use Server Group Settings
  - When the check box is selected:
     Server group settings are used.
  - When not selected:
     Server group settings are not used.
- ♦ Name

The group name is displayed.

◆ Comment (Within 127 bytes)

Enter a comment for the group. Use only one-byte alphabets and numbers.

# **Startup Server tab**

There are two types of settings for the server that starts up the group: starting up the group on all servers or on only the specified servers and server groups that can run the group.

If the setting on which the group is started up by all the servers is configured, all the servers in a cluster can start a group. The group startup priority of servers is same as the one of servers. For details on the server priority, see "Master Server tab" in "Servers properties" in Chapter 1, "Parameter details" in this guide.

When selecting servers and server groups that can run the group, you can select any server or server group from those registered to the cluster. You can also change the startup priority of servers and server groups that can run the group.

### To set the server to start up the failover group:

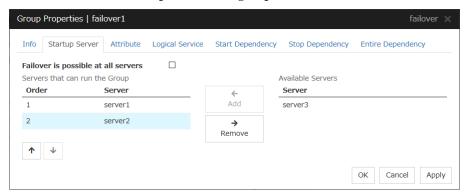

#### Failover is possible on all servers

Specify the server that starts a group.

- When the checkbox is selected:
   All servers registered to a cluster can start a group. The priority of starting up a group is the same as the one of the servers.
- When not selected:
   You can select the servers that can start a group, and change the startup priority.

#### Add

Use this button to add a server. Select a server that you want to add from **Available Servers**, and then click **Add**. The server is added to **Servers that can run the Group**.

#### Remove

Use this button to remove a server. Select a server that you want to remove from **Servers that can run the Group**, and then click **Remove**. The server is added to **Available Servers**.

#### Order

Use these buttons to change the priority of the servers that can be started. Select a server whose priority you want to change from **Servers that can run the Group**. Click the arrows to move the selected row upward or downward.

### To use the server group settings:

In case of the group including the hybrid disk resource, it is necessary to configure the server that can run a group using the server group settings. For server group settings, see "Server Group tab" in "Servers properties" in Chapter 1, "Parameter details" in this guide.

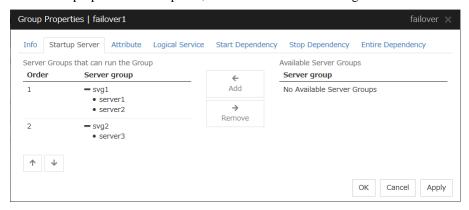

#### Add

Use this button to add a server group to server groups you use. Select a server group that you want to add from **Available Server Groups**, and then click **Add**. The server group is added to **Server Groups that can run the Group**.

#### Remove

Use this button to remove a server group from server groups you use. Select a server group that you want to remove from **Available Server Groups**, and then click **Remove**. The server is added to **Server Groups that can run the Group**.

### Order

Use these buttons to change the priority of the server groups that can run a group. Select a server groups whose priority you want to change from **Server Groups that can run the Group**. Click the arrows to move the selected row upward or downward.

# Attribute tab

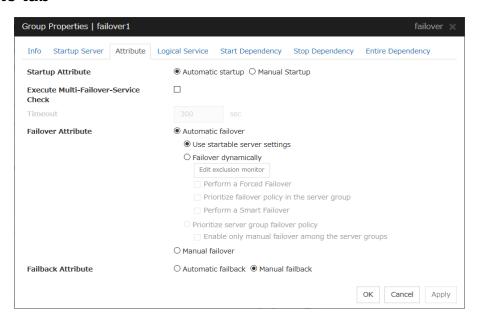

#### **Startup Attribute**

Select whether to automatically start the group from EXPRESSCLUSTER (auto startup), or to manually start from the Cluster WebUI or by using the clpgrp command (manual startup) at the cluster startup.

### **Execute Multi-Failover-Service Check**

Check whether a double activation will occur or not before a group is started. If this function is set to disabled for the group whose floating IP resource exists, the following pop-up window appears when the cluster configuration information is applied.

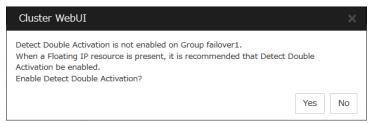

If **Yes** is selected, **Detect double activation** is automatically enabled, and the cluster configuration information is uploaded. If **No** is selected, the cluster configuration information is uploaded while **Detect double activation** remains disabled.

### Timeout (1 to 9999)

Specify the maximum time to be taken to check a double activation. The default value is set as 300 seconds. Specify a larger value than the one set for **Ping Timeout** of **Floating IP Resource Tuning Properties** for the floating IP resource that belongs to the group.

#### **Failover Attribute**

Select if the failover is performed automatically when server fails.

#### Failback Attribute

Select if the failback is performed automatically to the group when a server that has a higher priority than other server where the group is active is started. For groups that have mirror disk resources or hybrid disk resources, select manual failback.

#### **Edit Exclusion Monitor**

Dynamic failover excludes the server for which the monitor resource has detected an error, from the failover destinations. If **Failover dynamically** is selected as the failover attribute, you can set the monitor resource to be excluded.

The exclusive monitor can be set with the monitor resource type and monitor resource name.

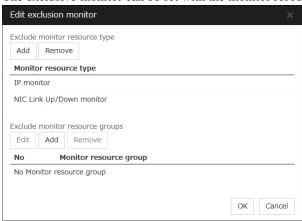

Add exclusive monitor resource type

Adds the exclusive monitor resource type.

Any server, in which even one monitor resource of the added monitor resource type is abnormal, is excluded from the failover destinations.

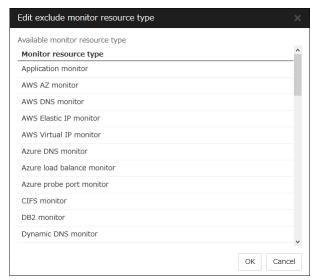

Adds the selected monitor resource type.

• Remove exclusive monitor resource type

Removes the selected exclusive monitor resource type.

Add exclusive monitor resource group

Adds the exclusive monitor resource group.

The maximum number of exclusive monitor resource groups to be registered is 32.

If multiple monitor resources are registered in a single exclusive monitor resource group, the server in which all the registered monitor resources are abnormal is excluded from the failover destinations.

Moreover, if multiple exclusive monitor resource groups are registered, a server that satisfies at least one of the conditions is excluded from the failover destinations.

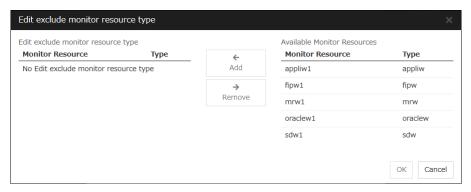

#### Add

Adds the monitor resource selected from **Available Monitor Resources list** to **Edit exclude monitor resource type**.

#### Remove

Removes the monitor resource selected with **Edit exclude monitor resource type**, from the list.

- Delete exclusive monitor resource group
  - Removes the selected exclusive monitor resource group.
- Edit exclusive monitor resource group

Edits the selected exclusive monitor resource group.

#### Note:

The following monitor resource types cannot be registered for the exclusive monitor resource type. Moreover, a resource name cannot be registered for the exclusive monitor resource group.

- Hybrid disk monitor
- Mirror disk connect monitor

#### Note:

The monitor resource in the warning status is not handled as being abnormal. However, the mirror disk monitor resource is excluded.

The monitor resource set for monitoring at activation does not enter the abnormal status because it does not perform monitoring for a server other than the group start server.

The monitor resource stopped with the Cluster WebUI or clpmonctrl command enters the normal status.

A server that has not been set to monitor a monitor resource does not enter the abnormal status because it does not perform monitoring.

## Note:

For the mirror disk monitor resource, any abnormality is determined from whether the mirror disk resource can be activated. This determination does not depend on the status of the mirror disk monitor resource.

Even if the mirror disk monitor resource is in the abnormal status, the server on which the mirror disk resource can be activated normally is not excluded from the failover destinations.

Even if the mirror disk monitor resource is in the normal or warning status, any server on which the mirror disk resource cannot be activated normally is excluded from the failover destinations.

Before the initial mirror configuration, the failover group may fail to start. It is recommended that the mirror disk monitor resource be registered in the exclusive monitor after the initial mirror configuration.

# **Logical Service tab**

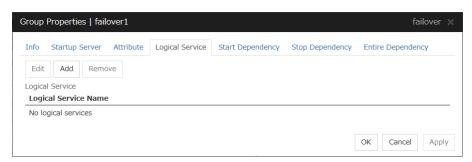

#### Add

Use this button to add a logical service to the **Logical Service**.

Up to 48 logical service names can be registered within the failover group. The same logical service name can be registered multiple times as long as it is registered with different failover groups.

#### Remove

Use this button to delete the selected logical service name from the **Logical Service**.

#### **Edit**

Use this button to display the **Enter the logical service name** dialog box.

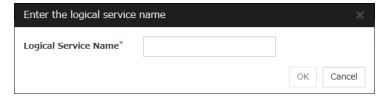

### Logical Service Name (Within 31 bytes)

Enter the Logical Service Name that you want to add within 31 bytes.

For details on the logical service, see "What is a group?".

# **Start Dependency tab**

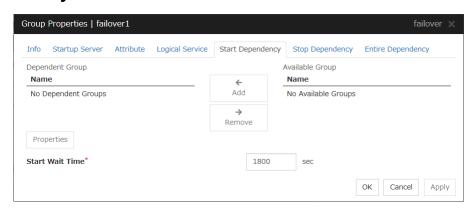

#### Add

Clicking Add adds the group selected from Available Group to Dependent Group.

#### Remove

Clicking **Remove** removes the group selected from **Dependent Group** from **Dependent Group**.

#### Start Wait Time (0 to 9999)

Specify how many seconds to wait before a timeout occurs in the target group start processing. The default value is 1800 seconds.

### **Property**

Clicking **Property** changes the properties of the group selected from **Dependent Group**.

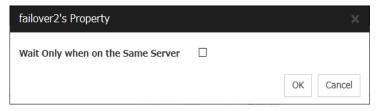

# Wait Only when on the Same Server

Specify whether to wait for starting only if the group for which start waiting is specified and the target group are starting on the same server.

If the server on which the group with start waiting specified starts is not included as the Startup Server of the target group, waiting is not required.

If a target group fails to start on a server other than the server on which the group with start waiting specified is starting, waiting is not required.

# **Stop Dependency**

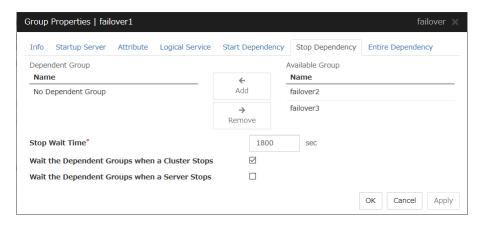

#### Add

Clicking Add adds the group selected from Available Group to Dependent Group.

#### Remove

Clicking **Remove** removes the group selected from **Dependent Group** from **Dependent Group**.

### **Stop Wait Time** (0 to 9999)

Specify how many seconds to wait before a timeout occurs in the target group stop processing. The default value is 1800 seconds.

## Wait the Dependent Groups when a Cluster Stops

Specify whether to wait for the dependent groups to stop when the cluster stops.

# Wait the Dependent Groups when a Server Stops

Specify whether to wait for the dependent groups to stop when a single server stops. This option waits for the stop of only those groups running on the same server, among all the dependent groups.

# **Entire Dependency**

Display the settings of dependency among group resources.

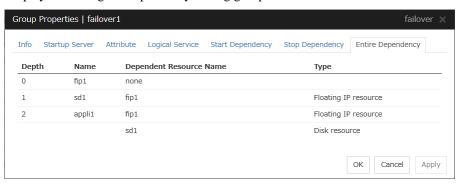

# **Resource Properties**

# Info tab

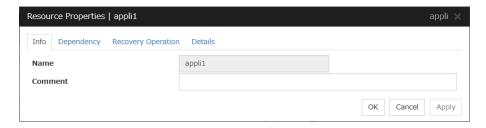

#### Name

The resource name is displayed.

## Comment (Within 127 bytes)

Enter a comment for the resource. Use only one-byte alphabets and numbers.

# **Dependency tab**

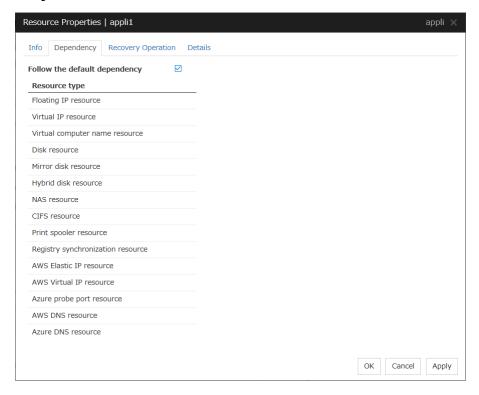

### Follow the default dependence

Select if the selected group resource follows the default EXPRESSCLUSTER dependency.

♦ When Follow the default dependence is selected:

The selected group resource depends on the type(s) of resources. For the default dependency of each resource, see "Parameters list" in Chapter 1, "Parameter details" in this guide. When there is more than one resource of the same type, the selected group resource depends on all resources of that type.

♦ When Follow the default dependence is not selected:

The selected group resource depends on the specified resource.

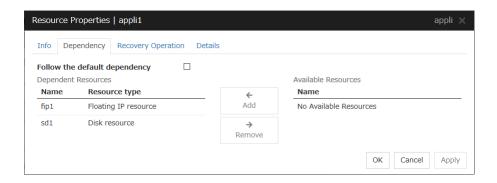

#### Add

It is used when adding the group resource selected in **Available Resources** to **Dependent Resources**.

#### Remove

It is used when removing the group resource selected in **Dependent Resources** from **Dependent Resources**.

# **Recovery Operation tab**

## When an error in activation of the group resource is detected:

- When an error is detected while activating the group resource, try activating it again.
- When the activation retry count exceeds the number of times set in Retry Count, failover to the server specified in the Failover Target Server is executed.
- When the group resource cannot be activated even after executing a failover as many times as specified in **Failover Threshold**, the final action is taken.

#### When an error in deactivation of the group resource is detected:

- When an error is detected while deactivating the group resource, try deactivating it again.
- When the deactivation retry count exceeds the number of times set in **Retry Count at Deactivation Failure**, the final action is taken.

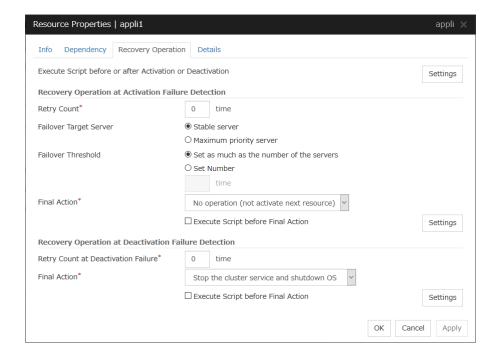

### **Execute Script before or after Activation or Deactivation**

Select whether script is run or not before and after activation/deactivation of group resources. To configure the script settings, click **Script Settings**.

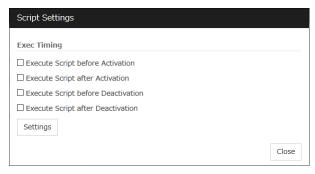

The script can be run at the specified timing by selecting the checkbox.

#### **Exec Timing**

### **Execute Script before Activation**

- When the checkbox is selected

  The script is executed before the resource is activated.
- When not selected
   The script is not executed before the resource is activated.

### **Execute Script after Activation**

- When the checkbox is selected
   The script is executed after the resource is activated.
- When not selected
   The script is not executed after the resource is activated.

### **Execute Script before Deactivation**

- When the checkbox is selected
   The script is executed before the resource is deactivated.
- When not selected
   The script is not executed before the resource is deactivated.

### **Execute Script after Deactivation**

- When the checkbox is selected
   The script is executed after the resource is deactivated.
- When not selected

  The script is not executed after the resource is deactivated.

To configure the script settings, click **Settings**.

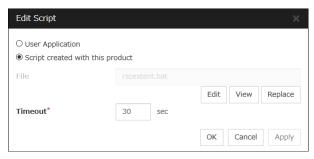

#### **User Application**

Use an executable file (executable batch file or execution file) on the server as a script. For the file name, specify an absolute path or name of the executable file of the local disk on the server. If you specify only the name of the executable file, you must configure the path with environment variable in advance. If there is any blank in the absolute path or the file name, put them in double quotation marks ("") as follows.

#### Example:

"C:\Program Files\script.bat"

If you want to execute VBScript, enter a command and VBScript file name as follows.

#### Example:

escript script.vbs

Each executable files is not included in the cluster configuration information of the Cluster WebUI. They must be prepared on each server because they cannot be edited nor uploaded by the Cluster WebUI.

#### Script created with this product

Use a script file which is prepared by the Cluster WebUI as a script. You can edit the script file with the Cluster WebUI if you need. The script file is included in the cluster configuration information.

File (Within 1023 bytes)

Specify a script to be executed (executable batch file or execution file) when you select **User Application**.

#### View

Click here to display the script file when you select **Script created with this product**.

#### **Edit**

Click here to edit the script file when you select **Script created with this product**. Click **Save** to apply the change. You cannot modify the name of the script file.

### Replace

Click here to replace the contents of a script file with the contents of the script file which you selected in the file selection dialog box when you select **Script created with this product**. You cannot replace the script file if it is currently displayed or edited. Select a script file only. Do not select binary files (applications), and so on.

#### **Timeout** (1 to 9999)

Specify the maximum time to wait for completion of script to be executed.

The default value of the time taken to execute script before and after activation/deactivation is 30 seconds.

The default value of the timeout settable from **Settings** button of **Execute Script before Final Action** for **Recovery Operation at Activation Failure Detection** or **Recovery Operation at Deactivation Failure Detection** is 5 seconds.

#### **Recovery Operation at Activation Failure Detection**

#### Retry Count (0 to 99)

Enter how many times to retry activation when an activation error is detected. If you set this to zero (0), the activation will not be retried.

#### **Failover Target Server**

Select a Failover Target Server for the failover that takes place after activation retries upon activation error detection have failed for the number of times specified in **Retry Count**.

- · Stable Server
  - The failover destination is the server where least resource errors have been detected. If two or more servers that meet the above condition exist, failover takes place by selecting one of them according to the failover policy of the group.
- Maximum Priority Server
   Failover takes place according to the failover policy settings of the group.

#### Failover Threshold (0 to 99)

Enter how many times to retry failover after activation retry fails as many times as the number of times set in **Retry Count** when an error in activation is detected.

If you set this to zero (0), failover will not be executed.

When **Server** is selected for **Failover Count Method** on the **Extension** tab in the **Cluster Properties**, specify any number (0 to 99) for the failover threshold count.

When **Cluster** is selected for **Failover Count Method** on the **Extension** tab in the **Cluster Properties**, configure the following settings for the failover threshold count.

- Set as many as the number of the servers
   Set the failover threshold count to the number of servers.
- Specify Number
   Specify any number for the failover threshold count.

For the settings of **Failover Count Method**, refer to "Extension tab" in "Cluster properties" in Chapter 1, "Parameter details" in this guide.

#### **Final Action**

Select an action to be taken when activation retry failed the number of times specified in **Retry Count** and failover failed as many times as the number of times specified in **Failover Threshold** when an activation error is detected.

Select a final action from the following:

- No Operation (Activate next resource)
- No Operation (Not activate next resource)
- · Stop Group
- Stop cluster service

- Stop cluster service and shutdown OS
- Stop cluster service and reboot OS
- Generating of intentional Stop Error

For details on the final action, see "Final action".

#### **Execute Script before Final Action**

Select whether script is run or not before executing final action when an activation failure is detected.

- When the checkbox is selected:
  - A script/command is run before executing final action. To configure the script/command setting, click **Settings**.
  - For the settings of the script, refer to the explanation about the script settings in "Execute Script before or after Activation or Deactivation".
- When the checkbox is not selected: Any script/command is not run.

### **Recovery Operation at Deactivation Failure Detection**

#### **Retry Count at Deactivation Failure** (0 to 99)

Enter how many times to retry deactivation when an error in deactivation is detected.

If you set this to zero (0), deactivation will not be retried.

#### **Final Action**

Select the action to be taken when deactivation retry failed the number of times specified in **Retry Count at Deactivation Failure** when an error in deactivation is detected.

Select the final action from the following:

- No Operation (Deactivate next resource)
- No Operation (Not deactivate next resource)
- Stop cluster service and shutdown OS
- Stop cluster service and reboot OS
- · Generating of intentional Stop Error

For details on the final action, see "Final action".

#### Note:

If you select **No Operation** as the final action when a deactivation error is detected, group does not stop but remains in the deactivation error status. Make sure not to set **No Operation** in the production environment.

#### **Execute Script before Final Action**

Select whether script is run or not before executing final action when a deactivation failure is detected.

- When the checkbox is selected:
  - A script/command is run before executing final action. To configure the script/command setting, click **Settings**.
  - For the settings of the script, refer to the explanation about the script settings in "Execute Script before or after Activation or Deactivation".
- When the checkbox is not selected: Any script/command is not run.

# **Details tab**

The parameters specific to each resource are described in its explanation part.

# **Understanding application resources**

You can register applications managed by EXPRESSCLUSTER and executed when a groups in EXPRESSCLUSTER starts, stops, fails over or moves. It is also possible to register your own applications in application resources.

# Dependency of application resources

By default, application resources depend on the following group resource types:

| Group resource type               |
|-----------------------------------|
|                                   |
| Floating IP resource              |
| Virtual IP resource               |
| Virtual computer name resource    |
| Disk resource                     |
| Mirror disk resource              |
| Hybrid disk resource              |
| Print spooler resource            |
| Registry synchronization resource |
| CIFS resource                     |
| NAS resource                      |
| AWS elastic ip resource           |
| AWS virtual ip resource           |
| AWS DNS resource                  |
| Azure probe port resource         |
| Azure DNS resource                |

# **Application resources**

Application resources are the programs that are executable from the command line by the files whose extension is exe, cmd, bat, or other.

# Note on application resources

An application to be run from application resources must be installed on all servers in failover and must have the same version.

# **Details tab**

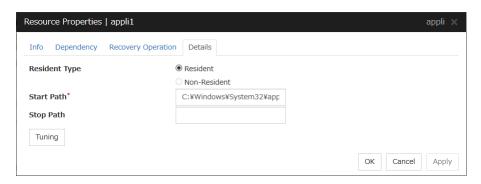

### Resident Type

Specify the type of the application. Select one of the following:

- Resident Select this when the application resides in EXPRESSCLUSTER.
- Non-Resident Select this when the application does not reside (Process returns right after being executed) in EXPRESSCLUSTER.

### Start Path (Within 1023 bytes)

Specify the name of the file that can be run when the application resource is started.

#### Stop Path (Within 1023 bytes)

Specify the name of the file that can be run when the application resource is stopped. The operation is as described below if the resident type is Resident.

- If the stop path is not specified
  The application started by EXPRESSCLUSTER in the inactive state is stopped.
- If the stop path is not specified
   The application started by executing the application specified for the stop path in the inactive state is stopped.

#### Note:

For the **Start Path** and **Stop Path**, specify an absolute path to the executable file or the name of the executable file of which the path configured with environment variable is effective. Do not specify a relative path. If it is specified, starting up the application resource may fail.

#### **Tuning**

Use this button to display the **Application Resource Tuning Properties** dialog box. Configure the detailed settings for the application resources.

# **Application Resource Tuning Properties**

#### Parameter tab

Detailed parameter settings are displayed on this tab.

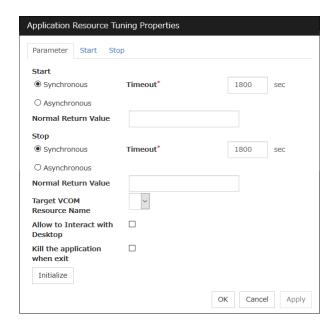

#### Synchronous (Start)

This setting is not available for a resident application.

If the application is non-resident, select this to wait for the application to stop when it is run.

#### Asynchronous (Start)

This setting is not available for a resident application.

If the application is non-resident, select this so as not to wait for the application to stop when it is run.

### Normal Return Value (Start) (Within 1023 bytes)

This entry field cannot be entered when **Asynchronous** is selected.

Specify what error code returned from the executable file set by **Start Path** is normal when **Resident** 

#### Type is Non-resident.

- ♦ When there is no value
  - The return value is ignored.
- ◆ When there is a value

Observe the following input rules.

- Values can be separated by commas (for example, 0, 2, 3).
- Values can be specified using a hyphen (for example, 0-3).

## Note:

In case that a batch file is specified as the executable file, an error cannot be detected when 1 is specified as **Normal Return Value** because 1 is returned when an error occurs with cmd.exe which executes the batch file.

### Synchronous (Stop)

If the application is resident, and the stop path is not specified, select this to wait for the currently running application to stop. If the application is resident, and the stop path is specified, select this to wait for the application specified for the stop path to stop.

If the application is non-resident, select this to wait for the application to stop when it is run.

#### Asynchronous (Stop)

If the application is resident, and the stop path is not specified, select this to wait for the currently running application to stop. If the application is resident, and the stop path is specified, select this to wait for the application specified for the stop path to stop.

If the application is non-resident, select this so as not to wait for the application to stop when it is run.

#### Normal Return Value (Stop) (Within 1023 bytes)

This entry field cannot be entered when **Asynchronous** is selected.

Specify what error code returned from the executable file set by **Stop Path** is normal when **Resident Type** is **Non-resident**.

◆ When there is no value

The return value is ignored.

♦ When there is a value

Observe the following input rules.

- Values can be separated by commas (for example, 0, 2, 3).
- Values can be specified using a hyphen (for example, 0-3).

#### Note:

In case that a batch file is specified as the executable file, an error cannot be detected when 1 is specified as **Normal Return Value** because 1 is returned when an error occurs with cmd.exe which executes the batch file.

#### **Timeout (Start)** (1 to 9999)

This setting is not available for a resident application.

Configure the timeout value to wait (synchronous) for a non-resident application to stop when the application is run. A value can be entered only when **Synchronous** is selected. If the application does not stop within the timeout value set here, it is considered as an error.

#### **Timeout (Stop)** (1 to 9999)

For a resident application, configure the timeout value to wait (**Synchronous**) for the currently running application or the application specified for the stop path to stop.

The timeout value can be set only when **Synchronous** is selected. If the application does not stop within the timeout value set here, it is considered as an error.

#### **Target VCOM Resource Name**

Select a virtual computer name used as a computer name for the application resource. Virtual computer names and resource names that exist in the failover group where the application resource belong to are listed.

When you specify this parameter, add the following environment variables and then start the application:

```
COMPUTERNAME=<virtual computer name>
_CLUSTER_NETWORK_FQDN_=<virtual computer name>
_CLUSTER_NETWORK_HOSTNAME_=<virtual computer name>
CLUSTER_NETWORK_NAME =<virtual computer name>
```

### Allow to Interact with Desktop

Specify whether to allow the application to be run to interact with desktop. If this is selected, the application screen is displayed on the desktop when the application starts running.

### Kill the application when exit

Specify whether or not to forcibly terminate the application as termination of deactivation. If this is selected, the application is forcibly terminated instead of normal termination. This is effective only when **Resident Type** is set to **Resident** and the stop path is not specified.

#### **Initialize**

Click **Initialize** to reset the values of all items to their default values.

#### Start and Stop tabs

A detailed setting for starting and stopping the application is displayed.

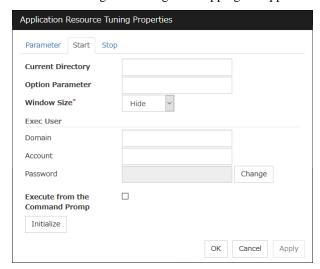

# Current Directory (Within 1023 bytes)

Specify a directory for running the application.

# **Option Parameter** (Within 1023 bytes)

Enter parameters to be entered for the application. If there are multiple parameters, delimit parameters with spaces. For a parameter that includes a space, enclose the parameter with double quotation marks.

Example: "param 1" param2

#### Window Size

Select the size of the window for running the application from the following:

#### · Hide

The application is not displayed.

#### Normal

The application is displayed in a regular window size.

#### · Maximize

The application is displayed in a maximum window size.

#### Minimize

The application is displayed in a minimum window size.

#### Exec User Domain (Within 255 bytes)

Specify the domain of a user account that runs the application.

In the case of **Stop** tab, it is unnecessary to stop and/or resume the group.

### Exec User Account (Within 255 bytes)

Specify the user account that runs the application.<sup>1</sup>

In the case of **Stop** tab, it is unnecessary to stop and/or resume the group.

### Exec User Password (Within 255 bytes)

Specify the password for the user account that runs the application.

In the case of **Stop** tab, it is unnecessary to stop and/or resume the group.

# **Execute from the Command Prompt**

Specify whether to run the application from the command prompt (cmd.exe). Specify this when running an application (such as JavaScript and VBScript) whose extension is other than exe, cmd, or bat.

### **Initialize**

Click **Initialize** to reset the values of all items to their default values.

<sup>&</sup>lt;sup>1</sup> When **Exec User Account** is left blank, the application is run by the local system account.

# **Understanding floating IP resources**

# **Dependencies of floating IP resources**

By default, this function does not depend on any group resource type.

# Floating IP

Client applications can use floating IP addresses to access cluster servers. By using floating IP addresses, clients do not need to be aware of switching access destination server when a failover occurs or moving a group migration.

Floating IP addresses can be used on the same LAN and over the remote LAN.

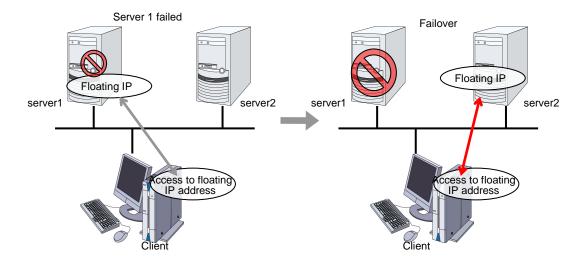

#### Address assignment

An IP address to assign for floating IP address needs to meet the condition described below:

 Available host address which is in the same network address as the LAN that the cluster server belongs

Allocate as many IP addresses that meet the above condition as required (generally as many as failover groups). These IP addresses are the same as general host addresses, therefore, you can assign global IP addresses such as Internet.

You can also allocate IPv6addresses to floating IP addresses.

#### Switching method

MAC addresses on the ARP table are switched by sending ARP broadcasting packets from the server on which floating IP resources are activated.

A floating IP resource does not have the functionality to update ARP broadcasting packets periodically. Therefore, update the ARP table of a network device by using a custom monitor resource as required.

#### **Routing**

You do not need to make settings for the routing table.

#### Conditions to use

Floating IP addresses are accessible to the following machines:

- · Cluster server itself
- Other servers in the same cluster and the servers in other clusters
- Clients on the same LAN as the cluster server and clients on remote LANs

If the following conditions are satisfied, machines other than the above can also access floating IP addresses. However, connection is not guaranteed for all models or architectures of machines. Test the connection thoroughly by yourself before using those machines.

- TCP/IP is used for the communication protocol.
- ARP protocol is supported.

Even over LANs configured with switching hubs, floating IP address mechanism works properly. When a server goes down, the TCP/IP connection the server is accessing will be disconnected.

# **Notes on floating IP resources**

If the FIP is activated forcibly when there is an IP address overlap, the NIC is invalidated due to the Windows OS specifications. Therefore, do not use **Forced FIP Activation**.

Notes on allocating floating IP addresses to IPv4 addresses

• Stopping the floating IP resource routing information may be deleted. To avoid this phenomenon, specify an interface in the IF option when registering routing information as follows:

```
route -p add [destination] [Mask netmask] [gateway] [IF
interface]
```

Notes on allocating floating IP addresses to IPv6 addresses

- IPv6 addresses should not be specified in Management Resources in Management Group.
- In the setting of virtual computer name resource, setting connection of floating IP resource assigned to IPv6 is invalid.
- When the floating IP address is set to perform to register in virtual computer name resource dynamically and it is selected to correspond to virtual computer name, the floating IP address cannot be allocated to IPv6 address.
- Stopping the floating IP resource routing information may be deleted. To avoid this phenomenon, specify an interface in the IF option when registering routing information as follows:

```
route -p add [destination] [Mask netmask] [gateway] [IF
interface]
```

When a floating IP resource is set for a physical host, Windows registers the physical host name and FIP record in the DNS (if the property of the corresponding network adapter for registering addresses to the DNS is set to ON). To convert the IP address linked by the physical host name resolution into a physical IP address, set the relevant data as follows.

- Check the setting of the network adapter to which the corresponding floating IP address is assigned, by choosing Properties Internet Protocol Version 4 Advanced DNS tab Register this connection's address in DNS. If this check box is selected, clear it.
- Additionally, execute one of the following in order to apply this setting:
  - ◆ Reboot the DNS Client service.

- Explicitly run the ipconfig/registerdns command.
- Register the physical IP address of the network adapter to which the corresponding floating IP address is assigned to the DNS server statically.

When a floating IP resource adds a floating IP address to NIC by using a Windows OS API, the skipassource flag is not set and therefore does not take effect after activating a floating IP resource. Use applications such as PowerShell to set the skipassource flag after activating a floating IP resource.

For the usage of the Network Load Balancing (NLB) function of OS in the servers of the cluster, see "Coexistence with the Network Load Balancing function of the OS" in "Notes when creating the cluster configuration data" in Chapter 5, "Notes and Restrictions" in the *Getting Started Guide*.

## **Details tab**

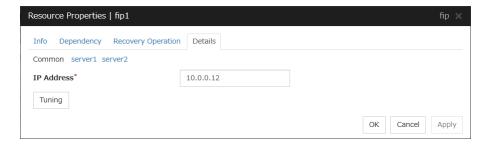

#### **IP Address**

Enter the floating IP address to be used.

If you specify an IPv4 address, the number of mask bits as 24 by default, find the address of the subnet mask on the local computer to match, you can add the floating IP address to the appropriate index.

Follow the instruction below to enter an IPv6 address.

Example: fe80::1

With the default value of prefix length 64 bit, floating IP resource searches for the addresses that have matching prefix on the local computer and adds floating IP address to the matching index. When there is more than one matching address, address is added to the index that has the largest index value.

In order to specify the prefix length explicitly, specify the **prefix length** after the address.

Example: fe80::1/8

In order to specify the index explicitly, specify %index after the address.

Example: fe80::1%5

The example above shows how to add a floating IP address to the index5.

### **Tuning**

Opens the **Floating IP Resource Tuning Properties** dialog box where you can make detailed settings for the floating IP resource.

# **Floating IP Resource Tuning Properties**

Detailed settings on floating IP resource are displayed.

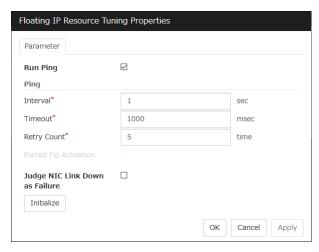

#### Run ping

Specify this to verify if there is any overlapped IP address before activating floating IP resource by using the ping command.

- When the checkbox is selected:
   The ping command is used.
- When the checkbox is not selected: The ping command is not used.

### ping

These are the detailed settings of the ping command used to check if there is any overlapped IP address before activating floating IP resource.

- ◆ Interval (0 to 999)
  Set the interval to issue the ping command in seconds.
- ◆ Timeout (1 to 999999)

  Set timeout of the ping command in milliseconds.
- ♦ Retry Count (0 to 999)

  Set retry count of the ping command.
- ◆ Forced FIP Activation

Specify whether to forcibly activate floating IP address when an overlapped IP address is detected by command check.Be sure to set it to off.

- When the checkbox is selected: Forced activation is performed.
- When the checkbox is not selected: Forced activation is not performed.

## Judge NIC Link Down as Failure

Specify whether to check for an NIC Link Down before the floating IP resource is activated.

- ♦ When the checkbox is selected: In the case of an NIC Link Down, the floating IP resource is not activated.
- ♦ When the checkbox is not selected: Even in the case of an NIC Link Down, the floating IP resource is activated.

#### **Initialize**

Click **Initialize** to reset the values of all items to the default values.

# **Understanding mirror disk resources**

# Dependencies of mirror disk resources

By default, this function does not depend on any group resource type.

## Mirror disk

Mirror disks are a pair of disks that mirror disk data between two servers in a cluster.

Mirroring is performed by partition. It requires the RAW partition (cluster partition) to record the management data as well as the data partition that is to be mirrored. In addition, the license of EXPRESSCLUSTER X Replicator 4.1 for Windows is necessary on both servers that mirroring is performed.

#### ♦ Disk type and geometry

The size of the data partitions has to be completely the same by byte on both servers. If the disk size and geometry are different on each server, it may be unable to create partitions that are exactly the same size. Thus the geometry of disks which are used to secure data partitions needs to be the same on both servers.

It is recommended to use disks of the same model on both servers. Example:

| Combination | server1 | server2 |
|-------------|---------|---------|
| Correct     | SCSI    | SCSI    |
| Correct     | IDE     | IDE     |
| Incorrect   | IDE     | SCSI    |

| Comb      | ination | Head | Sector | Cylinder |
|-----------|---------|------|--------|----------|
| Correct   | server1 | 240  | 63     | 15881    |
|           | server2 | 240  | 63     | 15881    |
| Incorrect | server1 | 240  | 63     | 15881    |
|           | server2 | 120  | 63     | 31762    |

If it is not possible to make both servers have exactly the same disk type and geometry, check the size of data partitions in precise by using the clpvolsz command. If the disk size does not match, shrink the larger partition by using the clpvolsz command again.

For details on the clpvolsz command, see "Tuning partition size (clpvolsz command)" in Chapter 7, "EXPRESSCLUSTER command reference" in this guide.

### ◆ Drive letter of partition

Configure the same drive letter for a data partition and cluster partition on both servers.

Example: Adding a SCSI disk to both servers to create a pair of mirroring disks.

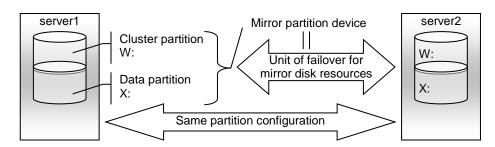

Example: Using available area of the IDE disk on which OS of both servers are stored to create a pair of mirroring disks.

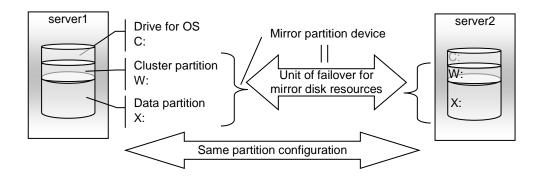

- A mirror partition (cluster partition, data partition) can be allocated on the same disk as OS.
  - When the maintainability at occurrence of failure is important:
     It is recommended to have another disk for a mirror than a disk for OS in advance.
  - When a logical disk cannot be added because of the limitations of the hardware RAID specifications:

When it is difficult to change the configuration of a logical disk because hardware RAID is pre-installed:

A mirror partition (cluster partition, data partition) can be allocated on the same disk as OS.

#### ♦ Disk allocation

One mirror disk resource can perform mirroring to only one partition. However, multiple partitions can be mirrored by creating multiple mirror disk resources.

It is possible to create multiple mirroring resources by allocating multiple data partitions and cluster partitions on a single disk.

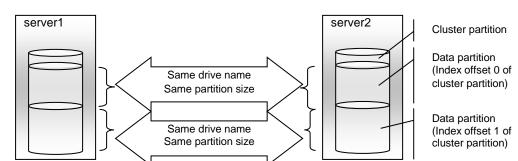

Example: Adding one SCSI disk to both servers to create two pairs of mirroring disks.

- Allocate a cluster partition and two data partitions in a pair on a single disk.
- Assign 0 and 1 for the offset index of the cluster partition management area to be used in each data partition.

Example: Adding two SCSI disks for both servers to create two mirroring partitions.

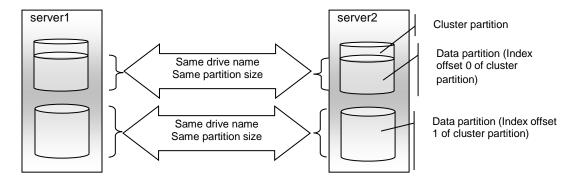

- Secure a cluster partition and data partition on the first disk and a data partition on the second disk.
- Routing and Remote Access Assign 0 and 1 for the offset index of the cluster partition management area to be used in each data partition.
- A cluster partition can be secured on each disk. In that case, the offset index is assigned to be 0 and 0.
- When performing mirroring in the asynchronous mode, an access to a cluster partition is generated in accordance with writing in a data partition. The access to a disk can be distributed by securing a cluster partition and data partition on separate disks.

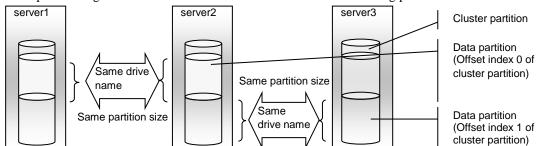

Example: Adding one SCSI disk for three servers to create two mirroring partitions.

- Allocate a cluster partition and two data partitions on each server.
- On server2, the following two data partitions are required: One is used for mirroring with server1 while the other is used for mirroring with server3.
- Assign 0 and 1 as the offset index of the cluster partition management area to be used in each data partition.

#### **Data partition**

Partitions where data that is mirrored by EXPRESSCLUSTER (such as application data) is stored are referred to as data partitions. Allocate data partitions as follows:

Data partition size

There is no limitation for partition size. Allocate any size of partition.

Time required for data partition copying

When a file is copied at initial configuration or disk replacement, the required amount of time increases in proportion to the size of the volume use area. If the volume use area cannot be specified, the required amount of time increases in proportion to the data partition size because the entire area of the volume is copied.

File system

Format the partition with NTFS. FAT/FAT32 is not supported.

- Allocate the partition on a basic disk. The dynamic disk is not supported.
- When making data partitions as logistical partitions on the extended partition, make sure the data partitions are logical partition on both servers. The actual size may be different even the same size is specified on both basic partition and logical partition
- The access to the data partition is controlled by EXPRESSCLUSTER.

#### **Cluster partition**

Dedicated partitions used in EXPRESSCLUSTER for mirror partition controlling are referred to as cluster partition.

Allocate cluster partitions as follows:

Cluster partition size

1024MB or more. Depending on the geometry, the size may be larger than 1024MB, but that is not a problem.

- A cluster partition and data partition for data mirroring should be allocated in a pair. If you
  use one cluster partition with multiple mirror disks, assign a different index number to each
  mirror disk so that the areas used in the cluster partition do not overlap each other.
- Do not make the file system on cluster partitions. Do not format.

The access to a cluster partition is limited.

#### Access control of a data partition

The data partition to be mirrored by a mirror disk resource can be accessed only from the active server where a mirror disk resource is activated.

- EXPRESSCLUSTER is responsible for the access control of the file system. Application's
  accessibility to a data partition is the same as switching partition (disk resources) that uses
  shared disks.
- Mirror partition switching is done for each failover group according to the failover policy.
- By storing data required for applications on data partitions, the data can be automatically used after failing over or moving failover group.

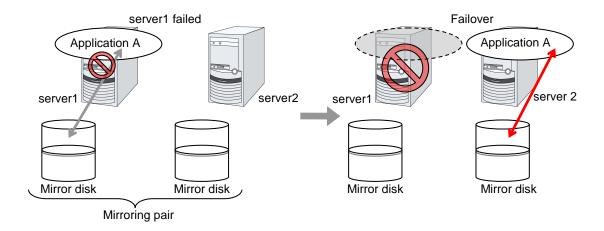

# **Understanding mirror parameters**

#### The maximum size of request queues

Configure the size of queues which is used for the mirror disk driver to queue I/O requests on the communication among servers. If you select a larger value, the performance will improve but more memory will be required. If you select a smaller value, less memory will be used but the performance may be lowered.

Note the following when setting the number of queues:

- The improvement in the performance is expected when you set a larger value under the following conditions:
- Large amount of physical memory is installed on the server and there is plenty of available memory.
- The performance of the disk I/O is high.
- It is recommended to select a smaller value under the conditions:
- Small amount of physical memory is installed on the server.
- I/O performance of the disk is low.

#### **Mirror Connect Timeout**

This is the time required to cut a mirror connect when there is no response on the communication among servers and/or when the data synchronization has not completed at the time of mirror recovery and/or data synchronization. The time for timeout needs to be configured longer, if the line speed of the mirror connect is slow and/or the load to the mirror disk is high.

Adjust this parameter below the timeout value of heartbeat, based on the following calculation.

Heartbeat timeout = Mirror connect timeout + 10 seconds

\* For the settings of the heartbeat timeout, see "Timeout tab" in "Cluster properties" in Chapter 1, "Parameter details" in this guide.

#### **Initial Mirror Construction**

Specify if initial mirroring is configured when activating cluster for the first time after the cluster is created.

Execute the initial mirror construction

An initial mirroring is configured (disk images of the data partition are fully copied) when activating cluster for the first time after the cluster is created.

Do not execute initial mirror construction

Assume that data in the data partition has already matched among servers and do not configure initial mirroring at initial startup after constructing a cluster. When constructing a cluster, it is necessary to make the disk image of the data partition (physical data) identical without using EXPRESSCLUSTER.

#### Mode

Switch the synchronization mode of mirroring.

| Mode         | Overview                                                                                                    | Explanation                                                                                                    |
|--------------|----------------------------------------------------------------------------------------------------|----------------------------------------------------------------------------------------------------|
| Synchronous  | Complete match of the data in the active and standby servers is guaranteed.                                                                                                    | Writing the data to the mirrored disk is finished when writing the data to both local and remote disks is finished.                                                                                                    |
| Asynchronous | The order to write in the updated data is guaranteed. However, the latest updated data may be lost, if a failover is performed in the state that a mirror disk resource cannot be deactivated as servers are down. | Writing the data to the mirrored disk is finished when writing the data to the local disk is finished.  The data is transferred to the remote disk after writing request is queued and performed on the background.  After queuing is kept in the kernel space memory, it is transferred to the user space memory. When the volume of data reaches a limit that the user space memory can keep, the data is sent out to a temporary file and kept there. |

#### **Kernel Queue Size**

Specify the size of the request for writing to the remote disk to be kept in the kernel space memory when the mode is set to **Asynchronous**. Normally, default value is specified.

Input and output are completed, if writing data can be saved in the kernel queue.

If taking data into the application queue is delayed as the load on CPU is high, the size is set larger. However, if the size is too large, it will result in compressing the system resource.

### **Application Queue Size**

Specify the size of the request for writing to the remote disk to be kept in the user space memory when the mode is set to **Asynchronous**. Normally, the default value is used. However, if a high-speed network is used, the frequency of creating a temporary file can be reduced and the overhead caused by input and output can be decreased by making the queue size larger.

#### **Upper Bound of Communication Band**

When the mode is **Asynchronous**, the server tries to transfer data that has been queued to the standby server. When the channel for mirror connection is used for connections for other applications, the communication band may become busy. In this case, by setting the bound of communication band for the mirror connect communication, the impact on other communications can be reduced. If the communication band for mirror connect is smaller than the average amount of data to be written into the mirror disk, the queued data cannot be fully transferred to the standby server, which can result in overflow and suspension of mirroring. The bandwidth should be large enough for data to be written into the business application.

This function makes a limit to the communication band by having a maximum of one-second pause when the total amount of data to be transferred per second exceeds the configured value. If the size of data to be written into the disk at a time is greater than the configured value, expected performance may not be achieved. For example, even if you set the value of communication band limit to be 64Kbyte or smaller, the actual amount of communication during copy can be greater than the configured value because the size of data to be transferred for a copy of a mirror disk at a time is 64 Kbyte.

#### **Related Information:**

In addition to the limit on the communication band for each mirror disk resource, you can also set a limit on the communication band for each mirror disk connect by using a standard Windows function. For details, see "Limit on the band for mirror connect communication" in Chapter 1, "The system maintenance information" in the *Maintenance Guide*.

#### **History Files Store Folder**

Specify the folder that keeps the temporary file which is created when the request for writing to the remote disk in the **Asynchronous** mode cannot be recorded in the application queue. When the communication band runs short, data is recorded up to the limit of the disk space if the limit of the history file size is not specified. Thus, specifying a folder on the system disk runs out of the empty space and the system behavior may become unstable. Therefore, if you want to suspend mirroring when recording data is exceeded a certain size, create a dedicated partition or specify the limit of the history file size.

Do not specify any folder on the cluster partition and data partition to the history files store folder. Also, do not specify a folder containing a 2-byte character in the path.

#### **Thread Timeout**

This is the time that timeout is occurred when data cannot be transferred to the application queue from the kernel queue in the mode of **Asynchronous**. When it is timed out, a mirror connect is cut.

Timeout may occur, if the data transfer to the application queue is delayed due to high load. In this case, increase the timeout value.

# **Examples of mirror disk construction**

◆ Execute the initial mirror construction

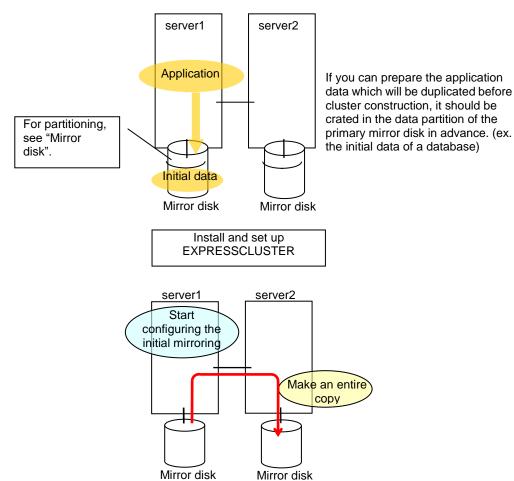

◆ Do not execute the initial mirror construction

Follow the procedures below to have identical data in the data partition on both servers:

- 1. If application data to be duplicated can be prepared before configuring a cluster, create it on data partition of the mirror disk on the active server in advance (ex. initial data of the database).
- 2. Install EXPRESSCLUSTER and configure a cluster without executing the initial mirror construction.
- 3. Shut down the cluster.
- **4.** Remove disks that have data partitions on both servers, and connect to the Linux server. Then copy the data in the data partition on the active server to the data partition on the standby server by using the dd command in the state that disks are not mounted.
- **5.** Return disks to the active and standby server and start both servers.

# Notes on mirror disk resources

- Set both servers so that the identical partitions can be accessed under the identical drive letter.
- If a drive letter different from those used on partition is set, the drive letter will be changed when the mirror disk resource is started. If the drive letter is used on any other partitions, starting up the mirror disk resource will fail.
- To change the configuration so that the disk mirrored using a hybrid disk resource will be
  mirrored using a mirror disk resource, first delete the existing hybrid disk resource from the
  configuration data, and then upload the data. Next, add a mirror disk resource to the
  configuration data, and then upload it again.
- For the data partition and the cluster partition of hybrid disk resources, use disk devices with the same logical sector size on all servers. If you use devices with different logical sector sizes, they do not operate normally. They can operate even if they have different sizes for the data partition and the cluster partition.

Examples)

| Examples)   | Logical sector size of the partition |                   |                |                   |                                                                                                    |  |
|-------------|--------------------------------------|-------------------|----------------|-------------------|----------------------------------------------------------------------------------------------------|--|
| Combination | Server 1                             |                   | Server 2       |                   | Description                                                                                                   |  |
| Combination | Data partition                       | Cluster partition | Data partition | Cluster partition |                                                                                                    |  |
| OK          | 512B                                 | 512B              | 512B           | 512B              | The logical sector sizes are uniform.                                                                         |  |
| ОК          | 4KB                                  | 512B              | 4KB            | 512B              | The data partitions have a uniform size of 4 KB, and the cluster partitions have a uniform size of 512 bytes. |  |
| NG          | 4KB                                  | 512B              | 512B           | 512B              | The logical sector sizes for the data partitions are not uniform.                                             |  |
| NG          | 4KB                                  | 4KB               | 4KB            | 512B              | The logical sector sizes for the cluster partitions are not uniform.                                          |  |

# **Details tab**

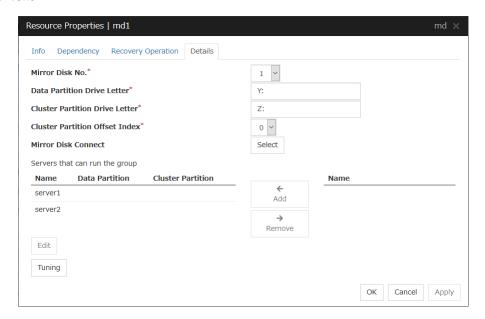

#### Mirror Disk No.

Select the number to be allocated to the mirror partition.

#### **Data Partition Drive Letter** (Within 1023 bytes)

Specify the drive letter (A to Z) of the data partition.

#### **Cluster Partition Drive Letter** (Within 1023 bytes)

Specify the drive letter (A to Z) to the cluster partition.

#### **Cluster Partition Offset Index**

Select an index number for the area used in the cluster partition. When using the multiple mirror disks, assign different numbers for each mirror disk so that the areas to be used in the cluster partition are not overlapped.

### Select

Select the communication path for the data mirroring communication (mirror disk connect). Click Select to display the **Selection of Mirror Disk Connect** dialog box.

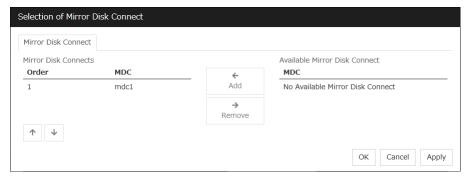

♦ Add

Use **Add** to add mirror disk connects. Select the mirror disk connect you want to add from **Available Mirror Disk Connect** and then click **Add**. The selected mirror disk connect is added to the **Mirror Disk Connects**.

Up to two lines of mirror disk connect can be set for one mirror disk resource.

#### ♠ Remove

Use Remove to remove mirror disk connects to be used. Select the mirror disk connect you want to remove from the **Mirror Disk Connects** and then click **Remove**. The selected mirror disk connect is added to **Available Mirror Disk Connect**.

#### Order

Use the arrows to change the priority of mirror disk connects to be used. Select the mirror disk connect whose priority you want to change, and then click the arrows. The selected row moves accordingly.

For mirror disk connect settings, see "Interconnect tab" in "Cluster properties" in Chapter 1, "Parameter details" in this guide.

#### Add

Click this button to add the selected server to **Servers that can run the group**. When this button is clicked, the dialog box that allows for selection of a partition of the selected server is displayed.

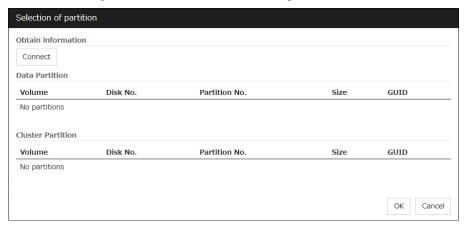

#### ◆ Connect

Use this button to connect to the server and obtain the list of partitions.

#### ♦ Data Partition

Select a partition to be used as a data partition from the list. The GUID of the selected data partition is displayed.

#### ♦ Cluster Partition

Select a partition to be used as a cluster partition from the list. The GUID of the selected cluster partition is displayed.

#### Important:

Specify different partitions for data partition and cluster partition. If the same partition is specified, data on the mirror disk may be corrupted. Make sure not to specify the partition on the shared disk for the data partition and cluster partition.

#### Remove

Use this button to delete a server from **Servers that can run the group**.

#### Edit

Use this button to display the dialog box to select the partition of the selected server.

#### **Tuning**

Opens the **Mirror Disk Resource Tuning Properties** dialog box. You make detailed settings for the mirror disk resource there.

#### Mirror DiskResource Tuning Properties'

#### Mirror tab

The advanced settings of mirror are displayed.

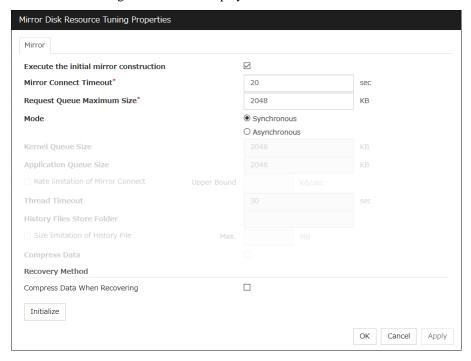

# **Execute the initial mirror construction**

Specify whether to execute an initial mirror construction (full copy of data partition) when configuring a cluster.

- When the checkbox is selected:
   Execute an initial mirror construction. In general, specify this.
- When the checkbox is not selected:
   Handle as it is configured without executing an initial mirror construction. Specify this if the
   data partition contents are already the same and full copying is not required.

# Mirror Connect Timeout (2 to 9999)

Specify the timeout for mirror connect.

### Request Queue Maximum Size (512 to 65535)

Specify the size of queue that a mirror disk driver uses to queue I/O requests on the communication among servers.

#### Mode

Switch the mode of the mirror data synchronization.

- Synchronous
  - Write in the local disk and remote disk simultaneously to queue the completion.
- Asynchronous
  - After writing in the local disk, write in the remote disk. Queue for the completion of writing in the local disk.

#### **Kernel Queue Size** (512 to 65535)

Specify the queue size of the kernel space to save the I/O data of the asynchronous mirror temporarily.

#### **Application Queue Size** (512 to 65535)

Specify the queue size of the user space to save the I/O data of the asynchronous mirror temporarily.

#### Rate limitation of Mirror Connect (0 to 999999999)

Set the upper limit of the communication band used by the mirror connect.

#### **Thread Timeout** (2 to 9999)

Specify the timeout when it becomes unable to transfer from the kernel queue to the application queue.

# History Files Store Folder (Within 1023 bytes)

Specify the destination folder to store the file when I/O data is overflowed form the application queue. It is required to specify a folder that has sufficient free space so that the remote disk and the asynchronous I/O data can be kept as a file.

Do not specify any folder in the cluster partition and data partition to the history files store folder. Additionally do not specify a folder that contains two byte characters in the path.

Also, it is recommended to set a history files store folder, in addition to the system drive of Windows (Normally, the C: drive is used.). If it is set on the system drive, due to I/O running concurrently, a failure may occur. For example, the mirror processing is delayed or the system behavior may become unstable.

#### **Size limitation of History File** (0 to 99999999)

Set the size limit of temporary files stored in the history file store folder. If the upper limit of size is specified, mirroring will stop when the total amount of this temporary file reaches the limit. The configured value is only applied to the limit of the temporary file size for the mirror disk resources, and this value does not set the limit of the amount of the temporary files in the history file store folder.

# Compress data

Specify whether to compress the mirror data flowing through the mirror disk connect.

#### **Compress Data When Recovering**

Specify whether to compress the mirror data flowing through the mirror disk connect for the purpose of mirror recovery.

#### **Initialize**

Click Initialize to reset the values of all items to their default values.

# Notes on operating mirror disk resources

If mirror data was synchronized on both servers when the cluster was shut down, use one of the two orders noted below to start the servers.

- Start both servers simultaneously
- Start the first server, and then start the second server after the first server has started

Do not consecutively start and shutdown both servers (\*). The servers communicate with each other to determine whether the mirror data stored on each server is up to date. Consecutively starting and shutting down both servers prevents the servers from properly determining whether mirror data is up to date and mirror disk resources will fail to start the next time both servers are started.

(\*) In other words, do not start and shut down the first server, and then start and shut down the second server.

# Understanding registry synchronization resources

# Dependencies of registry synchronization resources

By default, this function depends on the following group resource types.

| Group resource type            |
|--------------------------------|
| Floating IP resource           |
| Virtual IP resource            |
| Virtual computer name resource |
| Disk resource                  |
| Mirror disk resource           |
| Hybrid disk resource           |
| Print spooler resource         |
| CIFS resource                  |
| NAS resource                   |
| AWS elastic ip resource        |
| AWS virtual ip resource        |
| AWS DNS resource               |
| Azure probe port resource      |
| Azure DNS resource             |

# Registry synchronization resources

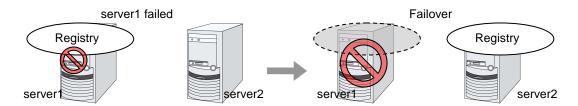

Registry keys to be synchronized at failover can be configured. When the content in a registry key set as synchronization target is updated while registry synchronization resource is active, the updated content is applied to the registry of the Failover Target Server.

The following describes how a registry synchronization resource synchronizes registry:

- 1. When there is a registry synchronization resource in a failover group, update of a registry key that has been configured is monitored when the registry synchronization resource is activated.
- 2. When the registry key update is detected, what is in the registry key is saved as a file in the local disk. Then the file is delivered to each Failover Target Server.
- 3. The servers that received the file keep it in their local disks. If a failover occurs and registry synchronization resource is activated in a server that received the file, the content of the file is restored in the corresponding registry key.

# Notes on registry synchronization resources

- ♦ Do not open synchronization target registry keys in the standby server.
- ♦ If a synchronization target registry key is opened when a failover occurs, restoration of the registry will fail. To start and stop applications that use the synchronization target registry key, use a script resource within a control of EXPRESSCLUSTER.
- Minimize the number of synchronization target registry keys. Do not set more than needed. It is not recommended to set a registry key that is frequently updated as a synchronization target registry key.
- ◆ Saving in a file and delivering the file to other servers is done every time a synchronization target registry key is updated. The number of synchronization target registry keys and frequency of updating them can affect the system performance. Do not change or update a synchronization target registry key.
- For the synchronization target registry keys, the following can be set. The registry keys other than those listed below cannot be synchronized.
  - ◆ Any key under the HKEY\_USERS
  - ◆ Any key under the HKEY\_LOCAL\_MACHINE

Do not set the following keys.

- ♦ Keys under the HKEY\_LOCAL\_MACHINE/SOFTWARE/NEC/EXPRESSCLUSTER
- ◆ HKEY\_LOCAL\_MACHINE/SOFTWARE/NEC
- ♦ HKEY LOCAL MACHINE/SOFTWARE
- ♦ HKEY\_LOCAL\_MACHINE

Do not set the keys that are in parent-child relationship within the same resource.

- ♦ Up to 16 synchronization target registry keys can be set per resource.
- The following restrictions apply to names of the synchronization target registry keys:
  - The characters that can be used for registry key are determined by the OS specifications.
  - ◆ Up to 259 bytes can be used. Do not set the key name of 260 or larger bytes.

### **Details tab**

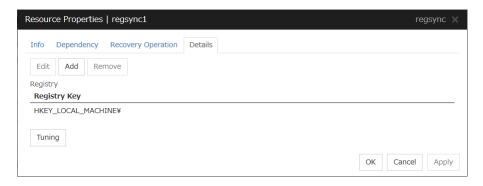

#### Add

Use this button to add a registry key to monitor. The **Enter registry key** dialog box is displayed.

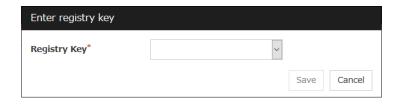

#### **Registry Key**

Enter a registry key to synchronize and click **OK**.

#### Remove

Click this button to delete a registry key from synchronization target listed in **Registry List**.

#### **Edit**

The **Enter registry key** dialog box is displayed. The selected registry keys are listed in **Registry List**. Edit a registry key and click **OK**.

#### **Registry Synchronization Resource Tuning Properties**

#### Parameter tab

The detailed setting for registry synchronization resource is displayed.

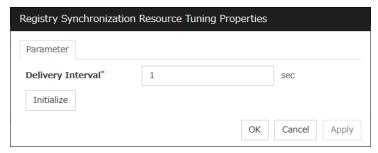

### **Delivery Interval** (1 to 99)

Specify the interval to deliver the updated registry key information to other servers.

When short-time interval is set

- Updated information is immediately delivered to other servers.
- The system may get heavily loaded by frequently updating a registry key.

When long-time interval is set

- A delay in delivering updated information to other servers may occur. If a failover occurs before delivery of the updated information is not completed, it will not be delivered to the Failover Target Server.
- Increase in system load due to synchronization can be reduced when a registry key is frequently updated.

#### **Initialize**

Click Initialize to reset the values of all items to their default values.

# **Understanding script resources**

You can register scripts managed by EXPRESSCLUSTER and run when starting, stopping, failing over, or moving a group in EXPRESSCLUSTER. It is also possible to register your own scripts for script resources.

#### Note:

The same version of the application to be run from script resources must be installed on all servers in failover policy.

# Dependencies of script resources

By default, this function depends on the following group resource types.

| Group resource type               |
|-----------------------------------|
| Floating IP resource              |
| Virtual IP resource               |
| Virtual computer name resource    |
| Disk resource                     |
| Mirror disk resource              |
| Hybrid disk resource              |
| Print spooler resource            |
| Registry synchronization resource |
| CIFS resource                     |
| NAS resource                      |
| AWS elastic ip resource           |
| AWS virtual ip resource           |
| AWS DNS resource                  |
| Azure probe port resource         |
| Azure DNS resource                |

# Scripts in script resources

# Types of scripts

Start script and stop script are provided in script resources. EXPRESSCLUSTER runs a script for each script resource when the cluster needs to change its status. You have to write procedures in these scripts about how you want applications to be started, stopped, and restored in your cluster environment.

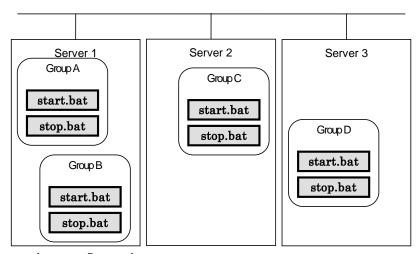

start.bat: Start script stop.bat: Stop script

# Environment variables in script of script resource

When EXPRESSCLUSTER runs a script, it records information such as the condition when the script is run (script starting factor) in environment variables.

You can use the environment variables on the table below as branching condition to write code for your system operation.

The environment variable of a stop script returns the content of the start script that was run immediately before as a value. Start script does not set environment variables of CLP\_FACTOR.

The environment variable of CLP\_LASTACTION is set only when the environment variable CLP\_FACTOR is CLUSTERSHUTDOWN or SERVERSHUTDOWN.

| Environment Variable            | Value of environment | Meaning                                                                                                    |
|---------------------------------|----------------------|----------------------------------------------------------------------------------------------------|
|                                 | variable             |                                                                                                    |
|                                 |                      | The script was run:                                                                                                    |
|                                 |                      | - by starting a cluster;                                                                                                    |
|                                 |                      | - by starting a group;                                                                                                    |
|                                 | START                | - on the destination server by moving a group;                                                                                                    |
|                                 |                      | - on the same server by restarting a group due to the detection of a monitor resource error; or                                                     |
| CLP EVENT                       |                      | - on the same server by restarting a group resource due to the detection of a monitor resource/ARMLOAD command error.                               |
| script starting factor          |                      | The script was run on the Failover Target Server:                                                                                                   |
|                                 | EALL OVED            | - by the server's failing;                                                                                                    |
|                                 | FAILOVER             | - due to the detection of a monitor resource/ARMLOAD command error; or                                                                              |
|                                 |                      | - because activation of group resources failed.                                                                                                    |
|                                 |                      | - The server is recovered;                                                                                                    |
|                                 | RECOVER              | - due to detection of a monitor resource/ARMLOAD command error; or                                                                                  |
|                                 |                      | - because activation of group resources failed.                                                                                                    |
|                                 | CLUSTERSHUTDOWN      | The group was stopped by stopping the cluster.                                                                                                    |
|                                 | SERVERSHUTDOWN       | The group was stopped by stopping the server.                                                                                                    |
|                                 | GROUPSTOP            | The group was stopped by stopping the group.                                                                                                    |
|                                 | GROUPMOVE            | The group was moved by moving the group.                                                                                                    |
| CLP_FACTORgroup stopping factor | GROUPFAILOVER        | The group failed over because an error was detected in monitor resource; or the group failed over because of activation failure in group resources. |
|                                 | GROUPRESTART         | The group was restarted because an error was detected in monitor resource.                                                                          |
|                                 | RESOURCERESTART      | The group resource was restarted because an error was detected in monitor resource.                                                                 |

| <b>m</b> . 1                                               | Value of environment         |                                                                                                    |  |
|------------------------------------------------------------|------------------------------|----------------------------------------------------------------------------------------------------|--|
| Environment Variable                                       | variable                     | Meaning                                                                                                    |  |
| CLP_LASTACTION                                             | REBOOT                       | In case of rebooting OS                                                                                                    |  |
| process after cluster shutdown                             | HALT                         | In case of halting OS                                                                                                    |  |
| Shutdown                                                   | NONE                         | No action was taken.                                                                                                    |  |
| CLP_SERVER                                                 | HOME                         | The script was run on the primary server of the group.                                                                                                    |  |
| server where the script<br>was run                         | OTHER                        | The script was run on a server other than the primary server of the group.                                                                                                    |  |
| CLP_DISK <sup>2</sup>                                      | SUCCESS                      | There was no partition with connection failure.                                                                                                    |  |
| partition connection information on shared or mirror disks | FAILURE                      | There was one or more partition with connection failure.                                                                                                    |  |
| CLP_PRIORITY the order in failover                         | 1 to the number of           | Represents the priority of the server where the script is run. This number starts from 1 (The smaller the number, the higher the server's                                     |  |
| policy of the server where the script is run               | servers in the cluster       | priority).  If CLP_PRIORITY is 1, it means that the script is run on the primary server.                                                                                      |  |
| CLP_GROUPNAME                                              |                              | Represents the name of the group to which the script belongs.                                                                                                    |  |
| Group name                                                 | Group name                   |                                                                                                    |  |
| CLP_RESOURCENAME                                           | Resource name                | Represents the name of the resource to which the script belongs.                                                                                                    |  |
| Resource name                                              |                              |                                                                                                    |  |
| CLP_VERSION_FULL                                           | EXPRESSCLUSTER full          | Represents the EXPRESSCLUSTER full version.                                                                                                    |  |
| EXPRESSCLUSTER full version                                | version                      | (Example) 12.10                                                                                                    |  |
| CLP_VERSION_MAJOREXPRESSCLUSTER                            | EXPRESSCLUSTER major version | Represents the EXPRESSCLUSTER major version.                                                                                                    |  |
| major version                                              |                              | (Example) 12                                                                                                    |  |
| CLP_PATH                                                   | EXPRESSCLUSTER               | Represents the path where                                                                                                    |  |
| EXPRESSCLUSTER                                             | install path                 | EXPRESSCLUSTER is installed.                                                                                                    |  |
| install path                                               |                              | (Example) C:\Program Files\EXPRESSCLUSTER                                                                                                    |  |
| CLP_OSNAME                                                 | Server OS name               | Represents the OS name of the server where the script was executed.                                                                                                    |  |
| Server OS name                                             |                              | (Example) Windows Server 2012 Standard                                                                                                    |  |
| CLP_OSVER                                                  | Server OS version            | Represents the OS version of the server where the script was executed.                                                                                                    |  |
| Server OS version                                          |                              | (Example) 6.2.0.0.274.3                                                                                                    |  |
| CLP_SERVER_PREVFailover source server name                 | Server name                  | Represents the failover source of the group which the script belongs to only when CLP_EVENT is FAILOVER. Indicates an indefinite value when CLP_EVENT is other than FAILOVER. |  |

<sup>&</sup>lt;sup>2</sup> It is available for disk resource, mirror disk resource and hybrid disk resource.

EXPRESSCLUSTER X 4.1 for Windows Reference Guide

#### Note:

On Windows Server 2012 R2 or later, CLP\_OSNAME, CLP\_OSVER is set the same information as on Windows Server 2012.

# **Execution timing of script resource scripts**

This section describes the relationships between the execution timings of start and stop scripts and environment variables according to cluster status transition diagram.

- ◆ To simplify the explanations, a 2-server cluster configuration is used as an example. See the supplements for the relations between possible execution timings and environment variables in 3 or more server configurations.
- O and X in the diagrams represent the server status.

| Server | Server status                          |
|--------|----------------------------------------|
| 0      | Normal (properly working as a cluster) |
| Х      | Stopped (cluster is stopped)           |

(Example) OA: Group A is working on a normally running server.

- Each group is started on the top priority server among active servers.
- ◆ Three Group A, B and C are defined in the cluster, and they have their own failover policies as follows:

| Group | First priority server | Second priority server |
|-------|-----------------------|------------------------|
| Α     | server1               | server2                |
| В     | server2               | server1                |
| С     | server1               | server2                |

♦ The upper server is referred to as server1 and the lower one as server2.

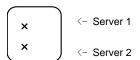

Cluster status transition diagram

This diagram illustrates a typical status transition of cluster.

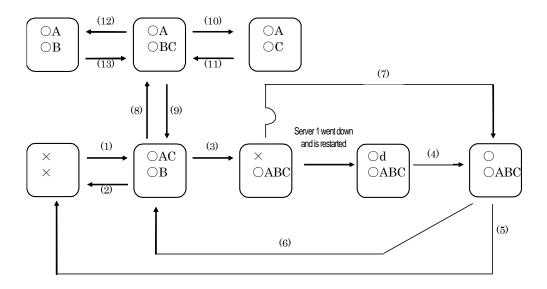

Numbers (1) to (13) in the diagram correspond to descriptions as follows.

# (1) Normal startup

Normal startup here refers to that the start script has been run properly on the primary server. Each group is started on the server with the highest priority among the active servers.

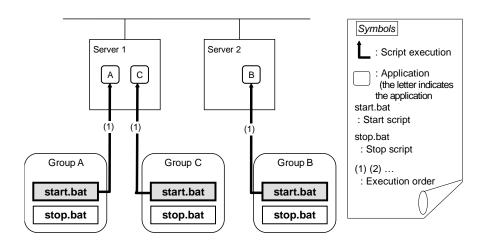

Environment variables for start.bat

| Gro | oup   | Environment variable | Value |
|-----|-------|----------------------|-------|
| Α   | (1)   | CLP_EVENT            | START |
|     | A (1) | CLP_SERVER           | HOME  |
| В   | (1)   | CLP_EVENT            | START |
|     | , (1) | CLP_SERVER           | HOME  |
| С   | (1)   | CLP_EVENT            | START |
|     | (1)   | CLP_SERVER           | HOME  |

EXPRESSCLUSTER X 4.1 for Windows Reference Guide

# (2) Normal shutdown

Normal shutdown here refers to a cluster shutdown immediately after the start script corresponding to a stop script was run by performing normal startup or by moving a group (online failback).

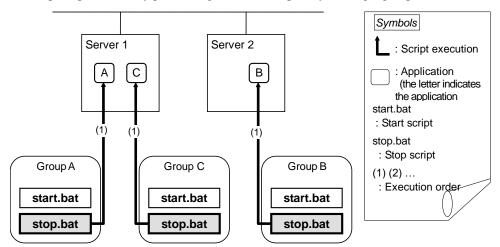

Environment variables for stop.bat

| Group Environment variable |     | Value      |       |
|----------------------------|-----|------------|-------|
| Α                          | (1) | CLP_EVENT  | START |
| _                          | (1) | CLP_SERVER | HOME  |
| В                          | (1) | CLP_EVENT  | START |
|                            | (1) | CLP_SERVER | HOME  |
| С                          | (1) | CLP_EVENT  | START |
|                            | (1) | CLP_SERVER | HOME  |

#### (3) Failover at the failed server1

The start script of a group that has server1 as its primary server will be run on a lower priority server (server2) if an error occurs. You need to write CLP\_EVENT(=FAILOVER) as a branching condition for triggering application startup and recovery processes (such as database rollback process) in the start script in advance.

For the process to be performed only on a server other than the primary server, specify CLP\_SERVER(=OTHER) as a branching condition and describe the process in the script.

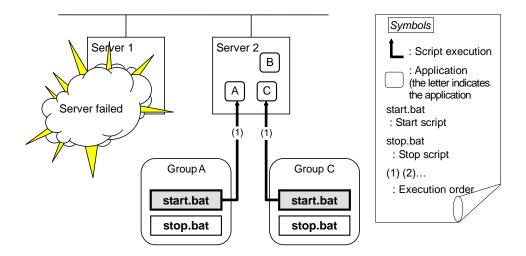

Environment variables for start.bat

| Group |         | Environment variable | Value    |
|-------|---------|----------------------|----------|
| Α     | (1)     | CLP_EVENT            | FAILOVER |
|       | ^   (1) | CLP_SERVER           | OTHER    |
|       | C (1)   | CLP_EVENT            | FAILOVER |
|       |         | CLP_SERVER           | OTHER    |

# (4) Recovering server1 to cluster

When server1 that has been rebooted (operating as non-cluster) returns to a cluster, the start script of the failover group that was running when a failover occurred is run in server1. This means recovery is executed in the server where the failover has occurred.

To execute a recovery (for example, recovering database information in a local disk), you need to write CLP\_EVENT(=RECOVER) as a branching condition. Even if recovery is not required, you need to write the script not to start the operation.

For data mirroring operation, data is restored (reconfiguration of mirror set) at cluster recovery.

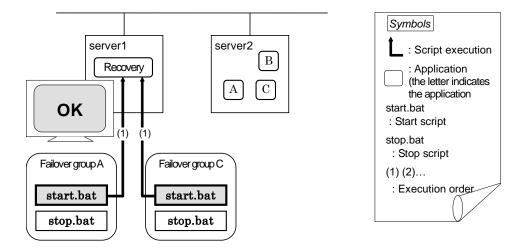

Environment variables for start.bat

| Group |            | Environment variable | Value   |
|-------|------------|----------------------|---------|
| ^     | (4)        | CLP_EVENT            | RECOVER |
| Α (   | (1)        | CLP_SERVER           | HOME    |
| С     | (4)        | CLP_EVENT            | RECOVER |
| C (1) | CLP_SERVER | HOME                 |         |

# (5) Cluster shutdown after failover of server1

The stop scripts of the Group A and C are run on server2 to which the groups failed over (the stop script of Group B is run by a normal shutdown).

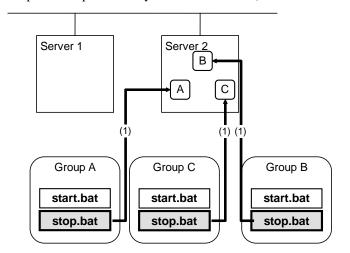

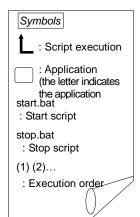

Environment variables for stop.bat

| Gro | oup | Environment variable | Value    |
|-----|-----|----------------------|----------|
| Α   | (1) | CLP_EVENT            | FAILOVER |
|     |     | CLP_SERVER           | OTHER    |
| В   | (1) | CLP_EVENT            | START    |
|     |     | CLP_SERVER           | HOME     |
| С   | (1) | CLP_EVENT            | FAILOVER |
|     |     | CLP_SERVER           | OTHER    |

# (6) Moving of Group A and C

After the stop scripts of Group A and C are run on server2 to which the groups failed over, their start scripts are run on server1.

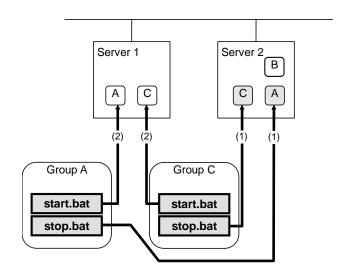

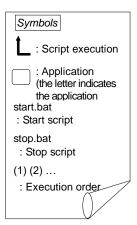

Environment variables for stop.bat

| Group |     | Environment variable | Value                 |
|-------|-----|----------------------|-----------------------|
| Α     | (1) | CLP_EVENT            | FAILOVER <sup>3</sup> |
| A     | (1) | CLP_SERVER           | OTHER                 |
| С     | (1) | CLP_EVENT            | FAILOVER              |
|       |     | CLP_SERVER           | OTHER                 |

#### Environment variables for start.bat

| Group |     | Environment variable | Value |
|-------|-----|----------------------|-------|
| Α     | (2) | CLP_EVENT            | START |
|       | (2) | CLP_SERVER           | HOME  |
| С     | (2) | CLP_EVENT            | START |
|       |     | CLP_SERVER           | HOME  |

<sup>&</sup>lt;sup>3</sup> Environment variables in a stop script take those in the previous start script. For moving in "(6) Moving of Group A and C" because it is not preceded by a cluster shutdown, the environment variable used here is FAILOVER. However, if a cluster shutdown is executed before moving in "(6) Moving of Group A and C", the environment variable is START.

### (7) server1 startup (Auto recovery mode)

Auto recovery of server1 is executed. The start script of the failover group operated when a failover occurred is run in server1. This means, recovery is executed in the server where the failover occurred. Note what is stated in "(4) Recovering server1 to cluster". For data mirroring operation, data is restored (reconfiguration of mirror set) at cluster recovery.

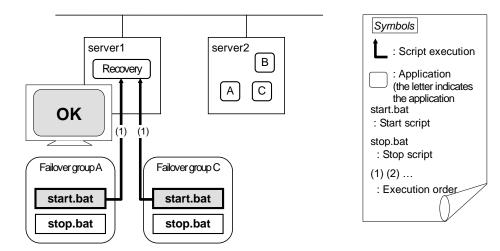

Environment variables for start.bat

| Group |     | Environment variable | Value   |
|-------|-----|----------------------|---------|
| Α     | (1) | CLP_EVENT            | RECOVER |
| _ ^   |     | CLP_SERVER           | HOME    |
| С     | (1) | CLP_EVENT            | RECOVER |
|       |     | CLP_SERVER           | HOME    |

# (8) Error in Group C and failover

When an error occurs in Group C, its stop script is run on server1 and start script is run on server2.

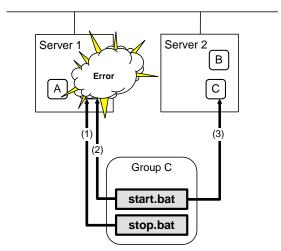

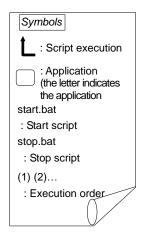

The environment variables of Server1 for stop.bat

| Group |     | Environment variable | Value |
|-------|-----|----------------------|-------|
|       | (1) | CLP_EVENT            | START |
|       | (1) | CLP_SERVER           | HOME  |

Environment variables of Server 1 for start.bat

| Gro | oup | Environment variable | Value   |
|-----|-----|----------------------|---------|
| С   | (2) | CLP_EVENT            | RECOVER |

The environment variables of Server2 for start.bat

| Gro | up  | Environment variable | Value    |
|-----|-----|----------------------|----------|
|     | (3) | CLP_EVENT            | FAILOVER |
| C   | (3) | CLP_SERVER           | OTHER    |

# (9) Moving of Group C

Move the Group C that failed over to server2 in (8) from server2 to server1. Run the stop script on server2, and then run the start script on server1.

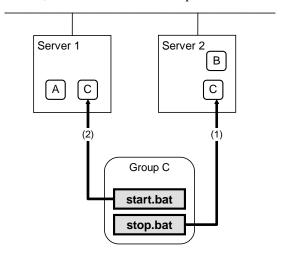

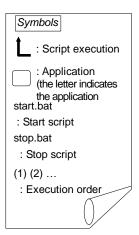

The environment variables for stop.bat (because of failover from (8))

| Group |     | Environment variable | Value    |
|-------|-----|----------------------|----------|
| С     | (1) | CLP_EVENT            | FAILOVER |
|       | (1) | CLP_SERVER           | OTHER    |

The environment variables for start.bat

| Group |     | Environment variable | Value |
|-------|-----|----------------------|-------|
|       | (2) | CLP_EVENT            | START |
|       | (2) | CLP_SERVER           | HOME  |

# (10) Stopping Group B

The stop script of Group B is run on server2.

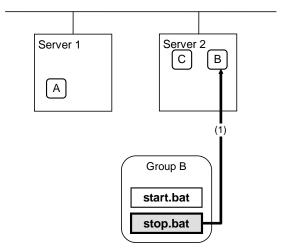

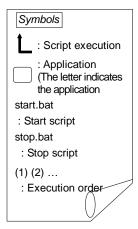

The environment variables for stop.bat

| Gro | oup | Environment variable | Value |
|-----|-----|----------------------|-------|
| В   | (1) | CLP_EVENT            | START |
| Ь   | (1) | CLP_SERVER           | HOME  |

# (11) Starting Group B

The start script of Group B is run on server2.

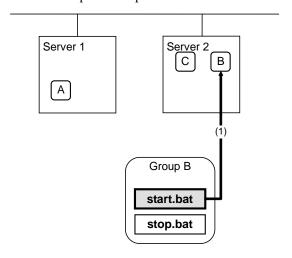

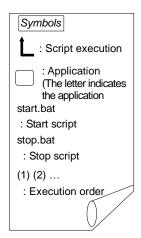

The environment variables for start.bat

| Group |     | Environment variable | Value |
|-------|-----|----------------------|-------|
| В     | (1) | CLP_EVENT            | START |
| В     | (1) | CLP_SERVER           | HOME  |

# (12) Stopping Group C

The stop script of Group C is run on server2.

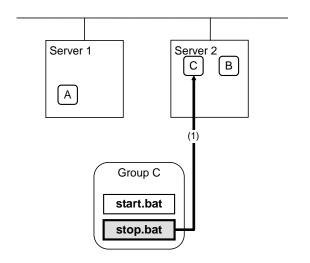

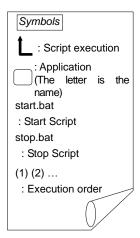

The environment variables for stop.bat

| Gre | oup | Environment variable | Value    |
|-----|-----|----------------------|----------|
| С   | (1) | CLP_EVENT            | FAILOVER |
|     | (1) | CLP_SERVER           | OTHER    |

# (13) Starting Group C

The start script of Group C is run on server2.

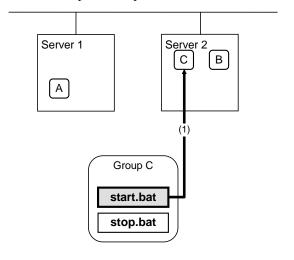

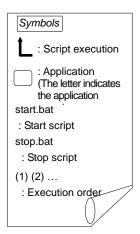

The environment variables for start.bat

| Group |     | Environment variable | Value |
|-------|-----|----------------------|-------|
|       | (1) | CLP_EVENT            | START |
| 0     | (') | CLP_SERVER           | OTHER |

#### Additional information 1

For a group that has three or more servers specified in the failover policy to behave differently on servers other than the primary server, use CLP\_PRIORITY instead of CLP\_SERVER (HOME/OTHER).

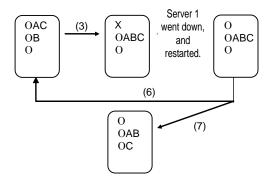

Example 1: "(3) Failover at the failed server1" in the cluster status transition diagram

A group has server1 as its primary server. If an error occurs on server1, the group's start script is run on server2 that has next highest priority failover policy. You need to write CLP\_EVENT(=FAILOVER) as the branching condition for triggering applications' startup and recovery processes (such as database rollback) in the start script in advance.

For a process to be performed only on the server that has the second highest priority failover policy, you need to write CLP\_PRIORITY(=2) as the branching condition.

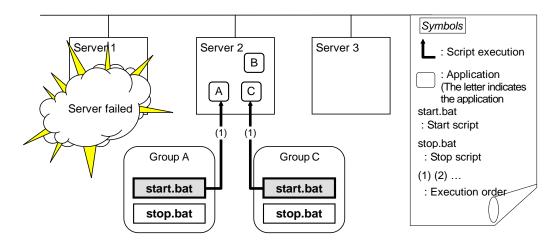

Environment variables for start.bat

| Group |     | Environment variable | Value    |
|-------|-----|----------------------|----------|
|       |     | CLP_EVENT            | FAILOVER |
| Α     | (1) | CLP_SERVER           | OTHER    |
|       |     | CLP_PRIORITY         | 2        |
|       |     | CLP_EVENT            | FAILOVER |
| С     | (1) | CLP_SERVER           | OTHER 2  |
|       |     | CLP_PRIORITY         | 2        |

Example 2: "(6) Moving of Group A and C" in the cluster status transition diagram

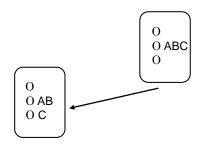

After the stop scrip of Group C is run on server2 from which the group failed over, the start script is run on server3.

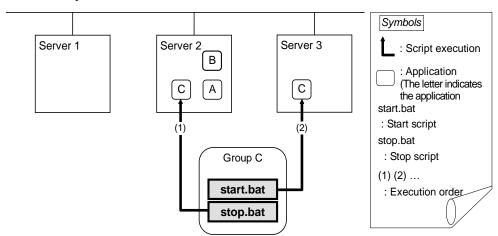

Environment variables for stop.bat

| Group |     | Environment variable | Value    |
|-------|-----|----------------------|----------|
|       |     | CLP_EVENT            | FAILOVER |
| С     | (1) | CLP_SERVER           | OTHER    |
|       |     | CLP_PRIORITY         | 2        |

Environment variables for start.bat

| Group |     | Environment variable | Value |
|-------|-----|----------------------|-------|
|       |     | CLP_EVENT            | START |
| С     | (1) | CLP_SERVER           | OTHER |
|       |     | CLP_PRIORITY         | 3     |

#### Additional information 2

When a monitor resource or ARMLOAD command starts or restarts a script:

The environment variables to run a start script when a monitor resource or ARMLOAD command detected an error in application are as follows:

Example 1: a monitor resource or ARMLOAD command detected an error and restarts Group A on the server1.

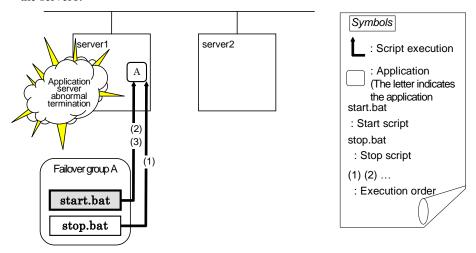

Environment variable for stop.bat

| Group |     | Environment variable | Value                                          |
|-------|-----|----------------------|------------------------------------------------|
| Α     | (1) | CLP_EVENT            | The same value as when the start script is run |

Environment variable for start.bat

| Group |   | up  | Environment variable | Value   |
|-------|---|-----|----------------------|---------|
|       | ۸ | (2) | CLP_EVENT            | RECOVER |
|       | Α | (3) | CLP_EVENT            | START   |

<sup>\*</sup> start.bat is executed twice.

Example2: a monitor resource or ARMLOAD command detected an error and restarts Group A on server2 through failover to server2.

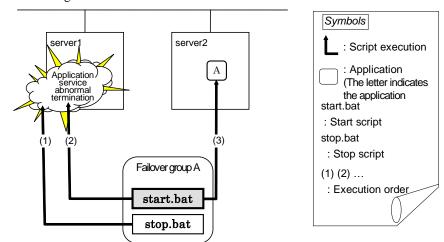

Environment variable for stop.bat

| Group |     | Environment variable | Value                                          |
|-------|-----|----------------------|------------------------------------------------|
| Α     | (1) | CLP_EVENT            | The same value as when the start script is run |

#### Environment variable for start.bat

| Group |     | Environment variable | Value    |
|-------|-----|----------------------|----------|
| ^     | (2) | CLP_EVENT            | RECOVER  |
| Α     | (3) | CLP_EVENT            | FAILOVER |

### **Writing scripts**

This section describes how you actually write script codes in association with timing to run scripts as mentioned in the previous topic.

Numbers in brackets "(*number*)" in the following example script code represent the actions described in "Execution timing of script resource scripts".

### A. Group A start script: a sample of start.bat

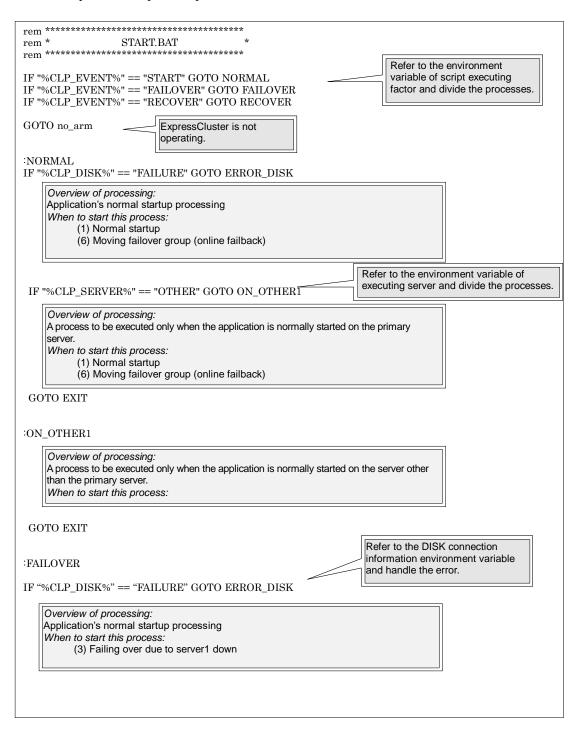

Refer to the environment variable of script executing factor and divide the processes. IF "%CLP\_SERVER%" == "OTHER" GOTO ON\_OTHER2. Overview of processing: A process to be executed only when the application is started on the primary server after failover When to start this process: GOTO EXIT  $:ON\_OTHER2$ Overview of processing: A process to be executed only when the application is terminated on the non-primary server after failover. When to start this process: (3) Failing over due to server1 down GOTO EXIT :RECOVER Recovery processing after cluster recovery
When to start this process: (4) Cluster recovery GOTO EXIT  $:ERROR_DISK$ Disk-related error handling :no\_arm :EXIT exit

### **B.** Group A stop script: a sample of **stop.bat**

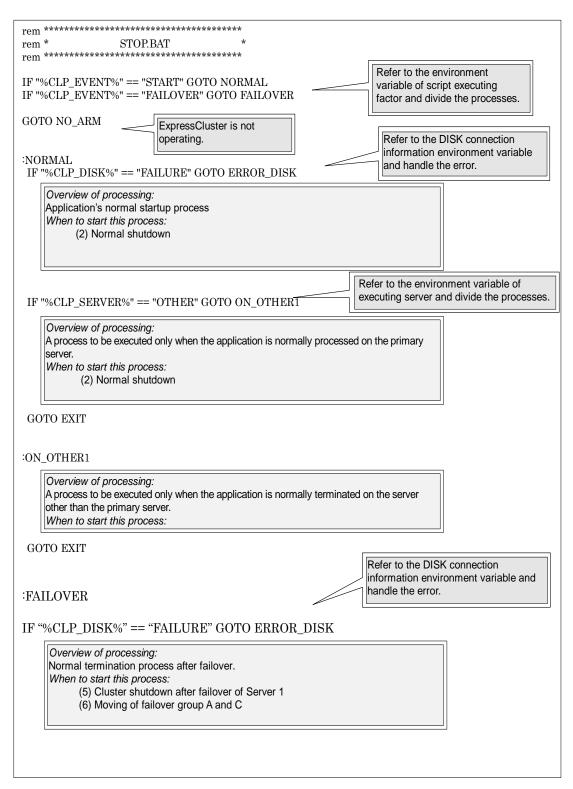

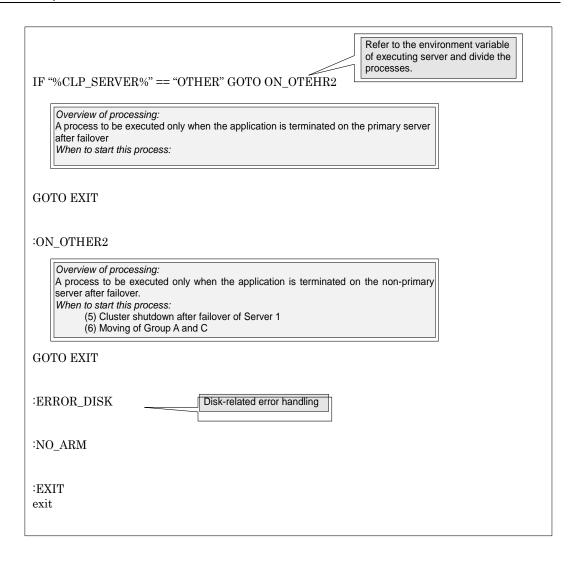

## Tips for creating scripts

The clplogcmd command, though which message output on the alert log is possible, is available.

### Notes on script resources

Stop the processing by using the exit command in the script activated through the start command, when the start command is used in the start/stop script.

### **Details tab**

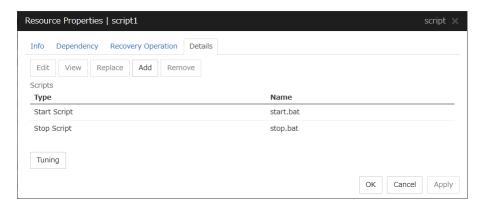

#### Add

Use this button to add a script other than start.bat script and stop.bat script.

**Note:** Do not use 2-byte characters for the name of a script to be added.

#### Remove

Use this button to delete a script. The **start.bat** script and **stop.bat** script cannot be deleted.

#### View

Use this button to display the selected script file.

#### Edit

Use this button to edit the selected script file. Click **Save** to apply the change. You cannot rename the script file

### Replace

Opens the **Open** dialog box, where you can select a file.

### Note:

The file will not be deleted even if you delete a script file from the Cluster WebUI. If the cluster configuration data is reloaded by restarting the Cluster WebUI after deleting the script file, the deleted script file will be displayed in the **Scripts**.

The content of the script file selected in the **Resource Properties** is replaced with the one selected in the **Open** dialog box. If the selected script file is being viewed or edited, replacement cannot be achieved. Select a script file, not a binary file such as an application program.

### **Tuning**

Open the **Script Resource Tuning Properties** dialog box. You can make advanced settings for the script resource.

### **Script Resource Tuning Properties**

#### Parameter tab

Display the details of setting the parameter.

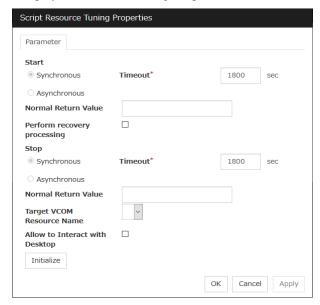

### Common to all start scripts and stop scripts

### **Synchronous**

Select this button to wait for a script to end when it is run.

### Asynchronous

This cannot be selected.

### Normal Return Value (Within 1023 bytes)

Configure what error code from the script is normal.

- ♦ When there is no value
  - The return value is ignored.
- ♦ When there is a value

Observe the following input rules.

- Values can be separated by commas (for example, 0, 2, 3).
- Values can be specified using a hyphen (for example, 0-3).

### Note:

When specifying a value to **Normal Return Value**, set the same value to start script and stop script. An error cannot be detected when 1 is specified as **Normal Return Value** because 1 is returned when an error occurs with cmd.exe which executes the script.

### Perform recovery processing

Specify whether to run a start script or not in any of the following timings:

- ♦ When the server is recovered
- ◆ When a monitor resource/ARMLOAD command error is detected EXPRESSCLUSTER X 4.1 for Windows Reference Guide

◆ When the group resource activation terminates due to an error

For more information, confirm with "Execution timing of script resource scripts" in this guide. When executed as the recovery operation, RECOVER is set for CLP\_EVENT, the environment variable.

### **Timeout** (1 to 9999)

When you want to wait for a script to end (when selecting **Synchronous**), specify how many seconds you want to wait before a timeout. This box is enabled when **Synchronous** is selected. If the script does not complete within the specified time, it is determined as an error.

### **Target VCOM Resource Name**

Configure this to use a virtual computer name as a computer name used for script resources. Virtual computer names and resource names that exist in a failover group to which script resources belong are listed.

When you specify this parameter, add the following environment variables and then start the script:

```
COMPUTERNAME=<virtual computer name>
_CLUSTER_NETWORK_FQDN_=<virtual computer name>
_CLUSTER_NETWORK_HOSTNAME_=<virtual computer name>
CLUSTER_NETWORK_NAME =<virtual computer name>
```

**Note:** When **Target VCOM Resource Name** is specified, the EXPRESSCLUSTER commands cannot be used in a script.

### Allow to Interact with Desktop

Specify whether to allow the script to be run to communicate with desktop. If this is selected, progress status of the script can be checked on the screen. It is effective if used when debugging the script.

### **Initialize**

Click **Initialize** to reset the values of all items to their default values.

# **Understanding disk resources**

### Dependencies of disk resources

By default, this function does not depend on any group resource type.

### Disk resources

A disk resource refers to a switching partition on a shared disk accessed by more than one server that constitutes a cluster.

### Switching partitions

A switching partition refers to a partition on a shared disk connected to more than one server in a cluster.

Switching is done on a failover group basis according to the failover policy. By storing data required for applications on a switching partition, the data can be automatically inherited when failover takes place or a failover group is moved.

A switching partition should be accessible with the same drive letter in the same area on all servers.

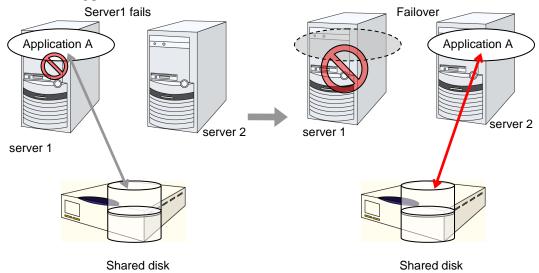

♦ Size of switching partitions

There is no restriction on partition size. Allocate any size for partition.

♦ File system

Format partitions with NTFS. FAT and FAT32 are not supported.

♦ Access control

EXPRESSCLUSTER controls access to file system.

◆ Configuring Host Bus Adapters (HBAs)

When more than one server is connected to a shared disk, simultaneous access from servers to the file system can corrupt the data. It is necessary to control accesses to a partition on a shared disk.

In EXPRESSCLUSTER, accesses to a shared disk are controlled by HBA (Host Bus Adapter) settings. Configure HBAs that connect a shared disk to control accesses.

For details, see "HBA tab" in "Server properties" in Chapter 1, "Parameter details" in this guide.

◆ Configuring DISK network partition solution resource

When a disk resource is used, it is recommended to use DISK network partition solution resource.

For the DISK network partition resolution resources, see "Understanding network partition resolution by DISK method".

### Notes on disk resources

- ◆ Make settings so that the same partition is accessible with the same drive letter on all servers. Even if the drive letter automatically assigned by the OS is the same as the one that you want to assign, be sure to manually assign the drive letter explicitly; for example, by deleting the OS assigned drive letter and then assigning the desired drive letter.
- ♦ If a drive letter different from the one used on partition is set, the drive letter will be changed when the disk resource is started up. If the drive letter is used on other partitions, starting up the disk resource will fail.
- Dynamic disk is not supported. If a partition on dynamic disk is used for disk resource, starting
  up the disk resource will fail.
- ◆ Configure HBAs for a partition used for disk resource. If a partition without HBA configuration is used for disk resource, starting up resource will fail.

When HBA configuration is changed, OS reboot is required to apply the changes. If OS is not rebooted after changing HBA configuration, starting up disk resource will fail.

For details on HBA configuration, see "HBA tab" in "Server properties" in Chapter 21, "Parameter details" in this guide.

◆ If you try to change or delete a drive character after configuring the HBA, operation may fail. If the operation fails, configure the HBA according to the troubleshooting procedure.

#### <Troubleshooting>

- 1. Run the following command at the command prompt to remove the drive character: #mountvol drive character (of change target):/P
- 2. Check that the drive character is removed from the change target drive by using (**Control Panel** > **Administrative Tools** > **Computer Management** > **Disk Management**).
- 3. Add the drive character from **Disk Management**.

### **Details tab**

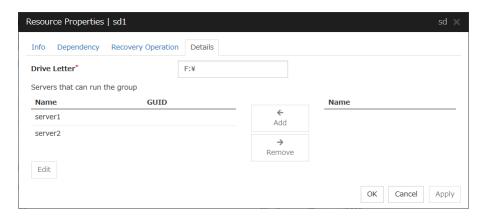

### Drive Letter (Within 1023 bytes)

Specify the drive letter (A to Z) for the disk to be used.

### Add

Use this button to add a server to **Servers that can run the group**. The list of added server partitions is displayed in the **Selection of Partition** dialog box.

#### Remove

Use this button to delete a server from **Servers that can run the group**.

### Edit

The **Selection of Partition** dialog box of the selected server is displayed.

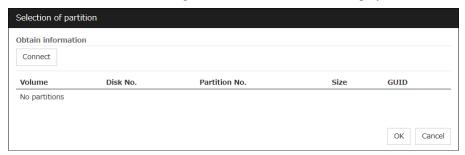

### ◆ Selection of Partition

Select the partition to be used as switching partition from the list. GUID of the selected switching partition is displayed. GUID is an identifier used to uniquely identify partitions.

♦ Connect

Connects to the server and obtain the list of partitions.

### Important:

For a partition specified by disk resource, specify the partition on the shared disk that is connected to the filtering configured HBA.

Make sure not to specify a partition specified by disk resource to partition for disk heartbeat resource, or cluster partition or data partition for mirror disk resource. Data on the shared disk may be corrupted.

# **Understanding service resources**

You can register services managed by EXPRESSCLUSTER and run when starting, stopping, failing over, or moving groups in EXPRESSCLUSTER. It is also possible to register your own services to service resources.

### Dependencies of service resources

By default, this function depends on the following group resource types.

| Group resource type               |
|-----------------------------------|
| Floating IP resource              |
| Virtual IP resource               |
| Virtual computer name resource    |
| Disk resource                     |
| Mirror disk resource              |
| Hybrid disk resource              |
| Print spooler resource            |
| Registry synchronization resource |
| CIFS resource                     |
| NAS resource                      |
| AWS elastic ip resource           |
| AWS virtual ip resource           |
| AWS DNS resource                  |
| Azure probe port resource         |
| Azure DNS resource                |

### Service resources

A service resource refers to a service managed by the OS service control manager.

### Notes on service resources

- Service executed in service resource must be installed on all servers in failover policy.
- Generally, the service executed by the service resource is set to manual start. In case of the service which is executed by automatic start or the service which may be executed by other than the service resource, it is necessary to check on **Do not assume it as an error when the service is already started** which is described below in **Service** tab of **Service resource tuning properties** dialog. If this check box is off, activation fails when executing service start processing by the service resource to the service which has already been executed.
- The service executed by the service resource is not controlled by applications other than EXPRESSCLUSTER. Therefore, it is recommended to set the recovery operation not to be performed by the service control manager.
   If a service is set to restart upon the recovery operation by the service control manager, an unexpected action might be performed due to duplication with the recovery operation by EXPRESSCLUSTER.

### **Details tab**

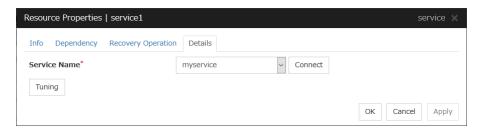

### Service Name (Within 1023 bytes)

Specify the service name or service display name used in the service resource.

Combo box options display the list of the service display names of the services collected from the server.

#### Connect

Collects the service list from all the servers and updates the service display name list to be displayed in the **Service Name** combo box.

### **Tuning**

Use this button to display the **Service Resource Tuning Properties** dialog box. You can make advanced settings for the service resource.

### Service resource tuning properties

#### Parameter tab

The detailed setting for parameters is displayed.

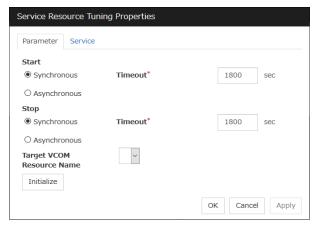

### **Synchronous**

When the service is started up, it waits for "Started". Typically, the status changes from "Stopping" to "Started" when the service is started.

When stopping the service, it waits for that the status of service becomes "Stopped". Typically, the status changes from "Stopping" to "Stopped" when the service is stopped.

#### Asynchronous

No synchronization is performed.

### **Timeout** (1 to 9999)

Specify the timeout for the status of the service to become "Started" at the time starting the service. The timeout can be specified only when **Synchronous** is selected. If the status of the service does not change to "Started" within the timeout, it is determined as an error.

Specify the timeout for the stats of the service to become "Stopped" at the time stopping the service. The timeout can be specified only when **Synchronous** is selected. If the status of the service does not change to "Stopped" within the timeout, it is determined as an error.

### **Target VCOM Resource Name**

Configure this to use a virtual computer name as a computer name used for the service resource. The virtual computer name and resource name that exist in a failover group which the service resource belongs to are listed.

When you specify this parameter, add the following registry and then start the service:

#### Key name

```
HKEY_LOCAL_MACHINE\SYSTEM\CurrentControlSet\Services\<service
set by service resource>
```

### Value

#### **Initialize**

Click **Initialize** to reset the values of all items to their default values.

### Service tab

The settings for the service are displayed.

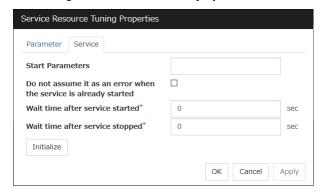

#### **Start Parameters** (Within 1023 bytes)

Specify a parameter for the service. When there are multiple parameters, leave a space between parameters. For a parameter that includes a space, enclose the parameter by double quotation marks. Note that backslash \ cannot be used.

Example: "param 1" param2

### Do not assume it as an error when the service is already started

When the checkbox is selected:

When the service is started, if the service is already started up, activation status is kept.

• When the checkbox is not selected:

When the service is started, if the service is already started up, it is considered as activation error.

### Wait time after service started (0 to 9999)

Specify the time to wait after the service is started.

The service resource activation will be completed after waiting for the specified time.

### Wait time after service stopped (0 to 9999)

Specify the time to wait after the service is stopped.

The service resource deactivation will be completed after waiting for the specified time.

### **Initialize**

Click **Initialize** to reset the values of all items to their default values.

### Note:

When **Do not assume it as an error when the service is already started** is selected, service resources that have the same service name can be registered to multiple groups. In this case, do not configure **Target VCOM Resource Name**. If it is configured, status of service resources becomes abnormal when multiple groups are started on one server.

However, if service resources with the same name are specified for multiple groups and the following operation is performed, the service monitor resource detects an error and a failover may occur.

• When multiple failover groups to which service resources controlling the same service are registered have been activated on the same server and the failover group that started the service first is stopped or moved to another server.

## Understanding print spooler resources

### Dependencies of print spooler resources

By default, this function depends on the following group resource types.

| Group resource type  |
|----------------------|
| Disk resource        |
| Mirror disk resource |
| Hybrid disk resource |

### **Print spooler resources**

Print spooler resources make the printer functions failover by creating a spool directory on the partition of the disk resource or mirror disk resource.

### Notes on print spooler resources

- All servers should use the same printer name, same port and same shared name in their printer definitions and configure the settings for local printer.
- Set the spool directory on a partition of a disk resource or mirror disk resource because the printer spool directory should fail over.
- In case that fail over occurred, because the spooler service is stopped on the waiting server, not printed data may remain in the printer device depending on the stop timing of the spooler service. If printing is continued from the fail over destination, data printing may be invalid because of the not printed data remain in the printer device. Use the fail over target printer device only from the operating server.
- In case using the printer device directly connected to the basic processing device as the fail
  over target printer device, set the status of the printer device connected to the waiting server
  "not in use."
- In case that using the fail over target printer device from the waiting server is necessary, create a new printer and use the printer as a different printer name from the fail over target printer. Printing operation is not guaranteed when using the fail over target printer. Configure and operate the printer referring to the following chart.

|                                         | Configured automatically printing out to the printer device. |                                               | Not configured automatically printing out to the printer device. |
|-----------------------------------------|--------------------------------------------------------------|-----------------------------------------------|------------------------------------------------------------------|
|                                         | printer directly connected to the basic processing device    | printer directly connected to the network (*) | printer directly connected to the basic processing device        |
| Printing only from the operating server | Auto switching enabled. (1)                                  | Auto switching enabled. (2)                   | Auto switching enabled. (1)                                      |
| Printing also from the waiting server   | Auto switching enabled. (3)                                  | Auto switching enabled. (3)                   | Auto switching not enabled. (4)                                  |

**Notes:** \* Automatic printing out should be enabled because automatic printing out setting is enabled with printer devices which can be connected to the network.

### 1. Auto switching enabled. (1)

Automatic printing at fail over is enabled.

### 2. Auto switching enabled. (2)

Configuring automatic printing out to the printer device, resuming printing after automatic printing out from the printer device and automatic printing at fail over are enabled.

### 3. Auto switching enabled by scripts. (3)

Resuming printing after automatic printing out from the printer device and automatic printing at fail over are enabled.

#### 4. Auto switching not enabled. (4)

Automatic printing cannot be executed at fail over because not printed data may remain in the printer device and the characters may be invalid. Reset the printer device manually at fail over and start the spooler service on command prompt or control panel.

◆ After the error is deleted from the operating server, by re-combining the server to the cluster and restarting the cluster, the status of the documents which are the print share target of the waiting server before fail over and have been output to the printer spool become as follows.

| Printing from the server AP        | Printing from the client AP        |
|------------------------------------|------------------------------------|
| Stop printing at failover, restart | Stop printing at failover, restart |
| printing when the cluster          | printing when the cluster          |
| returns.                           | returns.                           |

- ◆ The documents which were being printed on the operating server are printed on the waiting server by fail over occurrence. This time, the pages which have already been printed on the operating server are printed again because the printing starts from the top page of the documents on the waiting server. Also, the printing of the documents which were being printed to the printer which is not registered to the cluster on the waiting server starts from the top of the document at fail over.
- The maximum number of printers which can be registered to one cluster system is 128.
- If the printer is not recognized, resource activation may fail. The printer is recognized by using the Print Spooler service. Therefore, make sure that the Print Spooler service has started and then specify Auto for the startup type.
- ♦ When the cluster is started by starting the OS, the print spooler resource starts before the printer is recognized, depending on the OS and cluster processing timing. This may lead to a resource activation failure. Should this event occur, set a value of 1 or more for Retry Count at Activation Failure.

### **Details tab**

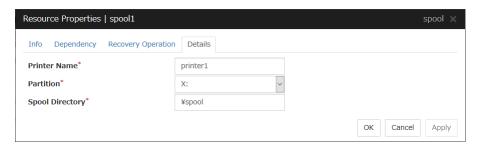

### Printer Name (Within 220 bytes)

Specify the printer name to be used.

### Partition (Within 7 bytes)

Select a drive letter for the spool directory. Select a drive letter on disk resource or mirror disk resource.

### **Spool Directory** (Within 244 bytes)

Specify a path for the spool directory. Specify a path after the drive letter starting with a back slash \.

Example: \PRINTER\SPOOL

# Understanding virtual computer name resources

### Dependencies of virtual computer name resources

By default, this function depends on the following group resource types.

| •                         |  |
|---------------------------|--|
| Group resource type       |  |
| Floating IP resource      |  |
| Virtual IP resource       |  |
| AWS elastic ip resource   |  |
| AWS virtual ip resource   |  |
| Azure probe port resource |  |

### Virtual computer name resources

Client applications can be connected to a cluster server by using a virtual computer name. The servers can be connected to each other by using a virtual computer name. By using a virtual computer name, switching from one server to the other to which a client is connecting remains transparent even if failover or moving of a failover group occurs.

Only client applications on Windows machine can connect to the cluster server by a virtual computer name.

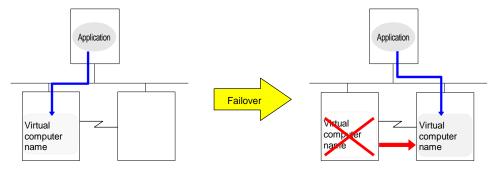

### **Determining virtual computer name**

A computer name used as a virtual computer name should satisfy the following conditions:

- ◆ The name should be different from cluster server names.
- ◆ The name should be different from any computer names of machines connected to the same network segment.
- ◆ The name should be within 15 characters.
- ◆ The name should consist of letters from alphabet, numbers, and/or hyphen.
- ◆ The name is not case-sensitive.

### Linking virtual computer name and floating IP address

Once a virtual computer name is linked with a floating IP address, the combination of the virtual computer name and floating IP address can be written to the client's LMHOSTS file. To configure this, use the config mode of Cluster WebUI. Select **Virtual Computer Name Resource Properties**, and click **Details** tab, and then click **Target FIP Resource Name**. This configuration allows using the virtual computer name from a remote LAN.

If the virtual computer name and floating IP address are not linked, the virtual computer name cannot be used from a remote LAN by using LHMOSTS file. In this case, virtual computer name needs to be registered to DNS dynamically, or WINS needs to be set to use virtual computer names from a remote LAN. For information on how to configure WINS, refer to the next section "Configuring WINS server."

### **Configuring WINS server**

To use a virtual computer name from a remote LAN without linking the virtual computer name to a floating IP address, set the WINS server as follows:

- ◆ When installing the WINS server to cluster servers
  - 1. Install the WINS server on all servers in a cluster. If you are prompted to reboot the servers after installation, click **No**.
  - 2. Configure the settings described from step 3 to 6 on all cluster servers.
  - 3. Open Control Panel and double-click Network Connections. Double-click Local Area Connection and open Local Area Connection Properties.
  - 4. Click Internet Protocol (TCP/IP) and click Properties.
  - 5. Click **Advanced** and click **WINS** tab.
  - 6. Add the IP addresses of public LAN in all servers in a cluster to the WINS address (The order of usage does not matter.)
  - 7. Shut down and reboot the cluster.
  - 8. Install the WINS server on the client on a remote LAN by following the same steps.
- ◆ When setting the WINS server on a server other than a cluster server
  - 1. Install WINS server on a server other than a cluster server.
  - 2. Open Control Panel and double-click Network Connections. Double-click Local Area Connection and open Local Area Connection Properties.
  - 3. Click Internet Protocol (TCP/IP) and click Properties.
  - 4. Click **Advanced** and click **WINS** tab.
  - 5. In WINS addresses, add the IP addresses of WINS server.
  - 6. Repeat the steps above for all servers in the cluster.
  - 7. Shut down and reboot the cluster.
  - 8. Install the WINS server to the client on a remote LAN by following the same steps.

# Appropriate use of virtual computer name resources and dynamic DNS resources

Virtual computer name resources use an old protocol. If a DNS server is available, Dynamic DNS resources are recommended.

Virtual computer name resources cannot be used together with dynamic DNS resources.

### Services available to the virtual computer name

The following services are available to the virtual computer name:

| Service                                                   | FIP linked | FIP not linked |
|-----------------------------------------------------------|------------|----------------|
| TCP/IP name resolution (from computer name to IP address) | Yes        | No             |
| Network drive connection                                  | Yes        | Yes            |
| Network printer connection                                | Yes        | Yes            |
| Pipe with the name                                        | Yes        | Yes            |
| RPC (pipe with the name)                                  | Yes        | Yes            |
| RPC (TCP/IP)                                              | Yes        | No             |

### Notes on virtual computer name resources

- Create a virtual computer name control process (clpvcomp.exe) per virtual computer name resource to be activated. Make sure not to stop the process by mistake. An error of process disappearance can be detected by virtual computer name monitoring resources.
- The following services are not available to the virtual computer name:
  - 1. Mail slot
  - 2. RPC (NetBIOS)
- When the virtual computer name and floating IP address are not linked, the following needs to be considered:
  - 1. The following services cannot be used.
    - TCP/IP name resolution (from computer name to IP address)
    - RPC (TCP/IP)
  - 2. It may take a few minutes to reconnect to the cluster after failover due to a failure of the server
  - 3. It may take a few minutes to display the virtual computer name in the network computer after the cluster is started.
  - 4. The virtual computer name cannot be written to LMHOSTS.
  - 5. When you have the settings to use a DNS server and the DNS server is associated with WINS, switching by failover cannot be done while cache information of the virtual computer name remaining on the DNS server. Configure the time to retain cache for WINS to approximately 1 second on the DNS server.
- If the virtual computer name and floating IP address are linked, the following need to be considered:
  - 1. The NetBEUI protocol cannot be used. To use the NetBEUI protocol, cancel the linkage.

- 2. The virtual computer name is valid with the network address of the linked floating IP. To use the virtual computer name from a network address other than that of the linked floating IP, perform one of the following operations:
  - Register the name with DNS dynamically.
  - Enter a combination of the virtual computer name and floating IP address in LMHOSTS.
  - Configure the WINS server.
- 3. Multiple virtual computer names cannot be linked to the same floating IP.
- 4. When different floating IPs exist on one or more public LAN, for using the same virtual computer name on each LAN, activation and deactivation processing needs to be executed sequentially by creating virtual computer name resource corresponding to each floating IP and setting dependency relation between these resources.
- To register a virtual computer name with the WINS server on a remote network, configure the following settings in cluster servers: An example of Windows Server 2012/Windows Server 2012 R2 is given below.
  - Open Control Panel, and click Network and Sharing Center. Then, open Change Adapter Settings.
  - 2. From the menu, click **Advanced**, and then click **Advanced Settings**. Select **Adapters** and **Bindings** tab.
  - 3. Change the order of the BindPath. The public LAN (the network adapter with which the WINS server address is registered) should be on the top. **Adapters and Bindings** tab should look similar to the following:

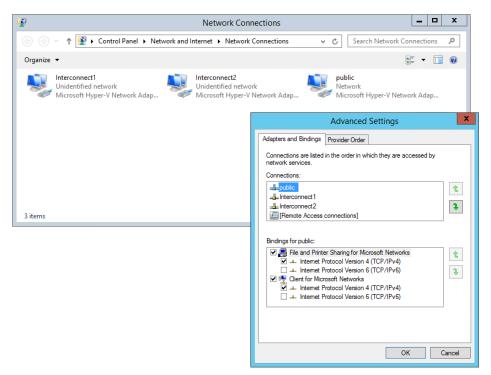

• The communication by file sharing protocol (SMB/CIFS) using a virtual computer name owned by an activated group on the active server may fail due to an authentication error.

### (Example 1)

The Explorer is started in the server where the group is active and the following address is entered in the address bar. However it results in causing an authentication error and cannot open the shared folder.

<Virtual computer name>/shared name

### (Example 2)

In a server where the group was active, started the registry editor and specified the virtual computer name in "Connect Network Registry," but failed due to authentication error.

### <Troubleshooting>

- 1. Verify that the all servers are properly working from the Cluster WebUI.
- **2.** Execute Steps 3 to 7 below in each server in the cluster.
- From the Start menu, select Run, and run regedit.exe and add the following registry value:

 $HKEY\_LOCAL\_MACHINE \ SYSTEM \ Current Control Set \ Services \ lanmans erver \ parameters$ 

Name (Type):

DisableStrictNameChecking (DWORD type)

Value:

0x1

**4.** If the following value exists in the following key, delete it:

Kev:

 $\label{local_machine} HKEY\_LOCAL\_MACHINE\SYSTEM\CurrentControlSet\Control\Lsa\MSV1\_0$  Name (Type):

BackConnectionHostNames (DWORD type)

**5.** Create a new multi-line string value for the same the name in Step 4 (BackConnectionHostNames), and set a virtual computer name.

(Example) when there are two virtual computer names: vcom1 and vcom2

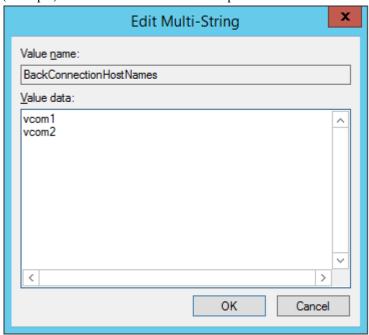

- **6.** Close the registry editor.
- 7. (applicable only when the virtual computer name and the floating IP address are linked) In the system drive: \Windows\system32\drivers\etc\hosts, add an entry of the virtual computer name (not FQDN name but computer name only) and the linked floating IP address. When there are multiple virtual computer names linked with floating IP address, add entries for all of them.

(Example) when the virtual computer name is "vcom1" and the linked floating IP address is "10.1.1.11":

Add the following to the hosts file: 10.1.1.11 vcom1

- **8.** Execute Steps 3 to 7 above in all servers. Then shut down the cluster and reboot all servers.
- Notes on registering a virtual computer name with DNS dynamically
  - 1. Cluster server must be assigned in the domain.
  - 2. DNS must be configured for the public LAN. EXPRESSCLUSTER registers virtual computer name specified by public LAN with DNS.
  - **3.** DNS registration is performed when virtual computer name resource is activated. Failure of registration will not be recognized as an error.

- **4.** A virtual computer name is deleted from DNS when virtual computer name resource is deactivated. Failure of deletion will not be recognized as an error.
- Since virtual computer name resource cannot be allocated to NIC when the LAN cable is not connected, the activation of the resource may fail.
- When Server service of OS is stopped, virtual computer name resource cannot be activated. If you want to use virtual computer name resource, do not disable/stop Server service.
- If **Secure only** is specified for DNS Dynamic Updates, the **write** and the **delete subtree** permissions must be applied to computer objects in the zone to be updated by a virtual computer name resource. Apply the permissions to **This object and all descendant objects**. For how to apply the permissions, refer to the setting method for the DNS server. The settings above are not required if **Nonsecure and secure** is specified for DNS Dynamic Updates.

### **Details tab**

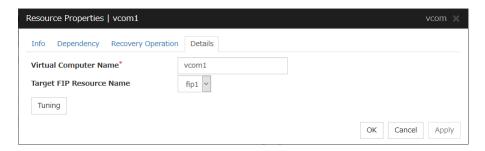

### Virtual Computer Name (Within 15 bytes)

Specify the virtual computer name.

### **Target FIP Resource Name**

Select the floating IP resource name to be linked to the virtual computer name.

### **Tuning**

Display the **VCOM Resource Tuning Properties** dialog box to configure the details of virtual computer name resource.

### **VCOM Tuning Properties**

### Parameter tab

Display the details of setting the parameter.

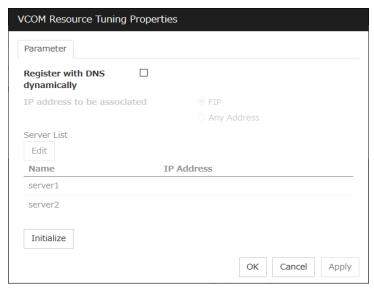

### Register with DNS dynamically

Specify whether or not to register with DNS dynamically during activation of resource.

### IP address to be associated

Select one of the followings as IP address for registration with DNS dynamically to associate with virtual computer name.

• FIP

Associates the floating IP address in selected in the target FIP resources name.

Any Address

Associates any IP address you want on a server basis.

### Edit

When **Any Address** is selected for IP address to be associated, select your target server in **Servers**. Click **Edit** to specify an IP address on a server basis..

### Initialize

Click this button to configure default values for all options.

# **Understanding dynamic DNS resources**

### **Dependency of dynamic DNS resources**

By default, dynamic DNS resources depend on the following types of group resources.

| Group resource type       |
|---------------------------|
| Virtual IP resource       |
| Floating IP resource      |
| AWS elastic ip resource   |
| AWS virtual ip resource   |
| Azure probe port resource |

### **Dynamic DNS resources**

♦ A dynamic DNS resource registers a virtual host name and the IP address of an activated server with the dynamic DNS server (hereafter, DDNS server). A client application can use a virtual host name to access the cluster server. Use of virtual host names allows clients to transparently switch connection from one server to another when a group is "failed over" or "moved".

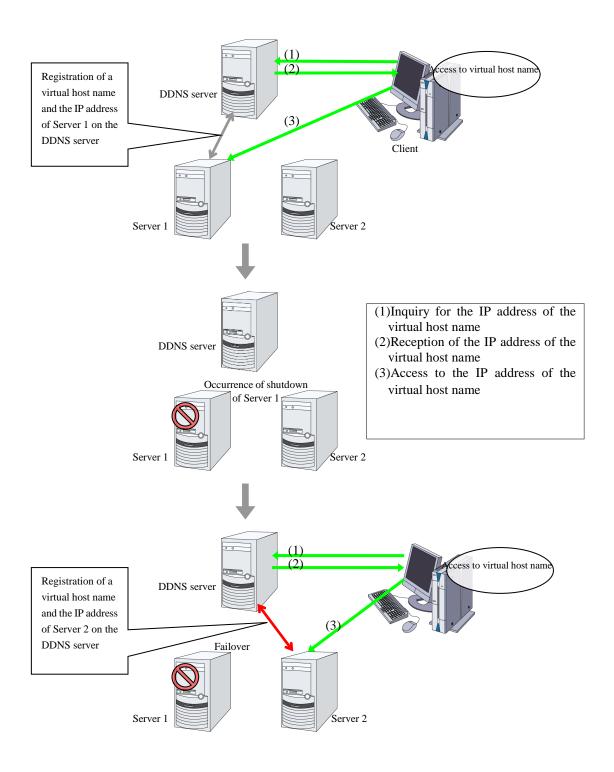

# Appropriate use of virtual computer name resources and dynamic DNS resources

Virtual computer name resources use an old protocol. If a DNS server is available, Dynamic DNS resources are recommended.

Virtual computer name resources cannot be used together with dynamic DNS resources.

### Preparation for use of dynamic DNS resources

- ◆ To use dynamic DNS resources, you need to establish a DDNS server in advance. DDNS servers support only active directories.
- ◆ If using the Kerberos authentication function, you need to make the following setting for the Active Directory domain to be updated by the dynamic DNS resource.

Please give the following permissions to each cluster server.

- Create All Child Objects
- Delete All Child Objects

Permissions will be applied to, please choose This object and all child objects.

◆ If Secure only is specified for DNS Dynamic Updates, the write permissions must be applied to cluster servers in the zone to be updated by a virtual computer name resource. Apply the write permissions to This object and all child objects (This object and all descendant objects for Windows Vista or later and Windows Server 2008 or later). For how to apply the write permissions, refer to the setting method for the DNS server.

### Notes on dynamic DNS resources

- ◆ If Execute Dynamic Update Periodically is enabled, a dynamic DNS monitor resource periodically registers a virtual host name to the DDNS server.
- ◆ Create a DDNS control process (clpddnsp.exe) per dynamic DNS resource to be activated. Make sure not to stop the process by mistake. An error of process disappearance can be detected by dynamic DNS monitor resources.
- ♦ When the IP addresses of servers exist in different segments, FIP addresses cannot be specified as the IP addresses of dynamic DNS resources.
- ◆ To register the IP addresses of servers with the DDNS server, make the setting of each IP address separately for each server. Enter the IP address of any server in the **IP Address** box on the **Common** tab and then specify the IP addresses of other servers individually on each server tab.
- ◆ Regarding the settings for each server, if the same virtual host name already exists at activation, the duplicate virtual host name is temporarily deleted from the primary DNS server and the relevant virtual host name and IP address of the activated server are registered. The setting of the **Delete the Registered IP Address** option, which is a setting applied at deactivation, does not affect this behavior.
- ◆ In client access using a virtual host name, if a group having dynamic DNS resources is failed over, reconnection (e.g. restart of the browser) may be required.
- ♦ Behavior in Cluster WebUI connection using a virtual host name
  - When the IP address of each server is separately specified for dynamic DNS resources In client access using a virtual host name via Cluster WebUI connection, if a group having dynamic DNS resources is failed over, the Cluster WebUI connection will not be automatically switched. You need to restart the browser and to establish Cluster WebUI connection again.

When FIP addresses are specified for dynamic DNS resources
 In client access using a virtual host name via Cluster WebUI connection, if a group having dynamic DNS resources is failed over, the Cluster WebUI connection will be automatically switched.

### **Details tab**

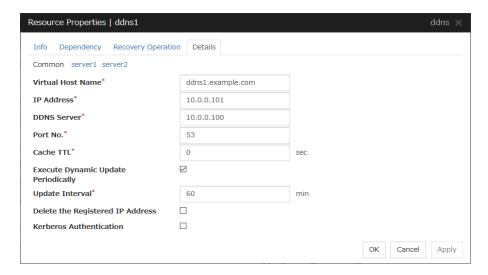

### Virtual Host Name (Within 253 bytes)

Specify the virtual host name to be registered in the DDNS service.

#### IP Address (Within 79 bytes)

Specify the IP address corresponding to the virtual host name.

To use an FIP resource in parallel, specify the IP address of the FIP resource in the [Source IP Address] tab. To use the IP addresses of servers, specify each IP address in the tab of each server.

### DDNS Server (Within 255 bytes)

Specify the IP address of the DDNS server. When specifying secondary DNS servers, use a comma (,) for the separator. First, specify the primary DNS server, and then specify secondary DNS servers.

#### Examples:

To specify only the primary DNS server: 192.168.10.180

To specify two secondary DNS servers:

192.168.10.180,192.168.10.181,192.168.10.182

### Port No. (1 to 65535)

Specify the port number of the DDNS server. Its default value is 53.

### Cache TTL (0 to 2147483647)

Specify the time to live (TTL) of the cache. Its default value is 0 seconds.

### **Execute Dynamic Update Periodically**

- When the check box is selected (default):
   The virtual host name and the IP address of the active server are periodically registered to the DDNS server.
- When the check box is not selected:
   The virtual host name and the IP address of the active server are not periodically registered to the DDNS server.

### **Update Interval (1 to 9999)**

Specify the interval for periodic registration of the virtual host name and the IP address of the activated server with the DDNS server. The default value is 60 minutes.

Be sure to specify a time shorter than the update interval of the DDNS server.

### **Delete the Registered IP Address**

- When the check box is selected (default):
  When the dynamic DNS resource is deactivated, the virtual host names and the IP addresses of the active servers that were registered to the DNS server are deleted.
- When the check box is not selected:
   When the dynamic DNS resource is deactivated, the virtual host names and the IP addresses of the active servers that were registered to the DNS server are not deleted. In this case, a client may be able to access one of these undeleted virtual host names.

### **Kerberos Authentication**

Specify whether to enable Kerberos authentication in Active Directory. No password need to be specified because a password is automatically generated when a dynamic DNS resource registers a virtual host name in the Active Directory domain. The default is cleared.

- When the check box is selected: Select the check box to enable Kerberos authentication in Active Directory.
- When the check box is not selected (default): Clear the check box to disable Kerberos authentication in Active Directory.

# **Understanding virtual IP resources**

### **Dependencies of virtual IP resources**

By default, this function does not depend on any group resource type.

### **Virtual IP resources**

Client applications can be connected to a cluster server by using a virtual IP address. The servers can be connected to each other by using a virtual IP address. By using a virtual IP address, switching from one server to the other to which a client is connecting remains transparent even if failover or moving of a failover group occurs. The graphic in the next page shows how virtual IP resources work in the cluster system.

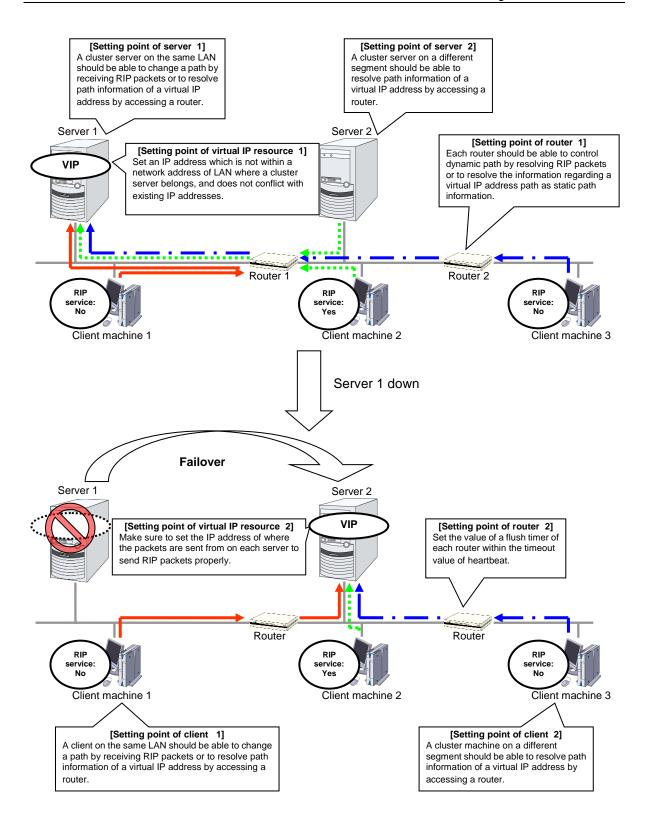

### **Determining virtual IP address**

An IP address used as a virtual IP address should satisfy the following conditions:

- The IP address should not be within the network address of the LAN to which the cluster belongs.
- The IP address should not conflict with existing network addresses.

Select one of the following allocation methods to meet the requirements above:

- Obtain a new network IP address for virtual IP address and allocate virtual IP address.
- Determine a network IP address from private IP address space and allocate virtual IP address. The following procedures are given as an example.
  - Select one network address from 192.168.0 to 192.168.255 for virtual IP address.
  - Allocate up to 64 host IP addresses for virtual IP address from the network address you
    have selected. (For example, select the network address 192.168.10 and allocate two
    host IP addresses: 192.168.10.1 and 192.168.10.254)
  - Specify 255.255.255.0 to net mask of the virtual IP address.
- Private IP addresses are addresses for a closed network and they cannot be accessed using virtual IP address from outside of the network through internet providers.
- Do not disclose path information of private IP addresses outside the organization.
- Adjust the private IP addresses to avoid conflict with other address.

### Controlling path

To access to a virtual IP address from a remote LAN, path information of the virtual IP address must be effective to all routers on the path from the remote LAN to the LAN for cluster server. To be specific, the following condition must be satisfied:

- Routers on the cluster servers LAN interpret host RIP.
- Routers on the path from a cluster server to the remote server have the dynamic routing settings or information on the virtual IP address routes has configured as static routing settings.

### Requirement to use virtual IP address

### Environments where virtual IP address can be used

Virtual IP addresses can be accessed from the machines listed below. Virtual IP address mechanism functions properly even in a LAN where switching hubs are used. However, when a server goes down, TCP/IP that has been connected will be disconnected.

When using virtual IP addresses with a switching HUB that cannot be configured to create a host routing table by receiving host RIP, you need to reserve one new network address and configure virtual IP addresses so that the IP address of each server belongs to a different network address.

 Cluster servers that belong to the same LAN that the server the virtual IP activates belongs to

Virtual IP addresses can be used if the following conditions are satisfied:

- Machines that can change the path by receiving RIP packets.
- Machines that can resolve the path information of a virtual IP address by accessing a router.

# • Cluster servers that belong to a different LAN that the server the virtual IP activates belongs to

Virtual IP addresses can be used if the following condition is satisfied:

 Machines that can resolve path information of the virtual IP address by accessing a router

### Clients that belong to the same LAN that cluster servers belong to

Virtual IP addresses can be used if the following conditions are satisfied:

- · Machines that can change the path by receiving RIP packets.
- Machines that can resolve the path information of a virtual IP address by accessing a router.

#### Clients on the remote LAN

Virtual IP addresses can be used if the following condition is satisfied:

 Machines that can resolve path information of the virtual IP address by accessing a router.

### **Notes on virtual IP resources**

Virtual IP addresses do not support NetBIOS protocol.

- Even if you map a virtual IP address to a host name using LMHOSTS, it cannot be used for accessing and user authentication for Windows browsing, networks, and printer resources.
- Use a virtual computer name to automatically switch the connection destination with the NetBIOS protocol.

The following rule applies to virtual IP addresses.

- The number of a virtual IP resource to be registered on one cluster system is up to 64.
- To use a virtual IP resource, the names of a cluster, server and group need to be set according to the naming rules of Ver8.0 or earlier.

Adjust the value of the flush timer of the router within the value for heartbeat timeout. For the heartbeat timeout, see "Timeout tab" in "Cluster properties" in Chapter 1, "Parameter details" in this guide.

It is necessary to add the Routing and Remote Access service to each cluster server to enable the LAN routing. This is not required when the interconnect LAN with the highest priority is common to public LAN.

When an IPv6 address is used as a virtual IP address, it is necessary to specify public LAN as the interconnect with the highest priority.

If the routing protocol is set to "RIPver2," the subnet mask for transmitted RIP packets is "255.255.255."

### **Details tab**

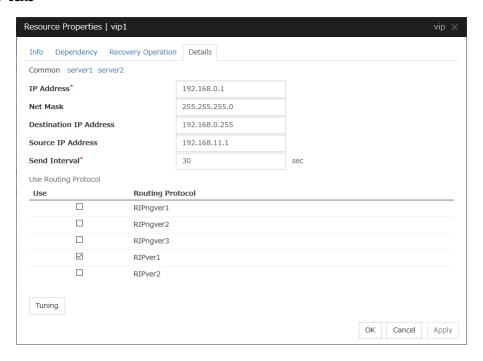

### IP Address (Within 45 bytes)

Enter the virtual IP address to use.

### Net Mask (Within 45 bytes)

Specify the net mask of the virtual IP address to use. It is not necessary to specify it when the IPv6 address is specified as a virtual IP address.

### **Destination IP Address (Within 45 bytes)**

Enter the destination IP address of RIP packets. The broadcast address of the LAN where the cluster server belongs is specified for IPv4 and the IPv6 address of the router of the LAN where the cluster server belongs is specified for IPv6.

### Source IP Address (Within 45 bytes)

Enter the IP address to bind for sending RIP packets. Specify the actual IP address activated on NIC which activates the virtual IP address.

When using an IPv6 address, specify a link local address as the source IP address.

**Note:** The source IP address should be set on a server basis, and set the actual IP address of each server. Virtual IP resources do not operate properly if a source address is invalid.

In the [common] tab, described the Source IP Address of any of the server, the other server, please to perform the individual settings.

### Send Interval (1 to 30)

Specify the send interval of RIP packets.

### **Use Routing Protocol**

Specify the RIP version to use. For IPv4 environment, select RIPver1 or RIPver2. For IPv6 environment, select RIPngver1 or RIPngver2 or RIPngver3. You can select one or more routing protocol.

### **Tuning**

Use this button to display the **Virtual IP Resource Tuning Properties** dialog box. You can make advanced settings for the virtual IP resource.

### **Virtual IP Resource Tuning Properties**

### Parameter tab

Detailed setting for parameter is displayed.

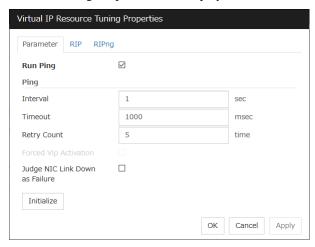

### Run ping

Use this button to configure whether or not to check if there is any overlapped IP address by the ping command before activating the virtual IP resource.

- When the checkbox is selected:
   Check by using the ping command.
- When the checkbox is not selected:
   Do not check by using the ping command.

### ping

In this box, make detailed settings of the ping command used to check for any overlapped IP address before activating the virtual IP resource.

- Interval (0 to 999)
   Specify the interval to issue the ping command in seconds.
- Timeout (1 to 999999)
   Specify the timeout for the ping command in milliseconds.
- Retry Count (0 to 999)

  Specify how many retries of issuing the ping command are attempted.
- Forced VIP Activation
   Use this button to configure whether to forcibly activate the virtual IP address when an overlapped IP address is found using the ping command.
  - When the checkbox is selected: Forcefully activate the virtual IP address.

When the checkbox is not selected:
 Do not forcefully activate the virtual IP address.

### Judge NIC Link Down as Failure

Specify whether to check for an NIC Link Down before the floating IP resource is activated.

- When the checkbox is selected:
   In the case of an NIC Link Down, the floating IP resource is not activated.
- When the checkbox is not selected:
   Even in the case of an NIC Link Down, the floating IP resource is activated. This operation is the same as before.

#### **Initialize**

Clicking **Initialize** sets the values of all the items to the defaults.

#### RIP tab

Detailed settings on RIP of virtual IP resource are displayed.

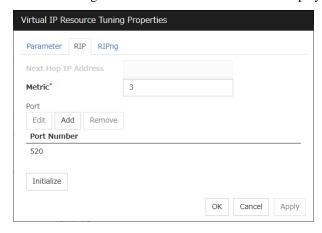

### **Next Hop IP Address**

Enter the next hop address (address of the next router). Next hop IP address can be omitted. It can be specified for RIPver2 only. You cannot specify a netmask or prefix.

### **Metric** (1 to 15)

Enter a metric value of RIP. A metric is a hop count to reach the destination address.

#### Port

On Port Number, a list of communication ports used for sending RIP is displayed.

### Add

Add a port number used for sending RIP. Click this button to display the dialog box to enter a port number.

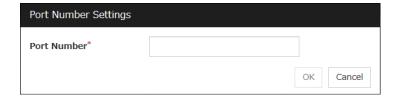

#### **Port Number**

Enter a port number to be used for sending RIP, and click **OK**.

#### Remove

Click **Remove** to delete the selected port on the **Port Number**.

#### Edit

A dialog box to enter a port number is displayed. The port selected in the **Port Number** is displayed. Edit it and click **OK**.

## **Initialize**

Clicking Initialize sets the values of all the items to the defaults.

## RIPng tab

Detailed settings of RIPng of virtual IP resource are displayed.

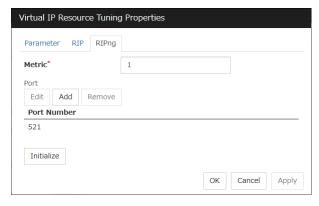

## **Metric** (1 to 15)

Enter a metric value of RIPng. A metric is a hop count of RIPng to reach the destination address.

#### Port

On Port Number, a list of ports used for sending RIPng is displayed.

### **Initialize**

Clicking **Initialize** sets the values of all the items to the defaults.

## Add

Add a port number used for sending RIPng. Click this button to display the dialog box to enter a port number.

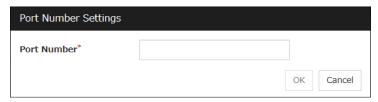

## **Port Number**

Enter a port number to be used for sending RIPng, and click **OK**.

#### Remove

Click **Remove** to delete the selected port on the **Port Number**.

## Edit

A dialog box to enter a port number is displayed. The port selected in the  $\bf Port\ Number$  is displayed. Edit it and click  $\bf OK$ 

## **Understanding CIFS resources**

## **Dependencies of CIFS resources**

By default, CIFS resources depend on the following group resources type:

| Group resource type  |  |  |  |  |
|----------------------|--|--|--|--|
| Disk resource        |  |  |  |  |
| Mirror disk resource |  |  |  |  |
| Hybrid disk resource |  |  |  |  |

## **CIFS** resources

CIFS resources control publicizing and removal of shared folders. By using CIFS resources, the folders on shared disks and mirror disks are publicized as a shared file.

There are two ways of publicizing as follows:

#### Specify shared configuration individually

Specify shared folder configuration in advance in configuration items of CIFS resources, and then publicize shared folder with the configuration specified at resource activation. You need to create CIFS resource per shared folder to be publicized.

#### Auto-save shared configuration of drive

When a specified folder on shared disk/mirror disk is shared and publicized, acquire the shared configuration and save it in the configuration file of shared disk/mirror disk. The shared configuration is once released when shared disk/mirror disk is deactivated, but the shared folder is publicized again with the saved configuration.

This section describes the operation when you have checked the [Auto-save shared configuration of drive].

CIFS resources will automatically get the information of the shared folder on the drive, and then save it to the [Shared Configuration File]. Because it does not exist shared settings file during the initial start-up of CIFS resources, it scans all of the shared folder information on the drive, and then save it to the [Shared Configuration File].

Then you can update the shared settings file from the CIFS resources each time the set of shared folder is changed.

When CIFS resources becomes deactivation I will remove all share. However, since the rest is shared information in the [**Shared Configuration File**], and then automatically recover the shared information at the time of activity.

The following table shows the advantage and disadvantage of the two methods.

|                                           | Advantage                                                          | Disadvantage                                                                                     |  |
|-------------------------------------------|--------------------------------------------------------------------|--------------------------------------------------------------------------------------------------|--|
| Specify shared configuration individually | Inconsistency does not occur in the shared configuration.          | When the shared configuration is changed, it is necessary to change the CIFS resource.           |  |
| Auto-save shared configuration of drive   | Changes made for the shared configuration are automatically saved. | When the shared configuration file is corrupted, inconsistency occurs in the shared information. |  |

## **Notes on CIFS resources**

- When files on the shared disks or the mirror disks are publicized, the sharing settings, which are
  configured by right-click, will be cleared by deactivation of disk resource or mirror disk
  resource, which will result in no inheritance to another server at a failover. In this case,
  publicize and delete the shared folders by using the ARMNSADD and ARMNSDEL commands
  from scrip resource, or use CIFS resources.
- When shared configuration of drive is automatically saved, shared configuration file configured as the saving destination is created as a hidden file. For the back up when the shared configuration file is corrupted, a file with ".bak" at the end of the specified file name is created in the same folder. Ensure not to use the same file name with the currently existing file.
- A folder that the shared configuration file is to be created must have access permission to create/update a file for the local system account (SYSTEM). Without proper access permission, creation/updating of the shared configuration file fails. If both the shared configuration file and the backup file are deleted mistakenly, configuration data may be lost. It is recommended that these files should not be deleted by other account.
- If any of the conditions mentioned below arises when publicizing and removing of the shared folders on the disk (eg. shared disk, mirror disk) managed by EXPRESSCLUSTER is controlled with CIFS resources, the activation of CIFS resources fails. Perform troubleshooting procedure 1 or 2. Troubleshooting procedure 1 is recommended.

#### <Conditions>

- The failback of the CIFS resources is executed after the server is restarted for a reason other than cluster shutdown and reboot.
- CIFS resources are activated for the first time after a deactivation error.

<Troubleshooting procedure 1>

Select the When folder is shared not as activity failure check box.

<Troubleshooting procedure 2>

It is necessary to delete the shared name by using a script resource before activating CIFS resources. Add a script resource and change the settings, as follows.

- Add a script resource, and open Properties. In the Dependency tab, clear Follow the default dependence, and add the corresponding disk resource to Dependent Resources.
- 2. Open the **Details** tab of the script resource added in 1, and add the following lines of code (\*) to start.bat.

```
:NORMAL
  net share <CIFS_resource_controlled_shared_name>
/delete (*Add)
  (Omitted)
:FAILOVER
  net share <CIFS_resource_controlled_shared_name>
/delete (*Add)
```

- To use **Auto-save shared configuration of drive** for CIFS resources, it is necessary to add all the shared names controlled with CIFS resources.
- 3. Open **Properties** of CIFS resources. In the Dependency tab, clear **Follow the default dependence**, and add the corresponding disk resource and the script resource added in 1 to **Dependent Resources**.
- Sharing access Please set a reference that can be user/groups from all cluster nodes. It
  does not set NTFS Permissions in CIFS resource

- When migrating the Active Directory server, if you configure the accounts of the
  migration source and destination server domains to share a shared folder with the SID
  history function enabled, the share setting for the accounts of the source server cannot be
  maintained.
- If the access permissions applied to the shared folder are either of the following, activating a CIFS resource fails. Apply the proper access permissions.
  - Among the SYSTEM access permissions, the **Read** permission is denied.
  - Among the SYSTEM access permissions, the List of Folder Contents permission is denied.
- When When folder is shared not as activity failure is enabled (selected), activating the CIFS resource fails if a user saved in the Shared Configuration File is deleted. To delete a user who is set in Permissions for the shared folder, perform either of the following:
  - Disable (clear) When folder is shared not as activity failure.
  - To delete a use who is set in Permissions for the shared folder, also delete the
    corresponding group from Advanced Sharing > Permissions on the Sharing
    tab of the properties of the shared folder on the drive set to the CIFS resource.
- If the Shared Configuration File is damaged, recover it by performing either of the following:
  - Among the SYSTEM access permissions, the Read permission is denied. Stop
    the CIFS resource and replace the damaged file with the backed up Shared
    Configuration File. Then, start the CIFS resource. This method is effective when
    there are many folders or there are many sharing settings required to change.
  - Stop the CIFS resource and delete the damaged Shared Configuration File. Then, start the CIFS resource and make the sharing settings again from Explorer.
- If a failover occurred, the shared folder disappears temporarily. This might disable to browse the file open before the failover occurrence or to browse files from Explorer. Therefore, it is recommended to use the shared folder offline as follows:
  - When Execute the automatic saving of shared configuration of drive is enabled (selected), select All files and programs that users open from the share are automatically available offline for the Cache settings of the shared folder.
  - When Execute the automatic saving of shared configuration of drive is disabled (not selected), select Automatic Caching on the Cache tab of the CIFS resource tuning properties.

## **Details tab**

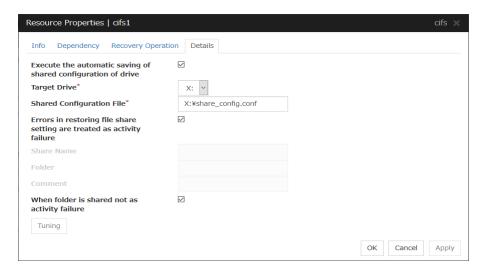

#### Execute the automatic saving of shared configuration of drive

Configure whether to save shared configuration of drive automatically. Check this when you want to set the auto-saving.

#### **Target Drive**

Specify the drive letter of the target disk when you want to execute auto saving of shared configuration of drive.

## **Shared Configuration File (Within 225 bytes)**

Specify the file that saves shared configuration of drive with full path. You need to specify a path of shard disk/mirror disk/hybrid disk within the same group.

This is the file that CIFS resource creates. There is no need for you to prepare before CIFS resource activation.

## Errors in restoring file share setting are treated as activity failure

When this option is selected: Activating CIFS resources fails in cases where users saved in shared configuration file does not exist or user information cannot be obtained from domain environment. When the shared folder configuration is changed, if no user is set in **Permissions** for the shared folder or if user information cannot be obtained from the domain environment, a warning message appears.

When this option is not selected (default): Activating CIFS resources is successful in above cases. The file sharing access permission is not granted to a user whose information could not be acquired. The warning message does not appear.

The following configurations are executed when specifying shared configuration individually.

## Shared name (Within 79 bytes)

Specify the name of the shared folder, which is publicized by using CIFS resource. The following can not be used.

#### Folder (Within 255 bytes)

Specify the full path to the shared folder, which is publicized by CIFS resources.

#### Comment (Within 255 bytes)

Specify the comment of the shared folder, which is publicized by using CIFS resource.

#### When folder is shared not as activity failure

When this option is not selected: The activation of CIFS resources fails when folders are already shared. In Windows Server 2012 or later, this condition always arises because of the change in the OS specifications. It is therefore recommended to check this option.

When this option is selected (default): The activation of CIFS resources succeeds in the above case. The warning message is not output.

#### **Tuning**

Display CIFS resource tuning properties dialog box. You can change the settings of the detail information of the CIFS resource.

## **CIFS** resource tuning properties

#### Cache tab

Display the details of cache

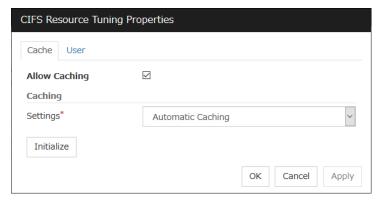

## **Allow Caching**

Set to enable the caching of shared folders. By enabling this function, the files in the shared folders can be referenced in the offline status when specifying shared configuration individually, and those files can still be referenced after a failover. This function is not used when **Auto-save shared configuration of drive** method is selected.

## Settings

Select the caching settings if you choose to allow caching.

Choose one of the following settings. Manual Caching (Enable BranchCache) is not supported.

Automatic Caching

This setting is equivalent to the following setting in the Windows OS. The message corresponding to this setting may be different depending on the version of Windows. All files and programs that users open from the share will be automatically available offline.

• Manual Caching

This setting is equivalent to the following setting in the Windows OS. The message corresponding to this setting may be different depending on the version of Windows.

Only the files and programs that users specify will be available offline.

Automatic Caching (Optimized for the performance)
 This setting is equivalent to the following setting in the Windows OS. The message corresponding to this setting may be different depending on the version of Windows.
 Optimize for performance

#### **Initialize**

Click Initialize to initialize all the items to the default value.

#### User tab

Display the detailed settings of restriction of the number of users and permission of access.

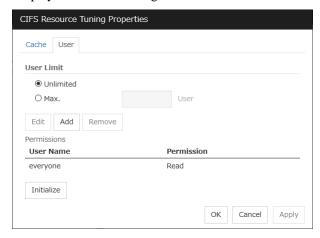

#### **User Limit** (1 to 9999)

Set the maximum number of users who can access the shared folder at a time.

#### Add

Add the settings of access permission for user account or user group to **Access Permission**. When you click this button, the **Enter user** dialog box is displayed. Specify the user name and the permission.

#### Remove

Delete the access permission selected in **Permissions**.

## **Edit**

Modify the access permission specified in **Permissions**. The **Enter user** dialog box is displayed. The specified access permission displayed in the **Enter user** allows you to modify permission.

#### **Initialize**

Click **Initialize** to initialize all the items to the default values.

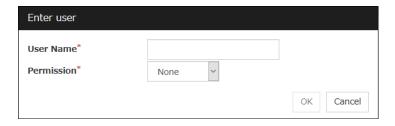

## User Name (Within 255 bytes)

Enter the Window user name or a group name. When using a domain account, enter in the format of "Domain\_name\User\_name". No two-byte characters can be registered for **User Name**. A name containing a one-byte space can be registered. (Example: Domain Admins). If you want to use the double-byte characters in the Windows user name or group name, please check the **Auto-save shared configuration of drive**.

#### Permission

Select one of following settings for access permission of the entered user/group.

- Full control
- Change
- Read
- None

When None is selected, access is denied.

## **Understanding NAS resources**

## **Dependencies of NAS resources**

By default, NAS resources depend on the following group resources types:

| Group resource type       |  |  |  |  |
|---------------------------|--|--|--|--|
| Floating IP resource      |  |  |  |  |
| Virtual IP resource       |  |  |  |  |
| AWS elastic ip resource   |  |  |  |  |
| AWS virtual ip resource   |  |  |  |  |
| AWS DNS resource          |  |  |  |  |
| Azure probe port resource |  |  |  |  |
| Azure DNS resource        |  |  |  |  |

## **NAS** resources

NAS resources control mounts / unmounts of a network drive. By storing data required for business operation on the network drive mounted by NAS resources, the data is taken over to the other servers in the case of failover or transfer of fail groups.

## **Notes on NAS resources**

- NAS resources mount a network drive by local system account. Because applications and
  scripts activated by the application resources or script resources are executed in the local
  system unless otherwise specified, they can access this network drive. However applications
  with no permission to access the shared folder mounted as the network drive cannot access the
  network drive mounted by NAS resources.
- When multiple NAS resources mount the shared folders on the same file server, the same name should be configured as the account to access the file server.
- For the applications (databases) for which orders for the orders to disks and completion of writing should be assured the network drive may not be used as storage for data files.
- The network drive mounted by NAS resource is displayed as **Disconnected Network Drive** in **My computer** on explorer. The connection account information configured by NAS resources is not taken over to the logon session except local system account. When the login account has no right to the target shared folders, you cannot access this network drive from explorer unless you explicitly specify the connecting account to the server that has the shared folders.

## **Details tab**

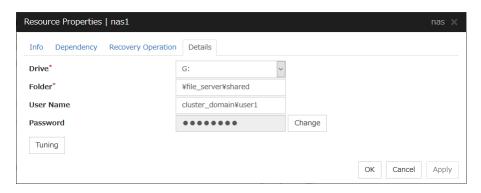

## **Drive**

Specify the drive letter of the network to be mounted by NAS resource.

## Folder (Within 1023 bytes)

Specify the shared folder mounted by NAS resource in the UNC format.

#### User Name (Within 95 bytes)

Specify the user name of the account required to mount shared folders by NAS resources. No two-byte characters can be registered for **User Name**. A name containing a one-byte space can be registered. (Example: Domain Admins).

Enter it as a file\_server\_name \user\_name or a domain\_name \user\_name. (Example: SERVER1 \user)

#### Password (Within 255 bytes)

Specify the account password required to mount shared folders by NAS resource.

## **Tuning**

Display the NAS Resource Tuning Properties dialog to set the details of NAS resource.

## **NAS** resource tuning properties

### **Disconnect**

Display the details about mounting of network drive.

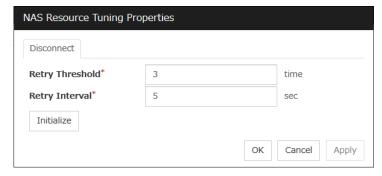

## **Retry Threshold** (0 to 999)

Specify the number of times to retry when failed to unmount.

## **Retry Interval** (0 to 999)

Specify the retry intervals when failed to unmount.

## Initialize

Click **Initialize** to initialize all the items to the default values.

## Understanding hybrid disk resources

## Dependencies of hybrid disk resources

By default, hybrid disk resources do not depend on any group resource type.

## **Hybrid disk**

A hybrid disk resource is a resource in which disk resource and mirror disk resource are combined. When you use a disk resource, a failover group can perform failover only to the cluster server connected to the same shared disk. On the other hand, in hybrid disk, by mirroring the data in the shared disk, failover can be performed to a server which is not connected to the shared disk. This enables configuring a remote cluster as in the following figure, where failover is performed in the active site upon normal failure, while failover can be performed to the stand-by site when a disaster occurs

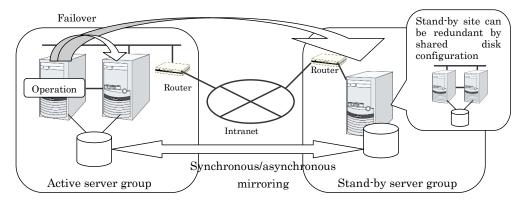

In hybrid disk, a group of servers that is connected to the shared disk is referred to as a server group. Disk mirroring is performed between two server groups. A server which does not use the shared disk is a server group in which there is only one server.

Like mirror disk resources, mirroring takes place in each partition, where RAW partition (cluster partition) to record management information is required as well as data partition which is the mirroring target. It is necessary that each server using hybrid disk resource has a license for EXPRESSCLUSTER X Replicator DR 4.1 for Windows.

## Notes on hybrid disk resources

• Data partition size

The sizes of data partitions to be mirrored need to be exactly the same by byte.

If the type or geometry of the disks differs, you may fail to configure the same size for partitions. If this happens, check the precise size of data partitions of the servers by the clpvolsz command before configuring hybrid disk resource. If the sizes are not consistent, run the clpvolsz command again to contract the larger partition.

For details on the clpvolsz command, see "Tuning partition size (clpvolsz command)" in Chapter 7, "EXPRESSCLUSTER command reference" in this guide.

There is no limit for data partition size.

Time required for data partition copying

When a file is copied at initial configuration or disk replacement, the required amount of time increases in proportion to the size of the volume use area. If the volume use area cannot be specified, the required amount of time increases in proportion to the data partition size because the entire area of the volume is copied.

#### Cluster partition size

Reserve at least 1024MB. In some disk geometry it may be 1024MB or larger, which is not a problem.

#### • Partition drive letter

Specify the same drive letters in each server for data partition and cluster partition.

Do not change the drive letter until deleting resources after configuring hybrid disk resources. If a drive letter has been changed, restore the drive letter when hybrid disk resource is started. When the original drive letter is used by other partition, starting mirror disk resource fails.

#### Partition allocation

When a data partition on the shared disk is mirrored, the data partition and the cluster partition need to be allocated on the same shared disk (they do not have to be allocated on the same logical disk).

Allocate the data partition and the cluster partition on a basic disk. Dynamic disk is not supported.

When making data partitions as logical partitions on the extended partition, make sure the data partitions are logical partition on both servers. The actual size may be slightly different even the same size is specified on both basic partition and logical partition.

#### · Partition format

Format a data partition by NTFS. FAT/FAT32 is not supported.

Do not construct a file system in a cluster partition. Do not format it.

#### Access control of a data partition

The data partition to be mirrored by a hybrid disk resource can be accessed only from the active server where a hybrid disk resource is activated. Access from other servers is restricted by EXPRESSCLUSTER.

Access to the cluster partition is also restricted by EXPRESSCLUSTER.

#### Partition deletion

When you delete a data partition or cluster partition on the hybrid disk resource, delete the hybrid disk resource in Cluster WebUI in advance.

#### Server group settings

In a failover group having hybrid disk resource, it is necessary to register two server groups which are mirrored by the hybrid disk resource in the **Server Groups** tab of **Group Properties**. Configure the settings for these server groups in **Server Groups** in the config mode of Cluster WebUI.

### Changing the configuration between the mirror disk and hybrid disk

To change the configuration so that the disk mirrored using a mirror disk resource will be mirrored using a hybrid disk resource, first delete the existing mirror disk resource from the configuration data, and then upload the data. Next, add a hybrid disk resource to the configuration data, and then upload it again.

#### Disk devices that configure hybrid disks

For the data partition and the cluster partition of hybrid disk resources, use disk devices with the same logical sector size on all servers. If you use devices with different logical sector sizes, they do not operate normally. They can operate even if they have different sizes for the data partition and the cluster partition.

## • Examples)

| Combinationi | Server 1       |                   | Server 2       |                   | Description                                                                                                   |
|--------------|----------------|-------------------|----------------|-------------------|----------------------------------------------------------------------------------------------------|
|              | Data partition | Cluster partition | Data partition | Cluster partition | Description                                                                                                   |
| OK           | 512B           | 512B              | 512B           | 512B              | The logical sector sizes are uniform.                                                                         |
| ОК           | 4KB            | 512B              | 4KB            | 512B              | The data partitions have a uniform size of 4 KB, and the cluster partitions have a uniform size of 512 bytes. |
| NG           | 4KB            | 512B              | 512B           | 512B              | The logical sector sizes for the data partitions are not uniform.                                             |
| NG           | 4KB            | 4KB               | 4KB            | 512B              | The logical sector sizes for the cluster partitions are not uniform.                                          |

• Auto Mirror Initial Construction is set not to be performed

When you use the hybrid disk resource after disabling **Auto Mirror Initial Construction** on the **Mirror Disk** tab in the **Cluster Properties**, change the icon color of the source server group to green by using Mirror Disks before starting hybrid disk resources for the first time.

## **Details tab**

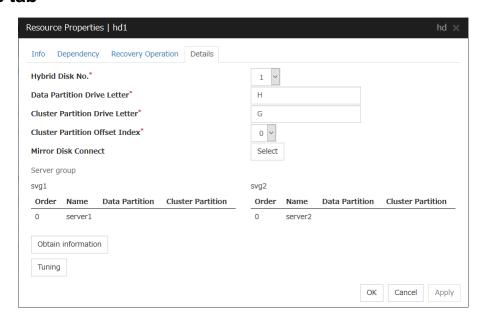

#### Hybrid Disk No.

Select a disk number to be allocated to a hybrid disk resource. This number must be different from the ones for other hybrid disk resources and mirror disk resources.

## **Data Partition Drive Letter** (Within 1023 bytes)

Specify the drive letter (A to Z) for the data partition.

#### **Cluster Partition Drive Letter** (Within 1023 bytes)

Specify the drive letter (A to Z) for the cluster partition. Multiple hybrid disks can use the same cluster partition, but it cannot be the cluster partition of the mirror disk resource.

#### **Cluster Partition Offset Index**

Select an index number for the area used in the cluster partition. When using the multiple hybrid disks, assign different numbers for hybrid disk so that the areas to be used in the cluster partition do not overlap.

#### Select

Select the communication path for the data mirroring communication (mirror disk connect). Click Select to display the **Selection of Mirror Disk Connect** dialog box.

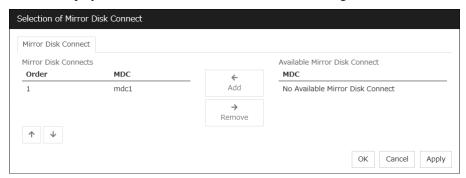

#### Add

Use **Add** to add mirror disk connects. Select the mirror disk connect you want to add from **Available Mirror Disk Connect** and then click **Add**. The selected mirror disk connect is added to the **Mirror Disk Connects**.

## Remove

Use Remove to remove mirror disk connects to be used. Select the mirror disk connect you want to remove from the **Mirror Disk Connects** and then click **Remove**. The selected mirror disk connect is added to **Available Mirror Disk Connect**.

### Order

Use the arrows to change the priority of mirror disk connects to be used. Select the mirror disk connect whose priority you want to change, and then click the arrows. The selected row moves accordingly.

For mirror disk connect settings, see "Interconnect tab" in "Cluster properties" in Chapter 21, "Parameter details" in this guide.

#### Server groups

Information on each member server of the two server groups selected in the **Server Groups** tab in **Properties** of failover groups is displayed.

Clicking **Obtain information** on the Cluster WebUI enables you to get GUID information for the data and cluster partitions of each server.

## **Tuning**

The **Hybrid Disk Resource Tuning Properties** dialog box is displayed. You can configure the details on hybrid disk resources.

#### **Hybrid Disk Resource Tuning Properties**

#### Mirror tab

Detailed settings on mirror are displayed.

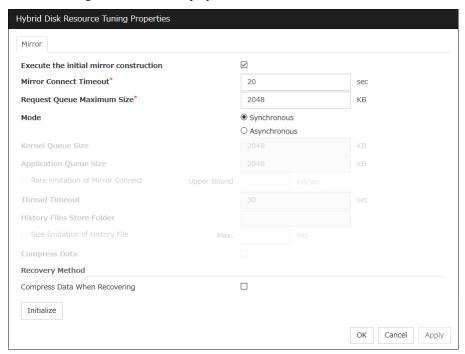

Parameters on this configuration window are the same as those of mirror disk resources.

For the meaning and setting method of each parameter, see "Understanding mirror disk resources".

## Notes on operating hybrid disk resources

If mirror data was synchronized on both server groups when the cluster was shut down, use one of the two orders noted below to start the servers.

- Simultaneously start servers belonging to both server groups at least one at a time
- Start the first server (which belongs to server group 1), and then start the second server (which belongs to server group 2) after the first server has started

Do not consecutively start and shutdown both servers (\*). The servers communicate with each other to determine whether the mirror data stored in each server group is up to date. Consecutively starting and shutting down both servers prevents the servers from properly determining whether mirror data is up to date and hybrid disk resources will fail to start the next time both server groups are started.

(\*) In other words, do not start and shut down the first server, and then start and shut down the second server.

## **Understanding VM resources**

## **Dependencies of VM resources**

By default, this function depends on the following group resource type:

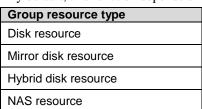

## VM resources

VM resources control virtual machines (guest OSs) from the host OS in the virtualization infrastructure.

VM resources start, stop or migrate virtual machines.

## **Notes on VM resources**

- VM resources are effective when EXPRESSCLUSTER is installed on host OS of virtual infrastructure (Hyper-V).
- A VM resource can be registered with a group for which the group type is virtual machine.
- Only one VM resource can be registered per group.
- If VM resources are stopped, the VM is deleted from Hyper-V manager.

## **Details tab**

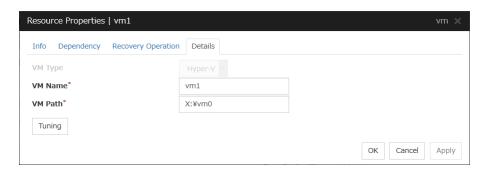

#### VM Type

Specify the virtualization infrastructure in which the virtual machine is set up. In this version, Hyper-V is the only option for this.

### VM Name

Enter the virtual machine name displayed in the Hyper-V Manager.

#### VM Path

Enter the path of the virtual machine configuration file.

## **Tuning**

This displays the **Virtual Machine Resource Tuning Properties** dialog box. Specify detailed settings for the VM resource.

#### **VM Resource Tuning Properties**

#### Parameter tab

Detailed setting for parameter is displayed.

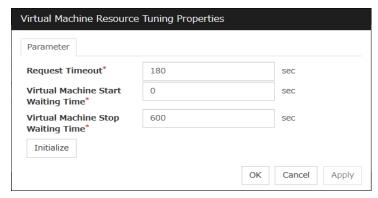

#### **Request Timeout**

Specify how long the system waits for completion of a request such as to start or stop a virtual machine

If the request is not completed within this time, a timeout occurs and resource activation or deactivation fails.

## **Virtual Machine Start Waiting Time**

Specify the wait time to wait for the startup completion of the guest OS on the virtual machine and the application after the request to the virtual machine to start up completes and the status of the virtual machine becomes running at the resource activation.

## **Virtual Machine Stop Waiting Time**

Specify the wait time for the shutdown of the guest OS on the virtual machine at the resource deactivation.

#### **Initialize**

Clicking Initialize sets the values of all the items to the defaults.

## **Understanding AWS elastic ip resources**

## Dependencies of AWS elastic ip resources

By default, this function does not depend on any group resource type.

## **AWS** elastic ip resource

By using this resource, an HA cluster can be configured with EXPRESSCLUSTER using the Amazon Virtual Private Cloud (referred to as the VPC) in the Amazon Web Services (referred to as AWS) environment.

This makes it possible to perform more important business operations in the same environment, increasing the number of choices for the system configuration in the AWS environment. AWS is configured robustly in multiple Availability Zones (referred to as AZs) in each area (region), enabling the user to select an AZ according to his or her needs. EXPRESSCLUSTER enables an HA cluster among multiple AZs (referred to as multi-AZ), achieving high availability of business operations.

Two types of HA clusters with the data mirror method are assumed, "HA cluster with VIP control" and "HA cluster with EIP control". This section describes AWS elastic ip resources that are used for "HA cluster with EIP control".

## **HA cluster with EIP control**

This is used to place instances on public subnets (release business operations inside the VPC).

A configuration such as the following is assumed: Instances to be clustered are placed on public subnets in each AZ, and each instance can access the Internet via the Internet gateway.

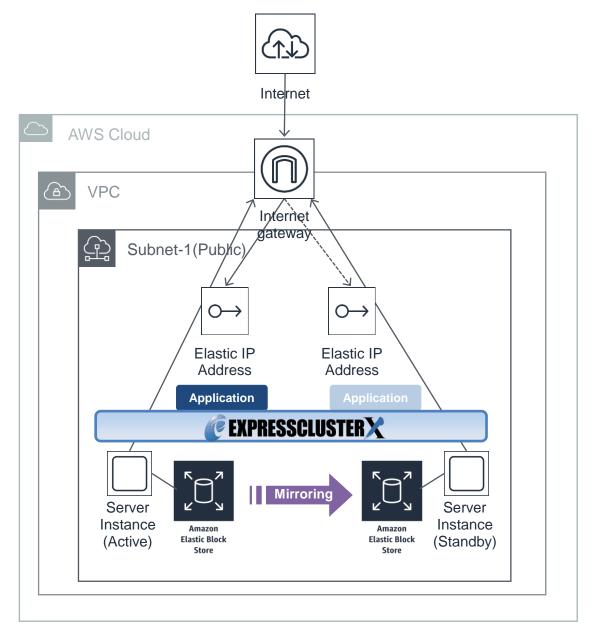

## Notes on AWS elastic ip resources

♦ See "Setting up AWS elastic ip resources" in "Notes when creating the cluster configuration data" in Chapter 5, "Notes and Restrictions" in the *Getting Started Guide*.

# Applying environment variables to AWS CLI run from the AWS elastic ip resource

Specify environment variables in the environment variable configuration file to apply environment variables to the AWS CLI run from the AWS Elastic ip resource, AWS virtual ip resource, AWS DNS resource, AWS Elastic ip monitor resource, AWS virtual ip monitor resource, AWS DNS monitor resource and AWS AZ monitor resource.

This feature is useful when using a proxy server in an AWS environment.

The envirionment variable file is stored in the following location.

An environment variable configuration file does not exist. Create this file in such cases.

< EXPRESSCLUSTER Installation path > \cloud\aws\clpaws\_setting.conf

The format of the environment variable configuration file is as follows:

Envirionment variable name = Value

(Example)

[ENVIRONMENT]

 $HTTP_PROXY = http://10.0.0.1:3128$ 

 $HTTPS_PROXY = http://10.0.0.1:3128$ 

The specifications of the environment variable configuration file are as follows:

- ◆ Write [ENVIRONMENT] on the first line. If this is not set, the environment variables will not be set.
- ◆ If the environment variable configuration file does not exist or you do not have read permission for the file, the variables are ignored. This does not cause an activation failure or a monitor error.
- If the same environment variables already exists in the file, the values are overwritten.
- ♦ More than one variable can be set. Set one variable on each line.
- ◆ The settings are valid regardless of whether there are spaces before and after "=" or not.
- ◆ The settings are invalid if there is a space or tab in front of the environment variable name or if there are tabs before and after "=".
- Environment variable names are case sensitive.
- If a value contains spaces, you do not have to enclose the spaces in "" (double quotation marks).

## **Details tab**

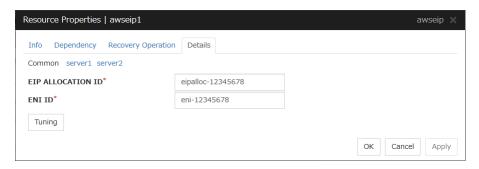

## **EIP ALLOCATION ID (Within 45 bytes)**

For EIP control, specify the ID of the EIP to replace.

## ENI ID (Within 45 bytes)

For EIP control, specify the ENI ID to which to allocate an EIP.

In the [common] tab, described the ENI ID of any of the server, the other server, please to perform the individual settings.

### **Tuning**

Opens the **AWS elastic ip resource tuning properties** dialog box where the detailed settings for the AWS elastic ip resource tuning properties can be configured.

## **AWS Elastic IP Resource Tuning Properties**

#### Parameter tab

Detailed setting for parameter is displayed.

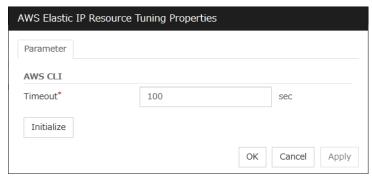

## **Timeout (1 to 999)**

Make the setting of the timeout of AWS CLI command executed for the activation and/or deactivation of the AWS elastic ip resource and AWS elastic ip monitor resource.

## **Understanding AWS virtual ip resources**

## Dependencies of AWS virtual ip resources

By default, this function does not depend on any group resource type.

## **AWS** virtual ip resource

By using this resource, an HA cluster can be configured with ExpressCluster using the Amazon Virtual Private Cloud (referred to as the VPC) in the Amazon Web Services (referred to as AWS) environment.

This makes it possible to perform more important business operations in the same environment, increasing the number of choices for the system configuration in the AWS environment. AWS is configured robustly in multiple Availability Zones (referred to as AZs) in each area (region), enabling the user to select an AZ according to his or her needs. ExpressCluster enables an HA cluster among multiple AZs (referred to as multi-AZ), achieving high availability of business operations.

AWS CLI command is executed for AWS virtual ip resource when it is activated to update the route table information.

Two types of HA clusters with the data mirror method are assumed, "HA cluster with VIP control" and "HA cluster with EIP control". This section describes AWS virtual ip resoruces that are used for "HA cluster with VIP control"

## **HA cluster with VIP control**

This is used to place instances on private subnets (release business operations inside the VPC).

A configuration such as the following is assumed: Instances to be clustered, as well as the instance group accessing the instances, are placed on private subnets in each AZ, and each instance can access the Internet via the NAT instance placed on the public subnet.

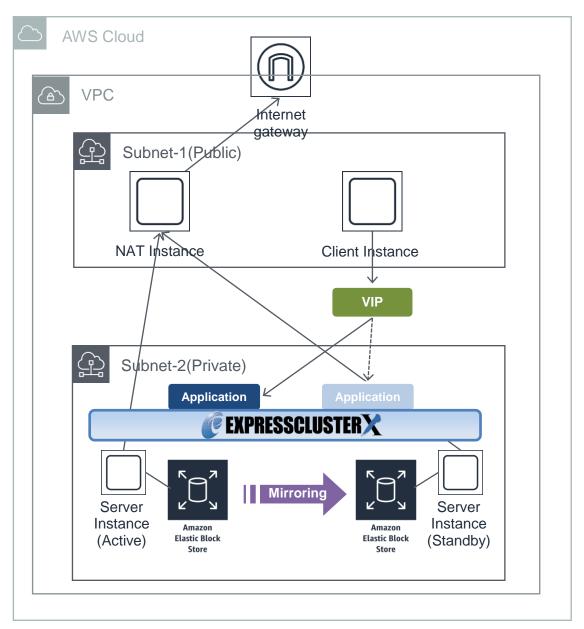

## Notes on AWS virtual ip resources

◆ See "Setting up AWS virtual ip resources" in "Notes when creating the cluster configuration data" in Chapter 5, "Notes and Restrictions" in the *Getting Started Guide*.

# Applying environment variables to AWS CLI run from the AWS virtual ip resource

Specify environment variables in the environment variable configuration file to apply environment variables to the AWS CLI run from the AWS Elastic ip resource, AWS virtual ip resource, AWS DNS resource, AWS Elastic ip monitor resource, AWS virtual ip monitor resource, AWS DNS monitor resource and AWS AZ monitor resource.

This feature is useful when using a proxy server in an AWS environment.

The envirionment variable file is stored in the following location.

An environment variable configuration file does not exist. Create this file in such cases.

< EXPRESSCLUSTER Installation path > \cloud\aws\clpaws\_setting.conf

The format of the environment variable configuration file is as follows:

Envirionment variable name = Value

(Example)

[ENVIRONMENT]

HTTP\_PROXY = http://10.0.0.1:3128

HTTPS\_PROXY = http://10.0.0.1:3128

The specifications of the environment variable configuration file are as follows:

- Write [ENVIRONMENT] on the first line. If this is not set, the environment variables will not be set.
- ♦ If the environment variable configuration file does not exist or you do not have read permission for the file, the variables are ignored. This does not cause an activation failure or a monitor error.
- If the same environment variables already exists in the file, the values are overwritten.
- ♦ More than one variable can be set. Set one variable on each line.
- ♦ The settings are valid regardless of whether there are spaces before and after "=" or not.
- ◆ The settings are invalid if there is a space or tab in front of the environment variable name or if there are tabs before and after "=".
- ◆ Environment variable names are case sensitive.
- If a value contains spaces, you do not have to enclose the spaces in "" (double quotation marks).

## **Details tab**

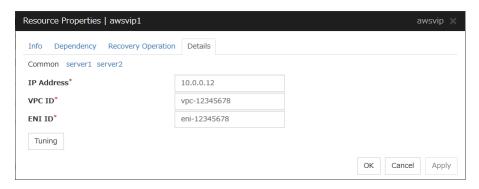

### IP Address (Within 45 bytes)

For VIP control, specify the VIP address to use. For the VIP address, an IP address not belonging to a VPC subnet must be specified.

### VPC ID (Within 45 bytes)

For VIP control, specify the VPC ID to which the server belongs. To specify an individual VPC ID to servers, enter a VPC ID of any server on the Common tab and specify a VPC ID for other servers individually.

## ENI ID (Within 45 bytes)

For VIP control, specify the ENI ID of VIP routing destination. For the ENI ID to specify, Source/Dest. Check must be disabled beforehand. This must be set for each server. On the Common tab, enter the ENI ID of any server, and specify an ENI ID for the other servers individually.

### **Tuning**

Opens the **AWS virtual ip resource tuning properties** dialog box where the detailed settings for the AWS virtual ip resource tuning properties can be configured.

## **AWS Virtual Ip Resource Tuning Properties**

#### Parameter tab

Detailed setting for parameter is displayed.

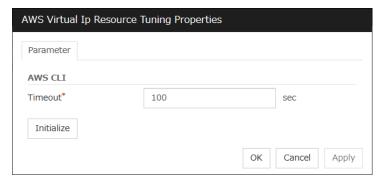

## **Timeout (1 to 999)**

Set the timeout of the AWS CLI command to be executed for AWS virtual ip resource activation/deactivation.

## **Understanding AWS DNS resources**

## **Dependencies of AWS DNS resources**

By default, this function does not depend on any group resource type.

## **AWS DNS resource**

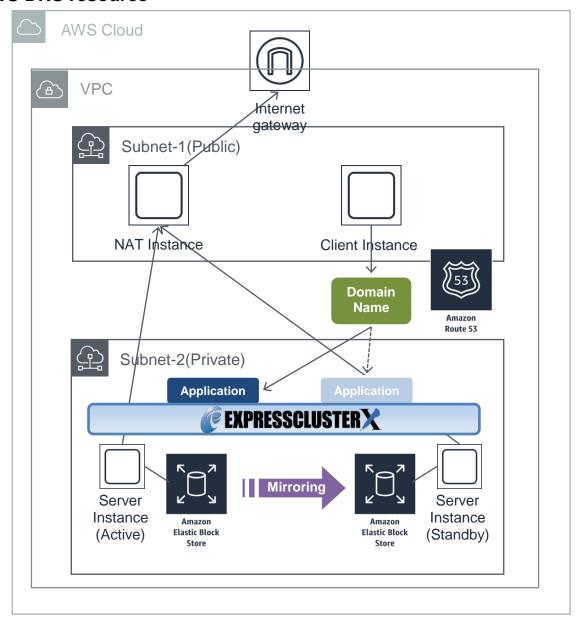

An AWS DNS resource registers an IP address corresponding to the virtual host name (DNS name) used in Amazon Web Services (hereinafter, referred to as "AWS") by executing AWS CLI at activation, and deletes it by executing AWS CLI at deactivation.

A client can access the node on which failover groups are active with the virtual host name.

By using AWS DNS resources, clients do not need to be aware of switching access destination node when a failover occurs or moving a group migration.

If using AWS DNS resources, you need to take the following preparations before establishing a cluster.

- ◆ Creating Hosted Zone of Amazon Route 53
- ◆ Installing AWS CLI

## **Notes on AWS DNS resources**

- ◆ In client access using a virtual host name (DNS name), if a failover group to which the AWS DNS resource is added resource is failed over, reconnection may be required.
- See "Setting up AWS DNS resources" in "Notes when creating the cluster configuration data" in Chapter 5, "Notes and Restrictions" in the Getting Started Guide.

# Applying environment variables to AWS CLI run from the AWS DNS resource

Specify environment variables in the environment variable configuration file to apply environment variables to the AWS CLI run from the AWS Elastic ip resource, AWS virtual ip resource, AWS DNS resource, AWS Elastic ip monitor resource, AWS virtual ip monitor resource, AWS DNS monitor resource and AWS AZ monitor resource.

This feature is useful when using a proxy server in an AWS environment.

The envirionment variable file is stored in the following location.

An environment variable configuration file does not exist. Create this file in such cases.

<EXPRESSCLUSTER Installation path>\cloud\aws\clpaws\_setting.conf

The format of the environment variable configuration file is as follows:

Envirionment variable name = Value

(Example)

[ENVIRONMENT]

 $HTTP_PROXY = http://10.0.0.1:3128$ 

HTTPS PROXY = http://10.0.0.1:3128

The specifications of the environment variable configuration file are as follows:

- Write [ENVIRONMENT] on the first line. If this is not set, the environment variables will not be set.
- If the environment variable configuration file does not exist or you do not have read permission for the file, the variables are ignored. This does not cause an activation failure or a monitor error
- If the same environment variables already exists in the file, the values are overwritten.
- More than one variable can be set. Set one variable on each line.
- ◆ The settings are valid regardless of whether there are spaces before and after "=" or not.
- ◆ The settings are invalid if there is a space or tab in front of the environment variable name or if there are tabs before and after "=".

- Environment variable names are case sensitive.
- If a value contains spaces, you do not have to enclose the spaces in "" (double quotation marks).

## **Details tab**

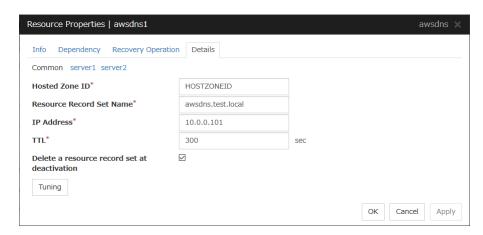

## Host Zone ID (Within 255 bytes)

Specify a Hosted Zone ID of Amazon Route 53.

## Resource Record Set Name (Within 255 bytes)

Specify the name of DNS A record. Put a dot (.) at the end of the name. When an escape character is included in **Resource Record Set Name**, a monitor error occurs. Set **Resource Record Set Name** with no escape character.

#### IP Address (Within 39 bytes)

Specify the IP address corresponding to the virtual host name (DNS name) (IPv4). For using the IP address of each server, enter the IP address on the tab of each server. For configuring a setting for each server, enter the IP address of an arbitrary server on **Common** tab, and configure the individual settings for the other servers.

#### TTL (0 to 2147483647)

Specify the time to live (TTL) of the cache.

#### Delete a resource record set at deactivation

- When the check box is selected (default):
   The record set is delete when it is deactivated.
- When the check box is not selected: The record set is not deleted when it is deactivated. If it is not deleted, the remaining virtual host name (DNS name) may be accessed from a client.

#### **Tuning**

Opens the **AWS DNS Resource Tuning Properties** dialog box where you can make detailed settings for the AWS DNS resource.

## **AWS DNS Resource Tuning Properties**

## Parameter tab

Detailed setting for parameter is displayed.

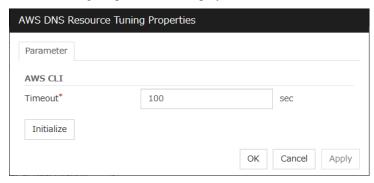

## **Timeout (1 to 999)**

Make the setting of the timeout of  ${\tt AWS}\ {\tt CLI}$  command executed for the activation and/or deactivation of the AWS DNS resource.

## **Understanding Azure probe port resources**

## **Dependencies of Azure probe port resources**

By default, this function does not depend on any group resource type.

## Azure probe port resource

Client applications can use the global IP address called a public virtual IP (VIP) address (referred to as a VIP in the remainder of this document) to access virtual machines on an availability set in the Microsoft Azure environment.

By using VIP, clients do not need to be aware of switching access destination server when a failover occurs or moving a group migration.

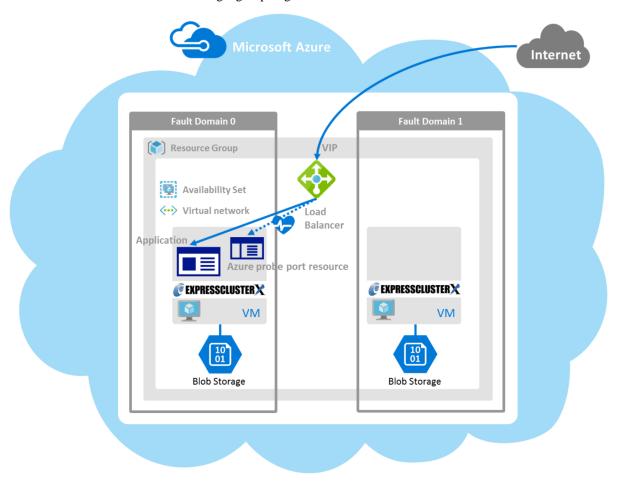

To access the cluster created on the Microsoft Azure environment, specify the end point for communicating from the outside with VIP or the end point for communicating from the outside with the DNS name. The active and standby nodes of the cluster are switched by controlling the Microsoft Azure load balancer from EXPRESSCLUSTER. For control, Health Check is used.

At activation, start the probe port control process for waiting for alive monitoring (access to the probe port) from the Microsoft Azure load balancer.

At deactivation, stop the probe port control process for waiting for alive monitoring (access to the probe port).

Azure probe port resources also support the Internal Load Balancing of Microsoft Azure. For Internal Load Balancing, the VIP is the private IP address of Azure.

## Notes on Azure probe port resources

- If the private port and the probe port are the same, you need not add Azure probe port resources or Azure probe port monitor resources.
- See "Setting up Azure probe port resources" in "Notes when creating the cluster configuration data" in Chapter 5, "Notes and Restrictions" in the *Getting Started Guide*.
- See "Azure probe port resources" in "Before installing EXPRESSCLUSTER" in Chapter 5, "Notes and Restrictions" in the *Getting Started Guide*.

## **Details tab**

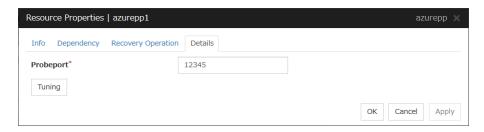

## **Probeport** (1 to 65535)

Specify the port number used by the Azure load balancer for the alive monitoring of each server. Specify the value specified for Probe Port when creating an end point. For Probe Protocol, specify TCP.

#### **Tuning**

Display the **Azure probe port Resource Tuning Properties** dialog box. Specify detailed settings for the Azure probe port resources.

## **Azure Probe Port Resource Tuning Properties**

#### Parameter tab

Detailed setting for parameter is displayed.

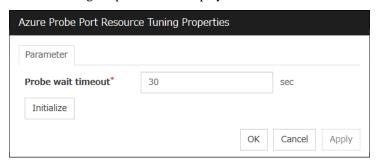

## **Probe wait timeout (5 to 999999999)**

Specify the timeout time for waiting alive monitoring from the Azure load balancer. Check if alive monitoring is performed periodically from the Azure load balancer.

## **Understanding Azure DNS resources**

## **Dependencies of Azure DNS resources**

By default, this function does not depend on any group resource type.

## **Azure DNS resource**

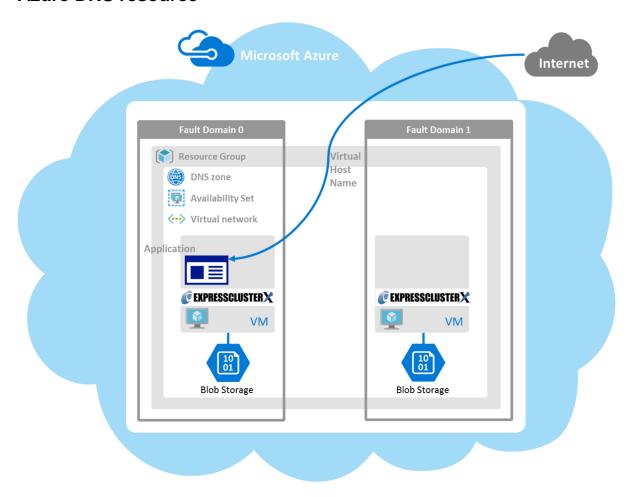

An Azure DNS resource controls an Azure DNS record set and DNS A record to obtain an IP address set from the virtual host name (DNS name).

A client can access the node on which failover groups are active with the virtual host name.

By using Azure DNS resources, clients do not need to be aware of switching access destination node on Azure DNS when a failover occurs or moving a group migration.

If using Azure DNS resources, you need to take the following preparations before establishing a cluster. For details, see "EXPRESSCLUSTER X HA Cluster Configuration Guide for Microsoft Azure (Windows)".

- ◆ Creating Microsoft Azure Resource Group and DNS zone
- ◆ Installing Azure CLI

## **Notes on Azure DNS resources**

- ♦ In client access using a virtual host name (DNS name), if a failover group to which the Azure DNS resource is added is failed over, reconnection may be required.
- ◆ See "Azure DNS resources" in "Before installing EXPRESSCLUSTER" in Chapter 5, "Notes and Restrictions" in the *Getting Started Guide*.
- ◆ See "Setting up Azure DNS resources" in "Notes when creating the cluster configuration data" in Chapter 5, "Notes and Restrictions" in the *Getting Started Guide*.

## **Details tab**

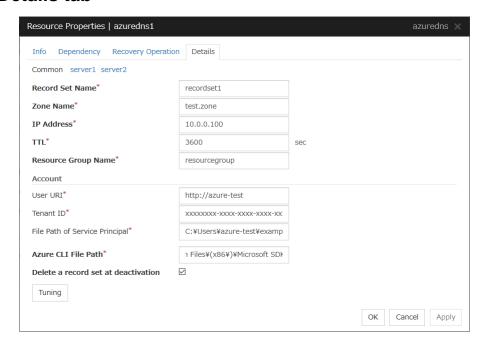

#### Record Set Name (Within 253 bytes)

Specify the name of the record set in which Azure DNS A record is registered.

## Zone Name (Within 253 bytes)

Specify the name of the DNS zone to which the record set of Azure DNS belongs.

## IP Address (Within 39 bytes)

Specify the IP address corresponding to the virtual host name (DNS name) (IPv4). For using the IP address of each server, enter the IP address on the tab of each server. For configuring a setting for each server, enter the IP address of an arbitrary server on Common tab, and configure the individual settings for the other servers.

## TTL (0 to 2147483647)

Specify the time to live (TTL) of the cache.

## Resource Group Name (Within 180 bytes)

Specify the name of Microsoft Azure Resource Group to which the DNS zone belongs.

### User URI (Within 2083 bytes)

Specify the user URI to log on to Microsoft Azure.

### Tenant ID (Within 36 bytes)

Specify the tenant ID to log on to Microsoft Azure.

### File Path of Service Principal (Within 1023 bytes)

Specify the file name of the service principal to log in to Microsoft Azure (file name of the credential. Use a full path containing a drive name to specify it.

### Azure CLI File Path (Within 1023 bytes)

Specify the installation path of Azure CLI and the file name. Use a full path containing a drive name to specify them.

#### Delete a record set at deactivation

- When the check box is selected (default):
   The record set is deleted when it is deactivated.
- ♦ When the check box is not selected:

  The record set is not deleted when it is deactivated. If it is not deleted, the remaining virtual host name (DNS name) may be accessed from a client.

### **Tuning**

Opens the **Azure DNS Resource Tuning Properties** dialog box where you can make detailed settings for the Azure DNS resource.

### **Azure DNS Resource Tuning Properties**

#### Parameter tab

Detailed setting for parameter is displayed.

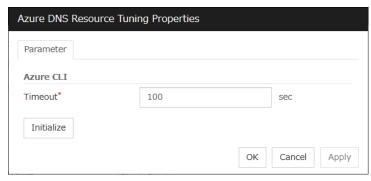

#### **Timeout (1 to 999)**

Make the setting of the timeout of the Azure CLI command executed for the activation and/or deactivation of the Azure DNS resource.

# **Chapter 3** Monitor resource details

This chapter provides detailed information on monitor resources. Monitor resource is a unit to perform monitoring.

### This chapter covers:

| • | Monitor resources                                        | 329 |
|---|----------------------------------------------------------|-----|
| • | Monitor resource properties                              | 377 |
| • | Understanding application monitor resources              |     |
| • | Understanding disk RW monitor resources                  | 388 |
| • | Understanding floating IP monitor resources              | 390 |
| • | Understanding IP monitor resources                       | 391 |
| • | Understanding mirror connect monitor resources           | 393 |
| • | Understanding mirror disk monitor resources              | 394 |
| • | Understanding NIC link up/down monitor resources         | 395 |
| • | Understanding multi target monitor resources             |     |
| • | Understanding registry synchronization monitor resources | 399 |
| • | Understanding disk TUR monitor resources                 |     |
| • | Understanding service monitor resources                  | 401 |
| • | Understanding print spooler monitor resources            | 402 |
| • | Understanding virtual computer name monitor resources    |     |
| • | Understanding dynamic DNS monitor resources              |     |
| • | Understanding virtual IP monitor resources               |     |
| • | Understanding CIFS monitor resources                     |     |
| • | Understanding NAS monitor resources                      |     |
| • | Understanding hybrid disk monitor resources              |     |
| • | Understanding hybrid disk TUR monitor resources          |     |
| • | Understanding custom monitor resources                   |     |
| • | Understanding message receive monitor resources          |     |
| • | Understanding VM monitor resources                       |     |
| • | Understanding process name monitor resources             |     |
| • | Understanding DB2 monitor resources                      |     |
| • | Understanding FTP monitor resources                      |     |
| • | Understanding HTTP monitor resources                     |     |
| • | Understanding IMAP4 monitor resources                    |     |
| • | Understanding ODBC monitor resources                     |     |
| • | Understanding Oracle monitor resources                   |     |
| • | Understanding POP3 monitor resources                     |     |
| • | Understanding PostgreSQL monitor resources               |     |
| • | Understanding SMTP monitor resources                     |     |
| • | Understanding SQL Server monitor resources               |     |
| • | Understanding Tuxedo monitor resources                   |     |
|   | Understanding Websphere monitor resources                |     |
|   | Understanding Weblogic monitor resources                 |     |
| • | Understanding WebOTX monitor resources                   |     |
|   | Understanding JVM monitor resources                      |     |
|   | Understanding system monitor resources                   |     |
|   | Understanding process resource monitor resources.        |     |
|   | Understanding user mode monitor resources                |     |
|   | Understanding AWS elastic ip monitor resources           |     |
|   | 0                                                        |     |

### Chapter 3 Monitor resource details

| • | Understanding AWS virtual ip monitor resources     | 513 |
|---|----------------------------------------------------|-----|
|   | Understanding AWS AZ monitor resources             |     |
|   | Understanding AWS DNS monitor resources            |     |
|   | Understanding Azure probe port monitor resources   |     |
|   | Understanding Azure load balance monitor resources |     |
|   | Understanding Azure DNS monitor resources          |     |

## **Monitor resources**

A monitor resource refers to a resource that monitors a specified target to be monitored. When detecting an error in a target to be monitored, a monitor resource restarts a group resource and/or executes failover.

Currently supported monitor resource are as follows:

| Monitor resource name Abbreviati           |          | Functional overview                                                  |  |  |
|--------------------------------------------|----------|----------------------------------------------------------------------|--|--|
| Application monitor resources              | appliw   | Refer to "Understanding application monitor resources".              |  |  |
| Disk RW monitor resources                  | diskw    | Refer to "Understanding disk RW monitor resources".                  |  |  |
| Floating IP monitor resources              | fipw     | Refer to "Understanding floating IP monitor resources".              |  |  |
| IP monitor resources                       | ipw      | Refer to "Understanding IP monitor resources".                       |  |  |
| Mirror connect monitor resources           | mdnw     | Refer to "Understanding mirror connect monitor resources".           |  |  |
| Mirror disk monitor resources              | mdw      | Refer to "Understanding mirror disk monitor resources".              |  |  |
| NIC Link Up/Down monitor resources         | miiw     | Refer to "Understanding NIC link up/down monitor resources".         |  |  |
| Multi target monitor resources             | mtw      | Refer to "Understanding multi target monitor resources".             |  |  |
| Registry synchronization monitor resources | regsyncw | Refer to "Understanding registry synchronization monitor resources". |  |  |
| Disk TUR monitor resources                 | sdw      | Refer to "Understanding disk TUR monitor resources".                 |  |  |
| Service monitor resources                  | servicew | Refer to "Understanding service monitor resources".                  |  |  |
| Print spooler monitor resources            | spoolw   | Refer to "Understanding print spooler monitor resources".            |  |  |
| Virtual computer name monitor resources    | vcomw    | Refer to "Understanding virtual computer name monitor resources".    |  |  |
| Dynamic DNS monitor resources              | ddnsw    | Refer to "Understanding dynamic DNS monitor resources".              |  |  |
| Virtual IP monitor resources               | vipw     | Refer to "Understanding virtual IP monitor resources".               |  |  |
| CIFS monitor                               | cifcw    | Refer to "Understanding CIFS monitor resources".                     |  |  |
| resources                                  | cifsw    |                                                                      |  |  |
| NAS monitor                                | nasw     | Refer to "Understanding NAS monitor resources".                      |  |  |
| resources                                  | Hasw     |                                                                      |  |  |
| Hybrid disk monitor resources              | hdw      | Refer to "Understanding hybrid disk monitor resources".              |  |  |
| Hybrid disk TUR monitor resources          | hdtw     | Refer to "Understanding hybrid disk TUR monitor resources".          |  |  |
| Custom monitor resources                   | genw     | Refer to "Understanding custom monitor resources".                   |  |  |

| Monitor resource name                | Abbreviati<br>on | Functional overview                                            |  |
|--------------------------------------|------------------|----------------------------------------------------------------|--|
| VM monitor resources                 | vmw              | Refer to "Understanding VM monitor resources".                 |  |
| Message receive monitor resources    | mrw              | Refer to "Understanding message receive monitor resources".    |  |
| Process name monitor resources       | psw              | Refer to "Understanding process name monitor resources".       |  |
| DB2 monitor resources                | db2w             | Refer to "Understanding DB2 monitor resources".                |  |
| FTP monitor resources                | ftpw             | Refer to "Understanding FTP monitor resources".                |  |
| HTTP monitor resources               | httpw            | Refer to "Understanding HTTP monitor resources".               |  |
| IMAP4 monitor resources              | imap4w           | Refer to "Understanding IMAP4 monitor resources".              |  |
| ODBC monitor resources               | odbcw            | Refer to "Understanding ODBC monitor resources".               |  |
| Oracle monitor resources             | oraclew          | Refer to "Understanding Oracle monitor resources".             |  |
| POP3 monitor resources               | pop3w            | Refer to "Understanding POP3 monitor resources".               |  |
| PostgreSQL monitor resources         | psqlw            | Refer to "Understanding PostgreSQL monitor resources".         |  |
| SMTP monitor resources               | smtpw            | Refer to "Understanding SMTP monitor resources".               |  |
| SQL Server monitor resources         | sqlserverw       | Refer to "Understanding SQL Server monitor resources".         |  |
| Tuxedo monitor resources             | tuxw             | Refer to "Understanding Tuxedo monitor resources".             |  |
| Websphere monitor resources          | wasw             | Refer to "Understanding Websphere monitor resources".          |  |
| Weblogic monitor resources           | wlsw             | Refer to "Understanding Weblogic monitor resources".           |  |
| WebOTX monitor resources             | otxw             | Refer to "Understanding WebOTX monitor resources".             |  |
| JVM monitor resources                | jraw             | Refer to "Understanding JVM monitor resources".                |  |
| Process resource monitor resources   | psrw             | Refer to "Understanding process resource monitor resources".   |  |
| System monitor resources             | sraw             | Refer to "Understanding system monitor resources".             |  |
| User mode monitor resources          | userw            | Refer to "Understanding user mode monitor resources".          |  |
| AWS elastic ip monitor resources     | awseipw          | Refer to "Understanding AWS elastic ip monitor resources".     |  |
| AWS virtual ip monitor resources     | awsvipw          | Refer to "Understanding AWS virtual ip monitor resources".     |  |
| AWS AZ monitor resources             | awsazw           | Refer to "Understanding AWS AZ monitor resources".             |  |
| AWS DNS monitor resources            | awsdnsw          | Refer to "Understanding AWS DNS monitor resources".            |  |
| Azure probe port monitor resources   | azureppw         | Refer to "Understanding Azure probe port monitor resources".   |  |
| Azure load balance monitor resources | azurelbw         | Refer to "Understanding Azure load balance monitor resources". |  |

| Monitor resource name       | Abbreviati<br>on | Functional overview                                   |
|-----------------------------|------------------|-------------------------------------------------------|
| Azure DNS monitor resources | azurednsw        | Refer to "Understanding Azure DNS monitor resources". |

Monitoring by monitor resources are done in one of two ways: monitoring the target all the time or monitoring the target when it is activated.

The initial settings for monitoring timings of each monitor resource are shown below.

The default settings are as follows.

• Always monitor (From the cluster startup to the cluster stop)

IP monitor resources

Mirror connect monitor resources

Mirror disk monitor resources

Hybrid disk monitor resources

Hybrid disk TUR monitor resources

NIC Link Up/Down monitor resources

Disk TUR monitor resources

Custom monitor resources

Message receive monitor resources

Process name monitor resources

System monitor resources

Process resource monitor resources

User mode monitor resources

AWS AZ monitor resources

Azure load balance monitor resources

• Monitor while a group is activated (from activation to deactivation of the group)

Application monitor resources

Disk RW monitor resources

Floating IP monitor resources

Multi target monitor resources

Registry synchronization monitor resources

Service monitor resources

Print spooler monitor resources

Virtual computer name monitor resources

Dynamic DNS monitor resources

Virtual IP monitor resources

CIFS monitor resources

NAS monitor resources

VM monitor resources

DB2 monitor resources

FTP monitor resources

HTTP monitor resources

IMAP4 monitor resources

ODBC monitor resources

Oracle monitor resources

POP3 monitor resources

PostgreSQL monitor resources

SMTP monitor resources

SQL Server monitor resources

Tuxedo monitor resources

Websphere monitor resources

Weblogic monitor resources

WebOTX monitor resources

JVM monitor resources

AWS elastic ip monitor resources

AWS virtual ip monitor resources

AWS DNS monitor resources

Azure probe port monitor resources

Azure DNS monitor resources

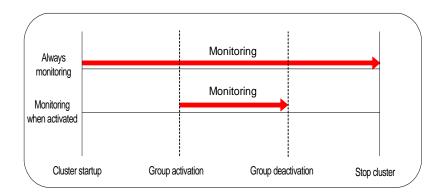

## Monitor timing of monitor resources

| Monitor resource                           | Monitor timing           | Target resource |
|--------------------------------------------|--------------------------|-----------------|
| Application monitor resources              | When activated (Fixed)   | appli           |
| Disk RW monitor resources                  | Always or when activated | All resources   |
| Floating IP monitor resources              | When activated (Fixed)   | fip             |
| IP monitor resources                       | Always or when activated | All resources   |
| Mirror connect monitor resources           | Always (Fixed)           | -               |
| Mirror disk monitor resources              | Always (Fixed)           | -               |
| NIC link up/down monitor resources         | Always or when activated | All resources   |
| Multi target monitor resources             | Always or when activated | All resources   |
| Registry synchronization monitor resources | When activated (Fixed)   | regsync         |
| Disk TUR monitor resources                 | Always or when activated | sd              |
| Service monitor resources                  | When activated (Fixed)   | service         |
| Print spooler monitor resources            | When activated (Fixed)   | spool           |
| Virtual computer name monitor resources    | When activated (Fixed)   | vcom            |
| Dynamic DNS monitor resources              | When activated (Fixed)   | ddns            |
| Virtual IP monitor resources               | When activated (Fixed)   | vip             |
| CIFS monitor resources                     | When activated (Fixed)   | cifs            |
| NAS monitor resources                      | When activated (Fixed)   | Nas             |
| Hybrid disk monitor resources              | Always (Fixed)           | -               |
| Hybrid disk TUR monitor resources          | Always or when activated | Hd              |
| Custom monitor resources                   | Always or when activated | All resources   |
| Message receive monitor resources          | Always (Fixed)           | -               |
| VM monitor resources                       | When activated (Fixed)   | vm              |
| Process name monitor resources             | Always or when activated | All resources   |
| DB2 monitor resources                      | When activated (Fixed)   | All resources   |
| FTP monitor resources                      | When activated (Fixed)   | All resources   |
| HTTP monitor resources                     | When activated (Fixed)   | All resources   |
| IMAP4 monitor resources                    | When activated (Fixed)   | All resources   |
| ODBC monitor resources                     | When activated (Fixed)   | All resources   |
| Oracle monitor resources                   | When activated (Fixed)   | All resources   |
| POP3 monitor resources                     | When activated (Fixed)   | All resources   |
| PostgreSQL monitor resources               | When activated (Fixed)   | All resources   |
| SMTP monitor resources                     | When activated (Fixed)   | All resources   |
| SQL Server monitor resources               | When activated (Fixed)   | All resources   |
| Tuxedo monitor resources                   | When activated (Fixed)   | All resources   |
| Websphere monitor resources                | When activated (Fixed)   | All resources   |
| Weblogic monitor resources                 | When activated (Fixed)   | All resources   |
| WebOTX monitor resources                   | When activated (Fixed)   | All resources   |

| Monitor resource                     | Monitor timing           | Target resource |
|--------------------------------------|--------------------------|-----------------|
| JVM monitor resources                | Always or when activated | All resources   |
| System monitor resources             | Always (Fixed)           | All resources   |
| Process resource monitor resources   | Always (Fixed)           | All resources   |
| User mode monitor resources          | Always (Fixed)           | -               |
| AWS elastic ip monitor resources     | When activated (Fixed)   | awseip          |
| AWS virtual ip monitor resources     | When activated (Fixed)   | awsvip          |
| AWS AZ monitor resources             | Always (Fixed)           | -               |
| AWS DNS monitor resources            | When activated (Fixed)   | awsdns          |
| Azure probe port monitor resources   | When activated (Fixed)   | azurepp         |
| Azure load balance monitor resources | Always (Fixed)           | azurepp         |
| Azure DNS monitor resources          | When activated (Fixed)   | azuredns        |

### **Enabling and disabling Dummy failure of monitor resources**

You can enable and disable dummy failure of monitor resources. Use one of the following methods to enable or disable dummy failure.

- Operation on Cluster WebUI (verification mode)
   On the Cluster WebUI (Verification mode), shortcut menus of the monitor resources which cannot control monitoring are disabled.
- ◆ Operation by using the clpmonctrl command

  The clpmonctrl command can control the server where this command is run or the

  monitor resources of the specified server. When the clpmonctrl command is executed on

  monitor resource which cannot be controlled, dummy failure is not enabled even though the

  command succeeds.

Some monitor resources can enable and disable dummy failure and others cannot. For details, see "Controlling monitor resources (clpmonctrl command)" in Chapter 7, "EXPRESSCLUSTER command reference" in this guide.

Dummy failure of a monitor resource is disabled if the following operations are performed.

- ♦ Dummy failure was disabled on Cluster WebUI (verification mode)
- "Yes" was selected from the dialog displayed when the Cluster WebUI mode changes from verification mode to a different mode.
- ◆ -n was specified to enable dummy failure by using the clpmonctrl command
- Stop the cluster
- ♦ Suspend the cluster

### Monitoring interval for monitor resources

All monitor resources monitor their targets at every monitoring interval.

The following describes the timeline of how a monitor resource monitors its target and finds an error with the monitoring interval settings:

### When no error is detected

Examples of behavior when the following values are set:

<Monitor>

Monitor Interval 30 sec Monitor Timeout 60 sec Monitor Retry Count 0 time

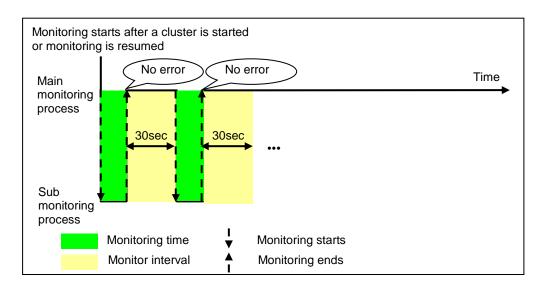

### When an error is detected (without monitor retry setting)

Examples of behavior when the following values are set:

<Monitor>

Monitor Interval 30 sec Monitor Timeout 60 sec Monitor Retry count 0 time

<Error detection>

 $\begin{array}{lll} Recovery \ Target & group \\ Recovery \ Script \ Execution \ Count & 0 \ time \\ Maximum \ Reactivation \ Count & 0 \ time \\ Maximum \ Failover \ Count & 1 \ time \\ \end{array}$ 

Final Action None

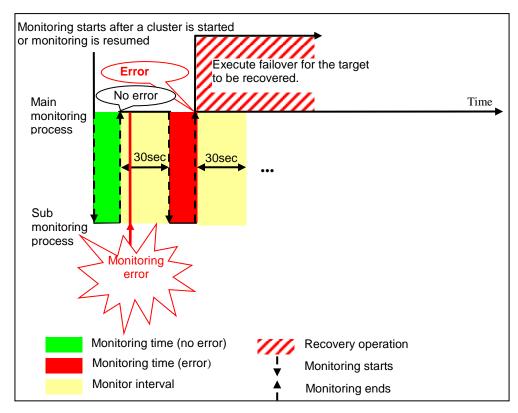

When an error occurs, it is detected at the next monitoring and the recovery operation for the recovery target starts.

### When an error is detected (with monitor retry settings)

Examples of behavior when the following values are set:

<Monitor>

Monitor Interval30 secMonitor Timeout60 secMonitor Retry Count2 times

<Error detection>

Recovery Target group
Recovery Script Execution Count 0 time
Maximum Reactivation Count 0 time
Maximum Failover Count 1 time

Final Action None

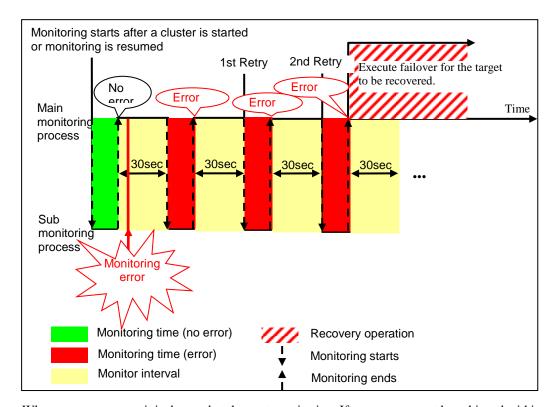

When an error occurs, it is detected at the next monitoring. If recovery cannot be achieved within the monitor retries, the failover is started for the recovery target.

### When an error is detected (without monitor retry settings)

Examples of behavior when the following values are set.

<Monitor>
Monitor Interval 30 sec
Monitor Timeout 60 sec
Monitor Retry Count 0 time

<Error detection>

Recovery Target group
Recovery Script Execution Count
Maximum Reactivation Count
Maximum Failover Count
Final Action

group
0 time
1 time
None

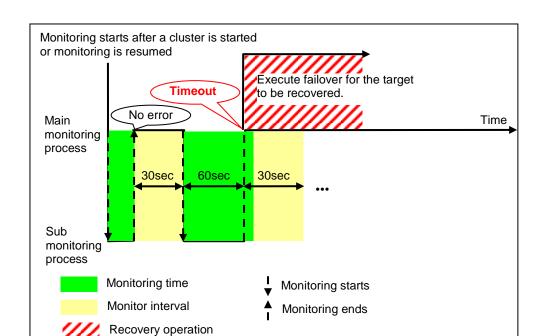

Immediately after an occurrence of a monitoring timeout, the failover for the recovery target starts.

### When a monitoring timeout is detected (with monitor retry setting)

Examples of behavior when the following values are set:

<Monitor>
Monitor Interval 30 sec
Monitor Timeout 60 sec
Monitor Retry Count 1 times

<Error detection>
Recovery Target group

Recovery Script Execution Count 0 time

Maximum Reactivation Count 0 time

Maximum Failover Count 1 time

Final Action none

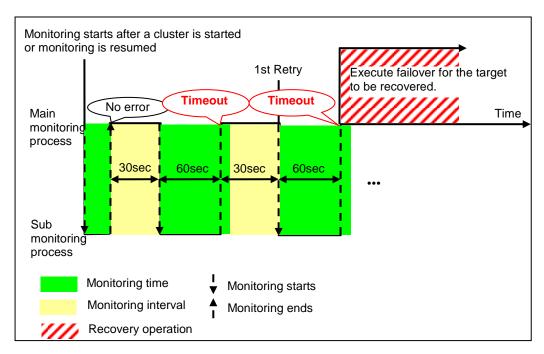

When a monitoring timeout occurs, monitor retry is performed and failover is started for the recovery target.

### Behavior when an error is detected by a monitor resource

When an error is detected, the following recovery actions are taken against the recovery target in sequence:

- Execution of the recovery script: this takes place when an error is detected in a monitor target.
- Reactivation of the recovery target: this takes place if the recovery script is executed up to the
  recovery script execution count. When the execution of a pre-reactivation script is specified,
  reactivation starts after that script has been executed.
- Failover: this takes place when reactivation fails for the number of times set in the reactivation threshold. When the execution of a pre-failover script is specified, failover starts after that script has been executed.

• Final action: this takes place when the error is detected even after the failover is executed for the number of times set in the failover threshold (When the recovery target is the group resource or the failover group, the number of failover times is shared in the cluster. When the recovery target is All Groups, the number of failover times is counted by each server.). When the execution of a pre-final action script is specified, the final action starts after that script has been executed.

No recovery action is taken if the status of the recovery target is:

| Recovery target                   | Status                  | Reactivation <sup>4</sup> | Failover <sup>5</sup> | Final action <sup>6</sup> |
|-----------------------------------|-------------------------|---------------------------|-----------------------|---------------------------|
|                                   | Already stopped         | No                        | No                    | No                        |
| Group resource/<br>Failover group | Being activated/stopped | No                        | No                    | No                        |
|                                   | Already activated       | Yes                       | Yes                   | Yes                       |
|                                   | Error                   | Yes                       | Yes                   | Yes                       |
| Local Server                      | -                       | -                         | -                     | Yes                       |

#### Note:

Do not operate the following by running commands or using the Cluster WebUI when a group resource (e.g. disk resource, application resource) is set as a recovery target in the settings of error detection for the monitor resource, and recovery is in progress (reactivation -> failover -> final action) after detection of an error:

- Stop/suspend the cluster
- Start/stop/move a group

If you perform the above-mentioned operations while recovery caused by detection of an error by a monitor resource is in progress, other group resources of the group with an error may not stop.

However, you can perform them when the final action is completed.

### When Server is selected for Failover Count Method

When the status of the monitor resource recovers (becomes normal) from error, the reactivation count, failover count, and if the final action is executed are reset.

### When Cluster is selected for Failover Count Method

When the status of the monitor resource recovers (becomes normal) from error, the reactivation count, failover count, and if the final action is executed are reset. Note that when group resource or failover group is specified as recovery target, these counters are reset only when the status of all the monitor resources in which the same recovery targets are specified are normal.

An unsuccessful recovery action is also counted into reactivation count or failover count.

<sup>&</sup>lt;sup>4</sup> Effective only when the value for the reactivation threshold is set to 1 (one) or greater.

<sup>&</sup>lt;sup>5</sup> Effective only when the value for the failover threshold is set to 1 (one) or greater.

<sup>&</sup>lt;sup>6</sup> Effective only when an option other than **No Operation** is selected.

The following is an example of the progress when only one server detects an error while the gateway is specified as an IP address of the IP monitor resource:

Examples of behavior when the following values are set:

<Monitor>

Interval30 secTimeout30 secRetry Count3 times

<Error detection>

Recovery Target Failover Group A

Recovery Script Execution Count 3 times
Maximum Reactivation Count 3 times

Maximum Failover Count Set as much as the number of the servers

(2 times in the following case)

Final Action No Operation

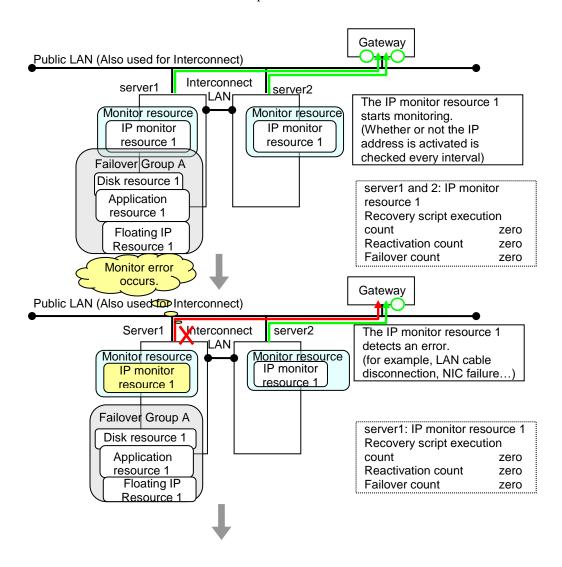

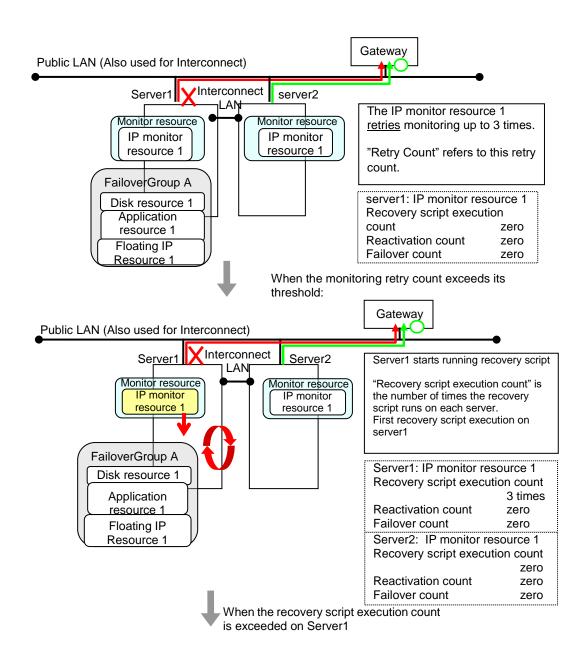

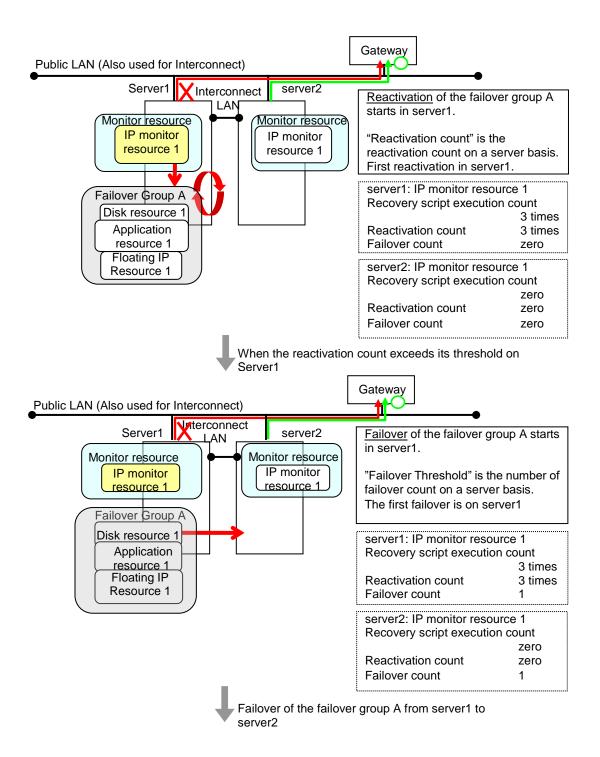

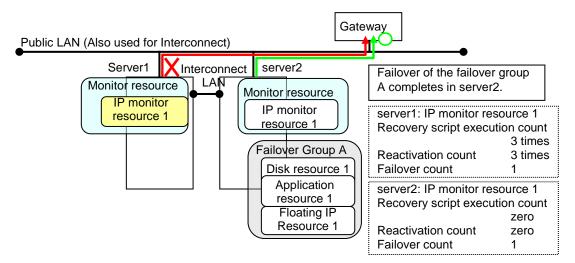

In server2, the operation can continue by failover of the Failover Group A because the IP monitor resource 1 is running properly.

The following is an example of the process when both servers detect an error while the gateway is specified as IP address of the IP monitor resource.

Examples of behavior when the following values are set.

<Monitor>

Interval 30 sec
Timeout 30 sec
Retry Count 3 times

<Error detection>

Recovery Target Failover Group A

Recovery Script Execution Count 3 times

Maximum Reactivation Count 3 times

Maximum Failover Count Set as much as the number of the servers

(2 times in the following case)

Final Action No Operation

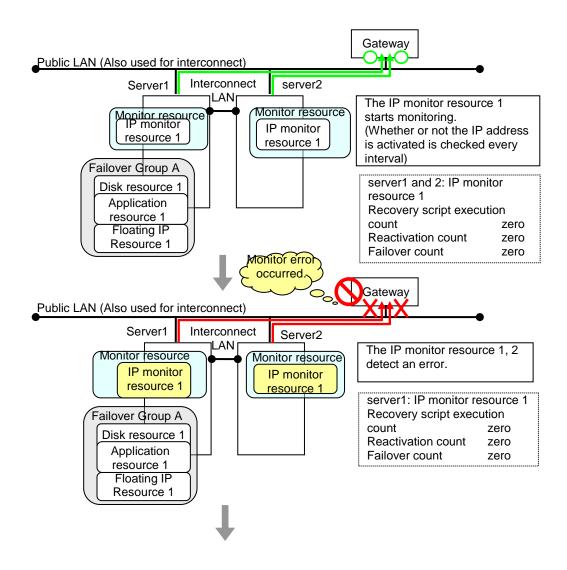

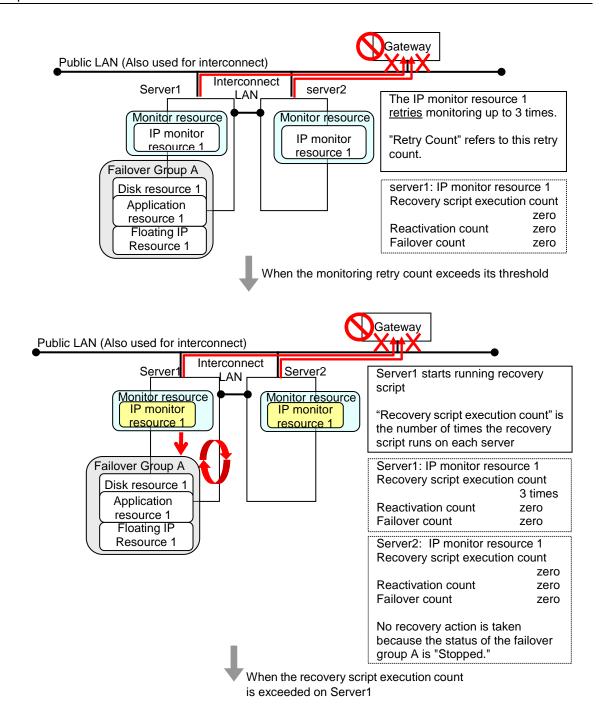

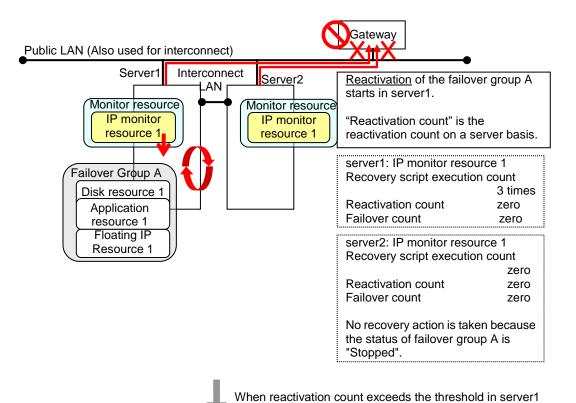

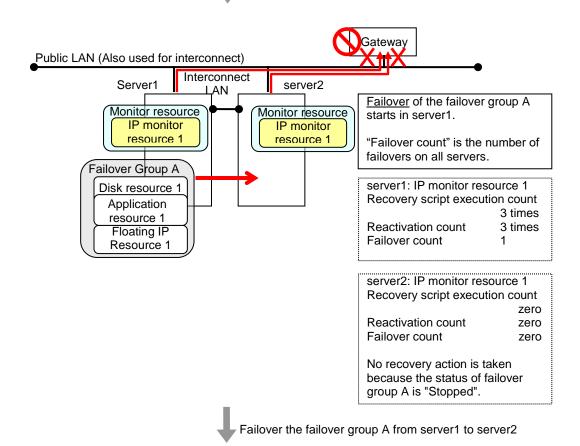

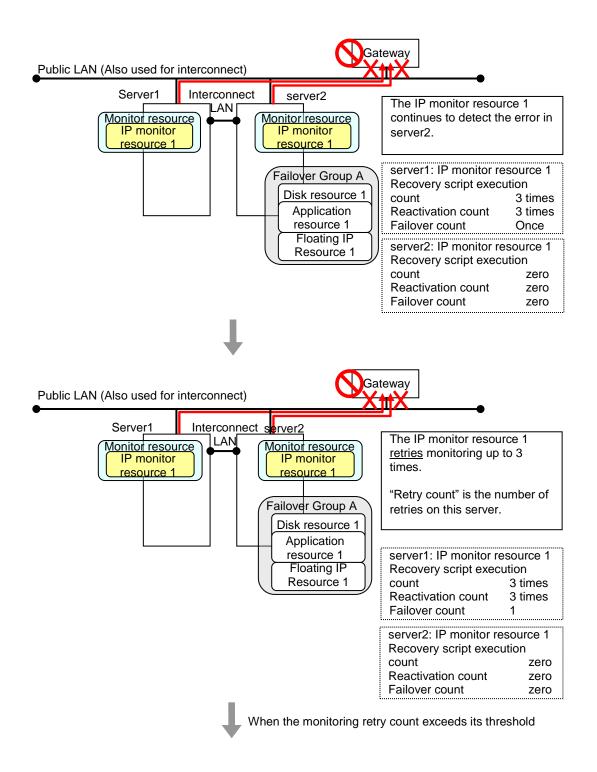

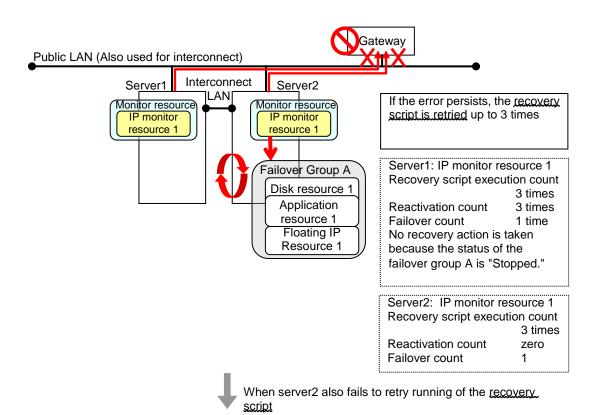

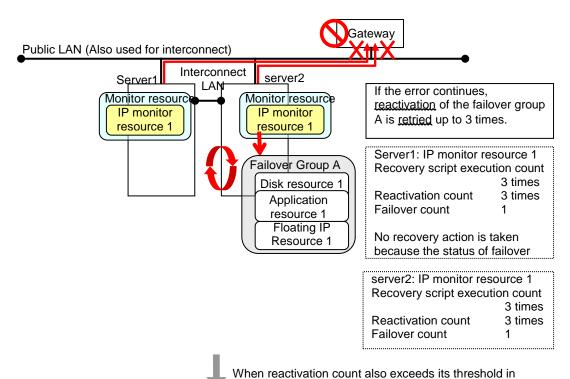

server2

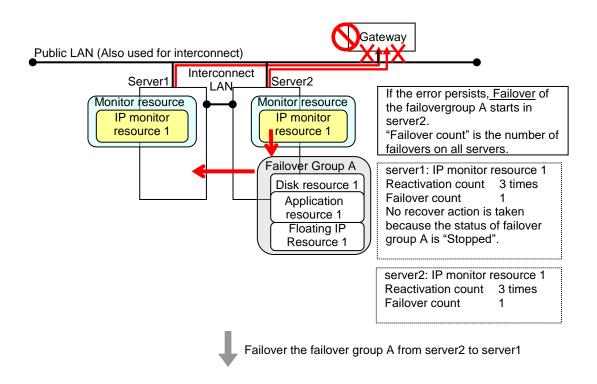

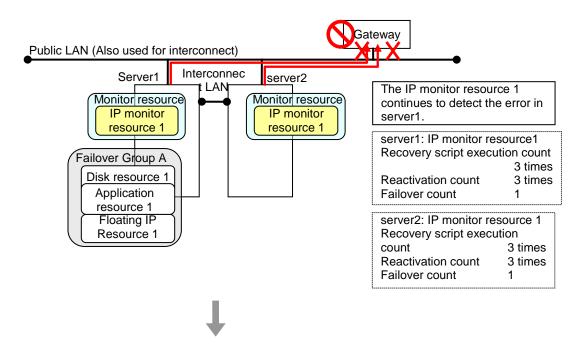

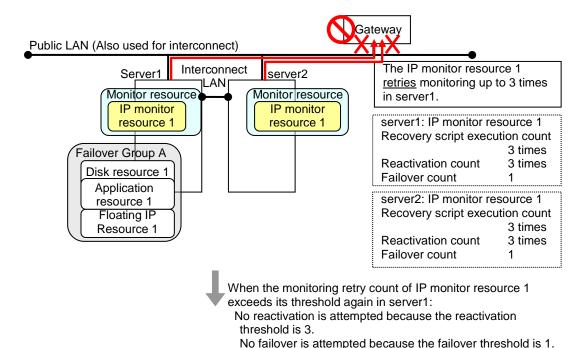

The final action starts.

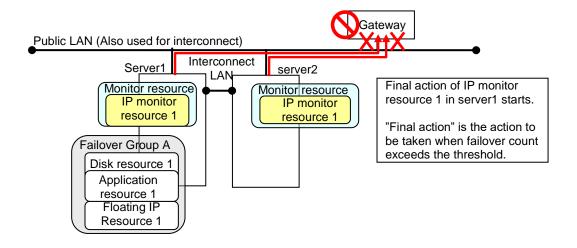

### **Additional Information**

When the status of the monitor resource becomes normal from an error, the reactivation count and failover count are reset to zero (0).

### **Returning from monitor error (Normal)**

When return of the monitor resource is detected during or after recovery actions following the detection of a monitoring error, counts for the following thresholds that the monitor resource keeps are reset. Note that when a group resource or failover group is specified as recovery target, these counters are reset only when the status of all the monitor resources in which the same recovery targets are specified become normal.

- Reactivation Threshold
- Failover Threshold

Whether or not to execute the final action is reset, (execution required).

The following pages describe what will be executed from the point when the final action as described in "Behavior when an error is detected by a monitor resource" is executed and another monitoring error occurs after monitoring returns to normal.

Examples of behavior when the following values are set.

Configuration

<Monitor>

Interval30 secTimeout30 secRetry Count3 times

<Error detection>

Recovery Target Failover Group A

Recovery Script Execution Count 3 times

Maximum Reactivation Count 3 time

Maximum Failover Count Set as much as the number of the servers

(2 times in the following case)

Final Action No operation

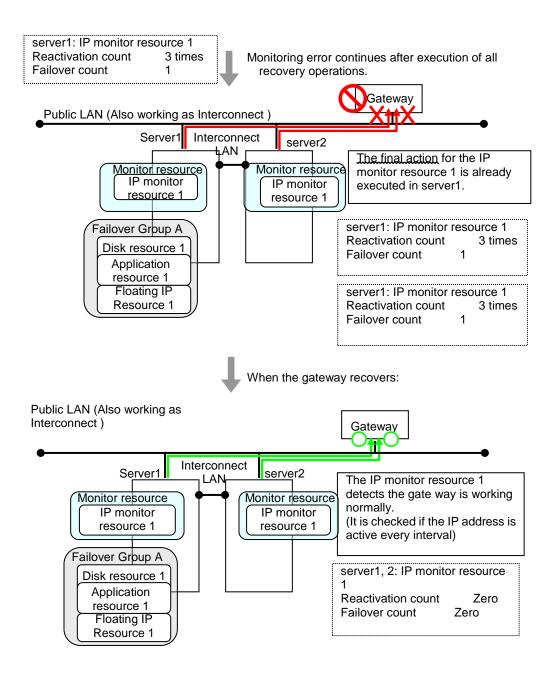

The number of reactivations and failovers are reset because it has been detected that the status of the monitor target resource became normal.

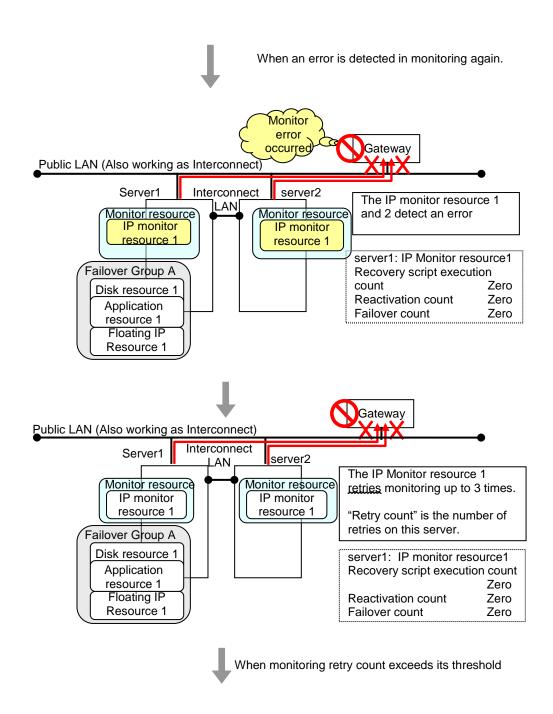

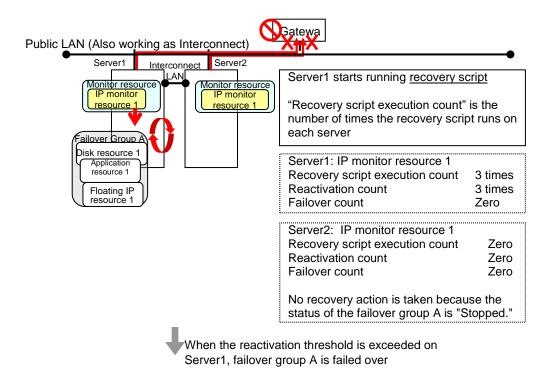

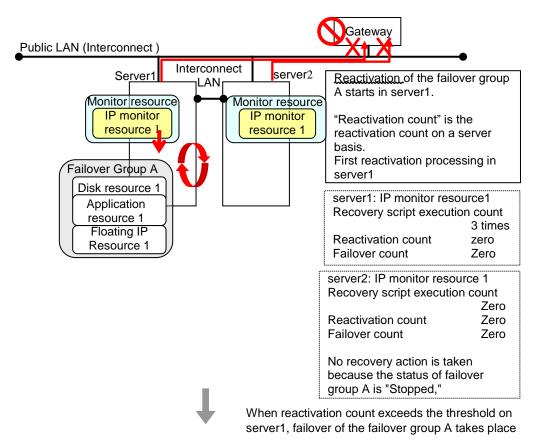

Reactivation is executed again because it has been detected that the status of the monitor target resource became normal and reactivation count has been reset before.

# Activation and deactivation error of recovery target when executing recovery operation

When the monitoring target of the monitor resource is the device used for the group resource of the recovery target, an activation/deactivation error of the group resource may be detected during recovery when a monitoring error is detected.

The following is an example of the recovery progress when the same device is specified as the monitor target of the TUR monitor resource and the disk resource of the Failover Group A:

Configuration of the TUR monitor resource

<Monitor>

Interval60 secondsTimeout120 secondsRetry CountZero

<Error detection>

Recovery Target Failover Group A

Recovery Script Execution Count Zero

Maximum Reactivation Count Zero

Maximum Failover Count Set as much as the number of the servers

(2 times in the following case)

Final Action Stop Failover Group

Configuration of the failover group A: disk resource

<Activation error>

Retry Count Zero

Failover Threshold Set as much as the number of the servers

(2 times in the following case)

Final Action No Operation (Next resources are not activated)

<Deactivation abnormality>

Retry Count at Deactivation Failure Zero

Final Action Stop cluster service and shutdown OS

The reactivation threshold of the monitor resource and the activation retry threshold of the group resource are not mentioned in the following diagrams because they are set to zero (0).

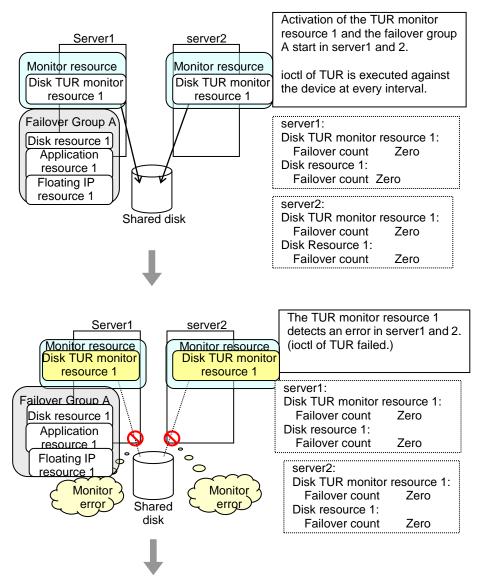

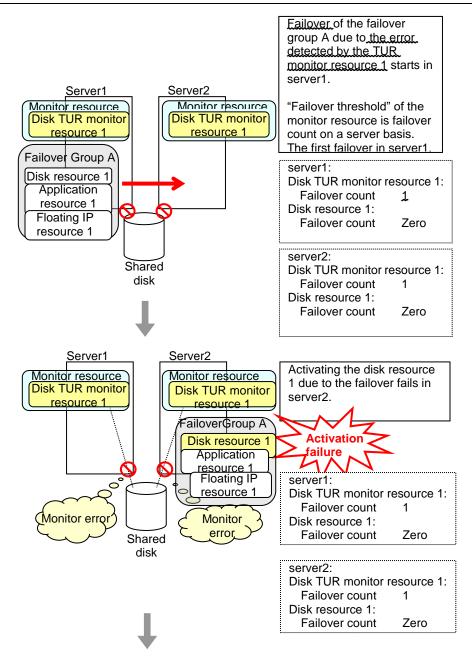

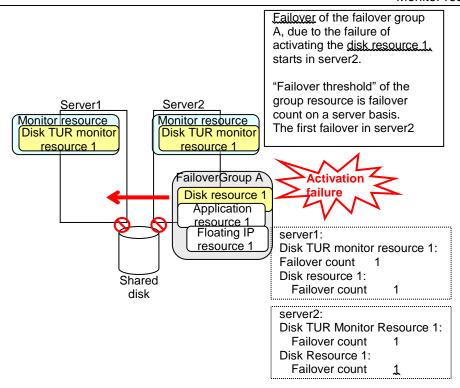

The TUR monitor resource 1 detects an error in server2 as is the case in server1. However, no recovery action is taken because the failover group A, the recovery target, is activated.

For more information on recovery executed by monitor resources against their recovery targets, see "Behavior when an error is detected by a monitor resource"

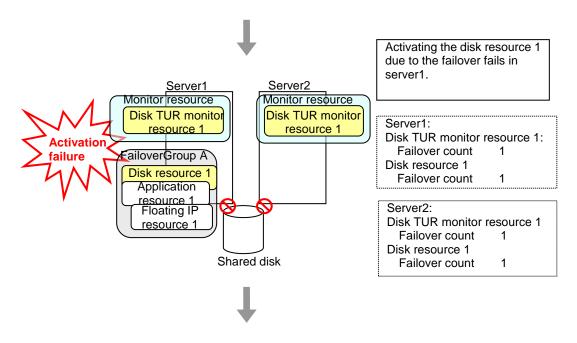

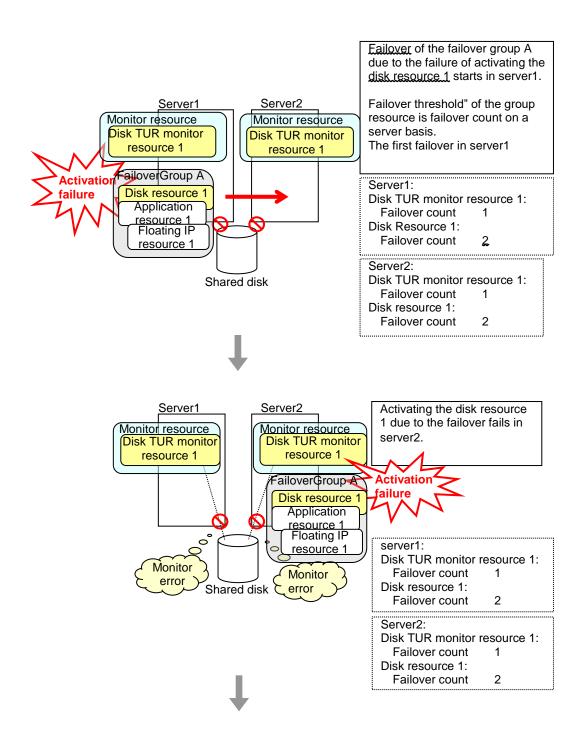

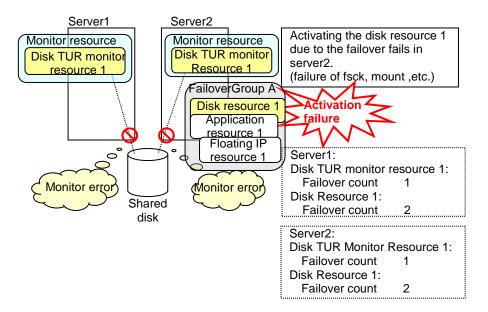

The final action is executed in server2 because the number of failovers due to failure of disk resource activation has exceeded its threshold.

However, note that activation ends abnormally without activating the rest of the group resources in the Failover Group A because "No operation (Next resources are not activated)" is selected as the final action.

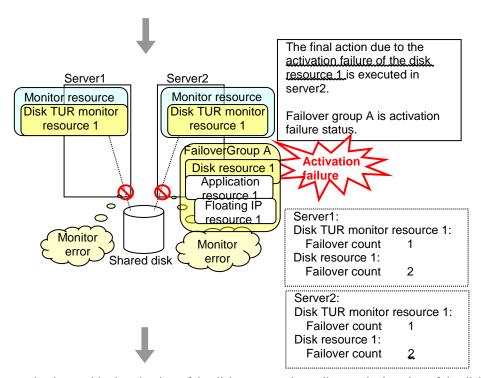

An error can be detected in deactivation of the disk resource depending on the location of the disk device failure.

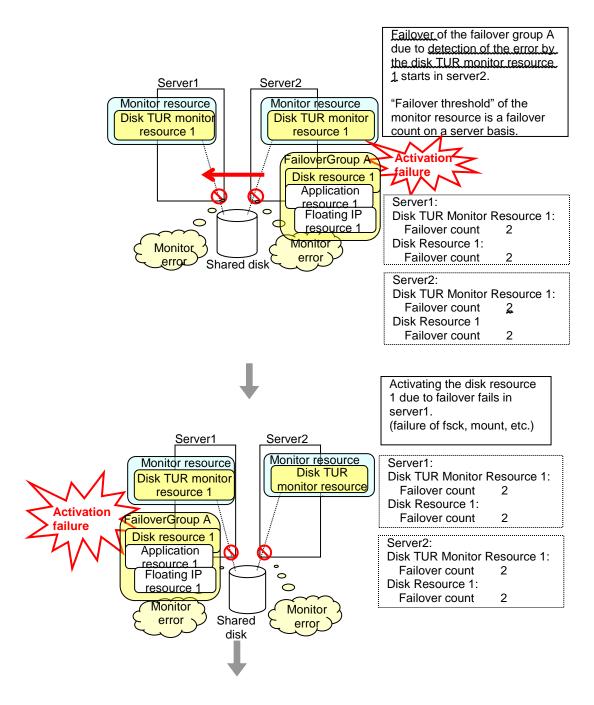

The final action is executed in server1 as is the case in server2 because the number of failovers due to failure of activating the disk resource 1 has exceeded the threshold.

However, note that activation ends abnormally without activating the rest of the group resources in the Failover Group A because "No operation (Next resources are not activated)" is selected as the final action.

An error can be detected in deactivation of the disk resource depending on the location of the disk device failure.

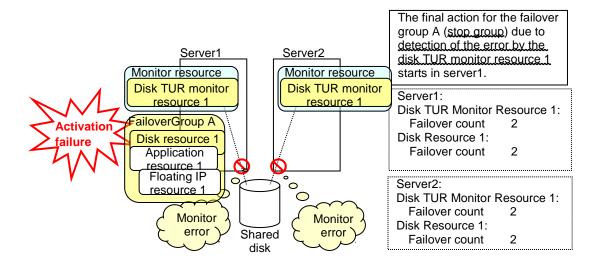

The final action is executed in server1 because the number of failovers due to monitoring error detected by the disk TUR monitor resource 1 has exceeded the threshold.

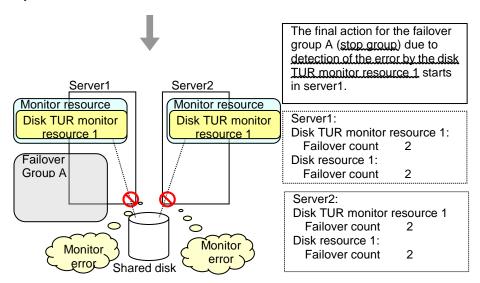

After the Failover Group A is stopped due to the final action executed for the disk TUR monitor resource 1 in server1, nothing will happen even if an error is detected by the disk TUR monitor resource 1.

However, note that the final action for the disk TUR monitor resource 1 is executed in server2 if the Failover Group A is manually activated because the final action for the disk monitor TUR resource 1 is not executed yet.

# Recovery/pre-recovery action script

Upon the detection of a monitor resource error, a recovery script can be configured to run. Alternatively, before the reactivation, failover, or final action of a recovery target, a pre-recovery action script can be configured to run.

The script is a common file.

## Environment variables used in the recovery/pre-recovery action script

EXPRESSCLUSTER sets status information (the recovery action type) in the environment variables upon the execution of the script.

The script allows you to specify the following environment variables as branch conditions according to the operation of the system.

| Environment variable                              | Value of the environment variable  | Description                                                                                                    |  |  |
|---------------------------------------------------|------------------------------------|----------------------------------------------------------------------------------------------------|--|--|
| CLP_MONITORNAMEMonitor resource name              | Monitor resource name              | Name of the monitor resource in which an error that causes the recovery/pre-recovery action script to run is detected. |  |  |
| CLP_VERSION_FULLEXPRESSCLUSTER full version       | EXPRESSCLUSTER full version        | Represents the EXPRESSCLUSTER full version.  Example: 12.10                                                            |  |  |
| CLP_VERSION_MAJOREXPRESSCLUSTER major version     | EXPRESSCLUSTER major version       | Represents the EXPRESSCLUSTER major version.  Example: 12                                                              |  |  |
| CLP_PATHEXPRESSCLUSTER installation path          | EXPRESSCLUSTER installation path   | Represents the path where EXPRESSCLUSTER is installed.  Example: C:\Program Files\EXPRESSCLUSTER                       |  |  |
| CLP_OSNAMEServer OS name                          | Server OS name                     | Represents the OS name of the server where the script was executed.  Example: Windows Server 2012 Standard             |  |  |
| CLP_OSVERServer OS version                        | Server OS version                  | Represents the OS version of the server where the script was executed.  Example: 10.0.14393                            |  |  |
| CLP_ACTION                                        | RECOVERY                           | Execution as a recovery script.                                                                                        |  |  |
| Recovery action type                              | RESTART                            | Execution before reactivation.                                                                                         |  |  |
|                                                   | FAILOVER                           | Execution before failover.                                                                                             |  |  |
|                                                   | FINALACTION                        | Execution before final action.                                                                                         |  |  |
| CLP_RECOVERYCOUN TRecovery script execution count | Recovery Script<br>Execution Count | Count for recovery script execution.                                                                                   |  |  |
| CLP_RESTARTCOUNTReactivation count                | Reactivation count                 | Count for reactivation.                                                                                                |  |  |

| Environment variable Value of the environment variable |                | Description         |
|--------------------------------------------------------|----------------|---------------------|
| CLP_FAILOVERCOUNT                                      | Failover count | Count for failover. |
| Failover count                                         |                |                     |

## Note:

On Windows Server 2012 R2 or later, CLP\_OSNAME, CLP\_OSVER is set the same information as on Windows Server 2012.

## Writing recovery/pre-recovery action scripts

This section explains the environment variables mentioned above, using a practical scripting example.

## Example of a recovery/pre-recovery action script

```
rem ************************
rem *
         preaction.bat
rem *************************
echo START
IF "%CLP ACTION%" == "" GOTO NO CLP
IF "%CLP_ACTION%" == "RECOVERY" GOTO RECOVERY
IF "%CLP ACTION%" == "RESTART" GOTO RESTART
IF "%CLP_ACTION%" == " FAILOVER " GOTO FAILOVER
IF "%CLP ACTION%" == "FINALACTION" GOTO FINALACTION
GOTO NO CLP
:RECOVERY
echo RECOVERY COUNT : %CLP_RECOVERYCOUNT%
   Processing type:
        Recovery
   Execution timing of the processing:
        Recovery action: Recovery script
GOTO EXIT
:RESTART
echo RESTART COUNT : %CLP RESTARTCOUNT%
   Processing type:
       Pre-reactivation processing
   Execution timing of the processing:
        Recovery action: Reactivation
GOTO EXIT
:FAILOVER
echo RESTART COUNT % \ensuremath{^{\circ}} : % \ensuremath{^{\circ}} CLP_FAILOVERCOUNT %
   Processing type:
        Recovery
   Execution timing of the processing:
        Recovery action: Failover
:FINALACTION
echo FINAL ACTION
    Processing type:
        Recovery
    Execution timing of the processing:
        Recovery action: Final action
GOTO EXIT
:NO CLP
:EXIT
echo EXIT
```

## Tips for recovery/pre-recovery action script coding

Pay careful attention to the following points when coding the script.

• When the script contains a command that requires a long time to run, log the end of execution of that command. The logged information can be used to identify the nature of the error if a problem occurs. clplogemd is used to log the information.

## Note on the recovery/pre-recovery action script

• Condition that a script before final action is executed A script before final action is executed before the final action upon detection of a group resource activation or deactivation failure. Even if No operation (Next Resources Are Activated/Deactivated) or No operation (Next Resources Are Not Activated/Deactivated) is set as the final action, a script before final action is executed. If the final action is not executed because the maximum restart count has reached the upper limit or by the function to suppress the final action when all other servers are being stopped, a script before final action is not executed.

## **Delay warning of monitor resources**

When a server is heavily loaded, due to a reason such as applications running concurrently, a monitor resource may detect a monitoring timeout. It is possible to have settings to issue an alert at the time when the time for monitor processing (the actual elapsed time) reaches a certain percentages of the monitoring time before a timeout is detected.

The following figure shows timeline until a delay warning of the monitor resource is used.

In this example, the monitoring timeout is set to 60 seconds and the delay warning rate is set to 80%, which is the default value.

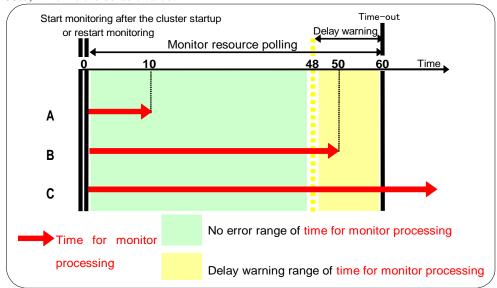

- **A.** The time for monitor processing is 10 seconds. The monitor resource is in normal status. In this case, no alert is used.
- **B.** The time for monitor processing is 50 seconds and the delay of monitoring is detected during this time. The monitor resource is in the normal status. In this case, an alert is used because the delay warning rate has exceeded 80%.
- **C.** The time for monitor processing has exceeded 60 seconds of the monitoring timeout and the delay of monitoring is detected. The monitor resource has a problem. In this case, no alert is used.

Alert for the delay warning is used for the heartbeat resources as well.

## **Related Information:**

To configure the delay warning of monitor resources, click **Cluster Properties**, click **Delay Warning**, and select **Monitor Delay Warning**. For details, refer to Chapter 1, "Parameter details" in this guide.

# Waiting for monitor resource to start monitoring

"Wait Time to Start Monitoring" refers to start monitoring after the time period specified as the waiting time elapses.

The following describes how monitoring differs when the wait time to start monitoring is set to 0 second and 30 seconds.

Configuration of monitor resource

<Monitor>

Interval 30 sec
Timeout 60 sec
Retry Count 0 time
Wait Time to Start Monitoring 0 sec / 30 sec

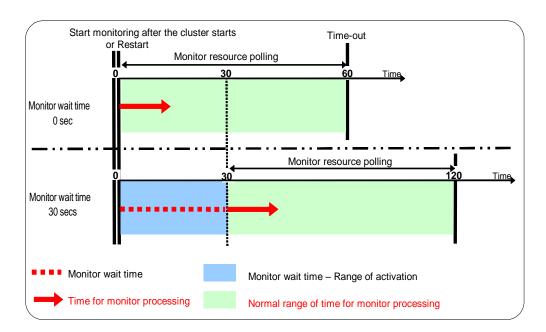

## Note:

Monitoring will restart after the time specified to wait for start monitoring has elapsed even when the monitor resource is suspended and/or resumed by using the monitoring control commands.

The wait time to start monitoring is used when there is a possibility for monitoring to be terminated right after the start of monitoring due to incorrect application settings, such as the application resource monitored by application monitor resource, and when they cannot be recovered by reactivation.

For example, when the monitor wait time is set to 0 (zero), recovery may be endlessly repeated. See the example below:

Configuration of application monitor resource

<Monitor>

Interval5 secTimeout60 secRetry CountZero

Wait Time to Start Monitoring 0 sec (default)

<Error Detection>

Recover Targetappli1Maximum Reactivation Count1Maximum Failover Count1Final ActionStop Group

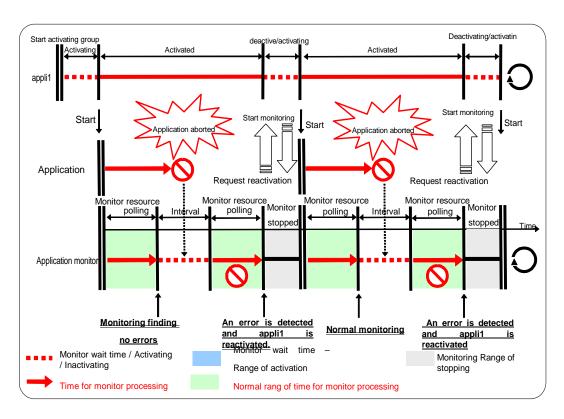

The reason why recovery action is endlessly repeated is because the initial monitor resource polling has terminated successfully. The current count of recoveries the monitor resource has executed is reset when the status of the monitor resource becomes normal (finds no error in the monitor target). Because of this, the current count is always reset to 0 and reactivation for recovery is endlessly repeated.

You can prevent this problem by setting the wait time to start monitoring. By default, 60 seconds is set as the wait time from the application startup to the end.

Configuration of application monitor resource
<Monitor>
Interval 5 sec
Timeout 60 sec
Retry Count Zero
Wait Time to Start Monitoring 60 sec

<Error Detection>
Recover Target appli1
Maximum Reactivation Count 1
Maximum Failover Count 1

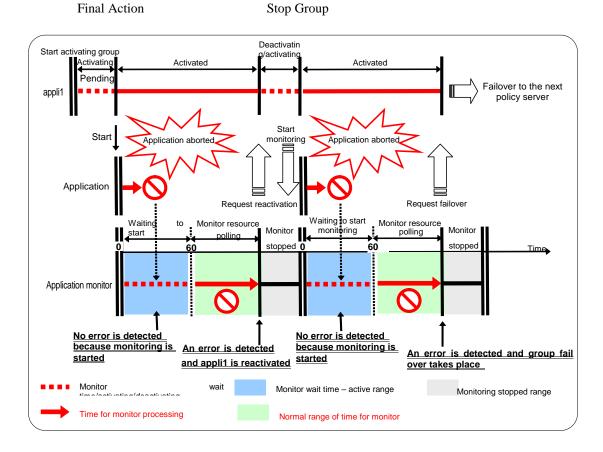

If the application is abnormally terminated in the destination server of the group failover, the group stops as the final action.

# Limiting the number of reboots when an error is detected by the monitor resource

When **Stop cluster service and shutdown OS** or **Stop cluster service daemon and reboot OS** is selected as a final action to be taken when an error is detected by the monitor resource, the number of shutdowns or reboots can be limited.

#### Note:

The maximum reboot count is on a server basis because the number of reboots is recorded on a server basis.

The number of reboots caused by a final action in detection of error in group activation/deactivation and the number of reboots caused by a final action in detection of error by a monitor resource are recorded separately.

If the time to reset the maximum reboot count is set to zero (0), the number of reboots will not be reset.

The following is an example of the process when the number of reboots is limited.

As a final action, **Stop cluster service and reboot OS** is executed once because the maximum reboot count is set to one.

When the monitor resource finds no error in its target for 10 minutes after reboot following cluster shutdown, the number of reboots is reset because the time to reset the maximum reboot count is set to 10 minutes.

Configuration example

<Monitor>

Interval 60 sec
Timeout 120 sec
Retry count 3 times

<Error Detection>

Recovery Target Failover group A

Maximum Reactivation Count zero Maximum Failover Count zero

Final Action Stop cluster service and reboot OS

< Reboot count limit>

Maximum reboot count 1

Time to reset the maximum reboot count 10 minutes

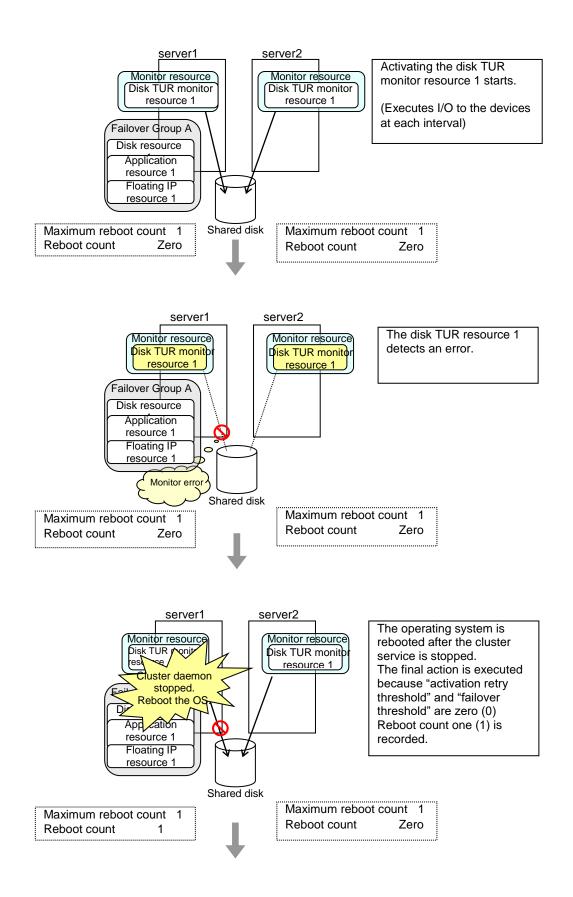

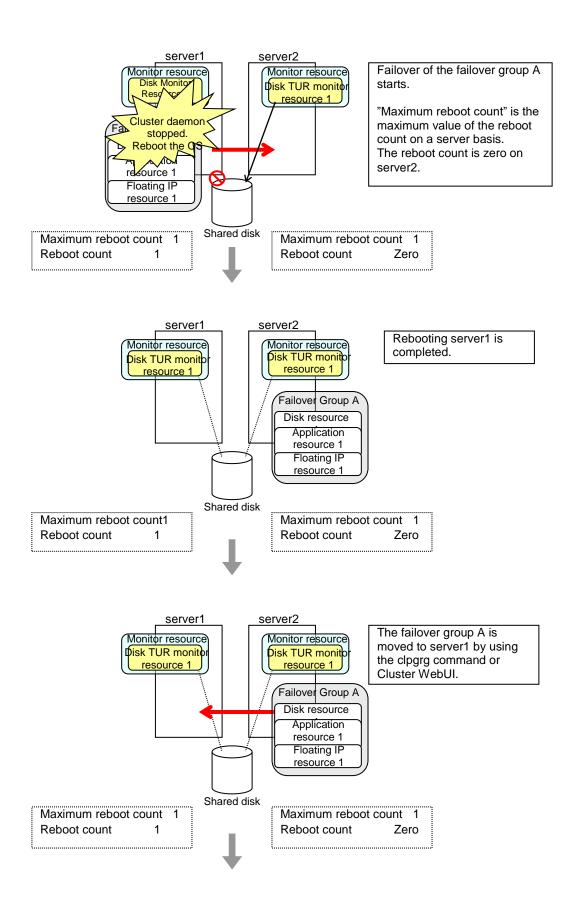

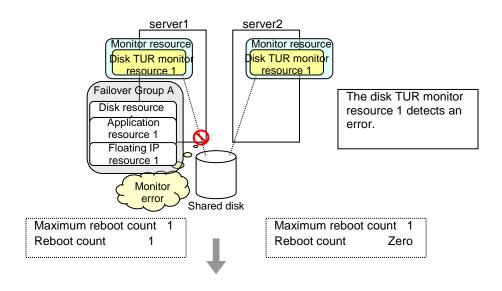

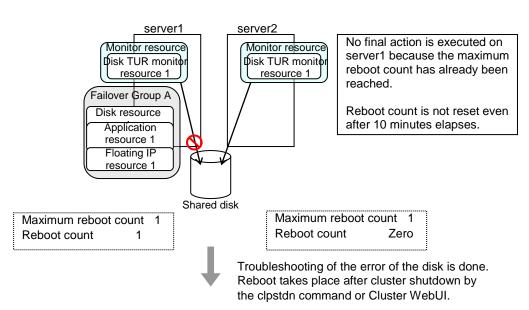

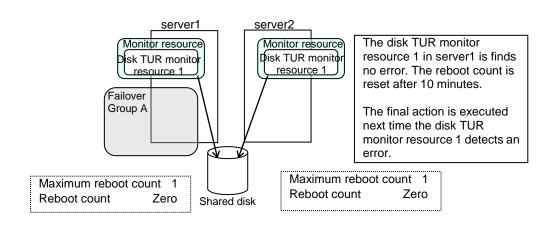

# Monitor resources that require a license

Monitor resources listed below require a license because they are optional products. To use these monitor resources, obtain and register a product license.

| Optional product name                                      | Monitor resource name              |  |
|------------------------------------------------------------|------------------------------------|--|
|                                                            | DB2 monitor resources              |  |
| EXPRESSCLUSTER X                                           | ODBC monitor resources             |  |
| Database Agent 4.1 for                                     | Oracle monitor resources           |  |
| Windows                                                    | PostgreSQL monitor resources       |  |
|                                                            | SQL Server monitor resources       |  |
|                                                            | FTP monitor resources              |  |
| EXPRESSCLUSTER X                                           | HTTP monitor resources             |  |
| Internet Server Agent 4.1                                  | IMAP4 monitor resources            |  |
| for Windows                                                | POP3 monitor resources             |  |
|                                                            | SMTP monitor resources             |  |
| EXPRESSCLUSTER X                                           | Tuxedo monitor resources           |  |
| Application Server Agent 4.1 for Windows                   | Websphere monitor resources        |  |
|                                                            | Weblogic monitor resources         |  |
|                                                            | WebOTX monitor resources           |  |
| EXPRESSCLUSTER X<br>Java Resource Agent 4.1<br>for Windows | JVM monitor resources              |  |
| EXPRESSCLUSTER X                                           | System monitor resources           |  |
| System Resource Agent<br>4.1 for Windows                   | Process resource monitor resources |  |

For information on how to register a license, refer to Chapter 4, "Registering the license" in the *Installation and Configuration Guide*.

# **Monitor resource properties**

## Info tab

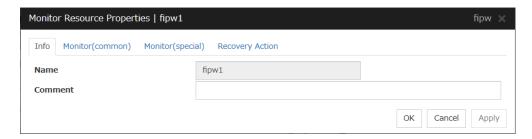

#### Name

The monitor resource name is displayed.

## Comment (Within 127 bytes)

Enter a comment for the monitor resource. Use only one-byte alphabets and numbers.

# Monitor (common) tab

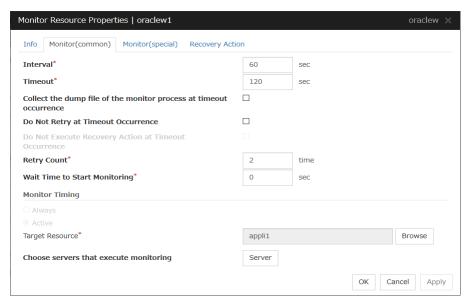

## **Interval** (1 to 999)

Specify the interval to check the status of monitor target.

## **Timeout** (5 to 999)

When the normal status cannot be detected within the time specified here, the status is determined to be error.

## Note:

It is not recommended to change the timeout value of the mirror disk monitor resource and the hybrid disk monitor resource.

# Collect the dump file of the monitor process at timeout occurrence (Only for Oracle monitor resources)

Specify whether collecting the dump file of the EXPRESSCLUSTER monitoring process when time out occurs.

The collected dump file is saved in work\rm\resource name\errinfo.cur folder under EXPRESSCLUSTER install folder. When collection is executed more than once, the folder names of the past collection information are renamed as errinfo.1, errinfo.2. And the folders are saved by 5 generations from the latest information.

## Do Not Retry at Timeout Occurrence

When this function is enabled, recovery action is executed immediately if a monitor resource timeout occurs

## Do Not Execute Recovery Action at Timeout Occurrence

When this function is enabled, recovery action is not executed if a monitor resource timeout occurs.

This can be set only when the **Do Not Retry at Timeout Occurrence** function is enabled.

#### Note:

For the following monitor resources, the **Do Not Retry at Timeout Occurrence** and **Do Not Execute Recovery Action at Timeout Occurrence** functions cannot be set.

- multi target monitor resources
- Custom monitor resource (only when Monitor Type is **Asynchronous**)
- Message receive monitor resource
- VM monitor resources
- JVM monitor resource
- system monitor resource
- process resource monitor resource
- user space monitor resource

## Retry Count (0 to 999)

Specify how many times an error should be detected in a row after the first one is detected before the status is determined as error. If you set this to zero (0), the status is determined as error at the first detection of an error.

## Wait Time to Start Monitoring (0 to 9999)

Set the wait time to start monitoring.

## **Monitor Timing**

Set the monitoring timing. Select the timing from:

Always:

Monitoring is performed all the time.

Active:

Monitoring is not started until the specified resource is activated.

## **Target Resource**

The resource which will be monitored when activated is shown.

## **Browse**

Click this button to open the dialog box to select the target resource. The group names and resource names that are registered in LocalServer and the cluster are shown in a tree view. Select the target resource and click OK.

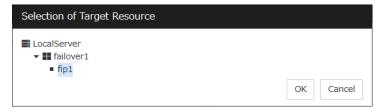

## Choose servers that execute monitoring

Choose the servers that execute monitoring.

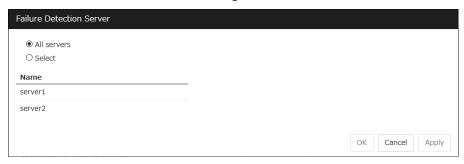

## **All Servers**

All servers monitor the resources.

## Select

Servers registered in **Available Servers** monitor the resources. One or more servers need to be set to **Available Servers**.

- Add
   Click this button to add a server selected in Available Servers to Servers that can run the Group.
- Remove

Delete a server selected from Servers that can run the Group.

# Monitor (special) tab

Some monitor resources require the parameters at the monitoring operation to be configured. The parameters are described in the explanation part about each resource.

## **Recovery Action tab**

Settings for monitor resources other than message receive monitor resources

When Server is selected for Failover Count Method on the Extension tab in Cluster Properties:

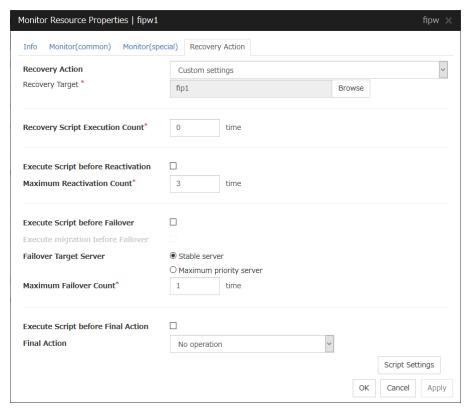

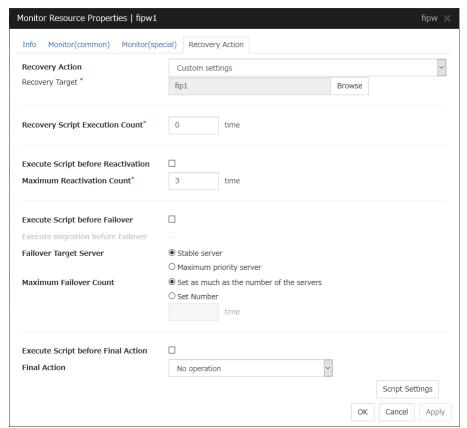

# When **Cluster** is selected for **Failover Count Method** on the **Extension** tab in the **Cluster Properties**:

## Settings for message receive monitor resources

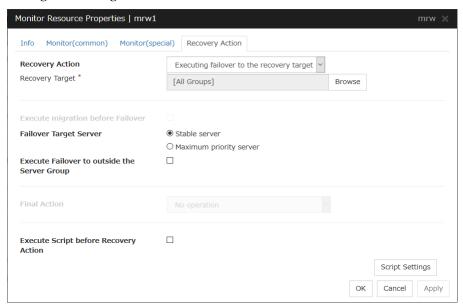

In this dialog box, you can configure the recovery target and an action to be taken at the time when an error is detected. By setting this, it allows failover of the group, restart of the resource and cluster when an error is detected. However, recovery will not occur if the recovery target is not activated.

### **Recovery Action**

Select a recovery action when detecting an error.

### Executing failover to the recovery target

When detecting a monitor error, execute failover to the group to which the groups or group resources selected as the recovery target belong.

## Restart the recovery target, and if there is no effect with restart, then failover

Reactivate groups or group resources selected as the recovery target. If the reactivation fails, or the same error is detected after the reactivation, then execute failover.

## Restart the recovery target

Reactivate the group or group resource selected as the recovery target.

#### Execute only the final action

Execute the selected action as the final action.

#### Custom settings

Execute the recovery script up until the maximum script execution count. If an error is continuously detected after script execution, reactivate the selected group or group resource as the recovery target up until the maximum reactivation count. If reactivation fails or the same error is continuously detected after reactivation, and the count reaches the maximum reactivation count, execute failover for the selected group or group resource as the recovery target, up until the maximum failover count. When failover fails or the same error is continuously detected after failover, and the count reaches the maximum failover count, execute the selected action as the final action.

#### **Recovery Target**

A target is shown, which is to be recovered when it is determined as a resource error.

## Browse

Click this button to open the dialog box in which you can select the target resource. LocalServer, All Groups, and the group names and resource names that are registered in the cluster are shown in a tree view. Select the target resource and click **OK**.

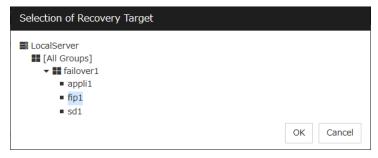

## **Recovery Script Execution Count** (0 to 99)

Specify the number of times to allow execution of the script configured by **Script Settings** when an error is detected. If this is set to zero (0), the script does not run.

### **Execute Script before Reactivation**

Specify whether to run the script before reactivation.

#### **Maximum Reactivation Count** (0 to 99)

Specify how many times you allow reactivation when an error is detected. If this is set to zero (0), no reactivation is executed. This is enabled when a group or group resource is selected as a recovery target. This cannot be set for message receive monitor resources.

If a group for which dynamic failover is set or a resource that belongs to the group is set as the recovery target of an IP monitor resource or NIC Link Up/Down monitor resource, reactivation of the recovery target fails because an error is detected in the monitor resource registered as a critical monitor resource.

### **Execute Script before Failover**

Specify whether to run the script before failover.

## **Execute migration before Failover**

Specify whether trying quick migration (suspending the virtual machine and moving) before failover when the recovery target is the failover group of the virtual machine type or the resource in the group.

- When the checkbox is selected:
   Execute quick migration before failover. When quick migration fails, execute normal failover.
- When not selected
   Do not execute quick migration.

### **Failover Target Server**

Select a Failover Target Server for the failover that takes place after reactivation retries upon activation error detection have failed for the number of times specified in **Retry Count at Activation Failure**.

Stable Server

The failover destination is the server where least resource errors have been detected. If two or more servers that meet the above condition exist, failover takes place by selecting one of them according to the failover policy of the group..

Maximum Priority Server
Failover takes place according to the failover policy settings of the group.

## **Execute Failover to outside the Server Group**

Can be configured only for message receive monitor resources. Specify whether to fail over to a server group other than the active server group upon the reception of an error message.

### Maximum Failover Count (0 to 99)

Specify how many times you allow failover after reactivation fails for the number of times set in **Reactivation Threshold** when an error is detected. If this is set to zero (0), no failover is executed. This is enabled when a group or group resource or All Groups is selected as a recovery target. This cannot be set for message receive monitor resources.

When **Server** is selected for **Failover Count Method** on the **Extension** tab in the **Cluster Properties**, set an arbitrary count to the maximum failover count.

When **Cluster** is selected for **Failover Count Method** on the **Extension** tab in the **Cluster Properties**, set an arbitrary count to the maximum failover count.

Set as much as the number of the servers
 Specify the number of servers as the number of failovers to occur.

Set Number

Specify any number of times to a failover threshold.

For the **Failover Count Method** settings, refer to "Extension tab" in "Cluster propeties" in Chapter 1, "Parameter details" in this guide.

Refer to "Extension tab" in "Cluster propeties" in Chapter 1, "Parameter details" in this guide.

## **Execute Script before Final Action**

Select whether script is run or not before executing final action.

• When the checkbox is selected:

A script/command is run before executing final action. To configure the script/command setting, click **Script Settings**.

• When the checkbox is not selected:

Any script/command is not run.

### **Execute Script before Recovery Action**

Select whether script is run or not before executing recovery action.

This can be set only for a message receive monitor resource.

• When the checkbox is selected:

A script/command is run before executing recovery action. To configure the script/command setting, click **Script Settings**.

• When the checkbox is not selected:

Any script/command is not run.

## **Script Settings**

Click here to display the Edit Script dialog box. Set the recovery script/command.

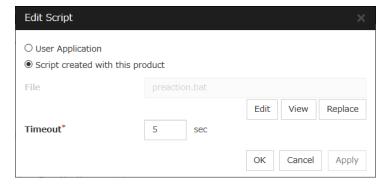

## **User Application**

Use an executable file (executable batch file or execution file) on the server as a script. For the file name, specify an absolute path or name of the executable file of the local disk on the server. If you specify only the name of the executable file, you must configure the path with environment variable in advance. If there is any blank in the absolute path or the file name, put them in double quotation marks ("") as follows.

## Example:

"C:\Program Files\script.bat"

If you want to execute VBScript, enter a command and VBScript file name as follows.

## Example:

escript script.vbs

Each executable file is not included in the cluster configuration information of the Cluster WebUI. They must be prepared on each server because they cannot be edited or uploaded by the Cluster WebUI.

## Script created with this product

Use a script file which is prepared by the Cluster WebUI as a script. You can edit the script file with the Cluster WebUI if you need. The script file is included in the cluster configuration information.

## File (Within 1023 bytes)

Specify a script to be executed (executable batch file or execution file) when you select **User Application**.

## View

Click here to display the script file when you select **Script created with this product**.

#### **Edit**

Click here to edit the script file when you select **Script created with this product**. Click **Save** to apply the change. You cannot modify the name of the script file.

## Replace

Click here to replace the contents of a script file with the contents of the script file which you selected in the file selection dialog box when you select **Script created with this product**. You cannot replace the script file if it is currently displayed or edited. Select a script file only. Do not select binary files (applications), and so on.

## **Timeout** (1 to 9999)

Specify the maximum time to wait for completion of script to be executed. The default value is set as 5.

## **Final Action**

Select a final action to be taken after reactivation fails for the number of times set in **Reactivation Threshold**, and failover fails for the number of times set in **Failover Threshold** when an error is detected.

Select the final action from the options below:

## No operation

No action is taken.

## Note:

## Use **No operation** to:

- Suppress the final action temporarily
- Show only alerts on detection of an error
- Take the final action practically with multi-target monitor resources

## Stop resource

When a group resource is selected as a recovery target, the selected group resource and group resources that depend on the selected group resource are stopped.

This option is disabled when "LocalServer", "All Groups", or a group is selected.

## Stop group

When a group or group resource is selected as a recovery target, this option stops the group or the group that the group resource belongs. When **All Groups** is selected, all the groups running on the server of which a monitor resource has detected an error are stopped. This is disabled when a LocalServer is selected as a recovery target.

## • Stop the cluster service

Stop the EXPRESSCLUSTER Server service of the server that detected an error.

## · Stop the cluster service and shutdown OS

Stop the EXPRESSCLUSTER Server service of the server that detected an error, and then shuts down the OS.

## Stop the cluster service and reboot OS

Stop the EXPRESSCLUSTER Server service of the server that detected an error, and then reboots the OS.

### • Generate an intentional stop error

Intentionally cause stop error for the server that detected an error.

# **Understanding application monitor resources**

Application monitor resources monitor application resources.

# Monitoring by application monitor resources

Application monitor resources monitor application resources in a server where they are activated. They regularly monitor whether applications are active or not. When they detect that applications do not exist, it is determined to be an error.

## Note on application monitor resources

An application monitor resource monitors a successfully activated application resource. The application resource can be monitored if it is specified as a resident type resource.

Application monitor resources are automatically registered when the resident type is set to **Resident** on addition of an application resource. Application monitor resources corresponding to an application resource are automatically registered.

Application monitor resources are initially defaulted, so configure appropriate resource settings as needed.

On addition of an application resource whose resident type is **Non-Resident**, application monitor resources cannot be added to it.

# Monitor (special) tab

There are no monitor (special) tabs for application monitor resources.

# Understanding disk RW monitor resources

Disk RW monitor resources monitor disk devices by writing dummy data to the file system.

## Monitoring by disk RW monitor resources

Disk RW monitor resources write data to the specified file system (basic volume or dynamic volume) with the specified I/O size and evaluate the result. They solely evaluate whether data was written with the specified I/O size but do not evaluate validity of data. (Created file is deleted after writing)

OS and disk get highly loaded if the size of I/O is large. Depending on disk and/or interface being used, caches for various writing are mounted. Because of this, if the size of I/O is small, a cache hit may occur and an error in writing may not get detected. Intentionally generate a disk error to confirm that the size of I/O is sufficient to detect an error.

#### Note

If you want multipath software to initiate path failover when disk path is not connected, you should set longer timeout for disk RW monitor resource than path failover time.

## Monitor (special) tab

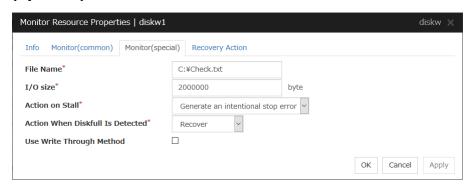

File Name (Within 1023 bytes)

Enter the file name to access. This file is created upon monitoring and deleted after I/O completes.

#### Note:

Specify an absolute path for the file name. If a relative path is specified for the file name, the disk RW monitor resource may monitor the unexpected place.

## Important:

Do not specify any existing file for the file name. If an existing file is specified for the file name, the data of the file is lost.

#### **I/O size** (1 to 9999999)

Specify the I/O size for the disk to monitor.

## **Action on Stall**

Specify the action to take when stalling is detected.

Stalling is detected if I/O control is not returned from the OS within the time specified in **Timeout** of the **Monitor** (common) tab.

- No Operation
   No action is taken.
- HW Reset<sup>7</sup>
   Reset the hardware.
- Generating of intentional Stop Error Intentionally cause a stop error.

## Note:

A Dummy Failure cannot be triggered by a stall.

## **Action When Diskfull Is Detected**

Select the action when diskfull (state in which the disk being monitored has no free space) is detected

- Recover
   The disk monitor resource recognizes an error upon the detection of disk full.
- Do not recover

  The disk monitor resource recognizes a caution upon the detection of disk full

## **Use Write Through Method**

Applies the Write Through method to the monitor I/O method.

• If the Write Through method is enabled, the error detection precision of the disk RW monitor will improve. However, the I/O load on the system may increase.

389

<sup>&</sup>lt;sup>7</sup> This function does not require ipmiutil, unlike the forced stop function.

# **Understanding floating IP monitor resources**

Floating IP monitor resources monitor floating IP resources.

# Monitoring by floating IP monitor resources

Floating IP resources monitor using WMI floating IP resources in a server where they are activated. Floating IP monitor resources monitor whether floating IP addresses exist in the list of IP addresses. If a floating IP address does not exist in the list of IP addresses, it is determined to be an error.

Floating IP resources monitor link up/down of NIC where a floating IP address is active. If NIC link down is detected, it is considered as an error.

## Note on floating IP monitor resources

This monitor resource is automatically registered when a floating IP resource is added. A floating IP monitor resource corresponding to a floating IP resource is automatically registered. Floating IP monitor resources are initially defaulted, so configure appropriate resource settings as needed.

## Monitor (special) tab

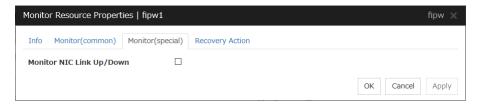

## Monitor NIC Link Up/Down

Specify whether to monitor NIC Link Up/Down.

# **Understanding IP monitor resources**

IP monitor resource is a monitor resource which monitors IP addresses by using the ping command depending on whether there is a response or not.

# Monitoring by IP monitor resources

IP monitor resource monitors specified IP addresses by using the ping command. If all IP addresses do not respond, the status is determined to be error.

If you want to establish error when all of the multiple IP addresses have error, register all those IP addresses with one IP monitor resource.

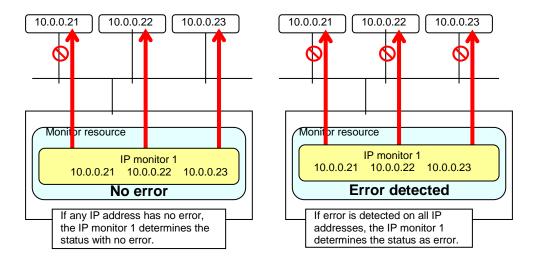

If you want to establish error when any one of IP addresses has an error, create one IP monitor resource for each IP address.

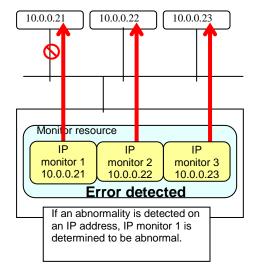

# Monitor (spacial) tab

IP addresses to be monitored are listed in IP Addresses.

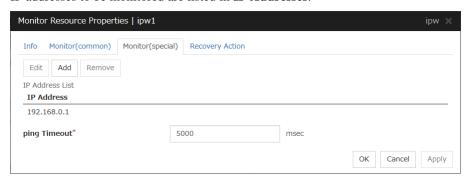

## Add

Click Add to add an IP address to be monitored.

A dialog box where you can enter an IP address is displayed.

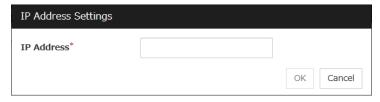

## IP Address (Within 255 bytes)

Enter an IP address to be monitored in this field and click  $\mathbf{OK}$ . The IP address to be entered here should be the one that exists on the public LAN.

#### Remove

Click **Remove** to remove an IP address selected in **IP Addresses** from the list so that it will no longer be monitored.

## Edit

Click **Edit** to display the **IP Address Settings** dialog box. The dialog box shows the IP address selected in **IP Addresses** on the **Parameter** tab. Edit the IP address and click **OK**.

## **ping Timeout** (1 to 999999)

Specify the timeout of the ping to be sent to monitor the IP address in milliseconds.

# Understanding mirror connect monitor resources

## Note on mirror connect monitor resources

A mirror disk connect monitor resource monitors a network for mirroring. If communication of mirror data using the specified mirror connect fails, it is recognized as an error. This resource is automatically registered when a mirror disk resource is added.

When this resource is deleted, be careful that auto mirror recovery cannot be executed. Refer to "Automatically recovering from mirroring" in "Recovering from mirror breaks" in Chapter 8, "Troubleshooting" in this guide for the details.

# Monitor (special) tab

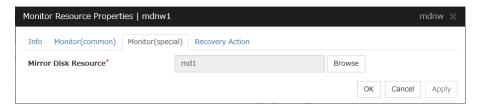

#### Mirror Disk Resource

The mirror disk resource to be monitored is displayed.

#### **Browse**

Click this button to display the dialog box where you can select a mirror disk resource to be monitored. Mirror disk resources registered with the cluster are displayed in a tree view. You can select only mirror disk resources in this view. Select a mirror disk resource and click **OK**.

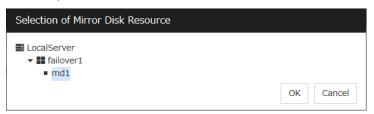

# Understanding mirror disk monitor resources

Mirror monitor resources monitor a mirror partition device or mirror driver works properly.

## Note on mirror disk monitor resources

This resource is automatically registered when a mirror disk resource is added. A mirror disk monitor resource corresponding to the mirror disk resource is automatically registered. When this resource is deleted, be careful that auto mirror recovery cannot be executed.

Refer to "Automatically recovering from mirroring" in "Reovering from mirror breaks" in Chapter 8, "Troubleshooting" in this guide for the details.

# Monitor (special) tab

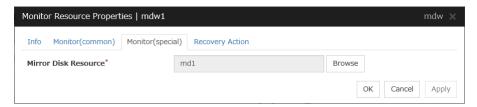

## **Mirror Disk Resource**

The mirror disk resource to be monitored is displayed.

#### **Browse**

Click this button to display the dialog box where you can select a mirror disk resource to be monitored. Mirror disk resources registered with the cluster are displayed in a tree view. You can select only mirror disk resources in this view. Select a mirror disk resource and click OK.

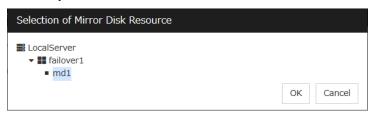

# Understanding NIC link up/down monitor resources

NIC Link Up/Down monitor resource obtains the information on how the specified NIC using WMI is linked and monitors the linkage is up or down.

## Configuration and range of NIC link up/down monitoring

You can monitor an NIC dedicated to interconnect (mirror connect). If you do this in the environment where two nodes are directly connected with a LAN cable and one server fails, the other server is considered to be failing. This is because no link is established.

The recovery action to be taken at detection of error should be configured with the appropriate value.

For example, if you select **Stop cluster service and reboot OS**, other servers will continue to restart the OS endlessly.

# Monitor (special) tab

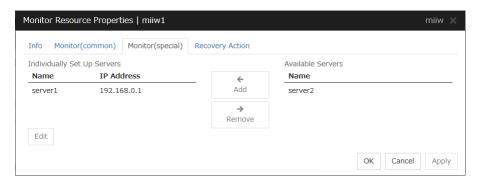

## Add

Add the IP address of the NIC to be monitored to the list of monitoring servers.

#### Remove

Delete the IP address of the NIC to be monitored from the list of monitoring servers.

## **Edit**

Edit the IP address of the NIC to be monitored.

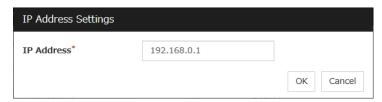

## **IP Address** (Within 47 bytes)

Specify the IP address of the NIC to be monitored.

# Understanding multi target monitor resources

The multi target monitor resource monitors more than one monitor resources.

## Note on the multi target monitor resource

The multi target monitor resources regard the offline status of registered monitor resources as being an error. For this reason, for a monitor resource that performs monitoring when the target is active is registered, the multi target monitor resource might detect an error even when an error is not detected by the monitor resource. Do not, therefore, register monitor resources that perform monitoring when the target is active.

## Multi target monitor resource status

The status of the multi target monitor resource is determined by the status of registered monitor resources.

The table below describes status of multi target monitor resource when the multi target monitor resource is configured as follows:

| The number of registered monitor resources | 2 |
|--------------------------------------------|---|
| Error Threshold                            | 2 |
| Warning Threshold                          | 1 |

The table below describes status of a multi target monitor resource:

| Multi target monitor resource status |         | Monitor resource1 status |         |         |
|--------------------------------------|---------|--------------------------|---------|---------|
|                                      |         | Normal                   | Error   | Offline |
| Monitor<br>resource2<br>status       | Normal  | normal                   | caution | caution |
|                                      | Error   | caution                  | error   | error   |
|                                      | Offline | caution                  | error   | normal  |

- Multi target monitor resource monitors status of registered monitor resources.
  - If the number of the monitor resources with the error status exceeds the error threshold, multi target monitor resource detects an error.
  - If the number of the monitor resources with the caution status exceeds the caution threshold, the status of the multi target monitor resource becomes caution.
  - If all registered monitor resources are in the status of stopped (offline), the status of multi-target monitor resource becomes normal.
  - Unless all the registered monitor resources are stopped (offline), the multi target monitor resource recognizes the stopped (offline) status of a monitor resource as error.
- If the status of a registered monitor resource becomes error, actions for the error of the monitor resource are not executed.
  - Actions for error of the multi target monitor resource are executed only when the status of the multi target monitor resource becomes error.

# Monitor (special) tab

Monitor resources are grouped and the status of the group is monitored. You can register up to 64 monitor resources in the **Monitor Resources**.

When the only one monitor resource set in the **Monitor Resources** is deleted, the multi target monitor resource is deleted automatically.

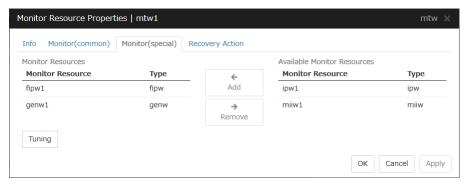

#### Add

Click Add to add a selected monitor resource to Monitor Resources.

#### Remove

Click **Remove** to delete a selected monitor resource from **Monitor Resources**.

#### **Tuning**

Open **Multi Target Monitor Resource Tuning Properties** dialog box. Configure detailed settings for the multi target monitor resource.

#### **MultiTarget Monitor Resource Tuning Properties**

#### Parameter tab

Display the details of setting the parameter.

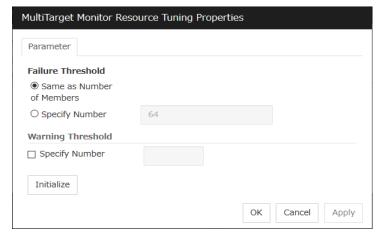

#### **Error Threshold**

Select the condition for multi target monitor resources to be determined as an error.

Same as Number of Members

The status of multi target monitor resources becomes "Error" when all monitor resources specified to be under the multi target monitor resource are failed, or when "Error" and "Offline" co-exist.

The status of multi target monitor resources becomes "Normal" when the status of all monitor resources specified to be under the multi target monitor resource are "Offline".

Specify Number

The status of multi target monitor resources becomes "Error" when the number of monitor resources specified in **Error Threshold** becomes "Error" or "Offline".

When the status of some monitor resources among those specified to be under the multi target monitor resource, specify how many monitor resources need to be "Error" or "Offline" to determine that the status of multi target monitor resource is "Error".

#### **Warning Threshold**

• When the checkbox is selected:

When the status of some monitor resources among those specified to be under the multi target monitor resource, specify how many monitor resources need to be "Error" or "Offline" to determine that the status of multi target monitor resource is "Caution".

• When the checkbox is not selected:

Multi target monitor resources do not display an alert.

#### **Initialize**

Clicking Initialize resets all items to their default values.

# Understanding registry synchronization monitor resources

Registry synchronization monitor resources monitor registry synchronization resources.

# Note on registry synchronization monitor resources

This monitor resource is automatically registered when a registry synchronization resource is added. A registry synchronization monitor resource corresponding to a registry synchronization resource is automatically registered.

Registry synchronization monitor resources are initially defaulted, so configure appropriate resource settings as needed.

# **Monitor (special)**

There are no monitor (special) tabs for registry synchronization monitor resources.

# **Understanding disk TUR monitor resources**

Disk TUR monitor resources monitor the disk specified by disk resource.

#### Notes on disk TUR monitor resources

- You cannot run the SISI Test Unit Ready command on a disk or disk interface (HBA) that does
  not support it. Even if your hardware supports this command, consult the driver specifications
  because the driver may not support it.
- TUR monitor resources, compared to disk RW monitor resources, burdens OS and disks less.
- In some cases, Test Unit Ready may not be able to detect actual errors in I/O to media.
- If you want multipath software to initiate path failover when disk path is not connected, you should set longer timeout for disk RW monitor resource than path failover time.
- This monitor resource is automatically registered when a disk resource is added. A disk TUR
  monitor resource corresponding to a disk resource is automatically registered.

  Disk TUR monitor resources are initially defaulted, so configure appropriate resource settings
  as needed.

## Monitor (special) tab

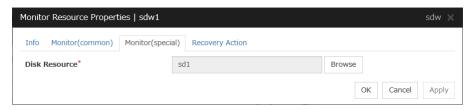

#### **Disk Resource**

Select a disk resource.

#### Browse

Click this button to display the disk resources that can be registered.

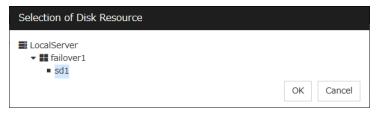

# **Understanding service monitor resources**

Service monitor resources monitor service resources.

# Monitoring by service monitor resources

Service monitor resources monitor service resources in a server where they are activated. They regularly check the service status with the service control manager and if the status of the service resource becomes Stopped, it is considered as an error.

#### Note on service monitor resources

This monitor resource is automatically registered when a service resource is added. A service monitor resource corresponding to a service resource is automatically registered. Service monitor resources are initially defaulted, so configure appropriate resource settings as needed.

# Monitor (special) tab

There are no monitor (special) tabs for service monitor resources.

# Understanding print spooler monitor resources

Print spooler monitor resources monitor print spooler resources. They regularly check the spooler service status with the service control manager and if the status of the print spooler monitor resource becomes Stopped, it is considered as an error.

# Note on print spooler monitor resources

This monitor resource is automatically registered when a print spooler resource is added. A print spooler monitor resource corresponding to a print spooler resource is automatically registered. Print spooler monitor resources are initially defaulted, so configure appropriate resource settings as needed.

# Monitor (special) tab

There are no monitor (special) tabs for print spooler monitor resources.

# Understanding virtual computer name monitor resources

Virtual computer name monitor resources monitor virtual computer name resources.

### Monitoring by virtual computer name monitor resources

Virtual computer name monitor resources monitor virtual computer name resources in a server where they are activated. Virtual computer name monitor resources regularly check the virtual computer name control process. It is considered an error if the process is not found.

### Virtual computer name monitor resource

- This monitor resource is automatically registered when the virtual computer name resource is added.
- The effective final actions when an error in this resource is detected is set to Stop the cluster service and shutdown OS, Stop the cluster service and reboot OS and Generating of intentional Stop Error only. This is because the OS reboot is required for correctly activating virtual computer name resource when virtual computer name control process disappeared.

The default setting is **Stop the cluster service and shutdown OS**. Do not change it to other than **Stop the cluster service and shutdown OS**, **Stop the cluster service and reboot OS**, or **Generate an intentional stop error**.

If the virtual computer name control process is not found, the group fails over by shutting down or rebooting the server that detected an error.

# Monitor (special) tab

There are no monitor (special) tabs for virtual computer name monitor resources.

# Understanding dynamic DNS monitor resources

# Notes on dynamic DNS monitor resources

There are no detailed settings related to dynamic DNS monitor resources. Use them when using dynamic DNS resources of EXPRESSCLUSTER.

- Dynamic DNS monitor resources are automatically created when dynamic DNS resources are added. One dynamic DNS monitor resource is automatically created per dynamic DNS resource.
- ◆ Dynamic DNS monitor resources cannot be deleted. When dynamic DNS resources are deleted, dynamic DNS monitor resources are automatically deleted.
- ◆ Do not change the recovery target.
- Monitoring cannot be suspended or resumed using the clpmonatrl command or Cluster WebUI.
- ♦ If the target dynamic DNS resource is active when the cluster is suspended, the dynamic DNS monitor resource continues to operate without stopping.
- ◆ Alive monitoring is performed for a DDNS control process (clpddnsp.exe) periodically. If a disappearance of the process is detected, it is determined that an error has occurred. The alive monitoring interval is specified in Interval of the Monitor (common) tab. If the Execute Dynamic Update Periodically check box of the dynamic DNS resource Details tab is not selected, a DDNS control process (clpddnsp.exe) is generated, but alive monitoring is not performed.
- When the DNS server is down, a failover may start depending on the configuration. Therefore, it is recommended to use IP monitor resources together when checking the connecton to the DNS server.

# Monitor (special) tab

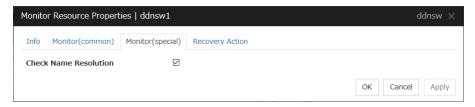

#### **Check Name Resolution**

- When the check box is selected (default):
   Check whether name resolution is available by sending a DNS query packet to the DNS server
- When the check box is not selected:
   Do not check whether name resolution is available.

# **Understanding virtual IP monitor resources**

Virtual IP monitor resources monitor virtual IP resources.

# Monitoring by virtual IP monitor resources

Virtual IP monitor resources monitor virtual IP resources in a server where they are activated. Virtual IP monitor resources monitor whether the virtual IP address exists in the list of IP addresses. If the virtual IP address does not exist, it is considered as an error.

Floating IP resources monitor using WMI link up/down of NIC where a virtual floating IP address is active. If NIC link down is detected, it is considered as an error.

### Notes on virtual IP monitor resources

This resource is automatically registered when virtual IP resources are added.

# Monitor (special) tab

There are no monitor (special) tabs for virtual IP monitor resources.

# **Understanding CIFS monitor resources**

CIFS monitor resources monitor CIFS resources.

# Monitoring by CIFS monitor resources

CIFS resources monitor CIFS resources in a server where they are activated.

CIFS monitor resources obtain the information of shared folders publicized on a server and monitor if the shared folders publicized by CIFS resources are contained. An error is detected when the shared folders publicized by CIFS resources do not exist.

CIFS monitor resources also monitor accessibility to the shared folders.

When auto-saving of shared configuration of drive is executed, activation monitoring of the function to share and save the shared configuration is also be executed.

#### Notes on CIFS monitor resources

- When access check needs to be performed, the specified access method must be permitted for the local system account in the CIFS resources to be monitored.
- When Execute the automatic saving of shared configuration of drive is configured and not
  specify shared folder name to path on the monitoring target CIFS resource and the access
  check is executed on CIFS monitor resource, the specified access as a check method is
  executed on all the shared folder of the auto-saving target drive. When Read of folder
  check/file check is specified as checking method, the folder/file specified on Path must be on
  each shared folder.
- This monitor resource is automatically registered when a CIFS resource is added. A CIFS
  monitor resource corresponding to a CIFS resource is automatically registered.
  The default value is set for CIFS monitor resources. Change it to an appropriate value as
  needed.

# Monitor (special) tab

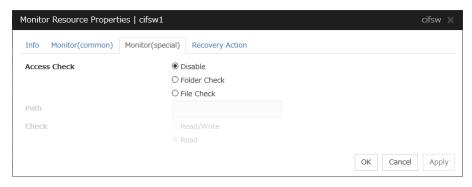

#### **Access Check**

Specify the way to check access to the shared folders.

- Disable (default)
  - Access check is not performed.
- Folder Check

Check if you can refer to the folder specified in Path.

EXPRESSCLUSTER X 4.1 for Windows Reference Guide

File Check

Check if reading and writing to the file specified in **Path** can be performed.

Path (Within 255 bytes)

Specify the file/folder for access check by using a path including the shared folder or a relative path from the shared folder.

For folder check, specify the folder in the shared folder.

When **Execute the automatic saving of shared configuration of drive** is selected for the target CIFS resource, the file/folder for access check is specified by using an absolute path including the shared folder or a relative path from the shared folder. Based on which path is used, the file/folder which are created in advance for access check are different.

- If a path including shared folder is used, only specified shared name file/folder need to be created, use the format "<shared-name>\folder-name/file-name". Surround a shared name with "<>".
- If a relative path from the shared folder is used, folders with the same name need to be created in advance on all folders for which the sharing setting is configured.

When specifying shared configuration individually (when **Execute the automatic saving of shared configuration of drive** is not selected), specify the file/folder by using a relative path from the shared folder.

When **Read/Write** is selected as a file check method, the specified file is newly created. Make sure to specify a file name that does not overlap with other file names.

When **Read** is selected a file check method, specify a file in the shared folder. When **Execute the automatic saving of shared configuration of drive** is configured to the target CIFS resource, files with the same name need to be created in advance on all folders for which the sharing setting is configured.

#### Check

Select the way to check the access for **File Check**.

• Read/Write (default value)

Write data to the file and check it can be read.

Read

Open the files and check it can be read.

# **Understanding NAS monitor resources**

NAS monitor resources monitor NAS resources.

## Monitoring by NAS monitor resources

NAS monitor resources monitor NAS resources in a server where they are activated.

Check that the network drive mounted by NAS resources is connected.

#### Note on NAS monitor resources

- This monitor resource is automatically registered when an NAS resource is added. A NAS
  monitor resource corresponding to an NAS resource is automatically registered.
  The default value is set for NAS monitor resources. Change it to an appropriate value as
  needed.
- If you succeed in the activation of an NAS resource but fail to monitor it, check that OS or NAS settings are correct by using the net view command.

# Monitor (special) tab

There are no monitor (special) tabs for NAS monitor resources.

# Understanding hybrid disk monitor resources

Hybrid disk monitor resources monitor a mirror partition device or mirror driver works properly.

### Note on hybrid disk monitor resources

This resource is automatically registered when a hybrid disk resource is added. A hybrid disk monitor resource corresponding to the hybrid disk resource is automatically registered. When this resource is deleted, be careful that auto mirror recovery cannot be executed.

Refer to "Automatically recovering from mirroring" in "Recovering from mirror breaks" in Chapter 8, "Troubleshooting" in this guide for the details.

# Monitor (special) tab

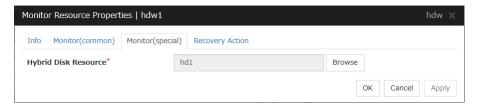

#### **Hybrid Disk Resource**

The hybrid disk resource to be monitored is displayed.

#### **Browse**

Click this button to display the dialog box where you can select a hybrid disk resource to be monitored. Hybrid disk resources registered with the cluster are displayed in a tree view. You can select only hybrid disk resources in this view. Select a hybrid disk resource and click  $\mathbf{OK}$ .

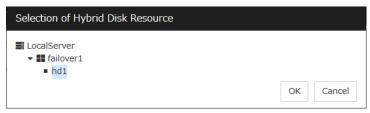

# Understanding hybrid disk TUR monitor resources

Hybrid disk TUR monitor resources monitor the disk specified by hybrid disk resource.

### Notes on hybrid disk TUR monitor resources

- This resource is automatically registered when a hybrid disk resource is added. Hybrid disk TUR monitor resources corresponding hybrid disk resources are automatically registered. When this resource is deleted, be careful that auto mirror recovery cannot be executed. Refer to "Automatically recovering from mirroring" in "Recovering from mirror breaks" in Chapter 8, "Troubleshooting" in this guide for the details.
- You cannot run the SISI Test Unit Ready command on a disk or disk interface (HBA) that
  does not support it. Even if your hardware supports this command, consult the driver
  specifications because the driver may not support it.
- TUR monitor resources, compared to disk RW monitor resources, burdens OS and disks less.
- In some cases, Test Unit Ready may not be able to detect actual errors in I/O to media.

## Monitor (special) tab

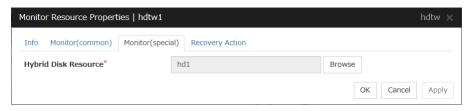

#### **Hybrid Disk Resource**

Select a hybrid disk resource.

#### **Browse**

Click this button to display the hybrid disk resources that can be registered.

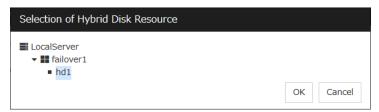

# **Understanding custom monitor resources**

Custom monitor resources monitor system by executing an arbitrary script.

### Monitoring by custom monitor resources

Custom monitor resources monitor system by an arbitrary script.

When Monitor Type is **Synchronous**, custom monitor resources regularly run a script and detect errors from its error code.

When Monitor Type is **Asynchronous**, custom monitor resources run a script upon start monitoring and detect errors if the script process disappears.

### Note on custom monitor resources

- When a command for outputting a message (standard output, error output) in response to the prompt is executed as part of a batch file, the batch file may stop during execution of the command. Therefore, specify (perform redirection to) a file or nul as the message output destination.
- When the monitor type is set to **Asynchronous**, configure for the timeout a larger value than the waiting time for the monitor start.

# Monitor (special) tab

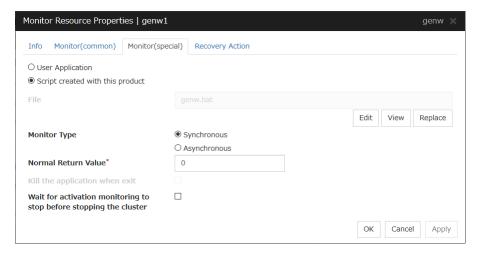

#### **User Application**

Use an executable file (executable batch file or execution file) on the server as a script. For the file name, specify an absolute path or name of the executable file of the local disk on the server.

Each executable files is not included in the cluster configuration information of the Cluster WebUI. They must be prepared on each server because they cannot be edited nor uploaded by the Cluster WebUI.

#### Script created with this product

Use a script file which is prepared by the luster WebUI as a script. You can edit the script file with the Cluster WebUI if you need. The script file is included in the cluster configuration information.

#### File (Within 1023 bytes)

Specify the script to be executed (executable shell script file or execution file) when you select **User Application** with its absolute path on the local disk of the server. However, no argument can be specified after the script.

#### View

Click here to display the script file when you select Script created with this product.

#### **Edit**

Click here to edit the script file when you select **Script created with this product**. Click **Save** to apply the change. You cannot modify the name of the script file.

#### Replace

Click here to replace the contents of a script file with the contents of the script file which you selected in the file selection dialog box when you select **Script created with this product**. You cannot replace the script file if it is currently displayed or edited. Select a script file only. Do not select binary files (applications), and so on.

#### **Monitor Type**

Select a monitor type.

- Synchronous (default)
  - Custom monitor resources regularly run a script and detect errors from its error code.
- Asynchronous

Custom monitor resources run a script upon start monitoring and detect errors if the script process disappears.

#### Normal Return Value (Within 1023 bytes)

When **Asynchronous** is selected for **Monitor Type**, set the values of script error code to be determined as normal. If you want to set two or more values here, separate them by commas like 0,2,3 or connect them with a hyphen to specify the range like 0-3.

Default value: 0

#### Kill the application when exit

Specify whether or not to forcibly terminate the application as termination of monitoring stop. If this is selected, the application is forcibly terminated instead of normal termination. This is effective only when **Monitor Type** is set to **Asynchronous**.

#### Wait for activation monitoring to stop before stopping the cluster

The cluster stop waits until the custom monitor resource is stopped. This is effective only when the monitoring timing is set to **Active**.

# Understanding message receive monitor resources

Message receive monitor resources are passive monitors. They do not perform monitoring by themselves.

When an error message issued from a resource other than EXPRESSCLUSTER X is received from an outside source, the message receive monitor resources change their status and recover from the error.

## Monitoring by message receive monitor resources

- When an error message is received from an outside source, the resource recovers the message
  receive monitor resource whose Category and Keyword have been reported. (The Keyword
  can be omitted.) If there are multiple message receive monitor resources whose monitor types
  and monitor targets have been reported, each monitor resource is recovered.
- Message receive monitors can receive error messages issued by the clprexec command, local server BMC, and expanded device drivers within the server management infrastructure.
- Error messages from local server BMC are available only in Express5800/A1080a or Express5800/A1040a series linkage. For details, see "Express5800/A1080a or Express5800/A1040a series linkage" in Chapter 1, "Linkage with specific hardware" in the Hardware Feature Guide.

When an error message is received from an outside source, the resource recovers the message receive monitor resource whose monitor type and target have been reported. (The monitor target can be omitted.)

If there are multiple message receive monitor resources whose monitor types and targets have been reported, each monitor resource is recovered.

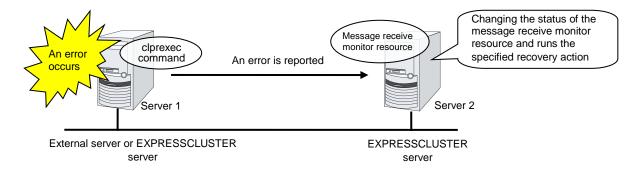

# Failover to a server group at another site

- Upon the reception of notification of the occurrence of an error, failover from the active server group to another server group is allowed.
- ♦ The server groups and the following settings must be specified:
  - > Recovery target group resource
    - Select Use Server Group Settings.
  - Message receive monitor
    - Select **Execute failover to the recovery target** for the recovery target.
    - Select Execute Failover to outside the Server Group.
- ◆ Upon the execution of server group failover to another site, the dynamic failover settings and inter-server group failover settings are disabled. The server fails over to the server having the highest priority in a server group other than that to which it belongs.

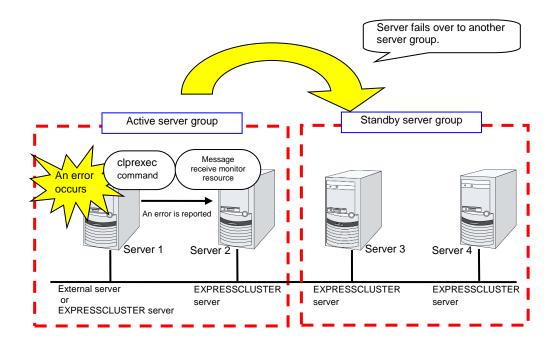

### Notes on message receive monitor resources

<General notes on message receive monitor resources>

- If a message receive monitor resource is paused when an error message is received from outside, error correction is not performed.
- ◆ If an error message is received from outside, the status of the Message receive monitor resource becomes "error." This error status is not automatically restored to "normal." To restore the status to normal, use the clprexec command. For details about this command, see "Requesting processing to cluster servers (clprexec command)" in Chapter 7, "EXPRESSCLUSTER command reference" in this guide.
- ♦ If an error message is received when the Message receive monitor resource is already in the error status due to a previous error message, recovery from the error is not performed.
- ♦ When the recovery action is **Executing failover to the recovery target**, and if **Execute Another Server Group Failover** is selected for the recovery target, the server always fails over to a server in a server group other than the active server group. If, however, the above-mentioned settings are configured but the server group is not configured, the failover destination is determined according to the ordinary failover policy.

<Notes on using the Express5800/A1080a or Express5800/A1040a series linkage function>

- ◆ To make the BMP report an error to EXPRESSCLUSTER, the hardware and firmware on the server support this function. The ipmi service must also be started. For available models, refer to "Servers supporting Express5800/A1080a or Express5800/A1040a series linkage" in Chapter 3, "Installation requirements for EXPRESSCLUSTER" in the *Getting Started Guide*.
- To receive an error report from the BMC, communication must be enabled from the BMC network interface to the OS network interface.
- ◆ To receive an error report from the BMC, specify the IP address and port number for receiving SNMP traps for each server by using individual server settings. The port number can be omitted (default: 162). To set the port number, use the same value for all message receive monitor resources for each server.

# Monitor (special) tab

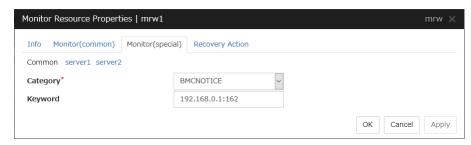

For **Category** and **Keyword**, specify a keyword passed using the -k parameter of the clprexec command. The monitor target can be omitted.

#### Category (Within 32 bytes)

Specify the category specified with -k argument of clprexec command. To monitor an error report from the BMC (SNMP Trap), specify BMCNOTICE.

You can select an existing character string from the list box or specify a desired character string.

#### **Keyword** (Within 1023 bytes)

Specify the keyword specified with -k argument of clprexec command. When specifying BMCNOTICE for **Category**, specify the IP address and port number of the receiving SNMP Traps for each server by using individual server settings. The port number can be omitted (default: 162). To set the port number, use the same value for all the message receive monitor resources for each server. The format is as follows:

<IP address>[:<Port number>]

# **Understanding VM monitor resources**

A VM monitor resource monitors the startup status of a virtual machine managed by a VM resource.

#### **Notes on VM monitor resources**

For the supported virtual infrastructure versions, see "Operation environment of VM resources" in "System requirements for the EXPRESSCLUSTER Server" in Chapter 3, "Installation requirements for EXPRESSCLUSTER" in the *Getting Started Guide*.

### Monitoring by VM monitor resources

VM monitor resource monitors in the following methods according to the kind of the virtual infrastructure.

#### Hyper-V

VM monitor resources monitor the startup status of a virtual machine by using a WMI interface. An error is detected if the virtual machine is stopped or otherwise affected by any resource other than a VM resource.

#### Notes on VM monitor resources

This resource is automatically registered when VM resources are added.

# Monitor (special) tab

There are no parameters settable to the monitor (special) tab of the VM monitor resources.

# **Understanding process name monitor resources**

Process name monitor resources monitor the process of arbitrary process name.

### Notes on process name monitor resources

If you set 1 for **Minimum Process Count**, and if there are two or more processes having the name specified for the monitor target, only one process is selected according to the following conditions and is subject to monitoring.

- 1. When the processes are in a parent-child relationship, the parent process is monitored.
- 2. When the processes are not in a parent-child relationship, the process having the earliest activation time is monitored.
- 3. When the processes are not in a parent-child relationship and their activation times are the same, the process having the lowest process ID is monitored.

If monitoring of the number of started processes is performed when there are multiple processes with the same name, specify the process count to be monitored for **Minimum Process Count**. If the number of processes with the same name falls short of the specified minimum count, an error is recognized. You can set 1 to 999 for **Minimum Process Count**. If you set 1, only one process is selected for monitoring.

Up to 1023 bytes can be specified for the monitor target process name. To specify a monitor target process with a name that exceeds 1023 bytes, use a wildcard (\*).

If the name of the target process is 1023 bytes or longer, only the first 1023 bytes will be recognized as the process name. When specifying a process name by using a wild card (such as \*), specify a character string that appears in the first 1023 bytes of the process name.

If the name of the target process is too long, the process name is output to the log file with the latter part omitted.

Use the following command to check the name of a process that is actually running and specify the name for the monitor target process name.

 $EXPRESSCLUSTER\ installation\ path \verb|\bin| GetProcess.vbs$ 

When the above command is executed, GetProcess\_Result.txt is output to the folder in which the command is executed. Open GetProcess\_Result.txt and specify the CommandLine section of the process being displayed. If the output information includes double quotations (""), specify the section including the double quotations.

#### Example of output file

```
20XX/07/26 12:03:13
Caption CommandLine
services.exe C:\WINDOWS\system32\services.exe
svchost.exe C:\WINDOWS\system32\svchost -k rpcss
explorer.exe C:\WINDOWS\Explorer.EXE
```

To monitor svchost.exe shown in the above command output information, specify C:\WINDOWS\system32\svchost -k rpcss as the monitor target process name.

The process name specified for the name of the target process specifies the target process, using the process arguments as part of the process name. To specify the name of the target process, specify

the process name containing the arguments. To monitor only the process name with the arguments excluded, specify it with the wildcard (\*) using right truncation or partial match excluding the arguments.

### Monitoring by process name monitor resources

Those processes having the specified process name are monitored. If **Minimum Process Count** is set to 1, the process ID is determined by the process name, and the error state is determined if the process ID vanishes. Process stalls cannot be detected.

If **Minimum Process Count** is set to a value greater than 1, the number of processes that have the specified process name are monitored. The number of processes to be monitored is calculated using the process name, and if the number falls below the minimum count, an error is recognized. Process stalls cannot be detected.

# Monitor (special) tab

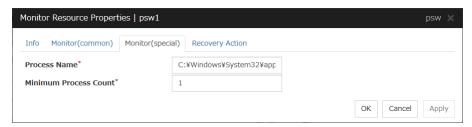

#### **Process Name (Within 1023 bytes)**

Specify the name of the process to be monitored. You must specify the process name.

Default value: None

Wild cards can be used to specify process names in the three patterns described below. Patterns other than these cannot be used.

prefix search : <character string included in process name>\*
suffix search : \*<character string included in process name>
partial search : \*<character string included in process name>\*

#### **Minimum Process Count (1 to 999)**

Set the process count to be monitored for the monitor target process. If the number of processes having the specified monitor target process name falls short of the set value, an error is recognized.

# **Understanding DB2 monitor resources**

DB2 monitor resources monitor DB2 database that runs on the server.

#### **DB2** monitor resources

For the supported DB2 versions, see "Application supported by the monitoring options" in "System requirements for the EXPRESSCLUSTER Server" in Chapter 3, "Installation requirements for EXPRESSCLUSTER" in the *Getting Started Guide*.

DLL interface (DB2CLI.DLL/DB2CLI64.DLL) needs to be installed on servers where monitoring is performed because DB2 CLI is used for monitoring.

For target monitoring resources, specify a service resource or a script resource that starts DB2. Monitoring starts after the target resource is activated; however, if the database cannot be started right after the target resource is activated, adjust the time by using **Wait Time to Start Monitoring**.

To monitor a DB2 database that runs in the guest OS on a virtual machine controlled by a VM resource, specify the VM resource as the monitor target and specify enough wait time for the DB2 database to become accessible after the VM resource is activated for **Wait Time to Start Monitoring**. Also, set up the DB2 client on the host OS side, where monitor resources run, and register the database on the virtual machine to the database node directory.

A monitor table is created when monitoring is started and it is deleted when monitoring is stopped due to the stop of the failover group. When monitoring is temporarily stopped or when server fails before the failover group stops due to system error, the monitor table will not be deleted. It is not an error even if an alert message saying that "a monitor table exists" is displayed next time when monitoring is started.

DB2 may produce operation logs for each monitoring. Configure DB2 settings if this needs to be adjusted.

Regarding the monitor levels described in the next subsection "Monitoring by DB2 monitor resources", when "Level 1" is selected, EXPRESSCLUSTER does not create monitor tables during monitoring. Instead, monitor tables must be created manually beforehand.

| Selectable monitor level              | Prior creation of a monitor table |
|---------------------------------------|-----------------------------------|
| Level 1 (monitoring by select)        | Required                          |
| Level 2 (monitoring by update/select) | Optional                          |

Create a monitor table using either of the following methods:

(In the following example, the monitor table is named DB2WATCH)

sql> create table DB2WATCH (num int not null primary key)

sql> insert into DB2WATCH values(0)

sql> commit

### Monitoring by DB2 monitor resources

DB2 monitor resources perform monitoring according to the specified monitoring level.

◆ Level 1 (monitoring by select)

Monitoring with only reference to the monitor table. SQL statements issued to the monitor table are of (select) type.

An error is recognized if:

- (1) A database connection could not be established
- (2) An error message is sent in response to an SQL statement
- ◆ Level 2 (monitoring by update/select)

Monitoring with reference to and update of the monitoring table. One SQL statement can read/write numerical data of up to 10 digits. At monitoring start/end, the monitor table is created/deleted. SQL statements issued to the monitor table are of (create / update / select / drop) type.

An error is recognized if:

- (1) A database connection could not be established
- (2) An error message is sent in response to an SQL statement
- (3) The written data is not the same as the read data

### Monitor (special) tab

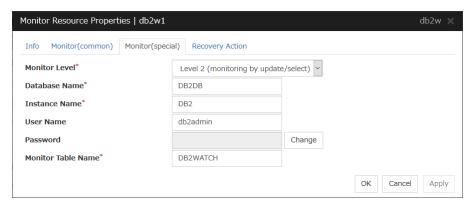

#### **Monitor Level**

Select one of the following levels. You cannot omit this level setting.

◆ Level 1 (monitoring by select)

Monitoring with only reference to the monitor table. SQL statements issued to the monitor table are of (select) type.

◆ Level 2 (monitoring by update/select)

Monitoring with reference to and update of the monitoring table. SQL statements issued to the monitor table are of (create / update / select / drop) type.

Default value: Level 2 (monitoring by update/select)

Database Name (Within 255 bytes)

Specify the database to be monitored. You must specify the database.

Default value: None

#### Instance Name (Within 255 bytes)

Specify the instance name of the database to be monitored. You must specify the instance name.

Default value: DB2

#### User Name (Within 255 bytes)

Specify the user name to log on to the database.

Default value: db2admin

#### Password (Within 255 bytes)

Specify the password to log on to the database. Click **Change** and enter the password in the dialog box.

Default value: None

#### Monitor Table Name (Within 255 bytes)

Specify the name of a monitor table created on the database. You must specify the name. Make sure not to specify the same name as the table used for operation because a monitor table will be created and deleted. Be sure to set the name different from the reserved word in SQL statements.

Some characters cannot be used to specify a monitor table name according to the database specifications. For details, refer to the database specifications.

Default value: DB2WATCH

# **Understanding FTP monitor resources**

FTP monitor resources monitor FTP services that run on the server. FTP monitor resources monitor FTP protocol and they are not intended for monitoring specific applications. FTP monitor resources monitor various applications that use FTP protocol.

#### FTP monitor resources

For monitoring target resources, specify service resources or script resources that start FTP monitor resources. Monitoring starts after target resource is activated. However, if FTP monitor resources cannot be started immediately after target resource is activated, adjust the time using **Wait Time to Start Monitoring.** 

To monitor an FTP server that runs in the guest OS on a virtual machine controlled by a VM resource, specify the VM resource as the monitor target and specify enough wait time for the FTP server to become accessible after the VM resource is activated for **Wait Time to Start Monitoring**.

FTP service may produce operation logs for each monitoring. Configure FTP settings if this needs to be adjusted.

If a change is made to a default FTP message (such as a banner or welcome message) on the FTP server, it may be handled as an error.

### Monitoring by FTP monitor resources

FTP monitor resources connect to the FTP server and execute the command for acquiring the file list. As a result of monitoring, the following is considered as an error:

- (1) When connection to the FTP service fails.
- (2) When an error is notified as a response to the command.

# Monitor (special) tab

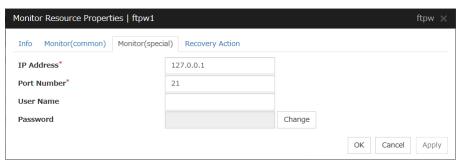

#### **IP Address** (Within 255 bytes)

Specify the IP address of the FTP server to be monitored.

Usually, specify the loopback address (127.0.0.1) to connect to the FTP server that runs on the local server. If the addresses for which connection is possible are limited by FTP server settings, specify an address for which connection is possible (such as a floating IP address). To monitor an FTP server that runs in the guest OS on a virtual machine controlled by a VM resource, specify the IP address of the virtual machine.

Default value: 127.0.0.1

#### **Port Number** (1 to 65535)

Specify the FTP port number to be monitored. You must specify a port number.

Default value: 21

#### User Name (Within 255 bytes)

Specify the user name to log on to FTP.

Default value: None

#### Password (Within 255 bytes)

Specify the password to log on to FTP. Click **Change** and enter the password in the dialog box.

Default value: None

# **Understanding HTTP monitor resources**

HTTP monitor resources monitor HTTP services that run on the server. HTTP monitor resources monitor HTTP protocol but they are not intended for monitoring specific applications. HTTP monitor resources monitor various applications that implement HTTP protocol.

#### **HTTP** monitor resources

For monitoring target resources, specify service resources or script resources that start HTTP services. Monitoring starts after a target resource is activated. However, if HTTP service cannot be started immediately after the target resource is activated, adjust the time using **Wait Time to Start Monitoring**.

To monitor an HTTP server that runs in the guest OS on a virtual machine controlled by a VM resource, specify the VM resource as the monitor target and specify enough wait time for the HTTP server to become accessible after the VM resource is activated for **Wait Time to Start Monitoring**.

HTTP service may produce operation logs for each monitoring operation. Configure HTTP settings if this needs to be adjusted.

HTTP monitor resources do not support the client, BASIC, and DIGEST authentications.

### Monitoring by HTTP monitor resources

HTTP monitor resource monitors the following:

Monitors the HTTP daemon by connecting to the HTTP daemon on the server and issuing a HEAD request.

This monitor resource determines the following results as an error:

- (1) an error is notified during the connection to the HTTP daemon.
- (2) the response message to the HEAD request is not started with "/HTTP"
- (3) the status code for the response to the HEAD request is in 400s and 500s (when URI other than the default is specified to the request URI)

# Monitor (special) tab

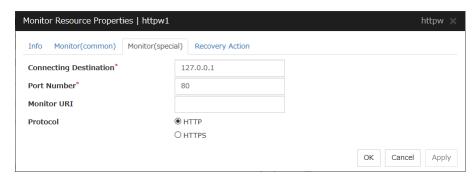

#### **Connecting Destination** (Within 255 bytes)

You must specify the IP address of the HTTP server to be monitored and this IP address. Usually, specify the loopback address (127.0.0.1) to connect to the HTTP server that runs on the local server. If the addresses for which connection is possible are limited by HTTP server settings, specify an address for which connection is possible (such as a floating IP address). To monitor an HTTP server that runs in the guest OS on a virtual machine controlled by a VM resource, specify the IP address of the virtual machine.

Default value: 127.0.0.1

#### **Port Number (1 to 65535)**

You must specify the port number of the HTTP to be monitored.

Default value: 80 (HTTP)

443 (HTTPS)

#### Monitor URI (Within 255 bytes)

Specify the URI of the HTTP to be monitored. If URI is not specified, the document root is monitored. It is not necessary to create a monitoring page. If a URI is specified, that URI is monitored. The specified URI needs to allow anonymous access.

Write the following in URI form from the DocumentRoot.

(Example) When the URI of the web page to be monitored is as follows:

http://WebServer:80/watch/sample.htm

/watch/sample.htm

Default value: None

#### Protocol

Configure protocol used for communication with HTTP server. In general, HTTP is selected. If you need to connect with HTTP over SSL, select HTTPS.

# **Understanding IMAP4 monitor resources**

IMAP4 monitor resources monitor IMAP4 services that run on the server. IMAP4 monitor resources monitor IMAP4 protocol but they are not intended for monitoring specific applications. IMAP4 monitor resources monitor various applications that use IMAP4 protocol.

#### **IMAP4** monitor resources

For monitoring target resources, specify service resources or script resources that start IMAP4 servers. Monitoring starts after target resource is activated. However, if IMAP4 servers cannot be started immediately after a target resource is activated, adjust the time using **Wait Time to Start Monitoring.** 

To monitor an IMAP4 server that runs in the guest OS on a virtual machine controlled by a VM resource, specify the VM resource as the monitor target and specify enough wait time for the IMAP4 server to become accessible after the VM resource is activated for **Wait Time to Start Monitoring**.

IMAP4 servers may produce operation logs for each monitoring. Configure IMAP4 servers if this needs to be adjusted.

### Monitoring by IMAP4 monitor resources

IMAP4 monitor resources connect to the IMAP4 server and execute the command to verify the operation. As a result of monitoring, the following is considered as an error:

- (1) When connection to the IMAP4 server fails.
- (2) When an error is notified as a response to the command.

# Monitor (special) tab

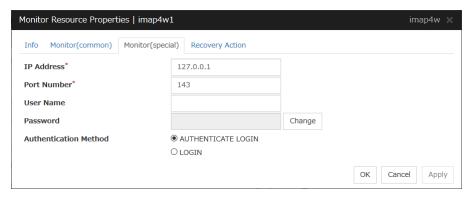

#### IP Address (Within 255 bytes)

Specify the IP address of the IMAP4 server to be monitored.

Usually, specify the loopback address (127.0.0.1) to connect to the IMAP4 server that runs on the local server. If the addresses for which connection is possible are limited by IMAP4 server settings, specify an address for which connection is possible (such as a floating IP address). To monitor an IMAP4 server that runs in the guest OS on a virtual machine controlled by a VM resource, specify the IP address of the virtual machine.

Default value: 127.0.0.1

#### **Port Number** (1 to 65535)

Specify the port number of the IMAP4 to be monitored. You must specify this port number.

Default value: 143

#### User Name (Within 255 bytes)

Specify the user name to log on to IMAP4.

Default value: None

#### Password (Within 189 bytes)

Specify the password to log on to IMAP4. Click Change and enter the password in the dialog box.

Default value: None

#### **Authentication Method**

Select the authentication method to log on to IMAP4. It must follow the settings of IMAP4 being used:

• AUTHENTICATE LOGIN (Default value)

The encryption authentication method that uses the AUTHENTICATE LOGIN command.

LOGIN

The plaintext method that uses the LOGIN command.

# **Understanding ODBC monitor resources**

ODBC monitor resources monitor ODBC database that runs on the server.

#### **ODBC** monitor resources

Set the data source using the ODBC data source administrator on Windows because the ODBC driver is used for monitoring. Add the data source to the system data source.

For monitoring target resources, specify service resources or script resources that start the database. Monitoring starts after target resource is activated. However, if the database cannot be started immediately after target resource is activated, adjust the time using **Wait Time to Start Monitoring**.

To monitor an ODBC database that runs in the guest OS on a virtual machine controlled by a VM resource, specify the VM resource as the monitor target and specify enough wait time for the ODBC database to become accessible after the VM resource is activated for **Wait Time to Start Monitoring**.

A monitor table is created when monitoring is started and it is deleted when monitoring is stopped due to the stop of the failover group. When monitoring is temporarily stopped or when server fails before the failover group stops due to system error, the monitor table will not be deleted. It is not an error even if an alert message saying that "a monitor table exists" is displayed next time when monitoring is started.

ODBC database may produce operation logs for each monitoring. Configure the database settings if this needs to be adjusted.

Regarding the monitor levels described in the next subsection "Monitoring by ODBC monitor resources", when "Level 1" is selected, EXPRESSCLUSTER does not create monitor tables during monitoring. Instead, monitor tables must be created manually beforehand.

| Selectable monitor level              | Prior creation of a monitor table |
|---------------------------------------|-----------------------------------|
| Level 1 (monitoring by select)        | Required                          |
| Level 2 (monitoring by update/select) | Optional                          |

Create a monitor table using either of the following methods:

(In the following example, the monitor table is named ODBCWATCH)

sql> create table ODBCWATCH (num int not null primary key);

sql> insert into ODBCWATCH values(0);

sql> commit;

### Monitoring by ODBC monitor resources

ODBC monitor resources perform monitoring according to the specified monitoring level.

◆ Level 1 (monitoring by select)

Monitoring with only reference to the monitor table. SQL statements issued to the monitor table are of (select) type.

An error is recognized if:

- (1) A database connection could not be established
- (2) An error message is sent in response to an SQL statement
- ◆ Level 2 (monitoring by update/select)

Monitoring with reference to and update of the monitoring table. One SQL statement can read/write numerical data of up to 10 digits. At monitoring start/end, the monitor table is created/deleted. SQL statements issued to the monitor table are of (create / update / select / drop) type.

An error is recognized if:

- (1) A database connection could not be established
- (2) An error message is sent in response to an SQL statement
- (3) The written data is not the same as the read data

### Monitor (special) tab

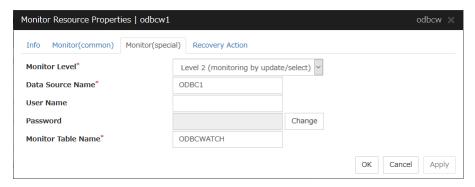

#### **Monitor Level**

Select one of the following levels. You cannot omit this level setting.

◆ Level 1 (monitoring by select)

Monitoring with only reference to the monitor table. SQL statements issued to the monitor table are of (select) type.

◆ Level 2 (monitoring by update/select)

Monitoring with reference to and update of the monitoring table. SQL statements issued to the monitor table are of (create / update / select / drop) type.

Default value: Level 2 (monitoring by update/select)

#### Data Source Name (Within 255 bytes)

Specify the data source name to be monitored. You must specify the name.

Default value: None

#### User Name (Within 255 bytes)

Specify the user name to log on to the database. You do not have to specify if the user name is specified in the data source settings.

Default value: None

#### Password (Within 255 bytes)

Specify the password to log on to the database. Click **Change** and enter the password in the dialog box.

Default value: None

#### Monitor Table Name (Within 255 bytes)

Specify the name of a monitor table created on the database. You must specify the name. Make sure not to specify the same name as the table used for operation because a monitor table will be created and deleted. Be sure to set the name different from the reserved word in SQL statements.

Some characters cannot be used to specify a monitor table name according to the database specifications. For details, refer to the database specifications.

Default value: ODBCWATCH

# **Understanding Oracle monitor resources**

Oracle monitor resources monitor Oracle database that runs on the server.

#### **Oracle monitor resources**

For the supported Oracle versions, see "Application supported by the monitoring options" in "System requirements for the EXPRESSCLUSTER Server" in Chapter 3, "Installation requirements for EXPRESSCLUSTER" in the *Getting Started Guide*.

Interface DLL (OCI.DLL) needs to be installed on the server where monitoring is performed because Oracle OCI is used for monitoring.

For target a monitoring resource, specify a service resource or a script resource that can start Oracle. Monitoring starts after the target resource is activated; however, if the database cannot be started right after the target resource is activated, adjust the time by using **Wait Time to Start Monitoring**.

To monitor an Oracle database that runs in the guest OS on a virtual machine controlled by a VM resource, specify the VM resource as the monitor target and specify enough wait time for the Oracle database to become accessible after the VM resource is activated for **Wait Time to Start Monitoring**. Also, set up the Oracle client on the host OS side, where monitor resources run, and specify the connection string for connecting to the Oracle database on the virtual machine.

A monitor table is created when monitoring is started and it is deleted when monitoring is stopped due to the stop of the failover group. When monitoring is temporarily stopped or when the server fails before the failover group stops due to system error, the monitor table will not be deleted. It is not an error even if an alert message saying that "a monitor table exists" is displayed next time when monitoring is started.

When the OS authentication of a parameter is not selected, normally, the password authentication is used for the Oracle monitor. However, in the following conditions, The OS authentication is used for the Oracle monitor, and the user name and password specified in the parameter are ignored.

- SYSDBA is selected for the authentication method of the parameter.
- A user with Administrator privileges belongs to the ora\_dba group of Windows OS.

The user specified for the user name parameter is sys by default, but when a monitoring-dedicated user has been configured, for each monitor level the following access permissions must be provided for that user (if the sysdba permission is not provided):

| Monitor level                         | Necessary permissions                                                                                                    |
|---------------------------------------|----------------------------------------------------------------------------------------------------|
| Level 0 (database status)             | SELECT permission for V\$PROCESS / SELECT permission for V\$INSTANCE                                                                                                    |
| Level 1 (monitoring by select)        | SELECT permission for V\$PROCESS / SELECT permission for a monitor table                                                                                                    |
| Level 2 (monitoring by update/select) | SELECT permission for V\$PROCESS / CREATE TABLE / DROP ANY TABLE / INSERT permission for a monitor table / UPDATE permission for a monitor table /SELECT permission for a monitor table |

Oracle database may produce operation logs for each monitoring. Configure the Oracle settings if this needs to be adjusted.

Regarding the monitor levels described in the next subsection "Monitoring by Oracle monitor resources", when "Level 1" is selected, EXPRESSCLUSTER does not create monitor tables during monitoring. Instead, monitor tables must be created manually beforehand.

| Selectable monitor level              | Prior creation of a monitor table |
|---------------------------------------|-----------------------------------|
| Level 0 (database status)             | Optional                          |
| Level 1 (monitoring by select)        | Required                          |
| Level 2 (monitoring by update/select) | Optional                          |

Create a monitor table using either of the following methods:

#### (In the following example, the monitor table is named ORAWATCH)

sql> create table ORAWATCH (num int primary key);

sql> insert into ORAWATCH values(0);

sql> commit;

### **Monitoring by Oracle monitor resources**

Oracle monitor resources perform monitoring according to the specified monitor level.

♦ Level 0 (database status)

The Oracle management table (V\$INSTANCE table) is referenced to check the DB status (instance status). This level corresponds to simplified monitoring without SQL statements being executed for the monitor table.

An error is recognized if:

- (1) The Oracle management table (V\$INSTANCE table) status is in the inactive state (MOUNTED,STARTED)
- (2) The Oracle management table (V\$INSTANCE table) database\_status is in the inactive state (SUSPENDED,INSTANCE RECOVERY)
- ◆ Level 1 (monitoring by select)

Monitoring with only reference to the monitor table. SQL statements issued to the monitor table are of (select) type.

An error is recognized if:

- (1) A database connection could not be established
- (2) An error message is sent in response to an SQL statement
- ◆ Level 2 (monitoring by update/select)

Monitoring with reference to and update of the monitoring table. One SQL statement can read/write numerical data of up to 10 digits. At monitoring start/end, the monitor table is created/deleted. SQL statements issued to the monitor table are of (create / update / select / drop) type.

An error is recognized if:

- (1) A database connection could not be established
- (2) An error message is sent in response to an SQL statement
- (3) The written data is not the same as the read data

<sup>\*</sup>Create this in a schema for the user specified for the user name parameter.

### Monitor (special) tab

| Monitor Resource Properties   oraclev                          | v1                                         | orac      | clew × |
|----------------------------------------------------------------|--------------------------------------------|-----------|--------|
| Info Monitor(common) Monitor(spe                               | cial) Recovery Action                      |           |        |
| Monitor Type*                                                  | Listener and Instance Monitor              | r v       |        |
| Monitor Level*                                                 | Level 2 (monitoring by update/select)      |           |        |
| Connect Command*                                               | orcl                                       |           |        |
| User Name                                                      | sys                                        |           |        |
| Password                                                       |                                            | Change    |        |
| OS Authentication                                              |                                            |           |        |
| Authority Method                                               | ● SYSDBA                                   |           |        |
|                                                                | ODEFAULT                                   |           |        |
| Monitor Table Name*                                            | ORAWATCH                                   |           |        |
| ORACLE_HOME                                                    |                                            |           |        |
| Character Set*                                                 | (Following the setting of the application) |           |        |
| Collect detailed application information at failure occurrence |                                            |           |        |
| Collection Timeout                                             |                                            | 秒         |        |
| Set error during Oracle initialization or shutdown             |                                            |           |        |
|                                                                |                                            | OK Cancel | Apply  |

#### **Monitor Type**

Select the Oracle features to be monitored.

◆ Listener and Instance Monitor

According to the specified monitor level, database connection, reference, and update operations are monitored.

♦ Listener Monitor

To check for the listener operation, use the tnsping Oracle command. For a monitor resource property, ORACLE\_HOME must be set.

If ORACLE\_HOME is not set, only connection operations for the items specified in the connect string are monitored. Use this to attempt recovery by restarting the Listener service upon a connection error.

Selecting this setting causes the monitor level setting to be ignored.

#### ♦ Instance Monitor

A direction (BEQ) connection to the database is established, bypassing the listener and, according to the specified monitor level, database connection, reference, and update operations are monitored. For a monitor resource property, ORACLE\_HOME must be set. This is used for direct instance monitoring and recovery action setting without routing through the listener.

A multi-tenant Oracle12c database cannot be monitored using a BEQ connection.

If ORACLE\_HOME is not set, only the connection specified by the connect string is established, and any error in the connection operation is ignored. This is used to set the recovery action for a non-connection error together with an Oracle monitor resource for which **Monitor Listener only** is specified.

Default value: Listener and Instance Monitor

#### **Monitor Level**

Select one of the following levels. You cannot omit this level setting.

♦ Level 0 (database status)

The Oracle management table (V\$INSTANCE table) is referenced to check the DB status (instance status). This level corresponds to simplified monitoring without SQL statements being executed for the monitor table.

◆ Level 1 (monitoring by select)

Monitoring with only reference to the monitor table. SQL statements issued to the monitor table are of (select) type.

◆ Level 2 (monitoring by update/select)

Monitoring with reference to and update of the monitoring table. SQL statements issued to the monitor table are of (create / update / select / drop) type.

Default value: Level 2 (monitoring by update/select)

#### Connect String (Within 255 bytes)

Specify the connect string for the database to be monitored. You must specify the connect string.

When Monitor Type is set to Monitor Instance only, set ORACLE\_SID.

| Monitor Type                                        | ORACLE_HOME                                                                | Connect<br>Command         | Monitor Level |
|-----------------------------------------------------|----------------------------------------------------------------------------|----------------------------|---------------|
| Listener and Instance Monitor Need not be specified |                                                                            | Specify the connect string | As specified  |
|                                                     | Monitoring dependent on<br>Oracle command if specified                     | Specify the connect string | Ignored       |
| Listener Monitor                                    | Check for connection to the instance through the listener if not specified | Specify the connect string | Ignored       |
|                                                     | Check for the instance by BEQ connection if specified                      | Specify<br>ORACLE_SID      | As specified  |
| Instance Monitor                                    | Check for the instance through the listener if not specified               | Specify the connect string | As specified  |

Default value: None for the connect string

#### User Name (Within 255 bytes)

Specify the user name to log on to the database.

Default value: sys

#### Password (Within 255 bytes)

Specify the password to log on to the database. Click **Change** and enter the password in the dialog box.

Default value: None

#### **OS Authentication**

Specify the authentication method to log on to the Oracle monitor. It must follow the Oracle monitor settings.

• When the checkbox is selected:

Use OS authentication.

• When the checkbox is not selected: (default value):

Use database authentication.

#### **Authority Method**

Select the user authority to log on to the Oracle monitor. This must be set according to the authority of the specified user name.

• SYSDBA (Default value)

Connect with SYSDBA authority.

DEFAULT

Connect with general user authority.

#### Monitor Table Name (Within 255 bytes)

Specify the name of a monitor table created on the database. You must specify the name. Make sure not to specify the same name as the table used for operation because a monitor table will be created and deleted. Be sure to set the name different from the reserved word in SQL statements.

Some characters cannot be used to specify a monitor table name according to the database specifications. For details, refer to the database specifications.

Default value: ORAWATCH

#### **ORACLE\_HOME** (Within 255 bytes)

Specify the path name configured in ORACLE\_HOME. Begin with [/]. This is used when **Monitor Type** is set to **Monitor Listener only** or **Monitor Instance only**.

Default value: None

#### **Character Set**

Select the character set for Oracle.

• (Following the setting of the application) (default)

The Oracle character set installed in the server is used.

AMERICAN\_AMERICA.US7ASCII

Select this when the language for Oracle is not Japanese or English.

#### Collect detailed application information at failure occurrence

Specify whether to collect detailed Oracle information if an Oracle database error is detected.

When the check box is selected

Detailed Oracle information is collected.

• When the check box is cleared

Detailed Oracle information is not collected.

When using this function, the local system account needs DBA authorization because the database processing for information collection is executed by the local system account. The collected information is saved in work\rm\resource name\errinfo.cur folder under EXPRESSCLUSTER install folder. When collection is executed more than once, the folder names of the past collection information are renamed as errinfo.1, errinfo.2. And the folders are saved by 5 generations from the latest information.

#### Notes:

When the oracle service is stopped due to cluster stop or other reasons while collecting, the correct information may not be collected.

Do not perform the manual operation such as Group stop or Group move while collecting information. Monitoring process may not work normally depending on the timing of the manual operation.

#### Collection Timeout (1 to 9999)

Specify the timeout time for collecting detailed information in seconds.

Default value: 600

#### Set error during Oracle initialization or shutdown

When this function is enabled, a monitor error occurs immediately upon the detection of Oracle initialization or shutdown in progress.

Disable this function when Oracle automatically restarts in cooperation with Oracle Clusterware or the like during operation. Monitoring becomes normal even during Oracle initialization or shutdown.

However, a monitor error occurs if Oracle initialization or shutdown continues for one hour or more.

Default value: Disabled

# **Understanding POP3 monitor resources**

POP3 monitor resources monitor POP3 services that run on the server. POP3 monitor resources monitor POP3 protocol but they are not intended for monitoring specific applications. POP3 monitor resources monitor various applications that use POP3 protocol.

#### **POP3** monitor resources

For monitoring target resources, specify service resources or script resources that start POP3 services. Monitoring starts after target resource is activated. However, if POP3 services cannot be started immediately after target resource is activated, adjust the time using **Wait Time to Start Monitoring**.

To monitor a POP3 server that runs in the guest OS on a virtual machine controlled by a VM resource, specify the VM resource as the monitor target and specify enough wait time for the POP3 server to become accessible after the VM resource is activated for **Wait Time to Start Monitoring**.

POP3 services may produce operation logs for each monitoring. Configure the POP3 settings if this needs to be adjusted.

### Monitoring by POP3 monitor resources

POP3 monitor resources connect to the POP3 server and execute the command to verify the operation. As a result of monitoring, the following is considered as an error:

- (1) When connection to the POP3 server fails.
- (2) When an error is notified as a response to the command.

## Monitor (special) tab

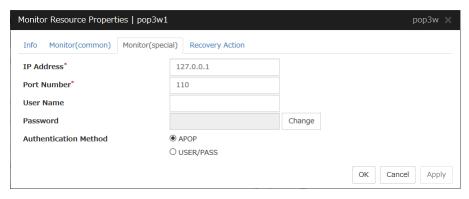

#### IP Address (Within 255 bytes)

Specify the IP address of the POP3 server to be monitored.

Usually, specify the loopback address (127.0.0.1) to connect to the POP3 server that runs on the local server. If the addresses for which connection is possible are limited by POP3 server settings, specify an address for which connection is possible (such as a floating IP address). To monitor a POP3 server that runs in the guest OS on a virtual machine controlled by a VM resource, specify the IP address of the virtual machine.

Default value: 127.0.0.1

#### **Port Number** (1 to 65535)

Specify the POP3 port number to be monitored. You must specify this port number.

Default value: 110

#### User Name (Within 255 bytes)

Specify the user name to log on to POP3.

Default value: None

#### Password (Within 255 bytes)

Specify the password to log on to POP3. Click **Change** and enter the password in the dialog box.

Default value: None

#### **Authentication Method**

Select the authentication method to log on to POP3. It must follow the settings of POP3 being used:

• APOP (Default value)

The encryption authentication method that uses the APOP command.

USER/PASS

The plaintext method that uses the USER/PASS command.

# **Understanding PostgreSQL monitor resources**

PostgreSQL monitor resources monitor PostgreSQL database that runs on the server.

### PostgreSQL monitor resources

For the supported PostgreSQL/PowerGres versions, see "Application supported by the monitoring options" in "System requirements for the EXPRESSCLUSTER Server" in Chapter 3, "Installation requirements for EXPRESSCLUSTER" in the *Getting Started Guide*.

Interface DLL (LIBPQ.DLL) needs to be installed on the server where monitoring is performed because PostgreSQL/PowerGres library is used for monitoring. Specify the path of this DLL to the environmental variable when monitoring PostgreSQL.

For a target monitoring resource, specify a service resource or a script resource that can start PostgreSQL/PowerGres. Monitoring starts after the target resource is activated; however, if the database cannot be started right after the target resource is activated, adjust the time by using **Wait Time to Start Monitoring**.

To monitor a PostgreSQL database that runs in the guest OS on a virtual machine controlled by a VM resource, specify the VM resource as the monitor target and specify enough wait time for the PostgreSQL database to become accessible after the VM resource is activated for **Wait Time to Start Monitoring**.

A monitor table is created when monitoring is started and it is deleted when monitoring is stopped due to the stop of the failover group. When monitoring is temporarily stopped or when server fails before the failover group stops due to system error, the monitor table will not be deleted. It is not an error if an alert message saying that "a monitor table exists" is displayed next time when monitoring is started.

PostgreSQL/PowerGres may produce operation logs for each monitoring. Configure the PostgreSQL/PowerGres settings if this needs to be adjusted.

Because PostgreSQL is open-source software (OSS), its operation is checked but not guaranteed. Make sure to use PostgreSQL after evaluating it by yourself.

If PostgreSQL monitoring is performed, an error indicating that no library can be found may be output depending on the OS and PostgreSQL versions. In this case, add PostgreSQL bin to the PATH of the system environment variable. After that, restart the cluster.

# When adding PATH to the environment variable (The following is an example of PATH of PostgreSQL9.6 bin.)

C:\Program Files\PostgreSQL\9.6\bin

When this monitor resource is used, messages like those shown below are output to a log on the PostgreSQL side. These messages are output by the monitor processing and do not indicate any problems.

 $\label{thm:mm:ss} \mbox{ JST moodle moodle LOG: statement: DROP TABLE psqlwatch}$ 

YYYY-MM-DD hh:mm:ss JST moodle moodle ERROR: table "psqlwatch" does not exist

YYYY-MM-DD hh:mm:ss JST moodle moodle STATEMENT: DROP TABLE psqlwatch

YYYY-MM-DD hh:mm:ss JST moodle moodle LOG: statement: CREATE TABLE psqlwatch (num INTEGER NOT NULL PRIMARY KEY)

YYYY-MM-DD hh:mm:ss JST moodle moodle NOTICE: CREATE TABLE / PRIMARY KEY will create implicit index "psqlwatch\_pkey" for table "psql watch"

YYYY-MM-DD hh:mm:ss JST moodle moodle LOG: statement: DROP TABLE psqlwatch

Regarding the monitor levels described in the next subsection "Monitoring by PostgreSQL monitor resources", when "Level 1" is selected, EXPRESSCLUSTER does not create monitor tables during monitoring. Instead, monitor tables must be created manually beforehand.

| Selectable monitor level              | Prior creation of a monitor table |
|---------------------------------------|-----------------------------------|
| Level 1 (monitoring by select)        | Required                          |
| Level 2 (monitoring by update/select) | Optional                          |

Create a monitor table using either of the following methods:

#### (In the following example, the monitor table is named PSQLWATCH)

```
sql> create table PSQLWATCH (num int not null primary key);
sql> insert into PSQLWATCH values(0);
sql> commit;
```

### Monitoring by PostgreSQL monitor resources

PostgreSQL monitor resources perform monitoring according to the specified monitor level.

♦ Level 1 (monitoring by select)

Monitoring with only reference to the monitor table. SQL statements issued to the monitor table are of (select) type.

An error is recognized if:

- (1) A database connection could not be established
- (2) An error message is sent in response to an SQL statement
- ◆ Level 2 (monitoring by update/select)

Monitoring with reference to and update of the monitoring table. One SQL statement can read/write numerical data of up to 10 digits. At monitoring start/end, the monitor table is created/deleted. SQL statements issued to the monitor table are of ( create / update / select / reindex / drop / vacuum ) type.

An error is recognized if:

- (1) A database connection could not be established
- (2) An error message is sent in response to an SQL statement
- (3) The written data is not the same as the read data

### Monitor (special) tab

| Monitor Resource Properties   psqlw1 psqlw ×           |                             |                 |
|--------------------------------------------------------|-----------------------------|-----------------|
| Info Monitor(common) Monitor(spec                      | cial) Recovery Action       |                 |
| Monitor Level*                                         | Level 2 (monitoring by upda | ate/select) v   |
| Database Name*                                         | PSQLDB                      |                 |
| IP Address*                                            | 127.0.0.1                   |                 |
| Port Number*                                           | 5432                        |                 |
| User Name                                              | postgres                    |                 |
| Password                                               |                             | Change          |
| Monitor Table Name*                                    | PSQLWATCH                   |                 |
| Set error during PostgreSQL initialization or shutdown |                             |                 |
|                                                        |                             | OK Cancel Apply |

#### **Monitor Level**

Select one of the following levels. You cannot omit this level setting.

◆ Level 1 (monitoring by select)

Monitoring with only reference to the monitor table. SQL statements issued to the monitor table are of (select) type.

◆ Level 2 (monitoring by update/select)

Monitoring with reference to and update of the monitoring table. SQL statements issued to the monitor table are of (create / update / select / reindex / drop / vacuum) type.

Default value: Level 2 (monitoring by update/select)

#### Database Name (Within 255 bytes)

Specify the database name to be monitored. You must specify the name.

Default value: None

#### **IP Address**

Specify the IP address of the database server to be monitored.

Usually, specify the loopback address (127.0.0.1) to connect to the PostgreSQL server that runs on the local server. To monitor a PostgreSQL database that runs in the guest OS on a virtual machine controlled by a VM resource, specify the IP address of the virtual machine.

Default value: 127.0.0.1

#### **Port Number**

Specify the PostgreSQL port number to be monitored. You must specify this port number.

Default value: 5432

#### User Name (Within 255 bytes)

Specify the user name to log on to the database.

Default value: postgres

#### Password (Within 255 bytes)

Specify the password to log on to the database. Click **Change** and enter the password in the dialog box.

Default value: None

#### Monitor Table Name (Within 255 bytes)

You must specify the name of a monitor table created in the database. Make sure not to specify the same name as the table used for operation because a monitor table will be created and deleted. Be sure to set the name different from the reserved word in SQL statements.

Some characters cannot be used to specify a monitor table name according to the database specifications. For details, refer to the database specifications.

Default value: PSQLWATCH

#### Set error during PostgreSQL initialization or shutdown

When this function is enabled, a monitor error occurs immediately upon the detection of PostgreSQL initialization or shutdown in progress. When this function is disabled, monitoring becomes normal even during PostgreSQL initialization or shutdown. However, a monitor error occurs if PostgreSQL initialization or shutdown continues for one hour or more.

Default value: Disabled

# **Understanding SMTP monitor resources**

SMTP monitor resources monitor SMTP services that run on the server. SMTP monitor resources monitor SMTP protocol but they are not intended for monitoring specific applications. SMTP monitor resources monitor various applications that use SMTP protocol.

#### **SMTP** monitor resources

For monitoring target resources, specify service resources or script resources that start SMTP. Monitoring starts after target resource is activated. However, if the database cannot be started immediately after target resource is activated, adjust the time using **Wait Time to Start Monitoring.** 

To monitor an SMTP server that runs in the guest OS on a virtual machine controlled by a VM resource, specify the VM resource as the monitor target and specify enough wait time for the SMTP server to become accessible after the VM resource is activated for **Wait Time to Start Monitoring**.

SMTP services may produce operation logs for each monitoring. Configure the SMTP settings if

### Monitoring by SMTP monitor resources

POP3 monitor resources connect to the POP3 server and execute the command to verify the operation. As a result of monitoring, the following is considered as an error:

- (1) When connection to the SMTP server fails.
- (2) When an error is notified as a response to the command.

### Monitor (special) tab

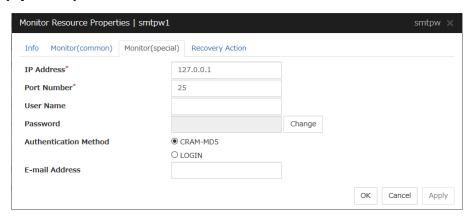

#### **IP Address**

You must specify the IP address of the SMTP server to be monitored.

Usually, specify the loopback address (127.0.0.1) to connect to the SMTP server that runs on the local server. To monitor an SMTP server that runs in the guest OS on a virtual machine controlled by a VM resource, specify the IP address of the virtual machine.

Default value: 127.0.0.1

#### **Port Number**

Specify the port number of the SMTP to be monitored. You must specify this port number.

Default value: 25

#### User Name (Within 255 bytes)

Specify the user name to log on to SMTP. If no user name is specified, SMTP authentication is not performed.

Default value: None

#### Password (Within 255 bytes)

Specify the password to log on to SMTP. Click Change and enter the password in the dialog box.

Default value: None

#### **Authentication Method**

Select the authentication method to log on to the SMTP. It must follow the settings of SMTP being used:

CRAM-MD5 (Default value)

The encryption authentication method that uses the CRAM-MD5 command.

LOGIN

The plaintext method that uses the LOGIN command.

#### E-mail Address (Within 255 bytes)

Specify the email address used for monitoring. If nothing is specified, monitoring is performed using the command to verify the operation. The command that uses a dummy e-mail address is executed internally. If an email address is specified, monitoring is performed by running SMTP command to the specified e-mail address and verifying the result of it. It is recommended to have an e-mail address dedicated to monitoring.

Default value: None

# **Understanding SQL Server monitor resources**

SQL Server monitor resources monitor SQL Server database that runs on the server.

#### **SQL Server monitor resources**

For the supported SQL Server versions, see "Application supported by the monitoring options" in "System requirements for the EXPRESSCLUSTER Server" in Chapter 3, "Installation requirements for EXPRESSCLUSTER" in the *Getting Started Guide*.

For target monitoring resource, specify a service resource that can start SQL Server. Monitoring starts after the target resource is activated; however, if the database cannot be started right after the target resource is activated, adjust the time by using **Wait Time to Start Monitoring**.

To monitor an SQL Server database that runs in the guest OS on a virtual machine controlled by a VM resource, specify the VM resource as the monitor target and specify enough wait time for the SQL Server database to become accessible after the VM resource is activated for **Wait Time to Start Monitoring**. Also, set up the SQL Server client on the host OS side, where monitor resources run, and specify the name of the virtual machine server as the instance name of the monitor target.

A monitor table is created when monitoring is started and it is deleted when monitoring is stopped due to the stop of the failover group. When monitoring is temporarily stopped or when server fails before the failover group stops due to system error, the monitor table will not be deleted. It is not an error if an alert message saying that "a monitor table exists" is displayed next time when monitoring is started.

SQL Server may produce operation logs for each monitoring. Configure the SQL Server settings if this needs to be adjusted.

Regarding the monitor levels described in the next subsection "Monitoring by SQL Server monitor resources", when "Level 1" is selected, EXPRESSCLUSTER does not create monitor tables during monitoring. Instead, monitor tables must be created manually beforehand.

| Selectable monitor level              | Prior creation of a monitor table |
|---------------------------------------|-----------------------------------|
| Level 0 (database status)             | Optional                          |
| Level 1 (monitoring by select)        | Required                          |
| Level 2 (monitoring by update/select) | Optional                          |

Create a monitor table using either of the following methods:

#### (In the following example, the monitor table is named SQLWATCH)

When SET IMPLICIT\_TRANSACTIONS is OFF:

sql> create table SQLWATCH (num int not null primary key)

sal> ga

sql> insert into SQLWATCH values(0)

sql> go

#### When SET IMPLICIT TRANSACTIONS is ON:

sql> create table SQLWATCH (num int not null primary key)

sql> go

sql> insert into SQLWATCH values(0)

sql> go

sql> commit

sql> go

### Monitoring by SQL Server monitor resources

SQL Server monitor resources perform monitoring according to the specified monitor level.

♦ Level 0 (database status)

The SQL Server management table is referenced to check the DB status. This level corresponds to simplified monitoring without SQL statements being executed for the monitor table.

An error is recognized if:

- (1) The database status is not online
- ◆ Level 1 (monitoring by select)

Monitoring with only reference to the monitor table. SQL statements issued to the monitor table are of (select) type.

An error is recognized if:

- (1) A database connection could not be established
- (2) An error message is sent in response to an SQL statement
- ◆ Level 2 (monitoring by update/select)

Monitoring with reference to and update of the monitoring table. One SQL statement can read/write numerical data of up to 10 digits. At monitoring start/end, the monitor table is created/deleted. SQL statements issued to the monitor table are of (create / update / select / drop) type.

An error is recognized if:

- (1) A database connection could not be established
- (2) An error message is sent in response to an SQL statement
- (3) The written data is not the same as the read data

### Monitor (special) tab

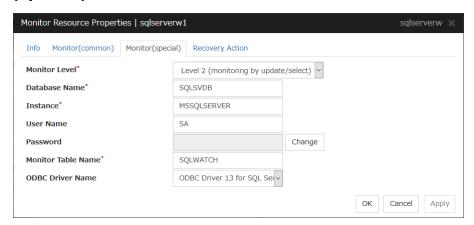

#### **Monitor Level**

Select one of the following levels. You cannot omit this level setting.

♦ Level 0 (database status)

The SQL Server management table is referenced to check the DB status.

#### ♦ Level 1 (monitoring by select)

Monitoring with only reference to the monitor table. SQL statements issued to the monitor table are of (select) type.

◆ Level 2 (monitoring by update/select)

Monitoring with reference to and update of the monitoring table. SQL statements issued to the monitor table are of (create / update / select / drop) type.

Default value: Level 2 (monitoring by update/select)

#### **Database Name** (Within 255 bytes)

Specify the database name to be monitored. You must specify the name.

Default value: None

#### **Instance Name** (Within 255 bytes)

Specify the database instance name. You must specify the instance name.

To monitor an SQL Server database that runs in the guest OS on a virtual machine controlled by a VM resource, specify the virtual machine name in the format of "server-name\instance-name."

Default value: MSSOLSERVER

#### User Name (Within 255 bytes)

Specify the user name to log on to the database. If the user name is not specified, Windows authentication is used.

Default value: SA

### Password (Within 255 bytes)

Specify the password to log on to the database. Click **Change** and enter the password in the dialog box.

Default value: None

#### Monitor Table Name (Within 255 bytes)

Specify the name of a monitor table created on the database. You must specify the name. Make sure not to specify the same name as the table used for operation because a monitor table will be created and deleted. Be sure to set the name different from the reserved word in SQL statements.

Some characters cannot be used to specify a monitor table name according to the database specifications. For details, refer to the database specifications.

Default value: SQLWATCH

#### **ODBC Driver Name** (Within 255 bytes)

Specify the driver name of the target database shown in the **Driver** tab when you click **Start** -> **Administrative Tools** -> **Data Sources (ODBC)**.

Select **SQL Server Native Client 11.0** in SQL Server 2014.

Select **ODBC Driver 13 for SQL Server** in SQL Server 2016 or SQL Server 2017.

Default value: ODBC Driver 13 for SQL Server

# **Understanding Tuxedo monitor resources**

Tuxedo monitor resources monitor Tuxedo that runs on the server.

#### **Tuxedo monitor resources**

For the supported Tuxedo versions, see "Application supported by the monitoring options" in "System requirements for the EXPRESSCLUSTER Server" in Chapter 3, "Installation requirements for EXPRESSCLUSTER" in the *Getting Started Guide*.

For target monitoring resource, specify a script resource and application resource that can start Tuxedo. Monitoring starts after the target resource is activated; however, if Tuxedo cannot be started right after the target resource is activated, adjust the time by using **Wait Time to Start Monitoring.** 

Tuxedo may produce operation logs for each monitoring. Configure the Tuxedo settings if this needs to be adjusted.

### Monitoring by Tuxedo monitor resources

Tuxedo monitor resources connect to the Tuxedo and execute API to verify the operation. As a result of monitoring, the following is considered as an error:

(1) When an error is reported during the connection to the application server and/or the acquisition of the status.

### Monitor (special) tab

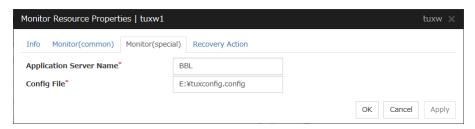

#### Application Server Name (Within 255 bytes)

Specify the application server name to be monitored. You must specify the name.

Default value: BBL

#### **Config File** (Within 1023 bytes)

Specify the placement file name of Tuxedo. You must specify the name.

Default value: None

# **Understanding Websphere monitor resources**

Websphere monitor resources monitor WebSphere that runs on the server.

### Websphere monitor resources

For the supported WebSphere versions, see "Application supported by the monitoring options" in "System requirements for the EXPRESSCLUSTER Server" in Chapter 3, "Installation requirements for EXPRESSCLUSTER" in the *Getting Started Guide*.

For target monitoring resource, specify a service resource that can start WebSphere. Monitoring starts after the target resource is activated; however, if the database cannot be started right after the target resource is activated, adjust the time by using **Wait Time to Start Monitoring.** 

A Java Runtime Environment is required to start monitoring with this command. The application server system uses Java functions. Therefore if Java stalls, it may be recognized as an error.

WebSphere may produce operation logs for each monitoring. Configure the Websphere settings if this needs to be adjusted.

### Monitoring by Websphere monitor resources

Websphere monitor resources use the serverStatus.bat command to verify the operation.

As a result of monitoring, the following is considered as an error:

(1) When an error is reported with the state of the acquired application server.

## Monitor (special) tab

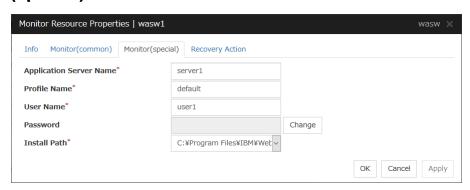

#### **Application Server Name** (Within 255 bytes)

Specify the application server name to be monitored. You must specify the name.

Default value: server1

#### Profile Name (Within 1023 bytes)

Specify the profile name of WebSphere. You must specify the name.

Default value: default

#### User Name (Within 255 bytes)

Specify the user name of WebSphere. You must specify the name.

Default value: None

#### Password (Within 255 bytes)

Specify the password of WebSphere. You must specify the password.

Default value: None

#### **Install Path** (Within 1023 bytes)

Specify the installation path of WebSphere. You must specify the path.

Default value: C:\Program Files\IBM\WebSphere\AppServer

# **Understanding Weblogic monitor resources**

Weblogic monitor resources monitor WebLogic that runs on the server.

### Weblogic monitor resources

For the supported WebLogic versions, see "Application supported by the monitoring options" in "System requirements for the EXPRESSCLUSTER Server" in Chapter 3, "Installation requirements for EXPRESSCLUSTER" in the *Getting Started Guide*.

If WebLogic cannot run immediately after startup, it is recognized as an error. To prevent this, adjust **Wait Time to Start Monitoring**. Or, make sure that WebLogic starts first (for example, by specifying the script resource and the application resources that start WebLogic as the monitor target resource).

A Java Runtime Environment is required to start monitoring with this command. The application server system uses Java functions. Therefore if Java stalls, it may be recognized as an error.

WebLogic may produce operation logs for each monitoring. Configure the WebLogic settings if this needs to be adjusted.

### **Monitoring by Weblogic monitor resources**

Weblogic monitor resources use the webLogic.Admin (Ping) command to verify the operation.

Monitors the application server by performing **connect** with the weblogic.WLST command.

As a result of monitoring, the following is considered as an error:

(1) When an error is reported as the response to **connect**.

The operations are as follows, based on Authentication Method.

- ◆ DemoTrust: SSL authentication method using authentication files for demonstration of Weblogic
- CustomTrust: SSL authentication method using user-created authentication files
- ◆ Not Use SSL: SSL authentication method is not used.

### Monitor (special) tab

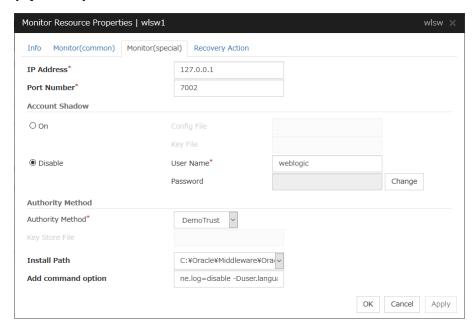

#### IP Address (Within 79 bytes)

Specify the IP address of the server to be monitored. You must specify the IP address.

Default value: 127.0.0.1

#### Port (1 to 65535)

Specify the port number used to connect to the server. You must specify the number.

Default value: 7002

#### **Account Shadow**

When you specify a user name and a password directly, select **Off**. If not, select **On**. You must specify the setting.

Default value: Off

#### Config File (Within 1023 bytes)

Specify the file in which the user information is saved. You must specify the file if **Account Shadow** is **On**.

Default value: None

#### Key File (Within 1023 bytes)

Specify the file in which the password required to access to a config file path is saved. Specify the full path of the file. You must specify the file if **Account Shadow** is **On**.

Default value: None

#### User Name (Within 255 bytes)

Specify the user name of WebLogic. You must specify the file if Account Shadow is Off.

Default value: weblogic

#### Password (Within 255 bytes)

Specify the password of WebLogic.

Default value: weblogic

#### **Authority Method**

Specify the authentication method when connecting to an application server. You must specify the method.

Specify **DemoTrust** or **Custom Trust** for **Authority Method**, in order to execute monitoring by using the SSL communication.

It is determined whether to use **DemoTrust** or **CustomTrust**, according to the setting of Weblogic Administration Console.

When Keystores of Weblogic Administration Console is set to Demo Identity and Demo Trust, specify **Demo Trust**. In this case, you do not need to make settings for **Key Store File**.

When Keystores of Weblogic Administration Console is set to Custom Identity and Custom Trust, specify Custom Trust. In this case, you need to make settings for **Key Store File**.

Default value: DemoTrust

#### **Key Store File** (Within 1023 bytes)

Specify the authentication file when authenticating SSL. You must specify this when the Authority Method is CustomTrust. Set the file specified in Custom Identity Key Store File on Weblogic Administration Console.

Default value: None

#### Install Path (Within 1023 bytes)

Specify the installation path of WebLogic. You must specify the path.

Default value: C:\Oracle\Middleware\Oracle\_Home\wlserver

#### Add command option (Within 1023 bytes)

Set this value when changing the option to be passed to the webLogic.WLST command.

Default value: -Dwlst.offline.log=disable -Duser.language=en\_US

# **Understanding WebOTX monitor resources**

WebOTX monitor resources monitor WebOTX that runs on the server.

#### WebOTX monitor resources

For the supported WebOTX versions, see "Application supported by the monitoring options" in "System requirements for the EXPRESSCLUSTER Server" in Chapter 3, "Installation requirements for EXPRESSCLUSTER" in the *Getting Started Guide*.

For target monitoring resource, specify a script resource that can start WebOTX. Monitoring starts after the target resource is activated; however, if WebOTX cannot be started right after the target resource is activated, adjust the time by using **Wait Time to Start Monitoring.** 

A Java environment is required to start monitoring with this command. The application server system uses Java functions. Therefore if Java stalls, it may be recognized as an error.

WebOTX may produce operation logs for each monitoring. Configure the WebOTX settings if this needs to be adjusted.

WebOTX monitor resource monitors application servers by using the otxadmin.bat command which Web OTX offers.  ${AS_INSTALL}$ \bin where the otxadmin.bat command is arranged is not included in environment variable PATH any more in WebOTX V10.1. When monitoring WebOTX V10.1, configure either of the following settings.

- Add the path where otxadmin.bat command is located to the system environment variable, PATH.
- ◆ Set the install path of WebOTX Application Server to Install Path. (e.g. C:\WebOTX)

### Monitoring by WebOTX monitor resources

WebOTX monitor resources use the otxadmin.bat command to verify the operation. As a result of monitoring, the following is considered as an error:

(1) When an error is reported with the state of the acquired application server.

### Monitor (special) tab

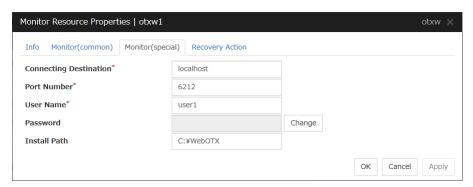

#### **Connecting Destination** (Within 255 bytes)

Specify the server name of the server to be monitored. You must specify the name.

Default value: localhost

#### **Port Number** (1 to 65535)

Specify the port number used to connect to the server. You must specify the number.

When monitoring a WebOTX user domain, specify the management port number for the WebOTX domain. The management port number is the number which was set for "domain.admin.port" of <domain\_name>.properties when the domain was created. Refer to the WebOTX documents for details of <domain\_name>.properties

Default value: 6212

#### User Name (Within 255 bytes)

Specify the user name of WebOTX. You must specify the name.

When monitoring a WebOTX user domain, specify the login user name for the WebOTX domain.

Default value: None

#### Password (Within 255 bytes)

Specify the password of WebOTX.

Default value: None

#### Install Path (Within 1023 bytes)

Specify the install path of WebOTX Application Server. You must configure this setting when monitoring WebOTX Application Server V10.1 or later.

Default value: None

# **Understanding JVM monitor resources**

JVM monitor resources monitor information about the utilization of resources that are used by Java VM or an application server running on a server.

### Note on JVM monitor resources

- The **Java installation path** on the **JVM monitor** tab of **Cluster Properties** must be set before adding JVM monitor resource.
- For a target resource, specify an application server running on Java VM such as WebLogic
  Server or WebOTX. As soon as the JVM monitor resource has been activated, the Java Resource
  Agent starts monitoring, but if the target (WebLogic Server or WebOTX) cannot start running
  immediately after the activation of the JVM monitor resource, use Wait Time to Start
  Monitoring to compensate.
- The setting of Monitor (common) tab-Retry Count is invalid. When you'd like to delay error detection, please change the setting of Cluster Properties-JVM monitor tab-Resource Measurement Settings [Common]-Retry Count.
- The status of the JVM monitor resource is "Warning" from when monitoring is started to when the monitoring processing is actually performed. In this status, the following message is output to the alert log. Ignore this message because it only indicates just that monitoring is in preparation.

Monitor jraw is in the warning status. (100 : not ready for monitoring.)

### Monitoring by JVM monitor resources

JVM monitor resource monitors the following:

Monitors application server by using JMX (Java Management Extensions).

The monitor resource determines the following results as errors:

- Target Java VM or application server cannot be connected
- The value of the used amount of resources obtained for the Java VM or application server exceeds the user-specified threshold a specified number of times (error decision threshold) consecutively

As a result of monitoring, an error is regarded as having been solved if:

• The value falls below the threshold when restarting the monitoring after the recovery action.

#### Note:

**Collect Cluster Logs** in the Cluster WebUI does not handle the configuration file and log files of the target (WebLogic or WebOTX).

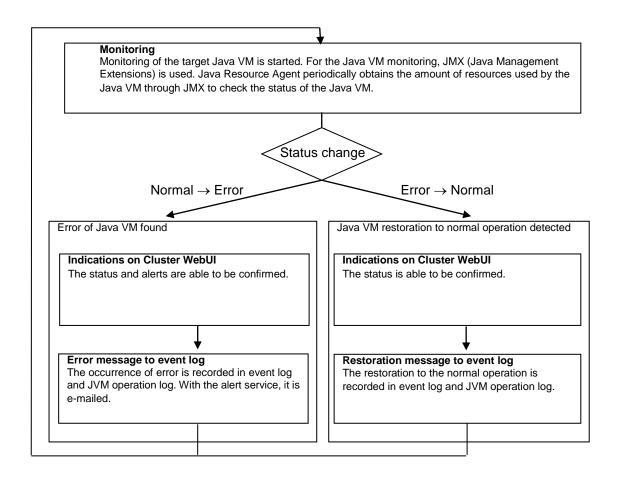

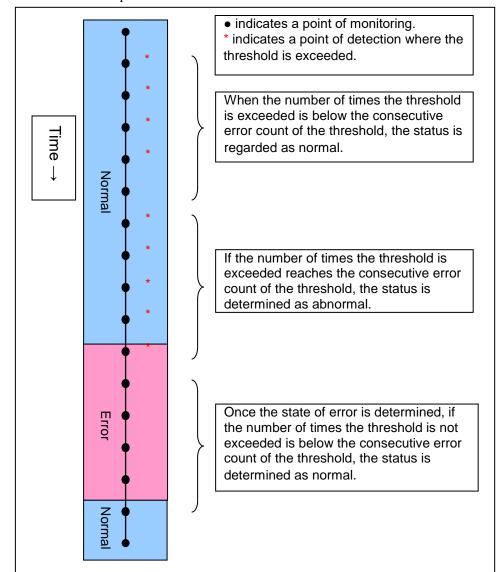

The standard operations when the threshold is exceeded are as described below.

Normal If the number of times the threshold is exceeded reaches the consecutive error count of the threshold, the status is me determined as abnormal. Once the state of error is determined, if the number of times the threshold is exceeded remains over the consecutive Error error count of the threshold, Cluster WebUI does not indicate any new alert about it. Cluster WebUI keeps not indicating any new alert about it while the same error persists.

The operations performed if an error persists are as described below.

The following example describes the case of monitoring Full GC (Garbage Collection). The JVM monitor resource recognizes a monitor error if Full GC is detected consecutively the number of times specified by the error threshold. In the following chart, \* indicates that Full GC is detected during JVM monitoring when the error threshold is set to 5 (times). Full GC has a significant influence on the system, thus the recommended error threshold is 1 time.

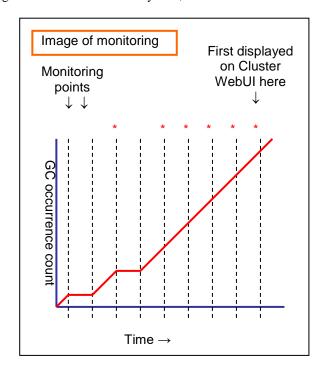

### Linking with the load balancer (JVM monitor health check function)

Target load balancer: Load balancer with health check function for HTML files

JVM monitor resources can link with the load balancer. This section describes an example of linking when WebOTX is used as the application to be monitored. The load balancer linkage provides a JVM monitor health check function and target Java VM load calculation function. To link with the BIG-IP Local Traffic Manager, see "Linking with the BIG-IP Local Traffic Manager".

Distributed nodes are servers that are subject to load balancing, while the distributed node module is installed in the distributed nodes. The distributed node module is included in InterSec/LB400\*, MIRACLE LoadBalancer.

To use the function, configure the settings through the Cluster WebUI Cluster Properties -> **JVM Monitor** tab -> **Load Balancer Linkage Settings** dialog box.

When a load balancing system is configured with the load balancer on the server, the JVM monitoring renames the HTML file specified by **HTML File Name** to the name specified by **HTML Renamed File Name** upon the detection of a WebOTX error (for example, exceeding the threshold for collected information).

The JVM monitoring halts for the wait time, or 20 seconds, after renaming the HTML file. The wait time is intended to prevent WebOTX from being restarted before the load balancer finishes disconnecting the distributed node.

Once the JVM monitoring detects the normality of WebOTX (e.g., the threshold specified for the collected information is not exceeded after reconnection) after WebOTX rebooting, the HTML file name set with **HTML Renamed File Name** is restored to that specified by **HTML File Name**.

The load balancer periodically health-checks the HTML file, and if a health check fails, the distributed node is determined to be not alive, so that the load balancer disconnects that distributed node. In the case of InterSec/LB400\*, configure the health check interval, health check timeout, and retry count to determine the node down state by the health check with the health check (distributed node) interval parameter, HTTP health check timeout parameter, and health check (distributed node) count parameter, that are accessible from **ManagementConsole** for the load balancer -> **LoadBalancer** -> **System Information**.

Configure the parameters using the following as a reference.

20-second wait time >= (health check (distributed node) interval + HTTP health check timeout) x health check (distributed node) count

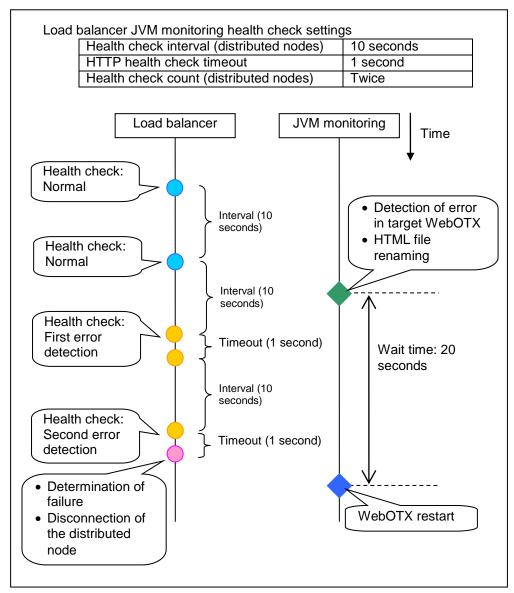

Settings must also be specified on the load balancer side.

For InterSec/LB400\*, specify load dispersion environment settings by using the Management Console of the load balancer.

# Linking with the load balancer (target Java VM load calculation function)

Target load balancer: InterSec/LB400\*, MIRACLE LoadBalancer

JVM monitor resources can link with the load balancer. The load balancer linkage provides a JVM monitor health check function and target Java VM load calculation function.

To link with the BIG-IP Local Traffic Manager, see "Linking with the BIG-IP Local Traffic Manager".

Distributed nodes are servers that are subject to load balancing, while the distributed node module is installed in the distributed node. The distributed node module is included in InterSec/LB400\*, MIRACLE LoadBalancer.

To use the function, configure the settings through the **Monitor(special)** tab. The CPU load-dependent weighting function of the load balancer is linked.

- Properties Monitor(special) tab -> Tuning property Memory dialog box Monitor Heap Memory Rate - Total Usage
- Properties Monitor(special) tab -> Tuning property Load Balancer Linkage dialog box -Memory Pool Monitor

According to the following steps, first install the distributed node module on each server.

#### Note:

Execute the command from an account having the Administrator privilege.

By using a registry editor, Please set the following registry key value Execute

x86\_64 version

| Registry key: HKEY_LOCAL_MACHINE\ SOFTWARE\ Wow6432Node\NEC\IPLB4\ Parameter\ JVMSaver\ | Description                                                                                 | Value                                                                                                | Default           |
|-----------------------------------------------------------------------------------------|---------------------------------------------------------------------------------------------|----------------------------------------------------------------------------------------------------|-------------------|
| Enabled                                                                                 | Enables or disables the function.                                                           | 0 or 1                                                                                               | 0                 |
|                                                                                         | Tariotori.                                                                                  | 0: Disable                                                                                           |                   |
|                                                                                         |                                                                                             | 1: Enable                                                                                            |                   |
| JVMSaverCheckInterval                                                                   | Specify the execution interval for the target Java VM load calculation command, in seconds. | 1 to 2147483646                                                                                      | 120<br>(seconds)  |
| ActionTimeout                                                                           | Specify the timeout for the target Java VM load calculation command, in seconds.            | 1 to 2147483646                                                                                      | 1800<br>(seconds) |
| CommandPath                                                                             | Specify the path for the target Java VM load calculation command.                           | Please specify below.                                                                                | none              |
|                                                                                         |                                                                                             | <expressclus<br>TER install path&gt;<br/>\ha\jra\bin\clpjra_I<br/>badmin.bat weight</expressclus<br> |                   |

The JVM monitoring calculates the load on the target Java VM according to the information obtained about the Java memory.

Obtain the Java VM load from the following expression. The threshold is the value obtained by multiplying the entire amount of the Java heap area by the use ratio set with **Monitor(special)** tab - **Tuning** property - **Memory** tab - **Monitor Heap Memory Rate** - **Total Usage**.

Java VM load (%) = current memory usage (MB) x 100/threshold (MB)

For the distributed node module installed on a server on which JVM monitoring is running, commands are periodically executed to compare the obtained target Java VM load with the CPU load obtained separately, and to notify the load balancer of the higher load value as a CPU load. The load balancer distributes the traffic (requests) to the appropriate servers according to the CPU load of the distributed node.

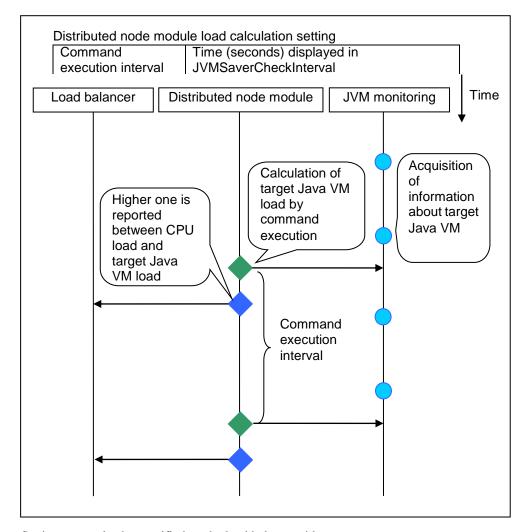

Settings must also be specified on the load balancer side.

In the case of InterSec/LB400\*, specify load dispersion environment settings by using the Management Console of the load balancer.

The dispersed node module must be restarted in order to apply the JVM monitor settings. The module must also be restarted when changing the setting of the load calculation function of the Java VM to be monitored from enabled to disabled and vice versa.

If you are using Windows, restart the iplb4 service by clicking **Start** -> **Control Panel** -> **Administrative Tools** -> **Services**.

### Linking with the BIG-IP Local Traffic Manager

Target load balancer: BIG-IP Local Traffic Manager

The JVM monitor resource can link with BIG-IP LTM. Hereafter, the explanation assumes the use of Tomcat as the application server to be monitored. Linkage with BIG-IP LTM offers the distributed node control function and the target Java VM load calculation function.

The linkage between BIG-IP LTM and the JVM monitor resource is realized with the BIG-IP series API (iControl).

The distributed node is the load distribution server, and the linkage module is that which is installed in each distributed node. The linkage module is contained in Java Resource Agent.

To use the distributed node control function, specify the setting with Cluster WebUI Cluster Properties -> JVM monitor tab -> Load Balancer Linkage Settings dialog box, JVM monitor resource Properties - Monitor(special) tab - Tuning property - Load Balancer Linkage tab.

To use the target Java VM load calculation function, specify the setting with Cluster WebUI cluster properties -> JVM monitor tab -> Load Balancer Linkage Settings dialog box.

The following BIG-IP LTM linkage error message is output to the JVM operation log. For details, see "JVM monitor resource log output messages" in Chapter 9, "Error messages" in this guide.

```
Error: Failed to operate clpjra_bigip.[error code]
```

If the relevant server configures the BIG-IP LTM load distribution system, when the JVM monitor detects a Tomcat failure (for example: the amount of collection information exceeds the specified threshold), iControl is used to update the BIG-IP LTM distributed node status from "enable" to "disable".

After updating the status of the distributed node of BIG-IP LTM, the JVM monitor waits until the number of connections of the distributed node falls to 0. After waiting, it executes **Restart**Command specified on the JVM monitor resource Properties - Monitor(special) tab ->

Tuning property - Load Balancer Linkage tab. It does not execute the action specified by **Restart**Command if the number of connections of the distributed node does not fall to 0, even if **Timeout** elapses, as specified on the JVM monitor resource Properties - Monitor(special) tab -> Tuning property - Load Balancer Linkage tab.

When the JVM monitor detects a Tomcat failure recovery, it uses iControl to update the status of the BIG-IP LTM distributed node from "disable" to "enable." In this case, it does not execute the action specified by **Restart Command** specified on the JVM monitor resource **Properties** - **Monitor**(special) tab -> **Tuning** property - **Load Balancer Linkage** tab.

If the distributed node status is "disable," BIG-IP LTM determines the distributed node to be down and therefore disconnects it. Use of the distributed node control function requires no related setting for BIG-IP LTM.

The distributed node status is updated by BIG-IP LTM when the JVM monitor detects a failure or failure recovery. Therefore, after the failover generated by an operation other than JVM monitoring, the distributed node status of BIG-IP LTM may be "enable".

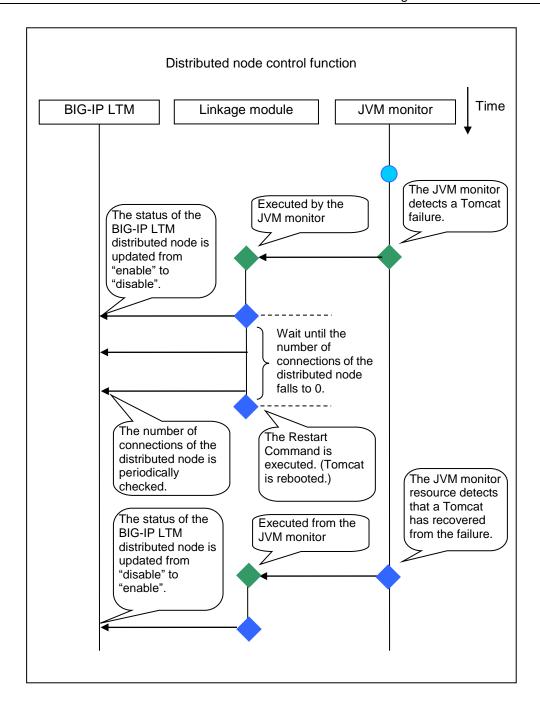

The JVM monitoring calculates the load on the target Java VM according to the information obtained about the Java memory.

Obtain the Java VM load from the following expression. The threshold is the value obtained by multiplying the entire amount of the Java heap area by the use ratio set with **Monitor(special)** tab - **Tuning** property - **Memory** tab - **Monitor Heap Memory Rate** - **Total Usage**.

Java VM load (%) = current memory usage (MB) x 100/threshold (MB)

The linkage module installed on the server on which the JVM monitor runs executes a command at regular intervals, and reports the load collected on the target Java VM to BIG-IP LTM. BIG-IP LTM distributes the traffic (request) to the optimal server according to the load status of Java VM of the distributed node.

Set the following EXPRESSCLUSTER settings with the Cluster WebUI.

• JVM monitor resource

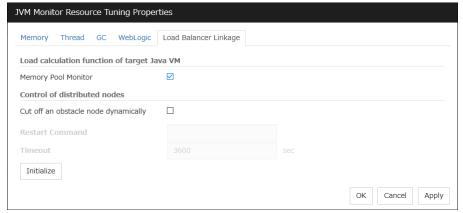

**Properties - Monitor(special)** tab **-> Tuning** property **- Load Balancer Linkage** tab Select the **Memory Pool Monitor** check box.

• Custom monitor resource

**Properties - Monitor(common)** tab Select the **Monitor Timing - Always** radio button.

### Properties - Monitor(special) tab

Select Script created by this product(W). Select File - Edit and then add the following boldfaced section.

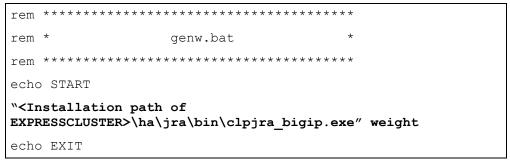

Select the Monitor Type - Synchronous radio button.

In the BIG-IP LTM setting, specify **Ratio(node)** in **LocalTrafic - Pools:PoolList - Relevant pool - Members - LoadBalancing - Load Balancing Method** of BIG-IP Configuration Utility

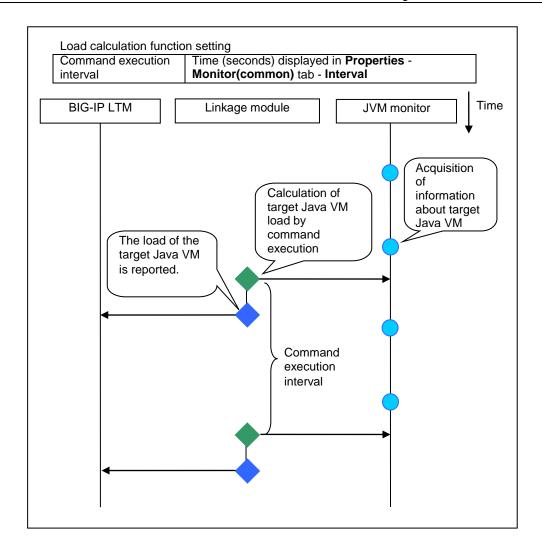

### **JVM** statistical log

JVM monitor resources collect statistical information on the monitor target Java VM. The information is stored on CSV-format files, JVM statistical logs. The file is created in the following location:

< EXPRESSCLUSTER\_install\_path > \log \ha\jra\\*.stat

The following "monitor items" refer to parameters in the [Monitor(special)] tab in the [Properties] of the JVM monitor resources.

Statistical information is collected and output to its corresponding JVM statistical log when an item is selected and the threshold value is set for the item. If a monitor item is not selected, statistical information on the item will be neither collected nor output to its corresponding JVM statistical log.

The following table lists monitor items and their corresponding JVM statistical logs.

| Monitor items                                                  | Corresponding JVM  |
|----------------------------------------------------------------|--------------------|
|                                                                | statistical log    |
| [Memory] tab - [Monitor Heap Memory Rate]                      | jramemory.stat     |
| [Memory] tab - [Monitor Non-Heap Memory Rate]                  |                    |
| [Memory] tab-[Monitor Heap Memory Usage]                       |                    |
| [Memory] tab -[Monitor Non-Heap Memory Usage]                  |                    |
| [Thread] tab - [Monitor the number of Active Threads]          | jrathread.stat     |
| [GC] tab - [Monitor the time in Full GC]                       | jragc.stat         |
| [GC] tab - [Monitor the count of Full GC execution]            |                    |
| [WebLogic] tab - [Monitor the requests in Work Manager]        | wlworkmanager.stat |
| [WebLogic] tab - [Monitor the requests in Thread Pool]         | wlthreadpool.stat  |
| When either of the above monitor items is checked, both of the |                    |
| logs, such as wlworkmanager.stat and wlthreadpool.stat, are    |                    |
| output. No functions to output only one of the two logs are    |                    |
| provided.                                                      |                    |

# Java memory area usage check on monitor target Java VM (jramemory.stat)

The jramemory stat log file records the size of the Java memory area used by the monitor target Java VM. Its file name becomes either of the following two depending on the Rotation Type selected on the Log Output Setting dialog box.

- When [Cluster Properties] [JVM monitor] tab [Log Output Setting] [Rotation Type] [File Capacity] is checked: jramemory<*integer starting with 0>*.stat
- When [Cluster Properties] [JVM monitor] tab [Log Output Setting] [Rotation Type] [Period] is checked: jramemory

Its data formats are as follows.

| No | Format                  | Description                                          |
|----|-------------------------|------------------------------------------------------|
| 1  | yyyy/mm/dd hh:mm:ss.SSS | Date and time of log recording                       |
| 2  | Half-size alphanumeric  | Name of the monitor target Java VM; it has been      |
|    | characters and symbols  | specified in [Properties] - [Monitor(special)] tab - |
|    |                         | [Identification name] in JVM monitor resources.      |
| 3  | Half-size alphanumeric  | Name of the Java memory pool; for details, refer to  |
|    | characters and symbols  | "Java memory pool name".                             |
| 4  | Half-size alphanumeric  | Type of the Java memory pool                         |
|    | characters and symbols  | Heap, Non-Heap                                       |

| 6  | Half-size numeric characters  Half-size numeric characters  Half-size numeric characters | Memory size that the Java VM requests from the OS at startup; it is expressed in bytes. (init) At the startup of the monitor target Java VM, the size can be specified by the following Java VM startup options.  • HEAP:-Xms  • NON_HEAP permanent area (Perm Gen): -XX:PermSize  • NON_HEAP code cache area (Code Cache): -XX:InitialCodeCacheSize  Memory size currently used by the Java VM; it is expressed in bytes. (used)  Memory size guaranteed for current use in operation                                                                                                    |
|----|------------------------------------------------------------------------------------------|----------------------------------------------------------------------------------------------------|
|    |                                                                                          | of the Java VM; it is expressed in bytes. (committed) This size varies depending on memory use; it is always equal to the value of "used" or larger but equal to the value of "max" or smaller.                                                                                                    |
| 8  | Half-size numeric characters                                                             | Maximum memory size that the Java VM can use; it is expressed in bytes. (max)  The size can be specified by the following Java VM startup options.  • HEAP:-Xmx  • NON_HEAP permanent area (Perm Gen): -XX:MaxPermSize  • NON_HEAP code cache area (Code Cache): -XX:ReservedCodeCacheSize  Example) java  -XX:MaxPermSize=128m -XX:ReservedCodeCacheSize=128m javaAP In this example, max of NON_HEAP becomes 128 m + 128 m = 256 m.  (Note) When the same value is specified for -Xms and -Xmx, "ini" may become larger than "max". This is because "max" of HEAP is determined by subtracting half the size of Survivor Space from the area size ensured by specification of -Xmx. |
| 9  | Half-size numeric characters                                                             | Peak size of the memory used after startup of the measurement target Java VM; when the name of the Java memory pool is HEAP or NON_HEAP, this size becomes equal to that of the memory currently used by the Java VM (used). It is expressed in bytes.                                                                                                    |
| 10 | Half-size numeric characters                                                             | Ignore when <b>Oracle Java</b> (usage monitoring) is selected for <b>JVM Type</b> .  When an item other than <b>Oracle Java</b> (usage monitoring) is selected for <b>JVM Type</b> , Memory size equal to "max" (No. 8 field) × the threshold (%) when the Java memory pool type (No. 4 field) is HEAP; it is expressed in bytes.  When the Java memory pool type is not HEAP, it is 0.                                                                                                    |

# Thread operation status check on monitor target Java VM (jrathread.stat)

The jrathread stat log file records the thread operation status of the monitor target Java VM. Its file name becomes either of the following two depending on the Rotation Type selected on the Log Output Setting dialog box.

- When [Cluster Properties] [JVM monitor] tab [Log Output Setting] [Rotation Type] [File Capacity] is checked: jrathread<integer starting with 0>.stat
- When [Cluster Properties] [JVM monitor] tab [Log Output Setting] [Rotation Type] [Period] is checked: jrathread

| Its | data | formats | are | as | follows. |
|-----|------|---------|-----|----|----------|
|     |      |         |     |    |          |

| No | Format                         | Description                                            |
|----|--------------------------------|--------------------------------------------------------|
| 1  | yyyy/mm/dd hh:mm:ss.SSS        | Date and time of log recording                         |
| 2  | Half-size alphanumeric         | Name of the monitor target Java VM; it has been        |
|    | characters and symbols         | specified in [Properties] - [Monitor(special)] tab -   |
|    |                                | [Identification name] in JVM monitor resources.        |
| 3  | Half-size alphanumeric         | The number of active threads in the monitor target     |
|    | characters and symbols         | Java VM                                                |
| 4  | [Half-size numeric characters: | Deadlocked thread ID in the monitor target Java VM;    |
|    | half-size numeric characters:] | it contains the IDs of all deadlocked threads          |
|    |                                | successively.                                          |
| 5  | Half-size alphanumeric         | Detailed information on deadlocked threads in the      |
|    | characters and symbols         | monitor target Java VM; it contains information on all |
|    |                                | deadlocked threads successively in the following       |
|    |                                | format.                                                |
|    |                                | ThreadName, ThreadID, ThreadStatus, UserTime,          |
|    |                                | CpuTime, WaitedCount, WaitedTime, isInNative,          |
|    |                                | isSuspended <line feed=""></line>                      |
|    |                                | stacktrace <line feed=""></line>                       |
|    |                                | :                                                      |
|    |                                | stacktrace <line feed=""></line>                       |
|    |                                | stacktrace=ClassName, FileName, LineNumber,            |
|    |                                | MethodName, isNativeMethod                             |

# GC operation status check on monitor target Java VM (jragc.stat)

The jragc.stat log file records the GC operation status of the monitor target Java VM. Its file name becomes either of the following two depending on the Rotation Type selected on the Log Output Setting dialog box.

- When [Cluster Properties] [JVM monitor] tab [Log Output Setting] [Rotation Type]-[File Capacity] is checked: jragc< integer starting with 0>.stat
- When [Cluster Properties] [JVM monitor] tab [Log Output Setting] [Rotation Type] [Period] is checked: jragc

JVM monitor resources output two types of GC information: Copy GC and Full GC.

On Oracle Java, JVM monitor resources count the increment in the count of execution of the following GC as Full GC.

- MarksweepCompact
- MarkSweepCompact
- PS Marksweep
- ConcurrentMarkSweep

| т.    | 1 .   | c ,      |        | C 11     |
|-------|-------|----------|--------|----------|
| I t c | Citch | tormate  | ara ac | follows. |
| 113   | uata  | TOTHIAIS | arc as | TOHOWS.  |

| No | Format                       | Description                                            |
|----|------------------------------|--------------------------------------------------------|
| 1  | yyyy/mm/dd hh:mm:ss.SSS      | Date and time of log recording                         |
| 2  | Half-size alphanumeric       | Name of the monitor target Java VM; it has been        |
|    | characters and symbols       | specified in [Properties] - [Monitor(special)] tab -   |
|    |                              | [Identification name] in JVM monitor resources.        |
| 3  | Half-size alphanumeric       | GC name of the monitor target Java VM                  |
|    | characters and symbols       |                                                        |
|    |                              | When the monitor target Java VM is Oracle Java         |
|    |                              | The GC name to be indicated is one of the following.   |
|    |                              | Сору                                                   |
|    |                              | MarksweepCompact                                       |
|    |                              | MarkSweepCompact                                       |
|    |                              | PS Scavenge                                            |
|    |                              | PS Marksweep                                           |
|    |                              | ParNew                                                 |
|    |                              | ConcurrentMarkSweep                                    |
| 4  | Half-size numeric characters | Count of GC execution during the period from startup   |
|    |                              | of the monitor target Java VM to measurement; the      |
|    |                              | count includes GC executed before the JVM monitor      |
|    |                              | resources starts monitoring.                           |
| 5  | Half-size numeric characters | Total time in GC during the period from startup of the |
|    |                              | monitor target Java VM to measurement; it is           |
|    |                              | expressed in milliseconds. It includes time taken for  |
|    |                              | GC executed before the JVM monitor resources starts    |
|    |                              | monitoring.                                            |

# Operation status check on Work Manager of WebLogic Server (wlworkmanager.stat)

The wlworkmanager.stat log file records the operation status of the Work Manager of the WebLogic Server. Its file name becomes either of the following two depending on the Rotation Type selected on the Log Output Setting dialog box.

- When [Cluster Properties] [JVM monitor] tab [Log Output Setting] [Rotation Type] [File Capacity] is checked: wlworkmanager<*integer starting with 0>*.stat
- When [Cluster Properties] [JVM monitor] tab [Log Output Setting] [Rotation Type] [Period] is checked: wlworkmanager

## Its data formats are as follows.

| No | Format                       | Description                                          |  |  |
|----|------------------------------|------------------------------------------------------|--|--|
| 1  | yyyy/mm/dd hh:mm:ss.SSS      | Date and time of log recording                       |  |  |
| 2  | Half-size alphanumeric       | Name of the monitor target Java VM; it has been      |  |  |
|    | characters and symbols       | specified in [Properties] - [Monitor(special)] tab - |  |  |
|    |                              | [Identification name] in JVM monitor resources.      |  |  |
| 3  | Half-size alphanumeric       | Application name                                     |  |  |
|    | characters and symbols       |                                                      |  |  |
| 4  | Half-size alphanumeric       | Work Manager name                                    |  |  |
|    | characters and symbols       |                                                      |  |  |
| 5  | Half-size numeric characters | Count of request execution                           |  |  |
| 6  | Half-size numeric characters | The number of wait requests                          |  |  |

# Operation status check on Thread Pool of WebLogic Server (withreadpool.stat)

The wlthreadpool.stat log file records the operation status of the thread pool of the WebLogic Server. Its file name becomes either of the following two depending on the Rotation Type selected on the Log Output Setting dialog box.

- When [Cluster Properties] [JVM monitor] tab [Log Output Setting] [Rotation Type] [File Capacity] is checked:wlthreadpool< *integer starting with 0>*.stat
- When [Cluster Properties] [JVM monitor] tab [Log Output Setting] [Rotation Type] [Period] is checked: wlthreadpool

| Tto.  | data | formate | oro oc | follows |  |
|-------|------|---------|--------|---------|--|
| IIS ( | пата | Tormais | are as | TOHOWS. |  |

| No | Format                       | Description                                          |
|----|------------------------------|------------------------------------------------------|
| 1  | yyyy/mm/dd hh:mm:ss.SSS      | Date and time of log recording                       |
| 2  | Half-size alphanumeric       | Name of the monitor target Java VM; it has been      |
|    | characters and symbols       | specified in [Properties] - [Monitor(special)] tab - |
|    |                              | [Identification name] in JVM monitor resources.      |
| 3  | Half-size numeric characters | Total count of request execution                     |
| 4  | Half-size numeric characters | The number of requests queued in the WebLogic        |
|    |                              | Server                                               |
| 5  | Half-size numeric characters | Count of request execution per unit time (second)    |
| 6  | Half-size numeric characters | The total number of threads for executing the        |
|    |                              | application                                          |
| 7  | Half-size numeric characters | The number of threads in an idle state               |
| 8  | Half-size numeric characters | The number of executing threads                      |
| 9  | Half-size numeric characters | The number of threads in a stand-by state            |

# Java memory pool name

This section describes the Java memory pool name outputted as memory\_name in messages to the JVM operation log file. It also describes the Java memory pool name outputted to a JVM statistical log file, iramemory.stat log file.

The character strings of Java memory pool names are not determined by JVM monitor resources. Character strings received from the monitor target Java VM are output as Java memory pool names.

Their specifications are not open for Java VM, and accordingly, are subject to change without notice in a version upgrade of Java VM.

Therefore, we do not recommend monitoring Java memory pool names contained in messages.

The following monitor items refer to parameters in the [Memory] tab of the [Monitor(special)] tab in the [Properties] of the JVM monitor resources.

The following memory pool names have been confirmed on actual machines operating on Oracle Java.

When **Oracle Java** is selected for **JVM Type**, and "-XX:+UseSerialGC" is specified as a startup option of the monitor target Java VM, the No. 3 Java memory pool name in the jramemory.stat log file appears as follows.

| Monitor item                               | Character string outputted as |
|--------------------------------------------|-------------------------------|
|                                            | memory_name                   |
| [Monitor Heap Memory Rate] - [Total Usage] | HEAP                          |
| [Monitor Heap Memory Rate] - [Eden Space]  | Eden Space                    |
| [Monitor Heap Memory Rate] - [Survivor     | Survivor Space                |
| Space]                                     |                               |

| [Monitor Heap Memory Rate] - [Tenured    | Tenured Gen          |
|------------------------------------------|----------------------|
| Gen]                                     |                      |
| [Monitor Non-Heap Memory Rate] - [ Total | NON_HEAP             |
| Usage]                                   |                      |
| [Monitor Non-Heap Memory Rate] - [Code   | Code Cache           |
| Cache]                                   |                      |
| [Monitor Non-Heap Memory Rate] - [Perm   | Perm Gen             |
| Gen]                                     |                      |
| [Monitor Non-Heap Memory Rate] - [Perm   | Perm Gen [shared-ro] |
| Gen[shared-ro]]                          |                      |
| [Monitor Non-Heap Memory Rate] - [Perm   | Perm Gen [shared-rw] |
| Gen[shared-rw]]                          |                      |

When **Oracle Java** is selected for **JVM Type**, and "-XX:+UseParallelGC" and "-XX:+UseParallelOldGC" are specified as startup options of the monitor target Java VM, the No. 3 Java memory pool name in the jramemory.stat log file appears as follows.

| Monitor item                               | Character string outputted as |
|--------------------------------------------|-------------------------------|
|                                            | memory_name                   |
| [Monitor Heap Memory Rate] - [Total Usage] | HEAP                          |
| [Monitor Heap Memory Rate] - [Eden Space]  | PS Eden Space                 |
| [Monitor Heap Memory Rate] - [Survivor     | PS Survivor Space             |
| Space]                                     |                               |
| [Monitor Heap Memory Rate] - [Tenured      | PS Old Gen                    |
| Gen]                                       |                               |
| [Monitor Non-Heap Memory Rate] - [Total    | NON_HEAP                      |
| Usage]                                     |                               |
| [Monitor Non-Heap Memory Rate] - [Code     | Code Cache                    |
| Cache]                                     |                               |
| [Monitor Non-Heap Memory Rate] - [Perm     | PS Perm Gen                   |
| Gen]                                       |                               |
| [Monitor Non-Heap Memory Rate] - [Perm     | Perm Gen [shared-ro]          |
| Gen[shared-ro]]                            |                               |
| [Monitor Non-Heap Memory Rate] - [Perm     | Perm Gen [shared-rw]          |
| Gen[shared-rw]]                            |                               |

When **Oracle Java** is selected for **JVM Type**, and "-XX:+UseConcMarkSweepGC" is specified as a startup option of the monitor target Java VM, the No. 3 Java memory pool name in the jramemory.stat log file appears as follows.

| Monitor item                               | Character string outputted as |
|--------------------------------------------|-------------------------------|
|                                            | memory_name                   |
| [Monitor Heap Memory Rate] - [Total Usage] | HEAP                          |
| [Monitor Heap Memory Rate] - [Eden Space]  | Par Eden Space                |
| [Monitor Heap Memory Rate] - [Survivor     | Par Survivor Space            |
| Space]                                     |                               |
| [Monitor Heap Memory Rate] - [Tenured      | CMS Old Gen                   |
| Gen]                                       |                               |
| [Monitor Non-Heap Memory Rate] - [Total    | NON_HEAP                      |
| Usage]                                     |                               |
| [Monitor Non-Heap Memory Rate] - [Code     | Code Cache                    |
| Cache]                                     |                               |
| [Monitor Non-Heap Memory Rate] - [Perm     | CMS Perm Gen                  |
| Gen]                                       |                               |
| [Monitor Non-Heap Memory Rate] - [Perm     | Perm Gen [shared-ro]          |
| Gen[shared-ro]]                            |                               |
| [Monitor Non-Heap Memory Rate] - [Perm     | Perm Gen [shared-rw]          |
| Gen[shared-rw]]                            |                               |

When [Oracle Java(usage monitoring)] is selected for [JVM Type] and "-XX:+UseSerialGC" is specified as a startup option for the monitor target Java VM, the No. 3 Java memory pool name in the jramemory.stat file will be as follows.

| Monitor item                              | Character string output as memory_name |  |
|-------------------------------------------|----------------------------------------|--|
| [Monitor Heap Memory Usage]-[Total Usage] | HEAP                                   |  |
| [Monitor Heap Memory Usage]-[Eden Space]  | Eden Space                             |  |
| [Monitor Heap Memory Usage]-[Survivor     | Survivor Space                         |  |
| Space]                                    |                                        |  |
| [Monitor Heap Memory Usage]-[Tenured      | Tenured Gen                            |  |
| Gen]                                      |                                        |  |
| [Monitor Non-Heap Memory Usage]-[Total    | NON_HEAP                               |  |
| Usage]                                    |                                        |  |
| [Monitor Non-Heap Memory Usage]-[Code     | Code Cache(For Java 9, no output)      |  |
| Cache]                                    |                                        |  |
| [Monitor Non-Heap Memory                  | Metaspace                              |  |
| Usage]-[Metaspace]                        |                                        |  |
| [Monitor Non-Heap Memory                  | CodeHeap non-nmethods                  |  |
| Usage]-[CodeHeap non-nmethods]            |                                        |  |
| [Monitor Non-Heap Memory                  | CodeHeap profiled nmethods             |  |
| Usage]-[CodeHeap profiled]                |                                        |  |
| [Monitor Non-Heap Memory                  | CodeHeap non-profiled nmethods         |  |
| Usage]-[CodeHeap non-profiled]            |                                        |  |
| [Monitor Non-Heap Memory                  | Compressed Class Space                 |  |
| Usage]-[Compressed Class Space]           |                                        |  |

When [Oracle Java(usage monitoring)] is selected for [JVM Type] and "-XX:+UseParallelGC" and "-XX:+UseParallelOldGC" are specified as startup options for the monitor target Java VM, the No. 3 Java memory pool name in the jramemory.stat file will be as follows.

| Monitor item                              | Character string output as memory_name |  |
|-------------------------------------------|----------------------------------------|--|
| [Monitor Heap Memory Usage]-[Total Usage] | HEAP                                   |  |
| [Monitor Heap Memory Usage]-[Eden Space]  | PS Eden Space                          |  |
| [Monitor Heap Memory Usage]-[Survivor     | PS Survivor Space                      |  |
| Space]                                    |                                        |  |
| [Monitor Heap Memory Usage]- [Tenured     | PS Old Gen                             |  |
| Gen]                                      |                                        |  |
| [Monitor Non-Heap Memory Usage]-[Total    | NON_HEAP                               |  |
| Usage]                                    |                                        |  |
| [Monitor Non-Heap Memory Usage]-[Code     | Code Cache(For Java 9, no output)      |  |
| Cache]                                    |                                        |  |
| [Monitor Non-Heap Memory Usage]-          | Metaspace                              |  |
| [Metaspace]                               |                                        |  |
| [Monitor Non-Heap Memory                  | CodeHeap non-nmethods                  |  |
| Usage]-[CodeHeap non-nmethods]            |                                        |  |
| [Monitor Non-Heap Memory                  | CodeHeap profiled nmethods             |  |
| Usage]-[CodeHeap profiled]                |                                        |  |
| [Monitor Non-Heap Memory                  | CodeHeap non-profiled nmethods         |  |
| Usage]-[CodeHeap non-profiled]            |                                        |  |
| [Monitor Non-Heap Memory                  | Compressed Class Space                 |  |
| Usage]-[Compressed Class Space]           |                                        |  |

When [Oracle Java(usage monitoring)] is selected for [JVM Type] and "-XX:+UseConcMarkSweepGC" is specified as a startup option for the monitor target Java VM, the No. 3 Java memory pool name in the jramemory.stat file will be as follows.

| Monitor item                              | Character string output as memory_name |  |
|-------------------------------------------|----------------------------------------|--|
| [Monitor Heap Memory Usage]-[Total Usage] | HEAP                                   |  |
| [Monitor Heap Memory Usage]-[Eden Space]  | Par Eden Space                         |  |
| [Monitor Heap Memory Usage]-[Survivor     | Par Survivor Space                     |  |
| Space]                                    |                                        |  |
| [Monitor Heap Memory Usage]-[Tenured      | CMS Old Gen                            |  |
| Gen]                                      |                                        |  |
| [Monitor Non-Heap Memory Usage]-[Total    | NON_HEAP                               |  |
| Usage]                                    |                                        |  |
| [Monitor Non-Heap Memory Usage]-[Code     | Code Cache(For Java 9, no output)      |  |
| Cache]                                    |                                        |  |
| [Monitor Non-Heap Memory Usage]-          | Metaspace                              |  |
| [Metaspace]                               |                                        |  |
| [Monitor Non-Heap Memory                  | CodeHeap non-nmethods                  |  |
| Usage]-[CodeHeap non-nmethods]            |                                        |  |
| [Monitor Non-Heap Memory                  | CodeHeap profiled nmethods             |  |
| Usage]-[CodeHeap profiled]                |                                        |  |
| [Monitor Non-Heap Memory                  | CodeHeap non-profiled nmethods         |  |
| Usage]-[CodeHeap non-profiled]            |                                        |  |
| [Monitor Non-Heap Memory                  | Compressed Class Space                 |  |
| Usage]-[Compressed Class Space]           |                                        |  |

When [Oracle Java(usage monitoring)] is selected for [JVM Type] and "-XX:+UseParNewGC" is specified as a startup option for the monitor target Java VM, the No. 3 Java memory pool name in the jramemory.stat file will be as follows. For Java 9, if -XX:+UseParNewGC is specified, the monitor target Java VM does not start.

| Monitor item                              | Character string output as memory_name |  |
|-------------------------------------------|----------------------------------------|--|
| [Monitor Heap Memory Usage]-[Total Usage] | HEAP                                   |  |
| [Monitor Heap Memory Usage]-[Eden Space]  | Par Eden Space                         |  |
| [Monitor Heap Memory Usage]-[Survivor     | Par Survivor Space                     |  |
| Space]                                    |                                        |  |
| [Monitor Non-Heap Memory                  | Tenured Gen                            |  |
| Usage]-[Tenured Gen]                      |                                        |  |
| [Monitor Non-Heap Memory Usage]-[Total    | NON_HEAP                               |  |
| Usage]                                    |                                        |  |
| [Monitor Non-Heap Memory Usage]-[Code     | Code Cache                             |  |
| Cache]                                    |                                        |  |
| [Monitor Non-Heap Memory                  | Metaspace                              |  |
| Usage]-[ Metaspace]                       |                                        |  |
| [Monitor Non-Heap Memory                  | CodeHeap non-nmethods                  |  |
| Usage]-[CodeHeap non-nmethods]            |                                        |  |
| [Monitor Non-Heap Memory                  | CodeHeap profiled nmethods             |  |
| Usage]-[CodeHeap profiled]                |                                        |  |
| [Monitor Non-Heap Memory                  | CodeHeap non-profiled nmethods         |  |
| Usage]-[CodeHeap non-profiled]            |                                        |  |
| [Monitor Non-Heap Memory                  | Compressed Class Space                 |  |
| Usage]-[Compressed Class Space]           |                                        |  |

When [Oracle Java(usage monitoring)] is selected for [JVM Type] and "-XX::+UseG1GC" is specified as a startup option for the monitor target Java VM the No. 3 Java memory pool name in the jramemory.stat file will be as follows.

| Monitor item                              |                   |            | Character string output as memory_name |  |
|-------------------------------------------|-------------------|------------|----------------------------------------|--|
| [Monitor Heap Memory Usage]-[Total Usage] |                   |            | HEAP                                   |  |
| [Monitor Heap M                           | lemory Usage]-[Ed | len Space] | G1 Eden Space                          |  |
| [Monitor Heap                             | Memory Usage]     | -[Survivor | G1 Survivor Space                      |  |
| Space]                                    |                   |            |                                        |  |
| -                                         | Memory Usage]-[   | Tenured    | G1 Old Gen                             |  |
| Gen(Old Gen)]                             |                   |            |                                        |  |
| [Monitor Non-H                            | eap Memory Usa    | ge]-[Total | NON_HEAP                               |  |
| Usage]                                    |                   |            |                                        |  |
| -                                         | eap Memory Usa    | ge]-[Code  | Code Cache(For Java 9, no output)      |  |
| Cache]                                    |                   |            |                                        |  |
| -                                         | Non-Heap          | Memory     | Metaspace                              |  |
| Usage]-[ Metaspa                          |                   |            |                                        |  |
| [Monitor                                  | Non-Heap          | Memory     | CodeHeap non-nmethods                  |  |
| •                                         | ap non-nmethods]  |            |                                        |  |
| _                                         | Non-Heap          | Memory     | CodeHeap profiled nmethods             |  |
| Usage]-[CodeHeap profiled]                |                   |            |                                        |  |
| [Monitor                                  | Non-Heap          | Memory     | CodeHeap non-profiled nmethods         |  |
| Usage]-[CodeHeap non-profiled]            |                   |            |                                        |  |
| [Monitor                                  | Non-Heap          | Memory     | Compressed Class Space                 |  |
| Usage]-[Compres                           | ssed Class Space] |            |                                        |  |

Java memory pool names appearing in the jramemory.stat log file, a JVM statistical log file, correspond to the Java VM memory space as follows.

For Oracle Java 7

| (1)<br>Java heap space |               |           | (7)       | (8)                        |                 |   |
|------------------------|---------------|-----------|-----------|----------------------------|-----------------|---|
| N                      | NEW space (5) |           | (6)       | (7)<br>Code Cache<br>space | C heap<br>space |   |
| (2)<br>Eden            | (3)<br>From   | (4)<br>To | Old space | Permanent<br>space         | Брисс           | · |

| Numbe<br>r in<br>diagra<br>m | Monitor item                                     | Java memory pool name in jramemory.stat log file    |
|------------------------------|--------------------------------------------------|-----------------------------------------------------|
| (1)                          | [Monitor Heap Memory Rate] -<br>[Total Usage]    | HEAP                                                |
| (2)                          | [Monitor Heap Memory Rate] -<br>[Eden Space]     | EdenSpace PS Eden Space Par Eden Space              |
| (3)+(4)                      | [Monitor Heap Memory Rate] -<br>[Survivor Space] | Survivor Space PS Survivor Space Par Survivor Space |
| (5)                          | [Monitor Heap Memory Rate] -<br>[Tenured Gen]    | Tenured Gen PS Old Gen CMS Old Gen                  |

| (6)     | [Monitor Non-Heap Memory      | Perm Gen                      |
|---------|-------------------------------|-------------------------------|
|         | Rate] - [Perm Gen]            | Perm Gen [shared-ro]          |
|         | [Monitor Non-Heap Memory      | Perm Gen [shared-rw]          |
|         | Rate] - [Perm Gen[shared-ro]] | PS Perm Gen                   |
|         | [Monitor Non-Heap Memory      | CMS Perm Gen                  |
|         | Rate] - [Perm Gen[shared-rw]] |                               |
| (7)     | [Monitor Non-Heap Memory      | Code Cache                    |
|         | Rate] - [Code Cache]          |                               |
| (8)     | -                             | -                             |
| (6)+(7) | [Monitor Non-Heap Memory      | NON_HEAP                      |
|         | Rate] - [Total Usage]         | * No stack trace is included. |

# ♦ For Oracle Java 8/Oracle Java 9

|             | Java        | (1)<br>heap s | space     |                            | (7)                  | (8)          |
|-------------|-------------|---------------|-----------|----------------------------|----------------------|--------------|
| N           | EW spa      | ce            | (5)       | (6)<br>Code Cache<br>space | (7)<br>Metasp<br>ace | (8)<br>other |
| (2)<br>Eden | (3)<br>From | (4)<br>To     | Old space | эрисс                      |                      |              |

| Numbe   | Monitor item                   | Java memory pool name in jramemory.stat       |
|---------|--------------------------------|-----------------------------------------------|
| r in    |                                | log file                                      |
| diagra  |                                |                                               |
| m       |                                |                                               |
| (1)     | [Monitor Heap Memory Usage] -  | HEAP                                          |
|         | [Total Usage]                  |                                               |
| (2)     | [Monitor Heap Memory Usage] -  | EdenSpace                                     |
|         | [Eden Space]                   | PS Eden Space                                 |
|         |                                | Par Eden Space                                |
|         |                                | G1 Eden Space                                 |
| (3)+(4) | [Monitor Heap Memory Usage] -  | Survivor Space                                |
|         | [Survivor Space]               | PS Survivor Space                             |
|         |                                | Par Survivor Space                            |
|         |                                | G1 Survivor Space                             |
| (5)     | [Monitor Heap Memory Usage] -  | Tenured Gen                                   |
|         | [Tenured Gen]                  | PS Old Gen                                    |
|         |                                | CMS Old Gen                                   |
|         |                                | G1 Old Gen                                    |
| (6)     | [Monitor Non-Heap Memory       | Code Cache                                    |
|         | Usage] - [Code Cache]          |                                               |
| (6)     | [Monitor Non-Heap Memory       | CodeHeap non-nmethods (Only for Java 9, it is |
|         | Usage]-[CodeHeap               | output.)                                      |
|         | non-nmethods]                  |                                               |
| (6)     | [Monitor Non-Heap Memory       | CodeHeap profiled nmethods (Only for Java 9,  |
|         | Usage]-[CodeHeap profiled]     | it is output.)                                |
| (6)     | [Monitor Non-Heap Memory       | CodeHeap non-profiled nmethods (Only for      |
|         | Usage]-[CodeHeap non-profiled] | Java 9, it is output.)                        |
| (7)     | [Monitor Non-Heap Memory       | Metaspace                                     |
|         | Usage] - [Metaspace]           |                                               |
| (8)     | [Monitor Non-Heap Memory       | Compressed Class Space                        |
|         | Usage]-[Compressed Class       |                                               |
|         | Space]                         |                                               |
| (6)+(7) | [Monitor Non-Heap Memory       | NON_HEAP                                      |
| +(8)    | Usage] - [Total Usage]         |                                               |

# Executing command corresponding to cause of each detected error

EXPRESSCLUSTER does not provide means for executing specific commands according to the causes of detected monitor resource errors.

JVM monitor resources can execute specific commands according to error causes. If an error is detected, JVM monitor resources will execute an appropriate command.

| TD1 C 11 ' '.' '.                  | 1 /1 / '11 1              | . 1 12                                |    |
|------------------------------------|---------------------------|---------------------------------------|----|
| The following setting items specif | w commands that will h    | be executed according to error causes |    |
| The following setting items specif | y communation that with o | be executed according to error eauses | ٠. |

| Error cause                               | Setting item                                                    |
|-------------------------------------------|-----------------------------------------------------------------|
| Failure in connection to                  | [Monitor(special)] tab - [Command]                              |
| the monitor target Java VM                |                                                                 |
| • Failure in resource                     |                                                                 |
| measurement                               |                                                                 |
| Heap memory rate                          | [Monitor(special)] tab - [Tuning] properties - [Memory] tab -   |
| <ul> <li>Non-heap memory rate</li> </ul>  | [Command]                                                       |
| <ul> <li>Heap memory usage</li> </ul>     |                                                                 |
| <ul> <li>Non-heap memory usage</li> </ul> |                                                                 |
| • The number of active                    | [Monitor(special)] tab - [Tuning] properties - [Thread] tab -   |
| threads                                   | [Command]                                                       |
| • Time in Full GC                         | [Monitor(special)] tab - [Tuning] properties - [GC] tab -       |
| • Count of Full GC                        | [Command]                                                       |
| execution                                 |                                                                 |
| Requests in Work                          | [Monitor(special)] tab - [Tuning] properties - [WebLogic] tab - |
| Manager of WebLogic                       | [Command]                                                       |
| • Requests in Thread Pool                 |                                                                 |
| of WebLogic                               |                                                                 |

A [Command] passes the detail of an error cause as the arguments of a command with the arguments attached to the end of the [Command]. A Command further specialized for dealing with specific error causes can be defined by designing and specifying a script etc. for a [Command]. The following character strings are passed as the arguments.

When multiple character strings are stated as possible arguments, one of them will be passed according to the CG type of the monitor target Java VM. For the details of their differences, refer to "Java memory pool name".

Statements "(For Oracle Java)" suggest that different character strings are used according to the JVM type. When no such statement is contained, the same character strings will be equally used for all JVM types.

| Details of error causes                               | Character string for argument |
|-------------------------------------------------------|-------------------------------|
| • Failure in connection to the monitor target Java VM | No character string defined   |
| Failure in resource measurement                       |                               |
| [Monitor(special)] tab - [Tuning] properties -        | HEAP                          |
| [Memory] tab - [Monitor Memory Heap Rate] - [Total    |                               |
| Usage]                                                |                               |
| (For Oracle Java)                                     |                               |
| [Memory] tab - [Monitor Memory Heap Rate] - [Eden     | EdenSpace                     |
| Space]                                                | PSEdenSpace                   |
| (For Oracle Java)                                     | ParEdenSpace                  |
| [Memory] tab - [Monitor Memory Heap Rate] -           | SurvivorSpace                 |
| [Survivor Space]                                      | PSSurvivorSpace               |
| (For Oracle Java)                                     | ParSurvivorSpace              |
| [Memory] tab - [Monitor Memory Heap Rate] -           | TenuredGen                    |
| [Tenured Gen]                                         | PSOldGen                      |
| (For Oracle Java)                                     | CMSOldGen                     |
| [Memory] tab - [Monitor Non-Heap Memory Rate] -       | NON_HEAP                      |
| [ Total Usage]                                        |                               |
| (For Oracle Java)                                     |                               |

|                                                       | CodeCache                        |
|-------------------------------------------------------|----------------------------------|
| [Code Cache]                                          |                                  |
| (For Oracle Java)                                     |                                  |
| [Memory] tab - [Monitor Memory Non-Heap Rate] -       | PermGen                          |
| [Perm Gen]                                            | PSPermGen                        |
| (For Oracle Java)                                     | CMSPermGen                       |
| [Memory] tab - [Monitor Memory Non-Heap Rate] -       | PermGen[shared-ro]               |
| [Perm Gen[shared-ro]]                                 | Termoen[snared 10]               |
| (For Oracle Java)                                     |                                  |
| [Memory] tab - [Monitor Memory Non-Heap Rate] -       | Dama Can [shared my]             |
|                                                       | PermGen[shared-rw]               |
| [Perm Gen[shared-rw]]                                 |                                  |
| (For Oracle Java)                                     |                                  |
| [Memory] tab - [Monitor Heap Memory Usage] -          | HEAP                             |
| [Total Usage] (for Oracle Java(usage monitoring))     |                                  |
| [Memory] tab - [Monitor Heap Memory Usage] -          | EdenSpace                        |
| [Eden Space] (for Oracle Java(usage monitoring))      | PSEdenSpace                      |
| 5,,                                                   | ParEdenSpace                     |
|                                                       | G1EdenSpace                      |
| [Memory] tab - [Monitor Heap Memory                   | SurvivorSpace                    |
| Usage]-[Survivor Space] (for Oracle Java(usage        | PSSurvivorSpace                  |
| monitoring))                                          | ParSurvivorSpace                 |
| momornig))                                            | G1SurvivorSpace                  |
|                                                       |                                  |
| [Memory] tab - [Monitor Heap Memory Usage] -          | TenuredGen                       |
| [Tenured Gen] (for Oracle Java(usage monitoring))     | PSOldGen                         |
|                                                       | CMSOldGen                        |
|                                                       | G1OldGen                         |
| [Memory] tab - [Monitor Non-Heap Memory Usage] -      | NON_HEAP                         |
| [Total Usage] (for Oracle Java(usage monitoring))     |                                  |
| [Memory] tab - [Monitor Non-Heap Memory Usage] -      | CodeCache                        |
| [Code Cache] (for Oracle Java(usage monitoring))      |                                  |
| [Memory] tab - [Monitor Non-Heap Memory Usage] -      | Metaspace                        |
| [Metaspace] (for Oracle Java(usage monitoring))       | nie was pued                     |
| [Memory] tab - [Monitor Non-Heap Memory]              | non-nmethods                     |
| Usage]-[CodeHeap non-nmethods] (when Oracle Java      | non-innethous                    |
|                                                       |                                  |
| (usage monitoring) is selected)                       |                                  |
| [Memory] tab - [Monitor Non-Heap Memory               | profilednmethods                 |
| Usage]-[CodeHeap profiled] (when Oracle Java          |                                  |
| (usage monitoring) is selected)                       |                                  |
| [Memory] tab - [Monitor Non-Heap Memory               | non-profilednmethods             |
| Usage]-[CodeHeap non-profiled] (when Oracle Java      |                                  |
| (usage monitoring) is selected)                       |                                  |
| [Memory] tab - [Monitor Non-Heap Memory               | CompressedClassSpace             |
| Usage]-[Compressed Class Space] (when Oracle Java     | 1                                |
| (usage monitoring) is selected)                       |                                  |
| [Thread] tab - [Monitor the number of Active Threads] | Count                            |
|                                                       |                                  |
| [GC] tab - [Monitor the time in Full GC]              | Time                             |
| [GC] tab - [Monitor the count of Full GC execution]   | Count                            |
| [WebLogic] tab - [Monitor the requests in Work        | WorkManager_PendingRequests      |
| Manager] - [Waiting Requests, The number]             |                                  |
| [WebLogic] tab - [Monitor the requests in Thread      | ThreadPool_PendingUserRequestCou |
| Pool] - [ Waiting Requests, The number]               | nt                               |
| [WebLogic] tab - [ Monitor the requests in Thread     | ThreadPool_Throughput            |
| Pool] - [Executing Requests, The number]              |                                  |
| 1 ooij [Executing requests, The number]               |                                  |

The following are examples of execution.

### Example 1)

| Setting item                                              | Setting information          |
|-----------------------------------------------------------|------------------------------|
| [Monitor(special)] tab - [Tuning] properties - [GC] tab - | c:\Program Files\bin\downcmd |
| [Command]                                                 |                              |
| [Monitor(special)] tab - [Tuning] properties - [GC] tab - | 1                            |
| [Monitor the count of Full GC execution]                  |                              |
| [Cluster] properties - [JVM monitor] tab - [Resource      | 3                            |
| Measurement Setting] - [Common] tab - [Error Threshold]   |                              |

If Full GC is executed successively as many times as specified by the Error Threshold (three times), JVM monitor resources will detect a monitor error and execute a command corresponding to "c:\Program Files\bin\downcmd Cont".

#### Example 2)

| Setting information   |
|-----------------------|
| "c:\Program           |
| Files\bin\downcmd" GC |
| 65536                 |
|                       |
| 3                     |
|                       |
|                       |

If the time in Full GC exceeds 65535 milliseconds successively as many times as specified by the Error Threshold (three times), JVM monitor resources will detect a monitor error and execute a command corresponding to "c:\Program Files\bin\downcmd GC Time".

#### Example 3)

| Setting item                                                | Setting information       |
|-------------------------------------------------------------|---------------------------|
| [Monitor(special)] tab - [Tuning] properties - [Memory] tab | "c:\Program               |
| - [Command]                                                 | Files\bin\downcmd" memory |
| [Monitor(special)] tab - [Tuning] properties - [Memory] tab | On                        |
| - [Monitor Heap Memory Rate]                                |                           |
| [Monitor(special)] tab - [Tuning] properties - [Memory] tab | 80                        |
| - [Eden Space]                                              |                           |
| [Monitor(special)] tab - [Tuning] properties - [Memory] tab | 80                        |
| - [Survivor Space]                                          |                           |
| [Cluster] properties - [JVM monitor] tab - [Resource        | 3                         |
| Measurement Setting] - [Common] tab - [Error Threshold]     |                           |

If the usage rate of the Java Eden Space and that of the Java Survivor Space exceed 80% successively as many times as specified by the Error Threshold (three times), JVM monitor resources will detect a monitor error and execute a command corresponding to "c:\Program Files\bin\downcmd memory EdenSpace SurvivorSpace".

Timeout (second) for waiting for the completion of execution of the command specified by the [Command] is set by specifying the [Command Timeout] in the [JVM monitor] of the [Cluster Properties] window. The same value is applied to the timeout of the [Command] of each of the above-mentioned tabs; the timeout cannot be specified for each [Command] separately.

If a timeout occurs, the system will not perform processing for forced termination of the [Command] process; the operator needs to perform post-processing (e.g. forced termination) of the [Command] process. When a timeout occurs, the following message is output to the JVM operation log:

action thread execution did not finish. action is alive = <command>

Note the following cautions.

◆ No [Command] is executed when restoration of the Java VM to normal operation (error → normal operation) is detected.

- ◆ A [Command] is executed upon detection of an error of the Java VM (when threshold crossing occurs successively as many times as specified by the error threshold). It is not executed at each threshold crossing.
- ◆ Note that specifying a [Command] on multiple tabs allows multiple commands to be executed if multiple errors occur simultaneously, causing a large system load.
- ◆ A [Command] may be executed twice simultaneously when the following two items are monitored: [Monitor(special)] tab [Tuning] properties [WebLogic] tab [Monitor the requests in Work Manager] [Waiting Requests, The Number]; [Monitor(special)] tab [Tuning] properties [WebLogic] tab [Monitor the requests in Work Manager] [Waiting Requests, Average].

This is because errors may be detected simultaneously on the following two items: [Cluster] properties - [JVM monitor] tab - [Resource Measurement Setting] - [WebLogic] tab - [Interval, The number of request]; [Cluster] properties - [JVM monitor] tab - [Resource Measurement Setting] - [WebLogic] tab - [Interval, The average number of the request]. To avoid this phenomenon, specify only one of the two items as a monitor target. This applies to the following combinations of monitor items.

- Monitor(special)] tab [Tuning] properties [WebLogic] tab [Monitor the requests in Thread Pool] [Waiting Requests, The Number] and [Monitor(special)] tab [Tuning] properties [WebLogic] tab [Monitor the requests in Thread Pool] [Waiting Requests, Average]
- Monitor(special)] tab [Tuning] properties [WebLogic] tab [Monitor the requests in Thread Pool] [Executing Requests, The Number] and [Monitor(special)] tab [Tuning] properties [WebLogic] tab [Monitor the requests in Thread Pool] [Executing Requests, Average]

# **Monitoring WebLogic Server**

For how to start the operation of the configured target WebLogic Server as an application server, see the manual for WebLogic Server.

This section describes only the settings required for monitoring by the JVM monitor resource.

1. Start WebLogic Server Administration Console.

For how to start WebLogic Server Administration Console, refer to "Overview of Administration Console" in the WebLogic Server manual.

Select **Domain Configuration-Domain-Configuration-General**. Make sure that **Enable Management Port** is unchecked.

- 2. Select **Domain Configuration-Server**, and then select the name of the server to be monitored. Set the selected server name as the identifier on the **Monitor(special)** tab from **Properties** that can be selected in the config mode of Cluster WebUI.
- **3.** Regarding the target server, select **Configuration-General**, and then check the port number though which a management connection is established with **Listen Port**.
- **4.** Stop WebLogic Server. For how to stop WebLogic Server, refer to "Starting and stopping WebLogic Server" in the WebLogic Server manual.
- **5.** Open the script for starting the WebLogic Server managing server (startWebLogic.cmd).
- **6.** Write the following instructions in the script.
  - ➤ When the target is the WebLogic Server managing server:
    - ✓ set JAVA OPTIONS=%JAVA OPTIONS%
      - -Dcom.sun.management.jmxremote.port=n
      - -Dcom.sun.management.jmxremote.ssl=false
      - -Dcom.sun.management.jmxremote.authenticate=false

 $\label{logic.management.builder.initial} \textbf{-}weblogic.management.jmx.mbean server.WLSMBeanServerBuilder$ 

\*Write each line of coding on one line.

#### Note:

For **n**, specify the number of the port used for monitoring. The specified port number <u>must be</u> <u>different from that of the listen port for the target Java VM.</u> If there are other target WebLogic Server entities on the same machine, specify a port number different from those for the listening port and application ports of the other entities.

➤ When the target is a WebLogic Server managed server:

\*Write all the if statement lines on one line.

#### Note:

For **SERVER\_NAME**, specify the name of the target server confirmed by **Select Target Server**. If more than one server is targeted, change the server name on the settings (line 1 to 6) for each server.

#### Note:

Place the above addition prior to the following coding:

```
%JAVA_HOME%\bin\java %JAVA_VM% %MEM_ARGS%
-Dweblogic.Name=%SERVER_NAME%
-Djava.security.policy=%WL_HOME%\server\lib\weblogic.policy %JAVA_OPTIONS
% %PROXY_SETTINGS% %SERVER_CLASS%
```

- \*Write the above coding on one line.
- \* The contents of the above arguments may differ depending on the WebLogic version. In such a case, write JAVA\_OPTIONS in the script before executing java.
- **7.** If monitoring a request of work manager and thread pool, configure the following settings: Start WLST (wlst.cmd) of the target WebLogic Server.

To do this, select Start menu-Oracle WebLogic-WebLogic Server <version number>-Tools-WebLogic Scripting Tool.

On the prompt window displayed, execute the following commands.

```
>connect('USERNAME','PASSWORD','t3://SERVER_ADDRESS:SERVER_PORT')
> edit()
> startEdit()
> cd('JMX/DOMAIN_NAME')
> set('PlatformMBeanServerUsed','true')
> activate()
> exit()
```

Replace the USERNAME, PASSWORD, SERVER\_ADDRESS, SERVER\_PORT, and DOMAIN\_NAME with those for the domain environment.

**8.** Restart the target WebLogic Server.

# **Monitoring WebOTX**

This section describes how to configure a target WebOTX to enable monitoring by the JVM monitor resource.

Start the WebOTX Administration Console. For how to start the WebOTX Administration Console, refer to "Starting the console" in the *WebOTX Operation (Web Administration Console)*.

The settings differ depending on whether a Java process of the JMX agent running on WebOTX or the Java process of a process group is to be monitored. Configure the settings according to the target of monitoring.

# Monitoring a Java process of the WebOTX domain agent

There is no need to specify any settings.

# Monitoring a Java process of a WebOTX process group

- 1. Connect to the domain by using the administration console.
- 2. In the tree view, select <domain\_name>-TP System-Application
  Group-<application\_group\_name>-Process Group-cess\_group\_name>.
- **3.** For the **Other Arguments** attributes on the **JVM Options** tab on the right, specify the following Java options on one line. For *n*, specify the port number. If there is more than one Java VM to be monitored on the same machine, specify a unique port number. The port number specified for the settings is specified with Cluster WebUI (**Monitor Resource Properties Monitor(special)** tab **Connection Port**).
  - -Dcom.sun.management.jmxremote.port=n
  - -Dcom.sun.management.jmxremote.ssl=false
  - -Dcom.sun.management.jmxremote.authenticate=false
  - -Djavax.management.builder.initial=com.nec.webotx.jmx.mbeanserver.JmxMBeanServerBuilder
  - \* In the case of WebOTX V9.2 or later, it is unnecessary to specify -Djavax.management.builder.initial.
- **4.** Then, click **Update**. After the configuration is completed, restart the process group.

These settings can be made by using **Java System Properties**, accessible from the **Java System Properties** tab of the WebOTX administration console. When making these settings by using the console, do not designate "-D" and set the strings prior to "=" in "name" and set the strings subsequent to "=" in "value".

**Note:** If restart upon a process failure is configured as a function of the WebOTX process group, and when the process group is restarted as the recovery processing by EXPRESSCLUSTER, the WebOTX process group may fail to function correctly. For this reason, when monitoring the WebOTX process group, make the following settings for the JVM monitor resource by using the Cluster WebUI.

| Tab name for setting | Item name       | Setting value                 |
|----------------------|-----------------|-------------------------------|
| Monitor(common)      | Monitor Timing  | Always                        |
| Recovery Action      | Recovery Action | Execute only the final action |
| Recovery Action      | Final Action    | No operation                  |

Linking with the load balancer is not supported for WebOTX process group monitoring.

# **Receiving WebOTX notifications**

By registering a specific listener class, notification is issued when WebOTX detects a failure. The JVM monitor resource receives the notification and outputs the following message to the JVM operation log.

%1\$s:Notification received. %2\$s.

%1\$s and %2\$s each indicates the following:

%1\$s: Monitored Java VM

%2\$s: Message in the notification (ObjectName=\*\*,type=\*\*,message=\*\*)

At present, the following is the detailed information on MBean on the monitorable resource.

| ObjectName        | [domainname]:j2eeType=J2EEDomain,name=[domainname],category=r |
|-------------------|---------------------------------------------------------------|
|                   | untime                                                        |
| notification type | nec.webotx.monitor.alivecheck.not-alive                       |
| Message           | failed                                                        |

# **Monitoring Tomcat**

This section describes how to configure a target Tomcat to be monitored by the JVM monitor resource.

- 1. Stop Tomcat, and then open Start (Tomcat Program folder) Configure Tomcat.
- 2. In the Java Options of Java of the open window, specify the following settings. For *n*, specify the port number. If there is more than one Java VM to be monitored on the same machine, specify a unique port number. The port number specified for the settings is specified with Cluster WebUI (Monitor Resource Properties Monitor(special) tab Connection Port).
  - -Dcom.sun.management.jmxremote.port=n
  - -Dcom.sun.management.jmxremote.ssl=false
  - -Dcom.sun.management.jmxremote.authenticate=false
- **3.** Save the settings, and then start Tomcat.
- **4.** With Cluster WebUI (**JVM Monitor Resource Name Property Monitor(special**) tab **Identifier**), specify a unique string that is different from those for the other monitor targets (e.g., tomcat).

# **Monitoring SVF**

This section describes how to configure a target SVF to be monitored by the JVM monitor resource.

1. Select a monitor target from the following, and then use an editor to open the file.

| Monitor target      | File to be edited                            |
|---------------------|----------------------------------------------|
| Report Director     | <svf installation="" path=""></svf>          |
| EnterpriseServer    | \launcher\ReportDirectorEnterpriseServer.run |
| Report Director Svf | <svf installation="" path=""></svf>          |
| Server              | \launcher\ReportDirectorSvfServer.run        |
| Report Director     | <svf installation="" path=""></svf>          |
| Spool Balancer      | \launcher\ReportDirectorSpoolBalancer.run    |
| Tomcat              | %FIT_PRODUCTS_BASE%\SetupUtils\setup_tomc    |
|                     | at.bat                                       |

| SVF Print Spooler | <svf installation="" path=""></svf> |
|-------------------|-------------------------------------|
| services          | \svfjpd\launcher\SpoolerDaemon.run  |

**2.** (When the monitor target is Tomcat:)

Insert the additional description to --JvmOption of :install within setup\_tomcat.bat in the following way. For *n*, specify the port number. If there is more than one Java VM to be monitored on the same machine, specify a unique port number. The port number specified here is also specified with the Cluster WebUI (Monitor Resource Properties - Monitor(special) tab - Connection Port).

Before the change: --JvmOptions=...

After the change:

- $-- JvmOptions = \dots; -Dcom.sun.management.jmxremote.port = n; -Dcom.sun.management.jmxremote.ssl = false; -Dcom.sun.management.jmxremote.authenticate = false$
- **3.** (When the monitor target is other than Tomcat:)

The following contents are inserted in the part where Arguments is designated just after the setting point of "-Xms". For *n*, specify the port number. If there is more than one Java VM to be monitored on the same machine, specify a unique port number. The port number specified here is also specified with the Cluster WebUI (Monitor Resource Properties - Monitor(special) tab - Connection Port).

- -Dcom.sun.management.jmxremote.port=n
- -Dcom.sun.management.jmxremote.ssl=false
- -Dcom.sun.management.jmxremote.authenticate=false

# Monitoring a Java application that you created

This section describes the procedure to configure Java application which is monitored by JVM monitor resource. Specify the following Java option in one row to the option for Java application startup while Java application (the monitor target) is stopped. For n, specify the port number. If there is more than one Java VM to be monitored on the same machine, specify a unique port number. The port number specified here is also specified with the Cluster WebUI (Monitor

**Resource Properties - Monitor(special)** tab - **Connection Port**).

- -Dcom.sun.management.jmxremote.port=n
- -Dcom.sun.management.jmxremote.ssl=false
- -Dcom.sun.management.jmxremote.authenticate=false

Some Java applications require the following to be additionally specified.

- Djavax.management.builder.initial=<Class name of MBeanServerBuilder>

# Monitor (special) tab

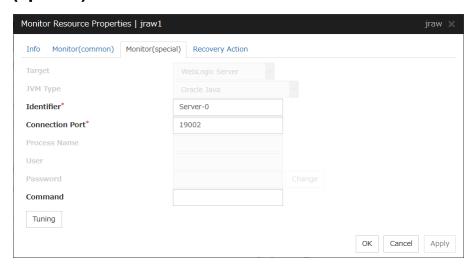

#### **Target**

Select the target to be monitored from the list. When monitoring WebSAM SVF for PDF, WebSAM Report Director Enterprise, or WebSAM Universal Connect/X, select **WebSAM SVF**. When monitoring a Java application that you created, select **Java Application**.

Default: None

## JVM Type

Select the Java VM on which the target application to be monitored is running.

For Java 8 or later, select **Oracle Java(usage monitoring)**. For Java 8, the following specification changes have been made.

- It has become impossible to acquire the maximum value of each memory in a non-heap area.
- Perm Gen has been changed to Metaspace.
- · Compressed Class Space was added.

For Java 8, therefore, the monitor items on the **Memory** tab have been changed as below.

- Monitoring for the use rate has been changed to monitoring for the amount used.
- Perm Gen, Perm Gen[shared-ro], and Perm Gen[shared-rw] cannot be monitored. Clear the check box.
- Metaspace and Compressed Class Space can be monitored.

For Java 9, the following specification changes have been made.

Code Cache has been divided.

For Java9, therefore, the monitor items on the **Memory** tab have been changed as below.

- Code Cache cannot be monitored. Clear the check box.
- CodeHeap non-nmethods, CodeHeap profiled and CodeHeap non-profiled can be monitored.

Default: None

## **Identifier** (Within 255 bytes)

The identifier is set to differentiate the relevant JVM monitor resource from another JVM monitor resource when the information on the application to be monitored is output to the JVM operation log of the relevant JVM monitor resource. For this purpose, set a unique character string between JVM monitor resources. You must specify the identifier.

- When the target is WebLogic Server
   Set the name of the server instance to be monitored, according to "Monitoring WebLogic Server", item 2.
- When the target is WebOTX Process Group Specify the name of the process group.
- When the target is WebOTX Domain Agent Specify the name of the domain.
- When the target is **WebOTX ESB**Same as for **WebOTX Process Group**.
- When the target is **Tomcat**Specify this according to "Monitoring Tomcat".
- When the target is **WebSAM SVF**Specify this according to "Monitoring SVF".
- When the target is **Java applications**Specify a uniquely identifiable string for the monitored Java VM process.

Default: None

# Connection Port (1024 to 65535)

Set the port number used by the JVM monitor resource when it establishes a JMX connection to the target Java VM. The JVM monitor resource obtains information by establishing a JMX connection to the target Java VM. Therefore, to register the JVM monitor resource, it is necessary to specify the setting by which the JMX connection port is opened for the target Java VM. You must specify the connection port. This is common to all the servers in the cluster. A value between 42424 and 61000 is not recommended.

- When the target is WebLogic Server
   Set the connection port number according to "Monitoring WebLogic Server", item 6.
- When the target is WebOTX Process Group
   Specify this according to "Monitoring a Java process of a WebOTX process group".
- When the target is WebOTX Domain Agent
  Specify "domain.admin.port" of
   "(WebOTX\_installation\_path)\<domain\_name>.properties".
- When the target is **WebOTX ESB**Same as for **WebOTX Process Group**.
- When the target is **Tomcat** Specify as described in "Monitoring Tomcat".
- When the target is **WebSAM SVF**Specify this according to "Monitoring SVF".
- When the target is **Java applications**Specify a uniquely identifiable string for the monitored Java VM process.

Default: None

#### **Process Name** (Within 255 bytes)

This does not need to be configured because the monitor target Java VM can be identified by **Conncetion Port**. The internal version 11.35 or earlier required the process name to be specified since this parameter was used for the identification when the data of virtual memory usage amount was obtained or when the data of the monitor target was output to the JVM operation log. However, in and after the internal version 12.00, **Monitor Virtual Memory Usage** was deleted. Therefore, it cannot be specified.

Default: None

User (Within 255 bytes)

Specify the name of the administrator who will be making a connection with the target Java VM. When **WebOTX Domain Agent** is selected as the target, specify the "domain.admin.user" value of "(WebOTX\_installation\_path)\<domain\_name>.properties".

Default: None

#### Password (Within 255 bytes)

Specify the password for the administrator who will be making a connection with the target Java VM. When **WebOTX Domain Agent** is selected as the target, specify the "domain.admin.passwd" value of "(WebOTX\_installation\_path)\<*domain\_name*>.properties". Click **Change** and enter the password in the dialog box. The letters of the password are not displayed.

Default: None

## Command (Within 255 bytes)

Specify the command to execute if an error is detected in the target Java VM. It is possible to specify the command to execute for each error cause, as well as arguments. Specify a full path. Enclose an executable file name with double quotes (""). Example) "\Program Files\bin\command.bat" arg1 arg2

Here, specify the commands to execute if it is impossible to connect to the target Java VM and if an error is detected in acquiring the resource amount used.

See also "Executing command corresponding to cause of each detected error".

Default: None

When you click **Tuning**, the following information is displayed in the pop-up dialog box. Make detailed settings according to the descriptions below.

# Memory tab(when Oracle Java is selected for JVM Type)

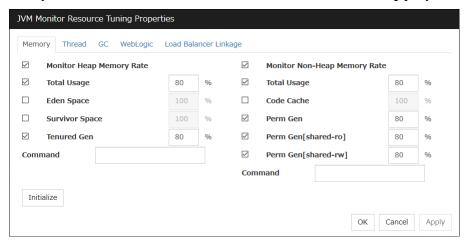

#### **Monitor Heap Memory Rate**

Enables the monitoring of the usage rates of the Java heap areas used by the target Java VM.

- When the checkbox is selected (default): Monitoring enabled
- When the checkbox is not selected: Monitoring disabled

## Total Usage (1 to 100)

Specify the threshold for the usage rate of the Java heap areas used by the target Java VM.

Default: 80[%]

# Eden Space (1 to 100)

Specify the threshold for the usage rate of the Java Eden Space used by the target Java VM. If G1 GC is specified as the GC method of the target Java VM, read it as G1 Eden Space.

Default: 100[%]

## Survivor Space (1 to 100)

Specify the threshold for the usage rate of the Java Survivor Space used by the target Java VM. If G1 GC is specified as the GC method of the target Java VM, read it as G1 Survivor Space.

Default: 100[%]

# Tenured Gen (1 to 100)

Specify the threshold for the usage rate of the Java Tenured(Old) Gen area used by the target Java VM. If G1 GC is specified as the GC method of the target Java VM, read it as G1 Old Gen.

Default: 80[%]

#### **Monitor Non-Heap Memory Rate**

Enables the monitoring of the usage rates of the Java non-heap areas used by the target Java VM.

- When the checkbox is selected (default): Monitoring enabled
- When the checkbox is not selected: Monitoring disabled

## Total Usage (1 to 100)

Specify the threshold for the usage rate of the Java non-heap areas used by the target Java VM. Default: 80[%]

#### Code Cache (1 to 100)

Specify the threshold for the usage rate of the Java Code Cache area used by the target Java VM. Default: 100[%]

#### **Perm Gen** (1 to 100)

Specify the threshold for the usage rate of the Java Perm Gen area used by the target Java VM. Default: 80[%]

## Perm Gen[shared-ro] (1 to 100)

Specify the threshold for the usage rate of the Java Perm Gen [shared-ro] area used by the target Java VM.

The Java Perm Gen [shared-ro] area is used when -client -Xshare:on -XX:+UseSerialGC is specified as the startup option of the target Java VM. Default: 80[%]

## Perm Gen[shared-rw] (1 to 100)

Specify the threshold for the usage rate of the Java Perm Gen [shared-rw] area used by the target Java VM.

The Java Perm Gen [shared-rw] area is used when -client -Xshare:on -XX:+UseSerialGC is specified as the startup option of the target Java VM. Default: 80[%]

## **Command** (Within 255 bytes)

Specify the command to execute if an error is detected in the target Java VM. It is possible to specify the command to execute for each error cause, as well as arguments. Specify a full path. Enclose an executable file name with double quotes (""). Example) "\Program Files\bin\command.bat" arg1 arg2

Here, specify the commands to execute if an error is detected in the Java heap area, and Java non-heap area of the target Java VM.

See also "Executing command corresponding to cause of each detected error".

Default: None

# Initialize

Click the **Initialize** button to set all the items to their default values.

# Memory tab(when Oracle Java(usage monitoring) is selected for JVM Type)

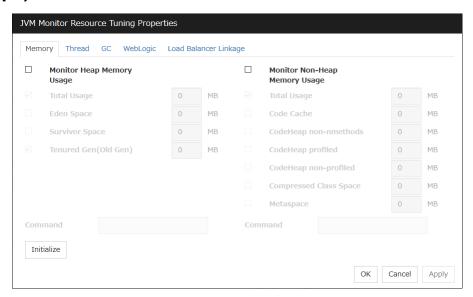

## **Monitor Heap Memory Usage**

Enables the monitoring of the amount of the Java heap areas used by the target Java VM.

- When the checkbox is selected: Monitoring enabled
- When the checkbox is not selected (default): Monitoring disabled

# **Total Usage** (0 to 102400)

Specify the threshold for the usage rate of the Java heap areas used by the target Java VM. If zero is specified, this item is not monitored.

Default: 0[MB]

# **Eden Space** (0 to 102400)

Specify the threshold for the usage rate of the Java Eden Space used by the target Java VM. If zero is specified, this item is not monitored. If G1 GC is specified as the GC method of the target Java VM, read it as G1 Eden Space.

Default: 0[MB]

# Survivor Space (0 to 102400)

Specify the threshold for the usage rate of the Java Survivor Space used by the target Java VM. If zero is specified, this item is not monitored. If G1 GC is specified as the GC method of the target Java VM, read it as G1 Survivor Space.

Default: 0[MB]

#### **Tenured Gen** (0 to 102400)

Specify the threshold for the usage rate of the Java Tenured(Old) Gen area used by the target Java VM. If zero is specified, this item is not monitored. If G1 GC is specified as the GC method of the target Java VM, read it as G1 Old Gen.

Default: 0[MB]

## Monitor Non-Heap Memory Usage

Enables the monitoring of the usage rate of the Java non-heap areas used by the target Java VM.

- When the check box is selected: Monitoring is enabled.
- When the check box is not selected (default): Monitoring is disabled.

# **Total Usage** (0 to 102400)

Specify the threshold for the usage rate of the Java **non-heap areas** used by the target Java VM. If zero is specified, this item is not monitored.

Default: 0[MB]

### **Code Cache** (0 to 102400)

Specify the threshold for the usage rate of the Java **Java Code Cache** used by the target Java VM. If zero is specified, this item is not monitored.

Default: 0[MB]

# CodeHeap non-nmethods (0 to 102400)

Specify the threshold for the usage rate of the Java CodeHeap non-nmethods areas used by the target Java VM. If zero is specified, this item is not monitored.

Default: 0[MB]

## CodeHeap profiled (0 to 102400)

Specify the threshold for the usage rate of the Java CodeHeap profiled nmethods areas used by the target Java VM. If zero is specified, this item is not monitored.

Default: 0[MB]

#### CodeHeap non-profiled (0 to 102400)

Specify the threshold for the usage rate of the Java CodeHeap non-profiled nmethods areas used by the target Java VM. If zero is specified, this item is not monitored.

Default: 0[MB]

#### **Compressed Class Space (0 to 102400)**

Specify the threshold for the usage rate of the Compressed Class Space areas used by the target Java VM. If zero is specified, this item is not monitored.

Default: 0[MB]

#### **Metaspace** (0 to 102400)

Specify the threshold for the usage rate of the Metaspace area used by the target Java VM.

Default: 0[MB]

## Command (Within 255 bytes)

Specify the command to execute if an error is detected in the target Java VM. It is possible to specify the command to execute for each error cause, as well as arguments. Specify a full path. Enclose an executable file name with double quotes (""). Example) "\Program Files\bin\command.bat" arg1 arg2

Here, specify the commands to execute if an error is detected in the Java heap area, and Java non-heap area of the target Java VM.

See also "Executing command corresponding to cause of each detected error".

Default: None

#### **Initialize**

Click **Initialize** to set all the items to their default values.

# Thread tab

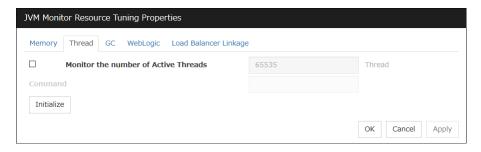

# Monitor the number of Active Threads (1 to 65535)

Specify the upper limit threshold for the number of threads running on the monitor target Java VM. Default: 65535 [threads]

# Command (Within 255 bytes)

Specify the command to execute if an error is detected in the target Java VM. It is possible to specify the command to execute for each error cause, as well as arguments. Specify a full path. Enclose an executable file name with double quotes (""). Example) "\Program Files\bin\command.bat" arg1 arg2

Here, specify the command to execute if an error is detected in the number of threads currently running in the target Java VM.

See also "Executing command corresponding to cause of each detected error".

Default: None

## **Initialize**

Click Initialize to set all the items to their default values.

# GC tab

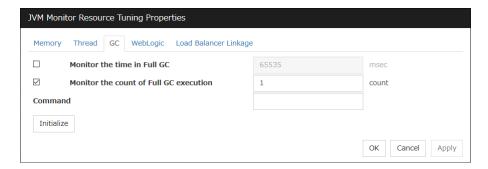

#### Monitor the time in Full GC (1 to 65535)

Specify the threshold for the Full GC execution time since previous measurement on the target Java VM. The threshold for the Full GC execution time is the average obtained by dividing the Full GC execution time by the number of times Full GC occurs since the previous measurement.

To determine the case in which the Full GC execution time since the previous measurement is 3000 milliseconds and Full GC occurs three times as an error, specify 1000 milliseconds or less.

Default: 65535 [milliseconds]

#### Monitor the count of Full GC execution (1 to 65535)

Specify the threshold for the number of times Full GC occurs since previous measurement on the target Java VM.

Default: 1 (time)

## Command (Within 255 bytes)

Specify the command to execute if an error is detected in the target Java VM. It is possible to specify the command to execute for each error cause, as well as arguments. Specify a full path. Enclose an executable file name with double quotes (""). Example) "\Program Files\bin\command.bat" arg1 arg2

Here, specify the commands to execute if an error is detected in the Full GC execution time and Full GC execution count of the target Java VM.

See also "Executing command corresponding to cause of each detected error".

Default: None

#### **Initialize**

Click **Initialize** to set all the items to their default values.

# WebLogic tab

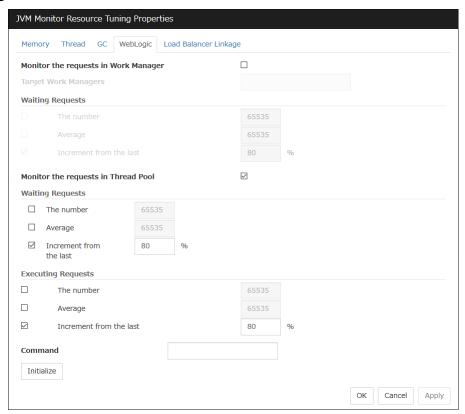

# Monitor the requests in Work Manager

Enables the monitoring of the wait requests by Work Managers on the WebLogic Server.

- When the checkbox is selected: Monitoring enabled
- When the checkbox is not selected (default): Monitoring disabled

# Target Work Managers (Within 255 bytes)

Specify the names of the Work Managers for the applications to be monitored on the target WebLogic Server. To monitor Work Managers, you must specify this setting.

*App*1[*WM*1,*WM*2,...];*App*2[*WM*1,*WM*2,...];...

For App and WM, only ASCII characters are valid (except Shift\_JIS codes 0x005C and 0x00A1 to 0x00DF).

To specify an application that has an application archive version, specify "application\_name#version" in *App*.

When the name of the application contains "[" and/or "]", prefix it with \\.

(Ex.) When the application name is app[2], enter app $\setminus [2 \setminus ]$ .

Default: None

#### **The number** (1 to 65535)

Specify the threshold for the wait request count for the target WebLogic Server Work Manager(s). Default: 65535

#### **Average** (1 to 65535)

Specify the threshold for the wait request count average for the target WebLogic Server Work Manager(s).

Default: 65535

#### **Increment from the last** (1 to 1024)

Specify the threshold for the wait request count increment since the previous measurement for the target WebLogic Server Work Manager(s).

Default: 80[%]

# Monitor the requests in Thread Pool

Enables the monitoring of the number of wait requests (number of HTTP requests queued in the WebLogic Server) and the number of executing requests (number of HTTP requests queued in the WebLogic Server) in the target WebLogic Server thread pool.

- When the checkbox is selected (default): Monitoring enabled
- When the checkbox is not selected: Monitoring disabled

## Waiting Requests The number (1 to 65535)

Specify the threshold for the wait request count.

Default: 65535

## Waiting Requests Average (1 to 65535)

Specify the threshold for the wait request count average.

Default: 65535

# Waiting Requests Increment from the last (1 to 1024)

Specify the threshold for the wait request count increment since the previous measurement.

Default: 80[%]

# **Executing Requests The number** (1 to 65535)

Specify the threshold for the number of requests executed per unit of time.

Default: 65535

#### **Executing Requests Average** (1 to 65535)

Specify the threshold for the average count of requests executed per unit of time.

Default: 65535

# **Executing Requests Increment from the last** (1 to 1024)

Specify the threshold for the increment of the number of requests executed per unit of time since the previous measurement.

Default: 80[%]

## Command (Within 255 bytes)

Specify the command to execute if an error is detected in the target Java VM. It is possible to specify the command to execute for each error cause, as well as arguments. Specify a full path. Enclose an executable file name with double quotes (""). Example) "\Program Files\bin\command.bat"

Here, specify the commands to execute if an error is detected in the requests in the thread pool or in the work manager of the WebLogic Server.

See also "Executing command corresponding to cause of each detected error".

Default: None

#### **Initialize**

Click **Initialize** to set all the items to their default values.

# Load Balancer Linkage tab

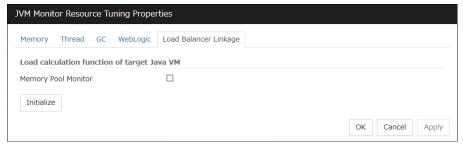

This screen appears when an item other than BIG-IP LTM is selected as the load balancer type.

## **Memory Pool Monitor**

Enables the monitoring of the memory pool when notifying the load balancer of dynamic load information.

- When the checkbox is selected: Monitoring enabled
- When the checkbox is not selected (default): Monitoring disabled

## **Initialize**

Click **Initialize** to set all the items to their default values.

# Load Balancer Linkage tab(In case of BIG-IP LTM)

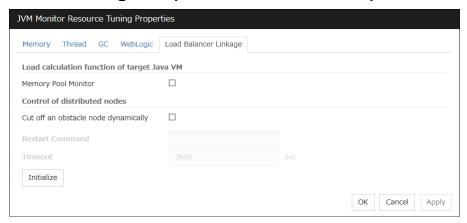

This screen appears when **BIG-IP LTM** is selected as the load balancer type.

#### **Memory Pool Monitor**

Enables the monitoring of the memory pool when notifying the load balancer of dynamic load information.

- When the checkbox is selected: Monitoring enabled
- When the checkbox is not selected (default): Monitoring disabled

#### Cut off an obstacle node dynamically

When the JVM monitor detects a monitor target failure (example: the collection information exceeds the configured threshold), it sets whether to update the status of the BIG-IP LTM distributed node from "enable" to "disable."

- When the checkbox is selected: Update the status from "enable" to "disable".
- When the checkbox is not selected (default): Do not update.

## **Restart Command**

Specify the command to be executed after waiting until the number of connections of the distributed node becomes 0. This function is effective when the monitor target is rebooted when resident monitoring is performed and a monitor target failure is detected. For a restart command, specify the common value for every JVM monitor resources.

#### **Timeout** (0 to 2592000)

After updating the distributed node status from "enable" to "disable," the JVM monitor sets the timeout used when waiting until the number of connections of the distributed node falls to 0. If the timeout elapses, **Restart Command** is not executed.

Default: 3600 [sec]

# Initialize

Click the **Initialize** button to set **Memory Pool Monitor**, **Cut off an obstacle node dynamically**, and **Timeout** to their default values.

EXPRESSCLUSTER X 4.1 for Windows Reference Guide

# **Understanding system monitor resources**

System monitor resources monitor the system resources. The resources periodically collect statistical information about system resources and analyze the information according to given knowledge data. System monitor resources serve to detect the exhaustion of resources early according to the results of analysis.

# Notes on system monitor resource

For the recovery target, specify the resource to which fail-over is performed upon the detection of an error in resource monitoring by System Resource Agent.

The use of the default System Resource Agent settings is recommended.

Errors in resource monitoring may be undetectable when:

• A system resource value repeatedly exceeds and then falls below a threshold.

In a case like where the system is high loaded, it may take a long time to collect statistical information and the interval of statistical information collection may be unapplied.

If date or time of OS has been changed during System Resource Agent's operation, resource monitoring may operate wrongly as follows since the timing of analyze which is normally done at 10 minute intervals may be changed at first time after changing date or time. In such case, suspend and resume cluster.

- Error is not detected after passing specified duration to detect error.
- Error is detected before passing specified duration to detect error.

Once the cluster has been suspended and resumed, the collection of information is started from that point of time.

The amount of system resources used is analyzed at 10-minute intervals. Thus, an error may be detected up to 10 minutes after the monitoring session.

The amount of disk resources used is analyzed at 60-minute intervals. Thus, an error may be detected up to 60 minutes after the monitoring session.

Specify a smaller value than the actual disk size when specifying the disk size for free space monitoring of disk resources. If a larger value specified, a lack-of-free-space error will be detected.

If the monitored disk is exchanged, the following information analyzed up to then will be cleared if it differs from the information in the previous disk:

- Total disk capacity
- File system

For servers in which no swap areas are allocated, uncheck monitoring the total usage of virtual memory.

When monitoring disk resources, only hard disks can be monitored.

Up to 26 disk units can be simultaneously monitored by the disk resource monitoring function.

If **System monitor** is not displayed in the **Type** column on the monitor resource definition screen, select **Get License Info** and then acquire the license information.

The status of the system monitor resource is Warning from when start of monitoring is enabled to when the monitoring processing is actually performed. In this status, the following message is output to the alert log.

Monitor sraw is in the warning status. (191: normal.)

# Monitoring by system monitor resources

System monitor resources monitor the following:

Periodically collect the amounts of system resources and disk resources used and then analyze the amounts.

An error is recognized if the amount of a resource used exceeds a pre-set threshold.

When an error detected state persists for the monitoring duration, it is posted as an error detected during resource monitoring.

System resource monitoring with the default values reports an error found in resource monitoring 60 minutes later if the resource usage does not fall below 90%.

The following shows an example of error detection for the total memory usage in system resource monitoring with the default values.

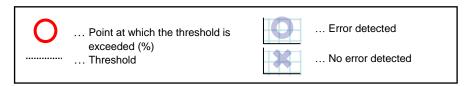

◆ The total memory usage remains at the total memory usage threshold or higher as time passes, for at least a certain duration of time.

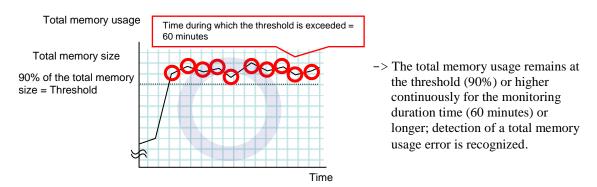

The total memory usage rises and falls in the vicinity of the total memory usage threshold as time passes, but always remains under that threshold.

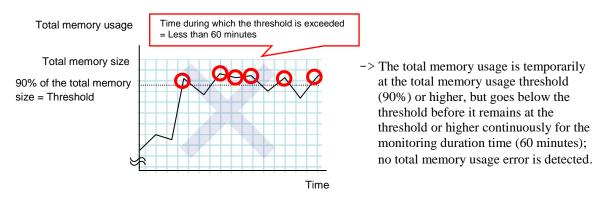

If disk resource monitoring operated under the default settings, it will report a notice level error after 24 hours.

The following chart describes how disk resource monitoring detects disk usage errors when operating under the default settings.

# Monitoring disk usage by warning level

◆ In the following example, disk usage exceeds the threshold which is specified as the warning level upper limit.

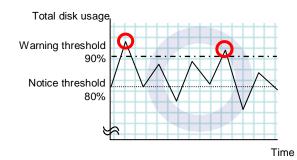

-> Disk usage error will be detected as disk usage exceed the threshold which configured as warning level upper limit.

◆ In the following example, disk usage increases and decreases within certain range, and does not exceed the threshold which is specified as the warning level upper limit.

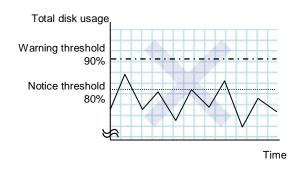

-> Disk usage error will not be detected as disk usage repeat increasing and decreasing within certain range(below warning level upper limit).

# Monitoring disk usage by notice level

♦ In the following example, disk usage continuously exceeds the threshold specified as the notification level upper limit, and the duration exceeds the set length.

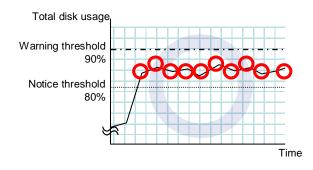

-> Disk usage error will be detected as disk usage continuously exceed notice level upper limit. ◆ In the following example, disk usage increases and decreases within a certain range, and does not exceed the threshold specified as the notification level upper limit.

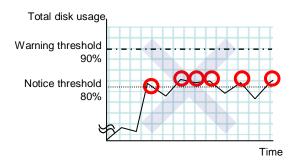

-> Disk usage error will not be detected as disk usage repeat increasing and decreasing around notice level upper limit.

# Monitor (special) tab

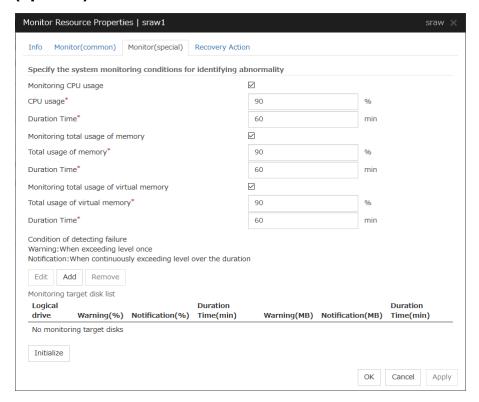

## Monitoring CPU usage

Enables CPU usage monitoring.

- When the checkbox is selected: Monitoring is enabled for the CPU usage.
- When the checkbox is not selected:
   Monitoring is disabled for the CPU usage.

# CPU usage (1 to 100)

Specify the threshold for the detection of the CPU usage.

#### **Duration Time** (1 to 1440)

Specify the duration for detecting the CPU usage.

If the threshold is continuously exceeded over the specified duration, the detection of an error is recognized.

#### Monitoring total usage of memory

Enables the monitoring of the total usage of memory.

- When the checkbox is selected:
   Monitoring is enabled for the total usage of memory.
- When the checkbox is not selected:
   Monitoring is disabled for the total usage of memory.

#### Total usage of memory (1 to 100)

Specify the threshold for the detection of a memory use amount error (percentage of the memory size implemented on the system).

## **Duration Time** (1 to 1440)

Specify the duration for detecting a total memory usage error.

If the threshold is continuously exceeded over the specified duration, the detection of an error is recognized.

## Monitoring total usage of virtual memory

Enables the monitoring of the total usage of virtual memory.

- When the checkbox is selected:
   Monitoring is enabled for the total usage of virtual memory.
- When the checkbox is not selected:
   Monitoring is disabled for the total usage of virtual memory.

# Total usage of virtual memory (1 to 100)

Specify the threshold for the detection of a virtual memory usage error.

#### **Duration Time** (1 to 1440)

Specify the duration for detecting a total virtual memory usage error.

If the threshold is continuously exceeded over the specified duration, the detection of an error is recognized.

#### Add

Click this to add disks to be monitored. The **Input of watch condition** dialog box appears.

Configure the detailed monitoring conditions for error determination, according to the descriptions given in the **Input of watch condition** dialog box.

#### Remove

Click this to remove a disk selected in **Disk List** so that it will no longer be monitored.

#### **Edit**

Click this to display the **Input of watch condition** dialog box. The dialog box shows the monitoring conditions for the disk selected in **Disk List**. Edit the conditions and click **OK**.

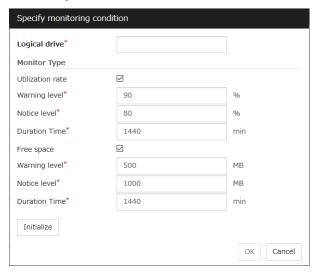

## Logical drive

Set the logical drive to be monitored.

#### **Utilization rate**

Enables the monitoring of the disk usage.

- When the checkbox is selected: Monitoring is enabled for the disk usage.
- When the checkbox is not selected:
   Monitoring is disabled for the disk usage.

# Warning level (1 to 100)

Specify the threshold for warning level error detection for disk usage.

## Notice level (1 to 100)

Specify the threshold for notice level error detection for disk usage.

# **Duration Time** (1 to 43200)

Specify the duration for detecting a notice level error of the disk usage rate.

If the threshold is continuously exceeded over the specified duration, the detection of an error is recognized.

# Free space

Enables the monitoring of the free disk space.

When the checkbox is selected:
 Monitoring is enabled for the free disk space.

When the checkbox is not selected:
 Monitoring is disabled for the free disk space.

#### **Warning level** (1 to 4294967295)

Specify the amount of disk space (in megabytes) for which the detection of an free disk space error at the warning level is recognized.

#### **Notice level** (1 to 4294967295)

Specify the amount of disk space (in megabytes) for which the detection of an free disk space error at the notice level is recognized.

#### **Duration Time** (1 to 43200)

Specify the duration for detecting a notice level error related to the free disk space.

If the threshold is continuously exceeded over the specified duration, the detection of an error is recognized.

## Understanding process resource monitor resources

Process resource monitor resources monitor the resources used by processes. The resources periodically collect statistical information about resources used by processes and analyze the information according to given knowledge data. Process resource monitor resources serve to detect the exhaustion of resources early according to the results of analysis.

## Notes on process resource monitor resource

For the recovery target, specify the resource to which fail-over is performed upon the detection of an error in resource monitoring by process resource monitor resources.

The use of the default process resource monitor resources settings is recommended.

In a case like where the system is high loaded, it may take a long time to collect statistical information and the interval of statistical information collection may be unapplied.

If date or time of OS has been changed during System Resource Agent's operation, resource monitoring may operate wrongly as follows since the timing of analyze which is normally done at 10 minute intervals may be changed at first time after changing date or time. In such case, suspend and resume cluster.

- Error is not detected after passing specified duration to detect error.
- Error is detected before passing specified duration to detect error.

Once the cluster has been suspended and resumed, the collection of information is started from that point of time.

The amount of process resources used is analyzed at 10-minute intervals. Thus, an error may be detected up to 10 minutes after the monitoring session.

If **Process resource monitor** is not displayed in the **Type** column on the monitor resource definition screen, select **Get License Info** and then acquire the license information. For the license required for using the process resource monitor resources, refer to "Monitor resources that require a license" in "Monitor resources" in this chapter.

The status of the process resource monitor resource is Warning from when start of monitoring is enabled to when the monitoring processing is actually performed. In this status, the following message is output to the alert log.

Monitor psrw is in the warning status. (191: normal.)

To return the status of the process resource monitor resource from error to normal, perform either of the following:

- Suspending and resuming the cluster
- Stopping and starting the cluster

## Monitoring by process resource monitor resources

Process resource monitor resources monitor the following:

Periodically collect the amounts of process resources used and then analyze the amounts.

An error is recognized if the amount of a resource used exceeds a pre-set threshold.

When an error detected state persists for the monitoring duration, it is posted as an error detected during resource monitoring.

If process resource monitoring (of the CPU, memory, or number of threads) operated by using the default values, a resource error is reported after 24 hours.

The following chart describes how process resource monitoring detects memory usage errors.

♦ In the following example, as time progresses, memory usage increases and decreases, the maximum value is updated more times than specified, and increases by more than 10% from its initial value.

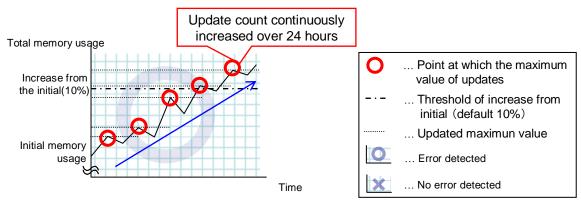

- -> Memory leak will be detected as memory usage continuously increased over 24hours (by default), and it increased more than 10% from its initial value.
- ♦ In the following example, memory usage increases and decreases, but remains within a set range.

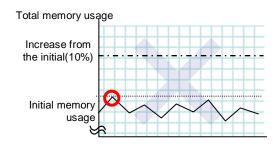

 Memory leak will not be detected as memory usage repeat increasing and decreasing within certain range (below specific value).

Time

## Monitor (special) tab

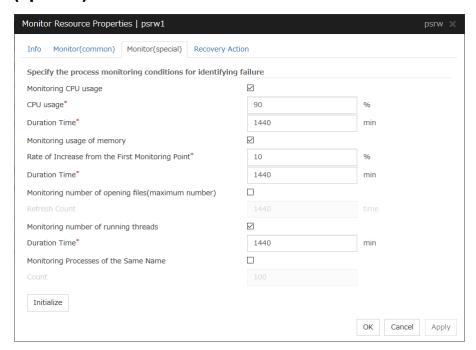

#### Monitoring CPU usage

Enables CPU usage monitoring.

- When the check box is selected: Monitoring is enabled for the CPU usage.
- When the checkbox is not selected:
   Monitoring is disabled for the CPU usage.

#### **CPU usage** (1 to 100)

Specify the threshold for the detection of the CPU usage.

#### **Duration Time** (1 to 4320)

Specify the duration for detecting the CPU usage.

If the threshold is continuously exceeded over the specified duration, the detection of an error is recognized.

#### Monitoring usage of memory

Enables the monitoring of the usage of memory.

- When the check box is selected:
   Monitoring is enabled for the usage of memory.
- When the checkbox is not selected:
   Monitoring is disabled for the usage of memory.

#### Rate of Increase from the First Monitoring Point (1 to 1000)

Specify the threshold for the detection of a memory use amount error.

#### **Duration Time** (1 to 4320)

Specify the duration for detecting a memory usage error.

If the threshold is continuously exceeded over the specified duration, the detection of an error is recognized.

#### Monitoring number of opening files (maximum number)

Enables the monitoring of the number of opening files (maximum number).

- When the check box is selected:
   Monitoring is enabled for the number of opening files.
- When the checkbox is not selected:
   Monitoring is disabled for the number of opening files.

#### Refresh Count (1 to 4320)

Specify the refresh count for the detection of the number of opening files error. If the number of opening files maximum value is updated more count than specified, the detection of an error is recognized.

#### Monitoring number of running threads

Enables the monitoring of the number of running threads.

- When the check box is selected:
   Monitoring is enabled for the number of running threads.
- When the checkbox is not selected:
   Monitoring is disabled for the number of running threads.

#### **Duration Time** (1 to 4320)

Specify the duration for detecting an error with the number of running threads.

If the processes for which the number of running threads is passed more than specified times, the detection of an error is recognized.

#### **Monitoring Processes of the Same Name**

Enables the monitoring of the processes of the same name

- When the check box is selected:
   Monitoring is enabled for the processes of the same name.
- When the checkbox is not selected:
   Monitoring is disabled for the processes of the same name.

#### **Count** (1 to 10000)

Specify the count for detecting an error with the processes of the same name.

If the processes of the same name has been exists more than specified numbers, the detection of an error is recognized.

## Understanding user mode monitor resources

The user mode monitor resources monitor any user space stalls.

## Monitoring by user mode monitor resources

The user mode monitor resources monitor the following:

After the start of monitoring, a user space monitor resource starts the keepalive timer and then updates the keepalive timer at monitoring intervals. It detects an error if the timer is not updated during a set duration as a result of a user space stall.

A user space monitor resource has a setting for extending the monitoring by creating a dummy thread. If this setting is enabled, it creates a dummy thread at monitoring intervals. If it fails to create a dummy thread, it does not update the keepalive timer.

The processing logic of the user mode monitor resources is as follows:

Overview of processing

The following steps 2 and 3 are repeated.

- **1.** Set the keepalive timer
- **2.** Create a dummy thread
- **3.** Update the keepalive timer

Step 2 is a process for advanced monitor setting. If this is not set, the process is not started.

- ◆ Behavior when a timeout does not occur (steps 2 and 3,above, are processed properly) Recovery processing such as reset is not executed.
- ◆ Behavior when a timeout occurs (Either of steps 2 or 3, above, is stopped or delayed)
  According to the action settings, a reset or panic is generated by the clphb driver.

## Monitor (special) tab

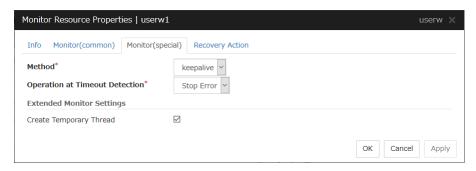

#### Method

Specify how the user space is monitored.

keepalive

The clphb driver is used.

#### **Operation at Timeout Detection**

Specify the action to take when a timeout occurs.

None

No action is taken.

HW Reset

Reset the hardware.

Stop Error

Intentionally cause a stop error.

#### Note:

A dummy failure cannot be triggered by an action when a timeout occurs.

#### **Create Temporary Thread**

Specify whether or not to create a dummy thread when monitoring.

• When the checkbox is selected (default value):

Create a dummy thread.

• When the checkbox is not selected:

Do not create a dummy thread.

## **Understanding AWS elastic ip monitor resources**

For EIP control, AWS elastic ip monitor resources confirm the existence of EIPs by using the AWS CLI command.

## Notes on AWS elastic ip monitor resources

- ♦ AWS elastic ip monitor resources are automatically created when AWS elastic ip resources are added. A single AWS elastic ip monitor resource is automatically created for a single AWS elastic ip resource.
- ◆ See "Setting up AWS elastic ip resources" in "Notes when creating the cluster configuration data" in Chapter 5, "Notes and Restrictions" of the *Getting Started Guide*.

## Applying environment variables to AWS CLI run from the AWS elastic ip monitor resource

See "Applying environment variables to AWS CLI run from the AWS elastic ip resource" in "Understanding AWS elastic ip resources" in Chapter 2, "Group resource details" in this guide.

## Monitor (special) tab

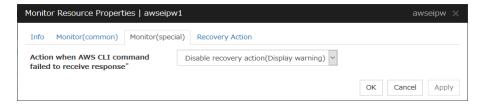

#### Action when AWS CLI command failed to receive response

Specify the action to be taken when acquiring the AWS CLI command response fails.

## **Understanding AWS virtual ip monitor resources**

For VIP control, AWS virtual ip monitor resources confirm the existence of VIPs and the soundness of VPC routing by using the OS API and AWS CLI commands.

AWS CLI command is executed for AWS virtual ip monitor resources while monitoring to check the route table information.

### Notes on AWS virtual ip monitor resources

- ◆ AWS virtual ip monitor resources are automatically created when AWS virtual ip resources are added. A single AWS virtual ip monitor resource is automatically created for a single AWS virtual ip resource.
- ◆ See "Setting up AWS virtual ip resources" in "Notes when creating the cluster configuration data " in Chapter 5, "Notes and Restrictions" in the *Getting Started Guide*.

## Applying environment variables to AWS CLI run from the AWS virtual ip monitor resource

See "Applying environment variables to AWS CLI run from the AWS elastic ip resource" in "Understanding AWS elastic ip resources" in Chapter 2, "Group resource details" in this guide.

## Monitor (special) tab

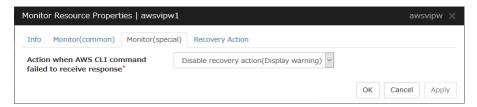

#### Action when AWS CLI command failed to receive response

Specify the action to be taken when acquiring the AWS CLI command response fails. When **Disable recovery action** is selected, a failure in the AWS CLI command (such as timeout or a credential error) is not detected even if the entry of the route table has an error. Therefore, it is recommended to select **Disable recovery action(Display warning)**.

## **Understanding AWS AZ monitor resources**

AWS AZ monitor resources monitor the soundness of the AZ to which each server belongs, by using the AWS CLI command.

When the AZ status obtained by using AWS CLI command is anything other than "available", it causes an error.

#### Notes on AWS AZ monitor resources

- ◆ When monitoring an AZ, create a single AWS AZ monitor resource.
- ◆ See "Setting up AWS elastic ip resources" and "Setting up AWS virtual ip resources" in "Notes when creating the cluster configuration data" in Chapter 5, "Notes and Restrictions" in the *Getting Started Guide*.

## Applying environment variables to AWS CLI run from the AWS AZ monitor resource

See "Applying environment variables to AWS CLI run from the AWS elastic ip resource" in "Understanding AWS elastic ip resources" in Chapter 2, "Group resource details" in this guide.

## Monitor (special) tab

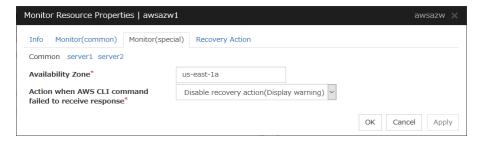

#### Availability Zone (Within 45 bytes)

Specify the availability zone in which to perform monitoring.

#### Action when AWS CLI command failed to receive response

Specify the action to be taken when acquiring the AWS CLI command response fails.

## **Understanding AWS DNS monitor resources**

AWS DNS monitor resources confirm the soundness of the registered IP address by using the OS API and AWS CLI commands.

Errors are detected when:

- ◆ The resource record set does not exist.
- ◆ The registered **IP Address** cannot obtained by name resolution of the virtual host name (DNS name).

### **Notes on AWS DNS monitor resources**

- ♦ AWS DNS monitor resources are automatically created when AWS DNS resources are added. A single AWS DNS monitor resource is automatically created for a single AWS DNS resource.
- ◆ See "Setting up AWS DNS resources" in "Notes when creating the cluster configuration data" in Chapter 5, "Notes and Restrictions" in the *Getting Started Guide*.

## Applying environment variables to AWS CLI run from the AWS DNS monitor resource

See " Applying environment variables to AWS CLI run from the AWS DNS resource" in this guide.

## Monitor (special) tab

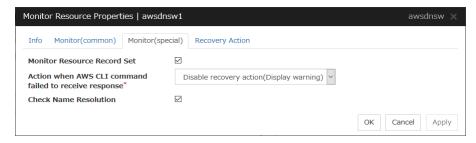

#### **Monitor Resource Record Set**

- ◆ The checkbox is selected (default): Checks whether the resource record set exists.
- ◆ The checkbox is not selected: Monitoring disabled

#### Action when AWS CLI command failed to receive response

Specify the action to be taken when acquiring the AWS CLI command response fails. When **Disable recovery action** is selected, a failure in the AWS CLI command (such as timeout or a credential error) is not detected even if there is an error. Therefore, it is recommended to select **Disable recovery action (Display warning)**.

#### **Check Name Resolution**

- The checkbox is selected (default): Checks whether to obtain the registered IP address by name resolution of the virtual host name (DNS name).
- The checkbox is not selected: Monitoring disabled

## **Understanding Azure probe port monitor resources**

Azure probe port monitor resources perform alive monitoring on a probe port control process that starts when Azure probe port resources are active on the node on which the Azure probe port resources are active. If the process does not start normally, a monitoring error occurs.

### Notes on Azure probe port monitor resources

- ◆ Azure probe port resources are automatically created when Azure probe port resources are added. One Azure probe port monitor resource is automatically created per Azure probe port resource.
- ◆ In Azure probe port monitor resources, I will monitor the occurrence of probe standby timeout on the Azure probe port resources. Therefore, **Interval** of Azure probe port monitor resource, than the value of the set in the Azure probe port resources monitored **Probe Wait Timeout**, you need to set a large value.
- ◆ See "Setting up Azure probe port resources" on "Notes when creating the cluster configuration data" in Chapter 5, "Notes and Restrictions" of the *Getting Started Guide*.

## Monitor (special) tab

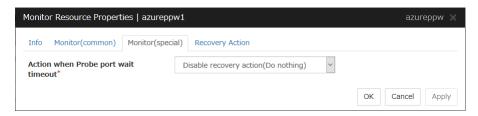

#### Action when Probe port wait timeout

Specify the recovery action to be taken when a probe port wait timeout occurs in Azure probe port resources.

# **Understanding Azure load balance monitor resources**

Azure load balance monitor resources monitor to see if a port with the same port number as that of the probe port has been open on the node on which the Azure probe port resources are not active.

#### Notes on Azure load balance monitor resources

- ◆ Azure load balance monitor resources are automatically created when Azure probe port resources are added. One Azure load balance monitor resource is automatically created per Azure probe port resource.
- ◆ See "Setting up Azure probe port resources" on "Notes when creating the cluster configuration data" in Chapter 5, "Notes and Restrictions" of the *Getting Started Guide*.
- ◆ See "Setting up Azure load balance monitor resources" on "Notes when creating the cluster configuration data" in Chapter 5, "Notes and Restrictions" of the *Getting Started Guide*.

## Monitor (special) tab

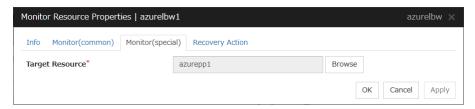

### **Target Resource**

Set Resource to be monitored.

## **Understanding Azure DNS monitor resources**

Azure DNS monitor resources issue a query to the authoritative DNS server and confirm the soundness of the registered IP address.

Errors are detected when:

- The registered IP Address cannot obtained by name resolution of the virtual host name (DNS name).
- ◆ Failed to acquire the list of DNS servers.

#### Notes on Azure DNS monitor resources

- ◆ Azure DNS monitor resources are automatically created when Azure DNS resources are added. A single Azure DNS monitor resource is automatically created for a single Azure DNS resource.
- ♦ When using public DNS zone, charge occurs for registering the zone and query. Therefore, when **Check Name Resolution** is set to on, the charge occurs per **Interval**.
- ◆ See "Setting up Azure DNS resources" in "Notes when creating the cluster configuration data" in Chapter 5, "Notes and Restrictions" in the *Getting Started Guide*.

## Monitor (special) tab

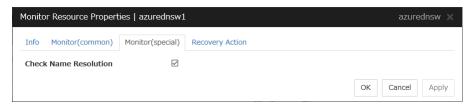

#### Check Name Resolution.

- ◆ The checkbox is selected (default): Checks whether to obtain the registered IP address by name resolution of the virtual host name (DNS name).
- ◆ The checkbox is not selected: Monitoring disabled.

## **Chapter 4** Heartbeat resources

This chapter provides detailed information on heartbeat resources.

### This chapter covers:

| • | Heartbeat resources                               | 522 |
|---|---------------------------------------------------|-----|
| • | Understanding kernel mode LAN heartbeat resources | 523 |
|   | Understanding BMC heartbeat resources             |     |
| • | Understanding Witness heartbeat resources         | 525 |

## **Heartbeat resources**

Servers in a cluster monitor if other servers in the cluster are activated. For this monitoring, heartbeat resources are used.

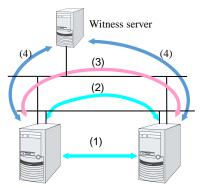

- (1) Kernel mode LAN heartbeat (primary interconnect)
- (2) Kernel mode LAN heartbeat (secondary interconnect)
- (3) BMC heartbeat
- (4) Witness heartbeat

| Type of Heartbeat resource                  | Abbreviation | Functional overview                                                            |  |
|---------------------------------------------|--------------|--------------------------------------------------------------------------------|--|
| Kernel mode LAN heartbeat resource (1), (2) | lankhb       | A kernel mode module uses a LAN to monitor if servers are activated.           |  |
| BMC heartbeat resource (3)                  | bmchb        | Monitors if servers are activated by using BMC.                                |  |
| Witness heartbeat resource (4)              | witnesshb    | A module uses the Witness server to monitor whether or not servers are active. |  |

- You need to set at least one LAN heartbeat resource. It is recommended to set two or more LAN heartbeat resources.
  - It is recommended to set both interconnect-dedicated LAN heartbeat resource and public LAN heartbeat resource together.
- Make sure to set one or more Kernel mode LAN heartbeats that can communicate among all the servers.

## Understanding kernel mode LAN heartbeat resources

#### Kernel mode LAN heartbeat resources

Kernel mode LAN heartbeat resources achieve heartbeat functions using the kernel mode driver module. Kernel mode LAN heartbeat resources are less burdened and help to reduce misidentification of disconnection of interconnect by using the kernel mode driver.

### Settings of the kernel mode LAN heartbeat resources

For details on settings of the kernel mode LAN heartbeat resources, see "Interconnect tab" in "Cluster properties" in Chapter 1, "Parameter details" in this guide.

#### Notes on the kernel mode LAN heartbeat resources

- It is recommended to specify two or more kernel mode LAN heartbeat resources; the one dedicated to interconnect and the one shared with interconnect and public.
- The communication data of alert synchronization is transmitted over the interconnect interface. You should consider network traffic when you make settings.
- You can set the same IP address to the interconnect LAN interface and the public LAN interface. If you do this, communication data of alert synchronization is transmitted.

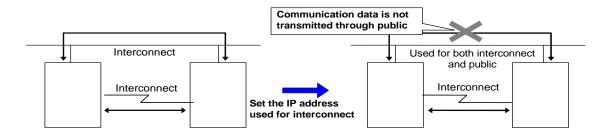

## **Understanding BMC heartbeat resources**

#### Notes on BMC heartbeat resources

BMC heartbeat resources provide the same functions as LAN heartbeat resources using the BMC. They have the following features:

- BMC heartbeat resources are less burdened and help to reduce the misidentification of any disconnection of an interconnect by using hardware to monitor whether the server is active.
- The versions of the BMC hardware and firmware must be available for BMC heartbeat resources. For the available BMC versions, refer to "Servers supporting Express5800/A1080a or Express5800/A1040a series linkage" in Chapter 3, "Installation requirements for EXPRESSCLUSTER" in the *Getting Started Guide*.

## **Understanding Witness heartbeat resources**

## **Settings of the Witness heartbeat resources**

To use the Witness heartbeat resources, the following settings are required.

The communication needs to be available between all the servers using Witness heartbeat resources and the server where the Witness server service operates (Witness server). For the Witness server, refer to "Witness server service" in Chapter 6, "Information on other settings".

The Witness heartbeat resources allow to regularly check the server alive information which the Witness server retains. The server alive information is consolidated, which prevents discrepancies with alive information between servers from easily occurring. In addition, by using the HTTP network partition resolution resource as well, "communication disconnection between a local server and Witness server" and "communication disconnection between other servers and Witness server" are distinguished while the Witness heartbeat resources are operated.

### Notes on the Witness heartbeat resources

- If the Witness server is shared by multiple clusters with overlapped cluster names, the Witness heartbeat resources do not operate normally. Avoid specifying overlapped cluster names.
- In the communication with the Witness server, NIC and a source address are selected according to the OS settings.

# Chapter 5 Details on network partition resolution resources

This chapter provides detailed information on network partition resolution resources.

### This chapter covers:

| • | Network partitions                                                        | 528 |
|---|---------------------------------------------------------------------------|-----|
| • | Understanding the network partition resolution resources                  | 529 |
| • | Understanding network partition resolution by COM method                  | 532 |
| • | Understanding network partition resolution by DISK method                 | 533 |
| • | Understanding network partition resolution by PING method                 | 535 |
| • | Understanding network partition resolution by HTTP method                 | 537 |
| • | Understanding network partition resolution by majority method             | 538 |
| • | Understanding network partition resolution by COM method and DISK method  | 539 |
| • | Understanding network partition resolution by PING method and DISK method |     |
| • | Not resolving network partition                                           |     |
| • | Notes on network partition resolution resource settings                   | 542 |

## **Network partitions**

Network partitioning, or Status, refers to the status where all communication channels have problems and the network between servers is partitioned.

In a cluster system that is not equipped with solutions for "Status," a failure on a communication channel cannot be distinguished from an error on a server. This can cause data corruption brought by access from multiple servers to the same resource. EXPRESSCLUSTER, on the other hand, uses resources for network partition resolution to distinguish a failure on a server from "eStatus" when a heartbeat from a server is lost. If the lack of heartbeat is determined to be caused by the server's failing, the system performs a failover by activating each resource and rebooting applications on a server running normally. When the lack of heartbeat is determined to be caused by Status, the selected "action at NP occurrence" is executed because protecting data has higher priority over continuity of the operation.

<sup>&</sup>lt;sup>8</sup> The action can be changed in the config mode Cluster WebUI by selecting Cluster Properties->NP Resolution tab->Tuning button->Network Partition Resolution Tuning Properties window->Action at NP Occurrence.

# Understanding the network partition resolution resources

Servers in a cluster monitor other servers by using heartbeat resources. When all heartbeat resources are disconnected or other server is shut down by a server not in a cluster, the network partition is solved using network partition resolution resources. The following four types of network partition resolution resources are provided.

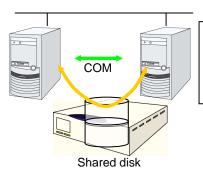

- (1) COM network partition resolution resource
- (2) DISK network partition resolution resource
- (3) PING network partition resolution resource
- (4) Majority network partition resolution resource

| Network partition resolution resources                           | Abbreviation | Function Overview                                                                                                    |
|------------------------------------------------------------------|--------------|----------------------------------------------------------------------------------------------------|
| COM network partition resolution resource (COM method)           | comnp        | A network partition is solved by connecting two servers with COM cable.                                              |
| DISK network partition resolution resource (DISK method)         | Disk1np      | A network partition is solved by using a dedicated disk partition on the shared disk.                                |
| PING network partition resolution resource (PING method)         | pingnp       | A network partition is solved by determining a server that can communicate using the ping command.                   |
| HTTP network partition resolution resource (HTTP method)         | httpnp       | A network partition is solved by determining a server that can communicate, sending HTTP HEAD request to Web server. |
| Majority network partition resolution resource (Majority method) | majonp       | A network partition is solved by the number of servers that can make connection among three or more servers.         |

A network partition resolution resource that can be selected is different depending on a server configuration in a cluster. Select one of the following network partition resolution methods:

| Cluster server configuration     | Network partition resolution method         |  |  |
|----------------------------------|---------------------------------------------|--|--|
|                                  | (Listed in the order of our recommendation) |  |  |
| Mirror disk resource exists      | Number of servers: 2                        |  |  |
|                                  | - PING method and DISK method               |  |  |
|                                  | - COM method and DISK method                |  |  |
|                                  | - DISK method                               |  |  |
|                                  | Number of servers: 3 or more servers        |  |  |
|                                  | - PING method and DISK method               |  |  |
|                                  | - DISK method                               |  |  |
|                                  | - Majority method                           |  |  |
| Mirror disk resource exists but  | Number of servers: 2                        |  |  |
| disk resource does not exist     | - HTTP method                               |  |  |
|                                  | - PING method                               |  |  |
|                                  | - COM method                                |  |  |
|                                  | - No network partition resolution           |  |  |
|                                  | Number of servers: 3 or more servers        |  |  |
|                                  | - HTTP method                               |  |  |
|                                  | - PING method                               |  |  |
|                                  | - Majority method                           |  |  |
|                                  | - No network partition resolution           |  |  |
| Neither disk resource nor mirror | Number of servers: 2                        |  |  |
| disk resource does not exist     | - HTTP method                               |  |  |
|                                  | - PING method                               |  |  |
|                                  | - COM method                                |  |  |
|                                  | - No network partition resolution           |  |  |
|                                  | Number of servers: 3 or more servers        |  |  |
|                                  | - HTTP method                               |  |  |
|                                  | - PING method                               |  |  |
|                                  | - Majority method                           |  |  |
|                                  | - No network partition resolution           |  |  |

• For example, if both server1 and server2 use disk resource and mirror disk resource, the combination of DISK method and PING method, or a DISK method can be selected as a network partition resolution resource.

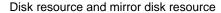

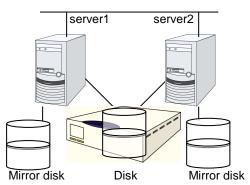

• When servers that can be started by disk resource and mirror disk resource differ, the network partition resolution resource needs to be set in each server. For example, if server1 and server2 use a shared disk, and server2 and server3 use a mirror disk, the combination of COM method and DISK method, PING method and DISK method, DISK method can be selected as network partition resolution resource for server1 and server2. PING method or COM method can be selected for server2 and server3.

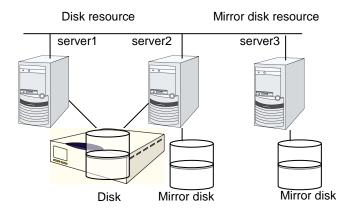

- A combination of two or more types of network partition resolution resources can be registered. When two or more types of resources are registered, they are used for solving an NP in the following order:
  - 1. PING method and DISK method
  - 2. COM method and DISK method
  - 3. HTTP method
  - 4. PING method
  - 5. COM method
  - 6. DISK method
  - 7. Majority method

## Understanding network partition resolution by COM method

### Settings of the COM network partition resolution resources

To use COM network partition resolution resources, prepare a serial cross cable to connect two servers.

• The COM network partition resolution resources shut down a server with less priority when a network partition is detected.

The COM network partition resolution resources executes the selected "action at NP occurrence" in the server with less priority when a network partition is detected.

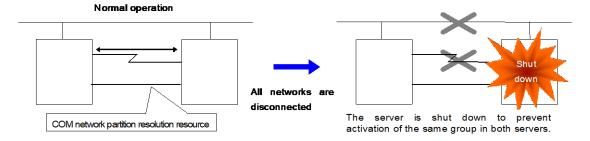

For more information, refer to "NP Resolution tab" in "Cluster properties" in Chapter 1, "Parameter details" in this guide.

## **COM** network partition resolution resources

- COM network partition resolution resource can be used between two servers. When mirror disk resources are used, be sure not to use COM network partition resolution resource.
- The selected "action at NP occurrence" takes places in all servers if all heartbeats are disconnected while the COM channel is having an error (for example COM port or serial cross cable.)
- If failures occur in all network channels between cluster servers and the COM channel simultaneously, both active and standby servers fail over. This can cause data corruption due to access to the same resource from multiple servers.

# Understanding network partition resolution by DISK method

## Settings of the DISK network partition resolution resources

The following settings are required to use DISK network partition resolution resource:

- Allocate a dedicated disk partition for disk heartbeat resource on the shared disk. It is not necessary to format the partition.
- Allocate driver letters for the disk partition on the shared disk. The drive letters must be the same for all the servers.

DISK network partition resolution resources cause the "action at NP occurrence" in servers that cannot communicate with the first priority server or the cluster service to stop when a network partition is detected.

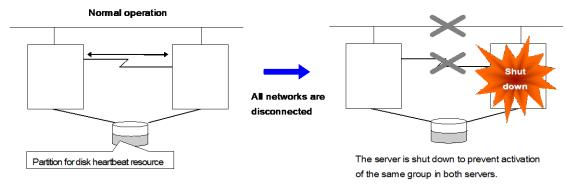

When a cluster is configured with two or more servers, DISK network partition resolution resources can be used as described below. DISK network partition resolution resources can be set to be used by servers that use the shared disk in a cluster.

For more information, refer to "NP Resolution tab" in "Cluster properties" in Chapter 2, "Parameter details" in this guide.

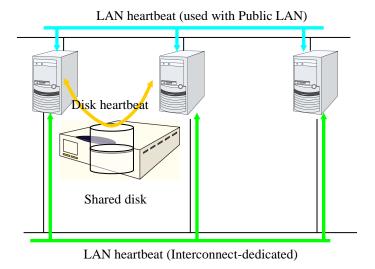

### **DISK network partition resolution resources**

- It is recommended to use DISK network partition resolution resources when a shared disk is used.
- Configure DISK network partition resolution resources considering burden on the disk because they regularly perform read/write operations to the disk.
- For disk heartbeat partitions to be used in DISK network partition resolution resources, use partitions that are configured to be managed in cluster in the HBA settings.
- If a failure has occurred on all network channels while all disk heartbeat partitions can be accessed normally, a network partition is detected. Then failover takes place in the master server and a server that can communicate with the master server. The selected "action at NP occurrence" takes place in the rest of servers.
- If the heartbeat is lost while some disk heartbeat partitions cannot be accessed normally, the network partitions cannot be solved and a failover cannot be performed. In this case, the selected "action at NP occurrence" is performed for those servers for which the disk heartbeat partition cannot be accessed normally.
- When the I/O time to the shared disk takes longer than I/O Wait Time of DiskNP resource
  configured in cluster properties, a failover may not be performed due to timeout of solving a
  network partition.
- Solving a network partition with this method takes longer compared to other methods because
  delay in disk I/O needs to be taken into account. The time required to solve a network partition
  takes twice as long as the longer time of the heartbeat timeout and Disk I/O Wait Time configured
  in cluster properties.
- When DISK network partition resolution resources are used, all servers on which a cluster is started periodically access the dedicated disk partition on the shared disk. The servers on which the cluster is stopped or suspended do not access the dedicated partition.

# Understanding network partition resolution by PING method

## Settings of the PING network partition resolution resources

To use PING network partition resolution resources, a device that is always active to receive and respond to the ping command (hereafter described as ping device) is required.

When the heartbeat from another server is lost but the ping device is responding to the ping command, the remote server is down. Failover starts. If there is no response to the ping command, it is determined that the local server is isolated from the network due to "Status," and the selected "action at NP occurrence" takes place.

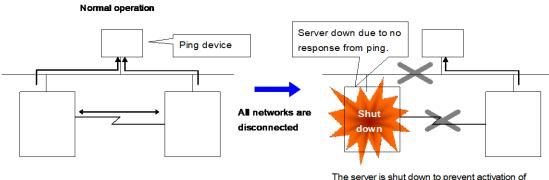

The server is shut down to prevent activation of the same group in both servers.

For more information, refer to "NP Resolution tab" in "Cluster properties" in Chapter 1, "Parameter details" in this guide.

## Notes on PING network partition resolution resource

To use the ping network partition resolution resource, specify an address that allows transmission and reception via the interconnect LAN registered in the configuration data.

When the status where no response is returned to the ping command on all servers continues before the heartbeat is lost, which is caused by a failure in the ping device, if a network partition occurs under such situation, "action at NP occurrence" is not executed.

When shared disk is used, it is recommended to use not only PING Network Partition Resolution resource, but also DISK Network Partition Resolution resource at the same time.

It is possible to set **Use** or **Do Not Use** for each server. If **Do Not Use** is set incorrectly, NP resolution processing cannot be performed and a double activation may be detected. The following is an example of an incorrect setting in which NP resolution processing cannot be performed.

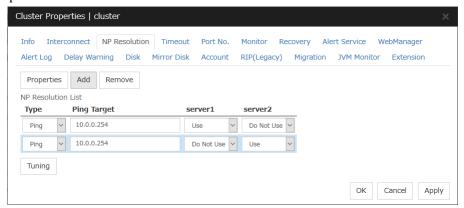

## Understanding network partition resolution by HTTP method

## Settings of the HTTP network partition resolution resources

To use the HTTP network partition resolution resources, the following settings are required.

An all time running server with HTTP communication available (hereafter referred to as Webserver) is needed.

When the heartbeat from another server is detected to be stopped, the HTTP network partition resolution resource operates in the following two ways: If there is a response from Web server, it determines it as a failure of another server and executes the failover. If there is no response from Web server, it determines that the network partition status isolated the local server from the network and executes the same operation as when the network partition occurs.

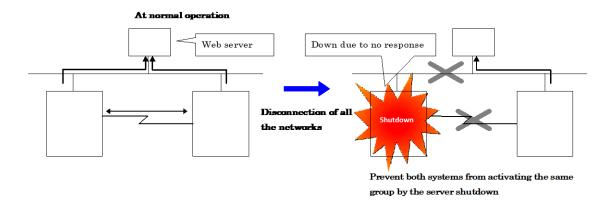

For more information, refer to "NP Resolution tab" in "Cluster properties" in Chapter 1, "Parameter details" in this guide.

## Notes on HTTP network partition resolution resource

In the communication with Web server, NIC and a source address are selected according to the OS settings.

# Understanding network partition resolution by majority method

## Settings of the majority network partition resolution resources

This method prevents data corruption caused by "Split Brain Syndrome" by executes the selected "action at NP occurrence" in the server that can no longer communicate with the majority of the servers in the entire cluster because of network failure or stopping the cluster service.

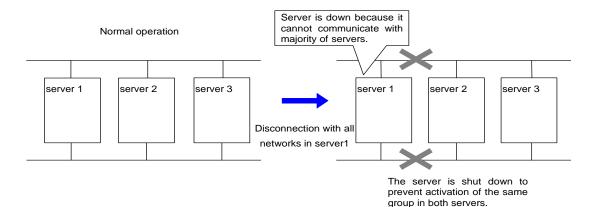

For more information, refer to "NP Resolution tab" in "Cluster properties" in Chapter 1, "Parameter details" in this guide.

## Majority network partition resolution resources

- This method can be used in a cluster with three or more nodes.
- If majority of the servers are down, the selected "action at NP occurrence" takes place in rest of
  the servers working properly. When communication with exactly half of the servers in the entire
  cluster is failing, the selected "action at NP occurrence" takes place in a server that cannot
  communicate with the top priority server.
- If all servers are isolated form the network due to a hub error, the selected "action at NP occurrence" takes place in all servers.

# Understanding network partition resolution by COM method and DISK method

A network partition is solved by combining COM network partition resolution resources and DISK network partition resolution resources.

When the COM channel (such as a COM port and serial cross cable) is working properly, this method works in the same way as the COM method. When an error occurs on the COM channel, this method switches to the shared disk method. This mechanism allows for higher availability than using only the COM method. The method also resolves achieves network partition faster than using the disk method alone.

## Understanding network partition resolution by PING method and DISK method

A network partition is solved by combining PING network partition resolution resources and DISK network partition resolution resources.

When the communication with all servers and ping device is not working properly due to the failure of ping device<sup>9</sup>, this method works in the same way as the DISK method. This mechanism allows for higher availability than using the PING method alone. The method also solves network partition faster than using only the disk method.

This method works as PING + DISK method when the server which uses PING network partition resolution resources and the server which uses DISK network partition resolution resources are identical. For example, in the clusters of hybrid disk configuration, when DISK network partition resolution resources used by a particular server group and PING network resolution resources used by the whole clusters are configured, these resources work independently. In such a case, to configure the resources to work in PING+DISK method, it is required to add PING network resolution resources to be used only by the same server group as DISK network partition resolution resources.

<sup>&</sup>lt;sup>9</sup> Status where no response is returned to the ping command on all servers before the heartbeat is lost. EXPRESSCLUSTER X 4.1 for Windows Reference Guide

# Not resolving network partition

- This method can be selected in a cluster that does not use a shared disk.
- If a failure occurs on all network channels between servers in a cluster, all servers failover.

# Notes on network partition resolution resource settings

In X2.1 or earlier, if any combination of network partition resolution resources other than those shown above is specified, network partitions are not resolved. In X3.0 or later, network partitions are resolved in the following order according to the specified resources, even for a combination of network partition resolution resources other than those shown above.

- (1) PING method and DISK method
- (2) COM method and DISK method
- (3) HTTP method (added in X4.1 version or later)
- (4) PING method (not applied if network partition resolution processing is performed in 1.)
- (5) COM method (not applied if network partition resolution processing is performed in 2.)
- (6) DISK method (not applied if network partition resolution processing is performed in 1 or 2.)
- (7) Majority method

# Chapter 6 Information on other settings

This chapter provides the information on the other monitor or notification settings.

#### This chapter covers:

| <ul><li>Script for forced stop</li><li>Chassis Identify</li></ul>       | 544 |
|-------------------------------------------------------------------------|-----|
|                                                                         |     |
|                                                                         |     |
| Alert Service                                                           |     |
| SNMP linkage                                                            |     |
| Grace period dependence at the automatic failover between server groups |     |
| • Witness server service                                                |     |

# The forced stop function

# What is the forced stop function?

The forced stop function forcibly stops the failing server from one of the rest of servers working normally when it is recognized that the server is failing.

This function stops a physical machine by using the IPMI function.

It stops the guest OS on a virtual machine by using the VMware vCenter Server or System Center Virtual Machine Manager (SCVMM).

In addition to the functions above, you can execute a script in which the procedure for stopping the failing server is written. For details, refer to "Script for forced stop" in Chapter 6, "Information on other settings" in this guide.

# **Conditions for performing forced stop**

- Forced stop is not performed when:
  - The failover group successfully stops before the server fails
  - The server is shut down by the clpdown command, the OS shutdown command or Cluster WebUI and the failover group successfully stops
  - The cluster is stopped by the clpcl command or Cluster WebUI and the failover group successfully stops
  - The server fails and there is no failover group to perform failover from the failing server to another server (including when the failover group is not activated in the failing server)
- Forced stop is performed when the server is failing and there is a failover group to perform failover from the failing server to another server

# Commands to be used for forced stop

The hwreset or ireset command in IPMI Management Utilities (ipmiutil) is used to forcibly stop a physical machine server. When the command cannot be used, this function cannot be used either.

Specify the following option values for the command execution in the **BMC** tab of **Server Properties**.

| The hwreset or ireset command option | Configured in the BMC tab of the server properties |
|--------------------------------------|----------------------------------------------------|
| -N ip_address                        | IP address                                         |
| -U username                          | User name                                          |
| -P password                          | Password                                           |

When a command line is not specified for **Forced Stop Action** in the BMC tab of the server properties, the following commands are executed.

#### In case of hwreset

| Forced Stop Action | Parameters                                           |
|--------------------|------------------------------------------------------|
| BMC Power Off      | hwreset.exe -d -N ip_address -U username -P password |
| BMC Reset          | hwreset.exe -r -N ip_address -U username -P password |
| BMC Power Cycle    | hwreset.exe -c -N ip_address -U username -P password |
| BMC NMI            | hwreset.exe -n -N ip_address -U username -P password |

#### In case of ireset

| Forced Stop Action | Parameters                                          |
|--------------------|-----------------------------------------------------|
| BMC Power Off      | ireset.cmd -d -N ip_address -U username -P password |
| BMC Reset          | ireset.cmd -r -N ip_address -U username -P password |
| BMC Power Cycle    | ireset.cmd -c -N ip_address -U username -P password |
| BMC NMI            | ireset.cmd -n -N ip_address -U username -P password |

The vmcontrol command of the VMware vSphere Command Line Interface (vCLI) is used to forcibly stop the guest OS on a virtual machine. This function cannot be used if VMware vSphere Command Line Interface (vCLI) is not installed.

#### Notes:

If the version of vCLI is 6.5 or later, Perl execution environment is required to be installed. For the information on the versions of Perl necessary to execute vCLI, refer to the website of VMware, Inc.

Perform the following procedure after installing the Perl execution environment.

#### Set the Perl path

Select Cluster Properties -> Extension tab -> Virtual Machine Forced Stop Setting, specify the path to the Perl execution module for Perl Path. This is common to all the servers in the cluster. For more information about the Perl path, refer to "Exclusion tab" in "Cluster properties" in Chapter 1, "Parameter details" in this guide.

#### ◆ Add the system environment variable

Add the following variable for the system environment variable. Then restart the OS.

Variable name: PERL5LIB

Variable value: vCLI Perl module path (Example: C:\Program Files (x86)\VMware\VMware vSphere CLI\Perl\lib

Specify the following option values for the command execution.

| vmcontrol command option | Configured in Virtual Machine Forcestop Setting on the Extension tab of Cluster Properties | Configured in Input for<br>Virtual Machine name on<br>the Info tab of Server<br>Properties |
|--------------------------|--------------------------------------------------------------------------------------------|--------------------------------------------------------------------------------------------|
| server ip_address        | IP address                                                                                 | -                                                                                          |
| username username        | User name                                                                                  | -                                                                                          |
| password password        | Password                                                                                   | -                                                                                          |
| vmname virtualmachine    | -                                                                                          | Virtual machine name                                                                       |

The following option is used for action.

| Command   | Option             | Overview                                      |
|-----------|--------------------|-----------------------------------------------|
| vmcontrol | operation poweroff | Powers off the guest OS on a virtual machine. |

# Specifying the command to be used for forced stop

It is also possible to forcibly stop a physical machine server by specifying an arbitrary command line to be used for the forced stop in **Forced Stop Action** in the BMC tab of the server properties.

To specify the command line, use the following replacement strings so that the setting values of the server properties are applied on the command line.

| Replacement string name | Replacement target<br>(Setting item in the BMC<br>tab of the server<br>properties) | Replacement target (Setting item in the forced stop action in the extension tab of the cluster properties) |
|-------------------------|------------------------------------------------------------------------------------|----------------------------------------------------------------------------------------------------|
| CLP_BMC_HOST            | IP address                                                                         | -                                                                                                    |
| CLP_BMC_USER            | User name                                                                          | -                                                                                                    |
| CLP_BMC_PASSWORD        | Password                                                                           | -                                                                                                    |
| CLP_BMC_ACTION          | -                                                                                  | Forced Stop Action                                                                                         |

Characters to be replaced by the replacement string (CLP\_BMC\_ACTION) for the forced stop action are as follows.

| Forced Stop Action | Characters to be replaced by replacement string |
|--------------------|-------------------------------------------------|
| BMC Power Off      | -d                                              |
| BMC Reset          | -r                                              |
| BMC Power Cycle    | -c                                              |
| BMC NMI            | -n                                              |

#### Notes:

In the forced stop action, the action to be executed differs depending on whether the replacement string, CLP\_BMC\_ACTION is specified or not.

♦ When CLP\_BMC\_ACTION is included in the command line:

The action selected in the forced stop action of the cluster properties is executed.

♦ When CLP\_BMC\_ACTION is not included in the command line:

The action selected in the forced stop action of the cluster properties is not applied.

Example of the command specified for the forced stop action by using the replacement strings:

 $\verb|ireset.cmd| CLP\_BMC\_ACTION - N CLP\_BMC\_HOST - U CLP\_BMC\_USER - P CLP\_BMC\_PASSWORD$ 

# Displaying and changing the details of forced stop

For the forced stop settings, refer to "Cluster properties Extension tab", "Servers Properties Info tab", and "Servers Properties BMC tab" in Chapter 1, "Parameter details" in this guide.

# Notes on the forced stop

- Forcibly stopping the guest OS on a virtual machine
   Only power off operation can be performed. Moreover, this function cannot be used in the following cases:
  - vSphere infrastructure: Communication with VMWare vCenter Server is not possible.
- · About ipmiutil

When you use the hwreset or irset command, it is necessary to install ipmiutil 2.0.0 or later in each cluster server. For information on how to get ipmiutil and how to install it, refer to "9. Setup of BMC and ipmiutil" in "Settings after configuring hardware" in Chapter 1, "Determining a system configuration" in the *Installation and Configuration Guide*.

• Impacts on forced stop

When you use the forced stop function, the following functions are influenced because power off, reset, power cycle or NMI is forcibly performed regardless of the OS or server status.

- Dump collection
   Because it is not recognized that dump files are being collected, power off, reset or power cycle is performed even though dump collection is being performed, so dump collection does not complete.
- Power on within heartbeat timeout
   When the server is powered on again for the purpose of maintenance etc. within heartbeat
   timeout, power off, reset, power cycle or NMI may occur after heartbeat timeout has
   elapsed.
- BMC network settings

Configure the settings so that the IP address of the LAN port for BMC management and the IP address which OS uses can communicate with each other. This function cannot be used when BMC is not installed in the server, or in the environment where the network for the BMC management is blocked.

Configure the same IP address that is configured for the LAN port for the BMC management to the BMC tab of the server properties.

See the server's manuals etc. for information on how to configure the IP address of the LAN port for the BMC management etc.

• Power Options settings of the OS

When power off or power cycle is executed by BMC or power off of the guest OS on a virtual machine is executed by VMware vSphere, operation specified in **Power Options** of the OS (e.g. sleep, hibernation and shutdown) may be executed.

The settings can be referred to and configured by the following instruction:

Open Power Options in Control Panel and select Choose what the power button does, Power button settings and When I press the power button:

When Forced stop is used in EXPRESSCLUSTER, it is recommended that this setting is configured as **No Operation**.

# Script for forced stop

### What is the script for forced stop?

When it is recognized that the server is failing, any script created by the user can be executed on one of the rest of servers working normally.

The failing server can be stopped forcibly by using the script.

Moreover, using the script enables to check whether the forced stop is successful or unsuccessful and to control whether to execute the failover or not.

# Conditions for executing the script for forced stop

- The script for forced stop is not executed when:
  - The failover group successfully stops before the server fails
  - The server is shut down by the clpdown command, the OS shutdown command or Cluster WebUI and the failover group successfully stops
  - The cluster is stopped by the clpcl command or Cluster WebUI and the failover group successfully stops
  - The server fails and there is no failover group to perform failover from the failing server to another server (including when the failover group is not activated in the failing server)
- The script for forced stop is executed when the server is failing and there is a failover group to perform failover from the failing server to another server.

# Features of the script for forced stop

#### Environment variables used in the script for forced stop

EXPRESSCLUSTER stores the data such as the information of a failing server to environment variables.

You can use the following environment variables for branch conditions in the script to describe the procedure tailored to the operations of your system.

| Environment variable  | Setting value        | Description                                               |
|-----------------------|----------------------|-----------------------------------------------------------|
| CLP_SERVER_DOWN       | Server name          | Specifies the name of the failing server                  |
| Down server name      |                      | raining server                                            |
| CLP_SERVER_LOCAL      | Server name          | Specifies the name of the server where the script is      |
| Local server name     | Gerver Hame          | executed.                                                 |
| CLP_VMNAME            | Virtual machine name | Specifies the virtual machine name set in the server      |
| Virtual machine name  | viituai maciine name | properties.                                               |
| CLP_DATACENTER_NAME   | Data center name     | Specifies the data center name set in the server          |
| Data center name      | Data center name     | properties.                                               |
| CLP_VCENTER_HOST      | Host name            | Specifies the host name set in the virtual machine forced |
| Host name for vCenter | nostriame            | stop setting.                                             |

| CLP_VCENTER_USERUser name for vCenter    | User name  | Specifies the user name set in the virtual machine forced stop setting. |
|------------------------------------------|------------|-------------------------------------------------------------------------|
| CLP_VCENTER_PASSWORDPassword for vCenter | Password   | Specifies the password set in the virtual machine forced stop setting.  |
| CLP_SCVMM_HOSTHost name for SCVMM        | Host name  | Specifies the host name set in the virtual machine forced stop setting. |
| CLP_SCVMM_USERUser name for SCVMM        | User name  | Specifies the user name set in the virtual machine forced stop setting. |
| CLP_SCVMM_PASSWORDPassword for SCVMM     | Password   | Specifies the password set in the virtual machine forced stop setting.  |
| CLP_BMC_HOSTIP address for BMC           | IP Address | Specifies the IP address set in the server properties.                  |
| CLP_BMC_USERUser name for BMC            | User name  | Specifies the user name set in the server properties.                   |
| CLP_BMC_PASSWORDPassword for BMC         | Password   | Specifies the password set in the server properties.                    |

#### Return value of the script for forced stop

Return 0 when the script terminates normally.

# Displaying and changing the details of the script for forced stop

For the settings of the script for forced stop, refer to "Extension tab" in "Cluster properties" in Chapter 1, "Parameter details" in this guide.

# Notes on the script for forced stop

- Describe the customer-defined process in the script to stop the server.
- ♦ When using the script for forced stop, refer to "Impacts on forced stop" of "Notes on the forced stop" in "The forced stop function" in Chapter 6, "Information on other settings" in this guide.
- ♦ When the forced stop function and the script for forced stop is used together, they are executed in the following order.
  - 1. The forced stop function
  - 2. The script for forced stop

# **Chassis Identify**

### What is chassis identify?

This function allows another normal server to report the server failure by blinking the chassis ID lamp using the IPMI function when it recognizes that the server is failing

# Conditions for chassis ID lamp to blink

- The chassis ID lamp does not blink when:
  - · Statuses other than server status becomes abnormal
  - The cluster shuts down
  - All the servers in the cluster fail
     If the servers do not fail simultaneously, they blink for 250 seconds at the maximum, and eventually the chassis ID lamps of all servers go off.
  - · BMC of the failing server cannot communicate with a normal server
  - There is a normal server in the cluster but EXPRESSCLUSTER is stopped
- The chassis ID lamp blinks when (the above conditions for not blinking are given priority over these conditions when they overlap):
  - When some servers in the cluster fail due to some abnormality
  - When some servers in the cluster are shut down by the shutdown command of the OS.
  - When some servers in the cluster are made to shut down by the clpdown command or Cluster WebUI
  - When EXPRESSCLUSTER is stopped by the clpcl command or Cluster WebUI in some servers in the cluster
  - When some servers in the cluster are started while EXPRESSCLUSTER Server service is configured as manual start
- Chassis ID lamp stops blinking and goes off when there are normal servers in the cluster, and the server status of the failing server returns to normal

# Behavior of the chassis ID lamp blinking when the cluster stops

If the chassis ID lamp of a server in the cluster is in blinking when the cluster stops, the chassis ID lamp may keep blinking for 250 seconds at the maximum.

# Commands to be used for chassis identify

The alarms or ialarms command of IPMI Management Utilities (ipmiutil) is used to control the chassis ID lamp. When the command cannot be executed, this function cannot be used.

Specify the following option values for the command execution in the **BMC** tab of **Server Properties**.

| The alarms/ialarms command option | Configured in the BMC tab of the server properties |
|-----------------------------------|----------------------------------------------------|
| -N ip_address                     | IP address                                         |
| -U username                       | Use name                                           |
| -P password                       | Password                                           |

When the command lines are not specified for **Flash** and **Turn off** of the chassis identify lamp in the **BMC** tab of the server properties, the following command is executed.

In case of alarms:

| Chassis Identify | Parameters                                             |
|------------------|--------------------------------------------------------|
| Flash            | alarms.exe -i250 -N ip_address -U username -P password |
| Turn off         | alarms.exe -i0 -N ip_address -U username -P password   |

In case of ialarms

| Chassis Identify | Parameters                                                                   |
|------------------|------------------------------------------------------------------------------|
| Flash            | ialarms.cmd -i250 -N <i>ip_address</i> -U <i>username</i> -P <i>password</i> |
| Turn off         | ialarms.cmd -i0 -N ip_address -U username -P password                        |

# Specifying the command to be used for the chassis identify function

It is also possible to execute the chassis identify function by specifying an arbitrary command line used for the chassis identify function in **Flash** and **Turn off** of the chassis identify lamp in the BMC tab of the server properties.

To specify the command line, use the following replacement strings so that the setting values of the server properties are applied to the command line.

| Replacement string name | Replacement target (Setting item in the BMC tab of the server properties) |
|-------------------------|---------------------------------------------------------------------------|
| CLP_BMC_HOST            | IP address                                                                |
| CLP_BMC_USER            | Use name                                                                  |
| CLP_BMC_PASSWORD        | Password                                                                  |

Example of the chassis identify command specified by using the replacement strings:

ialarms.cmd-i250-NCLP\_BMC\_HOST-UCLP\_BMC\_USER-PCLP\_BMC\_PASSWORD

# Displaying and changing the chassis identify details

For the chassis identify settings, refer to "Cluster properties Alert Service tab" and "Server Properties BMC tab" in Chapter 1, "Parameter details" in this guide.

# Notes on chassis identify

• About ipmiutil

To use this function, it is necessary to install ipmiutil 2.0.0 or later in each cluster server. For how to obtain ipmiutil and how to install it, see "9. Setup of BMC and ipmiutil" in "Settings after configuring hardware" in Chapter 1, "Determining a system configuration" in the *Installation and Configuration Guide*.

BMC network settings

Configure the settings so that the IP address of the LAN port for BMC management and the IP address which OS uses can communicate with each other. This function cannot be used when BMC is not installed in the server, or in the environment where the network for the BMC management is blocked.

Configure the same IP address that is configured for the LAN port for the BMC management to the BMC tab of the server properties.

See the server's manuals etc. for how to configure the IP address of the LAN port for the BMC management etc.

# **Alert Service**

#### **Alert Service**

EXPRESSCLUSTER Alert Service is a function to report failures found in operations on EXPRESSCLUSTER to system administrators in remote locations.

Failures are reported in three ways, each serving a different purpose.

#### (1) E-mail report

Alert messages in the Cluster WebUI are sent by e-mail to administrators.

#### (2) Warning light

The warning light is a visual display of the status of the server. When the server shuts down successfully, the warning light goes off.

The e-mail report and the warning light function work independently of each other.

#### (3) SNMP trap sending

When a Cluster WebUI alert message is displayed, the contents of the alert are sent with an SNMP trap.

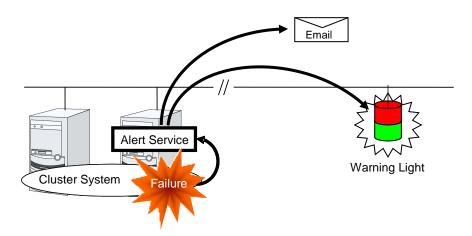

Alert Service allows you to:

- Receive information about failures while not physically located in the place where management PC is. This is achieved via e-mail reporting function.
- Receive e-mail messages on your mobile phone.
- Visually be alerted of failures by viewing a light.
- Recognize a failure audibly by reproducing the audio file for the network warning light.
- Notify the servers that are configured as the destination of the details of errors by SNMP trap sending.

Mail Report notifies the content of the alert in the following format by e-mail.

#### Subject:

#### **EXPRESSCLUSTER**

#### Body:

```
Message: Server [down server] has been stopped.

Type: nm

ID: 2

Host: [mail sending source server name]

Date: [send time stamp]
```

#### **Notes on Alert Service**

- To use the mail report and warning light function, the EXPRESSCLUSTER X Alert Service 4.1 license must be applied to the system.
- The task of Alert Service is to send the first report of failure but not to examine or find the cause of failure. When a failure occurs, instead of using the Alert Service, try other methods, such as viewing EXPRESSCLUSTER logs or syslog, to find out the cause of the error.
- When the warning light function is used, it is necessary to set up the command such as rsh that is supported by the warning light manufacturer.

# Mail report actions

- Alert Service sends the same messages as the Cluster WebUI. For the alert messages to be reported by e-mail, see "Messages reported by event log and alert" in Chapter 9, "Error messages" in this guide.
- You can change the alerts that are reported by e-mail. For more information, see "Alert Service tab" in "Cluster properties" in Chapter 1, "Parameter details" in this guide.

# **Warning Light status**

The network warning light performs the following operations.

- (1) When the server is started
  - When the server starts up successfully, warning light changes to green.
- (2) When the server shuts down
  - When the server shuts down successfully, warning light goes off.
- **(3)** When the server fails

When the server fails, its warning light flashes in red. If all servers in the cluster fail, the warning light of the server that failed last will not work because the warning light is controlled by a normal server that monitors other servers.

Once a network warning light is lit or starts flashing, it will not go off until the cluster shuts down. Run the clplamp command introduced in the following section to put the light out. For more information on the clplamp command, see "Switching off network warning light (clplamp command)" in Chapter 7, "EXPRESSCLUSTER command reference" in this guide.

For a network warning light (specified by NEC) that suppors playback of an audio file, the setting also enables audio file reproduction to link to On/Off.

# **Operations of SNMP trap sending**

- The contents of Cluster WebUI alert messages are sent with an SNMP trap. For alert messages subject to SNMP trap sending, see "Messages reported by event log and alert" in Chapter 9, "Error messages" in this guide.
- The alerts subject to SNMP trap sending can be changed. For more information, see "Alert Service tab" in "Cluster properties" in Chapter 1, "Parameter details" in this guide.
- For details on the SNMP trap, see "SNMP trap sending".

# **SNMP** linkage

# **SNMP linkage**

SNMP linkage enables SNMP trap sending from EXPRESSCLUSTER and information acquisition by SNMP from an SNMP manager according to the EXPRESSCLUSTER MIB definitions.

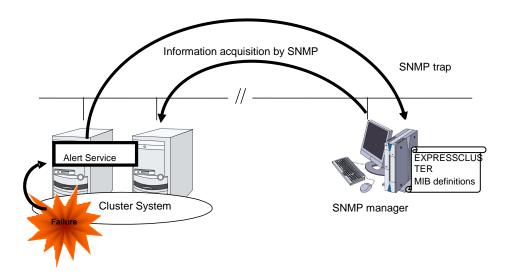

#### **EXPRESSCLUSTER MIB definitions**

The information sent/acquired with SNMP linkage is configured by the MIB definition files.

To use the functions of SNMP trap sending and information acquisition by SNMP, described later, MIB definition files are required.

To receive SNMP traps from EXPRESSCLUSTER by using an SNMP manager, or to acquire cluster statuses from an SNMP manager, set the EXPRESSCLUSTER MIB definition files in the SNMP manager.

For how to set the MIB definition files in an SNMP manager, refer to the manual for the SNMP manager.

The EXPRESSCLUSTER MIB definition files are placed in the following directory on the EXPRESSCLUSTER X CD-ROM.

<EXPRESSCLUSTER\_X\_CD-ROM>\Common\<version number>\common\mib

The MIB definition files provide the functions described below.

| No. | MIB definition file            | Description                                                                                |
|-----|--------------------------------|--------------------------------------------------------------------------------------------|
| (1) | NEC-CLUSTER-SMI.mib            | Configures the EXPRESSCLUSTER MIB tree root path.                                          |
| (2) | NEC-CLUSTER-EVENT-MIB.mib      | Configures the trap and MIB definitions for the EXPRESSCLUSTER SNMP trap sending function. |
| (3) | NEC-CLUSTER-MANAGEMENT-MIB.mib | Configures MIB definitions for the following EXPRESSCLUSTER information:                   |
|     |                                | Cluster information                                                                        |
|     |                                | Server information                                                                         |
|     |                                | Group information                                                                          |

The available functions depend on the files set in the SNMP manager.

#### To receive SNMP traps from EXPRESSCLUSTER:

- (1) NEC-CLUSTER-SMI.mib
- (2) NEC-CLUSTER-EVENT-MIB.mib

#### To get information by SNMP:

- (1) NEC-CLUSTER-SMI.mib
- (3) NEC-CLUSTER-MANAGEMENT-MIB.mib

# **SNMP** trap sending

SNMP trap sending serves to send the contents of Cluster WebUI alert messages to the SNMP manager.

To send a trap, the SNMP trap sending destination is required to be configured. Configure it by referring to Destination Settings of SNMP Trap in "Alert Service tab" in "Cluster properties" in Chapter 1, "Parameter details" in this guide.

The traps to be sent are defined by NEC-CLUSTER-EVENT-MIB.

NEC-CLUSTER-EVENT-MIB defines the following MIB objects.

#### $cluster Event Notifications\ group$

This group defines the traps to be sent. The MIB objects defined for the group function as described below.

| No. | SNMP TRAP OID           | Description                                  |  |
|-----|-------------------------|----------------------------------------------|--|
| (1) | clusterEventInformation | Trap for information level alerts.           |  |
|     |                         | A clusterEvent group MIB object is attached. |  |
| (2) | clusterEventWarning     | Trap for warning level alerts.               |  |
|     |                         | A clusterEvent group MIB object is attached. |  |
| (3) | clusterEventError       | Trap for error level alerts.                 |  |
|     |                         | A clusterEvent group MIB object is attached. |  |

#### clusterEvent group

This group defines the information appended to the traps. The MIB objects defined for the group function as described below.

| No. | SNMP OID               | Description                                           |
|-----|------------------------|-------------------------------------------------------|
| (1) | clusterEventMessage    | Indicates the alert message.                          |
| (2) | clusterEventID         | Indicates the event ID.                               |
| (3) | clusterEventDateTime   | Indicates the time at which the alert originated.     |
| (4) | clusterEventServerName | Indicates the server from which the alert originated. |
| (5) | clusterEventModuleName | Indicates the module from which the alert originated. |

# Information acquisition by SNMP

By using the SNMP protocol, some information about the EXPRESSCLUSTER configuration and status can be acquired. However, EXPRESSCLUSTER does not include SNMP agent functions. For an SNMP agent, Windows SNMP Service needs to be implemented separately.

#### **SNMP** agent

The SNMP agent serves to return a response about the configuration information or status information (GetResponse) to information acquisition requests (GetRequest, GetNextRequest) from an SNMP manager (network management software).

#### Note:

If Windows SNMP Service has been installed when EXPRESSCLUSTER Server is installed, the SNMP linkage function is automatically registered. Otherwise, it is not automatically registered.

It needs to be manually registered; for details on how to manually register it, refer to "Setting up the SNMP linkage function manually" in "Installing the EXPRESSCLUSTER Server" in Chapter 3, "Installing EXPRESSCLUSTER" in the *Installation and Configuration Guide*.

# MIB objects acquirable with SNMP linkage

The MIB objects that can be acquired with the SNMP linkage function are defined by NEC-CLUSTER-MANAGEMENT-MIB.

NEC-CLUSTER-MANAGEMENT-MIB defines the following MIB objects.

#### clusterGeneral group

This group is used to acquire cluster information. The MIB objects defined for the group function as described below.

| No. | SNMP OID       |                                                                                                    | Description                           |                                |  |
|-----|----------------|----------------------------------------------------------------------------------------------------|---------------------------------------|--------------------------------|--|
| (1) | clusterName    | ı                                                                                                    | Indicates the name of the cluster.    |                                |  |
| (2) | clusterComment | ]                                                                                                    | Indicates the comment of the cluster. |                                |  |
| (3) | clusterStatus  | Indicates the current status of the cluster.  The correspondence between the MIB value and the Cluster WebUI status is as described below. |                                       | ence between the MIB value and |  |
|     |                | MIB value status                                                                                                    |                                       | status                         |  |
|     |                | normal caution                                                                                                    |                                       | Normal                         |  |
|     |                |                                                                                                    |                                       | Caution                        |  |
|     |                |                                                                                                    | error                                 | Error                          |  |
|     |                |                                                                                                    | Unknown                               | -                              |  |

#### clusterServer group

This group is used to acquire server information. Indexes on acquisition of clusterServerTable are sorted by server priority. The MIB objects defined for the group function as described below.

| No.  | SNMP OID                        | Description                                                                                                    |                                                                              |  |  |
|------|---------------------------------|----------------------------------------------------------------------------------------------------|------------------------------------------------------------------------------|--|--|
| (1)  | clusterServerLocalServerIndex   | Indicates the index of the server receiving the present SNMP information acquisition request (clusterServerIndex). |                                                                              |  |  |
| (2)  | clusterServerTable              | Indicates the in                                                                                                   | formation table for the server.                                              |  |  |
| (3)  | clusterServerEntry              | Indicates the se                                                                                                   | erver information list.                                                      |  |  |
|      |                                 | The index for th                                                                                                   | e list is clusterServerIndex.                                                |  |  |
| (4)  | clusterServerIndex              | Indicates the in-                                                                                                  | dex for uniquely identifying the                                             |  |  |
| (5)  | clusterServerName               | Indicates the na                                                                                                   | ame of the server.                                                           |  |  |
| (6)  | clusterServerComment            | Indicates a com                                                                                                    | ment for the server.                                                         |  |  |
| (7)  | clusterServerStatus             | Indicates the cu                                                                                                   | rrent status of the server.                                                  |  |  |
|      |                                 | The correspondence between the MIB value ar the Cluster WebUI status is as described below                         |                                                                              |  |  |
|      |                                 | MIB value                                                                                                    | status                                                                       |  |  |
|      |                                 | online                                                                                                    | Online                                                                       |  |  |
|      |                                 | caution                                                                                                    | Suspension (Network Partition Unsolved)                                      |  |  |
|      |                                 | isolated                                                                                                    | Suspension (Isolated)                                                        |  |  |
|      |                                 | offline                                                                                                    | Offline                                                                      |  |  |
|      |                                 | unknown                                                                                                    | Unknown                                                                      |  |  |
| (8)  | clusterServerPriority           | Indicates the pr                                                                                                   | iority of the server.                                                        |  |  |
| (9)  | clusterServerProductName        | Indicates the na product installed                                                                                 | ame of the EXPRESSCLUSTER d on the server.                                   |  |  |
| (10) | clusterServerProductVersion     |                                                                                                    | Indicates the version of the EXPRESSCLUSTER product installed on the server. |  |  |
| (11) | clusterServerProductInstallPath | Indicates the installation path of EXPRESSCLUSTER on the server.                                                   |                                                                              |  |  |
|      |                                 | If the return value is other than an ASCII characthe data might be corrupt.                                        |                                                                              |  |  |
| (12) | clusterServerPlatformName       | Indicates the na                                                                                                   | ame of the platform on the server.                                           |  |  |

#### clusterGroup group

This group is used to acquire group information. The MIB objects defined for the group function as described below.

| No. | SNMP OID                       | Description                                                                              |                                                            |  |
|-----|--------------------------------|------------------------------------------------------------------------------------------|------------------------------------------------------------|--|
| (1) | clusterGroupTable              | Indicates the information table for the group.                                           |                                                            |  |
| (2) | clusterGroupEntry              | Indicates the group information list.                                                    |                                                            |  |
|     |                                | The index for the li                                                                     | st is clusterGroupIndex.                                   |  |
| (3) | clusterGroupIndex              | Indicates the index group.                                                               | for uniquely identifying the                               |  |
| (4) | clusterGroupName               | Indicates the name                                                                       | e of the group.                                            |  |
| (5) | clusterGroupComment            | Indicates a comme                                                                        | ent for the group.                                         |  |
| (6) | clusterGroupType               | Indicates the type                                                                       | of the group.                                              |  |
|     |                                |                                                                                          | ce between the MIB value and s described below.            |  |
|     |                                | MIB value                                                                                | Group type                                                 |  |
|     |                                | failover                                                                                 | Failover group                                             |  |
|     |                                | cluster                                                                                  | Management group                                           |  |
|     |                                | virtualMachine                                                                           | Virtual machine group                                      |  |
| (7) | clusterGroupStatus             | Indicates the current status of the group.                                               |                                                            |  |
|     |                                |                                                                                          | ce between the MIB value and status is as described below. |  |
|     |                                | MIB value                                                                                | status                                                     |  |
|     |                                | online                                                                                   | Online                                                     |  |
|     |                                | onlineFailure                                                                            | Online Failure                                             |  |
|     |                                | offlineFailure                                                                           | Offline Failure                                            |  |
|     |                                | offline                                                                                  | Offline                                                    |  |
|     |                                | unknown                                                                                  | Unknown                                                    |  |
|     |                                | onlinePending                                                                            | Online Pending                                             |  |
|     |                                | offlinePending                                                                           | Offline Pending                                            |  |
| (8) | clusterGroupCurrentServerIndex | Indicates the index of the server on which the is currently active (clusterServerIndex). |                                                            |  |
|     |                                | If the group has be is -1                                                                | en deactivated, the return value                           |  |

# Grace period dependence at the automatic failover between server groups

# What is the grace period dependence?

One server group waits specified time for the other server group to start failover when the automatic failover is executed between server groups. When the grace period elapsed after the server down was detected, the failover is executed.

# Condition for the grace period dependence

- One server group waits for the other server group with any of the following configurations to start the failover.
  - Use Server Group settings in the Info tab is selected.
  - Multiple server groups are specified for Server Groups that can run the Group in the Startup Server tab
  - Prioritize failover policy in the server group is selected and Enable only manual failover among the server groups is not selected for Automatic Failover of Failover Attribute in the Attribute tab.
- In the following cases, one server group does not wait specified time for the other server group to start failover:
  - One server executes the failover to another server within the same server group.
  - The server down is detected by the server down notification.
  - The script for forced stop is successfully executed while Execute Script for Forced
     Stop is selected, or the condition not to execute the script for forced stop is met.
  - The forced stop is successfully executed while Execute Script for Forced Stop is not selected and Use Forced Stop is selected, or the condition not to execute the forced stop is met.
  - The NP resolution resource is configured.

# Displaying and changing the grace period dependence

Specify the waiting time for **Grace period of server group failover policy**.

If 0 is specified, one server group does not wait for the other server group to start failover

# Notes on the grace period dependence

If any operation is done for the failover target group while the other server group waits during the grace period, the settings to wait during the grace period is cancelled and the other server group does not failover.

If the once-failed server is detected to be alive while the other server waits during the grace period, the settings to wait during the grace period is cancelled and the failover is not executed.

If the failover target server goes down, the failover may start later than when the grace period ends.

# Witness server service

#### What is Witness server service?

Witness service is the service to receive Witness heartbeat from each server in the cluster and send back the status information of receiving the heartbeat from each server as a response. It is installed in a server outside of the cluster.

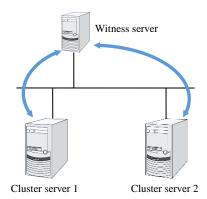

#### Notes on Witness server service

 Witness server service operates in Node.js environment. Therefore, Node.js needs to be installed before the installation of the Witness server service.

# Operation verified environment for Witness server service

Its operation has been verified in the following environments.

| OS                                 | Requirement     | Version |
|------------------------------------|-----------------|---------|
| Windows Server 2012 R2             | Node.js 10.13.0 | 4.1.0   |
| Red Hat Enterprise Linux 7 update4 | Node.js 8.12.0  | 4.1.0   |

#### How to install Witness server service

Install the Witness server service by using npm command for Node.js environment. Store the Witness server service module in an arbitrary folder, and execute the following command.

> npm install --global clpwitnessd-<version>.tgz

# **How to configure Witness server service**

To change the settings of Witness server service, edit the configuration file directly. Open the folder indicated in the first row of the execution results of the command below.

> npm list --global clpwitnessd

Example of execution results:

C:\Users\Administrator\AppData\Roaming\npm

`-- clpwitnessd@4.1.0

Edit clpwitnessd.conf.js that is stored in node\_modules\clpwitnessd under the opened folder, with a text editor such as notepad.

Setting items are as follows.

| Item            | Default           | Description                                                                                                    |  |  |
|-----------------|-------------------|----------------------------------------------------------------------------------------------------|--|--|
|                 |                   | Specify whether to execute HTTP server or not.                                                                                                    |  |  |
| http.enable     | true              | true: execute false: not execute                                                                                                    |  |  |
| http.port       | 80                | Specify the wait port number for HTTP server.                                                                                                    |  |  |
| http.keepalive  | 10000             | Specify the keep alive time for HTTP server in milliseconds.                                                                                                    |  |  |
|                 |                   | Specify whether to execute HTTPS server or not.                                                                                                    |  |  |
| https.enable    | false             | true: execute false: not execute                                                                                                    |  |  |
| https.port      | 443               | Specify the wait port number for HTTPS server.                                                                                                    |  |  |
| https.keepalive | 10000             | Specify the keep alive time for HTTPS server in milliseconds.                                                                                                    |  |  |
| https.ssl.key   | server_key.pem    | Specify a secret key file to be used for HTTPS server.                                                                                                    |  |  |
| https.ssl.crt   | server_crt.pem    | Specify a certification file to be used for HTTPS server.                                                                                                    |  |  |
| log.directory   |                   | Specify the log output destination folder.                                                                                                    |  |  |
|                 |                   | Specify the log output level.                                                                                                    |  |  |
| log.level       | info              | error: Only error logs are output. warn: Error logs and warning logs are output. info: Warning logs and information logs are output. debug: Information logs and detailed logs are output. |  |  |
| log.size        | 1024 * 1024 * 512 | Specify the log rotation size in bytes.                                                                                                    |  |  |
| data.available  | 10000             | Specify the default time limit for the communication status information of the cluster server in milliseconds.                                                                             |  |  |

#### **How to execute Witness server service**

Excute the following command to start up Witness server service in the fore ground. For how to execute the Witness server service as Windows service or Linux daemon, refer to the following section, "Using Witness server service as the OS service".

> clpwitnessd

# Using Witness server service as the OS service

If you want to start Witness server service at the OS startup, the Witness server service requires to be registered as the OS service.

The following exemplifies how to register Witness server service as the OS service (in case of Windows service control manager and Linux systemd). The method of registration for the OS service differs depending on the environment. Configure the registration to suit your environment by referring to the explanation below.

#### Registration for Windows service control manager

The following exemplifies the procedure to register by using npm package winser.

(1) Install winser by npm command. Use the following command so that winser package is downloaded from npm repository and then installed.

```
> npm install --global winser
```

- (2) Create a folder to execute the service in any location. By default, this folder stores log files, SSL secret key file and SSL certificate file.
- (3) Create package json file for the service registration with winser, under the folder created in the above step 2. Enter "\\" to separate the characters of the path. The path specified for "start" is line-fed for the convenience of character numbers but actually is in one row.

```
"name": "clpwitnessd-service",
   "version": "1.0.0",
   "license": "UNLICENSED",
   "private": true,
   "scripts": {
       "start": "C:\\Users\\Administrator\\AppData\\Roaming\\n
pm\\clpwitnessd.cmd"
    }
}
```

(4) Execute winser command to register and start the Witness server service.

```
> winser -i -a
```

(5) Select Control Panel -> Administration Tools -> Service, and confirm that the service (ex. clpwitnessd-service) with the name specified for "name" of pacage.json has been registered..

#### Registration for Linux systemd

The following exemplifies the procedure to register by creating the unit file of systemd.

- (1) Create a directory to execute the service in any location. By default, this folder stores log files, SSL secret key file and SSL certificate file. (ex. /opt/clpwitnessd)
- (2) Create the unit file of the Witness server service in /etc/systemd/system. (ex. clpwitnessd.service)

```
[Unit]
Description=CLUSTERPRO Witness Server
After=syslog.target network.target

[Service]
Type=simple
ExecStart=/usr/bin/clpwitnessd
WorkingDirectory=/opt/clpwitnessd
KillMode=process
Restart=always

[Install]
WantedBy=multi-user.target
```

(3) Execute systemctl command to register and start the Witness server service.

```
# systemctl enable clpwitnessd
```

# systemctl start clpwitnessd

# Chapter 7 EXPRESSCLUSTER command reference

This chapter describes commands that are used on EXPRESSCLUSTER.

#### This chapter covers:

| Operating the cluster from the command line                                                    | 568 |
|------------------------------------------------------------------------------------------------|-----|
| EXPRESSCLUSTER commands                                                                        |     |
| Displaying the cluster status (clpstat command)                                                | 571 |
| Operating the cluster (clpcl command)                                                          | 592 |
| Shutting down a specified server (clpdown command)                                             | 596 |
| Shutting down the entire cluster (clpstdn command)                                             |     |
| Operating groups (clpgrp command)                                                              |     |
| Collecting logs (clplogcc command)                                                             | 604 |
| Creating a cluster and backing up configuration data (clpcfctrl command)                       | 611 |
| Adjusting time-out temporarily (clptoratio command)                                            | 619 |
| Modifying the log level and size (clplogcf command)                                            | 622 |
| Mirror-related commands                                                                        | 639 |
| Displaying the mirror status (clpmdstat command)                                               | 639 |
| Operating mirror disk resource (clpmdctrl command)                                             | 646 |
| Tuning partition size (clpvolsz command)                                                       | 651 |
| Controlling disk access (clpvolctrl command)                                                   | 653 |
| Operating snapshot backup of hybrid disk resource (clphdsnapshot command)                      | 655 |
| Displaying the hybrid disk status (clphdstat command)                                          | 658 |
| Operating hybrid disk resource (clphdctrl command)                                             | 664 |
| Outputting messages (clplogcmd command)                                                        | 669 |
| Controlling monitor resources (clpmonctrl command)                                             |     |
| Controlling group resources (clprsc command)                                                   |     |
| Switching off network warning light (clplamp command)                                          |     |
| Controlling CPU frequency (clpcpufreq command)                                                 | 682 |
| Controlling chassis identify lamp (clpledctrl command)                                         | 684 |
| Processing inter-cluster linkage (clptrnreq command)                                           |     |
| Requesting processing to cluster servers (clprexec command)                                    | 689 |
| Changing BMC information (clpbmccnf command)                                                   |     |
| Controlling cluster activation synchronization wait processing (clpbwctrl command)             | 695 |
| Controlling reboot count (clpregctrl command)                                                  |     |
| Estimating the amount of resource usage (clpprer command)                                      |     |
| Checking the process health (clphealthchk command)                                             |     |
| Setting an action for OS shutdown initiated by other than cluster service (clpstdncnf command) |     |
| Controlling the rest point of DB2 (clpdb2still command)                                        | 708 |
| Controlling the rest point of Oracle (clporclstill command)                                    | 710 |
| Controlling the rest point of PostgreSQL (clppsqlstill command)                                | 712 |
| Controlling the rest point of SOL Server (clamssalstill command)                               | 714 |

# Operating the cluster from the command line

EXPRESSCLUSTER provides various commands to operate a cluster by the command prompt. These commands are useful for things like constructing a cluster or when you cannot use the WebManager. You can perform greater number of operations using the command line than Cluster WebUI.

#### Note:

When you have configured a group resource (examples: disk resource and application resource) as a recovery target in the settings of error detection by a monitor resource, and the monitor resource detects an error, do not perform the following actions by commands related to the actions or by the Cluster WebUI while recovery (reactivation -> failover -> final action) is ongoing.

- ♦ terminate/suspend the cluster
- start/terminate/migrate a group

If you perform the actions mentioned above against the cluster while the recovery caused by detection of an error by a monitor resource is ongoing, other group resources of that group may not terminate. However, you can perform these actions as long as the final action has been executed, even if a monitor resource detected an error.

# **EXPRESSCLUSTER** commands

| Commands for configuring a cluster |                                                                                       |      |  |  |
|------------------------------------|---------------------------------------------------------------------------------------|------|--|--|
| Command                            | Description                                                                           |      |  |  |
| clpcfctrl.exe                      | Distributes configuration data created by the Cluster WebUI to servers.               |      |  |  |
|                                    | Cluster WebUI up the cluster configuration data to be used by the Cluster WebUI.      |      |  |  |
| clplcnsc.exe                       | Manages the product or trial version license of this product.                         | 634  |  |  |
| Commands for d                     | isplaying status                                                                      |      |  |  |
| Command                            | Description                                                                           | Page |  |  |
| clpstat.exe                        | Displays the cluster status and configuration information.                            |      |  |  |
| clphealthchk.exe                   | Check the process health.                                                             | 704  |  |  |
| Commands for c                     | luster operation                                                                      |      |  |  |
| Command                            | Description                                                                           | Page |  |  |
| clpcl.exe                          | Starts, stops, suspends, or resumes the EXPRESSCLUSTER service.                       | 592  |  |  |
| clpdown.exe                        | Stops the EXPRESSCLUSTER service and shuts down the server.                           |      |  |  |
| clpstdn.exe                        | Stops the EXPRESSCLUSTER service across the whole cluster and shuts down all servers. |      |  |  |
| clpgrp.exe                         | Starts, stops, or moves groups. This command also migrates the virtual machine.       |      |  |  |
| clptoratio.exe                     | Extends or displays the various time-out values of all servers in the cluster.        |      |  |  |
| clpmonctrl.exe                     | Controls monitor resources.                                                           |      |  |  |
| clprsc.exe                         | Stops or resumes group resources                                                      | 676  |  |  |
| clpcpufreq.exe                     | Controls CPU frequency                                                                | 682  |  |  |
| clpledctrl.exe                     | Controls Chassis Identify                                                             | 684  |  |  |
| clptrnreq.exe                      | Requests the server to execute a process                                              | 686  |  |  |
| clprexec.exe                       | Requests that an EXPRESSCLUSTER server execute a process from external monitoring.    |      |  |  |
| clpbmccnf.exe                      | Changes the information on BMC user name and password                                 |      |  |  |
| clpbwctrl.exe                      | Controls the cluster activation synchronization wait processing.                      | 695  |  |  |
| clpregctrl.exe                     | Displays and/or initializes reboot count on a single server                           | 696  |  |  |
| clpstdncnf.exe                     | Setting Operations for Shutting Down OS from Outside Clusters                         |      |  |  |
| Log-related commands               |                                                                                       |      |  |  |
| Command                            | Description                                                                           | Page |  |  |
| clplogcc.exe                       | Collects logs and OS information.                                                     |      |  |  |
| clplogcf.exe                       | Modifies and displays a configuration of log level and the file size of log output.   |      |  |  |

| Script-related commands  |                                                                                                  |     |  |
|--------------------------|--------------------------------------------------------------------------------------------------|-----|--|
| Command Description Page |                                                                                                  |     |  |
| clplogcmd.exe            | Writes texts in the script resource script to create a desired message to the output destination | 669 |  |

#### Important:

The installation directory contains executable-format files and script files that are not listed in this guide. Do not execute these files by programs or applications other than EXPRESSCLUSTER. Any problems caused by not using EXPRESSCLUSTER will not be supported.

| Mirror-related commands (when the Replicator/Replicator DR is used) |                                                                                                    |      |  |
|---------------------------------------------------------------------|----------------------------------------------------------------------------------------------------|------|--|
| Command                                                             | Description                                                                                                    | Page |  |
| clpmdstat.exe                                                       | Displays a mirroring status and configuration information.                                                                  | 639  |  |
| clpmdctrl.exe                                                       | Activates/deactivates a mirror disk resource, or recovers mirror.                                                           |      |  |
| clphdstat.exe                                                       | Displays a hybrid disk status and configuration information.                                                                | 658  |  |
| clphdctrl.exe                                                       | Activates/deactivates a hybrid disk resource, or recovers mirror.                                                           |      |  |
| clpvolsz.exe                                                        | Checks and adjusts the size of partitions to be mirrored.                                                                   | 651  |  |
| clpvolctrl.exe                                                      | Accesses a volume not registered as a resource.                                                                             | 653  |  |
| clphdsnapshot.exe                                                   | Controls the access restriction or alike when snap shot backups of data partition in the hybrid disk resource are collected | 655  |  |

| Warning-related commands (when the Alert Service is used) |                                       |     |  |  |
|-----------------------------------------------------------|---------------------------------------|-----|--|--|
| Command                                                   | Command Description Pa                |     |  |  |
| clplamp.exe                                               | Lights off the network warning light. | 681 |  |  |

| System monitor-related commands (when the System Resource Agent is used) |                                                                                     |     |  |
|--------------------------------------------------------------------------|-------------------------------------------------------------------------------------|-----|--|
| Command Description                                                      |                                                                                     |     |  |
| clpprer.exe                                                              | Estimates the future value from the tendency of the given resource use amount data. | 699 |  |

| DB rest point-related commands |                                                              |     |  |  |
|--------------------------------|--------------------------------------------------------------|-----|--|--|
| Command                        | Description                                                  |     |  |  |
| clpdb2still                    | Controls the securing/release of a rest point of DB2.        | 708 |  |  |
| clporclstill                   | Controls the securing/release of a rest point of Oracle.     | 710 |  |  |
| clppsqlstill                   | Controls the securing/release of a rest point of PostgreSQL. | 712 |  |  |
| clpmssqlstill                  | Controls the securing/release of a rest point of SQL Server. | 714 |  |  |

# Displaying the cluster status (clpstat command)

clpstat: The clpstat command displays cluster status and configuration information.

#### **Command line:**

```
clpstat -s [--long] [-h <hostname>]
clpstat -g [-h <hostname>]
clpstat -m [-h <hostname>]
clpstat -n [-h <hostname>]
clpstat -p [-h <hostname>]
clpstat -i [--detail] [-h <hostname>]
clpstat --cl [--detail] [-h <hostname>]
clpstat --sv [<srvname>] [--detail] [-h <hostname>]
clpstat --hb [<hbname>] [--detail] [-h host name]
clpstat --np [<npname>] [--detail] [-h <hostname>]
clpstat --svg [<svgname>] [-h <hostname>]
clpstat --grp [<grpname>] [--detail] [-h <hostname>]
clpstat --rsc [<recname>] [--detail] [-h <hostname>]
clpstat --mon [<monname>] [--detail] [-h <hostname>]
clpstat --xcl [<xclname>] [--detail] [-h <hostname>]
clpstat --local
```

**Description** This command line displays a cluster status and configuration data.

| Option | -s                  | Displays a cluster status.                                                                                                    |  |  |
|--------|---------------------|----------------------------------------------------------------------------------------------------|--|--|
|        | No option           |                                                                                                    |  |  |
|        | long                | Displays a name of the cluster name and resource name until the end.                                                                                                    |  |  |
|        | -g                  | Displays a cluster group map.                                                                                                    |  |  |
|        | -m                  | Displays status of each monitor resource on each server.                                                                                                    |  |  |
|        | -n                  | Displays each heartbeat resource status on each server.                                                                                                    |  |  |
|        | -p                  | Displays the status of each network partition resolution on each server.                                                                                                |  |  |
|        | -i                  | Displays the configuration information of the whole cluster.                                                                                                    |  |  |
|        | cl                  | Displays the cluster configuration data. Displays the Mirror Agent information as well for the Replicator/Replicator DR.                                                |  |  |
|        | sv<br>[server_name] | Displays the server configuration information. By specifying the name of a server, you can display information of the specified server.                                 |  |  |
|        | hb [hb_name]        | Displays heartbeat resource configuration information. By specifying the name of a heartbeat resource, you can display only the information on the specified heartbeat. |  |  |
|        | np [np_name]        | Displays the configuration information on the network partition resolution resource. By specifying the name of a network partition                                      |  |  |

resolution resource, you can display only the information on the specified network partition

resolution resource.

--grp

[group name]

Displays group configuration information. By specifying the name of a group, you can display only the information on the specified group.

--svg [svgname]

Displays server group configuration information. By specifying the name of a server group, you can display only the information on the specified

server group.

--rsc

[resource\_name

Displays group resource configuration information. By specifying the name of a group resource, you can display only the information on

the specified group resource.

--mon

[monitor\_name]

Displays monitor resource configuration information. By specifying the name of a monitor resource, you can display only the information on

the specified monitor resource.

--xcl

[<xclname>]

Displays configuration information of exclusion

rules.

By specifying exclusion rule name, only the specified exclusion name information can be

displayed.

--detail

Displays more detailed information on the setting.

-h host name

Acquires information from the server specified with host\_name. Acquires information from the command running server (local server) when the

-h option is omitted.

--local

Displays the cluster status.

This option displays the same information when -s option is specified or when no option is specified. However, this option displays only information of the server on which this command

is executed, without communicating with other

servers.

**Return Value** 0 Success

This command was run duplicately.

Other than the above Failure

**Remarks** According to the combination of options, configuration information shows

information in various forms.

**Notes** Run this command as a user with Administrator privileges.

The EXPRESSCLUSTER service must be activated on the server where you run this command.

When you specify the name of a server for the -h option, the server should be in the cluster.

When you run the clastat command with the —s option or without any option, names such as a cluster or a resource will not be displayed halfway.

EXPRESSCLUSTER X 4.1 for Windows Reference Guide

Example of Execution

Examples of information displayed after running these commands are provided in the next section.

#### **Error Messages**

| Message                                       | Cause/Solution                                           |
|-----------------------------------------------|----------------------------------------------------------|
| Log in as administrator.                      | Log in as a user with Administrator privileges.          |
| Invalid configuration file. Create valid      | Create valid cluster configuration data by using the     |
| cluster configuration data.                   | Cluster WebUI.                                           |
| Invalid option.                               | Specify a valid option.                                  |
| Could not connect to the server. Check        | Check if the EXPRESSCLUSTER service is operating.        |
| if the cluster service is active              |                                                          |
| Invalid server status.                        | Check if the EXPRESSCLUSTER service is operating.        |
| Server is not active. Check if the cluster    | Check if the EXPRESSCLUSTER service is operating.        |
| service is active.                            |                                                          |
| Invalid server name. Specify a valid          | Specify the valid server name in the cluster.            |
| server name in the cluster.                   |                                                          |
| Invalid heartbeat resource name.              | Specify the valid heart beat resource name in the        |
| Specify a valid heartbeat resource            | cluster.                                                 |
| name in the cluster.                          |                                                          |
| Invalid network partition resource            | Specify the valid network partition resolution resource  |
| name. Specify a valid network partition       | name in the cluster.                                     |
| resource name in the cluster.                 |                                                          |
| Invalid group name. Specify a valid           | Specify the valid name of a group in the cluster.        |
| group name in the cluster.                    |                                                          |
| Invalid group resource name. Specify a        | Specify the valid name of a group resource in the        |
| valid group resource name in the              | cluster.                                                 |
| cluster.                                      |                                                          |
| Invalid monitor resource name. Specify        | Specify the valid name of a monitor resource in the      |
| a valid monitor resource name in the cluster. | cluster.                                                 |
| Connection was lost. Check if there is a      | Check if there is any server on which the                |
| server where the cluster service is           | EXPRESSCLUSTER service has stopped in the                |
| stopped in the cluster.                       | cluster.                                                 |
| Invalid parameter.                            | An invalid value may be specified to command             |
| ilivalid parameter.                           | argument.                                                |
| Internal communication timeout has            | A time-out occurred in the EXPRESSCLUSTER internal       |
| occurred in the cluster server. If it         | communication.                                           |
| occurs frequently, set a longer timeout.      | If time-out keeps occurring, set the internal            |
| coodie iroquentily, oot a forigor timoodti    | communication time-out longer.                           |
| Internal error. Check if memory or OS         | Check if the memory or OS resource is sufficient.        |
| resources are sufficient.                     | 22 and manner, at 22 recourse to cumotoriti              |
| The cluster is not created.                   | Create and apply the cluster configuration data.         |
| Could not connect to the server.              | Check to see if the memory or OS resource is sufficient. |
| Internal error. Check if memory or OS         | , , , , , , , , , , , , , , , , , , , ,                  |
| resources are sufficient.                     |                                                          |
| Cluster is stopped. Check if the cluster      | Check if the cluster daemon is activated.                |
| daemon is active.                             |                                                          |
| Cluster is suspended. To display the          | Cluster is suspended. To display the cluster status, use |
| cluster status, uselocal option.              | local option.                                            |

# Common entry examples Displaying the status of the cluster (-s option)

The following is an example of display when you run the clpstat command with the -s option or without any option:

#### Example of a command entry

#### # clpstat -s

#### Example of the display after running the command

| ============                            | == | = CLUSTER | STATU | JS ==========     |
|-----------------------------------------|----|-----------|-------|-------------------|
| Cluster : cluster                       |    |           |       |                   |
| <server></server>                       |    |           |       |                   |
| *server1                                | :  | Online    |       | server1           |
| lanhb1                                  | :  | Normal    |       | LAN Heartbeat     |
| lanhb2                                  | :  | Normal    |       | LAN Heartbeat     |
| witnesshb1                              | :  | Normal    |       | Witness Heartbeat |
| pingnp1                                 | :  | Normal    |       | ping resolution   |
| httpnp1                                 | :  | Normal    |       | http resolution   |
| server2                                 | :  | Online    |       | server2           |
| lanhb1                                  | :  | Normal    |       | LAN Heartbeat     |
| lanhb2                                  | :  | Normal    |       | LAN Heartbeat     |
| witnesshb1                              | :  | Normal    |       | Witness Heartbeat |
| pingnp1                                 | :  | Normal    |       | ping resolution   |
| httpnp1                                 | :  | Normal    |       | http resolution   |
| <group></group>                         |    |           |       |                   |
| ManagementGroup                         | :  | Online    |       | Management Group  |
|                                         |    | server1   |       |                   |
| ManagementIP                            |    |           |       | 10.0.0.10         |
| failover1                               | :  | Online    |       | failover group1   |
| current                                 | :  | server1   |       |                   |
| fip1                                    | :  | Online    |       | 10.0.0.11         |
| md1                                     | :  | Online    |       | I:                |
| ±                                       |    | Online    |       | script resource1  |
| failover2                               | :  | Online    |       | failover group2   |
| current                                 |    | server2   |       |                   |
| 1                                       |    | Online    |       | 10.0.0.12         |
|                                         |    | Online    |       | J:                |
| ±                                       | :  | Online    |       | script resource2  |
| <monitor></monitor>                     |    |           |       |                   |
| fipw1                                   |    | Normal    |       | fip1              |
| 1                                       |    | Normal    |       | fip2              |
| ipw1                                    |    | Normal    |       | ip monitor1       |
|                                         | :  | Normal    |       | md1               |
| mdnw2                                   | •  | Normal    |       | md2               |
| mdw1                                    |    | Normal    |       | md1               |
| mdw2                                    | :  | Normal    |       | md2               |
| ======================================= | == |           |       |                   |

Information on each status is provided in "Status Descriptions".

# Displaying a group map (-g option)

To display a group map, run the clostat command with the -g option.

#### Example of a command entry

```
# clpstat -g
```

#### Example of the display after running the command:

```
cluster : cluster
 *server0 : server1
  server1 : server2

server0 [o] : failover1[o] failover2[o]
  server1 [o] : failover3[o]
```

- Groups that are not running are not displayed.
- ♦ Information on each status is provided in "Status Descriptions".

# Displaying the status of monitor resources (-m option)

To display the status of monitor resources, run the clostat command with the -m option.

#### Example of a command entry

```
# clpstat -m
```

#### Example of the display after running the command:

```
======= MONITOR RESOURCE STATUS ==========
Cluster : cluster
 *server0 : server1
  server1 : server2
 Monitor0 [fipw1 : Normal]
______
  server0 [o] : Online
  server1 [o] : Offline
 Monitor1 [fipw2 : Normal]
______
  server0 [o] : Offline
  server1 [o] : Online
 Monitor2 [ipw1 : Normal]
  server0 [o] : Online
  server1 [o] : Online
 Monitor3 [mdnw1 : Normal]
  server0 [o] : Online
  server1 [o] : Online
 Monitor4 [mdnw2 : Normal]
______
 server0 [o] : Online
  server1 [o] : Online
 Monitor5 [mdw1 : Normal]
______
 server0 [o] : Online
 server1 [o] : Online
 Monitor6 [mdw2 : Normal]
______
 server0 [o] : Online
  server1 [o] : Online
______
```

Information on each status is provided in "Status Descriptions".

## Displaying the status of heartbeat resources (-n option)

To display the status of heartbeat resources, run clpstat command with the -n option.

#### Example of a command entry

```
# clpstat -n
```

#### Example of the display after running the command:

```
======== HEARTBEAT RESOURCE STATUS =========
Cluster : cluster
*server0 : server1
 server1 : server2
 HB0 : lanhb1
 HB1 : lanhb2
 HB2: witnesshb1
 [on server0 : Online]
     HB 0 1 2
 server0: o o o
 server1: o x o
 [on server1 : Online]
     HB 0 1 2
 server0 : o x o
 server1 : o o o
______
```

Detailed information on each status is provided in "Status Descriptions".

#### The status of the example shown above:

The example above presents the status of all heartbeat resources seen from server0 and server1 when the kernel-mode LAN heartbeat resource that has the second-highest priority is disconnected.

Because kernel-mode LAN heartbeat resource lankhb1 is not able to communicate from both servers, communication to server1 on server0 or communication to server0 on server1 is unavailable.

The rest of heartbeat resources on both servers are in the status allowing communications.

# Displaying the status of network partition resolution resources (-p option)

Specify the -p option to the clpstat command and execute the command to display the status of the network partition resolution resources.

#### Example of a command entry

```
# clpstat -p
```

#### Example of the display after running the command:

```
======= NETWORK PARTITION RESOURCE STATUS ============
Cluster : cluster
*server0 : server1
 server1 : server2
 NPO : disknp1
 NP1 : pingnp1
 NP2 : httpnp1
 [on server0 : Online]
     NP 0 1 2
______
 server0: o o
 server1: o o
 [on server1 : Online]
     NP 0 1 2
 server0 : o o o
 server1 : o o o
```

Detailed information on each status is provided in "Status Descriptions".

# Displaying the cluster configuration data (clpstat command, --cl option)

To display the configuration data of a cluster, run the clpstat command with the -i, --cl, --sv, --hb, --np, --svg, --grp, --rsc, or --mon option. You can see more detailed information by specifying the -detail option. See a separate section, Chapter 1, "Parameter details" in this guide for details of each item of the list.

To display the cluster configuration data, run the clostat command with the --cl option.

#### Example of a command entry

```
# clpstat --cl
```

#### Example of the display after running the command:

# Displaying only the configuration data of certain servers (--sv option)

When you want to display only the cluster configuration data on a specified server, specify the name of the server after the --sv option in the clpstat command. To see the details, specify the --detail option. When the server name is not specified, cluster configuration data of all the servers is displayed.

#### Example of a command entry

```
# clpstat --sv server1
```

# Displaying only the resource information of certain heartbeats (--hb option)

When you want to display only the cluster configuration data on a specified heartbeat resource, specify the name of the heartbeat resource after the --hb option in the clpstat command. If you want to see the details, specify the --detail option. When the heartbeat resource is not specified, the cluster configuration data of all the heartbeat resources is displayed.

#### Example of a command entry (For a kernel-mode LAN heartbeat resource)

# clpstat --hb lankhb1

#### Example of the display after running the command:

```
----- CLUSTER INFORMATION ------
[HB0 : lanhb1]
Type : lankhb
Comment : LAN Heartbeat
```

#### **Example of a command entry** (For a BMC heartbeat resource)

# clpstat --hb bmchb1

#### Example of the display after running the command:

#### ◆ Tips

By using the --sv option and the --hb option together, you can see the information as follows.

#### Example of a command entry

# clpstat --sv -hb

```
[Server0 : server1]
Comment
                 : server1
Virtual Infrastructure :
                : EXPRESSCLUSTER X 4.1 for Windows
Product
Internal Version : 12.10
Install Path
                : C:\Program Files\EXPRESSCLUSTER
 [HB0 : lankhb1]
   Type
                : lankhb
   Comment
                : LAN Heartbeat
 [HB1 : lanhb2]
   Type : lankhb
Comment : LAN Heartbeat
[Server1 : server2]
  Comment
                  : server2
  Virtual Infrastructure:
                  : EXPRESSCLUSTER X 4.1 for Windows
  Product
  Internal Version : 12.10
  Install Path
                  : C:\Program Files\EXPRESSCLUSTER
   [HB0 : lankhb1]
                  : lankhb
     Type
                  : LAN Heartbeat
     Comment
    [HB1 : lankhb2]
     Type
                  : lankhb
     Comment
                  : LAN Heartbeat
______
```

# Displaying only the resource information of certain network partition resolutions (--np option)

When you want to display only the cluster configuration data on a specified network partition resolution resource, specify the name of the network partition resolution resource after the <code>--np</code> option in the <code>clpstat</code> command. If you want to see the details, specify the <code>--detail</code> option. If the network partition name is not specified, the cluster configuration data on all the network partition resources is displayed.

Example of a command entry (For a DISK network partition resolution resource)

# clpstat --np disknp1

#### Example of the display after running the command:

#### Example of a command entry (For a COM network partition resolution resource)

# clpstat --np comnp1

#### Example of the display after running the command:

#### Example of a command entry (For a PING network partition resolution resource)

# clpstat --np pingnp1

#### Example of the display after running the command:

#### Example of a command entry (For an HTTP network partition resolution resource)

# clpstat --np httpnp1

#### Example of a command entry (For a majority network partition resolution resource)

```
# clpstat --np majonp1
```

#### Example of the display after running the command:

# Displaying only the configuration data of certain server groups (--svg option)

When you want to display only the cluster configuration data on a specified server group, specify the name of the server group after the --svg option in the clost command. When a server group name is not specified, the cluster configuration data on all the server groups is displayed.

#### Example of a command entry

```
# clpstat --svg servergroup1
```

```
[Server group 0 : servergroup1]
Server0 : server1
Server1 : server2
Server2 : server3
```

# Displaying only the configuration data of certain groups (--grp option)

When you want to display only the cluster configuration data on a specified group, specify the name of the group after the <code>--grp</code> option in the <code>clpstat</code> command. If you want to see the details, specify the <code>--detail</code> option. When the group name is not specified, the cluster configuration data on all the groups is displayed.

#### Example of a command entry

```
# clpstat --grp
```

#### **Example of the display after running the command:**

```
[Group0 : ManagementGroup]
  Type
                          : cluster
  Comment
 [Group1 : failover1]
                         : failover
  Type
  Comment
                         : failover group1
 [Group2 : failover2]
  Type
                         : failover
                         : failover group2
  Comment
 [Group3 : virtualmachine1]
  Type
                         : virtualmachine
  Comment
```

# Displaying only the configuration data of a certain group resource (--rsc option)

When you want to display only the cluster configuration data on a specified group resource, specify the group resource after the <code>--rsc</code> option in the <code>clpstat</code> command. If you want to see the details, specify the <code>--detail</code> option. When the group resource name is not specified, the cluster configuration data on all the group resources is displayed.

#### Example of a command entry (For floating IP resource)

```
# clpstat --rsc fip1
```

#### ◆ Tips

By using the --grp option and the --rsc option together, you can display the information as follows.

#### Example of a command entry

# clpstat --grp --rsc

```
[Group0 : ManagementGroup]
  Type
                          : cluster
  Comment
  [Resource0 : ManagementIP]
   Type
                          : fip
   Comment
                          : 10.0.0.10
   IP Address
 [Group1 : failover1]
  Type
                          : failover
  Comment
                          : failover group1
  [Resource0 : fip1]
   Type
                          : fip
   Comment
                          : 10.0.0.11
   IP Address
                          : 10.0.0.11
  [Resource1 : md1]
                         : md
   Type
   Comment
                          : I:
   Mirror Disk No.
                          : 1
   Drive Letter
                          : I:
   Mirror Disk Connect
                         : mdc1
 [Group2 : failover2]
  Type
                         : failover
  Comment
                          : failover group2
  [Resource0 : fip2]
   Type
                          : fip
   Comment
                          : 10.0.0.12
   IP Address
                          : 10.0.0.12
  [Resource1 : md2]
                         : md
   Type
   Comment
                          : J:
   Mirror Disk No.
                          : 2
   Drive Letter
                          : J:
   Mirror Disk Connect : mdc1
______
```

## Displaying only the data of a certain monitor resource (--mon option)

When you want to display only the cluster configuration data on a specified monitor resource, specify the name of the monitor resource after the --mon option in the clpstat command. If you want to see the details, specify --detail option. When a monitor resource name is not specified, the configuration data of all the monitor resources is displayed.

#### Example of a command entry (For floating IP monitor resource)

```
# clpstat --mon fipw1
```

#### Example of the display after running the command:

# Displaying only the configuration data of specific exclusion rules (--xcl option)

When you want to display only the cluster configuration data on a specified exclusion rules, specify the exclusive rule name after the --xcl option in the clpstat command.

#### Example of a command entry

```
# clpstat --xcl excl1
```

## Displaying all cluster configuration data (-i option)

By specifying the -i option, you can display the configuration information that is shown when --cl, --sv, --hb, --np, --svg, --grp, --rsc, and --mon options are all specified.

If you run the command with the -i option and the --detail option together, all the detailed cluster configuration data is displayed.

Because this option displays large amount of information at a time, use a command, such as the more command, and pipe, or redirect the output in a file for the output.

#### Example of a command entry:

```
# clpstat -i
```

#### ◆ Tips

Specifying the -i option displays all the information on a console. If you want to display some of the information, it is useful to combine the --cl, --sv, --hb, --np, --svg, --grp, --rsc, and/or --mon option. For example, you can use these options as follows:

#### Example of a command entry:

If you want to display the detailed information of the server whose name is "server0", the group whose name is "failover1", and the group resources of the specified group, enter:

```
# clpstat --sv server0 --grp failover1 --rsc --detail
```

## Displaying the status of the cluster (--local option)

By specifying the --local option, you can display only information of the server on which you execute the clpstat command, without communicating with other servers.

#### Example of a command entry:

# clpstat --local

#### Example of display after running the command:

| ======================================= | :   | = CLUSTER | STATII   | S ===========    |
|-----------------------------------------|-----|-----------|----------|------------------|
| Cluster : cluster                       |     | 02001210  | 0 1111 0 | ~                |
| cluster                                 | :   | Start     |          | cluster          |
| <server></server>                       |     |           |          |                  |
| *server1                                | :   | Online    |          | server1          |
| lankhb1                                 | :   | Normal    |          | LAN Heartbeat    |
| lankhb2                                 | :   | Normal    |          | LAN Heartbeat    |
| pingnp1                                 | :   | Normal    |          | ping resolution  |
| server2                                 | :   | Online    |          | server2          |
| lankhb1                                 | :   | _         |          | LAN Heartbeat    |
| lankhb2                                 | :   | _         |          | LAN Heartbeat    |
| pingnp1                                 | :   | -         |          | ping resolution  |
| <group></group>                         |     |           |          |                  |
| ManagementGroup                         | :   | Online    | ]        | Management Group |
|                                         |     | server1   |          |                  |
| ManagementIP                            |     |           |          | 10.0.0.10        |
| failover1                               | :   | Online    |          | failover group1  |
| current                                 |     | server1   |          |                  |
| fip1                                    | :   | Online    |          | 10.0.0.11        |
| md1                                     |     | Online    |          | I:               |
| script1                                 |     | Online    |          | script resource1 |
| failover2                               |     |           |          | failover group2  |
| current                                 |     |           |          |                  |
| fip2                                    | :   | -         |          | 10.0.0.12        |
| md2                                     | :   | -         |          | J:               |
| script2                                 | :   | -         |          | script resource2 |
| <monitor></monitor>                     |     |           |          |                  |
| fipw1                                   |     | Online    |          | fip1             |
| fipw2                                   |     | Online    |          | fip2             |
| ipw1                                    |     | Online    |          | ip monitor1      |
| mdnw1                                   |     | Online    |          | md1              |
| mdnw2                                   |     | Online    |          | md2              |
| mdw1                                    |     | Online    | ·        | md1              |
| mdw2                                    |     | Online    | -        | md2              |
|                                         | ==: | =======   | =====    |                  |

Information on each status is provided in "Status Descriptions".

## **Status Descriptions**

| Cluster                |         |                 |
|------------------------|---------|-----------------|
| Function               | Status  | Description     |
| Status display (local) | Start   | Starting        |
|                        | Suspend | Being suspended |
|                        | Stop    | Offline pending |
|                        | Unknown | Status unknown  |

| Server                          |                 |                                                            |
|---------------------------------|-----------------|------------------------------------------------------------|
| Function                        | Status          | Description                                                |
| Status display                  | Online          | Starting                                                   |
| Heartbeat resource status       | Offline         | Offline pending                                            |
| display                         | Caution         | Heartbeat resource failure                                 |
|                                 | Isolated        | Suspension (isolated)                                      |
|                                 | Online Pending  | Now being started                                          |
|                                 | Offline Pending | Now being stopped                                          |
|                                 | Pending         | Suspension (Network partition unsolved)                    |
|                                 | Unknown         | Status unknown                                             |
|                                 | -               | Status unknown                                             |
| Group map display               | О               | Starting                                                   |
| Monitor resource status display | s               | Suspension (isolated)                                      |
|                                 | р               | Now being started/stopped, ,<br>Network partition unsolved |
|                                 | х               | Offline Pending                                            |
|                                 | -               | Status unknown                                             |

| Heartbeat Resource                |          |                            |
|-----------------------------------|----------|----------------------------|
| Function                          | Status   | Description                |
| Status display                    | Normal   | Normal                     |
|                                   | Caution  | Failure (Some)             |
|                                   | Error    | Failure (All)              |
|                                   | Not Used | Not used                   |
|                                   | Unknown  | Status unknown             |
|                                   | -        | Status unknown             |
| Heartbeat resource status display | o        | Able to communicate        |
|                                   | x        | Unable to communicate      |
|                                   | -        | Not used or status unknown |

| Network Partition Resolution Resource |         |                |
|---------------------------------------|---------|----------------|
| Function                              | Status  | Description    |
| Status display                        | Normal  | Normal         |
|                                       | Caution | Failure (Some) |
|                                       | Error   | Failure (All)  |

|                                                      | Unused  | Not used                   |
|------------------------------------------------------|---------|----------------------------|
|                                                      | Unknown | Status unknown             |
|                                                      | -       | Status unknown             |
| Network partition resolution resource status display | 0       | Able to communicate        |
|                                                      | х       | Unable to communicate      |
|                                                      | -       | Not used or status unknown |

| Group             |                 |                           |
|-------------------|-----------------|---------------------------|
| Function          | Status          | Description               |
| Status display    | Online          | Started                   |
|                   | Offline         | Stopped                   |
|                   | Online Pending  | Now being started         |
|                   | Offline Pending | Now being stopped         |
|                   | Error           | Error                     |
|                   | Unknown         | Status unknown            |
|                   | -               | Status unknown            |
| Group map display | 0               | Started                   |
|                   | е               | Error                     |
|                   | р               | Now being started/stopped |

| Group Resource |                 |                   |
|----------------|-----------------|-------------------|
| Function       | Status          | Description       |
| Status display | Online          | Started           |
|                | Offline         | Stopped           |
|                | Online Pending  | Now being started |
|                | Offline Pending | Now being stopped |
|                | Online Failure  | Starting failed   |
|                | Offline Failure | Stopping failed   |
|                | Unknown         | Status unknown    |
|                | -               | Status unknown    |

| Monitor Resource |                           |                              |
|------------------|---------------------------|------------------------------|
| Function         | Status                    | Description                  |
| Status display   | Normal                    | Normal                       |
|                  | Caution                   | Error (Some)                 |
|                  | Error                     | Error (All)                  |
|                  | Unused                    | Not Used                     |
|                  | Unknown                   | Status unknown               |
|                  | Normal (Dummy<br>Failure) | Normal (Dummy Failure)       |
|                  | Caution (Dummy Failure)   | Error (Some) (Dummy Failure) |
|                  | Error (Dummy<br>Failure)  | Error (All) (Dummy Failure)  |

| Status display (local)          | Online                             | Started                             |
|---------------------------------|------------------------------------|-------------------------------------|
| Monitor resource status display | Offline                            | Stopped                             |
|                                 | Caution                            | Warning                             |
|                                 | Suspend                            | Stopped temporarily                 |
|                                 | Online Pending                     | Now being started                   |
|                                 | Offline Pending                    | Now being stopped                   |
|                                 | Online Failure                     | Starting failed                     |
|                                 | Offline Failure                    | Stopping failed                     |
|                                 | Unused                             | Not used                            |
|                                 | Unknown                            | Status unknown                      |
|                                 | Online (Dummy<br>Failure)          | Started (Dummy Failure)             |
|                                 | Offline (Dummy Failure)            | Stopped (Dummy Failure)             |
|                                 | Caution (Dummy Failure)            | Warning (Dummy Failure)             |
|                                 | Suspend (Dummy Failure)            | Stopped temporarily (Dummy Failure) |
|                                 | Online Pending<br>(Dummy Failure)  | Now being started (Dummy Failure)   |
|                                 | Offline Pending (Dummy Failure)    | Now being stopped (Dummy Failure)   |
|                                 | Online Failure<br>(Dummy Failure)  | Starting failed (Dummy Failure)     |
|                                 | Offline Failure<br>(Dummy Failure) | Stopping failed (Dummy Failure)     |
|                                 | -                                  | Status unknown                      |

## Operating the cluster (clpcl command)

clpcl: The clpcl command operates a cluster

#### **Command line:**

```
clpcl -s [-a] [-h hostname]
clpcl -t [-a] [-h hostname] [-w time-out] [--apito time-out]
clpcl -r [-a] [-h hostname] [-w time-out] [--apito time-out]
clpcl --return [-h hostname] [--apito time-out]
clpcl --suspend [--force] [-w time-out] [--apito time-out]
clpcl --resume
```

| Description | This command starts, stops, return, suspends, or resumes the |
|-------------|--------------------------------------------------------------|
| _           | EXPRESSCLUSTER service.                                      |

| Option | -s        | Starts the EXPRESSCLUSTER service.                                                                                                    |
|--------|-----------|----------------------------------------------------------------------------------------------------|
|        | -t        | Stops the EXPRESSCLUSTER service.                                                                                                    |
|        | -r        | Restarts the EXPRESSCLUSTER service.                                                                                                    |
|        | return    | Restores a server that is in the suspension (isolated) status to the normal status.                                                     |
|        | suspend   | Suspends the entire cluster                                                                                                    |
|        | resume    | Resumes the entire cluster                                                                                                    |
|        | -a        | Executed the command on all servers                                                                                                    |
|        | -h        | Makes a request to run the command to the server                                                                                        |
|        | host_name | specified in host_name. Makes a processing request to the server on which this command runs (local server) if the -h option is omitted. |
|        | -w        | When -t, -r, orsuspend option is used, specify                                                                                          |
|        | time-out  | the wait time in seconds that the clpcl command waits for the EXPRESSCLUSTER service to be completely stopped or suspended.             |
|        |           | When a time-out is not specified, it waits for unlimited time.                                                                          |
|        |           | When "0 (zero)" is specified, it does not wait.                                                                                         |
|        |           | When the -w option is not specified, it waits for twice<br>the heartbeat time-out (in seconds).                                         |
|        | force     | When used with thesuspend option, forcefully suspends the cluster regardless of the status of all the servers in the cluster.           |

--apito time-out

Specify the time in seconds to wait for the EXPRESSCLUSTER service to be stopped, restarted, or suspended (internal communication timeout). A value between 1 to 9999 can be specified.

When the --apito option is not specified, the command waits according to the value set for the internal communication timeout in the cluster property.

**Return Value** 0 Success

Other than 0 Failure

#### Remarks

When this command is executed with the -s or --resume option specified, it returns control when processing starts on the target server.

When this command is executed with the -t or --suspend option specified, it returns control after waiting for the processing to complete.

When this command is executed with the -r option specified, it returns control when the EXPRESSCLUSTER daemon restarts on the target server after stopping once.

Run the clpstat command to display the started or resumed status of the EXPRESSCLUSTER daemon.

#### Notes

Run this command as a user with Administrator privileges.

This command cannot be executed while a group is being started or stopped.

For the name of a server for the -h option, specify the name of a server in the cluster that allows name resolution.

When you suspend the cluster, the EXPRESSCLUSTER service should be activated in all servers in the cluster. When the --force option is used, the cluster is forcefully suspended even if there is any stopped server in the cluster.

When you start up or resume the cluster, access the servers in the cluster in the order below, and use one of the paths that allowed successful access.

- 1. via the IP address on the interconnect LAN
- 2. via the IP address on the public LAN
- 3. via the IP address whose name was resolved by the server name in the cluster configuration data

When you resume the cluster, use the clpstat command to see there is no activated server in the cluster.

# Example of a command entry

**Example 1:** Activating the EXPRESSCLUSTER service in the local server

#### # clpcl -s

Command succeeded

**Example 2:** Activating the EXPRESSCLUSTER service in server1 from server0

#### # clpcl -s -h server1

Start server1 : Command succeeded.

If a server name is specified, the display after running the command should look similar to above.

Start server name : Execution result

#### Example 3: Activating the EXPRESSCLUSTER service in all servers

#### # clpcl -s -a

Start server0 : Command succeeded.

Start server1 : Performed startup processing to the active cluster service.

When all the servers are activated, the display after running the command should look similar to above.

Start server\_name : Execution result

#### **Example 4:** Stopping the EXPRESSCLUSTER service in all servers

#### # clpcl -t -a

Stop server0 : Command succeeded.
Stop server1 : Command succeeded.

When all the servers are stopped, the display after running the command should look similar to above. Stop <code>server\_name</code>: <code>Execution result</code>.

When the stopping process fails, the display may be different from the example above depending on the process.

Wait for the stopping of all servers of the EXPRESSCLUSTER service.

#### **Error Messages**

| Message                                                              | Cause/Solution                                                                 |
|----------------------------------------------------------------------|--------------------------------------------------------------------------------|
| Log in as administrator.                                             | Log in as a user with Administrator privileges.                                |
| Invalid configuration file. Create valid cluster configuration data. | Create valid cluster configuration data using the Cluster WebUI.               |
| Invalid option.                                                      | Specify a valid option                                                         |
| Performed stop processing to the stopped cluster service.            | The stopping process has been executed to the stopped EXPRESSCLUSTER service.  |
| Performed startup processing to the active cluster service.          | The startup process has been executed to the activated EXPRESSCLUSTER service. |

| Message                                                                                                    | Cause/Solution                                                                                                    |
|----------------------------------------------------------------------------------------------------|----------------------------------------------------------------------------------------------------|
| Command timeout.                                                                                                    | The command timed out.                                                                                                    |
| Failed to return the server. Check the status of failed server.                                                                                                    | Failed to return the server. Check the status of the failed server.                                                                  |
| Could not connect to the server. Check if the cluster service is active.                                                                                                    | Check if the EXPRESSCLUSTER service is activated.                                                                                    |
| Failed to obtain the list of nodes. Specify a valid server name in the cluster.                                                                                              | Specify the valid name of a server in the cluster.                                                                                   |
| Failed to obtain the service name.                                                                                                    | Failed to obtain the service name.                                                                                                   |
| Failed to operate the service.                                                                                                    | Failed to operate the service.                                                                                                    |
| Resumed the cluster service that is not suspended.                                                                                                    | Resumed the EXPRESSCLUSTER service that is not suspended.                                                                            |
| invalid server status.                                                                                                    | Check if the EXPRESSCLUSTER service is activated.                                                                                    |
| Server is busy. Check if this command is already run.                                                                                                    | This command may be run already. Check it.                                                                                           |
| Server is not active. Check if the cluster service is active.                                                                                                    | Check if the EXPRESSCLUSTER service is activated.                                                                                    |
| There is one or more servers of which cluster service is active. If you want to perform resume, check if there is any server whose cluster service is active in the cluster. | When you execute the command to resume, check if there is no server in the cluster on which the EXPRESSCLUSTER service is activated. |
| All servers must be activated. When suspending the server, the cluster service need to be active on all servers in the cluster.                                              | When you execute the command to suspend, the EXPRESSCLUSTER service must be activated in all servers in the cluster.                 |
| Resume the server because there is one or more suspended servers in the cluster.                                                                                             | Execute the command to resume because some server(s) in the cluster is suspended.                                                    |
| Invalid server name. Specify a valid server name in the cluster.                                                                                                    | Specify the valid name of a server in the cluster.                                                                                   |
| Connection was lost. Check if there is a server where the cluster service is stopped in the cluster.                                                                         | Check if there is any server on which the EXPRESSCLUSTER service has stopped in the cluster.                                         |
| invalid parameter.                                                                                                    | The value specified as a command parameter may be invalid.                                                                           |
| Internal communication timeout has occurred in the cluster server. If it occurs                                                                                              | A timeout occurred in the EXPRESSCLUSTER internal communication.                                                                     |
| frequently, set the longer timeout.                                                                                                    | If time-out keeps occurring, set the internal communication time-out longer.                                                         |
| Processing failed on some servers. Check the status of failed servers.                                                                                                    | If stopping process is executed to all servers, there is one or more servers on which the stopping process has failed.               |
|                                                                                                    | Check the status of the server(s) on which the stopping process has failed.                                                          |
| Internal error. Check if memory or OS resources are sufficient.                                                                                                    | Check if the memory or OS resource is sufficient.                                                                                    |

# Shutting down a specified server (clpdown command)

clpdown: The clpdown command shuts down a specified server.

#### Command line

clpdown [-r] [-h hostname]

**Description** This command stops the EXPRESSCLUSTER service and shuts down

a server.

**Option** None Shuts down a server.

-r Reboots the server.

-h Makes a processing request to the server specified in host\_name. Makes a processing request to the

server on which this command runs (local server) if

the -h option is omitted.

**Return Value** 0 Success

Other than 0 Failure

**Remarks** This command returns control when the group stop processing is

completed.

**Notes** Run this command as a user with Administrator privileges.

This command cannot be executed while a group is being started or

stopped

For the name of a server for the -h option, specify the name of a server

in the cluster.

Example of a command entry

**Example 1:** Stopping and shutting down the EXPRESSCLUSTER

service in the local server

# clpdown

**Example 2:** Shutting down and rebooting server1 from server0

# clpdown -r -h server1

**Error Message** See "Operating the cluster (clpcl command)".

# Shutting down the entire cluster (clpstdn command)

clpstdn: The clpstdn command shuts down the entire cluster

#### Command line

clpstdn [-r] [-h hostname]

**Description** This command stops the EXPRESSCLUSTER service in the entire

cluster and shuts down all servers.

**Option** None Executes cluster shutdown.

-r Executes cluster shutdown reboot.

-h Makes a processing request to the server specified in host\_name. Makes a processing request to the

server on which this command runs (local server) if

the -h option is omitted.

**Return Value** 0 Success

Other than 0 Failure

**Remarks** This command returns control when the group stop processing is

completed.

**Notes** Run this command as a user with Administrator privileges.

This command cannot be executed while a group is being started or

stopped.

For the name of a server for the -h option, specify the name of a server

in the cluster.

A server that cannot be accessed from the server that runs the

command (for example, a server with all LAN heartbeat resources are

off-line.) will not shut down.

Example of a command entry

Example 1: Shutting down the cluster

# clpstdn

**Example 2:**Performing the cluster shutdown reboot

# clpstdn -r

**Error Message** See "Operating the cluster (clpcl command)".

## Operating groups (clpgrp command)

clpgrp: The clpgrp command operates groups

#### **Command line**

```
clpgrp -s [grpname] [-h hostname] [-f] [--apito time-out]
clpgrp -t [grpname] [-h hostname] [-f] [--apito time-out]
clpgrp -m [grpname] [-h hostname] [-a hostname] [--apito time-out]
clpgrp -l [grpname] [-h hostname] [-a hostname] [--apito time-out]
clpgrp -n <grpname>
```

**Description** This command starts, deactivates or moves groups. This command also migrates groups.

| Option | -s [grpname]           | Starts groups. When you specify the name of a group, only the specified group starts up. If no group name is specified, all groups start up.                                                                     |
|--------|------------------------|----------------------------------------------------------------------------------------------------|
|        | -t [grpname]           | Stops groups. When you specify the name of a group, only the specified group stops. If no group name is specified, all groups stop.                                                                              |
|        | -m [grpname]           | Moves groups. When you specify the name of a group, only the specified group is moved. If no group name is specified, all the groups are moved.                                                                  |
|        | -l [grpname]           | Migrates the specified group. The group type must be "virtualmachine".                                                                                                    |
|        |                        | If no group name is specified, all the active migration groups on the server are migrated.                                                                                                    |
|        | -h <i>hostname</i>     | Makes a processing request to the server specified in hostname. Makes a processing request to the server on which this command runs (local server) if the -h option is omitted.                                  |
|        | -a hostname            | Defines the server which is specified by hostname as a destination to which a group will be moved. When the -a option is omitted, the group will be moved according to the failover policy                       |
|        | -f                     | If you use this option with the -s option against a group activated on a remote server, it will forcefully be started on the server that requested the process.  If this command is used with the -t option, the |
|        | -f <grpname></grpname> | group will be stopped forcefully. Displays the name of the server on which the group has been started.                                                                                                    |

--apito time-out Specify the time in seconds to wait for groups to be started, stopped, moved, or migrated (internal communication timeout). A value between 1 to 9999 can be specified.

When the --apito option is not specified, the command waits according to the value set for the internal communication timeout in the cluster property.

Return Value Success

> Other than 0 Failure

**Notes** 

Run this command as a user with Administrator privileges.

The EXPRESSCLUSTER service must be activated on the server that runs this command

Specify a server in the cluster when you specify the name of server name for the -h and -a options.

If the group is moved by using the -m option, it is determined to be normal at the time of performing the group start process on the destination server. Please be aware that even if this command is executed successfully, the activation of the resource may fail on the server to which the group is moved. In order to check whether or not the group has started by using the return value, execute the following:

# clpgrp -s [group name] [-h hostname] -f.

In order to move a group belonging to exclusion rules whose exclusion attribute is set to "Normal" by using the [-m] option, explicitly specify a server to which the group is moved by the [-a] option.

With the -a option omitted, moving a group fails if a group belonging to exclusion rules whose exclusion attribute is set to "Normal" is activated in all the movable servers.

#### **Example of Execution**

The following is an example of status transition when operating the groups.

Example: The cluster has two servers and two groups.

Failover policy of group

groupA server1 -> server2 groupB server2 -> serve

**1.** Both groups are stopped.

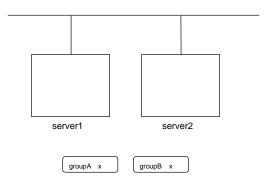

**2.** Run the following command on server1.

#### # clpgrp -s groupA

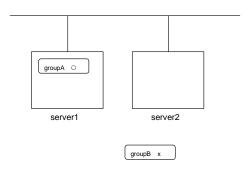

GroupA starts in server1.

**3.** Run the following command in server2.

# clpgrp -s

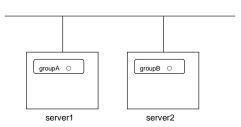

All groups that are currently stopped but can be started start in server2.

#### **4.** Run the following command in server1

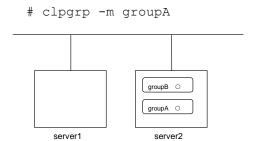

GroupA moves to server2.

#### **5.** Run the following command in server1

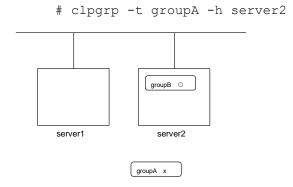

GroupA stops.

**6.** Run the following command in server1.

Command Succeeded.

When the command is executed, there is no group running on server1. So, "Command Succeeded." appears.

**7.** Add –f to the command you have run in Step 6 and execute it on server1.

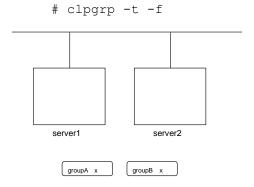

Groups which were started in server2 can be forcefully deactivated from server1.

#### Error message

| Message                                                                                                    | Cause/Solution                                                                                                    |  |  |
|----------------------------------------------------------------------------------------------------|----------------------------------------------------------------------------------------------------|--|--|
| Log in as administrator.                                                                                                    | Log in as a user with Administrator privileges.                                                                                                    |  |  |
| Invalid configuration data. Create valid cluster configuration data.                                                            | Create valid cluster configuration data using the Cluster WebUI.                                                                                          |  |  |
| Invalid option.                                                                                                    | Specify a valid option                                                                                                    |  |  |
| Could not connect to the server. Check if the cluster service is active.                                                        | Check if the EXPRESSCLUSTER service is operating.                                                                                                    |  |  |
| Invalid server status. Check if the cluster service is active.                                                                  | Check if the EXPRESSCLUSTER service is operating.                                                                                                    |  |  |
| Server is not active. Check if the cluster service is active.                                                                   | Check if the EXPRESSCLUSTER service is operating.                                                                                                    |  |  |
| Invalid server name. Specify a valid server name in the cluster.                                                                | Specify the valid server name in the cluster.                                                                                                    |  |  |
| Connection was lost. Check if there is a server where the cluster service is stopped in the cluster.                            | Check if there is any server on which the EXPRESSCLUSTER service has stopped in the cluster.                                                              |  |  |
| Invalid parameter.                                                                                                    | The value specified as a command parameter may be invalid.                                                                                                |  |  |
| Internal communication timeout has occurred in the cluster server. If it occurs                                                 | A time-out occurred in the EXPRESSCLUSTER internal communication.                                                                                         |  |  |
| frequently, set a longer timeout.                                                                                               | If time-out keeps occurring, set the internal communication time-out longer.                                                                              |  |  |
| Invalid server. Specify a server that can run and stop the group, or a server that                                              | Server that starts and stops the group or to which the group is moved is invalid.                                                                         |  |  |
| can be a target when you move the group.                                                                                        | Specify a valid server.                                                                                                    |  |  |
| Could not start the group. Try it again after the other server is started, or after the Wait Synchronization time is timed out. | Start up the group after waiting for the remote server to start up, or after waiting for the timeout of the start-up wait time.                           |  |  |
| No operable group exists in the server.                                                                                         | Check if there is any group that is operable in the server which requested the process.                                                                   |  |  |
| The group has already been started on the local server.                                                                         | Check the status of the group by using the Cluster WebUI or the clpstat command.                                                                          |  |  |
| The group has already been started on the other server. To start/stop the group                                                 | Check the status of the group by using the Cluster WebUI or the clpstat command.                                                                          |  |  |
| on the local server, use -f option.                                                                                             | If you want to start up or stop a group which was started in a remote server from the local server, move the group or run the command with the -f option. |  |  |
| The group has already been stopped.                                                                                             | Check the status of the group by using the Cluster WebUI or the clpstat command.                                                                          |  |  |
| Failed to start one or more resources.<br>Check the status of group.                                                            | Check the status of group by using the Cluster WebUI or the clpstat command.                                                                              |  |  |
| Failed to stop one or more resources.<br>Check the status of group.                                                             | Check the status of group by using the Cluster WebUI or the clpstat command.                                                                              |  |  |
| The group is busy. Try again later.                                                                                             | The group is now being started or stopped. Wait for a while and try again.                                                                                |  |  |

| Message                                                                                | Cause/Solution                                                                               |  |
|----------------------------------------------------------------------------------------|----------------------------------------------------------------------------------------------|--|
| An error occurred on one or more groups. Check the status of group.                    | Check the status of the group by using the Cluster WebUI or the clpstat command.             |  |
| Invalid group name. Specify a valid group name in the cluster.                         | Specify the valid name of a group in the cluster.                                            |  |
| Server is isolated.                                                                    | The server has been suspended. The server is rebooted after it went down.                    |  |
| Some invalid status. Check the status of cluster.                                      | The status is invalid. Check the status of the cluster.                                      |  |
| Log in as administrator.                                                               | Check if the memory or OS resource is sufficient.                                            |  |
| Failed to migrate the group.                                                           | If the -1 option is used, check whether the type of the specified group is "virtualmachine". |  |
| The specified group cannot be migrated.                                                | Check the status of the group.                                                               |  |
| The specified group is not vm group.                                                   | Check if the type of the group is set to the virtual machine.                                |  |
| Migration resource does not exist.                                                     | Check if the virtual machine resource exists in the group.                                   |  |
| Migration resource is not online.                                                      | Check if the virtual machine resource has already started.                                   |  |
| Server is not in a condition to start group. Critical monitor error is detected.       | Check the status of each server.                                                             |  |
| There is no appropriate destination for the group. Critical monitor error is detected. | Check the status of each server.                                                             |  |

## Collecting logs (clplogcc command)

 $clplogcc: \ \ \ \ \text{The clplogcc command collects logs}.$ 

#### **Command line**

```
clplogcc [ [-n targetnode1 -n targetnode2 .....] ]
      [-t collect_type] [-o path] [--local] [--evt event_type ...]
```

**Description** 

This command collects information including logs and the OS

information by accessing the data transfer server.

| Option       | None                                                                                     | Collects logs in the cluster.                                                                                                    |
|--------------|------------------------------------------------------------------------------------------|----------------------------------------------------------------------------------------------------|
|              | -t                                                                                       | Specifies a log collection pattern. When this option is                                                                                                    |
|              | collect_type                                                                             | omitted, a log collection pattern will be type1. Information on log collection types is provided "Specifying a event log type to collect (evt option)".                                                                                                    |
|              | -0                                                                                       | Specifies the output destination of collector files. When this option is skipped, logs are output under tmp                                                                                                    |
|              | path                                                                                     | of the installation path.                                                                                                    |
|              | -n                                                                                       | Specifies the name of a server that collects logs. With<br>this specification, logs of the specified server, rather                                                                                                    |
|              | targetnode                                                                               | than of the entire cluster, will be collected.                                                                                                    |
|              | local                                                                                    | Collects logs on the local server without going through the data transfer server. The -n option cannot be specified at the same time.                                                                                                    |
|              | evt<br>event_type                                                                        | Specifies the type of the event log to be collected. When this option is skipped, application logs, system logs and security logs will be collected. This option is enabled only whenlocal option is specified.  For details, see "Specifying a event log type to collect (evt option)". |
| Return Value | 0                                                                                        | Success                                                                                                    |
|              | Other than 0                                                                             | Failure                                                                                                    |
| Remarks      | Since log files are compressed by cab, decompress them using an appropriate application. |                                                                                                    |

**Notes** Run this command as a user with Administrator privileges.

If the log file size exceeds 2GB, log collection may fail depending on the compression format. Adjust the log to be collected or change the log collection pattern.

For the name of server for the -n option, specify the name of server that allows name resolution. If name resolution is not possible, specify the interconnect or public LAN address.

When you run this command, access the servers in the cluster in the order below, and use one of the paths that allowed successful access.

- 1. via the IP address on the interconnect LAN
- 2. via the IP address on the public LAN
- 3. via the IP address whose name was resolved by the server name in the cluster configuration data

# Example of command execution

#### **Example 1:** Collecting logs from all servers in the cluster

#### # clplogcc

Please wait, now collecting..

server status result
-----server0 Completion Normal
server1 Completion Normal

The execution results of the server that collected logs are displayed.

Server name Progress Result

## **Execution Result**

For this command, the following processes are displayed.

| Steps in Process | Meaning                       |
|------------------|-------------------------------|
| Preparing        | Initializing                  |
| Connecting       | Connecting to the server      |
| Compressing      | Compressing log files         |
| Transmitting     | Sending log files             |
| Disconnecting    | Disconnecting from the server |
| Completion       | Finished collecting logs      |

The following results (server status) are displayed:

| Result (server status) | Meaning                                    |
|------------------------|--------------------------------------------|
| Normal                 | Completed successfully                     |
| Canceled               | Canceled by the user                       |
| Invalid Parameters     | Parameters are invalid                     |
| Compression Error      | There was an error while compressing files |
| Timeout                | Time-out occurred.                         |
| Busy                   | The server is busy.                        |
| No Free Space          | No free space on the disk.                 |
| File I/O Error         | There was a file I/O error.                |
| Unknown Error          | Failure caused by other errors             |

#### **Error Message**

| Message                                                                                                    | Cause/Solution                                                                                           |  |  |
|----------------------------------------------------------------------------------------------------|----------------------------------------------------------------------------------------------------|--|--|
| Log in as administrator.                                                                                                    | Log in as a user with Administrator privileges.                                                          |  |  |
| Invalid option.                                                                                                    | Specify a valid option.                                                                                  |  |  |
| Collect type must be specified 'type1' or 'type2' or 'type3' or 'type4' or 'type5' or 'type6'. Incorrect collection type is specified. | Invalid collection type is specified.                                                                    |  |  |
| Specifiable number of servers are the max number of servers that can constitute a cluster.                                             | The number of servers you can specify is within the maximum number of servers for cluster configuration. |  |  |
| Failed to obtain properties.                                                                                                    | Failed to obtain the properties.                                                                         |  |  |
| Failed to obtain the list of nodes. Specify a valid server name in the cluster.                                                        | Specify the valid name of a server in the cluster.                                                       |  |  |
| Invalid server name. Specify a valid server name in the cluster.                                                                       | Specify the invalid server name in the cluster.                                                          |  |  |
| Failed to collect log.                                                                                                    | Failed to collect logs.                                                                                  |  |  |
| Server is busy. Check if this command is already run.                                                                                  | This command may be run already. Check it.                                                               |  |  |
| Internal error. Check if memory or OS resources are sufficient.                                                                        | Check if the memory or OS resource is sufficient.                                                        |  |  |

## Collecting logs by specifying a type (-t option)

To collect only the specified types of logs, run the clplogcc command with the -t option.

Specify a type from 1 through 6 for the log collection.

|                                    | type1 | type2 | type3 | type4 | type5 | type6 |
|------------------------------------|-------|-------|-------|-------|-------|-------|
| (1) Default collection information | у     | У     | у     | n     | n     | n     |
| (2) event log                      | у     | у     | у     | у     | n     | n     |
| (3) Windows error report           | у     | у     | у     | у     | n     | n     |
| (4) user dump                      | у     | у     | n     | n     | n     | n     |
| (5) Diagnostics Report             | у     | у     | n     | n     | n     | n     |
| (6) Registry                       | у     | у     | у     | n     | n     | n     |
| (7) Script                         | у     | у     | у     | n     | n     | n     |
| (8) ESMPRO/AC and ESMPRO/UPSC Logs | У     | У     | у     | n     | n     | n     |
| (9) HA Logs                        | n     | у     | n     | n     | n     | n     |
| (10)Mirror Statistics              | n     | n     | n     | n     | у     | n     |
| (11)Cluster Statistics             | n     | n     | n     | n     | n     | у     |

(y=yes, n=no)

Run this command from the command line as follows.

Example: When collecting logs using type2

#### # clplogcc -t type2

When no option is specified, a log type will be type 1.

- ◆ Information to be collected by default
  - Logs of each module in the EXPRESSCLUSTER Server
  - Attribute information on each module (dir) in the EXPRESSCLUSTER Server
    - In bin
    - In cloud
    - In alert/bin, webmgr/bin
    - In %SystemRoot%\system32\drivers
  - EXPRESSCLUSTER version information
  - OS information
  - update log
  - License information
  - Configuration file
  - Policy file
  - Cloud environment configuration directory
  - Shared memory dump
  - Local node status of ExpressCluster (clpstat --local execution result)
  - Host name and domain name information (hostname execution result)
  - Network information (netstat execution result)
  - IP routing table information (route print execution result)
  - Process existing status (tasklist execution result)
  - ipconfig (ipconfig execution result)
  - Shared configuration of files (net share execution result)
  - Session information (net session execution result)
  - Windows firewall settings (netsh execution result)
  - SNP (Scalable Networking Pack) setting (netsh execution result)
  - Task scheduler settings (schtasks execution result)

- event log
  - application log (AppEvent.Evt, Application.evtx, Application.txt)
  - system log (SysEvent.Evtt, System.evtx, System.txt)
  - security log (SecEvent.Evt, Security.evtx, Security.txt)
- Windows error report
  - \*\*\*.wer
- User dump
  - \*\*\*.\*dmp
- ♦ Diagnostics Report
  - the result of running msinfo32.exe
- ♦ Registry
  - Registry information of the EXPRESSCLUSTER Server
    - HKLM\SOFTWARE\NEC\EXPRESSCLUSTER\Alert
    - HKLM\SOFTWARE\NEC\EXPRESSCLUSTER\MirrorList
    - HKLM \SOFTWARE\NEC\EXPRESSCLUSTER\RC
    - HKLM\SOFTWARE\NEC\EXPRESSCLUSTER\VCOM
    - registry information of diskfltr
  - Registry information of OS
    - HKLM\SYSTEM\CurrentControlSet\Services\Disk
    - HKLM\SYSTEM\CurrentControlSet\Control\Session Manager\DOS Devices
    - HKLM\SYSTEM\MountedDevices
    - $\quad HKLM \backslash SYSTEM \backslash CurrentControlSet \backslash Enum \backslash SCSI$
    - HKLM\SYSTEM\CurrentControlSet\Enum\STORAGE
    - HKLM\SYSTEM\CurrentControlSet\Services\symc8xx
    - HKLM\SYSTEM\CurrentControlSet\Control\FileSystem
- ◆ Script

Start/stop script for a group that was created with the Cluster WebUI.

If you specify a user-defined script, it is not included in the log collection information. It must be collected separately.

◆ ESMPRO/AC and ESMPRO/UPSC logs

Files collected by running the acupslog.exe command.

- ♦ HA logs
  - System resource information
  - JVM monitor log
  - System monitor log
- ◆ Mirror Statistics
  - Mirror Statistics
    - In perf\disk
- ◆ Cluster Statistics
  - Cluster Statistics
    - In perf\cluster

### Output paths of log files (-o option)

- ◆ Log file is named and be saved as "server name-log.cab"
- Since log files are compressed by cab, decompress them by using an appropriate application.

#### If not specifying -o option

Logs are output in tmp of installation path.

#### When the -o option is specified:

If you run the command as follows, logs are located in the specified c:\tmp.

### Specifying log collector server (-n option)

By using the -n option, you can collect logs only from the specified server.

Example: Collecting logs from Server1 and Server3 in the cluster.

- Specify a server in the same cluster.
- ◆ The number of servers you can specify is within the maximum number of servers in the cluster configuration.

## Specifying a event log type to collect (--evt option)

You can specify the type of the event log included in the information obtained at the log collection.

Specify one or more text strings that represent event log types as shown in the following table after --evt option.

| Event log type  | Character string to specify |
|-----------------|-----------------------------|
| Application log | арр                         |
| System log      | sys                         |
| Security log    | sec                         |

Example) Collecting the system log and the security log

◆ This option is enabled only when the --local option is specified.

## Collecting information when a failure occurs

When the following failure occurs, the information for analyzing the failure is collected.

- ♦ When the cluster service that forms the cluster fails due to termination by an internal status error.
- ♦ When a group resource activation error or deactivation error occurs.
- ♦ When monitoring error occurs in a monitor resource.

Information to be collected is as follows:

- ◆ Cluster information
  - Some module logs in EXPRESSCLUSTER servers
- ◆ Information created by running a command
  - Host name and domain name information (hostname execution result)
  - Network information (netstat execution result)
  - Process existing status (tasklist execution result)
  - ipconfig (ipconfig execution result)
  - Shared configuration of files (net share execution result)
  - Session information (net session execution result)

These are collected by default in the log collection. You do not need to collect them separately.

This command delivers the configuration data created by the Cluster

# Creating a cluster and backing up configuration data (clpcfctrl command)

## Creating a cluster (clpcfctrl --push)

**clpcfctrl** --push: The clpcfctrl --push command delivers cluster configuration data to servers.

#### **Command line**

Description

| _ 0501 <b>-p</b> 13012 | WebUI to serve | ers.                                                                                                    |
|------------------------|----------------|----------------------------------------------------------------------------------------------------|
| Option                 | push           | Specify this option when delivering the data.                                                                                                    |
|                        |                | You cannot omit this option.                                                                                                    |
|                        | -x             | Specify this option to deliver the configuration data that is in the specified directory.                                                                                                    |
|                        | <b>-</b> ₩     | Displays that the graphic character code of the cluster configuration data file to be delivered is SJIS.                                                                                                    |
|                        |                | In general, it is not necessary to specify this option                                                                                                    |
|                        |                | You cannot specify $-1$ and $-w$ together. Specify either $-1$ or $-w$ .                                                                                                    |
|                        | -c             | Specifies a server to access for acquiring a list of servers. Specify a host name or IP address.                                                                                                    |
|                        | -h             | Specifies a server to which configuration data is delivered. Specify host name or IP address.                                                                                                    |
|                        |                | If this option is omitted, configuration data is delivered to all servers.                                                                                                    |
|                        | -p             | Specifies a port number of data transfer port.                                                                                                    |
|                        |                | When this option is omitted, the default value will be used.                                                                                                    |
|                        |                | In general, it is not necessary to specify this option.                                                                                                    |
|                        | force          | Even if there is a server that has not started, the configuration data is delivered forcefully.                                                                                                    |
|                        | nocheck        | The configuration data is delivered without the checking operation that is required when applying a settings change to the cluster. To apply the delivered configuration data to the cluster, therefore, execute the required operation manually. |

**Return Value** 0 Success

Other than 0 Failure

Notes

Run this command as a user with Administrative authority.

When you run this command, access the servers in the order below, and use one of the paths that allowed successful access.

- 1. via the IP address on the interconnect LAN
- 2. via the IP address on the public LAN
- 3. via the IP address whose name was resolved by the server name in the cluster configuration data

When delivering the cluster configuration data, the current cluster configuration data and the configuration data to be delivered are compared.

If there is any change in the configuration data, the following message output. Follow the instructions of the message to complete the delivery.

| Message                                                                      | Solution                                                                               |
|------------------------------------------------------------------------------|----------------------------------------------------------------------------------------|
| Please stop the EXPRESSCLUSTER.                                              | Stop the server.                                                                       |
| Please suspend the EXPRESSCLUSTER                                            | Suspend the server.                                                                    |
| Please stop the following groups.                                            | Stop the group of which setting has been changed.                                      |
| Reboot of a cluster is necessary to reflect setting.                         | Shut down and reboot the cluster to apply the change of settings.                      |
| To apply the changes you made, restart the EXPRESSCLUSTER Web Alert service. | Restart the Web Alert service to apply the change of settings.                         |
| To apply the changes you made, restart the EXPRESSCLUSTER Manager service.   | Restart the EXPRESSCLUSTER Manager service to apply the change of settings.            |
| Start of a cluster is necessary to reflect setting.                          | This is the message displayed at the initial cluster configuration. Start the cluster. |

The --nocheck option is used only for special purposes including a maintenance procedure. Do not use the --nocheck option for normal operations.

# Example of command execution

**Example 1:** Generating a cluster from the floppy disk with the data saved by Cluster WebUI

# clpcfctrl --push -x C:\tmp\config
file delivery to server 10.0.0.11 success.
file delivery to server 10.0.0.12 success.
Command succeeded.(code:0)

**Example 2:** Delivering configuration data that was saved on the file system using Cluster WebUI

# clpcfctrl --push -x C:\tmp\config -h 10.0.0.11
Command succeeded.(code:0)

# Error Message

| Ellot Wessage                                                                                             | 0                                                                                                    |
|----------------------------------------------------------------------------------------------------|----------------------------------------------------------------------------------------------------|
| Message Command succeeded.                                                                                | Cause/Solution                                                                                                    |
|                                                                                                    | The command ran successfully.                                                                                                    |
| Log in as administrator.                                                                                  | Log in as a user with Administrator privileges.                                                                                    |
| This command is already run.                                                                              | This command has already been run.                                                                                                 |
| invalid option.                                                                                           | This option is invalid. Check the option.                                                                                          |
| Invalid mode. Check if -push or -pull option is specified.                                                | Check ifpush is specified.                                                                                                    |
| The target directory does not exist.                                                                      | The specified directory is not found. Check if the specified directory is valid.                                                   |
| Invalid host name. Server specified by -h option is not included in the configuration                     | The server specified with $-h$ is not included in configuration data. Check if the specified server name or IP address is correct. |
| Invalid type of file.                                                                                     | Check that the character code used for the configuration data is correct.                                                          |
| Failed to initialize the xml library.<br>Check if memory or OS resources<br>are sufficient.               | Check if the memory or OS resources are sufficient.                                                                                |
| Failed to load the configuration file.<br>Check if memory or OS resources<br>are sufficient.              |                                                                                                    |
| Failed to change the configuration file. Check if memory or OS resources are sufficient.                  |                                                                                                    |
| Failed to load the all.pol file.<br>Reinstall the RPM cluster.                                            | Reinstall the EXPRESSCLUSTER Server.                                                                                               |
| Failed to load the cfctrl.pol file.<br>Reinstall the RPM cluster.                                         | Reinstall the EXPRESSCLUSTER Server.                                                                                               |
| Failed to get the install path. Reinstall the RPM cluster.                                                | Reinstall the EXPRESSCLUSTER Server.                                                                                               |
| Failed to get the list of group.                                                                          | Failed to acquire the list of group.                                                                                               |
| Failed to get the list of resource.                                                                       | Failed to acquire the list of resource.                                                                                            |
| Failed to initialize the trncl library. Check if memory or OS resources are sufficient.                   | Check if the memory or OS resources are sufficient.                                                                                |
| Failed to connect to trnsv. Check if the other server is active.                                          | Accessing the server has failed. Check if the other server has been started up.                                                    |
| Failed to get the list of node. Check if the server specified by -c is a member of the cluster.           | Check if the server specified by -c is a cluster member.                                                                           |
| File delivery failed. Failed to deliver the configuration data. Check if the                              | Delivering configuration data has failed. Check if other server(s) has been started.                                               |
| other server is active and run the command again.                                                         | Run the command again after the server has started up.                                                                             |
| Multi file delivery failed. Failed to deliver the configuration data. Check if the other server is active | Delivering configuration data has failed. Check if other server(s) has been started.                                               |
| and run the command again.                                                                                | Run the command again after the server has started up.                                                                             |
| Failed to deliver the configuration data. Check if the other server is active and run the command again.  | Delivering configuration data has failed. Check if other server(s) has been started.                                               |
| active and full the command again.                                                                        |                                                                                                    |

| Message                                                                                                    | Cause/Solution                                                                                                    |
|----------------------------------------------------------------------------------------------------|----------------------------------------------------------------------------------------------------|
|                                                                                                    | Run the command again after the server has started up.                                                                                                    |
| Failed to upload the configuration file. Check if the other server is active and run the command again.                                                                                                    | Delivering configuration data has failed. Check if other server(s) has been started                                                                                                    |
| Failed to get the collect size.                                                                                                    | Getting the size of the collector file has failed. Check if other server(s) has been started.                                                                                                    |
| Failed to collect the file.                                                                                                    | Collecting of the file has failed. Check if other server(s) has been started.                                                                                                    |
| Canceled to deliver the configuration file since it failed to connect to one or more server. If you want to deliver the configuration file to servers that can be connected, run the command again with "-force" option. | Canceled the delivery of the configuration data. There are some servers that failed to connect. If you want to deliver the configuration data only to the server that can be connected, run the command again by using theforce option. |
| The directory "work" is not found.<br>Reinstall the RPM.                                                                                                    | Reinstall the EXPRESSCLUSTER Server.                                                                                                    |
| Failed to make a working directory.                                                                                                    | Check if the memory or OS resources are sufficient.                                                                                                    |
| The directory does not exist.                                                                                                    |                                                                                                    |
| This is not a directory.                                                                                                    |                                                                                                    |
| The source file does not exist.                                                                                                    |                                                                                                    |
| The source file is a directory.                                                                                                    |                                                                                                    |
| The source directory does not exist.                                                                                                    |                                                                                                    |
| The source file is not a directory.                                                                                                    |                                                                                                    |
| Failed to change the character code set (EUC to SJIS).                                                                                                    |                                                                                                    |
| Failed to change the character code set (SJIS to EUC).                                                                                                    |                                                                                                    |
| Failed to allocate memory.                                                                                                    | Check if the memory or OS resources are sufficient.                                                                                                    |
| Failed to change the directory.                                                                                                    |                                                                                                    |
| Failed to make a directory.                                                                                                    |                                                                                                    |
| Failed to remove the directory.                                                                                                    |                                                                                                    |
| Failed to remove the file.                                                                                                    |                                                                                                    |
| Failed to open the file.                                                                                                    |                                                                                                    |
| Failed to read the file.                                                                                                    |                                                                                                    |
| Failed to copy the file.                                                                                                    |                                                                                                    |
| Failed to create the mutex.                                                                                                    |                                                                                                    |
| Internal error. Check if memory or OS resources are sufficient.                                                                                                    |                                                                                                    |
| Failed to check server property. Check if the server name or ip addresses are correct.                                                                                                    | Check if the server name and the IP address of the configuration information are correctly set.                                                                                                    |
| Please stop the following resources.                                                                                                    | Stop the resource of which the configuration has been changed.                                                                                                    |
| Failed to get server status.                                                                                                    | Failed to acquire the server status. Check that the server is operating normally.                                                                                                    |

| Message                                                                                                  | Cause/Solution                                                                                                    |
|----------------------------------------------------------------------------------------------------|----------------------------------------------------------------------------------------------------|
| target does not exist.                                                                                   | The specified directory does not exist. Check that the directory is specified correctly.                                                    |
| connect to server succeeded.                                                                             | Connected to the server successfully.                                                                                                    |
| connect to server failed.                                                                                | Failed to connect to the server. Check that the server has started.                                                                         |
| connect to server failed. (please retry later)                                                           | Failed to connect to the server. Check that the server has started. Wait a short while and then retry.                                      |
| clp.conf delivered.                                                                                      | Configuration data has already been delivered.                                                                                              |
| To apply the changes you made, reboot the cluster.                                                       | To apply the changes you made, restart the cluster.                                                                                         |
| To apply the changes you made, start the cluster service.                                                | To apply the changes you made, start the cluster.                                                                                           |
| Failed to deliver the configuration file. Check if the other server is active and run the command again. | Delivering configuration data has failed. Check if other server(s) has been started. Run the command again after the server has started up. |

# Backing up the cluster configuration data

clpcfctrl --pull: The clpcfctrl --pull command backups cluster configuration data.

## **Command line**

This command backs up cluster configuration data to be used for the Cluster WebUI.
 Option --pull Specify this option when performing backup.

You cannot omit this option.

-x Specify this option when backing up configuration data in the specified directory.

-w Save the configuration data with graphic character code, SJIS.

-h Specifies the source server for backup.

Specify a host name or IP address.

When this option is omitted, the configuration data on

When this option is omitted, the configuration data on the server running the command is used. Specifies a port number of data transfer port. When this option is omitted, the default value is used.

In general, it is not necessary to specify this option.

**Return Value** 0 Success
Other than 0 Failure

-p

**Notes** Run this command as a user with Administrator privileges.

When you run this command, access the servers in the cluster in the order below, and use one of the paths that allowed successful access.

- 1. via the IP address on the interconnect LAN
- 2. via the IP address on the public LAN
- 3. via the IP address whose name was resolved by the server name in the cluster configuration data

# Example of command execution

**Example 1:** Backing up configuration data into the specified directory

```
# clpcfctrl --pull -x C:/tmp/config
Command succeeded.(code:0)
```

**Example 2:** Backing up configuration data of the specified server into the specified directory

```
# clpcfctrl --pull -x C:/tmp/config -h 10.0.0.11
Command succeeded.(code:0)
```

# Error Message

| of Wessage                                                                                   |                                                                             |
|----------------------------------------------------------------------------------------------|-----------------------------------------------------------------------------|
| Message                                                                                      | Cause/Solution                                                              |
| Log in as administrator.                                                                     | Log on as a user with Administrator privileges.                             |
| This command is already run.                                                                 | This command has already been run.                                          |
| invalid option.                                                                              | The option is invalid. Check the option.                                    |
| Invalid mode. Check if -push or -pull option is specified.                                   | Check ifpull is specified.                                                  |
| Failed to initialize the xml library.<br>Check if memory or OS resources<br>are sufficient.  | Check if the memory or OS resources are sufficient.                         |
| Failed to load the configuration file.<br>Check if memory or OS resources<br>are sufficient. |                                                                             |
| Failed to change the configuration file. Check if memory or OS resources are sufficient.     |                                                                             |
| Failed to load the all.pol file.<br>Reinstall the cluster.                                   | Reinstall the EXPRESSCLUSTER Server.                                        |
| Failed to load the cfctrl.pol file.<br>Reinstall the cluster.                                | Reinstall the EXPRESSCLUSTER Server.                                        |
| Failed to get the install path. Reinstall the cluster.                                       | Reinstall the EXPRESSCLUSTER Server.                                        |
| Failed to initialize the trncl library.<br>Check if memory or OS resources<br>are sufficient | Check if the memory or OS resources are sufficient.                         |
| Failed to connect to trnsv. Check if the other server is active.                             | Accessing the server has failed. Check if other server(s) has been started. |
| The directory "work" is not found.<br>Reinstall the cluster.                                 | Reinstall the EXPRESSCLUSTER Server.                                        |
| Failed to make a working directory.                                                          | Check if the memory or OS resources are sufficient.                         |
| The directory does not exist.                                                                |                                                                             |
| This is not a directory.                                                                     |                                                                             |
| The source file does not exist.                                                              |                                                                             |
| The source file is a directory.                                                              |                                                                             |
| The source directory does not exist.                                                         |                                                                             |
| The source file is not a directory.                                                          |                                                                             |
| Failed to change the character code set (EUC to SJIS).                                       |                                                                             |
| Failed to change the character code set (SJIS to EUC).                                       |                                                                             |
| Failed to allocate memory.                                                                   | Check if the memory or OS resources are sufficient.                         |
| Failed to change the directory.                                                              |                                                                             |
| Failed to make a directory.                                                                  |                                                                             |
| Failed to remove the directory.                                                              |                                                                             |
| Failed to remove the file.                                                                   |                                                                             |
| Failed to open the file.                                                                     |                                                                             |
| Failed to read he file.                                                                      |                                                                             |
| <u> </u>                                                                                     |                                                                             |

| Message                                                         | Cause/Solution |
|-----------------------------------------------------------------|----------------|
| Failed to write the file.                                       |                |
| Failed to copy the file.                                        |                |
| Failed to create the mutex.                                     |                |
| Internal error. Check if memory or OS resources are sufficient. |                |

# Adjusting time-out temporarily (clptoratio command)

clptoratio: The clptoratio command extends or displays the current time-out ratio.

### Command line

```
-r <ratio> -t <time>
clptoratio
           -i
clptoratio
           -s
clptoratio
```

### **Description**

This command displays the current time-out ratio or temporarily extends the various time-out values of the following on all servers in the cluster.

- + Monitor resource
- + Heartbeat resource
- + Disk Agent
- + Alert synchronous service
- + WebManager service

Note that the following value is not supported.

+ Kernel mode LAN heartbeat resources

| Option         | -r | Specifies the time-out ratio. |
|----------------|----|-------------------------------|
| <b>COULION</b> |    | Specifies the time-out ratio. |

ratio Use 1 or larger integer.

The maxim time-out ratio is 10,000.

If you specify "1," you can return the modified time-out ratio to the original as you can do so when you are using

the -i option.

Specifies the extension period. -t

You can specify minutes for m, hours for h, and days for

time d. The maximum period of time is 30 days.

Example: 2m, 3h, 4d

-i Sets back the modified time-out ratio. Refers to the current time-out ratio.

### **Return Value** Success

Other than 0 Failure

### Remarks

When the cluster is shutdown, the time-out ratio you have set will become ineffective. However, if any server in the cluster is not shut down, the time-out ratio and the extension period that you have set will be maintained.

With the -s option, you can only refer to the current time-out ratio. You cannot see other information such as remaining time of extended period.

-detail

You can see the original time-out value by using the status display command.

```
Heartbeat time-out # clpstat -cl -detail
Monitor resource time-out
                        # clpstat -mon
monitor resource name
```

## **Notes**

Run this command as a user with Administrator privileges.

Make sure that the EXPRESSCLUSTER service is activated in all servers in the cluster.

When you set the time-out ratio, make sure to specify the extension period. However, if you set "1" for the time-out ratio, you cannot specify the extension period.

You cannot specify a combination such as "2m3h," for the extension period.

When the server restarts within the ratio extension period, the time-out ratio is not returned to the original even after the extension period. In this case, run the clptoratio -i command to return it to the original.

# Example of a command entry

**Example 1:** Doubling the time-out ratio for three days

# clptoratio -r 2 -t 3d

**Example 2:** Setting back the time-out ratio to original

# clptoratio -i

**Example 3:** Referring to the current time-out ratio

# clptoratio -s

present toratio: 2

The current time-out ratio is set to 2.

## **Error Message**

| Message                                                                                              | Cause/Solution                                                                       |
|----------------------------------------------------------------------------------------------------|--------------------------------------------------------------------------------------|
| Log in as administrator.                                                                             | Log on as a user with Administrator privileges.                                      |
| Invalid configuration file. Create valid cluster configuration data.                                 | Create valid cluster configuration data by using the Cluster WebUI.                  |
| invalid option.                                                                                      | Specify a valid option.                                                              |
| Specify a number in a valid range.                                                                   | Specify a number within a valid range.                                               |
| Specify a correct number.                                                                            | Specify a valid number.                                                              |
| Scale factor must be specified by integer value of 1 or more.                                        | Specify 1 or larger integer for ratio.                                               |
| Specify scale factor in a range less than the maximum scale factor.                                  | Specify a ratio that is not larger than the maximum ratio.                           |
| Set the correct extension period.                                                                    | Set a valid extension period.                                                        |
| ex) 2m, 3h, 4d                                                                                       |                                                                                      |
| Set the extension period in a range less than the maximum extension period.                          | Set the extension period which does not exceed the maximum extension period.         |
| Could not connect to the server.<br>Check if the cluster service is active.                          | Check that the EXPRESSCLUSTER service is operating.                                  |
| Server is not active. Check if the cluster service is active.                                        | Check that the EXPRESSCLUSTER service is operating.                                  |
| Connection was lost. Check if there is a server where the cluster service is stopped in the cluster. | Check if there is any server in the cluster that the EXPRESSCLUSTER service stopped. |

| Message                                                                  | Cause/Solution                                                                                           |
|--------------------------------------------------------------------------|----------------------------------------------------------------------------------------------------|
| Invalid parameter.                                                       | The value specified as the command parameter may be invalid.                                             |
| Internal communication timeout has occurred in the cluster server. If it | A time-out occurred in the EXPRESSCLUSTER internal communication.                                        |
| occurs frequently, set a longer timeout.                                 | If time-out keeps occurring, set the internal communication time-out longer.                             |
| Processing failed on some servers. Check the status of failed servers.   | There is a server in which the processing has failed.                                                    |
|                                                                          | Check the statuses of servers in the cluster. Run the command with all servers in the cluster activated. |
| Internal error. Check if memory or OS resources are sufficient.          | Check if the memory or OS resources are sufficient.                                                      |

# Modifying the log level and size (clplogcf command)

clplogcf: The clplogcf command modifies and displays log level and log output file size.

### **Command line**

clplogcf -t <type> -l <level> -s <size>

**Description** This command modifies the log level and log output file size, or

displays the values currently configured.

Option -t Specifies a module type whose settings will be

changed.

If both -1 and -s are omitted, the information set to the specified module will be displayed. See the list of "Types that can be specified to the -t option" for

types which can be specified.

-1 Specifies a log level.

You can specify one of the following for a log level.

1, 2, 4, 8, 16, 32

You can see more detailed information as the log level

increases.

See the list of "Default log levels and log file sizes" for

default values of each module type.

-s Specifies the size of a file for log output.

The unit is byte.

None Displays the entire configuration information currently

set.

**Return Value** 0 Success

Other than 0 Failure

**Remarks** Each type of output logs from EXPRESSCLUSTER uses two log files.

Therefore, it is necessary to have the disk space that is twice larger than

what is specified by -s.

**Notes** Run this command as a user with Administrator privileges.

To run this command, the EXPRESSCLUSTER Event service must be

started.

Configuration change is effective only to servers on which this command was run. Rebooting the server restores the settings to their

pre-change values.

# Example of command execution

Example 1: Modifying the pm log level

# clplogcf -t pm -1 8

Example 2:Seeing the pm log level and log file size

# clplogcf -t pm
 TYPE, LEVEL, SIZE
 pm, 8, 1000000

# **Example 3:** Displaying the values currently configured

# clplogcf
 TYPE, LEVEL, SIZE
 trnsv, 4, 1000000
 xml, 4, 1000000
 logcf, 4, 1000000

# **Error Message**

| Message                                                                              | Cause/Solution                                      |
|--------------------------------------------------------------------------------------|-----------------------------------------------------|
| Log in as administrator.                                                             | Log on as a user with Administrator privileges.     |
| invalid option.                                                                      | The option is invalid. Check the option.            |
| Failed to change configuration. Check if the event service is running.               | clpevent may not have been started.                 |
| invalid level                                                                        | The specified level is invalid.                     |
| invalid size                                                                         | The specified size is invalid.                      |
| Failed to initialize the xml library.Check if memory of OS resources are sufficient. | Check if the memory or OS resources are sufficient. |
| Failed to print current configuration.Check if the event service is running.         | clpevent may not be started yet.                    |

# Types that can be specified for the -t option

| Туре     | Module           | Description                     |
|----------|------------------|---------------------------------|
| alert    | clpaltinsert.exe | Alert                           |
| apicl    | clpapicl.dll     | API client library              |
| apicl_rc | clpapicl.dll     | API client library              |
| apisv    | clpapisv.dll     | API server                      |
| appli    | clpappli.dll     | Application resource            |
| appliw   | clpappliw.dll    | Application monitor resource    |
| armdrive | armdrive.exe     | Drive letter setting command    |
| awsazw   | clpawsazw.dll    | AWS AZ monitor resource         |
| awseip   | clpawseip.dll    | AWS elastic ip resource         |
| awsdns   | clpawsdns.dll    | AWS DNS resource                |
| awsdnsw  | clpawsdnsw.dll   | AWS DNS monitor resource        |
| awseipw  | clpawseipw.dll   | AWS elastic ip monitor resource |

| awsvip clpawsvip.dll AWS virtual ip resource awsvipw clpawsvipw.dll AWS virtual ip monitor resource azuredns clpazuredns.dll Azure DNS resource azurednsw clpazurednsw.dll Azure DNS monitor resource azurepp clpazurepp.dll Azure probe port resource azureppw clpazureppw.dll Azure probe port monitor resource azureibw clpazurelbw.dll Azure load balance monitor resource bmc clpbmc.dll BMC HB library bmconf clpbmconf.exe BMC information update command bmchb clpbmch.dll BMC heartbeat resource  bwctrl clpbwctrl.exe Cluster activation synchronization wait processing control command  cfctrl clpcfctrl.exe Cluster startup and stop command  clpdnld clpdnld.exe Downloader  clpstribustat clptrisv.exe Transaction server clpshmstat clpshmstat.dll Node status management library  clsv clpclsv.dll Client server  commol clpcommcl.dll Common communication client library  commol_trace clpcommcl.dll Common communication client library  commol_wse clpcommcl.dll Common communication client library  commol_wse clpcommcl.dll Common communication resource  clpfreq clpcptreq.exe CPU frequency control command  ddns clpddns.dll Dynamic DNS resources  diskagent clpdiskagent.exe Disk agent  diskperf clpdiskperf.dll Disk performance log library  diskperf_conf clpdiskperf.dll Disk performance log library  diskperf_conf clpdiskperf.dll Disk performance log library                                                                                                    | Туре           | Module           | Description                                |
|----------------------------------------------------------------------------------------------------|----------------|------------------|--------------------------------------------|
| azuredns clpazuredns.dll Azure DNS resource azurednsw clpazurednsw.dll Azure DNS monitor resource azuretpp clpazuretpp.dll Azure probe port resource azuretppw clpazuretpw.dll Azure probe port resource azuretbw clpazuretpw.dll Azure probe port monitor resource azuretbw clpazuretpw.dll Azure load balance monitor resource bmc clpbmc.dll BMC HB library bmccnf clpbmccnf.exe BMC information update command bmchb clpbmchb.dll BMC heartbeat resource  bwctrl clpbwctrl.exe Cluster activation synchronization wait processing control command  cfctrl clpcfctrl.exe Cluster startup and stop command  cl clpdnld.exe Downloader clpgetsvcstat clptmsv.exe Transaction server clpshmstat clpshmstat.dll Node status management library clsv clpclsv.dll Client server  commcl clpcommcl.dll Common communication client library commcl_trace clpcommcl.dll Common communication client library  commcl_ws clpcommcl.dll Common communication client library  commcl_wsev clpcommcl.dll Common communication client library  comnop clpcomp.dll COM network partition resolution resource  cpufreq clpcpufreq.exe CPU frequency control command  ddns clpddns.dll Dynamic DNS resources  ddnsw clpddnsw.dll Dynamic DNS monitor resources  diskagcl clpdiskagent.exe Disk agent  diskagent clpdiskperf.dll Disk performance log library                                                                                                    |                | clpawsvip.dll    | AWS virtual ip resource                    |
| azurednsw clpazurednsw.dll Azure DNS monitor resource azurepp clpazurepp.dll Azure probe port resource azureppw clpazureppw.dll Azure probe port resource azurelbw clpazurelbw.dll Azure load balance monitor resource bmc clpbmc.dll BMC HB library bmccnf clpbmccnf.exe BMC information update command bmchb clpbmchb.dll BMC heartbeat resource bwctrl clpbwctrl.exe Cluster activation synchronization wait processing control command  cfctrl clpcf.exe Cluster generation, cluster information and backup command  clpdnld clpdnld.exe Downloader clpgetsvcstat clptmsv.exe Transaction server clpshmstat clpshmstat.dll Node status management library clsv clpcisv.dll Client server commcl clpcommcl.dll Common communication client library commcl_trace clpcommcl.dll Common communication client library commcl_wsev clpcommcl.dll Common communication client library common clpcomp.dll COM network partition resolution resource cpufreq clpcpufreq.exe CPU frequency control command ddns clpddns.dll Dynamic DNS resources ddnsw clpddnsw.dll Dynamic DNS monitor resources diskagel clpdiskagent.exe Disk agent diskfltr clpdiskfltr.dll Disk filtering library clpskperf clpdiskperf.dll Disk performance log library                                                                                                    | awsvipw        | clpawsvipw.dll   | AWS virtual ip monitor resource            |
| azurepp clpazurepp.dll Azure probe port resource azureppw clpazureppw.dll Azure probe port monitor resource azurelbw clpazurelbw.dll Azure load balance monitor resource bmc clpbmc.dll BMC HB library bmcnf clpbmcnf.exe BMC information update command bmchb clpbmchb.dll BMC heartbeat resource  bwctrl clpbwctrl.exe Cluster activation synchronization wait processing control command  cfctrl clpcfctrl.exe Cluster generation, cluster information and backup command  cl clpcl.exe Cluster startup and stop command  clpdnld clpdnld.exe Downloader  clpshmstat clpshmstat.dll Node status management library  clsv clpcisv.dll Client server  commcl clpcommcl.dll Common communication client library  commcl_trace clpcommcl.dll Common communication client library  commcl_wsv clpcommcl.dll Common communication client library  commol_wsv clpcommcl.dll Common communication resource  cpufreq clpcpufreq.exe CPU frequency control command  ddns clpddns.dll Dynamic DNS resources  ddnsw clpddnsw.dll Dynamic DNS monitor resources  diskagel clpdiskagel.dll Disk agent communication resolution resource  diskperf clpdiskperf.dll Disk performance log library                                                                                                    | azuredns       | clpazuredns.dll  | Azure DNS resource                         |
| azureppw clpazureppw.dll Azure probe port monitor resource azurelbw clpazurelbw.dll Azure load balance monitor resource bmc clpbmc.dll BMC HB library bmccnf clpbmccnf.exe BMC information update command bmchb clpbmchb.dll BMC heartbeat resource  bwctrl clpbwctrl.exe Cluster activation synchronization wait processing control command  cfctrl clpcfctrl.exe Cluster generation, cluster information and backup command  cl clpcl.exe Cluster startup and stop command  clpdnld clpdnld.exe Downloader  clpshmstat clpshmstat.dll Node status management library  clsv clpclsv.dll Client server  commcl clpcommcl.dll Common communication client library  commcl_trace clpcommcl.dll Common communication client library  commcl_wsc clpcommcl.dll Common communication client library  commol_wsc clpcommcl.dll Common communication client library  commol_wsc clpcommcl.dll Common commun | azurednsw      | clpazurednsw.dll | Azure DNS monitor resource                 |
| azurelbw clpazurelbw.dll Azure load balance monitor resource bmc clpbmc.dll BMC HB library bmccnf clpbmccnf.exe BMC information update command bmchb clpbmchb.dll BMC heartbeat resource bwctrl clpbctrl.exe Cluster activation synchronization wait processing control command  cfctrl clpcfctrl.exe Cluster generation, cluster information and backup command  cl clpcl.exe Cluster startup and stop command  clpdnld clpdnld.exe Downloader  clpshmstat clpshmstat.dll Node status management library  clsv clpclsv.dll Client server  commcl clpcommcl.dll Common communication client library  commcl_trace clpcommcl.dll Common communication client library  commcl_ws clpcommcl.dll Common communication client library  commcl_wsev clpcommcl.dll Common communication client library  comp clpcomp.dll COM network partition resolution resource  cpufreq clpcpufreq.exe CPU frequency control command  ddns clpddns.dll Dynamic DNS resources  ddnsw clpddnsw.dll Disk agent communication resource  diskagel clpdiskagent.exe Disk agent  diskfltr clpdiskfltr.dll Disk filtering library  clisk performance log library                                                                                                    | azurepp        | clpazurepp.dll   | Azure probe port resource                  |
| bmc clpbmc.dll BMC HB library bmcnf clpbmcbn.dll BMC heartbeat resource bmchb clpbmcbh.dll BMC heartbeat resource  bwctrl clpbctrl.exe Cluster activation synchronization wait processing control command  cfctrl clpcfctrl.exe Cluster generation, cluster information and backup command  cl clpdnld clpdnld.exe Downloader  clpgetsvcstat clptmsv.exe Transaction server  clpshmstat clpshmstat.dll Node status management library  clsv clpclsv.dll Client server  commcl clpcommcl.dll Common communication client library  commcl_trace clpcommcl.dll Common communication client library  commcl_wse clpcommcl.dll Common communication client library  commcl clpcompdll Common communication client library  commcl clpcompdll Common communication client library  commcl clpcompdll Common communication client library  compc clpcompdll Common communication client library  compc clpcompdll Common communication client library  compc clpcompdll Common communication client library  compc clpcompdll Common communication client library  compc clpcompdll Common communication client library  compc clpcompdll Common communication client library  compc clpcompdll Common communication client library  compc clpcompdll Common communication client library  compc clpcompd.dll Dynamic DNS resources  ddns clpddns.dll Dynamic DNS monitor resources  diskagcl clpdiskagcl.dll Disk agent communication client  diskagent clpdiskagent.exe Disk agent  diskfltr clpdiskfltr.dll Disk filtering library  clpdiskperf clpdiskperf.dll Disk performance log library                                                                                                    | azureppw       | clpazureppw.dll  | Azure probe port monitor resource          |
| bmccnf clpbmccnf.exe BMC information update command bmchb clpbmchb.dll BMC heartbeat resource Clpbmctrl.exe Cluster activation synchronization wait processing control command control command command clpcfctrl.exe Cluster generation, cluster information and backup command clpdnld clpdnld.exe Cluster startup and stop command clpdnld clpdnld.exe Downloader Clpstsvcstat clptrnsv.exe Transaction server clpshmstat clpshmstat.dll Node status management library clsv clpclsv.dll Client server clpcommcl_dll Common communication client library commcl_trace clpcommcl.dll Common communication client library commcl_wse clpcommcl.dll Common communication client library commol_wsev clpcommcl.dll Common communication client library compon clpcomp.dll COM network partition resolution resource cpufred clpcpufreq.exe CPU frequency control command ddns clpddns.dll Dynamic DNS resources diskagcl clpdiskagcl.dll Disk agent communication client diskfltr clpdiskfltr.dll Disk filtering library clpdiskperf.dll Disk filtering library clpdiskperf.dll Disk performance log library                                                                                                    | azurelbw       | clpazurelbw.dll  | Azure load balance monitor resource        |
| bmchb clpbmchb.dll BMC heartbeat resource  Clpbwctrl clpbwctrl.exe Cluster activation synchronization wait processing control command  cfctrl clpcfctrl.exe Cluster generation, cluster information and backup command  cl clpcl.exe Cluster startup and stop command  clpdnld clpdnld.exe Downloader  clpgetsvcstat clptrnsv.exe Transaction server  clpshmstat clpshmstat.dll Node status management library  clsv clpclsv.dll Client server  commcl clpcommcl.dll Common communication client library  commcl_trace clpcommcl.dll Common communication client library  commcl_ws clpcommcl.dll Common communication client library  commcl_wse clpcommcl.dll Common communication client library  commp clpcomp.dll Common communication client library  comp clpcomp.dll Common communication client library  comp clpcomp.dll Common communication client library  comp clpcomp.dll Common communication client library  comp clpcomp.dll Common communication client library  comp clpcomp.dll Common communication client library  comp clpcomp.dll Common communication client library  comp clpcomp.dll Common communication client library  comp clpcomp.dll Common communication client library  comp clpcomp.dll Common communication client library  comp clpcomp.dll Common communication client library  comp clpcomp.dll Common communication client library  comp clpcomp.dll Common communication client library  comp clpcomp.dll Common communication client library  comp clpcomp.dll Disk agent communication client  diskagent clpdiskagel.dll Disk agent communication client  diskagent clpdiskagent.exe Disk agent  diskfltr clpdiskagent.exe Disk agent  diskperf clpdiskperf.dll Disk performance log library                                                                                                    | bmc            | clpbmc.dll       | BMC HB library                             |
| cfctrl clpbwctrl.exe Cluster activation synchronization wait processing control command  cfctrl clpcfctrl.exe Cluster generation, cluster information and backup command  cl clpcl.exe Cluster startup and stop command  clpdnld clpdnld.exe Downloader  clpgetsvcstat clptrnsv.exe Transaction server  clpshmstat clpshmstat.dll Node status management library  clsv clpclsv.dll Client server  commcl clpcommcl.dll Common communication client library  commcl_ws clpcommcl.dll Common communication client library  commcl_ws clpcommcl.dll Common communication client library  commp clpcomp.dll Common communication resource  cpufreq clpcpufreq.exe CPU frequency control command  ddns clpddns.dll Dynamic DNS resources  diskagcl clpdiskagcl.dll Disk agent communication client  disknp clpdiskperf.dll Disk filtering library  clpdiskperf clpdiskperf.dll Disk performance log library                                                                                                    | bmccnf         | clpbmccnf.exe    | BMC information update command             |
| control command  cfctrl clpcfctrl.exe Cluster generation, cluster information and backup command  cl clpcl.exe Cluster startup and stop command  clpdnld clpdnld.exe Downloader  clpgetsvcstat clptrnsv.exe Transaction server  clpshmstat clpshmstat.dll Node status management library  clsv clpclsv.dll Client server  commcl clpcommcl.dll Common communication client library  commcl_trace clpcommcl.dll Common communication client library  commcl_ws clpcommcl.dll Common communication client library  commcl_wsev clpcommcl.dll Common communication client library  compo clpcompl.dll Common communication client library  compo clpcomp.dll Common communication client library  compo clpcomp.dll COM network partition resolution resource  cpufreq clpcpufreq.exe CPU frequency control command  ddns clpddns.dll Dynamic DNS resources  diskagcl clpdiskagcl.dll Disk agent communication client  diskagent clpdiskagent.exe Disk agent  diskfltr clpdiskfltr.dll Disk filtering library  disknp clpdiskperf.dll Disk performance log library                                                                                                    | bmchb          | clpbmchb.dll     | BMC heartbeat resource                     |
| cl clpcl.exe Cluster startup and stop command clpdnld clpdnld.exe Downloader clpgetsvcstat clptrnsv.exe Transaction server clpshmstat clpshmstat.dll Node status management library clsv clpclsv.dll Client server commcl clpcommcl.dll Common communication client library commcl_trace clpcommcl.dll Common communication client library commcl_ws clpcommcl.dll Common communication client library commcl_wsev clpcommcl.dll Common communication client library compp clpcomp.dll Common communication client library compp clpcomp.dll COM network partition resolution resource cpufreq clpcpufreq.exe CPU frequency control command ddns clpddns.dll Dynamic DNS resources ddnsw clpddnsw.dll Dynamic DNS monitor resources diskagcl clpdiskagcl.dll Disk agent communication client diskagent clpdiskagent.exe Disk agent diskfltr clpdiskfltr.dll Disk filtering library disknp clpdiskperf.dll Disk performance log library                                                                                                    | bwctrl         | clpbwctrl.exe    |                                            |
| clpdnld clpdnld.exe Downloader  clpgetsvcstat clptrnsv.exe Transaction server  clpshmstat clpshmstat.dll Node status management library  clsv clpclsv.dll Client server  commcl clpcommcl.dll Common communication client library  commcl_trace clpcommcl.dll Common communication client library  commcl_ws clpcommcl.dll Common communication client library  commcl_wsev clpcommcl.dll Common communication client library  comnp clpcomnp.dll Common communication client library  comp clpcomp.dll COM network partition resource  cpufreq clpcpufreq.exe CPU frequency control command  ddns clpddns.dll Dynamic DNS resources  ddnsw clpddnsw.dll Dynamic DNS monitor resources  diskagcl clpdiskagcl.dll Disk agent communication client  diskagent clpdiskagent.exe Disk agent  diskfltr clpdiskfltr.dll Disk filtering library  disknp clpdiskperf.dll Disk performance log library                                                                                                    | cfctrl         | clpcfctrl.exe    |                                            |
| clpgetsvcstat clptrnsv.exe Transaction server  clpshmstat clpshmstat.dll Node status management library  clsv clpclsv.dll Client server  commcl clpcommcl.dll Common communication client library  commcl_trace clpcommcl.dll Common communication client library  commcl_ws clpcommcl.dll Common communication client library  commcl_wsev clpcommcl.dll Common communication client library  comnp clpcomnp.dll COM network partition resolution resource  cpufreq clpcpufreq.exe CPU frequency control command  ddns clpddns.dll Dynamic DNS resources  ddnsw clpddnsw.dll Dynamic DNS monitor resources  diskagcl clpdiskagcl.dll Disk agent communication client  diskagent clpdiskagent.exe Disk agent  diskfltr clpdiskfltr.dll Disk filtering library  disknp clpdiskperf.dll Disk performance log library                                                                                                    | cl             | clpcl.exe        | Cluster startup and stop command           |
| clpshmstat clpshmstat.dll Node status management library  clsv clpclsv.dll Client server  commcl clpcommcl.dll Common communication client library  commcl_trace clpcommcl.dll Common communication client library  commcl_ws clpcommcl.dll Common communication client library  commcl_wsev clpcommcl.dll Common communication client library  comnp clpcomnp.dll Common communication client library  comnp clpcomnp.dll COM network partition resolution resource  cpufreq clpcpufreq.exe CPU frequency control command  ddns clpddns.dll Dynamic DNS resources  ddnsw clpddnsw.dll Dynamic DNS monitor resources  diskagcl clpdiskagcl.dll Disk agent communication client  diskagent clpdiskagent.exe Disk agent  diskfltr clpdiskfltr.dll Disk filtering library  disknp clpdiskperf.dll DISK network partition resolution resource  diskperf clpdiskperf.dll Disk performance log library                                                                                                    | clpdnld        | clpdnld.exe      | Downloader                                 |
| clsv clpclsv.dll Client server  commcl clpcommcl.dll Common communication client library  commcl_trace clpcommcl.dll Common communication client library  commcl_ws clpcommcl.dll Common communication client library  commcl_wsev clpcommcl.dll Common communication client library  comnp clpcomnp.dll COM network partition resolution resource  cpufreq clpcpufreq.exe CPU frequency control command  ddns clpddns.dll Dynamic DNS resources  ddnsw clpddnsw.dll Dynamic DNS monitor resources  diskagcl clpdiskagcl.dll Disk agent communication client  diskagent clpdiskagent.exe Disk agent  diskfltr clpdiskfltr.dll Disk filtering library  disknp clpdiskperf.dll Disk performance log library                                                                                                    | clpgetsvcstat  | clptrnsv.exe     | Transaction server                         |
| commcl clpcommcl.dll Common communication client library commcl_trace clpcommcl.dll Common communication client library commcl_ws clpcommcl.dll Common communication client library commcl_wsev clpcommcl.dll Common communication client library comnp clpcomnp.dll COM network partition resolution resource cpufreq clpcpufreq.exe CPU frequency control command ddns clpddns.dll Dynamic DNS resources ddnsw clpddnsw.dll Dynamic DNS monitor resources diskagcl clpdiskagcl.dll Disk agent communication client diskagent clpdiskagent.exe Disk agent diskfltr clpdiskfltr.dll Disk filtering library disknp clpdiskperf.dll Disk performance log library                                                                                                    | clpshmstat     | clpshmstat.dll   | Node status management library             |
| commcl_trace clpcommcl.dll Common communication client library  commcl_ws clpcommcl.dll Common communication client library  commcl_wsev clpcommcl.dll Common communication client library  comnp clpcomnp.dll COM network partition resolution resource  cpufreq clpcpufreq.exe CPU frequency control command  ddns clpddns.dll Dynamic DNS resources  ddnsw clpddnsw.dll Dynamic DNS monitor resources  diskagcl clpdiskagcl.dll Disk agent communication client  diskagent clpdiskagent.exe Disk agent  diskfltr clpdiskfltr.dll Disk filtering library  disknp clpdiskperf.dll Disk performance log library                                                                                                    | clsv           | clpclsv.dll      | Client server                              |
| commcl_ws clpcommcl.dll Common communication client library  commcl_wsev clpcommcl.dll Common communication client library  comnp clpcomnp.dll COM network partition resolution resource  cpufreq clpcpufreq.exe CPU frequency control command  ddns clpddns.dll Dynamic DNS resources  ddnsw clpddnsw.dll Dynamic DNS monitor resources  diskagcl clpdiskagcl.dll Disk agent communication client  diskagent clpdiskagent.exe Disk agent  diskfltr clpdiskfltr.dll Disk filtering library  disknp clpdisknp.dll DISK network partition resolution resource  diskperf clpdiskperf.dll Disk performance log library                                                                                                    | commcl         | clpcommcl.dll    | Common communication client library        |
| commcl_wsev clpcommcl.dll Common communication client library  comnp clpcomnp.dll COM network partition resolution resource  cpufreq clpcpufreq.exe CPU frequency control command  ddns clpddns.dll Dynamic DNS resources  ddnsw clpddnsw.dll Dynamic DNS monitor resources  diskagcl clpdiskagcl.dll Disk agent communication client  diskagent clpdiskagent.exe Disk agent  diskfltr clpdiskfltr.dll Disk filtering library  disknp clpdiskperf.dll Disk performance log library                                                                                                    | commcl_trace   | clpcommcl.dll    | Common communication client library        |
| comnp clpcomnp.dll COM network partition resolution resource cpufreq clpcpufreq.exe CPU frequency control command ddns clpddns.dll Dynamic DNS resources ddnsw clpddnsw.dll Dynamic DNS monitor resources diskagcl clpdiskagcl.dll Disk agent communication client diskagent clpdiskagent.exe Disk agent diskfltr clpdiskfltr.dll Disk filtering library disknp clpdisknp.dll DISK network partition resolution resource diskperf clpdiskperf.dll Disk performance log library                                                                                                    | commcl_ws      | clpcommcl.dll    | Common communication client library        |
| cpufreq clpcpufreq.exe CPU frequency control command  ddns clpddns.dll Dynamic DNS resources  ddnsw clpddnsw.dll Dynamic DNS monitor resources  diskagcl clpdiskagcl.dll Disk agent communication client  diskagent clpdiskagent.exe Disk agent  diskfltr clpdiskfltr.dll Disk filtering library  disknp clpdisknp.dll DISK network partition resource  diskperf clpdiskperf.dll Disk performance log library                                                                                                    | commcl_wsev    | clpcommcl.dll    | Common communication client library        |
| ddns clpddns.dll Dynamic DNS resources  ddnsw clpddnsw.dll Dynamic DNS monitor resources  diskagcl clpdiskagcl.dll Disk agent communication client  diskagent clpdiskagent.exe Disk agent  diskfltr clpdiskfltr.dll Disk filtering library  disknp clpdisknp.dll DISK network partition resource  diskperf clpdiskperf.dll Disk performance log library                                                                                                    | comnp          | clpcomnp.dll     | COM network partition resolution resource  |
| ddnsw clpddnsw.dll Dynamic DNS monitor resources  diskagcl clpdiskagcl.dll Disk agent communication client  diskagent clpdiskagent.exe Disk agent  diskfltr clpdiskfltr.dll Disk filtering library  disknp clpdisknp.dll DISK network partition resource  diskperf clpdiskperf.dll Disk performance log library                                                                                                    | cpufreq        | clpcpufreq.exe   | CPU frequency control command              |
| diskagcl clpdiskagcl.dll Disk agent communication client  diskagent clpdiskagent.exe Disk agent  diskfltr clpdiskfltr.dll Disk filtering library  disknp clpdisknp.dll DISK network partition resource  diskperf clpdiskperf.dll Disk performance log library                                                                                                    | ddns           | clpddns.dll      | Dynamic DNS resources                      |
| diskagent clpdiskagent.exe Disk agent diskfltr clpdiskfltr.dll Disk filtering library disknp clpdisknp.dll DISK network partition resolution resource diskperf clpdiskperf.dll Disk performance log library                                                                                                    | ddnsw          | clpddnsw.dll     | Dynamic DNS monitor resources              |
| diskfltr clpdiskfltr.dll Disk filtering library disknp clpdisknp.dll DISK network partition resolution resource diskperf clpdiskperf.dll Disk performance log library                                                                                                    | diskagcl       | clpdiskagcl.dll  | Disk agent communication client            |
| disknp clpdisknp.dll DISK network partition resource diskperf clpdiskperf.dll Disk performance log library                                                                                                    | diskagent      | clpdiskagent.exe | Disk agent                                 |
| diskperf clpdiskperf.dll Disk performance log library                                                                                                    | diskfltr       | clpdiskfltr.dll  | Disk filtering library                     |
|                                                                                                    | disknp         | clpdisknp.dll    | DISK network partition resolution resource |
| diskperf_conf clpdiskperf.dll Disk performance log library                                                                                                    | diskperf       | clpdiskperf.dll  | Disk performance log library               |
|                                                                                                    | diskperf_conf  | clpdiskperf.dll  | Disk performance log library               |
| diskperf_trace clpdiskperf.dll Disk performance log library                                                                                                    | diskperf_trace | clpdiskperf.dll  | Disk performance log library               |
| diskutil clpdiskutil.dll Mirror disk/disk shared library                                                                                                    | diskutil       | clpdiskutil.dll  | Mirror disk/disk shared library            |
| diskw clpdiskw.dll Disk RW monitor resource                                                                                                    | diskw          | clpdiskw.dll     | Disk RW monitor resource                   |
| down clpdown.exe Server shutdown command                                                                                                    | down           | clpdown.exe      | Server shutdown command                    |
| event clpevent.dll Event log                                                                                                    | event          | clpevent.dll     | Event log                                  |
| exping clpexpng.dll PING execution management                                                                                                    | exping         | clpexpng.dll     | PING execution management                  |
| fip clpfip.dll Floating IP resource                                                                                                    | fip            | clpfip.dll       | Floating IP resource                       |

| Type M          | Module           | Description                                      |
|-----------------|------------------|--------------------------------------------------|
| fipw cl         | lpfipw.dll       | Floating IP monitor resource                     |
| genw ge         | enw.dll          | Custom monitor resource                          |
| grp cl          | lpgrp.exe        | Group startup, stop, move, and migration command |
| hblog cl        | lplanhb.dll      | Kernel-mode LAN heartbeat resource               |
| hd cl           | lphd.dll         | Hybrid disk resource                             |
| hdadmn cl       | lphdadmn.dll     | Hybrid disk management library                   |
| hdadmn_act cl   | lphdadmn.dll     | Hybrid disk management library                   |
| hdadmn_copy cl  | lphdadmn.dll     | Hybrid disk management library                   |
| hdadmn_cr cl    | lphdadmn.dll     | Hybrid disk management library                   |
| hdadmn_ex cl    | lphdadmn.dll     | Hybrid disk management library                   |
| hdadmn_flag cl  | lphdadmn.dll     | Hybrid disk management library                   |
| hdadmn_info cl  | lphdadmn.dll     | Hybrid disk management library                   |
| hdadmn_trace cl | lphdadmn.dll     | Hybrid disk management library                   |
| hdadmn_z cl     | lphdadmn.dll     | Hybrid disk management library                   |
| hdapi cl        | lphdapi.dll      | Hybrid disk internal API                         |
| hddac cl        | lphddac.dll      | Hybrid disk control library                      |
| hdfunc cl       | lphdfunc.dll     | Hybrid disk function library                     |
| hdfunc_conf cl  | lphdfunc.dll     | Hybrid disk function library                     |
| hdfunc_trace cl | lphdfunc.dll     | Hybrid disk function library                     |
| hdnm cl         | lphdnm.dll       | Hybrid disk node management                      |
| hdnm_t cl       | lphdnm.dll       | Hybrid disk node management                      |
| hdsnapshot cl   | lphdsnapshot.exe | Hybrid disk snapshot backup command              |
| hdtw cl         | lphdtw.dll       | Hybrid disk TUR monitor resource                 |
| hdw cl          | lphdw.dll        | Hybrid disk monitor resource                     |
| healthchk cl    | lphealthchk.exe  | Process health check command                     |
| ipw cl          | lpipw.dll        | IP monitor resource                              |
| lankhb cl       | lplanhb.dll      | Kernel-mode LAN heartbeat resource               |
| lcns cl         | lplcns.dll       | License library                                  |
| ledctrl cl      | lpledctrl.exe    | Chassis identify control command                 |
| logc cl         | lplogcc.exe      | Log collection library                           |
| logcc cl        | lplogcc.exe      | Collect logs command                             |
| logcf cl        | lplogcf.exe      | Log level and size modification command          |
| logcmd cl       | lplogcmd.exe     | Alert producing command                          |
| mail cl         | lpmail.exe       | Mail Notification                                |
| majonp cl       | lpmajnp.dll      | Majority network partition resolution resource   |
| md cl           | lpmd.dll         | Mirror disk resource                             |
| mdadmn cl       | lpmdadmn.dll     | Mirror disk management library                   |
| mdadmn_ex cl    | lpmdadmn.dll     | Mirror disk management library                   |
| mdclose m       | ndclose.exe      | Mirror disk resource close command               |
| monctrl cl      | Ipmonctrl.exe    | Monitor resource control command                 |

| Туре         | Module         | Description                                |
|--------------|----------------|--------------------------------------------|
| mdfunc       | clpmdfunc.dll  | Mirror disk function library               |
| mdfunc_conf  | clpmdfunc.dll  | Mirror disk function library               |
| mdfunc_trace | clpmdfunc.dll  | Mirror disk function library               |
| mdnw         | clpmdnw.dll    | Mirror connect monitor resource            |
| mdopen       | mdopen.exe     | Mirror disk resource open command          |
| mdw          | clpmdw.dll     | Mirror disk monitor resource               |
| mgmtagt      | clpmgtmib.dll  | Library for SNMP Service                   |
| miiw         | clpmiiw.dll    | NIC Link Up/Down monitor resource          |
| monctrl      | clpmonctrl.exe | Monitor resource control command           |
| mrw          | clpmrw.dll     | Message receive monitor resource           |
| mtw          | clpmtw.dll     | Multi target monitor resource              |
| nm           | clpnm.exe      | Node map management                        |
| oldapi       | clpoldapi.exe  | Compatible API                             |
| oldapi_cnf   | clpoldapi.exe  | Compatible API                             |
| oldapi_evt   | clpoldapi.exe  | Compatible API                             |
| oldapi_if    | clpoldapi.exe  | Compatible API                             |
| oldapi_sts   | clpoldapi.exe  | Compatible API                             |
| pingnp       | clppingnp.dll  | PING network partition resolution resource |
| pm           | clppm          | Process management                         |
| pmsvc        | clppmsvc.exe   | Process management                         |
| psw          | clppsw.dll     | Process name monitor resource              |
| ptun         | clpptun.dll    | Parameter tuning                           |
| ptunlib      | clpptun.dll    | Parameter tuning                           |
| rc           | clprc.exe      | Group and group resource management        |
| rc_ex        | clprc.exe      | Group and group resource management        |
| rd           | clprd.exe      | Process for smart failover                 |
| rdl          | clprdl.dll     | Library for smart failover                 |
| regctrl      | clpregctrl.exe | Reboot count control command               |
| regsync      | clpregsync.dll | Registry synchronization resource          |
| regsyncw     | clpregsync.dll | Registry synchronization monitor resource  |
| resdllc      | clpresdllc.dll | Resource control library                   |
| rm           | clprm.dll      | Monitor management                         |
| script       | clpscript.dll  | Script resource                            |
| scrpc        | clpscrpc.exe   | Script                                     |
| scrpl        | clpscrpl.ece   | Script                                     |
| sd           | clpsd.dll      | Disk resource                              |
| sdadmn       | clpsdadmn.dll  | Disk management library                    |
| sddknp       | clpsddknp.dll  | DISK network partition resolution resource |
| sdfunc       | clpsdfunc.dll  | Disk function library                      |

| Туре     | Module          | Description                                         |
|----------|-----------------|-----------------------------------------------------|
| sdw      | clpsdw.dll      | Disk TUR monitor resource                           |
| sem      | clpsem.dll      | Semaphore library                                   |
| service  | clpservice.dll  | Service resource                                    |
| servicew | clpservicew.dll | Service monitor resource                            |
| shmcm    | clpshmcm.dll    | Shared memory library                               |
| shmevt   | clpshmevt.dll   | Event library                                       |
| shmnm    | clpshmnm.dll    | Shared memory library                               |
| shmrm    | clpshmrm.dll    | Shared memory library                               |
| snmpmgr  | clpsnmpmgr.dll  | SNMP trap reception library                         |
| spool    | clpspool.dll    | Print spooler resource                              |
| spoolw   | clpspoolw.dll   | Print spooler monitor resource                      |
| starup   | clpstartup.exe  | Startup                                             |
| stat     | clpstat.exe     | Status display command                              |
| stdn     | clpstdn.exe     | Cluster shutdown command                            |
| toratio  | clptoratio.exe  | Time-out ratio modification command                 |
| trncl    | clptrncl.dll    | Transaction library                                 |
| trap     | claptrap.exe    | SNMP trap command                                   |
| trnreq   | clptrnreq.exe   | Inter-cluster processing request command            |
| rexec    | clprexec.exe    | External monitoring link processing request command |
| trnsv    | clptrnsv.exe    | Transaction server                                  |
| userw    | clpuserw.dll    | User space monitor resource                         |
| vcom     | clpvcom.dll     | Virtual computer name resource                      |
| vcomw    | clpvcomw.dll    | Virtual computer name monitor resource              |
| vip      | clpvip.dll      | Virtual IP resource                                 |
| vipw     | clpvipw.dll     | Virtual IP monitor resource                         |
| webalert | clpaltd.exe     | Alert synchronization                               |
| webmgr   | clpwebmc.exe    | WebManager services                                 |
| xml      | xlpxml.dll      | XML library                                         |
| vm       | clpvm.dll       | VM resource                                         |
| vmw      | clpvmw.dll      | VM monitor resource                                 |
| vmctrl   | clpvmctrl.dll   | VMCtrl library                                      |

# Default log levels and log file sizes

| Туре     | Level | Size (byte) |
|----------|-------|-------------|
| alert    | 4     | 1000000     |
| apicl    | 4     | 5000000     |
| apicl_rc | 4     | 5000000     |
| apisv    | 4     | 5000000     |
| appli    | 4     | 1000000     |
| appliw   | 4     | 1000000     |

| Type         Level         Size (byte)           armdrive         4         1000000           bmc         4         1000000           awsazw         4         1000000           awsdns         4         1000000           awseip         4         1000000           awseipw         4         1000000           awsvip         4         1000000           azurelbw         4         1000000           azuredns         4         1000000           azurepp         4         1000000           azureppw         4         1000000           bldrutil         4         1000000           bmccnf         4         1000000 |
|----------------------------------------------------------------------------------------------------|
| awsazw       4       1000000         awsdns       4       1000000         awseip       4       1000000         awseipw       4       1000000         awsvip       4       1000000         awsvipw       4       1000000         azurelbw       4       1000000         azurednsw       4       1000000         azurepp       4       1000000         azureppw       4       1000000         bldrutil       4       1000000         bmccnf       4       1000000                                                                                                    |
| awsdns       4       1000000         awsdnsw       4       1000000         awseip       4       1000000         awseipw       4       1000000         awsvip       4       1000000         azurelbw       4       1000000         azuredns       4       1000000         azurepp       4       1000000         azureppw       4       1000000         bldrutil       4       1000000         bmccnf       4       1000000                                                                                                    |
| awsdnsw       4       1000000         awseip       4       1000000         awseipw       4       1000000         awsvipw       4       1000000         azurelbw       4       1000000         azuredns       4       1000000         azurepp       4       1000000         azureppw       4       1000000         bldrutil       4       1000000         bmccnf       4       1000000                                                                                                    |
| awseip       4       1000000         awseipw       4       1000000         awsvip       4       1000000         azurelbw       4       1000000         azuredns       4       1000000         azurepp       4       1000000         azureppw       4       1000000         bldrutil       4       1000000         bmccnf       4       1000000                                                                                                    |
| awseipw 4 1000000  awsvip 4 1000000  awsvipw 4 1000000  azurelbw 4 1000000  azuredns 4 1000000  azurednsw 4 1000000  azurepp 4 1000000  azureppw 4 1000000  bldrutil 4 1000000  bmccnf 4 1000000                                                                                                    |
| awsvip       4       1000000         awsvipw       4       1000000         azurelbw       4       1000000         azuredns       4       1000000         azurepp       4       1000000         azureppw       4       1000000         bldrutil       4       1000000         bmccnf       4       1000000                                                                                                    |
| awsvipw 4 1000000 azurelbw 4 1000000 azuredns 4 1000000 azurednsw 4 1000000 azurepp 4 1000000 azureppw 4 1000000 bldrutil 4 1000000 bmccnf 4 1000000                                                                                                    |
| azurelbw 4 1000000 azuredns 4 1000000 azurednsw 4 1000000 azurepp 4 1000000 azureppw 4 1000000 bldrutil 4 1000000 bmccnf 4 1000000                                                                                                    |
| azuredns     4     1000000       azurednsw     4     1000000       azurepp     4     1000000       azureppw     4     1000000       bldrutil     4     1000000       bmccnf     4     1000000                                                                                                    |
| azurednsw     4     1000000       azurepp     4     1000000       azureppw     4     1000000       bldrutil     4     1000000       bmccnf     4     1000000                                                                                                    |
| azurepp     4     1000000       azureppw     4     1000000       bldrutil     4     1000000       bmccnf     4     1000000                                                                                                    |
| azureppw 4 1000000 bldrutil 4 1000000 bmccnf 4 1000000                                                                                                    |
| bldrutil 4 1000000<br>bmccnf 4 1000000                                                                                                    |
| bmccnf 4 1000000                                                                                                    |
|                                                                                                    |
| 1 11 4 1000000                                                                                                    |
| bmchb 4 1000000                                                                                                    |
| bwctrl 4 1000000                                                                                                    |
| cfctrl 4 1000000                                                                                                    |
| cifs 4 1000000                                                                                                    |
| cifsw 4 1000000                                                                                                    |
| cl 4 1000000                                                                                                    |
| clpdnld 4 1000000                                                                                                    |
| clpgetmonstat 4 1000000                                                                                                    |
| clpgetrscstat 4 1000000                                                                                                    |
| clpgetsvcstat 4 1000000                                                                                                    |
| clpshmstat 4 1000000                                                                                                    |
| clptrnver 4 1000000                                                                                                    |
| clsv 4 1000000                                                                                                    |
| commcl 4 80000000                                                                                                    |
| commcl_trace 4 80000000                                                                                                    |
| commcl_ws 4 80000000                                                                                                    |
| commcl_wsev 4 80000000                                                                                                    |
| comnp 4 1000000                                                                                                    |
| cpufreq 4 1000000                                                                                                    |
| ddns 4 1000000                                                                                                    |
| ddnsw 4 1000000                                                                                                    |
| diskagcl 4 1000000                                                                                                    |
| diskagent 4 10000000                                                                                                    |

| Туре           | Level | Size (byte) |
|----------------|-------|-------------|
| diskfltr       | 4     | 1000000     |
| disknp         | 4     | 1000000     |
| diskperf       | 8     | 2000000     |
| diskperf_conf  | 8     | 2000000     |
| diskperf_trace | 8     | 2000000     |
| diskutil       | 4     | 1000000     |
| diskw          | 4     | 1000000     |
| down           | 4     | 1000000     |
| event          | 4     | 1000000     |
| exping         | 4     | 1000000     |
| fip            | 4     | 1000000     |
| fipw           | 4     | 1000000     |
| genw           | 4     | 1000000     |
| grp            | 4     | 1000000     |
| hblog          | 4     | 1000000     |
| hd             | 4     | 1000000     |
| hdadmn         | 8     | 1000000     |
| hdadmn_act     | 8     | 1000000     |
| hdadmn_copy    | 8     | 1000000     |
| hdadmn_cr      | 8     | 1000000     |
| hdadmn_ex      | 8     | 1000000     |
| hdadmn_flag    | 8     | 1000000     |
| hdadmn_info    | 8     | 1000000     |
| hdadmn_trace   | 8     | 1000000     |
| hdadmn_z       | 8     | 1000000     |
| hdapi          | 8     | 1000000     |
| hddac          | 4     | 4000000     |
| hdfunc         | 8     | 8000000     |
| hdfunc_conf    | 8     | 8000000     |
| hdfunc_trace   | 8     | 8000000     |
| hdnm           | 8     | 4000000     |
| hdnm_t         | 8     | 4000000     |
| hdsnapshot     | 8     | 2000000     |
| hdtw           | 4     | 1000000     |
| hdw            | 4     | 2000000     |
| healthchk      | 4     | 1000000     |
| ipw            | 4     | 1000000     |
| lankhb         | 4     | 1000000     |
| Icns           | 4     | 1000000     |
| ledctrl        | 4     | 1000000     |

| Туре         | Level | Size (byte) |
|--------------|-------|-------------|
| logc         | 4     | 1000000     |
| logcc        | 4     | 1000000     |
| logcf        | 4     | 1000000     |
| logcmd       | 4     | 1000000     |
| mail         | 4     | 1000000     |
| majonp       | 4     | 1000000     |
| md           | 4     | 1000000     |
| mdadmn       | 4     | 1000000     |
| mdadmn_ex    | 4     | 1000000     |
| mdclose      | 4     | 1000000     |
| mdctrl       | 4     | 1000000     |
| mdfunc       | 4     | 2000000     |
| mdfunc_conf  | 8     | 2000000     |
| mdfunc_trace | 8     | 2000000     |
| mdnw         | 4     | 1000000     |
| mdopen       | 4     | 1000000     |
| mdw          | 4     | 1000000     |
| mgmtagt      | 4     | 1000000     |
| miiw         | 4     | 1000000     |
| mmproxy      | 4     | 1000000     |
| monctrl      | 4     | 1000000     |
| mrw          | 4     | 1000000     |
| mtw          | 4     | 1000000     |
| nas          | 4     | 1000000     |
| nasw         | 4     | 1000000     |
| natisv       | 4     | 1000000     |
| nm           | 4     | 2000000     |
| NP_STAT      | 4     | 1000000     |
| oldapi       | 4     | 1000000     |
| oldapi_cnf   | 4     | 1000000     |
| oldapi_evt   | 4     | 1000000     |
| oldapi_if    | 4     | 1000000     |
| oldapi_sts   | 4     | 1000000     |
| pingnp       | 4     | 1000000     |
| pm           | 4     | 1000000     |
| pmsvc        | 4     | 2000000     |
| psw          | 4     | 1000000     |
| ptun         | 4     | 1000000     |
| ptunlib      | 4     | 1000000     |

| Туре     | Level | Size (byte) |
|----------|-------|-------------|
| rc       | 4     | 5000000     |
| rc_ex    | 4     | 5000000     |
| rd       | 4     | 1000000     |
| rdl      | 4     | 1000000     |
| regctrl  | 4     | 1000000     |
| regsync  | 4     | 1000000     |
| regsyncw | 4     | 1000000     |
| resdllc  | 4     | 2000000     |
| rexec    | 4     | 1000000     |
| rm       | 4     | 5000000     |
| script   | 4     | 1000000     |
| scrpc    | 4     | 1000000     |
| scrpl    | 4     | 1000000     |
| sd       | 4     | 1000000     |
| sdadmn   | 4     | 1000000     |
| sddknp   | 4     | 1000000     |
| sdfunc   | 4     | 1000000     |
| sdw      | 4     | 1000000     |
| sem      | 4     | 1000000     |
| service  | 4     | 1000000     |
| servicew | 4     | 1000000     |
| shmcm    | 4     | 1000000     |
| shmevt   | 4     | 1000000     |
| shmnm    | 4     | 1000000     |
| shmrm    | 4     | 1000000     |
| snmpmgr  | 4     | 1000000     |
| spool    | 4     | 1000000     |
| spoolw   | 4     | 1000000     |
| startup  | 4     | 1000000     |
| stat     | 4     | 1000000     |
| stdn     | 4     | 1000000     |
| toratio  | 4     | 1000000     |
| trap     | 4     | 1000000     |
| trncl    | 4     | 2000000     |
| trnsv    | 4     | 2000000     |
| trnreq   | 4     | 1000000     |
| userw    | 4     | 1000000     |
| util     | 4     | 1000000     |
| rexec    | 4     | 1000000     |
| vcom     | 4     | 1000000     |

| Туре     | Level | Size (byte)   |
|----------|-------|---------------|
| vcomw    | 4     | 1000000       |
| vip      | 4     | 1000000       |
| vipw     | 4     | 1000000       |
| vmctrl   | 4     | 1000000       |
| webalert | 4     | 1000000       |
| webmgr   | 4     | 1000000       |
| xml      | 4     | 1000000       |
| vm       | 4     | 1000000       |
| vmw      | 4     | 1000000       |
| vmctrl   | 4     | 1000000       |
|          | Total | 566000000 * 2 |

# Monitoring Agent Types that can be specified for the -t option

| Туре       | Module                | Description                                                              |
|------------|-----------------------|--------------------------------------------------------------------------|
| db2w       | clp_db2w.dll          | DB2 Monitor (Database Agent)                                             |
| ftpw       | clp_ftpw.dll          | FTP Monitor (Internet Server Agent)                                      |
| httpw      | clp_httpw.dll         | HTTP Monitor (Internet Server Agent)                                     |
| imap4w     | clp_imap4w.dll        | IMAP4 Monitor (Internet Server Agent)                                    |
| jra        | clpjrasvc.exe         | JVM monitor resource (Java Resource Agent)                               |
| jraw       | clpjraw.dll           | JVM monitor resource (Java Resource Agent)                               |
| odbcw      | clp_odbcw.dll         | ODBC Monitor (Database Agent)                                            |
| oraclew    | clp_oraclew.dll       | Oracle Monitor (Database Agent)                                          |
| otxw       | clp_otxw.dll          | WebOTX Monitor (Application Server Agent)                                |
| pop3w      | clp_pop3w.dll         | POP3 Monitor (Internet Server Agent)                                     |
| psqlw      | clp_psqlw.dll         | PostgreSQL Monitor (Database Agent)                                      |
| smtpw      | clp_smtpw.dll         | SMTP Monitor (Internet Server Agent)                                     |
| sqlserverw | clp_sqlserverw.dll    | SQL Server Monitor (Database Agent)                                      |
| sra        | clpsraserviceproc.exe | System monitor resource/Process monitor resource (System Resource Agent) |
| sraw       | clpsraw.dll           | System monitor resource (System Resource Agent)                          |
| psrw       | clppsrw.dll           | Process monitor resource (System Resource Agent)                         |
| tuxw       | clp_tuxw.dll          | Tuxedo Monitor (Application Server Agent)                                |
| wasw       | clp_wasw.dll          | Websphere Monitor (Application Server Agent)                             |
| wlsw       | clp_wlsw.dll          | Weblogic Monitor (Application Server Agent)                              |

# Monitoring Agent Default Values of Log Level/Log File Size

| db2w         4         4000000           ftpw         4         1000000           httpw         4         1000000           imap4w         4         1000000           jra         4         1000000           jraw         4         4000000           odbcw         4         4000000           oraclew         4         4000000           otxw         4         1000000           pop3w         4         1000000           psqlw         4         4000000 |          | Level | Size (byte)  |
|----------------------------------------------------------------------------------------------------|----------|-------|--------------|
| httpw 4 1000000 imap4w 4 1000000 jra 4 1000000 jraw 4 1000000 odbcw 4 4000000 oraclew 4 4000000 otxw 4 1000000 pop3w 4 1000000                                                                                                    | 2w       | 4     | 4000000      |
| imap4w         4         1000000           jra         4         1000000           jraw         4         1000000           odbcw         4         4000000           oraclew         4         4000000           otxw         4         1000000           pop3w         4         1000000                                                                                                    | w        | 4     | 1000000      |
| jra     4     1000000       jraw     4     1000000       odbcw     4     4000000       oraclew     4     4000000       otxw     4     1000000       pop3w     4     1000000                                                                                                    | pw       | 4     | 1000000      |
| jraw 4 1000000 odbcw 4 4000000 oraclew 4 4000000 otxw 4 1000000 pop3w 4 1000000                                                                                                    | ap4w     | 4     | 1000000      |
| odbcw         4         4000000           oraclew         4         4000000           otxw         4         1000000           pop3w         4         1000000                                                                                                    |          | 4     | 1000000      |
| oraclew         4         4000000           otxw         4         1000000           pop3w         4         1000000                                                                                                    | w        | 4     | 1000000      |
| otxw         4         1000000           pop3w         4         1000000                                                                                                    | bcw      | 4     | 4000000      |
| pop3w 4 1000000                                                                                                    | aclew    | 4     | 4000000      |
|                                                                                                    | (W       | 4     | 1000000      |
| psqlw 4 4000000                                                                                                    | p3w      | 4     | 1000000      |
|                                                                                                    | qlw      | 4     | 4000000      |
| smtpw 4 1000000                                                                                                    | ntpw     | 4     | 1000000      |
| sqlserverw 4 4000000                                                                                                    | Iserverw | 4     | 4000000      |
| sra 8 1000000                                                                                                    | ì        | 8     | 1000000      |
| sraw 4 1000000                                                                                                    | aw       | 4     | 1000000      |
| psrw 4 1000000                                                                                                    | rw       | 4     | 1000000      |
| tuxw 4 1000000                                                                                                    | (W       | 4     | 1000000      |
| wasw 4 1000000                                                                                                    | ISW      | 4     | 1000000      |
| wlsw 4 1000000                                                                                                    | SW       | 4     | 1000000      |
| Total 34000000 * 2                                                                                                    |          | Total | 34000000 * 2 |

# Managing licenses (clplcnsc command)

clplcnsc: The clplcnsc command manages licenses.

## **Command line:**

```
clplcnsc -i [licensefile...]
clplcnsc -l [-a]
clplcnsc -d serialno [-q]
clplcnsc -d -t [-q]
clplcnsc -d -a [-q]
clplcnsc --distribute
```

This command registers, refers to and remove the licenses of the product **Description** 

version and trial version of this product.

**Option** - i When a license file is specified, license [licensefile...]

information is acquired from the file for registration. You can specify multiple licenses. If nothing is specified, you need to enter license

information interactively.

-1 [-a]References the registered license.

The name of displayed items are as follows.

Item Explanation

Serial No Serial number (product version only)

User name User name (trial version only)

Key License key

Licensed Number of

CPU

The number of license(per CPU)

Licensed Number of Computers

The number of license (per node)

Start date Start date of valid period \*1 \*2 End date End date of valid period \*1 \*2

Status of the license Status

> Explanation Status valid valid invalid invalid unknown unknown

Before valid period \*1 inactive expired After valid period \*1\*2

<sup>\*1</sup> Displayed in the case of the fixed term license

<sup>\*2</sup> Displayed in the case of the license of trial version

|                     |                                                     | When -a option not specifed, the license status of "invalid", "unknown" and "expired" are not displayed.                                                   |
|---------------------|-----------------------------------------------------|----------------------------------------------------------------------------------------------------|
|                     |                                                     | When specifying -a option, all the licenses are displayed regardless of the license status.                                                                |
|                     | -d serialno                                         | Deletes the license with the specified serial number.                                                                                                    |
|                     | -d -t                                               | Deletes all the registered licenses of the trial version.                                                                                                  |
|                     | -d -a                                               | Deletes all the registered licenses.                                                                                                    |
|                     | -q                                                  | Deletes licenses without displaying a warning message. This is used with -d option.                                                                        |
|                     | distribute                                          | License files are delivered to all servers in the cluster. Generally, it is not necessary to run the command with this option.                             |
| Return              | 0                                                   | Normal termination                                                                                                    |
| Value               | 1                                                   | Normal termination (with licenses not synchronized)                                                                                                    |
|                     |                                                     | * This means that license synchronization failed in the cluster at the time of license registration.                                                       |
|                     |                                                     | For the actions to be taken, refer to "Troubleshooting for licensing" in Appendix A "Troubleshooting" in the <i>Installation and Configuration Guide</i> . |
|                     | 2                                                   | Initialization error                                                                                                    |
|                     | 4                                                   | Invalid option                                                                                                    |
|                     | 7                                                   | Other internal error                                                                                                    |
| Example of          | Registering the license                             | interactively                                                                                                    |
| a command           | Registering the license interactively # clplcnsc -i |                                                                                                    |
| entry:              | Product Version/Product Version (Fixed Term)        |                                                                                                    |
| for<br>registration | Select a product division.                          |                                                                                                    |
| O                   | Selection of License Version                        |                                                                                                    |
|                     | 1. Produc                                           | et Version                                                                                                    |
|                     | 2. Trial                                            | Version                                                                                                    |
|                     | e. Exit                                             |                                                                                                    |
|                     |                                                     | icense Version. [1, 2, or e t:1)]                                                                                                    |
|                     | Enter a serial number.                              |                                                                                                    |
|                     | Enter seri                                          | al number [ Ex. XXXXXXXX000000] .                                                                                                    |
|                     | Enter a license key.                                |                                                                                                    |
|                     | Enter lice                                          | ense key                                                                                                    |
|                     | [ Ex. XXXXX                                         |                                                                                                    |

to the

license

```
Trial Version
           Select a product division.
                 Selection of License Version
                  1. Product Version
                  2. Trial Version
                  e. Exit
                 Select License Version. [1, 2, or e
                    (default:1)] ...
           Enter a user name.
                 Enter user name [ 1 to 63byte ] .
           Enter a license key.
                 Enter license key
                 [Ex. XXXXX-XXXXXXXX-XXXXXXXX].
           Specify a license file
            # clplcnsc -i /tmp/cpulcns.key
for referring
            # clplcnsc -1
           1. Product version
              < EXPRESSCLUSTER X <PRODUCT> >
             Seq... 1
              Key.... A1234567-B1234567-C1234567-D1234567
              Licensed Number of CPU... 2
              Status... valid
              Seq... 2
              Serial No.... AAAAAAAA000002
              Key.... E1234567-F1234567-G1234567-H1234567
              Licensed Number of Computers... 1
              Status... valid
           2. Product version (fixed term)
              < EXPRESSCLUSTER X <PRODUCT> >
             Seq... 1
                 Serial No.... AAAAAAA000001
                 Key....
                A1234567-B1234567-C1234567-D1234567
                 Start date.... 2018/01/01
                 End date..... 2018/01/31
                 Status..... valid
              Seq... 2
                 Serial No.... AAAAAAA000002
                E1234567-F1234567-G1234567-H1234567
```

Status..... inactive

### 3. Trial version

```
< EXPRESSCLUSTER X <TRIAL> >
               Seq... 1
                Key.... A1234567-B1234567-C1234567-D1234567
                User name... NEC
               Start date.... 2018/01/01
               End date..... 2018/02/28
                Status..... valid
for deleting
               # clplcnsc -d AAAAAAA000001 -q
the license
for deleting
               # clplcnsc -d -t -q
the license
               # clplcnsc -d -a
for deleting
the license
                    Deletion confirmation
                       Are you sure to remove the license? [y/n] ...
```

**Notes** Run this command as the Administrator user.

When you register a license, verify that the data transfer server is started up and a cluster has been generated for license synchronization.

When synchronizing the licenses, access the cluster servers in the order below, and use one of the paths that allowed successful access:

- 1. via the IP address on the interconnect LAN
- 2. via the IP address on the public LAN
- 3. via the IP address whose name was resolved by the server name in the cluster configuration data.

When you delete a license, only the license information on the server where this command was run is deleted. The license information on other servers is not deleted. To delete the license information in the entire cluster, run this command in all servers.

Furthermore, when you use -d option and -a option together, all the trial version licenses and product version licenses will be deleted. To delete only the trial license, also specify the -t option. If the licenses including the product license have been deleted, register the product license again.

When you refer to a license which includes multiple licenses, all included licenses information are displayed.

If one or more servers in the cluster are not working, it may take time to execute this command.

# **Error Messages**

| Message                                                                                                    | Cause/Solution                                                                                                    |
|----------------------------------------------------------------------------------------------------|----------------------------------------------------------------------------------------------------|
| Processed license num (success: %d, error: %d).                                                                                                    | The number of processed licenses (success: %d, error: %d) If error is not 0, check if the license information is correct.                                                                                                    |
| Command succeeded.                                                                                                    | The command ran successfully.                                                                                                    |
| Command failed.                                                                                                    | The command did not run successfully.                                                                                                    |
| Command succeeded. But the license was not applied to all the servers in the cluster because there are one or more servers that are not started up.                                                                                                    | There is one or more server that is not running in the cluster. Perform the cluster generation steps in all servers in the cluster. Refer to Chapter 3 "Installing EXPRESSCLUSTER" the <i>Installation and Configuration Guide</i> for information on cluster generation.       |
| Log in as administrator.                                                                                                    | Log on as the Administrator user.                                                                                                    |
| Invalid cluster configuration data. Check the cluster configuration information.                                                                                                    | The cluster configuration data is invalid. Check the cluster configuration data by using the Cluster WebUI.                                                                                                    |
| Initialization error. Check if memory or OS resources are sufficient.                                                                                                    | Check to see if the memory or OS resource is sufficient.                                                                                                    |
| The command is already run.                                                                                                    | The command is already running.                                                                                                    |
| The license is not registered.                                                                                                    | The license has not been registered yet.                                                                                                    |
| Could not open the license file.<br>Check if the license file exists on<br>the specified path.                                                                                                    | Input/Output cannot be done to the license file. Check to see if the license file exists in the specified path.                                                                                                    |
| Could not read the license file.<br>Check if the license file exists on<br>the specified path.                                                                                                    |                                                                                                    |
| The field format of the license file is invalid. The license file may be corrupted. Check the destination from where the file is sent.                                                                                                    | The field format of the license file is invalid. The license file may be corrupted. Check it with the file sender.                                                                                                    |
| The cluster configuration data may be invalid or not registered.                                                                                                    | The cluster configuration data may be invalid or not registered. Check the configuration data.                                                                                                    |
| Failed to terminate the library. Check if memory or OS resources are sufficient.                                                                                                    | Check to see if the memory or OS resource is sufficient.                                                                                                    |
| Failed to register the license. Check if the entered license information is correct.                                                                                                    | Check to see if the entered license information is correct.                                                                                                    |
| Failed to open the license. Check if the entered license information is correct.                                                                                                    |                                                                                                    |
| Failed to remove the license.                                                                                                    | License deletion failed. Parameter error may have occurred or resources (memory or OS) may not be sufficient.                                                                                                    |
| Internal error. Check if memory or OS resources are sufficient.                                                                                                    | Check to see if the memory or OS resource is sufficient.                                                                                                    |
| may be invalid or not registered.  Failed to terminate the library. Check if memory or OS resources are sufficient.  Failed to register the license. Check if the entered license information is correct.  Failed to open the license. Check if the entered license information is correct.  Failed to remove the license. Internal error. Check if memory | registered. Check the configuration data.  Check to see if the memory or OS resource is sufficient.  Check to see if the entered license information is correct.  License deletion failed. Parameter error may have occurred or resources (memory or OS) may not be sufficient. |

# Mirror-related commands Displaying the mirror status (clpmdstat command)

**clpmdstat:** The clpmdstat command displays status related to mirroring and configuration information.

### **Command line:**

```
clpmdstat \{-m|-mirror\} mirrordisk-alias clpmdstat \{-a|-active\} mirrordisk-alias clpmdstat \{-d|-detail\} mirrordisk-alias clpmdstat \{-l|--list\} clpmdstat \{-c|--connect\} mirrordisk-alias
```

**Description** This command displays the status related to mirroring.

This command displays mirror disk resources configuration information.

| Option       | -m,mirror            | mirror           | Displays mirror disk resource status.                     |
|--------------|----------------------|------------------|-----------------------------------------------------------|
|              | -a,active            | active           | Displays status of mirror disk activation.                |
|              | -d,detail            | detail           | Displays mirror disk resources configuration information. |
|              | -1,list              | list             | Displays a list of mirror disk resources.                 |
|              | -c,connect           | connect          | Displays the mirror connect status.                       |
| Parameter    | mirrordisk-ali<br>as | mirrordisk-alias | Specifies a mirror disk resource name.                    |
| Return value | 0                    | Success          |                                                           |
|              | Other than 0         | Failure          |                                                           |

Notes

Run this command as a user with Administrator privileges.

In the case where the mirror disk resource is deactivated in the server on which the command is run, a warning message "Trying again to disconnect mirror disk" appears when the command is executed in the environment where processes other than EXPRESSCLUSTER access to the volume. (The command is executed successfully.)

Example display after running this command

Example of information display after running these commands are provided in the next section.

# **Error Messages**

| Message                                                                 | Cause/Solution                                      |
|-------------------------------------------------------------------------|-----------------------------------------------------|
| clpmdstat failed. An internal error occurred.                           | Check if the memory or OS resources are sufficient. |
| clpmdstat failed. A network error occurred.                             | Check the connection status of the interconnect.    |
| clpmdstat failed. The resource name is invalid.                         | Specify the valid mirror disk resource name.        |
| clpmdstat failed in the internal processes(xxxx). The error code is %3. | Reboot the local server.                            |

# **Display examples**

◆ Displaying the status of mirror disk resource

The status of specified mirror disk resource is displayed by specifying the -m or --mirror option. There are three types of display depending on the status of mirror disk resource:

• When the status of mirror disk resource is Normal:

Mirror Status: Normal

| md1               | server1 | server2 |  |
|-------------------|---------|---------|--|
| Mirror Color      | GREEN   | GREEN   |  |
| Fast Copy         | NG      | NG      |  |
| Needed Copy Perce | nt 1%   | 1%      |  |
| Volume Used Perce | nt 64%  | 60%     |  |
| Volume Size       | 10240MB | 10240MB |  |

| Item          | Description                          |                                         |
|---------------|--------------------------------------|-----------------------------------------|
| Mirror Status | Status of mirror disk resource       |                                         |
|               | Status                               | Description                             |
|               | Normal                               | Normal                                  |
|               | Recovering                           | Mirror is recovering                    |
|               | Abnormal                             | Abnormal                                |
|               | No Construction                      | Initial mirror construction is not done |
| Mirror Color  | Status of mirror disk on each server |                                         |
|               | Status                               | Description                             |
|               | GREEN                                | Normal                                  |
|               | YELLOW                               | Mirror is recovering                    |
|               | RED                                  | Abnormal                                |
|               | GRAY                                 | Being stopped, Unknown status           |
|               | BLUE                                 | Both disks are active                   |

| Fast Copy              | Indicates whether differential copy is enabled            |                               |
|------------------------|-----------------------------------------------------------|-------------------------------|
|                        | Status                                                    | Description                   |
|                        | ОК                                                        | Differential copy is enabled  |
|                        | NG                                                        | Differential copy is disabled |
|                        |                                                           | Status is unknown             |
| Needed Copy<br>Percent | Percentage of the amount of the volume to be copied again |                               |
| Volume Used<br>Percent | Percentage of volume usage                                |                               |
| Volume size            | The size of the volume                                    |                               |

# • When the status of mirror disk resource is abnormal

Mirror Status: Abnormal

| md1                 | server1    | server2  |  |
|---------------------|------------|----------|--|
|                     |            |          |  |
| Mirror Color        | GREEN      | RED      |  |
| Fast Copy           | NG         | NG       |  |
| Lastupdate Time     | 2004/02/24 | 15:41:07 |  |
| Break Time          | 2004/02/24 | 15:40:38 |  |
| Disk Error          | OK         | OK       |  |
| Needed Copy Percent | 1%         | 1%       |  |
| Volume Used Percent | 64%        | 60%      |  |
| Volume Size         | 10240MB    | 10240MB  |  |

| Item                   | Description                                               |                                     |  |
|------------------------|-----------------------------------------------------------|-------------------------------------|--|
| Mirror Status          | Status of mirror disk resource *1                         |                                     |  |
| Mirror Color           | Status of mirror                                          | disk on each server *1              |  |
| Lastupdate Time        | Last time when                                            | the data was updated on the server. |  |
| Break Time             | Time when mirro                                           | or break has occurred               |  |
| Disk Error             | Status of disk I/O                                        |                                     |  |
|                        | Status                                                    | Description                         |  |
|                        | ОК                                                        | Normal                              |  |
|                        | ERROR                                                     | Error (No I/O)                      |  |
|                        |                                                           | Unknown                             |  |
| Needed Copy<br>Percent | Percentage of the amount of the volume to be copied again |                                     |  |
| Volume Used Percent    | Percentage of volume usage                                |                                     |  |
| Volume size            | The size of the volume                                    |                                     |  |

<sup>\*1</sup> Refer to "When the status of mirror disk resource is Normal:."

## During mirror recovery

Mirror Status: Recovering

mdl serverl server2

Mirror Color YELLOW YELLOW

Recovery Status Value

\_\_\_\_\_

Status: Recovering
Direction: server1 -> server2
Percent: 15%
Used Time: 00:00:21
Remain Time: 00:01:59

| Item          | Description                                                                                                    |                                                                                                    |
|---------------|----------------------------------------------------------------------------------------------------|----------------------------------------------------------------------------------------------------|
| Mirror Status | Status of mirror disk resource *1                                                                                                    |                                                                                                    |
| Mirror Color  | Status of mirror                                                                                                    | disk on each server *1                                                                                  |
| Status        | Status of mirror                                                                                                    | recovery                                                                                                |
|               | Status                                                                                                    | Description                                                                                             |
|               | Preparing                                                                                                    | Preparing for copy                                                                                      |
|               |                                                                                                    | (This status may last for a while if I/O load is high when resource is getting started during recovery) |
|               | Recovering                                                                                                    | Being recovered                                                                                         |
|               | Completing                                                                                                    | Recovering is being completed                                                                           |
|               | Nothing                                                                                                    | Canceling recovery                                                                                      |
| Direction     | Direction of mirror recovery                                                                                                    |                                                                                                    |
|               | Display either [source server] -> [destination server] , or                                                                                                    |                                                                                                    |
|               | [destination server] <- [source server]                                                                                                    |                                                                                                    |
| Percent       | Percentage of how much data is already recovered                                                                                                    |                                                                                                    |
| Used Time     | Elapsed time since recovering has started                                                                                                    |                                                                                                    |
| Remain Time   | Estimated time to complete recovering the remaining data. It is estimated by the speed of already recovered data. The time may be different depending on server load. |                                                                                                    |

<sup>\*1</sup> Refer to "• When the status of mirror disk resource is Normal:".

# ♦ Displaying active status of mirror disk resource

Active status of the specified mirror disk resource is displayed when the -a or --active option is specified:

## Status of mirror partition device

| Active Status | Description |
|---------------|-------------|
| Active        | Active      |
| Inactive      | Not active  |
|               | Unknown     |

# ◆ Displaying mirror disk resource information

Configuration information of the specified mirror disk resource is displayed when the -d or --detail option is specified:

| Item              | Description                                        |
|-------------------|----------------------------------------------------|
| Mirror Name       | Mirror disk resource name                          |
| Server Name       | Server name                                        |
| Mount Point       | Mount point                                        |
| Drive Letter      | Data partition drive letter                        |
| NMP/Disk Size(MB) | NMP: the smaller size of data partition of servers |
|                   | Disk Size: actual data partition size              |

◆ Displaying the list of mirror disk resources

The list of mirror disk resources is displayed when the -1 or --list option is specified.

| Mirror Name | Server Name | Drive Letter |
|-------------|-------------|--------------|
| md1         | server1     | F:           |
|             | server2     | F:           |
| md2         | server1     | G:           |
|             | server2     | G:           |

# **Explanation of each item:**

| Item         | Description                 |
|--------------|-----------------------------|
| Mirror Name  | Mirror disk resource name   |
| Server Name  | Server name                 |
| Drive Letter | Data partition drive letter |

◆ Displaying the mirror connect status

When the -c or --connect option is specified, the mirror connect status is displayed.

An example of a two-node MD is given below.

• The resource is active on Server1. (The currently used mirror disk connect has Priority1, and the next mirror disk connect to be connected has Priority2.)

• The resource is in the standby status on both servers. (There is no currently used mirror disk connect, and the next mirror disk connect to be connected has Priority1.)

| Resource Name<br>Number of Connec             | : md01<br>ction : 2                            |                                                |
|-----------------------------------------------|------------------------------------------------|------------------------------------------------|
| Mirror Connect                                | Priority1                                      | Priority2                                      |
| Server1 Address Status Server2 Address Status | 10.0.10.11<br>Standby<br>10.0.10.12<br>Standby | 10.0.20.11<br>Standby<br>10.0.20.12<br>Standby |

Only one mirror disk connect is set up. (The resource is active on Server1.)

Resource Name : md01 Number of Connection : 1

| Mirror Connect     | Priority1            | Priority2   |
|--------------------|----------------------|-------------|
| Server1<br>Address | 10.0.10.11           | <del></del> |
| Status<br>Server2  | Active               |             |
| Address<br>Status  | 10.0.10.12<br>Active | <br>        |

• Server2 is in the error status. (The mirror disk connect status of Server2 cannot be acquired, and the resource is active on Server1.)

Resource Name : md01 Number of Connection : 2

| Mirror Connect               | Priority1             | Priority2             |
|------------------------------|-----------------------|-----------------------|
| Server1<br>Address<br>Status | 10.0.10.11<br>Error   | 10.0.20.11<br>Error   |
| Server2<br>Address<br>Status | 10.0.10.12<br>Unknown | 10.0.20.12<br>Unknown |

| Item name            | Description                                                                                                    |                                                                                                   |
|----------------------|----------------------------------------------------------------------------------------------------|---------------------------------------------------------------------------------------------------|
| Resource<br>Name     | Mirror disk resource name                                                                                                    |                                                                                                   |
| Number of Connection | Number of mirror disk connects                                                                                                    |                                                                                                   |
| Address              | IP address of the mirror disk connect (primary and secondary) The values specified in the Cluster WebUI are referenced.                            |                                                                                                   |
| Status               | Status of the mirror disk connect (primary and secondary) (Operation status and presence of any error such as a disconnection or connection error) |                                                                                                   |
|                      | String                                                                                                    | Status of the mirror disk connect                                                                 |
|                      | Active                                                                                                    | Being used                                                                                        |
|                      | Standby                                                                                                    | Not used and on standby (There is no error and the connect is available for communication.)       |
|                      | Error                                                                                                    | Not used and disconnected (There is an error and the connect is not available for communication.) |
|                      | Unknown                                                                                                    | Unknown                                                                                           |
|                      |                                                                                                    | No configuration data                                                                             |

# Operating mirror disk resource (clpmdctrl command)

clpmdctrl: The clpmdctrl command operates mirror disk resources.

### **Command line:**

```
clpmdctrl {-a|--active} mirrordisk-alias
clpmdctrl {-d|--deactive} mirrordisk-alias
clpmdctrl {-b|--break} mirrordisk-alias
clpmdctrl {-f|--force} recovery-source-servername mirrordisk-alias
clpmdctrl {-r|--recovery} mirrordisk-alias[-f, -a, or -vf]
clpmdctrl {-c|--cancel} mirrordisk-alias
clpmdctrl {-w|--rwait} mirrordisk-alias [-timeout time] [-rcancel]
clpmdctrl {-s|--mdcswitch} mirrordisk-alias[priority-number]
clpmdctrl {-p|--compress} [mirrordisk-alias]
clpmdctrl {-n|--nocompress} [mirrordisk-alias]
```

## Note:

Do not use the -a, --active, and -d, --deactive options when the EXPRESSCLUSTER service is started. If you use them, there will be an error.

| Description | This command activates/deactivates mirror disk resource and recovers mirror. |                                                                                                    |
|-------------|------------------------------------------------------------------------------|----------------------------------------------------------------------------------------------------|
| Option      | -a,active                                                                    | Activates the mirror disk resource on the local server.                                                                                                    |
|             |                                                                              | If the status of mirror disk resource is normal, mirroring is performed.                                                                                                    |
|             |                                                                              | If the status of mirror disk resource is not normal, mirroring will not be performed.                                                                                                    |
|             | -d,<br>deactive                                                              | Deactivates the activated mirror disk resource on the local server.                                                                                                    |
|             | -b,break                                                                     | Stops mirroring of the mirror disk and makes the data status not to be the latest on the server where the command is executed. The status of the mirror disk resource on the server that the command is executed becomes abnormal. The status of the mirror disk resource remains the same as long as the command is not executed on the server. |
|             |                                                                              | Mirroring restarts when mirror recovery is executed. The mirror data is not synchronized until mirror recovery is executed if mirror writing occurs.                                                                                                    |
|             | -f,force                                                                     | Forcefully performs mirror recovery for the specified mirror disk resource.                                                                                                    |
|             | -r,<br>recovery                                                              | Performs either full mirror recovery or differential mirror recovery for the specified mirror disk resource with the local server as the copy source.                                                                                                    |
|             |                                                                              | XXII .1                                                                                                    |

is determined automatically.

Whether to perform full or differential mirror recovery

-f Copies all the used area of a volume if the used area can be identified. Copies the entire area of a volume if the used area cannot be identified. This cannot be specified when -a or -vf is specified. Automatically selects the recovery mode. -a Performs differential copying if the different parts can be identified. If differences cannot be identified, the command behaves in the same way as when -f is specified. This cannot be specified when -f is specified. When neither -f or -a is specified, the recovery mode is automatically selected. This cannot be specified when -f or -vf is specified. Copies the entire area of a volume regardless of **-**₩ differences and the used area. This cannot be specified when -a or -f is specified. Cancels mirror recovery. -c, --cancel Waits the completion of the mirror recovery of the -w,--rwait specified mirror disk resource. -timeout Specifies the timeout period of mirror recovery completion (second). This option can be omitted. time When this option is omitted, timeout is not executed and waits for the completion of mirror recovery. -rcancel Intermits mirror recovery when the timeout of waiting of mirror recovery completion occurred. This option can be set when -timeout option is set. When this option is omitted, the mirror recovery continues even after the timeout occurrence. Switches between the primary and secondary mirror -s, --mdcswi disk connects of the user-specified disk resource. tch If the priority number is omitted, the secondary mirror disk connect is switched to when the primary mirror disk connect is used at the time of command execution. When the secondary mirror disk connect is used, the primary mirror disk connect is switched to. If the priority numbers are specified, the mirror disk connect that has the appropriate priority number is switched to. Temporarily enables mirror data compression for the -p, specified disk resource. --compress If the mirror disk resource name is omitted, mirror data compression is temporarily enabled for all mirror disk resources. Temporarily disables mirror data compression for the -n, specified disk resource. --nocompres If the mirror disk resource name is omitted, mirror data compression is temporarily disabled for all mirror disk resources. recovery-sou Specify a server name of the copy source. rce-serverna me

**Parameter** 

|                      | mirrordisk-a<br>lias                                                                                                    | Specify a mirror disk resource name.                                                                                                    |
|----------------------|----------------------------------------------------------------------------------------------------|----------------------------------------------------------------------------------------------------|
|                      | priority-num<br>ber                                                                                                    | Specify the priority number (1 or 2).                                                                                                    |
| Return Value         | 0                                                                                                    | Success                                                                                                    |
|                      | 1                                                                                                    | Invalid parameter                                                                                                    |
|                      | 3                                                                                                    | Other error                                                                                                    |
|                      | 4                                                                                                    | Target mirror disk is not configuring mirror, or the mirror configuring failed on the process.  (Only when -w orrwait option is specified, including the case when mirror recovery is interrupted by -c or -rcancel.) |
|                      | 5                                                                                                    | Timeout of mirror recovery of target mirror disk occurs (Only when -w orrwait -timeout option is specified)                                                                                                    |
|                      | 6                                                                                                    | The status of the destination mirror disk connect is invalid (only when the -s ormdcswitch option is specified).                                                                                                    |
|                      | 7                                                                                                    | Only one mirror disk connect is set up (only when the -s ormdcswitch option is specified).                                                                                                    |
|                      | 8                                                                                                    | The remote server is down (only when the -s ormdcswitch option is specified).                                                                                                    |
| Remarks              | This command returns control when the specified processing starts. Run the clpmdstat command to check the processing status.                                                            |                                                                                                    |
| Notes                | Run this command as a user with Administrator privileges.                                                                                                    |                                                                                                    |
|                      | When performing forced mirror recovery only for the local server while<br>the remote server is not running, specify the server that is forcefully<br>mirror recovered as a copy source. |                                                                                                    |
|                      | When performing mirror recovery again after mirror recovery failed, specify the same server you used last time for mirror recovery as a copy source.                                    |                                                                                                    |
|                      | To resume the forced mirror recovery that was suspended by selecting <b>Cancel</b> , use this command for forced mirror recovery.                                                       |                                                                                                    |
| Example of           | Example 1: When                                                                                                    | activating the mirror disk resource md1:                                                                                                    |
| command<br>execution | # clpmdctrlactive md1                                                                                                    |                                                                                                    |
| caccution            | <md1@server1>: active successfully</md1@server1>                                                                                                    |                                                                                                    |
|                      | <b>Example 2:</b> When deactivating the mirror disk resource md1:                                                                                                    |                                                                                                    |
|                      | # clpmdctrldeactive md1                                                                                                    |                                                                                                    |
|                      | <md1@server1>: deactive successfully</md1@server1>                                                                                                    |                                                                                                    |
|                      | <b>Example 3:</b> When mirror recovering the mirror disk resource md1:                                                                                                    |                                                                                                    |
|                      | # clpmdctrl -                                                                                                    | recovery md1                                                                                                    |
|                      |                                                                                                    |                                                                                                    |

## **Error Messages**

| Message                                                                                    | Cause/Solution                                                                                                    |  |  |
|--------------------------------------------------------------------------------------------|----------------------------------------------------------------------------------------------------|--|--|
| clpmdctrl failed. An internal error occurred.                                              | Check if the memory or OS resources are sufficient.                                                                                     |  |  |
| clpmdctrl failed. The resource is busy.                                                    | The partition may be being used. Try again later.                                                                                       |  |  |
| clpmdctrl failed. A network error occurred.                                                | Check the connection status of the interconnect.                                                                                        |  |  |
| clpmdctrl failed. Cannot establish the mirror disk connection.                             | Check if the cluster configuration data is valid.                                                                                       |  |  |
| clpmdctrl failed. The resource name is invalid.                                            | Specify the valid mirror disk resource name.                                                                                            |  |  |
| clpmdctrl failed. The status is invalid.                                                   | Check the mirror disk status.                                                                                                    |  |  |
| clpmdctrl failed. The resource is not initialized.                                         | Check if the partition is allocated and the disk can be identified by OS. Check also that the cluster configuration data is valid.      |  |  |
| clpmdctrl failed. The resource has not performed initial mirror construction.              | Initial mirror configuration is necessary.                                                                                              |  |  |
| clpmdctrl failed. Cannot lock the mirror disk.                                             | Check if the memory or OS resources are sufficient.                                                                                     |  |  |
| clpmdctrl failed. The license is not registered.                                           | Register the license.                                                                                                    |  |  |
| clpmdctrl failed. The trial version has expired.                                           | Register the license.                                                                                                    |  |  |
| clpmdctrl failed. The license authentification failed.                                     | Register the license.                                                                                                    |  |  |
| clpmdctrl failed. Cannot find the history folder.                                          | Check if the cluster configuration data is valid.                                                                                       |  |  |
| clpmdctrl failed. The partition size between servers does not match.                       | Check the partition size of the mirror disk.                                                                                            |  |  |
| clpmdctrl failed. The mirror connect is not initialized.                                   | Check the connection status of the mirror connect. Check also that the cluster configuration data is valid.                             |  |  |
| clpmdctrl failed. Cannot find the partition specified for the cluster partition.           | Check if the partition is allocated and the disk can be identified by OS.                                                               |  |  |
| clpmdctrl failed. Cannot find the partition specified for the data partition.              | Check if the partition is allocated and the disk can be identified by OS.                                                               |  |  |
| clpmdctrl failed. Cannot change the drive letter for the cluster partition.                | Check the drive letter specified to the cluster configuration data. Check if the drive letter has already been used by other partition. |  |  |
| clpmdctrl failed. Cannot change the drive letter for the data partition.                   | Check the drive letter specified to the cluster configuration data. Check if the drive letter has already been used by other partition. |  |  |
| clpmdctrl failed. The server name is invalid.                                              | Specify the valid server name.                                                                                                    |  |  |
| clpmdctrl failed. %2 is running.                                                           | Execute while EXPRESSCLUSTER Server is being stopped.                                                                                   |  |  |
| clpmdctrl failed. The mirror disk [MD resource name] can not be controlled on this server. | Check the mirror disk status.                                                                                                    |  |  |

| Message                                                               | Cause/Solution                                                                                                    |
|-----------------------------------------------------------------------|----------------------------------------------------------------------------------------------------|
| clpmdctrl failed. The mirror disk [MD resource name] is not copying.  | Check the mirror disk status.                                                                                                    |
| clpmdctrl failed in the internal processes(%2). The error code is %3. | Reboot the local server.                                                                                                    |
| [MD resource name] status is invalid.                                 | Target mirror disk is not configuring mirror, or the mirror configuring failed on the process.                                       |
| [MD resource name] mirror recovery timed out.                         | Check if the specified timeout period is appropriate, or if the disk I/O or communication delay is not occurring due to heavy loads. |
| The status of the mirror connect to be switched to is invalid.        | Check the connection status of the mirror disk connect.                                                                              |
| Only one mirror connect is set up.                                    | Make sure that more than one mirror disk connect is registered.                                                                      |
| The remote service is down.                                           | Check the server operating status.                                                                                                   |

## **Tuning partition size (clpvolsz command)**

clpvolsz: The clpvolsz command enlarges and shrinks the disk partition size.

#### **Command line:**

```
clpvolsz drive-letter [size]
```

**Description** This command checks the sizes of data partitions mirrored by mirror disk

resource. If the partitions are not of the same size, the command adjusts

the sizes.

**Parameter** drive-letter Specify the drive letter of the target partition drive.

Specify the partition size by byte. If nothing is

specified, the current size is displayed.

**Return value** 0 succeeded in displaying the size

1 succeeded in changing the size

2 or greater abnormal

**Notes** Run this command as a user with Administrator privileges.

You cannot extend the partition size by this command.

Shrinking the partition size by using this command may cause the change of the drive latter. After shrinking the partition size, make sure to use Disk Management. (Navigate from Control Panel to Administrative Tools, Computer Management, Disk Management) to rescan the disk and check the drive letter and configure as necessary.

When the target partition has been registered as data partition/cluster partition in the cluster configuration information of the mirror disk resource, delete the mirror disk resource before shrinking the partition size and register again after shrinking and reconfiguration of drive letter.

The partition size is coordinated by MBR. Typically, it is a multiple of 512 bytes .

#### **Examples** Example 1 : When checking the Z drive size

```
# clpvolsz z:
Drive <z:> 8,587,160,064
```

Example 2: When shrinking the Z drive size to 8,587,159,552Byte

```
# clpvolsz z: 8587159552
Drive <z:> 8,587,160,064 -> 8,587,159,552
Execute it? [Y/N] ->y
SUCCESS
```

## Error messages

| Message                           | Causes/Solution                                                                                                 |  |  |
|-----------------------------------|----------------------------------------------------------------------------------------------------|--|--|
| ERROR:invalid parameter.          | The parameter is incorrect. Check the number of arguments and formats are set correctly.                        |  |  |
| ERROR:larger than partition size. | The value larger than the current partition size is set. Specify a smaller value.                               |  |  |
| ERROR:drive not found.            | The specified drive is not found. Check if you have specified the right drive.                                  |  |  |
| ERROR:drive open failed.          | The specified drive cannot be opened. Check if the drive can be accessed.                                       |  |  |
| ERROR:partition not found.        | The partition number on the specified drive cannot be found. Check if you have checked the right driver.        |  |  |
| ERROR:partition size zero.        | The partition size of the specified server is 0. Check if the target partition is a basic volume.               |  |  |
| ERROR:device layout info.         | Acquiring disk partition configuration information has failed. Check if the target partition is a basic volume. |  |  |
| ERROR:device geometry info.       | Acquiring the disk geometry information has failed. Check if the disk device is working properly.               |  |  |
| ERROR:device no info.             | Acquiring Device No. / Partition No has failed. Check the target partition is a basic volume.                   |  |  |
| ERROR:set device info.            | Configuration of partition information has failed on the disk. Check if writing to disks is not prohibited.     |  |  |
| ERROR:memory alloc error.         | Reserving the resource has failed. Check if the memory or OS resource is enough.                                |  |  |

## Controlling disk access (clpvolctrl command)

clpvolctrl: Accesses a volume not registered as a resource.

#### **Command line:**

clpvolctrl {-o|--open} drive\_name
clpvolctrl {-c|--close} drive\_name
clpvolctrl {-v|--view} [drive\_name]
clpvolctrl --view

**Description** Accesses a disk volume not registered as a resource under an HBA for

which filtering is set up.

**Option** -o, --open Permits access to a volume not registered as a resource.

Specify the drive name of the volume to which you

want to permit access.

-c, --close Restricts access to a volume not registered as a

resource.

Specify the drive name of the volume to which you

want to restrict access.

-v, --view Displays the status of access to a volume not registered

as a resource.

Specify the drive letter of the volume whose access

status you want to display.

- When a drive letter is specified

The status of access to the specified volume is displayed.

- When a drive letter is not specified (default)

The command displays the access status of all volumes not registered as resources on a disk that belongs to the server executing the command and that is connected to an HBA for which filtering is set up.

**Parameter** drive name Specify the drive letter of the target volume.

**Return value** 0 The command is successfully executed.

101 Invalid Parameters

The target volume is already registered as a resource.

Access to the target volume is already permitted (only

when the -o or --open option is used).

Access to the target volume is already restricted (only

when the -c or --close option is used).

200 Other errors

**Notes** This command must be executed by a user with the administrator

privilege.

#### **Examples**

Example 1: This example shows how to permit access to a volume not registered as a resource:

```
#clpvolctrl --open z:
Command succeeded.
```

Example 2: This example shows how to restrict access to a volume not registered as a resource:

```
# clpvolctrl --close z:
Command succeeded.
```

Example 3: The examples below show how to display the status of access to a volume not registered as a resource.

a) When a drive letter is specified:

b) When a drive letter is not specified:

```
# clpvolctrl --view:
Drive Name Access Status
------
w open
x close
y close
z open
```

#### **Error messages**

| Message                                               | Causes/Solution                                                                                             |  |  |
|-------------------------------------------------------|----------------------------------------------------------------------------------------------------|--|--|
| Invalid parameter.                                    | Check if there is any error in its format or parameter.                                                     |  |  |
| [drive name]: is a volume registered as a resource.   | Check whether a group resource is using the specified drive.                                                |  |  |
| Access to [drive name]: is already permitted.         | The command has been executed with the -o oropen option for a drive to which access is already permitted.   |  |  |
| Access to <i>[drive name]:</i> is already restricted. | The command has been executed with the -c orclose option for a drive to which access is already prohibited. |  |  |
| Internal error. The error code is [error code].       | Restart the local server.                                                                                   |  |  |

# Operating snapshot backup of hybrid disk resource (clphdsnapshot command)

clphdsnapshot: The clphdsnapshot is used for operating hybrid disk resource snapshot.

#### **Command line:**

## Description

This command interrupts the mirroring of hybrid disk resource and cancels the data partition access restriction to allow collection of snapshot backup, and then resumes ordinary status by resuming mirroring.

| Option       | -o,open              | Interrupts mirroring and allows collecting the snapshot backups on the server on which the command is executed by cancelling the data partition access restriction, and then resumes mirroring. When the auto mirror recovery is set to be enabled, this setting is made to disable temporarily. |
|--------------|----------------------|----------------------------------------------------------------------------------------------------|
|              | -c,close             | Restricts access to the data partition. If the auto mirror recovery is set to be enabled, the disablement is canceled and then, mirroring is resumed.                                                                                                    |
| Parameter    | hybriddisk<br>-alias | Specifies the hybrid disk resource name.                                                                                                    |
| Return Value | 0                    | The command is successfully executed.                                                                                                    |
|              | 1                    | Invalid parameter.                                                                                                    |
|              | 2                    | The target resource is not mirrored (only when using the -o oropen option).                                                                                                    |
|              | 3                    | The target resource is already in the snapshot status on other server, or forcibly activated (only when using the -o oropen option.).                                                                                                    |
|              | 4                    | The target resource is already in the snapshot status (only when using the -o oropen option).                                                                                                    |
|              | 5                    | The target resource is not in the snapshot status (only when using the $-c$ or $close$ option).                                                                                                    |
|              | 6                    | The target resource is now on mirror recovery.                                                                                                    |
|              | 7                    | The target resource does not exist in local server.                                                                                                    |
|              | 8                    | The command is executed on the active server group.                                                                                                    |
|              | 9                    | Other errors                                                                                                    |

#### **Notes**

This command must be executed by the user with administrator privilege.

This command should be executed on one of the standby server group which works as a copy destination of mirroring for the active hybrid disk resource that is properly mirrored. This command cannot be executed on a server in active server group (i.e., server in the same group as the server whose resources are activated).

When mirroring is interrupted using this command, note that the data at the mirroring copy destination does not necessarily have integrity as NTFS or application data, depending on the timing of the mirroring.

## Example of command execution

The following shows how backup of the Z drive which is mirrored at the hybrid disk resource hd\_Z is collected.

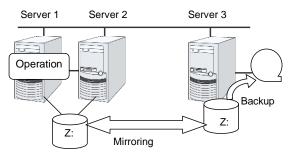

- 1. Execute the command below on the server 3 in the standby server group.
  - # clphdsnapshot --open hd\_Z
    Command succeeded.
- 2. Collect backup of the Z drive at the server 3 by using the backup tool
- 3. Execute the command below on the server 3.
  - # clphdsnapshot --close hd\_Z
    Command succeeded.
- 4. When the auto mirror recovery is set to be disabled, run the mirror recovery manually.

#### **Error Messages**

| Message                             | Cause/Solution                                                                                                    |
|-------------------------------------|----------------------------------------------------------------------------------------------------|
| Invalid parameter.                  | The parameter is invalid. Check if there is any error in its format or parameter.                                                                                                    |
| %1 is not mirroring, or not active. | Snapshot backup cannot be performed on a hybrid disk resource which is deactivated or is not mirrored. Try again after activating the resource on another server group and while the mirroring is performed. |
| %1 is busy on %2                    | Check that the target resource is already in the snapshot status on another server in the same server group, or is not forcefully activated.                                                                 |
| %1 has already opened.              | The command is executed by specifying the -o oropen option for the resource that is already been in the snapshot status. Check the execution procedures.                                                     |

| Message                               | Cause/Solution                                                                                                    |  |  |
|---------------------------------------|----------------------------------------------------------------------------------------------------|--|--|
| %1 is not open.                       | The command is executed with the -c orclose option for the resource that is not in snapshot status by the -o oropen option. Make sure that the command with the -o oropen option has been executed successfully. |  |  |
| %1 is copying.                        | A snapshot backup cannot be performed for the hybrid disk resource in the process of mirror recovery. Try again after the mirror recovery has been completed.                                                    |  |  |
| %1 is not available to %2.            | Snapshot backups cannot be collected on a server on which the target resource cannot be activated. Execute it on a server on which the failover group containing this resource can be started.                   |  |  |
| Don't execute at active server group. | Snap shot back cannot be performed on a hybrid disk resource that is already activated in another serer in the same server group. Execute it on a server in the standby server group.                            |  |  |
| Internal error. %1                    | Check the status of the cluster partition/data partition of the target resource. Make sure that memory or OS resource is sufficient.                                                                             |  |  |

## Displaying the hybrid disk status (clphdstat command)

clphdstat: The clphdstat command displays the status and configuration information on hybrid disk.

#### **Command line**

```
clphdstat {-m|--mirror} hybriddisk-alias
clphdstat {-a|--active} hybriddisk-alias
clphdstat {-l|-config}
clphdstat {-c|--connect} hybriddisk -alias
```

#### **Description**

This command displays various status on hybrid disk and the configuration information on hybrid disk resource.

| Option | -mmirror | Displays the status of hybrid disk resource. |
|--------|----------|----------------------------------------------|
|        |          |                                              |

-a, --active Displays the activation status of hybrid disk

resource.

Displays the configuration information on hybrid -l, --config

disk resource.

Displays the mirror connect status. -c, --connect

Specifies the hybrid disk resource name. Parameter hybriddisk-alias

**Return Value** 0 Success

> Other than 0 Failure

This command must be executed by the user with administrator privilege. **Notes** 

> In the case where the hybrid disk resource is deactivated in the server on which the command is run, a warning message "Trying again to disconnect hybrid disk" appears when the command is executed in the environment where processes other than EXPRESSCLUSTER access to

the volume. (The command is executed successfully.)

Example of command display

Examples of information displayed after running these commands are

provided in the next section.

#### **Error Message**

| Message               | Cause/Solution                                                                                                    |  |  |
|-----------------------|----------------------------------------------------------------------------------------------------|--|--|
| Invalid parameter.    | The parameter is invalid. Check if there is any error in its format or parameter.                                       |  |  |
| All servers are down. | Check that at least one server having the target hybrid disk resource is operating, and then execute the command again. |  |  |
| Internal error. %1    | Restart the local server.                                                                                               |  |  |

## **Display examples**

♦ Hybrid disk resource status display

When the -m or --mirror option is specified, the status of the specified hybrid disk resource is displayed.

There are two types of hybrid disk resource status display depending on the hybrid disk resource status.

• When the hybrid disk resource status is other than Recovering

| Status:                                                                                                    | Abnormal                                  |                                                                                          |
|----------------------------------------------------------------------------------------------------|-------------------------------------------|------------------------------------------------------------------------------------------|
| hd01                                                                                                    | svg01                                     | svg02                                                                                    |
|                                                                                                    |                                           |                                                                                          |
| Mirror Color Fast Copy Lastupdate Time Break Time Needed Copy Percent Volume Used Percent Volume Size Disk Error | OK<br><br><br>68%<br>67%<br>1024MB        | RED<br>OK<br>2018/05/27 15:50:27<br>2018/05/27 15:44:35<br>68%<br>63%<br>1024MB<br>ERROR |
| Server Name                                                                                                    | DP Error                                  | CP Error                                                                                 |
| server1 server2 server3 server4                                                                                  | NO ERROR<br>NO ERROR<br>ERROR<br>NO ERROR | NO ERROR<br>NO ERROR<br>NO ERROR<br>ERROR                                                |

## Description on each item

| Item Name    | Description                       |    |                                                    |  |
|--------------|-----------------------------------|----|----------------------------------------------------|--|
| Status       | Hybrid disk resource status       |    |                                                    |  |
|              | Status                            |    | Description                                        |  |
|              | Normal                            |    | Normal                                             |  |
|              | Recovering                        |    | Mirror is being recovered                          |  |
|              | Abnormal                          |    | Abnormal                                           |  |
|              | No Construction                   |    | Mirror initial construction has not been performed |  |
|              | Uncertain                         |    | Unknown status or undefined of new/old             |  |
| Mirror Color | Hybrid disk status in each server |    |                                                    |  |
|              | Status                            | De | escription                                         |  |
|              | GREEN                             | No | ormal                                              |  |
|              | YELLOW                            | Mi | Mirror is being recovered                          |  |
|              |                                   |    | Abnormal Undefined of new/old                      |  |
|              |                                   |    |                                                    |  |
|              | GRAY St                           |    | opped or Unknown                                   |  |
|              | BLUE                              | Во | oth systems are active                             |  |

| Item Name              | Description                                                    |                               |  |
|------------------------|----------------------------------------------------------------|-------------------------------|--|
| Fast Copy              | Indicates whether differential copy is enabled                 |                               |  |
|                        | Status                                                         | Description                   |  |
|                        | ОК                                                             | Differential copy is enabled  |  |
|                        | NG                                                             | Differential copy is disabled |  |
|                        |                                                                | Status is unknown             |  |
|                        |                                                                |                               |  |
| Lastupdate Time        | Time when the da<br>server                                     | ata was last updated on the   |  |
| Break Time             | Time when mirro                                                | r break occurred              |  |
| Needed Copy<br>Percent | Percentage of the amount of the volume to be copied again      |                               |  |
| Volume Used Percent    | Percentage of volume usage                                     |                               |  |
| Volume Size            | The size of the volume                                         |                               |  |
| Disk Error             | Disk I/O status                                                |                               |  |
|                        | Status Description                                             |                               |  |
|                        | NO ERROR Normal                                                |                               |  |
|                        | ERROR Abnormal (Unable to I/O)                                 |                               |  |
|                        | Unknown                                                        |                               |  |
| DP Error               | Whether or not there is data partition I/O error in servers    |                               |  |
| CP Error               | Whether or not there is cluster partition I/O error in servers |                               |  |

### When the hybrid disk resource status is Recovering

Status: Recovering hd01 svg01 svg02 \_\_\_\_\_\_ Mirror Color YELLOW -> YELLOW 40%

Recovery Status

Source Server server1
Destination Server server3
Used Time 00:00:28
Remain Time 00:00:14

### Description on each item

| Item Name     | Description                      |  |
|---------------|----------------------------------|--|
| Mirror Status | Hybrid disk resource status *1   |  |
| Mirror Color  | Hybrid disk status in servers *1 |  |

|                    | Copy direction of mirror recovery is shown with an arrow.                                                                               |  |
|--------------------|----------------------------------------------------------------------------------------------------|--|
|                    | -> : Copy from the left server group to the right server group                                                                          |  |
| Or                 |                                                                                                    |  |
|                    | <- : Copy from the right server group to the left server group                                                                          |  |
|                    | Progress of copying is shown as xx%.                                                                                                    |  |
| Source Server      | Copy source server name                                                                                                    |  |
| Destination Server | Copy destination server name                                                                                                    |  |
| Used Time          | Time passed since copying started                                                                                                    |  |
| Remain Time        | Estimated time required to complete copying                                                                                             |  |
|                    | Because it is estimated from the copy rate of the finished part, the value may vary due to load status of the servers or other factors. |  |

<sup>\*1</sup> See "When the status of mirror disk resource is Normal."

## Hybrid disk resource active status display

When the -a or --active option is specified, active status of the specified hybrid disk resource is displayed.

| HD Resource Name:           | naul                     |                |
|-----------------------------|--------------------------|----------------|
| Server Name                 | Active Status            | Current Server |
| svg01 server1 server2 svg02 | Active<br>Inactive       | CURRENT<br>    |
| server3<br>server4          | Force Active<br>Inactive | CURRENT        |

## Active status

server4

| Active Status | Description       |
|---------------|-------------------|
| Active        | Active            |
| Inactive      | Inactive          |
| Force Active  | Forced activation |
|               | Unknown           |

Inactive

#### Current server

| Current Server | Description        |
|----------------|--------------------|
| CURRENT        | Current server     |
|                | Non-current server |

#### ♦ Hybrid disk resource configuration information display

When the -l or --config option is specified, configuration information on all hybrid disk resources are displayed.

HD Resource Name: hd01
Syncmode: Sync

Config svg01 svg02

---Drive Letter Z: Z:
Disk Size 1027MB 1027MB
Server Name server1 server3
server4

#### Description on each item

| Item Name        | Description                        |  |
|------------------|------------------------------------|--|
| HD Resource Name | Hybrid disk resource name          |  |
| Syncmode         | Synchronization mode               |  |
| Drive Letter     | Drive letter of the data partition |  |
| Disk Size        | Data partition size                |  |
| Server Name      | Member server of each server group |  |

#### ◆ Displaying the mirror connect status

When the -c or --connect option is specified, the mirror connect status is displayed.

An example of a four-node HD is given below.

- [Cluster configuration]
  - Four servers (Server1 Server4)
  - Two server groups (SvG01 and SvG02)
    - Servers registered for SvG01: Server1 and Server2
    - Servers registered for SvG02: Server3 and Server4
  - One hybrid disk resource (hd01)
- [Cluster status]
  - Hybrid disk resource hd01 is active on Server1.
  - Server group SvG01 is using a priority 1 mirror connect.
  - Server group SvG02 is using a priority 2 mirror connect.

Resource Name : md01 Number of Connection : 2

| Mirror Connect  | Priority1  | Priority2  |  |
|-----------------|------------|------------|--|
| <svg01></svg01> |            |            |  |
| Server1         |            |            |  |
| Address         | 10.0.10.11 | 10.0.20.11 |  |
| Status          | Active     | Standby    |  |
| Server2         |            |            |  |
| Address         | 10.0.10.12 | 10.0.20.12 |  |
| Status          | Error      | Standby    |  |
| <svg02></svg02> |            |            |  |
| Server3         |            |            |  |
| Address         | 10.0.10.21 | 10.0.20.21 |  |
| Status          | Standby    | Active     |  |
| Server2         |            |            |  |
| Address         | 10.0.10.22 | 10.0.20.22 |  |
| Status          | Standby    | Standby    |  |
|                 |            |            |  |

## **Explanation of each item**

| Display item         | Description                                                                                                    |                                                                                                   |
|----------------------|----------------------------------------------------------------------------------------------------|---------------------------------------------------------------------------------------------------|
| Resource<br>Name     | Hybrid disk resource name                                                                                                    |                                                                                                   |
| Number of Connection | Number of mirror connects                                                                                                    |                                                                                                   |
| Address              | IP address of the mirror connect (primary and secondary) The values set in the Cluster WebUI are referenced.                                |                                                                                                   |
| Status               | Status of the mirror connect (primary and secondary) (Operation status and presence of any error such as disconnection or connection error) |                                                                                                   |
|                      | String                                                                                                    | Status of mirror connect                                                                          |
|                      | Active                                                                                                    | Being used                                                                                        |
|                      | Standby                                                                                                    | Not used and on standby (There is no error and the connect is available for communication.)       |
|                      | Error                                                                                                    | Not used and disconnected (There is an error and the connect is not available for communication.) |
|                      | Unknown                                                                                                    | Unknown                                                                                           |
|                      |                                                                                                    | No configuration data                                                                             |

# Operating hybrid disk resource (clphdctrl command)

clphdctrl: The clphdctrl command operates hybrid disk resource.

#### Command line

```
clphdctrl {-a|--active} hybriddisk-alias [-n or -f]
clphdctrl {-d|--deactive} hybriddisk-alias
clphdctrl {-b|--break} hybriddisk-alias [-n or -f]
clphdctrl {-f|--force} hybriddisk-alias
clphdctrl {-r|--recovery} hybriddisk-alias [-f or -a or -vf] [dest
-servername]
clphdctrl {-c|--cancel} hybriddisk-alias
clphdctrl {-w|--rwait} hybriddisk-alias [-timeout time] [-rcancel]
clphdctrl {-s|--mdcswitch} hybriddisk-alias [priority-number]
clphdctrl {-p|--compress} [hybriddisk-alias]
clphdctrl {-n|--nocompress} [hybriddisk-alias]
```

#### Note:

Make sure that the EXPRESSCLUSTER service has been stopped when you use the --active or --deactive option.

**Description** Activates/deactivates hybrid disk resource and recovers mirror.

| Option | -a,active   | Activates hybrid disk resource on the local server.                                                                                                    |
|--------|-------------|----------------------------------------------------------------------------------------------------|
|        |             | If the status of hybrid disk resource is normal, mirroring is performed.                                                                                                    |
|        |             | If the status of hybrid disk resource is not normal, mirroring will not be performed.                                                                                                    |
|        | -n          | Specifies normal activation for activation mode. This option can be omitted. This cannot be specified when -f is specified.                                                                                                    |
|        | -f          | Specifies forced activation for activation mode. This option can be omitted. This cannot be specified when -n is specified.                                                                                                    |
|        | -d,deactive | Deactivates the activated hybrid disk resource on the local server.                                                                                                    |
|        | -b,break    | Stops mirroring of the hybrid disk resource and makes the data status not to be the latest on the server where the command is executed. The data is not synchronized until mirror recovery is completed even if writing on the hybrid disk takes place. Specify the -f or -n option. |

| -n                   | Specifies the degeneration mode as normal degeneration. In the case of normal degeneration, mirroring is intermitted and the server becomes not the latest status only when the mirroring is executed normally on the hybrid disk.                     |
|----------------------|----------------------------------------------------------------------------------------------------|
|                      | This cannot be specified when -f is specified.                                                                                                    |
| -f                   | Specifies the degeneration mode as forced degeneration mode. In the case of forced degeneration, mirroring is intermitted and the server becomes not the latest status even if the mirroring target server/server group status is abnormal or unknown. |
|                      | This cannot be specified when -n is specified.                                                                                                    |
| -f,force             | Performs forced mirror recovery on the specified hybrid disk resource.                                                                                                    |
| -r,recovery          | Performs either full mirror recovery or differential mirror recovery for the specified hybrid disk resource with the local server as copy source.                                                                                                    |
| -f                   | Copies all the used area of a volume if the used area can be identified.                                                                                                    |
|                      | Copies the entire area of a volume if the used area cannot be identified.                                                                                                    |
|                      | This cannot be specified when -a or -vf is specified.                                                                                                    |
| -a                   | Automatically selects the recovery mode. If the difference can be identified, differential copying is performed. If differences cannot be identified, the command behaves in the same way as when -f is specified.                                     |
|                      | This cannot be specified when -f or -vf is specified.                                                                                                    |
| <b>-</b> ∇           | Copies the entire area of a volume regardless of differences and the used area.                                                                                                    |
| -c,cancel            | Cancels mirror recovery.                                                                                                    |
| -w,rwait             | Waits for the completion of the specified disk resource mirror recovery.                                                                                                    |
| -timeout <i>time</i> | Specifies the time of mirror recovery completion timeout (second). This option can be omitted. When this option is omitted, timeout is not executed and waits for the completion of mirror recovery.                                                   |
| -rcancel             | Intermits mirror recovery when waiting for the mirror recovery completion is timed out. This option can be set when -timeout option is set. When this option is omitted, the mirror recovery continues even after the timeout takes place.             |

|              | -s,mdcswitch         | Switches between the primary and secondary mirror disk connects of the user-specified disk resource.                                                                                                    |
|--------------|----------------------|----------------------------------------------------------------------------------------------------|
|              |                      | If the priority number is omitted, the secondary mirror disk connect is switched to when the primary mirror disk connect is used at the time of command execution. When the secondary mirror disk connect is used, the primary mirror disk connect is switched to. |
|              |                      | If the priority numbers are specified, the mirror disk connect that has the appropriate priority number is switched to.                                                                                                    |
|              | -p,compress          | Temporarily enables mirror data compression for<br>the specified disk resource.<br>If the hybrid disk resource name is omitted,<br>mirror data compression is temporarily enabled<br>for all hybrid disk resources.                                                |
|              | -n,nocompres<br>s    | Temporarily disables mirror data compression for<br>the specified disk resource.<br>If the hybrid disk resource name is omitted,<br>mirror data compression is temporarily disabled<br>for all hybrid disk resources.                                              |
| Parameter    | hybriddisk-ali<br>as | Specifies the hybrid disk resource name.                                                                                                    |
|              | dest-servername      | Specifies the copy destination server name. When you omit this, the copy destination server is automatically determined from another server group.                                                                                                    |
|              | priority-numbe<br>r  | Specify the number 1 or 2.                                                                                                    |
| Return Value | 0                    | Success                                                                                                    |
|              | Other than 0         | Failure                                                                                                    |
|              | 101                  | Invalid parameter                                                                                                    |
|              | 102                  | Invalid status including the case when -w orrwait option is specified and mirror recovery is intermitted by -rcancel.                                                                                                    |
|              | 103                  | Operations for the same resource are executed simultaneously from other servers.                                                                                                    |
|              | 104                  | Operations for the same resource were executed simultaneously from the own server.                                                                                                    |
|              | 106                  | The server that command is executed does not have the target resource.                                                                                                    |
|              | 107                  | I/O error occured on the cluster partition or on the data partition.                                                                                                    |
|              | 109                  | Waiting for the completion of Mirror recovery of the target hybrid disk is timed out (only when -w orrwait -timeout option is specified).                                                                                                    |
|              |                      | ermed a copilon is specifica).                                                                                                    |

| 110 | Other errors                                                                                                    |
|-----|----------------------------------------------------------------------------------------------------|
| 201 | The status of the destination mirror disk connect is invalid (only when the -m ormdcswitch option is specified). |
| 202 | Only one mirror disk connect is set up (only when the -m ormdcswitch option is specified).                       |
| 203 | All the servers in the remote server group are down (only when the -m ormdcswitch option is specified).          |

#### Remarks

This command returns control when the specified processing starts. Run the clpmdstat command to check the processing status.

#### **Notes**

This command must be executed by the user with administrator privilege.

When performing mirror recovery again after mirror recovery failed, specify the same server you used last time for mirror recovery or another server in the same server group which this server belongs to as a copy source

To resume mirror recovery that was suspended by selecting **Cancel**, use this command for forced mirror recovery.

# Example of command execution

**Example 1:** When activating hybrid disk resource hd1

# clphdctrl --active hd1
Command succeeded.

Example 2: When deactivating hybrid disk resource hd1

# clphdctrl --deactive hd1
Command succeeded.

**Example 3:** When recovering mirror for hybrid disk resource hd1

# clphdctrl --recovery hd1
Command succeeded.

#### **Error Message**

| Message                                                                                      | Cause/Solution                                                                                                    |
|----------------------------------------------------------------------------------------------|----------------------------------------------------------------------------------------------------|
| Invalid parameter.                                                                           | The parameter is invalid. Check if there is any error in its format or parameter.                                                          |
| The status of [HD_resource_name] is invalid.                                                 | Check the status and execute the command again.                                                                                            |
| This command is already run in another server.                                               | After finishing the command which is currently executed, execute the command again.                                                        |
| This command is already run in the local server.                                             | After finishing the command which is currently executed, execute the command again.                                                        |
| [copy_destination_serve_name] is down.                                                       | Start the server which has been specified as copy destination, or specify another server as copy destination to execute the command again. |
| [local_server_name] is not included in Servers that can run the Group of [HD_resource_name]. | Execute the command from the server where the target HD resource can be started.                                                           |
| Disk error.                                                                                  | Check if there is not HW failure in the disk or disk path where cluster partition or data partition exists.                                |

| Message                                                              | Cause/Solution                                                                                                    |
|----------------------------------------------------------------------|----------------------------------------------------------------------------------------------------|
| Mirror recovery of [HD resource name] is timed out.                  | Check if the specified timeout time is appropriate, or if the disk I/O or communication delay is not occurring due to heavy load. |
| Internal error. [error_code]                                         | Restart the local server.                                                                                                    |
| The status of the destination mirror connect is invalid.             | Check the connection status of the mirror disk connect.                                                                           |
| There is only one mirror connect that is set for [HD resource name]. | Make sure that more than one mirror disk connect is registered.                                                                   |
| All the servers of the remote server group are out of service.       | Check the server operating status.                                                                                                |

## **Outputting messages (clplogcmd command)**

clplogcmd: The clplogcmd command registers the specified message with Alert logs.

#### **Command line:**

clplogcmd -m message [--alert] [--mail] [-i ID] [-l level]

#### Note

Generally, it is not necessary to run this command for constructing or operating the cluster. You need to write the command in the script resource script.

| Description | Write this command in the script resource script and output messages |
|-------------|----------------------------------------------------------------------|
|             | you want to send to the destination.                                 |

Messages are produced in the following format:

[ID] message

The maximum size of message is 498 bytes.

You may use alphabets, numbers, and symbols. See

below (\*) for notes on them.

--alert Specify the output destination from alert,

mail.(Multiple destinations can be specified.)

This parameter can be omitted. The alert will be the output destinations when the parameter is omitted.

For more information on output destinations, see "Directory structure of EXPRESSCLUSTER" in Chapter 1, "The system maintenance information".

-i ID Specify event ID.

This parameter can be omitted. The default value 1 is set for the event ID when the parameter is omitted.

-1 level Select a level of alert output from ERR, WARN, or

INFO. The icon on the alert view of the Cluster WebUI is determined according to the level you

select here.

This parameter can be omitted. The default value INFO is set to level when the parameter is omitted.

For more information, see the online manual.

**Return Value** 0 Success

Other than 0 Failure

**Notes** Run this command as a user with Administrator privileges.

The specification of the -i option is different from that of the Linux version. The event ID that is displayed in alert is fixed and unchangeable

in the Windows version.

## Example of command execution

**Example 1**: When specifying message, message ID, and level:

When the following is written in the script resource script, the message is displayed in the Alert logs.

```
clplogcmd -m test1 -i 100 -l ERR
```

**Example 2**: When specifying message, output destination, event ID, and level (output destination is mail):

When the following is written in the script resource script, the message is sent to the mail address set in the Cluster Properties. For more information on the mail address settings, see "Alert Service tab" in "Cluster properties" in Chapter 1 "Parameter details" in this guide.

clplogcmd -m test2 --mail -i 100 -l ERR

The following information is sent to the mail destination:

Message:test2

Type: logcmd ID: 100 Host: server1

Date: 2019/04/10 10:00:00

#### \* Notes on using symbols in the message:

The symbols below must be enclosed in double quotes (""):

```
& | < >
```

(For example, if you specify "&" in the message, & is produced.)

The symbols below must have a backslash  $\setminus$  in the beginning:

\

(For example, if you specify  $\setminus$  in the message,  $\setminus$  is produced.)

When there is a space in the message, it must be placed in enclosed in double quotes ("").

The symbol % cannot be used in the message.

# Controlling monitor resources (clpmonctrl command)

clpmonctrl: The clpmonctrl command controls the monitor resources.

#### **Command line:**

```
clpmonctrl -s [-h <hostname>] [-m resource name ...] [-w wait time]
clpmonctrl -r [-h <hostname>] [-m resource name ...] [-w wait time]
clpmonctrl -c [-m resource name ...]
clpmonctrl -v [-m resource name ...]
clpmonctrl -e [-h <hostname>] -m resource name
clpmonctrl -n [-h <hostname>] [-m resource name]
```

#### Note:

The -c and -v options must be run on all servers that control monitoring because the command controls the monitor resources on a single server.

If you want to suspend/resume the monitor resources on all the servers in the clusters, it is recommended to use Cluster WebUI.

When [Cluster] is selected for [Failover Couting Method], —c and —clear options are applied only to several servers, the number of recovery operation count may be inconsistent among the servers and the recovery operations may fail.

| De |  |  |
|----|--|--|
|    |  |  |

This command suspends and/or resumes the monitor resources, displays and/or initializes the recovery operation count, and enabel and/or disable dummy failure.

| Option | -s,<br>suspend | Suspends monitoring                                                                                                    |
|--------|----------------|----------------------------------------------------------------------------------------------------|
|        | -r,<br>resume  | Resumes monitoring                                                                                                    |
|        | -c,<br>clear   | Initializes the recovery operation count.                                                                                                    |
|        | -v,view        | Displays the recovery operation count.                                                                                                    |
|        | -e             | Enables dummy failure. Be sure to specify a monitor resource name with the -m option.                                                                                                    |
|        | -n             | Disables dummy failure. When a monitor resource name is specified with the -m option, the function is disabled only for the resource. When the -m option is omitted, the function is disabled for all monitor resources. |
|        | -m,            | Specifies one or more monitor resources to be controlled.                                                                                                    |
|        | monitor        | This option can be omitted. All monitor resources are controlled when the option is omitted.                                                                                                    |
|        | -w,wait        | Waits for control monitoring on a monitor resource basis (in seconds).                                                                                                    |
|        |                | This option can be omitted. The default value of 5 is set when the option is omitted.                                                                                                    |

|              | -h  | Makes a processing request to the server specified in hostname. Makes a processing request to the server on which this command runs (local server) if the -h option is omitted. The -c and -v options cannot specify the server. |
|--------------|-----|----------------------------------------------------------------------------------------------------|
| Return Value | 0   | Normal termination                                                                                                    |
|              | 1   | Privilege for execution is invalid                                                                                                    |
|              | 2   | The option is invalid                                                                                                    |
|              | 3   | Initialization error                                                                                                    |
|              | 4   | The cluster configuration data is invalid                                                                                                    |
|              | 5   | Monitor resource is not registered.                                                                                                    |
|              | 6   | The specified monitor resource is invalid                                                                                                    |
|              | 10  | The cluster is not activated                                                                                                    |
|              | 11  | The EXPRESSCLUSTER service is suspended                                                                                                    |
|              | 12  | Waiting for cluster synchronization                                                                                                    |
|              | 90  | Monitoring control wait time-out                                                                                                    |
|              | 128 | Duplicated activation                                                                                                    |
|              | 200 | Server Connection Error                                                                                                    |
|              | 201 | Invalid Status                                                                                                    |
|              | 202 | Invalid Server Name                                                                                                    |
|              | 255 | Other internal error                                                                                                    |
|              |     |                                                                                                    |

# Example of command execution

## $\textbf{Example 1:} \ \ \textbf{When suspending all monitor resources:}$

# clpmonctrl -s
Command succeeded.

#### **Example 2:** When resuming all monitor resources:

# clpmonctrl -r
Command succeeded.

### Remarks

If you suspend a monitor resource that is already suspended or resume that is already resumed, this command terminates successfully without changing the status of the monitor resource.

#### **Notes**

Run this command as a user with Administrator privileges.

Check the status of monitor resource by using the status display command or Cluster WebUI.

Before you run this command, use the clpstat command or Cluster WebUI to verify that the status of monitor resources is in either "Online" or "Suspend"

In the case of a monitor resource of which monitor timing is "Active", if a target resource stops temporarily in the active status, and then the target resource or the group which the target resource belongs to is activated, the monitor resource which has been stopped temporarily cannot detect an error. This is because the monitor resource does not start monitoring.

EXPRESSCLUSTER X 4.1 for Windows Reference Guide

The following are examples of the case described above:

- 1. Stops an application monitor that is monitoring application resource temporarily.
- 2. Reactivate the application resource or the group that the application resource belongs to.

This reactivation procedure applies both manual and automatic when a monitor resource detects an error and reactivates an application by the recovery operation.

If the recovery action for the monitor resource is set as follows, "Final Action Count", which displayed by the -v option, means the number of times "Execute Script before Final Action" is executed.

- Execute Script before Final Action: Enable
- final action: No Operation

#### **Error Messages**

| Elfor Messages                                                                                                    |                                                                                                    |
|----------------------------------------------------------------------------------------------------|----------------------------------------------------------------------------------------------------|
| Message                                                                                                    | Causes/Solution                                                                                                    |
| Command succeeded.                                                                                                    | The command ran successfully.                                                                                                    |
| You are not authorized to run the command. Log in as Administrator.                                                                                               | You are not authorized to run this command. Log in as a user with Administrator privileges.                                                     |
| Initialization error. Check if memory or OS resources are sufficient.                                                                                             | Check if the memory or OS resource is sufficient.                                                                                               |
| Invalid cluster configuration data. Check the cluster configuration information.                                                                                  | The cluster configuration data is invalid. Check the cluster configuration data by using the Cluster WebUI.                                     |
| Monitor resource is not registered.                                                                                                    | The monitor resource is not registered.                                                                                                    |
| Specified monitor resource is not                                                                                                    | The specified monitor resource is not registered.                                                                                               |
| registered. Check the cluster configuration information.                                                                                                    | Check the cluster configuration data by using the Cluster WebUI.                                                                                |
| The cluster has been stopped. Check                                                                                                    | The cluster has been stopped.                                                                                                    |
| the active status of the cluster service by using the command such as ps command.                                                                                 | Check the activation status of the EXPRESSCLUSTER service by using the ps command.                                                              |
| The cluster has been suspended. The cluster service has been suspended. Check activation status of the cluster service by using a command such as the ps command. | The EXPRESSCLUSTER service has been suspended. Check the activation status of the EXPRESSCLUSTER service by using a command such as ps command. |
| Waiting for synchronization of the                                                                                                    | Synchronization of the cluster is awaited.                                                                                                    |
| cluster. The cluster is waiting for synchronization. Wait for a while and try again.                                                                              | Try again after synchronization of the cluster is completed.                                                                                    |
| Monitor %1 was unregistered, ignored. The specified monitor resources %1is not registered, but continues                                                          | There is an unregistered monitor resource in the specified monitor resources, but it is ignored and the process is continued                    |
| processing. Check the cluster configuration data.                                                                                                    | Check the cluster configuration data by using the Cluster WebUI.                                                                                |
|                                                                                                    | %1: Monitor resource name                                                                                                    |

| Message                                                                                                    | Causes/Solution                                                             |
|----------------------------------------------------------------------------------------------------|-----------------------------------------------------------------------------|
| The command is already executed. Check the execution state by using the "ps" command or some other command. | The command has already been run. Check the status by using the ps command. |
| Internal error. Check if memory or OS resources are sufficient.                                             | Check if the memory or OS resource is sufficient.                           |
| Could not connect to the server. Check if the cluster service is active.                                    | Check if the cluster service has started.                                   |
| Some invalid status. Check the status of cluster.                                                           | The status is invalid. Check the status of the cluster.                     |
| Invalid server name. Specify a valid server name in the cluster.                                            | Specify the valid server name in the cluster.                               |

## Monitor resource types that can be specified for the -m option (y=yes, n=no)

| Туре     | Suspending/Resume | Reset Recovery Count | Dummy Failure Possibility |
|----------|-------------------|----------------------|---------------------------|
| appliw   | у                 | у                    | у                         |
| diskw    | у                 | у                    | у                         |
| fipw     | у                 | у                    | у                         |
| ipw      | у                 | у                    | у                         |
| mdnw     | у                 | у                    | n                         |
| mdw      | у                 | у                    | n                         |
| miiw     | у                 | у                    | у                         |
| mtw      | у                 | у                    | у                         |
| regsyncw | у                 | у                    | у                         |
| sdw      | у                 | у                    | у                         |
| servicew | у                 | у                    | у                         |
| spoolw   | n                 | у                    | у                         |
| vcomw    | у                 | у                    | у                         |
| vipw     | n                 | у                    | у                         |
| cifsw    | у                 | у                    | у                         |
| nasw     | у                 | у                    | у                         |
| hdw      | у                 | у                    | n                         |
| hdtw     | у                 | у                    | у                         |
| genw     | у                 | у                    | у                         |
| vmw      | у                 | у                    | n                         |
| mrw      | у                 | у                    | n                         |
| db2w     | у                 | у                    | у                         |
| ftpw     | у                 | у                    | у                         |
| httpw    | у                 | у                    | у                         |
| imap4w   | у                 | у                    | у                         |
| odbcw    | у                 | у                    | у                         |
| oraclew  | у                 | у                    | у                         |
| pop3w    | у                 | у                    | у                         |
| psqlw    | у                 | у                    | у                         |
| smtpw    | у                 | у                    | у                         |

| Туре       | Suspending/Resume | Reset Recovery Count | <b>Dummy Failure Possibility</b> |
|------------|-------------------|----------------------|----------------------------------|
| sqlserverw | у                 | у                    | у                                |
| tuxw       | у                 | у                    | у                                |
| userw      | у                 | у                    | у                                |
| wasw       | у                 | у                    | у                                |
| wlsw       | у                 | у                    | у                                |
| otxw       | у                 | у                    | у                                |
| jraw       | у                 | у                    | у                                |
| sraw       | у                 | у                    | у                                |
| psrw       | у                 | у                    | у                                |
| psw        | у                 | у                    | у                                |
| ddnsw      | n                 | у                    | n                                |
| awsazw     | у                 | у                    | у                                |
| awsdnsw    | у                 | у                    | у                                |
| awseipw    | у                 | у                    | у                                |
| awsvipw    | у                 | у                    | у                                |
| azurednsw  | у                 | у                    | у                                |
| azurelbw   | у                 | у                    | у                                |
| azureppw   | у                 | у                    | у                                |

## **Controlling group resources (clprsc command)**

clprsc: The clprsc command controls group resources.

#### **Command line:**

```
clprsc -s resource_name [-h hostname] [-f] [--apito timeout]
clprsc -t resource_name [-h hostname] [-f] [--apito timeout]
clprsc -n resource_name
clprsc -v resource_name
```

**Description** This command starts and stops group resources.

| Option | -s               | Starts group resources.                                                                                                    |
|--------|------------------|----------------------------------------------------------------------------------------------------|
|        | -t               | Stops group resources.                                                                                                    |
|        | -h               | Requests processing to the server specified by the hostname.                                                                                                   |
|        |                  | When this option is skipped, request for processing is made to the following servers.                                                                          |
|        |                  | When the group is offline, the command execution server (local server) .                                                                                       |
|        |                  | • When the group is online, the server where group is activated.                                                                                               |
|        | -f               | When the group resource is online, all group resources that the specified group resource depends starts up.                                                    |
|        |                  | When the group resource is offline, all group resources that the specified group resource depends stop.                                                        |
|        | -n               | Displays the name of the server on which the group resource has been started.                                                                                  |
|        | apito<br>timeout | Specify the time in seconds to wait for group resources to be started or stopped (internal communication timeout). A value between 1 to 9999 can be specified. |
|        |                  | When theapito option is not specified, the command waits according to the value set for the internal communication timeout in the cluster property.            |

**Return Value** 0 success

Other than 0 failure

Displays the failover counter of the group resource.

### **Example** Group resource configuration

```
# clpstat
====== CLUSTER STATUS =======
Cluster : cluster
<server>
  *server1 ....: Online
    lankhb1
                           : Normal
    lankhb2
                           : Normal
    pingnp1
                           : Normal
  server2 .....: Online
    lankhb1
                           : Normal
    lankhb2
                           : Normal
    pingnp1
                           : Normal
<group>
  ManagementGroup .....: Online
    current
                           : server1
    ManagementIP
                           : Online
  failover1 ..... Online
    current
                           : server1
    fip1
                           : Online
    md1
                           : Online
    script1
                           : Online
  failover2 .....: Online
    current
                           : server2
                           : Online
    fip2
    md2
                           : Online
    script1
                           : Online
<monitor>
  fipw1
                           : Normal
  fipw2
                           : Normal
  ipw1
                           : Normal
  mdnw1
                           : Normal
  mdnw2
                           : Normal
  mdw1
                            : Normal
  mdw2
                           : Normal
_____
```

### **Example 1:** When stopping the resource (fip1) of the group (failover 1)

```
# clprsc -t fip1
Command succeeded.
#clpstat
======= CLUSTER STATUS =======
<abbreviation>
<group>
  ManagementGroup...... Online
                              : server1
    ManagementIP
                              : Online
  failover1..... Online
    current
    fip1
                              : Offline
    md1
                              : Online
    script1
                              : Online
  failover2..... Online
                              : server2
    current
    fip2
                              : Online
    md2
                              : Online
    script1
                              : Online
<abbreviation>
```

#### **Example 2:** When starting the resource (fip1) of the group(failover 1)

```
# clprsc -s fip1
Command succeeded.
#clpstat
======= CLUSTER STATUS =======
<Abbreviation>
<group>
   ManagementGroup ..... Online
    current
                            : server1
    ManagementIP
                             : Online
   failover1 .....: Online
    current
                             : server1
    fip1
                             : Online
    md1
                            : Online
    script1
   failover2 .....: Online
    current
                             : server2
    fip2
                             : Online
                             : Online
    md2
    script1
                             : Online
<Abbreviation>
```

## Notes

Run this command as a user with Administrator privileges.

Check the status of the group resources by the status display or the Cluster WebUI.

When there is an active group resource in the group, the group resources that are offline cannot be started on another server.

### **Error Messages**

| Message                                                                                                    | Causes/Solution                                                                                                   |
|----------------------------------------------------------------------------------------------------|----------------------------------------------------------------------------------------------------|
| Log in as Administrator.                                                                                                    | Run this command as a user with Administrator privileges.                                                         |
| Invalid cluster configuration data. Check the cluster configuration information.                                                           | The cluster construction information is not correct. Check the cluster construction information by Cluster WebUI. |
| Invalid option.                                                                                                    | Specify a correct option.                                                                                         |
| Could not connect server. Check if the cluster service is active.                                                                          | Check if the EXPRESSCLUSTER is activated.                                                                         |
| Invalid server status. Check if the cluster service is active.                                                                             | Check if the EXPRESSCLUSTER is activated.                                                                         |
| Server is not active. Check if the cluster service is active.                                                                              | Check if the EXPRESSCLUSTER is activated.                                                                         |
| Invalid server name. Specify a valid server name in the cluster.                                                                           | Specify a correct server name in the cluster.                                                                     |
| Connection was lost. Check if there is a server where the cluster service is stopped in the cluster.                                       | Check if there is any server with EXPRESSCLUSTER service stopped in the cluster,                                  |
| Internal communication timeout has occurred in                                                                                             | Timeout has occurred in internal communication in the EXPRESSCLUSTER.                                             |
| the cluster server. If it occurs frequently, set the longer timeout.                                                                       | Set the internal communication timeout longer if this error occurs frequently.                                    |
| The group resource is busy. Try again later.                                                                                               | Because the group resource is in the process of starting or stopping, wait for a while and try again.             |
| An error occurred on group resource. Check the status of group resource.                                                                   | Check the group resource status by using the Cluster WebUI or the clpstat command.                                |
| Could not start the group resource. Try it again after the other server is started, or after the Wait Synchronization time is timed out.   | Wait till the other server starts or the wait time times out, then start the group resources.                     |
| No operable group resource exists in the server.                                                                                           | Check there is a processable group resource on the specified server.                                              |
| The group resource has already been started on the local server.                                                                           | Check the group resource status by using the Cluster WebUI or clpstat command.                                    |
| The group resource has already been started on the other server. To start the group resource on the local server, stop the group resource. | Check the group resource status by using the Cluster WebUI or clpstat command.                                    |
|                                                                                                    | Stop the group to start the group resources on the local server.                                                  |
| The group resource has already been stopped.                                                                                               | Check the group resource status by using the Cluster WebUI or clpstat command.                                    |
| Failed to start group resource. Check the status of group resource.                                                                        | Check the group resource status by using the Cluster WebUI or clpstat command.                                    |

| Message                                                                             | Causes/Solution                                                                                                    |
|-------------------------------------------------------------------------------------|----------------------------------------------------------------------------------------------------|
| Failed to stop resource. Check the status of group resource.                        | Check the group resource status by using the Cluster WebUI or clpstat command.                                                                                     |
| Depending resource is not offline. Check the status of resource.                    | Because the status of the depended group resource is not offline, the group resource cannot be stopped. Stop the depended group resource or specify the -f option. |
| Depending resource is not online. Check the status of resource.                     | Because the status of the depended group is not online, the group resource cannot be started.  Start the depended group resource or specify the -f option.         |
| Invalid group resource name. Specify a valid group resource name in the cluster.    | The group resource is not registered.                                                                                                    |
| Server is isolated.                                                                 | The server is suspended. (Rebooting after down)                                                                                                    |
| Internal error. Check if memory or OS resources are sufficient.                     | Not enough memory space or OS resource.<br>Check if there is enough space.                                                                                         |
| Server is not in a condition to start resource. Critical monitor error is detected. | Check the status of the server.                                                                                                    |

# Switching off network warning light (clplamp command)

clplamp: The clplamp command switches off network warning light.

#### **Command line:**

clplamp -h host name

**Description** This command switches off the network warning light corresponding to the

specified server.

If the reproduction of audio file is set, audio file reproduction is stopped.

Option -h Specify the target server whose network warning light you

host\_name want to switch off.

This must be configured.

**Return value** 0 Completed successfully.

Other than 0 Terminated due to a failure.

**Example** Example 1: When turning off the warning light and audio alert associated

with server1

# clplamp -h server1

Command succeeded.(code:0)

**Notes** This command must be executed by a user with the administrator

privilege.

## **Controlling CPU frequency (clpcpufreq command)**

clpcpufreq: The clpcpufreq command controls CPU frequency.

#### **Command line:**

```
clpcpufreq --high [-h hostname]
clpcpufreq --low [-h hostname]
clpcpufreq -i [-h hostname]
clpcpufreq -s [-h hostname]
```

**Description** 

This command enables/disables power-saving mode by CPU frequency control.

Option --high Sets CPU frequency to the highest.

--low Sets CPU frequency to the lowest.

-i Switch to automatic control by cluster.

-s Displays the current CPU frequency level.

high: Frequency is the highest

low: Frequency is lowered and it is in power-saving

node

-h Requests the server specified in hostname for processing.

If this is omitted, it requests the local server for processing.

**Return Value** 0 Completed successfully.

Other than 0 Terminated due to a failure.

Example # clpcpufreq -s

high

Command succeeded. (code:0)

# clpcpufreq -- high

Command succeeded. (code:0)

# clpcpufreq --low -h server1
Command succeeded.(code:0)

**Remark** If the Use CPU frequency control check box is not selected in the

Extension settings in cluster properties, this command results in error.

**Notes** This command must be executed by a user with the administrator privilege.

When you use CPU frequency control, it is required that frequency is changeable in the BIOS settings, and that the CPU supports frequency

control by Windows OS power management function.

## **Error Messages**

| Message                                                                                | Cause/Solution                                                            |
|----------------------------------------------------------------------------------------|---------------------------------------------------------------------------|
| Log in as Administrator.                                                               | Log in as a user with Administrator privileges.                           |
| This command is already run.                                                           | This command has already been run.                                        |
| Invalid option.                                                                        | This option is invalid. Check the option.                                 |
| Invalid mode. Check ifhigh orlow or -i or -s option is specified.                      | Check if either of thehigh,low, -I or -s option is specified.             |
| Failed to initialize the xml library.  Check if memory or OS resources are sufficient. | Check to see if the memory or OS resource is sufficient.                  |
| Failed to change CPU frequency settings.                                               | Check the BIOS settings and the OS settings.                              |
|                                                                                        | Check if the cluster is started.                                          |
|                                                                                        | Check if the setting is configured so that CPU frequency control is used. |
| Failed to acquire CPU frequency settings.                                              | Check the BIOS settings and the OS settings.                              |
|                                                                                        | Check if the cluster is started.                                          |
|                                                                                        | Check if the setting is configured so that CPU frequency control is used. |
| Failed to create the mutex.                                                            | Check if the memory or OS resource is sufficient.                         |
| Internal error. Check if memory or OS resources are sufficient.                        | Check if the memory or OS resource is sufficient.                         |

# Controlling chassis identify lamp (clpledctrl command)

clpledctrl: The clpledctrl command controls the chassis identify function.

#### **Command line:**

```
clpledctrl -d [-h hostname] [-a] [-w timeout]
clpledctrl -i [-h hostname] [-a] [-w timeout]
```

**Description** This command disables/enables chassis identify function.

**Option** -d Disables the chassis identify function.

-i Enables the chassis identify function.

-h hostname

Specifies the name of the server which enables/disables the chassis identify function. Specify -a to omit this.

-a All servers in the cluster are the targets.

The -a option can be omitted. If so, specify -h

hostname.

-w timeout Specifies the timeout value of the command by the

second

If the -w option is not specified, it waits for 30 seconds.

**Return Value** 0 Completed successfully.

Other than 0 Terminated due to a failure.

**Notes** This command must be executed by a user with the administrator privilege.

Execute this command in the server operating normally in the same cluster

as the one which the target server belongs to.

If you disable the chassis identify function by this command, it is canceled when the cluster is restarted or when the target server recovers the normal status.

### Examples

Example 1: When disabling (i.e. turn off the lamp which is turned on) the chassis identify function in server1 (specify the command timeout as 60 seconds)

# clpledctrl -d -h server1 -w 60

Example 2: When disabling chassis identify in all servers in the cluster # clpledctrl -d -a

Example 3: When enabling the chassis identify function in server1 where the function was disabled

# clpledctrl -i -h server1

The result of command execution is displayed as follows: Detail of the processing Server name: Result (Cause if failed)

| Message                                                                            | Cause/solution                                                                                                   |
|------------------------------------------------------------------------------------|----------------------------------------------------------------------------------------------------|
| Log in as Administrator.                                                           | Log in as a user with Administrator privileges.                                                                  |
| Invalid option.                                                                    | The command line option is invalid. Specify the correct option.                                                  |
| Internal error. Check if memory or OS resources are sufficient.                    | Check if the memory or OS resource is sufficient.                                                                |
| Could not connect to all data transfer server. Check if the server has started up. | Could not connect to all the IP addresses specified. Check the IP addresses and the status of the target server. |
| Could not connect to the data transfer server. Check if the server has started up. | Could not connect to all the IP addresses specified. Check the IP addresses and the status of the target server. |
| Command timeout                                                                    | The cause may be heavy load on OS and so on. Check this.                                                         |
| Chassis identify is not setting or active at all server.                           | Chassis identify is disabled or not used.                                                                        |
| All servers are busy. Check if this command is already run.                        | This command may be run already. Check it.                                                                       |
| Failed to obtain the list of nodes.  Specify a valid server name in the cluster.   | Specify a valid server name in the cluster.                                                                      |

## Processing inter-cluster linkage (clptrnreq command)

**clptrnreq**: The clptrnreq command requests a server to execute a process.

### **Command line:**

clptrnreq -t request\_code -h IP [-r resource name] [-s script file] [-w timeout]

**Description** The command issues the request to execute specified process to the server in

another cluster.

resource name

**Option** -t Specifies the request code of the process to be

request code executed. The following request codes can be

specified:

GRP FAILOVER Group failover

EXEC SCRIPT Execute script

-h IP Specifies the server to issue the request to execute

> the process with IP address. You can specify more than one server by separating by commas. The maximum number of IP addresses you can specify is

32.

When you specify group failover for request code, specify the IP addresses of all the servers in the

cluster.

Specifies the resource name which belongs to the

target group for the request for process when GRP FAILOVER is specified for request code.

If GRP FAILOVER is specified, -r cannot be

omitted.

-s script\_file Specifies the file name (within 30 characters) of the

> script to be executed (e.g. batch file or executable file) when EXEC SCRIPT is specified for request

code. The script needs to be created in the work\trnreq folder in the folder where

EXPRESSCLUSTER is installed in each server

specified with -h.

If EXEC\_SCRIPT is specified, -s cannot be

omitted.

-w timeout Specifies the timeout value of the command by the

second. The minimum value is 5 seconds.

If the -w option is not specified, it waits for 30

seconds.

**Return Value** Completed successfully.

> Other than 0 Terminated due to a failure.

### Notes

This command must be executed by a user with the administrator privilege.

It is required that EXPRESSCLUSTER for Windows of internal version 10.02 or later, or EXPRESSCLUSTER for Linux of internal version 2.0.2\_1 or later is set up in the server which executes this command and the server with the IP address specified by -h.

### **Examples**

Example 1: When performing a failover on the group having the appli1 resource of another cluster

# clptrnreq -t GRP\_FAILOVER -h 10.0.0.1,10.0.0.2 -r
appli1

GRP FAILOVER 10.0.0.1: Success

GRP\_FAILOVER 10.0.0.2: Group that specified resource (appli1) belongs is offline.

Example 2: When executing the scrpit1.bat script by the server with IP address 10.0.0.1

# clptrnreq -t EXEC\_SCRIPT -h 10.0.0.1 -s script1.bat
EXEC SCRIPT 10.0.0.1: Success

| Message                                                                                                | Cause/solution                                                                                                    |
|----------------------------------------------------------------------------------------------------|----------------------------------------------------------------------------------------------------|
| Log in as Administrator.                                                                               | Log in as a user with Administrator privileges.                                                                                                    |
| Invalid option.                                                                                        | The command line option is invalid. Specify the correct option.                                                                                            |
| All servers are busy. Check if this command is already run.                                            | This command may be run already. Check it.                                                                                                    |
| Internal error. Check if memory or OS resources are sufficient.                                        | Check if the memory or OS resource is sufficient.                                                                                                    |
| Command timeout                                                                                        | The cause may be heavy load on OS and so on. Check this.                                                                                                   |
| Failed to obtain the list of nodes.  Specify a valid server name in the cluster.                       | Failed to obtain the list of nodes. Specify a valid IP address.                                                                                            |
| Could not connect to all data transfer server.  Check if the server has started up.                    | Could not connect to all IP addresses specified. Check the IP addresses and the status of the target server.                                               |
| Could not connect to the data transfer server.  Check if the server has started up.                    | Could not connect to the IP address specified.<br>Check the IP address and the status of the target<br>server.                                             |
| GRP_FAILOVER <i>IP</i> : Group that specified resource ( <i>resource_name</i> ) belongs to is offline. | Failover process is not performed because the group to which the specified resource belongs is not started on the target server.                           |
| EXEC_SCRIPT IP: Specified script ( script_file ) does not exist.                                       | The script does not exist on the specified server.  Check it.                                                                                              |
| EXEC_SCRIPT IP: Specified script (script_file)                                                         |                                                                                                    |
| is not executable.                                                                                     | The specified script could not be executed.                                                                                                    |
|                                                                                                    | Check that execution is permitted.                                                                                                    |
| request_code IP: This server is not permitted to execute clptrnreq.                                    | The server that executed the command does not have permission. Check that the server is registered to the connection restriction IP list of Cluster WebUI. |

| request_code I execute. | IP : REQEST_TYPE failed in | The execution processing of the request type failed.                |
|-------------------------|----------------------------|---------------------------------------------------------------------|
|                         |                            | (Either of a present request type Failover or Script is specified.) |

## Requesting processing to cluster servers (clprexec command)

clprexec: The clprexec command requests a server to execute a process.

### **Command line:**

```
clprexec --failover [group name] -h IP [-r resource name] [-w timeout]
              [-p port number] [-o logfile path]
clprexec --script script file -h IP [-p port number] [-w timeout] [-o
logfile path]
clprexec --notice [mrw name] -h IP [-k category[.keyword]] [-p
             port number] [-w timeout] [-o logfile path]
clprexec --clear [mrw name] -h IP [-k category [.keyword]] [-p
             port number] [-w timeout] [-o logfile path]
```

**Description** 

This command is an expansion of the existing clptrnreq command and has additional functions such as issuing a processing request (error message) from the external monitor to the EXPRESSCLUSTER server.

p failover. Specify a group name for

group name.

When not specifying the group name, specify the name of a resource that belongs to the group by using the -r option.

--script script name Requests script execution.

For script name, specify the file name of the script to execute (such as a batch file or executable

file).

The script must be created in the work/trnreq

folder, which is in the folder where

EXPRESSCLUSTER is installed, on each server

specified using -h.

--notice Sends an error message to the EXPRESSCLUSTER

server.

Specify a message reception monitor resource name

for mrw name.

When not specifying the monitor resource name, specify the monitor type and monitor target of the message reception monitor resource by using the -k

option.

Requests changing the status of the message reception --clear monitor resource from "Abnormal" to "Normal."

> Specify a message reception monitor resource name for mrw name.

When not specifying the monitor resource name, specify the monitor type and monitor target of the message reception monitor resource by using the -k

option.

-h IP Address Specify the IP addresses of EXPRESSCLUSTER

servers that receive the processing request.

Up to 32 IP addresses can be specified by separating

them with commas.

\* If this option is omitted, the processing request is

issued to the local server.

-rresource name

Specify the name of a resource that belongs to the target group for the processing request when the

--failover option is specified.

-k

category[.key

word]

For category, specify the category specified for the message receive monitor when the --notice

or --clear option is specified.

To specify the keyword of the message receive monitor resource, specify them by separating them

with period after category.

-pport number Specify the port number.

> For port number, specify the data transfer port number specified for the server that receives the

processing request.

The default value, 29002, is used if this option is

omitted.

-0 logfile path For logfile path, specify the file path along which the detailed log of this command is output.

The file contains the log of one command execution.

\* If this option is not specified on a server where EXPRESSCLUSTER is not installed, the log is

always output to the standard output.

Specify the command timeout time. The default, 180 -w timeout

seconds, is used if this option is not specified.

A value from 5 to 999 can be specified.

**Return Value** Completed successfully.

> Other than 0 Terminated due to a failure.

**Notes** 

When issuing error messages by using the clprexec command, the message reception monitor resources for which executing an action when an error occurs is specified in EXPRESSCLUSTER server must be registered and started.

The server that has the IP address specified for the -h option must satisfy the following conditions:

= EXPRESSCLUSTER X 3.0 or later must be installed.

= EXPRESSCLUSTER must be running.

(When an option other than --script is used)

= mrw must be set up and running.

(When the –notice or –clear option is used)

When **Limiting the access by using client IP addresses** is enabled, add the IP address of the device to execute the clprexec command.

For details of the Limiting the access by using client IP addresses function, see "WebManager tab" of "Cluster properties" in Chapter 1, "Parameter details" in this guide.

### **Examples**

Example 1: This example shows how to issue a request to fail over the group failover1 to EXPRESSCLUSTER server 1 (10.0.0.1):

```
# clprexec --failover failover1 -h 10.0.0.1 -p 29002
```

Example 2: This example shows how to issue a request to fail over the group to which the group resource (exec1) belongs to EXPRESSCLUSTER server 1 (10.0.0.1):

```
# clprexec --failover -r exec1 -h 10.0.0.1
```

Example 3: This example shows how to issue a request to execute the script (script1.bat) on EXPRESSCLUSTER server 1 (10.0.0.1):

```
# clprexec --script script1.bat -h 10.0.0.1
```

Example 4: This example shows how to issue an error message to EXPRESSCLUSTER server 1 (10.0.0.1):

- \* mrw1 set, category: earthquake, keyword: scale3
- This example shows how to specify a message reception monitor resource name:
- # clprexec --notice mrw1 -h 10.0.0.1 -w 30 -o
  /tmp/clprexec/ clprexec.log
- This example shows how to specify the *category* and *keyword* specified for the message reception monitor resource:

```
# clprexec --notice -h 10.0.0.1 -k earthquake.scale3
  -w 30 -o /tmp/clprexec/clprexec.log
```

Example 5: This example shows how to issue a request to change the monitor status of mrw1 to EXPRESSCLUSTER server 1 (10.0.0.1):

- \* mrw1 set, category: earthquake, keyword: scale3
- This example shows how to specify a message reception monitor resource name:
- # clprexec --clear mrw1 -h 10.0.0.1
- This example shows how to specify the *category* and *keyword* specified for the message reception monitor resource:
- # clprexec --clear -h 10.0.0.1 -k earthquake.scale3

| Message                                                     | Cause/solution                                                                                               |
|-------------------------------------------------------------|----------------------------------------------------------------------------------------------------|
| Success                                                     | Cause/solution                                                                                               |
|                                                             | -                                                                                                    |
| Invalid option.                                             | Check the command argument.                                                                                  |
| Could not connect to the data transfer servers.             | Check whether the specified IP address is correct                                                            |
| Check if the servers have started up.                       | and whether the server that has the IP address is running.                                                   |
| Could not connect to all data transfer server.              | Check whether the specified IP address is correct and whether the server that has the IP address is running. |
| Command timeout.                                            | Check whether the processing is complete on the server that has the specified IP address.                    |
| All servers are busy. Check if this command is already run. | This command might already be running.                                                                       |
| Group(%s) is offline.                                       | Check the processing result on the server that received the request.                                         |
| Group that specified resource(%s) belongs to is offline.    | Check the group status.                                                                                      |
| Specified script(%s) does not exist.                        | Check if the specified script exist.                                                                         |
| Specified resource(%s) is not exist.                        | Check the resource name or monitor resource name.                                                            |
| Specified resource(Category:%s, Keyword:%s) is not exist.   | Check the resource name or monitor resource name.                                                            |
| Specified group(%s) does not exist.                         | Check the group name.                                                                                        |
| This server is not permitted to execute clprexec.           | Check whether the IP address of the server that                                                              |
|                                                             | executes the command is registered in the list of                                                            |
|                                                             | client IP addresses that are not allowed to                                                                  |
|                                                             | connect to the Cluster WebUI.                                                                                |
| %s failed in execute.                                       | Check the status of the EXPRESSCLUSTER                                                                       |
|                                                             | server that received the request.                                                                            |
|                                                             | 1                                                                                                    |

## **Changing BMC information (clpbmccnf command)**

**clpbmccnf**: The clpbmccnf command changes the information on BMC user name and password.

### **Command line:**

clpbmccnf [-u username] [-p password]

### **Description**

This command changes the user name/password for the LAN access of the baseboard management controller (BMC) which EXPRESSCLUSTER uses for chassis identify or forced stop.

### **Option** -u username

Specifies the user name for BMC LAN access used by EXPRESSCLUSTER. A user name with Administrator privilege needs to be specified. The -u option can be omitted. Upon omission, when the -p option is specified, the value currently set for user name is used. If there is no option specified, it is configured interactively.

-p password

Specifies the password for BMC LAN access used by EXPRESSCLUSTER. The -p option can be omitted. Upon omission, when the -u option is specified, the value currently set for password is used. If there is no option specified, it is configured interactively.

### Return Value

Completed successfully.

Other than 0 Terminated due to a failure.

### **Notes**

This command must be executed by a user with the administrator privilege.

Execute this command when the cluster is in normal status.

BMC information update by this command is enabled when the cluster is started/resumed next time.

This command does not change the BMC settings. Use a tool attached with the server or other tools in conformity with IPMI standard to check or change the BMC account settings.

### Examples

When you changed the IPMI account password of the BMC in server1 to mypassword, execute the following on server1:

# clpbmccnf -p mypassword

Alternatively, enter the data interactively as follows:

# clpbmccnf

New user name: <- If there is no change, press Return to skip

New password: \*\*\*\*\*\*\*

Retype new password: \*\*\*\*\*\*\*

Cluster configuration updated successfully.

| Message                                                                                   | Cause/solution                                                                                              |
|-------------------------------------------------------------------------------------------|----------------------------------------------------------------------------------------------------|
| Log in as Administrator.                                                                  | Log in as a user with Administrator privileges.                                                             |
| Invalid option.                                                                           | The command line option is invalid. Specify the correct option.                                             |
| Failed to download the cluster configuration data. Check if the cluster status is normal. | Downloading the cluster configuration data has been failed. Check if the cluster status is normal.          |
| Failed to upload the cluster configuration data. Check if the cluster status is normal.   | Uploading the cluster configuration data has been failed. Check if the cluster status is normal.            |
| Invalid configuration file. Create valid cluster configuration data.                      | The cluster configuration data is invalid. Check the cluster configuration data by using the Cluster WebUI. |
| tmp_dir already exists. Please delete it and try again.                                   | The folder to store temporary file already exists.  Delete the folder and execute the command again.        |
| Can not remove directory: tmp_dir.                                                        | Deleting the folder to store temporary file failed. Delete the folder separately.                           |
| Internal error. Check if memory or OS resources are sufficient.                           | Check if the memory or OS resource is sufficient.                                                           |

# Controlling cluster activation synchronization wait processing (clpbwctrl command)

**clpbwctrl:** The clpbwctrl command controls the cluster activation synchronization wait processing.

### **Command line:**

clpbwctrl -c
clpbwctrl -h

**Description** This command skips the cluster activation synchronization wait time that

occurs if the server is started when the cluster services for all the servers in

the cluster are stopped.

**Option** -c, --cancel Cancels the cluster activation synchronization wait

processing.

-h, --help Displays the usage.

**Return Value** 0 Completed successfully.

Other than 0 Terminated due to a failure.

**Notes** Run this command as a user with Administrator privileges.

**Examples** This example shows how to cancel the cluster activation synchronization

wait processing:

#clpbwctrl -c

Command succeeded.

| Cause/solution                                  |
|-------------------------------------------------|
| Log in as a user with administrator privileges. |
| The command option is invalid. Specify          |
| correct option.                                 |
| The cluster has already been started. It is not |
| in startup synchronization waiting status.      |
| The cluster is not in startup synchronization   |
| waiting processing. The cluster service stop or |
| other causes are possible.                      |
| Command execution timeout.                      |
| Internal error occurred.                        |
|                                                 |

## **Controlling reboot count (clpregctrl command)**

 $clpregctrl: \ \ \ \text{The clpregctrl command controls reboot count limitation}.$ 

### **Command line:**

```
clpregctrl --get
clpregctrl -g
clpregctrl --clear -t type -r registry
clpregctrl -c -t type -r registry
```

### Note:

This command must be run on all servers that control the reboot count limitation because the command controls the reboot count limitation on a single server.

| Description         | This command displays and/or initializes reboot count on a single server |                                                                                                    |
|---------------------|--------------------------------------------------------------------------|----------------------------------------------------------------------------------------------------|
| Option -g,get Displ |                                                                          | Displays reboot count information                                                                   |
|                     | -c,<br>clear                                                             | Initializes reboot count                                                                            |
|                     | -t type                                                                  | Specifies the type to initialize the reboot count. The type that can be specified is $rc$ or $rm$ , |
|                     | -r<br>registry                                                           | Specifies the registry name. The registry name that can be specified is haltcount.                  |
| Return Value        | 0                                                                        | Completed successfully.                                                                             |
|                     | 1                                                                        | Privilege for execution is invalid                                                                  |
|                     | 2                                                                        | Duplicated activation                                                                               |
|                     | 3                                                                        | Option is invalid                                                                                   |
|                     | 4                                                                        | The cluster configuration data is invalid                                                           |
|                     | 10 to 17                                                                 | Internal error                                                                                      |
|                     | 20 to 22                                                                 | Obtaining reboot count information has failed.                                                      |
|                     | 90                                                                       | Allocating memory has failed.                                                                       |

### Examples

Display of reboot count information

The reboot count is initialized in the following examples.

Run this command on the server which actually control the reboot count, because the reboot count is recorded on each server.

Example1: When initializing the count of reboots caused by group resource error:

```
# clpregctrl -c -t rc -r haltcount
success.(code:0)
#
```

Example2: When initializing the count of reboots caused by monitor resource error:

```
# clpregctrl -c -t rm -r haltcount
success.(code:0)
#
```

Notes

See "What is a group?" "Reboot count limit" in Chapter 2, "Group resource details" in this guide for information on reboot count limit.

**Examples** 

Run this command as a user with Administrator privileges.

| Message                                                         | Cause/solution                                                                                        |
|-----------------------------------------------------------------|----------------------------------------------------------------------------------------------------|
| Command succeeded.                                              | The command ran successfully.                                                                         |
| Log in as Administrator.                                        | You are not authorized to run this command. Run this command as a user with Administrator privileges. |
| The command is already executed.                                | The command is already running.                                                                       |
| Invalid option.                                                 | Specify a valid option.                                                                               |
| Internal error. Check if memory or OS resources are sufficient. | Not enough memory space or OS resource.                                                               |

# Estimating the amount of resource usage (clpprer command)

**clpprer:** Estimates the future value from changes in the resource usage amount written to the input file and outputs the result to a file. It can also be used to check the result of threshold judgment for estimated data.

### **Command line:**

clpprer -i inputfile -o outputfile [-p number] [-t number [-1]]

| orbitor i imputitio o dusputitio ( p nambor) ( o nambor ( 1)) |                                                                                     |                                                                                                    |
|---------------------------------------------------------------|-------------------------------------------------------------------------------------|----------------------------------------------------------------------------------------------------|
| Description                                                   | Estimates the future value from the tendency of the given resource use amount data. |                                                                                                    |
| Option                                                        | -i inputfile                                                                        | The clipprer command specifies the resource data for which a future value is to be obtained.                                                                                                    |
|                                                               | -o outputfile                                                                       | Specifies the name of the file to which the estimate result is output.                                                                                                    |
|                                                               | -p number                                                                           | Specifies the number of estimate data items. If omitted, 30 items of estimate data are obtained.                                                                                                    |
|                                                               | -t number                                                                           | Specifies the threshold to be compared with the estimate data.                                                                                                    |
|                                                               | -1                                                                                  | Valid only when the threshold is set with the -t option. Judges the status to be an error when the data value is less than the threshold.                                                                                     |
| Return Value                                                  | 0                                                                                   | Normal end without threshold judgment                                                                                                    |
|                                                               | 1                                                                                   | Error occurrence                                                                                                    |
|                                                               | 2                                                                                   | As a result of threshold judgment, the input data is determined to have exceeded the threshold.                                                                                                    |
|                                                               | 3                                                                                   | As a result of threshold judgment, the estimate data is determined to have exceeded the threshold.                                                                                                    |
|                                                               | 4                                                                                   | As a result of threshold judgment, the data is determined to have not exceeded the threshold.                                                                                                    |
|                                                               | 5                                                                                   | If the number of data items to be analyzed is less than<br>the recommended number of data items to be analyzed<br>(120), the input data is determined to have exceeded<br>the threshold as a result of threshold judgment.    |
|                                                               | 6                                                                                   | If the number of data items to be analyzed is less than<br>the recommended number of data items to be analyzed<br>(120), the estimate data is determined to have exceeded<br>the threshold as a result of threshold judgment. |
|                                                               | 7                                                                                   | If the number of data items to be analyzed is less than<br>the recommended number of data items to be analyzed<br>(120), the data is determined to have not exceeded the<br>threshold as a result of threshold judgment.      |

### **Notes**

This command can be used only when the license for the system monitor resource (System Resource Agent) is registered. (If the license is registered, you do not need to configure system monitor resources for the cluster configuration.)

The maximum number of input data items of the resource data file specified with the -i option is 500. A certain number of input data items are required to estimate the amount of resource usage. However, if the number of input data items is large, it takes a considerable amount of time to perform the analysis. So, it is recommended that the number of input data items be restricted to about 120. Moreover, the maximum number of output data items that can be specified in option -p is 500.

If the time data for the input file is not arranged in ascending order, the estimate will not be appropriate. In the input file, therefore, set the time data arranged in ascending order.

### Input file

The input file format is explained below. You need to have an input file, written in the following format, for the resource usage amount for which you want to estimate a result.

The input file format is CSV. One piece of data is coded in the form of date and time, numeric value.

Moreover, the data and time format is YYYY/MM/DD hh:mm:ss.

### File example

| 2012/06/14 | 10:00:00,10.0 |
|------------|---------------|
| 2012/06/14 | 10:01:00,10.5 |
|            | 10:02:00,11.0 |

### **Examples**

The estimation of the future value is explained using a simple example.

When an error is detected in the input data:

If the latest value of the input data exceeds the threshold, an error is assumed and a return value of 2 is returned. If the number of input data items is less than the recommended value (=120), a return value of 5 is returned.

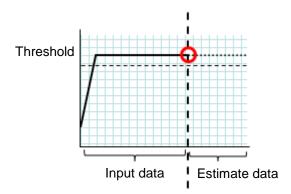

Figure: Error detection in the input data

When an error is detected in the estimate data:

If the estimate data exceeds the threshold, an error is assumed and a return value of 3 is returned. If the number of input data items is less than the recommended value (=120), a return value of 6 is returned.

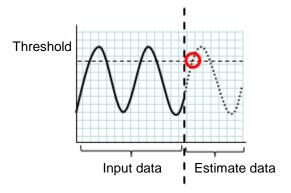

Figure: Error detection in the estimate data

When no threshold error is detected:

If neither the input data nor the estimate data exceeds the threshold, a return value of 4 is returned. If the number of input data items is less than the recommended value (=120), a return value of 7 is returned.

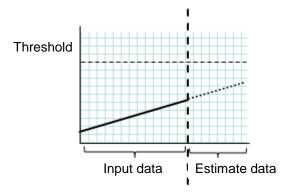

Figure: When no threshold error is detected

When the -l option is used:

If the -l option is used, an error is assumed when the data is less than the threshold.

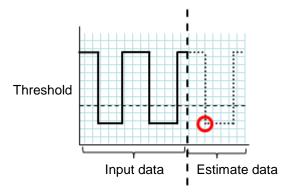

Figure: Use of the -l option

### **Examples**

If you use a file written in the specified format and run the clpprer command, you can output the estimate result to a file and check it.

```
Input file test.csv
2012/06/14 10:00:00,10.0
2012/06/14 10:01:00,10.5
2012/06/14 10:02:00,11.0
```

### # clpprer -i test.csv -o result.csv

### Output result result.csv

```
2012/06/14 10:03:00,11.5
2012/06/14 10:04:00,12.0
2012/06/14 10:05:00,12.5
2012/06/14 10:06:00,13.0
2012/06/14 10:07:00,13.5
:
```

If you set a threshold for option, you can check the result of threshold judgment for estimate data at the command prompt.

```
# clpprer -i test.csv -o result.csv -t 12.5
```

Execution result

Detect over threshold. datetime = 2012/06/1410:06:00, data = 13.00, threshold = 12.5

| Message                                                          | Causes/Solution                                                                                            |
|------------------------------------------------------------------|----------------------------------------------------------------------------------------------------|
| Normal state.                                                    | As a result of threshold judgment, no data exceeding the threshold is detected.                            |
| Detect over threshold. datetime = %s, data = %s, threshold = %s  | As a result of threshold judgment, data exceeding the threshold is detected.                               |
| Detect under threshold. datetime = %s, data = %s, threshold = %s | As a result of threshold judgment with the -1 option, data less than the threshold is detected.            |
| License is nothing.                                              | The license for the valid System Resource Agent is not registered. Check to see the license.               |
| Inputfile is none.                                               | The specified input data file does not exist.                                                              |
| Inputfile length error.                                          | The path for the specified input data file is too long. Specify no more than 1023 bytes.                   |
| Output directory does not exist.                                 | The directory specified with the output file does not exist. Check whether the specified directory exists. |
| Outputfile length error.                                         | The path for the specified output file is too long. Specify no more than 1023 bytes.                       |
| Invalid number of -p.                                            | The value specified in the -p option is invalid.                                                           |
| Invalid number of -t.                                            | The value specified in the -t option is invalid.                                                           |

| Message                                                  | Causes/Solution                                                                                                 |
|----------------------------------------------------------|----------------------------------------------------------------------------------------------------|
| Not analyze under threshold(not set -t) .                | The -t option is not specified. When using the -I option, also specify the -t option.                           |
| File open error [%s]. errno = %s                         | The file failed to open. The amount of memory or OS resources may be insufficient. Check for any insufficiency. |
| Inputfile is invalid. cols = %s                          | The number of input data items is not correct. Set the number of input data items to 2 or more.                 |
| Inputfile is invalid. rows = %s                          | The input data format is incorrect. One line needs to be divided into two rows.                                 |
| Invalid date format. [expected YYYY/MM/DD HH:MM:SS]      | The date of the input data is not of the correct format. Check to see the data.                                 |
| Invalid date format. Not sorted in ascending order.      | Input data is not arranged in ascending order of date and time. Check the data.                                 |
| File read error.                                         | An invalid value is set in the input data. Check the data.                                                      |
| Too large number of data [%s]. Max number of data is %s. | The number of input data items exceeds the maximum value (500). Reduce the number of data items.                |
| Input number of data is smaller than                     | The number of input data items is less than the recommended number of data items to be analyzed (120).          |
| recommendable number.                                    | * Data is analyzed even if the recommended number of data items to be analyzed is small.                        |
| Internal error.                                          | An internal error has occurred.                                                                                 |

# Checking the process health (clphealthchk command)

clphealthchk: Checks the process health.

### Command line.

```
clphealthchk [ -t pm | -t rc | -t rm | -t nm | -h]
```

**Note:** This command must be run on the server whose process health is to be checked because this command checks the process health of a single server.

| Description  | This command checks the process health of a single server. |                                                                                                    |
|--------------|------------------------------------------------------------|----------------------------------------------------------------------------------------------------|
| Option       | None                                                       | Checks the health of all of pm, rc, rm, and nm.                                                                        |
|              | -t pm                                                      | Checks the health of pm.                                                                                               |
|              | -t rc                                                      | Checks the health of rc.                                                                                               |
|              | -t rm                                                      | Checks the health of rm.                                                                                               |
|              | -t nm                                                      | Checks the health of nm.                                                                                               |
|              | -h                                                         | Displays the usage.                                                                                                    |
| Return Value | 0                                                          | Normal termination                                                                                                    |
|              | 1                                                          | Privilege for execution is invalid                                                                                     |
|              | 2                                                          | Duplicated activation                                                                                                  |
|              | 3                                                          | Initialization error                                                                                                   |
|              | 4                                                          | The option is invalid                                                                                                  |
|              | 10                                                         | The process stall monitoring function has not been enabled.                                                            |
|              | 11                                                         | The cluster is not activated (waiting for the cluster to start or<br>the cluster has been stopped.)                    |
|              | 12                                                         | The cluster daemon is suspended                                                                                        |
|              | 100                                                        | There is a process whose health information has not been updated within a certain period.                              |
|              | 100                                                        | If the -t option is specified, the health information of the specified process is not updated within a certain period. |
|              | 255                                                        | Other internal error                                                                                                   |
| Examples     | Example 1: When the processes are healthy                  |                                                                                                    |
|              | # clpheal                                                  | thchk                                                                                                    |
|              | pm OK                                                      |                                                                                                    |
|              | rc OK                                                      |                                                                                                    |
|              | rm OK                                                      |                                                                                                    |
|              | nm OK                                                      |                                                                                                    |

Example 2: When clprc is stalled

# clphealthchk

pm OK

rc NG

rm OK

nm OK

# clphealthchk -t rc

rc NG

**Example 3:** When the cluster has been stopped

# clphealthchk

The cluster has been stopped

**Remarks** If the cluster has been stopped or suspended, the process is also stopped.

**Notes** Run this command as a user with Administrator privileges.

| Message                                     | Cause/Solution                                  |
|---------------------------------------------|-------------------------------------------------|
| Log in as Administrator.                    | Log in as a user with Administrator privileges. |
| Initialization error. Check if memory or OS | Check to see if the memory or OS resource is    |
| resources are sufficient.                   | sufficient.                                     |
| Invalid option.                             | Specify a valid option.                         |
| The function of process stall monitor is    | The process stall monitoring function has not   |
| disabled.                                   | been enabled.                                   |
| The cluster has been stopped.               | The cluster has been stopped.                   |
| The cluster has been suspended.             | The cluster has been suspended.                 |
| This command is already run.                | The command has already been started.           |
| Internal error. Check if memory or OS       | Check to see if the memory or OS resource is    |
| resources are sufficient.                   | sufficient.                                     |

# Setting an action for OS shutdown initiated by other than cluster service (clpstdncnf command)

**clpstdncnf**: The clpstdncnf command sets an action for OS shutdown initiated by other than cluster service.

### **Command line:**

```
clpstdncnf -e [time]
clpstdncnf -d
clpstdncnf -v
```

### Note:

This command sets an action for OS shutdown initiated by other than cluster service on a single server. The command must be executed on all of the servers in which you want to set.

| Description  | This command sets an action for OS shutdown initiated by other than cluster service on a single server. |                                                                                                    |
|--------------|----------------------------------------------------------------------------------------------------|----------------------------------------------------------------------------------------------------|
| Option       | -e [time]                                                                                               | Waits for cluster services to be stopped when OS shutdown is initiated by other than cluster service.               |
|              |                                                                                                    | You can specify a timeout value in minutes (A value between 1 to 1440 can be specified).                            |
|              |                                                                                                    | It is necessary to specify the timeout value at first execution.                                                    |
|              |                                                                                                    | From the second execution on, if you don't specify the timeout value, the current value is used.                    |
|              | -d                                                                                                    | Does not wait for cluster services to be stopped<br>when OS shutdown is initiated by other than cluster<br>service. |
|              | <b>-</b> ∇                                                                                              | shows the current setting.                                                                                          |
| Return Value | 0                                                                                                    | Success                                                                                                    |
|              | Other than 0                                                                                            | Failure                                                                                                    |
| Notes        | Run this command                                                                                        | as a user with Administrator privileges.                                                                            |
|              | In case of a virtual environment, such as cloud environment, when OS                                    |                                                                                                    |

shutdown is initiated from the virtual infrastructure, power-off may be

executed depending on the virtual infrastructure.

## Example o command execution

**Example of** Example 1: Waits for cluster service to be stopped (timeout = 30 minutes)

# clpstdncnf -e 30

Command succeeded.

# clpstdncnf -v

Mode : wait
Timeout: 30 min

### **Example 2:** Does not wait for cluster service to be stopped

# clpstdncnf -d

Command succeeded.

# clpstdncnf -v

Mode : no wait
Timeout: 30 min

# Controlling the rest point of DB2 (clpdb2still command)

clpdb2still: Controls the rest point of DB2.

### Command line.

```
clpdb2still -d databasename -u username -s
clpdb2still -d databasename -u username -r
```

**Description** Controls the securing/release of the rest point of DB2.

| Option | -d<br>databasename | Specifies the name of the target database for the rest point control. |
|--------|--------------------|-----------------------------------------------------------------------|
|        | -u username        | Specifies the name of a user who executes the rest point control.     |
|        | -S                 | Secures the rest point.                                               |
|        | -r                 | Releases the rest point.                                              |
|        |                    |                                                                       |

| Return<br>Value | 0 | Normal completion                                            |
|-----------------|---|--------------------------------------------------------------|
|                 | 2 | Invalid command option                                       |
|                 | 4 | Authentication error for the user specified in the -u option |
|                 | 5 | Failed to secure the rest point.                             |
|                 | 6 | Failed to release the rest point.                            |

**Notes** Run this command as a user with Administrator privileges.

Set the user name and password specified in the -u option in advance from the **Account** tab in **Properties** of the cluster in the config mode of EXPRESSCLUSTER.

A user specified in the -u option needs to have the privilege to run the SET WRITE command of DB2.

### Examples # clpdb2still -d sample -u db2inst1 -s

Database Connection Information

Database server = DB2/NT64 11.1.0 SQL authorization ID = DB2ADMIN Local database alias = SAMPLE

DB20000I The SET WRITE command completed successfully. DB20000I The SQL command completed successfully. DB20000I The SQL DISCONNECT command completed successfully.

Command succeed.

# clpdb2still -d sample -u db2inst1 -r

Database Connection Information

Database server = DB2/NT64 11.1.0

SQL authorization ID = DB2ADMIN Local database alias = SAMPLE

DB20000I The SET WRITE command completed successfully.

DB20000I The SQL command completed successfully.

DB20000I The SQL DISCONNECT command completed successfully.

Command succeed.

| Message                              | Cause/Solution                                 |
|--------------------------------------|------------------------------------------------|
| Invalid option.                      | Invalid command option.                        |
| invalid option.                      | Check the command option.                      |
| Cannot connect to database.          | Failed to connect to the database.             |
| Camiot connect to database.          | Check the name and the status of the database. |
| 11                                   | User authentication failed.                    |
| Username or password is not correct. | Check your user name and password.             |
|                                      | Failed to secure the rest point.               |
| Suspend database failed.             | Check the user privileges and the database     |
|                                      | settings.                                      |
|                                      | Failed to release the rest point.              |
| Resume database failed.              | Check the user privileges and the database     |
|                                      | settings.                                      |
| Internal error.                      | An internal error has occurred.                |

# Controlling the rest point of Oracle (clporclstill command)

clporclstill: Controls the rest point of Oracle.

### Command line.

```
clporclstill -d connectionstring [-u username] -s
clporclstill -d connectionstring -r
```

**Description** Controls the securing/release of the rest point of Oracle.

| Option          | -d<br>connectionstring<br>-u username | Specifies the connection string for the target database for rest point control.  Specifies the name of a database user who executes rest point control. This option can be specified only when the -s option is specified. If it is omitted, OS authentication is used. |
|-----------------|---------------------------------------|----------------------------------------------------------------------------------------------------|
|                 | -S                                    | Secures the rest point.                                                                                                    |
|                 | -r                                    | Releases the rest point.                                                                                                    |
| Return<br>Value | 0                                     | Normal completion                                                                                                    |
|                 | 2                                     | Invalid command option                                                                                                    |
|                 | 3                                     | DB connection error                                                                                                    |
|                 | 4                                     | User authentication error                                                                                                    |
|                 | 5                                     | Failed to secure the rest point.                                                                                                    |
|                 | 6                                     | Failed to release the rest point.                                                                                                    |

### **Notes**

99

Run this command as a user with Administrator privileges.

Internal error

If OS authentication is used without specifying the -u option, a user who runs his command needs to belong to the dba group, in order to gain administrative privileges for Oracle.If you want to change a user with OS authentication, run this command by specifying the /U option with the ARMLOAD command.

Set the user name and password specified in the -u option in advance from the Account tab in Properties of the cluster in the config mode of EXPRESSCLUSTER.

A user specified in the -u option needs to have administrative privileges for Oracle.

If the rest point has been secured by running the command for securing the rest point with the -s option, the control is not returned while the command remains resident. By running the command for releasing the rest point with the -r option at a different process, the resident command for securing the rest point finishes and the control is returned.

Configure Oracle in the ARCHIVELOG mode in advance to run this command.

If an Oracle data file is acquired while this command is used to secure the rest point, the backup mode will be set for the data file. To restore and use the data file, disable the backup mode on Oracle to restore the data file.

Examples

# clporclstill -d orcl -u oracle -s
Command succeeded.

# clporclstill -d orcl -r
Command succeeded.

| Message                              | Cause/Solution                                 |
|--------------------------------------|------------------------------------------------|
| Invalid option.                      | Invalid command option.                        |
| invand option.                       | Check the command option.                      |
| Cannot connect to database.          | Failed to connect to the database.             |
| Camilot connect to database.         | Check the name and the status of the database. |
| Username or password is not correct. | User authentication failed.                    |
| Osemanic of password is not correct. | Check your user name and password.             |
|                                      | Failed to secure the rest point.               |
| Suspend database failed.             | Check the user privileges and the database     |
|                                      | settings.                                      |
|                                      | Failed to release the rest point.              |
| Resume database failed.              | Check the user privileges and the database     |
|                                      | settings.                                      |
| Internal error.                      | An internal error has occurred.                |

## Controlling the rest point of PostgreSQL (clppsqlstill command)

clppsqlstill: Controls the rest point of PostgreSQL.

### Command line.

```
clppsqlstill -d databasename -u username -s
clppsqlstill -d databasename -r
```

**Description** Controls the securing/release of the rest point of PostgreSQL.

| Option          | -d<br>databasename | Specifies the name of the target database for rest point control.        |
|-----------------|--------------------|--------------------------------------------------------------------------|
|                 | -u username        | Specifies the name of the database user who executes rest point control. |
|                 | -S                 | Secures the rest point.                                                  |
|                 | -r                 | Releases the rest point.                                                 |
|                 |                    |                                                                          |
| Return<br>Value | 0                  | Normal completion                                                        |
|                 | 2                  | Invalid command option                                                   |
|                 | 3                  | DB connection error                                                      |
|                 | 4                  | Authentication error for the user specified in the -u option             |
|                 | 5                  | Failed to secure the rest point.                                         |
|                 | 6                  | Failed to release the rest point.                                        |
|                 | 99                 | Internal error                                                           |

### **Notes**

Run this command as a user with Administrator privileges.

If any number other than the default value (5432) is set to the port number connected to PostgreSQL, configure the port number in PQPORT, an environment variable.

A user specified in the -u option needs to have superuser privileges for PostgreSQL.

Enable WAL archive of PostgresSQL in advance to run this command.

If the rest point has been secured by running the command for securing the rest point with the -s option, the control is not returned while the command remains resident. By running the command for releasing the rest point with the -r option at a different process, the resident command for securing the rest point finishes and the control is returned.

 $Examples \qquad \hbox{\# clppsqlstill -d postgres -u postgres -s} \\$ 

Command succeeded.

# clppsqlstill -d postgres -r

Command succeeded.

| Message                                | Cause/Solution                                 |
|----------------------------------------|------------------------------------------------|
| Invalid option.                        | Invalid command option.                        |
| mvand option.                          | Check the command option.                      |
| Cannot connect to database.            | Failed to connect to the database.             |
| Calmot connect to database.            | Check the name and the status of the database. |
| Hearmanne on massivenid is not connect | User authentication failed.                    |
| Username or password is not correct.   | Check your user name and password.             |
|                                        | Failed to secure the rest point.               |
| Suspend database failed.               | Check the user privileges and the database     |
|                                        | settings.                                      |
|                                        | Failed to release the rest point.              |
| Resume database failed.                | Check the user privileges and the database     |
|                                        | settings.                                      |
| Internal error.                        | An internal error has occurred.                |

## Controlling the rest point of SQL Server (clpmssqlstill command)

clpmssqlstill: Controls the rest point of SQL Server.

### Command line.

```
clpmssqlstill -d databasename -u username -v vdiusername -s clpmssqlstill -d databasename -v vdiusername -r
```

**Description** Controls the securing/release of the rest point of SQL Server.

| Option          | -d<br>databasename | Specifies the connection string for the target database for rest point control.                                                                                                    |
|-----------------|--------------------|----------------------------------------------------------------------------------------------------|
|                 | -u <i>username</i> | Specifies the name of a database user who executes rest point control. This option can be specified only when the -s option is specified. If it is omitted, OS authentication is used. |
|                 | -S                 | Secures the rest point.                                                                                                    |
|                 | -r                 | Releases the rest point.                                                                                                    |
|                 |                    |                                                                                                    |
| Return<br>Value | 0                  | Normal completion                                                                                                    |
|                 | 2                  | Invalid command option                                                                                                    |
|                 | 3                  | DB connection error                                                                                                    |
|                 | 4                  | Authentication error for the user specified in the -u option                                                                                                    |
|                 | 5                  | Failed to secure the rest point.                                                                                                    |
|                 | 6                  | Failed to release the rest point.                                                                                                    |
|                 | 99                 | Internal error                                                                                                    |

### **Notes**

Run this command as a user with Administrator privileges.

The user needs to have administrator privileges for SQL Server to run this command if the OS authentication is used without specifying the -u option. If you want to change a user with OS authentication, run this command by specifying the /U option with the ARMLOAD command.

Set the user name and password specified in the -u option in advance from the Account tab in Properties of the cluster in the config mode of EXPRESSCLUSTER.

A user specified in the -u option needs to have the privilege to run the BACKUP DATABASE statement of SQL Server.

If the rest point has been secured by running the command for securing the rest point with the -s option, the control is not returned while the command remains resident. By running the command for releasing the rest point with the -r option at a different process, the resident command for securing the rest point finishes and the control is returned.

Examples # clpmssqlstill -d userdb -u sa -v mssql -s Command succeeded.

# clpmssqlstill -d userdb -v mssql -r
Command succeeded.

| Message                              | Cause/Solution                                 |  |
|--------------------------------------|------------------------------------------------|--|
| Invalid option.                      | Invalid command option.                        |  |
| mvand option.                        | Check the command option.                      |  |
| Cannot connect to database.          | Failed to connect to the database.             |  |
| Camiot connect to database.          | Check the name and the status of the database. |  |
| Username or password is not correct. | User authentication failed.                    |  |
|                                      | Check your user name and password.             |  |
|                                      | Failed to secure the rest point.               |  |
| Suspend database failed.             | Check the user privileges and the database     |  |
|                                      | settings.                                      |  |
|                                      | Failed to release the rest point.              |  |
| Resume database failed.              | Check the user privileges and the database     |  |
|                                      | settings.                                      |  |
| Internal error.                      | An internal error has occurred.                |  |

## **Chapter 8** Troubleshooting

This chapter provides instructions for troubleshooting problems with EXPRESSCLUSTER.

### This chapter covers:

| • | Troubleshooting ·····                         | 718 |
|---|-----------------------------------------------|-----|
| • | Connecting mirror disks/hybrid disks manually | 725 |
| • | Recovering from mirror breaks·····            | 727 |
| • | Media sense function becomes invalid          | 736 |

### **Troubleshooting**

The following provides instructions for troubleshooting problems you experience in operating the EXPRESSCLUSTER system.

### When the EXPRESSCLUSTER system does not start or end

A cluster system starts working by restarting servers after installing EXPRESSCLUSTER. If your cluster system does not behave properly, check the following:

1. Registration of cluster configuration data

The cluster configuration data should be registered with all servers (which will form a cluster system) when you cluster them. Make sure that the cluster configuration data is uploaded on all the servers.

For details, see Chapter 5, "Creating the cluster configuration data" in the *Installation and Configuration Guide* for registering the data.

2. Server names and IP addresses in the cluster configuration data

Check the server names and IP addresses are valid. (>hostname,>ipconfig...)

3. License registration

The license may not be registered yet. Run the license manager on all servers in the cluster to confirm that the license is registered:

If you are using the trial version license or fixed term license, confirm if it is not expired yet.

To run the license manager, select **EXPRESSCLUSTER Server** from the **Start** menu, and then **License Manager**.

4. EXPRESSCLUSTER service

Start the service control manager of the OS, and make sure that the following EXPRESSCLUSTER services have been started. If all of them have been started, EXPRESSCLUSTER is running normally. To run the service control manager, from Control Panel, select Administrative Tools and select Services.

EXPRESSCLUSTER

**EXPRESSCLUSTERDisk Agent** 

**EXPRESSCLUSTEREvent** 

**EXPRESSCLUSTERManager** 

EXPRESSCLUSTEROId API Support

**EXPRESSCLUSTERServer** 

EXPRESSCLUSTERTransaction

EXPRESSCLUSTERWeb Alert

5. Free disk space

Run [Disk Management] to check the size of the free disk space in the drive that contains < EXPRESSCLUSTER\_installation\_path>. For details on the disk space to be used by EXPRESSCLUSTER, see Chapter 3, "Installation requirements for EXPRESSCLUSTER" in Getting Started Guide. To run Disk Management, select Control Panel, select Administrative Tools, and select Computer Management. Then from the icon tree, select Services under Services and Applications.

**6.** Usage of memory or OS resource

Run Task Manager of the OS to check the OS memory usage and CPU usage rate.

## When activating or deactivating network partition resolution resource fails

### 1. Majority method

Memory or OS resources may not be sufficient. Check them.

### 2. COM method

The cause may be one of the following:

- The specified device name (such as COM1 and COM2) may not exist in the system. Confirm that the device name specified by the Cluster WebUI exists in the system.
- Other application may be using the device name specified by the Cluster WebUI (such as COM1 and COM2). Check the device name.

### 3. PING method

Memory or OS resources may not be sufficient. Check them.

### 4. DISK method

The settings of the Cluster WebUI are invalid. Check that the disk heartbeat partition is set to be filtered on the **HBA** tab of **Server Properties** of the server that failed to be activated or deactivated. Check that the disk heartbeat partition is not used by other resource (disk resource, mirror disk resource).

### When a network partition resolution resource error is detected

### 1. Majority method

Memory or OS resources may not be sufficient. Check them.

### 2. COM method

Communication between the servers by the COM method cannot be performed. Confirm that the serial cable is connected to the device specified by the Cluster WebUI properly.

### 3. PING method

There is no PING command response from the PING destination device. Check that there is no problem in the communication path from the cluster server to the PING destination device.

### 4. DISK method

Timeout occurred in accessing the disk heartbeat partition, or disconnection of the cable to the shared disk was detected.

If a timeout has occurred, select **Cluster Properties**  $\rightarrow$  disk network partition resolution resource in which the error occurred from the **NP Resolution** tab, and then open **Properties**. Adjust **IO Wait Time** in the **Disk NP Properties** dialog.

If cable disconnection is detected, check the cable connection status.

### When activating or deactivating group resources fails

If any error is detected in activation of a group resource, detailed error information is logged in the alert and event log. See "Detailed information in activating and deactivating group resources" and examine the logs to find the cause of the error and take appropriate action for it.

### When a monitor resource error occurs

If a monitor resource detects any error, detailed information on error is logged in the alert and event logs. From the information, see "Detailed information of monitor resource errors" and examine the logs to find the cause of the error and take appropriate action for it.

### When a heartbeat timeout occurs

Possible causes of heartbeat timeout between servers are listed below:

| Cause                       | Solution                                               |
|-----------------------------|--------------------------------------------------------|
| Disconnection of LAN cables | Check that you can send packets with the ping command. |

### Recovering from failure of one server

If the automatic recovery mode is not set in **Cluster Properties**, the server that you have removed errors and restarted is in the **Suspension (Isolated)** status. To recover the server to the normally functioning cluster from this status, use the Cluster WebUI or the clpcl command.

If the Replicator is used, data between the disks that form a mirror set becomes inconsistent. However, by recovering the server, the mirror will be automatically rebuilt, and the data will become consistent.

To recover the server by using the Cluster WebUI, see the online manual.

To recover the server by using the clpcl command, see "Operating the cluster (clpcl command)" in Chapter 7, "EXPRESSCLUSTER command reference" in this guide.

### Recovering from failure of both servers

When **Off** is selected for **Auto Return** on the **Extension** tab in **Cluster Properties**, when all the servers shut down by failures such as a hardware failure, after starting them up, they are removed from the cluster. Recover all the servers by using the Cluster WebUI or the clpcl command.

Right after recovering the servers, all the groups are stopped. Start all the groups. If the Replicator is used, the mirror will be automatically built again by starting the groups, and the data will become consistent.

## When network partitioning occurs

Network partitioning indicates that all communication routes are blocked between servers. This section describes how you can check whether or not the network is partitioned and what you should do about it when the network partition resolution resource is not registered. The following examples assume that you have registered kernel mode LAN heartbeat resources for heartbeat resources in a 2-node cluster configuration.

When all heartbeat resources are normal (the network is not partitioned), the result of executing the clpstat command is:

#### When you run the command on server1

```
# clpstat -n
Cluster : cluster
 *server0 : server1
  server1 : server2
 HB0 : lanhb1
 HB1 : lanhb2
[on server0 : Online]
    HB
 server0 : o o
 server1 : o o
[on server1 : Online]
    HB 0 1
 server0 : o o
 server1 : o o
______
When you run the command on server2
# clpstat -n
========= HEARTBEAT RESOURCE STATUS =============
 Cluster : cluster
  server0 : server1
 *server1 : server2
  HBO : lanhb1
  HB1 : lanhb2
 [on server0 : Online]
     HB 0 1
              -----
  server0 : o o
  server1 : o o
 [on server1 : Online]
     HB 0 1
               -----
  server0 : o o
  server1 : o o
```

\_\_\_\_\_\_

When the network is partitioned, the result of executing the clpstat command is what is described below. Both servers recognize each other that the counterpart is down.

#### When you run the command on server1

```
# clpstat -n
Cluster : cluster
 *server0 : server1
  server1 : server2
  HB0 : lanhb1
  HB1 : lanhb2
 [on server0 : Caution]
    HB 0 1
  server0 : o o
  server1 : x x
 [on server1 : Offline]
    HB 0 1
______
  server0 : - -
  server1 : - -
______
When you run the command on server2
# clpstat -n
============ HEARTBEAT RESOURCE STATUS ===============
 Cluster : cluster
  server0 : server1
 *server1 : server2
  HB0 : lanhb1
  HB1 : lanhb2
 [on server0 : Offline]
    HB 0 1
______
  server0 : - -
  server1 : - -
 [on server1 : Caution]
     HB 0 1 2
  server0 : x x
```

Shut down both servers immediately if the network is partitioned. Check the following for heartbeat resources.

\_\_\_\_\_\_

- 1. Kernel mode LAN heartbeat resource
  - LAN cable status

server1 : o o

Network interface status

If interconnection LAN is recovered from the network partitioning, EXPRESSCLUSTER causes the servers to shut down.

If EXPRESSCLUSTER detects that the same group is active on multiple servers, it causes the servers to shut down.

For the Replicator, depending on the server shutdown timing, the statuses of mirror disk resources may not be the same after rebooting the server.

Depending on the timing of server shutdown, the status of mirror disk resources may be the one requiring forced mirror recovery, mirror recovery, or normal.

# Unavailable commands when interconnections are disconnected

| Commands for cluster construction |                                                                                                    |                                                                       |  |  |  |  |  |  |  |
|-----------------------------------|----------------------------------------------------------------------------------------------------|-----------------------------------------------------------------------|--|--|--|--|--|--|--|
| Command                           | Description                                                                                                    | Remarks                                                               |  |  |  |  |  |  |  |
| clpcfctrl                         | Distributes the configuration information created by the Cluster WebUI to the servers registered in the configuration information. | The configuration information cannot be distributed to other servers. |  |  |  |  |  |  |  |
|                                   | Backs up the cluster configuration information to be used by the Cluster WebUI.                                                    |                                                                       |  |  |  |  |  |  |  |
| clplcnsc                          | Registers and displays the licenses of the product and trial versions of this product.                                             | The license cannot be distributed to other servers.                   |  |  |  |  |  |  |  |
| Commands for sho                  |                                                                                                    |                                                                       |  |  |  |  |  |  |  |
| Command                           | Description                                                                                                    | Remarks                                                               |  |  |  |  |  |  |  |
| clpstat                           | Displays the cluster status and settings information.                                                                              | Statuses of other servers cannot be retrieved.                        |  |  |  |  |  |  |  |
| Commands for clu                  | -                                                                                                    |                                                                       |  |  |  |  |  |  |  |
| Command                           | Description                                                                                                    | Remarks                                                               |  |  |  |  |  |  |  |
| clpcl                             | Starts, stops, suspends and resumes the EXPRESSCLUSTER Server service.                                                             | Other servers cannot be operated, suspended or resumed.               |  |  |  |  |  |  |  |
| clpdown                           | Stops the EXPRESSCLUSTER service and shuts down a server registered in the configuration information.                              | Other servers cannot be operated.                                     |  |  |  |  |  |  |  |
| clpstdn                           | Stops the EXPRESSCLUSTER service in the entire cluster, and shuts down all servers.                                                | Other servers cannot be operated.                                     |  |  |  |  |  |  |  |
| clpgrp                            | Starts, stops and moves groups.  Migrates virtual machines.                                                                        | Only groups on the local server can be stopped.                       |  |  |  |  |  |  |  |
| clptoratio                        | Extends and displays timeout values of all servers in the cluster.                                                                 | Timeout ratios of other servers cannot be set.                        |  |  |  |  |  |  |  |
| clprexec                          | Issues a request to execute the error correction action from the external monitor.                                                 | Some error correction actions cannot be executed on the local server. |  |  |  |  |  |  |  |
| Commands for log                  |                                                                                                    |                                                                       |  |  |  |  |  |  |  |
| Command                           | Description                                                                                                    | Remarks                                                               |  |  |  |  |  |  |  |
| clplogcc                          | Collects logs and OS information.                                                                                                  | Logs of other servers cannot be collected.                            |  |  |  |  |  |  |  |
|                                   | ror (only for the Replicator / Replicator DR)                                                                                      |                                                                       |  |  |  |  |  |  |  |
| Command                           | Description                                                                                                    | Remarks                                                               |  |  |  |  |  |  |  |
| clpmdstat                         | Displays the status and settings information of mirroring                                                                          | The mirror status of the other servers cannot be retrieved.           |  |  |  |  |  |  |  |

| clpmdctrl     | Activates/inactivates mirror disk resources and recovers mirroring.                   | Mirror-related operations cannot be performed for other servers.        |
|---------------|---------------------------------------------------------------------------------------|-------------------------------------------------------------------------|
| clphdsnapshot | Controls snapshot backup of hybrid disk resource.                                     | This command cannot be used unless mirroring is successfully performed. |
| clphdstat     | Displays the status and settings information for mirroring of a hybrid disk resource. | The mirror status of the other servers cannot be retrieved.             |
| clphdctrl     | Activates/deactivates hybrid disk resources and recovers mirroring.                   | Mirror-related operations cannot be performed for other server groups.  |

# Connecting mirror disks/hybrid disks manually

This section describes how to cancel the access restriction for the data partition of mirror disk resource or hybrid disk resource when you cannot start EXPRESSCLUSTER due to some sort of failure.

### Normally connecting mirror disk when mirroring is available

When the EXPRESSCLUSTER Server service can be activated while the EXPRESSCLUSTER X Disk Agent service cannot be, access restriction can be canceled by following the steps below.

1. Run the following command on the server where you want to connect disks.

```
For mirror disks:
clpmdctrl --active <mirror_disk_resource_name (Example: md1)>
For hybrid disks:
clphdctrl --active <hybrid disk resource name (Example: hd1)>
```

The mirror disk resource or hybrid disk resource becomes accessible. Written data is mirrored to the other server.

### Forcibly connecting mirror disk when mirroring is not available

Follow the steps below to save data on mirror disks when both the EXPRESSCLUSTER Server service and the EXPRESSCLUSTER X Disk Agent service cannot be activated.

However, the mirroring status up to the moment just before both the EXPRESSCLUSTER Server service and the EXPRESSCLUSTER X Disk Agent service became unable to be activated must be normal, or you must know which server has the latest data.

1. Uninstall EXPRESSCLUSTER from the server with the latest data, and restart the server.

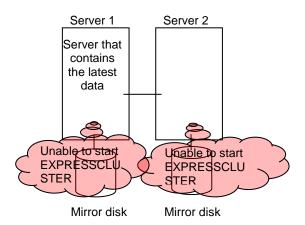

2. Back up the data in the data partition on a DAT tape or other media.

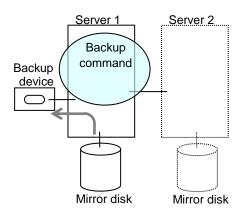

As for hybrid disk resources, if the above is performed while another server in the same server group is using the shared disk, the data on the shared disk may be destroyed. Make sure to stop the other server or disconnect the disk cable of the other server when you perform the above.

# **Recovering from mirror breaks**

When the auto-mirror recovery is enabled, no special operation is required. Mirroring is automatically recovered. However, if mirroring needs to be recovered forcibly, execution of a command or operations for forcible mirror recovery using the Cluster WebUI are required.

If the auto-mirror recovery is disabled, you have to recover mirroring by executing a command or using the Cluster WebUI.

The difference mirror recovery function is disabled and full copy is performed in the following cases:

- When the partition configuration for mirror disk resource or hybrid disk has been changed due to disk replacement etc.
- When both servers fail at the same time while mirror disk resource is normally activated
- When the current servers (servers updating and managing the disk in the server group)
  in the both server groups fail at the same time when the hybrid disk resource is normally
  activated
- When difference information could not be written successfully due to disk failure etc.

## **Automatically recovering from mirroring**

When the auto-mirror recovery is enabled, mirroring is automatically recovered under the following conditions:

- 1. Mirror disk resource or hybrid disk resource is active.
- The server where mirror disk resource or hybrid disk resource is activated contains the latest data.
- **3.** Servers in the cluster are in the normal status, and you can verify their mirroring statuses.
- **4.** The data among the servers is not the same.
- 5. In case of mirror disk, both the mirror disk monitor resource and the mirror disk connect monitor resource must operate normally on all the registered servers.
  In case of hybrid disk, hybrid disk monitor resource must operate normally on a server that monitor target resource is activated.
- **6.** Resource is not activated on a server/server group that does not store the latest data.
- **7. Auto Mirror Recovery Setting** in the cluster's properties must be checked. However, if the initial mirror configuration is yet to be set, the initial auto mirror configuration must be checked in accordance with the above indicated.
- **8.** Failures such as disk errors on the target disk of the mirror disk or hybrid disk are not occurring

The auto-mirror recovery is not performed if any of the following applies.

- **1.** One of the servers (for hybrid disk resource, all servers in one of the server groups) is not started.
- **2.** You cannot confirm the mirroring status of the other server.
- **3.** There is no server whose mirror status is normal.
- **4.** Mirror disk monitor resource or hybrid disk monitor resource is not registered.
- 5. Monitor resource is suspended or stopped in a server or server group that stores the latest data.
- **6.** Resource is forcibly activated in other server or server group, including when snap shot backup is being executed.

For information on how to verify the progress of recovering mirroring, see "Checking the mirror recovery progress with a command" and "Checking the mirror recovery progress from the Cluster WebUI".

# Checking the mirror break status with a command

For mirror disk resources, run the following command to view the mirror break statuses.

clpmdstat --mirror <mirror\_disk\_resource\_name (Example: md1)>

You can view the mirror disk resource statuses by running the clpmdstat command.

#### 1. When normal:

Mirror Status: Normal

| md1          | server1 | server2 |
|--------------|---------|---------|
|              |         |         |
| Mirror Color | GREEN   | GREEN   |

#### **2.** When the mirror recovery is required:

Mirror Status: Error

| md1                | server1             | server2 |
|--------------------|---------------------|---------|
|                    |                     |         |
| Mirror Color       | GREEN               | RED     |
| Lastupdate Time    | 2018/03/04 17:30:05 |         |
| Break Time         | 2018/03/04 17:30:05 |         |
| Disk Error         | OK                  | OK      |
| Difference Percent | 1%                  |         |

#### **3.** When the forcible mirror recovery is required:

Mirror Status: Error

| md1                | server1             | server2             |
|--------------------|---------------------|---------------------|
|                    |                     |                     |
| Mirror Color       | RED                 | RED                 |
| Lastupdate Time    | 2018/03/09 14:07:10 | 2018/03/09 13:41:34 |
| Break Time         | 2018/03/09 14:06:21 | 2018/03/09 13:41:34 |
| Disk Error         | OK                  | OK                  |
| Difference Percent | 1%                  | 1%                  |

**4.** While the mirroring is being recovered:

See "Checking the mirror recovery progress with a command". For hybrid disk, execute the following command to check the mirror break status.

clphdstat --mirror <hybrid\_disk\_resource\_name (Example:hd1)>

For details, see "Displaying the hybrid disk status (clphdstat command)" in Chapter 7, "EXPRESSCLUSTER command reference" in this guide.

## Checking the mirror recovery progress with a command

For mirror disk resources, run the following command to view the progress of recovering mirroring.

clpmdstat --mirror <mirror\_disk\_resource\_name (Example: md1)>

You will see the following data while mirroring is being recovered.

Mirror Status: Recovering

md1 server1 server2

Mirror Color YELLOW YELLOW

Recovery Status Value

\_\_\_\_\_

Status: Recovering

Direction: server1 -> server2

Percent: 7%

Used Time: 00:00:09
Remain Time: 00:01:59

You will see the following information when the mirror recovery is successfully completed.

Mirror Status: Normal

md1 server1 server2

Mirror Color GREEN GREEN

For hybrid disks, execute the following command to check the mirror break status.

clphdstat --mirror < hybrid\_disk\_resource\_name (Example: hd1) >

For details, see "Displaying the hybrid disk status (clphdstat command)" in Chapter 7, "EXPRESSCLUSTER command reference" in this guide.

## Recovering mirror with a command

Run the following command to start the mirror recovery.

For mirror disk:

```
clpmdctrl --recovery <mirror_disk_resource_name (Example: md1)>
```

For hybrid disk:

```
clphdctrl --recovery <hybrid disk resource name (Example: md1)>
```

When the difference mirror recovery can be performed, the difference data is used to recover the mirror (FastSync technology).

This command immediately returns the control once the mirror recovery starts. For information on how to verify the mirror recovery progress, see "Checking the mirror recovery progress with a command" and "Checking the mirror recovery progress from the Cluster WebUI".

# Running the forcible mirror recovery with a command

If EXPRESSCLUSTER cannot automatically determine which server contains the latest data, you have to run the forcible mirror recovery.

In this case, you have to manually identify the server that holds the latest data, and perform the forcible mirror recovery.

#### Note

The difference mirror recovery function is disabled in the forcible mirror recover, and the data may be fully copied.

Identify the server that holds the latest data by any of the following means:

- Using Mirror disks of the Cluster WebUI
  - 1. In the mirror disks of Cluster WebUI, click the mirror disk resource or hybrid disk resource you want to check.
  - 2. Click the **Details** icon.
  - **3.** See the last update time stamp (**Last Data Updated Time**) to identify the server which has the latest data. However, this **Last Data Updated Time** depends on the operating system's clock.
- Using the clpmdstat / clphdstat command

You can identify the server which has the latest data by using the following commands.

1. Run the following command.

```
For mirror disks:
```

```
clpmdstat --mirror <mirror_disk_resource_name (Example: md1)>
For hybrid disks:
clphdstat --mirror <hybrid disk resource name(Example:hd1)>
```

**2.** See the last update time stamp (Last Data Updated Time) to identify the server which has the latest data. However, this Last Data Updated Time depends on the operating system's clock.

#### Using data on disks

#### Note:

This method is not recommended because the data may be damaged if anything goes wrong in the procedure. Use the procedure described in "Using Mirror disks of the Cluster WebUI" or "Using the clpmdstat/clphdstat command" above when possible.

For mirror disks:

- 1. Confirm all groups are stopped.
- 2. Run the following command to connect the mirror disk resource.

```
clpmdopen <mirror disk resource name (Example: md1)>
```

- 3. Logically examine the data on the connection destination.
- **4.** Run the following command to disconnect the mirror disk resource.

```
5. clpmdclose <mirror_disk_resource_name (Example: md1)>
```

For hybrid disks:

- 1. Confirm all groups are stopped.
- 2. Run the following command to connect the hybrid disk resource.

```
clphdctrl --active <hybrid_disk_resource_name (Example:hd1) > -f
```

- 3. Logically examine the data on the connection destination.
- **4.** Run the following command to disconnect the hybrid disk resource.

```
clphdctrl --deactive <hybrid_disk_resource_name (Example:hd1)>
```

When you have identified the server holding the latest data, run the following command to start the forcible mirror recovery.

For mirror disks:

```
clpmdctrl --force <server_containing_the_latest_data>
<mirror_disk_resource_name (Example: md1)>
```

For hybrid disks (conducted on the server having the latest data):

```
clphdctrl --force <hybrid_disk_resource_name (Example:hd1)>
```

#### Note:

The clpmdctrl --force command performs mirror recovery from the specified server that has the latest data. The clphdctrl --force command updates the data on the server on which it is executed. For a hybrid disk resource, after executing this step, perform mirror recovery manually.

The clpmdctrl/clphdctrl command immediately returns the control once the forcible mirror recovery starts. For information on how to check the forcible mirror recovery progress, see "Checking the mirror recovery progress with a command" and "Checking the mirror recovery progress from the Cluster WebUI".

When the forcible mirror recovery is successfully completed, activate the groups. The mirror disks become available.

# Running the forcible mirror recovery with a command only on one server

In some cases, you cannot start one of the servers due to a hardware or OS failure, and the server that can be started may not have the latest data. If you want to start applications at least on the server that can be started, you can perform the forcible mirror recovery on that server.

However, remember that if you do this, the data on the server where you run this command becomes the latest data no matter which server actually has it. Therefore, even if you are able to start the other server later, you cannot handle the data in that server as the latest one. Make sure you understand the consequence before running the following command.

For mirror disk resources, use the Cluster WebUI to run forcible mirror recovery on one server only. See the procedure described in "Running the forcible mirror recovery from the Cluster WebUI only on one server".

For hybrid disk resources, execute the following command on the target server to start forcible mirror recovery.

clphdctrl --force <hybrid\_disk\_resource\_name (Example:hd1)>

After executing the command, it becomes possible to start the group to use the hybrid disk.

### Checking the mirror break status from the Cluster WebUI

You can see the mirror break status by starting Mirror disks from the Cluster WebUI.

When normal:

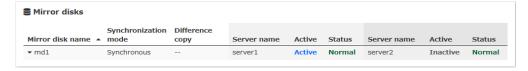

• When mirror recovery is required:

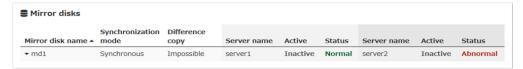

When forcible mirror recovery is required:

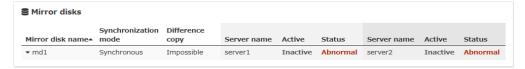

• While mirror recovery is in progress:

See "Checking the mirror recovery progress from the Cluster WebUI".

# Checking the mirror recovery progress from the Cluster WebUI

From the mirror disks of Cluster WebUI to view the mirror recovery progress.

You will see the following screen during the mirror recovery.

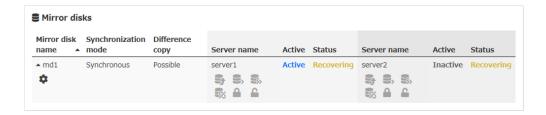

You will see the following screen when the mirror recovery is successfully completed.

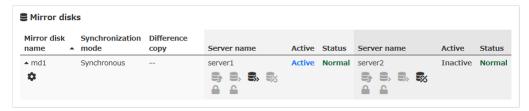

## **Recovering mirror using the Cluster WebUI**

From the mirrors disks of Cluster WebUI, click the name of the mirror disk that needs to be recovered. The window below will be displayed.

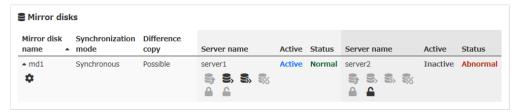

Click **Difference Copy** or **Full Copy** of the server that needs to be recovered. Click **Execute** to start the mirror recovery processing.

When the difference mirror recovery can be performed, the recovery is done using the difference data. (FastSync technology)The difference mirror recovery takes less time than the forcible mirror recovery.

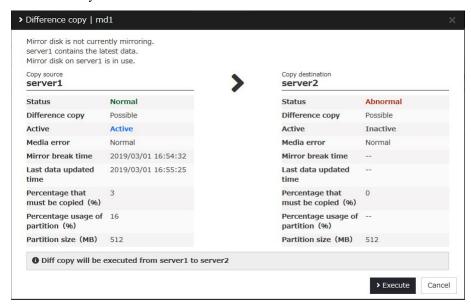

For information on how to check the mirror recovery progress, see "Checking the mirror recovery progress with a command" and "Checking the mirror recovery progress from the Cluster WebUI".

## Running the forcible mirror recovery using the Cluster WebUI

When EXPRESSCLUSTER cannot determine which server has the latest data, you have to perform the forcible mirror recovery. In this case, you have to manually identify the server which holds the latest data, and perform the forcible mirror recovery.

The difference mirror recovery function is disabled in the forcible mirror recovery and the data may be fully copied.

Identify the server that has the latest data by any of the following methods:

- Using Mirror disks of the Cluster WebUI
  - From the mirror disks of Cluster WebUI, display the detailed data of the mirror disk resources you want to see.
  - 2. Click the **Details** icon.
  - **3.** See the last update time stamp to identify the server which has the latest data. However, this Last Data Updated Time depends on the operating system's clock.

Click **Mirror Recovery** of the server containing the latest data to display the following window. Click **Execute** to start the mirror recovery processing.

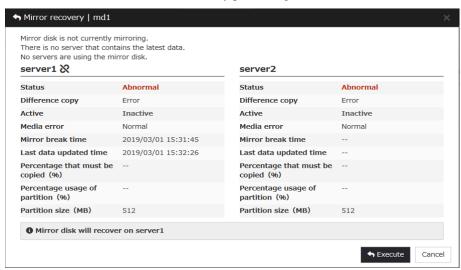

For information on how to check the forcible mirror recovery progress, see "Checking the mirror recovery progress with a command" and "Checking the mirror recovery progress from the Cluster WebUI".

When the forcible mirror recovery is successfully completed, you can activate the groups and use the mirror disks.

# Running the forcible mirror recovery from the Cluster WebUI only on one server

In some cases, you cannot start one of the servers due to a hardware or OS failure, and the server that can be started may not have the latest data. If you want to start applications at least on the server that can be started, you can perform the forcible mirror recovery on that server.

However, remember that if you do this, the data on the server where you run this command becomes the latest data no matter which server actually has it. Therefore, even if the other server becomes available later, you cannot handle the data in that server as the latest one. Make sure you understand the consequence before running the following command.

From the mirror disks of Cluster WebUI, execute the forcible mirror recovery. Click **Mirror Recovery** of the server to which you want to perform the forcible mirror recovery, and then the following window appears. Click **Execute** to perform the forcible mirror recovery processing.

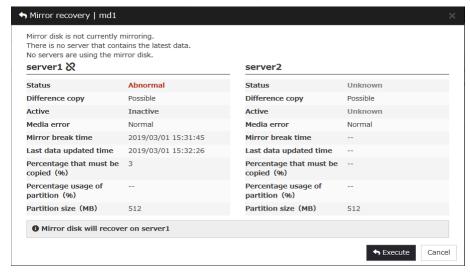

When the forcible mirror recovery is successfully completed, you can activate the groups and use the mirror disks.

# Media sense function becomes invalid

Media sense function is the OS function that detects disconnection of network cable. When disconnection is detected, TCP/IP receives a notification from the media sense function and renders the information such as an IP address assigned to the disconnected network card unavailable while it is disconnected. EXPRESSCLUSTER cannot be operated properly if the information such as IP address becomes invalid during its operation, so the media sense function is rendered invalid when installing EXPRESSCLUSTER.

# **Chapter 9** Error messages

This chapter provides information on error messages you might encounter in operating EXPRESSCLUSTER.

#### This chapter covers:

| • | Messages                                                                   | 738 |
|---|----------------------------------------------------------------------------|-----|
| • | Messages during setup·····                                                 | 738 |
| • | Messages reported by event log and alert                                   | 739 |
| • | Driver event log messages ····                                             | 779 |
| • | Detailed information in activating and deactivating group resources ······ | 783 |
| • | Detailed information of monitor resource errors                            | 798 |
| • | STOP codes list of disk RW monitor resources ·····                         | 829 |
| • | Filter driver STOP code list·····                                          | 830 |
| • | JVM monitor resource log output messages ·····                             | 831 |
| • | STOP codes list of user space monitor resources ······                     |     |

# **Messages**

# Messages during setup

| Module<br>Type | Error Message                                                                                                    | Solution                                                                                                    |
|----------------|----------------------------------------------------------------------------------------------------|----------------------------------------------------------------------------------------------------|
| setup          | Previous version of EXPRESSCLUSTER is installed. Upgrading from this version is not supported. Install after uninstalling the previous version of EXPRESSCLUSTER.     | Uninstall the previous version of EXPRESSCLUSTER, and then try installing again.                                                                                                    |
| setup          | The SNMP service is running. You need to stop the SNMP service before you perform uninstallation. Do you want to stop the SNMP service now?                           | Select <b>Yes</b> to stop the SNMP service automatically and continue the installation. Or, select <b>No</b> to cancel the installation, manually stop the SNMP service and then perform installation again.                 |
| setup          | Setup has failed.<br>Error code : xxx                                                                                                    | - Check the system requirements, setup procedures and notes described in the manual, and make sure they are followed If other application is running, terminate it Install again after restarting the OS.                    |
| setup          | Setup has failed(xxx).<br>Error code : xxx<br>Please reboot the system<br>and try again.                                                                              | - Check the system requirements, setup procedures and notes described in the manual, and make sure these requirements are followed If other application is running, terminate it Install again after starting the OS again.  |
| setup          | Unsupported environment.                                                                                                    | Install in the environment where the system requirements are met.                                                                                                    |
| setup          | Cannot perform uninstallation because there is one or more EXPRESSCLUSTER services still running. Stop all EXPRESSCLUSTER services before you restart uninstallation. | Stop all EXPRESSCLUSTER services, and then perform uninstallation.                                                                                                    |
| setup          | Failed to start the installer. (errcode: xxx)                                                                                                    | - Check the system requirements, setup procedures and notes described in the manual, and make sure they are followed If other application is running, terminate it The installer file may be corrupted or missing. Check it. |
| setup          | Internal error.<br>(xxx)                                                                                                    | Check the system requirements, setup procedures and notes described in the manual, and make sure they are followed.     If other application is running, terminate it.                                                       |

# Messages reported by event log and alert

These are the messages reported by applications, event logs, and alert logs of the Cluster WebUI. Messages with • in the columns of Alert, Eventlog and Userlog are recorded in each log. The following shows how to refer the logs:

| Log Name  | How to refer                                                                                                    | File Name                    |
|-----------|----------------------------------------------------------------------------------------------------|------------------------------|
| Alert     | Output to the Alert Logs of the Cluster WebUI. Logs can be collected by using the log collection tool.                                                                                                    | alertlog.alt                 |
| Event log | Output to the Event Viewer (application log) of the OS. Collect logs by using the log collection tool. The source of the event is "EXPRESSCLUSTER X." Logs can be collected by using the log collection tool. Note because they are collected in the binary format with the file names in the right column, it is necessary to open the files using Event Viewer in the environment where EXPRESSCLUSTER is set up to refer to the information. | AppEvent.Evt<br>SysEvent.Evt |
| User log  | These are the logs with text format, in which detail information is recorded. They are output in the "userlog.{00 - 02}.log" file in the log folder of the logs collected by using the log collection tool.                                                                                                    | userlog.{00 - 02}.log        |

Messages with ● in the Mail Report column will be sent as e-mail by EXPRESSCLUSTER X Alert Service.

Messages with ● in the SNMP Trap column will be sent as SNMP trap.

"Report Settings" are settings of when linking to the ESMPRO Agent. In "Alive," the ESMPRO Agent performs the Alert report. In "Manager," alerts are output to the ESMPRO Agent. For details, see the manual of the ESMPRO Agent.

For Mail Alert and SNMP Trap sending, refer to "Alert service tab" of "Cluster Properties" in Chapter 1 "Parameter Details" and "Alert service" in Chapter 6 "Information on other settings"

The report settings in "Alert Service Tab" of Chapter 1 "Parameter Details" cannot be configured for any message marked with  $\times$ .

| Module<br>Type | Event<br>Type | Event<br>ID | Messages                                                                                                    | Description                                           | Solution                                                                                                    | Alert | Event log | SNMP Trap  Mail report  User log  Event log |      | setting |       |         |
|----------------|---------------|-------------|----------------------------------------------------------------------------------------------------|-------------------------------------------------------|----------------------------------------------------------------------------------------------------|-------|-----------|---------------------------------------------|------|---------|-------|---------|
| Турс           | Турс          | ים          |                                                                                                    |                                                       |                                                                                                    | Ť     | log       | log                                         | port | Trap    | Alive | Manager |
| nm             | Information   | 1           | The server %1 has been started.                                                                                                 | Server up                                             | -                                                                                                    | •     | •         |                                             |      |         |       |         |
| nm             | Information   | 2           | The server %1 has been stopped.                                                                                                 | Server down                                           | Server down was detected.<br>Remove the failures of the<br>server and then return the<br>server to the cluster.                            | •     | •         |                                             | •    | •       | •     | •       |
| nm             | Information   | 3           | The resource %2 of the server %1 has been started.                                                                              | Resource up                                           | -                                                                                                    |       |           | •                                           |      |         |       |         |
| nm             | Error         | 4           | The resource %2 of the server %1 has an error.                                                                                  | Resource abnormally                                   | An error of the resource was detected. Refer to the event logs of the appropriate resource.                                                |       |           | •                                           |      |         |       |         |
| nm             | Information   | 5           | The resource %2 of the server %1 has been recovered to the normal status.                                                       | Resource recover                                      | -                                                                                                    |       |           | •                                           |      |         |       |         |
| nm             | Error         | 6           | The resource %2 of the server %1 is unknown.                                                                                    | Resource unknown                                      | Check the cluster configuration data.                                                                                                    | •     | •         |                                             |      |         |       | •       |
| nm             | Error         | 7           | server %1 to protect data.                                                                                                    | Network partition detected                            | No heartbeat resources can<br>be used. Make sure there is<br>no error in the network<br>adapter and the network is<br>correctly connected. | •     | •         |                                             |      |         | •     | •       |
| nm             | Error         | 8           | An error occurred while confirming the network partition. Shut down the server %1.                                              | It was not possible to check for a network partition. | Refer to the event logs to check whether an error has occurred in a resource.                                                              | •     | •         |                                             |      |         | •     | •       |
| nm             | Error         | 9           | An error occurred in confirming the network partition. To avoid failover on multiple servers, the server %1 suspended failover. | Failover hold                                         | Refer to the event logs to check whether an error has occurred in a resource.                                                              | •     | •         |                                             |      |         | •     | •       |
| nm             | Information   | 10          | The server %1 canceled the pending failover.                                                                                    | Failover hold cancel                                  | -                                                                                                    | •     | •         |                                             |      |         |       |         |
| nm             | Error         | 11          | Shut down the server %1. (reason:%2)                                                                                            | Server shutdown                                       | No heartbeat resources can<br>be used. Make sure there is<br>no error in the network<br>adapter and the network is<br>correctly connected. | •     | •         |                                             |      |         | •     | •       |
| nm             | Error         | 12          | Cluster service will be stopped. (reason:%1)                                                                                    | Cluster service stopping                              | Check the cause following the message.                                                                                                    | •     | •         |                                             |      |         |       | •       |
| nm             | Warning       | 13          | The combination of the network partition resources is invalid. (server name:%1)                                                 | NP resource combination error                         | Check the cluster configuration data.                                                                                                    | •     | •         |                                             |      |         |       | •       |
| nm             | Error         | 14          | The status of heartbeat %1 is abnormal.                                                                                         | Heartbeat abnormally                                  | Make sure there is no error in the network adapter and the network is correctly connected.                                                 | •     | •         |                                             |      |         | •     | •       |
| nm             | Information   | 15          | The heartbeat %1 has been recovered to the normal status.                                                                       | Heartbeat recovered                                   | -                                                                                                    | •     | •         |                                             |      |         |       |         |
| nm             | Error         | 16          | The network partition %2 of the server %1 has an error.                                                                         | Network partition abnormally                          | Refer to the event logs to check whether an error has occurred in a resource.                                                              | •     | •         |                                             |      |         | •     | •       |

| Module | Event       | Event | M                                                                                                    | Description                                           | Colletion                                                                                                    | A     | Event log |          | Mail I      | SNMF      | setting |         |
|--------|-------------|-------|----------------------------------------------------------------------------------------------------|-------------------------------------------------------|----------------------------------------------------------------------------------------------------|-------|-----------|----------|-------------|-----------|---------|---------|
| Туре   | Туре        | ID    | Messages                                                                                                    | Description                                           | Solution                                                                                                    | Alert | nt log    | User log | Mail report | SNMP Trap | Alive   | Manager |
| nm     | Information | 17    | The network partition %2 of the server %1 has been recovered to the normal status.                                                    | Network partition recovered                           | -                                                                                                    | •     | •         |          |             |           |         |         |
| nm     | Error       | 18    | Failed to start the resource %1. Server name:%2                                                                                       | Resource start failed                                 | Refer to the event logs to check whether an error has occurred in a resource.                                                              | •     | •         |          |             |           | •       | •       |
| nm     | Information | 19    | Waiting for servers to start up has been canceled.                                                                                    | Waiting for servers to start up has been canceled.    | -                                                                                                    | •     | •         |          |             |           |         |         |
| nm     | Error       | 20    | Network partition was detected. Shut down the server %1 for the cluster service to protect data.                                      | Network partition detected                            | No heartbeat resources can<br>be used. Make sure there is<br>no error in the network<br>adapter and the network is<br>correctly connected. | •     | •         |          |             |           |         |         |
| nm     | Error       | 21    | An error occurred when checking for a network partition. Shut down the server %1 for the cluster service to protect data.             | It was not possible to check for a network partition. | Refer to the event logs to check whether an error has occurred in a resource.                                                              | •     | •         |          |             |           |         |         |
| nm     | Error       | 22    | Network partition was detected. Execute action(%1) on the server %2 for the cluster service to protect data.                          | Network partition                                     | No heartbeat resources can<br>be used. Make sure there is<br>no error in the network<br>adapter and the network is<br>correctly connected. | •     | •         |          |             |           |         |         |
| nm     | Error       | 23    | An error occurred when checking for a network partition. Execute action(%1) on the server %2 for the cluster service to protect data. | Can not network partition resolution                  | Refer to the event logs to check whether an error has occurred in a resource.                                                              | •     | •         |          |             |           |         |         |
| nm     | Error       | 24    | Execute action(%1) on the server %2. (reason:%3)                                                                                      | Can not network partition resolution                  | No heartbeat resources can<br>be used. Make sure there is<br>no error in the network<br>adapter and the network is<br>correctly connected. | •     | •         |          |             |           |         |         |
| pm     | Information | 501   | Cluster service has been started properly.                                                                                            | Cluster service started                               | -                                                                                                    | •     | •         | •        |             |           |         |         |
| pm     | Information | 502   | Cluster service is shutting down.                                                                                                    | Cluster service shutting down                         | -                                                                                                    | •     | •         | •        |             |           |         |         |
| pm     | Error       | 510   | Cluster service has already been started.                                                                                             | Cluster service already started                       | Check the status of cluster service.                                                                                                    | •     | •         | •        |             |           |         | •       |
| pm     | Error       | 511   | Fatal error has occurred in the cluster service.                                                                                      | Critical error in cluster service                     | The service is not run by a user with required privilege or the system may not be able to operate properly.                                | •     | •         | •        | •           | •         |         | •       |
| pm     | Error       | 512   | An error is detected in xml library.                                                                                                  | problem detected in xml library                       | The system may not be able to operate properly.                                                                                            | •     | •         | •        |             |           |         | •       |
| pm     | Error       | 513   | An error is detected in configuration file.                                                                                           | problem detected in configuration file                | Check the cluster configuration data.                                                                                                    | •     | •         | •        | •           | •         |         | •       |
| pm     | Error       | 514   | Configuration file does not exist.                                                                                                    | Configuration file not exists                         | Upload the cluster configuration data.                                                                                                    | •     | •         | •        |             |           |         | •       |
| pm     | Error       | 515   | My host name is not found in configuration file.                                                                                      | my name not found in configuration file               | Check the cluster configuration data.                                                                                                    | •     | •         | •        |             |           |         | •       |
| pm     | Error       | 520   | %1 process terminated abnormally.                                                                                                    | process exit abnormally                               | The system may not be able to operate properly.                                                                                            | •     | •         | •        | •           | •         |         | •       |

| Module<br>Type | Event<br>Type | Event<br>ID | Messages                                                                 | Description                                                         | Solution                                                                                                    | Alert | Event log | User log | Mail report | SNMP Trap |       |         |
|----------------|---------------|-------------|--------------------------------------------------------------------------|---------------------------------------------------------------------|----------------------------------------------------------------------------------------------------|-------|-----------|----------|-------------|-----------|-------|---------|
|                |               |             |                                                                          |                                                                     |                                                                                                    |       | ğ         | g        | 7 3         | ар        | Alive | Manager |
| pm             | Error         | 521         | The cluster service process returned an error. (halting system)          | Rc process exit with error                                          | Deactivation of group resources may be failed. Take appropriate action by following the group resource message. | •     | •         | •        |             |           |       | •       |
| pm             | Error         | 522         | An error has occurred while initializing %1 process. (return code:%2)    | process init error                                                  | Check the cause of an initialization error and troubleshoot it.                                                 | •     | •         | •        | •           | •         |       | •       |
| pm             | Information   | 523         | The system will be shut down.                                            | system halting                                                      | -                                                                                                    | •     | •         | •        |             |           |       |         |
| pm             | Information   | 524         | Cluster service will be stopped.                                         | Cluster service stopping                                            | -                                                                                                    | •     | •         | •        |             |           |       |         |
| pm             | Information   | 525         | System will be rebooted.                                                 | System rebooting                                                    | -                                                                                                    | •     | •         | •        |             |           |       |         |
| pm             | Information   | 526         | %1 process will be restarted.                                            | Process restarting                                                  | -                                                                                                    | •     | •         | •        |             |           |       |         |
| pm             | Information   | 527         | Emergency shutdown is in progress.                                       | Emergency shutdown                                                  | -                                                                                                    | •     | •         | •        |             |           |       |         |
| pm             | Information   | 528         |                                                                          | Stop Error                                                          | -                                                                                                    | •     | •         | •        |             |           |       |         |
| pm             | Information   | 529         | Generating hardware reset.                                               | HW reset                                                            | -                                                                                                    | •     | •         | •        |             |           |       |         |
| pm             | Information   | 530         | There was a request to shut down the system from the %1.                 | request of system halt                                              | -                                                                                                    | •     | •         | •        |             |           |       |         |
| pm             | Information   | 531         | There was a request to stop cluster service from the %1.                 | request of cluster service stop                                     | -                                                                                                    | •     | •         | •        |             |           |       |         |
| pm             | Information   | 532         | There was a request to reboot system from the %1.                        | request of system reboot                                            | -                                                                                                    | •     | •         | •        |             |           |       |         |
| pm             | Information   | 533         | There was a request to restart cluster service from the %1.              | request of cluster service restart                                  | -                                                                                                    | •     | •         | •        |             |           |       |         |
| pm             | Information   | 534         | There was a request to resume cluster service from the %1.               | request of cluster service resume                                   | -                                                                                                    | •     | •         | •        |             |           |       |         |
| pm             | Information   | 535         | There was a request to suspend cluster service from the %1.              | request of cluster service suspend                                  | -                                                                                                    | •     | •         | •        |             |           |       |         |
| pm             | Information   | 536         | There was a request of emergency shutdown from the %1.                   | request of emergency shutdown                                       | -                                                                                                    | •     | •         | •        |             |           |       |         |
| pm             | Information   | 537         | There was a request to generate STOP error from the %1.                  | request of STOP error                                               | -                                                                                                    | •     | •         | •        |             |           |       |         |
| pm             | Information   | 538         | There was a request to generate hardware reset from the %1.              | ·                                                                   | -                                                                                                    | •     | •         | •        |             |           |       |         |
| pm             | Information   | 540         | the automatic running control software.                                  | shutdown request to the automatic running control software start    | -                                                                                                    | •     | •         | •        |             |           |       |         |
| pm             | Information   | 541         |                                                                          | running control software                                            | -                                                                                                    | •     | •         | •        |             |           |       |         |
| pm             | Information   | 542         | Shutdown request to the automatic running control software is completed. | shutdown request to the automatic running control software complete | -                                                                                                    | •     | •         | •        |             |           |       |         |

| Module<br>Type | Event<br>Type | Event<br>ID | Messages                                                                                                    | Description                                    | Solution                                                                                                    | Alert | Event log | User log | Mail report | SNMP Trap | setting p |         |
|----------------|---------------|-------------|----------------------------------------------------------------------------------------------------|------------------------------------------------|----------------------------------------------------------------------------------------------------|-------|-----------|----------|-------------|-----------|-----------|---------|
|                |               |             |                                                                                                    |                                                |                                                                                                    |       | ğ         | 9        | ort         | ар        | Alive     | Manager |
| pm             | Error         | 543         | The automatic running control software returned an error to the shutdown request.                            | shutdown by<br>ESMPRO/AC fail                  | The automatic operating settings may be incorrect. Check the settings.                                                                                                    | •     | •         | •        |             |           |           | •       |
| pm             | Error         | 544         | Communications with the automatic running control software failed.                                           | Communications with ESMPRO/AC fail             | The system may not be able to operate properly.                                                                                                    | •     | •         | •        |             |           |           | •       |
| pmsvc          | Error         | 801         | The system will be shutdown because cluster resume was failed.                                               | Failed to resume the cluster daemon            | -                                                                                                    | •     | •         | •        |             |           |           |         |
| pmsvc          | Error         | 802         | An attempt to shutdown the system failed.                                                                    | Failed to shutdown the system                  | The system may not be able to operate properly.                                                                                                    | •     | •         | •        |             |           |           |         |
| pmsvc          | Information   | 810         | The system shutdown was initiated by other than cluster service. Stopping cluster service. (timeout=%1 min). | Stopping cluster service.                      | -                                                                                                    | •     | •         | •        |             |           |           |         |
| pmsvc          | Information   | 811         | Stopping cluster service has been completed.                                                                 | Stopping cluster service has been completed.   | -                                                                                                    | •     | •         | •        |             |           |           |         |
| pmsvc          | Error         | 812         | Stopping cluster service has timed out.                                                                      | Stopping cluster service has timed out.        | -                                                                                                    | •     | •         | •        |             |           |           |         |
| pmsvc          | Warning       | 813         | Stopping cluster service has been canceled.                                                                  | Stopping cluster service has been canceled.    | -                                                                                                    | •     | •         | •        |             |           |           |         |
| rc             | Information   | 1010        |                                                                                                    | group-start started                            | =                                                                                                    | •     | •         | •        |             |           |           |         |
| rc             | Information   | 1011        | The group %1 has been started.                                                                               | group-start ended                              | -                                                                                                    | •     | •         | •        |             |           |           |         |
| rc             | Error         | 1012        | Failed to start the group %1.                                                                                | group-start failed                             | Take appropriate action by following the group resource message.                                                                                                    | •     | •         | •        |             |           |           | •       |
| rc             | Information   | 1015        | start has started.                                                                                           | waiting for group to start has started.        | -                                                                                                    | •     | •         | •        |             |           |           |         |
| rc             | Information   | 1016        | istart has been                                                                                              | waiting for group to start has been completed. | -                                                                                                    | •     | •         | •        |             |           |           |         |
| rc             | Error         | 1017        | Group start was canceled because waiting for group %1 to start was timed out. (%2)                           | waiting for group to start<br>has timed out.   | Check the status of the group waiting to start.  If the group has not yet been started, re-perform the group operation after starting that group.                                | •     | •         | •        |             |           |           |         |
| rc             | Warning       | 1018        | Waiting for group %1 to<br>start has timed out.<br>However, group start<br>continues. (%2)                   | group start continues.                         | -                                                                                                    | •     | •         | •        |             |           |           |         |
| rc             | Warning       | 1019        | Server %1 is not in a condition to start group %2.                                                           | cannot-start-group                             | Perform server recovery if the target server is suspended (Isolated). If it is suspended (Network Partition Unsolved), recover network partition resources to the normal status. | •     |           |          |             |           |           |         |
| rc             | Information   | 1020        | The group %1 is stopping.                                                                                    | group-stop started                             | -                                                                                                    | •     | •         | •        |             |           |           |         |
| rc             | Information   | 1021        | The group %1 has been stopped.                                                                               | group-stop ended                               | -                                                                                                    | •     | •         | •        |             |           |           |         |

| Module | Event       | Event |                                                                                          |                                               |                                                                                                    | Α     | Eve       | Use      | Mail        | MNS       | setting | Report  |
|--------|-------------|-------|------------------------------------------------------------------------------------------|-----------------------------------------------|----------------------------------------------------------------------------------------------------|-------|-----------|----------|-------------|-----------|---------|---------|
| Туре   | Туре        | ID    | Messages                                                                                 | Description                                   | Solution                                                                                                    | Alert | Event log | User log | Mail report | SNMP Trap | Alive   | Manager |
| rc     | Error       | 1022  | Failed to stop the group %1.                                                             | group-stop failed                             | Take appropriate action by following the group resource message.                                                                                                    | •     | •         | •        |             |           |         | •       |
| rc     | Information | 1025  | Waiting for group %1 to stop has started.                                                | waiting for group to stop has started.        | -                                                                                                    | •     | •         | •        |             |           |         |         |
| rc     | Information | 1026  | Waiting for group %1 to stop has started.                                                | waiting for group to stop has been completed. | -                                                                                                    | •     | •         | •        |             |           |         |         |
| rc     | Error       | 1027  | Group stop has been canceled because waiting for group %1 to stop has timed out. (%2)    | waiting for group to stop<br>has timed out.   | Check the status of the group waiting to stop.  If the group has not yet been stopped, re-perform the group operation after stopping that group.                                 | •     | •         | •        |             |           |         |         |
| rc     | Warning     | 1028  | Waiting for group %1 to<br>stop has timed out.<br>However, group stop<br>continues. (%2) | group stop continues.                         | -                                                                                                    | •     | •         | •        |             |           |         |         |
| rc     | Information | 1030  | The resource %1 is starting.                                                             | resource-start started                        | -                                                                                                    |       | •         | •        |             |           |         |         |
| rc     | Information | 1031  | The resource %1 has been started.                                                        | resource-start ended                          | -                                                                                                    |       | •         | •        |             |           |         |         |
| rc     | Error       | 1032  | Failed to start the resource %1. (%2 : %3)                                               | resource-start failed                         | Check the cause for failing to start the resource. If a stall occurs during start processing, "Failed to start the resource %1. (99: command is timeout)" is output.             | •     | •         | •        | •           | •         |         | •       |
| rc     | Error       | 1033  | Failed to start the recovery script of resource %1. (%2 : %3)                            | recoverscript-start failed                    | Check the cause for failing to start the recovery script.                                                                                                    | •     | •         | •        |             |           |         | •       |
| rc     | Information | 1040  | The resource %1 is stopping.                                                             | resource-stop started                         | -                                                                                                    |       | •         | •        |             |           |         |         |
| rc     | Information | 1041  | The resource %1 has been stopped.                                                        | resource-stop ended                           | -                                                                                                    |       | •         | •        |             |           |         |         |
| rc     | Error       | 1042  | Failed to stop the resource %1. (%2 : %3)                                                | resource-stop failed                          | Check the cause for failing to stop the resource.  If a stall occurs during stop processing, "Failed to stop the resource %1. (99: command is timeout)" is output.               | •     | •         | •        | •           | •         |         | •       |
| rc     | Information |       | Moving the group %1. The group %1 has been                                               | group-move started                            | -                                                                                                    | •     | •         | •        |             |           |         |         |
| rc     | Information | 1051  | moved.                                                                                   | group-move ended                              | -                                                                                                    | •     | •         | •        |             |           |         |         |
| rc     | Error       | 1052  | Failed to move the group %1.                                                             | group-move failed                             | Take appropriate action by following the group resource message.                                                                                                    | •     | •         | •        |             |           |         | •       |
| rc     | Warning     | 1059  | Server %1 is not in a condition to move group %2.                                        | cannot-move-group                             | Perform server recovery if the target server is suspended (Isolated). If it is suspended (Network Partition Unsolved), recover network partition resources to the normal status. | •     |           |          |             |           |         |         |
| rc     | Information | 1060  | Failing over the group %1.                                                               | group-failover started                        | -                                                                                                    | •     | •         | •        |             |           |         |         |

| Module<br>Type | Event<br>Type | Event<br>ID | Messages                                                                                                    | Description                                                                 | Solution                                                                                                    | Alert | Event log | User log | Mail report | SNMP Trap | setting Alive | Report Manager |
|----------------|---------------|-------------|----------------------------------------------------------------------------------------------------|-----------------------------------------------------------------------------|----------------------------------------------------------------------------------------------------|-------|-----------|----------|-------------|-----------|---------------|----------------|
| rc             | Information   | 1061        | The group %1 has been failed over.                                                                                                    | group-failover ended                                                        | -                                                                                                    | •     | •         | •        |             |           |               | 7              |
| rc             | Error         | 1062        | Failed to fail over the group %1.                                                                                                    | group-failover failed                                                       | Take appropriate action by following the group resource message.                                                                                       | •     | •         | •        |             |           |               | •              |
| rc             | Information   | 1070        |                                                                                                    | group-restart started                                                       | -                                                                                                    | •     | •         | •        |             |           |               |                |
| rc             | Information   | 1071        | The group %1 has been restarted.                                                                                                    | group-restart ended                                                         | -                                                                                                    | •     | •         | •        |             |           |               |                |
| rc             | Error         | 1072        | Failed to restart the group %1.                                                                                                    | group-restart failed                                                        | Take appropriate action by following the group resource message.                                                                                       | •     | •         | •        |             |           |               | •              |
| rc             | Error         | 1077        | Group failover has failed because there is a server incapable of internal communication.                                                       | group-failover failed<br>(internal communication<br>disabled)               | Check the LAN heartbeat status in kernel mode. Start the group after recovering internal communication.                                                | •     | •         | •        |             |           |               |                |
| rc             | Information   | 1080        | Restarting the resource %1.                                                                                                    | resource-restart started                                                    | -                                                                                                    | •     | •         | •        |             |           |               |                |
| rc             | Information   | 1081        | The resource %1 has been restarted.                                                                                                    | resource-restart ended                                                      | -                                                                                                    | •     | •         | •        |             |           |               |                |
| rc             | Error         | 1082        | Failed to restart the resource %1.                                                                                                    | resource-restart failed                                                     | Take appropriate action by following the group resource message.                                                                                       | •     | •         | •        |             |           |               | •              |
| rc             | Information   | 1090        | Shutting down the cluster.                                                                                                    | cluster shutdown                                                            | -                                                                                                    | •     | •         | •        |             |           |               |                |
| rc             | Information   | 1091        | Shutting down the server.                                                                                                    | server shutdown                                                             | -                                                                                                    | •     | •         | •        |             |           |               |                |
| rc             | Error         | 1092        | Group %1 is started on more than one server.                                                                                                   | group double start                                                          | Server will automatically be shut down. Check the cause for the group to be started in more than one server.                                           | •     | •         | •        | •           | •         |               | •              |
| rc             | Error         | 1093        | The system shutdown was performed by other than the cluster service.                                                                           | system shutdown by other than cluster service                               | It is considered as an error if<br>the system shuts down by<br>other than cluster service.<br>Follow the appropriate steps<br>to shut down the system. | •     | •         | •        |             |           |               | •              |
| rc             | Warning       | 1100        | Shutdown count is<br>reached the maximum<br>number (%1). Final<br>action of resource %2<br>was ignored.                                        | shutdown count reached the limit                                            | -                                                                                                    | •     | •         | •        | •           | •         |               | •              |
| rc             | Warning       | 1101        | Since there is no other<br>normally running server,<br>the final action for an<br>activation error of group<br>resource %1 was<br>suppressed.  | Suppression of final action for activation error                            | -                                                                                                    | •     | •         | •        |             |           |               |                |
| rc             | Warning       | 1102        | Since there is no other<br>normally running server,<br>the final action for a<br>deactivation error of<br>group resource %1 was<br>suppressed. | Suppression of final action for deactivation error                          | -                                                                                                    | •     | •         | •        |             |           |               |                |
| rc             | Warning       | 1103        |                                                                                                    | Suppression of<br>shutdown caused by<br>both-system activation<br>detection | -                                                                                                    | •     | •         | •        |             |           |               |                |

| Module | Event       | Event | Massagge                                                                                                    | December                                                          | Solution                                                                                                    | AI    | Ever      | Use      | Mail        | SNMF      | setting | Report  |
|--------|-------------|-------|----------------------------------------------------------------------------------------------------|-------------------------------------------------------------------|----------------------------------------------------------------------------------------------------|-------|-----------|----------|-------------|-----------|---------|---------|
| Туре   | Туре        | ID    | Messages                                                                                                    | Description                                                       | Solution                                                                                                    | Alert | Event log | User log | Mail report | SNMP Trap | Alive   | Manager |
| rc     | Warning     | 1104  | A mismatch in the group %1 status occurs between the servers.                                                                                      | Generation of group status mismatch                               | Restart the group or reboot the cluster.                                                                                                    | •     | •         | •        |             |           |         |         |
| rc     | Information | 1105  | Since server %1 is not specified as that which suppresses shutdown at both-system activation detection, it executed the shutdown request.          | Shutdown caused by both-system                                    | -                                                                                                    | •     | •         | •        |             |           |         |         |
| rc     | Information | 1110  | Server %1 is returned to the cluster.                                                                                                    | server returned                                                   | -                                                                                                    | •     | •         | •        |             |           |         |         |
| rc     | Information | 1111  | Server %1 is isolated from the cluster.                                                                                                    | server isolated                                                   | -                                                                                                    | •     | •         | •        |             |           |         |         |
| rc     | Information | 1112  | Server %1 started to return to the cluster.                                                                                                    | server return start                                               | -                                                                                                    | •     | •         | •        |             |           |         |         |
| rc     | Error       | 1113  | Server %1 failed to return to the cluster.                                                                                                    | server return fail                                                | The system may not be able to operate properly.                                                                                                    | •     | •         | •        |             |           |         | •       |
| rc     | Information | 1120  | Server %1 will notify the automatic running control software of shutdown start.                                                                    | shutdown notification<br>start                                    | -                                                                                                    | •     | •         | •        |             |           |         |         |
| rc     | Error       | 1121  | The automatic running control software returned an error to the shutdown start notification in server %1.                                          | shutdown notification fail                                        | The automatic operating settings may be incorrect. Check the settings.                                                                                                    | •     | •         | •        |             |           |         | •       |
| rc     | Information | 1122  | Server %1 notified the automatic running control software of shutdown start.                                                                       | shutdown notification finish                                      | -                                                                                                    | •     | •         | •        |             |           |         |         |
| rc     | Information | 1123  | The automatic running control software is checking the power status of shared disks. A server will be restarted after the power status is checked. | waiting for disk power-on                                         | -                                                                                                    | •     | •         | •        |             |           |         |         |
| rc     | Error       | 1124  | An error was returned from the automatic running control software. Failed to check the power status of shared disks.                               | disk power-on<br>confirmation failed                              | The automatic operating settings may be incorrect. Check the settings. An error may have occurred in the automatic power control unit. Check the automatic power control unit. | •     | •         | •        |             |           |         | •       |
| rc     | Error       | 1125  | Server %1 failed to communicate with the automatic running control software.                                                                       | communications with the automatic running control software failed | The system may not be able to operate properly.                                                                                                    | •     | •         | •        |             |           |         | •       |
| rc     | Information | 1130  | Starting a single resource %1.                                                                                                    | single-resource-start<br>started                                  | -                                                                                                    | •     | •         | •        |             |           |         |         |
| rc     | Information | 1131  | A single resource %1 has been started.                                                                                                    | single-resource-start<br>ended                                    | -                                                                                                    | •     | •         | •        |             |           |         |         |
| rc     | Error       | 1132  | Failed to start a single resource %1.                                                                                                    | single-resource-start<br>failed                                   | Take appropriate action by following the group resource message.                                                                                                    | •     | •         | •        |             |           |         | •       |

| Module<br>Type | Event<br>Type | Event<br>ID | Messages                                                                                                | Description                                        | Solution                                                                                                    | Alert | Event log | User log | Mail report | SNMP Trap | Report Manager |
|----------------|---------------|-------------|----------------------------------------------------------------------------------------------------|----------------------------------------------------|----------------------------------------------------------------------------------------------------|-------|-----------|----------|-------------|-----------|----------------|
| rc             | Warning       | 1139        | Server %1 is not in a condition to start a single resource %2.                                          | cannot-start-single-resou<br>rce                   | Perform server recovery if the target server is suspended (Isolated). If it is suspended (Network Partition Unsolved), recover network partition resources to the normal status.             | •     |           |          |             |           |                |
| rc             | Information   | 1140        | Stopping a single resource %1.                                                                          | single-resource-stop<br>started                    | -                                                                                                    | •     | •         | •        |             |           |                |
| rc             | Information   | 1141        | A single resource %1 has been stopped.                                                                  | single-resource-stop<br>ended                      | -                                                                                                    | •     | •         | •        |             |           |                |
| rc             | Error         | 1142        | Failed to stop a single resource %1.                                                                    | single-resource-stop<br>failed                     | Take appropriate action by following the group resource message.                                                                                                    | •     | •         | •        |             |           | •              |
| rc             | Information   | 1150        | The group %1 is being migrated.                                                                         | The group is being migrated.                       | -                                                                                                    | •     | •         | •        |             |           |                |
| rc             | Information   | 1151        | The group %1 has been migrated.                                                                         | The group has been migrated.                       | -                                                                                                    | •     | •         | •        |             |           |                |
| rc             | Error         | 1152        | Failed to migrate the group %1.                                                                         | Migrating the group has failed.                    | Take appropriate action by following the group resource message.                                                                                                    | •     | •         | •        |             |           |                |
| rc             | Warning       | 1159        | Server %1 is not in a condition to migrate group %2.                                                    | The group cannot be migrated.                      | Perform server recovery if the target server is suspended (isolated). If it is suspended (due to an unresolved network partition), recover network partition resources to the normal status. | •     | •         | •        |             |           |                |
| rc             | Information   | 1170        | Server %1 in the same<br>server group (%2) has<br>been set as the<br>destination for the<br>group %3.   | The destination found in the same server group     | -                                                                                                    | •     | •         | •        |             |           |                |
| rc             | Information   | 1171        | Server %1 not in the same server group (%2) has been set as the destination for the group %3.           | The destination found in the other server group    | -                                                                                                    | •     | •         | •        |             |           |                |
| rc             | Warning       | 1179        | Can not fail over the group %1 because there is no appropriate destination in the same server group %2. | The destination not found in the same server group | Check if other servers in the same server group are stopped or isolated. If so, start the servers or return the servers to the cluster.                                                      | •     | •         | •        |             |           |                |
| rc             | Information   | 1200        | The resource %1 will be restarted since starting the resource %2 failed.                                | resource-restart by resource-acterr                | -                                                                                                    | •     | •         | •        |             |           |                |
| rc             | Information   | 1201        | The group %1 will be failed over to server %2 since starting the resource %3 failed.                    | group-failover by resource-acterr                  | -                                                                                                    | •     | •         | •        |             |           |                |
| rc             | Information   | 1202        | The group %1 will be stopped since starting the resource %2 failed.                                     | group-stop by resource-acterr                      | -                                                                                                    | •     | •         | •        |             |           |                |
| rc             | Information   | 1203        | The cluster service will be stopped since starting the resource %1 failed.                              | service-stop by resource-acterr                    | -                                                                                                    | •     | •         | •        |             |           |                |
| rc             | Information   | 1204        | The system will be shut down since starting the resource %1 failed.                                     | shutdown-system by resource-acterr                 | -                                                                                                    | •     | •         | •        |             |           |                |

| Module<br>Type | Event<br>Type | Event<br>ID | Messages                                                                       | Description                                                              | Solution | Alert | Event log | User log | Mail report | SNMP Trap | setting | Report  |
|----------------|---------------|-------------|--------------------------------------------------------------------------------|--------------------------------------------------------------------------|----------|-------|-----------|----------|-------------|-----------|---------|---------|
| Туре           | Туре          | טו          |                                                                                |                                                                          |          | 7     | log       | log      | port        | Trap      | Alive   | Manager |
| rc             | Information   | 1205        | The system will be rebooted since starting the resource %1 failed.             | reboot-system by resource-acterr                                         | -        | •     | •         | •        |             |           |         |         |
| rc             | Information   | 1220        | The resource %1 will be stopped again since stopping the resource %2 failed.   | resource-stop retry by resource-deacterr                                 | -        | •     | •         | •        |             |           |         |         |
| rc             | Information   | 1223        | The cluster service will be stopped since stopping the resource %1 failed.     | service-stop by resource-deacterr                                        | -        | •     | •         | •        |             |           |         |         |
| rc             | Information   | 1224        | The system will be shut down since stopping the resource %1 failed.            | shutdown-system by resource-deacterr                                     | -        | •     | •         | •        |             |           |         |         |
| rc             | Information   | 1225        | The system will be rebooted since stopping the resource %1 failed.             | reboot-system by resource-deacterr                                       | -        | •     | •         | •        |             |           |         |         |
| rc             | Information   | 1241        | Hardware reset will be generated since starting the resource %1 failed.        | hw-reset by resource-acterr                                              | -        | •     | •         | •        |             |           |         |         |
| rc             | Information   | 1242        | STOP error will be generated since starting the resource %1 failed.            | stop-error by resource-acterr                                            | -        | •     | •         | •        |             |           |         |         |
| rc             | Information   | 1281        | Hardware reset will be generated since stopping the resource %1 failed.        | hw-reset by resource-deacterr                                            | -        | •     | •         | •        |             |           |         |         |
| rc             | Information   | 1282        | STOP error will be generated since stopping the resource %1 failed.            | stop-error by resource-deacterr                                          | -        | •     | •         | •        |             |           |         |         |
| rc             | Information   | 1300        | Script before final action upon activation failure in resource %1 started.     | Script before final action upon resource activation failure started.     | -        | •     | •         | •        |             |           |         |         |
| rc             | Information   | 1301        | upon activation failure in                                                     | failure completed.                                                       | -        | •     | •         | •        |             |           |         |         |
| rc             | Information   | 1302        | Script before final action upon deactivation failure in resource %1 started.   | Script before final action upon resource deactivation failure started.   | -        | •     | •         | •        |             |           |         |         |
| rc             | Information   | 1303        | Script before final action upon deactivation failure in resource %1 completed. | Script before final action upon resource deactivation failure completed. | -        | •     | •         | •        |             |           |         |         |
| rc             | Information   | 1304        | Script before activation in resource %1 started.                               | Script before resource activation started.                               | -        | •     | •         | •        |             |           |         |         |
| rc             | Information   | 1305        | Script before activation in resource %1 completed.                             | Script before resource activation completed.                             | -        | •     | •         | •        |             |           |         |         |
| rc             | Information   | 1306        | Script after activation in resource %1 started.                                | Script after resource activation started.                                | -        | •     | •         | •        |             |           |         |         |
| rc             | Information   | 1307        | Script after activation in resource %1 completed.                              | Script after resource activation completed.                              | -        | •     | •         | •        |             |           |         |         |
| rc             | Information   | 1308        | Script before deactivation in resource %1 started.                             | Script before resource deactivation started.                             | -        | •     | •         | •        |             |           |         |         |

| Module<br>Type | Event<br>Type   | Event<br>ID | Messages                                                                | Description                                              | Solution                                                 | Alert | Event log | User log | Mail report | SNMP Trap | setting Alive | Report Manager |
|----------------|-----------------|-------------|-------------------------------------------------------------------------|----------------------------------------------------------|----------------------------------------------------------|-------|-----------|----------|-------------|-----------|---------------|----------------|
| rc             | Information     | 1309        | Script before deactivation in resource %1 completed.                    | Script before resource deactivation completed.           | -                                                        | •     | •         | •        |             |           |               |                |
| rc             | Informatio<br>n | 1310        | Script after deactivation in resource %1 started.                       | Script after resource deactivation started.              | -                                                        | •     | •         | •        |             |           |               |                |
| rc             | Information     | 1311        | Script after deactivation in resource %1 completed.                     | Script after resource deactivation completed.            | -                                                        | •     | •         | •        |             |           |               |                |
| rc             | Error           | 1340        | upon activation failure in resource %1 failed.                          | Check the cause of the script failure and take measures. | Check the cause of the script failure and take measures. | •     | •         | •        |             |           |               | •              |
| rc             | Error           | 1341        | upon deactivation failure in resource %1 failed.                        | Check the cause of the script failure and take measures. | Check the cause of the script failure and take measures. | •     | •         | •        |             |           |               | •              |
| rc             | Error           | 1342        | Failed to execute script before activation in resource %1.              | Check the cause of the script failure and take measures. | Check the cause of the script failure and take measures. | •     | •         | •        |             |           |               | •              |
| rc             | Error           | 1343        | Failed to execute script after activation in resource %1.               | Script after resource activation has failed.             | Check the cause of the script failure and take measures. | •     | •         | •        |             |           |               | •              |
| rc             | Error           | 1344        | resource %1.                                                            | Check the cause of the script failure and take measures. | Check the cause of the script failure and take measures. | •     | •         | •        |             |           |               | •              |
| rc             | Error           | 1345        | after deactivation in resource %1.                                      | Check the cause of the script failure and take measures. | Check the cause of the script failure and take measures. | •     | •         | •        |             |           |               | •              |
| rc             | Information     | 1400        | Forced stop (BMC<br>Power Off) of server %1<br>has been requested.      | forced-stop<br>(bmc-poweroff)<br>requested               | -                                                        |       |           | •        |             |           |               |                |
| rc             | Information     | 1401        | Forced stop (BMC<br>Power Cycle) of<br>server %1 has been<br>requested. | forced-stop<br>(bmc-powercycle)<br>requested             | -                                                        |       |           | •        |             |           |               |                |
| rc             | Information     | 1402        | Forced stop (BMC<br>Reset) of server %1 has<br>been requested.          | forced-stop (bmc-reset) requested                        | -                                                        |       |           | •        |             |           |               |                |
| rc             | Information     | 1403        | Forced stop (BMC NMI) of server %1 has been requested.                  | forced-stop (bmc-nmi)<br>requested                       | -                                                        |       |           | •        |             |           |               |                |
| rc             | Information     | 1404        | Forced stop has been requested.                                         | forced-stop (VMware vSphere CLI) requested               | -                                                        |       |           | •        |             |           |               |                |
| rc             | Information     | 1405        | Script for forced stop has started.                                     | Script for forced-stop has started.                      | -                                                        |       |           | •        |             |           |               |                |
| rc             | Information     | 1406        | Script for forced stop has completed.                                   | Script for forced-stop has completed.                    | -                                                        |       |           | •        |             |           |               |                |
| rc             | Error           | 1420        | Forced stop (BMC<br>Power Off) of server %1<br>failed.                  | forced-stop<br>(bmc-poweroff) failed                     | The system may not be able to operate properly.          | •     | •         | •        |             |           |               | •              |
| rc             | Error           | 1421        | Forced stop (BMC<br>Power Cycle) of<br>server %1 failed.                | forced-stop<br>(bmc-powercycle) failed                   | The system may not be able to operate properly.          | •     | •         | •        |             |           |               | •              |
| rc             | Error           | 1422        | Forced stop (BMC<br>Reset) of server %1<br>failed.                      | forced-stop (bmc-reset)<br>failed                        | The system may not be able to operate properly.          | •     | •         | •        |             |           |               | •              |
| rc             | Error           | 1423        | Forced stop (BMC NMI) of server %1 failed.                              | forced-stop (bmc-nmi)<br>failed                          | The system may not be able to operate properly.          | •     | •         | •        |             |           |               | •              |
| rc             | Error           | 1424        | Forced stop failed.                                                     | forced-stop (VMware vSphere CLI) failed                  | The system may not be able to operate properly.          | •     | •         | •        |             |           |               | •              |

| Module | Event       | Event |                                                                                         |                                                                                 |                                                                                                    | Þ     | Eve       | Use      | Mail        | SNM       | setting | Report  |
|--------|-------------|-------|-----------------------------------------------------------------------------------------|---------------------------------------------------------------------------------|----------------------------------------------------------------------------------------------------|-------|-----------|----------|-------------|-----------|---------|---------|
| Туре   | Туре        | ID    | Messages                                                                                | Description                                                                     | Solution                                                                                                    | Alert | Event log | User log | Mail report | SNMP Trap | Alive   | Manager |
| rc     | Error       | 1425  | Script for forced stop has failed. (%1)                                                 | Script for forced-stop has stopped.                                             | Check the cause of the script failure and take measures.                                                                                                   | •     | •         | •        |             |           |         | •       |
| rc     | Error       | 1426  | Script for forced stop has timed out.                                                   | Timeout on the-script for forced stop                                           | Check the cause of the script timeout and take measures.                                                                                                   | •     | •         | •        |             |           |         | •       |
| rc     | Warning     | 1427  | Group failover has been canceled because forced stop of server %1 failed.               | Suppression of failover for forceed stop failed                                 | Check the cause of the forced stop failure and take measures.                                                                                              | •     | •         | •        |             |           |         |         |
| rc     | Information | 1440  | The CPU frequency has been set to high.                                                 | The CPU frequency has been set to high.                                         | -                                                                                                    | •     | •         | •        |             |           |         |         |
| rc     | Information | 1441  | The CPU frequency has been set to low.                                                  | The CPU frequency has been set to low.                                          | -                                                                                                    | •     | •         | •        |             |           |         |         |
| rc     | Information | 1442  | The CPU frequency has been set to %1.                                                   | The CPU frequency has been set.                                                 | -                                                                                                    | •     | •         | •        |             |           |         |         |
| rc     | Information | 1443  | CPU frequency setting has been switched to automatic control by cluster.                | CPU frequency setting has been switched to automatic control by cluster.        | -                                                                                                    | •     | •         | •        |             |           |         |         |
| rc     | Error       | 1460  | CPU frequency control cannot be used.                                                   | CPU frequency control cannot be used.                                           | Check BIOS settings and kernel settings.                                                                                                    | •     | •         | •        |             |           |         | •       |
| rc     | Error       | 1461  | Failed to set the CPU frequency to high.                                                | Setting the CPU frequency to high has failed.                                   | Check BIOS settings and kernel settings. Check if the cluster service is started. Check if the configuration is set so that CPU frequency control is used. | •     | •         | •        |             |           |         | •       |
| rc     | Error       | 1462  | Failed to set the CPU frequency to low.                                                 | Setting the CPU frequency to low has failed.                                    | Check BIOS settings and kernel settings. Check if the cluster service is started. Check if the configuration is set so that CPU frequency control is used. | •     | •         | •        |             |           |         | •       |
| rc     | Error       | 1463  | Failed to set the CPU frequency to %1.                                                  | Setting the CPU frequency has failed.                                           | Check BIOS settings and kernel settings. Check if the cluster service is started. Check if the configuration is set so that CPU frequency control is used. | •     | •         | •        |             |           |         | •       |
| rc     | Error       | 1464  | frequency setting to automatic control by cluster.                                      | Switching the CPU frequency setting to automatic control by cluster has failed. | Check if the cluster service is started. Check if the configuration is set so that CPU frequency control is used.                                          | •     | •         | •        |             |           |         | •       |
| rc     | Information | 1470  | Server %1 has been set<br>as the destination for the<br>group %2 (reason: %3).          | destination found                                                               | -                                                                                                    | •     | •         | •        |             |           |         |         |
| rc     | Warning     | 1471  | There is no appropriate destination for the group %1 (reason: %2).                      | destination not found                                                           | Check if any monitor resources detects an error on the other servers.                                                                                      | •     | •         | •        |             |           |         | •       |
| rc     | Warning     | 1472  | Server %1 is not in a condition to start group %2 (reason: %3).                         | not in a condition to start group                                               | Check if any monitor resources detects an error on the server.                                                                                             | •     | •         | •        |             |           |         |         |
| rc     | Error       | 1480  | Group start has been canceled because waiting for group %1 to start has failed. (%2)    | waiting for group to start failed                                               | -                                                                                                    | •     | •         | •        |             |           |         |         |
| rc     | Warning     | 1481  | Waiting for group %1 to<br>start has failed.<br>However, group start<br>continues. (%2) | waiting for group to start failed                                               | -<br>ER X 4.1 for Windows Re                                                                                                    | •     | •         | •        |             |           |         |         |

| Module | Event       | Event |                                                                                       |                                                       | 2                                               | Α     | Eve       | Use      | Mail        | SNM       | setting | Report  |
|--------|-------------|-------|---------------------------------------------------------------------------------------|-------------------------------------------------------|-------------------------------------------------|-------|-----------|----------|-------------|-----------|---------|---------|
| Туре   | Туре        | ID    | Messages                                                                              | Description                                           | Solution                                        | Alert | Event log | User log | Mail report | SNMP Trap | Alive   | Manager |
| rc     | Error       | 1482  | Group start has been canceled because waiting for group %1 to start has canceled.     | waiting for group to start canceled                   | -                                               | •     | •         | •        |             |           |         |         |
| rc     | Warning     | 1483  | Waiting for group %1 to start has canceled. However, group start continues.           | waiting for group to start canceled                   | -                                               | •     | •         | •        |             |           |         |         |
| rc     | Error       | 1484  | Group stop has been canceled because waiting for group %1 to stop has failed. (%2)    | waiting for group to stop<br>failed                   | -                                               | •     | •         | •        |             |           |         |         |
| rc     | Warning     | 1485  | Waiting for group %1 to<br>stop has failed.<br>However, group stop<br>continues. (%2) | waiting for group to stop failed                      | -                                               | •     | •         | •        |             |           |         |         |
| rc     | Error       | 1486  | Group stop has been canceled because waiting for group %1 to stop has canceled.       | waiting for group to stop canceled                    | -                                               | •     | •         | •        |             |           |         |         |
| rc     | Warning     | 1487  | Waiting for group %1 to stop has canceled. However, group stop continues.             | waiting for group to stop canceled                    | -                                               | •     | •         | •        |             |           |         |         |
| rc     | Information | 1490  | Group %1 started to check the double activation.                                      | check the double activation started                   | -                                               |       |           | •        |             |           |         |         |
| rc     | Information | 1491  | Group %1 completed to check the double activation.                                    | check the double activation ended                     | -                                               |       |           | •        |             |           |         |         |
| rc     | Error       | 1492  | Group %1 failed to check the double activation.                                       | check the double activation failed                    | Check the status of the group.                  | •     | •         | •        |             |           |         | •       |
| rc     | Information | 1493  | Waiting for group %1 to start for check the double activation.                        | group start continues for check the double activation | Check the status of the group.                  | •     | •         | •        |             |           |         |         |
| rm     | Information | 1501  | Monitor %1 has been started.                                                          | Monitor start                                         | -                                               | •     | •         | •        |             |           |         |         |
| rm     | Information | 1502  | Monitor %1 has been stopped.                                                          | Monitor stop                                          | -                                               | •     | •         | •        |             |           |         |         |
| rm     | Information | 1503  | Monitor %1 does not monitor in this server.                                           | Not target server                                     | -                                               | •     | •         | •        |             |           |         |         |
| rm     | Warning     | 1504  | Monitor %1 is in the warning status. (%2 : %3)                                        | Monitor warn                                          | Check the cause of Warning.                     | •     | •         | •        |             |           |         | •       |
| rm     | Warning     | 1505  | The number of monitor resources reached the maximum number. (registered resource: %1) | invalid number of monitor resource                    | Check the cluster configuration data.           | •     | •         | •        |             |           |         | •       |
| rm     | Warning     | 1506  | Configuration of %1 is invalid. (%2 : %3)                                             | invalid monitor resource                              | Check the cluster configuration data.           | •     | •         | •        |             |           |         | •       |
| rm     | Error       | 1507  | Failed to start monitor %1.                                                           | monitor starting failed                               | The system may not be able to operate properly. | •     | •         | •        | •           | •         |         | •       |
| rm     | Error       | 1508  | Failed to stop monitor %1.                                                            | monitor stopping failed                               | The system may not be able to operate properly. | •     | •         | •        |             |           |         | •       |
| rm     | Error       | 1509  | Monitor %1 detected an error. (%2 : %3)                                               | monitor failed                                        | Check the cause for monitor error.              | •     | •         | •        | •           | •         |         | •       |

| Module<br>Type | Event<br>Type | Event<br>ID | Messages                                                               | Description                              | Solution                                        | Alert | Event log | User log | Mail report | SNMP Trap | setting Alive | Report Manager |
|----------------|---------------|-------------|------------------------------------------------------------------------|------------------------------------------|-------------------------------------------------|-------|-----------|----------|-------------|-----------|---------------|----------------|
| rm             | Information   | 1510        | Monitor %1 is not                                                      | not monitored                            | -                                               | •     | •         | •        |             |           |               | jer            |
|                |               |             | monitored.  Monitor resource has not                                   |                                          |                                                 |       |           |          |             |           |               |                |
| rm             | Information   | 1511        | been registered.                                                       | resource                                 | -                                               | •     | •         | •        |             |           |               |                |
| rm             | Information   | 1512        | %1 was stopped for failure in monitor %2.                              | relation stop                            | -                                               | •     | •         | •        |             |           |               |                |
| rm             | Information   | 1513        | %1 was restarted for failure in monitor %2.                            | relation restart                         | -                                               | •     | •         | •        |             |           |               |                |
| rm             | Information   | 1514        | %1 was failed over for failure in monitor %2.                          | relation group failover                  | -                                               | •     | •         | •        |             |           |               |                |
| rm             | Information   | 1515        | There was a request to stop cluster for failure in monitor %1.         | cluster stop                             | -                                               | •     | •         | •        |             |           |               |                |
| rm             | Information   | 1516        | There was a request to shut down the system for failure in monitor %1. | system shutdown                          | -                                               | •     | •         | •        |             |           |               |                |
| rm             | Information   | 1517        | There was a request to restart the system for failure in monitor %1.   | system reboot                            | -                                               | •     | •         | •        |             |           |               |                |
| rm             | Error         | 1518        | Failed to stop %1 due to error detection of %2.                        | relation stop failure                    | Check the status of resources.                  | •     | •         | •        |             |           |               | •              |
| rm             | Error         | 1519        | Failed to restart %1 due to error detection of %2.                     | relation restart failure                 | Check the status of resources.                  | •     | •         | •        |             |           |               | •              |
| rm             | Error         | 1520        | Failed to fail over %1 due to error detection of %2.                   | relation group failover failure          | Check the status of resources.                  | •     | •         | •        |             |           |               | •              |
| rm             | Error         | 1521        | Failed to stop the cluster due to error detection of %1.               | cluster stop failure                     | The system may not be able to operate properly. | •     | •         | •        |             |           |               | •              |
| rm             | Error         | 1522        | Failed to shut down the system due to error detection of %1.           | os shutdown failure                      | The system may not be able to operate properly. | •     | •         | •        |             |           |               | •              |
| rm             | Error         | 1523        | Failed to restart the system due to error detection of %1.             | os reboot failure                        | The system may not be able to operate properly. | •     | •         | •        |             |           |               | •              |
| rm             | Error         | 1524        | The group of monitor %1 is unknown.                                    | unknown group                            | Check the cluster configuration data.           | •     | •         | •        |             |           |               | •              |
| rm             | Warning       | 1525        | No action is taken because %1 is not online.                           | not perform failure action               | -                                               | •     | •         | •        |             |           |               | •              |
| rm             | Information   | 1526        | Status of monitor %1 was returned to normal.                           | status changed into normal               | -                                               | •     | •         | •        |             |           |               |                |
| rm             | Information   | 1527        | Status of monitor %1 was changed into unknown.                         | status changed into unknown              | The system may not be able to operate properly. | •     | •         | •        |             |           |               |                |
| rm             | Error         | 1528        | Initialization error has occurred (%1 : %2)                            | process initialize error                 | The system may not be able to operate properly. | •     | •         | •        |             |           |               | •              |
| rm             | Information   | 1529        | Monitor %1 was suspended.                                              | suspend (single monitor)                 | -                                               | •     | •         | •        |             |           |               |                |
| rm             | Information   | 1530        | Monitor %1 was resumed.                                                | resume (single monitor)                  | -                                               | •     | •         | •        |             |           |               |                |
| rm             | Information   | 1531        | All monitors were suspended.                                           | suspend (all monitors)                   | -                                               | •     | •         | •        |             |           |               |                |
| rm             | Information   | 1532        | All monitors were resumed.                                             | resume (all monitors)                    | -                                               | •     | •         | •        |             |           |               |                |
| rm             | Information   | 1533        | The polling interval of monitor %1 was changed into %2*%3.             | change polling interval (single monitor) | -                                               | •     | •         | •        |             |           |               |                |

| Module | Event       | Event | Messages                                                                                                    | Description                                                          | Solution                                                                                                    | Alert | Event log | User log | Mail report | SNMP Trap | setting | Report  |
|--------|-------------|-------|----------------------------------------------------------------------------------------------------|----------------------------------------------------------------------|----------------------------------------------------------------------------------------------------|-------|-----------|----------|-------------|-----------|---------|---------|
| Туре   | Туре        | ID    | incessages                                                                                                    | Description                                                          | Solution                                                                                                    | ert   | t log     | log      | eport       | Trap      | Alive   | Manager |
| rm     | Information | 1534  | The polling interval ratio of all monitors were changed into %1.                                                                      | change polling interval (all monitors)                               | -                                                                                                    | •     | •         | •        |             |           |         |         |
| rm     | Information | 1535  | Causing intentional stop<br>error was required<br>because an error is<br>detected by %1.                                              | intentional panic                                                    | -                                                                                                    | •     | •         | •        |             |           |         |         |
| rm     | Error       | 1536  | Causing intentional stop<br>error has failed because<br>an error is detected<br>by %1.                                                | intentional panic failure                                            | The system may not be able to operate properly.                                                                                                    | •     | •         | •        |             |           |         | •       |
| rm     | Warning     | 1537  | Recovery will not be executed since server is suspending.                                                                             | not recovery(server<br>suspending)                                   | Monitor resource is not recovered if the server is suspended (Network Partition Unsolved). Check the cause for being suspended (Network Partition Unsolved) and recover network partition resources to the normal status. | •     | •         | •        |             |           |         | •       |
| rm     | Warning     | 1538  | Recovery will not be executed since none of the recovery targets is active.                                                           | not recovery (all groups)                                            | -                                                                                                    | •     | •         | •        |             |           |         |         |
| rm     | Warning     | 1571  | Monitor %1 was<br>delayed. (timeout=%2,<br>response time=%3,<br>rate=%4)                                                              | monitor delayed                                                      | Check the load on the server where monitoring delay was detected and reduce the load. Set longer timeout if the monitoring timeout is detected.                                                                           | •     | •         | •        |             |           |         | •       |
| rm     | Warning     | 1572  | Monitor %1 could not perform monitoring.                                                                                              | Delay in internal processing                                         | The system may not be able to operate properly.                                                                                                    | •     | •         | •        |             |           |         |         |
| rm     | Warning     | 1600  | Shutdown count reached<br>the maximum number<br>(%1). Final action of<br>monitor %2 was ignored.                                      | reached OS shutdown<br>limit                                         | -                                                                                                    | •     | •         | •        | •           | •         |         | •       |
| rm     | Warning     | 1601  | Since there is no other normally running server, the final action (%1) for the error detection of monitor resource %2 was suppressed. | Suppression of final action for error detection                      | -                                                                                                    | •     | •         | •        |             |           |         |         |
| rm     | Information | 1700  | Script before action(%1) upon failure in %2 monitor resource started.                                                                 | Script before final action upon monitor resource failure started.    | -                                                                                                    | •     | •         | •        |             |           |         |         |
| rm     | Information | 1701  | Script before action(%1) upon failure in %2 monitor resource completed.                                                               | Script before final action upon monitor resource failure completed.  | -                                                                                                    | •     | •         | •        |             |           |         |         |
| rm     | Information | 1720  | Script before action(%1) upon failure in %2 monitor resource failed.                                                                  | Script before final action upon monitor resource failure has failed. | -                                                                                                    | •     | •         | •        |             |           |         |         |
| rm     | Information | 1750  | The collecting of detailed information triggered by monitoring %1 error has been started (timeout=%2).                                | The collecting of detailed information has been started.             | -                                                                                                    | •     | •         | •        |             |           |         |         |

| Module<br>Type | Event<br>Type | Event<br>ID | Messages                                                                                                    | Description                                                | Solution                                  | Alert | Event log | User log | Mail report | SNMP Trap | setting Alive | Report Manager |
|----------------|---------------|-------------|----------------------------------------------------------------------------------------------------|------------------------------------------------------------|-------------------------------------------|-------|-----------|----------|-------------|-----------|---------------|----------------|
| rm             | Information   | 1751        | The collection of detailed information triggered by monitoring %1 error has been completed.                   | The collection of detailed information has been completed. | -                                         | •     | •         | •        |             |           |               |                |
| rm             | Information   | 1752        | The collection of detailed information triggered by monitoring %1 error has been failed (%2).                 | The collection of detailed information has been failed.    | -                                         | •     | •         | •        |             |           |               |                |
| rm             | Information   | 1800        | The %1 service will be started by cluster system.                                                             | start service                                              | -                                         | •     | •         | •        |             |           |               |                |
| rm             | Information   | 1801        | The %1 service will be started again because the service has been stopped by cluster system. (retry: %2/%3)   | start service (retry)                                      | -                                         | •     | •         | •        |             |           |               |                |
| rm             | Information   | 1802        | The %1 service will be resumed by cluster system.                                                             | resume service                                             | -                                         | •     | •         | •        |             |           |               |                |
| rm             | Information   | 1803        | The %1 service will be resumed again because the service has been suspended by cluster system. (retry: %2/%3) | resume service (retry)                                     | -                                         | •     | •         | •        |             |           |               |                |
| rm             | Information   | 1804        | The %1 service will be stopped by cluster system.                                                             | stop service                                               | -                                         | •     | •         | •        |             |           |               |                |
| rm             | Information   | 1805        | The %1 service entered the running state.                                                                     | service running                                            | -                                         | •     | •         | •        |             |           |               |                |
| rm             | Information   | 1806        | The %1 service entered the stopped state.                                                                     | service stopped                                            | -                                         | •     | •         | •        |             |           |               |                |
| rm             | Warning       | 1811        | Start request of the %1 service failed. Check the service status.                                             | failed to start service                                    | Check the service status.                 | •     | •         | •        |             |           |               |                |
| rm             | Warning       | 1812        | Resume request of<br>the %1 service failed.<br>Check the service<br>status.                                   | failed to resume service                                   | Check the service status.                 | •     | •         | •        |             |           |               |                |
| rm             | Warning       | 1813        | Stop request of the %1 service failed. Check the service status.                                              | failed to stop the service                                 | Check the service status.                 | •     | •         | •        |             |           |               |                |
| rm             | Warning       | 1816        | The %1 service has been stopped by other than cluster system.                                                 | service stopped (error)                                    | Check the cause of the service stopped.   | •     | •         | •        |             |           |               |                |
| rm             | Warning       | 1817        | The %1 service has been suspended by other than cluster system.                                               | service suspended<br>(error)                               | Check the cause of the service suspended. | •     | •         | •        |             |           |               |                |
| rm             | Warning       | 1819        | Start or resume retry count for the %1 service exceeded the threshold (%2).                                   | start or resume retry<br>count exceeded the<br>threshold   | -                                         | •     | •         | •        |             |           |               |                |
| rm             | Information   | 1820        | The cluster will be stopped because there was a failure in %1 service monitoring.                             | cluster stop (failure in service monitoring)               | -                                         | •     | •         | •        |             |           |               |                |
| rm             | Information   | 1821        | The system will be shut down because there was a failure in %1 service monitoring.                            | system shut down<br>(failure in service<br>monitoring)     | -                                         | •     | •         | •        |             |           |               |                |

| Module    | Event       | Event |                                                                                                    |                                                                                       | 2.11                                                              | Þ     | Eve       | Use      | Mail        | SNM       | setting | Report  |
|-----------|-------------|-------|----------------------------------------------------------------------------------------------------|---------------------------------------------------------------------------------------|-------------------------------------------------------------------|-------|-----------|----------|-------------|-----------|---------|---------|
| Туре      | Туре        | ID    | Messages                                                                                                    | Description                                                                           | Solution                                                          | Alert | Event log | User log | Mail report | SNMP Trap | Alive   | Manager |
| rm        | Information | 1822  | The cluster will be rebooted because there was a failure in %1 service monitoring.                                     | system reboot (failure in service monitoring)                                         | -                                                                 | •     | •         | •        |             |           |         |         |
| rm        | Error       | 1870  | Monitor resource %1 can not be controlled because the license is invalid.                                              | cannot control monitor (invalid license)                                              | Check if the license is registered or the license is valid.       | •     | •         | •        |             |           |         |         |
| rm        | Information | 1890  | Recovery script has executed because an error was detected in monitoring %1.                                           | Recovery script upon monitor resource failure executed                                |                                                                   | •     | •         | •        |             |           |         |         |
| rm        | Error       | 1891  | Attempted to execute recovery script due to the error detected in monitoring %1, but failed.                           | failed to execute recovery script                                                     | Check the cause of the recovery script failure and take measures. | •     | •         | •        |             |           |         |         |
| rm        | Information | 1910  | Dummy Failure of monitor resource %1 is enabled.                                                                       | enable dummy failure                                                                  | -                                                                 | •     | •         | •        |             |           |         |         |
| rm        | Information | 1911  | disabled.                                                                                                    | disable dummy failure                                                                 | -                                                                 | •     | •         | •        |             |           |         |         |
| rm        | Information | 1912  |                                                                                                    | enable dummy failure (all monitors)                                                   | -                                                                 | •     | •         | •        |             |           |         |         |
| rm        | Information | 1913  | Dummy Failure of all monitors will be disabled.                                                                        | disable dummy failure (all monitors)                                                  | -                                                                 | •     | •         | •        |             |           |         |         |
| rm        | Warning     | 1914  | An attempt was made to enable Dummy Failure of monitor resource %1, but failed.                                        | failed to enable dummy failure                                                        | -                                                                 | •     | •         | •        |             |           |         |         |
| rm        | Warning     | 1915  | of monitor resource %1, but failed.                                                                                    | failed to disable dummy failure                                                       | -                                                                 | •     | •         | •        |             |           |         |         |
| rm        | Information | 1930  | Recovery action caused by monitor resource error is disabled.                                                          | disable recovery action<br>caused by monitor<br>resource error                        | -                                                                 | •     | •         | •        |             |           |         |         |
| rm        | Information | 1931  | by monitor resource error is enabled.                                                                                  | enable recovery action caused by monitor resource error                               | -                                                                 | •     | •         | •        |             |           |         |         |
| rm        | Warning     | 1932  | Ignored the recovery action in monitoring %1 because recovery action caused by monitor resource error is disabled.     | not recovery (recovery<br>action caused by monitor<br>resource error has<br>disabled) | -                                                                 | •     | •         | •        |             |           |         |         |
| rm        | Warning     | 1933  | Recovery action at<br>timeout occurrence was<br>disabled, so the recovery<br>action of monitor %1<br>was not executed. | caused by monitor                                                                     |                                                                   | •     | •         | •        |             |           |         |         |
| diskagent | Information | 2001  |                                                                                                    | Start service                                                                         | -                                                                 |       | •         | •        |             |           |         |         |
| diskagent | Information | 2002  | %1 service was stopped.<br>%1 service was not                                                                          | Stop service                                                                          | -                                                                 |       | •         | •        |             |           |         | -       |
| diskagent | Warning     | 2030  | stopped successfully due to stop timeout or other errors of the internal threads.                                      | Fail to stop service                                                                  | The system may not be able to operate properly.                   | •     | •         | •        |             |           |         | •       |

| Module<br>Type | Event<br>Type | Event<br>ID | Messages                                                                                                    | Description           | Solution                                        | Alert | Event log | User log | Mail report | SNMP Trap | setting Alive | Report Manager |
|----------------|---------------|-------------|----------------------------------------------------------------------------------------------------|-----------------------|-------------------------------------------------|-------|-----------|----------|-------------|-----------|---------------|----------------|
|                |               |             |                                                                                                    |                       |                                                 |       |           |          |             |           | é             | ager           |
| diskagent      | Error         | 2050        | %1 service was not started successfully because the specified parameter was invalid. Confirm the cluster configuration data.                                            | Fail to start service | Check the cluster configuration data.           | •     | •         | •        |             |           |               | •              |
| diskagent      | Error         | 2051        | %1 service was not<br>started because<br>obtaining the policy data<br>failed. Check the data.                                                                           | Fail to start service | Check the policy file.                          | •     | •         | •        |             |           |               | •              |
| diskagent      | Error         | 2052        | %1 service was not started successfully because dispatching to service manager failed. System may be unable to operate correctly.                                       | Fail to start service | The system may not be able to operate properly. | •     | •         | •        |             |           |               | •              |
| diskagent      | Error         | 2053        | %1 service was not started successfully because creating and loading internal resources failed. System may be unable to operate correctly.                              | Fail to start service | System may be unable to operate correctly.      | •     | •         | •        |             |           |               | •              |
| diskagent      | Error         | 2054        | %1 service was not started successfully because initialization of shared disk or mirror disk library failed at exit code %2. System may be unable to operate correctly. | Fail to start service | The system may not be able to operate properly. | •     | •         | •        |             |           |               | •              |
| diskagent      | Error         | 2055        | %1 service was not started successfully because creating communication socket failed. System may be unable to operate correctly.                                        | Fail to start service | The system may not be able to operate properly. | •     | •         | •        |             |           |               | •              |
| diskagent      | Error         | 2056        | %1 service was not started successfully because creating internal threads failed. System may be unable to operate successfully.                                         | Fail to start service | The system may not be able to operate properly. | •     | •         | •        |             |           |               | •              |
| diskagent      | Error         | 2057        | %1 service was not started because it may be stopped or forcibly stopped last time when it was started. Reboot the server.                                              | Fail to start service | Reboot the server.                              | •     | •         | •        |             |           |               | •              |
| diskagent      | Error         | 2090        | %1 service failed to reload cluster configuration data. System may be unable to operate correctly. The own server will be shut down.                                    | Server shutdown       | The system may not be able to operate properly. | •     | •         | •        |             |           |               | •              |

| Module<br>Type | Event<br>Type | Event<br>ID | Messages                                                                                                    | Description                                                | Solution                                                            | Alert | Event log | User log | Mail report | SNMP Trap | setting Alive | Report Manager |
|----------------|---------------|-------------|----------------------------------------------------------------------------------------------------|------------------------------------------------------------|---------------------------------------------------------------------|-------|-----------|----------|-------------|-----------|---------------|----------------|
| diskagent      | Error         | 2099        | %1 service was not started successfully because the other internal error occurred. System may be unable to operate correctly. | Fail to start service                                      | The system may not be able to operate properly.                     | •     | •         | •        |             |           |               | •              |
| event          | Information   | 2101        | %1 service has been started.                                                                                                  | Start service                                              | -                                                                   |       | •         |          |             |           |               |                |
| event          | Information   | 2102        | %1 service has been stopped.                                                                                                  | Stop service                                               | -                                                                   |       | •         |          |             |           |               |                |
| event          | Warning       | 2130        | Timeout or other error has occurred while waiting for internal threads to stop. Detected internal error %1.                   | Threads were timeout                                       | The system may not be able to operate properly.                     | •     | •         |          |             |           |               | •              |
| event          | Error         | 2150        | The specified parameters are invalid. Check the cluster configuration data.                                                   | Invalid configuration                                      | Check the cluster configuration data.                               | •     | •         |          |             |           |               | •              |
| event          | Error         | 2151        | Failed to obtain the policy data. Check the data.                                                                             | Invalid configuration                                      | Check the policy file.                                              | •     | •         |          |             |           |               | •              |
| event          | Error         | 2152        | Failed to obtain the registry data. System may be unable to operate correctly.                                                | Failed to read registry                                    | The system may not be able to operate properly.                     | •     | •         |          |             |           |               | •              |
| event          | Error         | 2153        | Failed to dispatch to the service manager. System may be unable to operate correctly.                                         | Dispatch failed                                            | The system may not be able to operate properly.                     | •     | •         |          |             |           |               | •              |
| event          | Error         | 2154        | Failed to create an internal resource. System may be unable to operate correctly.                                             | failed to resource creation                                | The system may not be able to operate properly.                     | •     | •         |          |             |           |               | •              |
| event          | Error         | 2155        | Failed to create communication sockets. System may be unable to operate correctly.                                            | failed to socket creation                                  | The system may not be able to operate properly.                     | •     | •         |          |             |           |               | •              |
| event          | Error         | 2156        | may be unable to operate correctly.                                                                                           | failed to shared memory control                            | The system may not be able to operate properly.                     | •     | •         |          |             |           |               | •              |
| event          | Error         | 2157        | Failed to generate internal threads. System may be unable to operate correctly.                                               | failed to thread creation                                  | The system may not be able to operate properly.                     | •     | •         |          |             |           |               | •              |
| event          | Error         | 2199        | Other internal error has occurred. System may be unable to operate correctly.                                                 | Internal Error                                             | The system may not be able to operate properly.                     | •     | •         |          |             |           |               | •              |
| trnsv          | Error         | 2301        | There was a notification from external (IP=%1), but it was denied.                                                            | Connection limit by client IP address                      | Check the client IP address from which the connection is permitted. | •     | •         | •        |             |           |               |                |
| trnsv          | Information   | 2310        | There was a notification (%1) from external (IP=%2).                                                                          | Received an abnormity occurrence notification from outside | -                                                                   | •     | •         | •        |             |           |               |                |

| Module<br>Type | Event<br>Type | Event<br>ID | Messages                                                                                              | Description                                                   | Solution                                                                                                    | Alert | Event log | User log | Mail report | SNMP Trap | setting Alive | Report Manager |
|----------------|---------------|-------------|----------------------------------------------------------------------------------------------------|---------------------------------------------------------------|----------------------------------------------------------------------------------------------------|-------|-----------|----------|-------------|-----------|---------------|----------------|
| trnsv          | Information   | 2320        | Recovery action (%1) of monitoring %2 has been executed because a notification arrived from           | Executed the recovery action at abnormity occurrence          | -                                                                                                    | •     | •         | •        |             |           | (D)           | yer            |
| trnsv          | Information   | 2321        | external.  Recovery action (%1) of monitoring %2 has been completed.                                  | Completed the recovery action at abnormity occurrence         | -                                                                                                    | •     | •         | •        |             |           |               |                |
| trnsv          | Error         | 2322        | Attempted to recovery action (%1) of monitoring %2 due to the notification from external, but failed. | Failed to execute the recovery action at abnormity occurrence | Make sure that the recovery action on the environment is executable.                                         | •     | •         | •        |             |           |               |                |
| trnsv          | Information   | 2330        | Action (%1) has been completed.                                                                       | The requested action completed                                | -                                                                                                    | •     | •         | •        |             |           |               |                |
| trnsv          | Error         | 2331        | Attempted to execute action (%1), but it failed.                                                      | The requested action Failed                                   | Make sure that the recovery action is an executable environment.                                             | •     | •         | •        |             |           |               |                |
| trnsv          | Information   | 2340        | Script before action of monitoring %1 has been executed.                                              | Script execution started                                      | -                                                                                                    | •     | •         | •        |             |           |               |                |
| trnsv          | Information   | 2341        | Script before action of monitoring %1 has been completed.                                             | Script execution completed                                    | -                                                                                                    | •     | •         | •        |             |           |               |                |
| trnsv          | Error         | 2342        | Attempted to execute script before action of monitoring %1, but it failed.                            | Script execution failed                                       | Handle the problem after making sure the cause of script failure.                                            | •     | •         | •        |             |           |               |                |
| trnsv          | Error         | 2350        | The system will be shutdown because cluster resume was failed.                                        | Failed to resume the cluster daemon                           | -                                                                                                    | •     | •         | •        |             |           |               |                |
| trnsv          | Error         | 2351        | An attempt to shutdown the system failed.                                                             | Failed to shutdown the system                                 | The system may not be able to operate properly.                                                              | •     | •         | •        |             |           |               |                |
| mdadmn         | Information   | 2401        | Full Recovery of mirror disk %1 started.                                                              | Full Recovery of mirror disk started                          | -                                                                                                    | •     | •         | •        |             |           |               |                |
| mdadmn         | Information   | 2402        | Full Recovery of mirror disk %1 finished successfully.                                                | Full Recovery of mirror disk succeeded                        | -                                                                                                    | •     | •         | •        |             |           |               |                |
| mdadmn         | Information   | 2403        | Full Recovery of mirror disk %1 was canceled.                                                         | Full Recovery of mirror disk was canceled.                    | -                                                                                                    | •     | •         | •        |             |           |               |                |
| mdadmn         | Error         | 2404        | Full Recovery of mirror disk %1 failed.                                                               | Full Recovery of mirror disk failed.                          | Make sure there is no error in<br>the disk and network adapter<br>and the network is correctly<br>connected. | •     | •         | •        |             |           | •             | •              |
| mdadmn         | Information   | 2405        | Fast Recovery of mirror disk %1 started.                                                              | Fast Recovery of mirror disk started                          | -                                                                                                    | •     | •         | •        |             |           |               |                |
| mdadmn         | Information   | 2406        | Fast Recovery of mirror disk %1 finished successfully.                                                | Fast Recovery of mirror disk succeeded                        | -                                                                                                    | •     | •         | •        |             |           |               |                |
| mdadmn         | Information   | 2407        | Fast Recovery of mirror disk %1 was canceled.                                                         | Fast Recovery of mirror disk was canceled                     | -<br>ER X 4.1 for Windows Re                                                                                 | •     | •         | •        |             |           |               |                |

| Module | Event       | Event |                                                                                                    | Bearing                                        | Ochdisa                                                                                             | A     | Ever      | Use      | Mail        | SNMI      | setting | Report  |
|--------|-------------|-------|----------------------------------------------------------------------------------------------------|------------------------------------------------|----------------------------------------------------------------------------------------------------|-------|-----------|----------|-------------|-----------|---------|---------|
| Туре   | Туре        | ID    | Messages                                                                                                    | Description                                    | Solution                                                                                            | Alert | Event log | User log | Mail report | SNMP Trap | Alive   | Manager |
| mdadmn | Error       | 2408  | Fast Recovery of mirror disk %1 failed.                                                                                                    | Fast Recovery of mirror disk failed            | Make sure there is no error in the disk and network adapter and the network is correctly connected. | •     | •         | •        |             |           | •       | •       |
| mdadmn | Warning     | 2411  | Trying again to disconnect mirror disk %1. Check if the mirror disk is being used.                                                                     | Disconnection of mirror disk is being retried. | Check if the mirror disk is being used.                                                             | •     | •         | •        |             |           |         | •       |
| mdadmn | Information | 2412  | Mirror disk %1 was forcibly disconnected.                                                                                                    | mirror disk was forcibly disconnected.         | -                                                                                                   | •     | •         | •        |             |           |         |         |
| mdadmn | Error       | 2421  | The mirror disk connect of mirror disk %1 has been disconnected.                                                                                       | An error occurred in the mirror disk connect.  | Make sure there is no error in the network adapter and the network is correctly connected.          | •     | •         | •        |             |           |         | •       |
| mdadmn | Error       | 2422  | A data partition error occurred in the mirror disk %1.                                                                                                 | mirror disk abnormal                           | Replace the server disk.                                                                            | •     | •         | •        |             |           | •       | •       |
| mdadmn | Error       | 2423  | A cluster partition error occurred in the mirror disk %1.                                                                                              | Disk error                                     | Replace the server disk.                                                                            | •     | •         | •        |             |           | •       | •       |
| mdadmn | Error       | 2431  | Failed to initialize the mirror disk connect.                                                                                                    | Mirror disk connection initialization failed   | Make sure there is no error in the network adapter and the network is correctly connected.          | •     | •         | •        |             |           | •       | •       |
| mdadmn | Error       | 2432  | Failed to initialize the mirror disk %1.                                                                                                    | Mirror disk initialization failed.             | Check the partition exists and the disk is recognized by the operating system.                      | •     | •         | •        |             |           | •       | •       |
| mdadmn | Error       | 2433  | Failed to initialize the mirror disk %1. The cluster partition and the data partition must be different partitions.                                    | Mirror disk initialization failed.             | Check the cluster configuration data.                                                               | •     | •         | •        |             |           |         | •       |
| mdadmn | Error       | 2434  | Failed to initialize the mirror disk %1. The area in the cluster partition has been used by another mirror disk.                                       | Mirror disk initialization failed.             | Check the cluster configuration data.                                                               | •     | •         | •        |             |           |         | •       |
| mdadmn | Error       | 2435  | Failed to initialize the mirror disk %1. The partition specified for the cluster partition has been used as the data partition of another mirror disk. | Mirror disk initialization failed.             | Check the cluster configuration data.                                                               | •     | •         | •        |             |           |         | •       |
| mdadmn | Error       | 2436  | Failed to initialize the mirror disk %1. The partition specified for the data partition has been used by another mirror disk.                          | Mirror disk initialization failed.             | Check the cluster configuration data.                                                               | •     | •         | •        |             |           |         | •       |
| mdadmn | Error       | 2440  | Connecting mirror disk %1 has failed.                                                                                                    | Connecting mirror disk failed.                 | Check the partition exists and the disk is recognized by the operating system.                      |       | •         |          |             |           | •       | •       |
| mdadmn | Error       | 2441  | Disconnecting mirror disk %1 has failed.                                                                                                    | Disconnecting mirror disk failed.              | Check if the mirror disk is being used.                                                             |       | •         |          |             |           |         | •       |

| Module<br>Type | Event<br>Type | Event<br>ID | Messages                                                                                                    | Description                                                                                           | Solution                                                                                                    | Alert | Event log | User log | Mail report | SNMP Trap | setting Alive | Report Manager |
|----------------|---------------|-------------|----------------------------------------------------------------------------------------------------|----------------------------------------------------------------------------------------------------|----------------------------------------------------------------------------------------------------|-------|-----------|----------|-------------|-----------|---------------|----------------|
| mdadmn         | Warning       | 2442        | The mirror disk connect of mirror disk %1 has been changed.                                                                            | The mirror disk connect has been switched due to disconnection of the active mirror disk connect.     | Make sure there is no error in the network adapter and the network is correctly connected.                                                                                                    | •     | •         | •        |             |           |               |                |
| mdadmn         | Error         | 2443        | Disconnecting mirror<br>disk %1 has failed while<br>it is being copied. The<br>server is shut down to<br>protect data.                 | Failed sending server closing due to process access Execution of emergency shutdown by process access | The mirror disk may be in use. Check the mirror disk.                                                                                                    | •     | •         | •        |             |           | •             | •              |
| lankhb         | Error         | 2851        | Keep-alive timeout was detected on the server %1.                                                                                      | Keep-alive timeout                                                                                    | There is a server where keep-alive timeout is detected. Check the server error.                                                                                                    | •     | •         |          |             |           |               | •              |
| fip            | Error         | 2901        | IP address already exists. (IP=%1)                                                                                                    | address duplication                                                                                   | -                                                                                                    | •     | •         | •        |             |           |               |                |
| fip            | Information   | 2902        | IP address will be activated forcibly. (IP=%1)                                                                                         | address force activation                                                                              | -                                                                                                    | •     | •         | •        |             |           |               |                |
| vip            | Error         | 3051        | IP address already exists. (IP=%1)                                                                                                    | address duplication                                                                                   | -                                                                                                    | •     | •         | •        |             |           |               |                |
| vip            | Information   | 3052        | IP address will be activated forcibly. (IP=%1)                                                                                         | address force activation                                                                              | -                                                                                                    | •     | •         | •        |             |           |               |                |
| sdfunc         | Warning       | 3201        | Trying again to disconnect disk %1. Check if the disk is being used.                                                                   | Retry disk disconnection                                                                              | Check if the disk is being used.                                                                                                    | •     | •         | •        |             |           |               | •              |
| sdfunc         | Information   | 3202        | Disk %1 was forcibly disconnected.                                                                                                    | Disconnect disk forcibly                                                                              | -                                                                                                    | •     | •         | •        |             |           |               |                |
| sdfunc         | Warning       | 3203        | Updated configuration data was not reflected properly. Update the configuration data again after modifying the configuration settings. | Fail to update configuration                                                                          | Check whether the cluster configuration information, specifically the HBA setting and the letter of the drive and GUID data for the disk NP resolution resource and disk resources for each server, matches the current disk configuration of each server. | •     | •         | •        |             |           |               | •              |
| sdfunc         | Warning       | 3204        | The server %1 is not found in the configuration data. Check the server name of the configuration data.                                 | Fail to detect server name                                                                            | Check the cluster configuration data.                                                                                                    | •     | •         | •        |             |           |               | •              |
| sdfunc         | Information   | 3205        | Detected disk resources that have not been identified. Disk reidentification will be executed.                                         | Execute disk reconfirmation                                                                           | -                                                                                                    | •     | •         | •        |             |           |               |                |
| sdfunc         | Information   | 3206        | Reidentification of the disk has finished.                                                                                             | Finish disk reconfirmation                                                                            | -                                                                                                    | •     | •         | •        |             |           |               |                |
| sdfunc         | Error         | 3207        | Connecting disk %1 has failed.                                                                                                    | Fail to connect disk                                                                                  | Check if the partition is allocated and the disk is being recognized by operating system.                                                                                                    |       | •         |          |             |           | •             | •              |

| Module<br>Type | Event<br>Type | Event<br>ID | Messages                                                                                                    | Description                         | Solution                                                                         | Alert | Event log | User log | Mail report | SNMP Trap | setting Alive | Report Manager |
|----------------|---------------|-------------|----------------------------------------------------------------------------------------------------|-------------------------------------|----------------------------------------------------------------------------------|-------|-----------|----------|-------------|-----------|---------------|----------------|
| sdfunc         | Error         | 3208        | Disconnecting disk %1 has failed.                                                                                                    | Fail to disconnect disk             | Check if the disk is being used.                                                 |       | •         |          |             |           |               | •              |
| disknp         | Warning       | 3251        | Timeout has occurred in read/write to the partition for disk heartbeat. Check the connection status of partition for disk heartbeat.                                                  | Disk heart beat timeout             | Make sure there is no error in the disk and it is correctly connected .          | •     | •         | •        |             |           | •             | •              |
| disknp         | Information   | 3252        | Recovered from the timeout occurred in read/write to the partition for disk heartbeat.                                                                                                | Recover from disk heartbeat timeout | -                                                                                | •     | •         | •        |             |           |               |                |
| disknp         | Error         | 3257        | Disconnection monitoring(%1) among the shared disk and the servers could not be started. The system may not be able to operate properly.                                              | Fail to start monitoring            | The system may not be able to operate properly.                                  | •     | •         | •        |             |           |               | •              |
| ptun           | Warning       | 3301        | The parameter (%1) exceeded the threshold (%2 p.c.). Timeout value=%3(sec) Data=%4(sec)                                                                                               | Delay warning                       | The parameter exceeded the threshold. Set an appropriate value to the parameter. | •     | •         | •        |             |           |               | •              |
| ptun           | Warning       | 3302        | The parameter (%1) exceeded the threshold (%2 p.c.). Timeout value=%3 Data=%4 Server=%5 Resource=%6                                                                                   | Delay warning                       | The parameter exceeded the threshold. Set an appropriate value to the parameter. | •     | •         | •        |             |           |               | •              |
| armcmd         | Error         | 3501        | ARMLOAD detected that the application (watchID=%2) of the group %1 has stopped. The number of failovers has reached the maximum count. Check what has caused the application to stop. | Application stopped                 | Check the cause for application to be stopped.                                   | •     | •         |          |             |           |               | •              |
| armcmd         | Error         | 3502        | ARMLOAD detected that the application (watchID=%2) of the group %1 has stopped. Script will be restarted. Check what has caused the application to stop.                              | Application stopped                 | Check the cause for application to be stopped.                                   | •     | •         |          |             |           |               | •              |
| armcmd         | Error         | 3503        | ARMLOAD detected that the application (watchID=%2) of the group %1 has stopped. The application will be restarted. Check what has caused the application to stop.                     | Application stopped                 | Check the cause for application to be stopped.                                   | •     | •         |          |             |           |               | •              |

| Module<br>Type | Event<br>Type | Event<br>ID | Messages                                                                                                    | Description         | Solution                                        | Alert | Event log | User log | Mail report | SNMP Trap | setting Alive | Report Manager |
|----------------|---------------|-------------|----------------------------------------------------------------------------------------------------|---------------------|-------------------------------------------------|-------|-----------|----------|-------------|-----------|---------------|----------------|
| armcmd         | Error         | 3504        | Group will be failed over.<br>Check what has caused<br>the application to stop.                                                                                                   | Application stopped | Check the cause for application to be stopped.  | •     | •         |          |             |           |               | •              |
| armcmd         | Error         | 3505        | ARMLOAD detected that the application (watchID=%2) of the group %1has stopped. The server will shut down. Check what has caused the application to stop.                          |                     | Check the cause for application to be stopped.  | •     | •         |          |             |           |               | •              |
| armcmd         | Error         | 3506        | ARMLOAD detected that the service (watchID=%2) of the group %1 has stopped. The number of failovers has reached the maximum count. Check what has caused the application to stop. | Service stopped     | Check the cause for service to be stopped.      | •     | •         |          |             |           |               | •              |
| armcmd         | Error         | 3507        | ARMLOAD detected that the service (watchID=%2) of the group %1 has stopped. Script will be restarted. Check what has caused the application to stop.                              | Service stopped     | Check the cause for service to be stopped.      | •     | •         |          |             |           |               | •              |
| armcmd         | Error         | 3508        | ARMLOAD detected that the service (watchID=%2) of the group %1 has stopped. The service will be restarted. Check what has caused the application to stop.                         | Service stopped     | Check the cause for service to be stopped.      | •     | •         |          |             |           |               | •              |
| armcmd         | Error         | 3509        | ARMLOAD detected that the service (watchID=%2) of the group %1 has stopped. The group will be failed over. Check what has caused the application to stop.                         | Service stopped     | Check the cause for service to be stopped.      | •     | •         |          |             |           |               | •              |
| armcmd         | Error         | 3510        | ARMLOAD detected that the service (watchID=%2) of the group %1 has stopped. The server will shut down. Check what has caused the application to stop.                             | Service stopped     | Check the cause for service to be stopped.      | •     | •         |          |             |           |               | •              |
| armcmd         | Error         | 3513        | An error occurred in command %1. Shut down the server.                                                                                                    | Command error       | The system may not be able to operate properly. | •     | •         |          |             |           |               | •              |

| Module | Event       | Event |                                                                                                    |                                 |                                                                                                    | >     | Eve       | Use      | Mail        | SNM       | setting | Report  |
|--------|-------------|-------|----------------------------------------------------------------------------------------------------|---------------------------------|----------------------------------------------------------------------------------------------------|-------|-----------|----------|-------------|-----------|---------|---------|
| Туре   | Туре        | ID    | Messages                                                                                             | Description                     | Solution                                                                                                    | Alert | Event log | User log | Mail report | SNMP Trap | Alive   | Manager |
| armcmd | Warning     | 3514  | An abnormal connection to the shared name (%1) has been detected.                                    | Share-name abnormally           | The shared name cannot be used. Recover the devices that correspond to the shared name. (1) OS is unstable. Check the OS status. (2) Check if the power is supplied to the appropriate devices. (3) Check if the appropriate devices and the servers are connected properly. | •     | •         |          |             |           |         | •       |
| armcmd | Information | 3515  | Connection to the shared name (%1) has been recovered.                                               | Share-name recovered            | -                                                                                                    | •     | •         |          |             |           |         |         |
| armcmd | Warning     | 3516  | Failed to start the application (WID=%2) of the group %1.                                            | Application failed              | Check the cause for failing to start the application.                                                                                                    | •     | •         |          |             |           |         | •       |
| armcmd | Information | 3517  | The application (WID=%2) of the group %1 has restarted.                                              | Application restarted           | -                                                                                                    | •     | •         |          |             |           |         |         |
| armcmd | Warning     | 3518  | group %1.                                                                                            | Service failed                  | Check the cause for failing to start the service.                                                                                                    | •     | •         |          |             |           |         | •       |
| armcmd | Information | 3519  | The service (WID=%2) of the group %1 has restarted.                                                  | Service restarted               | -                                                                                                    | •     | •         |          |             |           |         |         |
| armcmd | Error       | 3520  | Failed to fail over the group %1. Check whether the server where the group can fail over exists.     | Fail over failed                | There may not be a server where the group can fail over.                                                                                                    | •     | •         |          |             |           |         | •       |
| Icns   | Information | 3551  | The trial license is valid until %1. (Product name:%2)                                               | Trial version license (normal)  | -                                                                                                    | •     | •         |          |             |           |         |         |
| Icns   | Error       | 3552  | The trial license has expired in %1. (Product name:%2)                                               | Trial version license (expired) | Register the license.                                                                                                    | •     | •         | •        |             |           |         | •       |
| lcns   | Warning     | 3553  | The number of licenses is insufficient. The number of insufficient licenses is %1. (Product name:%2) | Insufficient                    | Register the license.                                                                                                    | •     | •         |          |             |           |         | •       |
| Icns   | Error       | 3554  | The license is not registered. (Product name:%1)                                                     | Not registered                  | Register the license.                                                                                                    | •     | •         | •        |             |           |         | •       |
| lcns   | Error       | 3555  | The same license is registered with other servers. (Product name:%1)                                 | Repetition registered           | Delete the overlapping license.                                                                                                    | •     | •         | •        |             |           |         | •       |
| Icns   | Error       | 3556  | Manufacturer or model of this server is invalid.                                                     | Invalid manufacturer or model   | Confirm the manufacturer or model.                                                                                                    | •     | •         | •        |             |           |         | •       |
| lcns   | Error       | 3558  | The registered license is invalid. (Product name:%1, Serial No:%2)                                   | The license is invalid.         | Register the valid lincense.                                                                                                    | •     | •         | •        |             |           |         | •       |
| lcns   | Information | 3559  | The fixed term license is effective until %1. (Product name:%2)                                      | Fixed term license (normal)     | -                                                                                                    | •     | •         |          |             |           |         |         |
| lcns   | Error       | 3560  | The fixed term license has expired in %1. (Product name:%2)                                          | Fixed term license (expired)    | Register the license.                                                                                                    | •     | •         | •        |             |           |         | •       |

| Module<br>Type    | Event<br>Type | Event<br>ID | Messages                                                                           | Description                                   | Solution                                                                                                   | Alert | Event log | User log | Mail report | SNMP Trap |       |         |
|-------------------|---------------|-------------|------------------------------------------------------------------------------------|-----------------------------------------------|----------------------------------------------------------------------------------------------------|-------|-----------|----------|-------------|-----------|-------|---------|
|                   |               |             |                                                                                    |                                               |                                                                                                    |       |           |          | 7           | ਰ         | Alive | Manager |
| logcmd            | Information   | 3601        |                                                                                    | log command                                   | -                                                                                                    | •     | -         | -        | -           | -         | -     | -       |
| sdw/hdw           | Warning       | 3651        | Monitor %1 was<br>delayed. (timeout=%2<br>response time=%3<br>rate=%4)             | Monitoring is delayed                         |                                                                                                    | •     | •         | •        |             |           |       | •       |
| sdw/hdw           | Error         | 3652        | Cannot access the disk (%1).                                                       | Disconnection is detected.                    | Make sure there is no error in the disk and the shared disk is correctly connected.                        |       | •         |          |             |           | •     | •       |
| sdw/hdw           | Information   | 3653        | Recovered the status where access to the disk (%1) is possible.                    | Recovery from disconnection has been done.    | -                                                                                                    |       | •         |          |             |           |       |         |
| diskw             | Warning       | 3701        | Monitor %1 was<br>delayed. (timeout=%2<br>response time=%3<br>rate=%4)             | monitor delayed                               | -                                                                                                    | •     | •         | •        |             |           |       | •       |
| userw             | Warning       | 3711        | Monitor %1 was<br>delayed. (timeout=%2<br>response time=%3<br>rate=%4)             | monitor delayed                               | -                                                                                                    | •     | •         | •        |             |           |       | •       |
| vcom              | Error         | 3751        | Failed to register the virtual computer name (%1) to the DNS server.               | Failed to register the virtual computer name  | Make sure there is no error on the DNS server, or a trouble occurred in communicating with the DNS server. | •     | •         |          |             |           |       |         |
| vcom              | Error         | 3752        | Failed to delete the virtual computer name (%1) from the DNS server.               | Failed to delete the virtual computer name    | Make sure there is no error on the DNS server, or a trouble occurred in communicating with the DNS server. | •     | •         |          |             |           |       |         |
| hdadmn            | Information   | 3851        | Full Recovery of hybrid disk %1 started.                                           | Full Recovery of hybrid disk started          | -                                                                                                    | •     | •         | •        |             |           |       |         |
| hdadmn            | Information   | 3852        | Full Recovery of hybrid disk %1 finished successfully.                             | Full Recovery of hybrid disk succeeded        | -                                                                                                    | •     | •         | •        |             |           |       |         |
| hdadmn            | Information   | 3853        | Full Recovery of hybrid disk %1 was canceled.                                      | Full Recovery of hybrid disk was canceled     | -                                                                                                    | •     | •         | •        |             |           |       |         |
| hdadmn            | Error         | 3854        | Full Recovery of hybrid disk %1 failed.                                            | Full Recovery of hybrid disk failed           | Make sure there is no error in the disk and network adapter and the network is correctly connected.        | •     | •         | •        |             |           | •     | •       |
| hdadmn            | Information   | 3855        | Fast Recovery of hybrid disk %1 started.                                           | Fast Recovery of hybrid disk started          | -                                                                                                    | •     | •         | •        |             |           |       |         |
| hdadmn            | Information   | 3856        | Fast Recovery of hybrid disk %1 finished successfully.                             | Fast Recovery of hybrid disk succeeded        | -                                                                                                    | •     | •         | •        |             |           |       |         |
| hdadmn            | Information   | 3857        | Fast Recovery of hybrid disk %1 was canceled.                                      | Fast Recovery of hybrid disk was canceled     | -                                                                                                    | •     | •         | •        |             |           |       |         |
| hdadmn            | Error         | 3858        | Fast Recovery of hybrid disk %1 failed.                                            | Fast Recovery of hybrid disk failed           | Make sure there is no error in the disk and network adapter and the network is correctly connected.        | •     | •         | •        |             |           | •     | •       |
| hdadmn/h<br>dfunc | Warning       | 3859        | Trying again to disconnect hybrid disk %1. Check if the hybrid disk is being used. | Disconnection of hybrid disk is being retried | Check if the hybrid disk is being used.                                                                    | •     | •         | •        |             |           |       | •       |

| Module<br>Type    | Event<br>Type | Event<br>ID | Messages                                                                                                    | Description                                                                                       | Solution                                                                                            | Alert | Event log | User log | Mail report | SNMP Trap | setting Alive | Report Manager |
|-------------------|---------------|-------------|----------------------------------------------------------------------------------------------------|---------------------------------------------------------------------------------------------------|----------------------------------------------------------------------------------------------------|-------|-----------|----------|-------------|-----------|---------------|----------------|
| hdadmn/h<br>dfunc | Information   | 3860        | Hybrid disk %1 was forcibly disconnected.                                                                                                    | Hybrid disk was forcibly disconnected.                                                            | -                                                                                                   | •     | •         | •        |             |           |               |                |
| hdadmn            | Error         | 3862        | A data partition error occurred in the hybrid disk %1.                                                                                                 | disk error                                                                                        | Replace the server disk.                                                                            | •     | •         | •        |             |           | •             | •              |
| hdadmn            | Error         | 3863        | A cluster partition error occurred in the hybrid disk %1.                                                                                              | disk error                                                                                        | Replace the server disk.                                                                            | •     | •         | •        |             |           | •             | •              |
| hdadmn            | Error         | 3864        | Failed to initialize the mirror disk connect.                                                                                                    | Mirror disk connection initialization failed                                                      | Make sure there is no error in the network adapter and the network is correctly connected.          | •     | •         | •        |             |           | •             | •              |
| hdadmn            | Error         | 3865        | Failed to initialize the hybrid disk %1.                                                                                                    | Hybrid disk initialization failed                                                                 | Check the partition exists and the disk is recognized by the operating system.                      | •     | •         | •        |             |           | •             | •              |
| hdadmn            | Error         | 3866        | Failed to initialize the hybrid disk %1. The cluster partition and the data partition must be different partitions.                                    | Hybrid disk initialization failed                                                                 | Check the cluster configuration data.                                                               | •     | •         | •        |             |           |               | •              |
| hdadmn            | Error         | 3867        | Failed to initialize the hybrid disk %1. The area in the cluster partition has been used by another hybrid disk.                                       | Hybrid disk initialization failed                                                                 | Check the cluster configuration data.                                                               | •     | •         | •        |             |           |               | •              |
| hdadmn            | Error         | 3868        | Failed to initialize the hybrid disk %1. The partition specified for the cluster partition has been used as the data partition of another hybrid disk. | Hybrid disk initialization failed                                                                 | Check the cluster configuration data.                                                               | •     | •         | •        |             |           |               | •              |
| hdadmn            | Error         | 3869        | Failed to initialize the hybrid disk %1. The partition specified for the data partition has been used by another hybrid disk.                          | Hybrid disk initialization failed                                                                 | Check the cluster configuration data.                                                               | •     | •         | •        |             |           |               | •              |
| hdadmn            | Error         | 3870        | Connecting hybrid disk %1 has failed.                                                                                                    | Connecting hybrid disk failed                                                                     | Check the partition exists and the disk is recognized by the operating system.                      |       | •         |          |             |           | •             | •              |
| hdadmn            | Error         | 3871        | Disconnecting hybrid disk %1 has failed.                                                                                                    | Disconnecting hybrid disk failed                                                                  | Check if the hybrid disk is being used.                                                             |       | •         |          |             |           |               | •              |
| hdadmn            | Information   | 3872        | Detected a disk resource<br>that has not been<br>identified. Disk<br>reidentification will be<br>executed.                                             | Disk reidentification starts                                                                      | -                                                                                                   | •     | •         | •        |             |           |               |                |
| hdadmn            | Information   | 3873        | Reidentification of the disk has finished.                                                                                                    | Disk reidentifcaiton finished.                                                                    | -                                                                                                   | •     | •         | •        |             |           |               |                |
| hdadmn            | Error         | 3874        | A fatal error has occurred during control hybrid disk %1. Shutdown the server.                                                                         | Fatal error has occurred                                                                          | Make sure there is no error in the disk and network adapter and the network is correctly connected. | •     | •         | •        |             |           | •             | •              |
| hdadmn            | Warning       | 3875        | The mirror disk connect of hybrid disk %1 has been changed. (Priority %2 -> %3)                                                                        | The mirror disk connect has been switched due to disconnection of the active mirror disk connect. | Make sure there is no error in the network adapter and the network is correctly connected.          | •     | •         | •        |             |           |               |                |

| Module<br>Type | Event<br>Type | Event<br>ID | Messages                                                                                                   | Description                                                                                           | Solution                                                                                                    | Alert | Event log | User log | Mail report | SNMP Trap | setting Alive | Report Manager |
|----------------|---------------|-------------|----------------------------------------------------------------------------------------------------|----------------------------------------------------------------------------------------------------|----------------------------------------------------------------------------------------------------|-------|-----------|----------|-------------|-----------|---------------|----------------|
| hdadmn         | Error         | 3876        | Disconnecting hybrid disk %1 has failed while it is being copied. The server is shut down to protect data. | Failed sending server closing due to process access Execution of emergency shutdown by process access | The hybrid disk may be in use. Check the mirror disk.                                                               | •     | •         | •        |             |           | •             | •              |
| hdadmn         | Warning       | 3880        | The mirror disk connect of hybrid disk %1 has been disconnected.                                           | An error occurred in the mirror disk connect.                                                         | Make sure there is no error in the network adapter and the network is correctly connected.                          | •     | •         | •        |             |           |               |                |
| hdadmn         | Warning       | 3881        | selected. It is necessary<br>to recover the mirror<br>manually, in order to<br>resume mirring (%1).        | It is necessary to recover<br>the mirror manually, in<br>order to resume<br>mirroring.                | Recover a mirror from the command or Mirror disks.                                                                  | •     | •         | •        | •           |           |               |                |
| hdtw           | Warning       | 4001        | Monitor %1 was<br>delayed. (timeout=%2<br>response time=%3<br>rate=%4)                                     | Monitoring is delayed                                                                                 | -                                                                                                    | •     | •         | •        |             |           |               | •              |
| hdtw           | Error         | 4002        | Cannot access the disk (%1).                                                                               | Disconnection is detected.                                                                            | Make sure there is no error in the disk and the shared disk is correctly connected.                                 |       | •         |          |             |           | •             | •              |
| hdtw           | Information   | 4003        | Recovered the status where access to the disk (%1) is possible.                                            | Recovery from disconnection has been done.                                                            | -                                                                                                    |       | •         |          |             |           |               |                |
| mail           | Error         | 4101        | mail failed(%1).(SMTP server: %2)                                                                          | Mail failed                                                                                           | Make sure there is no error in<br>the SMTP server and no<br>problem communicating with<br>the SMTP server.          | •     | •         | •        |             |           |               | •              |
| mail           | Information   | 4102        | mail succeed.(SMTP server: %1)                                                                             | Mail succeeded                                                                                        | -                                                                                                    |       | •         | •        |             |           |               |                |
| lamp           | Information   | 4151        | Notice by the network warming light succeeded.                                                             | Network warning light succeeded                                                                       | -                                                                                                    | •     | •         | •        |             |           |               |                |
| lamp           | Error         | 4152        | Error in network warning light notice command.(%1)                                                         | Network warning light failed                                                                          | Take appropriate action by following the error code.                                                                | •     | •         | •        |             |           |               | •              |
| lamp           | Error         | 4153        | Failed to execute warning light command.(%1)                                                               | Network warning light failed                                                                          | The system may not be able to operate properly.                                                                     | •     | •         | •        |             |           |               | •              |
| cifs           | Information   | 4201        | Created new shared configuration file.                                                                     | Created new shared configuration file.                                                                | -                                                                                                    | •     | •         | •        |             |           |               |                |
| cifs           | Warning       | 4202        | Failed to read in shared configuration file. File may be corrupted.                                        | Reading shared configuration file failed.                                                             | Check if the shared configuration file is corrupted.                                                                | •     | •         | •        |             |           |               |                |
| cifs           | Information   | 4203        | Recovered shared configuration file from backup file.                                                      | Shared configuration file is restored.                                                                | -                                                                                                    | •     | •         | •        |             |           |               |                |
| cifs           | Warning       | 4204        | Recreated shared configuration file since it cannot be found.                                              | Shared configuration file is created again.                                                           | This is a normal action at first activation. In other cases, check if the shared configuration file is not deleted. | •     | •         | •        |             |           |               |                |

| Module | Event       | Event | Messages                                                                                                    | Description                                     | Solution                                                                             | Alert | Event log | User log | Mail report | SNMP Trap | setting | Report  |
|--------|-------------|-------|----------------------------------------------------------------------------------------------------|-------------------------------------------------|--------------------------------------------------------------------------------------|-------|-----------|----------|-------------|-----------|---------|---------|
| Туре   | Туре        | ID    |                                                                                                    | ·                                               |                                                                                      | π     | log       | log      | port        | Trap      | Alive   | Manager |
| cifs   | Warning     | 4205  | There are differences between share settings stored in shared configuration file and the current configuration settings. | Sharing target folder is lost.                  | Check if the shared folder is not deleted while CIFS resource is deactivated.        | •     | •         | •        |             |           |         |         |
| cifs   | Information | 4206  | Failed to get shared folder account information                                                                          | Failed to get shared folder account information | Check if a deleted group or user is set in <b>Permissions</b> for the shared folder. | •     | •         | •        |             |           |         |         |
| apisv  | Information | 4301  | There was a request to stop cluster from the %1(IP=%2).                                                                  | Cluster stop                                    | -                                                                                    | •     |           | •        |             |           |         |         |
| apisv  | Information | 4302  | There was a request to shutdown cluster from the %1(IP=%2).                                                              | Cluster shutdown                                | -                                                                                    | •     |           | •        |             |           |         |         |
| apisv  | Information | 4303  | There was a request to reboot cluster from the %1(IP=%2).                                                                | Cluster restart                                 | -                                                                                    | •     |           | •        |             |           |         |         |
| apisv  | Information | 4304  | There was a request to suspend cluster from the %1(IP=%2).                                                               | Cluster suspend                                 | -                                                                                    | •     |           | •        |             |           |         |         |
| apisv  | Information | 4310  | There was a request to stop server from the %1(IP=%2).                                                                   | Cluster service stop                            | -                                                                                    | •     |           | •        |             |           |         |         |
| apisv  | Information | 4311  | There was a request to shutdown server from the %1(IP=%2).                                                               | Shutdown                                        | -                                                                                    | •     |           | •        |             |           |         | ı       |
| apisv  | Information | 4312  | There was a request to reboot server from the %1(IP=%2).                                                                 | Restart                                         | -                                                                                    | •     |           | •        |             |           |         |         |
| apisv  | Information | 4330  | There was a request to start group(%1) from the %2(IP=%3).                                                               | Group start                                     | -                                                                                    | •     |           | •        |             |           |         |         |
| apisv  | Information | 4331  | There was a request to start all groups from the %1(IP=%2).                                                              | All group start                                 | -                                                                                    | •     |           | •        |             |           |         |         |
| apisv  | Information | 4332  | There was a request to stop group(%1) from the %2(IP=%3).                                                                | Group stop                                      |                                                                                      | •     |           | •        |             |           |         |         |
| apisv  | Information | 4333  | There was a request to stop all groups from the %1(IP=%2).                                                               | All group stop                                  | -                                                                                    | •     |           | •        |             |           |         |         |
| apisv  | Information | 4334  | There was a request to restart group(%1) from the %2(IP=%3).                                                             | Group restart                                   | -                                                                                    | •     |           | •        |             |           |         |         |
| apisv  | Information | 4335  | There was a request to restart all groups from the %1(IP=%2).                                                            | All group restart                               | -                                                                                    | •     |           | •        |             |           |         |         |
| apisv  | Information | 4336  | There was a request to move group(%1) from the %2(IP=%3).                                                                | Group move                                      | -                                                                                    | •     |           | •        |             |           |         |         |
| apisv  | Information | 4337  | There was a request to move all groups from the %1(IP=%2).                                                               | All group move                                  | -                                                                                    | •     |           | •        |             |           |         |         |
| apisv  | Information | 4338  | There was a request to failover group(%1) from the %2(IP=%3).                                                            | Group failover                                  | -                                                                                    | •     |           | •        |             |           |         |         |
| apisv  | Information | 4339  | There was a request to failover all groups from the %1(IP=%2).                                                           | All group failover                              | -                                                                                    | •     |           | •        |             |           |         |         |
| apisv  | Information | 4340  | There was a request to migrate group(%1) from the %2(IP=%3).                                                             | Group migration                                 | -                                                                                    | •     |           | •        |             |           |         | į       |

| Module<br>Type | Event<br>Type | Event<br>ID | Messages                                                                                                    | Description                  | Solution                  | Alert | Event log | User log | Mail report | SNMP Trap | setting Alive | Report Manager |
|----------------|---------------|-------------|----------------------------------------------------------------------------------------------------|------------------------------|---------------------------|-------|-----------|----------|-------------|-----------|---------------|----------------|
| apisv          | Information   | 4341        | There was a request to migrate all groups from the %1(IP=%2).                                                  | All group migration          | -                         | •     |           | •        |             |           |               |                |
| apisv          | Information   | 4342        | There was a request to failover all groups from the %1(IP=%2).                                                 | All group failover           | -                         | •     |           | •        |             |           |               |                |
| apisv          | Information   | 4343        | There was a request to cancel waiting for the dependence destination group of group %1 was issued from the %2. | Cancel waiting               | -                         | •     |           | •        |             |           |               |                |
| apisv          | Information   | 4350        | There was a request to start resource(%1) from the %2(IP=%3).                                                  | Resource start               | -                         | •     |           | •        |             |           |               |                |
| apisv          | Information   | 4351        | There was a request to start all resources from the %1(IP=%2).                                                 | All resource start           | -                         | •     |           | •        |             |           |               |                |
| apisv          | Information   | 4352        | There was a request to stop resource(%1) from the %2(IP=%3).                                                   | Resource stop                | -                         | •     |           | •        |             |           |               |                |
| apisv          | Information   | 4353        | There was a request to stop all resources from the %1(IP=%2).                                                  | All resource stop            | -                         | •     |           | •        |             |           |               |                |
| apisv          | Information   | 4354        | There was a request to restart resource(%1) from the %2(IP=%3).                                                | Resource restart             | -                         | •     |           | •        |             |           |               |                |
| apisv          | Information   | 4355        | There was a request to restart all resources from the %1(IP=%2).                                               | All resource restart         | -                         | •     |           | •        |             |           |               |                |
| apisv          | Information   | 4360        | There was a request to suspend monitor resources from the %1(IP=%2).                                           | Monitor temporary stop       | -                         | •     |           | •        |             |           |               |                |
| apisv          | Information   | 4361        | There was a request to resume monitor resources from the %1(IP=%2).                                            | Monitor restart              | -                         | •     |           | •        |             |           |               |                |
| apisv          | Information   | 4362        | There was a request to enable Dummy Failure of monitor resource(%1) from the %2(IP=%3).                        | Dummy Failure enabled        | -                         | •     |           | •        |             |           |               |                |
| apisv          | Information   | 4363        | There was a request to disable Dummy Failure of monitor resource(%1) from the %2(IP=%3).                       | Dummy Failure disabled       | -                         | •     |           | •        |             |           |               |                |
| apisv          | Information   | 4364        | There was a request to disable Dummy Failure of all monitor resources from the %1(IP=%2).                      | All Dummy Failure disabled   | -                         | •     |           | •        |             |           |               |                |
| apisv          | Information   | 4370        | There was a request to set CPU frequency from the %1(IP=%2).                                                   | CPU clock control            | -                         | •     |           | •        |             |           |               |                |
| apisv          | Error         | 4401        | A request to stop cluster was failed(%1).                                                                      | Cluster stop failure         | Check the cluster status. | •     |           | •        |             |           |               |                |
| apisv          | Error         | 4402        | A request to shutdown cluster was failed(%1).                                                                  | Cluster shutdown failure     | Check the cluster status. | •     |           | •        |             |           |               |                |
| apisv          | Error         | 4403        | A request to reboot cluster was failed(%1).                                                                    | Cluster restart failure      | Check the cluster status. | •     |           | •        |             |           |               |                |
| apisv          | Error         | 4404        | A request to suspend cluster was failed(%1).                                                                   | Cluster suspend failure      | Check the cluster status. | •     |           | •        |             |           |               |                |
| apisv          | Error         | 4410        | A request to stop server was failed(%1).                                                                       | Cluster service stop failure | Check the cluster status. | •     |           | •        |             |           |               |                |

| Module<br>Type | Event<br>Type | Event<br>ID | Messages                                                                                     | Description                    | Solution                           | Alert | Event log | User log | Mail report | SNMP Trap |       | Report Mar |
|----------------|---------------|-------------|----------------------------------------------------------------------------------------------|--------------------------------|------------------------------------|-------|-----------|----------|-------------|-----------|-------|------------|
|                |               |             |                                                                                              |                                |                                    |       | _         |          | Ť           | р         | Alive | Manager    |
| apisv          | Error         | 4411        | A request to shutdown server was failed(%1).                                                 | Server shutdown failure        | Check the server status.           | •     |           | •        |             |           |       |            |
| apisv          | Error         | 4412        | A request to reboot server was failed(%1).                                                   | Server restart failure         | Check the server status.           | •     |           | •        |             |           |       |            |
| apisv          | Error         | 4430        | A request to start group(%1) was failed(%2).                                                 | Group start failure            | Check the group status.            | •     |           | •        |             |           |       |            |
| apisv          | Error         | 4431        | A request to start all groups was failed(%1).                                                | All group start failure        | Check the group status.            | •     |           | •        |             |           |       |            |
| apisv          | Error         | 4432        | A request to stop<br>group(%1) was<br>failed(%2).                                            | Group stop failure             | Check the group status.            | •     |           | •        |             |           |       |            |
| apisv          | Error         | 4433        | A request to stop all groups was failed(%1).                                                 | All group stop failure         | Check the group status.            | •     |           | •        |             |           |       |            |
| apisv          | Error         | 4434        | A request to restart group(%1) was failed(%2).                                               | Group restart failure          | Check the group status.            | •     |           | •        |             |           |       |            |
| apisv          | Error         | 4435        | A request to restart all groups was failed(%1).                                              | All group restart failure      | Check the group status.            | •     |           | •        |             |           |       |            |
| apisv          | Error         | 4436        | A request to move group(%1) was failed(%2).                                                  | Group move failure             | Check the group status.            | •     |           | •        |             |           |       |            |
| apisv          | Error         | 4437        | A request to move all groups was failed(%1).                                                 | All group move failure         | Check the group status.            | •     |           | •        |             |           |       |            |
| apisv          | Error         | 4438        | A request to failover group(%1) was failed(%2).                                              | Group failover failure         | Check the group status.            | •     |           | •        |             |           |       |            |
| apisv          | Error         | 4439        | A request to failover all groups was failed(%1).                                             | All group failover failure     | Check the group status.            | •     |           | •        |             |           |       |            |
| apisv          | Error         | 4440        | A request to migrate group(%1) was failed(%2).                                               | Group migration failure        | Check the group status.            | •     |           | •        |             |           |       |            |
| apisv          | Error         | 4441        | A request to migrate all groups was failed(%1).                                              | All group migration failure    | Check the group status.            | •     |           | •        |             |           |       |            |
| apisv          | Error         | 4442        | A request to failover all groups was failed(%1).                                             | All group failover failure     | Check the group status.            | •     |           | •        |             |           |       |            |
| apisv          | Error         | 4443        | A request to cancel waiting for the dependency destination group of group %s has failed(%1). | Cancel waiting failure         | Check the group status.            | •     |           | •        |             |           |       |            |
| apisv          | Error         | 4450        | A request to start resource(%1) was failed(%2).                                              | Resource start failure         | Check the resource status.         | •     |           | •        |             |           |       |            |
| apisv          | Error         | 4451        | A request to start all resources was failed(%1).                                             | All resource start failure     | Check the resource status.         | •     |           | •        |             |           |       |            |
| apisv          | Error         | 4452        | A request to stop<br>resource(%1) was<br>failed(%2).                                         | Resource stop failure          | Check the resource status.         | •     |           | •        |             |           |       |            |
| apisv          | Error         | 4453        | A request to stop all resources was failed(%1).                                              | All resource stop failure      | Check the resource status.         | •     |           | •        |             |           |       |            |
| apisv          | Error         | 4454        | A request to restart resource(%1) was failed(%2).                                            | Resource restart failure       | Check the resource status.         | •     |           | •        |             |           |       |            |
| apisv          | Error         | 4455        | A request to restart all resources was failed(%1).                                           | All resource restart failure   | Check the resource status.         | •     |           | •        |             |           |       |            |
| apisv          | Error         | 4460        | A request to suspend monitor resource was failed(%1).                                        | Monitor temporary stop failure | Check the monitor resource status. | •     |           | •        |             |           |       |            |

| Module<br>Type | Event<br>Type | Event<br>ID | Messages                                                                                                    | Description                                                                                   | Solution                                                                                                  | Alert | Event log | User log | Mail report | SNMP Trap | setting Alive | Report Manager |
|----------------|---------------|-------------|----------------------------------------------------------------------------------------------------|-----------------------------------------------------------------------------------------------|----------------------------------------------------------------------------------------------------|-------|-----------|----------|-------------|-----------|---------------|----------------|
| apisv          | Error         | 4461        | A request to resume monitor resource was failed(%1).                                                                                                    | Monitor restart failure                                                                       | Check the monitor resource status.                                                                        | •     |           | •        |             |           |               |                |
| apisv          | Error         | 4462        | A request to enable<br>Dummy Failure of<br>monitor resource(%1)<br>was failed(%2).                                                                            | Dummy Failure enabled                                                                         | Check the monitor resource status.                                                                        | •     |           | •        |             |           |               |                |
| apisv          | Error         | 4463        | A request to disable<br>Dummy Failure of<br>monitor resource(%1)<br>was failed(%2).                                                                           | Dummy Failure disabled                                                                        | Check the monitor resource status.                                                                        | •     |           | •        |             |           |               |                |
| apisv          | Error         | 4464        | A request to disable<br>Dummy Failure of all<br>monitor resource was<br>failed(%1).                                                                           | All Dummy Failure disabled                                                                    | Check the monitor resource status.                                                                        | •     |           | •        |             |           |               |                |
| apisv          | Error         | 4470        | A request to set CPU frequency was failed(%1).                                                                                                    | CPU clock control failure                                                                     | Check if the server handles CPU clock control.                                                            | •     |           | •        |             |           |               |                |
| apisv          | Error         | 4480        | Initializing internal communication (%1) failed (port=%2).                                                                                                    | Initializing internal communication failed.                                                   | Check if an application other than EXPRESSCLUSTER uses the port.                                          | •     |           | •        |             |           |               |                |
| diskperf       | Warning       | 4801        | An internal error<br>occurred in<br>clpdiskperf.dll There is a<br>possibility that certain<br>Cluster Disk Resource<br>Performance Data can't<br>be collected | An internal error occurred in clpdiskperf.dll.                                                | There may be insufficient memory or OS resources. Check whether there are sufficient resources available. | •     | •         | •        |             |           |               |                |
| diskperf       | Information   | 4802        | clpdiskperf.dll internal problem has gone.                                                                                                    | The internal error in clpdiskperf.dll has been resolved.                                      | -                                                                                                    | •     | •         | •        |             |           |               |                |
| diskperf       | Warning       | 4803        | An error occurred by writing in Cluster Disk Resource Performance Data log. Please confirm the state of the disk.                                             | An error occurred when writing the Cluster Disk Resource Performance Data log.                | Check whether there is sufficient free disk space.                                                        | •     | •         | •        |             |           |               |                |
| diskperf       | Information   | 4804        | Write error of Cluster<br>Disk Resource<br>Performance Data log<br>was recovered.                                                                             | The write error in the<br>Cluster Disk Resource<br>Performance Data log<br>has been resolved. | -                                                                                                    | •     | •         | •        |             |           |               |                |
| diskperf       | Error         | 4805        | An internal error occurred in clpdiskperf.dll Cluster Disk Resource Performance Data can't be collected until a server restart.                               | An internal error occurred in clpdiskperf.dll                                                 | Reboot the server.                                                                                        |       | •         | •        |             |           |               |                |

| Module<br>Type                                                                                                | Event<br>Type | Event<br>ID | Messages                                                                                                    | Description                                                                   | Solution                                                                                                    | Alert | Event log | User log | Mail report | SNMP Trap | setting Alive | Report Manager |
|----------------------------------------------------------------------------------------------------|---------------|-------------|----------------------------------------------------------------------------------------------------|-------------------------------------------------------------------------------|----------------------------------------------------------------------------------------------------|-------|-----------|----------|-------------|-----------|---------------|----------------|
| diskperf                                                                                                    | Error         | 4806        | Cluster Disk Resource<br>Performance Data can't<br>be collected because a<br>performance monitor is<br>too numerous. | The number of processes that load clpdiskperf.dll exceeded 32.                | Refer to the following topic in the Getting Started Guide: Chapter 5, "Notes and Restrictions" 	— "After starting operating EXPRESSCLUSTER" 	— "Event log output relating to linkage between mirror statistical information collection function and OS standard function" |       |           |          |             |           |               |                |
| bmchb                                                                                                    | Error         | 4951        | Failed to initialize BMC.                                                                                            |                                                                               |                                                                                                    |       |           |          |             |           |               |                |
| bmchb                                                                                                    | Warning       |             | Heartbeat from HB<br>resource %1 of<br>server %2 was delayed.<br>Monitor %1 was delayed.                             |                                                                               |                                                                                                    |       |           |          |             |           |               |                |
| userw                                                                                                    | Warning       |             | •                                                                                                    | Monitor delayed                                                               |                                                                                                    | •     | •         | •        |             |           |               | •              |
| genw                                                                                                    | Warning       |             | _                                                                                                    | Since loss of the target<br>script (%1) has been<br>detected, it was rebooted |                                                                                                    | •     | •         |          |             |           |               |                |
| db2 ftp http imap4 odbc oracle otx pop3 psql smtp sqlserver tux was wls                                       | Warning       | 10001       |                                                                                                    | Error message for each<br>monitored application.                              | Take appropriate action for the application failure by following the error message.                                                                                                    | •     | -         | -        | -           | -         |               | -              |
| db2w ftpw httpw imap4w odbcw oraclew otxw pop3w psqlw smtpw sqlserverw tuxw wasw wlsw db2 ftp http imap4 Odbc | Warning       | 10002       |                                                                                                    | occurred. %1 is API error                                                     | Take appropriate action for the OS failure by following the error code.                                                                                                    | •     | ×         | ×        | ×           | ×         | ×             | ×              |

| Module<br>Type                                  | Event<br>Type | Event<br>ID | Messages                                                       | Description                                                  | Solution                                                                         | Alert | Event log | User log | Mail report | SNMP Trap | setting Alive | Report Manager |
|-------------------------------------------------|---------------|-------------|----------------------------------------------------------------|--------------------------------------------------------------|----------------------------------------------------------------------------------|-------|-----------|----------|-------------|-----------|---------------|----------------|
| Oracle Otx pop3 psql smtp sqlserver tux was wls |               |             |                                                                |                                                              |                                                                                  |       |           |          |             |           |               |                |
| tuxw                                            | Warning       | 10004       | The API Error of Application occurred.%1                       | API error of application has occurred. %1 is API error code. | Take appropriate action for the application failure by following the error code. | •     |           |          |             |           |               |                |
| mrw                                             | Warning       | 4901        | Monitor %1 is in the warning status. (%2 : %3)                 | Monitor warn                                                 | Check the cause of Warning.                                                      | •     | •         | •        |             |           |               | •              |
| mrw                                             | Warning       | 4902        | Configuration of %1 is invalid. (%2 : %3)                      | invalid monitor resource                                     | Check the cluster configuration data.                                            | •     | •         | •        |             |           |               | •              |
| mrw                                             | Error         | 4903        | Failed to start monitor %1.                                    | monitor starting failed                                      | The system may not be able to operate properly.                                  | •     | •         | •        | •           | •         |               | •              |
| mrw                                             | Error         | 4904        | Failed to stop<br>monitor %1.                                  | monitor stopping failed                                      | The system may not be able to operate properly.                                  | •     | •         | •        |             |           |               | •              |
| mrw                                             | Error         | 4905        | Monitor %1 detected an error. (%2 : %3)                        | monitor failed                                               | Check the cause for monitor error.                                               | •     | •         | •        | •           | •         |               | •              |
| mrw                                             | Information   | 4906        | Monitor resource has not been registered.                      | unregistered monitor resource                                | -                                                                                | •     | •         | •        |             |           |               |                |
| mrw                                             | Information   | 4907        | %1 was stopped for failure in monitor %2.                      | relation stop                                                | -                                                                                | •     | •         | •        |             |           |               |                |
| mrw                                             | Information   | 4908        | %1 was restarted for failure in monitor %2.                    | relation restart                                             | -                                                                                | •     | •         | •        |             |           |               |                |
| mrw                                             | Information   | 4909        | %1 was failed over for failure in monitor %2.                  | relation group failover                                      | -                                                                                | •     | •         | •        |             |           |               |                |
| mrw                                             | Information   | 4910        | There was a request to stop cluster for failure in monitor %1. | cluster stop                                                 | -                                                                                | •     | •         | •        |             |           |               |                |

| Module<br>Type | Event<br>Type | Event<br>ID | Messages                                                               | Description                        | Solution                                        | Alert | Event log | User log | Mail report | SNMP Trap | setting Alive | Report Manager |
|----------------|---------------|-------------|------------------------------------------------------------------------|------------------------------------|-------------------------------------------------|-------|-----------|----------|-------------|-----------|---------------|----------------|
| mrw            | Information   | 4911        | There was a request to shut down the system for failure in monitor %1. | system shutdown                    | -                                               | •     | •         | •        |             |           |               |                |
| mrw            | Information   | 4912        | There was a request to restart the system for failure in monitor %1.   | system reboot                      | -                                               | •     | •         | •        |             |           |               |                |
| mrw            | Information   | 4913        | Failed to stop %1 due to error detection of %2.                        | relation stop failure              | Check the status of resources.                  | •     | •         | •        |             |           |               | •              |
| mrw            | Error         | 4914        | Failed to restart %1 due to error detection of %2.                     | relation restart failure           | Check the status of resources.                  | •     | •         | •        |             |           |               | •              |
| mrw            | Error         | 4915        | Failed to fail over %1 due to error detection of %2.                   | relation group failover<br>failure | Check the status of resources.                  | •     | •         | •        |             |           |               | •              |
| mrw            | Error         | 4916        | Failed to stop the cluster due to error detection of %1.               | cluster stop failure               | The system may not be able to operate properly. | •     | •         | •        |             |           |               | •              |
| mrw            | Error         | 4917        | Failed to shut down the system due to error detection of %1.           | os shutdown failure                | The system may not be able to operate properly. | •     | •         | •        |             |           |               | •              |
| mrw            | Error         | 4918        | Failed to restart the system due to error detection of %1.             | os reboot failure                  | The system may not be able to operate properly. | •     | •         | •        |             |           |               | •              |
| mrw            | Error         | 4919        | The group of monitor %1 is unknown.                                    | unknown group                      | Check the cluster configuration data.           | •     | •         | •        |             |           |               | •              |
| mrw            | Warning       | 4920        | No action is taken because %1 is not online.                           | not perform failure action         | -                                               | •     | •         | •        |             |           |               | •              |
| mrw            | Information   | 4921        | Status of monitor %1 was returned to normal.                           | status changed into normal         | -                                               | •     | •         | •        |             |           |               |                |
| mrw            | Information   | 4922        | Status of monitor %1 was changed into unknown.                         | status changed into unknown        | The system may not be able to operate properly. | •     | •         | •        |             |           |               |                |
| mrw            | Error         | 4923        | Initialization error has occurred (%1 : %2)                            | process initialize error           | The system may not be able to operate properly. | •     | •         | •        |             |           |               | •              |

| Module<br>Type | Event<br>Type | Event<br>ID | Messages                                                                                                    | Description                                                                           | Solution                                                                                                    | Alert | Event log | User log | Mail report | SNMP Trap | setting Alive | Report Manager |
|----------------|---------------|-------------|----------------------------------------------------------------------------------------------------|---------------------------------------------------------------------------------------|----------------------------------------------------------------------------------------------------|-------|-----------|----------|-------------|-----------|---------------|----------------|
| mrw            | Information   | 4924        | Causing intentional stop<br>error was required<br>because an error is<br>detected by %1.                           | intentional panic                                                                     | -                                                                                                    | •     | •         | •        |             |           |               |                |
| mrw            | Error         | 4925        | Causing intentional stop<br>error has failed because<br>an error is detected<br>by %1.                             | intentional panic failure                                                             | The system may not be able to operate properly.                                                                                                    | •     | •         | •        |             |           |               | •              |
| mrw            | Warning       | 4926        | Recovery will not be executed since server is suspending.                                                          | not recovery(server<br>suspending)                                                    | Monitor resource is not recovered if the server is suspended (Network Partition Unsolved). Check the cause for being suspended (Network Partition Unsolved) and recover network partition resources to the normal status. | •     | •         | •        |             |           |               | •              |
| mrw            | Warning       | 4927        | Shutdown count reached the maximum number (%1). Final action of monitor %2 was ignored.                            | reached OS shutdown<br>limit                                                          | -                                                                                                    | •     | •         | •        | •           | •         |               | •              |
| mrw            | Information   | 4928        | Script before action(%1) upon failure in %2 monitor resource started.                                              | Script before final action upon monitor resource failure started.                     | -                                                                                                    | •     | •         | •        |             |           |               |                |
| mrw            | Information   | 4929        | Script before action(%1) upon failure in %2 monitor resource completed.                                            | Script before final action upon monitor resource failure completed.                   | -                                                                                                    | •     | •         | •        |             |           |               |                |
| mrw            | Information   | 4930        | Script before action(%1) upon failure in %2 monitor resource failed.                                               | Script before final action upon monitor resource failure has failed.                  | -                                                                                                    | •     | •         | •        |             |           |               |                |
| mrw            | Information   | 4931        | Recovery script has executed because an error was detected in monitoring %1.                                       | Recovery script upon<br>monitor resource failure<br>executed                          |                                                                                                    | •     | •         | •        |             |           |               |                |
| mrw            | Error         | 4932        | Attempted to execute recovery script due to the error detected in monitoring %1, but failed.                       | failed to execute recovery script                                                     | Check the cause of the recovery script failure and take measures.                                                                                                    | •     | •         | •        |             |           |               |                |
| mrw            | Warning       | 4933        | Ignored the recovery action in monitoring %1 because recovery action caused by monitor resource error is disabled. | not recovery (recovery<br>action caused by monitor<br>resource error has<br>disabled) | -                                                                                                    | •     | •         | •        |             |           |               |                |
| mrw            | Information   | 4934        | There was a notification (%1) from external. (detail: %2)                                                          | An error notification from external was received.                                     | -                                                                                                    | •     | •         | •        |             |           |               |                |
| jra            | Error         | 20251       | Internal processing has failed. (%1)                                                                               | An internal error occurred. %1: Internal error code                                   | Check if JVM monitor resource is running. If not, restart the server.                                                                                                    |       | •         |          |             |           |               |                |

| Module<br>Type | Event<br>Type | Event<br>ID | Messages                                                                                                    | Description                                                                                                    | Solution                                                 | Alert | Event log | User log | Mail report | SNMP Trap | setting Alive | Report Manager |
|----------------|---------------|-------------|----------------------------------------------------------------------------------------------------|----------------------------------------------------------------------------------------------------|----------------------------------------------------------|-------|-----------|----------|-------------|-----------|---------------|----------------|
| jra            | Error         | 20252       | Startup has failed due to an error of the setting value. (%1)                                                                         | Specified setting valueis invalid. %1: Internal error code                                                                        | Check if the Java installation path is correct.          |       | •         |          |             |           |               |                |
| sra            | Error         | 20301       | Service was terminated because reading an SG file failed.                                                                             | An error occurred in reading the setting file.                                                                                    | Check the message separately issued.                     |       | •         |          |             |           |               |                |
| sra            | Error         | 20302       | The installation folder name could not be acquired.                                                                                   | The installation folder name could not be acquired.                                                                               | Restart the cluster, or execute the suspend and resume.  |       | •         |          |             |           |               |                |
| sra            | Error         | 20305       | No IModules could be loaded.                                                                                                    | Some files required to execute this product do not exist. So, this product failed to start.                                       | Install this product again.                              |       | •         |          |             |           |               |                |
| sra            | Error         | 20306       | An unexpected error occurred.                                                                                                    | An attempt was made to start this product, but failed for some reason or another.                                                 | Restart the cluster, or execute the suspend and resume.  |       | •         |          |             |           |               |                |
| sra            | Error         | 20307       | Internal error occurred.                                                                                                    | This product has terminated abnormally.                                                                                           | See the system log message issued last.                  |       | •         |          |             |           |               |                |
| sra            | Error         | 20308       | An error has occurred in issuing WMI. %1(ErrorID:0x%2 class:%3) %1: Message %2: Error code %3: Information that could not be acquired | Statistics information could not be acquired. %1: Message %2: Error code %3: Information that could not be acquired               | Restart the cluster, or execute the suspend and resume.  |       | •         |          |             |           |               |                |
| sra            | Warning       | 20336       | Script is timeout.<br>(%1 %2)<br>%1: Script file name<br>%2: Argument                                                                 | An internal error has occurred.                                                                                                   | Check the load status of the server and remove the load. |       | •         |          |             |           |               |                |
| sra            | Information   | 20346       | %1 event succeeded.<br>%1: Event type (Boot,<br>Shutdown, Stop, Start,<br>or Flush)                                                   | The operation management command has been executed. The executed event type %1 (boot, shutdown, stop, start, or flush) is output. | -                                                        |       | •         |          |             |           |               |                |
| sra            | Warning       | 20347       | %1 was smaller than %2, it changed to minimum value(%3).                                                                              | The configuration value of the monitoring is not correct. %1:Variable name %2:Variable name %3:configured value                   | Check the configured value on the Cluster WebUI.         |       | •         |          |             |           |               |                |

| Module<br>Type | Event<br>Type | Event<br>ID | Messages                                                                           | Description                                                                                                    | Solution                                             | Alert | Event log | User log | Mail report | SNMP Trap | setting Alive | Report Manager |
|----------------|---------------|-------------|------------------------------------------------------------------------------------|----------------------------------------------------------------------------------------------------|------------------------------------------------------|-------|-----------|----------|-------------|-----------|---------------|----------------|
| sra            | Warning       | 20348       | %1 was too long compared with %2, it changed to %1(%3).                            | The configuration value of the monitoring is not correct. %1:Variable name %2:Variable name %3:configured value              | Check the configured value on the Cluster WebUI.     |       | •         |          |             |           |               |                |
| sra            | Warning       | 20349       | %1 was smaller<br>than %2, it changed<br>to %2 value(%3).                          | The configuration value of the monitoring is not correct. %1:Variable name %2:Variable name %3:configured value              | Check the configured value on the Cluster WebUI.     |       | •         |          |             |           |               |                |
| sra            | Warning       | 20350       | %1 was larger than %2, it changed to %2 value(%3).                                 | The configuration value of the monitoring is not correct. %1:Variable name %2:Variable name %3:configured value              | Check the configured value on the Cluster WebUI.     |       | •         |          |             |           |               |                |
| sra            | Warning       | 20351       | %1 was over than Total disk size, %2.                                              | The configuration value of the monitoring is not correct. %1:Variable name %2:configured value                               | Check the configured value on the Cluster WebUI.     |       | •         |          |             |           |               |                |
| sra            | Warning       | 20352       | %1 was over than Total disk size, %2.                                              | The configuration value of the monitoring is not correct. %1:Variable name %2:configured value                               | Check the configured value on the Cluster WebUI.     |       | •         |          |             |           |               |                |
| sra            | Warning       | 20353       | Delete MOUNT[%1] in DiskCapacity list.                                             | The configuration value of the monitoring is not correct. %1:configured value                                                | Check the configured value on the Cluster WebUI.     |       | •         |          |             |           |               |                |
| sra            | Warning       | 20354       | %1 was illegal value<br>(%2).                                                      | The configuration value of the monitoring is not correct. %1:Variable name %2:configured value                               | Check the configured value on the Cluster WebUI.     |       | •         |          |             |           |               |                |
| sra            | Warning       | 20355       | The DriveLetter of %1 is not ready, or Drive type was not fixed.(DriveLetter = %2) | The configuration value of the monitoring is not correct. %1:Variable name %2:configured value                               | Check the configured value on the Cluster WebUI.     |       | •         |          |             |           |               |                |
| sra            | Error         | 20358       | A process resource error was detected. (type = cpu, pid = %1, %2)                  | An error was detected in<br>monitoring the CPU<br>usage rate of the specific<br>process.<br>%1:Process ID<br>%2:Process name | Check the possible causes of the monitoring failure. | •     | •         |          |             |           |               |                |

| Module<br>Type | Event<br>Type | Event<br>ID | Messages                                                                             | Description                                                                                                    | Solution                                             | Alert | Event log | User log | Mail report | SNMP Trap | setting Alive | Report Manager |
|----------------|---------------|-------------|--------------------------------------------------------------------------------------|----------------------------------------------------------------------------------------------------|------------------------------------------------------|-------|-----------|----------|-------------|-----------|---------------|----------------|
| sra            | Error         | 20358       | A process resource error was detected. (type = memory leak, pid = %1, %2)            | An error was detected in<br>monitoring the memory<br>usage of the specific<br>process.<br>%1:Process ID<br>%2:Process name | Check the possible causes of the monitoring failure. | •     | •         |          |             |           |               |                |
| sra            | Error         | 20358       | A process resource error was detected. (type = file leak, pid = %1, %2)              | An error was detected in monitoring the number of the open files of the specific process. %1:Process ID %2:Process name    | Check the possible causes of the monitoring failure. | •     | •         |          |             |           |               |                |
| sra            | Error         | 20358       | A process resource error was detected. (type = thread leak, pid = %1, %2)            | An error was detected in monitoring the number of the threads of the specific process. %1:Process ID %2:Process name       | Check the possible causes of the monitoring failure. | •     | •         |          |             |           |               |                |
| sra            | Error         | 20358       | A process resource error was detected. (type = same name process, pid = %1, %2)      | An error was detected in<br>monitoring a process<br>with the same name.<br>%1:Process ID<br>%2:Process name                | Check the possible causes of the monitoring failure. | •     | •         |          |             |           |               |                |
| sra            | Error         | 20359       | A system resource error was detected. (type = cpu)                                   | An error was detected in monitoring the CPU usage rate of the system.                                                      | Check the possible causes of the monitoring failure. | •     | •         |          |             |           |               |                |
| sra            | Error         | 20359       | A system resource error was detected. (type = memory)                                | An error was detected in monitoring the usage amount of the total memories of the system.                                  | Check the possible causes of the monitoring failure. | •     | •         |          |             |           |               |                |
| sra            | Error         | 20359       | A system resource error was detected. (type = swap)                                  | An error was detected in monitoring the usage amount of the total virtual memories of the system.                          | Check the possible causes of the monitoring failure. | •     | •         |          |             |           |               |                |
| sra            | Error         | 20360       | A disk resource error<br>was detected. (type =<br>used rate, level =<br>NOTICE, %1)  | A notice-level error was<br>detected in monitoring<br>the disk usage rate.<br>%1:Logical drive                             | Check the possible causes of the monitoring failure. | •     | •         |          |             |           |               |                |
| sra            | Error         | 20360       | A disk resource error<br>was detected. (type =<br>used rate, level =<br>WARNING, %1) | A warning-level error<br>was detected in<br>monitoring the disk<br>usage rate.<br>%1:Logical drive                         | Check the possible causes of the monitoring failure. | •     | •         |          |             |           |               |                |

| Module<br>Type | Event<br>Type | Event<br>ID | Messages                                                                                                    | Description                                                                                            | Solution                                                                                                    | Alert | Event log | User log | Mail report | SNMP Trap | setting Alive | Report Manager |
|----------------|---------------|-------------|----------------------------------------------------------------------------------------------------|----------------------------------------------------------------------------------------------------|----------------------------------------------------------------------------------------------------|-------|-----------|----------|-------------|-----------|---------------|----------------|
| sra            | Error         | 20360       | A disk resource error<br>was detected. (type =<br>free space, level =<br>NOTICE, %1)                              | A notice-level error was detected in monitoring the free space of disks. %1:Logical drive              | Check the possible causes of the monitoring failure.                                                                                                    | •     | •         |          |             |           |               |                |
| sra            | Error         | 20360       | A disk resource error<br>was detected. (type =<br>free space, level =<br>WARNING, %1)                             | A warning-level error<br>was detected in<br>monitoring the free<br>space of disks.<br>%1:Logical drive | Check the possible causes of the monitoring failure.                                                                                                    | •     | •         |          |             |           |               |                |
| ddns           | Error         | 5051        | Failed to register the virtual host name (%1) to the DNS server.                                                  | DNS registration failure<br>%1: Virtual host name                                                      | Check whether an error occurred in the DNS server, or whether an error occurred in communication with the DNS server.                                       | •     | •         |          |             |           |               |                |
| ddns           | Error         | 5052        | Failed to delete the virtual host name (%1) from the DNS server.                                                  | Failure of deletion of DNS registration %1: Virtual host name                                          | Check whether an error occurred in the DNS server, or whether an error occurred in communication with the DNS server.                                       | •     | •         |          |             |           |               |                |
| ddns           | Error         | 5053        | Failed to disable the Kerberos Authentication (irtual host name: %1).                                             | Failure of disabling<br>Kerberos Authentication<br>%1: Virtual host name                               | Check if there is an error in<br>Kerberos Authentication<br>server (KDC) or a problem of<br>communications with<br>Kerberos Authentication<br>server (KDC). | •     | •         |          |             |           |               |                |
| webmgr         | Warning       | 5121        | HTTPS configuration<br>isn't correct, HTTPS<br>mode doesn't work.<br>Please access<br>WebManager by HTTP<br>mode. | Invalid HTTPS setting                                                                                  | -                                                                                                    | •     | •         | •        |             |           |               |                |

# **Driver event log messages**

#### Disk filter driver

The following events are recorded in system event log as the source "clpdiskfltr".

| Module<br>Type | Event<br>Type | Event<br>ID | Message                                                                                                    | Description                                                                                                    | Solution                                                                                                    |
|----------------|---------------|-------------|----------------------------------------------------------------------------------------------------|----------------------------------------------------------------------------------------------------|----------------------------------------------------------------------------------------------------|
| diskfltr       | Info          | 1001        | Mirror disk resource<br>activated without<br>mirroring<br>achieved.(%1)                                                                                     | Mirror disk resource has been activated without connecting to the mirror connect. %1: mirror disk number                                                                                  | Mirror disk resource has been activated while the other server is not in normal state such as in failover or access restriction release. Make sure there is no error in the other server. |
| diskfltr       | Info          | 1002        | The mirror disk connect of mirror disk %1 is available. (Priority %2)                                                                                       | The standby mirror disk connect has been recovered. The degenerated state has changed to the redundant state. %1: Mirror disk number %2: Priority number                                  | -                                                                                                    |
| diskfltr       | Info          | 1003        | The mirror disk connect used for mirror data communication of mirror disk %1 has been changed due to a user request. (Priority %2 -> %3)                    | The active mirror disk connect has been changed due to a manual change request. %1: Mirror disk number %2: Priority number before switching %3: Priority number after switching           | -                                                                                                    |
| diskfltr       | Info          | 1004        | The mirror disk connect used for mirror data communication of mirror disk %1 has been changed due to a request from the sending server. (Priority %2 -> %3) | The active mirror disk connect has been changed due to a request from the sending server. %1: Mirror disk number %2: Priority number before switching %3: Priority number after switching | Make sure there is no error in the network.                                                                                                    |
| diskfltr       | Info          | 1005        | The operation of compressing mirror communication data of mirror disk %1 has been changed (%2).                                                             | The mirror communication data compression method has been changed to one different from the specified method.                                                                             | -                                                                                                    |
| diskfltr       | Info          | 1006        | The mirror disk has been activated in compatible mode. The version of the driver is different from that of the mirror destination server (%1).              | The version of the EXPRESSCLUSTER on the destination server is old. %1: Mirror disk number                                                                                                | Make sure the version of<br>the installed<br>EXPRESSCLUSTER is<br>the same.                                                                                                    |
| diskfltr       | Info          | 1007        | An error occurred<br>when the mirror disk<br>connect was<br>initialized. (%1)                                                                               | Because an error occurred during initialization of the mirror disk connect, the target mirror disk connect is not available. %1: IP address of the mirror disk connect                    | Make sure there is no error in the network.                                                                                                    |

| Module<br>Type | Event<br>Type | Event ID | Message                           | Description                                                                                                    | Solution                                                                                                    |
|----------------|---------------|----------|-----------------------------------|----------------------------------------------------------------------------------------------------|----------------------------------------------------------------------------------------------------|
|                |               |          |                                   | Disconnected: Disconnection has been detected in the mirror connect.                                                                  | Make sure there is no error in the network.                                                                                                    |
|                |               |          |                                   | Timeout - HealthCheck:<br>There was no response<br>from the other server.                                                             | Same as above.                                                                                                    |
| diskfltr       | Error         | 2001     | Mirror disk connect error.(%1)    | Timeout - 1stAck: There was no response from the other server.                                                                        | Make sure there is no error in the network or the other server.                                                                                                    |
|                |               |          |                                   | Timeout - 2ndAck: There was no response from the other server.                                                                        | Same as above.                                                                                                    |
|                |               |          |                                   | Mirror DP Not Found: The data partition of the other server cannot be found.                                                          | Make sure there is no error in the data partition of the other server.                                                                                                    |
| diskfltr       | Error         | 2002     | Asynchronized transfer error.(%1) | Timeout - Get<br>KernelQueue: Timeout<br>occurred in asynchronized<br>transfer.                                                       | An error occurred in the user process of asynchronized transfer. Check that the clpdiskagent process is running normally, and that there is no error in I/O to the local disk. |
|                |               |          |                                   | History Overflow: The number of the items to be recorded as history (default 6553500 I/O) was exceeded, so mirroring was interrupted. | Consider to decrease the process to write asynchronized transfer or improve the speed of circuit.                                                                              |
| diskfltr       | Error         | 2003     | Mirror disk access error(DP).(%1) | Accessing the mirror disk failed. %1: mirror disk number                                                                              | Make sure there is no error in the data partition of the mirror disk. In case of an error, exchange the disk for the one without an error.                                     |
| diskfltr       | Error         | 2004     | Mirror disk access error(CP).(%1) | Failed to record the difference information on the cluster partition. %1: mirror disk number                                          | Make sure there is no error in the cluster partition of the mirror disk. In case of an error, exchange the disk for the one without an error.                                  |
| diskfltr       | Error         | 2005     | Cluster partition access error.   | Accessing the cluster portion failed.                                                                                                 | Make sure there is no error in the cluster partition of the mirror disk. In case of an error, exchange the disk for the one without an error.                                  |
| diskfltr       | Error         | 2006     | Mirror disk activation error.(%1) | Standby: Mirror disk is already being operated as the standby system.                                                                 | An error in operation is considered to have caused this error. Check the cause of this error.                                                                                  |

| Module<br>Type | Event<br>Type | Event<br>ID | Message                                                                                                    | Description                                                                                                    | Solution                                                                                                    |
|----------------|---------------|-------------|----------------------------------------------------------------------------------------------------|----------------------------------------------------------------------------------------------------|----------------------------------------------------------------------------------------------------|
|                |               |             |                                                                                                    | Already opened: Mirror disk is already being operated as the active system.                                                                                                    | Same as above.                                                                                                    |
|                |               |             |                                                                                                    | Refused by other: The status of the other server is wrong. (It is being activated now.)                                                                                                    | Same as above.                                                                                                    |
| diskfltr       | Error         | 2099        | Internal error.                                                                                                    | An internal error occurred.                                                                                                    | Insufficient kernel memory or OS resource is considered to have caused this error. Check this error with the performance monitor. |
| diskfltr       | Warning       | 3001        | The mirror disk connect used for mirror data communication of mirror disk %1 has been changed due to a communication error. (Priority %2 -> %3) | Disconnection of the active mirror disk connect has been detected. The mirror disk connect will be switched and mirror disk connect %3 will be used. %1: Mirror disk number %2: Priority number before switching %3: Priority number after switching | Make sure there is no error in the network.                                                                                       |
| diskfltr       | Warning       | 3002        | The mirror disk connect of mirror disk %1 is unavailable. (Priority %2)                                                                         | Disconnection of the standby mirror disk connect has been detected. %1: Mirror disk number %2: Priority number                                                                                                    | Make sure there is no error in the network.                                                                                       |
| diskfltr       | Error         | 5001        | Connection error on mirror disk connect.(%1)                                                                                                    | Connecting to the mirror connect failed.                                                                                                    | Make sure there is no error in the network or the mirror connect settings.                                                        |
| diskfltr       | Error         | 5002        | Communication error on mirror disk connect.(%1)                                                                                                 | Because the network has an error or is highly loaded, the mirror connect is disconnected.                                                                                                    | Make sure there is no error in the network.                                                                                       |
| diskfltr       | Error         | 5003        | History file access error.(%1)                                                                                                    | Failed to write or read the history file.                                                                                                    | Make sure there is no error in the hard disk. In case of an error, exchange the disk for the one without an error.                |
| diskfltr       | Error         | 5004        | Mirror disk virtual<br>device access<br>error.(%1)                                                                                              | Failed to obtain the data from the mirror disk virtual driver.                                                                                                    | The mirror disk virtual driver is not running normally or has an error. Check that EXPRESSCLUSTER has been set up correctly.      |
| diskfltr       | Error         | 5005        | Mirror disk connect timeout.(%1)                                                                                                    | The network has an error or is highly loaded, the mirror connect is disconnected.                                                                                                    | Make sure there is no error in the network or the other server.                                                                   |
| diskfltr       | Error         | 5006        | History file disk overflow.(%1)                                                                                                    | Failed to output the history file because of insufficient disk capacity.                                                                                                    | The folder to store the history file does not have enough. Set the folder with enough capacity.                                   |

| Module<br>Type | Event<br>Type | Event<br>ID | Message                            | Description                                                | Solution                                                                                     |
|----------------|---------------|-------------|------------------------------------|------------------------------------------------------------|----------------------------------------------------------------------------------------------|
| diskfltr       | Error         | 5007        | Queue buffer allocation error.(%1) | Failed to allocate the buffer for ansynchronized transfer. | Insufficient memory or OS resource is considered to have caused this error. Check the cause. |
| diskfltr       | Error         | 5099        | Internal error.(%1)                | An internal error occurred.                                | Insufficient memory or OS resource is considered to have caused this error. Check the cause. |

## Kernel mode LAN heartbeat driver

The following events are recorded in system event log as the source "clphb".

| Module<br>Type | Event<br>Type | Event<br>ID | Message                                                                              | Description                         | Solution                                                                            |
|----------------|---------------|-------------|--------------------------------------------------------------------------------------|-------------------------------------|-------------------------------------------------------------------------------------|
| clphb          | Error         | 3001        | Fatal error occurred in the driver.                                                  | Fatal error occurred in the driver. | Kernel memory or OS resource may not be sufficient. Check with performance monitor. |
| clphb          | Info          | 1001        | Signal has been set to the shutdown event due to the keep alive timeout.             | User mode is stalled.               | Kernel memory or OS resource may not be sufficient. Check with performance monitor. |
| clphb          | Info          | 1002        | Signal has been set<br>to the shutdown event<br>due to the FILTER<br>closing action. | Received FILTER closing action.     | Kernel memory or OS resource may not be sufficient. Check with performance monitor. |

# Detailed information in activating and deactivating group resources

The following information is displayed in the messages recorded in event logs or alert logs as detail information when the resource activation / deactivation fails.

#### **Application resource**

| Module<br>Type | Туре  | Return<br>Value | Message                          | Description                                                     | Solution                                                                         |
|----------------|-------|-----------------|----------------------------------|-----------------------------------------------------------------|----------------------------------------------------------------------------------|
| appli          | Error | 5               | The application path is invalid. | The application path is invalid.                                | Check if the application path is correct.                                        |
| appli          | Error | 7               | Failed to start application.     | Failed to start application.                                    | Memory or OS resources may not be sufficient. Check them.                        |
| appli          | Error | 8               | Failed to stop application.      | Failed to stop application.                                     | Memory or OS resources may not be sufficient. Check them.                        |
| appli          | Error | 10              | Timeout occurred.                | Timeout occurred.                                               | Check if the application terminates within the timeout period.                   |
| appli          | Error | 11              | Failed to log on as a user.      | Failed to log on as a user.                                     | Check if a domain, an account and a password of the logon user are set properly. |
| appli          | Error | 12              | Returned exit code %1.           | The non-resident type application returned abnormal error code. | Check the cause for the abnormal error code.                                     |
| appli          | Error | Others          | Internal error occurred.         | Internal error occurred.                                        | Memory or OS resources may not be sufficient. Check them.                        |

#### **CIFS** Resource

| Module<br>Type | Туре  | Return<br>Value | Message                                          | Description                                                               | Solution                                                                             |
|----------------|-------|-----------------|--------------------------------------------------|---------------------------------------------------------------------------|--------------------------------------------------------------------------------------|
| cifs           | Error | 2               | The specified path is invalid.                   | The specified path is invalid.                                            | Correct the setting of target folder.                                                |
| cifs           | Error | 3               | Access denied.                                   | Access denied.                                                            | Check if local system account has the appropriate access right to the target folder. |
| cifs           | Error | 4               | The share name is already in use on this server. | The specified name of the shared folder is already in use on this server. | Correct the setting of shared name.                                                  |
| cifs           | Error | 5               | The specified path does not exist.               | The specified path does not exist.                                        | Correct the setting of target folder.                                                |
| cifs           | Error | 6               | Insufficient memory is available.                | Insufficient memory is available.                                         | Memory or OS resources may not be sufficient. Check them.                            |

| Module<br>Type | Туре  | Return<br>Value | Message                                        | Description                                                                                    | Solution                                                                                                    |
|----------------|-------|-----------------|------------------------------------------------|------------------------------------------------------------------------------------------------|----------------------------------------------------------------------------------------------------|
| cifs           | Error | 7               | The specified folder can not be found.         | The specified folder can not be found.                                                         | Correct the setting of target folder.                                                                              |
| cifs           | Error | 8               | The specified shared name cannot be found.     | The shared folder to be monitored does not exist.                                              | Check if the shared configuration has not been released.                                                           |
| cifs           | Error | 10              | Failed to set the caching.                     | Failed to set the caching.                                                                     | Check if local system account has the appropriate access right to the target folder.                               |
| cifs           | Error | 11              | Failed to set security information.            | Failed to set security information.                                                            | Check if local system account has the appropriate access right to the target folder.                               |
| cifs           | Error | 15              | The shared configuration file path is wrong.   | Specified path does not exist, or invalid character strings are used in the absolute path.     | Correct the configuration value.                                                                                   |
| cifs           | Error | 17              | Failed to write the shared configuration file. | Failed to save the shared configuration in the file.                                           | Check if the writing to<br>the shared configuration<br>file is available with the<br>local system account.         |
| cifs           | Error | 18              | Failed to read the shared configuration file.  | Failed to read the shared configuration form the file.                                         | Check if the reading from the shared configuration file is available with the local system account.                |
| cifs           | Error | 20              | Failed to start up CIFS control process.       | Failed to start up the process (clpcifsp.exe) that monitors the change of shared configuration | There may be corruption of the execution file, lack of memory capacity or lack of OS resource. Check these issues. |
| cifs           | Error | 25              | Failed to set comments for the shared folder.  | Failed to set comments for the shared folder.                                                  | Check the access right for the local system account and the shared name of the shared folder.                      |
| cifs           | Error | Others          | Internal error occurred.                       | Internal error occurred.                                                                       | Memory or OS resources may not be sufficient. Check them.                                                          |

# Floating IP resource

| Module<br>Type | Туре  | Return<br>Value | Message                           | Description                       | Solution                                                                                     |
|----------------|-------|-----------------|-----------------------------------|-----------------------------------|----------------------------------------------------------------------------------------------|
| fip            | Error | 5               | IP address already exists.        | IP address already exists.        | Check if the IP address is already used on the network. Set the IP address that is not used. |
| fip            | Error | 8               | Available adapter does not exist. | Available adapter does not exist. | Check if the FIP address<br>network is the same as<br>the server's real IP<br>address.       |

| Module<br>Type | Туре  | Return<br>Value | Message                      | Description                  | Solution                                                                          |
|----------------|-------|-----------------|------------------------------|------------------------------|-----------------------------------------------------------------------------------|
| fip            | Error | 9               | Failed to add IP address.    | Failed to add IP address.    | Check the result of the ipconfig command. If 0.0.0.0 address exists, restart NIC. |
| fip            | Error | 10              | Failed to delete IP address. | Failed to delete IP address. | Memory or OS resources may not be sufficient. Check them.                         |
| fip            | Error | 99              | Internal error occurred.     | Internal error occurred.     | Memory or OS resources may not be sufficient. Check them.                         |

## Mirror disk resource / hybrid disk resource

| Module<br>Type | Туре  | Return<br>Value | Message                                                  | Description                                              | Solution                                                                                                    |
|----------------|-------|-----------------|----------------------------------------------------------|----------------------------------------------------------|----------------------------------------------------------------------------------------------------|
| md/hd          | Error | 2               | An internal error occurred.                              | An internal error occurred.                              | Memory or OS resources may not be sufficient. Check them.                                                           |
| md/hd          | Error | 2               | The resource is busy.                                    | The resource is busy.                                    | The partition may be in use. Wait for a while, and retry the operation.                                             |
| md/hd          | Error | 2               | A network error occurred.                                | A network error occurred.                                | Check the status of the interconnect connection.                                                                    |
| md/hd          | Error | 2               | Cannot establish the mirror disk connection.             | Cannot establish the mirror disk connection.             | Check if the cluster configuration data is correct.                                                                 |
| md/hd          | Error | 2               | The resource name is invalid.                            | The resource name is invalid.                            | Check if the cluster configuration data is correct.                                                                 |
| md/hd          | Error | 2               | The status is invalid.                                   | The status is invalid.                                   | You need to perform the mirror recovery.                                                                            |
| md/hd          | Error | 2               | The resource is not initialized.                         | The resource is not initialized.                         | Check if the partition is allocated and OS recognizes the disk. Check if the cluster configuration data is correct. |
| md/hd          | Error | 2               | The resource is not performed first mirror construction. | The resource is not performed first mirror construction. | You need to perform the initial mirror construction.                                                                |
| md/hd          | Error | 2               | Cannot lock the mirror disk.                             | Cannot lock the mirror disk.                             | Memory or OS resources may not be sufficient. Check them.                                                           |
| md/hd          | Error | 2               | The license is not registered.                           | The license is not registered.                           | Register the license.                                                                                               |
| md/hd          | Error | 2               | The trial version has expired.                           | The trial version has expired.                           | Register the license.                                                                                               |
| md/hd          | Error | 2               | The license authentication failed.                       | The license authentication failed.                       | Register the license.                                                                                               |
| md/hd          | Error | 2               | Cannot find the history folder.                          | Cannot find the history folder.                          | Check if the cluster configuration data is correct.                                                                 |

| Module<br>Type | Туре  | Return<br>Value | Message                                                        | Description                                                    | Solution                                                                                                    |
|----------------|-------|-----------------|----------------------------------------------------------------|----------------------------------------------------------------|----------------------------------------------------------------------------------------------------|
| md/hd          | Error | 2               | The mirror connect is not initialized.                         | The mirror connect is not initialized.                         | Check the status of the mirror connect. Check if the cluster configuration data is correct.                                             |
| md/hd          | Error | 2               | Cannot find the partition specified for the cluster partition. | Cannot find the partition specified for the cluster partition. | Check if the partition is allocated and the OS recognizes the disk.                                                                     |
| md/hd          | Error | 2               | Cannot find the partition specified for the data partition.    | Cannot find the partition specified for the data partition.    | Check if the partition is allocated and the OS recognizes the disk.                                                                     |
| md/hd          | Error | 2               | Cannot change the drive letter for the cluster partition.      | Cannot change the drive letter for the cluster partition.      | Check if the drive letter for the cluster configuration data is specified. Check if the drive letter is not used for another partition. |
| md/hd          | Error | 2               | Cannot change the drive letter for the data partition.         | Cannot change the drive letter for the data partition.         | Check if the drive letter for the cluster configuration data is specified. Check if the drive letter is not used for another partition. |
| md/hd          | Error | 2               | The server name is invalid.                                    | The server name is invalid.                                    | Check if the cluster configuration data is correct.                                                                                     |

## **NAS** Resource

| Module<br>Type | Туре  | Return<br>Value | Message                                   | Description                                                                 | Solution                                                                                       |
|----------------|-------|-----------------|-------------------------------------------|-----------------------------------------------------------------------------|------------------------------------------------------------------------------------------------|
| nas            | Error | 1               | The drive has already been used.          | The specified drive letter has already been used for another network drive. | Change the drive letter.                                                                       |
| nas            | Error | 3               | Invalid nas drive.                        | The specified drive letter has already been used for another drive.         | Change the drive letter.                                                                       |
| nas            | Error | 4               | Failed to redirect the network resource . | Failed to mount the network drive.                                          | Check if the specified network resource is accessible with the specified account and password. |
| nas            | Error | Others          | Internal error occurred.                  | Internal error occurred.                                                    | Memory or OS resources may not be sufficient. Check them.                                      |

# Registry synchronization resource

| Module<br>Type | Туре  | Return<br>Value | Message                                                                                     | Description                                                                                                    | Solution                                                                                                    |
|----------------|-------|-----------------|---------------------------------------------------------------------------------------------|----------------------------------------------------------------------------------------------------|----------------------------------------------------------------------------------------------------|
| regsync        | Error | 2               | Timeout has occurred while waiting for completion of synchronization processing at startup. | The resource cannot be activated because synchronization of registry files between servers has not been completed.                           | Activate the resource again after a while. If the error persists, OS may have errors. Check the status of the system.                                |
| regsync        | Error | 2               | Timeout occurred when waiting for completing initialization of resource thread.             | Activating the resource failed because initialization process of the thread has not been completed.                                          | OS may have errors.<br>Check the status of the<br>system.                                                                                            |
| regsync        | Error | 2               | Timeout occurred when waiting for completing termination of resource thread.                | Deactivating the resource failed because termination process of the thread has not been completed.                                           | OS may have errors.<br>Check the status of the<br>system.                                                                                            |
| regsync        | Error | 4               | Specified resource does not exist in cluster configuration data.                            | Activating or deactivating the resource failed because it does not exist on the cluster configuration data.                                  | Check if the resource name is consistent with the information in the cluster configuration data.                                                     |
| regsync        | Error | 5               | Failed to allocate memory.                                                                  | Activating the resource failed because the memory cannot be allocated.                                                                       | Memory or OS<br>resources may not be<br>sufficient. Check the<br>status of the system.                                                               |
| regsync        | Error | 6               | Failed to get OS resource.                                                                  | Activating the resource failed because OS resource cannot be obtained.                                                                       | Memory or OS resources may not be sufficient. Check the status of the system.                                                                        |
| regsync        | Error | 6               | Failed to create thread.                                                                    | Activating the resource failed because the thread cannot be created.                                                                         | Memory or OS resources may not be sufficient. Check the status of the system.                                                                        |
| regsync        | Error | 7               | Failed to open registry.                                                                    | Opening the registry failed because invalid registry key is registered to the resource.                                                      | Check the value set on<br>the Cluster WebUI<br>(Details on Resource<br>Properties), and<br>change to a correct<br>registry key.                      |
| regsync        | Error | 7               | Failed to restore registry.                                                                 | Restoring the registry failed because invalid registry key is registered to the resource.                                                    | Check the value set on<br>the Cluster WebUI<br>(Details on Resource<br>Properties), and<br>change to a correct<br>registry key.                      |
| regsync        | Error | 8               | Failed to open registry.                                                                    | Opening the registry failed because the registry key registered to the resource does not exist on the registry, or Win32 API error occurred. | Check if the registry key exists on the registry. If it does not exist, create it. If it exists, OS may have errors. Check the status of the system. |

| Module<br>Type | Туре  | Return<br>Value | Message                                           | Description                                                                                                    | Solution                                                                                                    |
|----------------|-------|-----------------|---------------------------------------------------|----------------------------------------------------------------------------------------------------|----------------------------------------------------------------------------------------------------|
| regsync        | Error | 8               | Failed to restore registry.                       | Opening the registry failed because the registry key registered to the resource does not exist on the registry, other process opens the registry key, or the system call for registry operation returned an error. | Check if the registry key exists on the registry. If it does not exist, create it. If it exists, check if a process other than EXPRESSCLUSTER opens the registry key. If the registry key exists and no other process opens it, OS may have errors. Check the status of the system. |
| regsync        | Error | 9               | Failed to lock file.                              | Locking a file failed when operating the registry storage file.                                                                                                    | Check if the process<br>other than<br>EXPRESSCLUSTER<br>opens the registry<br>storage file.                                                                                                    |
| regsync        | Error | irror 9         | Failed to input/output the file.                  | The input/output process of the file failed when operating the registry                                                                                                    | Check if the process<br>other than<br>EXPRESSCLUSTER<br>opens the registry<br>storage file.                                                                                                    |
|                |       |                 |                                                   | storage file.                                                                                                    | OS may have errors.<br>Check the status of the<br>system.                                                                                                    |
| regsync        | Error | 12              | Synchronization processing at startup has failed. | The resource cannot be activated because synchronization process of the registry storage file between servers failed.                                                                                              | OS may have errors.<br>Check the status of the<br>system.                                                                                                    |

# **Script resource**

| Module<br>Type | Туре  | Return<br>Value | Message                         | Description                                               | Solution                                                  |
|----------------|-------|-----------------|---------------------------------|-----------------------------------------------------------|-----------------------------------------------------------|
| script         | Error | 6               | Failed to execute start script. | Failed to execute start script.                           | Memory or OS resources may not be sufficient. Check them. |
| script         | Error | 7               | Failed to execute stop script.  | Failed to execute stop script.                            | Memory or OS resources may not be sufficient. Check them. |
| script         | Error | 8               | Returned exit code %1.          | The synchronous type script returned abnormal error code. | Check the cause for the abnormal error code.              |
| script         | Error | 9               | Timeout occurred.               | Timeout occurred.                                         | Check if the script terminates within the timeout period. |
| script         | Error | Others          | Internal error occurred.        | Internal error occurred.                                  | Memory or OS resources may not be sufficient. Check them. |

## Disk resource

| Module<br>Type | Туре  | Return<br>Value | Message                                                     | Description                                                 | Solution                                                                      |
|----------------|-------|-----------------|-------------------------------------------------------------|-------------------------------------------------------------|-------------------------------------------------------------------------------|
| sd             | Error | -1              | Internal error occurred.                                    | Internal error occurred.                                    | Memory or OS resources may not be sufficient. Check them.                     |
| sd             | Error | -1              | Failed to load cluster configuration data.                  | Failed to load cluster configuration data.                  | Check if the cluster configuration data is stored on a proper location.       |
| sd             | Error | -1              | Failed to unload cluster configuration data.                | Failed to unload cluster configuration data.                | Check if the cluster configuration data is stored on a proper location.       |
| sd             | Error | -1              | Failed to get cluster configuration data.                   | Failed to get cluster configuration data.                   | Check if the cluster configuration data is correct.                           |
| sd             | Error | -1              | Failed to allocate memory.                                  | Failed to allocate memory.                                  | Memory or OS resources may not be sufficient. Check them.                     |
| sd             | Error | -1              | Failed to activate resource.                                | Failed to activate resource.                                | Check if the HBA settings are correct. The partition may be in use. Check it. |
| sd             | Error | -1              | Failed to create thread.                                    | Failed to create thread.                                    | Memory or OS resources may not be sufficient. Check them.                     |
| sd             | Error | -1              | Timeout occurred on thread.                                 | Timeout occurred on thread.                                 | Memory or OS resources may not be sufficient. Check them.                     |
| sd             | Error | -1              | Failed to dismount the partition specified by the resource. | Failed to dismount the partition specified by the resource. | The partition may be in use. Check it.                                        |
| sd             | Error | -1              | Failed to lock the partition specified by the resource.     | Failed to lock the partition specified by the resource.     | The partition may be in use. Check it.                                        |
| sd             | Error | -1              | Failed to deactivate resource.                              | Failed to deactivate resource.                              | Check if the HBA settings are correct.                                        |
| sd             | Error | -1              | Server does not exist in cluster configuration data.        | Server does not exist in cluster configuration data.        | Check if the server exists in the cluster configuration data.                 |
| sd             | Error | -1              | Resource does not exist in cluster configuration data.      | Resource does not exist in cluster configuration data.      | Check if the resource exists in the cluster configuration data.               |
| sd             | Error | -1              | Cannot find the specified partition.                        | Cannot find the specified partition.                        | Check if OS recognizes the specified partition.                               |
| sd             | Error | -1              | Cannot change the drive letter.                             | Cannot change the drive letter.                             | Check if the specified drive letter is used for another partition.            |

## **Service resource**

| Module<br>Type | Туре  | Return<br>Value | Message                                                                                                    | Description                                                                                                    | Solution                                                                                                    |
|----------------|-------|-----------------|----------------------------------------------------------------------------------------------------|----------------------------------------------------------------------------------------------------|----------------------------------------------------------------------------------------------------|
| service        | Error | 5               | Failed to get service control right.                                                                              | Failed to get service control right.                                                                              | Check if the service name is correct.                                                                                              |
| service        | Error | 6               | Failed to start service.                                                                                          | Failed to start service.                                                                                          | Check the status of the service.                                                                                                   |
| service        | Error | 7               | Failed to stop service.                                                                                           | Failed to stop service.                                                                                           | Check the status of the service.                                                                                                   |
| service        | Error | 8               | Service has already been running.                                                                                 | Service has already been running.                                                                                 | Check the status of the service. It is possible to configure settings not to make it an error when the service is already running. |
| service        | Error | 10              | Timeout occurred.                                                                                                 | Timeout occurred.                                                                                                 | Check if the service starts or stops within the timeout period.                                                                    |
| service        | Error | 13              | Computer name related to service that is running is different from virtual computer name of target VCOM resource. | Computer name related to service that is running is different from virtual computer name of target VCOM resource. | When you set the same service to more than one service, do not set the target VCOM resource name.                                  |
| service        | Error | Others          | Internal error occurred.                                                                                          | Internal error occurred.                                                                                          | Memory or OS resources may not be sufficient. Check them.                                                                          |

## **Print spooler resource**

| Module<br>Type      | Туре        | Return<br>Value | Message                                       | Description                                   | Solution                                                                                                    |
|---------------------|-------------|-----------------|-----------------------------------------------|-----------------------------------------------|----------------------------------------------------------------------------------------------------|
| spool               | Error       | 5               | Failed to stop service.                       | Failed to stop service.                       | Stopping the spooler service failed. Check if the printer setting is correct.                                      |
| spool               | Error       | 4               | Failed to start service.                      | Failed to start service.                      | Starting the spooler service failed. Check if the printer setting is correct.                                      |
| spool               | Error       | Other           | Internal error occurred.(status:%1)           | Internal error occurred.(status:%1)           | The disk capacity or the memory of the server where EXPRESSCLUSTER is installed may not be sufficient. Check them. |
| speed               | spool Error | Error 1         | Failed to create a specified spool directory. | Failed to create a specified spool directory. | Check if activating the disk resource or the mirror disk resource fails.                                           |
| - <del>S</del> ρουί |             |                 |                                               |                                               | Check if characters that cannot be used in a directory name are included.                                          |

| Module<br>Type | Туре  | Return<br>Value | Message                                                     | Description                                                | Solution                                                                               |
|----------------|-------|-----------------|-------------------------------------------------------------|------------------------------------------------------------|----------------------------------------------------------------------------------------|
| angol          | Error |                 | Failed to change a spool                                    | Failed to change a spool                                   | Check if activating the disk resource or the mirror disk resource fails.               |
| spool          | Elloi | 1               | directory.                                                  | directory.                                                 | Check if characters that cannot be used in a directory name are included.              |
| spool          | Error | 2               | Config value(printer name) is invalid. resource:%1 value:%2 | Config value(printer name) is invalid. resource:%1value:%2 | Check if the printer name exists on the server.                                        |
| spool          | Error | 2               | Config value(partition) is invalid. resource:%1 value:%2    | Config value(partition) is invalid. resource:%1 value:%2   | Check if the drive letter is the one on the disk resource or the mirror disk resource. |
| spool          | Error | 2               | Config value(directory) is invalid. resource:%1 value:%2    | Config value(directory) is invalid. resource:%1 value:%2   | Check if characters that cannot be used in a directory name are included.              |

## Virtual computer name resource

| Module<br>Type | Туре       | Return<br>Value | Message                                              | Description                                          | Solution                                                      |
|----------------|------------|-----------------|------------------------------------------------------|------------------------------------------------------|---------------------------------------------------------------|
| vcom           | vcom Error | 5               | VCOM control process<br>has already been             | VCOM control process<br>has already been<br>started. | Memory or OS resources may not be sufficient. Check them.     |
|                |            |                 | started.                                             | Started.                                             | Restart the OS.                                               |
| vcom           | Error      | 6               | VCOM control process has not been started.           | VCOM control process has not been started.           | Memory or OS resources may not be sufficient. Check them.     |
|                |            |                 |                                                      |                                                      | Restart the OS.                                               |
| vcom           | Error      | 8               | VCOM control process does not exist.                 | VCOM control process does not exist.                 | Memory or OS resources may not be sufficient. Check them.     |
|                |            |                 |                                                      |                                                      | Restart the OS.                                               |
| vcom           | Error      | 9               | Failed to get IP address table.                      | Failed to get IP address table.                      | Memory or OS resources may not be sufficient. Check them.     |
| vcom           | Error      | 10              | Target FIP address does not exist.                   | Target FIP address does not exist.                   | Check if the IP address of the target FIP resource exists.    |
| vcom           | Error      | 11              | Virtual computer name is the same as local hostname. | Virtual computer name is the same as local hostname. | Do not set existing host names for a virtual computer name.   |
| vcom           | Error      | 12              | Failed to start VCOM control process.                | Failed to start VCOM control process.                | Check if all conditions for using a virtual computer are met. |
| vcom           | Error      | 13              | Failed to stop VCOM control process.                 | Failed to stop VCOM control process.                 | An error occurred when stopping the virtual computer.         |
|                |            |                 |                                                      |                                                      | Restart the OS.                                               |

| Module<br>Type | Туре  | Return<br>Value | Message                  | Description              | Solution                                                  |
|----------------|-------|-----------------|--------------------------|--------------------------|-----------------------------------------------------------|
| vcom           | Error | Others          | Internal error occurred. | Internal error occurred. | Memory or OS resources may not be sufficient. Check them. |

## **Virtual IP resource**

| Module<br>Type | Туре  | Return<br>Value | Message                           | Description                       | Solution                                                                                                |
|----------------|-------|-----------------|-----------------------------------|-----------------------------------|----------------------------------------------------------------------------------------------------|
| vip            | Error | 5               | IP address already                | IP address already                | Check if the IP address is already used on the network.                                                 |
|                |       |                 | exists.                           | exists.                           | Set the IP address that is not used.                                                                    |
| vip            | Error | 8               | Available adapter does not exist. | Available adapter does not exist. | Check if the IP address<br>set on the interconnect<br>exists on the server. Set<br>a proper IP address. |
| vip            | Error | 9               | Failed to add IP address.         | Failed to add IP address.         | Check the result of the ipconfig command. If 0.0.0.0 address exists, restart NIC.                       |
| vip            | Error | 10              | Failed to delete IP address.      | Failed to delete IP address.      | Memory or OS resources may not be sufficient. Check them.                                               |
| vip            | Error | Others          | Internal error occurred.          | Internal error occurred.          | Memory or OS resources may not be sufficient. Check them.                                               |

## Virtual machine resource

| Module<br>Type | Туре  | Return<br>Value | Message                                                               | Description                                                                               | Solution                                                                         |
|----------------|-------|-----------------|-----------------------------------------------------------------------|-------------------------------------------------------------------------------------------|----------------------------------------------------------------------------------|
| vm             | Error | 5               | Virtual Machine configuration data is invalid.                        | The configuration file of the virtual machine may be invalid.                             | Check if VM configuration file path is correct.                                  |
| vm             | Error | 6               | Virtual machine has been already started.                             | The virtual machine failed to start because the virtual machine has been already started. | Check the status of the virtual machine.                                         |
| vm             | Error | 7               | Hyper-V Virtual Machine<br>Management service<br>has not started yet. | Hyper-V Virtual Machine<br>Management has not<br>started yet.                             | Check the status of<br>Hyper-V Virtual Machine<br>Management service.            |
| vm             | Error | 8               | Failed to start virtual machine.                                      | Failed to start virtual machine.                                                          | Check the status of the virtual machine and if the configuration file is valid.  |
| vm             | Error | 9               | Failed to stop virtual machine.                                       | Failed to stop virtual machine.                                                           | Check the status of the virtual machine.                                         |
| vm             | Error | 10              | Failed to save virtual machine.                                       | Failed to temporarily stop and export the virtual machine.                                | Check if the status of the virtual machine is <b>Running</b> on Hyper-V manager. |

| Module<br>Type | Туре  | Return<br>Value | Message                           | Description                                                             | Solution                                                  |
|----------------|-------|-----------------|-----------------------------------|-------------------------------------------------------------------------|-----------------------------------------------------------|
| vm             | Error | 11              | Failed to resume virtual machine. | Failed to import and restart the virtual machine.                       | Check if VM configuration file path is correct.           |
| vm             | Error | 13              | Timeout occurred.                 | It took much time to import, export, start or stop the virtual machine. | Check if the timeout value is proper.                     |
| vm             | Error | Others          | Internal error occurred.          | Internal error occurred.                                                | Memory or OS resources may not be sufficient. Check them. |

# **Dynamic DNS resource**

| Module<br>Type | Туре  | Return<br>Value | Message                                                  | Description                                                                       | Solution                                                                                   |
|----------------|-------|-----------------|----------------------------------------------------------|-----------------------------------------------------------------------------------|--------------------------------------------------------------------------------------------|
| ddns           | Error | 1               | Parameter is invalid.                                    | The dynamic DNS resource or dynamic DNS monitoring resource parameter is invalid. | Check the cluster configuration data.                                                      |
| ddns           | Error | 2               | Group does not exist in cluster configuration data.      | Group does not exist in cluster configuration data.                               | Check the cluster configuration data.                                                      |
| ddns           | Error | 3               | Resource does not exist in cluster configuration data.   | Resource does not exist in cluster configuration data.                            | Check the cluster configuration data.                                                      |
| ddns           | Error | 4               | Failed to get the value from cluster configuration data. | Failed to get the value from cluster configuration data.                          | Check the cluster configuration data.                                                      |
| ddns           | Error | 5               | Query to DNS has failed.                                 | Query to DNS has failed.                                                          | Check the DNS server setting. Make sure that communication with the DNS server is enabled. |
| ddns           | Error | 6               | Failed to delete DNS.                                    | Failed to delete DNS.                                                             | Check the DNS server setting. Make sure that communication with the DNS server is enabled. |
| ddns           | Error | 7               | Failed to update DNS.                                    | Failed to update DNS.                                                             | Check the DNS server setting. Make sure that communication with the DNS server is enabled. |
| ddns           | Error | 8               | A reception timeout occurred.                            | A reception timeout occurred.                                                     | Memory or OS resources may not be sufficient. Check them.                                  |
| ddns           | Error | 9               | Failed to send to the DNS server.                        | Failed to send to the DNS server.                                                 | Check the DNS server setting. Make sure that communication with the DNS server is enabled. |
| ddns           | Error | 10              | Failed to receive from the DNS server.                   | Failed to receive from the DNS server.                                            | Check the DNS server setting. Make sure that communication with the DNS server is enabled. |

| Module<br>Type | Туре  | Return<br>Value | Message                                   | Description                               | Solution                                                                                                    |
|----------------|-------|-----------------|-------------------------------------------|-------------------------------------------|----------------------------------------------------------------------------------------------------|
| ddns           | Error | 13              | DDNS control process has already started. | DDNS control process has already started. | Memory or OS resources may not be sufficient. Check them. Or, the previous activation might fail. In this case, stop the cluster and kill the DDNS control process (clpddnsp.exe) manually. |
| ddns           | Error | 14              | DDNS control process is not running.      | DDNS control process is not running.      | Check the DNS server setting. Make sure that communication with the DNS server is enabled. Or, memory or OS resources are shortage. Check them.                                             |
| ddns           | Error | 16              | Failed to start DDNS control process.     | Failed to start DDNS control process.     | Check the DNS server setting. Make sure that communication with the DNS server is enabled. Or, memory or OS resources are shortage. Check them.                                             |
| ddns           | Error | 17              | Failed to stop DDNS control process.      | Failed to stop DDNS control process.      | Check the DNS server setting. Make sure that communication with the DNS server is enabled. Or, memory or OS resources may not be sufficient. Check them.                                    |
| ddns           | Error | 18              | DDNS control process path is invalid.     | DDNS control process path is invalid.     | The executable file is damaged, or memory or OS resources are shortage. Check them.                                                                                                    |
| ddns           | Error | 99              | Internal error occurred.                  | Internal error occurred.                  | Memory or OS resources may not be sufficient. Check them.                                                                                                    |

# **AWS elastic ip resources**

| Module<br>type | Туре  | Return value | Message                                      | Description                                              | Solution                                                  |
|----------------|-------|--------------|----------------------------------------------|----------------------------------------------------------|-----------------------------------------------------------|
| awseip         | Error | 5            | AWS CLI command failed.                      | Failed in the AWS CLI command.                           | Check if the settings in the AWS CLI file are correct.    |
| awseip         | Error | 5            | The allocation ID '%1' does not exist        | The specified EIP<br>ALLOCATION ID %1<br>does not exist. | Check if the value of EIP ALLOCATION ID is correct.       |
| awseip         | Error | 5            | The networkInterface ID '%1' does not exist) | The specified ENI ID %1 does not exist.                  | Check if the value of ENI ID is correct.                  |
| awseip         | Error | 6            | Timeout occurred.                            | Timeout occurred.                                        | Memory or OS resources may not be sufficient. Check them. |

| Module<br>type | Туре  | Return value | Message                  | Description                 | Solution                                                   |
|----------------|-------|--------------|--------------------------|-----------------------------|------------------------------------------------------------|
|                |       |              |                          |                             | Check if the value of ENI ID is correct.                   |
| awseip         | Error | 7            | ENI ID is invalid.       | The ENI ID is invalid.      | Check if ENI ID of other instance is specified mistakenly. |
|                |       | 99           | Internal error occurred. | An internal error occurred. | Check if Python is installed correctly.                    |
| awseip Er      | Error |              |                          |                             | Check if AWS CLI is installed correctly.                   |
|                |       |              |                          |                             | Memory or OS resources may not be sufficient. Check them.  |

# **AWS** virtual ip resources

| Module<br>type | Туре  | Return value | Message                                      | Description                              | Solution                                                                            |
|----------------|-------|--------------|----------------------------------------------|------------------------------------------|-------------------------------------------------------------------------------------|
| awsvip         | Error | 5            | AWS CLI command failed.                      | Failed in the AWS CLI command.           | Check if the settings in the AWS CLI file are correct.                              |
| awsvip         | Error | 5            | The vpc ID '%1' does not exist               | The specified VPC ID %1 does not exist.  | Check if the value of VPC ID is correct.                                            |
| awsvip         | Error | 5            | The networkInterface ID '%1' does not exist) | The specified ENI ID %1 does not exist.  | Check if the value of ENI ID is correct.                                            |
| awsvip         | Error | 6            | Timeout occurred.                            | Timeout occurred.                        | Memory or OS resources may not be sufficient. Check them.                           |
| awsvip         | Error | 7            | The VIP address belongs to a VPC subnet.     | The VIP address belongs to a VPC subnet. | For the VIP address, an IP address not belonging to a VPC subnet must be specified. |
|                |       |              |                                              |                                          | Check the VIP address.                                                              |
| awsvip         | Error | 8            | Failed to add the VIP address.               | Failed to add the VIP address.           | Check the VIP settings.  Memory or OS resources may not be sufficient. Check them.  |
| awsvip         | Error | 9            | Failed to delete the VIP address.            | Failed to delete the VIP address.        | Memory or OS resources may not be sufficient. Check them.                           |
| awsvip         | Error | 10           | The VIP address is already used.             | The VIP address is already used.         | Check if the VIP address is already used.                                           |
|                |       |              |                                              |                                          | Check if the value of ENI ID is correct.                                            |
| awsvip         | Error | 11           | ENI ID is invalid.                           | The ENI ID is invalid.                   | Check if ENI ID of other instance is specified mistakenly.                          |

| Module<br>type | Туре         | Return value | Message                  | Description                 | Solution                                                  |
|----------------|--------------|--------------|--------------------------|-----------------------------|-----------------------------------------------------------|
|                | awsvip Error | rror 99      | Internal error occurred. | An internal error occurred. | Check if Python is installed correctly.                   |
| awsvip         |              |              |                          |                             | Check if AWS CLI is installed correctly.                  |
|                |              |              |                          |                             | Memory or OS resources may not be sufficient. Check them. |

#### **AWS DNS resource**

| Module<br>type | Туре     | Retrun value | Message                  | Description                    | Solution                                                                         |
|----------------|----------|--------------|--------------------------|--------------------------------|----------------------------------------------------------------------------------|
| awsdns         | Error    | 5            | AWS CLI command failed.  | Failed in the AWS CLI command. | Check if the settings in the AWS CLI file are correct.                           |
| awsdns         | Error    | 6            | Timeout occurred.        | Timeout occurred.              | Check the load status of the server and remove the load.                         |
| awsdns I       | Error 99 | Error 99     | Internal error occurred. | An internal error              | Check if Python is installed correctly. Check if AWS CLI is installed correctly. |
|                |          |              |                          | occurred.                      | Memory or OS resources may not be sufficient. Check them.                        |

## Azure probe port resources

| Module<br>type | Туре  | Return value | Message                                             | Description                                         | Solution                                                                                                    |
|----------------|-------|--------------|-----------------------------------------------------|-----------------------------------------------------|----------------------------------------------------------------------------------------------------|
| azurepp        | Error | 5            | Probe port is already used.                         | The Probe port is already used.                     | Check if the probe port is already opend on the local server.                                                                                                    |
| azurepp        | Error | 6            | Failed to open the probe port.                      | Failed to open the probe port.                      | Memory or OS resources may not be sufficient. Check them.                                                                                                    |
| azurepp        | Error | 7            | Failed to close the probe port.                     | Failed to close the probe port.                     | Memory or OS resources may not be sufficient. Check them.                                                                                                    |
| azurepp        | Error | 8            | Failed to stop the probe port control process.      | Failed to stop the probe port control process.      | Memory or OS resources may not be sufficient. Check them. Reboot the OS.                                                                                                    |
| azurepp        | Error | 9            | The probe port control process has already started. | The probe port control process has already started. | Memory or OS resources may not be sufficient. Check them. Or, the immediately preceding deactivation may have failed. In that case, stop the cluster and forcibly terminate the probe port control process (clpazureppp.exe) manually. |

| Module<br>type | Туре  | Return value | Message                                        | Description                                     | Solution                                                  |
|----------------|-------|--------------|------------------------------------------------|-------------------------------------------------|-----------------------------------------------------------|
| azurepp        | Error | 10           | Failed to start the robe port control process. | Failed to start the probe port control process. | Memory or OS resources may not be sufficient. Check them. |
| azurepp        | Error | 99           | Internal error has occurred.                   | An internal error has occurred.                 | Memory or OS resources may not be sufficient. Check them. |

### **Azure DNS resource**

| Module<br>type | Туре  | Return value | Message                                                    | Description                                                         | Solution                                                                                                    |
|----------------|-------|--------------|------------------------------------------------------------|---------------------------------------------------------------------|----------------------------------------------------------------------------------------------------|
| azuredn<br>s   | Error | 41           | Timeout has occurred when executing the Azure CLI command. | The Azure CLI command did not end within Azure CLI Timeout.         | Make sure that the Azure CLI command can be executed properly in EXPRESSCLUSTER server. Check the load status of the server and remove the load. Check the value of Azure CLI Timeout. |
| azuredn<br>s   | Error | 42           | An error occurred in the Azure CLI command.                | The Azure CLI command was executed. However, an error was returned. | Make sure that the settings of resources are correct.                                                                                                    |
| azuredn<br>s   | Error | 43           | The Azure CLI command could not be executed.               | The Azure CLI command could not be executed.                        | Make sure that the settings of Azure CLI File Path are correct and that Azure CLI is installed properly.                                                                               |
| azuredn<br>s   | Error | 99           | Internal error occurred.                                   | Internal error occurred.                                            | Memory or OS resources may not be sufficient. Check them.                                                                                                    |

## **Detailed information of monitor resource errors**

The following information is displayed in the message recorded in event logs or alert logs as detail information when monitor resource detects an error.

### **Application monitor resource**

| Module<br>Type | Туре    | Return<br>Value | Message                                    | Description                                                                              | Solution                                                                                       |
|----------------|---------|-----------------|--------------------------------------------|------------------------------------------------------------------------------------------|------------------------------------------------------------------------------------------------|
| appliw         | Error   | 9               | Process did not exist.<br>(Stop code : %1) | Process did not exist.<br>(The stop code is<br>displayed only if it can<br>be acquired.) | Process of the monitoring target application resource was cleared due to some error. Check it. |
| appliw         | Error   | 11              | Failed to log on as a user.                | Failed to log on as a user.                                                              | Check if a domain, an account and a password of the logon user are set properly.               |
| appliw         | Warning | Others          | Internal error occurred.                   | Internal error occurred.                                                                 | Memory or OS resources may not be sufficient. Check them.                                      |

#### **CIFS** monitor resource

| Module<br>Type | Туре    | Return<br>Value | Message                                        | Description                                                                                     | Solution                                                                                                    |
|----------------|---------|-----------------|------------------------------------------------|-------------------------------------------------------------------------------------------------|----------------------------------------------------------------------------------------------------|
| cifsw          | Error   | 8               | The specified share name can not be found.     | The specified share name can not be found.                                                      | Check if the setting of file sharing has been canceled.                                                      |
| cifsw          | Error   | 13              | Error occurred while doing file check.         | Error occurred while doing file check.                                                          | Check if local system account has the appropriate access right for executing specified method of monitoring. |
| cifsw          | Error   | 14              | Error occurred while doing folder check.       | Error occurred while doing folder check.                                                        | Check if local system account has the appropriate access right for executing specified method of monitoring. |
| cifsw          | Error   | 19              | Failed to check the shared configuration file. | Failed to execute checking the configuration data saved in the shared configuration file.       | Check if the shared configuration file is corrupted.                                                         |
| cifsw          | Warning | 21              | CIFS control process does not exist.           | Failed to start up the process (clpcifsp.exe) that monitors the change of shared configuration. | Activate CIFS resource again.                                                                                |
| cifsw          | Warning | 101             | Setting has been changed.                      | Setting of file sharing has been changed.                                                       | Check if the user limit setting or the target folder of file sharing has been changed.                       |

| Module<br>Type | Туре    | Return<br>Value | Message                           | Description                                                                          | Solution                                                  |
|----------------|---------|-----------------|-----------------------------------|--------------------------------------------------------------------------------------|-----------------------------------------------------------|
| cifsw          | Warning | 103             | Access denied.                    | Local system account doesn't have the appropriate access right to the shared folder. | Set an access privilege for the local system account.     |
| cifsw          | Warning | 106             | Insufficient memory is available. | Insufficient memory is available.                                                    | Memory or OS resources may not be sufficient. Check them. |
| cifsw          | Warning | 189             | Internal error occurred.          | Internal error occurred.                                                             | Memory or OS resources may not be sufficient. Check them. |

### **DB2** monitor resource

| Module<br>Type | Туре    | Return<br>Value | Message                                                | Description                                                                                                    | Solution                                                                                                    |
|----------------|---------|-----------------|--------------------------------------------------------|----------------------------------------------------------------------------------------------------|----------------------------------------------------------------------------------------------------|
| db2w           | Warning | 190             | Initialization has failed[%1].                         | Initialization process has failed. It may be due to memory allocation failure.  Information on the initialization may be displayed on %1. | OS itself may have errors.  Restart the server or take other actions.                                                                  |
| db2w           | Warning | 102             | The configured value is not correct.                   | The configured value of the monitoring is not correct.                                                                                    | Check the configured value on the Cluster WebUI because they may not be correct.                                                       |
| db2w           | Warning | 110             | A function error was detected.                         | A function error occurred.                                                                                                    | Monitor applications or OS may have errors. Check the status of the system.                                                            |
| db2w           | Error   | 11              | An error was detected in accessing the monitor target. | Accessing the database failed.                                                                                                    | Check configured values on the Cluster WebUI (such as a database name). If there is no error, check the database has errors.           |
| db2w           | Warning | 112             | An error was detected in user authentication.          | Accessing the database failed.                                                                                                    | Check configured values on the Cluster WebUI (such as a user name or a password). If there is no error, check the database has errors. |
| db2w           | Warning | 113             | An application error was detected.                     | A database error was detected.                                                                                                    | Refer to error messages for database described separately to fix errors.                                                               |
| db2w           | Error   | 14              | An error was detected in executing SQL statement [%1]. | Executing SQL<br>statement failed.<br>The executed SQL<br>statement is displayed<br>on %1.                                                | Refer to error messages for database described separately to fix errors.                                                               |

| Module<br>Type | Туре    | Return<br>Value | Message                                  | Description                                    | Solution                                                                                                    |
|----------------|---------|-----------------|------------------------------------------|------------------------------------------------|----------------------------------------------------------------------------------------------------|
| db2w           | Error   | 15              | A data error was detected.               | A value on the table of database has an error. | Database may be corrupt. Stop the database operation and investigate it. This error may occur when more than one monitoring is performed with the same monitor table name concurrently. Check if the values set in the multi-directional environment are appropriate. |
| db2w           | Warning | 140             | No license is registered.                | The license has not been registered.           | Register the license.                                                                                                    |
| db2w           | Warning | 160             | Failed to obtain the configuration data. | The configured value could not be obtained.    | OS may have errors.<br>Restart the server or take<br>other actions.                                                                                                    |
| db2w           | Warning | 190             | Internal error.                          | Internal error occurred.                       | Memory or OS resources may not be sufficient. Check them.                                                                                                    |

### **Disk RW monitor resource**

| Module<br>Type | Туре  | Return<br>Value | Message                                     | Description                                 | Solution                                                                                                    |
|----------------|-------|-----------------|---------------------------------------------|---------------------------------------------|----------------------------------------------------------------------------------------------------|
| diskw          | Error | 5               | Failed to open the file.                    | Failed to open the file.                    | Check if the disk driver of the monitoring target disk is loaded, the disk is connected properly, the disk is powered on, or no other errors are occurred on the disk. Memory or OS resources may not be sufficient. Check them. |
| diskw          | Error | 6               | Failed to write in the file.                | Failed to write in the file.                | Check if the monitoring target disk is connected properly, the disk is powered on, or no other errors are occurred on the disk. Memory or OS resources may not be sufficient. Check them.                                        |
| diskw          | Error | 7               | Failed to synchronize the disk of the file. | Failed to synchronize the disk of the file. | Check if the monitoring target disk is connected properly, the disk is powered on, or no other errors are occurred on the disk. Memory or OS resources may not be sufficient. Check them.                                        |

| Module<br>Type | Туре    | Return<br>Value | Message                                                             | Description                                                         | Solution                                                                                                    |
|----------------|---------|-----------------|---------------------------------------------------------------------|---------------------------------------------------------------------|----------------------------------------------------------------------------------------------------|
| diskw          | Error   | 8               | Failed to close the file.                                           | Failed to close the file.                                           | Check if the monitoring target disk is connected properly, the disk is powered on, or no other errors are occurred on the disk. Memory or OS resources may not be sufficient. Check them.                                       |
| diskw          | Error   | 71              | Timeout has occurred when opening the file.                         | Timeout has occurred when opening the file.                         | Check if the monitoring target disk is connected properly, the disk is powered on, or no other errors are occurred on the disk. The system may be under high load, or memory or OS resources may not be sufficient. Check them. |
| diskw          | Error   | 72              | Timeout has occurred when writing in the file.                      | Timeout has occurred when writing in the file.                      | Check if the monitoring target disk is connected properly, the disk is powered on, or no other errors are occurred on the disk. The system may be under high load, or memory or OS resources may not be sufficient. Check them. |
| diskw          | Error   | 73              | Timeout has occurred when synchronizing the disk of the file.       | Timeout has occurred when synchronizing the disk of the file.       | Check if the monitoring target disk is connected properly, the disk is powered on, or no other errors are occurred on the disk. The system may be under high load, or memory or OS resources may not be sufficient. Check them. |
| diskw          | Error   | 74              | Timeout has occurred when closing the file.                         | Timeout has occurred when closing the file.                         | Check if the monitoring target disk is connected properly, the disk is powered on, or no other errors are occurred on the disk. The system may be under high load, or memory or OS resources may not be sufficient. Check them. |
| diskw          | Warning | 100             | Failed to add keep alive drive when initializing keep alive driver. | Failed to add keep alive drive when initializing keep alive driver. | Memory or OS resources may not be sufficient. Check them.                                                                                                    |
| diskw          | Warning | 101             | There is not enough disk space.                                     | There is not enough disk space.                                     | Secure free space on the monitoring target disk.                                                                                                    |
| diskw          | Warning | 102             | Timeout has occurred when initializing internal resources.          | Timeout has occurred when initializing internal resources.          | Memory or OS resources may not be sufficient. Check them.                                                                                                    |

| Module<br>Type | Туре    | Return<br>Value | Message                                                 | Description                                             | Solution                                                                                        |
|----------------|---------|-----------------|---------------------------------------------------------|---------------------------------------------------------|-------------------------------------------------------------------------------------------------|
| diskw          | Warning | 103             | Timeout has occurred when other timing.                 | Timeout has occurred when other timing.                 | The system may be under high load, or memory or OS resources may not be sufficient. Check them. |
| diskw          | Warning | 104             | Failed to allocate memory.                              | Failed to allocate memory.                              | Memory or OS resources may not be sufficient. Check them.                                       |
| diskw          | Warning | 105             | Internal error occurred.                                | Internal error occurred.                                | Memory or OS resources may not be sufficient. Check them.                                       |
| diskw          | Warning | 190             | Initialization error has occurred in internal resource. | Initialization error has occurred in internal resource. | Memory or OS resources may not be sufficient. Check them.                                       |

# Floating IP monitor resource

| Module<br>Type | Туре    | Return<br>Value | Message                               | Description                           | Solution                                                                             |
|----------------|---------|-----------------|---------------------------------------|---------------------------------------|--------------------------------------------------------------------------------------|
| fipw           | Error   | 6               | IP address does not exist.            | IP address does not exist.            | NIC may have been disabled. Check if the FIP address exists by the ipconfig command. |
| fipw           | Error   | 11              | Adapter Index is different.           | Adapter Index is different.           | NIC may have been disabled. Check if the FIP address exists by the ipconfig command. |
| fipw           | Error   | 15              | Detected NIC Link<br>Down.            | Detected NIC Link<br>Down.            | Check if the LAN cable is connected properly.                                        |
| fipw           | Warning | 112             | Failed to get the IP address list.    | Failed to get the IP address list.    | Memory or OS resources may not be sufficient. Check them.                            |
| fipw           | Warning | 113             | Failed to get the NIC interface name. | Failed to get the NIC interface name. | Memory or OS resources may not be sufficient. Check them.                            |
| fipw           | Warning | 114             | Failed to get the NIC status.         | Failed to get the NIC status.         | Check if the NIC device is supported by the device I/O controller.                   |
| fipw           | Warning | 189             | Internal error occurred.              | Internal error occurred.              | Memory or OS resources may not be sufficient. Check them.                            |

### **FTP** monitor resource

| Module<br>Type | Туре  | Return<br>Value | Message                                                | Description                                   | Solution                                                                                                    |
|----------------|-------|-----------------|--------------------------------------------------------|-----------------------------------------------|----------------------------------------------------------------------------------------------------|
| ftpw           | Error | 11              | An error was detected in accessing the monitor target. | The access to the monitor application failed. | Check configured values<br>on the Cluster WebUI<br>(such as an IP address).<br>If there is no error,<br>check if the monitor<br>application has errors. |

| Module<br>Type | Туре    | Return<br>Value | Message                                       | Description                                                                                                    | Solution                                                                                                    |
|----------------|---------|-----------------|-----------------------------------------------|----------------------------------------------------------------------------------------------------|----------------------------------------------------------------------------------------------------|
| ftpw           | Error   | 12              | An error was detected in user authentication. | The user authentication failed.                                                                                                    | Check configured values on the Cluster WebUI (such as a user name or a password). If there is no error, check if the monitor application has errors                                     |
| ftpw           | Warning | 110             | A function error was detected.                | A function error occurred.                                                                                                    | Monitor applications or OS may have errors. Check the status of the system.                                                                                                    |
| ftpw           | Warning | 113             | An application error was detected.            | A monitor application error was detected.                                                                                                    | Refer to error messages for monitor applications described separately to fix errors.                                                                                                    |
| ftpw           | Warning | 115             | A data error was detected.                    | A value of the response data has an error.                                                                                                    | Refer to error messages for monitor applications described separately to fix errors.                                                                                                    |
| ftpw           | Warning | 140             | No license is registered.                     | The license has not been registered.                                                                                                    | Register the license.                                                                                                    |
| ftpw           | Warning | 188             | Internal error.                               | Internal error occurred.                                                                                                    | Memory or OS resources may not be sufficient. Check them.                                                                                                    |
| ftpw           | Warning | 190             | Initialization has failed[%1].                | Initialization process has failed. It may be due to memory allocation failure or a failure in obtaining the configured value.  Information on the initialization may be displayed on %1. | The configured value of the Cluster WebUI may be incorrect. Check the value. If there is no problem with the value, OS itself may have errors. Restart the server or take other actions |

# **Custom monitor resource**

| Module<br>Type | Туре    | Return<br>Value | Message                 | Description                                                              | Solution                                          |
|----------------|---------|-----------------|-------------------------|--------------------------------------------------------------------------|---------------------------------------------------|
| genw           | Error   | 5               | Failed to start script. | Failed to start script.                                                  | Check if the script can be executed.              |
| genw           | Error   | 6               | Script did not exist.   | The asynchronous type script terminated abnormally.                      | Check the cause of the termination of the script. |
| genw           | Error   | 8               | Returned exit code %1.  | The synchronous type script returned abnormal error code.                | Check the cause for the abnormal error code.      |
| genw           | Warning | 100             | Timeout occurred.       | The synchronous type script did not terminate within the timeout period. | Check the cause of the delay of the script.       |
| genw           | Warning | 100             | Returned exit code %1.  | The synchronous type script returned abnormal error code.                | Check the cause for the abnormal error code.      |

| Module<br>Type | Туре    | Return<br>Value | Message                                                  | Description                                             | Solution                                                   |
|----------------|---------|-----------------|----------------------------------------------------------|---------------------------------------------------------|------------------------------------------------------------|
| genw           | Warning | 100<br>190      | Script path is invalid.                                  | The configured value of the script path is not correct. | Check the configured value on the Cluster WebUI.           |
| genw           | Warning | 100<br>190      | Internal error occurred.                                 | Internal error occurred.                                | Memory or OS resources may not be sufficient. Check them.  |
| genw           | Warning | 190             | Parameter is invalid.                                    | The configured value of the monitoring is not correct.  | Check the configured value on the Cluster WebUI.           |
| genw           | Warning | 190             | Resource does not exist in cluster configuration data.   | The cluster configuration data is not correct.          | Check the cluster configuration data on the Cluster WebUI. |
| genw           | Warning | 190             | Failed to get the value from cluster configuration data. | The cluster configuration data is not correct.          | Check the cluster configuration data on the Cluster WebUI. |
| genw           | Warning | 190             | Script did not exist.                                    | The asynchronous type script terminated abnormally.     | Check the cause of the termination of the script.          |
| genw           | Error   | 200             | Failed to start script.                                  | Failed to start script.                                 | Check if the script can be executed.                       |

# Hybrid disk TUR monitor resource

| Module<br>Type | Туре    | Return<br>Value | Message                                                                                       | Description                                                                                   | Solution                                                                                                    |
|----------------|---------|-----------------|-----------------------------------------------------------------------------------------------|-----------------------------------------------------------------------------------------------|----------------------------------------------------------------------------------------------------|
| hdtw           | Error   | 4               | Failed to open device.<br>Check the disk status<br>of monitor destination<br>volume.          | Failed to open device.<br>Check the disk status of<br>monitor destination<br>volume.          | Check if the disk driver of the monitoring target disk is loaded, the device exists, the disk is connected properly, the disk is powered on, or no other errors are occurred on the disk. Memory or OS resources may not be sufficient. Check them. |
| hdtw           | Error   | 5               | Failed to control device. Check the disk status of monitor destination volume.                | Failed to control device. Check the disk status of monitor destination volume.                | Check if the monitoring target disk is connected properly, the disk is powered on, or no other errors are occurred on the disk.                                                                                                    |
| hdtw           | Warning | 100             | Other internal error has occurred. Check the system resource.                                 | Other internal error has occurred. Check the system resource.                                 | Memory or OS resources may not be sufficient. Check them.                                                                                                    |
| hdtw           | Warning | 190             | Initialization has failed.<br>Check the cluster<br>configuration data or<br>system resources. | Initialization has failed.<br>Check the cluster<br>configuration data or<br>system resources. | Memory or OS resources may not be sufficient. Check them.                                                                                                    |

# Hybrid disk monitor resource

| Module<br>Type | Туре    | Return<br>Value | Message                                           | Description                                                               | Solution                                                                                                    |
|----------------|---------|-----------------|---------------------------------------------------|---------------------------------------------------------------------------|----------------------------------------------------------------------------------------------------|
| hdw            | Error   | 3               | HDR %1 has old data.                              | The information in the activated hybrid disk %1 is not updated.           | Check the status of the hybrid disk with Mirror disks.                                                                  |
| hdw            | Error   | 4               | A disk error is detected in HDR %1.               | A disk error has been detected in hybrid disk %1.                         | Make sure there is no<br>HW failure in the disk or<br>disk path where cluster<br>partition or data partition<br>exists. |
| hdw            | Error   | 5               | The status of HDR %1 is invalid.                  | The status of the hybrid disk %1 is invalid.                              | Restart the cluster.                                                                                                    |
| hdw            | Warning | 101             | HDR %1 recovery is in progress.                   | Hybrid disk %1 is being copied.                                           | Wait for a while until mirror recovery completes.                                                                       |
| hdw            | Warning | 102             | HDR %1 is not being mirrored.                     | Hybrid disk %1 has not been mirrored.                                     | Check the status of the hybrid disk with Mirror disks.                                                                  |
| hdw            | Warning | 103             | HDR %1 is activated on more than one server.      | Hybrid disk %1 is activated on both server groups.                        | Deactivate the hybrid disk on one of the server groups.                                                                 |
| hdw            | Warning | 104             | The status of HDR %1 is unknown.                  | Hybrid disk to be monitored is stopped.                                   | Stop the monitor resource or start the hybrid disk to be monitored.                                                     |
| hdw            | Warning | 105             | Whether HDR %1 data is old/new is not determined. | Whether the data in hybrid disk %1 is old or new has not been determined. | Activate the hybrid disk on one of the servers.                                                                         |
| hdw            | Warning | 106             | Internal error.                                   | An internal error has occurred.                                           | Memory or OS resources may not be sufficient. Check them.                                                               |

### **HTTP** monitor resource

| Module<br>Type | Туре    | Return<br>Value | Message                                                | Description                                   | Solution                                                                                                    |
|----------------|---------|-----------------|--------------------------------------------------------|-----------------------------------------------|----------------------------------------------------------------------------------------------------|
| httpw          | Error   | 11              | An error was detected in accessing the monitor target. | The access to the monitor application failed. | Check configured values<br>on the Cluster WebUI<br>(such as an IP address).<br>If there is no error,<br>check if the monitor<br>application has errors. |
| httpw          | Warning | 110             | A function error was detected.                         | A function error occurred.                    | Monitor applications or OS may have errors. Check the status of the system.                                                                             |
| httpw          | Warning | 113             | An application error was detected.                     | A monitor application error was detected.     | Refer to error messages for monitor applications described separately to fix errors.                                                                    |

| Module<br>Type | Туре    | Return<br>Value | Message                        | Description                                                                                                    | Solution                                                                                                    |
|----------------|---------|-----------------|--------------------------------|----------------------------------------------------------------------------------------------------|----------------------------------------------------------------------------------------------------|
| httpw          | Warning | 115             | A data error was detected.     | A value of the response data has an error.                                                                                                    | Refer to error messages for monitor applications described separately to fix errors.                                                                                                    |
| httpw          | Warning | 140             | No license is registered.      | The license has not been registered.                                                                                                    | Register the license.                                                                                                    |
| httpw          | Warning | 188             | Internal error.                | Internal error occurred.                                                                                                    | Memory or OS resources may not be sufficient. Check them.                                                                                                    |
| httpw          | Warning | 190             | Initialization has failed[%1]. | Initialization process has failed. It may be due to memory allocation failure or a failure in obtaining the configured value.  Information on the initialization may be displayed on %1. | The configured value of the Cluster WebUI may be incorrect. Check the value. If there is no problem with the value, OS itself may have errors. Restart the server or take other actions. |

### **IMAP4** monitor resource

| Module<br>Type | Туре    | Return<br>Value | Message                                                | Description                                   | Solution                                                                                                    |
|----------------|---------|-----------------|--------------------------------------------------------|-----------------------------------------------|----------------------------------------------------------------------------------------------------|
| imap4w         | Error   | 11              | An error was detected in accessing the monitor target. | The access to the monitor application failed. | Check configured values<br>on the Cluster WebUI<br>(such as an IP address).<br>If there is no error,<br>check if the monitor<br>application has errors. |
| imap4w         | Error   | 12              | An error was detected in user authentication.          | The access to the monitor application failed. | Check configured values on the Cluster WebUI (such as a user name or a password). If there is no error, check if the monitor application has errors.    |
| imap4w         | Warning | 110             | A function error was detected.                         | A function error occurred.                    | Monitor applications or OS may have errors. Check the status of the system.                                                                             |
| imap4w         | Warning | 113             | An application error was detected.                     | A monitor application error was detected.     | Refer to error messages for monitor applications described separately to fix errors.                                                                    |
| imap4w         | Warning | 115             | A data error was detected.                             | A value of the response data has an error.    | Refer to error messages for monitor applications described separately to fix errors.                                                                    |
| imap4w         | Warning | 140             | No license is registered.                              | The license has not been registered.          | Register the license.                                                                                                    |
| imap4w         | Warning | 188             | Internal error.                                        | Internal error occurred.                      | Memory or OS resources may not be sufficient. Check them.                                                                                               |

| Module<br>Type | Туре    | Return<br>Value | Message                        | Description                                                                                                    | Solution                                                                                                    |
|----------------|---------|-----------------|--------------------------------|----------------------------------------------------------------------------------------------------|----------------------------------------------------------------------------------------------------|
| imap4w         | Warning | 190             | Initialization has failed[%1]. | Initialization process has failed. It may be due to memory allocation failure or a failure in obtaining the configured value.  Information on the initialization may be displayed on %1. | The configured value of<br>the Cluster WebUI may<br>be incorrect. Check the<br>value. If there is no<br>problem with the value,<br>OS itself may have<br>errors. Restart the<br>server or take other<br>actions |

## **IP** monitor resource

| Module<br>Type | Туре    | Return<br>Value | Message                  | Description              | Solution                                                                                                    |
|----------------|---------|-----------------|--------------------------|--------------------------|----------------------------------------------------------------------------------------------------|
| ipw            | Error   | 4               | Ping could not reach.    | Ping could not reach.    | Check if the ping command to the corresponding IP address succeeds. When the command fails, check the status of the device that has the IP address and the network interface. |
| ipw            | Warning | 105             | Timeout occurred.        | Timeout occurred.        | Memory or OS resources may not be sufficient. Check them.                                                                                                    |
| ipw            | Warning | 189             | Internal error occurred. | Internal error occurred. | Memory or OS resources may not be sufficient. Check them.                                                                                                    |

### Mirror disk monitor resource

| Module<br>Type | Туре    | Return<br>Value | Message                                              | Description                                          | Solution                                                                                                    |
|----------------|---------|-----------------|------------------------------------------------------|------------------------------------------------------|----------------------------------------------------------------------------------------------------|
| mdw            | Error   | 3               | Mirror disk %1 is abnormal.                          | Mirror disk %1 is abnormal.                          | The mirror disk of the local server has errors. Check it on the mirror disks.                                                        |
| mdw            | Warning | 101             | Mirror disk %1 recovery is in progress.              | Mirror disk %1 recovery is in progress.              | Wait for a while until the mirror recovery completes.                                                                                |
| mdw            | Warning | 102             | Mirror disk %1 is not being mirrored.                | Mirror disk %1 is not being mirrored.                | Check the mirror disk on the mirror disks.                                                                                           |
| mdw            | Warning | 103             | Mirror disk %1 is uncertain status.                  | Mirror disk %1 is uncertain status.                  | Check the mirror disk on the mirror disks.                                                                                           |
| mdw            | Warning | 104             | Mirror disk %1 is activated on more than one server. | Mirror disk %1 is activated on more than one server. | When activation of the mirror disk resources on both servers is detected, the server is automatically shut down. Restart the server. |

| Module<br>Type | Туре    | Return<br>Value | Message                           | Description                       | Solution                                                  |
|----------------|---------|-----------------|-----------------------------------|-----------------------------------|-----------------------------------------------------------|
| mdw            | Warning | 105             | Mirror disk %1 is unknown status. | Mirror disk %1 is unknown status. | Memory or OS resources may not be sufficient. Check them. |
| mdw            | Warning | 106             | Internal error.                   | Internal error.                   | Memory or OS resources may not be sufficient. Check them. |

#### Mirror connect monitor resource

| Module<br>Type | Туре    | Return<br>Value | Message                         | Description                     | Solution                                                  |
|----------------|---------|-----------------|---------------------------------|---------------------------------|-----------------------------------------------------------|
| mdnw           | Warning | 100             | Network was interrupted.        | Network was interrupted.        | Check the connection status of the mirror connect.        |
| mdnw           | Warning | 101             | An internal error has occurred. | An internal error has occurred. | Memory or OS resources may not be sufficient. Check them. |

# NIC Link Up/Down monitor resource

| Module<br>Type | Туре    | Return<br>Value | Message                               | Description                           | Solution                                                                                                 |
|----------------|---------|-----------------|---------------------------------------|---------------------------------------|----------------------------------------------------------------------------------------------------|
| miiw           | Error   | 4               | IP address does not exist.            | IP address does not exist.            | NIC may have been disabled. Check if the IP address of the specified NIC exists by the ipconfig command. |
| miiw           | Error   | 8               | Detected NIC Link<br>Down.            | Detected NIC Link<br>Down.            | Check if the LAN cable is connected properly.                                                            |
| miiw           | Warning | 105             | Failed to get the IP address list.    | Failed to get the IP address list.    | Memory or OS resources may not be sufficient. Check them.                                                |
| miiw           | Warning | 106             | Failed to get the NIC interface name. | Failed to get the NIC interface name. | Memory or OS resources may not be sufficient. Check them.                                                |
| miiw           | Warning | 107             | Failed to get the NIC status.         | Failed to get the NIC status.         | Check if the NIC device is supported by the device I/O controller.                                       |
| miiw           | Warning | 189             | An internal error has occurred.       | An internal error has occurred.       | Memory or OS resources may not be sufficient. Check them.                                                |

# Multi target monitor resource

| Module<br>Type | Туре  | Return<br>Value | Message                                 | Description                            | Solution                                                  |
|----------------|-------|-----------------|-----------------------------------------|----------------------------------------|-----------------------------------------------------------|
| mtw            | Error | Other           | Internal error occurred.(status:%1!d! ) | Internal error occurred.(status:%1!d!) | Memory or OS resources may not be sufficient. Check them. |

| Module<br>Type | Туре  | Return<br>Value | Message                          | Description                      | Solution                                                                        |
|----------------|-------|-----------------|----------------------------------|----------------------------------|---------------------------------------------------------------------------------|
| mtw            | Error | 5               | Status of resources is abnormal. | Status of resources is abnormal. | Check the status of the monitor resources listed on the monitor resources list. |
| mtw            | Error | 1               | This option is invalid.          | This option is invalid.          | Memory or OS resources may not be sufficient. Check them.                       |

### **NAS** monitor resource

| Module<br>Type | Туре    | Return<br>Value | Message                                                                             | Description                                                             | Solution                                                    |
|----------------|---------|-----------------|-------------------------------------------------------------------------------------|-------------------------------------------------------------------------|-------------------------------------------------------------|
| nasw           | Error   | 5               | Invalid nas drive.<br>drv:%1                                                        | The target drive is not the network drive.                              | Check if the drive letters have been changed                |
| nasw           | Error   | 7               | The network resource is not connected. path:%1                                      | The target drive is not being mounted.                                  | Check if the network drive has been unmounted.              |
| nasw           | Error   | 8               | The network resource is different from that of the configuration value. drv:%1      | The network resource is different from that of the configuration value. | Check if the setting of the network drive has been changed. |
| nasw           | Warning | 106             | Failed to get the network resource mapped by the specified drive. drv:%1 errcode:%2 | The target drive is not being mounted.                                  | Check if the network drive has been unmounted.              |
| nasw           | Warning | 189             | An internal error has occurred.                                                     | An internal error has occurred.                                         | Memory or OS resources may not be sufficient. Check them.   |

### **Process name monitor resource**

| Module<br>Type | Туре    | Return<br>Value | Message                                                                              | Description                                                                               | Solution                                                                                     |
|----------------|---------|-----------------|--------------------------------------------------------------------------------------|-------------------------------------------------------------------------------------------|----------------------------------------------------------------------------------------------|
| psw            | Error   | 4               | Process [%1, pid=%2] down.                                                           | Loss of the process to be monitored has been detected.                                    | Check whether the process to be monitored is running properly.                               |
| psw            | Error   | 5               | The number of processes is less than the specified minimum process count. %1/%2 (%3) | The number of running processes to be monitored does not reach the specified lower limit. | Check whether the process to be monitored is running properly.                               |
| psw            | Warning | 100             | Internal error occurred.                                                             | An internal error has occurred.                                                           | Check the following possible causes: memory shortage or OS resource insufficiency. Check it. |
| psw            | Warning | 190             | Parameter is invalid.                                                                | The monitor setting value is incorrect.                                                   | The setting value for the Cluster WebUI may be incorrect. Check it.                          |

### **ODBC** monitor resource

| Module<br>Type | Туре    | Return<br>Value | Message                                                | Description                                                                                                    | Solution                                                                                                    |
|----------------|---------|-----------------|--------------------------------------------------------|----------------------------------------------------------------------------------------------------|----------------------------------------------------------------------------------------------------|
| odbcw          | Warning | 190             | Initialization has failed[%1].                         | Initialization process has failed. It may be due to memory allocation failure.  Information on the initialization may be displayed on %1. | OS itself may have errors. Restart the server or take other actions.                                                                                                    |
| odbcw          | Warning | 102             | The configured value is not correct.                   | The configured value of the monitoring is not correct.                                                                                    | Check the configured value on the Cluster WebUI because it may not be correct.                                                                                                    |
| odbcw          | Warning | 110             | A function error was detected.                         | A function error occurred.                                                                                                    | Monitor applications or OS may have errors. Check the status of the system.                                                                                                    |
| odbcw          | Error   | 11              | An error was detected in accessing the monitor target. | The access to the database failed.                                                                                                    | Check configured values<br>on the Cluster WebUI<br>(such as a database<br>name). If there is no<br>error, check the<br>database has errors.                                                                                                    |
| odbcw          | Warning | 112             | An error was detected in user authentication.          | The access to the database failed.                                                                                                    | Check configured values on the Cluster WebUI (such as a user name or a password). If there is no error, check if the database has errors.                                                                                                    |
| odbcw          | Warning | 113             | An application error was detected.                     | The database error was detected.                                                                                                    | Refer to error messages for database described separately to fix errors.                                                                                                    |
| odbcw          | Error   | 14              | An error was detected in executing SQL statement [%1]. | Executing SQL statement failed.  The executed SQL statement is displayed on %1.                                                           | Refer to error messages for database described separately to fix errors.                                                                                                    |
| odbcw          | Error   | 15              | A data error was detected.                             | A value on the table of database has an error.                                                                                            | Database may be corrupt. Stop the database operation and investigate it. This error may occur when more than one monitoring is performed with the same monitor table name concurrently. Check if the values set in the multi-directional environment are appropriate. |
| odbcw          | Warning | 140             | No license is registered.                              | The license has not been registered.                                                                                                    | Register the license.                                                                                                    |

| Module<br>Type | Туре    | Return<br>Value | Message                                  | Description                                 | Solution                                                           |
|----------------|---------|-----------------|------------------------------------------|---------------------------------------------|--------------------------------------------------------------------|
| odbcw          | Warning | 160             | Failed to obtain the configuration data. | The configured value could not be obtained. | OS may have errors.<br>Restart the server or<br>take other actions |
| odbcw          | Warning | 190             | Internal error.                          | Internal error occurred.                    | Memory or OS resources may not be sufficient. Check them.          |

# **Oracle monitor resource**

| Module<br>Type | Туре    | Return<br>Value | Message                                                | Description                                                                                                    | Solution                                                                                                    |
|----------------|---------|-----------------|--------------------------------------------------------|----------------------------------------------------------------------------------------------------|----------------------------------------------------------------------------------------------------|
| oraclew        | Warning | 190             | Initialization has failed[%1].                         | Initialization process has failed. It may be due to memory allocation failure.  Information on the initialization may be displayed on %1. | OS itself may have errors. Restart the server or take other actions                                                                         |
| oraclew        | Warning | 102             | The configured value is not correct.                   | The configured value of the monitoring is not correct.                                                                                    | Check the configured value on the Cluster WebUI because it may not be correct.                                                              |
| oraclew        | Warning | 110             | A function error was detected.                         | A function error occurred.                                                                                                    | Monitor applications or OS may have errors. Check the status of the system.                                                                 |
| oraclew        | Error   | 11              | An error was detected in accessing the monitor target. | The access to the database failed.                                                                                                    | Check configured values<br>on the Cluster WebUI<br>(such as a database<br>name). If there is no<br>error, check the<br>database has errors. |
| oraclew        | Warning | 112             | An error was detected in user authentication.          | The access to the database failed.                                                                                                    | Check configured values on the Cluster WebUI (such as a user name or a password). If there is no error, check if the database has errors.   |
| oraclew        | Warning | 113             | An application error was detected.                     | The database error was detected.                                                                                                    | Refer to error messages for database described separately to fix errors.                                                                    |
| oraclew        | Error   | 14              | An error was detected in executing SQL statement [%1]. | Executing SQL statement failed.  The executed SQL statement is displayed on %1.                                                           | Refer to error messages for database described separately to fix errors.                                                                    |

| Module<br>Type | Туре    | Return<br>Value | Message                                  | Description                                    | Solution                                                                                                    |
|----------------|---------|-----------------|------------------------------------------|------------------------------------------------|----------------------------------------------------------------------------------------------------|
| oraclew        | Error   | 15              | A data error was detected.               | A value on the table of database has an error. | Database may be corrupt. Stop the database operation and investigate it. This error may occur when more than one monitoring is performed with the same monitor table name concurrently. Check if the values set in the multi-directional environment are appropriate. |
| oraclew        | Warning | 140             | No license is registered.                | The license has not been registered.           | Register the license.                                                                                                    |
| oraclew        | Warning | 160             | Failed to obtain the configuration data. | The configured value could not be obtained.    | OS may have errors.<br>Restart the server or<br>take other actions.                                                                                                    |
| oraclew        | Warning | 190             | Internal error.                          | Internal error occurred.                       | Memory or OS resources may not be sufficient. Check them.                                                                                                    |

### **POP3** monitor resource

| Module<br>Type | Туре    | Return<br>Value | Message                                                | Description                                   | Solution                                                                                                    |
|----------------|---------|-----------------|--------------------------------------------------------|-----------------------------------------------|----------------------------------------------------------------------------------------------------|
| pop3w          | Error   | 11              | An error was detected in accessing the monitor target. | The access to the monitor application failed. | Check configured values<br>on the Cluster WebUI<br>(such as an IP address).<br>If there is no error,<br>check if the monitor<br>application has errors. |
| pop3w          | Error   | 12              | An error was detected in user authentication.          | The access to the monitor application failed. | Check configured values on the Cluster WebUI (such as a user name or a password). If there is no error, check if the monitor application has errors.    |
| pop3w          | Warning | 110             | A function error was detected.                         | A function error occurred.                    | Monitor applications or OS may have errors. Check the status of the system.                                                                             |
| pop3w          | Warning | 113             | An application error was detected.                     | The monitor application error was detected.   | Refer to error messages for monitor applications described separately to fix errors.                                                                    |
| pop3w          | Warning | 115             | A data error was detected.                             | A value of the response data has an error.    | Refer to error messages for monitor applications described separately to fix errors.                                                                    |
| pop3w          | Warning | 140             | No license is registered.                              | The license has not been registered.          | Register the license.                                                                                                    |

| Module<br>Type | Туре    | Return<br>Value | Message                        | Description                                                                                                    | Solution                                                                                                    |
|----------------|---------|-----------------|--------------------------------|----------------------------------------------------------------------------------------------------|----------------------------------------------------------------------------------------------------|
| pop3w          | Warning | 188             | Internal error.                | Internal error occurred.                                                                                                    | Memory or OS resources may not be sufficient. Check them.                                                                                                    |
| pop3w          | Warning | 190             | Initialization has failed[%1]. | Initialization process has failed. It may be due to memory allocation failure or a failure in obtaining the configured value.  Information on the initialization may be displayed on %1. | The configured value of the Cluster WebUI may be incorrect. Check the value. If there is no problem with the value, OS itself may have errors. Restart the server or take other actions. |

# PostgreSQL monitor resource

| Module<br>Type | Туре    | Return<br>Value | Message                                                | Description                                                                                                    | Solution                                                                                                    |
|----------------|---------|-----------------|--------------------------------------------------------|----------------------------------------------------------------------------------------------------|----------------------------------------------------------------------------------------------------|
| psqlw          | Warning | 190             | Initialization has failed[%1].                         | Initialization process has failed. It may be due to memory allocation failure.  Information on the initialization may be displayed on %1. | OS itself may have errors. Restart the server or take other actions.                                                                      |
| psqlw          | Warning | 102             | The configured value is not correct.                   | The configured value of the monitoring is not correct.                                                                                    | Check the configured value on the Cluster WebUI because it may not be correct.                                                            |
| psqlw          | Warning | 110             | A function error was detected.                         | A function error occurred.                                                                                                    | Monitor applications or OS may have errors. Check the status of the system.                                                               |
| psqlw          | Error   | 11              | An error was detected in accessing the monitor target. | The access to the database failed.                                                                                                    | Check configured values on the Cluster WebUI (such as a database name). If there is no error, check the database has errors.              |
| psqlw          | Warning | 112             | An error was detected in user authentication.          | The access to the database failed.                                                                                                    | Check configured values on the Cluster WebUI (such as a user name or a password). If there is no error, check if the database has errors. |
| psqlw          | Warning | 113             | An application error was detected.                     | The database error was detected.                                                                                                    | Refer to error messages for database described separately to fix errors.                                                                  |
| psqlw          | Error   | 14              | An error was detected in executing SQL statement [%1]. | Executing SQL<br>statement failed.<br>The executed SQL<br>statement is displayed<br>on %1.                                                | Refer to error messages for database described separately to fix errors.                                                                  |

| Module<br>Type | Туре    | Return<br>Value | Message                                  | Description                                    | Solution                                                                                                    |
|----------------|---------|-----------------|------------------------------------------|------------------------------------------------|----------------------------------------------------------------------------------------------------|
| psqlw          | Error   | 15              | A data error was detected.               | A value on the table of database has an error. | Database may be corrupt. Stop the database operation and investigate it. This error may occur when more than one monitoring is performed with the same monitor table name concurrently. Check if the values set in the multi-directional environment are appropriate. |
| psqlw          | Warning | 140             | No license is registered.                | The license has not been registered.           | Register the license.                                                                                                    |
| psqlw          | Warning | 160             | Failed to obtain the configuration data. | The configured value could not be obtained.    | OS may have errors.<br>Restart the server or<br>take other actions.                                                                                                    |
| psqlw          | Warning | 190             | Internal error.                          | Internal error occurred.                       | Memory or OS resources may not be sufficient. Check them.                                                                                                    |

# Registry synchronization monitor resource

| Module<br>Type | Туре    | Return<br>Value | Message                                        | Description                                                              | Solution                                                                                                    |
|----------------|---------|-----------------|------------------------------------------------|--------------------------------------------------------------------------|----------------------------------------------------------------------------------------------------|
| regsync<br>w   | Error   | 50              | Failed to save registry.                       | The process of storing to a file at detection of registry update failed. | Check if the process other than EXPRESSCLUSTER opens the registry storage file. Memory or OS resources may not be sufficient. Check the status of the system.                   |
| regsync<br>w   | Warning | 101             | Setting of registry keys is invalid.           | An invalid registry key is registered to the resource.                   | Check the value set on<br>the Cluster WebUI<br>(Details on Resource<br>Properties), and<br>change to a correct<br>registry key.                                                 |
| regsync<br>w   | Warning | 191             | Delivery processing to other nodes has failed. | Registry storage files cannot be delivered to other nodes.               | There may be an error on the connection to the other node. Check the status of the network.  OS of the local or other server may have an error. Check the status of the system. |

### **Disk TUR monitor resource**

| Module<br>Type | Туре    | Return<br>Value | Message                                                                                       | Description                                                                                   | Solution                                                                                                    |
|----------------|---------|-----------------|-----------------------------------------------------------------------------------------------|-----------------------------------------------------------------------------------------------|----------------------------------------------------------------------------------------------------|
| sdw            | Error   | 4               | Failed to open device.<br>Check the disk status<br>of monitor destination<br>volume.          | Failed to open device.<br>Check the disk status of<br>monitor destination<br>volume.          | Check if the disk driver of the monitoring target disk is loaded, the device exists, the disk is connected properly, the disk is powered on, or no other errors are occurred on the disk. Memory or OS resources may not be sufficient. Check them. |
| sdw            | Error   | 5               | Failed to control device. Check the disk status of monitor destination volume.                | Failed to control device.<br>Check the disk status of<br>monitor destination<br>volume.       | Check if the monitoring target disk is connected properly, the disk is powered on, or no other errors are occurred on the disk.                                                                                                    |
| sdw            | Warning | 100             | Other internal error has occurred. Check the system resource.                                 | Other internal error has occurred. Check the system resource.                                 | Memory or OS resources may not be sufficient. Check them.                                                                                                    |
| sdw            | Warning | 190             | Initialization has failed.<br>Check the cluster<br>configuration data or<br>system resources. | Initialization has failed.<br>Check the cluster<br>configuration data or<br>system resources. | Memory or OS resources may not be sufficient. Check them.                                                                                                    |

### **Service monitor resource**

| Module<br>Type | Туре    | Return<br>Value | Message                                     | Description                                 | Solution                                                  |
|----------------|---------|-----------------|---------------------------------------------|---------------------------------------------|-----------------------------------------------------------|
| service<br>w   | Error   | 9               | Service has been stopped.                   | Service has been stopped.                   | Check the status of the service.                          |
| service<br>w   | Warning | 100             | Failed to obtain the service control right. | Failed to obtain the service control right. | Check if the service name is correct.                     |
| service<br>w   | Warning | Others          | An internal error has occurred.             | An internal error has occurred.             | Memory or OS resources may not be sufficient. Check them. |

# Print spooler monitor resource

| Module<br>Type | Туре    | Return<br>Value | Message                                                    | Description                                                | Solution                                       |
|----------------|---------|-----------------|------------------------------------------------------------|------------------------------------------------------------|------------------------------------------------|
| spoolw         | Error   | 2               | Print spooler service has been stopped.                    | Print spooler service has been stopped.                    | Start the print spooler service.               |
| spoolw         | Error   | 3               | Print spooler service<br>has not been<br>started.(%1)      | Print spooler service has not been started.(%1)            | Start the print spooler service.               |
| spoolw         | Warning | 190             | Failed to get status of print spooler service.(errcode:%1) | Failed to get status of print spooler service.(errcode:%1) | Check the status of the print spooler service. |

| Module<br>Type | Туре    | Return<br>Value | Message                                 | Description                             | Solution                                       |
|----------------|---------|-----------------|-----------------------------------------|-----------------------------------------|------------------------------------------------|
| spoolw         | Warning | 191             | Print spooler service is being started. | Print spooler service is being started. | Check the status of the print spooler service. |

### **SMTP** monitor resource

| Module<br>Type | Туре    | Return<br>Value | Message                                                | Description                                                                                                    | Solution                                                                                                    |
|----------------|---------|-----------------|--------------------------------------------------------|----------------------------------------------------------------------------------------------------|----------------------------------------------------------------------------------------------------|
| smtpw          | Error   | 11              | An error was detected in accessing the monitor target. | The access to the monitor application failed.                                                                                                    | Check configured values on the Cluster WebUI (such as an IP address). If there is no error, check if the monitor application has errors.                                                 |
| smtpw          | Error   | 12              | An error was detected in user authentication.          | The access to the monitor application failed.                                                                                                    | Check configured values on the Cluster WebUI (such as a user name or a password). If there is no error, check if the monitor application has errors.                                     |
| smtpw          | Warning | 110             | A function error was detected.                         | A function error occurred.                                                                                                    | Monitor applications or OS may have errors. Check the status of the system.                                                                                                    |
| smtpw          | Warning | 113             | An application error was detected.                     | The monitor application error was detected.                                                                                                    | Refer to error messages for monitor applications described separately to fix errors.                                                                                                    |
| smtpw          | Warning | 115             | A data error was detected.                             | A value of the response data has an error.                                                                                                    | Refer to error messages for monitor applications described separately to fix errors.                                                                                                    |
| smtpw          | Warning | 140             | No license is registered.                              | The license has not been registered.                                                                                                    | Register the license.                                                                                                    |
| smtpw          | Warning | 188             | Internal error.                                        | Internal error occurred.                                                                                                    | Memory or OS resources may not be sufficient. Check them.                                                                                                    |
| smtpw          | Warning | 190             | Initialization has failed[%1].                         | Initialization process has failed. It may be due to memory allocation failure or a failure in obtaining the configured value.  Information on the initialization may be displayed on %1. | The configured value of the Cluster WebUI may be incorrect. Check the value. If there is no problem with the value, OS itself may have errors. Restart the server or take other actions. |

## **SQL Server monitor resource**

| Module<br>Type | Туре    | Return<br>Value | Message                                                | Description                                                                                                    | Solution                                                                                                    |
|----------------|---------|-----------------|--------------------------------------------------------|----------------------------------------------------------------------------------------------------|----------------------------------------------------------------------------------------------------|
| sqlserve<br>rw | Warning | 190             | Initialization has failed[%1].                         | Initialization process has failed. It may be due to memory allocation failure.  Information on the initialization may be displayed on %1. | OS itself may have errors. Restart the server or take other actions.                                                                                                    |
| sqlserve<br>rw | Warning | 102             | The configured value is not correct.                   | The configured value of the monitoring is not correct.                                                                                    | Check the configured value on the Cluster WebUI because it may not be correct.                                                                                                    |
| sqlserve<br>rw | Warning | 110             | A function error was detected.                         | A function error occurred.                                                                                                    | Monitor applications or OS may have errors. Check the status of the system.                                                                                                    |
| sqlserve<br>rw | Error   | 11              | An error was detected in accessing the monitor target. | The access to the database failed.                                                                                                    | Check configured values on the Cluster WebUI (such as a database name). If there is no error, check the database has errors.                                                                                                    |
| sqlserve<br>rw | Warning | 112             | An error was detected in user authentication.          | The access to the database failed.                                                                                                    | Check configured values on the Cluster WebUI (such as a user name or a password). If there is no error, check if the database has errors.                                                                                                    |
| sqlserve<br>rw | Warning | 113             | An application error was detected.                     | The database error was detected.                                                                                                    | Refer to error messages for database described separately to fix errors.                                                                                                    |
| sqlserve<br>rw | Error   | 14              | An error was detected in executing SQL statement [%1]. | Executing SQL statement failed.  The executed SQL statement is displayed on %1.                                                           | Refer to error messages for database described separately to fix errors.                                                                                                    |
| sqlserve<br>rw | Error   | 15              | A data error was detected.                             | A value on the table of database has an error.                                                                                            | Database may be corrupt. Stop the database operation and investigate it. This error may occur when more than one monitoring is performed with the same monitor table name concurrently. Check if the values set in the multi-directional environment are appropriate. |
| sqlserve<br>rw | Warning | 140             | No license is registered.                              | The license has not been registered.                                                                                                    | Register the license.                                                                                                    |

| Module<br>Type | Туре    | Return<br>Value | Message                                  | Description                                 | Solution                                                            |
|----------------|---------|-----------------|------------------------------------------|---------------------------------------------|---------------------------------------------------------------------|
| sqlserve<br>rw | Warning | 160             | Failed to obtain the configuration data. | The configured value could not be obtained. | OS may have errors.<br>Restart the server or<br>take other actions. |
| sqlserve<br>rw | Warning | 190             | Internal error.                          | Internal error occurred.                    | Memory or OS resources may not be sufficient. Check them.           |

### **Tuxedo monitor resource**

| Module<br>Type | Туре    | Return<br>Value | Message                                                | Description                                                                                                    | Solution                                                                                                    |
|----------------|---------|-----------------|--------------------------------------------------------|----------------------------------------------------------------------------------------------------|----------------------------------------------------------------------------------------------------|
| tuxw           | Error   | 11              | An error was detected in accessing the monitor target. | The access to the monitor application failed.                                                                                                    | Check configured values on the Cluster WebUI (such as an application config file). If there is no error, check if the monitor application has errors.                                    |
| tuxw           | Warning | 110             | A function error was detected.                         | A function error occurred.                                                                                                    | Monitor applications or OS may have errors. Check the status of the system.                                                                                                    |
| tuxw           | Warning | 113             | An application error was detected.                     | The monitor application error was detected.                                                                                                    | Refer to error messages for monitor applications described separately to fix errors.                                                                                                    |
| tuxw           | Warning | 140             | No license is registered.                              | The license has not been registered.                                                                                                    | Register the license.                                                                                                    |
| tuxw           | Warning | 188             | Internal error.                                        | Internal error occurred.                                                                                                    | Memory or OS resources may not be sufficient. Check them.                                                                                                    |
| tuxw           | Warning | 190             | Initialization has failed[%1].                         | Initialization process has failed. It may be due to memory allocation failure or a failure in obtaining the configured value.  Information on the initialization may be displayed on %1. | The configured value of the Cluster WebUI may be incorrect. Check the value. If there is no problem with the value, OS itself may have errors. Restart the server or take other actions. |

# Virtual computer name monitor resource

| Module<br>Type | Туре  | Return<br>Value | Message                                              | Description                                          | Solution                                                                  |
|----------------|-------|-----------------|------------------------------------------------------|------------------------------------------------------|---------------------------------------------------------------------------|
| vcomw          | Error | 5               | VCOM control process<br>has already been<br>started. | VCOM control process<br>has already been<br>started. | Memory or OS resources may not be sufficient. Check them. Restart the OS. |

| Module<br>Type | Туре    | Return<br>Value | Message                                    | Description                                | Solution                                                                  |
|----------------|---------|-----------------|--------------------------------------------|--------------------------------------------|---------------------------------------------------------------------------|
| vcomw          | Error   | 6               | VCOM control process has not been started. | VCOM control process has not been started. | Memory or OS resources may not be sufficient. Check them. Restart the OS. |
| vcomw          | Error   | 8               | VCOM control process does not exist.       | VCOM control process does not exist.       | The VCOM control process ID does not exist.  Restart the OS.              |
| vcomw          | Warning | 189             | An internal error has occurred.            | An internal error has occurred.            | Memory or OS resources may not be sufficient. Check them.                 |

## **Virtual IP monitor resource**

| Module<br>Type | Туре    | Return<br>Value | Message                         | Description                     | Solution                                                                             |
|----------------|---------|-----------------|---------------------------------|---------------------------------|--------------------------------------------------------------------------------------|
| vipw           | Error   | 6               | IP address does not exist.      | IP address does not exist.      | NIC may have been disabled. Check if the VIP address exists by the ipconfig command. |
| vipw           | Error   | 11              | Adapter Index is different.     | Adapter Index is different.     | NIC may have been disabled. Check if the VIP address exists by the ipconfig command. |
| vipw           | Warning | 189             | An internal error has occurred. | An internal error has occurred. | Memory or OS<br>resources may not be<br>sufficient. Check them.                      |

### **VM** monitor resource

| Module<br>Type | Туре  | Return<br>Value | Message                          | Description                                                      | Solution                                                    |
|----------------|-------|-----------------|----------------------------------|------------------------------------------------------------------|-------------------------------------------------------------|
| vmw            | Error | 12              | Virtual machine is unnormal [%1] | The status of the virtual machine is other than <b>Running</b> . | Check the status of the virtual machine on Hyper-V manager. |
| vmw            | Error | Others          | Internal error occurred.         | Internal error occurred.                                         | Memory or OS resources may not be sufficient. Check them.   |

# Websphere monitor resource

| Module<br>Type | Туре  | Return<br>Value | Message                                       | Description                                   | Solution                                                                                                    |
|----------------|-------|-----------------|-----------------------------------------------|-----------------------------------------------|----------------------------------------------------------------------------------------------------|
| wasw           | Error | 12              | An error was detected in user authentication. | The access to the monitor application failed. | Check configured values on the Cluster WebUI (such as a user name or a password). If there is no error, check if the monitor application has errors. |

| Module<br>Type | Туре    | Return<br>Value | Message                            | Description                                                                                                    | Solution                                                                                                    |
|----------------|---------|-----------------|------------------------------------|----------------------------------------------------------------------------------------------------|----------------------------------------------------------------------------------------------------|
| wasw           | Warning | 110             | A function error was detected.     | A function error occurred.                                                                                                    | Monitor applications or OS may have errors. Check the status of the system.                                                                                                    |
| wasw           | Warning | 113             | An application error was detected. | The monitor application error was detected.                                                                                                    | Refer to error messages for monitor applications described separately to fix errors.                                                                                                    |
| wasw           | Warning | 140             | No license is registered.          | The license has not been registered.                                                                                                    | Register the license.                                                                                                    |
| wasw           | Warning | 188             | Internal error.                    | Internal error occurred.                                                                                                    | Memory or OS resources may not be sufficient. Check them.                                                                                                    |
| wasw           | Warning | 190             | Initialization has<br>failed[%1].  | Initialization process has failed. It may be due to memory allocation failure or a failure in obtaining the configured value.  Information on the initialization may be displayed on %1. | The configured value of the Cluster WebUI may be incorrect. Check the value. If there is no problem with the value, OS itself may have errors. Restart the server or take other actions. |

# Weblogic monitor resource

| Module<br>Type | Туре    | Return<br>Value | Message                                                | Description                                   | Solution                                                                                                    |
|----------------|---------|-----------------|--------------------------------------------------------|-----------------------------------------------|----------------------------------------------------------------------------------------------------|
| wlsw           | Error   | 11              | An error was detected in accessing the monitor target. | The access to the monitor application failed. | Check configured values<br>on the Cluster WebUI<br>(such as an IP address).<br>If there is no error,<br>check if the monitor<br>application has errors. |
| wlsw           | Error   | 12              | An error was detected in user authentication.          | The access to the monitor application failed. | Check configured values on the Cluster WebUI (such as a user name or a password). If there is no error, check if the monitor application has errors.    |
| wlsw           | Warning | 110             | A function error was detected.                         | A function error occurred.                    | Monitor applications or OS may have errors. Check the status of the system.                                                                             |
| wlsw           | Warning | 113             | An application error was detected.                     | The monitor application error was detected.   | Refer to error messages for monitor applications described separately to fix errors.                                                                    |
| wlsw           | Warning | 140             | No license is registered.                              | The license has not been registered.          | Register the license.                                                                                                    |
| wlsw           | Warning | 188             | Internal error.                                        | Internal error occurred.                      | Memory or OS resources may not be sufficient. Check them.                                                                                               |

| Module<br>Type | Туре    | Return<br>Value | Message                        | Description                                                                                                    | Solution                                                                                                    |
|----------------|---------|-----------------|--------------------------------|----------------------------------------------------------------------------------------------------|----------------------------------------------------------------------------------------------------|
| wlsw           | Warning | 190             | Initialization has failed[%1]. | Initialization process has failed. It may be due to memory allocation failure or a failure in obtaining the configured value.  Information on the initialization may be displayed on %1. | The configured value of<br>the Cluster WebUI may<br>be incorrect. Check the<br>value. If there is no<br>problem with the value,<br>OS itself may have<br>errors. Restart the<br>server or take other<br>actions. |

## **WebOTX** monitor resource

| Module<br>Type | Туре    | Return<br>Value | Message                                                | Description                                                                                                    | Solution                                                                                                    |
|----------------|---------|-----------------|--------------------------------------------------------|----------------------------------------------------------------------------------------------------|----------------------------------------------------------------------------------------------------|
| otxw           | Error   | 11              | An error was detected in accessing the monitor target. | The access to the monitor application failed.                                                                                                    | Check configured values on the Cluster WebUI (such as an IP address or an application server name). If there is no error, check if the monitor application has errors.                   |
| otxw           | Error   | 12              | An error was detected in user authentication.          | The access to the monitor application failed.                                                                                                    | Check configured values on the Cluster WebUI (such as a user name or a password). If there is no error, check if the monitor application has errors.                                     |
| otxw           | Warning | 110             | A function error was detected.                         | A function error occurred.                                                                                                    | Monitor applications or OS may have errors. Check the status of the system.                                                                                                    |
| otxw           | Warning | 113             | An application error was detected.                     | The monitor application error was detected.                                                                                                    | Refer to error messages for monitor applications described separately to fix errors.                                                                                                    |
| otxw           | Warning | 140             | No license is registered.                              | The license has not been registered.                                                                                                    | Register the license.                                                                                                    |
| otxw           | Warning | 188             | Internal error.                                        | Internal error occurred.                                                                                                    | Memory or OS resources may not be sufficient. Check them.                                                                                                    |
| otxw           | Warning | 190             | Initialization has failed[%1].                         | Initialization process has failed. It may be due to memory allocation failure or a failure in obtaining the configured value.  Information on the initialization may be displayed on %1. | The configured value of the Cluster WebUI may be incorrect. Check the value. If there is no problem with the value, OS itself may have errors. Restart the server or take other actions. |

#### **JVM** monitor resource

| Module<br>Type | Туре    | Return<br>Value | Message                                                           | Description                                               | Solution                                                                                     |
|----------------|---------|-----------------|-------------------------------------------------------------------|-----------------------------------------------------------|----------------------------------------------------------------------------------------------|
| jraw           | Error   | 11              | An error was detected in accessing the monitor target.            | Connection to the target to be monitored has failed.      | Check that the Java VM to be monitored is running.                                           |
| jraw           | Error   | 12              | %1 to be monitored has become abnormal. %1:Error generation cause | An error in the target to be monitored has been detected. | Based on the message, check the Java application that is running on Java VM to be monitored. |
| jraw           | Warning | 192             | Internal error occurred.                                          | An internal error has occurred.                           | Execute cluster suspend and cluster resume.                                                  |

# System monitor resource

| Module<br>Type | Туре  | Return<br>Value | Message                                                                                                | Description                                             | Solution                                  |
|----------------|-------|-----------------|----------------------------------------------------------------------------------------------------|---------------------------------------------------------|-------------------------------------------|
| sraw           | Error | 11              | Monitor sraw has<br>detected an error. (11:<br>Detected an error in<br>monitoring system<br>resource.) | An error was detected when monitoring system resources. | There may be an error with the resources. |

#### **Process resource monitor resource**

| Module<br>Type | Туре  | Return<br>Value | Message                                                                                                 | Description                                              | Solution                                              |
|----------------|-------|-----------------|----------------------------------------------------------------------------------------------------|----------------------------------------------------------|-------------------------------------------------------|
| psrw           | Error | 11              | Monitor psrw has<br>detected an error. (11:<br>Detected an error in<br>monitoring process<br>resource.) | An error was detected when monitoring process resources. | There may be an error with the resources. Check them. |

## **Dynamic DNS monitoring resource**

| Module<br>Type | Туре    | Return<br>Value | Message                                   | Description                               | Solution                                                                                                    |
|----------------|---------|-----------------|-------------------------------------------|-------------------------------------------|----------------------------------------------------------------------------------------------------|
| ddnsw          | Error   | 5               | Query to DNS has failed.                  | Query to DNS has failed.                  | Check the DNS server setting. Make sure that communication with the DNS server is enabled.                                                                                                  |
| ddnsw          | Warning | 13              | DDNS control process has already started. | DDNS control process has already started. | Memory or OS resources may not be sufficient. Check them. Or, the previous activation might fail. In this case, stop the cluster and kill the DDNS control process (clpddnsp.exe) manually. |

| Module<br>Type | Туре    | Return<br>Value | Message                                | Description                            | Solution                                                                                                    |
|----------------|---------|-----------------|----------------------------------------|----------------------------------------|----------------------------------------------------------------------------------------------------|
| ddnsw          | Warning | 14              | DDNS control process is not running.   | DDNS control process is not running.   | Check the DNS server setting. Make sure that communication with the DNS server is enabled. Or, memory or OS resources may not be sufficient. Check them.                                                        |
| ddnsw          | Warning | 16              | Failed to start DDNS control process.  | Failed to start DDNS control process.  | Check the DNS server setting. Make sure that communication with the DNS server is enabled. Or, memory or OS resources may not be sufficient. Check them.                                                        |
| ddnsw          | Warning | 17              | Failed to stop DDNS control process.   | Failed to stop DDNS control process.   | Check the DNS server setting. Make sure that communication with the DNS server is enabled. Or, memory or OS resources may not be sufficient. Check them.                                                        |
| ddnsw          | Warning | 18              | DDNS control process path is invalid.  | DDNS control process path is invalid.  | The executable file is damaged, or memory or OS resources may not be sufficient. Check them.                                                                                                    |
| ddnsw          | Warning | 106             | Failed to delete DNS.                  | Failed to delete DNS.                  | Check the DNS server setting. Make sure that communication with the DNS server is enabled.                                                                                                    |
| ddnsw          | Warning | 107             | Failed to update DNS.                  | Failed to update DNS.                  | Check the DNS server setting. Make sure that communication with the DNS server is enabled.                                                                                                    |
| ddnsw          | Warning | 108             | A reception timeout occurred.          | A reception timeout occurred.          | Memory or OS resources may not be sufficient. Check them.                                                                                                    |
| ddnsw          | Warning | 109             | Failed to send to the DNS server.      | Failed to send to the DNS server.      | Check the DNS server setting. Make sure that communication with the DNS server is enabled.                                                                                                    |
| ddnsw          | Warning | 110             | Failed to receive from the DNS server. | Failed to receive from the DNS server. | Check the DNS server setting. Make sure that communication with the DNS server is enabled.                                                                                                    |
| ddnsw          | Warning | 111             | Ping has not reached.                  | Ping has not reached.                  | Check whether the ping command is successfully executed for the target IP address. If the ping command failed, check the status of the device that uses the target IP address, or the network interface status. |

| Module<br>Type | Туре    | Return<br>Value | Message                    | Description                                                                                    | Solution                                                  |
|----------------|---------|-----------------|----------------------------|------------------------------------------------------------------------------------------------|-----------------------------------------------------------|
| ddnsw          | Warning | 112             | Ping timeout occurred.     | Ping timeout occurred.                                                                         | Memory or OS resources may not be sufficient. Check them. |
| ddnsw          | Warning | 189             | Internal error occurred.   | Internal error occurred.                                                                       | Memory or OS resources may not be sufficient. Check them. |
| ddnsw          | Warning | 190             | Initialization has failed. | Initialization process has failed.  A failure in obtaining the configuration data might occur. | Check the cluster configuration data.                     |

# User space monitoring resource

| Module<br>Type | Туре    | Return<br>Value | Message                                                       | Description                                                   | Solution                                                                                        |
|----------------|---------|-----------------|---------------------------------------------------------------|---------------------------------------------------------------|-------------------------------------------------------------------------------------------------|
| userw          | Error   | 71              | Timeout has occurred when creating dummy thread.              | Timeout has occurred when creating dummy thread.              | The system may be under high load, or memory or OS resources may not be sufficient. Check them. |
| userw          | Warning | 100             | A timeout occurred when initializing internal resources.      | A timeout occurred when initializing internal resources.      | Memory or OS resources may not be sufficient. Check them.                                       |
| userw          | Warning | 101             | Timeout has occurred when closing dummy thread handle.        | Timeout has occurred when closing dummy thread handle.        | The system may be under high load, or memory or OS resources may not be sufficient. Check them. |
| userw          | Warning | 102             | Timeout has occurred when other timing.                       | Timeout has occurred when other timing.                       | The system may be under high load, or memory or OS resources may not be sufficient. Check them. |
| userw          | Warning | 190             | An initialization error has occurred in an internal resource. | An initialization error has occurred in an internal resource. | Memory or OS resources may not be sufficient. Check them.                                       |

# AWS elastic ip monitor resources

| Module<br>type | Туре  | Return value | Message                         | Description                     | Solution                                                  |
|----------------|-------|--------------|---------------------------------|---------------------------------|-----------------------------------------------------------|
| awseipw        | Error | 5            | AWS CLI command failed.         | Failed in the AWS CLI command.  | Check if the settings in the AWS CLI file are correct.    |
| awseipw        | Error | 6            | Timeout occurred.               | Timeout occurred.               | Memory or OS resources may not be sufficient. Check them. |
| awseipw        | Error | 7            | The EIP address does not exist. | The EIP address does not exist. | The EIP may have been detached. Check it.                 |

| Module<br>type | Туре    | Return value | Message                  | Description                    | Solution                                                  |
|----------------|---------|--------------|--------------------------|--------------------------------|-----------------------------------------------------------|
| awseipw        | Warning | 105          | AWS CLI command failed.  | Failed in the AWS CLI command. | Check if the settings in the AWS CLI file are correct.    |
| awseipw        | Warning | 106          | Timeout occurred.        | Timeout occurred.              | Memory or OS resources may not be sufficient. Check them. |
|                |         |              |                          |                                | Check if Python is installed correctly.                   |
| awseipw        | Warning | 189          | Internal error occurred. | Internal error occurred.       | Check if AWS CLI is installed correctly.                  |
|                |         |              |                          |                                | Memory or OS resources may not be sufficient. Check them. |

# AWS virtual ip monitor resources

| Module<br>type | Туре    | Return value | Message                          | Description                      | Solution                                                   |
|----------------|---------|--------------|----------------------------------|----------------------------------|------------------------------------------------------------|
| awsvipw        | Error   | 5            | AWS CLI command failed.          | Failed in the AWS CLI command.   | Check if the settings in the AWS CLI file are correct.     |
| awsvipw        | Error   | 6            | Timeout occurred.                | Timeout occurred.                | Memory or OS resources may not be sufficient. Check them.  |
|                |         |              | The VIP address does             | The VIP address does             | NIC may have been disabled.                                |
| awsvipw        | Error   | 7            | not exist.                       | not exist.                       | Check if the VIP address exists with the ifconfig command. |
| awayinyy       | Гинои   | or 8         | The routing for VIP was changed. | The routing for VIP was changed. | The VIP routing may have been changed.                     |
| awsvipw        | Error   |              |                                  |                                  | Check the Route Tables of the VPC.                         |
| awsvipw        | Warning | 105          | AWS CLI command failed.          | Failed in the AWS CLI command.   | Check if the settings in the AWS CLI file are correct.     |
| awsvipw        | Warning | 106          | Timeout occurred.                | Timeout occurred.                | Memory or OS resources may not be sufficient. Check them.  |
|                |         |              |                                  |                                  | Check if Python is installed correctly.                    |
| awsvipw        | Warning | Warning 189  | Internal error occurred.         | Internal error occurred.         | Check if AWS CLI is installed correctly.                   |
|                |         |              |                                  |                                  | Memory or OS resources may not be sufficient. Check them.  |

### **AWS AZ monitor resources**

| Module<br>type | Туре    | Return value | Message                                  | Description                                        | Solution                                                                        |
|----------------|---------|--------------|------------------------------------------|----------------------------------------------------|---------------------------------------------------------------------------------|
| awsazw         | Error   | 4            | Failed to monitor the availability zone. | Failed to monitor the availability zone.           | The availability zone to which the server belongs may have a problem. Check it. |
| awsazw         | Error   | 5            | AWS CLI command failed.                  | Failed in the AWS CLI command.                     | Check if the settings in the AWS CLI file are correct.                          |
| awsazw         | Error   | 5            | Invalid availability zone: [%1]          | The specified availability zone %1 does not exist. | Check if the settings of the availability zone are correct.                     |
| awsazw         | Error   | 6            | Timeout occurred.                        | Timeout occurred.                                  | Memory or OS resources may not be sufficient. Check them.                       |
| awsazw         | Warning | 105          | AWS CLI command failed.                  | Failed in the AWS CLI command.                     | Check if the settings in the AWS CLI file are correct.                          |
| awsazw         | Warning | 105          | Invalid availability zone: [%1]          | The specified availability zone %1 does not exist. | Check if the settings of the availability zone are correct.                     |
| awsazw         | Warning | 106          | Timeout occurred.                        | Timeout occurred.                                  | Memory or OS resources may not be sufficient. Check them.                       |
|                |         |              |                                          |                                                    | Check if Python is installed correctly.                                         |
| awsazw         | Warning | 189          | Internal error occurred.                 | Internal error occurred.                           | Check if AWS CLI is installed correctly.                                        |
|                |         |              |                                          |                                                    | Memory or OS resources may not be sufficient. Check them.                       |

### **AWS DNS monitor resource**

| Module<br>type | Туре  | Return value | Message                                                                                                    | Description                                                                                                 | Solution                                                                                                    |
|----------------|-------|--------------|----------------------------------------------------------------------------------------------------|----------------------------------------------------------------------------------------------------|----------------------------------------------------------------------------------------------------|
| awsdns<br>w    | Error | 5            | AWS CLI command failed.                                                                                                 | Failed in the AWS CLI command.                                                                              | Check if the settings in the AWS CLI file are correct.                                                                          |
| awsdns<br>w    | Error | 6            | Timeout occurred.                                                                                                    | Timeout occurred.                                                                                           | Check the load status of the server and remove the load.                                                                        |
| awsdns<br>w    | Error | 7            | Resource record set<br>does not exist in<br>Amazon Route 53.                                                            | Resource record set not exists in Amazon Route 53.                                                          | The resource record set to be monitored might be deleted. Check the registration of the resource record set of Amazon Route 53. |
| awsdns<br>w    | Error | 8            | An IP address different<br>from the setting value<br>is registered in the<br>resource record set of<br>Amazon Route 53. | An IP address different from the setting value is registered in the resource record set of Amazon Route 53. | Make sure that the IP address registered int the resource record set to be monitored is correct.                                |

| Module<br>type | Туре    | Return<br>value | Message                                                                              | Description                                                                          | Solution                                                                                                    |
|----------------|---------|-----------------|--------------------------------------------------------------------------------------|--------------------------------------------------------------------------------------|----------------------------------------------------------------------------------------------------|
| awsdns<br>w    | Error   | 9               | Name resolution has failed.                                                          | Failed to check name resolution of the resource record set.                          | Name resolution has failed. Set a resolver, or make sure that there is no problem with the network. For a resource record set name using escape characters, name resolution will fail. Therefore, set the checkbox of Check Name Resolution to off. |
| awsdns<br>w    | Error   | 10              | The IP address of the result of name resolution is different from the setting value. | The IP address of the result of name resolution is different from the setting value. | Make sure that the settings of DNS resolver are correct and that there is no unintended entry in the hosts file.                                                                                                    |
| awsdns<br>w    | Warning | 105             | AWS CLI command failed.                                                              | Failed in the AWS CLI command.                                                       | Check if the settings in the AWS CLI file are correct.                                                                                                    |
| awsdns<br>w    | Warning | 106             | Timeout occurred.                                                                    | Timeout occurred.                                                                    | Check the load status of the server and remove the load.                                                                                                    |
| awsdns<br>w    | Warning | 189             | Internal error occurred.                                                             | Internal error occurred.                                                             | Check if Python is installed correctly. Check if AWS CLI is installed correctly. Memory or OS resources may not be sufficient. Check them.                                                                                                    |

# Azure probe port monitor resource

| Module<br>type | Туре        | Return value | Message                                 | Description                             | Solution                                                                              |
|----------------|-------------|--------------|-----------------------------------------|-----------------------------------------|---------------------------------------------------------------------------------------|
| azurepp<br>w   | Error       | 4            | Probe port is closed.                   | Probe port is closed.                   | The probe port is closed. Check the network                                           |
|                |             |              |                                         |                                         | The server could not receive the probe from the Azure load balancer in the probe wait |
| azurepp<br>w   | · · · Ettor | ror 5        | Timeout of waiting probe port occurred. | Timeout of waiting probe port occurred. | timeout.  Check if an error does not occur with a network                             |
|                |             |              |                                         |                                         | adaptor.  Check if the server is connected to the network correctly.                  |

| Module<br>type | Туре          | Return value | Message                                 | Description                             | Solution                                                                                                    |
|----------------|---------------|--------------|-----------------------------------------|-----------------------------------------|----------------------------------------------------------------------------------------------------|
| azurepp<br>w   | i vvamino i i | arning 105   | Timeout of waiting probe port occurred. | Timeout of waiting probe port occurred. | The server could not receive the probe from the Azure load balancer in the probe wait timeout.  Check if an error does not occur with a network |
|                |               |              |                                         |                                         | adaptor.                                                                                                    |
|                |               |              |                                         |                                         | Check if the server is connected to the network correctly.                                                                                      |
| azurepp<br>w   | Warning       | 189          | Internal error occurred.                | Internal error occurred.                | Memory or OS resources may not be sufficient. Check them.                                                                                       |

#### Azure load balance monitor resource

| Module<br>type | Туре    | Return value | Message                  | Description              | Solution                                                                                                    |
|----------------|---------|--------------|--------------------------|--------------------------|----------------------------------------------------------------------------------------------------|
| azurelb<br>w   | Error   | 4            | Probe port is opened.    | Probe port is opened.    | The probe has been opend on the standby server.  Make sure that the probe port is not opend on the standby server. |
| azurelb<br>w   | Warning | 189          | Internal error occurred. | Internal error occurred. | Memory or OS resources may not be sufficient. Check them.                                                          |

#### **Azure DNS monitor resource**

| Module<br>type | Туре    | Return value | Message                                                                                           | Description                                                                                  | Solution                                                                                                    |
|----------------|---------|--------------|---------------------------------------------------------------------------------------------------|----------------------------------------------------------------------------------------------|----------------------------------------------------------------------------------------------------|
| azuredn<br>sw  | Error   | 11           | Query to DNS server has failed.                                                                   | Query for name resolution was executed to DNS server of Microsoft Azure. However, it failed. | Make sure that EXPRESSCLUSTER server can communicate with DNS server of Microsoft Azure. From DNS zone of Microsoft Azure portal, check if DNS zone and the record set are registered. |
| azuredn<br>sw  | Error   | 12           | An IP address different from the setting value is registered in the record set of Azure DNS zone. | The record set of DNS server might be deleted or rewritten from external.                    | From DNS zone of Microsoft Azure portal, check the record set.                                                                                                    |
| azuredn<br>sw  | Warning | 189          | Internal error occurred.                                                                          | An internal error occurred.                                                                  | Memory or OS resources may not be sufficient. Check them.                                                                                                    |

# STOP codes list of disk RW monitor resources

The following information is the STOP codes list which are generated when selecting **Generating of intentional Stop Error** on **Action when stalling is detected** of disk RW monitor resource.

| STOP code                | Description                                                                                                    |
|--------------------------|----------------------------------------------------------------------------------------------------|
| 0xE0000000               | The STOP error which was generated as the Final action at detection of an error of the monitor resource at activation or deactivation failure of the group resource. |
| 0xE000FF**               | The STOP error which was generated by keep alive timeout (the timeout of disk RW monitor).                                                                           |
| OXEOUP                   | The lower 8 bits (the part of "**") shows the following checkpoint (The chances are high that it was being executed during timeout).                                 |
| 0xE000FF00               | The internal processing of EXPRESSCLUSTER                                                                                                    |
| 0xE000FF <mark>01</mark> | free(), SetWaitableTimer(), GetTickCount(), WaitForMultipleObjects()                                                                                                 |
| 0xE000FF <mark>02</mark> | CreateFile(), _beginthreadex()                                                                                                    |
| 0xE000FF <mark>03</mark> | malloc(), WriteFile()                                                                                                    |
| 0xE000FF <mark>04</mark> | FlushFileBuffers()                                                                                                    |
| 0xE000FF <mark>05</mark> | CloseHandle()                                                                                                    |
| 0xE000FF <mark>06</mark> | The internal processing of EXPRESSCLUSTER                                                                                                    |

# Filter driver STOP code list

 $The following \ lists \ the \ STOP \ codes \ generated \ by \ the \ EXPRESSCLUSTER \ filter \ driver \ (clpdiskfltr.sys).$ 

| STOP code  | Description                                                                                                    |
|------------|----------------------------------------------------------------------------------------------------|
| 0xE000FD00 | A fatal internal error has occurred in the filter driver.                                                              |
| 0xE000FD01 | A timeout has occurred during monitoring of the CLUSTER partitions (monitoring by reading and writing for partitions). |
| 0xE000FD02 | It is not possible to access the data partition for mirror disk resources or hybrid disk resources.                    |
| 0xE000FD03 | It is not possible to access the cluster partition for mirror disk resources or hybrid disk resources.                 |

# JVM monitor resource log output messages

The following messages belong to the JVM operation and JVM load balancer linkage log files that are specific to the JVM monitor resources.

The file is created in the following location:

JVM operation log:  $\langle EXPRESSCLUSTER\_install\_path \rangle \langle log \rangle (* indicates a number starting at 0.)$ 

JVM load balancer linkage log: <EXPRESSCLUSTER\_install\_path>\log\ha\jra\lbadmin.log

# **JVM** operation log

| Message                                        | Cause of generation                                                                                                    | Action                                                                            |
|------------------------------------------------|----------------------------------------------------------------------------------------------------|-----------------------------------------------------------------------------------|
| Failed to write the %1.stat.                   | Writing to the JVM statistics log has failed.                                                                                                   | Check whether there is sufficient                                                 |
|                                                | %1 .stat: JVM statistics log file name                                                                                                    | free disk space.                                                                  |
| %1: analyze finish[%4]. state = %2, cause = %3 | (When the status of the Java VM to be monitored is abnormal) the resource use amount has exceeded the threshold in the Java VM to be monitored. | Review the Java application that runs on the Java VM to be monitored.             |
|                                                | %1: Name of the Java VM to be monitored                                                                                                    |                                                                                   |
|                                                | %2: Status of Java VM to be monitored                                                                                                    |                                                                                   |
|                                                | (1=normal, 0=abnormal)                                                                                                    |                                                                                   |
|                                                | %3: Error generation location at abnormality occurrence                                                                                         |                                                                                   |
|                                                | %4: Measurement thread name                                                                                                    |                                                                                   |
| thread stopped by UncaughtException.           | The thread of the JVM monitor resource has stopped.                                                                                             | Execute cluster suspend/cluster resume and then restart the JVM monitor resource. |
| thread wait stopped by Exception.              | The thread of the JVM monitor resource has stopped.                                                                                             | Execute cluster suspend/cluster resume and then restart the JVM monitor resource. |
| %1: monitor thread can't connect to JVM.       | The Java VM to be monitored could not be connected.  %1: Name of the Java VM to be monitored                                                    | Check that the Java VM to be monitored is running.                                |
| %1: monitor thread can't get the JVM state.    | The resource use amount could not be acquired from Java VM to be monitored.  %1: Name of the Java VM to be monitored                            | Check that the Java VM to be monitored is running.                                |
| %1: JVM state is changed [abnormal -> normal]. | The status of the Java VM to be monitored has changed from abnormal to normal.  %1: Name of the Java VM to be monitored                         | -                                                                                 |
| %1: JVM state is changed [normal -> abnormal]. | The status of the Java VM to be monitored has changed from normal to abnormal. %1: Name of the Java VM to be monitored                          | Review the Java application that runs on the Java VM to be monitored.             |
| %1: Failed to connect to JVM.                  | The Java VM to be monitored could not be connected.  %1: Name of the Java VM to be monitored                                                    | Check that the Java VM to be monitored is running.                                |
| Failed to write exit code.                     | The JVM monitor resource failed to write data to the file for recording the exit code.                                                          | Check whether there is sufficient free disk space.                                |

| Message                                                                                                    | Cause of generation                                                                                                    | Action                                                                                                    |
|----------------------------------------------------------------------------------------------------|----------------------------------------------------------------------------------------------------|----------------------------------------------------------------------------------------------------|
| Failed to be started JVM Monitor.                                                                                     | Starting of the JVM monitor resource has failed.                                                                                                    | Check the JVM operation log, remove the cause preventing the start, execute cluster suspend/cluster resume, and then restart the JVM monitor resource. |
| JVM Monitor already started.                                                                                          | The JVM monitor resource has already been started.                                                                                                    | Execute cluster suspend/cluster resume and then restart the JVM monitor resource.                                                                      |
| %1:<br>GARBAGE_COLLECTOR_MXBEA<br>N_DOMAIN_TYPE is invalid.                                                           | GC information could not be acquired from the Java VM to be monitored.  %1: Name of the Java VM to be monitored                                                                                                    | Check whether the operating environment of the Java VM to be monitored is correct.                                                                     |
| %1: GarbageCollectorMXBean is invalid.                                                                                | GC information could not be acquired from the Java VM to be monitored.  %1: Name of the Java VM to be monitored                                                                                                    | Check whether the operating environment of the Java VM to be monitored is correct.                                                                     |
| %1: Failed to measure the GC stat.                                                                                    | GC information could not be acquired from the Java VM to be monitored.  %1: Name of the Java VM to be monitored                                                                                                    | Check whether the operating environment of the Java VM to be monitored is correct.                                                                     |
| %1: GC stat is invalid. last.getCount = %2, last.getTime = %3, now.getCount = %4, now.getTime = %5.                   | The GC generation count and GC execution time could not be measured for the Java VM to be monitored.  %1: Name of the Java VM to be monitored  %2: GC generation count at last measurement  %3: Total GC execution time at last measurement  %4: GC generation count at this measurement  %5: Total GC execution time at this measurement                                                                              | Check whether the operating environment of the Java VM to be monitored is correct.                                                                     |
| %1: GC average time is too long. av = %6, last.getCount = %2, last.getTime = %3, now.getCount = %4, now.getTime = %5. | The average GC execution time has exceeded the threshold in the Java VM to be monitored.  %1: Name of the Java VM to be monitored  %2: GC generation count at last measurement  %3: Total GC execution time at last measurement  %4: GC generation count at this measurement  %5: Total GC execution time at this measurement  %6: Average of the GC execution time used from the last measurement to this measurement | Review the Java application that runs on the Java VM to be monitored.                                                                                  |

| Message                                                                                                    | Cause of generation                                                                                                    | Action                                                                                           |
|----------------------------------------------------------------------------------------------------|----------------------------------------------------------------------------------------------------|--------------------------------------------------------------------------------------------------|
| %1: GC average time is too long compared with the last connection. av = %6, last.getCount = %2, last.getTime = %3, now.getCount | After the Java VM to be monitored was reconnected, the average of the GC execution time has exceeded the threshold in the Java VM to be monitored. | Review the Java application that runs on the Java VM to be monitored.                            |
| = %4, now.getTime = %5.                                                                                                    | %1: Name of the Java VM to be monitored                                                                                                    |                                                                                                  |
|                                                                                                    | %2: GC generation count at last measurement                                                                                                    |                                                                                                  |
|                                                                                                    | %3: Total GC execution time at last measurement                                                                                                    |                                                                                                  |
|                                                                                                    | %4: GC generation count at this measurement                                                                                                    |                                                                                                  |
|                                                                                                    | %5: Total GC execution time at this measurement                                                                                                    |                                                                                                  |
|                                                                                                    | %6: Average of the GC execution time used from the last measurement to this measurement                                                            |                                                                                                  |
| %1: GC count is too frequently. count = %4 last.getCount = %2,                                                                  | The GC generation count has exceeded the threshold in the Java VM to be monitored.                                                                 | Review the Java application that runs on the Java VM to be                                       |
| now.getCount = %3.                                                                                                    | %1: Name of the Java VM to be monitored                                                                                                    | monitored.                                                                                       |
|                                                                                                    | %2: GC generation count at last measurement                                                                                                    |                                                                                                  |
|                                                                                                    | %3: GC generation count at this measurement                                                                                                    |                                                                                                  |
|                                                                                                    | %4: GC generation count from the last measurement to this measurement                                                                              |                                                                                                  |
| %1: GC count is too frequently compared with the last connection. count = %4 last.getCount = %2, now.getCount = %3.             | After the Java VM to be monitored was reconnected, the GC generation count has exceeded the threshold in the Java VM to be monitored.              | Review the Java application that runs on the Java VM to be monitored.                            |
|                                                                                                    | %1: Name of the Java VM to be monitored                                                                                                    |                                                                                                  |
|                                                                                                    | %2: GC generation count at last measurement                                                                                                    |                                                                                                  |
|                                                                                                    | %3: GC generation count at this measurement                                                                                                    |                                                                                                  |
|                                                                                                    | %4: GC generation count from the last measurement to this measurement                                                                              |                                                                                                  |
| %1: RuntimeMXBean is invalid.                                                                                                   | Information could not be acquired from the Java VM to be monitored.                                                                                | Check whether the operating environment of the Java VM to be                                     |
|                                                                                                    | %1: Name of the Java VM to be monitored                                                                                                    | monitored is correct.                                                                            |
| %1: Failed to measure the runtime stat.                                                                                         | Information could not be acquired from the Java VM to be monitored.                                                                                | Check whether the operating environment of the Java VM to be                                     |
|                                                                                                    | %1: Name of the Java VM to be monitored                                                                                                    | monitored is correct.  Check whether the processing load is high in the Java VM to be monitored. |
| %1: MEMORY_MXBEAN_NAME is invalid. %2, %3.                                                                                      | Memory information could not be acquired from the Java VM to be monitored.                                                                         | Check whether the operating environment of the Java VM to be                                     |
|                                                                                                    | %1: Name of the Java VM to be monitored                                                                                                    | monitored is correct.                                                                            |
|                                                                                                    | %2: Memory pool name                                                                                                    |                                                                                                  |
|                                                                                                    | %3: Memory name                                                                                                    |                                                                                                  |

| Message                                                                                   | Cause of generation                                                                                                    | Action                                                                                                    |
|-------------------------------------------------------------------------------------------|----------------------------------------------------------------------------------------------------|----------------------------------------------------------------------------------------------------|
| %1: MemoryMXBean is invalid.                                                              | Memory information could not be acquired from the Java VM to be monitored. %1: Name of the Java VM to be monitored                                                                                                    | Check whether the operating environment of the Java VM to be monitored is correct.                                                                            |
| %1: Failed to measure the memory stat.                                                    | Memory information could not be acquired from the Java VM to be monitored. %1: Name of the Java VM to be monitored                                                                                                    | Check whether the operating environment of the Java VM to be monitored is correct.  Check whether the processing load is high in the Java VM to be monitored. |
| %1: MemoryPool name is undefined. memory_name = %2.                                       | Memory information could not be acquired from the Java VM to be monitored. %1: Name of the Java VM to be monitored %2: Name of the Java memory pool to be measured                                                                                                    | Check whether the operating environment of the Java VM to be monitored is correct.                                                                            |
| %1: MemoryPool capacity is too little. memory_name = %2, used = %3, max = %4, ratio = %5. | The Java memory pool free space has fallen below the threshold in the Java VM to be monitored.  %1: Name of the Java VM to be monitored %2: Name of the Java memory pool to be measured %3: Use amount of the Java memory pool %4: Maximum usable amount of the Java memory pool %5: Use rate of the Java memory pool | Review the Java application that runs on the Java VM to be monitored.                                                                                         |
| %1: THREAD_MXBEAN_NAME is invalid.                                                        | Thread information could not be acquired from the Java VM to be monitored. %1: Name of the Java VM to be monitored                                                                                                    | Check whether the operating environment of the Java VM to be monitored is correct.                                                                            |
| %1: ThreadMXBean is invalid.                                                              | Thread information could not be acquired from the Java VM to be monitored. %1: Name of the Java VM to be monitored                                                                                                    | Check whether the operating environment of the Java VM to be monitored is correct.                                                                            |
| %1: Failed to measure the thread stat.                                                    | Thread information could not be acquired from Java VM to be monitored. %1: Name of the Java VM to be monitored                                                                                                    | Check whether the operating environment of the Java VM to be monitored is correct.                                                                            |
| %1: Detect Deadlock. threads = %2.                                                        | Thread deadlock has occurred in the Java VM to be monitored. %1: Name of the Java VM to be monitored %2: ID of the deadlock thread                                                                                                    | Review the Java application that runs on the Java VM to be monitored.                                                                                         |
| %1: Thread count is too much(%2).                                                         | The number of activated threads has exceeded the threshold in the Java VM to be monitored.  %1: Name of the Java VM to be monitored  %2: Number of activated threads at measurement                                                                                                    | Review the Java application that runs on the Java VM to be monitored.                                                                                         |
| %1: ThreadInfo is null.Thread count = %2.                                                 | Thread information could not be acquired in the Java VM to be monitored. %1: Name of the Java VM to be monitored %2: Number of activated threads at measurement                                                                                                    | Check whether the operating environment of the version of the Java VM to be monitored is correct.                                                             |

| Message                                                              | Cause of generation                                                                                             | Action                                                                                           |
|----------------------------------------------------------------------|----------------------------------------------------------------------------------------------------|--------------------------------------------------------------------------------------------------|
| %1: Failed to disconnect.                                            | Disconnection from the Java VM to be monitored has failed.                                                      | -                                                                                                |
|                                                                      | %1: Name of the Java VM to be monitored                                                                         |                                                                                                  |
| %1: Failed to connect to WebLogicServer.                             | WebLogic Server to be monitored could not be connected.                                                         | Review the Java application that runs on the WebLogic Server to be                               |
|                                                                      | %1: Name of the Java VM to be monitored                                                                         | monitored.                                                                                       |
| %1: Failed to connect to Sun JVM.                                    | Java VM and WebOTX to be monitored could not be connected.                                                      | Review the Java application that runs on the Java VM and WebOTX                                  |
|                                                                      | %1: Name of the Java VM to be monitored                                                                         | to be monitored.                                                                                 |
| Failed to open the %1.                                               | The JVM statistics log could not be output.                                                                     | Check whether the disk has                                                                       |
|                                                                      | %1: Name of the HA/JVMSaverJVM statistics log file                                                              | sufficient free space or whether the<br>number of open files has exceeded<br>the upper limit.    |
| %1: Can't find monitor file.                                         | No monitoring                                                                                                   | -                                                                                                |
|                                                                      | %1: Name of the Java VM to be monitored                                                                         |                                                                                                  |
| %1: Can't find monitor file, monitor stopped[thread:%2].             | Monitoring stops.                                                                                               | -                                                                                                |
| Stopped[tillead.762].                                                | %1: Name of the Java VM to be monitored                                                                         |                                                                                                  |
|                                                                      | %2: Type of the measurement thread                                                                              |                                                                                                  |
| %1: Failed to create monitor status file.                            | An internal file could not be created.                                                                          | Check whether the disk free space and the maximum number of                                      |
|                                                                      | %1: Name of the Java VM to be monitored                                                                         | volume files are sufficient.                                                                     |
| %1: Failed to delete monitor status                                  | An internal file could not be deleted.                                                                          | Check whether there is a problem                                                                 |
| file.                                                                | %1: Name of the Java VM to be monitored                                                                         | with the hard disk.                                                                              |
| %1: com.bea:Type=ServerRuntime is invalid.                           | Information could not be acquired from the Java VM to be monitored.                                             | Check whether the operating environment of the Java VM to be                                     |
|                                                                      | %1: Name of the Java VM to be monitored                                                                         | monitored is correct.                                                                            |
| %1: WorkManagerRuntimeMBean or ThreadPoolRuntimeMBean is             | Information could not be acquired from the WebLogic Server to be monitored.                                     | Check whether the operating environment of the WebLogic                                          |
| invalid.                                                             | %1: Name of the Java VM to be monitored                                                                         | Server to be monitored is correct.                                                               |
| %1: Failed to measure the WorkManager or ThreadPool stat.            | Information could not be acquired from the WebLogic Server to be monitored.                                     | Check whether the operating environment of the WebLogic                                          |
|                                                                      | %1: Name of the Java VM to be monitored                                                                         | Server to be monitored is correct.                                                               |
| %1: ThreadPool stat is invalid. last.pending = %2, now.pending = %3. | The number of waiting requests could not be measured in the thread pool of the WebLogic Server to be monitored. | Check whether the operating environment of the version of the WebLogic Server to be monitored is |
|                                                                      | %1: Name of the Java VM to be monitored                                                                         | correct.                                                                                         |
|                                                                      | %2: Number of waiting requests at last measurement                                                              |                                                                                                  |
|                                                                      | %3: Number of waiting requests at this measurement                                                              |                                                                                                  |

| Message                                                                                                    | Cause of generation                                                                                                    | Action                                                                                           |
|----------------------------------------------------------------------------------------------------|----------------------------------------------------------------------------------------------------|--------------------------------------------------------------------------------------------------|
| %1: WorkManager stat is invalid. last.pending = %2, now.pending = %3.                                                            | The number of waiting requests could not be measured in the work manager of the WebLogic Server to be monitored.                                                                                 | Check whether the operating environment of the version of the WebLogic Server to be monitored is |
|                                                                                                    | %1: Name of the Java VM to be monitored                                                                                                    | correct.                                                                                         |
|                                                                                                    | %2: Number of waiting requests at last measurement                                                                                                    |                                                                                                  |
|                                                                                                    | %3: Number of waiting requests at this measurement                                                                                                    |                                                                                                  |
| %1: PendingRequest count is too much. count = %2.                                                                                | The number of waiting requests has exceeded the threshold in the thread pool of the WebLogic Server to be monitored.                                                                             | Review the Java application that runs on the WebLogic Server to be monitored.                    |
|                                                                                                    | %1: Name of the Java VM to be monitored                                                                                                    |                                                                                                  |
|                                                                                                    | %2: Number of waiting requests at this measurement                                                                                                    |                                                                                                  |
| %1: PendingRequest increment is too much. increment = %4, last.pending = %2, now.pending = %3.                                   | The increment of the number of waiting requests has exceeded the threshold in the thread pool of the WebLogic Server to be monitored.                                                            | Review the Java application that runs on the WebLogic Server to be monitored.                    |
|                                                                                                    | %1: Name of the Java VM to be monitored                                                                                                    |                                                                                                  |
|                                                                                                    | %2: Number of waiting requests at last measurement                                                                                                    |                                                                                                  |
|                                                                                                    | %3: Number of waiting requests at this measurement                                                                                                    |                                                                                                  |
|                                                                                                    | %4: Increment of the number of waiting requests from the last measurement to this measurement                                                                                                    |                                                                                                  |
| %1: PendingRequest increment is too much compared with the last connection. increment = %4, last.pending = %2, now.pending = %3. | After the WebLogic Server to be monitored was reconnected, the increment of the number of waiting requests has exceeded the threshold in the thread pool of the WebLogic Server to be monitored. | Review the Java application that runs on the WebLogic Server to be monitored.                    |
|                                                                                                    | %1: Name of the Java VM to be monitored                                                                                                    |                                                                                                  |
|                                                                                                    | %2: Number of waiting requests at last measurement                                                                                                    |                                                                                                  |
|                                                                                                    | %3: Number of waiting requests at this measurement                                                                                                    |                                                                                                  |
|                                                                                                    | %4: Increment of the number of waiting requests from the last measurement to this measurement                                                                                                    |                                                                                                  |
| %1: Throughput count is too much. count = %2.                                                                                    | The number of requests executed per unit time has exceeded the threshold in the thread pool of the WebLogic Server to be monitored.                                                              | Review the Java application that runs on the WebLogic Server to be monitored.                    |
|                                                                                                    | %1: Name of the Java VM to be monitored                                                                                                    |                                                                                                  |
|                                                                                                    | %2: Number of requests executed per unit time at this measurement                                                                                                    |                                                                                                  |

| Message                                                                                                    | Cause of generation                                                                                                    | Action                                                                        |
|----------------------------------------------------------------------------------------------------|----------------------------------------------------------------------------------------------------|-------------------------------------------------------------------------------|
| %1: Throughput increment is too much. increment = %4, last.throughput = %2, now.throughput = %3.                                    | The increment of the number of requests executed per unit time has exceeded the threshold in the thread pool of the WebLogic Server to be monitored.                                                            | Review the Java application that runs on the WebLogic Server to be monitored. |
|                                                                                                    | %1: Name of the Java VM to be monitored                                                                                                    |                                                                               |
|                                                                                                    | %2: Number of requests executed per unit time at last measurement                                                                                                    |                                                                               |
|                                                                                                    | %3: Number of requests executed per unit time at this measurement                                                                                                    |                                                                               |
|                                                                                                    | %4: Increment of the number of requests executed per unit time from the last measurement to this measurement                                                                                                    |                                                                               |
| %1: Throughput increment is too much compared with the last connection. increment = %4:, last.throughput = %2, now.throughput = %3. | After the WebLogic Server to be monitored was reconnected, the increment of the number of requests executed per unit time has exceeded the threshold in the thread pool of the WebLogic Server to be monitored. | Review the Java application that runs on the WebLogic Server to be monitored. |
|                                                                                                    | %1: Name of the Java VM to be monitored                                                                                                    |                                                                               |
|                                                                                                    | %2: Number of requests executed per unit time at last measurement                                                                                                    |                                                                               |
|                                                                                                    | %3: Number of requests executed per unit time at this measurement                                                                                                    |                                                                               |
|                                                                                                    | %4: Increment of the number of requests executed per unit time from the last measurement to this measurement                                                                                                    |                                                                               |
| %1: PendingRequest count is too much. appName = %2, name = %3, count = %4.                                                          | The number of waiting requests has exceeded the threshold in the work manager of the WebLogic Server to be monitored.                                                                                           | Review the Java application that runs on the WebLogic Server to be monitored. |
|                                                                                                    | %1: Name of the Java VM to be monitored                                                                                                    |                                                                               |
|                                                                                                    | %2: Application name                                                                                                    |                                                                               |
|                                                                                                    | %3: Work manager name                                                                                                    |                                                                               |
|                                                                                                    | %4: Number of waiting requests                                                                                                    |                                                                               |
| %1: PendingRequest increment is too much. appName = %2, name = %3, increment = %6, last.pending = %4, now.pending = %5.             | The increment of the number of waiting requests has exceeded the threshold in the work manager of the WebLogic Server to be monitored.                                                                          | Review the Java application that runs on the WebLogic Server to be monitored. |
|                                                                                                    | %1: Name of the Java VM to be monitored                                                                                                    |                                                                               |
|                                                                                                    | %2: Application name                                                                                                    |                                                                               |
|                                                                                                    | %3: Work manager name                                                                                                    |                                                                               |
|                                                                                                    | %4: Number of waiting requests at last measurement                                                                                                    |                                                                               |
|                                                                                                    | %5: Number of waiting requests at this measurement                                                                                                    |                                                                               |
|                                                                                                    | %6: Increment of the number of waiting requests from the last measurement to this measurement                                                                                                    |                                                                               |

| Message                                                                                                    | Cause of generation                                                                                                    | Action                                                                        |
|----------------------------------------------------------------------------------------------------|----------------------------------------------------------------------------------------------------|-------------------------------------------------------------------------------|
| %1: PendingRequest increment is too much compared with the last connection. AppName = %2, Name = %3, increment = %6, last.pending = %4, now.pending = %5. | After the WebLogic Server to be monitored was reconnected, the increment of the number of waiting requests has exceeded the threshold in the work manager of the WebLogic Server to be monitored. | Review the Java application that runs on the WebLogic Server to be monitored. |
|                                                                                                    | %1: Name of the Java VM to be monitored                                                                                                    |                                                                               |
|                                                                                                    | %2: Application name                                                                                                    |                                                                               |
|                                                                                                    | %3: Work manager name                                                                                                    |                                                                               |
|                                                                                                    | %4: Number of waiting requests at last measurement                                                                                                    |                                                                               |
|                                                                                                    | %5: Number of waiting requests at this measurement                                                                                                    |                                                                               |
|                                                                                                    | %6: Increment of the number of waiting requests from the last measurement to this measurement                                                                                                    |                                                                               |
| %1: Can't find WorkManager.<br>appName = %2, name = %3.                                                                                                   | The work manager which was set could not be acquired from the WebLogic Server.                                                                                                    | Review the setting of <b>Target WebLogic Work Managers</b> .                  |
|                                                                                                    | %1: Name of the Java VM to be monitored                                                                                                    |                                                                               |
|                                                                                                    | %2: Application name                                                                                                    |                                                                               |
|                                                                                                    | %3: Work manager name                                                                                                    |                                                                               |
| %1: analyze of average start[%2].                                                                                                    | Analyzing of the average value has started.                                                                                                    | -                                                                             |
|                                                                                                    | %1: Name of the Java VM to be monitored                                                                                                    |                                                                               |
|                                                                                                    | %2: Thread name                                                                                                    |                                                                               |
| %1: analyze of average finish[%2].state = %3.                                                                                                    | Analyzing of the average value has been completed.                                                                                                    | -                                                                             |
|                                                                                                    | %1: Name of the Java VM to be monitored                                                                                                    |                                                                               |
|                                                                                                    | %2: Thread name                                                                                                    |                                                                               |
|                                                                                                    | %3: Status of the target to be monitored                                                                                                    |                                                                               |
| %1: Average of PendingRequest count is too much. count = %2.                                                                                              | The average of the number of waiting requests has exceeded the threshold in the thread pool of the WebLogic Server to be monitored.                                                               | Review the Java application that runs on the WebLogic Server to be monitored. |
|                                                                                                    | %1: Name of the Java VM to be monitored                                                                                                    |                                                                               |
|                                                                                                    | %2: Number of waiting requests at this measurement                                                                                                    |                                                                               |
| %1: Average of Throughput count is too high. count = %2.                                                                                                  | The average of the number of requests executed per unit time has exceeded the threshold in the thread pool of the WebLogic Server to be monitored.                                                | Review the Java application that runs on the WebLogic Server to be monitored. |
|                                                                                                    | %1: Name of the Java VM to be monitored                                                                                                    |                                                                               |
|                                                                                                    | %2: Number of requests executed per unit time at this measurement                                                                                                    |                                                                               |
| %1: Average of PendingRequest count is too high. AppName = %2, Name = %3, count = %4.                                                                     | The average of the number of waiting requests has exceeded the threshold in the work manager of the WebLogic Server to be monitored.                                                              | Review the Java application that runs on the WebLogic Server to be monitored. |
|                                                                                                    | %1: Name of the Java VM to be monitored                                                                                                    |                                                                               |
|                                                                                                    | %2: Application name                                                                                                    |                                                                               |
|                                                                                                    | %3: Work manager name                                                                                                    |                                                                               |
|                                                                                                    | %4: Number of waiting requests at this measurement                                                                                                    |                                                                               |

| Message                                       | Cause of generation | Action              |
|-----------------------------------------------|---------------------|---------------------|
| Error: Failed to operate clpjra_bigip.[%1\$s] | %1\$s: Error code   | Review the setting. |

# JVM load balancer linkage log

| Message                                     | Cause of generation                                                               | Action                                                                                 |
|---------------------------------------------|-----------------------------------------------------------------------------------|----------------------------------------------------------------------------------------|
| Ibadmin command start.                      | Execution of the load balancer linkage command has started.                       | -                                                                                      |
| lbadmin command finish.                     | Execution of the load balancer linkage command has been completed.                | -                                                                                      |
| Into HealthCheck mode.                      | The health check function is enabled.                                             | -                                                                                      |
| Into Weight mode.                           | The load calculation function of the Java VM to be monitored is valid.            | -                                                                                      |
| The PID of Ibadmin.jar is "%1".             | ID of the process relating to the load balancer linkage                           | -                                                                                      |
|                                             | %1: Process ID of Ibadmin.jar                                                     |                                                                                        |
| Thread wait stopped by Exception            | Waiting for down judgment has been stopped.                                       | -                                                                                      |
| Rename Command succeeded.                   | Renaming of the HTML file has been successful.                                    | -                                                                                      |
| Rename Command failed.                      | Renaming of the HTML file has failed.                                             | Check the HTML file name and HTML rename destination file name.                        |
| %1 doesn't exist.                           | The rename source HTML file does not exist.                                       | Check the HTML file name.                                                              |
|                                             | %1: HTML file name                                                                |                                                                                        |
| %1 already exists.                          | The rename destination HTML file already exists.                                  | Check the HTML rename destination file name.                                           |
|                                             | %1: HTML rename destination file name                                             |                                                                                        |
| Can't rename file:%1.                       | Renaming of the HTML file has failed.                                             | Check the HTML rename                                                                  |
|                                             | %1: HTML file name                                                                | destination file name.                                                                 |
| The number of retries exceeded the limit.   | The retry count for renaming the HTML file has exceeded the upper limit.          | Check the HTML rename destination file name.                                           |
| The percent of the load is "%1".            | Load calculation for the Java VM to be monitored has been successful.             | -                                                                                      |
|                                             | %1: Load of Java VM to be monitored                                               |                                                                                        |
| stat log (%1) doesn't exist.                | There is no JVM statistics log file.                                              | Execute cluster suspend/cluster                                                        |
|                                             | %1: JVM statistics log file name                                                  | resume and then restart the JVM monitor resource.                                      |
| stat log(%1:) cannot be opened for reading. | The JVM statistics log file could not be opened.                                  | Execute cluster suspend/cluster resume and then restart the JVM                        |
|                                             | %1: JVM statistics log file name                                                  | monitor resource.                                                                      |
| format of stat log (%1) is wrong.           | The contents of the JVM statistics log file are invalid.                          | After deleting the JVM statistics log file, execute cluster suspend/cluster            |
|                                             | %1: Statistics log file name                                                      | resume and then restart the JVM monitor resource.                                      |
| Failed to get load of application server.   | Data for load calculation could not be acquired from the JVM statistics log file. | Review whether the load calculation setting of the Java VM to be monitored is correct. |
| L                                           | l .                                                                               | l .                                                                                    |

# Chapter 9 Error messages

| Message                                                                         | Cause of generation                                           | Action                          |  |
|---------------------------------------------------------------------------------|---------------------------------------------------------------|---------------------------------|--|
| Can't find lock file(%1s*.stat.lck),<br>maybe HA/JVMSaver did not start<br>yet. | JVM monitoring has not yet started.<br>%1: Internal file name | Start the JVM monitor resource. |  |

# STOP codes list of user space monitor resources

The following information is a list of the STOP codes which are generated upon the selection of **Generate an intentional stop error** for **Action When Timeout Occurs** of the user space monitor resource.

| STOP code                | Description                                                                                                    |
|--------------------------|----------------------------------------------------------------------------------------------------|
| 0xE0000000               | The STOP error which was generated as the final action upon the detection of an error of the monitor resource                        |
| 0xE000FF**               | The STOP error which was generated by keep alive timeout (the timeout of user space monitor)                                         |
| UXEUUUFF                 | The lower 8 bits (the part of "**") shows the following checkpoint (The chances are high that it was being executed during timeout). |
| 0xE000FF00               | The internal processing of EXPRESSCLUSTER                                                                                            |
| 0xE000FF01               | SetWaitableTimer(), GetTickCount(), WaitForMultipleObjects()                                                                         |
| 0xE000FF <mark>02</mark> | _beginthreadex(),WaitForMultipleObjects()                                                                                            |
| 0xE000FF05               | CloseHandle()                                                                                                    |
| 0xE000FF <mark>06</mark> | The internal processing of EXPRESSCLUSTER                                                                                            |

# **Appendix A Glossary**

Cluster partition

**Active server** A server that is running for an application set.

(Related term: Standby server)

A partition on a mirror disk. Used for managing mirror

disks.

(Related term: Disk heartbeat partition)

**Cluster shutdown** To shut down an entire cluster system (all servers that

configure a cluster system).

**Cluster system** Multiple computers are connected via a LAN (or other

network) and behave as if it were a single system.

**Data partition** A local disk that can be used as a shared disk for

switchable partition. Data partition for mirror disks.

(Related term: Cluster partition)

**Disk heartbeat partition** A partition used for heartbeat communication in a shared

disk type cluster.

Failback A process of returning an application back to an active

server after an application fails over to another server.

**Failover** The process of a standby server taking over the group of

resources that the active server previously was handling

due to error detection.

**Failover group** A group of cluster resources and attributes required to

execute an application.

**Failover policy** A priority list of servers that a group can fail over to.

Floating IP address Clients can transparently switch one server from another

when a failover occurs.

Any unassigned IP address that has the same network address that a cluster server belongs to can be used as a

floating address.

GC Abbreviation for garbage collection

**Heartbeat** Signals that servers in a cluster send to each other to detect

a failure in a cluster.

(Related terms: Interconnect, Network partition)

**Interconnect** A dedicated communication path for server-to-server

communication in a cluster.

(Related terms: Private LAN, Public LAN)

Java heap Area in which the Java VM allocates memory according to

a memory acquisition request from a Java application.

Target of GC

**Java memory pool** Memory area prepared by the Java VM for Java

applications

**JMX** Abbreviation for Java Management Extensions.

Specification used for Java that manages and monitors the

hardware and software in the network

JVM load balancer linkage log File for recording the load balancer linkage operation

information obtained from JVM monitoring. The file is

created in the following location:

<EXPRESSCLUSTER\_install\_path>\log\ha\jra\lbadmin.lo

g

**JVM operation log** File for recording JVM monitoring operation information.

The file is created in the following location:

<EXPRESSCLUSTER\_install\_path>\log\ha\jra\jragent\*.lo

g

(\* indicates a number starting at 0.)

JVM statistics log File for recording statistics obtained from JVM

monitoring. The file is created in the following location: <EXPRESSCLUSTER\_install\_path>\log\ha\jra\\*.stat

Management client Any machine that uses the Cluster WebUI to access and

manage a cluster system.

Master server Server displayed on top of the Master Server in Server

Common Properties in the Cluster WebUI.

**Mirror connect** LAN used for data mirroring in a data mirror type cluster.

Mirror connect can be used with primary interconnect.

Mirror disk type cluster A cluster system that does not use a shared disk. Local

disks of the servers are mirrored.

**Moving failover group** Moving an application from an active server to a standby

server by a user.

**Network partition** All heartbeat is lost and the network between servers is

partitioned.

(Related terms: Interconnect, Heartbeat)

**Node** A server that is part of a cluster in a cluster system. In

networking terminology, it refers to devices, including computers and routers, that can transmit, receive, or

process signals.

**Primary** (server) A server that is the main server for a failover group.

(Related term: Secondary server)

Private LAN in which only servers configured in a clustered

system are connected.

(Related terms: Interconnect, Public LAN)

**Public LAN** A communication channel between clients and servers.

(Related terms: Interconnect, Private LAN)

**Secondary server** A destination server where a failover group fails over to

during normal operations. (Related term: Primary server)

EXPRESSCLUSTER X 4.1 for Windows Reference Guide

**Server Group** A group of servers connected to the same network or the

shared disk device

**Shared disk** A disk that multiple servers can access.

**Shared disk type cluster** A cluster system that uses one or more shared disks.

**Standby server** A server that is not an active server.

(Related term: Active server)

**Startup attribute** A failover group attribute that determines whether a

failover group should be started up automatically or

manually when a cluster is started.

Switchable partition A disk partition connected to multiple computers and is

switchable among computers.

(Related terms: Disk heartbeat partition)

# **Appendix B Index**

# Α

Account tab, 59

Activation and deactivation error of recovery target, 356

Adjusting time-out temporarily, 619

alart message, 554

Alert Log tab, 52

alert message, 555

Alert Service tab, 40

Application monitor resource, 798

application monitor resources, 387

Application resource, 783

application resources, 206

Application resources, 206

applying environment variables to AWS CLI run

from the AWS DNS monitor resource, 515

appropriate use of virtual computer name

resources and dynamic DNS resources, 272, 279

Automatically recovering from mirroring, 727

AWS AZ monitor resource, 826, 514

AWS DNS monitor resource, 826

AWS DNS monitor resources, 515

AWS DNS resource, 796

AWS DNS resources, 316

AWS elastic ip monitor resource, 824, 512

AWS elastic ip resource, 794

AWS elastic ip resources, 308

AWS virtual ip monitor resource, 825, 513

AWS virtual ip resource, 795

AWS virtual ip resources, 312

Azure DNS monitor resource, 828

Azure DNS monitor resources, 519

Azure DNS resource, 797

Azure DNS resources, 323

Azure load balance monitor resource, 828, 518

Azure probe port monitor resource, 827, 517

Azure probe port resource, 796, 320

Azure probe port resources, 320

## В

backing up configuration data, 567, 611
Backing up the cluster configuration data, 616
Behavior when an error is detected by a monitor resource, 339

BMC heartbeat resources, 524

BMC tab, 85

### C

Checking a double activation, 175

Checking the mirror break status from the Cluster Web II. 732

Checking the mirror break status with a command, 728

Checking the mirror recovery progress from the Cluster WebUI, 732

Checking the mirror recovery progress with a command, 729

checkingthe process health, 567, 704

CIFS monitor resource, 798

CIFS resource, 783

CIFS resources, 291

Cluster properties, 23

Collecting information when a failure occurs, 609

Collecting logs, 567, 604

Collecting logs by specifying a type, 607

COM network partition resolution resources, 532

Command that displays status, 574

Configuration and range of NIC link up/down monitoring, 395

Connecting mirror disks manually, 725

Considerations for service resources, 263

Controlling group resources, 567, 676

Controlling monitor resources, 567, 671

Controlling path, 284

CPU frequency control, 682, 684

CPU usage, 502

Creating a cluster, 567, 611

Custom monitor resource, 803

Custom monitor resources, 411

## D

DB2 monitor resource, 799

DB2 rest point control command, 567, 708

Delay warning of monitor resources, 368

Delay Warning tab, 53

Dependencies of AWS DNS resources, 316

dependencies of AWS elastic ip resources, 308

dependencies of AWS virtual ip resources, 312

Dependencies of Azure DNS resources, 323

dependencies of Azure probe port resources, 320

Dependencies of CIFS resources, 291

Dependencies of disk resource, 260 Dependencies of floating IP resource, 212

Dependencies of hybrid disk resources, 301

Dependencies of mirror disk resource, 216

Dependencies of NAS resources, 298

Dependencies of print angelor resources

Dependencies of print spooler resources, 267

Dependencies of registry synchronization resources, 230

Dependencies of script resources, 233

Dependencies of service resources, 263

Dependencies of virtual computer name resources, 270

Dependencies of virtual IP resources, 282

Dependencies of VM resources, 306

dependency on dynamic DNS resources, 277

Dependency tab, 198

Detailed info in activating and deactivating group resources, 783

Detailed information at monitor resource error, 830 Detailed information of monitor resource errors,

Details tab, 205

Determining virtual IP address, 284

Disk filter driver, 779

DISK network partition resolution resources, 534

Disk resource, 789

Disk resources, 260

Disk RW monitor resource, 800

disk RW monitor resources, 388

Disk tab. 54

Disk TUR monitor resource, 815

disk TUR monitor resources, 400

Displaying a group map, 575

Displaying all cluster configuration data, 587 Displaying only the configuration data of a

certain group resource, 584

Displaying only the configuration data of certain groups, 584

Displaying only the configuration data of certain server groups, 583

Displaying only the configuration data of certain servers, 579, 582

Displaying only the configuration data of specific exclusion rules, 586

Displaying only the data of a certain monitor resource, 586

Displaying only the resource information of certain heartbeats. 580

Displaying the cluster configuration data, 579

Displaying the cluster status, 567, 571

Displaying the status of heartbeat resources, 577

Displaying the status of monitor resources, 576 Displaying the status of network partition resolution resources, 578

Displaying the status of the cluster, 588

Driver event log messages, 779

Duration Time, 139, 503

dynamic DNS monitor resources, 404 Dynamic DNS monitoring resource, 822

Dynamic DNS resource, 793 dynamic DNS resources, 277

### Ε

Enabling and disabling Dummy failure of monitor resources, 334

Entire Dependency tab, 197

environment variable, 167, 169

environment variables, 364

Environment variables in script of script resource, 235

Estimating the amount of resource usage, 699

Examples of mirror disk construction, 223

Exclusion tab, 184

Executing command corresponding to cause of each detected error, 478

Execution timing of script resource scripts, 237

**EXPRESSCLUSTER** commands, 569

Extension Tab, 70

## F

failover policy, 155
Final action, 167, 204
Floating IP, 212
Floating IP monitor resource, 802
floating IP monitor resources, 390

Floating IP resource, 784

flow of describing a script before final action, 168 flow used to describe a script before and after

activation/deactivation, 169

Forcibly connecting mirror disk when mirroring is not available, 725

FTP monitor resource, 802

FTP monitor resources, 422

# G

GC operation status check on monitor target Java VM, 470

GC tab, 494

Grace period dependence at the automatic failover

between server groups, 562

Group common properties, 184

Group properties, 187

Group Properties, 88

Group Resource Properties, 88

Group resources, 150

# Н

HBA tab, 87

Heartbeat resources, 522

HTTP monitor resource, 805

HTTP monitor resources, 424

HTTP network partition resolution resource, 537

Hybrid disk monitor resource, 805

hybrid disk resource, 785

Hybrid disk resource operation command, 664

Hybrid disk status display command, 658

Hybrid disk TUR monitor resource, 804

hybrid disk TUR monitor resources, 410

### ı

IMAP4 monitor resource, 806 IMAP4 monitor resources, 426

Info tab, 23, 80, 187, 198, 377

Inter-cluster processing request command, 689

Interconnect tab, 24

IP monitor resource, 807

IP monitor resources, 391

### J

Java memory area usage check on monitor target Java VM, 468

Java memory pool name, 472

JVM load balancer linkage log, 839

JVM monitor resource, 822

JVM monitor resource log output messages, 831

JVM monitor resources, 330, 456

JVM monitor tab, 62

JVM operation log, 831

JVM statistical log, 468

### K

Kernel mode LAN heartbeat driver, 782

L

License management command, 634 Limiting the number of reboots, 372 linking with the load balancer, 460, 462 Load Balancer, 497 Load Balancer Linkage tab(In case of BIG-IP LTM),

Logical Service tab, 194

### M

Mail report, 554

Majority network partition resolution resources, 538

Master Server tab, 77

Media sense function becomes invalid, 736

Memory tab, 489, 491

Message output command, 669

Message receive monitor resources, 413

Messages, 738, 739

Messages during setup, 738

Migration tab, 61

Mirror connect monitor resource, 808

Mirror connect monitor resources, 393

Mirror disk, 216

Mirror disk monitor resource, 807

Mirror disk monitor resources, 394

Mirror disk resource, 785

Mirror disk resource operation command, 646

mirror disk resources, 305

Mirror disk resources, 216

Mirror disk tab, 56

Mirror DiskResource Tuning Properties', 227

Mirror parameters, 220

Mirror related commands, 639

Mirror status display commands, 639

Modifying the log level and size, 622

Monitor (common) tab, 377

Monitor (special) tab, 380

Monitor resource properties, 377

Monitor Resource Properties, 88

Monitor resources, 329

Monitor tab, 35

Monitor timing of monitor resources, 333

Monitoring, 510

Monitoring a Java application that you created, 485

Monitoring by application monitor resources, 387

Monitoring by CIFS monitor resources, 406

Monitoring by disk RW monitor resources, 388

Monitoring by floating IP monitor resources, 390

Monitoring by IP monitor resources, 391

Monitoring by JVM monitor resources, 456

Monitoring by NAS monitor resources, 408

Monitoring by process resource monitor resources, 507

Monitoring by service monitor resources, 401

Monitoring by system monitor resources, 500

Monitoring by virtual computer name monitor

resources, 403

Monitoring by virtual IP monitor resources, 405

Monitoring interval for monitor resources, 335

Monitoring SVF, 484

Monitoring Tomcat, 484

Monitoring WebLogic Server, 481

Monitoring WebOTX, 483

Multi target monitor resource, 808

Multi target monitor resource status, 396 multi target monitor resources, 396

## Ν

NAS monitor resource, 809

NAS resource, 786

NAS resources, 298

network partition resolution by COM method, 532 network partition resolution by COM method and

DISK method, 539

network partition resolution by DISK method, 261, 533

network partition resolution by majority method,

network partition resolution by PING method, 535 network partition resolution by PING method and

DISK method, 540

network partition resolution resources, 529

Network Partition Resolution tab, 27

Network partitions, 528

Network warning light switch off command, 681

NIC Linc Up/Down monitor resource, 808

NIC link up/down monitor resources, 395

Normally connecting mirror disk when mirroring is available, 725

Not resolving network partition, 541

Note, 396

Note on application monitor resources, 387

Note on application resources, 206

Note on hybrid disk monitor resources, 409

Note on JVM monitor resources, 456

Note on mirror connect resrouces, 393

Note on mirror disk monitor resources, 394

Note on NAS monitor resources, 408

Note on print spooler monitor resources, 402

Note on registry synchronization monitor resources,

Note on service monitor resources, 401

notes, 168, 170, 309, 313, 317, 321, 324, 512, 513,

514, 515, 517, 518, 519

Notes, 524

Notes on CIFS monitor resources, 406

Notes on CIFS resources, 292

Notes on custom monitor resoruces, 411

Notes on disk resources, 261

Notes on disk TUR monitor resources, 400

Notes on dynamic DNS monitor resources, 404

notes on dynamic DNS resources, 279 Notes on floating IP resources, 213

Notes on hybrid disk, 301

Notes on hybrid disk TUR monitor resources, 410

Notes on mirror disk resources, 224

Notes on NAS resources, 298

Notes on network partition resolution resource settings, 542

Notes on operating hybrid disk resources, 305

Notes on operating mirror disk resources, 229

Notes on print spooler resources, 267

Notes on process name monitor resoruces, 417

Notes on process resource monitor resources, 506

Notes on registry synchronization resources, 231

Notes on script resources, 256

Notes on system monitor resources, 499

Notes on the kernel mode LAN heartbeat resources, 523

Notes on the Witness heartbeat resources, 525 Notes on virtual computer name resources, 272 Notes on virtual IP monitor resources, 405 Notes on virtual IP resources, 285 Notes on VM monitor resources, 416

## 0

ODBC monitor resource, 810
ODBC monitor resources, 428
Operating groups, 567, 598
Operating the cluster, 567, 592, 596, 597
Operating the cluster from the command line, 568
Operation status check on Thread Pool of
WebLogic Server, 472
Operation status check on Work Manager of
WebLogic Server, 471
Operations at detection of activation and
deactivation failure, 160
Oracle monitor resource, 811
Oracle monitor resources, 431
Oracle rest point controll command, 567, 710
Output paths of log files, 609

# Р

Parameter details, 80 Parameter settings, 22 Parameters list, 89 Partition size tuning command, 651 PING network partition resolution resource, 536 POP3 monitor resource, 812 POP3 monitor resources, 437 Port No. tab, 33 PostgreSQL monitor resource, 813 PostgreSQL monitor resources, 439 PostgreSQL rest point controll command, 567, 712 preparation for use of dynamic DNS resources, 279 Print spooler monitor resource, 815 print spooler monitor resources, 402 Print spooler resource, 790 print spooler resources, 267 Print spooler resources, 267 Process name monitor resource, 809 process name monitor resources, 330 Process name monitor resources, 417 Process resource monitor resource, 822 process resource monitor resources, 330 Process resource monitor resources, 506

### R

Reboot count control command, 696
Reboot count limit, 171
Recovering from mirror breaks, 727
Recovering mirror using the Cluster WebUI, 733
Recovering mirror with a command, 730
Recovery Action tab, 380
Recovery Operation tab, 200
Recovery tab, 36
Recovery/pre-recovery action script, 364
Registry synchronization monitor resource, 814
registry synchronization monitor resources, 399
Registry synchronization resource, 787

registry synchronization resources, 230 Registry synchronization resources, 230 Requirement to use virtual IP address, 284 Resetting the reboot count, 175 Resource Properties, 198 Returning from monitor error (Normal), 352 RIP tab, 60 Running the forcible mirror recovery from the Cluster WebUI only on one Server, 735 Running the forcible mirror recovery using the Cluster WebUI, 734 Running the forcible mirror recovery with a command, 730 Running the forcible mirror recovery with a command only on one server, 732 running the mirror status display command, 640, 659

S Script Before and After Activation/Deactivation, 169 Script before final action, 167 Script for forced stop, 548 Script resource, 788 Script resources, 233 Scripts in script resources, 234 Server Group tab, 78 Servers Propertie, 77 Service monitor resource, 815 service monitor resources, 401 Service resource, 790 Service resource tuning properties, 264 service resources, 263 Service resources, 263 Setting group resources for individual server, 183 setting of group start dependence and group stop dependence, 176 Settings of the COM network partition resolution resources, 532 Settings of the DISK network partition resolution resources, 533 Settings of the HTTP network partition resolution resources, 537 Settings of the kernel mode LAN heartbeat resources, 523 Settings of the majority network partition resolution resources, 538 Settings of the PING network partition resolution resources, 535 Settings of the Witness heartbeat resources, 525 Shutting down a specified server, 567, 596 Shutting down the entire cluster, 567, 597 SMTP monitor resource, 816 SMTP monitor resources, 443 Snapshot backup, 655 Snapshot backup, 653 SNMP linkage, 556 SNMP trap sending, 555 Specifying a event log type to collect, 609 Specifying log collector server, 609 SQL Server monitor resource, 817 SQL Server monitor resources, 445 SQL Server rest point controll command, 567, 714 Start Dependency tab, 186, 195 Startup Server tab, 187

Status Descriptions, 589 STOP codes list of disk RW monitor resources, 829 Stop Dependency tab, 186, 196 System monitor resource, 822 system monitor resources, 330 System monitor resources, 499

### Т

the settings of dependency among group resources, 182

Thread operation status check on monitor target Java VM, 470

Thread tab, 493

Timeout tab, 32
tips for creating a script before and after activation/deactivation, 170
tips for creating a script before final action, 168
Tips for creating scripts, 256
Tips for recovery/pre-recovery action script coding, 367

Total memory usage, 139
Total virtual memory usage, 139
Troubleshooting, 718
Tuxedo monitor resource, 818
Tuxedo monitor resources, 448

### U

Unavailable commands when interconnections are disconnected, 723 Understanding CIFS monitor resources, 406 Understanding CIFS resources, 291 Understanding disk resource, 260 Understanding floating IP resource, 212 Understanding hybrid disk monitor resources, 409 Understanding hybrid disk resources, 301 Understanding kernel mode LAN heartbeat resources, 523 Understanding NAS monitor resources, 408 Understanding NAS resources, 298 Understanding network partition resolution by HTTP method, 537 Understanding server groups, 181 Understanding Witness heartbeat resources, 525 Upper limits of registration, 148 User space monitoring resource, 824

# ٧

Virtual computer name monitor resource, 818, 403 virtual computer name monitor resources, 403 Virtual computer name resource, 791 virtual computer name resources, 270 Virtual computer name resources, 270 Virtual IP monitor resource, 819 virtual IP monitor resources, 405 Virtual IP resource, 792 virtual IP resources, 282 Virtual IP resources, 282 Virtual IP resources, 282 Virtual machine resource, 792 VM monitor resource, 819 VM resources, 306

## W

Waiting for monitor resource to start monitoring, 369 Warning Light, 82, 554 Warning light tab, 82 Weblogic monitor resource, 820, 821 Weblogic monitor resources, 451 WebLogic tab, 495 WebManager tab, 47 WebOTX monitor resources, 454 Websphere monitor resource, 819 Websphere monitor resources, 449 What is a group, 151 When a heartbeat timeout occurs, 720 When a monitor resource error occurs, 720 When a network partition resolution resource error is detected, 719 When activating or deactivating group resources fails, 720 When activating or deactivating network partition resolution resource fails, 719 When network partitioning occurs, 721 When the EXPRESSCLUSTER system does not start or end, 718 Witness server service, 563 Writing recovery/pre-recovery action scripts, 366 Writing scripts, 253